**Entwicklerhandbuch** 

# AWS SDK for .NET

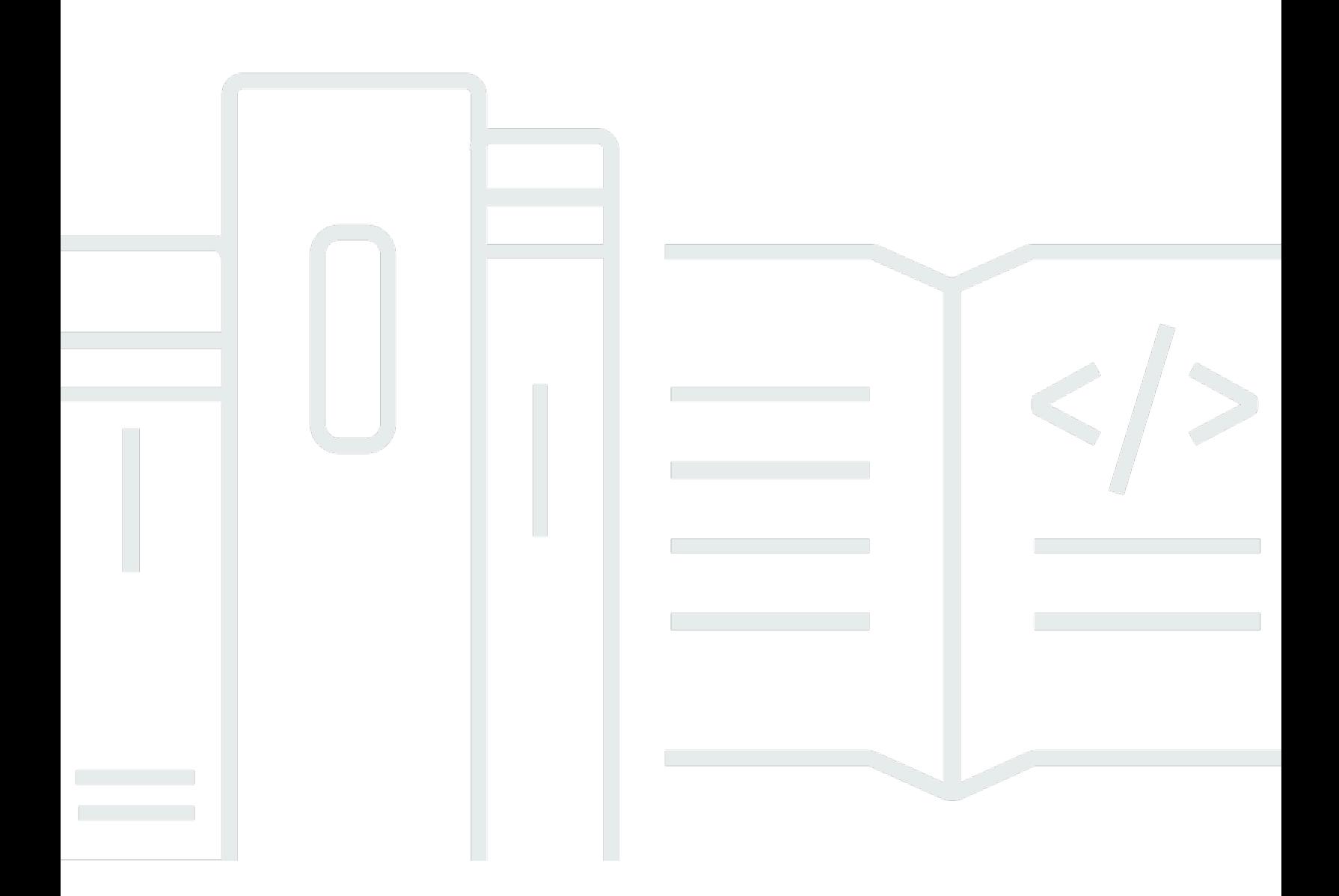

Copyright © 2024 Amazon Web Services, Inc. and/or its affiliates. All rights reserved.

## AWS SDK for .NET: Entwicklerhandbuch

Copyright © 2024 Amazon Web Services, Inc. and/or its affiliates. All rights reserved.

Die Marken und Handelsmarken von Amazon dürfen nicht in einer Weise in Verbindung mit nicht von Amazon stammenden Produkten oder Services verwendet werden, die geeignet ist, Kunden irrezuführen oder Amazon in irgendeiner Weise herabzusetzen oder zu diskreditieren. Alle anderen Handelsmarken, die nicht Eigentum von Amazon sind, gehören den jeweiligen Besitzern, die möglicherweise zu Amazon gehören oder nicht, mit Amazon verbunden sind oder von Amazon gesponsert werden.

# **Table of Contents**

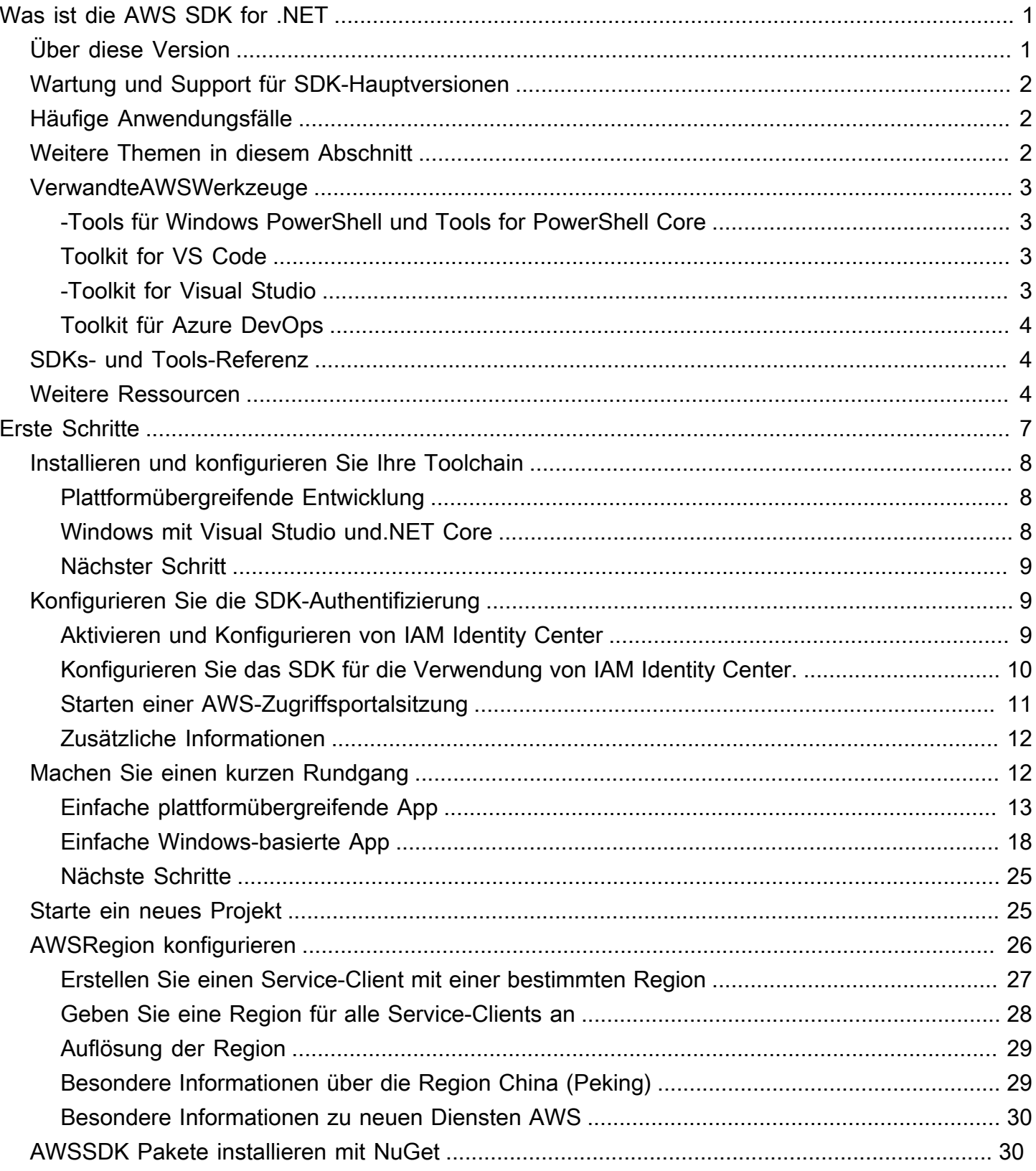

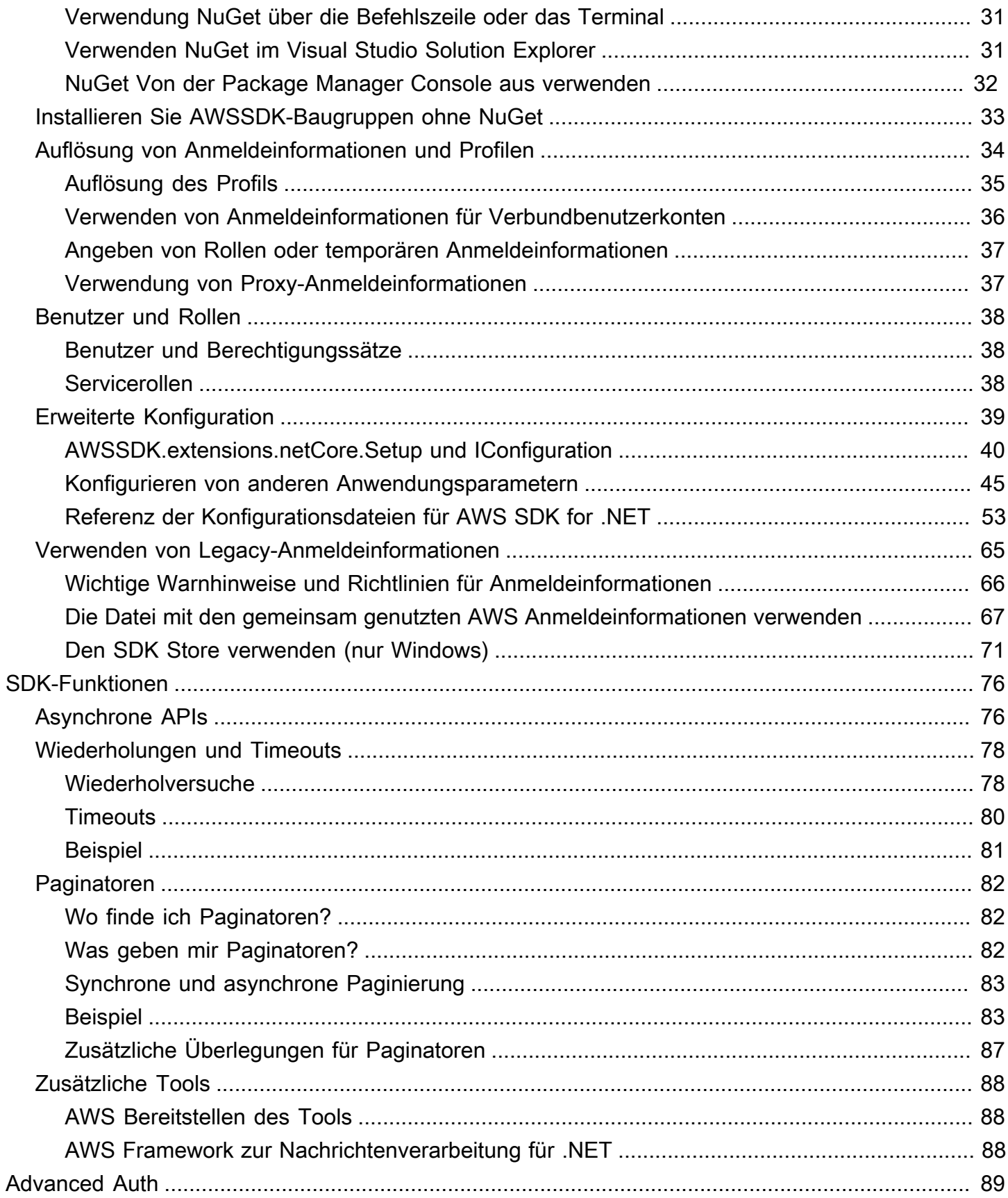

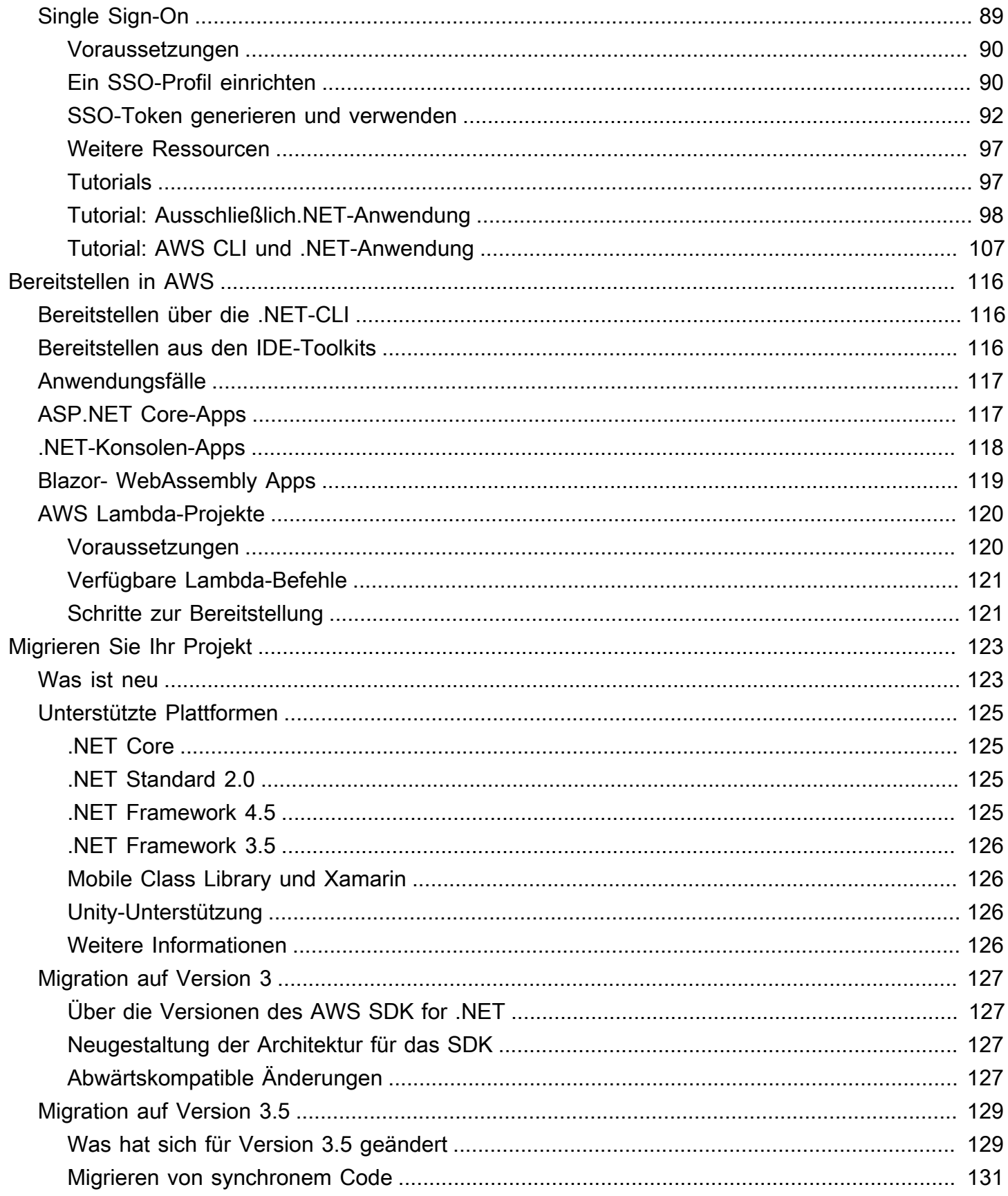

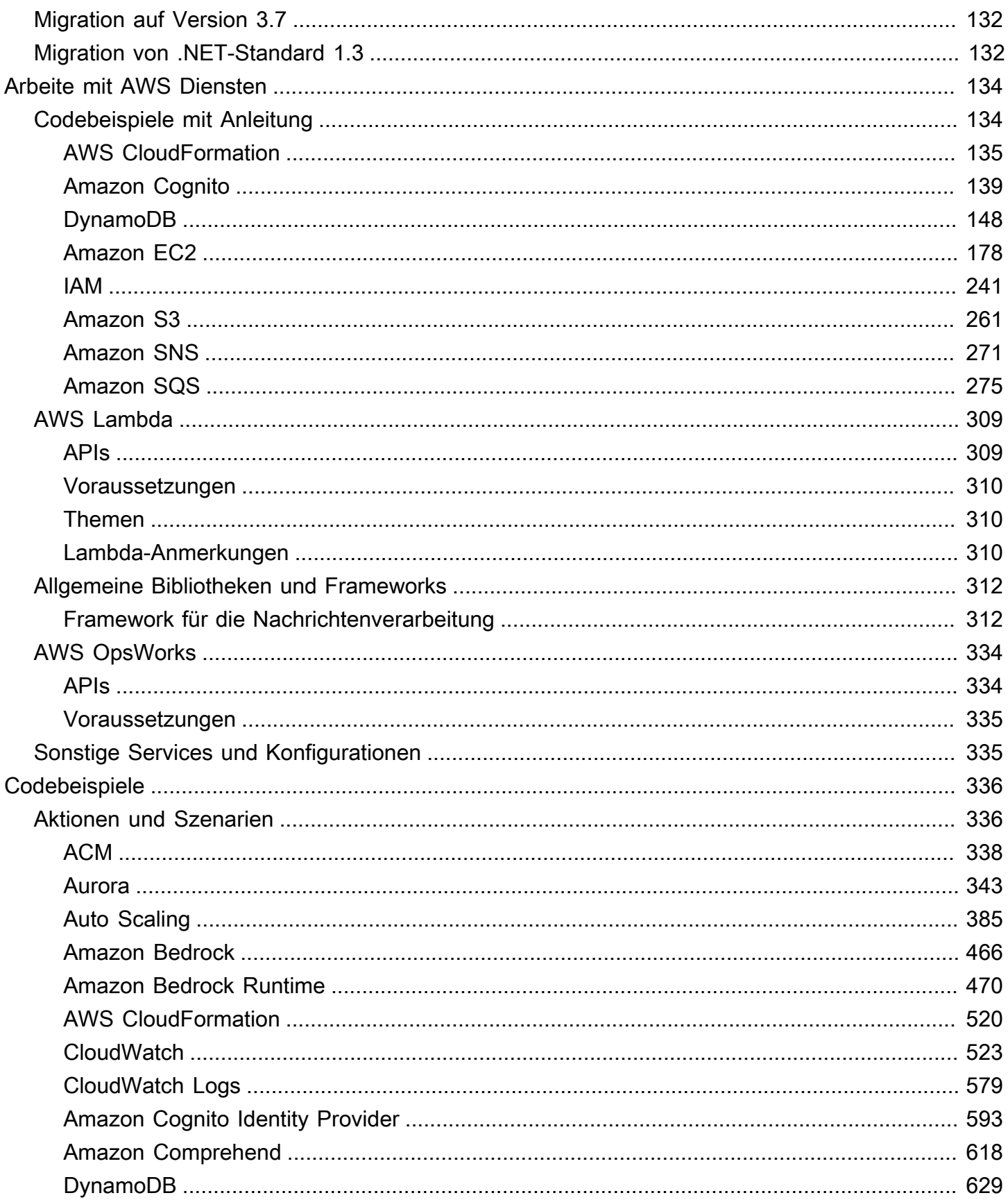

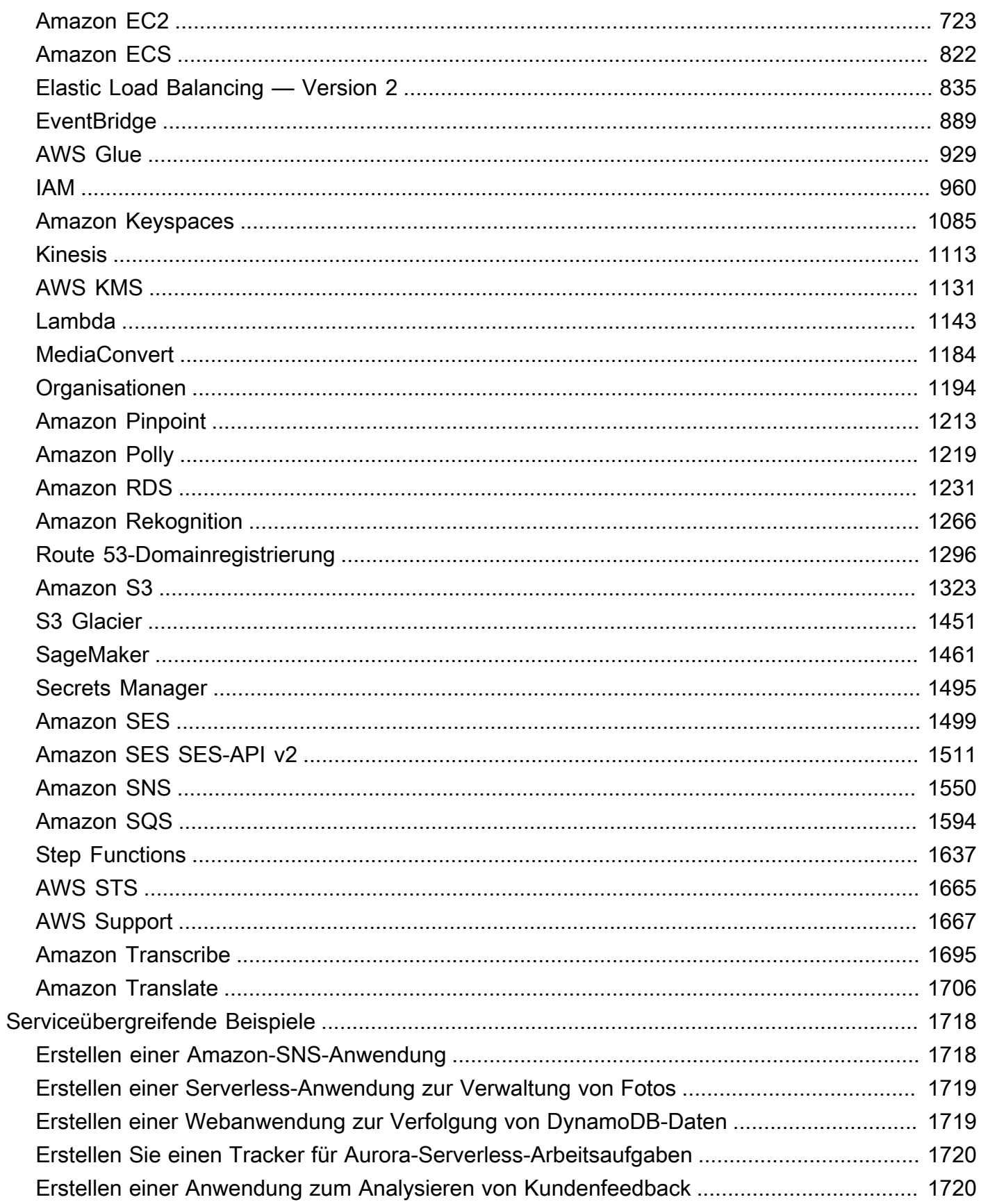

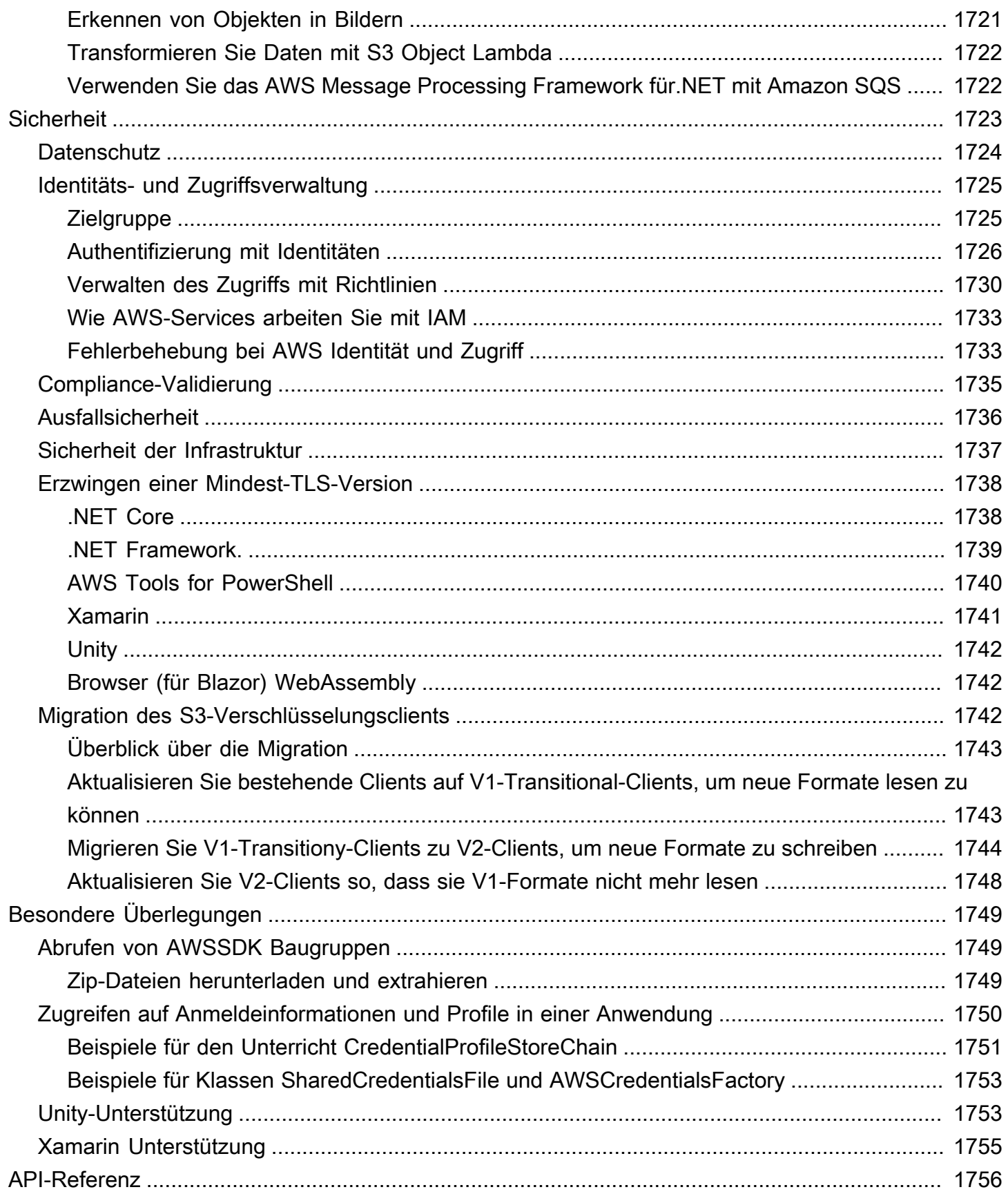

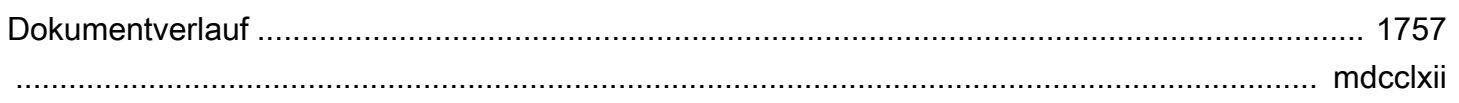

# <span id="page-9-0"></span>Was ist die AWS SDK for .NET

Die AWS SDK for .NET erleichtert die Erstellung von .NET-Anwendungen, die auf kostengünstige, skalierbare und zuverlässige AWS Services wie Amazon Simple Storage Service (Amazon S3) und Amazon Elastic Compute Cloud (Amazon EC2) zurückgreifen. Das SDK vereinfacht die Verwendung von AWS -Services, indem es eine Reihe von Bibliotheken bereitstellt, die für .NET-Entwickler konsistent und vertraut sind.

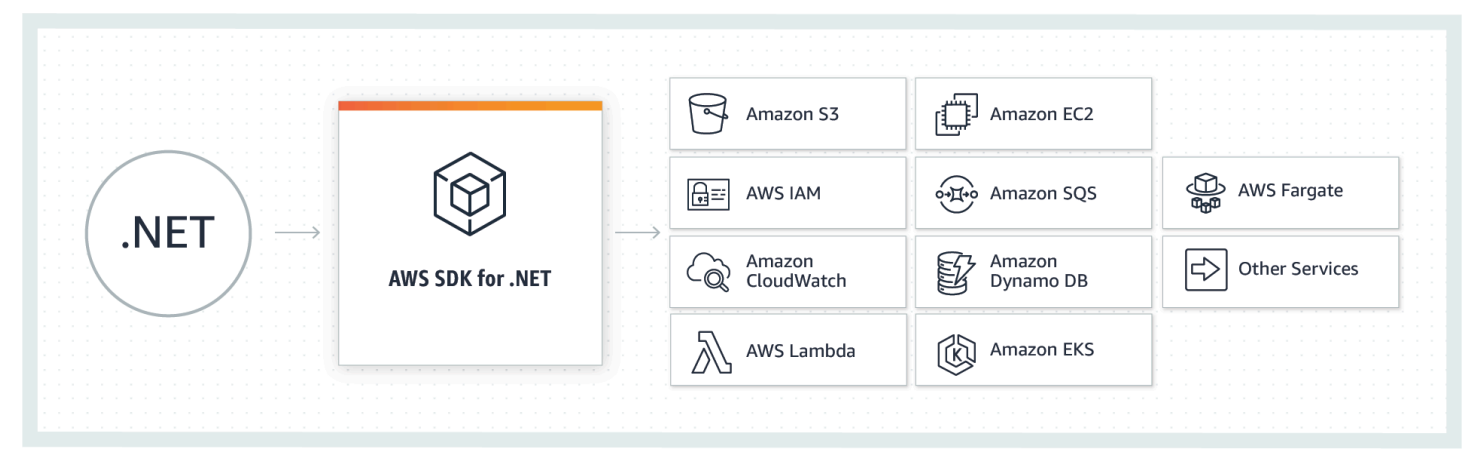

<span id="page-9-1"></span>(OK, hat es erhalten! Ich bin bereit, [einzurichten](#page-15-0) und [eine kurze Einführung zu unternehmen](#page-20-1).)

## Über diese Version

#### **a** Note

Diese Dokumentation bezieht sich auf Version 3.0 und höher von AWS SDK for .NET. Es konzentriert sich hauptsächlich auf .NET Core und ASP.NET Core, enthält aber auch Informationen über .NET Framework und ASP.NET 4.x . Zusätzlich zu Windows und Visual Studio berücksichtigt es die plattformübergreifende Entwicklung gleich. Weitere Informationen zur Migration finden Sie unter [Migrieren Sie Ihr Projekt.](#page-131-0) Informationen zum Auffinden veralteter Inhalte für frühere Versionen von AWS SDK for .NET finden Sie im folgenden Element(e):

• [AWS SDK for .NET \(Version 2, veraltet\) Entwicklerhandbuch](samples/aws-sdk-net-v2-dg__deprecated-content.zip)

# <span id="page-10-0"></span>Wartung und Support für SDK-Hauptversionen

Informationen zu Wartung und Support für SDK-Hauptversionen und deren zugrunde liegende Abhängigkeiten finden Sie im [AWS -Referenzhandbuch zu SDKs und Tools:](https://docs.aws.amazon.com/sdkref/latest/guide/overview.html)

- [AWS Wartungsrichtlinie für SDKs und Tools](https://docs.aws.amazon.com/sdkref/latest/guide/maint-policy.html)
- [AWS Support-Matrix für SDKs und Tools](https://docs.aws.amazon.com/sdkref/latest/guide/version-support-matrix.html)

# <span id="page-10-1"></span>Häufige Anwendungsfälle

Die AWS SDK for .NET hilft Ihnen dabei, mehrere hervorragende Anwendungsfälle zu finden, darunter die folgenden:

- Verwalten Sie Benutzer und Rollen mit [AWS Identity and Access Management \(IAM\)](https://docs.aws.amazon.com/IAM/latest/UserGuide/).
- Greifen Sie auf [Amazon Simple Storage Service \(Amazon S3\)](https://docs.aws.amazon.com/AmazonS3/latest/user-guide/) zu, um Buckets zu erstellen und Objekte zu speichern.
- Verwalten Sie [Amazon Simple Notification Service \(Amazon SNS\)](https://docs.aws.amazon.com/sns/latest/dg/) HTTP-Abonnements für Themen.
- Verwenden Sie das [S3-Übertragungsprogramm](https://docs.aws.amazon.com/mobile/sdkforxamarin/developerguide/s3-integration-transferutility.html), um Dateien von Ihren Xamarin-Anwendungen nach Amazon S3 zu übertragen.
- Verwenden Sie [Amazon Simple Queue Service \(Amazon SQS](https://docs.aws.amazon.com/AWSSimpleQueueService/latest/SQSDeveloperGuide/)), um Nachrichten und Workflows zwischen Komponenten in einem System zu verarbeiten.
- Führen Sie effiziente Amazon S3-Übertragungen durch, indem Sie SQL-Anweisungen an [Amazon](https://docs.aws.amazon.com/AmazonS3/latest/user-guide/selecting-content-from-objects.html)  [S3 Select](https://docs.aws.amazon.com/AmazonS3/latest/user-guide/selecting-content-from-objects.html) senden.
- Erstellen und starten Sie [Amazon EC2-](https://docs.aws.amazon.com/AWSEC2/latest/UserGuide/Instances.html)Instances und konfigurieren und fordern Sie Amazon EC2[-Spot-Instances an.](https://docs.aws.amazon.com/AWSEC2/latest/UserGuide/using-spot-instances.html)

## <span id="page-10-2"></span>Weitere Themen in diesem Abschnitt

- [AWS-Tools im Zusammenhang mitAWS SDK for .NET](#page-11-0)
- [AWSSDKs- und Tools-Referenzhandbuch](#page-12-1)
- [Weitere Ressourcen](#page-12-2)

# <span id="page-11-0"></span>AWS-Tools im Zusammenhang mitAWS SDK for .NET

## <span id="page-11-1"></span>-Tools für Windows PowerShell und Tools for PowerShell Core

AWS Tools for Windows PowerShell und AWS Tools for PowerShell Core sind PowerShell-Module, die auf der Funktionalität basieren, die vom AWS SDK for .NET bereitgestellt werden. DieAWSMithilfe der PowerShell-Tools können Sie Skriptoperationen auf IhremAWSRessourcen der PowerShell-Eingabeaufforderung Obwohl die Cmdlets unter Verwendung der Service-Clients und -Methoden aus dem SDK implementiert wurden, machen die Cmdlets eine idiomatische PowerShell zum Angeben der Parameter und zum Handhaben der Ergebnisse verfügbar.

Lesen Sie zum Einstieg [AWS Tools for Windows PowerShell.](https://aws.amazon.com/powershell)

## <span id="page-11-2"></span>Toolkit for VS Code

Das [AWS Toolkit for Visual Studio Code](https://docs.aws.amazon.com/toolkit-for-vscode/latest/userguide/) ist ein Plugin für den Visual Studio-Code (VS-Code)-Editor. Das Toolkit erleichtert das Entwickeln, Debuggen und Bereitstellen von Anwendungen, die AWS verwenden.

Mit dem Toolkit können Sie Folgendes tun:

- Erstellen Sie serverlose Anwendungen, die AWS Lambda-Funktionen enthalten, und diese anschließend auf einem AWS CloudFormation-Stack bereitstellen.
- Arbeiten Sie mit Amazon EventBridge EventBridge-Schemata.
- Verwenden Sie IntelliSense, wenn Sie mit Amazon ECS -Aufgabendefinitionsdateien arbeiten.
- Visualisieren einer AWS Cloud Development Kit (AWS CDK)-Anwendung

## <span id="page-11-3"></span>-Toolkit for Visual Studio

AWS Toolkit for Visual Studio ist ein Plug-in für die Visual Studio IDE, das Ihnen das Entwickeln, Debuggen und Bereitstellen von .NET-Anwendungen, die Amazon Web Services verwenden, erleichtert. Das Toolkit for Visual Studio bietet Visual Studio-Vorlagen für Services wie Lambda und Bereitstellungsassistenten für Webanwendungen und serverlose Anwendungen. Sie können dasAWSMithilfe von Explorer können Sie Amazon EC2 EC2-Instances verwalten, mit Amazon DynamoDB DynamoDB-Tabellen arbeiten, Nachrichten in Amazon Simple Notification Service (Amazon SNS) -Warteschlangen veröffentlichen und vieles mehr. Dies alles ist in Visual Studio möglich.

Informationen zu den ersten Schritten finden Sie unte[rEinrichten vonAWS Toolkit for Visual](https://docs.aws.amazon.com/toolkit-for-visual-studio/latest/user-guide/setup.html)  [Studioa](https://docs.aws.amazon.com/toolkit-for-visual-studio/latest/user-guide/setup.html)us.

## <span id="page-12-0"></span>Toolkit für Azure DevOps

AWS Toolkit for Microsoft Azure DevOps fügt Aufgaben hinzu, um die einfache Erstellung und Freigabe von Pipelines in Azure DevOps und Azure DevOps Server für die Arbeit mit AWS-Services zu ermöglichen. Sie können mit Amazon S3 arbeiten,AWS Elastic Beanstalk,AWS CodeDeploy, Lambda,AWS CloudFormation, Amazon Simple Queue Service (Amazon SQS) und Amazon SNS. Sie können auch Befehle mit dem Windows PowerShell-Modul und der AWS Command Line Interface (AWS CLI) ausführen.

So sehen die ersten Schritte mitAWS Toolkit for Azure DevOps, finden Sie unte[rAWS Toolkit for](https://docs.aws.amazon.com/vsts/latest/userguide/) [Microsoft Azure DevOps-Benutzerhandbucha](https://docs.aws.amazon.com/vsts/latest/userguide/)us.

# <span id="page-12-1"></span>AWSSDKs- und Tools-Referenzhandbuch

Die[AWSSDKs- und Tools-Referenzhandbuch](https://docs.aws.amazon.com/sdkref/latest/guide/overview.html)enthält Informationen, die für viele derAWSSDKs und Toolkits und dasAWS CLIaus. Im Folgenden sehen Sie einige -Beispiele für Informationen, die die Referenz enthält:

- Informationen zu demgeteiltAWS configund[credentials](https://docs.aws.amazon.com/sdkref/latest/guide/file-format.html)Dateienund ihre[Standort](https://docs.aws.amazon.com/sdkref/latest/guide/file-location.html)aus.
- [Einrichten vonAWSKonten, Benutzer und Rollen](https://docs.aws.amazon.com/sdkref/latest/guide/access-users.html)
- [Referenz für Konfigurations- und Authentifizierungseinstellungen](https://docs.aws.amazon.com/sdkref/latest/guide/settings-reference.html)
- [AWSGemeinsame Runtime \(CRT\) -Bibliotheken](https://docs.aws.amazon.com/sdkref/latest/guide/common-runtime.html)
- [AWS-SDKs- und Tools-Wartung-Richtlinie](https://docs.aws.amazon.com/sdkref/latest/guide/maint-policy.html)
- [Support-Matrix für AWS-SDKs- und Tools-Version](https://docs.aws.amazon.com/sdkref/latest/guide/version-support-matrix.html)

## <span id="page-12-2"></span>Weitere Ressourcen

Unterstützte Dienste

Das AWS SDK for .NET unterstützt die meisten AWS-Infrastrukturprodukte und es werden laufend weitere Services hinzugefügt. Eine Liste der vom SDK unterstützten AWS-Services finden Sie in der [SDK LIESMICH-Datei.](https://github.com/aws/aws-sdk-net/blob/master/README.md)

#### Versionsverlauf

Im Folgenden erfahren Sie, was sich in den verschiedenen Versionen geändert hat:

- [SDK-Änderungsprotokoll](https://github.com/aws/aws-sdk-net/tree/master/changelogs)
- [Was ist neu in der AWS SDK for .NET](#page-131-1)
- [Dokumentverlauf](#page-1765-0)

Homepage fürAWS SDK for .NET

Für weitere Informationen überAWS SDK for .NET, finden Sie auf der Homepage des SDK unte[rhttps://aws.amazon.com/sdk-for-net/.](https://aws.amazon.com/sdk-for-net/)

#### SDK-Referenzdokumentation

Die SDK-Referenzdokumentation bietet Ihnen die Möglichkeit, den gesamten im SDK enthaltenen Code zu durchsuchen und zu durchsuchen. Sie enthält eine ausführliche Dokumentation und Anwendungsbeispiele. Weitere Informationen finden Sie in der [AWS SDK for .NET-API-Referenz.](https://docs.aws.amazon.com/sdkfornet/v3/apidocs/)

#### AWSRe:post (früherAWSForen)

Besuc[hAWSRe:Post,](https://repost.aws/) speziell die[Thema für dieAWS SDK for .NET](https://repost.aws/topics/TAC3sZCeiYRViBUbM29z_2ZQ/net-on-aws), um Fragen zu stellen oder Feedback zu gebenAWS. Jede Dokumentationsseite hat eineVersucheAWSRe:PostLink am Ende der Seite, der Sie zum zugehörigen re:POST-Thema führt.AWSTechniker beobachten die Themen und beantworten Fragen, Feedback und Probleme.

Wenn du bei re:POST angemeldet bist, kannst du auch einem Thema folgen. Um dem Thema für den zu folgenAWS SDK for .NET, gehe zum[Alle Themen](https://repost.aws/topics)Seite, finde ".NET" aufAWS "und wählen SieFolgenknopf.

#### **Toolkits**

- AWS Toolkit for Visual Studio: Wenn Sie die Microsoft Visual Studio IDE verwenden, sollten Sie sich die[AWS Toolkit for Visual StudioBenutzerleitfaden.](https://docs.aws.amazon.com/AWSToolkitVS/latest/UserGuide/)
- AWS Toolkit for Visual Studio Code: Wenn Sie die Microsoft Visual Studio IDE verwenden, sollten Sie sich di[eAWS Toolkit for Visual Studio CodeBenutzerleitfaden](https://docs.aws.amazon.com/toolkit-for-vscode/latest/userguide/).

Hilfreiche Bibliotheken, Erweiterungen und Tools

Besuchen Sie di[eaws/dotnet](https://github.com/aws/dotnet)un[daws/aws-sdk-netR](https://github.com/aws/aws-sdk-net)epositorien auf demGitHubWebsite mit Links zu Bibliotheken, Tools und Ressourcen, die Sie zur Erstellung von.NET-Anwendungen und -Diensten verwenden könnenAWS.

#### Im Folgenden sind einige Beispiele aufgeführt:

- [AWS.NET-Konfigurationserweiterung für Systems Manager](https://github.com/aws/aws-dotnet-extensions-configuration)
- [AWSErweiterungen.NET Core-Setup](https://github.com/aws/aws-sdk-net/tree/master/extensions/src/AWSSDK.Extensions.NETCore.Setup)
- [AWS.NET protokollieren](https://github.com/aws/aws-logging-dotnet)
- [Amazon Cognito Authentication Extension Library](https://github.com/aws/aws-sdk-net-extensions-cognito)
- [AWS X-Ray SDK for .NET](https://github.com/aws/aws-xray-sdk-dotnet)

#### Andere Ressourcen

Im Folgenden finden Sie weitere Ressourcen, die sich als nützlich erweisen könnten:

- [Entwicklernetzwerk](https://aws.amazon.com/developer/language/net/)
- [.NET-Entwicklungsumgebung auf derAWSCloud Schnellstart-Referenzbereitstellung](https://aws-quickstart.github.io/quickstart-dotnet-devenvironment-setup/)
- [Hallo, Cloud! Blog](https://davidpallmann.hashnode.dev/hello-cloud)
- AWSWeißes Papier[:Entwicklung und Bereitstellung von.NET-Anwendungen aufAWS](https://docs.aws.amazon.com/whitepapers/latest/develop-deploy-dotnet-apps-on-aws/develop-deploy-dotnet-apps-on-aws.html)
- [AWS Microservice Extractor for .NET](https://docs.aws.amazon.com/microservice-extractor/latest/userguide)
- [Portierungsassistent für .NET](https://docs.aws.amazon.com/portingassistant/latest/userguide)
- [AWSReferenzhandbuch zu SDKs und Tools](https://docs.aws.amazon.com/sdkref/latest/guide/)

# <span id="page-15-0"></span>Erste Schritte mit der AWS SDK for .NET

Um das verwenden zu könnenAWS SDK for .NET, müssen Sie Ihre Toolchain installieren und eine Reihe wichtiger Dinge konfigurieren, die Ihre Anwendung für den Zugriff auf AWS Dienste benötigt. Dazu zählen:

- Ein geeignetes Benutzerkonto oder eine entsprechende Rolle
- Authentifizierungsinformationen für dieses Benutzerkonto oder für die Übernahme dieser Rolle
- Spezifikation der AWS Region
- AWSSDK Pakete oder Baugruppen

Einige der Themen in diesem Abschnitt enthalten Informationen zur Konfiguration dieser wichtigen Dinge.

Andere Themen in diesem Abschnitt und in anderen Abschnitten enthalten Informationen zu fortgeschritteneren Methoden zur Konfiguration Ihres Projekts.

Themen

- [Installieren und konfigurieren Sie Ihre Toolchain](#page-16-0)
- [Konfigurieren Sie die SDK-Authentifizierung mit AWS](#page-17-1)
- [Machen Sie einen kurzen Rundgang durch die AWS SDK for .NET](#page-20-1)
- [Starte ein neues Projekt](#page-33-1)
- [AWSRegion konfigurieren](#page-34-0)
- [AWSSDK Pakete installieren mit NuGet](#page-38-1)
- [Installieren Sie AWSSDK-Baugruppen ohne NuGet](#page-41-0)
- [Auflösung von Anmeldeinformationen und Profilen](#page-42-0)
- [Zusätzliche Informationen über Benutzer und Rollen](#page-46-0)
- [Erweiterte Konfiguration für IhreAWS SDK for .NETProjekt](#page-47-0)
- [Verwenden von Legacy-Anmeldeinformationen](#page-73-0)

# <span id="page-16-0"></span>Installieren und konfigurieren Sie Ihre Toolchain

Um die verwenden zu könnenAWS SDK for .NET, müssen Sie bestimmte Entwicklungstools installiert haben.

## <span id="page-16-1"></span>Plattformübergreifende Entwicklung

Folgendes ist für die plattformübergreifende .NET-Entwicklung unter Windows, Linux oder macOS erforderlich:

- Microsoft [.NET Core SDK,](https://learn.microsoft.com/en-us/dotnet/fundamentals/) Version 2.1, 3.1 oder höher, einschließlich der .NET-Befehlszeilenschnittstelle (CLI) (**dotnet**) und der .NET Core-Runtime.
- Ein Code-Editor oder eine integrierte Entwicklungsumgebung (IDE), die für Ihr Betriebssystem und Ihre Anforderungen geeignet ist. Dies ist in der Regel eine, die eine gewisse Unterstützung für.NET Core bietet.

Beispiele hierfür sind [Microsoft Visual Studio Code \(VS Code\),](https://code.visualstudio.com/) [JetBrains Rider](https://www.jetbrains.com/rider/) und [Microsoft Visual](https://visualstudio.microsoft.com/vs/)  [Studio.](https://visualstudio.microsoft.com/vs/)

• (Optional) Ein AWS Toolkit, falls eines für den von Ihnen ausgewählten Editor und Ihr Betriebssystem verfügbar ist.

Zu den Beispielen gehören [AWS Toolkit for Visual Studio Code](https://docs.aws.amazon.com/toolkit-for-vscode/latest/userguide/welcome.html)[AWS Toolkit for JetBrains,](https://docs.aws.amazon.com/toolkit-for-jetbrains/latest/userguide/welcome.html) und [AWS Toolkit for Visual Studio.](https://docs.aws.amazon.com/toolkit-for-visual-studio/latest/user-guide/welcome.html)

## <span id="page-16-2"></span>Windows mit Visual Studio und.NET Core

Folgendes ist für die Entwicklung unter Windows mit Visual Studio und.NET Core erforderlich:

- [Microsoft Visual Studio](https://visualstudio.microsoft.com/vs/)
- Microsoft .NET Core 2.1, 3.1 oder höher

Dies ist normalerweise standardmäßig enthalten, wenn eine aktuelle Version von Visual Studio installiert wird.

• (Optional) DasAWS Toolkit for Visual Studio, ein Plug-in, das eine Benutzeroberfläche für die Verwaltung Ihrer AWS Ressourcen und lokalen Profile von Visual Studio aus bereitstellt. Informationen zur Installation des Toolkits finden Sie unter [Einrichten von.](https://docs.aws.amazon.com/toolkit-for-visual-studio/latest/user-guide/getting-set-up.html) AWS Toolkit for Visual **Studio** 

Weitere Informationen finden Sie im [AWS Toolkit for Visual Studio-Benutzerhandbuch](https://docs.aws.amazon.com/toolkit-for-visual-studio/latest/user-guide/).

## <span id="page-17-0"></span>Nächster Schritt

<span id="page-17-1"></span>[Konfigurieren Sie die SDK-Authentifizierung mit AWS](#page-17-1)

# Konfigurieren Sie die SDK-Authentifizierung mit AWS

Sie müssen bei der Entwicklung mit AWS-Services festlegen, wie sich Ihr Code bei AWS authentifiziert. Es gibt verschiedene Möglichkeiten, den programmgesteuerten Zugriff auf AWS-Ressourcen je nach Umgebung und verfügbarem AWS-Zugriff zu konfigurieren.

Informationen zu den verschiedenen Authentifizierungsmethoden für das SDK finden Sie unter [Authentifizierung und Zugriff](https://docs.aws.amazon.com/sdkref/latest/guide/access.html) im Referenzhandbuch für AWS SDKs und Tools.

In diesem Thema wird davon ausgegangen, dass ein neuer Benutzer Projekte lokal entwickelt, von seinem Arbeitgeber noch keine Authentifizierungsmethode erhalten hat und AWS IAM Identity Center zum Abrufen temporärer Anmeldeinformationen verwendet. Wenn Ihre Umgebung nicht unter diese Annahmen fällt, treffen einige der Informationen in diesem Thema möglicherweise nicht auf Sie zu, oder einige der Informationen wurden Ihnen möglicherweise bereits gegeben.

Die Konfiguration dieser Umgebung erfordert mehrere Schritte, die sich wie folgt zusammenfassen lassen:

- 1. [Aktivieren und Konfigurieren von IAM Identity Center](#page-17-2)
- 2. [Konfigurieren Sie das SDK für die Verwendung von IAM Identity Center.](#page-18-0)
- 3. [Starten einer AWS-Zugriffsportalsitzung](#page-19-0)

## <span id="page-17-2"></span>Aktivieren und Konfigurieren von IAM Identity Center

Um IAM Identity Center verwenden zu können, muss es zunächst aktiviert und konfiguriert werden. Einzelheiten dazu, wie Sie dies für das SDK tun können, finden Sie in Schritt 1 des Themas zur

[IAM Identity Center-Authentifizierung](https://docs.aws.amazon.com/sdkref/latest/guide/access-sso.html) im Referenzhandbuch für AWSSDKs und Tools. Folgen Sie insbesondere den Anweisungen unter Ich habe keinen Zugriff über IAM Identity Center eingerichtet.

### <span id="page-18-0"></span>Konfigurieren Sie das SDK für die Verwendung von IAM Identity Center.

Informationen zur Konfiguration des SDK für die Verwendung von IAM Identity Center finden Sie in Schritt 2 des Themas zur [IAM Identity Center-Authentifizierung](https://docs.aws.amazon.com/sdkref/latest/guide/access-sso.html) im Referenzhandbuch für AWSSDKs und Tools. Nachdem Sie diese Konfiguration abgeschlossen haben, sollte Ihr System die folgenden Elemente enthalten:

- Die AWS CLI, mit der Sie eine AWS-Zugriffsportalsitzung starten, bevor Sie Ihre Anwendung ausführen.
- Die gemeinsam genutzte AWS config Datei, die ein [\[default\]](https://docs.aws.amazon.com/sdkref/latest/guide/file-format.html#file-format-profile)Profil mit einer Reihe von Konfigurationswerten enthält, auf die im SDK verwiesen werden kann. Den Speicherort dieser Datei finden Sie unter [Speicherort der freigegebenen Dateien](https://docs.aws.amazon.com/sdkref/latest/guide/file-location.html) im Referenzhandbuch für AWS SDKs und Tools. Der AWS SDK for .NET verwendet den SSO-Token-Anbieter des Profils, um Anmeldeinformationen abzurufen, bevor Anfragen an gesendet AWS werden. Der Wert sso\_role\_name, bei dem es sich um eine IAM-Rolle handelt, die mit einem Berechtigungssatz von IAM Identity Center verbunden ist, sollte den Zugriff auf die in Ihrer Anwendung verwendeten AWS-Services ermöglichen.

Die folgende config-Beispieldatei zeigt ein Standardprofil, das mit dem SSO-Token-Anbieter eingerichtet wurde. Die sso\_session-Einstellung des Profils bezieht sich auf den benannten sso-session-Abschnitt. Der sso-session-Abschnitt enthält Einstellungen zum Initiieren einer AWS-Zugriffsportalsitzung.

```
[default]
sso_session = my-sso
sso_account_id = 111122223333
sso_role_name = SampleRole
region = us-east-1output = json[sso-session my-sso]
sso_region = us-east-1
sso_start_url = https://provided-domain.awsapps.com/start
sso_registration_scopes = sso:account:access
```
#### **A** Important

Wenn Sie die Authentifizierung verwendenAWS IAM Identity Center, muss Ihre Anwendung auf die folgenden NuGet Pakete verweisen, damit die SSO-Auflösung funktioniert:

- AWSSDK.SSO
- AWSSDK.SSOOIDC

Wenn Sie auf diese Pakete nicht verweisen, wird eine Laufzeitausnahme ausgelöst.

### <span id="page-19-0"></span>Starten einer AWS-Zugriffsportalsitzung

Bevor Sie eine Anwendung ausführen, die zugreiftAWS-Services, benötigen Sie eine aktive AWS Access-Portalsitzung, damit das SDK die IAM Identity Center-Authentifizierung zur Auflösung von Anmeldeinformationen verwenden kann. Abhängig von Ihrer konfigurierten Sitzungsdauer läuft Ihr Zugriff irgendwann ab und das SDK wird auf einen Authentifizierungsfehler stoßen. Führen Sie den folgenden Befehl in der AWS CLI aus, um sich beim AWS-Zugriffsportal anzumelden.

aws sso login

Da Sie ein Standardprofil eingerichtet haben, müssen Sie den Befehl nicht mit einer --profile-Option aufrufen. Wenn die Konfiguration Ihres SSO-Token-Anbieters ein benanntes Profil verwendet, lautet der Befehl aws sso login --profile *named-profile*.

Führen Sie den folgenden AWS CLI-Befehl aus, um zu testen, ob Sie bereits eine aktive Sitzung haben.

aws sts get-caller-identity

In der Antwort auf diesen Befehl sollten das in der freigegebenen config-Datei konfigurierte IAM-Identity-Center-Konto und der Berechtigungssatz angegeben werden.

#### **a** Note

Wenn Sie bereits über eine aktive AWS-Zugriffsportalsitzung verfügen und aws sso login ausführen, müssen Sie keine Anmeldeinformationen angeben.

Während des Anmeldevorgangs werden Sie möglicherweise aufgefordert, der AWS CLI Zugriff auf Ihre Daten zu gewähren. Da die AWS CLI auf dem SDK für Python aufbaut, können Berechtigungsnachrichten Variationen des Namens botocore enthalten.

## <span id="page-20-0"></span>Zusätzliche Informationen

- Weitere Informationen zur Verwendung von IAM Identity Center und SSO in einer Entwicklungsumgebung finden Sie [Single Sign-On](#page-97-1) im [Advanced Auth](#page-97-0) Abschnitt. Diese Informationen umfassen alternative und fortgeschrittenere Methoden sowie Tutorials, die Ihnen zeigen, wie Sie diese Methoden verwenden.
- Weitere Authentifizierungsoptionen für das SDK, z. B. die Verwendung von Profilen und Umgebungsvariablen, finden Sie im Kapitel [Konfiguration](https://docs.aws.amazon.com/sdkref/latest/guide/creds-config-files.html) im Referenzhandbuch für AWS SDKs und Tools.
- Weitere Informationen zu bewährten Methoden finden Sie unter [Bewährte Methoden für die](https://docs.aws.amazon.com/IAM/latest/UserGuide/best-practices.html)  [Sicherheit in IAM](https://docs.aws.amazon.com/IAM/latest/UserGuide/best-practices.html) im IAM-Benutzerhandbuch.
- Informationen zum Erstellen kurzfristiger AWS-Anmeldeinformationen finden Sie unter [Temporäre](https://docs.aws.amazon.com/IAM/latest/UserGuide/id_credentials_temp.html)  [Sicherheitsanmeldeinformationen](https://docs.aws.amazon.com/IAM/latest/UserGuide/id_credentials_temp.html) im IAM-Benutzerhandbuch.
- Weitere Informationen zu anderen Anbietern von Anmeldeinformationen finden Sie unter [Standardisierte Anbieter von Anmeldeinformationen](https://docs.aws.amazon.com/sdkref/latest/guide/standardized-credentials.html) im Referenzhandbuch für AWS SDKs und Tools.

# <span id="page-20-1"></span>Machen Sie einen kurzen Rundgang durch die AWS SDK for .NET

Dieser Abschnitt enthält grundlegende Tutorials für Entwickler, die noch nicht mit dem vertraut sindAWS SDK for .NET.

### **a** Note

Bevor Sie diese Tutorials verwenden können, müssen Sie zuerst [Ihre Toolchain installiert](#page-16-0) und die [SDK-Authentifizierung konfiguriert](#page-17-1) haben.

Informationen zur Entwicklung von Software für bestimmte AWS Dienste sowie Codebeispiele finden Sie unter[Arbeite mit AWS Diensten.](#page-142-0) Weitere Codebeispiele finden Sie unte[rAWS SDK for .NET](#page-344-0) [Code-Beispiele](#page-344-0).

#### Themen

- [Einfache plattformübergreifende Anwendung mit dem AWS SDK for .NET](#page-21-0)
- [Einfache Windows-basierte Anwendung mithilfe des AWS SDK for .NET](#page-26-0)
- [Nächste Schritte](#page-33-0)

## <span id="page-21-0"></span>Einfache plattformübergreifende Anwendung mit dem AWS SDK for .NET

In diesem Tutorial werden und.NET Core für die AWS SDK for .NET plattformübergreifende Entwicklung verwendet. Das Tutorial zeigt Ihnen, wie Sie das SDK verwenden, um die [Amazon S3](https://docs.aws.amazon.com/AmazonS3/latest/userguide/)  [S3-Buckets](https://docs.aws.amazon.com/AmazonS3/latest/userguide/) aufzulisten, die Sie besitzen, und optional einen Bucket zu erstellen.

Sie führen dieses Tutorial mithilfe plattformübergreifender Tools wie der .NET-Befehlszeilenschnittstelle (CLI) aus. Weitere Möglichkeiten zur Konfiguration Ihrer Entwicklungsumgebung finden Sie unte[rInstallieren und konfigurieren Sie Ihre Toolchain.](#page-16-0)

Erforderlich für plattformübergreifende .NET-Entwicklung unter Windows, Linux oder macOS:

- Microsoft [.NET Core SDK,](https://learn.microsoft.com/en-us/dotnet/fundamentals/) Version 2.1, 3.1 oder höher, einschließlich der .NET-Befehlszeilenschnittstelle (CLI) (**dotnet**) und der .NET Core-Runtime.
- Ein Code-Editor oder eine integrierte Entwicklungsumgebung (IDE), die für Ihr Betriebssystem und Ihre Anforderungen geeignet ist. Dies ist in der Regel eine, die eine gewisse Unterstützung für.NET Core bietet.

Beispiele hierfür sind [Microsoft Visual Studio Code \(VS Code\),](https://code.visualstudio.com/) [JetBrains Rider](https://www.jetbrains.com/rider/) und [Microsoft Visual](https://visualstudio.microsoft.com/vs/)  [Studio.](https://visualstudio.microsoft.com/vs/)

#### **G** Note

Bevor Sie diese Tutorials verwenden können, müssen Sie zuerst [Ihre Toolchain installiert](#page-16-0) und die [SDK-Authentifizierung konfiguriert](#page-17-1) haben.

### **Schritte**

- [Erstellen des Projekts](#page-22-0)
- [Erstellen des Codes](#page-22-1)
- [Führen Sie die Anwendung aus.](#page-25-0)
- **[Bereinigen](#page-26-1)**

#### <span id="page-22-0"></span>Erstellen des Projekts

- 1. Öffnen Sie die Befehlszeile oder das Terminal. Suchen oder erstellen Sie einen Betriebssystemordner, unter dem Sie ein .NET-Projekt erstellen können.
- 2. Führen Sie in diesem Ordner den folgenden Befehl aus, um das .NET-Projekt zu erstellen.

```
dotnet new console --name S3CreateAndList
```
3. Gehen Sie zu dem neu erstellten S3CreateAndList Ordner und führen Sie die folgenden Befehle aus:

dotnet add package AWSSDK.S3 dotnet add package AWSSDK.SecurityToken dotnet add package AWSSDK.SSO dotnet add package AWSSDK.SSOOIDC

Mit den vorherigen Befehlen werden die NuGet Pakete über den [NuGet Paketmanager](https://www.nuget.org/profiles/awsdotnet) installiert. Da wir genau wissen, welche NuGet Pakete wir für dieses Tutorial benötigen, können wir diesen Schritt jetzt ausführen. Es ist auch üblich, dass die benötigten Pakete während der Entwicklung bekannt werden. Wenn dies geschieht, kann zu diesem Zeitpunkt ein ähnlicher Befehl ausgeführt werden.

#### <span id="page-22-1"></span>Erstellen des Codes

- 1. Suchen Sie Program.cs im S3CreateAndList-Ordner und öffnen Sie es in Ihrem Code-Editor.
- 2. Ersetzen Sie den Inhalt durch den folgenden Code und speichern Sie die Datei.

```
using System;
using System.Threading.Tasks;
// NuGet packages: AWSSDK.S3, AWSSDK.SecurityToken, AWSSDK.SSO, AWSSDK.SSOOIDC
using Amazon.Runtime;
using Amazon.Runtime.CredentialManagement;
using Amazon.S3;
```

```
using Amazon.S3.Model;
using Amazon.SecurityToken;
using Amazon.SecurityToken.Model;
namespace S3CreateAndList
{ 
     class Program 
    \mathcal{L} // This code is part of the quick tour in the developer guide. 
         // See https://docs.aws.amazon.com/sdk-for-net/v3/developer-guide/quick-
start.html 
         // for complete steps. 
         // Requirements: 
         // - An SSO profile in the SSO user's shared config file with sufficient 
 privileges for 
  // STS and S3 buckets. 
         // - An active SSO Token. 
         // If an active SSO token isn't available, the SSO user should do the 
 following: 
         // In a terminal, the SSO user must call "aws sso login". 
         // Class members. 
         static async Task Main(string[] args) 
        \mathcal{L} // Get SSO credentials from the information in the shared config file. 
             // For this tutorial, the information is in the [default] profile. 
             var ssoCreds = LoadSsoCredentials("default"); 
             // Display the caller's identity. 
             var ssoProfileClient = new AmazonSecurityTokenServiceClient(ssoCreds); 
             Console.WriteLine($"\nSSO Profile:\n {await 
  ssoProfileClient.GetCallerIdentityArn()}"); 
             // Create the S3 client is by using the SSO credentials obtained 
  earlier. 
            var s3Client = new AmazonS3Client(ssoCreds);
             // Parse the command line arguments for the bucket name. 
             if (GetBucketName(args, out String bucketName)) 
\{\hspace{.1cm} \} // If a bucket name was supplied, create the bucket. 
                 // Call the API method directly 
                 try 
\overline{a}
```

```
 Console.WriteLine($"\nCreating bucket {bucketName}..."); 
                     var createResponse = await s3Client.PutBucketAsync(bucketName); 
                     Console.WriteLine($"Result: 
 {createResponse.HttpStatusCode.ToString()}"); 
 } 
                 catch (Exception e) 
\overline{a} Console.WriteLine("Caught exception when creating a bucket:"); 
                     Console.WriteLine(e.Message); 
 } 
 } 
            // Display a list of the account's S3 buckets. 
            Console.WriteLine("\nGetting a list of your buckets..."); 
            var listResponse = await s3Client.ListBucketsAsync(); 
            Console.WriteLine($"Number of buckets: {listResponse.Buckets.Count}"); 
            foreach (S3Bucket b in listResponse.Buckets) 
\{\hspace{.1cm} \} Console.WriteLine(b.BucketName); 
 } 
            Console.WriteLine(); 
        } 
        // 
        // Method to parse the command line. 
        private static Boolean GetBucketName(string[] args, out String bucketName) 
        { 
            Boolean retval = false; 
            bucketName = String.Empty; 
           if (\text{args.Length} == 0)\{\hspace{.1cm} \} Console.WriteLine("\nNo arguments specified. Will simply list your 
 Amazon S3 buckets." + 
                   "\nIf you wish to create a bucket, supply a valid, globally 
 unique bucket name."); 
                 bucketName = String.Empty; 
                 retval = false; 
 } 
            else if (args.Length == 1) 
            { 
                bucketName = args[0];
                retval = true; } 
            else
```

```
 { 
                  Console.WriteLine("\nToo many arguments specified." + 
                    "\n\ndotnet_tutorials - A utility to list your Amazon S3 buckets 
  and optionally create a new one." + 
                    "\n\nUsage: S3CreateAndList [bucket_name]" + 
                   "\n - bucket name: A valid, globally unique bucket name." +
                    "\n - If bucket_name isn't supplied, this utility simply lists 
  your buckets."); 
                  Environment.Exit(1); 
 } 
             return retval; 
         } 
         // 
         // Method to get SSO credentials from the information in the shared config 
  file. 
         static AWSCredentials LoadSsoCredentials(string profile) 
         { 
             var chain = new CredentialProfileStoreChain(); 
             if (!chain.TryGetAWSCredentials(profile, out var credentials)) 
                  throw new Exception($"Failed to find the {profile} profile"); 
             return credentials; 
         } 
     } 
     // Class to read the caller's identity. 
     public static class Extensions 
     { 
         public static async Task<string> GetCallerIdentityArn(this 
  IAmazonSecurityTokenService stsClient) 
        \{ var response = await stsClient.GetCallerIdentityAsync(new 
  GetCallerIdentityRequest()); 
             return response.Arn; 
         } 
     }
}
```
<span id="page-25-0"></span>Führen Sie die Anwendung aus.

1. Führen Sie den folgenden Befehl aus.

dotnet run

- 2. Untersuchen Sie die Ausgabe, um die Anzahl der Amazon S3 S3-Buckets, die Sie besitzen, falls vorhanden, und deren Namen zu sehen.
- 3. Wählen Sie einen Namen für einen neuen Amazon S3 S3-Bucket. Verwenden Sie "dotnetquicktour-s3-1-cross-" als Basis und fügen Sie etwas Einzigartiges hinzu, z. B. eine GUID oder Ihren Namen. Beachten Sie unbedingt die Regeln für Bucket-Namen, wie sie unter [Regeln für die](https://docs.aws.amazon.com/AmazonS3/latest/userguide/BucketRestrictions.html#bucketnamingrules)  [Bucket-Benennung](https://docs.aws.amazon.com/AmazonS3/latest/userguide/BucketRestrictions.html#bucketnamingrules) im [Amazon S3 S3-Benutzerhandbuch](https://docs.aws.amazon.com/AmazonS3/latest/userguide/) beschrieben sind.
- 4. Führen Sie den folgenden Befehl aus und ersetzen Sie dabei *BUCKET-NAME* durch den Namen des ausgewählten Buckets.

dotnet run *BUCKET-NAME*

5. Untersuchen Sie die Ausgabe, um den neuen Bucket anzuzeigen, der erstellt wurde.

#### <span id="page-26-1"></span>Bereinigen

Während der Durchführung dieses Tutorials haben Sie einige Ressourcen erstellt, die Sie zu diesem Zeitpunkt bereinigen können.

- Wenn Sie den Bucket, den die Anwendung in einem früheren Schritt erstellt hat, nicht behalten möchten, löschen Sie ihn mithilfe der Amazon S3 S3-Konsole unter [https://](https://console.aws.amazon.com/s3/)  [console.aws.amazon.com/s3/](https://console.aws.amazon.com/s3/).
- Wenn Sie Ihr .NET-Projekt nicht beibehalten möchten, entfernen Sie den S3CreateAndList-Ordner aus Ihrer Entwicklungsumgebung.

### Nächste Schritte

<span id="page-26-0"></span>Kehren Sie zum [Schnell-Tour-Menü](#page-20-1) zurück oder fahren Sie direkt zum [Ende dieser Kurztour](#page-33-0) fort.

### Einfache Windows-basierte Anwendung mithilfe des AWS SDK for .NET

In diesem Tutorial wird die AWS SDK for .NET unter Windows mit Visual Studio und .NET Core verwendet. Das Tutorial zeigt Ihnen, wie Sie das SDK verwenden, um die [Amazon S3-Buckets](https://docs.aws.amazon.com/AmazonS3/latest/userguide/) aufzulisten, die Sie besitzen, und optional einen Bucket zu erstellen.

Sie führen dieses Tutorial unter Windows mithilfe von Visual Studio und .NET Core aus. Weitere Möglichkeiten zum Konfigurieren Ihrer Entwicklungsumgebung finden Sie unter [Installieren und](#page-16-0)  [konfigurieren Sie Ihre Toolchain](#page-16-0).

Erforderlich für die Entwicklung unter Windows mit Visual Studio und .NET Core:

- [Microsoft Visual Studio](https://visualstudio.microsoft.com/vs/)
- Microsoft .NET Core 2.1, 3.1 oder höher

Dies ist in der Regel standardmäßig bei der Installation einer aktuellen Version von Visual Studio enthalten.

#### **G** Note

Bevor Sie diese Tutorials verwenden, müssen Sie zuerst [Ihre Toolchain installiert](#page-16-0) und die [SDK-Authentifizierung konfiguriert](#page-17-1) haben.

### **Schritte**

- [Erstellen des Projekts](#page-27-0)
- [Erstellen des Codes](#page-28-0)
- [Führen Sie die Anwendung aus.](#page-32-0)
- [Bereinigen](#page-32-1)

### <span id="page-27-0"></span>Erstellen des Projekts

1. Öffnen Sie Visual Studio und erstellen Sie ein neues Projekt, das die C#-Version der Console-App-Vorlage verwendet, d. h. mit der Beschreibung: "...zum Erstellen einer Befehlszeilenanwendung, die auf .NET... ausgeführt werden kann". Benennen Sie das Projekt S3CreateAndList.

#### **a** Note

Wählen Sie nicht die .NET Framework-Version der Konsolen-App-Vorlage aus. Verwenden Sie in diesem Fall unbedingt .NET Framework 4.6.2 oder höher.

- 2. Wenn das neu erstellte Projekt geladen ist, wählen Sie Tools , NuGet Package Manager , NuGet Pakete für Lösung verwalten aus.
- 3. Suchen Sie nach den folgenden NuGet Paketen und installieren Sie sie im Projekt: AWSSDK.S3, AWSSDK.SecurityTokenAWSSDK.SSO, und AWSSDK.SSOOIDC

Dieser Prozess installiert die NuGet Pakete aus dem [NuGet Paketmanager .](https://www.nuget.org/profiles/awsdotnet) Da wir genau wissen, welche NuGet Pakete wir für dieses Tutorial benötigen, können wir diesen Schritt jetzt ausführen. Es ist auch üblich, dass die erforderlichen Pakete während der Entwicklung bekannt werden. Wenn dies geschieht, folgen Sie einem ähnlichen Prozess, um sie zum jeweiligen Zeitpunkt zu installieren.

4. Wenn Sie die Anwendung über die Eingabeaufforderung ausführen möchten, öffnen Sie jetzt eine Eingabeaufforderung und navigieren Sie zu dem Ordner, der die Build-Ausgabe enthalten wird. Dies ist in der Regel ähnlich wie S3CreateAndList\S3CreateAndList\bin\Debug \net6.0, hängt aber von Ihrer Umgebung ab.

### <span id="page-28-0"></span>Erstellen des Codes

- 1. Suchen Sie im S3CreateAndList-Projekt Program.cs und öffnen Sie es in der IDE.
- 2. Ersetzen Sie den Inhalt durch den folgenden Code und speichern Sie die Datei.

```
using System;
using System.Threading.Tasks;
// NuGet packages: AWSSDK.S3, AWSSDK.SecurityToken, AWSSDK.SSO, AWSSDK.SSOOIDC
using Amazon.Runtime;
using Amazon.Runtime.CredentialManagement;
using Amazon.S3;
using Amazon.S3.Model;
using Amazon.SecurityToken;
using Amazon.SecurityToken.Model;
namespace S3CreateAndList
{
```
 class Program { // This code is part of the quick tour in the developer guide. // See https://docs.aws.amazon.com/sdk-for-net/v3/developer-guide/quickstart.html // for complete steps. // Requirements: // - An SSO profile in the SSO user's shared config file with sufficient privileges for // STS and S3 buckets. // - An active SSO Token. // If an active SSO token isn't available, the SSO user should do the following: // In a terminal, the SSO user must call "aws sso login". // Class members. static async Task Main(string[] args)  $\{$  // Get SSO credentials from the information in the shared config file. // For this tutorial, the information is in the [default] profile. var ssoCreds = LoadSsoCredentials("default"); // Display the caller's identity. var ssoProfileClient = new AmazonSecurityTokenServiceClient(ssoCreds); Console.WriteLine(\$"\nSSO Profile:\n {await ssoProfileClient.GetCallerIdentityArn()}"); // Create the S3 client is by using the SSO credentials obtained earlier. var s3Client = new AmazonS3Client(ssoCreds); // Parse the command line arguments for the bucket name. if (GetBucketName(args, out String bucketName)) { // If a bucket name was supplied, create the bucket. // Call the API method directly try  $\overline{a}$  Console.WriteLine(\$"\nCreating bucket {bucketName}..."); var createResponse = await s3Client.PutBucketAsync(bucketName); Console.WriteLine(\$"Result: {createResponse.HttpStatusCode.ToString()}"); } catch (Exception e)

```
\overline{a} Console.WriteLine("Caught exception when creating a bucket:"); 
                     Console.WriteLine(e.Message); 
 } 
 } 
             // Display a list of the account's S3 buckets. 
             Console.WriteLine("\nGetting a list of your buckets..."); 
             var listResponse = await s3Client.ListBucketsAsync(); 
             Console.WriteLine($"Number of buckets: {listResponse.Buckets.Count}"); 
             foreach (S3Bucket b in listResponse.Buckets) 
\{\hspace{.1cm} \} Console.WriteLine(b.BucketName); 
 } 
             Console.WriteLine(); 
        } 
        // 
         // Method to parse the command line. 
         private static Boolean GetBucketName(string[] args, out String bucketName) 
        { 
             Boolean retval = false; 
             bucketName = String.Empty; 
            if (\text{args.length} == 0)\{\hspace{.1cm} \} Console.WriteLine("\nNo arguments specified. Will simply list your 
 Amazon S3 buckets." + 
                   "\nIf you wish to create a bucket, supply a valid, globally 
 unique bucket name."); 
                 bucketName = String.Empty; 
                 retval = false; 
 } 
             else if (args.Length == 1) 
\{\hspace{.1cm} \}bucketName = args[0];
                 retval = true; 
 } 
             else 
\{\hspace{.1cm} \} Console.WriteLine("\nToo many arguments specified." + 
                   "\n\ndotnet_tutorials - A utility to list your Amazon S3 buckets 
 and optionally create a new one." + 
                   "\n\nUsage: S3CreateAndList [bucket_name]" + 
                   "\n - bucket_name: A valid, globally unique bucket name." +
```

```
 "\n - If bucket_name isn't supplied, this utility simply lists 
  your buckets."); 
                  Environment.Exit(1); 
 } 
             return retval; 
         } 
         // 
         // Method to get SSO credentials from the information in the shared config 
  file. 
         static AWSCredentials LoadSsoCredentials(string profile) 
         { 
             var chain = new CredentialProfileStoreChain(); 
             if (!chain.TryGetAWSCredentials(profile, out var credentials)) 
                  throw new Exception($"Failed to find the {profile} profile"); 
             return credentials; 
         } 
     } 
     // Class to read the caller's identity. 
     public static class Extensions 
     { 
         public static async Task<string> GetCallerIdentityArn(this 
  IAmazonSecurityTokenService stsClient) 
         { 
             var response = await stsClient.GetCallerIdentityAsync(new 
  GetCallerIdentityRequest()); 
             return response.Arn; 
         } 
     }
}
```
#### 3. Erstellen Sie die Anwendung

#### **a** Note

Wenn Sie eine ältere Version von Visual Studio verwenden, erhalten Sie möglicherweise einen Build-Fehler ähnlich dem folgenden:

"Feature 'asynchronc main' ist in C# 7.0 nicht verfügbar. Bitte verwenden Sie die Sprachversion 7.1 oder höher."

Wenn dieser Fehler angezeigt wird, richten Sie Ihr Projekt so ein, dass es eine neuere Version der Sprache verwendet. Dies geschieht in der Regel in den Projekteigenschaften, Build ,Advanced .

<span id="page-32-0"></span>Führen Sie die Anwendung aus.

- 1. Führen Sie die Anwendung ohne Befehlszeilenargumente aus. Tun Sie dies entweder in der Eingabeaufforderung (falls Sie zuvor eine geöffnet haben) oder über die IDE.
- 2. Untersuchen Sie die Ausgabe, um die Anzahl der Amazon S3-Buckets, die Sie besitzen, sofern vorhanden, und deren Namen zu sehen.
- 3. Wählen Sie einen Namen für einen neuen Amazon S3-Bucket aus. Verwenden Sie "dotnetquicktour-s3-1-winvs-" als Basis und fügen Sie etwas Eindeutiges hinzu, z. B. eine GUID oder Ihren Namen. Befolgen Sie unbedingt die Regeln für Bucket-Namen, wie unter [Regeln für die](https://docs.aws.amazon.com/AmazonS3/latest/userguide/BucketRestrictions.html#bucketnamingrules)  [Bucket-Benennung](https://docs.aws.amazon.com/AmazonS3/latest/userguide/BucketRestrictions.html#bucketnamingrules) im [Amazon S3-Benutzerhandbuch](https://docs.aws.amazon.com/AmazonS3/latest/userguide/) beschrieben.
- 4. Führen Sie die Anwendung erneut aus und geben Sie diesmal den Bucket-Namen an.

Ersetzen Sie in der Befehlszeile *BUCKET-NAME* im folgenden Befehl durch den Namen des ausgewählten Buckets.

S3CreateAndList *BUCKET-NAME*

Wenn Sie die Anwendung in der IDE ausführen, wählen Sie Projekt, S3CreateAndList Properties, Debug genund geben Sie dort den Bucket-Namen ein.

5. Untersuchen Sie die Ausgabe, um den neuen Bucket anzuzeigen, der erstellt wurde.

### <span id="page-32-1"></span>Bereinigen

Während der Durchführung dieses Tutorials haben Sie einige Ressourcen erstellt, die Sie zu diesem Zeitpunkt bereinigen können.

- Wenn Sie den Bucket, den die Anwendung in einem früheren Schritt erstellt hat, nicht behalten möchten, löschen Sie ihn mithilfe der Amazon S3-Konsole unter [https://console.aws.amazon.com/](https://console.aws.amazon.com/s3/)  [s3/.](https://console.aws.amazon.com/s3/)
- Wenn Sie Ihr .NET-Projekt nicht beibehalten möchten, entfernen Sie den S3CreateAndList-Ordner aus Ihrer Entwicklungsumgebung.

### Nächste Schritte

<span id="page-33-0"></span>Kehren Sie zum [Schnellmenü](#page-20-1) zurück oder gehen Sie direkt zum [Ende dieser Schnellreise.](#page-33-0)

### Nächste Schritte

Stellen Sie sicher, dass Sie alle Ressourcen bereinigen, die Sie während der Durchführung dieser Tutorials erstellt haben. Dies können AWS Ressourcen oder Ressourcen in Ihrer Entwicklungsumgebung sein, z. B. Dateien und Ordner.

Nachdem Sie das besichtigt habenAWS SDK for .NET, möchten Sie vielleicht [mit Ihrem Projekt](#page-33-1) [beginnen](#page-33-1).

# <span id="page-33-1"></span>Starte ein neues Projekt

Es gibt verschiedene Techniken, mit denen Sie ein neues Projekt starten können, um auf AWS Dienste zuzugreifen. Im Folgenden sind einige dieser Techniken aufgeführt:

- Wenn Sie mit der .NET-Entwicklung noch nicht vertraut sind AWS oder zumindest neu darin sindAWS SDK for .NET, finden Sie vollständige Beispiele unter[Machen Sie einen kurzen](#page-20-1)  [Rundgang](#page-20-1). Es gibt Ihnen eine Einführung in das SDK.
- Sie können ein Basisprojekt mithilfe der .NET CLI starten. Um ein Beispiel dafür zu sehen, öffnen Sie eine Befehlszeile oder ein Terminal, erstellen Sie einen Ordner oder ein Verzeichnis, navigieren Sie dorthin und geben Sie dann Folgendes ein.

dotnet new console --name [SOME-NAME]

Es wird ein leeres Projekt erstellt, zu dem Sie Code und NuGet Pakete hinzufügen können. Weitere Informationen finden Sie im [Leitfaden zu .NET Core.](https://learn.microsoft.com/en-us/dotnet/fundamentals/)

Verwenden Sie Folgendes, um eine Liste von Projektvorlagen zu sehen: dotnet new --list

• Das AWS Toolkit for Visual Studio enthält C#-Projektvorlagen für eine Reihe von AWS-Services. Nachdem Sie [das Toolkit in Visual Studio installiert](https://docs.aws.amazon.com/toolkit-for-visual-studio/latest/user-guide/setup.html) haben, können Sie beim Erstellen eines neuen Projekts auf die Vorlagen zugreifen.

Informationen dazu finden Sie im [AWS Toolkit for Visual StudioBenutzerhandbuch](https://docs.aws.amazon.com/AWSToolkitVS/latest/UserGuide/) unter [Arbeiten](https://docs.aws.amazon.com/toolkit-for-visual-studio/latest/user-guide/working-with-services.html)  [mit AWS Diensten](https://docs.aws.amazon.com/toolkit-for-visual-studio/latest/user-guide/working-with-services.html). In mehreren der Beispiele in diesem Abschnitt werden neue Projekte erstellt.

• Wenn Sie mit Visual Studio unter Windows entwickeln, aber ohneAWS Toolkit for Visual Studio, verwenden Sie Ihre typischen Techniken zum Erstellen eines neuen Projekts.

Um ein Beispiel zu sehen, öffnen Sie Visual Studio und wählen Sie Datei, Neu, Projekt. Suchen Sie nach ".net core" und wählen Sie die C#-Version der Vorlage für die Konsolen-App (.NET Core) oder die WPF-App (.NET Core) aus. Es wird ein leeres Projekt erstellt, zu dem Sie Code und NuGet Pakete hinzufügen können.

Einige Beispiele für die Arbeit mit AWS Diensten finden Sie unter[Codebeispiele mit Anleitung](#page-142-1).

#### **A** Important

Wenn Sie die Authentifizierung verwendenAWS IAM Identity Center, muss Ihre Anwendung auf die folgenden NuGet Pakete verweisen, damit die SSO-Auflösung funktioniert:

- AWSSDK.SSO
- AWSSDK.SSOOIDC

Wenn Sie auf diese Pakete nicht verweisen, wird eine Laufzeitausnahme ausgelöst.

# <span id="page-34-0"></span>AWSRegion konfigurieren

AWSRegionen ermöglichen Ihnen den Zugriff auf AWS Dienste, die sich physisch in einer bestimmten geografischen Region befinden. Dies ist nicht nur für die Redundanz nützlich, sondern sorgt auch dafür, dass Ihre Daten und Anwendungen in der Nähe Ihres Standorts sowie des Standorts Ihrer Benutzer ausgeführt werden.

Eine aktuelle Liste aller unterstützten Regionen und Endpunkte für jeden AWS Dienst finden Sie unter [Dienstendpunkte und Kontingente](https://docs.aws.amazon.com/general/latest/gr/aws-service-information.html) in der. Allgemeine AWS-Referenz [Eine Liste der vorhandenen](https://docs.aws.amazon.com/general/latest/gr/rande.html) [regionalen Endpunkte finden Sie unter AWS Dienstendpunkte.](https://docs.aws.amazon.com/general/latest/gr/rande.html) Ausführliche Informationen zu Regionen finden [Sie unter Geben Sie an, welche AWS Regionen Ihr Konto verwenden kann.](https://docs.aws.amazon.com/accounts/latest/reference/manage-acct-regions.html)

Sie können einen AWS Service-Client für eine [bestimmte Region](#page-35-0) erstellen. Sie können Ihre Anwendung auch mit einer Region konfigurieren, die für [alle AWS Service-Clients](#page-36-0) verwendet wird. Diese beiden Fälle werden als Nächstes erklärt.

### <span id="page-35-0"></span>Erstellen Sie einen Service-Client mit einer bestimmten Region

Sie können die Region für jeden der AWS Service-Clients in Ihrer Anwendung angeben. Die Einstellung der Region auf diese Weise hat Vorrang vor allen globalen Einstellungen für diesen bestimmten Service-Client.

### Bestehende Region

Dieses Beispiel zeigt Ihnen, wie Sie einen [Amazon EC2 EC2-Client](https://docs.aws.amazon.com/sdkfornet/v3/apidocs/items/EC2/TEC2Client.html) in einer vorhandenen Region instanziieren. Es verwendet definierte Felder. [RegionEndpoint](https://docs.aws.amazon.com/sdkfornet/v3/apidocs/items/Amazon/TRegionEndpoint.html)

```
using (AmazonEC2Client ec2Client = new AmazonEC2Client(RegionEndpoint.USWest2))
{ 
   // Make a request to EC2 in the us-west-2 Region using ec2Client
}
```
Neue Region mit RegionEndpoint Klasse

Dieses Beispiel zeigt Ihnen, wie Sie mithilfe von einen neuen Regionen-Endpunkt erstellen [RegionEndpoint. GetBySystemName](https://docs.aws.amazon.com/sdkfornet/v3/apidocs/items/Amazon/MRegionEndpointGetBySystemNameString.html).

```
var newRegion = RegionEndpoint.GetBySystemName("us-west-new");
using (var ec2Client = new AmazonEC2Client(newRegion))
{ 
   // Make a request to EC2 in the new Region using ec2Client
}
```
Neue Region, die die Service-Client-Konfigurationsklasse verwendet

Dieses Beispiel zeigt, wie Sie die ServiceURL Eigenschaft der Service-Client-Konfigurationsklasse verwenden, um die Region anzugeben. In diesem Fall verwenden Sie die [AmazonEC2Config-Klasse.](https://docs.aws.amazon.com/sdkfornet/v3/apidocs/items/EC2/TEC2Config.html)

Diese Technik funktioniert auch dann, wenn der Regions-Endpunkt nicht dem regulären Region-Endpunktmuster folgt.

```
var ec2ClientConfig = new AmazonEC2Config
```
{

```
 // Specify the endpoint explicitly 
     ServiceURL = "https://ec2.us-west-new.amazonaws.com"
};
using (var ec2Client = new AmazonEC2Client(ec2ClientConfig))
{ 
   // Make a request to EC2 in the new Region using ec2Client
}
```
# Geben Sie eine Region für alle Service-Clients an

Es gibt mehrere Möglichkeiten, eine Region für alle AWS Service-Clients anzugeben, die Ihre Anwendung erstellt. Diese Region wird für Service-Clients verwendet, die nicht mit einer bestimmten Region erstellt wurden.

Der AWS SDK for .NET sucht in der folgenden Reihenfolge nach einem Regionswert.

# Profile

Geben Sie ein Profil ein, das Ihre Anwendung oder das SDK geladen hat. Weitere Informationen finden Sie unter [Auflösung von Anmeldeinformationen und Profilen.](#page-42-0)

Umgebungsvariablen

In der AWS\_REGION Umgebungsvariablen festgelegt.

Unter Linux oder macOS:

export AWS\_REGION='us-west-2'

Unter Windows:

```
set AWS_REGION=us-west-2
```
# **a** Note

Wenn Sie diese Umgebungsvariable für das gesamte System festlegen (mit export odersetx), wirkt sich dies auf alle SDKs und Toolkits aus, nicht nur auf. AWS SDK for .NET

# AWSConfigs Klasse

Als festgelegt [AWSConfigs. AWSRegion](https://docs.aws.amazon.com/sdkfornet/v3/apidocs/items/Amazon/TAWSConfigs.html)Eigentum.

```
AWSConfigs.AWSRegion = "us-west-2";
using (var ec2Client = new AmazonEC2Client())
{ 
   // Make request to Amazon EC2 in us-west-2 Region using ec2Client
}
```
# Auflösung der Region

Wenn keine der oben beschriebenen Methoden zur Angabe von verwendet wirdAWS-Region, wird AWS SDK for .NET versucht, eine Region zu finden, in der der AWS Service-Client arbeiten soll.

Reihenfolge der Auflösung der Region

- 1. Anwendungskonfigurationsdateien wie app.config undweb.config.
- 2. Umgebungsvariablen (AWS\_REGIONundAWS\_DEFAULT\_REGION).
- 3. Ein Profil mit dem Namen, der durch einen Wert in angegeben wirdAWSConfigs.AWSProfileName.
- 4. Ein Profil mit dem durch die AWS\_PROFILE Umgebungsvariable angegebenen Namen.
- 5. Das [default] Profil.
- 6. Amazon EC2 EC2-Instance-Metadaten (wenn sie auf einer EC2-Instance ausgeführt werden).

Wenn keine Region gefunden wird, löst das SDK eine Ausnahme aus, die besagt, dass der AWS Service-Client keine konfigurierte Region hat.

# Besondere Informationen über die Region China (Peking)

Um Services in der Region China (Peking) verwenden zu können, benötigen Sie ein Konto und Anmeldeinformationen, die spezifisch für die Region China (Peking) sind. Konten und Anmeldeinformationen für andere AWS-Regionen funktionieren nicht für die Region China (Peking). Ebenso funktionieren Konten und Anmeldeinformationen für die Region China (Peking) nicht für andere AWS-Regionen. Informationen zu Endpunkten und Protokollen, die in der Region China (Peking) verfügbar sind, finden Sie unter [Endgeräte in der Region Peking.](https://docs.amazonaws.cn/en_us/aws/latest/userguide/endpoints-Beijing.html)

# Besondere Informationen zu neuen Diensten AWS

Neue AWS Dienste können zunächst in einigen Regionen eingeführt und dann in anderen Regionen unterstützt werden. In diesen Fällen müssen Sie nicht das neueste SDK installieren, um für diesen Dienst auf die neuen Regionen zuzugreifen. Sie können neu hinzugefügte Regionen auf Kundenbasis oder global angeben, wie bereits gezeigt.

# <span id="page-38-0"></span>AWSSDK Pakete installieren mit NuGet

[NuGeti](https://www.nuget.org/)st ein Paketverwaltungssystem für die .NET-Plattform. Mit NuGet können Sie die [AWSSDKPakete](https://www.nuget.org/profiles/awsdotnet) sowie mehrere andere Erweiterungen in Ihrem Projekt installieren. Weitere Informationen finden Sie im [aws/dotnet-Repository](https://github.com/aws/dotnet) auf der Website. GitHub

NuGet hat immer die neuesten Versionen der AWSSDK Pakete sowie frühere Versionen. NuGetist sich der Abhängigkeiten zwischen Paketen bewusst und installiert alle benötigten Pakete automatisch.

# **A** Warning

Die Liste der NuGet Pakete könnte eines enthalten, das einfach "AWSSDK" heißt (ohne angehängte Kennung). Installieren Sie dieses NuGet Paket NICHT. Es ist veraltet und sollte nicht für neue Projekte verwendet werden.

Pakete, NuGet die mit installiert wurden, werden zusammen mit Ihrem Projekt und nicht an einem zentralen Ort gespeichert. Auf diese Weise können Sie anwendungsspezifische Versionen von Komponenten installieren, ohne für andere Anwendungen Kompatibilitätsprobleme zu verursachen. Weitere Informationen zu NuGet finden Sie in der [NuGet Dokumentation.](https://learn.microsoft.com/en-us/nuget/)

# **a** Note

Wenn Sie NuGet Pakete nicht pro Projekt herunterladen und installieren können oder dürfen, können Sie die AWSSDK Assemblys abrufen und lokal (oder lokal) speichern. Falls dies auf Sie zutrifft und Sie die AWSSDK Assemblys noch nicht erhalten haben, finden Sie weitere Informationen unter[Abrufen von AWSSDK Baugruppen](#page-1757-0). Informationen zur Verwendung der lokal gespeicherten Assemblys finden Sie unte[rInstallieren Sie AWSSDK-](#page-41-0)[Baugruppen ohne NuGet](#page-41-0).

# Verwendung NuGet über die Befehlszeile oder das Terminal

- 1. Gehen Sie zu den [AWSSDK Paketen auf NuGet](https://www.nuget.org/profiles/awsdotnet) und ermitteln Sie, welche Pakete Sie in Ihrem Projekt benötigen, z. B. [AWSSDK.S3.](https://www.nuget.org/packages/AWSSDK.S3/)
- 2. Kopieren Sie den .NET-CLI-Befehl von der Webseite dieses Pakets, wie im folgenden Beispiel gezeigt.

## **dotnet add package AWSSDK.S3 --version 3.3.110.19**

3. Führen Sie im Verzeichnis Ihres Projekts den.NET-CLI-Befehl aus. NuGet installiert auch alle Abhängigkeiten, z. B. [AWSSDK.Core.](https://www.nuget.org/packages/AWSSDK.Core)

### **a** Note

Wenn Sie nur die neueste Version eines NuGet Pakets benötigen, können Sie Versionsinformationen aus dem Befehl ausschließen, wie im folgenden Beispiel gezeigt. **dotnet add package AWSSDK.S3**

# Verwenden NuGet im Visual Studio Solution Explorer

- 1. Klicken Sie im Projektmappen-Explorer mit der rechten Maustaste auf Ihr Projekt und wählen Sie dann im Kontextmenü NuGet Pakete verwalten aus.
- 2. Wählen Sie im linken Bereich des NuGet Package Managers die Option Durchsuchen aus. Anschließend können Sie das Suchfeld verwenden, um nach dem Paket zu suchen, das Sie installieren möchten. NuGet installiert auch alle Abhängigkeiten, z. B. [AWSSDK.Core.](https://www.nuget.org/packages/AWSSDK.Core)

Die folgende Abbildung zeigt die Installation des AWSSDK.S3-Pakets.

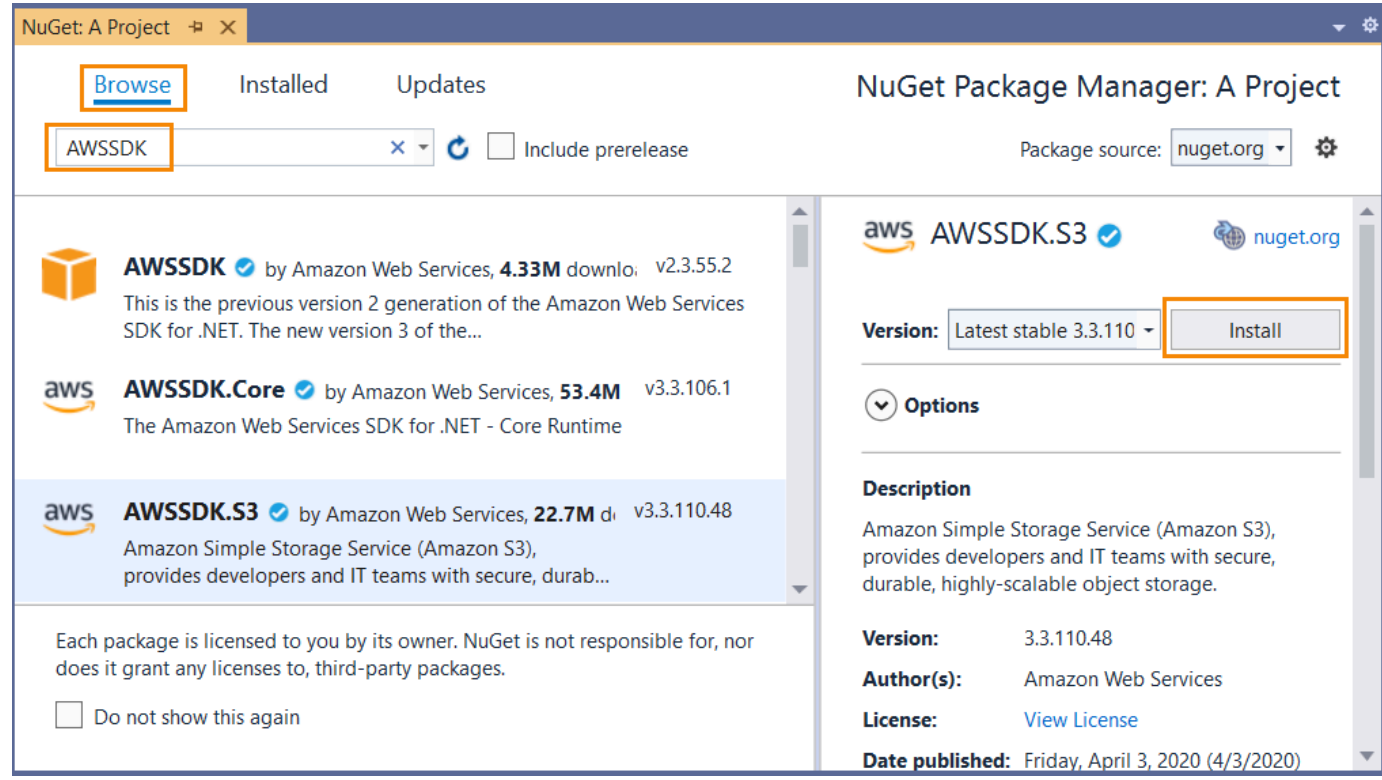

# NuGet Von der Package Manager Console aus verwenden

Wählen Sie in Visual Studio Tools, NuGet Package Manager, Package Manager Console aus.

Sie können die gewünschten AWSSDK Pakete von der Package Manager Console aus installieren, indem Sie den **Install-Package**Befehl verwenden. Verwenden Sie beispielsweise den folgenden Befehl, um [AWSSDK.S3](https://www.nuget.org/packages/AWSSDK.S3) zu installieren.

```
PM> Install-Package AWSSDK.S3
```
NuGet installiert auch alle Abhängigkeiten, z. B. [AWSSDK.Core.](https://www.nuget.org/packages/AWSSDK.Core)

Wenn Sie eine frühere Version eines Pakets installieren müssen, verwenden Sie die -Version Option und geben Sie die gewünschte Paketversion an, wie im folgenden Beispiel gezeigt.

```
PM> Install-Package AWSSDK.S3 -Version 3.3.106.6
```
Weitere Informationen zu Befehlen der Package Manager Console finden Sie in der [PowerShellReferenz](https://learn.microsoft.com/en-us/nuget/reference/powershell-reference) in der [NuGetDokumentation](https://learn.microsoft.com/en-us/nuget/) von Microsoft.

# <span id="page-41-0"></span>Installieren Sie AWSSDK-Baugruppen ohne NuGet

In diesem Thema wird beschrieben, wie Sie die AWSSDK-Assemblys verwenden können, die Sie lokal (oder vor Ort) erhalten und gespeichert haben, wie unte[rAbrufen von AWSSDK Baugruppena](#page-1757-0)us. Das istnichtdie empfohlene Methode zur Handhabung von SDK-Referenzen, ist jedoch in einigen Umgebungen erforderlich.

# **a** Note

Die empfohlene Methode zur Handhabung von SDK-Referenzen besteht darin, nur die NuGet-Pakete herunterzuladen und zu installieren, die jedes Projekt benötigt. Diese Methode wird unter [AWSSDK Pakete installieren mit NuGeta](#page-38-0)us.

So installieren Sie AWSSDK-Baugruppen

- 1. Erstellen Sie in Ihrem Projektbereich einen Ordner für die erforderlichen AWSSDK-Assemblys. Sie können diesen Ordner beispielsweise aufrufenAwsAssembliesaus.
- 2. Wenn Sie dies noch nicht getan haben,[erhalten Sie die AWSSDK-Assemblys](#page-1757-0), der die Assemblys in einem lokalen Download- oder Installationsordner ablegt. Kopieren Sie die DLL-Dateien für die erforderlichen Assemblys aus diesem Download-Ordner in Ihr Projekt (in dieAwsAssembliesOrdner, in unserem Beispiel).

Kopieren Sie auch alle Abhängigkeiten. Informationen zu Abhängigkeiten finden Sie auf[GitHubW](https://github.com/aws/aws-sdk-net/blob/master/generator/ServiceModels/_sdk-versions.json)ebsite.

3. Verweisen Sie wie folgt auf die erforderlichen Baugruppen.

Cross-platform development

- 1. Öffnen Sie Ihre Projekte.csprojDatei und füge ein<ItemGroup>element.
- 2. In der<ItemGroup>Element, füge ein<Reference>Element mit einemInclude-Attribut für jede erforderliche Baugruppe.

Für Amazon S3 würden Sie beispielsweise die folgenden Zeilen zu Ihrem Projekt hinzufügen.csprojfile.

Unter Linux und macOS:

<ItemGroup>

```
 <Reference Include="./AwsAssemblies/AWSSDK.Core.dll" /> 
  <Reference Include="./AwsAssemblies/AWSSDK.S3.dll" />
</ItemGroup>
```
Unter Windows:

```
<ItemGroup> 
   <Reference Include="AwsAssemblies\AWSSDK.Core.dll" /> 
   <Reference Include="AwsAssemblies\AWSSDK.S3.dll" />
</ItemGroup>
```
3. Speichern Sie Ihre Projekte.csprojfile.

Windows with Visual Studio and .NET Core

- 1. Laden Sie Ihr Projekt in Visual Studio und öffnen SieProjekt,Referenz hinzufügenaus.
- 2. Wählen Sie das SymbolDurchsuchenSchaltfläche unten im Dialogfeld. Navigieren Sie zum Ordner Ihres Projekts und zu dem Unterordner, in den Sie die erforderlichen DLL-Dateien kopiert haben (AwsAssemblieszum Beispiel).
- 3. Wählen Sie alle DLL-Dateien aus, wählen SieAdd, und wählenOKAYaus.
- 4. Speichern Sie Ihr Projekt.

# <span id="page-42-0"></span>Auflösung von Anmeldeinformationen und Profilen

Der AWS SDK for .NET sucht in einer bestimmten Reihenfolge nach Anmeldeinformationen und verwendet den ersten verfügbaren Satz für die aktuelle Anwendung.

Reihenfolge bei der Suche nach Anmeldeinformationen

1. Anmeldeinformationen, die explizit auf dem AWS Service-Client festgelegt wurden, wie unter beschrieben[Zugreifen auf Anmeldeinformationen und Profile in einer Anwendung.](#page-1758-0)

### **a** Note

Dieses Thema ist in diesem [Besondere Überlegungen](#page-1757-1) Abschnitt enthalten, da es nicht die bevorzugte Methode zur Angabe von Anmeldeinformationen ist.

- 2. Ein Anmeldeinformationsprofil mit dem Namen, der durch einen Wert in angegeben wird [AWSConfigs. AWSProfileName](https://docs.aws.amazon.com/sdkfornet/v3/apidocs/items/Amazon/TAWSConfigs.html#properties).
- 3. Ein Anmeldeinformationsprofil mit dem in der AWS\_PROFILE Umgebungsvariablen angegebenen Namen.
- 4. Das [default]-Anmeldeinformationsprofil.
- 5. [Sitzungen AWSCredentials](https://docs.aws.amazon.com/sdkfornet/v3/apidocs/items/Runtime/TSessionAWSCredentials.html), die aus den AWS\_SESSION\_TOKEN Umgebungsvariablen AWS\_ACCESS\_KEY\_IDAWS\_SECRET\_ACCESS\_KEY, und erstellt werden, sofern sie alle nicht leer sind.
- 6. [Basic AWSCredentials](https://docs.aws.amazon.com/sdkfornet/v3/apidocs/items/Runtime/TBasicAWSCredentials.html), die aus den Umgebungsvariablen AWS\_ACCESS\_KEY\_ID und AWS\_SECRET\_ACCESS\_KEY Umgebungsvariablen erstellt werden, wenn sie beide nicht leer sind.
- 7. [IAM-Rollen für Aufgaben](https://docs.aws.amazon.com/AmazonECS/latest/developerguide/task-iam-roles.html) für Amazon ECS-Aufgaben.
- 8. Metadaten der Amazon EC2 EC2-Instanz.

Wenn Ihre Anwendung auf einer Amazon EC2 EC2-Instance ausgeführt wird, z. B. in einer Produktionsumgebung, verwenden Sie eine IAM-Rolle, wie unter beschrieben. [Zugriff mithilfe](#page-261-0)  [einer IAM-Rolle gewähren](#page-261-0) Andernfalls, z. B. bei Tests vor einer Vorabversion, speichern Sie Ihre Anmeldeinformationen in einer Datei, die das Format der AWS Anmeldeinformationsdatei verwendet, auf das Ihre Webanwendung auf dem Server Zugriff hat.

# Auflösung des Profils

Da es zwei verschiedene Speichermechanismen für Anmeldeinformationen gibt, ist es wichtig zu verstehen, wie diese konfiguriert werden müssenAWS SDK for .NET, um sie zu verwenden. Das [AWSConfigs. AWSProfilesLocation](https://docs.aws.amazon.com/sdkfornet/v3/apidocs/items/Amazon/TAWSConfigs.html)Die Eigenschaft steuert, wie die Anmeldeinformationsprofile AWS SDK for .NET findet.

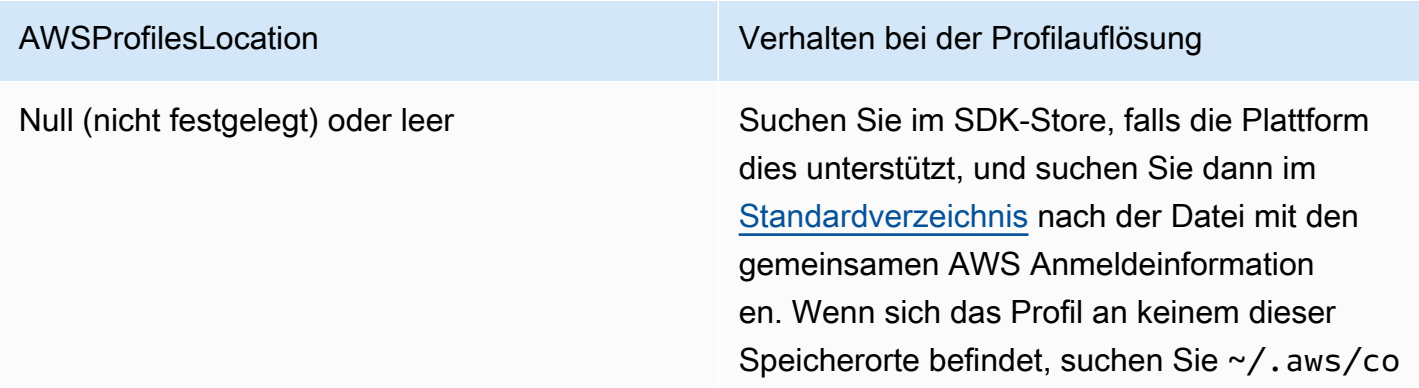

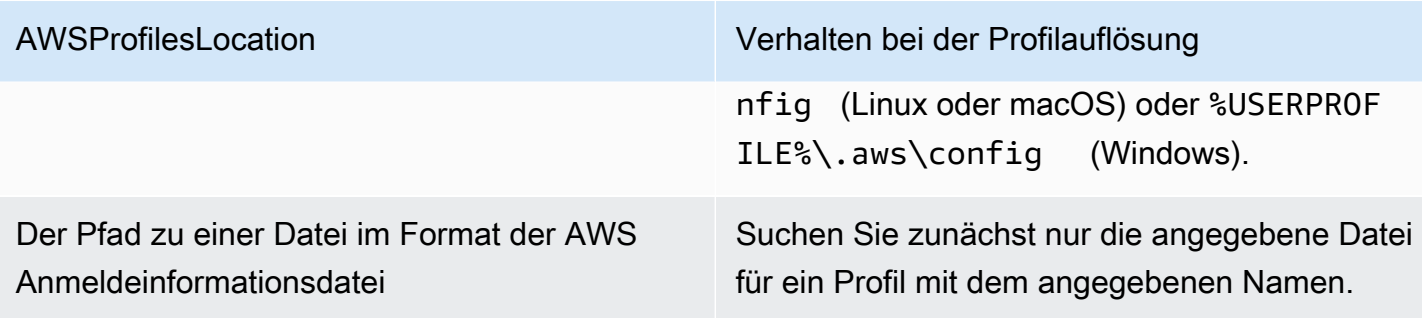

# Verwenden von Anmeldeinformationen für Verbundbenutzerkonten

Anwendungen, die die AWS SDK for .NET ([AWSSDK.Core-Version](https://www.nuget.org/packages/AWSSDK.Core/) 3.1.6.0 und höher) verwenden, können Verbundbenutzerkonten über Active Directory Federation Services (AD FS) verwenden, um mithilfe von Security Assertion Markup Language (SAML) auf AWS Dienste zuzugreifen.

Verbundener Zugriffsunterstützung bedeutet, dass sich Benutzer mithilfe Ihrer Active Directory authentifizieren können. Temporäre Anmeldeinformationen werden dem Benutzer automatisch erteilt. Diese temporären Anmeldeinformationen, die eine Stunde lang gültig sind, werden verwendet, wenn Ihre Anwendung Dienste aufruft. AWS Das SDK übernimmt die Verwaltung der temporären Anmeldeinformationen. Wenn Ihre Anwendung bei Benutzerkonten, die mit einer Domäne verbunden sind, einen Aufruf durchführt, die Anmeldeinformationen jedoch abgelaufen sind, wird der Benutzer automatisch neu authentifiziert, und es werden neue Anmeldeinformationen erteilt. (Bei non-domain-joined Konten wird der Benutzer vor der erneuten Authentifizierung aufgefordert, Anmeldeinformationen einzugeben.)

Um diese Unterstützung in Ihrer .NET-Anwendung nutzen zu können, müssen Sie zunächst das Rollenprofil mithilfe eines PowerShell Cmdlets einrichten. [Informationen dazu finden Sie in der AWS](https://docs.aws.amazon.com/powershell/latest/userguide/saml-pst.html)  [Tools for Windows PowerShell Dokumentation.](https://docs.aws.amazon.com/powershell/latest/userguide/saml-pst.html)

Nachdem Sie das Rollenprofil eingerichtet haben, verweisen Sie in Ihrer Anwendung auf das Profil. Es gibt eine Reihe von Möglichkeiten, dies zu tun. Eine davon ist die Verwendung von [AWSConfigs.](https://docs.aws.amazon.com/sdkfornet/v3/apidocs/items/Amazon/TAWSConfigs.html)  [AWSProfileName](https://docs.aws.amazon.com/sdkfornet/v3/apidocs/items/Amazon/TAWSConfigs.html)Eigenschaft auf die gleiche Weise, wie Sie es mit anderen Zugangsprofilen tun würden.

[Die AWS Security Token ServiceAssembly \(AWSSDK. SecurityToken\)](https://www.nuget.org/packages/AWSSDK.SecurityToken/) bietet die SAML-Unterstützung zum Abrufen von AWS Anmeldeinformationen. Wenn Sie Anmeldeinformationen für Verbundbenutzerkonten verwenden möchten, stellen Sie sicher, dass diese Assembly für Ihre Anwendung verfügbar ist.

# Angeben von Rollen oder temporären Anmeldeinformationen

Für Anwendungen, die auf Amazon EC2 EC2-Instances ausgeführt werden, ist die sicherste Methode zur Verwaltung von Anmeldeinformationen die Verwendung von IAM-Rollen, wie unter beschrieben. [Zugriff mithilfe einer IAM-Rolle gewähren](#page-261-0)

Für Anwendungsszenarien, in denen die ausführbare Software Benutzern außerhalb Ihrer Organisation zur Verfügung steht, empfehlen wir, dass Sie die Software so entwerfen, dass temporäre Sicherheitsanmeldedaten verwendet werden. Diese Anmeldeinformationen bieten nicht nur eingeschränkten Zugriff auf AWS Ressourcen, sondern haben auch den Vorteil, dass sie nach einem bestimmten Zeitraum ablaufen. Weitere Informationen zum Verwenden von temporären Sicherheitsanmeldeinformationen finden Sie in den folgenden Themen:

- [Temporäre Sicherheitsnachweise](https://docs.aws.amazon.com/IAM/latest/UserGuide/id_credentials_temp.html)
- [Amazon Cognito Cognito-Identitätspools](https://docs.aws.amazon.com/cognito/latest/developerguide/cognito-identity.html)

# Verwendung von Proxy-Anmeldeinformationen

Wenn Ihre Software mit AWS über einen Proxy kommuniziert, können Sie Anmeldeinformationen für den Proxy angeben, indem Sie die ProxyCredentials Eigenschaft der Config Klasse eines Dienstes verwenden. Die Config Klasse eines Dienstes ist normalerweise Teil des primären Namespaces für den Dienst. Zu den Beispielen gehören die folgenden: [AmazonCloudDirectoryConfig](https://docs.aws.amazon.com/sdkfornet/v3/apidocs/items/CloudDirectory/TCloudDirectoryConfig.html)im [Amazon. CloudDirectoryN](https://docs.aws.amazon.com/sdkfornet/v3/apidocs/items/CloudDirectory/NCloudDirectory.html)amespace und [AmazonGameLiftConfigi](https://docs.aws.amazon.com/sdkfornet/v3/apidocs/items/GameLift/TGameLiftConfig.html)m [Amazon. GameLift](https://docs.aws.amazon.com/sdkfornet/v3/apidocs/items/GameLift/NGameLift.html)Namespace.

Für [Amazon S3](https://docs.aws.amazon.com/sdkfornet/v3/apidocs/items/S3/TS3Config.html) könnten Sie beispielsweise Code verwenden, der dem folgenden ähnelt, wobei SecurelyStoredUserName und für den Proxy-Benutzernamen und das Passwort SecurelyStoredPassword stehen, die in einem [NetworkCredential](https://learn.microsoft.com/en-us/dotnet/api/system.net.networkcredential)Objekt angegeben sind.

```
AmazonS3Config config = new AmazonS3Config();
config.ProxyCredentials = new NetworkCredential(SecurelyStoredUserName, 
  SecurelyStoredPassword);
```
# **a** Note

In früheren Versionen von SDK wurde ProxyUsername und ProxyPassword verwendet, diese Eigenschaften sind jedoch veraltet.

# Zusätzliche Informationen über Benutzer und Rollen

Für die Entwicklung von.NET-Anwendungen AWS oder für die Ausführung AWS von.NET-Anwendungen benötigen Sie eine Kombination aus Benutzern, Berechtigungssätzen und Dienstrollen, die für diese Aufgaben geeignet sind.

Die spezifischen Benutzer, Berechtigungssätze und Servicerollen, die Sie erstellen, und die Art und Weise, wie Sie sie verwenden, hängen von den Anforderungen Ihrer Anwendungen ab. Im Folgenden finden Sie einige zusätzliche Informationen darüber, warum sie verwendet werden können und wie sie erstellt werden.

# Benutzer und Berechtigungssätze

Es ist zwar möglich, ein IAM-Benutzerkonto mit langfristigen Anmeldeinformationen für den Zugriff auf AWS-Services zu verwenden, dies ist jedoch keine bewährte Methode mehr und sollte vermieden werden. Selbst bei der Entwicklung hat es sich bewährt, Benutzer und Berechtigungssätze in AWS IAM Identity Center zu erstellen und temporäre Anmeldeinformationen zu verwenden, die von einer Identitätsquelle bereitgestellt werden.

Für die Entwicklung können Sie den Benutzer verwenden, den Sie erstellt haben oder den Sie in [Konfigurieren Sie die SDK-Authentifizierung](#page-17-0) erhalten haben. Wenn Sie über die entsprechenden AWS Management Console-Berechtigungen verfügen, können Sie auch verschiedene Berechtigungssätze mit der geringsten Berechtigung für diesen Benutzer erstellen oder neue Benutzer speziell für Entwicklungsprojekte erstellen, indem Sie Berechtigungssätze mit der geringsten Berechtigung bereitstellen. Die Vorgehensweise, die Sie auswählen (sofern Sie dies tun), hängt von Ihren Umständen ab.

Weitere Informationen zu diesen Benutzern und Berechtigungssätzen sowie zu deren Erstellung finden Sie unter [Authentifizierung und Zugriff](https://docs.aws.amazon.com/sdkref/latest/guide/access.html) im Referenzhandbuch für AWS SDKs und Tools sowie unter [Erste Schritte](https://docs.aws.amazon.com/singlesignon/latest/userguide/getting-started.html) im Benutzerhandbuch für AWS IAM Identity Center.

# **Servicerollen**

Sie können eine AWS-Servicerolle einrichten, um im Namen von Benutzern auf AWS-Services zuzugreifen. Diese Art des Zugriffs ist geeignet, wenn mehrere Personen Ihre Anwendung remote ausführen, z. B. auf einer Amazon-EC2-Instance, die Sie für diesen Zweck erstellt haben.

Das Verfahren zur Erstellung einer Servicerolle ist je nach Situation unterschiedlich, sieht aber im Wesentlichen wie folgt aus.

- 1. Melden Sie sich bei der AWS Management Console an und öffnen Sie die IAM-Konsole unter [https://console.aws.amazon.com/iam/.](https://console.aws.amazon.com/iam/)
- 2. Wählen Sie Roles (Rollen) und anschließend Create role (Rolle erstellen).
- 3. Wählen Sie AWS-Service aus, suchen und wählen Sie (zum Beispiel) EC2 und dann (zum Beispiel) den EC2-Anwendungsfall aus.
- 4. Wählen Sie Weiter: Berechtigungen und wählen Sie die [entsprechenden Richtlinien](https://docs.aws.amazon.com/IAM/latest/UserGuide/access_policies.html) für die AWS Dienste aus, die Ihre Anwendung verwenden wird.

# **A** Warning

Wählen Sie NICHT die AdministratorAccessRichtlinie aus, da diese Richtlinie Lese- und Schreibberechtigungen für fast alles in Ihrem Konto ermöglicht.

5. Wählen Sie Weiter: Stichwörter und geben Sie die gewünschten Stichwörter ein.

Informationen zu Tags finden Sie unter [Steuern des Zugriffs mithilfe von AWS Ressourcen-Tags](https://docs.aws.amazon.com/IAM/latest/UserGuide/access_tags.html) im [IAM-Benutzerhandbuch.](https://docs.aws.amazon.com/IAM/latest/UserGuide/)

6. Wählen Sie Weiter: Überprüfen und geben Sie einen Rollennamen und eine Rollenbeschreibung ein. Wählen Sie dann Create Role.

Allgemeine Informationen zu IAM-Rollen finden Sie unter [Identitäten \(Benutzer, Gruppen und Rollen\)](https://docs.aws.amazon.com/IAM/latest/UserGuide/id.html) im [IAM-Benutzerhandbuch.](https://docs.aws.amazon.com/IAM/latest/UserGuide/) Ausführliche Informationen zu Rollen finden Sie im Thema [IAM-Rollen](https://docs.aws.amazon.com/IAM/latest/UserGuide/id_roles.html) in diesem Handbuch.

Zusätzliche Informationen zu Rollen

- Verwenden Sie [IAM-Rollen für Aufgaben](https://docs.aws.amazon.com/AmazonECS/latest/developerguide/task-iam-roles.html) in Verbindung mit Aufgaben von Amazon Elastic Container Service (Amazon ECS).
- Verwenden Sie [IAM-Rollen](https://docs.aws.amazon.com/IAM/latest/UserGuide/id_roles.html) für Anwendungen, die auf Amazon-EC2-Instances ausgeführt werden.

# Erweiterte Konfiguration für IhreAWS SDK for .NETProjekt

Die Themen in diesem Abschnitt enthalten Informationen zu zusätzlichen Konfigurationsaufgaben und -methoden, die für Sie von Interesse sein könnten.

# Themen

- [Verwenden von AWSSDK .extensions.netCore.Setup und der IConfiguration-Schnittstelle](#page-48-0)
- [Konfigurieren von anderen Anwendungsparametern](#page-53-0)
- [Referenz der Konfigurationsdateien für AWS SDK for .NET](#page-61-0)

# <span id="page-48-0"></span>Verwenden von AWSSDK .extensions.netCore.Setup und der IConfiguration-Schnittstelle

(Dieses Thema trug früher den Titel "Konfiguration AWS SDK for .NET mit .NET Core")

Eine der größten Änderungen in.NET Core ist die Entfernung des Standards ConfigurationManager und der web.config Dateien, die mit.NET Framework app.config und ASP.NET-Anwendungen verwendet wurden.

Die Konfiguration in.NET Core basiert auf Schlüssel-Wert-Paaren, die von Konfigurationsanbietern eingerichtet wurden. Konfigurationsanbieter lesen Konfigurationsdaten in Schlüssel-Wert-Paaren aus einer Vielzahl von Konfigurationsquellen, einschließlich Befehlszeilenargumenten, Verzeichnisdateien, Umgebungsvariablen und Einstellungsdateien.

**a** Note

Weitere Informationen finden Sie unter [Konfiguration in ASP.NET Core.](https://learn.microsoft.com/en-us/aspnet/core/fundamentals/configuration)

Um die Verwendung AWS SDK for .NET mit .NET Core zu vereinfachen, können Sie das Paket [AWSSDK NuGet .Extensions.NETCore.Setup](https://www.nuget.org/packages/AWSSDK.Extensions.NETCore.Setup/) verwenden. Wie viele andere .NET Core-Bibliotheken fügt es der IConfiguration Schnittstelle Erweiterungsmethoden hinzu, um eine reibungslose Konfiguration zu gewährleisten. AWS

# Verwenden von AWSSDK .extensions.NETCore.Setup

Angenommen, Sie erstellen eine ASP.NET Core Model-View-Controller (MVC) -Anwendung, die mit der ASP.NET Core Web Application-Vorlage in Visual Studio oder durch Ausführung in der.NET Core CLI ausgeführt werden kann. dotnet new mvc ... Wenn Sie eine solche Anwendung erstellen, Startup.cs verarbeitet der Konstruktor für die Konfiguration verschiedene Eingabequellen von Konfigurationsanbietern wie. appsettings.json

#### public Startup(IConfiguration configuration)

{

}

```
 Configuration = configuration;
```
Um das Configuration Objekt zum Abrufen der AWSOptionen zu verwenden, fügen Sie zuerst das AWSSDK.Extensions.NETCore.Setup NuGet Paket hinzu. Fügen Sie dann Ihre Optionen wie im Folgenden beschrieben zur Konfigurationsdatei hinzu.

Beachten Sie, dass eine der zu Ihrem Projekt hinzugefügten Dateien appsettings.Development.json Dies entspricht einem EnvironmentName Satz von Development. Während der Entwicklung fügen Sie Ihre Konfiguration in diese Datei ein, die nur bei lokalen Tests gelesen wird. Wenn Sie eine Amazon EC2 EC2-Instance bereitstellen, die auf Production **EnvironmentName** eingestellt ist, wird diese Datei ignoriert und es werden die AWS SDK for .NET IAM-Anmeldeinformationen und die Region verwendet, die für die Amazon EC2 EC2- Instance konfiguriert sind.

Die folgenden Konfigurationseinstellungen zeigen Beispiele für die Werte, die Sie der appsettings.Development.json Datei in Ihrem Projekt hinzufügen können, um Einstellungen bereitzustellen. AWS

```
{ 
   "AWS": { 
     "Profile": "local-test-profile", 
     "Region": "us-west-2" 
   }, 
   "SupportEmail": "TechSupport@example.com"
}
```
Verwenden Sie die Direktive, um auf eine Einstellung in einer CSHTML-Datei zuzugreifen. Configuration

```
@using Microsoft.Extensions.Configuration
@inject IConfiguration Configuration
<h1>Contact</h1>
< p ><strong>Support:</strong> <a
  href='mailto:@Configuration["SupportEmail"]'>@Configuration["SupportEmail"]</a><br />
</p>
```
Um über den Code auf die in der Datei festgelegten AWS Optionen zuzugreifen, rufen Sie die GetAWSOptions Erweiterungsmethode auf, die zu hinzugefügt wurde. IConfiguration

Rufen Sie zum Erstellen eines Service-Clients anhand dieser Optionen CreateServiceClient auf. Das folgende Beispiel zeigt, wie Sie einen Amazon S3-Serviceclient erstellen. (Achten Sie darauf, Ihrem Projekt das [AWSSDK NuGet .S3-Paket](https://www.nuget.org/packages/AWSSDK.S3) hinzuzufügen.)

```
var options = Configuration.GetAWSOptions();
IAmazonS3 client = options.CreateServiceClient<IAmazonS3>();
```
Sie können auch mehrere Service-Clients mit inkompatiblen Einstellungen erstellen, indem Sie mehrere Einträge in der appsettings.Development.json Datei verwenden, wie in den folgenden Beispielen gezeigt, in denen die Konfiguration für service1 die us-west-2 Region und die Konfiguration für die spezielle Endpunkt-URL *service2* enthält.

```
{ 
   "service1": { 
     "Profile": "default", 
     "Region": "us-west-2" 
   }, 
   "service2": { 
     "Profile": "default", 
     "ServiceURL": "URL" 
   }
}
```
Anschließend können Sie die Optionen für einen bestimmten Service mithilfe des Eintrags in der JSON-Datei abrufen. service1Verwenden Sie beispielsweise Folgendes, um die Einstellungen abzurufen.

```
var options = Configuration.GetAWSOptions("service1");
```
Zulässige Werte in der Appsettings-Datei

In der appsettings.Development.json-Datei können Sie die folgenden Werte für die Anwendungskonfiguration festlegen. Die Feldnamen müssen die angegebene Groß- und Kleinschreibung verwenden. Einzelheiten zu diesen Einstellungen finden Sie in der jeweiligen [AWS.Runtime.ClientConfig](https://docs.aws.amazon.com/sdkfornet/v3/apidocs/items/Runtime/TClientConfig.html) Klasse.

• Region

- Profil
- ProfilesLocation
- SignatureVersion
- RegionEndpoint
- UseHttp
- ServiceURL
- AuthenticationRegion
- AuthenticationServiceName
- MaxErrorRetry
- LogResponse
- BufferSize
- ProgressUpdateInterval
- ResignRetries
- AllowAutoRedirect
- LogMetrics
- DisableLogging
- UseDualstackEndpoint

# ASP.NET Core-Abhängigkeitsinjektion

Das AWSSDK NuGet .Extensions.NETCore.Setup-Paket ist auch in ein neues Dependency Injection-System in ASP.NET Core integriert. In der ConfigureServices Methode in der Startup Klasse Ihrer Anwendung werden die MVC-Dienste hinzugefügt. Wenn die Anwendung Entity Framework verwendet, erfolgt auch die Initialisierung hier.

```
public void ConfigureServices(IServiceCollection services)
{ 
     // Add framework services. 
     services.AddMvc();
}
```
#### **a** Note

Hintergrundinformationen zur Dependency Injection in .NET Core finden Sie auf der [Dokumentationsseite zu .NET Core.](https://learn.microsoft.com/en-us/aspnet/core/fundamentals/dependency-injection)

Das AWSSDK.Extensions.NETCore.Setup NuGet Paket fügt neue Erweiterungsmethoden hinzuIServiceCollection, mit denen Sie AWS Dienste zur Dependency Injection hinzufügen können. Der folgende Code zeigt Ihnen, wie Sie die AWS Optionen hinzufügen, aus denen gelesen wirdIConfiguration, um Amazon S3 und DynamoDB zur Liste der Dienste hinzuzufügen. (Achten Sie darauf, Ihrem Projekt die Pakete [AWSSDK.S3](https://www.nuget.org/packages/AWSSDK.S3) und [AWSSDK.DynamoDBv2](https://www.nuget.org/packages/AWSSDK.DynamoDBv2) NuGet hinzuzufügen.)

```
public void ConfigureServices(IServiceCollection services)
{ 
     // Add framework services. 
     services.AddMvc(); 
     services.AddDefaultAWSOptions(Configuration.GetAWSOptions()); 
     services.AddAWSService<IAmazonS3>(); 
     services.AddAWSService<IAmazonDynamoDB>();
}
```
Wenn nun Ihre MVC-Controller entweder IAmazonS3 oder IAmazonDynamoDB als Parameter in ihren Konstruktoren verwenden, übergibt das Dependency Injection-System diese Services.

```
public class HomeController : Controller
{ 
     IAmazonS3 S3Client { get; set; } 
     public HomeController(IAmazonS3 s3Client) 
     { 
          this.S3Client = s3Client; 
     } 
     ...
}
```
# <span id="page-53-0"></span>Konfigurieren von anderen Anwendungsparametern

# **a** Note

Die Informationen in diesem Thema beziehen sich speziell auf Projekte, die auf .NET Framework basieren. Die Web.config Dateien App.config und sind in Projekten, die auf .NET Core basieren, standardmäßig nicht vorhanden.

Öffnen, um .NET Framework-Inhalte anzuzeigen

Es gibt eine Reihe von Anwendungsparametern, die Sie konfigurieren können:

- [AWSLogging](#page-53-1)
- [AWSLogMetrics](#page-54-0)
- [AWSRegion](#page-55-0)
- [AWSResponseLogging](#page-56-0)
- [AWS.DynamoDBContext.TableNamePrefix](#page-56-1)
- [AWS.S3.UseSignatureVersion4](#page-57-0)
- [AWSEndpointDefinition](#page-58-0)
- [AWSVom Dienst generierte Endpunkte](#page-58-1)

Diese Parameter können in der App.config- oder Web.config-Datei der Anwendung konfiguriert werden. Sie können diese zwar auch mit dem AWS SDK for .NET-API konfigurieren, wir empfehlen Ihnen jedoch, die .config-Datei der Anwendung zu verwenden. Nachstehend werden beide Ansätze beschrieben.

Weitere Informationen zur Verwendung des <aws> Elements, wie später in diesem Thema beschrieben, finden Sie unter [Referenz für Konfigurationsdateien. AWS SDK for .NET](#page-61-0)

## <span id="page-53-1"></span>AWSLogging

Konfiguriert, wie das SDK Ereignisse protokollieren soll, wenn überhaupt. Der Empfohlene Ansatz besteht zum Beispiel darin, das <logging>-Element zu verwenden, welches ein untergeordnetes Element des <aws>-Elements ist:

```
<sub>aws</sub></sub>
    <logging logTo="Log4Net"/>
```
</aws>

Alternative Vorgehensweise:

```
<add key="AWSLogging" value="log4net"/>
```
Die möglichen Werte sind:

#### **None**

Deaktivieren Sie die -Ereignisprotokollierung. Dies ist die Standardeinstellung.

#### **log4net**

Protokollieren mithilfe von log4net.

#### **SystemDiagnostics**

Protokollieren mithilfe der System.Diagnostics-Klasse.

Sie können mehrere Werte für das logTo-Attribut festlegen. Diese müssen durch Komma getrennt werden. Im folgenden Beispiel werden die Protokollierung von sowohl log4net als auch System.Diagnostics in der .config-Datei festgelegt:

<logging logTo="Log4Net, SystemDiagnostics"/>

Alternative Vorgehensweise:

<add key="AWSLogging" value="log4net, SystemDiagnostics"/>

Kombinieren Sie alternativ mithilfe der AWS SDK for .NET API die Werte der [LoggingOptions](https://docs.aws.amazon.com/sdkfornet/v3/apidocs/items/Amazon/TLoggingOptions.html)Aufzählung und legen Sie die [AWSConfigs.Logging-Eigenschaft](https://docs.aws.amazon.com/sdkfornet/v3/apidocs/items/Amazon/TAWSConfigs.html) fest:

AWSConfigs.Logging = LoggingOptions.Log4Net | LoggingOptions.SystemDiagnostics;

Änderungen an dieser Einstellung werden nur für neue AWS-Client-Instances wirksam.

#### <span id="page-54-0"></span>**AWSLogMetrics**

Gibt an, ob das SDK Leistungsmetriken protokollieren soll oder nicht. Legen Sie zum Einstellen der Konfiguration für die Protokollierung von Metriken in der .config-Datei den logMetrics-Attributwert im <logging>-Element fest, das ein untergeordnetes Element des <aws>-Elements ist:

Konfigurieren von anderen Anwendungsparametern anderen anderen anderen 46 auch der eine anderen anderen 46 auch der eine anderen anderen anderen anderen anderen anderen anderen anderen anderen anderen anderen anderen ander

```
<sub>aws</sub></sub>
   <logging logMetrics="true"/>
</aws>
```
Alternativ legen Sie den AWSLogMetrics-Schlüssel im Abschnitt <appSettings> fest:

```
<add key="AWSLogMetrics" value="true">
```
[Um die Protokollierung von Metriken mit der AWS SDK for .NET API einzurichten, legen Sie alternativ](https://docs.aws.amazon.com/sdkfornet/v3/apidocs/items/Amazon/TAWSConfigs.html) [den Wert fest. AWSConfigs LogMetricsE](https://docs.aws.amazon.com/sdkfornet/v3/apidocs/items/Amazon/TAWSConfigs.html)igenschaft:

AWSConfigs.LogMetrics = true;

Diese Einstellung konfiguriert die standardmäßige LogMetrics-Eigenschaft für alle Clients/ Konfigurationen. Änderungen an dieser Einstellung werden nur für neue AWS-Client-Instances wirksam.

#### <span id="page-55-0"></span>AWSRegion

Konfiguriert die AWS Standardregion für Clients, die nicht explizit eine Region angegeben haben. Zum Einstellen der Region in der .config-Datei besteht der empfohlene Ansatz darin, den region-Attributwert im aws-Element festzulegen:

```
<aws region="us-west-2"/>
```
Alternativ legen Sie den AWSRegion-Schlüssel im Abschnitt <appSettings> fest:

```
<add key="AWSRegion" value="us-west-2"/>
```
[Um die Region mit der AWS SDK for .NET API festzulegen, legen Sie alternativ den AWSConfigs](https://docs.aws.amazon.com/sdkfornet/v3/apidocs/items/Amazon/TAWSConfigs.html) [fest. AWSRegion](https://docs.aws.amazon.com/sdkfornet/v3/apidocs/items/Amazon/TAWSConfigs.html)Eigenschaft:

```
AWSConfigs.AWSRegion = "us-west-2";
```
Weitere Informationen zum Erstellen eines AWS Kunden für eine bestimmte Region finden Sie unter [AWSRegionsauswahl](#page-34-0). Änderungen an dieser Einstellung werden nur für neue AWS-Client-Instances wirksam.

Konfigurieren von anderen Anwendungsparametern anderen anderen 47

### <span id="page-56-0"></span>AWSResponseLogging

Konfiguriert, wann das SDK Service-Antworten protokollieren soll. Die möglichen Werte sind:

#### **Never**

Service-Antworten sollen nie protokolliert werden. Dies ist die Standardeinstellung.

#### **Always**

Service-Antworten sollen immer protokolliert werden.

#### **OnError**

Service-Antworten sollen nur im Falle eines Fehlers protokolliert werden.

Zum Einstellen der Konfiguration für die Protokollierung von Service-Antworten in der .config-Datei besteht der empfohlene Ansatz darin, den logResponses-Attributwert im <logging>-Element festzulegen, das ein untergeordnetes Element des <aws>-Elements ist:

```
<sub>aws</sub></sub>
   <logging logResponses="OnError"/>
</aws>
```
Alternativ legen Sie den AWSResponseLogging-Schlüssel im Abschnitt <appSettings> fest:

```
<add key="AWSResponseLogging" value="OnError"/>
```
Um die Serviceprotokollierung mit der AWS SDK for .NET API einzurichten, legen Sie alternativ die fest [AWSConfigs. ResponseLogging](https://docs.aws.amazon.com/sdkfornet/v3/apidocs/items/Amazon/TAWSConfigs.html)Eigenschaft auf einen der Werte der [ResponseLoggingOption](https://docs.aws.amazon.com/sdkfornet/v3/apidocs/items/Amazon/TResponseLoggingOption.html)Aufzählung:

AWSConfigs.ResponseLogging = ResponseLoggingOption.OnError;

<span id="page-56-1"></span>Änderungen an dieser Einstellung werden sofort wirksam.

#### **AWS.DynamoDBContext.TableNamePrefix**

Konfiguriert das standardmäßige TableNamePrefix, das DynamoDBContext verwendet, sofern es nicht manuell konfiguriert wurde.

Zum Einstellen des Tabellennamen-Präfixes in der .config-Datei besteht der empfohlene Ansatz darin, den tableNamePrefix-Attributwert im <dynamoDBContext>-Element festzulegen, das ein untergeordnetes Element des <dynamoDB>-Elements ist, welches selbst ein untergeordnetes Element des <aws>-Elements ist:

```
<dynamoDBContext tableNamePrefix="Test-"/>
```
Alternativ legen Sie den AWS.DynamoDBContext.TableNamePrefix-Schlüssel im Abschnitt <appSettings> fest:

```
<add key="AWS.DynamoDBContext.TableNamePrefix" value="Test-"/>
```
Um das Tabellennamenpräfix mit der AWS SDK for .NET API festzulegen, legen Sie alternativ die Eigenschaft [AWSConfigs.dynamoDB ContextTableNamePrefix](https://docs.aws.amazon.com/sdkfornet/v3/apidocs/items/Amazon/TAWSConfigs.html) fest:

```
AWSConfigs.DynamoDBContextTableNamePrefix = "Test-";
```
Änderungen an dieser Einstellung werden nur für neu erstellte Instances von DynamoDBContextConfig und DynamoDBContext wirksam.

#### <span id="page-57-0"></span>**AWS.S3.UseSignatureVersion4**

Konfiguriert, ob der Amazon S3 S3-Client die Signaturversion 4 verwenden soll, um Anfragen zu signieren.

Um die Signaturversion 4-Signatur für Amazon S3 in der .config Datei festzulegen, wird empfohlen, das useSignatureVersion4 Attribut des <s3> Elements festzulegen, das ein untergeordnetes <aws> Element des Elements ist:

```
<sub>aws</sub></sub>
   <s3 useSignatureVersion4="true"/>
</aws>
```
Alternativ können Sie den AWS.S3.UseSignatureVersion4 Schlüssel true im <appSettings> Abschnitt auf setzen:

```
<add key="AWS.S3.UseSignatureVersion4" value="true"/>
```
Um die Signatur der Version 4 mit der AWS SDK for .NET API zu signieren, setzen Sie alternativ die Eigenschaft [AWSConfigs.S3 UseSignatureVersion 4](https://docs.aws.amazon.com/sdkfornet/v3/apidocs/items/Amazon/TAWSConfigs.html) auftrue:

AWSConfigs.S3UseSignatureVersion4 = true;

Standardmäßig ist diese Einstellung false, Signatur Version 4 kann jedoch in einigen Fällen oder bei einigen Regionen standardmäßig verwendet werden. Wenn die Einstellung true ist, wird bei allen Anfragen Signatur Version 4 verwendet. Änderungen an dieser Einstellung werden nur für neue Amazon S3 S3-Client-Instances wirksam.

<span id="page-58-0"></span>AWSEndpointDefinition

Konfiguriert, ob das SDK eine benutzerdefinierte Konfigurationsdatei, die die Regionen und Endpunkte definiert, verwenden soll.

Zum Festlegen der Endpunktdefinitionsdatei in der .config-Datei empfehlen wir, den endpointDefinition-Attributwert im <aws>-Element festzulegen.

<aws endpointDefinition="c:\config\endpoints.json"/>

Alternativ können Sie den AWSEndpointDefinitionSchlüssel im folgenden <appSettings> Abschnitt festlegen:

<add key="AWSEndpointDefinition" value="c:\config\endpoints.json"/>

Um die Endpunktdefinitionsdatei mit der AWS SDK for .NET API festzulegen, legen Sie alternativ den fest [AWSConfigs. EndpointDefinitionE](https://docs.aws.amazon.com/sdkfornet/v3/apidocs/items/Amazon/TAWSConfigs.html)igenschaft:

AWSConfigs.EndpointDefinition = @"c:\config\endpoints.json";

Wenn kein Dateiname angegeben wird, wird keine benutzerdefinierte Konfigurationsdatei verwendet. Änderungen an dieser Einstellung werden nur für neue AWS-Client-Instances wirksam. Die Datei endpoint.json ist verfügbar unter. [https://github.com/aws/aws-sdk-net/blob/master/sdk/src/Core/](https://github.com/aws/aws-sdk-net/blob/master/sdk/src/Core/endpoints.json) [endpoints.json](https://github.com/aws/aws-sdk-net/blob/master/sdk/src/Core/endpoints.json)

<span id="page-58-1"></span>AWSVom Dienst generierte Endpunkte

Einige AWS Dienste generieren ihre eigenen Endpunkte, anstatt einen regionalen Endpunkt zu nutzen. Clients für diese Services verwenden eine für diesen Service und Ihre Ressourcen spezifische Service-URL. Zwei Beispiele für diese Dienste sind Amazon CloudSearch undAWS IoT. In den folgenden Beispielen wird gezeigt, wie Sie die Endpunkte für diese Services abrufen können.

Beispiel für Amazon CloudSearch Endpoints

Der CloudSearch Amazon-Client wird für den Zugriff auf den CloudSearch Amazon-Konfigurationsservice verwendet. Sie verwenden den CloudSearch Amazon-Konfigurationsservice, um Such-Domains zu erstellen, zu konfigurieren und zu verwalten. Um eine Such-Domain zu erstellen, erstellen Sie ein [CreateDomainRequest](https://docs.aws.amazon.com/sdkfornet/v3/apidocs/items/CloudSearch/TCreateDomainRequest.html)Objekt und stellen Sie die DomainName Eigenschaft bereit. Erstellen Sie ein [AmazonCloudSearchClientO](https://docs.aws.amazon.com/sdkfornet/v3/apidocs/items/CloudSearch/TCloudSearchClient.html)bjekt mithilfe des Anforderungsobjekts. Rufen Sie die [CreateDomain-](https://docs.aws.amazon.com/sdkfornet/v3/apidocs/items/CloudSearch/MCloudSearchCreateDomainCreateDomainRequest.html)Methode auf. Das vom Aufruf zurückgegebene [CreateDomainResponse](https://docs.aws.amazon.com/sdkfornet/v3/apidocs/items/CloudSearch/TCreateDomainResponse.html)Objekt enthält eine DomainStatus Eigenschaft, die DocService sowohl den als auch den SearchService Endpunkt hat. Erstellen Sie ein [AmazonCloudSearchDomainConfig](https://docs.aws.amazon.com/sdkfornet/v3/apidocs/items/CloudSearchDomain/TCloudSearchDomainConfig.html)Objekt und verwenden Sie es, um SearchService Instanzen der DocService [AmazonCloudSearchDomainClient](https://docs.aws.amazon.com/sdkfornet/v3/apidocs/items/CloudSearchDomain/TCloudSearchDomainClient.html)Klasse zu initialisieren.

```
// Create domain and retrieve DocService and SearchService endpoints
DomainStatus domainStatus;
using (var searchClient = new AmazonCloudSearchClient())
{ 
     var request = new CreateDomainRequest 
     { 
         DomainName = "testdomain" 
     }; 
     domainStatus = searchClient.CreateDomain(request).DomainStatus; 
     Console.WriteLine(domainStatus.DomainName + " created");
}
// Test the DocService endpoint
var docServiceConfig = new AmazonCloudSearchDomainConfig
{ 
     ServiceURL = "https://" + domainStatus.DocService.Endpoint
};
using (var domainDocService = new AmazonCloudSearchDomainClient(docServiceConfig))
{ 
     Console.WriteLine("Amazon CloudSearchDomain DocService client instantiated using 
  the DocService endpoint"); 
     Console.WriteLine("DocService endpoint = " + domainStatus.DocService.Endpoint); 
     using (var docStream = new FileStream(@"C:\doc_source\XMLFile4.xml", 
  FileMode.Open)) 
     {
```

```
 var upload = new UploadDocumentsRequest 
         { 
              ContentType = ContentType.ApplicationXml, 
              Documents = docStream 
         }; 
         domainDocService.UploadDocuments(upload); 
     }
}
// Test the SearchService endpoint
var searchServiceConfig = new AmazonCloudSearchDomainConfig
{ 
     ServiceURL = "https://" + domainStatus.SearchService.Endpoint
};
using (var domainSearchService = new 
  AmazonCloudSearchDomainClient(searchServiceConfig))
{ 
     Console.WriteLine("Amazon CloudSearchDomain SearchService client instantiated using 
  the SearchService endpoint"); 
     Console.WriteLine("SearchService endpoint = " + 
  domainStatus.SearchService.Endpoint); 
     var searchReq = new SearchRequest 
    \mathcal{L} Query = "Gambardella", 
         Sort = "_score desc", 
         QueryParser = QueryParser.Simple 
     }; 
     var searchResp = domainSearchService.Search(searchReq);
}
```
#### Beispiel für AWS IoT-Endpunkte

Um den Endpunkt für zu ermittelnAWS IoT, erstellen Sie ein [AmazonIoTClient-Objekt](https://docs.aws.amazon.com/sdkfornet/v3/apidocs/items/IoT/TIoTClient.html) und rufen Sie die Methode auf [DescribeEndPoint.](https://docs.aws.amazon.com/sdkfornet/v3/apidocs/items/IoT/MIoTDescribeEndpointDescribeEndpointRequest.html) Das zurückgegebene [DescribeEndPointResponse](https://docs.aws.amazon.com/sdkfornet/v3/apidocs/items/IoT/TDescribeEndpointResponse.html)Objekt enthält dieEndpointAddress. Erstellen Sie ein [AmazonIotDataConfig](https://docs.aws.amazon.com/sdkfornet/v3/apidocs/items/IotData/TIotDataConfig.html)Objekt, legen Sie die ServiceURL Eigenschaft fest und verwenden Sie das Objekt, um die Klasse zu instanziieren [AmazonIotDataClient](https://docs.aws.amazon.com/sdkfornet/v3/apidocs/items/IotData/TIotDataClient.html).

```
string iotEndpointAddress;
using (var iotClient = new AmazonIoTClient())
{ 
     var endPointResponse = iotClient.DescribeEndpoint();
```

```
 iotEndpointAddress = endPointResponse.EndpointAddress;
}
var ioTdocServiceConfig = new AmazonIotDataConfig
{ 
     ServiceURL = "https://" + iotEndpointAddress
};
using (var dataClient = new AmazonIotDataClient(ioTdocServiceConfig))
{ 
     Console.WriteLine("AWS IoTData client instantiated using the endpoint from the 
  IotClient");
}
```
# <span id="page-61-0"></span>Referenz der Konfigurationsdateien für AWS SDK for .NET

## **a** Note

Die Informationen in diesem Thema beziehen sich speziell auf Projekte, die auf .NET Framework basieren. Die Web.config Dateien App.config und sind in Projekten, die auf .NET Core basieren, standardmäßig nicht vorhanden.

Öffnen, um .NET Framework-Inhalte anzuzeigen

Sie können ein .NET-Projekt App.config oder eine Web.config Datei verwenden, um AWS Einstellungen wie AWS Anmeldeinformationen, Protokollierungsoptionen, AWS Service-Endpunkte und AWS Regionen sowie einige Einstellungen für AWS Dienste wie Amazon DynamoDB, Amazon EC2 und Amazon S3 anzugeben. Im Folgenden wird beschrieben, wie die App.config- bzw. Web.config-Datei ordnungsgemäß zu formatieren ist, um diese Einstellungsarten anzugeben.

## **a** Note

Sie können das <appSettings> Element in einer App.config Web.config OR-Datei zwar weiterhin verwenden, um AWS Einstellungen festzulegen, wir empfehlen jedoch, die <aws> Elemente <configSections> und wie später in diesem Thema beschrieben zu verwenden. Weitere Informationen zu dem <appSettings> Element finden Sie in den <appSettings> Elementbeispielen [unter Konfiguration Ihrer AWS SDK for .NET](#page-15-0) [Anwendung](#page-15-0).

## **a** Note

Sie können zwar weiterhin die folgenden [AWSConfigsK](https://docs.aws.amazon.com/sdkfornet/v3/apidocs/items/Amazon/TAWSConfigs.html)lasseneigenschaften in einer Codedatei verwenden, um AWS Einstellungen anzugeben, aber die folgenden Eigenschaften sind veraltet und werden in future Versionen möglicherweise nicht mehr unterstützt:

- DynamoDBContextTableNamePrefix
- EC2UseSignatureVersion4
- LoggingOptions
- LogMetrics
- ResponseLoggingOption
- S3UseSignatureVersion4

Im Allgemeinen empfehlen wir, statt AWSConfigs Klasseneigenschaften in einer Codedatei zur Angabe von AWS Einstellungen zu verwenden, die <aws> Elemente <configSections> und in einer App.config Web.config OR-Datei zu verwenden, um AWS Einstellungen anzugeben, wie weiter unten in diesem Thema beschrieben. Weitere Informationen zu den oben genannten Eigenschaften finden Sie in den AWSConfigs Codebeispielen [unter Konfiguration Ihrer AWS SDK for .NET Anwendung.](#page-15-0)

## Themen

- [Deklarieren eines AWS Einstellungsabschnitts](#page-62-0)
- [Zulässige Elemente](#page-63-0)
- **[Elementreferenz](#page-64-0)**

<span id="page-62-0"></span>Deklarieren eines AWS Einstellungsabschnitts

Sie geben AWS Einstellungen in einer App.config Web.config OR-Datei innerhalb des <aws> Elements an. Bevor Sie das <aws>-Element verwenden können, müssen Sie ein <section>- Element (das ein untergeordnetes Element des <configSections>-Elements ist) erstellen und sein name-Attribut auf aws und sein type-Attribut auf Amazon.AWSSection, AWSSDK.Core setzen, wie im folgenden Beispiel gezeigt:

<sup>&</sup>lt;?xml version="1.0"?>

```
<configuration> 
   ... 
   <configSections> 
     <section name="aws" type="Amazon.AWSSection, AWSSDK.Core"/> 
   </configSections> 
  <sub>aws</sub></sub>
     <!-- Add your desired AWS settings declarations here. --> 
  </aws> ...
</configuration>
```
Der Visual Studio-Editor bietet keine automatische Codevervollständigung (IntelliSense) für das <aws> Element oder seine untergeordneten Elemente.

Unterstützung beim Erstellen einer korrekt formatierten Version des <aws>-Elements erhalten Sie durch Aufrufen der Amazon.AWSConfigs.GenerateConfigTemplate-Methode. Diese gibt eine kanonische Version des <aws>-Elements als eine gut lesbare Zeichenfolge aus, die Sie an Ihre Bedürfnisse anpassen können. In den folgenden Abschnitten werden die Attribute und untergeordneten Elemente des <aws>-Elements beschrieben.

#### <span id="page-63-0"></span>Zulässige Elemente

Im Folgenden finden Sie eine Liste der logischen Beziehungen zwischen den zulässigen Elementen in einem AWS Einstellungsbereich. Die aktuelle Version dieser Liste können Sie durch Aufrufen der Amazon.AWSConfigs.GenerateConfigTemplate-Methode generieren, die eine kanonische Version des <aws>-Elements als Zeichenfolge ausgibt, die Sie an Ihre Bedürfnisse anpassen können.

```
<sub>aws</sub></sub>
   endpointDefinition="string value" 
   region="string value" 
   profileName="string value" 
   profilesLocation="string value"> 
   <logging 
     logTo="None, Log4Net, SystemDiagnostics" 
     logResponses="Never | OnError | Always" 
     logMetrics="true | false" 
     logMetricsFormat="Standard | JSON" 
     logMetricsCustomFormatter="NameSpace.Class, Assembly" /> 
   <dynamoDB 
     conversionSchema="V1 | V2"> 
     <dynamoDBContext
```

```
 tableNamePrefix="string value"> 
       <tableAliases> 
          <alias 
            fromTable="string value" 
            toTable="string value" /> 
       </tableAliases> 
      <sub>map</sub></sub>
          type="NameSpace.Class, Assembly" 
          targetTable="string value"> 
          <property 
            name="string value" 
            attribute="string value" 
            ignore="true | false" 
            version="true | false" 
            converter="NameSpace.Class, Assembly" /> 
       </map> 
     </dynamoDBContext> 
   </dynamoDB> 
  < s 3 useSignatureVersion4="true | false" /> 
  <ec2 useSignatureVersion4="true | false" /> 
  <proxy
     host="string value" 
     port="1234" 
     username="string value" 
     password="string value" />
</aws>
```
## <span id="page-64-0"></span>Elementreferenz

Im Folgenden finden Sie eine Liste der Elemente, die in einem AWS Einstellungsbereich zulässig sind. Für jedes Element werden die zulässigen Attribute und die unter- und übergeordneten Elemente aufgelistet.

Themen

- [alias](#page-65-0)
- [AWS](#page-65-1)
- [dynamoDB](#page-67-0)
- [dynamoDBContext](#page-67-1)
- [ec2](#page-68-0)
- **[Protokollierung](#page-68-1)**
- [map](#page-70-0)
- [property](#page-71-0)
- **[Proxy](#page-72-0)**
- [S3](#page-73-0)

### <span id="page-65-0"></span>alias

Das <alias>-Element repräsentiert ein einzelnes Element in einer Sammlung von einer oder mehreren From-Table-To-Table-Zuweisungen, das eine andere als eine für einen Typ konfigurierte Tabelle angibt. Dieses Element entspricht einer Instance der Amazon.Util.TableAlias-Klasse aus der Amazon.AWSConfigs.DynamoDBConfig.Context.TableAliases-Eigenschaft im AWS SDK for .NET. Die Neuzuweisung erfolgt vor der Anwendung eines Tabellennamen-Präfixes.

Dieses Element kann folgende Attribute enthalten:

# **fromTable**

From-Table-Teil der From-Table-To-Table-Zuweisung. Dieses Attribut entspricht der Amazon.Util.TableAlias.FromTable-Eigenschaft im AWS SDK for .NET.

## **toTable**

To-Table-Teil der From-Table-To-Table-Zuweisung. Dieses Attribut entspricht der Amazon.Util.TableAlias.ToTable-Eigenschaft im AWS SDK for .NET.

Das übergeordnete Element des <alias>-Elements ist das <tableAliases>-Element.

Das <alias>-Element enthält keine untergeordneten Elemente.

Nachstehend finden Sie ein Beispiel des <alias>-Elements in Verwendung:

```
<alias 
   fromTable="Studio" 
   toTable="Studios" />
```
## <span id="page-65-1"></span>AWS

Das <aws> Element stellt das oberste Element in einem AWS Einstellungsbereich dar. Dieses Element kann folgende Attribute enthalten:

## **endpointDefinition**

Der absolute Pfad zu einer benutzerdefinierten Konfigurationsdatei, die die zu verwendenden AWS Regionen und Endpunkte definiert. Dieses Attribut entspricht der Amazon.AWSConfigs.EndpointDefinition-Eigenschaft im AWS SDK for .NET.

### **profileName**

Der Profilname für gespeicherte AWS Anmeldeinformationen, die für Serviceanfragen verwendet werden. Dieses Attribut entspricht der Amazon.AWSConfigs.AWSProfileName-Eigenschaft im AWS SDK for .NET.

### **profilesLocation**

Der absolute Pfad zum Speicherort der Anmeldeinformationsdatei, die mit anderen AWS SDKs gemeinsam genutzt wird. Standardmäßig wird die Anmeldeinformationsdatei im .aws-Verzeichnis im Basisordner des aktuellen Benutzers gespeichert. Dieses Attribut entspricht der Amazon.AWSConfigs.AWSProfilesLocation-Eigenschaft im AWS SDK for .NET.

#### **region**

Die AWS Standardregions-ID für Clients, die nicht explizit eine Region angegeben haben. Dieses Attribut entspricht der Amazon.AWSConfigs.AWSRegion-Eigenschaft im AWS SDK for .NET.

Das <aws>-Element hat kein übergeordnetes Element.

Das <aws>-Element kann die folgenden untergeordneten Elemente enthalten:

- <dynamoDB>
- $\cdot$  <ec2>
- <logging>
- <proxy>
- $\cdot$  <s3>

Nachstehend finden Sie ein Beispiel des <aws>-Elements in Verwendung:

```
<sub>aws</sub></sub>
   endpointDefinition="C:\Configs\endpoints.xml" 
   region="us-west-2" 
   profileName="development"
```

```
AWS SDK for .NET Entwicklerhandbuch CONSIDERITY CONSIDERITY CONSIDERITY CONSIDERITY CONSIDERITY CONSIDERITY CONSIDERITY CONSIDERITY CONSIDERITY CONSIDERITY CONSIDERITY CONSIDERITY CONSIDERITY CONSIDERITY CONSIDERING CON
```

```
 profilesLocation="C:\Configs"> 
  \langle!-- ... -->
</aws>
```
### <span id="page-67-0"></span>dynamoDB

Das <dynamoDB>-Element repräsentiert eine Sammlung von Einstellungen für Amazon DynamoDB. Dieses Element kann das Attribut conversionSchema enthalten, welches die für die Konvertierung zwischen .NET- und DynamoDB-Objekten zu verwendende Version repräsentiert. Zulässige Werte sind V1 und V2. Dieses Attribut entspricht der Amazon.DynamoDBv2.DynamoDBEntryConversion-Klasse im AWS SDK for .NET. Weitere Informationen finden Sie unter [DynamoDB-Serien – Konvertierungsschemas](http://blogs.aws.amazon.com/net/post/Tx2TCOGWG7ARUH5/DynamoDB-Series-Conversion-Schemas).

Das übergeordnete Element des <dynamoDB>-Elements ist das <aws>-Element.

Das <dynamoDB>-Element kann das untergeordnete <dynamoDBContext>-Element enthalten.

Nachstehend finden Sie ein Beispiel des <dynamoDB>-Elements in Verwendung:

```
<dynamoDB 
   conversionSchema="V2"> 
  \langle!-- ... -->
</dynamoDB>
```
## <span id="page-67-1"></span>dynamoDBContext

Das <dynamoDBContext>-Element repräsentiert eine Sammlung von kontextspezifischen Einstellungen für Amazon DynamoDB. Dieses Element kann das tableNamePrefixAttribut enthalten, das das standardmäßige Tabellennamenpräfix darstellt, das der DynamoDB-Kontext verwendet, wenn er nicht manuell konfiguriert wird. Dieses Attribut entspricht der Amazon.Util.DynamoDBContextConfig.TableNamePrefix-Eigenschaft aus der Amazon.AWSConfigs.DynamoDBConfig.Context.TableNamePrefix-Eigenschaft im AWS SDK for .NET. Weitere Informationen finden Sie unter [Enhancements to the DynamoDB SDK.](http://blogs.aws.amazon.com/net/post/Tx2C4MHH2H0SA5W/Enhancements-to-the-DynamoDB-SDK)

Das übergeordnete Element des <dynamoDBContext>-Elements ist das <dynamoDB>-Element.

Das <dynamoDBContext>-Element kann die folgenden untergeordneten Elemente enthalten:

- <alias> (eine oder mehrere Instances)
- <map> (eine oder mehrere Instances)

### Nachstehend finden Sie ein Beispiel des <dynamoDBContext>-Elements in Verwendung:

```
<dynamoDBContext 
   tableNamePrefix="Test-"> 
  \langle!-- ... -->
</dynamoDBContext>
```
#### <span id="page-68-0"></span>ec2

Das <ec2>-Element repräsentiert eine Sammlung von Einstellungen für Amazon EC2. Dieses Element kann das useSignatureVersion4-Attribut enthalten, das angibt, ob die Signatur der Version 4 für alle Anfragen verwendet wird (true) oder ob die Signatur der Signaturversion 4 nicht für alle Anfragen verwendet wird (false, Standard). Dieses Attribut entspricht der Amazon.Util.EC2Config.UseSignatureVersion4-Eigenschaft aus der Amazon.AWSConfigs.EC2Config.UseSignatureVersion4-Eigenschaft im AWS SDK for .NET.

Das übergeordnete Element des <ec2>-Elements ist das-Element.

Das <ec2>-Element enthält keine untergeordneten Elemente.

Nachstehend finden Sie ein Beispiel des <ec2>-Elements in Verwendung:

```
<ec2 useSignatureVersion4="true" />
```
#### <span id="page-68-1"></span>Protokollierung

Das <logging>-Element repräsentiert eine Sammlung von Einstellungen für die Protokollierung von Antworten und Leistungsmetriken. Dieses Element kann folgende Attribute enthalten:

## **logMetrics**

Legt fest, ob die Protokollierung der Leistungsmetriken für alle Clients und Konfigurationen (true) erfolgt, oder nicht (false). Dieses Attribut entspricht der Amazon.Util.LoggingConfig.LogMetrics-Eigenschaft aus der Amazon.AWSConfigs.LoggingConfig.LogMetrics-Eigenschaft im AWS SDK for .NET.

## **logMetricsCustomFormatter**

Der Datentyp und der Assembly-Name eines benutzerdefinierten Formatierers für die Protokollierung von Metriken. Dieses Attribut entspricht der

Amazon.Util.LoggingConfig.LogMetricsCustomFormatter-Eigenschaft aus der Amazon.AWSConfigs.LoggingConfig.LogMetricsCustomFormatter-Eigenschaft im AWS SDK for .NET.

# **logMetricsFormat**

Das Format, in dem die protokollierten Metriken dargestellt sind (entspricht der Amazon.Util.LoggingConfig.LogMetricsFormat-Eigenschaft aus der Amazon.AWSConfigs.LoggingConfig.LogMetricsFormat-Eigenschaft im AWS SDK for .NET).

Gültige Werte sind:

# **JSON**

Verwenden Sie das JSON-Format.

# **Standard**

Verwenden Sie das Standardformat.

# **logResponses**

Legt fest, wann Service-Antworten protokolliert werden sollen (entspricht der Amazon.Util.LoggingConfig.LogResponses-Eigenschaft aus der Amazon.AWSConfigs.LoggingConfig.LogResponses-Eigenschaft im AWS SDK for .NET).

Gültige Werte sind:

# **Always**

Service-Antworten sollen immer protokolliert werden.

## **Never**

Service-Antworten sollen nie protokolliert werden.

## **OnError**

Service-Antworten sollen nur im Falle von Fehlern protokolliert werden.

# **logTo**

Legt fest, wohin das Protokoll geschrieben werden soll (entspricht der LogTo-Eigenschaft aus der Amazon.AWSConfigs.LoggingConfig.LogTo-Eigenschaft im AWS SDK for .NET).

Die zulässigen Werte sind:

## **Log4Net**

Das Protokoll wird in log4net geschrieben.

## **None**

Die Protokollierung ist deaktiviert.

# **SystemDiagnostics**

Das Protokoll wird in System.Diagnostics geschrieben.

Das übergeordnete Element des <logging>-Elements ist das <aws>-Element.

Das <logging>-Element enthält keine untergeordneten Elemente.

Nachstehend finden Sie ein Beispiel des <logging>-Elements in Verwendung:

```
<logging 
   logTo="SystemDiagnostics" 
   logResponses="OnError" 
   logMetrics="true" 
   logMetricsFormat="JSON" 
   logMetricsCustomFormatter="MyLib.Util.MyMetricsFormatter, MyLib" />
```
## <span id="page-70-0"></span>map

Das <map> Element stellt ein einzelnes Element in einer Sammlung von type-to-table Zuordnungen von.NET-Typen zu DynamoDB-Tabellen dar (wird einer Instanz der TypeMapping Klasse aus der Amazon.AWSConfigs.DynamoDBConfig.Context.TypeMappings Eigenschaft in zugeordnet). AWS SDK for .NET Weitere Informationen finden Sie unter [Enhancements to the DynamoDB SDK](http://blogs.aws.amazon.com/net/post/Tx2C4MHH2H0SA5W/Enhancements-to-the-DynamoDB-SDK).

Dieses Element kann folgende Attribute enthalten:

# **targetTable**

Die DynamoDB-Tabelle, auf die die Zuweisung angewendet wird. Dieses Attribut entspricht der Amazon.Util.TypeMapping.TargetTable-Eigenschaft im AWS SDK for .NET.

## **type**

Der Typ und Assembly-Name, auf den die Zuweisung angewendet wird. Dieses Attribut entspricht der Amazon.Util.TypeMapping.Type-Eigenschaft im AWS SDK for .NET.

Das übergeordnete Element des <map>-Elements ist das <dynamoDBContext>-Element.

Das <map>-Element kann eine oder mehrere Instances des untergeordneten <property>-Elements enthalten.

Nachstehend finden Sie ein Beispiel des <map>-Elements in Verwendung:

```
<sub>map</sub></sub>
   type="SampleApp.Models.Movie, SampleDLL" 
   targetTable="Movies"> 
  \langle!-- ... -->
</map>
```
#### <span id="page-71-0"></span>property

Das <property>-Element repräsentiert eine DynamoDB-Eigenschaft. (Dieses Element ist einer Instanz von Amazon.Util zugeordnet. PropertyConfig Klasse aus der AddProperty Methode inAWS SDK for .NET) Weitere Informationen finden Sie unter [Erweiterungen des DynamoDB-SDK und der](http://blogs.aws.amazon.com/net/post/Tx2C4MHH2H0SA5W/Enhancements-to-the-DynamoDB-SDK) [DynamoDB-Attribute.](https://docs.aws.amazon.com/amazondynamodb/latest/developerguide/DeclarativeTagsList.html)

Dieses Element kann folgende Attribute enthalten:

#### **attribute**

Der Name eines Attributs für die Eigenschaft, z. B. der Name eines Bereichsschlüssels. Dieses Attribut entspricht der Amazon.Util.PropertyConfig.Attribute-Eigenschaft im AWS SDK for .NET.

#### **converter**

Der Typ des Konverters, der für diese Eigenschaft verwendet werden soll. Dieses Attribut entspricht der Amazon.Util.PropertyConfig.Converter-Eigenschaft im AWS SDK for .NET.

#### **ignore**

Legt fest, ob die zugeordnete Eigenschaft ignoriert werden soll (true) oder nicht (false). Dieses Attribut entspricht der Amazon.Util.PropertyConfig.Ignore-Eigenschaft im AWS SDK for .NET.

#### **name**

Der Name der Eigenschaft. Dieses Attribut entspricht der Amazon.Util.PropertyConfig.Name-Eigenschaft im AWS SDK for .NET.
#### **version**

Legt fest, ob diese Eigenschaft die Versionsnummer des Elements speichern soll (true) oder nicht (false). Dieses Attribut entspricht der Amazon.Util.PropertyConfig.Version-Eigenschaft im AWS SDK for .NET.

Das übergeordnete Element des <property>-Elements ist das <map>-Element.

Das <property>-Element enthält keine untergeordneten Elemente.

Nachstehend finden Sie ein Beispiel des <property>-Elements in Verwendung:

```
<property 
   name="Rating" 
   converter="SampleApp.Models.RatingConverter, SampleDLL" />
```
#### Proxy

Das <proxy>-Element repräsentiert Einstellungen für die Konfiguration eines Proxys für das AWS SDK for .NET. Dieses Element kann folgende Attribute enthalten:

Host

Der Hostname oder die IP-Adresse des Proxy-Servers. Dieses Attribut entspricht der Amazon.Util.ProxyConfig.Host-Eigenschaft aus der Amazon.AWSConfigs.ProxyConfig.Host-Eigenschaft im AWS SDK for .NET.

#### password

Das Passwort für die Authentifizierung mit dem Proxy-Server. Dieses Attribut entspricht der Amazon.Util.ProxyConfig.Password-Eigenschaft aus der Amazon.AWSConfigs.ProxyConfig.Password-Eigenschaft im AWS SDK for .NET.

#### port

Die Portnummer des Proxys. Dieses Attribut entspricht der Amazon. Util. ProxyConfig. Port-Eigenschaft aus der Amazon.AWSConfigs.ProxyConfig.Port-Eigenschaft im AWS SDK for .NET.

#### username

Der Benutzername für die Authentifizierung mit dem Proxy-Server. Dieses Attribut entspricht der Amazon.Util.ProxyConfig.Username-Eigenschaft aus der Amazon.AWSConfigs.ProxyConfig.Username-Eigenschaft im AWS SDK for .NET.

Das übergeordnete Element des <proxy>-Elements ist das <aws>-Element.

Das <proxy>-Element enthält keine untergeordneten Elemente.

Nachstehend finden Sie ein Beispiel des <proxy>-Elements in Verwendung:

```
<proxy
   host="192.0.2.0" 
   port="1234" 
   username="My-Username-Here" 
   password="My-Password-Here" />
```
#### S3

Das <s3>-Element repräsentiert eine Sammlung von Einstellungen für Amazon S3. Dieses Element kann das useSignatureVersion4-Attribut enthalten, das angibt, ob die Signatur der Version 4 für alle Anfragen verwendet wird (true) oder ob die Signatur der Version 4 nicht für alle Anfragen verwendet wird (false, Standardeinstellung). Dieses Attribut entspricht der Amazon.AWSConfigs.S3Config.UseSignatureVersion4-Eigenschaft im AWS SDK for .NET.

Das übergeordnete Element des <s3>-Elements ist das <aws>-Element.

Das <s3>-Element enthält keine untergeordneten Elemente.

Nachstehend finden Sie ein Beispiel des <s3>-Elements in Verwendung:

```
<s3 useSignatureVersion4="true" />
```
# Verwenden von Legacy-Anmeldeinformationen

Die Themen in diesem Abschnitt enthalten Informationen zur Verwendung von lang- oder kurzfristigen Anmeldeinformationen ohne Verwendung von AWS IAM Identity Center.

## **A** Warning

Um Sicherheitsrisiken zu vermeiden, sollten Sie IAM-Benutzer nicht zur Authentifizierung verwenden, wenn Sie eigens entwickelte Software entwickeln oder mit echten Daten arbeiten. Verwenden Sie stattdessen den Verbund mit einem Identitätsanbieter wie [AWS IAM Identity](https://docs.aws.amazon.com/singlesignon/latest/userguide/what-is.html) [Center](https://docs.aws.amazon.com/singlesignon/latest/userguide/what-is.html).

### **a** Note

Die Informationen in diesem Thema beziehen sich auf Situationen, in denen Sie kurzoder langfristige Anmeldeinformationen manuell abrufen und verwalten müssen. Weitere Informationen zu kurz- und langfristigen Anmeldeinformationen finden Sie unter [Andere](https://docs.aws.amazon.com/sdkref/latest/guide/access-users.html) [Authentifizierungsmethoden](https://docs.aws.amazon.com/sdkref/latest/guide/access-users.html) im Referenzhandbuch für AWS SDKs und Tools. Als bewährte Sicherheitsmethode verwenden Sie AWS IAM Identity Center, wie unter [Konfigurieren Sie die SDK-Authentifizierung](#page-17-0) beschrieben.

# <span id="page-74-0"></span>Wichtige Warnhinweise und Richtlinien für Anmeldeinformationen

Warnhinweise für Anmeldeinformationen

- Verwenden Sie NICHT die Root-Anmeldeinformationen Ihres Kontos, um auf Ihre AWS-Ressourcen zuzugreifen. Diese Anmeldeinformationen bieten uneingeschränkten Zugriff auf Konten und können nur schwer widerrufen werden.
- Fügen Sie KEINE wörtlichen Zugriffsschlüssel oder Anmeldeinformationen in Ihre Anwendungsdateien ein. Wenn Sie dies tun, riskieren Sie damit, dass Ihre Kontodaten versehentlich offengelegt werden, falls Sie z. B. das Projekt in ein öffentliches Repository hochladen.
- Fügen Sie KEINE Dateien in Ihrem Projektbereich hinzu, die Anmeldeinformationen enthalten.
- Beachten Sie, dass die Anmeldeinformationen in der freigegebenen AWS-Datei credentials im Klartext gespeichert werden.

Zusätzliche Hinweise zur sicheren Verwaltung von Anmeldeinformationen

Eine allgemeine Erläuterung der sicheren Verwaltung von AWS Anmeldeinformationen finden Sie unter [AWSSicherheitsanmeldedaten](https://docs.aws.amazon.com/general/latest/gr/Welcome.html#aws-security-credentials) im [Allgemeine AWS-Referenz](https://docs.aws.amazon.com/general/latest/gr/)[IAM-Benutzerhandbuch](https://docs.aws.amazon.com/IAM/latest/UserGuide/) [und](https://docs.aws.amazon.com/IAM/latest/UserGuide/IAMBestPracticesAndUseCases.html) 

[Bewährte Sicherheitsmethoden und Anwendungsfälle.](https://docs.aws.amazon.com/IAM/latest/UserGuide/IAMBestPracticesAndUseCases.html) Zusätzlich zu diesen Diskussionen sollten Sie Folgendes berücksichtigen:

- Erstellen Sie zusätzliche Benutzer, z. B. Benutzer in IAM Identity Center, und verwenden Sie deren Anmeldeinformationen anstelle Ihrer AWS-Root-Benutzeranmeldeinformationen. Anmeldeinformationen für andere Benutzer können bei Bedarf widerrufen werden oder sind temporärer Natur. Darüber hinaus können Sie auf jeden Benutzer eine Richtlinie anwenden, die nur den Zugriff auf bestimmte Ressourcen und Aktionen vorsieht und so eine Einstellung der Rechte mit den geringsten Berechtigungen einräumt.
- Verwenden Sie [IAM-Rollen für Aufgaben](https://docs.aws.amazon.com/AmazonECS/latest/developerguide/task-iam-roles.html) in Verbindung mit Aufgaben von Amazon Elastic Container Service (Amazon ECS).
- Verwenden Sie [IAM-Rollen](https://docs.aws.amazon.com/IAM/latest/UserGuide/id_roles.html) für Anwendungen, die auf Amazon-EC2-Instances ausgeführt werden.
- Verwenden Sie [temporäre Anmeldeinformationen](#page-45-0) oder Umgebungsvariablen für Anwendungen, die Benutzern außerhalb Ihrer Organisation zur Verfügung stehen.

### Themen

- [Die Datei mit den gemeinsam genutzten AWS Anmeldeinformationen verwenden](#page-75-0)
- [Den SDK Store verwenden \(nur Windows\)](#page-79-0)

# <span id="page-75-0"></span>Die Datei mit den gemeinsam genutzten AWS Anmeldeinformationen verwenden

(Lesen Sie unbedingt die [wichtigen Warnungen und Anleitungen zu den Zugangsdaten.](#page-74-0))

Eine Möglichkeit, Anmeldeinformationen für Ihre Anwendungen bereitzustellen, besteht darin, Profile in der Datei mit gemeinsamen AWS Anmeldeinformationen zu erstellen und die Anmeldeinformationen dann in diesen Profilen zu speichern. Diese Datei kann von den anderen AWS SDKs verwendet werden. Sie kann auch von den [AWS CLI](https://docs.aws.amazon.com/cli/latest/userguide/)[AWS Tools for Windows PowerShell](https://docs.aws.amazon.com/powershell/latest/userguide/), und den AWS Toolkits für [Visual Studio](https://docs.aws.amazon.com/toolkit-for-visual-studio/latest/user-guide/) und [VS](https://docs.aws.amazon.com/toolkit-for-vscode/latest/userguide/) Code [JetBrainsv](https://docs.aws.amazon.com/toolkit-for-jetbrains/latest/userguide/)erwendet werden.

## **A** Warning

Um Sicherheitsrisiken zu vermeiden, sollten Sie IAM-Benutzer nicht zur Authentifizierung verwenden, wenn Sie eigens entwickelte Software entwickeln oder mit echten Daten arbeiten. Verwenden Sie stattdessen den Verbund mit einem Identitätsanbieter wie [AWS IAM Identity](https://docs.aws.amazon.com/singlesignon/latest/userguide/what-is.html) [Center](https://docs.aws.amazon.com/singlesignon/latest/userguide/what-is.html).

### **a** Note

Die Informationen in diesem Thema beziehen sich auf Situationen, in denen Sie kurzoder langfristige Anmeldeinformationen manuell abrufen und verwalten müssen. Weitere Informationen zu kurz- und langfristigen Anmeldeinformationen finden Sie unter [Andere](https://docs.aws.amazon.com/sdkref/latest/guide/access-users.html) [Authentifizierungsmethoden](https://docs.aws.amazon.com/sdkref/latest/guide/access-users.html) im Referenzhandbuch für AWS SDKs und Tools. Als bewährte Sicherheitsmethode verwenden Sie AWS IAM Identity Center, wie unter [Konfigurieren Sie die SDK-Authentifizierung](#page-17-0) beschrieben.

# Allgemeine Informationen

Standardmäßig befindet sich die Datei mit den gemeinsamen AWS Anmeldeinformationen in dem .aws Verzeichnis in Ihrem Home-Verzeichnis und hat einen Namen, credentials d. h. ~/.aws/ credentials (Linux oder macOS) oder %USERPROFILE%\.aws\credentials (Windows). Informationen zu alternativen Speicherorten finden Sie im [Referenzhandbuch für AWS SDKs](https://docs.aws.amazon.com/sdkref/latest/guide/overview.html)  [und Tools](https://docs.aws.amazon.com/sdkref/latest/guide/overview.html) unter [Speicherort der gemeinsam genutzten Dateien.](https://docs.aws.amazon.com/sdkref/latest/guide/file-location.html) Lesen Sie auch [Zugreifen auf](#page-1758-0)  [Anmeldeinformationen und Profile in einer Anwendung](#page-1758-0).

Die Datei mit den gemeinsam genutzten AWS Anmeldeinformationen ist eine Klartextdatei und folgt einem bestimmten Format. Informationen zum Format von AWS Anmeldeinformationsdateien finden Sie unter [Format der Anmeldeinformationsdatei](https://docs.aws.amazon.com/sdkref/latest/guide/file-format.html#file-format-creds) im Referenzhandbuch für AWS SDKs und Tools.

Sie können die Profile in der Datei mit den gemeinsamen AWS Anmeldeinformationen auf verschiedene Arten verwalten.

- Verwenden Sie einen beliebigen Texteditor, um die Datei mit den gemeinsamen AWS Anmeldeinformationen zu erstellen und zu aktualisieren.
- Verwenden Sie die [Amazon.Runtime. CredentialManagement](https://docs.aws.amazon.com/sdkfornet/v3/apidocs/items/Runtime/NRuntimeCredentialManagement.html)Namespace der AWS SDK for .NET API, wie später in diesem Thema gezeigt wird.
- Verwenden Sie Befehle und Verfahren für die [AWS Tools for PowerShellu](https://docs.aws.amazon.com/powershell/latest/userguide/specifying-your-aws-credentials.html)nd die AWS Toolkits für [Visual Studio](https://docs.aws.amazon.com/toolkit-for-visual-studio/latest/user-guide/credentials.html) und [VS](https://docs.aws.amazon.com/toolkit-for-vscode/latest/userguide/setup-credentials.html) Code. [JetBrains](https://docs.aws.amazon.com/toolkit-for-jetbrains/latest/userguide/setup-credentials.html)
- Verwenden Sie [AWS CLIB](https://docs.aws.amazon.com/cli/latest/userguide/cli-configure-files.html)efehle, z. B. aws configure set aws\_access\_key\_id undaws configure set aws\_secret\_access\_key.

## Beispiele für Profilverwaltung

Die folgenden Abschnitte zeigen Beispiele für Profile in der Datei mit gemeinsamen AWS Anmeldeinformationen. Einige der Beispiele zeigen das Ergebnis, das mit jeder der zuvor beschriebenen Methoden zur Verwaltung von Anmeldeinformationen erzielt werden kann. Andere Beispiele zeigen, wie eine bestimmte Methode verwendet wird.

Das Standardprofil

Die Datei mit gemeinsamen AWS Anmeldeinformationen hat fast immer ein Profil mit dem Namen default. Hier AWS SDK for .NET sucht der nach Anmeldeinformationen, wenn keine anderen Profile definiert sind.

Das [default] Profil sieht normalerweise in etwa wie folgt aus.

```
[default]
aws_access_key_id = AKIAIOSFODNN7EXAMPLE
aws secret access key = wJalrXUtnFEMI/K7MDENG/bPxRfiCYEXAMPLEKEY
```
Erstellen Sie programmgesteuert ein Profil

In diesem Beispiel wird gezeigt, wie Sie ein Profil erstellen und es programmgesteuert in der Datei mit gemeinsamen AWS Anmeldeinformationen speichern. [Es verwendet die folgenden](https://docs.aws.amazon.com/sdkfornet/v3/apidocs/items/Runtime/NRuntimeCredentialManagement.html)  [Klassen der Amazon.Runtime. CredentialManagementN](https://docs.aws.amazon.com/sdkfornet/v3/apidocs/items/Runtime/NRuntimeCredentialManagement.html)amespace: [CredentialProfileOptions,](https://docs.aws.amazon.com/sdkfornet/v3/apidocs/items/Runtime/TCredentialProfileOptions.html) und [CredentialProfile.](https://docs.aws.amazon.com/sdkfornet/v3/apidocs/items/Runtime/TCredentialProfile.html) [SharedCredentialsFile](https://docs.aws.amazon.com/sdkfornet/v3/apidocs/items/Runtime/TSharedCredentialsFile.html)

```
using Amazon.Runtime.CredentialManagement;
...
// Do not include credentials in your code.
WriteProfile("my_new_profile", SecurelyStoredKeyID, SecurelyStoredSecretAccessKey);
...
void WriteProfile(string profileName, string keyId, string secret)
{
```

```
 Console.WriteLine($"Create the [{profileName}] profile..."); 
     var options = new CredentialProfileOptions 
     { 
         AccessKey = keyId, 
         SecretKey = secret 
     }; 
     var profile = new CredentialProfile(profileName, options); 
     var sharedFile = new SharedCredentialsFile(); 
     sharedFile.RegisterProfile(profile);
}
```
#### **A** Warning

Code wie dieser sollte im Allgemeinen nicht in Ihrer Anwendung enthalten sein. Wenn Sie ihn in Ihre Anwendung aufnehmen, treffen Sie geeignete Vorkehrungen, um sicherzustellen, dass Klartext-Schlüssel unmöglich im Code, über das Netzwerk oder sogar im Computerspeicher zu sehen sind.

Im Folgenden finden Sie das Profil, das anhand dieses Beispiels erstellt wurde.

```
[my_new_profile]
aws_access_key_id=AKIAIOSFODNN7EXAMPLE
aws_secret_access_key=wJalrXUtnFEMI/K7MDENG/bPxRfiCYEXAMPLEKEY
```
Aktualisieren Sie ein vorhandenes Profil programmgesteuert

Dieses Beispiel zeigt Ihnen, wie Sie das zuvor erstellte Profil programmgesteuert aktualisieren können. [Es verwendet die folgenden Klassen der Amazon.Runtime.](https://docs.aws.amazon.com/sdkfornet/v3/apidocs/items/Runtime/NRuntimeCredentialManagement.html)  [CredentialManagementN](https://docs.aws.amazon.com/sdkfornet/v3/apidocs/items/Runtime/NRuntimeCredentialManagement.html)amespace: und. [CredentialProfileS](https://docs.aws.amazon.com/sdkfornet/v3/apidocs/items/Runtime/TCredentialProfile.html)[haredCredentialsFile](https://docs.aws.amazon.com/sdkfornet/v3/apidocs/items/Runtime/TSharedCredentialsFile.html) Es verwendet auch die [RegionEndpointK](https://docs.aws.amazon.com/sdkfornet/v3/apidocs/items/Amazon/TRegionEndpoint.html)lasse des [Amazon-Namespace.](https://docs.aws.amazon.com/sdkfornet/v3/apidocs/items/Amazon/N.html)

```
using Amazon.Runtime.CredentialManagement;
...
AddRegion("my_new_profile", RegionEndpoint.USWest2);
...
void AddRegion(string profileName, RegionEndpoint region)
{ 
     var sharedFile = new SharedCredentialsFile();
```

```
 CredentialProfile profile; 
     if (sharedFile.TryGetProfile(profileName, out profile)) 
     { 
          profile.Region = region; 
          sharedFile.RegisterProfile(profile); 
     }
}
```
Das Folgende ist das aktualisierte Profil.

```
[my_new_profile]
aws_access_key_id=AKIAIOSFODNN7EXAMPLE
aws_secret_access_key=wJalrXUtnFEMI/K7MDENG/bPxRfiCYEXAMPLEKEY
region=us-west-2
```
**a** Note

Sie können die AWS Region auch an anderen Orten und mit anderen Methoden festlegen. Weitere Informationen finden Sie unter [AWSRegion konfigurieren.](#page-34-0)

# <span id="page-79-0"></span>Den SDK Store verwenden (nur Windows)

(Lesen Sie unbedingt die [wichtigen Warnungen und Richtlinien](#page-74-0).)

Unter Windows ist der SDK Store ein weiterer Ort, an dem Sie Profile erstellen und verschlüsselte Anmeldeinformationen für Ihre AWS SDK for .NET Anwendung speichern können. Er befindet sich in%USERPROFILE%\AppData\Local\AWSToolkit\RegisteredAccounts.json. Sie können den SDK-Store während der Entwicklung als Alternative zur [Datei mit gemeinsam genutzten AWS](#page-75-0) [Anmeldeinformationen](#page-75-0) verwenden.

#### **A** Warning

Um Sicherheitsrisiken zu vermeiden, sollten Sie IAM-Benutzer nicht zur Authentifizierung verwenden, wenn Sie eigens entwickelte Software entwickeln oder mit echten Daten arbeiten. Verwenden Sie stattdessen den Verbund mit einem Identitätsanbieter wie [AWS IAM Identity](https://docs.aws.amazon.com/singlesignon/latest/userguide/what-is.html) [Center](https://docs.aws.amazon.com/singlesignon/latest/userguide/what-is.html).

## **a** Note

Die Informationen in diesem Thema beziehen sich auf Situationen, in denen Sie kurzoder langfristige Anmeldeinformationen manuell abrufen und verwalten müssen. Weitere Informationen zu kurz- und langfristigen Anmeldeinformationen finden Sie unter [Andere](https://docs.aws.amazon.com/sdkref/latest/guide/access-users.html) [Authentifizierungsmethoden](https://docs.aws.amazon.com/sdkref/latest/guide/access-users.html) im Referenzhandbuch für AWS SDKs und Tools. Als bewährte Sicherheitsmethode verwenden Sie AWS IAM Identity Center, wie unter [Konfigurieren Sie die SDK-Authentifizierung](#page-17-0) beschrieben.

# Allgemeine Informationen

Der SDK Store bietet die folgenden Vorteile:

- Die Anmeldeinformationen im SDK-Store sind verschlüsselt, und der SDK-Store befindet sich im Home-Verzeichnis des Benutzers. Dadurch wird das Risiko einer versehentlichen Offenlegung Ihrer Anmeldeinformationen begrenzt.
- Der SDK-Store stellt auch Anmeldeinformationen für den [AWS Tools for Windows PowerShellu](https://docs.aws.amazon.com/powershell/latest/userguide/)nd den [AWS Toolkit for Visual Studiob](https://docs.aws.amazon.com/AWSToolkitVS/latest/UserGuide/)ereit.

SDK Store-Profile sind spezifisch für einen bestimmten Benutzer auf einem bestimmten Host. Sie können sie nicht auf andere Hosts oder andere Benutzer kopieren. Das bedeutet, dass Sie SDK Store-Profile, die sich auf Ihrem Entwicklungscomputer befinden, nicht für andere Hosts oder Entwicklercomputer wiederverwenden können. Das bedeutet auch, dass Sie SDK Store-Profile nicht in Produktionsanwendungen verwenden können.

Sie können die Profile im SDK Store auf folgende Weise verwalten:

- Verwenden Sie die grafische Benutzeroberfläche (GUI) in der [AWS Toolkit for Visual Studio.](https://docs.aws.amazon.com/toolkit-for-visual-studio/latest/user-guide/credentials.html)
- Verwenden Sie die [Amazon.Runtime. CredentialManagement](https://docs.aws.amazon.com/sdkfornet/v3/apidocs/items/Runtime/NRuntimeCredentialManagement.html)Namespace der AWS SDK for .NET API, wie später in diesem Thema gezeigt wird.
- Verwenden Sie Befehle aus dem [AWS Tools for Windows PowerShell](https://docs.aws.amazon.com/powershell/latest/userguide/specifying-your-aws-credentials.html); zum Beispiel Set-AWSCredential undRemove-AWSCredentialProfile.

# Beispiele für Profilverwaltung

Die folgenden Beispiele zeigen Ihnen, wie Sie ein Profil im SDK Store programmgesteuert erstellen und aktualisieren.

Programmgesteuert ein Profil erstellen

Dieses Beispiel zeigt Ihnen, wie Sie ein Profil erstellen und es programmgesteuert im SDK Store speichern. [Es verwendet die folgenden Klassen der Amazon.Runtime.](https://docs.aws.amazon.com/sdkfornet/v3/apidocs/items/Runtime/NRuntimeCredentialManagement.html) CredentialManagement[Namespace:](https://docs.aws.amazon.com/sdkfornet/v3/apidocs/items/Runtime/TNetSDKCredentialsFile.html) [CredentialProfileOption](https://docs.aws.amazon.com/sdkfornet/v3/apidocs/items/Runtime/TCredentialProfileOptions.html)[s, und NetSDK C](https://docs.aws.amazon.com/sdkfornet/v3/apidocs/items/Runtime/TNetSDKCredentialsFile.html)[redentialProfile](https://docs.aws.amazon.com/sdkfornet/v3/apidocs/items/Runtime/TCredentialProfile.html)[.](https://docs.aws.amazon.com/sdkfornet/v3/apidocs/items/Runtime/TNetSDKCredentialsFile.html)  **[CredentialsFile](https://docs.aws.amazon.com/sdkfornet/v3/apidocs/items/Runtime/TNetSDKCredentialsFile.html)** 

```
using Amazon.Runtime.CredentialManagement;
...
// Do not include credentials in your code.
WriteProfile("my_new_profile", SecurelyStoredKeyID, SecurelyStoredSecretAccessKey);
...
void WriteProfile(string profileName, string keyId, string secret)
{ 
     Console.WriteLine($"Create the [{profileName}] profile..."); 
     var options = new CredentialProfileOptions 
     { 
         AccessKey = keyId, 
         SecretKey = secret 
     }; 
     var profile = new CredentialProfile(profileName, options); 
     var netSdkStore = new NetSDKCredentialsFile(); 
     netSdkStore.RegisterProfile(profile);
}
```
#### **A** Warning

Code wie dieser sollte im Allgemeinen nicht in Ihrer Anwendung enthalten sein. Wenn er in Ihrer Anwendung enthalten ist, treffen Sie geeignete Vorkehrungen, um sicherzustellen, dass Klartext-Schlüssel unmöglich im Code, über das Netzwerk oder sogar im Computerspeicher zu sehen sind.

Im Folgenden finden Sie das Profil, das anhand dieses Beispiels erstellt wurde.

```
"[generated GUID]" : { 
     "AWSAccessKey" : "01000000D08...[etc., encrypted access key ID]", 
     "AWSSecretKey" : "01000000D08...[etc., encrypted secret access key]", 
     "ProfileType" : "AWS", 
     "DisplayName" : "my_new_profile",
}
```
Aktualisieren Sie ein vorhandenes Profil programmgesteuert

Dieses Beispiel zeigt Ihnen, wie Sie das zuvor erstellte Profil programmgesteuert aktualisieren können. [Es verwendet die folgenden Klassen der Amazon.Runtime.](https://docs.aws.amazon.com/sdkfornet/v3/apidocs/items/Runtime/NRuntimeCredentialManagement.html) CredentialManagement[Namespace:](https://docs.aws.amazon.com/sdkfornet/v3/apidocs/items/Runtime/TNetSDKCredentialsFile.html) [CredentialProfil](https://docs.aws.amazon.com/sdkfornet/v3/apidocs/items/Runtime/TCredentialProfile.html)[eund NetSDK. CredentialsFile](https://docs.aws.amazon.com/sdkfornet/v3/apidocs/items/Runtime/TNetSDKCredentialsFile.html) Es verwendet auch die [RegionEndpoint](https://docs.aws.amazon.com/sdkfornet/v3/apidocs/items/Amazon/TRegionEndpoint.html)Klasse des [Amazon-Namespace](https://docs.aws.amazon.com/sdkfornet/v3/apidocs/items/Amazon/N.html).

```
using Amazon.Runtime.CredentialManagement;
...
AddRegion("my_new_profile", RegionEndpoint.USWest2);
...
void AddRegion(string profileName, RegionEndpoint region)
{ 
     var netSdkStore = new NetSDKCredentialsFile(); 
     CredentialProfile profile; 
     if (netSdkStore.TryGetProfile(profileName, out profile)) 
    \left\{ \right. profile.Region = region; 
         netSdkStore.RegisterProfile(profile); 
     }
}
```
Das Folgende ist das aktualisierte Profil.

```
"[generated GUID]" : { 
     "AWSAccessKey" : "01000000D08...[etc., encrypted access key ID]", 
     "AWSSecretKey" : "01000000D08...[etc., encrypted secret access key]", 
     "ProfileType" : "AWS", 
     "DisplayName" : "my_new_profile", 
     "Region" : "us-west-2"
}
```
# **a** Note

Sie können die AWS Region auch an anderen Orten und mit anderen Methoden festlegen. Weitere Informationen finden Sie unter [AWSRegion konfigurieren.](#page-34-0)

# Funktionen des AWS SDK for .NET

Dieser Abschnitt enthält Informationen zu Funktionen von AWS SDK for .NET, die Sie bei der Erstellung Ihrer Anwendungen möglicherweise berücksichtigen müssen.

Stellen Sie sicher, dass Sie [Ihr Projekt zuerst eingerichtet](#page-15-0) haben.

Informationen zur Entwicklung von Software für bestimmte -AWSServices sowie Codebeispiele finden Sie unter [Arbeite mit AWS Diensten.](#page-142-0) Weitere Codebeispiele finden Sie unter [AWS SDK for .NET](#page-344-0) [Code-Beispiele](#page-344-0).

Themen

- [AWS-asynchrone APIs für .NET](#page-84-0)
- [Wiederholungen und Timeouts](#page-86-0)
- [Paginatoren](#page-90-0)
- [Zusätzliche Tools](#page-96-0)

# <span id="page-84-0"></span>AWS-asynchrone APIs für .NET

Das AWS SDK for .NET verwendet das Task-Based Asynchronous Pattern (TAP) für seine asynchrone Implementierung. Weitere Informationen zum TAP finden Sie unter [Task-based](https://learn.microsoft.com/en-us/dotnet/standard/asynchronous-programming-patterns/task-based-asynchronous-pattern-tap) [Asynchronous Pattern \(](https://learn.microsoft.com/en-us/dotnet/standard/asynchronous-programming-patterns/task-based-asynchronous-pattern-tap)TAP) auf docs.microsoft.com.

Dieses Thema gibt Ihnen einen Überblick darüber, wie Sie TAP bei Ihren Anrufen an Serviceclients verwenden können. AWS

Die asynchronen Methoden in der AWS SDK for .NET API sind Operationen, die auf der Task Klasse oder der Task<TResult> Klasse basieren. [Informationen zu diesen Klassen finden Sie auf](https://learn.microsoft.com/en-us/dotnet/api/system.threading.tasks.task-1)  [docs.microsoft.com: T](https://learn.microsoft.com/en-us/dotnet/api/system.threading.tasks.task-1)[ask-Klasse, Task-Klasse](https://learn.microsoft.com/en-us/dotnet/api/system.threading.tasks.task)[.](https://learn.microsoft.com/en-us/dotnet/api/system.threading.tasks.task-1) <TResult>

Wenn diese API-Methoden in Ihrem Code aufgerufen werden, müssen sie innerhalb einer Funktion aufgerufen werden, die mit dem async Schlüsselwort deklariert ist, wie im folgenden Beispiel gezeigt.

```
static async Task Main(string[] args)
{ 
 ...
```

```
 // Call the function that contains the asynchronous API method. 
   // Could also call the asynchronous API method directly from Main 
   // because Main is declared async 
   var response = await ListBucketsAsync(); 
   Console.WriteLine($"Number of buckets: {response.Buckets.Count}"); 
   ...
}
// Async method to get a list of Amazon S3 buckets.
private static async Task<ListBucketsResponse> ListBucketsAsync()
{ 
   ... 
   var response = await s3Client.ListBucketsAsync(); 
   return response;
}
```
Wie im vorherigen Codeausschnitt gezeigt, ist der bevorzugte Bereich für die async Deklaration die Funktion. Main Durch die Festlegung dieses async Bereichs wird sichergestellt, dass alle Aufrufe an AWS Service-Clients asynchron sein müssen. Wenn Sie aus irgendeinem Grund nicht als asynchron deklarieren Main können, können Sie das async Schlüsselwort für andere Funktionen als verwenden Main und dann die API-Methoden von dort aus aufrufen, wie im folgenden Beispiel gezeigt.

```
static void Main(string[] args)
{ 
 ... 
   Task<ListBucketsResponse> response = ListBucketsAsync(); 
   Console.WriteLine($"Number of buckets: {response.Result.Buckets.Count}"); 
 ...
}
// Async method to get a list of Amazon S3 buckets.
private static async Task<ListBucketsResponse> ListBucketsAsync()
{ 
   ... 
   var response = await s3Client.ListBucketsAsync(); 
   return response;
}
```
Beachten Sie die spezielle Task<> Syntax, die erforderlich istMain, wenn Sie dieses Muster verwenden. Außerdem müssen Sie das **Result**Mitglied der Antwort verwenden, um die Daten abzurufen.

Vollständige Beispiele für asynchrone Aufrufe von AWS Service-Clients finden Sie in den [Machen Sie](#page-20-0)  [einen kurzen Rundgang](#page-20-0) Abschnitten ([Einfache plattformübergreifende App](#page-21-0)un[dEinfache Windows](#page-26-0)[basierte App](#page-26-0)) und i[nCodebeispiele mit Anleitung.](#page-142-1)

# <span id="page-86-0"></span>Wiederholungen und Timeouts

Mit der AWS SDK for .NET können Sie die Anzahl der Wiederholungen und die Timeout-Werte für HTTP-Anfragen an -AWSServices konfigurieren. Wenn die Standardwerte für Wiederholversuche und Zeitüberschreitungen für Ihre Anwendung nicht geeignet sind, können Sie sie an Ihre speziellen Anforderungen anpassen. Es ist jedoch wichtig, zu verstehen, wie sich dies auf das Verhalten Ihrer Anwendung auswirkt.

Bei der Bestimmung der Werte für Wiederholversuche und Zeitüberschreitungen gilt es, folgende Überlegungen anzustellen:

- Wie sollten die AWS SDK for .NET und Ihre Anwendung reagieren, wenn die Netzwerkkonnektivität nachlässt oder ein -AWSService nicht erreichbar ist? Soll der Aufruf schnell fehlschlagen oder ist es angemessen, wenn er in Ihrem Auftrag wiederholt versucht wird?
- Handelt es sich bei Ihrer Anwendung um eine benutzerbezogene Anwendung bzw. Website, die reaktionsfähig sein muss, oder ist es eine Hintergrundverarbeitung mit einer höheren Toleranz für mehr Latenzen?
- Wird die Anwendung in einem zuverlässigen Netzwerk mit geringer Latenz bereitgestellt oder wird sie an einem Remote-Standort mit unzuverlässiger Konnektivität bereitgestellt?

# Wiederholversuche

# Übersicht

Der AWS SDK for .NET kann Anforderungen wiederholen, die aufgrund serverseitiger Drosselung oder unterbrochener Verbindungen fehlschlagen. Es gibt zwei Eigenschaften von Service-Konfigurationsklassen, mit denen Sie das Wiederholungsverhalten eines Service-Clients angeben können. Service-Konfigurationsklassen erben diese Eigenschaften von der abstrakten [Amazon.Runtime.ClientConfig-](https://docs.aws.amazon.com/sdkfornet/v3/apidocs/items/Runtime/TClientConfig.html)Klasse der [AWS SDK for .NET API-Referenz](https://docs.aws.amazon.com/sdkfornet/v3/apidocs/) :

• RetryMode gibt einen von drei Wiederholungsmodi an, die in der [Amazon.Runtime.RequestRetryMode-](https://docs.aws.amazon.com/sdkfornet/v3/apidocs/items/Runtime/TRequestRetryMode.html)Aufzählung definiert sind.

Der Standardwert für Ihre Anwendung kann mithilfe der AWS\_RETRY\_MODE Umgebungsvariablen oder der Einstellung retry\_mode in der AWS freigegebenen Konfigurationsdatei gesteuert werden.

• MaxErrorRetry gibt die Anzahl der auf Service-Client-Ebene zulässigen Wiederholungsversuche an. Das SDK wiederholt den Vorgang mit der angegebenen Anzahl, bevor es fehlschlägt und eine Ausnahme auslöst.

Der Standardwert für Ihre Anwendung kann mithilfe der AWS\_MAX\_ATTEMPTS Umgebungsvariablen oder der Einstellung max\_attempts in der freigegebenen AWS Konfigurationsdatei gesteuert werden.

Detaillierte Beschreibungen dieser Eigenschaften finden Sie in der abstrakten [Amazon.Runtime.ClientConfig-](https://docs.aws.amazon.com/sdkfornet/v3/apidocs/items/Runtime/TClientConfig.html)Klasse der [AWS SDK for .NET API-Referenz zu](https://docs.aws.amazon.com/sdkfornet/v3/apidocs/) . Jeder Wert von RetryMode entspricht standardmäßig einem bestimmten Wert von MaxErrorRetry, wie in der folgenden Tabelle gezeigt.

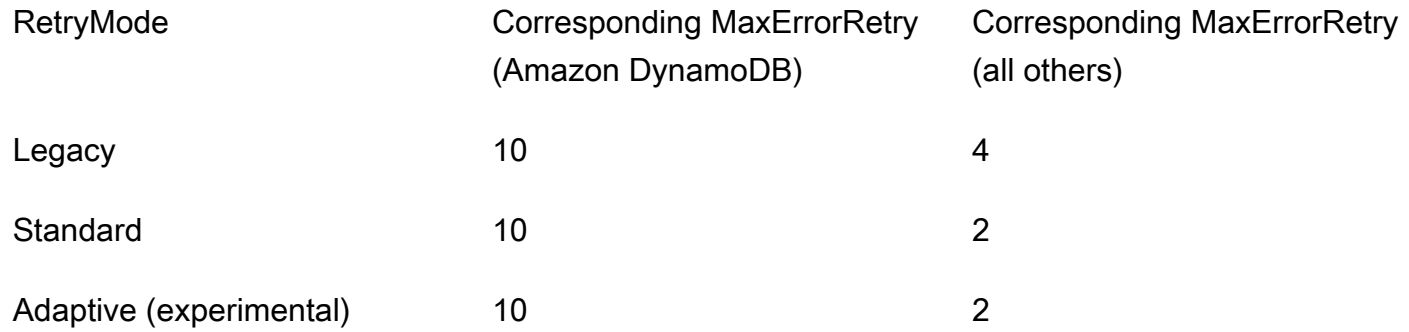

# Behavior

Wenn Ihre Anwendung gestartet wird

Wenn Ihre Anwendung gestartet wird, MaxErrorRetry werden die Standardwerte für RetryMode und vom SDK konfiguriert. Diese Standardwerte werden verwendet, wenn Sie einen Service-Client erstellen, es sei denn, Sie geben andere Werte an.

• Wenn die Eigenschaften in Ihrer Umgebung nicht festgelegt sind, RetryMode ist der Standardwert für als Legacy und der Standardwert für mit dem entsprechenden Wert aus der vorherigen Tabelle MaxErrorRetry konfiguriert.

- Wenn der Wiederholungsmodus in Ihrer Umgebung festgelegt wurde, wird dieser Wert als Standard für verwendetRetryMode. Der Standardwert für MaxErrorRetry wird mit dem entsprechenden Wert aus der vorherigen Tabelle konfiguriert, es sei denn, der Wert für maximale Fehler wurde auch in Ihrer Umgebung festgelegt (als Nächstes beschrieben).
- Wenn der Wert für maximale Fehler in Ihrer Umgebung festgelegt wurde, wird dieser Wert als Standard für verwendetMaxErrorRetry. Amazon DynamoDB ist die Ausnahme von dieser Regel. Der standardmäßige DynamoDB-Wert für MaxErrorRetry ist immer der Wert aus der vorherigen Tabelle.

## Während Ihre Anwendung ausgeführt wird

Wenn Sie einen Service-Client erstellen, können Sie die Standardwerte für RetryMode und verwendenMaxErrorRetry, wie zuvor beschrieben, oder Sie können andere Werte angeben. Um andere Werte anzugeben, erstellen Sie ein Servicekonfigurationsobjekt wie [AmazonDynamoDBConfig](https://docs.aws.amazon.com/sdkfornet/v3/apidocs/items/DynamoDBv2/TDynamoDBConfig.html) oder [AmazonSQSConfig](https://docs.aws.amazon.com/sdkfornet/v3/apidocs/items/SQS/TSQSConfig.html) und fügen Sie es ein, wenn Sie den Service-Client erstellen.

Diese Werte können für einen Service-Client nicht geändert werden, nachdem er erstellt wurde.

## Überlegungen

Wenn ein Wiederholungsversuch stattfindet, wird die Latenz Ihrer Anfrage erhöht. Sie sollten Ihre Wiederholversuche basierend auf den Anwendungsbeschränkungen für die Gesamtanfragenlatenz und die Fehlerraten konfigurieren.

# **Timeouts**

Mit dem AWS SDK for .NET können Sie die Timeout-Werte für die Anforderung und das Socket-Lese-/Schreib-Timeout auf Service-Client-Ebene konfigurieren. Diese Werte werden in der Timeout und den ReadWriteTimeout Eigenschaften der abstrakten [Amazon.Runtime.ClientConfig](https://docs.aws.amazon.com/sdkfornet/v3/apidocs/items/Runtime/TClientConfig.html)-Klasse angegeben. Diese Werte werden als die ReadWriteTimeout Eigenschaften Timeout und der [HttpWebRequest](https://learn.microsoft.com/en-us/dotnet/api/system.net.httpwebrequest) Objekte übergeben, die vom AWS Service-Client-Objekt erstellt wurden. Standardmäßig beträgt der Timeout-Wert 100 Sekunden und der ReadWriteTimeout-Wert 300 Sekunden.

Wenn Ihr Netzwerk eine hohe Latenz aufweist oder Bedingungen vorliegen, die bei einer Operation einen Wiederholversuch auslösen, kann die Verwendung der Werte für eine lange Zeitüberschreitung und einer hohen Anzahl von Wiederholversuchen dazu führen, dass einige SDK-Operationen scheinbar nicht mehr reagieren.

### **a** Note

Die Version von AWS SDK for .NET, die auf die portable Klassenbibliothek (PCL) abzielt, verwendet die -[HttpClientK](https://learn.microsoft.com/en-us/dotnet/api/system.net.http.httpclient)lasse anstelle der -HttpWebRequestKlasse und unterstützt nur die [Timeout-](https://learn.microsoft.com/en-us/dotnet/api/system.net.http.httpclient.timeout)Eigenschaft.

Nachstehend sind die Ausnahmen von den Standardwerten für Zeitüberschreitungen angeführt. Diese Werte werden überschrieben, wenn Sie die Werte für die Zeitüberschreitung explizit angeben.

- Timeout und ReadWriteTimeout werden auf die maximalen Werte gesetzt, wenn die aufgerufene Methode einen Stream hochlädt, z. B. [AmazonS3Client .PutObjectAsync\(\),](https://docs.aws.amazon.com/sdkfornet/v3/apidocs/items/S3/MS3PutObjectAsyncPutObjectRequestCancellationToken.html) [AmazonS3Client .UploadPartAsync\(\),](https://docs.aws.amazon.com/sdkfornet/v3/apidocs/items/S3/MS3UploadPartAsyncUploadPartRequestCancellationToken.html) [AmazonGlacierClient.UploadArchiveAsync\(\)](https://docs.aws.amazon.com/sdkfornet/v3/apidocs/items/Glacier/MGlacierUploadArchiveAsyncUploadArchiveRequestCancellationToken.html) usw.
- Die Versionen des AWS SDK for .NET, die auf .NET Framework abzielen, setzen Timeout und ReadWriteTimeout auf die Höchstwerte für alle [AmazonS3Client-](https://docs.aws.amazon.com/sdkfornet/v3/apidocs/items/S3/TS3Client.html) und -[AmazonGlacierClientO](https://docs.aws.amazon.com/sdkfornet/v3/apidocs/items/Glacier/TGlacierClient.html)bjekte.
- Die Versionen von AWS SDK for .NET, die auf die portable Klassenbibliothek (PCL) und .NET Core abzielen, Timeout sind auf den Höchstwert für alle [AmazonS3Client-](https://docs.aws.amazon.com/sdkfornet/v3/apidocs/items/S3/TS3Client.html) und -[AmazonGlacierClientO](https://docs.aws.amazon.com/sdkfornet/v3/apidocs/items/Glacier/TGlacierClient.html)bjekte festgelegt.

# Beispiel

Das folgende Beispiel zeigt, wie Sie den Standard-Wiederholungsmodus, maximal 3 Wiederholungen, ein Timeout von 10 Sekunden und ein Timeout für Lese-/Schreibvorgänge von 10 Sekunden (falls zutreffend) angeben. Dem [AmazonS3Client-](https://docs.aws.amazon.com/sdkfornet/v3/apidocs/items/S3/TS3Client.html)Konstruktor wird ein [AmazonS3Config-](https://docs.aws.amazon.com/sdkfornet/v3/apidocs/items/S3/TS3Config.html)Objekt zugewiesen.

```
var s3Client = new AmazonS3Client( 
  new AmazonS3Config 
  { 
     Timeout = TimeSpan.FromSeconds(10), 
    // NOTE: The following property is obsolete for 
     // versions of the AWS SDK for .NET that target .NET Core. 
    ReadWriteTimeout = TimeSpan.FromSeconds(10),
     RetryMode = RequestRetryMode.Standard, 
     MaxErrorRetry = 3 
  });
```
# <span id="page-90-0"></span>Paginatoren

Einige -AWSServices sammeln und speichern eine große Datenmenge, die Sie mithilfe der API-Aufrufe der abrufen könnenAWS SDK for .NET. Wenn die Datenmenge, die Sie abrufen möchten, für einen einzelnen API-Aufruf zu groß wird, können Sie die Ergebnisse mithilfe der Paginierung in überschaubarere Teile aufteilen.

Damit Sie die Paginierung durchführen können, stellen die Anforderungs- und Antwortobjekte für viele Service-Clients im SDK ein Fortsetzungstoken (in der Regel als bezeichnet) bereitNextToken. Einige dieser Service-Clients stellen auch Paginatoren bereit.

Mit Paginatoren können Sie den Overhead des Fortsetzungstokens vermeiden, der Schleifen, Statusvariablen, mehrere API-Aufrufe usw. umfassen kann. Wenn Sie einen Paginator verwenden, können Sie Daten aus einem -AWSService über eine einzelne Codezeile abrufen, die Deklaration einer foreach Schleife. Wenn mehrere API-Aufrufe erforderlich sind, um die Daten abzurufen, übernimmt der Paginator dies für Sie.

# Wo finde ich Paginatoren?

Nicht alle Services stellen Paginatoren bereit. Eine Möglichkeit, zu bestimmen, ob ein Service einen Paginator für eine bestimmte API bereitstellt, besteht darin, die Definition einer Service-Client-Klasse in der [AWS SDK for .NET API-Referenz](https://docs.aws.amazon.com/sdkfornet/v3/apidocs/) zu anzusehen.

Wenn Sie beispielsweise die Definition für die [AmazonCloudWatchLogsClient](https://docs.aws.amazon.com/sdkfornet/v3/apidocs/items/CloudWatchLogs/TCloudWatchLogsClient.html) Klasse untersuchen, wird eine -PaginatorsEigenschaft angezeigt. Dies ist die Eigenschaft, die einen Paginator für Amazon CloudWatch Logs bereitstellt.

# Was geben mir Paginatoren?

Paginatoren enthalten Eigenschaften, mit denen Sie vollständige Antworten sehen können. Sie enthalten in der Regel auch eine oder mehrere Eigenschaften, mit denen Sie auf die interessantesten Teile der Antworten zugreifen können, die wir die Schlüsselergebnisse nennen werden.

In der oben AmazonCloudWatchLogsClient genannten enthält das Paginator Objekt beispielsweise eine -ResponsesEigenschaft mit dem vollständigen [DescribeLogGroupsResponse](https://docs.aws.amazon.com/sdkfornet/v3/apidocs/items/CloudWatchLogs/TDescribeLogGroupsResponse.html) Objekt aus dem API-Aufruf. Diese Responses Eigenschaft enthält unter anderem eine Sammlung der Protokollgruppen.

Das Paginator-Objekt enthält auch ein Schlüsselergebnis mit dem Namen LogGroups. Diese Eigenschaft enthält nur den Teil der Antwort für Protokollgruppen. Mit diesem Schlüsselergebnis können Sie Ihren Code unter vielen Umständen reduzieren und vereinfachen.

# Synchrone und asynchrone Paginierung

Paginatoren bieten sowohl synchrone als auch asynchrone Mechanismen für die Paginierung. Die synchrone Paginierung ist in .NET Framework 4.5 (oder höher)-Projekten verfügbar. Die asynchrone Paginierung ist in .NET Core-Projekten (.NET Core 3.1, .NET 5 usw.) verfügbar.

Da asynchrone Operationen und .NET Core empfohlen werden, zeigt Ihnen das nächste Beispiel die asynchrone Paginierung. Informationen zum Ausführen derselben Aufgaben mit synchroner Paginierung und .NET Framework 4.5 (oder höher) finden Sie nach dem Beispiel unter [Zusätzliche](#page-95-0) [Überlegungen für Paginatoren.](#page-95-0)

# Beispiel

Das folgende Beispiel zeigt Ihnen, wie Sie die verwenden, AWS SDK for .NET um eine Liste von Protokollgruppen anzuzeigen. Im Gegensatz dazu zeigt das Beispiel, wie dies sowohl mit als auch ohne Paginatoren geschieht. Bevor Sie sich den vollständigen Code ansehen, der später gezeigt wird, sollten Sie die folgenden Ausschnitte berücksichtigen.

Abrufen von CloudWatch Protokollgruppen ohne Paginatoren

```
 // Loop as many times as needed to get all the log groups 
var request = new DescribeLogGroupsRequest{Limit = LogGroupLimit};
 do 
 { 
   Console.WriteLine($"Getting up to {LogGroupLimit} log groups..."); 
   var response = await cwClient.DescribeLogGroupsAsync(request); 
   foreach(var logGroup in response.LogGroups) 
   { 
     Console.WriteLine($"{logGroup.LogGroupName}"); 
   } 
   request.NextToken = response.NextToken; 
 } while(!string.IsNullOrEmpty(request.NextToken));
```
Abrufen von CloudWatch Protokollgruppen mithilfe von Paginatoren

 // No need to loop to get all the log groups--the SDK does it for us behind the scenes

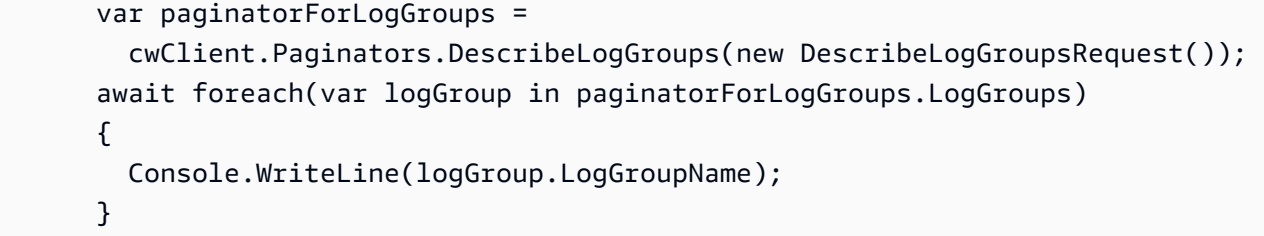

Die Ergebnisse dieser beiden Ausschnitte sind genau identisch, sodass der Vorteil bei der Verwendung von Paginatoren deutlich zu erkennen ist.

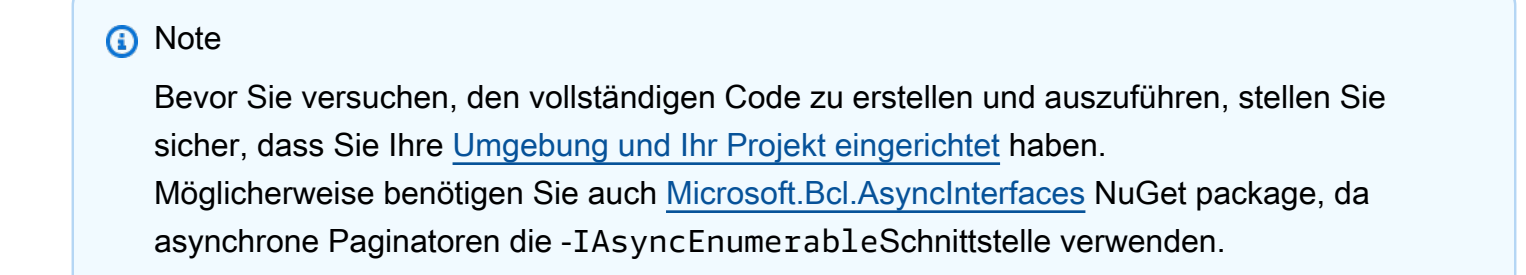

## Vollständiger Code

Dieser Abschnitt zeigt relevante Referenzen und den vollständigen Code für dieses Beispiel.

SDK-Referenzen

NuGet -Pakete:

• [AWSSDK.CloudWatch](https://www.nuget.org/packages/AWSSDK.CloudWatch)

Programmierelemente:

• Namespace [Amazon.CloudWatch](https://docs.aws.amazon.com/sdkfornet/v3/apidocs/items/CloudWatch/NCloudWatch.html)

Klasse [AmazonCloudWatchLogsClient](https://docs.aws.amazon.com/sdkfornet/v3/apidocs/items/CloudWatchLogs/TCloudWatchLogsClient.html)

• Namespace [AmazonCloudWatchLogs.Modell](https://docs.aws.amazon.com/sdkfornet/v3/apidocs/items/CloudWatchLogs/NCloudWatchLogsModel.html)

Klasse [DescribeLogGroupsRequest](https://docs.aws.amazon.com/sdkfornet/v3/apidocs/items/CloudWatchLogs/TDescribeLogGroupsRequest.html)

Klasse [DescribeLogGroupsResponse](https://docs.aws.amazon.com/sdkfornet/v3/apidocs/items/CloudWatchLogs/TDescribeLogGroupsResponse.html)

Klasse [LogGroup](https://docs.aws.amazon.com/sdkfornet/v3/apidocs/items/CloudWatchLogs/TLogGroup.html)

#### Vollcode

```
using System;
using System.Threading.Tasks;
using Amazon.CloudWatchLogs;
using Amazon.CloudWatchLogs.Model;
namespace CWGetLogGroups
{ 
   class Program 
   { 
     // A small limit for demonstration purposes 
     private const int LogGroupLimit = 3; 
     // 
     // Main method 
     static async Task Main(string[] args) 
     { 
       var cwClient = new AmazonCloudWatchLogsClient(); 
       await DisplayLogGroupsWithoutPaginators(cwClient); 
       await DisplayLogGroupsWithPaginators(cwClient); 
     } 
     // 
     // Method to get CloudWatch log groups without paginators 
     private static async Task DisplayLogGroupsWithoutPaginators(IAmazonCloudWatchLogs 
  cwClient) 
     { 
       Console.WriteLine("\nGetting list of CloudWatch log groups without using 
  paginators..."); 
  Console.WriteLine("------------------------------------------------------------------"); 
       // Loop as many times as needed to get all the log groups 
       var request = new DescribeLogGroupsRequest{Limit = LogGroupLimit}; 
       do 
       { 
         Console.WriteLine($"Getting up to {LogGroupLimit} log groups..."); 
         DescribeLogGroupsResponse response = await 
  cwClient.DescribeLogGroupsAsync(request); 
         foreach(LogGroup logGroup in response.LogGroups) 
         { 
           Console.WriteLine($"{logGroup.LogGroupName}");
```

```
 } 
        request.NextToken = response.NextToken; 
      } while(!string.IsNullOrEmpty(request.NextToken)); 
    } 
    // 
    // Method to get CloudWatch log groups by using paginators 
    private static async Task DisplayLogGroupsWithPaginators(IAmazonCloudWatchLogs 
 cwClient) 
    { 
      Console.WriteLine("\nGetting list of CloudWatch log groups by using 
 paginators..."); 
 Console.WriteLine("-------------------------------------------------------------"); 
      // Access the key results; i.e., the log groups 
      // No need to loop to get all the log groups--the SDK does it for us behind the 
 scenes 
      Console.WriteLine("\nFrom the key results..."); 
      Console.WriteLine("------------------------"); 
      IDescribeLogGroupsPaginator paginatorForLogGroups = 
        cwClient.Paginators.DescribeLogGroups(new DescribeLogGroupsRequest()); 
     await foreach(LogGroup logGroup in paginatorForLogGroups.LogGroups)
      { 
        Console.WriteLine(logGroup.LogGroupName); 
      } 
      // Access the full response 
      // Create a new paginator, do NOT reuse the one from above 
      Console.WriteLine("\nFrom the full response..."); 
      Console.WriteLine("--------------------------"); 
      IDescribeLogGroupsPaginator paginatorForResponses = 
        cwClient.Paginators.DescribeLogGroups(new DescribeLogGroupsRequest()); 
      await foreach(DescribeLogGroupsResponse response in 
 paginatorForResponses.Responses) 
      { 
        Console.WriteLine($"Content length: {response.ContentLength}"); 
        Console.WriteLine($"HTTP result: {response.HttpStatusCode}"); 
        Console.WriteLine($"Metadata: {response.ResponseMetadata}"); 
        Console.WriteLine("Log groups:"); 
        foreach(LogGroup logGroup in response.LogGroups) 
       \mathcal{L} Console.WriteLine($"\t{logGroup.LogGroupName}");
```
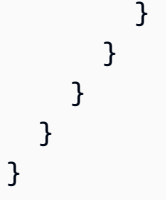

# <span id="page-95-0"></span>Zusätzliche Überlegungen für Paginatoren

• Paginatoren können nicht mehr als einmal verwendet werden

Wenn Sie die Ergebnisse eines bestimmten AWS Paginators an mehreren Speicherorten in Ihrem Code benötigen, dürfen Sie ein Paginatorobjekt nicht mehr als einmal verwenden. Erstellen Sie stattdessen bei jedem Bedarf einen neuen Paginator. Dieses Konzept wird im vorherigen Beispielcode in der DisplayLogGroupsWithPaginators Methode gezeigt.

• Synchrone Paginierung

Die synchrone Paginierung ist für .NET Framework 4.5 (oder höher)-Projekte verfügbar.

### **A** Warning

Ab dem 15. August 2024 AWS SDK for .NET wird die Unterstützung für .NET Framework 3.5 beenden und die minimale .NET Framework-Version auf 4.6.2 ändern. Weitere Informationen finden Sie im Blogbeitrag [Wichtige Änderungen für die Ziele von .NET](https://aws.amazon.com/blogs/developer/important-changes-coming-for-net-framework-3-5-and-4-5-targets-of-the-aws-sdk-for-net/) [Framework 3.5 und 4.5 des AWS SDK for .NET.](https://aws.amazon.com/blogs/developer/important-changes-coming-for-net-framework-3-5-and-4-5-targets-of-the-aws-sdk-for-net/)

Um dies zu sehen, erstellen Sie ein .NET Framework 4.5 (oder höher)-Projekt und kopieren Sie den vorherigen Code hinein. Entfernen Sie dann einfach das await Schlüsselwort aus den beiden foreach Paginatoraufrufen, wie im folgenden Beispiel gezeigt.

```
/*await*/ foreach(var logGroup in paginatorForLogGroups.LogGroups)
{ 
   Console.WriteLine(logGroup.LogGroupName);
}
```
Erstellen Sie das Projekt und führen Sie es aus, um dieselben Ergebnisse zu sehen, die Sie mit asynchroner Paginierung erzielt haben.

# <span id="page-96-0"></span>Zusätzliche Tools

Im Folgenden finden Sie einige zusätzliche Tools, mit denen Sie die Entwicklung, Bereitstellung und Wartung Ihrer .NET-Anwendungen vereinfachen können.

# AWS Bereitstellen des Tools

Nachdem Sie Ihre cloudnative .NET Core-Anwendung auf einem Entwicklungscomputer entwickelt haben, können Sie das AWS Deploy Tool für die .NET-CLI verwenden, um Ihre Anwendung einfacher in bereitzustellenAWS.

Weitere Informationen finden Sie unter [Bereitstellen von Anwendungen in AWS.](#page-124-0)

# AWS Framework zur Nachrichtenverarbeitung für .NET

Dies ist die Vorabdokumentation für ein Feature in der Vorschauversion. Änderungen sind vorbehalten.

Wenn Sie Services wie Amazon SQS ,Amazon SNS oder Amazon verwenden EventBridge, können Sie möglicherweise das AWS Message Processing Framework für .NET nutzen. Weitere Informationen finden Sie unter [AWS Message Processing Framework für.NET.](#page-320-0)

# Erweiterte Authentifizierung und -Autorisierung mitAWS SDK for .NET

Die Themen in diesem Abschnitt enthalten Informationen über erweiterte Techniken für die Authentifizierung und -Autorisierung in IhremAWS SDK for .NETAnwendung.

Themen

• [Single Sign-On mit dem AWS SDK for .NET](#page-97-0)

# <span id="page-97-0"></span>Single Sign-On mit dem AWS SDK for .NET

AWS IAM Identity Centerist ein cloudbasierter Single Sign-On-Service (SSO), mit dem Sie den SSO-Zugriff auf all Ihre AWS-Konten und Cloud-Anwendungen einfach zentral verwalten können. Vollständige Informationen finden Sie im [IAM Identity Center-Benutzerhandbuch](https://docs.aws.amazon.com/singlesignon/latest/userguide/).

Wenn Sie nicht wissen, wie ein SDK mit IAM Identity Center interagiert, lesen Sie die folgenden Informationen.

# Interaktionsmuster auf hoher Ebene

Auf einer übergeordneten Ebene interagieren SDKs mit IAM Identity Center auf ähnliche Weise wie das folgende Muster:

- 1. IAM Identity Center wird in der Regel über die [IAM Identity Center-Konsole](https://console.aws.amazon.com/singlesignon) konfiguriert, und ein SSO-Benutzer wird zur Teilnahme eingeladen.
- 2. Die gemeinsam genutzte AWS config Datei auf dem Computer des Benutzers wird mit SSO-Informationen aktualisiert.
- 3. Der Benutzer meldet sich über IAM Identity Center an und erhält kurzfristige Anmeldeinformationen für die AWS Identity and Access Management (IAM-) Berechtigungen, die für ihn konfiguriert wurden. Diese Anmeldung kann über ein Tool wie das, das kein SDK istAWS CLI, oder programmgesteuert über eine .NET-Anwendung initiiert werden.
- 4. Der Benutzer setzt seine Arbeit fort. Wenn sie andere Anwendungen ausführen, die SSO verwenden, müssen sie sich nicht erneut anmelden, um die Anwendungen zu öffnen.

Der Rest dieses Themas enthält Referenzinformationen zur Einrichtung und VerwendungAWS IAM Identity Center. Es enthält zusätzliche und umfassendere Informationen als die grundlegende SSO-Einrichtung unter[Konfigurieren Sie die SDK-Authentifizierung.](#page-17-0) Wenn Sie SSO noch nicht kennenAWS, sollten Sie sich zunächst dieses Thema ansehen, um grundlegende Informationen zu erhalten, und sich dann die folgenden Tutorials ansehen, um SSO in Aktion zu erleben:

- [Tutorial: Ausschließlich.NET-Anwendung](#page-106-0)
- [Tutorial: AWS CLI und .NET-Anwendung](#page-115-0)

Dieses Thema enthält die folgenden Abschnitte:

- [Voraussetzungen](#page-98-0)
- [Ein SSO-Profil einrichten](#page-98-1)
- [SSO-Token generieren und verwenden](#page-100-0)
- [Weitere Ressourcen](#page-105-0)
- **[Tutorials](#page-105-1)**

# <span id="page-98-0"></span>Voraussetzungen

Bevor Sie IAM Identity Center verwenden können, müssen Sie bestimmte Aufgaben ausführen, z. B. eine Identitätsquelle auswählen und die entsprechenden AWS-Konten Anwendungen konfigurieren. Weitere Informationen finden Sie unter:

- Allgemeine Informationen zu diesen Aufgaben finden Sie unter [Erste Schritte](https://docs.aws.amazon.com/singlesignon/latest/userguide/getting-started.html) im IAM Identity Center-Benutzerhandbuch.
- Konkrete Aufgabenbeispiele finden Sie in der Liste der Tutorials am Ende dieses Themas. Lesen Sie sich jedoch unbedingt die Informationen in diesem Thema durch, bevor Sie die Tutorials ausprobieren.

# <span id="page-98-1"></span>Ein SSO-Profil einrichten

Nachdem das IAM Identity Center in der entsprechenden Datei [konfiguriert](https://docs.aws.amazon.com/singlesignon/latest/userguide/getting-started.html) wurdeAWS-Konto, muss der gemeinsam genutzten AWS config Datei des Benutzers ein benanntes Profil für SSO hinzugefügt werden. Dieses Profil wird verwendet, um eine Verbindung zum [AWSZugriffsportal](https://docs.aws.amazon.com/singlesignon/latest/userguide/using-the-portal.html) herzustellen, das kurzfristige Anmeldeinformationen für die IAM-Berechtigungen zurückgibt, die für den Benutzer konfiguriert wurden.

Die gemeinsam genutzte config Datei wird normalerweise %USERPROFILE%\.aws\config in Windows sowie unter Linux und ~/.aws/config macOS benannt. Sie können Ihren bevorzugten Texteditor verwenden, um ein neues Profil für SSO hinzuzufügen. Alternativ können Sie den aws configure sso Befehl verwenden. Weitere Informationen zu diesem Befehl finden Sie unter [Konfiguration der AWS CLI für die Verwendung von IAM Identity Center](https://docs.aws.amazon.com/cli/latest/userguide/cli-configure-sso.html) im AWS Command Line InterfaceBenutzerhandbuch.

Das neue Profil ähnelt dem folgenden:

```
[profile my-sso-profile]
sso_start_url = https://my-sso-portal.awsapps.com/start
sso_region = us-west-2
sso_account_id = 123456789012
sso_role_name = SSOReadOnlyRole
```
Die Einstellungen für das neue Profil sind unten definiert. Die ersten beiden Einstellungen definieren das AWS Zugriffsportal. Bei den anderen beiden Einstellungen handelt es sich um ein Paar, das zusammengenommen die Berechtigungen definiert, die für einen Benutzer konfiguriert wurden. Alle vier Einstellungen sind erforderlich.

### **sso\_start\_url**

Die URL, die auf das [AWSZugriffsportal](https://docs.aws.amazon.com/singlesignon/latest/userguide/using-the-portal.html) der Organisation verweist. Um diesen Wert zu finden, öffnen Sie die [IAM Identity Center-Konsole,](https://console.aws.amazon.com/singlesignon) wählen Sie Einstellungen und suchen Sie nach der Portal-URL.

#### **sso\_region**

DerAWS-Region, der den Access-Portal-Host enthält. Dies ist die Region, die bei der Aktivierung von IAM Identity Center ausgewählt wurde. Sie kann sich von den Regionen unterscheiden, die Sie für andere Aufgaben verwenden.

Eine vollständige Liste der AWS-Regionen und ihrer Codes finden Sie unter [Regionale Endpunkte](https://docs.aws.amazon.com/general/latest/gr/rande.html#regional-endpoints) in der Allgemeine Amazon Web Services-Referenz.

#### **sso\_account\_id**

Die ID einesAWS-Konto, das über den AWS Organizations Dienst hinzugefügt wurde. Um die Liste der verfügbaren Konten zu sehen, gehen Sie zur [IAM Identity Center-Konsole](https://console.aws.amazon.com/singlesignon) und öffnen Sie die AWS-KontenSeite. Die Konto-ID, die Sie für diese Einstellung wählen, entspricht dem Wert, den Sie der sso\_role\_name Einstellung geben möchten, der als Nächstes angezeigt wird.

#### **sso\_role\_name**

Der Name eines IAM Identity Center-Berechtigungssatzes. Dieser Berechtigungssatz definiert die Berechtigungen, die einem Benutzer über IAM Identity Center erteilt werden.

Das folgende Verfahren ist eine Möglichkeit, den Wert für diese Einstellung zu ermitteln.

- 1. Gehen Sie zur [IAM Identity Center-Konsole](https://console.aws.amazon.com/singlesignon) und öffnen Sie die AWS-KontenSeite.
- 2. Wählen Sie ein Konto aus, um dessen Details anzuzeigen. Das Konto, das Sie auswählen, enthält den SSO-Benutzer oder die SSO-Gruppe, dem Sie SSO-Berechtigungen erteilen möchten.
- 3. Sehen Sie sich die Liste der Benutzer und Gruppen an, die dem Konto zugewiesen sind, und suchen Sie den Benutzer oder die Gruppe, für die Sie sich interessieren. Der Berechtigungssatz, den Sie in der sso\_role\_name Einstellung angeben, ist einer der Gruppen, die diesem Benutzer oder dieser Gruppe zugeordnet sind.

Wenn Sie dieser Einstellung einen Wert zuweisen, verwenden Sie den Namen des Berechtigungssatzes, nicht den Amazon-Ressourcennamen (ARN).

Mit Berechtigungssätzen sind IAM-Richtlinien und Richtlinien für benutzerdefinierte Berechtigungen verknüpft. Weitere Informationen finden Sie unter [Berechtigungssätze](https://docs.aws.amazon.com/singlesignon/latest/userguide/permissionsets.html) im IAM Identity Center-Benutzerhandbuch.

# <span id="page-100-0"></span>SSO-Token generieren und verwenden

Um SSO verwenden zu können, muss ein Benutzer zunächst ein temporäres Token generieren und dieses Token dann verwenden, um auf die entsprechenden AWS Anwendungen und Ressourcen zuzugreifen. Für .NET-Anwendungen können Sie die folgenden Methoden verwenden, um diese temporären Token zu generieren und zu verwenden:

- Erstellen Sie .NET-Anwendungen, die bei Bedarf zuerst ein Token generieren und das Token dann verwenden.
- Generieren Sie ein Token mit dem AWS CLI und verwenden Sie das Token dann in .NET-Anwendungen.

Diese Methoden werden in den folgenden Abschnitten beschrieben und in den [Tutorials](#page-105-1) demonstriert.

### **A** Important

Ihre Anwendung muss auf die folgenden NuGet Pakete verweisen, damit die SSO-Auflösung funktioniert:

- AWSSDK.SSO
- AWSSDK.SSOOIDC

Wenn diese Pakete nicht referenziert werden, wird eine Laufzeitausnahme ausgelöst.

### <span id="page-101-0"></span>Ausschließlich.NET-Anwendung

In diesem Abschnitt erfahren Sie, wie Sie eine .NET-Anwendung erstellen, die bei Bedarf ein temporäres SSO-Token generiert und dieses Token dann verwendet. Eine vollständige Anleitung zu diesem Prozess finden Sie unter[Tutorial für SSO mit ausschließlich.NET-Anwendungen.](#page-106-0)

Generieren und verwenden Sie programmgesteuert ein SSO-Token

Sie können nicht nur das verwendenAWS CLI, sondern auch programmgesteuert ein SSO-Token generieren.

Zu diesem Zweck erstellt Ihre Anwendung ein [AWSCredentials](https://docs.aws.amazon.com/sdkfornet/v3/apidocs/items/Runtime/TAWSCredentials.html)Objekt für das SSO-Profil, das temporäre Anmeldeinformationen lädt, sofern welche verfügbar sind. Anschließend muss Ihre Anwendung das Objekt in ein AWSCredentials [SSOAWSCredentials](https://docs.aws.amazon.com/sdkfornet/v3/apidocs/items/Runtime/TSSOAWSCredentials.html)Objekt umwandeln und einige [Optionseigenschaften](https://docs.aws.amazon.com/sdkfornet/v3/apidocs/items/Runtime/TSSOAWSCredentialsOptions.html) festlegen, einschließlich einer Callback-Methode, mit der der Benutzer bei Bedarf zur Eingabe von Anmeldeinformationen aufgefordert wird.

Diese Methode wird im folgenden Codeausschnitt gezeigt.

**A** Important

Ihre Anwendung muss auf die folgenden NuGet Pakete verweisen, damit die SSO-Auflösung funktioniert:

- AWSSDK.SSO
- AWSSDK.SSOOIDC

```
AWS SDK for .NET Entwicklerhandbuch AWS SDK for .NET
```
Wenn diese Pakete nicht referenziert werden, wird eine Laufzeitausnahme ausgelöst.

```
static AWSCredentials LoadSsoCredentials()
\left\{ \right. var chain = new CredentialProfileStoreChain(); 
     if (!chain.TryGetAWSCredentials("my-sso-profile", out var credentials)) 
         throw new Exception("Failed to find the my-sso-profile profile"); 
     var ssoCredentials = credentials as SSOAWSCredentials; 
     ssoCredentials.Options.ClientName = "Example-SSO-App"; 
     ssoCredentials.Options.SsoVerificationCallback = args => 
     { 
         // Launch a browser window that prompts the SSO user to complete an SSO sign-
in. 
         // This method is only invoked if the session doesn't already have a valid SSO 
  token. 
         // NOTE: Process.Start might not support launching a browser on macOS or Linux. 
  If not, 
         // use an appropriate mechanism on those systems instead. 
         Process.Start(new ProcessStartInfo 
        \{ FileName = args.VerificationUriComplete, 
             UseShellExecute = true 
         }); 
     }; 
     return ssoCredentials;
}
```
Wenn kein geeignetes SSO-Token verfügbar ist, wird das Standardbrowserfenster geöffnet und die entsprechende Anmeldeseite geöffnet. Wenn Sie beispielsweise IAM Identity Center als Identitätsquelle verwenden, wird dem Benutzer eine Anmeldeseite angezeigt, die der folgenden ähnelt:

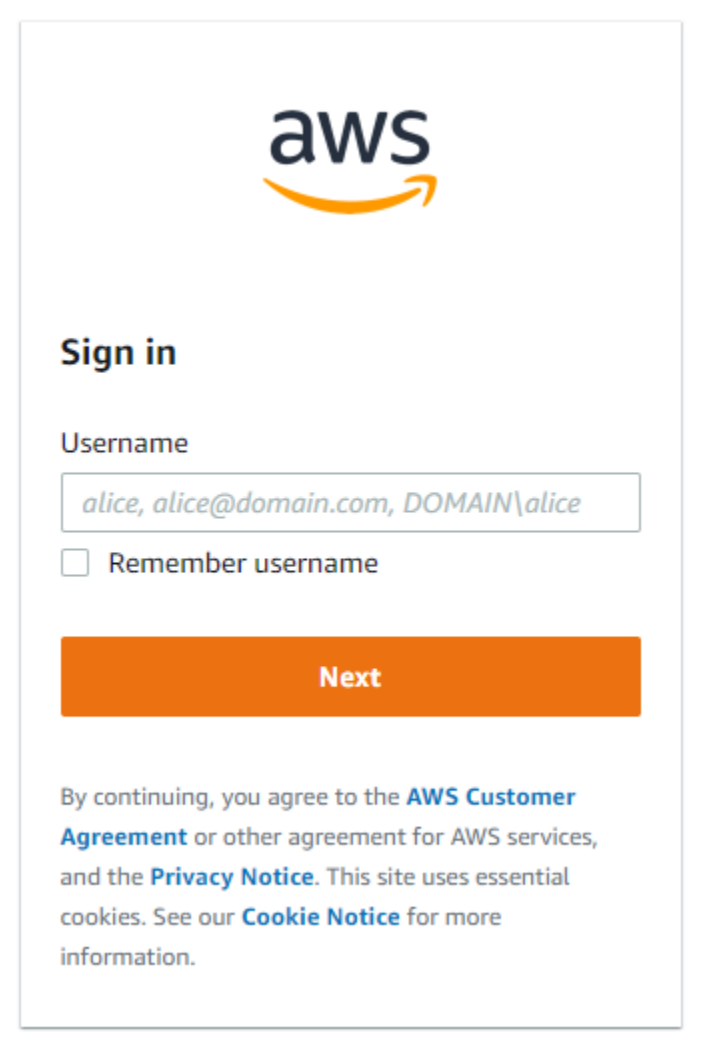

# **a** Note

Die Textzeichenfolge, die Sie angeben, SSOAWSCredentials.Options.ClientName darf keine Leerzeichen enthalten. Wenn die Zeichenfolge Leerzeichen enthält, wird eine Laufzeitausnahme ausgelöst.

[Tutorial für SSO mit ausschließlich.NET-Anwendungen](#page-106-0)

### AWS CLIund .NET-Anwendung

In diesem Abschnitt erfahren Sie, wie Sie mithilfe von ein temporäres SSO-Token generieren und wie Sie dieses Token in einer Anwendung verwenden. AWS CLI Eine vollständige Anleitung zu diesem Prozess finden Sie unter[Tutorial für SSO mit den AWS CLI und .NET-Anwendungen](#page-115-0).

#### Generieren Sie ein SSO-Token mit dem AWS CLI

Zusätzlich zur programmgesteuerten Generierung eines temporären SSO-Tokens verwenden Sie den, AWS CLI um das Token zu generieren. Die folgenden Informationen zeigen Ihnen, wie das geht.

Nachdem der Benutzer ein SSO-fähiges Profil erstellt hat, wie in einem [vorherigen Abschnitt](#page-98-1) gezeigt, führt er den aws sso login Befehl vom aus aus. AWS CLI Sie müssen sicherstellen, dass der - profile Parameter zusammen mit dem Namen des SSO-fähigen Profils angegeben wird. Das wird im folgenden Beispiel veranschaulicht:

```
aws sso login --profile my-sso-profile
```
Wenn der Benutzer nach Ablauf des aktuellen Tokens ein neues temporäres Token generieren möchte, kann er denselben Befehl erneut ausführen.

Verwenden Sie das generierte SSO-Token in einer .NET-Anwendung

Die folgenden Informationen zeigen Ihnen, wie Sie ein temporäres Token verwenden, das bereits generiert wurde.

#### **A** Important

Ihre Anwendung muss auf die folgenden NuGet Pakete verweisen, damit die SSO-Auflösung funktioniert:

- AWSSDK.SSO
- AWSSDK.SSOOIDC

Wenn diese Pakete nicht referenziert werden, wird eine Laufzeitausnahme ausgelöst.

Ihre Anwendung erstellt ein [AWSCredentials](https://docs.aws.amazon.com/sdkfornet/v3/apidocs/items/Runtime/TAWSCredentials.html)Objekt für das SSO-Profil, das die temporären Anmeldeinformationen lädt, die zuvor von der generiert wurdenAWS CLI. Dies ähnelt den unter gezeigten Methoden [Zugreifen auf Anmeldeinformationen und Profile in einer Anwendung](#page-1758-0) und hat die folgende Form:

```
static AWSCredentials LoadSsoCredentials()
{
```
}

```
var chain = new CredentialProfileStoreChain();
 if (!chain.TryGetAWSCredentials("my-sso-profile", out var credentials)) 
     throw new Exception("Failed to find the my-sso-profile profile"); 
 return credentials;
```
Das AWSCredentials Objekt wird dann an den Konstruktor für einen Service-Client übergeben. Beispiel:

```
var S3Client_SSO = new AmazonS3Client(LoadSsoCredentials());
```
## **a** Note

Die Verwendung AWSCredentials zum Laden temporärer Anmeldeinformationen ist nicht erforderlich, wenn Ihre Anwendung für die Verwendung des [default] Profils für SSO erstellt wurde. In diesem Fall kann die Anwendung AWS Dienstclients ohne Parameter erstellen, ähnlich wie "var client = new AmazonS3Client();".

<span id="page-105-0"></span>[Tutorial für SSO mit den AWS CLI und .NET-Anwendungen](#page-115-0)

# Weitere Ressourcen

Weitere Hilfe finden Sie in den folgenden Ressourcen.

- [Was ist IAM Identity Center?](https://docs.aws.amazon.com/singlesignon/latest/userguide/what-is.html)
- [Konfiguration des AWS CLI für die Verwendung von IAM Identity Center](https://docs.aws.amazon.com/cli/latest/userguide/cli-configure-sso.html#sso-configure-profile)
- [Verwenden von IAM Identity Center-Anmeldeinformationen im AWS Toolkit for Visual Studio](https://docs.aws.amazon.com/toolkit-for-visual-studio/latest/user-guide/sso-credentials.html)

# <span id="page-105-1"></span>**Tutorials**

#### Themen

- [Tutorial für SSO mit ausschließlich.NET-Anwendungen](#page-106-0)
- [Tutorial für SSO mit den AWS CLI und .NET-Anwendungen](#page-115-0)

# <span id="page-106-0"></span>Tutorial für SSO mit ausschließlich.NET-Anwendungen

Dieses Tutorial zeigt Ihnen, wie Sie SSO für eine Basisanwendung und einen SSO-Testbenutzer aktivieren. [Es konfiguriert die Anwendung so, dass ein temporäres SSO-Token programmgesteuert](#page-115-0)  [generiert wird, anstatt das zu verwenden. AWS CLI](#page-115-0)

Dieses Tutorial zeigt Ihnen einen kleinen Teil der SSO-Funktionalität in der. AWS SDK for .NET Vollständige Informationen zur Verwendung von IAM Identity Center mit dem AWS SDK for .NET finden Sie im Thema mit [Hintergrundinformationen.](#page-97-0) In diesem Thema finden Sie insbesondere die allgemeine Beschreibung für dieses Szenario im Unterabschnitt. [Ausschließlich.NET-Anwendung](#page-101-0)

## **a** Note

Einige der Schritte in diesem Tutorial helfen Ihnen bei der Konfiguration von Diensten wie AWS Organizations IAM Identity Center. Wenn Sie diese Konfiguration bereits durchgeführt haben oder wenn Sie nur an dem Code interessiert sind, können Sie zum Abschnitt mit dem [Beispielcode](#page-109-0) springen.

# Voraussetzungen

- Konfigurieren Sie Ihre Entwicklungsumgebung, falls Sie dies noch nicht getan haben. Dies wird in Abschnitten wie [Installieren und konfigurieren Sie Ihre Toolchain](#page-16-0) und beschriebe[nErste Schritte](#page-15-0).
- Identifizieren oder erstellen Sie mindestens eineAWS-Konto, die Sie zum Testen von SSO verwenden können. Für die Zwecke dieses Tutorials wird dieses Konto als Test AWS-Konto - oder einfach als Testkonto bezeichnet.
- Identifizieren Sie einen SSO-Benutzer, der SSO für Sie testen kann. Dies ist eine Person, die SSO und die von Ihnen erstellten Basisanwendungen verwenden wird. Für dieses Tutorial könnten Sie (der Entwickler) oder eine andere Person diese Person sein. Wir empfehlen außerdem ein Setup, bei dem der SSO-Benutzer auf einem Computer arbeitet, der sich nicht in Ihrer Entwicklungsumgebung befindet. Dies ist jedoch nicht unbedingt erforderlich.
- Auf dem Computer des SSO-Benutzers muss ein.NET-Framework installiert sein, das mit dem Framework kompatibel ist, mit dem Sie Ihre Entwicklungsumgebung eingerichtet haben.

# Einrichten von AWS

In diesem Abschnitt erfahren Sie, wie Sie verschiedene AWS Dienste für dieses Tutorial einrichten.

Um dieses Setup durchzuführen, melden Sie sich zunächst AWS-Konto als Administrator beim Test an. Gehen Sie dann wie folgt vor:

### Amazon S3

Gehen Sie zur [Amazon S3 S3-Konsole](https://console.aws.amazon.com/s3/home) und fügen Sie einige harmlose Buckets hinzu. Später in diesem Tutorial wird der SSO-Benutzer eine Liste dieser Buckets abrufen.

### AWSICH BIN

Gehen Sie zur [IAM-Konsole](https://console.aws.amazon.com/iam/home#/users) und fügen Sie einige IAM-Benutzer hinzu. Wenn Sie den IAM-Benutzern Berechtigungen erteilen, beschränken Sie die Berechtigungen auf einige harmlose Nur-Lese-Berechtigungen. Später in diesem Tutorial wird der SSO-Benutzer eine Liste dieser IAM-Benutzer abrufen.

### AWS Organizations

Gehen Sie zur [AWS OrganizationsKonsole](https://console.aws.amazon.com/organizations/) und aktivieren Sie Organizations. Weitere Informationen finden Sie unter [Erstellen einer Organisation](https://docs.aws.amazon.com/organizations/latest/userguide/orgs_manage_org_create.html) im [Benutzerhandbuch für AWS Organizations.](https://docs.aws.amazon.com/organizations/latest/userguide/)

Diese Aktion fügt der Organisation AWS-Konto den Test als Verwaltungskonto hinzu. Wenn Sie über zusätzliche Testkonten verfügen, können Sie sie einladen, der Organisation beizutreten. Für dieses Tutorial ist dies jedoch nicht erforderlich.

## IAM Identity Center

Gehen Sie zur [IAM Identity Center-Konsole](https://console.aws.amazon.com/singlesignon/) und aktivieren Sie SSO. Führen Sie bei Bedarf eine E-Mail-Überprüfung durch. Weitere Informationen finden Sie unter [Aktivieren von IAM Identity Center](https://docs.aws.amazon.com/singlesignon/latest/userguide/step1.html) im [IAM Identity Center-Benutzerhandbuch](https://docs.aws.amazon.com/singlesignon/latest/userguide/).

Führen Sie dann die folgende Konfiguration durch.

## Konfigurieren Sie IAM Identity Center

- 1. Gehen Sie zur Seite Einstellungen. Suchen Sie nach der "Access-Portal-URL" und notieren Sie den Wert für die spätere Verwendung in der sso\_start\_url Einstellung.
- 2. Suchen Sie im Banner von nach dem Wert AWS Management ConsoleAWS-Region, der bei der Aktivierung von SSO festgelegt wurde. Dies ist das Dropdownmenü links neben der AWS-Konto ID. Notieren Sie sich den Regionalcode für die spätere Verwendung in der sso\_region Einstellung. Dieser Code wird ähnlich sein wieus-east-1.
- 3. Erstellen Sie einen SSO-Benutzer wie folgt:
	- a. Gehen Sie zur Benutzerseite.
	- b. Wählen Sie Benutzer hinzufügen und geben Sie den Benutzernamen, die E-Mail-Adresse, den Vornamen und den Nachnamen des Benutzers ein. Wählen Sie anschließend Weiter aus.
	- c. Wählen Sie auf der Seite für Gruppen die Option Weiter aus, überprüfen Sie die Informationen und wählen Sie Benutzer hinzufügen aus.
- 4. Erstellen Sie eine Gruppe wie folgt:
	- a. Gehen Sie zur Seite Gruppen.
	- b. Wählen Sie Gruppe erstellen und geben Sie den Gruppennamen und die Beschreibung der Gruppe ein.
	- c. Wählen Sie im Abschnitt Benutzer zur Gruppe hinzufügen den SSO-Testbenutzer aus, den Sie zuvor erstellt haben. Wählen Sie dann Gruppe erstellen aus.
- 5. Erstellen Sie einen Berechtigungssatz wie folgt:
	- a. Gehen Sie zur Seite "Berechtigungssätze" und wählen Sie "Berechtigungssatz erstellen".
	- b. Wählen Sie unter Typ des Berechtigungssatzes die Option Benutzerdefinierter Berechtigungssatz und dann Weiter aus.
	- c. Öffnen Sie die Inline-Richtlinie und geben Sie die folgende Richtlinie ein:

```
{ 
      "Version": "2012-10-17", 
      "Statement": [ 
           { 
                "Sid": "VisualEditor0", 
                "Effect": "Allow", 
                "Action": [ 
                     "s3:ListAllMyBuckets", 
                     "iam:ListUsers" 
                ], 
                "Resource": "*" 
           } 
    \mathbf{I}}
```
d. Geben Sie SSOReadOnlyRole für dieses Tutorial den Namen des Berechtigungssatzes ein. Fügen Sie bei Bedarf eine Beschreibung hinzu und wählen Sie dann Weiter.

- e. Überprüfen Sie die Informationen und wählen Sie dann Erstellen aus.
- f. Notieren Sie sich den Namen des Berechtigungssatzes für die spätere Verwendung in der sso role name Einstellung.
- 6. Gehen Sie zur AWSKontoseite und wählen Sie das AWS Konto aus, das Sie der Organisation zuvor hinzugefügt haben.
- 7. Suchen Sie im Abschnitt "Übersicht" auf dieser Seite nach der Konto-ID und notieren Sie sie für die spätere Verwendung in der sso\_account\_id Einstellung.
- 8. Wählen Sie den Tab "Benutzer und Gruppen" und dann "Benutzer oder Gruppen zuweisen".
- 9. Wählen Sie auf der Seite "Benutzer und Gruppen zuweisen" die Registerkarte Gruppen, wählen Sie die Gruppe aus, die Sie zuvor erstellt haben, und klicken Sie auf Weiter.
- 10. Wählen Sie den zuvor erstellten Berechtigungssatz aus, klicken Sie auf Weiter und anschließend auf Absenden. Die Konfiguration dauert einige Augenblicke.

#### Erstellen Sie Beispielanwendungen

Erstellen Sie die folgenden Anwendungen. Sie werden auf dem Computer des SSO-Benutzers ausgeführt.

Amazon S3 S3-Buckets auflisten

NuGet Schließt Pakete AWSSDK.SSO und AWSSDK.SSOOIDC zusätzlich zu AWSSDK.S3 und AWSSDK.SecurityToken ein.

```
using System; 
using System.Threading.Tasks; 
using System.Diagnostics; 
// NuGet packages: AWSSDK.S3, AWSSDK.SecurityToken, AWSSDK.SSO, AWSSDK.SSOOIDC 
using Amazon.Runtime; 
using Amazon.Runtime.CredentialManagement; 
using Amazon.S3; 
using Amazon.S3.Model; 
using Amazon.SecurityToken; 
using Amazon.SecurityToken.Model; 
namespace SSOExample.S3.Programmatic_login 
{ 
     class Program
```

```
 { 
         // Requirements: 
         // - An SSO profile in the SSO user's shared config file. 
         // Class members. 
         private static string profile = "my-sso-profile"; 
         static async Task Main(string[] args) 
         { 
             // Get SSO credentials from the information in the shared config file. 
             var ssoCreds = LoadSsoCredentials(profile); 
             // Display the caller's identity. 
             var ssoProfileClient = new AmazonSecurityTokenServiceClient(ssoCreds); 
             Console.WriteLine($"\nSSO Profile:\n {await 
 ssoProfileClient.GetCallerIdentityArn()}"); 
             // Display a list of the account's S3 buckets. 
             // The S3 client is created using the SSO credentials obtained earlier. 
            var s3Client = new AmazonS3Client(ssoCreds);
             Console.WriteLine("\nGetting a list of your buckets..."); 
             var listResponse = await s3Client.ListBucketsAsync(); 
             Console.WriteLine($"Number of buckets: {listResponse.Buckets.Count}"); 
             foreach (S3Bucket b in listResponse.Buckets) 
\{\hspace{.1cm} \} Console.WriteLine(b.BucketName); 
 } 
             Console.WriteLine(); 
         } 
         // Method to get SSO credentials from the information in the shared config 
 file. 
         static AWSCredentials LoadSsoCredentials(string profile) 
         { 
             var chain = new CredentialProfileStoreChain(); 
             if (!chain.TryGetAWSCredentials(profile, out var credentials)) 
                 throw new Exception($"Failed to find the {profile} profile"); 
             var ssoCredentials = credentials as SSOAWSCredentials; 
             ssoCredentials.Options.ClientName = "Example-SSO-App"; 
             ssoCredentials.Options.SsoVerificationCallback = args => 
\{\hspace{.1cm} \}
```

```
 // Launch a browser window that prompts the SSO user to complete an SSO 
  login. 
                  // This method is only invoked if the session doesn't already have a 
  valid SSO token. 
                  // NOTE: Process.Start might not support launching a browser on macOS 
  or Linux. If not, 
                  // use an appropriate mechanism on those systems instead. 
                  Process.Start(new ProcessStartInfo 
\overline{a} FileName = args.VerificationUriComplete, 
                      UseShellExecute = true 
                  }); 
             }; 
             return ssoCredentials; 
         } 
     } 
     // Class to read the caller's identity. 
     public static class Extensions 
     { 
         public static async Task<string> GetCallerIdentityArn(this 
  IAmazonSecurityTokenService stsClient) 
        \{ var response = await stsClient.GetCallerIdentityAsync(new 
  GetCallerIdentityRequest()); 
             return response.Arn; 
         } 
     } 
}
```
#### IAM-Benutzer auflisten

NuGet Schließt Pakete AWSSDK.SSO und AWSSDK.SSOOIDC zusätzlich zu AWSSDK.IdentityManagement und AWSSDK.SecurityToken ein.

```
using System; 
using System.Threading.Tasks; 
using System.Diagnostics;
```

```
// NuGet packages: AWSSDK.IdentityManagement, AWSSDK.SecurityToken, AWSSDK.SSO, 
  AWSSDK.SSOOIDC 
using Amazon.Runtime; 
using Amazon.Runtime.CredentialManagement; 
using Amazon.IdentityManagement; 
using Amazon.IdentityManagement.Model; 
using Amazon.SecurityToken; 
using Amazon.SecurityToken.Model; 
namespace SSOExample.IAM.Programmatic_login 
{ 
     class Program 
     { 
         // Requirements: 
         // - An SSO profile in the SSO user's shared config file. 
         // Class members. 
         private static string profile = "my-sso-profile"; 
         static async Task Main(string[] args) 
        \{ // Get SSO credentials from the information in the shared config file. 
             var ssoCreds = LoadSsoCredentials(profile); 
             // Display the caller's identity. 
             var ssoProfileClient = new AmazonSecurityTokenServiceClient(ssoCreds); 
             Console.WriteLine($"\nSSO Profile:\n {await 
  ssoProfileClient.GetCallerIdentityArn()}"); 
             // Display a list of the account's IAM users. 
             // The IAM client is created using the SSO credentials obtained earlier. 
             var iamClient = new AmazonIdentityManagementServiceClient(ssoCreds); 
             Console.WriteLine("\nGetting a list of IAM users..."); 
             var listResponse = await iamClient.ListUsersAsync(); 
             Console.WriteLine($"Number of IAM users: {listResponse.Users.Count}"); 
             foreach (User u in listResponse.Users) 
\{\hspace{.1cm} \} Console.WriteLine(u.UserName); 
 } 
             Console.WriteLine(); 
         } 
         // Method to get SSO credentials from the information in the shared config 
  file.
```
Tutorial: Ausschließlich.NET-Anwendung 104

```
 static AWSCredentials LoadSsoCredentials(string profile) 
         { 
             var chain = new CredentialProfileStoreChain(); 
             if (!chain.TryGetAWSCredentials(profile, out var credentials)) 
                  throw new Exception($"Failed to find the {profile} profile"); 
             var ssoCredentials = credentials as SSOAWSCredentials; 
             ssoCredentials.Options.ClientName = "Example-SSO-App"; 
             ssoCredentials.Options.SsoVerificationCallback = args => 
\{\hspace{.1cm} \} // Launch a browser window that prompts the SSO user to complete an SSO 
  login. 
                  // This method is only invoked if the session doesn't already have a 
  valid SSO token. 
                  // NOTE: Process.Start might not support launching a browser on macOS 
  or Linux. If not, 
                  // use an appropriate mechanism on those systems instead. 
                  Process.Start(new ProcessStartInfo 
\overline{a} FileName = args.VerificationUriComplete, 
                      UseShellExecute = true 
                  }); 
             }; 
             return ssoCredentials; 
         } 
     } 
     // Class to read the caller's identity. 
     public static class Extensions 
     { 
         public static async Task<string> GetCallerIdentityArn(this 
  IAmazonSecurityTokenService stsClient) 
         { 
             var response = await stsClient.GetCallerIdentityAsync(new 
  GetCallerIdentityRequest()); 
             return response.Arn; 
         } 
     } 
}
```
Diese Anwendungen zeigen nicht nur Listen von Amazon S3 S3-Buckets und IAM-Benutzern an, sondern zeigen auch den Benutzeridentitäts-ARN für das SSO-fähige Profil an, das in diesem Tutorial beschrieben wirdmy-sso-profile.

[Diese Anwendungen führen SSO-Anmeldeaufgaben durch, indem sie in der Eigenschaft O](https://docs.aws.amazon.com/sdkfornet/v3/apidocs/items/Runtime/TSSOAWSCredentials.html)[ptions](https://docs.aws.amazon.com/sdkfornet/v3/apidocs/items/Runtime/TSSOAWSCredentialsOptions.html) [eines SSO-Objekts eine Callback-Methode bereitstellen. AWSCredentials](https://docs.aws.amazon.com/sdkfornet/v3/apidocs/items/Runtime/TSSOAWSCredentials.html)

Weisen Sie den SSO-Benutzer an

Bitten Sie den SSO-Benutzer, seine E-Mails zu überprüfen und die SSO-Einladung anzunehmen. Sie werden aufgefordert, ein Passwort festzulegen. Es kann einige Minuten dauern, bis die Nachricht im Posteingang des SSO-Benutzers eingeht.

Geben Sie dem SSO-Benutzer die Anwendungen, die Sie zuvor erstellt haben.

Lassen Sie den SSO-Benutzer dann wie folgt vorgehen:

1. Wenn der Ordner, der die geteilte AWS config Datei enthält, nicht existiert, erstellen Sie ihn. Wenn der Ordner existiert und einen Unterordner namens hat. sso, löschen Sie diesen Unterordner.

Der Speicherort dieses Ordners befindet sich normalerweise %USERPROFILE%\.aws in Windows sowie  $\sim$  / . aws unter Linux und macOS.

2. Erstellen Sie bei Bedarf eine gemeinsam genutzte AWS config Datei in diesem Ordner und fügen Sie ihr wie folgt ein Profil hinzu:

```
[default]
region = <default Region>
[profile my-sso-profile]
sso_start_url = <user portal URL recorded earlier>
sso_region = <Region code recorded earlier>
sso_account_id = <account ID recorded earlier>
sso_role_name = SSOReadOnlyRole
```
- 3. Führen Sie die Amazon S3 S3-Anwendung aus.
- 4. Melden Sie sich auf der daraufhin angezeigten Web-Anmeldeseite an. Verwenden Sie den Benutzernamen aus der Einladungsnachricht und das Passwort, das als Antwort auf die Nachricht erstellt wurde.
- 5. Wenn die Anmeldung abgeschlossen ist, zeigt die Anwendung die Liste der S3-Buckets an.

6. Führen Sie die IAM-Anwendung aus. Die Anwendung zeigt die Liste der IAM-Benutzer an. Dies gilt auch dann, wenn keine zweite Anmeldung durchgeführt wurde. Die IAM-Anwendung verwendet das temporäre Token, das zuvor erstellt wurde.

### Bereinigen

Wenn Sie die Ressourcen, die Sie in diesem Tutorial erstellt haben, nicht behalten möchten, bereinigen Sie sie. Dabei kann es sich AWS um Ressourcen oder Ressourcen in Ihrer Entwicklungsumgebung handeln, z. B. Dateien und Ordner.

## Tutorial für SSO mit den AWS CLI und .NET-Anwendungen

Dieses Tutorial zeigt Ihnen, wie Sie SSO für eine grundlegende .NET-Anwendung und einen SSO-Testbenutzer aktivieren. Es verwendet dasAWS CLI, um ein temporäres SSO-Token zu generieren, anstatt [es programmgesteuert zu generieren.](#page-106-0)

Dieses Tutorial zeigt Ihnen einen kleinen Teil der SSO-Funktionalität in der. AWS SDK for .NET Vollständige Informationen zur Verwendung von IAM Identity Center mit dem AWS SDK for .NET finden Sie im Thema mit [Hintergrundinformationen.](#page-97-0) In diesem Thema finden Sie insbesondere die allgemeine Beschreibung für dieses Szenario im Unterabschnitt. [AWS CLIund .NET-Anwendung](#page-103-0)

#### **a** Note

Einige der Schritte in diesem Tutorial helfen Ihnen bei der Konfiguration von Diensten wie AWS Organizations IAM Identity Center. Wenn Sie diese Konfigurationen bereits durchgeführt haben oder wenn Sie nur an dem Code interessiert sind, können Sie zum Abschnitt mit dem [Beispielcode](#page-118-0) springen.

## Voraussetzungen

- Konfigurieren Sie Ihre Entwicklungsumgebung, falls Sie dies noch nicht getan haben. Dies wird in Abschnitten wie [Installieren und konfigurieren Sie Ihre Toolchain](#page-16-0) und beschriebe[nErste Schritte](#page-15-0).
- Identifizieren oder erstellen Sie mindestens eineAWS-Konto, die Sie zum Testen von SSO verwenden können. Für die Zwecke dieses Tutorials wird dieses Konto als Test AWS-Konto - oder einfach als Testkonto bezeichnet.
- Identifizieren Sie einen SSO-Benutzer, der SSO für Sie testen kann. Dies ist eine Person, die SSO und die von Ihnen erstellten Basisanwendungen verwenden wird. Für dieses Tutorial könnten

Sie (der Entwickler) oder eine andere Person diese Person sein. Wir empfehlen außerdem ein Setup, bei dem der SSO-Benutzer auf einem Computer arbeitet, der sich nicht in Ihrer Entwicklungsumgebung befindet. Dies ist jedoch nicht unbedingt erforderlich.

- Auf dem Computer des SSO-Benutzers muss ein.NET-Framework installiert sein, das mit dem Framework kompatibel ist, mit dem Sie Ihre Entwicklungsumgebung eingerichtet haben.
- Stellen Sie sicher, dass AWS CLI Version 2 auf dem Computer des SSO-Benutzers [installiert](https://docs.aws.amazon.com/cli/latest/userguide/getting-started-install.html) ist. Sie können dies überprüfen, indem Sie es aws --version in einer Befehlszeile oder einem Terminal ausführen.

### Einrichten von AWS

In diesem Abschnitt erfahren Sie, wie Sie verschiedene AWS Dienste für dieses Tutorial einrichten.

Um dieses Setup durchzuführen, melden Sie sich zunächst AWS-Konto als Administrator beim Test an. Gehen Sie dann wie folgt vor:

### Amazon S3

Gehen Sie zur [Amazon S3 S3-Konsole](https://console.aws.amazon.com/s3/home) und fügen Sie einige harmlose Buckets hinzu. Später in diesem Tutorial wird der SSO-Benutzer eine Liste dieser Buckets abrufen.

### AWSICH BIN

Gehen Sie zur [IAM-Konsole](https://console.aws.amazon.com/iam/home#/users) und fügen Sie einige IAM-Benutzer hinzu. Wenn Sie den IAM-Benutzern Berechtigungen erteilen, beschränken Sie die Berechtigungen auf einige harmlose Nur-Lese-Berechtigungen. Später in diesem Tutorial wird der SSO-Benutzer eine Liste dieser IAM-Benutzer abrufen.

### AWS Organizations

Gehen Sie zur [AWS OrganizationsKonsole](https://console.aws.amazon.com/organizations/) und aktivieren Sie Organizations. Weitere Informationen finden Sie unter [Erstellen einer Organisation](https://docs.aws.amazon.com/organizations/latest/userguide/orgs_manage_org_create.html) im [Benutzerhandbuch für AWS Organizations.](https://docs.aws.amazon.com/organizations/latest/userguide/)

Diese Aktion fügt der Organisation AWS-Konto den Test als Verwaltungskonto hinzu. Wenn Sie über zusätzliche Testkonten verfügen, können Sie sie einladen, der Organisation beizutreten. Für dieses Tutorial ist dies jedoch nicht erforderlich.

#### IAM Identity Center

Gehen Sie zur [IAM Identity Center-Konsole](https://console.aws.amazon.com/singlesignon/) und aktivieren Sie SSO. Führen Sie bei Bedarf eine E-Mail-Überprüfung durch. Weitere Informationen finden Sie unter [Aktivieren von IAM Identity Center](https://docs.aws.amazon.com/singlesignon/latest/userguide/step1.html) im [IAM Identity Center-Benutzerhandbuch](https://docs.aws.amazon.com/singlesignon/latest/userguide/).

Führen Sie dann die folgende Konfiguration durch.

Konfigurieren Sie IAM Identity Center

- 1. Gehen Sie zur Seite Einstellungen. Suchen Sie nach der "Access-Portal-URL" und notieren Sie den Wert für die spätere Verwendung in der sso\_start\_url Einstellung.
- 2. Suchen Sie im Banner von nach dem Wert AWS Management ConsoleAWS-Region, der bei der Aktivierung von SSO festgelegt wurde. Dies ist das Dropdownmenü links neben der AWS-Konto ID. Notieren Sie sich den Regionalcode für die spätere Verwendung in der sso\_region Einstellung. Dieser Code wird ähnlich sein wieus-east-1.
- 3. Erstellen Sie einen SSO-Benutzer wie folgt:
	- a. Gehen Sie zur Benutzerseite.
	- b. Wählen Sie Benutzer hinzufügen und geben Sie den Benutzernamen, die E-Mail-Adresse, den Vornamen und den Nachnamen des Benutzers ein. Wählen Sie anschließend Weiter aus.
	- c. Wählen Sie auf der Seite für Gruppen die Option Weiter aus, überprüfen Sie die Informationen und wählen Sie Benutzer hinzufügen.
- 4. Erstellen Sie eine Gruppe wie folgt:
	- a. Gehen Sie zur Seite Gruppen.
	- b. Wählen Sie Gruppe erstellen und geben Sie den Gruppennamen und die Beschreibung der Gruppe ein.
	- c. Wählen Sie im Abschnitt Benutzer zur Gruppe hinzufügen den SSO-Testbenutzer aus, den Sie zuvor erstellt haben. Wählen Sie dann Gruppe erstellen aus.
- 5. Erstellen Sie einen Berechtigungssatz wie folgt:
	- a. Gehen Sie zur Seite "Berechtigungssätze" und wählen Sie "Berechtigungssatz erstellen".
	- b. Wählen Sie unter Typ des Berechtigungssatzes die Option Benutzerdefinierter Berechtigungssatz und dann Weiter aus.
	- c. Öffnen Sie die Inline-Richtlinie und geben Sie die folgende Richtlinie ein:

```
{ 
      "Version": "2012-10-17", 
      "Statement": [ 
          { 
               "Sid": "VisualEditor0", 
               "Effect": "Allow", 
               "Action": [ 
                    "s3:ListAllMyBuckets", 
                    "iam:ListUsers" 
               ], 
               "Resource": "*" 
          } 
     ]
}
```
- d. Geben Sie SSOReadOnlyRole für dieses Tutorial den Namen des Berechtigungssatzes ein. Fügen Sie bei Bedarf eine Beschreibung hinzu und wählen Sie dann Weiter.
- e. Überprüfen Sie die Informationen und wählen Sie dann Erstellen.
- f. Notieren Sie sich den Namen des Berechtigungssatzes für die spätere Verwendung in der sso\_role\_name Einstellung.
- 6. Gehen Sie zur AWSKontoseite und wählen Sie das AWS Konto aus, das Sie der Organisation zuvor hinzugefügt haben.
- 7. Suchen Sie im Abschnitt "Übersicht" auf dieser Seite nach der Konto-ID und notieren Sie sie für die spätere Verwendung in der sso\_account\_id Einstellung.
- 8. Wählen Sie die Registerkarte Benutzer und Gruppen und dann Benutzer oder Gruppen zuweisen.
- 9. Wählen Sie auf der Seite Benutzer und Gruppen zuweisen die Registerkarte Gruppen, wählen Sie die Gruppe aus, die Sie zuvor erstellt haben, und klicken Sie auf Weiter.
- 10. Wählen Sie den zuvor erstellten Berechtigungssatz aus, klicken Sie auf Weiter und anschließend auf Absenden. Die Konfiguration dauert einige Augenblicke.

<span id="page-118-0"></span>Erstellen Sie Beispielanwendungen

Erstellen Sie die folgenden Anwendungen. Sie werden auf dem Computer des SSO-Benutzers ausgeführt.

Amazon S3 S3-Buckets auflisten

NuGet Schließt Pakete AWSSDK.SSO und AWSSDK.SSOOIDC zusätzlich zu AWSSDK.S3 und AWSSDK.SecurityToken ein.

```
using System; 
using System.Threading.Tasks; 
// NuGet packages: AWSSDK.S3, AWSSDK.SecurityToken, AWSSDK.SSO, AWSSDK.SSOOIDC 
using Amazon.Runtime; 
using Amazon.Runtime.CredentialManagement; 
using Amazon.S3; 
using Amazon.S3.Model; 
using Amazon.SecurityToken; 
using Amazon.SecurityToken.Model; 
namespace SSOExample.S3.CLI_login 
{ 
     class Program 
     { 
         // Requirements: 
         // - An SSO profile in the SSO user's shared config file. 
         // - An active SSO Token. 
         // If an active SSO token isn't available, the SSO user should do the 
  following: 
         // In a terminal, the SSO user must call "aws sso login --profile my-sso-
profile". 
         // Class members. 
         private static string profile = "my-sso-profile"; 
         static async Task Main(string[] args) 
         { 
             // Get SSO credentials from the information in the shared config file. 
             var ssoCreds = LoadSsoCredentials(profile); 
             // Display the caller's identity. 
             var ssoProfileClient = new AmazonSecurityTokenServiceClient(ssoCreds); 
             Console.WriteLine($"\nSSO Profile:\n {await 
  ssoProfileClient.GetCallerIdentityArn()}"); 
             // Display a list of the account's S3 buckets. 
             // The S3 client is created using the SSO credentials obtained earlier. 
             var s3Client = new AmazonS3Client(ssoCreds); 
             Console.WriteLine("\nGetting a list of your buckets...");
```

```
 var listResponse = await s3Client.ListBucketsAsync(); 
              Console.WriteLine($"Number of buckets: {listResponse.Buckets.Count}"); 
              foreach (S3Bucket b in listResponse.Buckets) 
\{\hspace{.1cm} \} Console.WriteLine(b.BucketName); 
 } 
              Console.WriteLine(); 
         } 
         // Method to get SSO credentials from the information in the shared config 
  file. 
         static AWSCredentials LoadSsoCredentials(string profile) 
         { 
              var chain = new CredentialProfileStoreChain(); 
              if (!chain.TryGetAWSCredentials(profile, out var credentials)) 
                  throw new Exception($"Failed to find the {profile} profile"); 
             return credentials; 
         } 
     } 
     // Class to read the caller's identity. 
     public static class Extensions 
     { 
         public static async Task<string> GetCallerIdentityArn(this 
  IAmazonSecurityTokenService stsClient) 
         { 
              var response = await stsClient.GetCallerIdentityAsync(new 
  GetCallerIdentityRequest()); 
             return response.Arn; 
         } 
     } 
}
```
#### IAM-Benutzer auflisten

NuGet Schließt Pakete AWSSDK.SSO und AWSSDK.SSOOIDC zusätzlich zu AWSSDK.IdentityManagement und AWSSDK.SecurityToken ein.

```
using System; 
using System.Threading.Tasks; 
// NuGet packages: AWSSDK.IdentityManagement, AWSSDK.SecurityToken, AWSSDK.SSO, 
  AWSSDK.SSOOIDC
```

```
using Amazon.Runtime; 
using Amazon.Runtime.CredentialManagement; 
using Amazon.IdentityManagement; 
using Amazon. IdentityManagement. Model;
using Amazon.SecurityToken; 
using Amazon.SecurityToken.Model; 
namespace SSOExample.IAM.CLI_login 
{ 
     class Program 
    \mathcal{L} // Requirements: 
         // - An SSO profile in the SSO user's shared config file. 
         // - An active SSO Token. 
         // If an active SSO token isn't available, the SSO user should do the 
  following: 
         // In a terminal, the SSO user must call "aws sso login --profile my-sso-
profile". 
         // Class members. 
         private static string profile = "my-sso-profile"; 
         static async Task Main(string[] args) 
         { 
             // Get SSO credentials from the information in the shared config file. 
             var ssoCreds = LoadSsoCredentials(profile); 
             // Display the caller's identity. 
             var ssoProfileClient = new AmazonSecurityTokenServiceClient(ssoCreds); 
             Console.WriteLine($"\nSSO Profile:\n {await 
  ssoProfileClient.GetCallerIdentityArn()}"); 
             // Display a list of the account's IAM users. 
             // The IAM client is created using the SSO credentials obtained earlier. 
            var iamClient = new AmazonIdentityManagementServiceClient(ssoCreds);
             Console.WriteLine("\nGetting a list of IAM users..."); 
             var listResponse = await iamClient.ListUsersAsync(); 
             Console.WriteLine($"Number of IAM users: {listResponse.Users.Count}"); 
             foreach (User u in listResponse.Users) 
\{\hspace{.1cm} \} Console.WriteLine(u.UserName); 
 } 
             Console.WriteLine(); 
         }
```

```
 // Method to get SSO credentials from the information in the shared config 
  file. 
         static AWSCredentials LoadSsoCredentials(string profile) 
         { 
              var chain = new CredentialProfileStoreChain(); 
              if (!chain.TryGetAWSCredentials(profile, out var credentials)) 
                  throw new Exception($"Failed to find the {profile} profile"); 
              return credentials; 
         } 
     } 
     // Class to read the caller's identity. 
     public static class Extensions 
     { 
         public static async Task<string> GetCallerIdentityArn(this 
  IAmazonSecurityTokenService stsClient) 
         { 
              var response = await stsClient.GetCallerIdentityAsync(new 
  GetCallerIdentityRequest()); 
              return response.Arn; 
         } 
     } 
}
```
Diese Anwendungen zeigen nicht nur Listen von Amazon S3 S3-Buckets und IAM-Benutzern an, sondern zeigen auch den Benutzeridentitäts-ARN für das SSO-fähige Profil an, das in diesem Tutorial beschrieben wirdmy-sso-profile.

Weisen Sie den SSO-Benutzer an

Bitten Sie den SSO-Benutzer, seine E-Mails zu überprüfen und die SSO-Einladung anzunehmen. Sie werden aufgefordert, ein Passwort festzulegen. Es kann einige Minuten dauern, bis die Nachricht im Posteingang des SSO-Benutzers eingeht.

Geben Sie dem SSO-Benutzer die Anwendungen, die Sie zuvor erstellt haben.

Lassen Sie den SSO-Benutzer dann wie folgt vorgehen:

1. Wenn der Ordner, der die geteilte AWS config Datei enthält, nicht existiert, erstellen Sie ihn. Wenn der Ordner existiert und einen Unterordner namens hat.sso, löschen Sie diesen Unterordner.

Der Speicherort dieses Ordners befindet sich normalerweise %USERPROFILE%\.aws in Windows sowie ~/. aws unter Linux und macOS.

2. Erstellen Sie bei Bedarf eine gemeinsam genutzte AWS config Datei in diesem Ordner und fügen Sie ihr wie folgt ein Profil hinzu:

```
[default]
region = <default Region>
[profile my-sso-profile]
sso_start_url = <user portal URL recorded earlier>
sso_region = <Region code recorded earlier>
sso_account_id = <account ID recorded earlier>
sso_role_name = SSOReadOnlyRole
```
- 3. Führen Sie die Amazon S3 S3-Anwendung aus. Eine Laufzeitausnahme wird angezeigt.
- 4. Führen Sie den Befehl AWS CLI aus:

aws sso login --profile my-sso-profile

- 5. Melden Sie sich auf der daraufhin angezeigten Web-Anmeldeseite an. Verwenden Sie den Benutzernamen aus der Einladungsnachricht und das Passwort, das als Antwort auf die Nachricht erstellt wurde.
- 6. Führen Sie die Amazon S3 S3-Anwendung erneut aus. Die Anwendung zeigt jetzt die Liste der S3-Buckets an.
- 7. Führen Sie die IAM-Anwendung aus. Die Anwendung zeigt die Liste der IAM-Benutzer an. Dies gilt auch dann, wenn keine zweite Anmeldung durchgeführt wurde. Die IAM-Anwendung verwendet das temporäre Token, das zuvor erstellt wurde.

### Bereinigen

Wenn Sie die Ressourcen, die Sie in diesem Tutorial erstellt haben, nicht behalten möchten, bereinigen Sie sie. Dies können AWS Ressourcen oder Ressourcen in Ihrer Entwicklungsumgebung sein, z. B. Dateien und Ordner.

# <span id="page-124-0"></span>Bereitstellen von Anwendungen in AWS

Nachdem Sie Ihre cloudnative .NET Core-Anwendung oder Ihren cloudnativen .NET Core-Service auf einem Entwicklungscomputer entwickelt haben, möchten Sie sie auf bereitstellenAWS. Sie können dies tun, indem Sie die AWS Management Console oder bestimmte Services wie AWS CloudFormation oder verwendenAWS Cloud Development Kit (AWS CDK). Sie können auch AWS Tools verwenden, die für die Bereitstellung erstellt wurden. Mit diesen Tools können Sie Folgendes tun.

## Bereitstellen über die .NET-CLI

Sie können die folgenden AWS Tools für die .NET-CLI verwenden, um Ihre Anwendungen in bereitzustellenAWS:

- [AWS Deploy Tool for .NET CLI](https://aws.github.io/aws-dotnet-deploy/)  Unterstützt Bereitstellungen in [AWS App Runner](https://aws.amazon.com/apprunner/), [Amazon Elastic](https://aws.amazon.com/ecs/) [Container Service \(Amazon ECS\)](https://aws.amazon.com/ecs/) und [AWS Elastic Beanstalk](https://aws.amazon.com/elasticbeanstalk/).
- [AWS Lambda Tools for .NET CLI](https://www.nuget.org/packages/Amazon.Lambda.Tools)  Unterstützt Bereitstellungen von AWS Lambda Projekten.

## Bereitstellen aus den IDE-Toolkits

Sie können AWS Toolkits verwenden, um Ihre Anwendungen direkt über die IDE Ihrer Wahl bereitzustellen:

• [AWS Toolkit for Visual Studio](https://docs.aws.amazon.com/toolkit-for-visual-studio/latest/user-guide/deployment-chapt.html)

**a** Note

Die Funktion "Veröffentlichen inAWS" im Toolkit stellt die gleiche Funktionalität wie die AWS Deploy Tool for .NET CLI bereit. Weitere Informationen finden Sie unter [Veröffentlichen in AWS](https://docs.aws.amazon.com/toolkit-for-visual-studio/latest/user-guide/publish-experience.html) im AWS Toolkit for Visual Studio -Benutzerhandbuch.

• [AWS Toolkit for JetBrains](https://docs.aws.amazon.com/toolkit-for-jetbrains/latest/userguide/welcome.html)

Weitere Informationen finden Sie unter [Arbeiten mit AWS Serverless-Anwendungen](https://docs.aws.amazon.com/toolkit-for-jetbrains/latest/userguide/key-tasks.html#key-tasks-sam) und [Arbeiten](https://docs.aws.amazon.com/toolkit-for-jetbrains/latest/userguide/key-tasks.html#key-tasks-app-runner) [mit AWS App Runner.](https://docs.aws.amazon.com/toolkit-for-jetbrains/latest/userguide/key-tasks.html#key-tasks-app-runner)

• [AWS Toolkit für VS-Code](https://docs.aws.amazon.com/toolkit-for-vscode/latest/userguide/welcome.html)

Weitere Informationen finden Sie unter [Arbeiten mit Serverless-Anwendungen](https://docs.aws.amazon.com/toolkit-for-vscode/latest/userguide/serverless-apps.html) und [Verwenden von](https://docs.aws.amazon.com/toolkit-for-vscode/latest/userguide/using-apprunner.html) [AWS App Runner.](https://docs.aws.amazon.com/toolkit-for-vscode/latest/userguide/using-apprunner.html)

• [AWS Toolkit for Azure DevOps](https://docs.aws.amazon.com/vsts/latest/userguide/tutorial-eb.html)

# Anwendungsfälle

Die folgenden Abschnitte enthalten Anwendungsfallszenarien für bestimmte Arten von Anwendungen, einschließlich Informationen darüber, wie Sie die .NET-CLI verwenden würden, um diese Anwendungen bereitzustellen.

- [ASP.NET Core-Apps](#page-125-0)
- [.NET-Konsolen-Apps](#page-126-0)
- [Blazor- WebAssembly Apps](#page-127-0)
- [AWS Lambda-Projekte](#page-128-0)

# <span id="page-125-0"></span>ASP.NET Core-Apps

Das [AWS Deploy Tool](https://aws.github.io/aws-dotnet-deploy/) für die .NET CLI hilft Ihnen bei der Bereitstellung Ihrer ASP.NET-Anwendungen und führt Sie durch einen Bereitstellungsprozess. Es handelt sich um ein interaktives Tool für die .NET-CLI, mit dem .NET-Anwendungen mit minimalem AWS Wissen bereitgestellt werden können.

Das Tool Deploy verfügt über die folgenden Funktionen:

- Computing-Empfehlungen für Ihre Anwendung Holen Sie sich die Computing-Empfehlungen und erfahren Sie, welche AWS Datenverarbeitung für Ihre Anwendung am besten geeignet ist.
- Dockerfile-Generierung Das Tool generiert bei Bedarf ein Dockerfile oder verwendet ein vorhandenes Dockerfile.
- Automatische Paketierung und Bereitstellung Das Tool erstellt die Bereitstellungsartefakte, stellt die Infrastruktur mithilfe eines generierten AWS CDK Bereitstellungsprojekts bereit und stellt Ihre Anwendung auf der ausgewählten AWS Rechenleistung bereit.
- Wiederholbare und gemeinsam nutzbare Bereitstellungen Sie können AWS CDK Bereitstellungsprojekte generieren und ändern, um sie an Ihren spezifischen Anwendungsfall anzupassen. Sie können Ihre Projekte auch versionieren und für wiederholbare Bereitstellungen mit Ihrem Team teilen.

• Hilfe beim Lernen AWS CDK für .NET – Das Tool hilft Ihnen dabei, schrittweise die zugrunde liegenden AWS Tools zu erlernen, auf denen es aufbaut, z. B. AWS CDK.

Das [AWS Deploy Tool](https://aws.github.io/aws-dotnet-deploy/) unterstützt die Bereitstellung von ASP.NET Core-Anwendungen für die folgenden AWS Services:

- [Amazon ECS Service](https://aws.amazon.com/ecs/) mit [AWS Fargate](https://aws.amazon.com/fargate/) Unterstützt Bereitstellungen von Webanwendungen für Amazon Elastic Container Service (Amazon ECS) mit Rechenleistung, die von einer AWS Fargate Serverless-Rechen-Engine verwaltet wird.
- [AWS App Runner](https://aws.amazon.com/apprunner/) Unterstützt Bereitstellungen für einen vollständig verwalteten Service, der es Entwicklern erleichtert, containerisierte Webanwendungen und APIs in großem Umfang bereitzustellen. Es ist keine vorherige Infrastrukturerfahrung erforderlich.
- [AWS Elastic Beanstalk](https://aws.amazon.com/elasticbeanstalk/) Unterstützt Bereitstellungen für einen Service, der es Entwicklern erleichtert, Webanwendungen und APIs in einer vollständig verwalteten Umgebung in großem Umfang bereitzustellen. Es ist keine vorherige Infrastrukturerfahrung erforderlich.

Weitere Informationen finden Sie in der [Toolübersicht .](https://aws.github.io/aws-dotnet-deploy/) Um von dort aus zu beginnen, navigieren Sie zu Dokumentation , Erste Schritte und wählen [Sie Installieren von](https://aws.github.io/aws-dotnet-deploy/docs/getting-started/installation/) für Installationsanweisungen aus.

# <span id="page-126-0"></span>.NET-Konsolen-Apps

Das [AWS Deploy Tool](https://aws.github.io/aws-dotnet-deploy/) für die .NET-CLI hilft Ihnen bei der Bereitstellung Ihrer .NET-Konsolenanwendungen als Service oder als geplante Aufgabe als Container-Image unter Linux und führt Sie durch einen Bereitstellungsprozess. Wenn Ihre Anwendung über kein Dockerfile verfügt, generiert das Tool es automatisch. Andernfalls wird ein vorhandenes Dockerfile verwendet.

Das Tool Deploy verfügt über die folgenden Funktionen:

- Computing-Empfehlungen für Ihre Anwendung Holen Sie sich die Computing-Empfehlungen und erfahren Sie, welche AWS Datenverarbeitung für Ihre Anwendung am besten geeignet ist.
- Dockerfile-Generierung Das Tool generiert bei Bedarf ein Dockerfile oder verwendet ein vorhandenes Dockerfile.
- Automatische Paketierung und Bereitstellung Das Tool erstellt die Bereitstellungsartefakte, stellt die Infrastruktur mithilfe eines generierten AWS CDK Bereitstellungsprojekts bereit und stellt Ihre Anwendung auf der ausgewählten AWS Rechenleistung bereit.
- Wiederholbare und gemeinsam nutzbare Bereitstellungen Sie können AWS CDK Bereitstellungsprojekte generieren und ändern, um sie an Ihren spezifischen Anwendungsfall anzupassen. Sie können Ihre Projekte auch versionieren und für wiederholbare Bereitstellungen mit Ihrem Team teilen.
- Hilfe beim Lernen AWS CDK für .NET Das Tool hilft Ihnen dabei, schrittweise die zugrunde liegenden AWS Tools zu erlernen, auf denen es aufbaut, z. B. AWS CDK.

Das [AWS Deploy Tool](https://aws.github.io/aws-dotnet-deploy/) unterstützt die Bereitstellung von .NET-Konsolenanwendungen für die folgenden AWS Services:

- [Amazon ECS Service](https://aws.amazon.com/ecs/) mit [AWS Fargate](https://aws.amazon.com/fargate/) Unterstützt Bereitstellungen von .NET-Anwendungen als Service (z. B. einen Hintergrundprozessor) für Amazon Elastic Container Service (Amazon ECS) mit Rechenleistung, die von AWS Fargate Serverless-Compute-Engine verwaltet wird.
- [Geplante Amazon-ECS-Aufgabe](https://aws.amazon.com/ecs/) mit [AWS Fargate](https://aws.amazon.com/fargate/) Unterstützt Bereitstellungen von .NET-Anwendungen als geplante Aufgabe (z. B. end-of-day Prozess) für Amazon ECS mit Rechenleistung, die von AWS Fargate Serverless-Compute-Engine verwaltet wird.

Weitere Informationen finden Sie in der [Toolübersicht .](https://aws.github.io/aws-dotnet-deploy/) Um von dort aus zu beginnen, navigieren Sie zu Dokumentation , Erste Schritte und wählen [Sie Installieren von](https://aws.github.io/aws-dotnet-deploy/docs/getting-started/installation/) für Installationsanweisungen aus.

# <span id="page-127-0"></span>Blazor- WebAssembly Apps

Das [AWS Deploy Tool](https://aws.github.io/aws-dotnet-deploy/) für die .NET-CLI unterstützt Sie beim Hosten Ihrer Blazor- WebAssembly Anwendung in Amazon S3, wobei Amazon CloudFront für die Bereitstellung von Inhaltsnetzwerken verwendet wird. Ihre App wird in einem S3-Bucket für das Webhosting bereitgestellt. Das Tool erstellt und konfiguriert einen S3-Bucket und lädt dann Ihre Blazor-Anwendung in den Bucket hoch.

Das Deploy Tool verfügt über die folgenden Funktionen:

- Automatische Paketierung und Bereitstellung Das Tool erstellt die Bereitstellungsartefakte, stellt die Infrastruktur mithilfe eines generierten AWS CDK Bereitstellungsprojekts bereit und stellt Ihre Anwendung auf der ausgewählten AWS Rechenleistung bereit.
- Wiederholbare und gemeinsam nutzbare Bereitstellungen Sie können AWS CDK Bereitstellungsprojekte generieren und ändern, um sie an Ihren spezifischen Anwendungsfall anzupassen. Sie können Ihre Projekte auch versionieren und für wiederholbare Bereitstellungen mit Ihrem Team teilen.

• Hilfe beim Lernen AWS CDK für .NET – Das Tool hilft Ihnen dabei, schrittweise die zugrunde liegenden AWS Tools zu erlernen, auf denen es aufbaut, z. B. AWS CDK.

Weitere Informationen finden Sie in der [Toolübersicht .](https://aws.github.io/aws-dotnet-deploy/) Um von dort aus zu beginnen, navigieren Sie zu Dokumentation, Erste Schritte und wählen [Sie Installieren von](https://aws.github.io/aws-dotnet-deploy/docs/getting-started/installation/) für Installationsanweisungen aus.

# <span id="page-128-0"></span>AWS Lambda-Projekte

AWS Lambda ist ein Datenverarbeitungsservice, mit dem Sie Code ausführen können, ohne Server bereitstellen oder verwalten zu müssen. Der Service führt Ihren Code auf einer hoch verfügbaren Datenverarbeitungsinfrastruktur aus und erledigt die gesamte Administration der Datenverarbeitungsressourcen. Weitere Informationen zu Lambda finden Sie unter[Was ist ?](https://docs.aws.amazon.com/lambda/latest/dg/welcome.html) [AWSLambda?](https://docs.aws.amazon.com/lambda/latest/dg/welcome.html)imAWS LambdaEntwicklerhandbuch.

Sie können Lambda-Funktionen mithilfe der .NET-Befehlszeilenschnittstelle (CLI) bereitstellen.

#### Themen

- [Voraussetzungen](#page-128-1)
- [Verfügbare Lambda-Befehle](#page-129-0)
- [Schritte zur Bereitstellung](#page-129-1)

## <span id="page-128-1"></span>Voraussetzungen

Bevor Sie die .NET CLI für die Bereitstellung von Lambda-Funktionen verwenden, müssen die folgenden Voraussetzungen erfüllt sein:

- Vergewissern Sie sich, dass Sie die .NET CLI installiert haben. Zum Beispiel: dotnet version. Gehen Sie bei Bedarf zu[https://dotnet.microsoft.com/downloadu](https://dotnet.microsoft.com/download)m es zu installieren.
- Richten Sie die .NET CLI für die Arbeit mit Lambda ein. Eine Beschreibung dazu finden Sie unte[r.NET Core-CLIi](https://docs.aws.amazon.com/lambda/latest/dg/csharp-package-cli.html)mAWS LambdaEntwicklerhandbuch. In diesem Verfahren ist das Folgende der Deployment-Befehl:

```
dotnet lambda deploy-function MyFunction --function-role role
```
Wenn Sie nicht sicher sind, wie Sie für diese Übung eine IAM-Rolle erstellen können, schließen Sie die--function-role roleTeil. Das Tool hilft Ihnen beim Erstellen einer neuen -Rolle.

## <span id="page-129-0"></span>Verfügbare Lambda-Befehle

Um die Lambda-Befehle aufzulisten, die über die .NET CLI verfügbar sind, öffnen Sie eine Eingabeaufforderung oder ein Terminal und geben Siedotnet lambda --help. Die Befehlsausgabe sieht folgendermaßen oder ähnlich aus:

```
Amazon Lambda Tools for .NET applications
Project Home: https://github.com/aws/aws-extensions-for-dotnet-cli, https://github.com/
aws/aws-lambda-dotnet
Commands to deploy and manage AWS Lambda functions: 
         deploy-function Command to deploy the project to AWS Lambda 
         ... 
         (etc.)
To get help on individual commands execute: 
         dotnet lambda help <command>
```
<span id="page-129-1"></span>Die Ausgabe listet alle Befehle auf, die derzeit verfügbar sind.

## Schritte zur Bereitstellung

Bei den folgenden Anleitungen wird davon ausgegangen, dass Sie einen erstellt habenAWS Lambda.NET-Projekt. Für die Zwecke dieses Verfahrens wird das Projekt benanntDotNetCoreLambdaTest.

- 1. Öffnen Sie eine Eingabeaufforderung oder ein Terminal und navigieren Sie zum Ordner, der die .NET Lambda-Projektdatei enthält.
- 2. Geben Sie dotnet lambda deploy-function ein.
- 3. Wenn Sie dazu aufgefordert werden, geben SieAWSRegion (die Region, für die Ihre Lambda-Funktion bereitgestellt wird).
- 4. Geben Sie auf Aufforderung den Namen der bereitzustellenden Funktion ein, z. B.DotNetCoreLambdaTest. Dies kann der Name einer Funktion sein, die bereits in IhremAWS-Kontooder eine, die dort noch nicht eingesetzt wurde.
- 5. Wählen Sie auf Aufforderung die IAM-Rolle aus bzw. erstellen Sie diese, die Lambda für die Ausführung der Funktion übernimmt.

#### Nach erfolgreichem Abschluss wird die angezeigtNeue Lambda-Funktion erstelltangezeigt werden.

Executing publish command ... (etc.) New Lambda function created

Wenn Sie eine Funktion bereitstellen, die bereits in Ihrem Konto existiert, fragt die Bereitstellungsfunktion nur nach demAWSRegion (falls erforderlich). In diesem Fall endet die Befehlsausgabe mitUpdating code for existing function.

Nachdem Ihre Lambda-Funktion bereitgestellt wurde, kann sie verwendet werden. Weitere Informationen finden Sie unter[Beispiele für die Verwendung vonAWSLambda.](https://docs.aws.amazon.com/lambda/latest/dg/use-cases.html)

Lambda überwacht automatisch Lambda-Funktionen für Sie und meldet Metriken über Amazon CloudWatch. Informationen zur Überwachung und Problembehandlung Ihrer Lambda-Funktion finden Sie unter[Überwachung von und Fehlerbehebung bei Lambda-Anwendungen](https://docs.aws.amazon.com/lambda/latest/dg/monitoring-functions.html).

# Migrieren Sie Ihr Projekt für die AWS SDK for .NET

Dieser Abschnitt enthält Informationen zu Migrationsaufgaben, die für Sie relevant sein könnten, sowie Anweisungen zur Durchführung dieser Aufgaben.

Themen

- [Was ist neu in der AWS SDK for .NET](#page-131-0)
- [Vom unterstützte Plattformen AWS SDK for .NET](#page-133-0)
- [Migrieren auf AWS SDK for .NET-Version 3](#page-135-0)
- [Migration auf -Version 3.5AWS SDK for .NET](#page-137-0)
- [Migration auf Version 3.7AWS SDK for .NET](#page-140-0)
- [Migration von .NET-Standard 1.3](#page-140-1)

# <span id="page-131-0"></span>Was ist neu in der AWS SDK for .NET

Auf der Produktseite unter [https://aws.amazon.com/sdk-for-net/f](https://aws.amazon.com/sdk-for-net/)inden Sie allgemeine Informationen zu neuen Entwicklungen im Zusammenhang mit. AWS SDK for .NET

Im Folgenden finden Sie die Neuerungen in der AWS SDK for .NET.

28. März 2024: Vorabversion des AWS Message Processing Framework für.NET

Dies ist eine Vorabveröffentlichungsdokumentation für eine Funktion in der Vorabversion. Änderungen sind vorbehalten.

Das [AWS Message Processing Framework for .NET](#page-320-0) ist ein AWS natives Framework, das die Entwicklung von.NET-Nachrichtenverarbeitungsanwendungen vereinfacht, die AWS Dienste wie Amazon Simple Queue Service (SQS), Amazon Simple Notification Service (SNS) und Amazon verwenden. EventBridge

23. Februar 2024: Unterstützung für.NET 8 hinzugefügt

Support für.NET 8 wurde dem hinzugefügt AWS SDK for .NET. Verwenden Sie die neuesten [NuGet](https://www.nuget.org/packages?q=awssdk) [Pakete](https://www.nuget.org/packages?q=awssdk) oder [Assemblys, die .NET 8 und höher unterstützen.](#page-1757-0) Weitere Informationen zu dieser

Unterstützung, einschließlich der [Unterstützung für Lambda,](https://aws.amazon.com/blogs/compute/introducing-the-net-8-runtime-for-aws-lambda/) finden Sie im Blogbeitrag [.NET 8](https://aws.amazon.com/blogs/dotnet/net-8-support-on-aws/)  [Support unter AWS](https://aws.amazon.com/blogs/dotnet/net-8-support-on-aws/).

18. Februar 2024: Kommende Änderungen an der Unterstützung von.NET Framework

Ab dem 15. August 2024 AWS SDK for .NET wird der Support für.NET Framework 3.5 eingestellt und die Mindestversion von .NET Framework auf 4.6.2 geändert. Weitere Informationen finden Sie im Blogbeitrag [Wichtige Änderungen für die Ziele .NET Framework 3.5 und 4.5 von.](https://aws.amazon.com/blogs/developer/important-changes-coming-for-net-framework-3-5-and-4-5-targets-of-the-aws-sdk-for-net/) AWS SDK for .NET

2023-07-17: Das AWS Lambda Annotations-Framework wurde zur allgemeinen Verfügbarkeit veröffentlicht

Das [AWS Lambda Annotationsframework](#page-318-0) sorgt dafür, dass sich das Schreiben von Lambda-Funktionen in C# für .NET-Entwickler natürlicher anfühlt, da die C#-Quellgeneratortechnologie verwendet wird. Es ist jetzt allgemein verfügbar.

2023-07-15: Der Distributed Cache Provider für DynamoDB wurde als Vorschauversion veröffentlicht

Dies ist eine Vorabveröffentlichungsdokumentation für eine Funktion in der Vorschauversion. Änderungen sind vorbehalten.

Die Distributed Cache Provider-Bibliothek ermöglicht die Verwendung von Amazon DynamoDB als Speicher für das verteilte Cache-Framework von ASP.NET Core. [Weitere Informationen finden Sie](https://github.com/awslabs/aws-dotnet-distributed-cache-provider) [im Blogbeitrag E](https://github.com/awslabs/aws-dotnet-distributed-cache-provider)[inführung in den AWS.NET Distributed Cache Provider for DynamoDB \(Preview](https://aws.amazon.com/blogs/developer/introducing-the-aws-net-distributed-cache-provider-for-dynamodb-preview/)[\) und](https://github.com/awslabs/aws-dotnet-distributed-cache-provider)  [das GitHub Repository.](https://github.com/awslabs/aws-dotnet-distributed-cache-provider)

13.07.2022: Das AWS Deploy Tool wurde veröffentlicht

Das AWS Deploy Tool wurde veröffentlicht. Dieses Tool ist ein interaktives Tool für die .NET-CLI und AWS Toolkit for Visual Studio das hilft, .NET-Anwendungen mit minimalem AWS Wissen und mit den wenigsten Klicks oder Befehlen bereitzustellen. Weitere Informationen finden Sie unter [Bereitstellen](#page-124-0)  [von Anwendungen in AWS.](#page-124-0)

2020-08-24: Version 3.5 des SDK wurde veröffentlicht

• Standardisierte das.NET-Erlebnis, indem die Unterstützung für alle Nicht-Framework-Varianten des SDK auf .NET Standard 2.0 umgestellt wurde. Weitere Informationen finden Sie unter [Migration auf](#page-137-0)  [Version 3.5.](#page-137-0)

• Vielen Service-Clients wurden Paginatoren hinzugefügt, die die Paginierung von API-Ergebnissen komfortabler machen. Weitere Informationen finden Sie unter [Paginatoren.](#page-90-0)

# <span id="page-133-0"></span>Vom unterstützte Plattformen AWS SDK for .NET

Das AWS SDK for .NET stellt verschiedene Gruppen von Komponenten für Entwickler bereit, die auf unterschiedliche Plattformen abzielen. Jedoch sind nicht alle SDK-Funktionalitäten auf jeder dieser Plattformen identisch. Dieses Thema beschreibt die Unterschiede in der Unterstützung für jede **Plattform** 

## .NET Core

unterstützt AWS SDK for .NET Anwendungen, die für .NET Core (.NET Core 3.1, .NET 5, .NET 6 usw.) geschrieben wurden. -AWSService-Clients unterstützen nur asynchrone Aufrufmuster im .NET Core. Dies betrifft auch viele der High-Level-Abstraktionen, die auf Service-Clients basieren, wie Amazon S3 TransferUtility, das nur asynchrone Aufrufe in der .NET Core-Umgebung unterstützt.

## .NET Standard 2.0

Nicht-Framework-Varianten von AWS SDK for .NET entsprechen [.NET Standard 2.0.](https://learn.microsoft.com/en-us/dotnet/standard/net-standard) Die AWS SDK for .NET bietet nur asynchrone Methoden für Anwendungen, die auf .NET Standard geschrieben wurden.

## .NET Framework 4.5

## **A** Warning

Ab dem 15. August 2024 AWS SDK for .NET wird die Unterstützung für .NET Framework 3.5 beenden und die minimale .NET Framework-Version auf 4.6.2 ändern. Weitere Informationen finden Sie im Blogbeitrag [Wichtige Änderungen für die Ziele von .NET Framework 3.5 und 4.5](https://aws.amazon.com/blogs/developer/important-changes-coming-for-net-framework-3-5-and-4-5-targets-of-the-aws-sdk-for-net/) [des AWS SDK for .NET.](https://aws.amazon.com/blogs/developer/important-changes-coming-for-net-framework-3-5-and-4-5-targets-of-the-aws-sdk-for-net/)

Diese Version von AWS SDK for .NET wurde mit .NET Framework 4.5 kompiliert und läuft in der .NET 4.0-Laufzeit. -AWSServiceclients unterstützen synchrone und asynchrone Aufrufmuster und verwenden die in [C# 5.0](https://en.wikipedia.org/wiki/C_Sharp_%28programming_language%29#Versions) eingeführten Schlüsselwörter [asynchronc und await.](https://learn.microsoft.com/en-us/previous-versions/hh191443(v=vs.140))

## .NET Framework 3.5

### **A** Warning

Ab dem 15. August 2024 AWS SDK for .NET wird die Unterstützung für .NET Framework 3.5 beenden und die minimale .NET Framework-Version auf 4.6.2 ändern. Weitere Informationen finden Sie im Blogbeitrag [Wichtige Änderungen für die Ziele von .NET Framework 3.5 und 4.5](https://aws.amazon.com/blogs/developer/important-changes-coming-for-net-framework-3-5-and-4-5-targets-of-the-aws-sdk-for-net/) [des AWS SDK for .NET.](https://aws.amazon.com/blogs/developer/important-changes-coming-for-net-framework-3-5-and-4-5-targets-of-the-aws-sdk-for-net/)

Diese Version von AWS SDK for .NET wurde mit .NET Framework 3.5 kompiliert und läuft entweder in der Laufzeit .NET 2.0 oder .NET 4.0. -AWSServiceclients unterstützen synchrone und asynchrone Aufrufmuster und verwenden das ältere Start- und Endmuster.

### **a** Note

Das AWS SDK for .NET ist nicht FIPS-konform (Federal Information Processing Standard), wenn es von Anwendungen verwendet wird, die für Version 2.0 der CLR erstellt wurden. Einzelheiten dazu, wie Sie eine FIPS-konforme Implementierung in dieser Umgebung ersetzen können, finden Sie unter [CryptoConfig](https://learn.microsoft.com/en-us/archive/blogs/shawnfa/cryptoconfig) im Microsoft-Blog und in der HMACSHA256- Klasse des [CLR-Sicherheitsteams](https://github.com/MicrosoftArchive/clrsecurity/) ( HMACSHA256Cng) in Security.Cryptography.dll.

## Mobile Class Library und Xamarin

Das AWS SDK for .NET enthält auch eine Portable Class Library-Implementierung. Die Implementierung der portablen Klassenbibliothek kann auf mehrere Plattformen abzielen, darunter Universal Windows Platform (UWP) und Xamarin auf iOS und Android. Weitere Informationen finden Sie unter [Mobile SDK for .NET and Xamarin.](https://docs.aws.amazon.com/mobile/sdkforxamarin/developerguide/Welcome.html) -AWSServiceclients unterstützen nur asynchrone Anrufmuster.

## Unity-Unterstützung

Weitere Informationen zur Unity-Unterstützung finden Sie unter [Besondere Überlegungen zur Unity-](#page-1761-0)[Unterstützung.](#page-1761-0)

## Weitere Informationen

[Migration auf -Version 3.5AWS SDK for .NET](#page-137-0)

# <span id="page-135-0"></span>Migrieren auf AWS SDK for .NET-Version 3

In diesem Thema werden Änderungen in Version 3 des AWS SDK for .NET beschrieben und wie Sie Ihren Code auf diese Version des SDKs migrieren.

## Über die Versionen des AWS SDK for .NET

Das AWS SDK for .NET, das ursprünglich im November 2009 veröffentlicht wurde, wurde for .NET Framework 2.0 entwickelt. Seit dieser Veröffentlichung wurde .NET mit dem .NET Framework 4.0 und .NET Framework 4.5 verbessert und um neue Zielplattformen erweitert: WinRT und Windows Phone.

AWS SDK for .NET Version 2 wurde aktualisiert, um die neuen Funktionen der .NET-Plattform zu nutzen und auf WinRT und Windows Phone abzuzielen.

AWS SDK for .NET Version 3 wurde aktualisiert, um die Komponenten modular zu gestalten.

## Neugestaltung der Architektur für das SDK

Die gesamte Version 3 des AWS SDK for .NET wurde modular überarbeitet. Jeder Service ist jetzt in einer eigenen Komponente anstatt in einer globalen Komponente implementiert. Sie müssen Ihrer Anwendung nicht mehr das gesamte AWS SDK for .NET hinzufügen. Sie können jetzt Baugruppen nur für dieAWSDienste, die Ihre Anwendung verwendet.

## Abwärtskompatible Änderungen

In den folgenden Abschnitten werden Änderungen an Version 3 des AWS SDK for .NET beschrieben.

### AWSClientFactory entfernt

Die Amazon.AWSClientFactory-Klasse wurde entfernt. Jetzt müssen Sie zum Erstellen eines Service-Clients den Konstruktor des Service-Clients verwenden. So erstellen Sie zum Beispiel einen AmazonEC2Client:

```
var ec2Client = new Amazon.EC2.AmazonEC2Client();
```
### Amazon.Runtime.AssumeRoleAWSCredentials entfernt

Die Amazon.Runtime.AssumeRoleAWSCredentials-Klasse wurde entfernt, weil sie sich in einem Core-Namespace befand, aber eine Abhängigkeit im AWS Security Token Service

hatte, und weil sie im SDK seit einiger Zeit überflüssig war. Verwenden Sie stattdessen die Amazon.SecurityToken.AssumeRoleAWSCredentials-Klasse.

### SetACL-Methode vom S3Link entfernt

DieS3Link-Klasse ist Teil desAmazon.DynamoDBv2-Paket und wird für das Speichern von Objekten in Amazon S3 verwendet, die Referenzen in einem DynamoDB -Artikel sind. Dies ist eine nützliche Funktion, aber wir wollten keine Kompilierungsabhängigkeit imAmazon.S3-Paket für DynamoDB. Aus diesem Grund haben wir die bereitgestellten Amazon.S3-Methoden aus der S3Link-Klasse vereinfacht und die SetACL-Methode durch die MakeS3ObjectPublic-Methode ersetzt. Um mehr Kontrolle über die Zugriffskontrollliste (ACL) für das Objekt zu haben, verwenden Sie das Amazon.S3-Paket direkt.

### Überflüssige Ergebnisklassen entfernt

Für die meisten Services im AWS SDK for .NET geben Operationen ein Antwortobjekt zurück, das Metadaten für die Operation enthält, z. B. die Anforderungs-ID und ein Ergebnisobjekt. Eine separate Antwort- und Ergebnisklasse zu haben, war redundant und erzeugte zusätzliche Schreibarbeit für Entwickler. In Version 2 des AWS SDK for .NET haben wir sämtliche Informationen der Ergebnisklasse in die Antwortklasse gestellt. Wir haben auch die Ergebnisklassen als überflüssig markiert, da wir von ihrer Verwendung abraten. In Version 3 des AWS SDK for .NET haben wir diese überflüssigen Ergebnisklassen entfernt, um die Größe des SDKs zu reduzieren.

### AWSÄnderungen im Abschnitt Config

Eine erweiterte Konfiguration des AWS SDK for .NET ist über die App.config- oder Web.config-Datei möglich. Dies können Sie durch einen <aws>-Konfigurationsabschnitt wie den folgenden, der auf den SDK-Komponentennamen verweist, vornehmen.

```
<configuration> 
   <configSections> 
     <section name="aws" type="Amazon.AWSSection, AWSSDK"/> 
   </configSections> 
   <aws region="us-west-2"> 
     <logging logTo="Log4Net"/> 
  </aws></configuration>
```
In Version 3 des AWS SDK for .NET existiert die AWSSDK-Komponente nicht mehr. Der allgemeine Code wurde in die AWSSDK.Core-Komponente gestellt. Daher müssen Sie die Verweise auf die

AWSSDK-Komponente in der App.config- oder Web.config-Datei wie folgt auf die AWSSDK.Core-Komponente ändern.

```
<configuration> 
   <configSections> 
     <section name="aws" type="Amazon.AWSSection, AWSSDK.Core"/> 
   </configSections> 
   <aws region="us-west-2"> 
     <logging logTo="Log4Net"/> 
   </aws>
</configuration>
```
Sie können die Konfigurationseinstellungen mithilfe der Amazon.AWSConfigs-Klasse auch bearbeiten. In Version 3 desAWS SDK for .NEThaben wir die Konfigurationseinstellungen für DynamoDB aus demAmazon.AWSConfigs-Klasse imAmazon.AWSConfigsDynamoDB-Klasse.

# <span id="page-137-0"></span>Migration auf -Version 3.5AWS SDK for .NET

Version 3.5 des AWS SDK for .NET standardisiert die .NET-Erfahrung weiter, indem die Unterstützung für alle nicht dem Framework zugehörigen Varianten des SDK auf [.NET Standard](https://docs.microsoft.com/en-us/dotnet/standard/net-standard)  [2.0](https://docs.microsoft.com/en-us/dotnet/standard/net-standard) übertragen werden. Je nach Umgebung und Codebasis müssen Sie möglicherweise bestimmte Migrationsarbeiten ausführen, um die Funktionen von Version 3.5 zu nutzen.

In diesem Thema werden die Änderungen in Version 3.5 und mögliche Arbeiten beschrieben, die Sie eventuell durchführen müssen, wenn Sie Ihre Umgebung oder den Codes von Version 3 migrieren möchten.

## Was hat sich für Version 3.5 geändert

Im Folgenden wird beschrieben, was sich in AWS SDK for .NET-Version 3.5 geändert hat und was nicht.

.NET Framework und .NET Core

Unterstützung für .NET Framework und .NET Core hat sich nicht geändert.

### Xamarin

Xamarin-Projekte (neu und vorhanden) müssen auf .NET Standard 2.0 ausgerichtet werden. Weitere Informationen finden Sie unter [Standard .NET 2.0-Unterstützung in Xamarin.Forms](https://docs.microsoft.com/en-us/xamarin/xamarin-forms/internals/net-standard) und [.NET-](https://docs.microsoft.com/en-us/dotnet/standard/net-standard#net-implementation-support)[Implementierungsunterstützung](https://docs.microsoft.com/en-us/dotnet/standard/net-standard#net-implementation-support).

### Unity

Unity-Apps müssen auf .NET Standard 2.0- oder .NET 4.x-Profile mit Unity 2018.1 oder höher ausgerichtet werden. Weitere Informationen finden Sie unter [.NET-Profilunterstützung.](https://docs.unity3d.com/2020.1/Documentation/Manual/dotnetProfileSupport.html) Zusätzlich, wenn Sie verwendenIL 2 CPPum zu bauen, müssen Sie das Code-Stripping deaktivieren, indem Sie einlink.xml-Datei, wie unter[Verweisen aufAWS SDK for .NETStandard 2.0 von Unity, Xamarin](https://aws.amazon.com/blogs/developer/referencing-the-aws-sdk-for-net-standard-2-0-from-unity-xamarin-or-uwp) [oder UWP](https://aws.amazon.com/blogs/developer/referencing-the-aws-sdk-for-net-standard-2-0-from-unity-xamarin-or-uwp). Nachdem Sie Ihren Code auf eine der empfohlenen Codebasen portiert haben, kann Ihre Unity-App auf alle vom SDK angebotenen Services zugreifen.

Da Unity .NET Standard 2.0 unterstützt,AWSSDK.Core-Paket der SDK-Version 3.5 enthält keinen Unity-spezifischen Code mehr. Dies schließt eine gewisse allgemeine Funktionalität ein. Um einen besseren Übergang zu ermöglichen, müssen alleErbeUnity-Code steht als Referenz in[aw/aws-sdk](https://github.com/aws/aws-sdk-unity-net)[unity-net](https://github.com/aws/aws-sdk-unity-net) GitHub -Repository. Wenn Sie bemerken, dass fehlende Funktionalität eine Auswirkung auf Ihre Verwendung vonAWSmit Unity können Sie unter<https://github.com/aws/dotnet/issues>.

Lesen Sie auch [Besondere Überlegungen zur Unity-Unterstützung](#page-1761-0).

Universal Windows Platform (UWP)

Richten Sie Ihre UWP-Anwendung auf [Version 16299 oder höher](https://docs.microsoft.com/en-us/windows/uwp/updates-and-versions/choose-a-uwp-version) (Fall Creators Update, Version 1709, veröffentlicht im Oktober 2017) aus.

### Windows Phone und Silverlight

Version 3.5 der AWS SDK for .NET unterstützt diese Plattformen nicht, da Microsoft sie nicht mehr aktiv entwickelt. Weitere Informationen finden Sie unter:

- [Ende der Unterstützung für Windows 10 Mobile](https://support.microsoft.com/en-us/help/4485197/windows-10-mobile-end-of-support-faq)
- [Ende der Unterstützung für Silverlight](https://support.microsoft.com/en-us/help/4511036/silverlight-end-of-support)

### Ältere tragbare Klassenbibliotheken (profilbasierte PCL)

Ziehen Sie die erneute Ausrichtung Ihrer Bibliothek auf .NET Standard in Erwägung. Weitere Informationen finden Sie unter [Vergleich mit Portable Class Libraries](https://docs.microsoft.com/en-us/dotnet/standard/net-standard#comparison-to-portable-class-libraries) von Microsoft.

### Amazon Cognito Sync Manager und Amazon Mobile Analytics Manager

Allgemeine Abstraktionen, die die Verwendung von Amazon Cognito Sync und Amazon Mobile Analytics erleichtern, werden aus -Version 3.5AWS SDK for .NET.AWS AppSyncist der bevorzugte Ersatz für Amazon Cognito Sync. Amazon Pinpoint ist der bevorzugte Ersatz für Amazon Mobile Analytics.

Wenn Ihr Code vom Fehlen von allgemeinem Bibliothekscode für betroffen istAWS AppSyncund Amazon Pinpoint haben, können Sie Ihr Interesse an einer oder beiden der folgenden Aktionen angeben GitHub probleme[:https://github.com/aws/dotnet/issues/20u](https://github.com/aws/dotnet/issues/20)nd[https://github.com/aws/dotnet/](https://github.com/aws/dotnet/issues/19) [issues/19.](https://github.com/aws/dotnet/issues/19) Sie können die Bibliotheken für Amazon Cognito Sync Manager und Amazon Mobile Analytics Manager auch von den folgenden beziehen GitHub Repositorys:[aw/amazon-cognito-sync](https://github.com/aws/amazon-cognito-sync-manager-net)[manager-net](https://github.com/aws/amazon-cognito-sync-manager-net)un[daw/aws-mobile-analytics-manager-net](https://github.com/aws/aws-mobile-analytics-manager-net).

## Migrieren von synchronem Code

Version 3.5 desAWS SDK for .NETunterstützt sowohl .NET Framework als auch .NET Standard (über .NET Core-Versionen wie .NET Core 3.1, .NET 5 usw.). Varianten des SDK, die dem .NET-Standard entsprechen, bieten nur asynchrone Methoden. Wenn Sie also .NET Standard nutzen möchten, müssen Sie den synchronen Code so ändern, dass er asynchron ausgeführt wird.

Die folgenden Codeausschnitte zeigen, wie Sie synchronen Code in asynchronen Code ändern können. Der Code in diesen Ausschnitten wird verwendet, um die Anzahl der Amazon S3 S3-Buckets anzuzeigen.

Der ursprüngliche Code ruf[tListBuckets.](https://docs.aws.amazon.com/sdkfornet/v3/apidocs/items/S3/MS3ListBuckets.html)

```
private static ListBucketsResponse MyListBuckets()
{ 
  var s3Client = new AmazonS3Client();
   var response = s3Client.ListBuckets(); 
   return response;
}
// From the calling function
ListBucketsResponse response = MyListBuckets();
Console.WriteLine($"Number of buckets: {response.Buckets.Count}");
```
Zur Verwendung von Version 3.5 des SDK rufen Si[eListBucketsAsync](https://docs.aws.amazon.com/sdkfornet/v3/apidocs/items/S3/MS3ListBucketsAsyncCancellationToken.html)stattdessen.

```
private static async Task<ListBucketsResponse> MyListBuckets()
{ 
 var s3Client = new AmazonS3Client();
  var response = await s3Client.ListBucketsAsync();
```

```
 return response;
}
// From an **asynchronous** calling function
ListBucketsResponse response = await MyListBuckets();
Console.WriteLine($"Number of buckets: {response.Buckets.Count}");
// OR From a **synchronous** calling function
Task<ListBucketsResponse> response = MyListBuckets();
Console.WriteLine($"Number of buckets: {response.Result.Buckets.Count}");
```
# <span id="page-140-0"></span>Migration auf Version 3.7AWS SDK for .NET

Ab Version 3.7AWS SDK for .NET.NET-Standard 1.3 nicht mehr unterstützt.

Weitere Informationen zur Migration von .NET-Standard 1.3 finden Sie unter[Migration von .NET-](#page-140-1)[Standard 1.3a](#page-140-1)us.

## <span id="page-140-1"></span>Migration von .NET-Standard 1.3

Am 27. Juni 2019 hat Microsoft die Unterstützung für .NET Core 1.0 und .NET Core 1.1 [beendet](https://devblogs.microsoft.com/dotnet/net-core-1-0-and-1-1-will-reach-end-of-life-on-june-27-2019/) . Nach dieser AnkündigungAWSBeendigung der Unterstützung für .NET-Standard 1.3 aufAWS SDK for NFTam 31. Dezember 2020

AWSstellte weiterhin Serviceupdates und Sicherheitskorrekturen aufAWS SDK for .NETDas gilt für .NET Standard 1.3 bis zum 1. Oktober 2020. Danach wurde das .NET-Standard 1.3-Ziel in den Wartungsmodus versetzt, was bedeutete, dass keine neuen Updates veröffentlicht wurden.AWSEs wurden nur kritische Bugfixes und Sicherheitspatches angewendet.

Unterstützung für .NET-Standard 1.3 aufAWS SDK for .NETkam zu seinem Lebensende. Danach wurden keine Fehlerbehebungen oder Sicherheitspatches mehr angewendet. Artefakte, die mit diesem Ziel erstellt wurden, bleiben auf NuGet zum Download verfügbar.

Wichtige Informationen

- Wenn Sie Anwendungen mit .NET Framework ausführen, sind Sie davon nicht betroffen.
- Wenn Sie Anwendungen mit .NET Core 2.0 oder höher ausführen, sind Sie davon nicht betroffen.
- Wenn Sie Anwendungen mit .NET Core 1.0 oder .NET Core 1.1 ausführen, migrieren Sie Ihre Anwendungen auf eine neuere Version von .NET Core, indem Sie die [Migrationsanweisungen von](https://docs.microsoft.com/en-us/dotnet/core/migration/) [Microsoft](https://docs.microsoft.com/en-us/dotnet/core/migration/) befolgen. Wir empfehlen mindestens .NET Core 3.1.
- Wenn Sie geschäftskritische Anwendungen ausführen, die derzeit nicht aktualisiert werden können, ist es möglich, weiterhin Ihre aktuelle Version von AWS SDK for .NET zu verwenden.

Bei Fragen oder Bedenken [kontaktieren Sie den AWS-Support.](https://console.aws.amazon.com/support)

# Arbeiten Sie mit AWS Diensten in der AWS SDK for .NET

Die folgenden Abschnitte enthalten Beispiele, Tutorials, Aufgaben und Anleitungen, die Ihnen zeigen, wie Sie mit AWS Diensten arbeiten können. AWS SDK for .NET Diese Beispiele und Tutorials basieren auf einer API, die von AWS SDK for .NET bereitgestellt wird. Welche Klassen und Methoden in der API verfügbar sind, finden Sie in der [AWS SDK for .NET API-Referenz](https://docs.aws.amazon.com/sdkfornet/v3/apidocs/).

Wenn Sie mit dem noch nicht vertraut sind AWS SDK for .NET, sollten Sie sich zuerst das [Machen](#page-20-0) [Sie einen kurzen Rundgang](#page-20-0) Thema ansehen. Es gibt Ihnen eine Einführung in das SDK.

Weitere Codebeispiele finden Sie im [AWS Code Examples Repository](https://github.com/awsdocs/aws-doc-sdk-examples/tree/main/dotnetv3) und im [awslabs Repository](https://github.com/awslabs/aws-sdk-net-samples) [unter](https://github.com/awslabs/aws-sdk-net-samples). GitHub

Bevor Sie beginnen, stellen Sie sicher, dass Sie [Ihre Umgebung und Ihr Projekt eingerichtet](#page-15-0) haben. Lesen Sie auch die Informationen unte[rSDK-Funktionen](#page-84-0).

#### Themen

- [Codebeispiele mit Anleitungen für AWS SDK for .NET](#page-142-0)
- [AWS LambdaFür den Rechendienst verwenden](#page-317-0)
- [Allgemeine Bibliotheken und Frameworks für die AWS SDK for .NET](#page-320-1)
- [Programmierung AWS OpsWorks für die Arbeit mit Stacks und Anwendungen](#page-342-0)
- [Support für SonstigeAWS-Services und Konfiguration](#page-343-0)

## <span id="page-142-0"></span>Codebeispiele mit Anleitungen für AWS SDK for .NET

Die folgenden Abschnitte enthalten Codebeispiele und Anleitungen zu den Beispielen. Sie können Ihnen helfen, zu lernen, wie Sie die verwenden AWS SDK for .NET , um mit AWS Diensten zu arbeiten.

Wenn Sie mit dem noch nicht vertraut sind AWS SDK for .NET, sollten Sie sich zuerst mit dem [Machen Sie einen kurzen Rundgang](#page-20-0) Thema befassen. Es gibt Ihnen eine Einführung in das SDK.

Bevor Sie beginnen, stellen Sie sicher, dass Sie [Ihre Umgebung und Ihr Projekt eingerichtet](#page-15-0) haben. Lesen Sie auch die Informationen unte[rSDK-Funktionen](#page-84-0).

#### Themen

• [Zugriff AWS CloudFormation mit dem AWS SDK for .NET](#page-143-0)

- [Benutzer mit Amazon Cognito authentifizieren](#page-147-0)
- [Verwenden von Amazon DynamoDB NoSQL-Datenbanken](#page-156-0)
- [Arbeiten mit Amazon EC2](#page-186-0)
- [Zugriff auf AWS Identity and Access Management \(IAM\) mit dem AWS SDK for .NET](#page-249-0)
- [Verwenden des Internetspeichers von Amazon Simple Storage Service](#page-269-0)
- [Senden von Benachrichtigungen aus der Cloud mit Amazon Simple Notification Service](#page-279-0)
- [Nachrichtenübermittlung mit Amazon SQS](#page-283-0)

## <span id="page-143-0"></span>Zugriff AWS CloudFormation mit dem AWS SDK for .NET

Der AWS SDK for .NET Support [AWS CloudFormation](https://docs.aws.amazon.com/AWSCloudFormation/latest/UserGuide/), der vorhersagbar und wiederholt AWS Infrastrukturbereitstellungen erstellt und bereitstellt.

### APIs

Der AWS SDK for .NET stellt APIs für Kunden bereit. AWS CloudFormation Die APIs ermöglichen es Ihnen, mit AWS CloudFormation Funktionen wie Vorlagen und Stacks zu arbeiten. Dieser Abschnitt enthält eine kleine Anzahl von Beispielen, die Ihnen zeigen, welchen Mustern Sie bei der Arbeit mit diesen APIs folgen können. Den vollständigen Satz an APIs finden Sie in der [AWS SDK for .NET](https://docs.aws.amazon.com/sdkfornet/v3/apidocs/)  [API-Referenz](https://docs.aws.amazon.com/sdkfornet/v3/apidocs/) (und scrollen Sie zu "Amazon". CloudFormation").

Die AWS CloudFormation APIs werden von der bereitgestellt [AWSSDK. CloudFormation](https://www.nuget.org/packages/AWSSDK.CloudFormation/)Paket.

#### Voraussetzungen

Bevor Sie beginnen, stellen Sie sicher, dass Sie [Ihre Umgebung und Ihr Projekt eingerichtet](#page-15-0) haben. Lesen Sie auch die Informationen unte[rSDK-Funktionen](#page-84-0).

### Themen

#### Themen

• [AWS Ressourcen auflisten mit AWS CloudFormation](#page-143-1)

### <span id="page-143-1"></span>AWS Ressourcen auflisten mit AWS CloudFormation

Dieses Beispiel zeigt Ihnen, wie Sie AWS SDK for .NET die Ressourcen AWS CloudFormation stapelweise auflisten können. Das Beispiel verwendet die Low-Level-API. Die Anwendung
akzeptiert keine Argumente, sondern sammelt lediglich Informationen für alle Stacks, auf die die Anmeldeinformationen des Benutzers zugreifen können, und zeigt dann Informationen zu diesen Stacks an.

#### SDK-Referenzen

NuGet Pakete:

• [AWSSDK.CloudFormation](https://www.nuget.org/packages/AWSSDK.CloudFormation/)

Elemente der Programmierung:

• Namespace [Amazon. CloudFormation](https://docs.aws.amazon.com/sdkfornet/v3/apidocs/items/CloudFormation/NCloudFormation.html)

Klasse [AmazonCloudFormationClient](https://docs.aws.amazon.com/sdkfornet/v3/apidocs/items/CloudFormation/TCloudFormationClient.html)

• Namespace [Amazon. CloudFormation.Modell](https://docs.aws.amazon.com/sdkfornet/v3/apidocs/items/CloudFormation/NCloudFormationModel.html)

Klasse [I. CloudFormationPaginatorFactory DescribeStacks](https://docs.aws.amazon.com/sdkfornet/v3/apidocs/items/CloudFormation/MICloudFormationPaginatorFactoryDescribeStacksDescribeStacksRequest.html)

Klasse [DescribeStackResourcesRequest](https://docs.aws.amazon.com/sdkfornet/v3/apidocs/items/CloudFormation/TDescribeStackResourcesRequest.html)

Klasse [DescribeStackResourcesResponse](https://docs.aws.amazon.com/sdkfornet/v3/apidocs/items/CloudFormation/TDescribeStackResourcesResponse.html)

[Klassen-Stack](https://docs.aws.amazon.com/sdkfornet/v3/apidocs/items/CloudFormation/TStack.html)

Klasse [StackResource](https://docs.aws.amazon.com/sdkfornet/v3/apidocs/items/CloudFormation/TStackResource.html)

[Klassen-Tag](https://docs.aws.amazon.com/sdkfornet/v3/apidocs/items/CloudFormation/TTag.html)

```
using Amazon.CloudFormation;
using Amazon.CloudFormation.Model;
using Amazon.Runtime;
namespace CloudFormationActions;
public static class HelloCloudFormation
{ 
     public static IAmazonCloudFormation _amazonCloudFormation; 
     static async Task Main(string[] args) 
     {
```

```
 // Create the CloudFormation client 
         _amazonCloudFormation = new AmazonCloudFormationClient(); 
         Console.WriteLine($"\nIn Region: 
 {_amazonCloudFormation.Config.RegionEndpoint}"); 
        // List the resources for each stack 
         await ListResources(); 
    } 
    /// <summary> 
    /// Method to list stack resources and other information. 
    /// </summary> 
   /// <returns>True if successful.</returns>
     public static async Task<bool> ListResources() 
     { 
         try 
         { 
             Console.WriteLine("Getting CloudFormation stack information..."); 
             // Get all stacks using the stack paginator. 
             var paginatorForDescribeStacks = 
                 _amazonCloudFormation.Paginators.DescribeStacks( 
                     new DescribeStacksRequest()); 
            await foreach (Stack stack in paginatorForDescribeStacks.Stacks)
\{\hspace{.1cm} \} // Basic information for each stack 
 Console.WriteLine("\n------------------------------------------------"); 
                 Console.WriteLine($"\nStack: {stack.StackName}"); 
                 Console.WriteLine($" Status: {stack.StackStatus.Value}"); 
                 Console.WriteLine($" Created: {stack.CreationTime}"); 
                 // The tags of each stack (etc.) 
                 if (stack.Tags.Count > 0) 
\overline{a} Console.WriteLine(" Tags:"); 
                     foreach (Tag tag in stack.Tags) 
                        Console.WriteLine($" {tag.Key}, {tag.Value}");
 } 
                 // The resources of each stack 
                 DescribeStackResourcesResponse responseDescribeResources = 
                    await amazonCloudFormation.DescribeStackResourcesAsync(
                         new DescribeStackResourcesRequest
```

```
 { 
                            StackName = stack.StackName 
\{\} );
                if (responseDescribeResources.StackResources.Count > 0) 
\overline{a} Console.WriteLine(" Resources:"); 
                    foreach (StackResource resource in responseDescribeResources 
                                 .StackResources) 
                        Console.WriteLine( 
                            $" {resource.LogicalResourceId}: 
 {resource.ResourceStatus}"); 
 } 
 } 
            Console.WriteLine("\n------------------------------------------------"); 
            return true; 
        } 
        catch (AmazonCloudFormationException ex) 
        { 
           Console.WriteLine("Unable to get stack information:\n" + ex.Message);
            return false; 
        } 
        catch (AmazonServiceException ex) 
        { 
            if (ex.Message.Contains("Unable to get IAM security credentials")) 
            { 
                Console.WriteLine(ex.Message); 
                Console.WriteLine("If you are usnig SSO, be sure to install" + 
                    " the AWSSDK.SSO and AWSSDK.SSOOIDC packages."); 
 } 
            else 
           \{ Console.WriteLine(ex.Message); 
                Console.WriteLine(ex.StackTrace); 
 } 
            return false; 
        } 
        catch (ArgumentNullException ex) 
        { 
            if (ex.Message.Contains("Options property cannot be empty: ClientName")) 
            { 
                Console.WriteLine(ex.Message); 
                Console.WriteLine("If you are using SSO, have you logged in?"); 
 }
```

```
 else 
\{\hspace{.1cm} \} Console.WriteLine(ex.Message); 
                  Console.WriteLine(ex.StackTrace); 
 } 
              return false; 
         } 
     }
}
```
# Benutzer mit Amazon Cognito authentifizieren

## **a** Note

Die Informationen in diesem Thema beziehen sich speziell auf Projekte, die auf .NET Framework und AWS SDK for .NET Version 3.3 und früher basieren.

Mit Amazon Cognito Identity können Sie eindeutige Identitäten für Ihre Benutzer erstellen und sie für den sicheren Zugriff auf Ihre AWS Ressourcen wie Amazon S3 oder Amazon DynamoDB authentifizieren. Amazon Cognito Identity unterstützt öffentliche Identitätsanbieter wie Amazon, Facebook, Twitter/Digits, Google oder andere OpenID Connect-kompatible Anbieter sowie nicht authentifizierte Identitäten. Amazon Cognito unterstützt auch [entwicklerauthentifizierte Identitäten](https://aws.amazon.com/blogs/mobile/amazon-cognito-announcing-developer-authenticated-identities/), mit denen Sie Benutzer mithilfe Ihres eigenen Backend-Authentifizierungsprozesses registrieren und authentifizieren können, während Sie weiterhin Amazon Cognito Sync verwenden, um Benutzerdaten zu synchronisieren und auf Ressourcen zuzugreifen. AWS

Weitere Informationen zu [Amazon Cognito](https://aws.amazon.com/cognito/) finden Sie im [Amazon Cognito Developer Guide.](https://docs.aws.amazon.com/cognito/latest/developerguide/)

Die folgenden Codebeispiele zeigen, wie Sie Amazon Cognito Identity einfach verwenden können. Das [Anmeldeinformationsanbieter](#page-148-0) Beispiel zeigt, wie Benutzeridentitäten erstellt und authentifiziert werden. Das [CognitoAuthentication Erweiterungsbibliothek](#page-150-0) Beispiel zeigt, wie die CognitoAuthentication Erweiterungsbibliothek zur Authentifizierung von Amazon Cognito Cognito-Benutzerpools verwendet wird.

#### Themen

- [Anbieter Amazon Cognito Cognito-Anmeldeinformationen](#page-148-0)
- [Beispiele Amazon CognitoAuthentication Amazon-Erweiterungsbibliotheken](#page-150-0)

# <span id="page-148-0"></span>Anbieter Amazon Cognito Cognito-Anmeldeinformationen

## **a** Note

Die Informationen in diesem Thema beziehen sich speziell auf Projekte, die auf .NET Framework und AWS SDK for .NET Version 3.3 und früher basieren.

Amazon.CognitoIdentity.CognitoAWSCredentials, gefunden in der [AWSSDK.](https://www.nuget.org/packages/AWSSDK.CognitoIdentity/) [CognitoIdentity](https://www.nuget.org/packages/AWSSDK.CognitoIdentity/) NuGetpackage, ist ein Anmeldeinformationsobjekt, das Amazon Cognito und the AWS Security Token Service (AWS STS) verwendet, um Anmeldeinformationen für AWS Anrufe abzurufen.

Der erste Schritt beim Einrichten von CognitoAWSCredentials besteht darin, einen "Identitätspool" zu erstellen. (In einem Identitätspool werden Benutzeridentitätsinformationen gespeichert, die speziell für Ihr Konto gelten.) Die Daten können über Client-Plattformen, Geräte und Betriebssysteme hinweg abgerufen werden, sodass die persistenten App-Informationen für einen Benutzer, der Ihre App zunächst auf einem Smartphone und später auf einem Tablet verwendet, noch verfügbar sind. Sie können über die Amazon Cognito Cognito-Konsole einen neuen Identitätspool erstellen. Wenn Sie die Konsole verwenden, erhalten Sie so auch andere Informationen, die Sie benötigen:

- Ihre Kontonummer Eine 12-stellige Zahl, z. B. 123456789012, die speziell für Ihr Konto gilt.
- ARN der nicht authentifizierten Rolle Eine Rolle, die von nicht authentifizierten Benutzern übernommen wird. Beispiel: Diese Rolle bietet schreibgeschützten Zugriff auf Ihre Daten.
- ARN der authentifizierten Rolle Eine Rolle, die von authentifizierten Benutzern übernommen wird. Diese Rolle kann einen umfassenderen Zugriff auf Ihre Daten gewähren.

#### Cognito einrichten AWSCredentials

Das folgende Codebeispiel zeigt die EinrichtungCognitoAWSCredentials, die Sie dann verwenden können, um Amazon S3 als nicht authentifizierter Benutzer aufzurufen. Auf diese Weise können Sie Aufrufe mit nur einer minimale Menge an Daten machen, die für die Authentifizierung des Benutzers erforderlich ist. Da die Benutzerberechtigungen über die Rolle gesteuert werden, können Sie den Zugriff ganz nach Bedarf konfigurieren.

```
CognitoAWSCredentials credentials = new CognitoAWSCredentials( 
     accountId, // Account number
```

```
 identityPoolId, // Identity pool ID 
     unAuthRoleArn, // Role for unauthenticated users 
    null, \frac{1}{2} // Role for authenticated users, not set
     region);
using (var s3Client = new AmazonS3Client(credentials))
\{ s3Client.ListBuckets();
}
```
AWS Als nicht authentifizierter Benutzer verwenden

Das folgende Codebeispiel zeigt, wie Sie mit der Verwendung AWS als nicht authentifizierter Benutzer beginnen, sich dann über Facebook authentifizieren und die Anmeldeinformationen aktualisieren können, um Facebook-Anmeldeinformationen zu verwenden. Mit diesem Ansatz können Sie authentifizierten Benutzern über die authentifizierte Rolle unterschiedliche Fähigkeiten erteilen. So ist beispielsweise eine Telefonanwendung möglich, die Benutzern die anonyme Ansicht von Inhalten gewährt, ihnen das Posten von Inhalten aber nur gestattet, wenn sie sich mit einem oder mehreren der konfigurierten Anbieter anmelden.

```
CognitoAWSCredentials credentials = new CognitoAWSCredentials( 
     accountId, identityPoolId, 
     unAuthRoleArn, // Role for unauthenticated users 
    authRoleArn, // Role for authenticated users
     region);
using (var s3Client = new AmazonS3Client(credentials))
\left\{ \right. // Initial use will be unauthenticated 
     s3Client.ListBuckets(); 
     // Authenticate user through Facebook 
     string facebookToken = GetFacebookAuthToken(); 
     // Add Facebook login to credentials. This clears the current AWS credentials 
     // and retrieves new AWS credentials using the authenticated role. 
     credentials.AddLogin("graph.facebook.com", facebookAccessToken); 
     // This call is performed with the authenticated role and credentials 
     s3Client.ListBuckets();
}
```
Das CognitoAWSCredentials-Objekt bietet sogar noch mehr Funktionalität, wenn Sie es zusammen mit dem AmazonCognitoSyncClient verwenden, der Teil des AWS SDK for .NET ist. Wenn Sie sowohl als auch AmazonCognitoSyncClient verwendenCognitoAWSCredentials, müssen Sie die IdentityId Eigenschaften IdentityPoolId und nicht angeben, wenn Sie mit dem aufrufen. AmazonCognitoSyncClient Diese Eigenschaften werden automatisch aus CognitoAWSCredentials ausgefüllt. Dies wird im nächsten Codebeispiel zusammen mit einem Ereignis veranschaulicht, das Sie immer dann benachrichtigt, wenn sich die IdentityId für CognitoAWSCredentials ändert. In einigen Fällen kann sich die IdentityId ändern. So z. B. auch beim Wechsel von einem nicht authentifizierten zu einem authentifizierten Benutzer.

```
CognitoAWSCredentials credentials = GetCognitoAWSCredentials();
// Log identity changes
credentials.IdentityChangedEvent += (sender, args) =>
{ 
     Console.WriteLine("Identity changed: [{0}] => [{1}]", args.OldIdentityId, 
  args.NewIdentityId);
};
using (var syncClient = new AmazonCognitoSyncClient(credentials))
{ 
     var result = syncClient.ListRecords(new ListRecordsRequest 
     { 
         DatasetName = datasetName 
         // No need to specify these properties 
         //IdentityId = "...", 
         //IdentityPoolId = "..." 
     });
}
```
<span id="page-150-0"></span>Beispiele Amazon CognitoAuthentication Amazon-Erweiterungsbibliotheken

## **a** Note

Die Informationen in diesem Thema beziehen sich speziell auf Projekte, die auf .NET Framework und AWS SDK for .NET Version 3.3 und früher basieren.

Die CognitoAuthentication Erweiterungsbibliothek befindet sich in [Amazon.Extensions.](https://www.nuget.org/packages/Amazon.Extensions.CognitoAuthentication/)  [CognitoAuthentication](https://www.nuget.org/packages/Amazon.Extensions.CognitoAuthentication/) NuGet Paket, vereinfacht den Authentifizierungsprozess von Amazon Cognito Cognito-Benutzerpools für .NET Core- und Xamarin-Entwickler. Die Bibliothek basiert auf der

Amazon Cognito Identity Provider-API, um API-Aufrufe zur Benutzerauthentifizierung zu erstellen und zu senden.

Verwenden der CognitoAuthentication Erweiterungsbibliothek

Amazon Cognito verfügt über einige integrierte AuthFlow ChallengeName Werte für einen Standardauthentifizierungsablauf zur Validierung von Benutzername und Passwort über das Secure Remote Password (SRP). Weitere Informationen zum Authentifizierungsablauf finden Sie unter [Amazon Cognito Ablauf der Authentifizierung in Benutzerpools.](https://docs.aws.amazon.com/cognito/latest/developerguide/amazon-cognito-user-pools-authentication-flow.html)

Die folgenden Beispiele erfordern diese using-Anweisungen:

```
// Required for all examples
using System;
using Amazon;
using Amazon.CognitoIdentity;
using Amazon.CognitoIdentityProvider;
using Amazon.Extensions.CognitoAuthentication;
using Amazon.Runtime;
// Required for the GetS3BucketsAsync example
using Amazon.S3;
using Amazon.S3.Model;
```
Verwenden Sie die Standardauthentifizierung

Erstellen Sie eine [AmazonCognitoIdentityProviderClientm](https://docs.aws.amazon.com/sdkfornet/v3/apidocs/items/CognitoIdentityProvider/TCognitoIdentityProviderClient.html)it [Anonym AWSCredentials,](https://docs.aws.amazon.com/sdkfornet/v3/apidocs/items/Runtime/TAnonymousAWSCredentials.html) für die keine signierten Anfragen erforderlich sind. Sie müssen keine Region angeben. Der zugrunde liegende Code ruft FallbackRegionFactory.GetRegionEndpoint() auf, wenn keine Region angegeben ist. Erstellen Sie die Objekte CognitoUserPool und CognitoUser. Rufen Sie die Methode StartWithSrpAuthAsync mit einer InitiateSrpAuthRequest auf, in der das Benutzerpasswort enthalten ist.

```
public static async void GetCredsAsync()
{ 
     AmazonCognitoIdentityProviderClient provider = 
         new AmazonCognitoIdentityProviderClient(new 
  Amazon.Runtime.AnonymousAWSCredentials()); 
     CognitoUserPool userPool = new CognitoUserPool("poolID", "clientID", provider); 
     CognitoUser user = new CognitoUser("username", "clientID", userPool, provider); 
     InitiateSrpAuthRequest authRequest = new InitiateSrpAuthRequest() 
     { 
         Password = "userPassword"
```

```
 }; 
     AuthFlowResponse authResponse = await 
  user.StartWithSrpAuthAsync(authRequest).ConfigureAwait(false); 
     accessToken = authResponse.AuthenticationResult.AccessToken;
}
```
#### Authentifizieren Sie sich bei Herausforderungen

Es ist auch einfacher, den Authentifizierungsfluss bei NewPasswordRequired Herausforderungen wie Multi-Factor Authentication (MFA) fortzusetzen. Die einzigen Anforderungen sind die CognitoAuthentication Objekte, das Benutzerkennwort für SRP und die erforderlichen Informationen für die nächste Herausforderung. Diese Informationen werden abgerufen, nachdem der Benutzer zur Eingabe aufgefordert wurde. Der folgende Code zeigt eine Möglichkeit, den Challenge-Typ zu überprüfen und die entsprechenden Antworten für MFA und NewPasswordRequired Challenges während des Authentifizierungsprozesses zu erhalten.

Führen Sie wie zuvor eine grundlegende Authentifizierung durch und geben Sie dann await für eine AuthFlowResponse aus. Wenn die Antwort empfangen wird, durchlaufen Sie das zurückgegebene AuthenticationResult-Objekt. Wenn der ChallengeName-Typ NEW\_PASSWORD\_REQUIRED ist, rufen Sie die Methode RespondToNewPasswordRequiredAsync auf.

```
public static async void GetCredsChallengesAsync()
{ 
     AmazonCognitoIdentityProviderClient provider = 
         new AmazonCognitoIdentityProviderClient(new 
  Amazon.Runtime.AnonymousAWSCredentials()); 
     CognitoUserPool userPool = new CognitoUserPool("poolID", "clientID", provider); 
     CognitoUser user = new CognitoUser("username", "clientID", userPool, provider); 
     InitiateSrpAuthRequest authRequest = new InitiateSrpAuthRequest(){ 
         Password = "userPassword" 
     }; 
     AuthFlowResponse authResponse = await 
  user.StartWithSrpAuthAsync(authRequest).ConfigureAwait(false); 
    while (authResponse.AuthenticationResult == null)
     { 
         if (authResponse.ChallengeName == ChallengeNameType.NEW_PASSWORD_REQUIRED) 
         { 
             Console.WriteLine("Enter your desired new password:");
```

```
string newPassword = Console.ReadLine();
              authResponse = await user.RespondToNewPasswordRequiredAsync(new 
  RespondToNewPasswordRequiredRequest() 
             \left\{ \right.SessionID = authResponse.SessionID,
                  NewPassword = newPassword 
              }); 
              accessToken = authResponse.AuthenticationResult.AccessToken; 
          } 
          else if (authResponse.ChallengeName == ChallengeNameType.SMS_MFA) 
          { 
              Console.WriteLine("Enter the MFA Code sent to your device:"); 
             string mfaCode = Console.ReadLine();
              AuthFlowResponse mfaResponse = await user.RespondToSmsMfaAuthAsync(new 
  RespondToSmsMfaRequest() 
\{\hspace{.1cm} \}SessionID = authResponse.SessionID,
                  MfaCode = mfaCode 
              }).ConfigureAwait(false); 
              accessToken = authResponse.AuthenticationResult.AccessToken; 
          } 
         else 
          { 
              Console.WriteLine("Unrecognized authentication challenge."); 
              accessToken = ""; 
              break; 
          } 
     } 
     if (authResponse.AuthenticationResult != null) 
     { 
         Console.WriteLine("User successfully authenticated."); 
     } 
     else 
     { 
          Console.WriteLine("Error in authentication process."); 
     } 
}
```
#### Verwenden Sie AWS Ressourcen nach der Authentifizierung

Sobald ein Benutzer mithilfe der CognitoAuthentication Bibliothek authentifiziert wurde, besteht der nächste Schritt darin, dem Benutzer den Zugriff auf die entsprechenden AWS Ressourcen zu ermöglichen. Dazu müssen Sie über die Amazon Cognito Federated Identities-Konsole einen Identitätspool erstellen. Indem Sie den Amazon Cognito Cognito-Benutzerpool, den Sie als Anbieter erstellt haben, mithilfe seiner PoolID und ClientID angeben, können Sie den Benutzern Ihres Amazon Cognito Cognito-Benutzerpools den Zugriff auf AWS Ressourcen ermöglichen, die mit Ihrem Konto verbunden sind. Sie können auch unterschiedliche Rollen für authentifizierte und nicht authentifizierte Benutzer angeben, um so Zugriff auf unterschiedliche Ressourcen zu ermöglichen. Sie können diese Regeln in der IAM-Konsole ändern. Hier können Sie im Feld Aktion der an die Richtlinie angefügten Rolle Berechtigungen hinzufügen oder entfernen. Anschließend können Sie mithilfe des entsprechenden Identitätspools, Benutzerpools und Amazon Cognito Cognito-Benutzerinformationen Aufrufe an verschiedene AWS Ressourcen tätigen. Das folgende Beispiel zeigt einen Benutzer, der bei SRP authentifiziert ist und auf die verschiedenen Amazon S3 S3-Buckets zugreift, die durch die Rolle des zugehörigen Identitätspools zugelassen sind.

```
public async void GetS3BucketsAsync()
{ 
     var provider = new AmazonCognitoIdentityProviderClient(new 
  AnonymousAWSCredentials()); 
     CognitoUserPool userPool = new CognitoUserPool("poolID", "clientID", provider); 
     CognitoUser user = new CognitoUser("username", "clientID", userPool, provider); 
     string password = "userPassword"; 
     AuthFlowResponse context = await user.StartWithSrpAuthAsync(new 
  InitiateSrpAuthRequest() 
     { 
         Password = password 
     }).ConfigureAwait(false); 
     CognitoAWSCredentials credentials = 
         user.GetCognitoAWSCredentials("identityPoolID", RegionEndpoint.< 
  YourIdentityPoolRegion >); 
     using (var client = new AmazonS3Client(credentials)) 
     { 
         ListBucketsResponse response = 
             await client.ListBucketsAsync(new 
  ListBucketsRequest()).ConfigureAwait(false);
```

```
 foreach (S3Bucket bucket in response.Buckets) 
          { 
              Console.WriteLine(bucket.BucketName); 
          } 
     }
}
```
Weitere Authentifizierungsoptionen

Zusätzlich zu SRP NewPasswordRequired, und MFA bietet die CognitoAuthentication Erweiterungsbibliothek einen einfacheren Authentifizierungsablauf für:

- Custom Initiiert durch einen Aufruf an StartWithCustomAuthAsync(InitiateCustomAuthRequest customRequest)
- RefreshToken Initiieren Sie mit einem Anruf an StartWithRefreshTokenAuthAsync(InitiateRefreshTokenAuthRequest refreshTokenRequest)
- RefreshTokenSRP Initiieren Sie mit einem Anruf an StartWithRefreshTokenAuthAsync(InitiateRefreshTokenAuthRequest refreshTokenRequest)
- AdminNoSRP Initiieren Sie mit einem Anruf an StartWithAdminNoSrpAuthAsync(InitiateAdminNoSrpAuthRequest adminAuthRequest)

Rufen Sie abhängig vom gewünschten Ablauf die entsprechende Methode auf. Fahren Sie dann mit Eingabeaufforderungen an den Benutzer fort, die ihm in den AuthFlowResponse-Objekten eines jeden Methodenaufrufs angezeigt werden. Rufen Sie außerdem die entsprechende Antwortmethode, wie z. B. RespondToSmsMfaAuthAsync für MFA-Aufforderungen und RespondToCustomAuthAsync für benutzerdefinierte Aufforderungen, auf.

# Verwenden von Amazon DynamoDB NoSQL-Datenbanken

## **a** Note

Die Programmiermodelle in diesen Themen sind sowohl in.NET Framework als auch in .NET (Core) vorhanden, aber die Aufrufkonventionen unterscheiden sich, unabhängig davon, ob sie synchron oder asynchron sind.

Der AWS SDK for .NET unterstützt Amazon DynamoDB, einen schnellen NoSQL-Datenbankservice, der von angeboten wird. AWS Das SDK bietet drei Programmiermodelle für die Kommunikation mit DynamoDB: das Low-Level-Modell, das Dokumentmodell und das Objektpersistenzmodell.

Die folgenden Informationen stellen diese Modelle und ihre APIs vor, enthalten Beispiele dafür, wie und wann sie verwendet werden sollten, und enthalten Links zu zusätzlichen DynamoDB-Programmierressourcen in der. AWS SDK for .NET

## Themen

- [Low-Level-Modell](#page-156-0)
- [Dokument-Modell](#page-160-0)
- [Object Persistence-Modell](#page-163-0)
- [Weitere Informationen](#page-168-0)
- [Verwenden von Ausdrücken mit Amazon DynamoDB und AWS SDK for .NET](#page-169-0)
- [JSON-Unterstützung in Amazon DynamoDB](#page-183-0)

# <span id="page-156-0"></span>Low-Level-Modell

Das Low-Level-Programmiermodell umschließt direkte Aufrufe an den DynamoDB-Dienst. Sie greifen auf dieses Modell über den [Amazon.DynamoDBv2-](https://docs.aws.amazon.com/sdkfornet/v3/apidocs/items/DynamoDBv2/NDynamoDBv2.html)Namespace zu.

Von den drei Modellen müssen Sie für das Low-Level-Modell den meisten Code schreiben. Beispielsweise müssen Sie.NET-Datentypen in ihre Entsprechungen in DynamoDB konvertieren. Allerdings bietet Ihnen dieses Modell Zugriff auf die meisten Funktionen.

Die folgenden Beispiele zeigen, wie Sie das Low-Level-Modell verwenden, um eine Tabelle zu erstellen, eine Tabelle zu ändern und Elemente in eine Tabelle in DynamoDB einzufügen.

#### Erstellen einer Tabelle

Im folgenden Beispiel erstellen Sie eine Tabelle mithilfe der CreateTable-Methode der Klasse AmazonDynamoDBClient. Die CreateTable-Methode verwendet eine Instance der CreateTableRequest-Klasse, die Merkmale wie erforderliche Elementattributnamen, Primärschlüsseldefinition und Durchsatzkapazität enthält. Die CreateTable-Methode gibt eine Instance der CreateTableResponse-Klasse zurück.

```
// using Amazon.DynamoDBv2;
// using Amazon.DynamoDBv2.Model;
var client = new AmazonDynamoDBClient();
Console.WriteLine("Getting list of tables");
List<string> currentTables = client.ListTables().TableNames;
Console.WriteLine("Number of tables: " + currentTables.Count);
if (!currentTables.Contains("AnimalsInventory"))
{ 
     var request = new CreateTableRequest 
     { 
         TableName = "AnimalsInventory", 
         AttributeDefinitions = new List<AttributeDefinition> 
      \{ new AttributeDefinition 
         { 
           AttributeName = "Id", 
          // "S" = string, "N" = number, and so on. AttributeType = "N" 
         }, 
         new AttributeDefinition 
         { 
           AttributeName = "Type", 
           AttributeType = "S" 
         } 
       }, 
         KeySchema = new List<KeySchemaElement> 
       { 
         new KeySchemaElement 
         { 
            AttributeName = "Id", 
            // "HASH" = hash key, "RANGE" = range key. 
            KeyType = "HASH" 
         },
```

```
 new KeySchemaElement 
          { 
            AttributeName = "Type", 
            KeyType = "RANGE" 
          }, 
       }, 
          ProvisionedThroughput = new ProvisionedThroughput 
          { 
              ReadCapacityUnits = 10, 
              WriteCapacityUnits = 5 
          }, 
     }; 
     var response = client.CreateTable(request); 
     Console.WriteLine("Table created with request ID: " + 
        response.ResponseMetadata.RequestId);
}
```
Überprüfen, ob eine Tabelle für Änderungen bereit ist

Bevor Sie eine Tabelle ändern oder modifizieren können, muss die Tabelle für die Änderung bereit stehen. Das folgende Beispiel zeigt, wie das Low-Level-Modell verwendet wird, um zu überprüfen, ob eine Tabelle in DynamoDB bereit ist. In diesem Beispiel wird die zu überprüfende Zieltabelle durch die DescribeTable-Methode der AmazonDynamoDBClient-Klasse referenziert. Alle fünf Sekunden überprüft der Code den Wert der TableStatus-Eigenschaft der Tabelle. Sobald der Status auf ACTIVE gesetzt wird, steht die Tabelle zum Ändern bereit.

```
// using Amazon.DynamoDBv2;
// using Amazon.DynamoDBv2.Model;
var client = new AmazonDynamoDBClient();
var status = "";
do
{ 
   // Wait 5 seconds before checking (again). 
   System.Threading.Thread.Sleep(TimeSpan.FromSeconds(5)); 
   try 
   { 
     var response = client.DescribeTable(new DescribeTableRequest 
     {
```

```
 TableName = "AnimalsInventory" 
     }); 
    Console.WriteLine("Table = {0}, Status = {1}",
       response.Table.TableName, 
       response.Table.TableStatus); 
     status = response.Table.TableStatus; 
   } 
   catch (ResourceNotFoundException) 
  \mathcal{L} // DescribeTable is eventually consistent. So you might 
     // get resource not found. 
   }
} while (status != TableStatus.ACTIVE);
```
Einfügen eines Elements in eine Tabelle

Im folgenden Beispiel verwenden Sie das Low-Level-Modell, um zwei Elemente in eine Tabelle in DynamoDB einzufügen. Jedes Element wird durch die PutItem-Methode der AmazonDynamoDBClient-Klasse mithilfe einer Instance der PutItemRequest-Klasse eingefügt. Jede der beiden Instances der PutItemRequest-Klasse akzeptiert den Namen der Tabelle, in die die Elemente eingefügt werden, sowie eine Reihe von Elementattributwerten.

```
// using Amazon.DynamoDBv2;
// using Amazon.DynamoDBv2.Model;
var client = new AmazonDynamoDBClient();
var request1 = new PutItemRequest
\{ TableName = "AnimalsInventory", 
   Item = new Dictionary<string, AttributeValue> 
  \{{ "Id", new AttributeValue { N = "1" }},
     { "Type", new AttributeValue { S = "Dog" }}, 
     { "Name", new AttributeValue { S = "Fido" }} 
   }
};
var request2 = new PutItemRequest
{
```

```
 TableName = "AnimalsInventory", 
   Item = new Dictionary<string, AttributeValue> 
  \{{ "Id", new AttributeValue {N = "2" }{ "Type", new AttributeValue {S = "Cat" }{\{ "Name", new AttributeValue {\{ S = "Patches" } \} }
}; 
client.PutItem(request1);
client.PutItem(request2);
```
# <span id="page-160-0"></span>Dokument-Modell

Das Modell der Dokumentenprogrammierung bietet eine einfachere Möglichkeit, mit Daten in DynamoDB zu arbeiten. Dieses Modell ist speziell für den Zugriff auf Tabellen und Elemente in Tabellen vorgesehen. [Sie greifen über Amazon.DynamoDBv2 auf dieses Modell zu.](https://docs.aws.amazon.com/sdkfornet/v3/apidocs/items/DynamoDBv2/NDynamoDBv2DocumentModel.html)  [DocumentModel](https://docs.aws.amazon.com/sdkfornet/v3/apidocs/items/DynamoDBv2/NDynamoDBv2DocumentModel.html)Namespace.

Im Vergleich zum Low-Level-Programmiermodell ist das Dokumentmodell einfacher anhand von DynamoDB-Daten zu codieren. Sie müssen beispielsweise nicht so viele .NET-Datentypen in ihre Entsprechungen in DynamoDB konvertieren. Allerdings bietet dieses Modell auf weniger Funktionen Zugriff als das Low-Level-Programmierungsmodell. Mit diesem Modell können Sie beispielsweise Elemente in Tabellen erstellen, abrufen, aktualisieren und löschen. Zum Erstellen der Tabellen müssen Sie jedoch das Low-Level-Modell verwenden. Im Vergleich zum Object Persistence-Modell müssen Sie bei diesem Modell zum Speichern, Laden und Abfragen von .NET-Objekten mehr Code schreiben.

Weitere Informationen zum DynamoDB-Dokumentprogrammiermodell finden Sie [unter.NET:](https://docs.aws.amazon.com/amazondynamodb/latest/developerguide/DotNetSDKMidLevel.html)  [Document Model](https://docs.aws.amazon.com/amazondynamodb/latest/developerguide/DotNetSDKMidLevel.html) im [Amazon DynamoDB](https://docs.aws.amazon.com/amazondynamodb/latest/developerguide/) Developer Guide.

Die folgenden Abschnitte enthalten Informationen zum Erstellen einer Darstellung der gewünschten DynamoDB-Tabelle sowie Beispiele zur Verwendung des Dokumentmodells zum Einfügen von Elementen in Tabellen und zum Abrufen von Elementen aus Tabellen.

Erstellen Sie eine Darstellung der Tabelle

Um Datenoperationen mithilfe des Dokumentmodells durchzuführen, müssen Sie zunächst eine Instanz der Table Klasse erstellen, die eine bestimmte Tabelle darstellt. Dafür gibt es hauptsächlich zwei Möglichkeiten.

#### LoadTable Methode

Der erste Mechanismus besteht darin, eine der statischen LoadTable Methoden der [Table](https://docs.aws.amazon.com/sdkfornet/v3/apidocs/items/DynamoDBv2/TTable.html)Klasse zu verwenden, ähnlich dem folgenden Beispiel:

```
var client = new AmazonDynamoDBClient();
Table table = Table.LoadTable(client, "Reply");
```
## **a** Note

Dieser Mechanismus funktioniert zwar, kann aber unter bestimmten Bedingungen aufgrund von Kaltstart- und Threadpool-Verhalten manchmal zu zusätzlicher Latenz oder Deadlocks führen. Weitere Informationen zu diesen Verhaltensweisen finden Sie im Blogbeitrag [Verbesserte DynamoDB-Initialisierungsmuster](https://aws.amazon.com/blogs/developer/improved-dynamodb-initialization-patterns-for-the-aws-sdk-for-net/) für den. AWS SDK for .NET

#### **TableBuilder**

Ein alternativer Mechanismus, die [TableBuilder](https://docs.aws.amazon.com/sdkfornet/v3/apidocs/items/DynamoDBv2/TTableBuilder.html)Klasse, wurde in [Version 3.7.203](https://www.nuget.org/packages/AWSSDK.DynamoDBv2/3.7.203) des .dynamoDBv2-Pakets eingeführt. AWSSDK NuGet Mit diesem Mechanismus können die oben genannten Verhaltensweisen behoben werden, indem bestimmte implizite Methodenaufrufe, insbesondere die Methode, entfernt werden. DescribeTable Dieser Mechanismus wird ähnlich wie im folgenden Beispiel verwendet:

```
var client = new AmazonDynamoDBClient();
var table = new TableBuilder(client, "Reply") 
     .AddHashKey("Id", DynamoDBEntryType.String) 
     .AddRangeKey("ReplyDateTime", DynamoDBEntryType.String) 
     .AddGlobalSecondaryIndex("PostedBy-Message-index", "Author", 
  DynamoDBEntryType.String, "Message", DynamoDBEntryType.String) 
     .Build();
```
Weitere Informationen zu diesem alternativen Mechanismus finden Sie erneut im Blogbeitrag [Verbesserte DynamoDB-Initialisierungsmuster](https://aws.amazon.com/blogs/developer/improved-dynamodb-initialization-patterns-for-the-aws-sdk-for-net/) für die. AWS SDK for .NET

#### Ein Element in eine Tabelle einfügen

Im folgenden Beispiel wird eine Antwort mithilfe der PutItemAsync Methode der Table Klasse in die Antworttabelle eingefügt. Die PutItemAsync-Methode übernimmt eine Instance der Document-Klasse, wobei die Document-Klasse einfach eine Sammlung von initialisierten Attributen ist.

```
using Amazon.DynamoDBv2;
using Amazon.DynamoDBv2.DocumentModel;
// Create a representation of the "Reply" table
// by using one of the mechanisms described previously.
// Then, add a reply to the table.
var newReply = new Document();
newReply["Id"] = Guid.NewGuid().ToString();
newReply["ReplyDateTime"] = DateTime.UtcNow;
newReply["PostedBy"] = "Author1";
newReply["Message"] = "Thank you!";
await table.PutItemAsync(newReply);
```
Ein Element aus einer Tabelle abrufen

Im folgenden Beispiel wird eine Antwort über die GetItemAsync Methode der Table Klasse abgerufen. Um zu ermitteln, welche Antwort abgerufen werden soll, verwendet die GetItemAsync Methode den hash-and-range Primärschlüssel der Zielantwort.

```
using Amazon.DynamoDBv2;
using Amazon.DynamoDBv2.DocumentModel;
// Create a representation of the "Reply" table
// by using one of the mechanisms described previously.
// Then, get a reply from the table
// where "guid" is the hash key and "datetime" is the range key.
var reply = await table.GetItemAsync(guid, datetime);
Console.WriteLine("Id = " + reply["Id"]);
Console.WriteLine("ReplyDateTime = " + reply["ReplyDateTime"]);
Console.WriteLine("PostedBy = " + reply["PostedBy"]);
Console.WriteLine("Message = " + reply["Message"]);
```
Das vorherige Beispiel konvertiert die Tabellenwerte implizit in Zeichenketten für die WriteLine Methode. Sie können explizite Konvertierungen durchführen, indem Sie die verschiedenen "As [type]" -Methoden der DynamoDBEntry Klasse verwenden. Beispielsweise können Sie den Wert für mit der folgenden AsGuid() Methode explizit Id von einem Primitive Datentyp in eine GUID konvertieren:

var guid = reply["Id"].AsGuid();

## <span id="page-163-0"></span>Object Persistence-Modell

Das Objektpersistenz-Programmiermodell wurde speziell für das Speichern, Laden und Abfragen von .NET-Objekten in DynamoDB entwickelt. [Sie greifen über Amazon.DynamoDBv2 auf dieses](https://docs.aws.amazon.com/sdkfornet/v3/apidocs/items/DynamoDBv2/NDynamoDBv2DataModel.html) [Modell zu. DataModelN](https://docs.aws.amazon.com/sdkfornet/v3/apidocs/items/DynamoDBv2/NDynamoDBv2DataModel.html)amespace.

Von den drei Modellen ist das Objektpersistenzmodell am einfachsten zu verwenden, wenn Sie DynamoDB-Daten speichern, laden oder abfragen. Sie arbeiten beispielsweise direkt mit DynamoDB-Datentypen. Dieses Modell bietet jedoch nur Zugriff auf Operationen, die .NET-Objekte in DynamoDB speichern, laden und abfragen. Mit diesem Modell können Sie beispielsweise Elemente in Tabellen erstellen, abrufen, aktualisieren und löschen. Sie müssen jedoch zunächst die Tabellen mithilfe des Low-Level-Modells erstellen und dann dieses Modell verwenden, um die .NET-Klassen den Tabellen zuzuordnen.

Weitere Informationen zum DynamoDB-Programmiermodell für Objektpersistenz finden Sie [unter.NET: Object persistence model](https://docs.aws.amazon.com/amazondynamodb/latest/developerguide/DotNetSDKHighLevel.html) im [Amazon](https://docs.aws.amazon.com/amazondynamodb/latest/developerguide/) DynamoDB Developer Guide.

Die folgenden Beispiele zeigen, wie Sie eine .NET-Klasse definieren, die ein DynamoDB-Element darstellt, eine Instanz der .NET-Klasse verwenden, um ein Element in eine DynamoDB-Tabelle einzufügen, und wie Sie eine Instanz der .NET-Klasse verwenden, um ein Element aus der Tabelle abzurufen.

Definieren einer .NET-Klasse, die ein Element in einer Tabelle darstellt

Im folgenden Beispiel für eine Klassendefinition gibt das DynamoDBTable Attribut den Tabellennamen an, während die DynamoDBRangeKey Attribute DynamoDBHashKey und den hash-and-range Primärschlüssel der Tabelle modellieren. Das DynamoDBGlobalSecondaryIndexHashKey Attribut ist so definiert, dass eine Abfrage nach Antworten eines bestimmten Autors erstellt werden kann.

```
using Amazon.DynamoDBv2;
using Amazon.DynamoDBv2.DataModel;
[DynamoDBTable("Reply")]
public class Reply
{ 
     [DynamoDBHashKey]
```
}

```
 public string Id { get; set; } 
 [DynamoDBRangeKey(StoreAsEpoch = false)] 
 public DateTime ReplyDateTime { get; set; } 
 [DynamoDBGlobalSecondaryIndexHashKey("PostedBy-Message-Index", 
     AttributeName ="PostedBy")] 
 public string Author { get; set; } 
 [DynamoDBGlobalSecondaryIndexRangeKey("PostedBy-Message-Index")] 
 public string Message { get; set; }
```
Erstellen eines Kontextes für das Objektpersistenzmodell

Um das Objektpersistenz-Programmiermodell für DynamoDB zu verwenden, müssen Sie einen Kontext erstellen, der eine Verbindung zu DynamoDB bereitstellt und es Ihnen ermöglicht, auf Tabellen zuzugreifen, verschiedene Operationen durchzuführen und Abfragen auszuführen.

Grundlegender Kontext

Das folgende Beispiel zeigt, wie der einfachste Kontext erstellt wird.

```
using Amazon.DynamoDBv2;
using Amazon.DynamoDBv2.DataModel;
var client = new AmazonDynamoDBClient();
var context = new DynamoDBContext(client);
```
Kontext mit DisableFetchingTableMetadata Eigentum

Das folgende Beispiel zeigt, wie Sie zusätzlich die DisableFetchingTableMetadata Eigenschaft der DynamoDBContextConfig Klasse festlegen können, um implizite Aufrufe der DescribeTable Methode zu verhindern.

```
using Amazon.DynamoDBv2;
using Amazon.DynamoDBv2.DataModel;
var client = new AmazonDynamoDBClient();
var context = new DynamoDBContext(client, new DynamoDBContextConfig
{ 
     DisableFetchingTableMetadata = true
```
});

Wenn die DisableFetchingTableMetadata Eigenschaft auf false (Standard) gesetzt ist, wie im ersten Beispiel gezeigt, können Sie Attribute, die die Schlüssel- und Indexstruktur von Tabellenelementen beschreiben, aus der Reply Klasse weglassen. Diese Attribute werden stattdessen durch einen impliziten Aufruf der Methode abgeleitet. DescribeTable Es DisableFetchingTableMetadata isttrue, wie im zweiten Beispiel gezeigt, auf Methoden des Objektpersistenzmodells gesetzt, die ausschließlich auf den in der Klasse definierten Attributen QueryAsync basieren. SaveAsync Reply In diesem Fall erfolgt kein Aufruf der DescribeTable Methode.

## **a** Note

Unter bestimmten Bedingungen können Aufrufe der DescribeTable Methode aufgrund von Kaltstart- und Threadpool-Verhalten manchmal zu zusätzlicher Latenz oder Deadlocks führen. Aus diesem Grund ist es manchmal vorteilhaft, Aufrufe dieser Methode zu vermeiden. Weitere Informationen zu diesen Verhaltensweisen finden Sie im Blogbeitrag [Verbesserte](https://aws.amazon.com/blogs/developer/improved-dynamodb-initialization-patterns-for-the-aws-sdk-for-net/) [DynamoDB-Initialisierungsmuster](https://aws.amazon.com/blogs/developer/improved-dynamodb-initialization-patterns-for-the-aws-sdk-for-net/) für den. AWS SDK for .NET

Verwenden einer Instanz der .NET-Klasse zum Einfügen eines Elements in eine Tabelle

In diesem Beispiel wird ein Element über die SaveAsync Methode der DynamoDBContext Klasse eingefügt, die eine initialisierte Instanz der .NET-Klasse verwendet, die das Element darstellt.

```
using Amazon.DynamoDBv2;
using Amazon.DynamoDBv2.DataModel;
// Create an appropriate context for the object persistence programming model,
// examples of which have been described earlier.
// Create an object that represents the new item.
var reply = new \text{Reply}(){ 
     Id = Guid.NewGuid().ToString(), 
     ReplyDateTime = DateTime.UtcNow, 
     Author = "Author1", 
     Message = "Thank you!"
};
```

```
// Insert the item into the table.
await context.SaveAsync<Reply>(reply, new DynamoDBOperationConfig
{ 
     IndexName = "PostedBy-Message-index"
});
```
Verwenden einer Instanz einer .NET-Klasse, um Elemente aus einer Tabelle abzurufen

In diesem Beispiel wird eine Abfrage erstellt, um alle Datensätze von "Author1" mithilfe der QueryAsync Methode der DynamoDBContext Klasse zu finden. Anschließend werden die Elemente mit der GetNextSetAsync Methode der Abfrage abgerufen.

```
using Amazon.DynamoDBv2;
using Amazon.DynamoDBv2.DataModel;
// Create an appropriate context for the object persistence programming model,
// examples of which have been described earlier.
// Construct a query that finds all replies by a specific author.
var query = context.QueryAsync<Reply>("Author1", new DynamoDBOperationConfig
{ 
     IndexName = "PostedBy-Message-index"
});
// Display the result.
var set = await query.GetNextSetAsync();
foreach (var item in set)
{ 
     Console.WriteLine("Id = " + item.Id); 
     Console.WriteLine("ReplyDateTime = " + item.ReplyDateTime); 
     Console.WriteLine("PostedBy = " + item.Author); 
     Console.WriteLine("Message = " + item.Message);
}
```
Zusätzliche Informationen zum Objektpersistenzmodell

Die oben gezeigten Beispiele und Erläuterungen beinhalten manchmal eine Eigenschaft der DisableFetchingTableMetadata aufgerufenen DynamoDBContext Klasse. Diese Eigenschaft, die in [Version 3.7.203 des AWSSDK NuGet .dynamoDBv2-Pakets](https://www.nuget.org/packages/AWSSDK.DynamoDBv2/3.7.203) eingeführt wurde, ermöglicht es Ihnen, bestimmte Bedingungen zu vermeiden, die aufgrund von Kaltstart- und Threadpool-Verhalten zu zusätzlichen Latenzen oder Deadlocks führen könnten. Weitere Informationen finden Sie im Blogbeitrag [Verbesserte DynamoDB-Initialisierungsmuster](https://aws.amazon.com/blogs/developer/improved-dynamodb-initialization-patterns-for-the-aws-sdk-for-net/) für. AWS SDK for .NET

Im Folgenden finden Sie einige zusätzliche Informationen zu dieser Eigenschaft.

- Diese Eigenschaft kann global in Ihrer app.config web.config OR-Datei festgelegt werden, wenn Sie.NET Framework verwenden.
- Diese Eigenschaft kann mithilfe der [AWSConfigsDynamoDB](https://docs.aws.amazon.com/sdkfornet/v3/apidocs/items/Amazon/TAWSConfigsDynamoDB.html)Klasse global festgelegt werden, wie im folgenden Beispiel gezeigt.

```
// Set the DisableFetchingTableMetadata property globally
// before constructing any context objects.
AWSConfigsDynamoDB.Context.DisableFetchingTableMetadata = true;
var client = new AmazonDynamoDBClient();
```
- var context = new DynamoDBContext(client);
- In einigen Fällen können Sie einer .NET-Klasse keine DynamoDB-Attribute hinzufügen, z. B. wenn die Klasse in einer Abhängigkeit definiert ist. In solchen Fällen ist es dennoch möglich, die Eigenschaft zu nutzen. DisableFetchingTableMetadata Verwenden Sie dazu zusätzlich zur DisableFetchingTableMetadata Eigenschaft die [TableBuilder](https://docs.aws.amazon.com/sdkfornet/v3/apidocs/items/DynamoDBv2/TTableBuilder.html)Klasse. Die TableBuilder Klasse wurde auch in [Version 3.7.203 des AWSSDK NuGet .dynamoDBv2-Pakets](https://www.nuget.org/packages/AWSSDK.DynamoDBv2/3.7.203) eingeführt.

```
// Set the DisableFetchingTableMetadata property globally
// before constructing any context objects.
AWSConfigsDynamoDB.Context.DisableFetchingTableMetadata = true;
var client = new AmazonDynamoDBClient();
var context = new DynamoDBContext(client);
var table = new TableBuilder(client, "Reply") 
     .AddHashKey("Id", DynamoDBEntryType.String) 
     .AddRangeKey("ReplyDateTime", DynamoDBEntryType.String) 
     .AddGlobalSecondaryIndex("PostedBy-Message-index", "Author", 
  DynamoDBEntryType.String, 
         "Message", DynamoDBEntryType.String) 
     .Build();
// This registers the "Reply" table we constructed via the builder.
context.RegisterTableDefinition(table);
// Now operations like this will work,
// even if the Reply class was not annotated with this index.
var query = context. QueryAsync<Reply>("Author1", new DynamoDBOperationConfig()
{
```

```
 IndexName = "PostedBy-Message-index"
});
```
## <span id="page-168-0"></span>Weitere Informationen

Verwenden der AWS SDK for .NET DynamoDB-Informationen und -Beispiele\*\*

- [DynamoDB APIs](http://blogs.aws.amazon.com/net/post/Tx17SQHVEMW8MXC/DynamoDB-APIs)
- [DynamoDB Series Kickoff](http://blogs.aws.amazon.com/net/post/Tx2XQOCY08QMTKO/DynamoDB-Series-Kickoff)
- [DynamoDB Series Document Model](http://blogs.aws.amazon.com/net/post/Tx2R0WG46GQI1JI/DynamoDB-Series-Document-Model)
- [DynamoDB Series Conversion Schemas](http://blogs.aws.amazon.com/net/post/Tx2TCOGWG7ARUH5/DynamoDB-Series-Conversion-Schemas)
- [DynamoDB Series Object Persistence Model](http://blogs.aws.amazon.com/net/post/Tx20L86FLMBW51P/DynamoDB-Series-Object-Persistence-Model)
- [DynamoDB Series Expressions](http://blogs.aws.amazon.com/net/post/TxZQM7VA9AUZ9L/DynamoDB-Series-Expressions)
- [Verwenden von Ausdrücken mit Amazon DynamoDB und AWS SDK for .NET](#page-169-0)
- [JSON-Unterstützung in Amazon DynamoDB](#page-183-0)

Low-Level-Modell – Informationen und Beispiele

- [Arbeiten mit Tabellen mithilfe der Low-Level-API AWS SDK for .NET](https://docs.aws.amazon.com/amazondynamodb/latest/developerguide/LowLevelDotNetWorkingWithTables.html)
- [Mit Elementen arbeiten, die die AWS SDK for .NET Low-Level-API verwenden](https://docs.aws.amazon.com/amazondynamodb/latest/developerguide/LowLevelDotNetItemCRUD.html)
- [Abfragen von Tabellen mithilfe der Low-Level-API AWS SDK for .NET](https://docs.aws.amazon.com/amazondynamodb/latest/developerguide/LowLevelDotNetQuerying.html)
- [Scannen von Tabellen mithilfe der AWS SDK for .NET Low-Level-API](https://docs.aws.amazon.com/amazondynamodb/latest/developerguide/LowLevelDotNetScanning.html)
- [Arbeiten mit lokalen Sekundärindizes mithilfe der AWS SDK for .NET Low-Level-API](https://docs.aws.amazon.com/amazondynamodb/latest/developerguide/LSILowLevelDotNet.html)
- [Arbeiten mit globalen Sekundärindizes mithilfe der Low-Level-API AWS SDK for .NET](https://docs.aws.amazon.com/amazondynamodb/latest/developerguide/GSILowLevelDotNet.html)

#### Dokument-Modell – Informationen und Beispiele

- [DynamoDB-Datentypen](https://docs.aws.amazon.com/amazondynamodb/latest/developerguide/DataModel.html#DataModel.DataTypes)
- [DynamoDB-Eintrag](https://docs.aws.amazon.com/amazondynamodb/latest/developerguide/TDynamoDBv2DocumentModelDynamoDBEntry.html)
- [.NET: Dokumentmodell](https://docs.aws.amazon.com/amazondynamodb/latest/developerguide/DotNetSDKMidLevel.html)

Informationen und Beispiele zum Modell der Objektpersistenz

#### • [.NET: "Object Persistence"-Modell](https://docs.aws.amazon.com/amazondynamodb/latest/developerguide/DotNetSDKHighLevel.html)

# <span id="page-169-0"></span>Verwenden von Ausdrücken mit Amazon DynamoDB und AWS SDK for .NET

## **a** Note

Die Informationen in diesem Thema beziehen sich speziell auf Projekte, die auf .NET Framework und AWS SDK for .NET Version 3.3 und früher basieren.

Die folgenden Codebeispiele zeigen, wie Sie DynamoDB mit Ausdrücken programmieren. AWS SDK for .NET Ausdrücke bezeichnen die Attribute, die Sie aus einem Element in einer DynamoDB-Tabelle lesen möchten. Sie können auch Ausdrücke beim Schreiben eines Elements verwenden, um alle zu erfüllenden Bedingungen (bedingte Aktualisierung) und die Art, wie die Attribute aktualisiert werden, anzugeben. In einigen Beispielen zur Aktualisierung wird das Attribut durch einen neuen Wert ersetzt oder es werden einer Liste bzw. einer Map neue Daten hinzugefügt. Weitere Informationen finden Sie unter [Reading and Writing Items Using Expressions.](https://docs.aws.amazon.com/amazondynamodb/latest/developerguide/Expressions.html)

#### Themen

- **[Beispieldaten](#page-169-1)**
- [Abrufen eines einzelnen Elements mithilfe von Ausdrücken und dem Primärschlüssel des Elements](#page-174-0)
- [Abrufen von mehreren Elementen mithilfe von Ausdrücken und dem Primärschlüssel der Tabelle](#page-174-1)
- [Abrufen von mehreren Elementen mithilfe von Ausdrücken und anderen Element-Attributen](#page-176-0)
- [Drucken eines Elements](#page-177-0)
- [Erstellen oder Ersetzen eines Elements mithilfe von Ausdrücken](#page-179-0)
- [Aktualisieren eines Elements mithilfe von Ausdrücken](#page-181-0)
- [Löschen eines Elements mithilfe von Ausdrücken](#page-182-0)
- [Weitere Infos](#page-183-1)

#### <span id="page-169-1"></span>Beispieldaten

Die Codebeispiele in diesem Thema basieren auf den folgenden beiden Beispielelementen in einer DynamoDB-Tabelle mit dem Namen. ProductCatalog Diese Elemente beschreiben Informationen über Produkteinträge im Katalog eines fiktiven Fahrradgeschäftes. Diese Elemente basieren auf dem Beispiel in [Case Study: A ProductCatalog](https://docs.aws.amazon.com/amazondynamodb/latest/developerguide/Expressions.CaseStudy.html) Item. Die Datentypbeschreibungen wie BOOL, L, M, N, NS, S und SS entsprechen jenen im [JSON-Datenformat.](https://docs.aws.amazon.com/amazondynamodb/latest/developerguide/DataFormat.html)

```
{ 
   "Id": { 
     "N": "205" 
   }, 
   "Title": { 
      "S": "20-Bicycle 205" 
   }, 
   "Description": { 
      "S": "205 description" 
   }, 
   "BicycleType": { 
     "S": "Hybrid" 
   }, 
   "Brand": { 
     "S": "Brand-Company C" 
   }, 
   "Price": { 
     "N": "500" 
   }, 
   "Gender": { 
     "S": "B" 
   }, 
   "Color": { 
      "SS": [ 
        "Red", 
        "Black" 
      ] 
   }, 
   "ProductCategory": { 
      "S": "Bike" 
   }, 
   "InStock": { 
      "BOOL": true 
   }, 
   "QuantityOnHand": { 
     "N": "1" 
   }, 
   "RelatedItems": { 
      "NS": [ 
        "341",
```

```
 "472", 
     "649" 
   ] 
 }, 
 "Pictures": { 
   "L": [ 
     { 
        "M": { 
           "FrontView": { 
             "S": "http://example/products/205_front.jpg" 
          } 
        } 
     }, 
     { 
        "M": { 
          "RearView": { 
             "S": "http://example/products/205_rear.jpg" 
          } 
        } 
     }, 
     { 
        "M": { 
          "SideView": { 
             "S": "http://example/products/205_left_side.jpg" 
          } 
        } 
     } 
   ] 
 }, 
 "ProductReviews": { 
   "M": { 
     "FiveStar": { 
        "SS": [ 
          "Excellent! Can't recommend it highly enough! Buy it!", 
          "Do yourself a favor and buy this." 
        ] 
     }, 
     "OneStar": { 
        "SS": [ 
           "Terrible product! Do not buy this." 
        ] 
     } 
   } 
 }
```
},

```
{ 
   "Id": { 
    "N": "301" 
   }, 
   "Title": { 
     "S": "18-Bicycle 301" 
   }, 
   "Description": { 
     "S": "301 description" 
   }, 
   "BicycleType": { 
     "S": "Road" 
   }, 
   "Brand": { 
    "S": "Brand-Company C" 
   }, 
   "Price": { 
     "N": "185" 
   }, 
   "Gender": { 
    "S": "F" 
   }, 
   "Color": { 
     "SS": [ 
       "Blue", 
      "Silver" 
     ] 
   }, 
   "ProductCategory": { 
     "S": "Bike" 
   }, 
   "InStock": { 
     "BOOL": true 
   }, 
   "QuantityOnHand": { 
     "N": "3" 
   }, 
   "RelatedItems": { 
      "NS": [ 
       "801", 
       "822", 
        "979" 
      ]
```

```
 }, 
   "Pictures": { 
      "L": [ 
        { 
          "M": { 
             "FrontView": { 
               "S": "http://example/products/301_front.jpg" 
             } 
          } 
        }, 
        { 
          "M": { 
             "RearView": { 
               "S": "http://example/products/301_rear.jpg" 
             } 
          } 
        }, 
        { 
          "M": { 
             "SideView": { 
               "S": "http://example/products/301_left_side.jpg" 
             } 
          } 
        } 
      ] 
   }, 
   "ProductReviews": { 
      "M": { 
        "FiveStar": { 
          "SS": [ 
             "My daughter really enjoyed this bike!" 
          ] 
        }, 
        "ThreeStar": { 
          "SS": [ 
             "This bike was okay, but I would have preferred it in my color.", 
         "Fun to ride." 
          ] 
        } 
      } 
   }
}
```
<span id="page-174-0"></span>Abrufen eines einzelnen Elements mithilfe von Ausdrücken und dem Primärschlüssel des Elements

Im folgenden Beispiel werden die Amazon.DynamoDBv2.AmazonDynamoDBClient.GetItem-Methode sowie eine Gruppe von Ausdrücken zum Abrufen und anschließenden Drucken des Elements mit einer Id von 205 veranschaulicht. Es werden nur die folgenden Attribute des Elements zurückgegeben: Id, Title, Description, Color, RelatedItems, Pictures und ProductReviews.

```
// using Amazon.DynamoDBv2;
// using Amazon.DynamoDBv2.Model;
var client = new AmazonDynamoDBClient();
var request = new GetItemRequest
{ 
   TableName = "ProductCatalog", 
   ProjectionExpression = "Id, Title, Description, Color, #ri, Pictures, #pr", 
   ExpressionAttributeNames = new Dictionary<string, string> 
  \left\{ \right. { "#pr", "ProductReviews" }, 
     { "#ri", "RelatedItems" } 
   }, 
   Key = new Dictionary<string, AttributeValue> 
   { 
     { "Id", new AttributeValue { N = "205" } } 
   },
};
var response = client.GetItem(request);
// PrintItem() is a custom function.
PrintItem(response.Item);
```
Im vorangegangenen Beispiel gibt die ProjectionExpression-Eigenschaft die zurückzugebenden Attribute an. Die ExpressionAttributeNames-Eigenschaft gibt den Platzhalter #pr an, der das ProductReviews-Attribut repräsentiert sowie den Platzhalter #ri, der für das RelatedItems-Attribut steht. Das Aufrufen von PrintItem bezieht sich auf eine benutzerdefinierte Funktion, wie unter [Drucken eines Elements](#page-177-0) beschrieben.

<span id="page-174-1"></span>Abrufen von mehreren Elementen mithilfe von Ausdrücken und dem Primärschlüssel der Tabelle

Im folgenden Beispiel werden die Amazon.DynamoDBv2.AmazonDynamoDBClient.Query-Methode sowie eine Gruppe von Ausdrücken zum Abrufen und anschließenden Drucken des Elements mit einer Id von 301, jedoch nur, wenn der Wert von Price größer als 150 ist,

veranschaulicht. Es werden nur die folgenden Attribute des Elements zurückgegeben: Id, Title sowie sämtliche ThreeStar-Attribute in ProductReviews.

```
// using Amazon.DynamoDBv2;
// using Amazon.DynamoDBv2.Model;
var client = new AmazonDynamoDBClient();
var request = new QueryRequest
\{ TableName = "ProductCatalog", 
   KeyConditions = new Dictionary<string,Condition> 
   { 
     { "Id", new Condition() 
       { 
          ComparisonOperator = ComparisonOperator.EQ, 
         AttributeValueList = new List<AttributeValue> 
         \{ new AttributeValue { N = "301" } 
          } 
       } 
     } 
   }, 
   ProjectionExpression = "Id, Title, #pr.ThreeStar", 
   ExpressionAttributeNames = new Dictionary<string, string> 
   { 
     { "#pr", "ProductReviews" }, 
     { "#p", "Price" } 
   }, 
   ExpressionAttributeValues = new Dictionary<string,AttributeValue> 
  \mathcal{L} { ":val", new AttributeValue { N = "150" } } 
   }, 
   FilterExpression = "#p > :val"
};
var response = client.Query(request);
foreach (var item in response.Items)
{ 
   // Write out the first page of an item's attribute keys and values. 
   // PrintItem() is a custom function. 
   PrintItem(item); 
   Console.WriteLine("=====");
}
```
Im vorangegangenen Beispiel gibt die ProjectionExpression-Eigenschaft die zurückzugebenden Attribute an. Die ExpressionAttributeNames-Eigenschaft gibt den Platzhalter #pr an, der das ProductReviews-Attribut repräsentiert sowie den Platzhalter #p, der für das Price-Attribut steht. #pr.ThreeStar gibt an, dass nur das ThreeStar-Attribut zurückgegeben werden soll. Die ExpressionAttributeValues-Eigenschaft gibt den Platzhalter :val an, der den Wert 150 repräsentiert. Die FilterExpression-Eigenschaft gibt an, dass #p (Price) größer als :val (150) sein muss. Das Aufrufen von PrintItem bezieht sich auf eine benutzerdefinierte Funktion, wie unter [Drucken eines Elements](#page-177-0) beschrieben.

<span id="page-176-0"></span>Abrufen von mehreren Elementen mithilfe von Ausdrücken und anderen Element-Attributen

Im folgenden Beispiel werden die Amazon.DynamoDBv2.AmazonDynamoDBClient.Scan-Methode sowie eine Gruppe von Ausdrücken zum Abrufen und anschließenden Drucken aller Elemente mit einer ProductCategory von Bike veranschaulicht. Es werden nur die folgenden Attribute des Elements zurückgegeben: Id, Title sowie sämtliche Attribute in ProductReviews.

```
// using Amazon.DynamoDBv2;
// using Amazon.DynamoDBv2.Model;
var client = new AmazonDynamoDBClient();
var request = new ScanRequest
{ 
   TableName = "ProductCatalog", 
   ProjectionExpression = "Id, Title, #pr", 
   ExpressionAttributeValues = new Dictionary<string,AttributeValue> 
  \{{ ":catg", new AttributeValue {S} = "Bike" } { } }, 
   ExpressionAttributeNames = new Dictionary<string, string> 
  \{ { "#pr", "ProductReviews" }, 
     { "#pc", "ProductCategory" } 
   }, 
   FilterExpression = "#pc = :catg", 
};
var response = client.Scan(request);
foreach (var item in response.Items)
{ 
   // Write out the first page/scan of an item's attribute keys and values. 
   // PrintItem() is a custom function. 
   PrintItem(item);
```
}

```
 Console.WriteLine("=====");
```
Im vorangegangenen Beispiel gibt die ProjectionExpression-Eigenschaft die zurückzugebenden Attribute an. Die ExpressionAttributeNames-Eigenschaft gibt den Platzhalter #pr an, der das ProductReviews-Attribut repräsentiert sowie den Platzhalter #pc, der für das ProductCategory-Attribut steht. Die ExpressionAttributeValues-Eigenschaft gibt den Platzhalter :catg an, der den Wert Bike repräsentiert. Die FilterExpression-Eigenschaft gibt an, dass #pc (ProductCategory) gleich :catg (Bike) sein muss. Das Aufrufen von PrintItem bezieht sich auf eine benutzerdefinierte Funktion, wie unter [Drucken eines Elements](#page-177-0) beschrieben.

#### <span id="page-177-0"></span>Drucken eines Elements

Im folgenden Beispiel wird gezeigt, wie die Attribute und Werte eines Elements gedruckt werden. Dieses Beispiel wird in den vorherigen Beispielen verwendet, in denen Folgendes veranschaulicht wurde: [Abrufen eines einzelnen Elements mithilfe von Ausdrücken und dem Primärschlüssel des](#page-174-0)  [Elements,](#page-174-0) [Abrufen von mehreren Elements mithilfe von Ausdrücken und dem Primärschlüssel der](#page-174-1)  [Tabelle](#page-174-1) sowie [Abrufen von mehreren Elements mithilfe von Ausdrücken und anderen Element-](#page-176-0)[Attributen](#page-176-0).

```
// using Amazon.DynamoDBv2.Model;
// Writes out an item's attribute keys and values.
public static void PrintItem(Dictionary<string, AttributeValue> attrs)
\mathcal{L} foreach (KeyValuePair<string, AttributeValue> kvp in attrs) 
   { 
     Console.Write(kvp.Key + " = "); 
     PrintValue(kvp.Value); 
   }
}
// Writes out just an attribute's value.
public static void PrintValue(AttributeValue value)
{ 
   // Binary attribute value. 
   if (value.B != null) 
   { 
     Console.Write("Binary data"); 
   } 
   // Binary set attribute value.
```

```
 else if (value.BS.Count > 0) 
 { 
   foreach (var bValue in value.BS) 
   { 
     Console.Write("\n Binary data"); 
   } 
 } 
 // List attribute value. 
 else if (value.L.Count > 0) 
 { 
   foreach (AttributeValue attr in value.L) 
   { 
     PrintValue(attr); 
   } 
 } 
 // Map attribute value. 
 else if (value.M.Count > 0) 
\{ Console.Write("\n"); 
   PrintItem(value.M); 
 } 
 // Number attribute value. 
 else if (value.N != null) 
 { 
   Console.Write(value.N); 
 } 
 // Number set attribute value. 
 else if (value.NS.Count > 0) 
 { 
   Console.Write("{0}", string.Join("\n", value.NS.ToArray())); 
 } 
 // Null attribute value. 
 else if (value.NULL) 
 { 
   Console.Write("Null"); 
 } 
 // String attribute value. 
 else if (value.S != null) 
 { 
   Console.Write(value.S); 
 } 
 // String set attribute value. 
 else if (value.SS.Count > 0) 
 {
```

```
 Console.Write("{0}", string.Join("\n", value.SS.ToArray())); 
   } 
   // Otherwise, boolean value. 
   else 
   { 
     Console.Write(value.BOOL); 
   } 
   Console.Write("\n");
}
```
Im vorherigen Beispiel hat jeder Attributwert mehrere data-type-specific Eigenschaften, die ausgewertet werden können, um das richtige Format für den Ausdruck des Attributs zu bestimmen. Zu diesen Eigenschaften gehören B, BOOL, BS, L, M, N, NS, NULL, S und SS, die jenen im [JSON-](DataFormat.html)[Datenformat](DataFormat.html) entsprechen. Wenn bei Eigenschaften wie B, N, NULL und S die entsprechende Eigenschaft nicht null ist, besitzt das Attribut den entsprechenden nicht-null-Datentyp. Bei Eigenschaften wieBS,L, M NSSS, und wenn der Wert größer als Null Count ist, hat das Attribut den entsprechenden non-zero-value Datentyp. Wenn alle data-type-specific Eigenschaften des Attributs entweder null oder Count gleich Null sind, entspricht das Attribut dem BOOL Datentyp.

<span id="page-179-0"></span>Erstellen oder Ersetzen eines Elements mithilfe von Ausdrücken

Im folgenden Beispiel werden die Amazon.DynamoDBv2.AmazonDynamoDBClient.PutItem-Methode sowie eine Gruppe von Ausdrücken zum Aktualisieren des Elements mit einem Title von 18-Bicycle 301 veranschaulicht. Wenn das Element noch nicht vorhanden ist, wird ein neues Element hinzugefügt.

```
// using Amazon.DynamoDBv2;
// using Amazon.DynamoDBv2.Model;
var client = new AmazonDynamoDBClient();
var request = new PutItemRequest
{ 
   TableName = "ProductCatalog", 
   ExpressionAttributeNames = new Dictionary<string, string> 
   { 
     { "#title", "Title" } 
   }, 
   ExpressionAttributeValues = new Dictionary<string, AttributeValue> 
   { 
     { ":product", new AttributeValue { S = "18-Bicycle 301" } } 
   },
```
```
 ConditionExpression = "#title = :product", 
   // CreateItemData() is a custom function. 
   Item = CreateItemData()
};
client.PutItem(request);
```
Im vorangegangenen Beispiel gibt die ExpressionAttributeNames-Eigenschaft den Platzhalter #title an, der das Title-Attribut repräsentiert. Die ExpressionAttributeValues-Eigenschaft gibt den Platzhalter :product an, der den Wert 18-Bicycle 301 repräsentiert. Die ConditionExpression-Eigenschaft gibt an, dass #title (Title) gleich :product (18- Bicycle 301) sein muss. Das Aufrufen von CreateItemData bezieht sich auf die folgende benutzerdefinierte Funktion:

```
// using Amazon.DynamoDBv2.Model;
// Provides a sample item that can be added to a table.
public static Dictionary<string, AttributeValue> CreateItemData()
{ 
   var itemData = new Dictionary<string, AttributeValue> 
  \mathfrak{t} { "Id", new AttributeValue { N = "301" } }, 
     { "Title", new AttributeValue { S = "18\" Girl's Bike" } }, 
     { "BicycleType", new AttributeValue { S = "Road" } }, 
     { "Brand" , new AttributeValue { S = "Brand-Company C" } }, 
     { "Color", new AttributeValue { SS = new List<string>{ "Blue", "Silver" } } }, 
     { "Description", new AttributeValue { S = "301 description" } }, 
     { "Gender", new AttributeValue { S = "F" } }, 
     { "InStock", new AttributeValue { BOOL = true } }, 
     { "Pictures", new AttributeValue { L = new List<AttributeValue>{ 
       { new AttributeValue { M = new Dictionary<string,AttributeValue>{ 
         { "FrontView", new AttributeValue { S = "http://example/
products/301_front.jpg" } } } } } { new AttributeValue { M = new Dictionary<string,AttributeValue>{ 
         { "RearView", new AttributeValue {S = "http://example/
products/301_rear.jpg" } } } } }, 
       { new AttributeValue { M = new Dictionary<string,AttributeValue>{ 
         { "SideView", new AttributeValue { S = "http://example/
products/301_left_side.jpg" } } } } } 
     } } }, 
     { "Price", new AttributeValue { N = "185" } }, 
     { "ProductCategory", new AttributeValue { S = "Bike" } }, 
     { "ProductReviews", new AttributeValue { M = new Dictionary<string,AttributeValue>{
```

```
 { "FiveStar", new AttributeValue { SS = new List<string>{ 
         "My daughter really enjoyed this bike!" } } }, 
       { "OneStar", new AttributeValue { SS = new List<string>{ 
         "Fun to ride.", 
         "This bike was okay, but I would have preferred it in my color." } } } 
     } } }, 
    \{ "QuantityOnHand", new AttributeValue \{ N = "3" \},
     { "RelatedItems", new AttributeValue { NS = new List<string>{ "979", "822", 
  "801" } } } 
   }; 
   return itemData;
}
```
Im vorherigen Beispiel wird ein Beispielelement mit Beispieldaten an den Aufrufer zurückgegeben. Es werden eine Reihe von Attributen und entsprechenden Werten erstellt, indem Datentypen wie BOOL, L, M, N, NS, S und SS verwendet werden, die jenen im [JSON-Datenformat](https://docs.aws.amazon.com/amazondynamodb/latest/developerguide/DataFormat.html) entsprechen.

Aktualisieren eines Elements mithilfe von Ausdrücken

Im folgenden Beispiel werden die Amazon.DynamoDBv2.AmazonDynamoDBClient.UpdateItem-Methode sowie eine Gruppe von Ausdrücken zum Ändern von Title in 18" Girl's Bike für das Element mit einer Id von 301 veranschaulicht.

```
// using Amazon.DynamoDBv2;
// using Amazon.DynamoDBv2.Model;
var client = new AmazonDynamoDBClient();
var request = new UpdateItemRequest
{ 
   TableName = "ProductCatalog", 
   Key = new Dictionary<string,AttributeValue> 
   { 
      { "Id", new AttributeValue { N = "301" } } 
   }, 
   ExpressionAttributeNames = new Dictionary<string, string> 
  \{ { "#title", "Title" } 
   }, 
   ExpressionAttributeValues = new Dictionary<string, AttributeValue> 
   { 
     { ":newproduct", new AttributeValue { S = "18\" Girl's Bike" } } 
   },
```

```
 UpdateExpression = "SET #title = :newproduct"
};
client.UpdateItem(request);
```
Im vorangegangenen Beispiel gibt die ExpressionAttributeNames-Eigenschaft den Platzhalter #title an, der das Title-Attribut repräsentiert. Die ExpressionAttributeValues-Eigenschaft gibt den Platzhalter :newproduct an, der den Wert 18" Girl's Bike repräsentiert. Die UpdateExpression-Eigenschaft gibt an, dass #title (Title) in :newproduct (18" Girl's Bike) geändert werden soll.

Löschen eines Elements mithilfe von Ausdrücken

Im folgenden Beispiel werden die Amazon.DynamoDBv2.AmazonDynamoDBClient.DeleteItem-Methode sowie eine Gruppe von Ausdrücken zum Löschen eines Elements mit einer Id von 301 veranschaulicht, allerdings nur, wenn der Title des Elements 18-Bicycle 301 lautet.

```
// using Amazon.DynamoDBv2;
// using Amazon.DynamoDBv2.Model;
var client = new AmazonDynamoDBClient();
var request = new DeleteItemRequest
\mathcal{L} TableName = "ProductCatalog", 
   Key = new Dictionary<string,AttributeValue> 
  \{ { "Id", new AttributeValue { N = "301" } } 
   }, 
   ExpressionAttributeNames = new Dictionary<string, string> 
  \mathfrak{t} { "#title", "Title" } 
   }, 
   ExpressionAttributeValues = new Dictionary<string, AttributeValue> 
  \{ { ":product", new AttributeValue { S = "18-Bicycle 301" } } 
   }, 
   ConditionExpression = "#title = :product"
};
client.DeleteItem(request);
```
Im vorangegangenen Beispiel gibt die ExpressionAttributeNames-Eigenschaft den Platzhalter #title an, der das Title-Attribut repräsentiert. Die ExpressionAttributeValues-Eigenschaft gibt den Platzhalter :product an, der den Wert 18-Bicycle 301 repräsentiert.

Die ConditionExpression-Eigenschaft gibt an, dass #title (Title) gleich :product (18- Bicycle 301) sein muss.

#### Weitere Infos

Weitere Informationen und Codeeispiele finden Sie unter

- [DynamoDB Series Expressions](http://blogs.aws.amazon.com/net/post/TxZQM7VA9AUZ9L/DynamoDB-Series-Expressions)
- [Angeben von Elementattributen](https://docs.aws.amazon.com/amazondynamodb/latest/developerguide/Expressions.AccessingItemAttributes.html)
- [Ausdrucksattributnamen](https://docs.aws.amazon.com/amazondynamodb/latest/developerguide/ExpressionPlaceholders.html)
- [Bedingungsausdrücke](https://docs.aws.amazon.com/amazondynamodb/latest/developerguide/Expressions.SpecifyingConditions.html)
- [Aktualisierungsausdrücke](https://docs.aws.amazon.com/amazondynamodb/latest/developerguide/Expressions.Modifying.html)
- [Arbeiten mit Elementen mithilfe der AWS SDK for .NET Low-Level-API](https://docs.aws.amazon.com/amazondynamodb/latest/developerguide/LowLevelDotNetItemCRUD.html)
- [Abfragen von Tabellen mithilfe der Low-Level-API AWS SDK for .NET](https://docs.aws.amazon.com/amazondynamodb/latest/developerguide/LowLevelDotNetQuerying.html)
- [Scannen von Tabellen mithilfe der AWS SDK for .NET Low-Level-API](https://docs.aws.amazon.com/amazondynamodb/latest/developerguide/LowLevelDotNetScanning.html)
- [Arbeiten mit lokalen Sekundärindizes mithilfe der AWS SDK for .NET Low-Level-API](https://docs.aws.amazon.com/amazondynamodb/latest/developerguide/LSILowLevelDotNet.html)
- [Arbeiten mit globalen Sekundärindizes mithilfe der Low-Level-API AWS SDK for .NET](https://docs.aws.amazon.com/amazondynamodb/latest/developerguide/GSILowLevelDotNet.html)

# JSON-Unterstützung in Amazon DynamoDB

## **a** Note

Die Informationen in diesem Thema beziehen sich speziell auf Projekte, die auf .NET Framework und AWS SDK for .NET Version 3.3 und früher basieren.

Das AWS SDK for .NET unterstützt JSON-Daten bei der Arbeit mit Amazon DynamoDB. Auf diese Weise können Sie einfacher JSON-formatierte Daten aus DynamoDB-Tabellen abrufen und JSON-Dokumente in DynamoDB-Tabellen einfügen.

## Themen

- [Daten aus einer DynamoDB-Tabelle im JSON-Format abrufen](#page-184-0)
- [Daten im JSON-Format in eine DynamoDB-Tabelle einfügen](#page-184-1)
- [DynamoDB-Datentypkonvertierungen nach JSON](#page-185-0)
- [Weitere Infos](#page-186-0)

<span id="page-184-0"></span>Daten aus einer DynamoDB-Tabelle im JSON-Format abrufen

Das folgende Beispiel zeigt, wie Daten aus einer DynamoDB-Tabelle im JSON-Format abgerufen werden:

```
// using Amazon.DynamoDBv2;
// using Amazon.DynamoDBv2.DocumentModel;
var client = new AmazonDynamoDBClient();
var table = Table.LoadTable(client, "AnimalsInventory");
var item = table.GetItem(3, "Horse");
var jsonText = item.ToJson();
Console.Write(jsonText); 
// Output:
// {"Name":"Shadow","Type":"Horse","Id":3}
var jsonPrettyText = item.ToJsonPretty();
Console.WriteLine(jsonPrettyText); 
// Output:
// {
// "Name" : "Shadow",
// "Type" : "Horse",
// "Id" : 3
\frac{1}{2}
```
Im vorherigen Beispiel wird ein Element aus der Tabelle mithilfe der ToJson-Methode der Document-Klasse in eine Zeichenfolge im JSON-Format konvertiert. Das Element wird durch die GetItem-Methode der Table-Klasse abgerufen. Um das abzurufende Element zu bestimmen, verwendet die GetItem Methode in diesem Beispiel den hash-and-range Primärschlüssel des Zielelements. Um die Tabelle zu ermitteln, aus der das Element abgerufen werden soll, verwendet die LoadTable Methode der Table Klasse eine Instanz der AmazonDynamoDBClient Klasse und den Namen der Zieltabelle in DynamoDB.

<span id="page-184-1"></span>Daten im JSON-Format in eine DynamoDB-Tabelle einfügen

Das folgende Beispiel zeigt, wie das JSON-Format verwendet wird, um ein Element in eine DynamoDB-Tabelle einzufügen:

```
// using Amazon.DynamoDBv2;
```

```
// using Amazon.DynamoDBv2.DocumentModel;
var client = new AmazonDynamoDBClient();
var table = Table.LoadTable(client, "AnimalsInventory");
var jsonText = "{\"Id\":6,\"Type\":\"Bird\",\"Name\":\"Tweety\"}";
var item = Document. FromJson(jsonText);
table.PutItem(item);
```
Im vorherigen Beispiel wird eine Zeichenfolge im JSON-Format mithilfe der FromJson-Methode der Document-Klasse in ein Element konvertiert. Das Einfügen des Elements in die Tabelle erfolgt mithilfe der PutItem-Methode der Table-Klasse, die eine Instance der Document-Klasse verwendet, die das Element enthält. Um die Tabelle zu bestimmen, in die das Element eingefügt werden soll, wird die LoadTable Methode der Table Klasse aufgerufen, wobei eine Instanz der AmazonDynamoDBClient Klasse und der Name der Zieltabelle in DynamoDB angegeben werden.

<span id="page-185-0"></span>DynamoDB-Datentypkonvertierungen nach JSON

Immer wenn Sie die ToJson Methode der Document Klasse aufrufen und dann für die resultierenden JSON-Daten die FromJson Methode aufrufen, um die JSON-Daten wieder in eine Instanz einer Document Klasse zu konvertieren, werden einige DynamoDB-Datentypen nicht wie erwartet konvertiert. Das heißt:

- DynamoDB-Sets (die BS Typen SSNS, und) werden in JSON-Arrays konvertiert.
- DynamoDB-Binärskalare und -mengen (die BS Typen B und) werden in Base64-kodierte JSON-Zeichenfolgen oder Zeichenkettenlisten konvertiert.

In diesem Szenario müssen Sie die DecodeBase64Attributes-Methode der Document-Klasse aufrufen, um die base64-verschlüsselten JSON-Daten durch die korrekte binäre Darstellung zu ersetzen. Im folgenden Beispiel wird ein base64-verschlüsseltes binärskalares Elementattribut in eine Instance einer Document-Klasse namens Picture durch die korrekte binäre Darstellung ersetzt. In diesem Beispiel wird dasselbe auch für ein base64-verschlüsseltes Binärsatzelementattribut in derselben Instance der Document-Klasse namens RelatedPictures ausgeführt:

```
item.DecodeBase64Attributes("Picture", "RelatedPictures");
```
#### <span id="page-186-0"></span>Weitere Infos

Weitere Informationen und Beispiele für die Programmierung von JSON mit DynamoDB mit dem finden Sie unter AWS SDK for .NET:

- [JSON-Unterstützung in DynamoDB](https://aws.amazon.com/blogs/developer/dynamodb-json-support/)
- [Amazon DynamoDB-Aktualisierungen JSON, Erweitertes kostenloses Kontingent, Flexible](https://aws.amazon.com/blogs/aws/dynamodb-update-json-and-more/)  [Skalierung, Größere Elemente](https://aws.amazon.com/blogs/aws/dynamodb-update-json-and-more/)

# <span id="page-186-1"></span>Arbeiten mit Amazon EC2

Der AWS SDK for .NET unterstützt [Amazon EC2](https://docs.aws.amazon.com/ec2/), einen Webservice, der skalierbare Rechenkapazität bietet. Sie verwenden diese Rechenkapazität, um Ihre Softwaresysteme zu erstellen und zu hosten.

## APIs

Das AWS SDK for .NET stellt APIs für Amazon EC2 EC2-Clients bereit. Die APIs ermöglichen es Ihnen, mit EC2-Funktionen wie Sicherheitsgruppen und Schlüsselpaaren zu arbeiten. Die APIs ermöglichen Ihnen auch die Steuerung von Amazon EC2 EC2-Instances. Dieser Abschnitt enthält eine kleine Anzahl von Beispielen, die Ihnen zeigen, welchen Mustern Sie bei der Arbeit mit diesen APIs folgen können. Den vollständigen Satz an APIs finden Sie in der [AWS SDK for .NET API-](https://docs.aws.amazon.com/sdkfornet/v3/apidocs/)[Referenz](https://docs.aws.amazon.com/sdkfornet/v3/apidocs/) (und scrollen Sie zu "Amazon.ec2").

Die Amazon EC2 EC2-APIs werden durch das [AWSSDK NuGet .EC2-Paket](https://www.nuget.org/packages/AWSSDK.EC2) bereitgestellt.

#### Voraussetzungen

Bevor Sie beginnen, stellen Sie sicher, dass Sie [Ihre Umgebung und Ihr Projekt eingerichtet](#page-15-0) haben. Lesen Sie auch die Informationen unte[rSDK-Funktionen](#page-84-0).

#### Informationen zu den Beispielen

Die Beispiele in diesem Abschnitt zeigen Ihnen, wie Sie mit Amazon EC2 EC2-Clients arbeiten und Amazon EC2 EC2-Instances verwalten.

Das [EC2-Spot-Instance-Tutorial](#page-238-0) zeigt Ihnen, wie Sie Amazon EC2-Spot-Instances anfordern. Spot-Instances ermöglichen Ihnen den Zugriff auf ungenutzte EC2-Kapazität für weniger als den On-Demand-Preis.

#### Themen

- [Arbeiten mit Sicherheitsgruppen in Amazon EC2](#page-187-0)
- [Arbeiten mit Amazon EC2 EC2-Schlüsselpaaren](#page-206-0)
- [Ihre Amazon EC2 EC2-Regionen und Availability Zones anzeigen](#page-216-0)
- [Arbeiten mit Amazon EC2 EC2-Instances](#page-218-0)
- [Anleitung zur Amazon EC2-Spot-Instance](#page-238-0)

## <span id="page-187-0"></span>Arbeiten mit Sicherheitsgruppen in Amazon EC2

In Amazon EC2 fungiert eine Sicherheitsgruppe als virtuelle Firewall, die den Netzwerkverkehr für eine oder mehrere EC2-Instances steuert. Standardmäßig ordnet EC2 Ihre Instances einer Sicherheitsgruppe zu, die keinen eingehenden Datenverkehr zulässt. Sie können eine Sicherheitsgruppe erstellen, die es den EC2-Instances ermöglicht, eingehenden Datenverkehr zu akzeptieren. Wenn Sie beispielsweise eine Verbindung zu einer EC2 Windows-Instance herstellen müssen, muss die Sicherheitsgruppe so konfiguriert werden, dass RDP-Datenverkehr möglich ist.

Weitere Informationen zu Sicherheitsgruppen finden Sie im [Amazon EC2 EC2-Benutzerhandbuch](https://docs.aws.amazon.com/AWSEC2/latest/UserGuide/using-network-security.html) und im [Amazon EC2 EC2-Benutzerhandbuch](https://docs.aws.amazon.com/AWSEC2/latest/WindowsGuide/using-network-security.html).

Wenn Sie den verwenden AWS SDK for .NET, können Sie eine Sicherheitsgruppe für die Verwendung in EC2 in einer VPC oder EC2-Classic erstellen. [Weitere Informationen zu EC2 in](https://docs.aws.amazon.com/AWSEC2/latest/WindowsGuide/ec2-classic-platform.html)  [einer VPC im Vergleich zu EC2-Classic finden Sie im Amazon EC2](https://docs.aws.amazon.com/AWSEC2/latest/WindowsGuide/ec2-classic-platform.html) [EC2-Benutzerhandbuch oder im](https://docs.aws.amazon.com/AWSEC2/latest/UserGuide/ec2-classic-platform.html)  [Amazon EC2 EC2-Benutzerhandbuc](https://docs.aws.amazon.com/AWSEC2/latest/UserGuide/ec2-classic-platform.html)[h.](https://docs.aws.amazon.com/AWSEC2/latest/WindowsGuide/ec2-classic-platform.html)

#### **A** Warning

EC2-Classic wird am 15. August 2022 eingestellt. Wir empfehlen Ihnen die Migration von EC2-Classic zu einer VPC. [Weitere Informationen finden Sie unter](https://docs.aws.amazon.com/AWSEC2/latest/WindowsGuide/vpc-migrate.html) Migration von EC2- Classic zu einer VPC [im Amazon EC2 E](https://docs.aws.amazon.com/AWSEC2/latest/WindowsGuide/vpc-migrate.html)[C2-Benutzerhandbuch oder im Amazon EC2 EC2-](https://docs.aws.amazon.com/AWSEC2/latest/UserGuide/vpc-migrate.html) [Benutzerhandbuch](https://docs.aws.amazon.com/AWSEC2/latest/UserGuide/vpc-migrate.html)[.](https://docs.aws.amazon.com/AWSEC2/latest/WindowsGuide/vpc-migrate.html) Lesen Sie außerdem den Blogbeitrag [EC2-Classic Networking is Retiring](https://aws.amazon.com/blogs/aws/ec2-classic-is-retiring-heres-how-to-prepare/) [– Here's How to Prepare](https://aws.amazon.com/blogs/aws/ec2-classic-is-retiring-heres-how-to-prepare/) (EC2-Classic Networking wird außer Betrieb genommen – so bereiten Sie sich vor).

Informationen zu den APIs und Voraussetzungen finden Sie im übergeordneten Abschnitt (). [Arbeiten](#page-186-1) [mit Amazon EC2](#page-186-1)

#### Themen

- [Auflisten von Sicherheitsgruppen](#page-188-0)
- [Erstellen von Sicherheitsgruppen](#page-192-0)
- [Sicherheitsgruppen werden aktualisiert](#page-200-0)

<span id="page-188-0"></span>Auflisten von Sicherheitsgruppen

Dieses Beispiel zeigt Ihnen, wie Sie die verwenden, AWS SDK for .NET um Sicherheitsgruppen aufzulisten. Wenn Sie eine [Amazon Virtual Private Cloud Cloud-ID angeben,](https://docs.aws.amazon.com/vpc/latest/userguide/) listet die Anwendung die Sicherheitsgruppen für diese bestimmte VPC auf. Andernfalls zeigt die Anwendung einfach eine Liste aller verfügbaren Sicherheitsgruppen an.

Die folgenden Abschnitte enthalten Auszüge aus diesem Beispiel. Der [vollständige Code für das](#page-189-0)  [Beispiel](#page-189-0) wird danach angezeigt und kann unverändert erstellt und ausgeführt werden.

#### Themen

- [Zählen Sie Sicherheitsgruppen auf](#page-188-1)
- [Vollständiger Code](#page-189-0)
- [Weitere Überlegungen](#page-192-1)

<span id="page-188-1"></span>Zählen Sie Sicherheitsgruppen auf

Der folgende Ausschnitt listet Ihre Sicherheitsgruppen auf. Es listet alle Gruppen oder die Gruppen für eine bestimmte VPC auf, falls eine angegeben ist.

Das Beispiel [am Ende dieses Themas zeigt, wie dieser](#page-189-0) Codeausschnitt verwendet wird.

```
 // 
 // Method to enumerate the security groups 
 private static async Task EnumerateGroups(IAmazonEC2 ec2Client, string vpcID) 
 { 
   // A request object, in case we need it. 
   var request = new DescribeSecurityGroupsRequest(); 
   // Put together the properties, if needed 
   if(!string.IsNullOrEmpty(vpcID)) 
   { 
     // We have a VPC ID. Find the security groups for just that VPC. 
     Console.WriteLine($"\nGetting security groups for VPC {vpcID}...\n");
```

```
 request.Filters.Add(new Filter 
     { 
      Name = "vpc-id",
      Values = new List<string>() { vpcID }
     }); 
   } 
   // Get the list of security groups 
   DescribeSecurityGroupsResponse response = 
     await ec2Client.DescribeSecurityGroupsAsync(request); 
  // Display the list of security groups. 
   foreach (SecurityGroup item in response.SecurityGroups) 
   { 
     Console.WriteLine("Security group: " + item.GroupId); 
     Console.WriteLine("\tGroupId: " + item.GroupId); 
     Console.WriteLine("\tGroupName: " + item.GroupName); 
     Console.WriteLine("\tVpcId: " + item.VpcId); 
     Console.WriteLine(); 
   } 
 }
```
<span id="page-189-0"></span>Vollständiger Code

Dieser Abschnitt enthält relevante Referenzen und den vollständigen Code für dieses Beispiel.

SDK-Referenzen

NuGet Pakete:

• [AWSSDK.EC2](https://www.nuget.org/packages/AWSSDK.EC2)

Elemente der Programmierung:

• [Namespace Amazon.ec2](https://docs.aws.amazon.com/sdkfornet/v3/apidocs/items/EC2/NEC2.html)

Klasse [AmazonEC2Client](https://docs.aws.amazon.com/sdkfornet/v3/apidocs/items/EC2/TEC2Client.html)

• Namespace [Amazon.EC2.Model](https://docs.aws.amazon.com/sdkfornet/v3/apidocs/items/EC2/NEC2Model.html)

Klasse [DescribeSecurityGroupsRequest](https://docs.aws.amazon.com/sdkfornet/v3/apidocs/items/EC2/TDescribeSecurityGroupsRequest.html)

Klasse [DescribeSecurityGroupsResponse](https://docs.aws.amazon.com/sdkfornet/v3/apidocs/items/EC2/TDescribeSecurityGroupsResponse.html)

#### AWS SDK for .NET **Entwicklerhandbuch AWS SDK** for .NET

#### [Klassenfilter](https://docs.aws.amazon.com/sdkfornet/v3/apidocs/items/EC2/TFilter.html)

#### Klasse [SecurityGroup](https://docs.aws.amazon.com/sdkfornet/v3/apidocs/items/EC2/TSecurityGroup.html)

#### Der Kodex

```
using System;
using System.Threading.Tasks;
using System.Collections.Generic;
using Amazon.EC2;
using Amazon.EC2.Model;
namespace EC2EnumerateSecGroups
{ 
   class Program 
   { 
     static async Task Main(string[] args) 
    \{ // Parse the command line 
        string vpcID = string.Empty; 
       if(args.Length == 0) 
       { 
         Console.WriteLine("\nEC2EnumerateSecGroups [vpc_id]"); 
         Console.WriteLine(" vpc_id - The ID of the VPC for which you want to see 
  security groups."); 
         Console.WriteLine("\nSince you specified no arguments, showing all available 
  security groups."); 
       } 
       else 
       { 
        vpcID = args[0]; } 
       if(vpcID.StartsWith("vpc-") || string.IsNullOrEmpty(vpcID)) 
       { 
         // Create an EC2 client object 
        var ec2Client = new AmazonEC2Client();
         // Enumerate the security groups 
         await EnumerateGroups(ec2Client, vpcID); 
       } 
       else
```

```
 { 
         Console.WriteLine("Could not find a valid VPC ID in the command-line 
  arguments:"); 
         Console.WriteLine($"{args[0]}"); 
       } 
     } 
     // 
     // Method to enumerate the security groups 
     private static async Task EnumerateGroups(IAmazonEC2 ec2Client, string vpcID) 
     { 
       // A request object, in case we need it. 
       var request = new DescribeSecurityGroupsRequest(); 
       // Put together the properties, if needed 
       if(!string.IsNullOrEmpty(vpcID)) 
       { 
         // We have a VPC ID. Find the security groups for just that VPC. 
         Console.WriteLine($"\nGetting security groups for VPC {vpcID}...\n"); 
         request.Filters.Add(new Filter 
         { 
          Name = "vpc-id",
          Values = new List<string>() { vpcID }
         }); 
       } 
       // Get the list of security groups 
       DescribeSecurityGroupsResponse response = 
         await ec2Client.DescribeSecurityGroupsAsync(request); 
       // Display the list of security groups. 
       foreach (SecurityGroup item in response.SecurityGroups) 
       { 
         Console.WriteLine("Security group: " + item.GroupId); 
         Console.WriteLine("\tGroupId: " + item.GroupId); 
         Console.WriteLine("\tGroupName: " + item.GroupName); 
         Console.WriteLine("\tVpcId: " + item.VpcId); 
         Console.WriteLine(); 
       } 
     } 
   }
}
```
## <span id="page-192-1"></span>Weitere Überlegungen

- Beachten Sie für den VPC-Fall, dass der Filter so konstruiert ist, dass der Name Teil des Name-Wert-Paares auf "vpc-id" gesetzt ist. Dieser Name stammt aus der Beschreibung der Eigenschaft der Filters Klasse. [DescribeSecurityGroupsRequest](https://docs.aws.amazon.com/sdkfornet/v3/apidocs/items/EC2/TDescribeSecurityGroupsRequest.html)
- Um die vollständige Liste Ihrer Sicherheitsgruppen zu erhalten, können Sie diese auch [DescribeSecurityGroupsAsync ohne Parameter](https://docs.aws.amazon.com/sdkfornet/v3/apidocs/items/EC2/MEC2DescribeSecurityGroupsAsyncCancellationToken.html) verwenden.
- Sie können die Ergebnisse überprüfen, indem Sie die Liste der Sicherheitsgruppen in der Amazon [EC2 EC2-Konsole](https://console.aws.amazon.com/ec2/v2/home#SecurityGroups) überprüfen.

## <span id="page-192-0"></span>Erstellen von Sicherheitsgruppen

Dieses Beispiel zeigt Ihnen, wie Sie mit AWS SDK for .NET dem eine Sicherheitsgruppe erstellen. Sie können die ID einer vorhandenen VPC angeben, um eine Sicherheitsgruppe für EC2 in einer VPC zu erstellen. Wenn Sie keine solche ID angeben, gilt die neue Sicherheitsgruppe für EC2-Classic, sofern Ihr Konto dies unterstützt. AWS

Wenn Sie keine VPC-ID angeben und Ihr AWS Konto EC2-Classic nicht unterstützt, gehört die neue Sicherheitsgruppe zur Standard-VPC Ihres Kontos. Weitere Informationen finden Sie in den Referenzen für EC2 in einer VPC im Vergleich zu EC2-Classic im übergeordneten Abschnitt (). [Arbeiten mit Sicherheitsgruppen in Amazon EC2](#page-187-0)

Die folgenden Abschnitte enthalten Auszüge aus diesem Beispiel. Der [vollständige Code für das](#page-194-0)  [Beispiel](#page-194-0) wird danach angezeigt und kann unverändert erstellt und ausgeführt werden.

## Themen

- [Suchen Sie nach vorhandenen Sicherheitsgruppen](#page-192-2)
- [Eine Sicherheitsgruppe erstellen](#page-193-0)
- [Vollständiger Code](#page-194-0)

<span id="page-192-2"></span>Suchen Sie nach vorhandenen Sicherheitsgruppen

Das folgende Snippet sucht nach vorhandenen Sicherheitsgruppen mit dem angegebenen Namen in der angegebenen VPC.

Das Beispiel [am Ende dieses Themas zeigt, wie dieses](#page-194-0) Snippet verwendet wird.

```
 // 
 // Method to determine if a security group with the specified name 
 // already exists in the VPC 
 private static async Task<List<SecurityGroup>> FindSecurityGroups( 
   IAmazonEC2 ec2Client, string groupName, string vpcID) 
 { 
   var request = new DescribeSecurityGroupsRequest(); 
   request.Filters.Add(new Filter{ 
     Name = "group-name", 
     Values = new List<string>() { groupName } 
   }); 
   if(!string.IsNullOrEmpty(vpcID)) 
     request.Filters.Add(new Filter{ 
      Name = "vpc-id",
      Values = new List<string>() { vpcID }
     }); 
   var response = await ec2Client.DescribeSecurityGroupsAsync(request); 
   return response.SecurityGroups; 
 }
```
#### <span id="page-193-0"></span>Eine Sicherheitsgruppe erstellen

Das folgende Snippet erstellt eine neue Sicherheitsgruppe, wenn eine Gruppe mit diesem Namen in der angegebenen VPC nicht existiert. Wenn keine VPC angegeben ist und eine oder mehrere Gruppen mit diesem Namen existieren, gibt das Snippet einfach die Liste der Gruppen zurück.

Das Beispiel [am Ende dieses Themas zeigt, wie dieses](#page-194-0) Snippet verwendet wird.

```
 // 
 // Method to create a new security group (either EC2-Classic or EC2-VPC) 
 // If vpcID is empty, the security group will be for EC2-Classic 
 private static async Task<List<SecurityGroup>> CreateSecurityGroup( 
   IAmazonEC2 ec2Client, string groupName, string vpcID) 
 { 
   // See if one or more security groups with that name 
   // already exist in the given VPC. If so, return the list of them. 
   var securityGroups = await FindSecurityGroups(ec2Client, groupName, vpcID); 
   if (securityGroups.Count > 0) 
   { 
     Console.WriteLine( 
       $"\nOne or more security groups with name {groupName} already exist.\n"); 
     return securityGroups;
```

```
 } 
   // If the security group doesn't already exists, create it. 
   var createRequest = new CreateSecurityGroupRequest{ 
     GroupName = groupName 
   }; 
   if(string.IsNullOrEmpty(vpcID)) 
   { 
     createRequest.Description = "My .NET example security group for EC2-Classic"; 
   } 
   else 
   { 
     createRequest.VpcId = vpcID; 
     createRequest.Description = "My .NET example security group for EC2-VPC"; 
   } 
   CreateSecurityGroupResponse createResponse = 
     await ec2Client.CreateSecurityGroupAsync(createRequest); 
  // Return the new security group 
   DescribeSecurityGroupsResponse describeResponse = 
     await ec2Client.DescribeSecurityGroupsAsync(new DescribeSecurityGroupsRequest{ 
       GroupIds = new List<string>() { createResponse.GroupId } 
     }); 
   return describeResponse.SecurityGroups; 
 }
```
## <span id="page-194-0"></span>Vollständiger Code

Dieser Abschnitt enthält relevante Referenzen und den vollständigen Code für dieses Beispiel.

SDK-Referenzen

NuGet Pakete:

• [AWSSDK.EC2](https://www.nuget.org/packages/AWSSDK.EC2)

Elemente der Programmierung:

• [Namespace Amazon.ec2](https://docs.aws.amazon.com/sdkfornet/v3/apidocs/items/EC2/NEC2.html)

Klasse [AmazonEC2Client](https://docs.aws.amazon.com/sdkfornet/v3/apidocs/items/EC2/TEC2Client.html)

• Namespace [Amazon.EC2.Model](https://docs.aws.amazon.com/sdkfornet/v3/apidocs/items/EC2/NEC2Model.html)

Klasse [CreateSecurityGroupRequest](https://docs.aws.amazon.com/sdkfornet/v3/apidocs/items/EC2/TCreateSecurityGroupRequest.html)

Klasse [CreateSecurityGroupResponse](https://docs.aws.amazon.com/sdkfornet/v3/apidocs/items/EC2/TCreateSecurityGroupResponse.html)

Klasse [DescribeSecurityGroupsRequest](https://docs.aws.amazon.com/sdkfornet/v3/apidocs/items/EC2/TDescribeSecurityGroupsRequest.html)

Klasse [DescribeSecurityGroupsResponse](https://docs.aws.amazon.com/sdkfornet/v3/apidocs/items/EC2/TDescribeSecurityGroupsResponse.html)

[Klassenfilter](https://docs.aws.amazon.com/sdkfornet/v3/apidocs/items/EC2/TFilter.html)

Klasse [SecurityGroup](https://docs.aws.amazon.com/sdkfornet/v3/apidocs/items/EC2/TSecurityGroup.html)

Der Code

```
using System;
using System.Threading.Tasks;
using System.Collections.Generic;
using Amazon.EC2;
using Amazon.EC2.Model;
namespace EC2CreateSecGroup
{ 
   // = = = = = = = = = = = = = = = = = = = = = = = = = = = = = = = = = = = = = = = = = 
 = = = // Class to create a security group 
   class Program 
   { 
     private const int MaxArgs = 2; 
     static async Task Main(string[] args) 
    \mathcal{L} // Parse the command line and show help if necessary 
       var parsedArgs = CommandLine.Parse(args); 
       if(parsedArgs.Count == 0) 
       { 
         PrintHelp(); 
         return; 
       } 
       if(parsedArgs.Count > MaxArgs) 
         CommandLine.ErrorExit("\nThe number of command-line arguments is incorrect." + 
            "\nRun the command with no arguments to see help.");
```

```
 // Get the application arguments from the parsed list 
   var groupName = CommandLine.GetArgument(parsedArgs, null, "-g", "--group-name"); 
   var vpcID = CommandLine.GetArgument(parsedArgs, null, "-v", "--vpc-id"); 
   if(string.IsNullOrEmpty(groupName)) 
     CommandLine.ErrorExit("\nYou must supply a name for the new group." + 
       "\nRun the command with no arguments to see help."); 
   if(!string.IsNullOrEmpty(vpcID) && !vpcID.StartsWith("vpc-")) 
     CommandLine.ErrorExit($"\nNot a valid VPC ID: {vpcID}"); 
   // groupName has a value and vpcID either has a value or is null (which is fine) 
   // Create the new security group and display information about it 
   var securityGroups = 
     await CreateSecurityGroup(new AmazonEC2Client(), groupName, vpcID); 
   Console.WriteLine("Information about the security group(s):"); 
   foreach(var group in securityGroups) 
   { 
     Console.WriteLine($"\nGroupName: {group.GroupName}"); 
     Console.WriteLine($"GroupId: {group.GroupId}"); 
     Console.WriteLine($"Description: {group.Description}"); 
     Console.WriteLine($"VpcId (if any): {group.VpcId}"); 
   } 
 } 
 // 
 // Method to create a new security group (either EC2-Classic or EC2-VPC) 
 // If vpcID is empty, the security group will be for EC2-Classic 
 private static async Task<List<SecurityGroup>> CreateSecurityGroup( 
   IAmazonEC2 ec2Client, string groupName, string vpcID) 
 { 
   // See if one or more security groups with that name 
   // already exist in the given VPC. If so, return the list of them. 
   var securityGroups = await FindSecurityGroups(ec2Client, groupName, vpcID); 
   if (securityGroups.Count > 0) 
  \{ Console.WriteLine( 
       $"\nOne or more security groups with name {groupName} already exist.\n"); 
     return securityGroups; 
   } 
   // If the security group doesn't already exists, create it. 
   var createRequest = new CreateSecurityGroupRequest{ 
     GroupName = groupName 
   };
```

```
 if(string.IsNullOrEmpty(vpcID)) 
      { 
        createRequest.Description = "Security group for .NET code example (no VPC 
 specified)"; 
      } 
      else 
      { 
        createRequest.VpcId = vpcID; 
        createRequest.Description = "Security group for .NET code example (VPC: " + 
vpcID + "";
      } 
      CreateSecurityGroupResponse createResponse = 
        await ec2Client.CreateSecurityGroupAsync(createRequest); 
      // Return the new security group 
      DescribeSecurityGroupsResponse describeResponse = 
        await ec2Client.DescribeSecurityGroupsAsync(new DescribeSecurityGroupsRequest{ 
          GroupIds = new List<string>() { createResponse.GroupId } 
        }); 
      return describeResponse.SecurityGroups; 
    } 
    // 
    // Method to determine if a security group with the specified name 
    // already exists in the VPC 
    private static async Task<List<SecurityGroup>> FindSecurityGroups( 
      IAmazonEC2 ec2Client, string groupName, string vpcID) 
    { 
      var request = new DescribeSecurityGroupsRequest(); 
      request.Filters.Add(new Filter{ 
        Name = "group-name", 
        Values = new List<string>() { groupName } 
      }); 
      if(!string.IsNullOrEmpty(vpcID)) 
        request.Filters.Add(new Filter{ 
         Name = "vpc-id",
         Values = new List<string>() { vpcID }
        }); 
     var response = await ec2Client.DescribeSecurityGroupsAsync(request);
      return response.SecurityGroups; 
    }
```

```
 // 
    // Command-line help 
    private static void PrintHelp() 
   \mathcal{L} Console.WriteLine( 
        "\nUsage: EC2CreateSecGroup -g <group-name> [-v <vpc-id>]" + 
        "\n -g, --group-name: The name you would like the new security group to have." 
 + 
        "\n -v, --vpc-id: The ID of a VPC to which the new security group will 
 belong." + 
       "\n If vpc-id isn't present, the security group will be" +
        "\n for EC2-Classic (if your AWS account supports this)" + 
        "\n or will use the default VCP for EC2-VPC."); 
   } 
  } 
 // = = = = = = = = = = = = = = = = = = = = = = = = = = = = = = = = = = = = = = = = = 
= = = // Class that represents a command line on the console or terminal. 
 // (This is the same for all examples. When you have seen it once, you can ignore 
 it.) 
  static class CommandLine 
 \{ // 
    // Method to parse a command line of the form: "--key value" or "-k value". 
    // 
    // Parameters: 
   // - args: The command-line arguments passed into the application by the system.
    // 
    // Returns: 
    // A Dictionary with string Keys and Values. 
    // 
    // If a key is found without a matching value, Dictionary.Value is set to the key 
    // (including the dashes). 
    // If a value is found without a matching key, Dictionary.Key is set to "--NoKeyN", 
    // where "N" represents sequential numbers. 
    public static Dictionary<string,string> Parse(string[] args) 
    { 
     var parsedArgs = new Dictionary <string, string>();
     int i = 0, n = 0;
      while(i < args.Length) 
      {
```

```
 // If the first argument in this iteration starts with a dash it's an option. 
        if(args[i].StartsWith("-")) 
        { 
         var key = args[i++]; var value = key; 
          // Check to see if there's a value that goes with this option? 
          if((i < args.Length) && (!args[i].StartsWith("-"))) value = args[i++]; 
          parsedArgs.Add(key, value); 
        } 
        // If the first argument in this iteration doesn't start with a dash, it's a 
 value 
        else 
        { 
          parsedArgs.Add("--NoKey" + n.ToString(), args[i++]); 
          n++; 
        } 
      } 
      return parsedArgs; 
    } 
    // 
    // Method to get an argument from the parsed command-line arguments 
    // 
    // Parameters: 
    // - parsedArgs: The Dictionary object returned from the Parse() method (shown 
 above). 
    // - defaultValue: The default string to return if the specified key isn't in 
 parsedArgs. 
    // - keys: An array of keys to look for in parsedArgs. 
    public static string GetArgument( 
     Dictionary<string, string> parsedArgs, string defaultReturn, params string[] keys)
    { 
      string retval = null; 
      foreach(var key in keys) 
        if(parsedArgs.TryGetValue(key, out retval)) break; 
      return retval ?? defaultReturn; 
    } 
    // 
    // Method to exit the application with an error. 
    public static void ErrorExit(string msg, int code=1)
```

```
 { 
        Console.WriteLine("\nError"); 
        Console.WriteLine(msg); 
        Environment.Exit(code); 
     } 
   }
}
```
<span id="page-200-0"></span>Sicherheitsgruppen werden aktualisiert

Dieses Beispiel zeigt Ihnen, wie Sie AWS SDK for .NET mit dem einer Sicherheitsgruppe eine Regel hinzufügen können. Insbesondere fügt das Beispiel eine Regel hinzu, die eingehenden Datenverkehr an einem bestimmten TCP-Port zulässt, was beispielsweise für Remoteverbindungen zu einer EC2-Instance verwendet werden kann. Die Anwendung verwendet die ID einer vorhandenen Sicherheitsgruppe, eine IP-Adresse (oder einen Adressbereich) im CIDR-Format und optional eine TCP-Portnummer. Anschließend fügt sie der angegebenen Sicherheitsgruppe eine Regel für eingehenden Datenverkehr hinzu.

## **a** Note

Um dieses Beispiel verwenden zu können, benötigen Sie eine IP-Adresse (oder einen Adressbereich) im CIDR-Format. Methoden zum Abrufen der IP-Adresse Ihres lokalen Computers finden Sie unter Zusätzliche Überlegungen am Ende dieses Themas.

Die folgenden Abschnitte enthalten Auszüge aus diesem Beispiel. Der [vollständige Code für das](#page-201-0)  [Beispiel](#page-201-0) wird danach angezeigt und kann unverändert erstellt und ausgeführt werden.

#### Themen

- [Fügen Sie eine Regel für eingehenden Datenverkehr hinzu](#page-200-1)
- [Vollständiger Code](#page-201-0)
- [Weitere Überlegungen](#page-206-1)

<span id="page-200-1"></span>Fügen Sie eine Regel für eingehenden Datenverkehr hinzu

Das folgende Snippet fügt einer Sicherheitsgruppe eine Regel für eingehenden Datenverkehr für eine bestimmte IP-Adresse (oder einen bestimmten Bereich) und einen bestimmten TCP-Port hinzu.

Das Beispiel [am Ende dieses Themas zeigt, wie dieser](#page-201-0) Codeausschnitt verwendet wird.

```
 // 
 // Method that adds a TCP ingress rule to a security group 
 private static async Task AddIngressRule( 
   IAmazonEC2 eC2Client, string groupID, string ipAddress, int port) 
 { 
  // Create an object to hold the request information for the rule. 
  // It uses an IpPermission object to hold the IP information for the rule. 
   var ingressRequest = new AuthorizeSecurityGroupIngressRequest{ 
    GroupId = groupID;
   ingressRequest.IpPermissions.Add(new IpPermission{ 
     IpProtocol = "tcp", 
     FromPort = port, 
     ToPort = port, 
     Ipv4Ranges = new List<IpRange>() { new IpRange { CidrIp = ipAddress } } 
   }); 
   // Create the inbound rule for the security group 
   AuthorizeSecurityGroupIngressResponse responseIngress = 
    await eC2Client.AuthorizeSecurityGroupIngressAsync(ingressRequest);
   Console.WriteLine($"\nNew RDP rule was written in {groupID} for {ipAddress}."); 
   Console.WriteLine($"Result: {responseIngress.HttpStatusCode}"); 
 }
```
#### <span id="page-201-0"></span>Vollständiger Code

Dieser Abschnitt enthält relevante Referenzen und den vollständigen Code für dieses Beispiel.

SDK-Referenzen

NuGet Pakete:

• [AWSSDK.EC2](https://www.nuget.org/packages/AWSSDK.EC2)

Elemente der Programmierung:

• [Namespace Amazon.ec2](https://docs.aws.amazon.com/sdkfornet/v3/apidocs/items/EC2/NEC2.html)

Klasse [AmazonEC2Client](https://docs.aws.amazon.com/sdkfornet/v3/apidocs/items/EC2/TEC2Client.html)

• Namespace [Amazon.EC2.Model](https://docs.aws.amazon.com/sdkfornet/v3/apidocs/items/EC2/NEC2Model.html)

Klasse [AuthorizeSecurityGroupIngressRequest](https://docs.aws.amazon.com/sdkfornet/v3/apidocs/items/EC2/TAuthorizeSecurityGroupIngressRequest.html)

Klasse [AuthorizeSecurityGroupIngressResponse](https://docs.aws.amazon.com/sdkfornet/v3/apidocs/items/EC2/TAuthorizeSecurityGroupIngressResponse.html)

Klasse [IpPermission](https://docs.aws.amazon.com/sdkfornet/v3/apidocs/items/EC2/TIpPermission.html)

Klasse [IpRange](https://docs.aws.amazon.com/sdkfornet/v3/apidocs/items/EC2/TIpRange.html)

Der Code

```
using System;
using System.Threading.Tasks;
using System.Collections.Generic;
using Amazon.EC2;
using Amazon.EC2.Model;
namespace EC2AddRuleForRDP
{ 
  // = = = = = = = = = = = = = = = = = = = = = = = = = = = = = = = = = = = = = = = = = 
 = = = // Class to add a rule that allows inbound traffic on TCP a port 
   class Program 
  \{ private const int DefaultPort = 3389; 
     static async Task Main(string[] args) 
     { 
       // Parse the command line and show help if necessary 
       var parsedArgs = CommandLine.Parse(args); 
       if(parsedArgs.Count == 0) 
       { 
         PrintHelp(); 
         return; 
       } 
       // Get the application arguments from the parsed list 
       var groupID = CommandLine.GetArgument(parsedArgs, null, "-g", "--group-id"); 
       var ipAddress = CommandLine.GetArgument(parsedArgs, null, "-i", "--ip-address"); 
       var portStr = CommandLine.GetArgument(parsedArgs, DefaultPort.ToString(), "-p", 
  "--port"); 
       if(string.IsNullOrEmpty(ipAddress)) 
         CommandLine.ErrorExit("\nYou must supply an IP address in CIDR format.");
```

```
 if(string.IsNullOrEmpty(groupID) || !groupID.StartsWith("sg-")) 
        CommandLine.ErrorExit("\nThe ID for a security group is missing or 
 incorrect."); 
      if(int.Parse(portStr) == 0) 
        CommandLine.ErrorExit($"\nThe given TCP port number, {portStr}, isn't 
 allowed."); 
      // Add a rule to the given security group that allows 
      // inbound traffic on a TCP port 
      await AddIngressRule( 
        new AmazonEC2Client(), groupID, ipAddress, int.Parse(portStr)); 
    } 
    // 
    // Method that adds a TCP ingress rule to a security group 
    private static async Task AddIngressRule( 
      IAmazonEC2 eC2Client, string groupID, string ipAddress, int port) 
    { 
      // Create an object to hold the request information for the rule. 
      // It uses an IpPermission object to hold the IP information for the rule. 
      var ingressRequest = new AuthorizeSecurityGroupIngressRequest{ 
       GroupId = groupID;
      ingressRequest.IpPermissions.Add(new IpPermission{ 
        IpProtocol = "tcp", 
        FromPort = port, 
        ToPort = port, 
        Ipv4Ranges = new List<IpRange>() { new IpRange { CidrIp = ipAddress } } 
      }); 
      // Create the inbound rule for the security group 
      AuthorizeSecurityGroupIngressResponse responseIngress = 
        await eC2Client.AuthorizeSecurityGroupIngressAsync(ingressRequest); 
      Console.WriteLine($"\nNew RDP rule was written in {groupID} for {ipAddress}."); 
      Console.WriteLine($"Result: {responseIngress.HttpStatusCode}"); 
    } 
    // 
    // Command-line help 
    private static void PrintHelp() 
    { 
      Console.WriteLine( 
       "\nUsage: EC2AddRuleForRDP -g <group-id> -i <ip-address> [-p <port>]" +
```

```
 "\n -g, --group-id: The ID of the security group to which you want to add the 
 inbound rule." + 
        "\n -i, --ip-address: An IP address or address range in CIDR format." + 
        "\n -p, --port: The TCP port number. Defaults to 3389."); 
   } 
  } 
 // = = = = = = = = = = = = = = = = = = = = = = = = = = = = = = = = = = = = = = = = = 
= = = // Class that represents a command line on the console or terminal. 
 // (This is the same for all examples. When you have seen it once, you can ignore 
 it.) 
  static class CommandLine 
  { 
    // 
   // Method to parse a command line of the form: "--key value" or "-k value".
    // 
    // Parameters: 
   // - args: The command-line arguments passed into the application by the system.
    // 
    // Returns: 
    // A Dictionary with string Keys and Values. 
    // 
    // If a key is found without a matching value, Dictionary.Value is set to the key 
    // (including the dashes). 
    // If a value is found without a matching key, Dictionary.Key is set to "--NoKeyN", 
    // where "N" represents sequential numbers. 
    public static Dictionary<string,string> Parse(string[] args) 
    { 
     var parsedArgs = new Dictionary<string, string>();
     int i = 0, n = 0;
      while(i < args.Length) 
      { 
        // If the first argument in this iteration starts with a dash it's an option. 
        if(args[i].StartsWith("-")) 
        { 
         var key = args[i++]; var value = key; 
          // Check to see if there's a value that goes with this option? 
         if((i < args.length) &amp; (largs[i].Startswith("--"))) value = args[i++];
          parsedArgs.Add(key, value); 
        }
```

```
// If the first argument in this iteration doesn't start with a dash, it's a
  value 
         else 
         \mathcal{L} parsedArgs.Add("--NoKey" + n.ToString(), args[i++]); 
            n++; 
         } 
       } 
       return parsedArgs; 
     } 
     // 
     // Method to get an argument from the parsed command-line arguments 
     // 
     // Parameters: 
     // - parsedArgs: The Dictionary object returned from the Parse() method (shown 
  above). 
     // - defaultValue: The default string to return if the specified key isn't in 
  parsedArgs. 
     // - keys: An array of keys to look for in parsedArgs. 
     public static string GetArgument( 
      Dictionary<string,string> parsedArgs, string defaultReturn, params string[] keys)
     { 
       string retval = null; 
       foreach(var key in keys) 
          if(parsedArgs.TryGetValue(key, out retval)) break; 
       return retval ?? defaultReturn; 
     } 
     // 
     // Method to exit the application with an error. 
     public static void ErrorExit(string msg, int code=1) 
     { 
       Console.WriteLine("\nError"); 
       Console.WriteLine(msg); 
       Environment.Exit(code); 
     } 
   }
}
```
## <span id="page-206-1"></span>Weitere Überlegungen

- Wenn Sie keine Portnummer angeben, verwendet die Anwendung standardmäßig Port 3389. Dies ist der Port für Windows RDP, über den Sie eine Verbindung zu einer EC2-Instance herstellen können, auf der Windows ausgeführt wird. Wenn Sie eine EC2-Instance unter Linux starten, können Sie stattdessen TCP-Port 22 (SSH) verwenden.
- Beachten Sie, dass das Beispiel IpProtocol auf "tcp" gesetzt ist. Die Werte für IpProtocol finden Sie in der Beschreibung der IpProtocol Eigenschaft der [IpPermissionK](https://docs.aws.amazon.com/sdkfornet/v3/apidocs/items/EC2/TIpPermission.html)lasse.
- Wenn Sie dieses Beispiel verwenden, benötigen Sie möglicherweise die IP-Adresse Ihres lokalen Computers. Im Folgenden sind einige Möglichkeiten aufgeführt, wie Sie die Adresse abrufen können.
	- Wenn Ihr lokaler Computer (von dem aus Sie eine Verbindung zu Ihrer EC2-Instance herstellen) über eine statische öffentliche IP-Adresse verfügt, können Sie einen Dienst verwenden, um diese Adresse abzurufen. Ein solcher Dienst ist [http://checkip.amazonaws.com/.](http://checkip.amazonaws.com/) Weitere Informationen zur Autorisierung von eingehendem Datenverkehr finden Sie im [Amazon EC2](https://docs.aws.amazon.com/AWSEC2/latest/UserGuide/authorizing-access-to-an-instance.html)  [EC2-Benutzerhandbuch](https://docs.aws.amazon.com/AWSEC2/latest/UserGuide/authorizing-access-to-an-instance.html) oder im [Amazon EC2 EC2-Benutzerhandbuch.](https://docs.aws.amazon.com/AWSEC2/latest/WindowsGuide/authorizing-access-to-an-instance.html)
	- Eine andere Möglichkeit, die IP-Adresse Ihres lokalen Computers zu erhalten, ist die Verwendung der [Amazon EC2 EC2-Konsole.](https://console.aws.amazon.com/ec2/v2/home#SecurityGroups)

Wählen Sie eine Ihrer Sicherheitsgruppen aus, klicken Sie auf die Registerkarte Regeln für eingehenden Datenverkehr und dann auf Regeln für eingehenden Datenverkehr bearbeiten. Öffnen Sie in einer Regel für eingehenden Datenverkehr das Dropdownmenü in der Spalte Quelle und wählen Sie Meine IP aus, um die IP-Adresse Ihres lokalen Computers im CIDR-Format anzuzeigen. Achten Sie darauf, den Vorgang abzubrechen.

• Sie können die Ergebnisse dieses Beispiels überprüfen, indem Sie die Liste der Sicherheitsgruppen in der [Amazon EC2 EC2-Konsole](https://console.aws.amazon.com/ec2/v2/home#SecurityGroups) überprüfen.

# <span id="page-206-0"></span>Arbeiten mit Amazon EC2 EC2-Schlüsselpaaren

Amazon EC2 verwendet Kryptografie für öffentliche Schlüssel, um Anmeldeinformationen zu ver- und entschlüsseln. Bei der Kryptografie mit öffentlichen Schlüsseln werden Daten mit einem öffentlichen Schlüssel verschlüsselt, und der Empfänger verwendet dann den privaten Schlüssel, um die Daten zu entschlüsseln. Der öffentliche und der private Schlüssel werden als Schlüsselpaar bezeichnet. Wenn

Sie sich bei einer EC2-Instance anmelden möchten, müssen Sie beim Starten ein key pair angeben und dann den privaten Schlüssel des Paares angeben, wenn Sie eine Verbindung herstellen.

Wenn Sie eine EC2-Instance starten, können Sie ein key pair dafür erstellen oder eines verwenden, das Sie bereits beim Starten anderer Instances verwendet haben. Weitere Informationen zu Amazon EC2 EC2-Schlüsselpaaren finden Sie im [Amazon EC2 EC2-Benutzerhandbuch](https://docs.aws.amazon.com/AWSEC2/latest/UserGuide/ec2-key-pairs.html) oder im [Amazon EC2](https://docs.aws.amazon.com/AWSEC2/latest/WindowsGuide/ec2-key-pairs.html)  [EC2-Benutzerhandbuch](https://docs.aws.amazon.com/AWSEC2/latest/WindowsGuide/ec2-key-pairs.html).

Informationen zu den APIs und Voraussetzungen finden Sie im übergeordneten Abschnitt (). [Arbeiten](#page-186-1) [mit Amazon EC2](#page-186-1)

## Themen

- [Schlüsselpaare erstellen und anzeigen](#page-207-0)
- [Schlüsselpaare löschen](#page-213-0)

<span id="page-207-0"></span>Schlüsselpaare erstellen und anzeigen

Dieses Beispiel zeigt Ihnen, wie Sie AWS SDK for .NET mit dem ein key pair erstellen. Die Anwendung verwendet den Namen für das neue key pair und den Namen einer PEM-Datei (mit der Erweiterung ".pem"). Sie erstellt das Schlüsselpaar, schreibt den privaten Schlüssel in die PEM-Datei und zeigt dann alle verfügbaren Schlüsselpaare an. Wenn Sie keine Befehlszeilenargumente angeben, zeigt die Anwendung einfach alle verfügbaren Schlüsselpaare an.

Die folgenden Abschnitte enthalten Auszüge aus diesem Beispiel. Der [vollständige Code für das](#page-208-0)  [Beispiel](#page-208-0) wird danach angezeigt und kann unverändert erstellt und ausgeführt werden.

## Themen

- [Erstellen des Schlüsselpaars](#page-207-1)
- [Verfügbare Schlüsselpaare anzeigen](#page-208-1)
- [Vollständiger Code](#page-208-0)
- [Weitere Überlegungen](#page-213-1)

## <span id="page-207-1"></span>Erstellen des Schlüsselpaars

Das folgende Snippet erstellt ein key pair und speichert dann den privaten Schlüssel in der angegebenen PEM-Datei.

Das Beispiel [am Ende dieses Themas zeigt, wie dieses](#page-208-0) Snippet verwendet wird.

```
 // 
 // Method to create a key pair and save the key material in a PEM file 
 private static async Task CreateKeyPair( 
   IAmazonEC2 ec2Client, string keyPairName, string pemFileName) 
 { 
   // Create the key pair 
   CreateKeyPairResponse response = 
     await ec2Client.CreateKeyPairAsync(new CreateKeyPairRequest{ 
       KeyName = keyPairName 
     }); 
   Console.WriteLine($"\nCreated new key pair: {response.KeyPair.KeyName}"); 
   // Save the private key in a PEM file 
   using (var s = new FileStream(pemFileName, FileMode.Create)) 
  using (var writer = new StreamWriter(s))
  \{ writer.WriteLine(response.KeyPair.KeyMaterial); 
   } 
 }
```
<span id="page-208-1"></span>Verfügbare Schlüsselpaare anzeigen

Das folgende Snippet zeigt eine Liste der verfügbaren Schlüsselpaare.

Das Beispiel [am Ende dieses Themas zeigt, wie dieses](#page-208-0) Snippet verwendet wird.

```
 // 
 // Method to show the key pairs that are available 
 private static async Task EnumerateKeyPairs(IAmazonEC2 ec2Client) 
 { 
   DescribeKeyPairsResponse response = await ec2Client.DescribeKeyPairsAsync(); 
   Console.WriteLine("Available key pairs:"); 
   foreach (KeyPairInfo item in response.KeyPairs) 
     Console.WriteLine($" {item.KeyName}"); 
 }
```
## <span id="page-208-0"></span>Vollständiger Code

Dieser Abschnitt enthält relevante Referenzen und den vollständigen Code für dieses Beispiel.

SDK-Referenzen

NuGet Pakete:

#### • [AWSSDK.EC2](https://www.nuget.org/packages/AWSSDK.EC2)

Elemente der Programmierung:

• [Namespace Amazon.ec2](https://docs.aws.amazon.com/sdkfornet/v3/apidocs/items/EC2/NEC2.html)

Klasse [AmazonEC2Client](https://docs.aws.amazon.com/sdkfornet/v3/apidocs/items/EC2/TEC2Client.html)

• Namespace [Amazon.EC2.Model](https://docs.aws.amazon.com/sdkfornet/v3/apidocs/items/EC2/NEC2Model.html)

Klasse [CreateKeyPairRequest](https://docs.aws.amazon.com/sdkfornet/v3/apidocs/items/EC2/TCreateKeyPairRequest.html)

Klasse [CreateKeyPairResponse](https://docs.aws.amazon.com/sdkfornet/v3/apidocs/items/EC2/TCreateKeyPairResponse.html)

Klasse [DescribeKeyPairsResponse](https://docs.aws.amazon.com/sdkfornet/v3/apidocs/items/EC2/TDescribeKeyPairsResponse.html)

Klasse [KeyPairInfo](https://docs.aws.amazon.com/sdkfornet/v3/apidocs/items/EC2/TKeyPairInfo.html)

Der Code

```
using System;
using System.Threading.Tasks;
using System.IO;
using Amazon.EC2;
using Amazon.EC2.Model;
using System.Collections.Generic;
namespace EC2CreateKeyPair
{ 
   // = = = = = = = = = = = = = = = = = = = = = = = = = = = = = = = = = = = = = = = = = 
 = = = // Class to create and store a key pair 
   class Program 
   { 
     static async Task Main(string[] args) 
    \mathcal{L} // Create the EC2 client 
      var ec2Client = new AmazonEC2Client();
       // Parse the command line and show help if necessary 
       var parsedArgs = CommandLine.Parse(args); 
       if(parsedArgs.Count == 0) 
\overline{\mathcal{L}}
```

```
 // In the case of no command-line arguments, 
     // just show help and the existing key pairs 
     PrintHelp(); 
     Console.WriteLine("\nNo arguments specified."); 
     Console.Write( 
      "Do you want to see a list of the existing key pairs? ((y) or n): ");
    string response = Console. ReadLine();
     if((string.IsNullOrEmpty(response)) || (response.ToLower() == "y")) 
       await EnumerateKeyPairs(ec2Client); 
     return; 
   } 
   // Get the application arguments from the parsed list 
   string keyPairName = 
     CommandLine.GetArgument(parsedArgs, null, "-k", "--keypair-name"); 
   string pemFileName = 
     CommandLine.GetArgument(parsedArgs, null, "-p", "--pem-filename"); 
   if(string.IsNullOrEmpty(keyPairName)) 
     CommandLine.ErrorExit("\nNo key pair name specified." + 
       "\nRun the command with no arguments to see help."); 
   if(string.IsNullOrEmpty(pemFileName) || !pemFileName.EndsWith(".pem")) 
     CommandLine.ErrorExit("\nThe PEM filename is missing or incorrect." + 
       "\nRun the command with no arguments to see help."); 
   // Create the key pair 
   await CreateKeyPair(ec2Client, keyPairName, pemFileName); 
   await EnumerateKeyPairs(ec2Client); 
 } 
 // 
 // Method to create a key pair and save the key material in a PEM file 
 private static async Task CreateKeyPair( 
   IAmazonEC2 ec2Client, string keyPairName, string pemFileName) 
 { 
   // Create the key pair 
   CreateKeyPairResponse response = 
     await ec2Client.CreateKeyPairAsync(new CreateKeyPairRequest{ 
       KeyName = keyPairName 
     }); 
   Console.WriteLine($"\nCreated new key pair: {response.KeyPair.KeyName}"); 
   // Save the private key in a PEM file 
   using (var s = new FileStream(pemFileName, FileMode.Create))
```

```
using (var writer = new StreamWriter(s))
      { 
        writer.WriteLine(response.KeyPair.KeyMaterial); 
      } 
    } 
    // 
    // Method to show the key pairs that are available 
    private static async Task EnumerateKeyPairs(IAmazonEC2 ec2Client) 
    { 
      DescribeKeyPairsResponse response = await ec2Client.DescribeKeyPairsAsync(); 
      Console.WriteLine("Available key pairs:"); 
      foreach (KeyPairInfo item in response.KeyPairs) 
        Console.WriteLine($" {item.KeyName}"); 
    } 
    // 
    // Command-line help 
    private static void PrintHelp() 
   \mathcal{L} Console.WriteLine( 
       "\nUsage: EC2CreateKeyPair -k <keypair-name> -p <pem-filename>" +
        "\n -k, --keypair-name: The name you want to assign to the key pair." + 
       "\n -p, --pem-filename: The name of the PEM file to create, with a \".pem\"
 extension."); 
    } 
  } 
 // = = = = = = = = = = = = = = = = = = = = = = = = = = = = = = = = = = = = = = = = = 
 = = = 
 // Class that represents a command line on the console or terminal. 
 // (This is the same for all examples. When you have seen it once, you can ignore 
 it.) 
  static class CommandLine 
 { 
    // 
   // Method to parse a command line of the form: "--key value" or "-k value".
    // 
    // Parameters: 
   // - args: The command-line arguments passed into the application by the system.
    //
```

```
 // Returns: 
    // A Dictionary with string Keys and Values. 
    // 
    // If a key is found without a matching value, Dictionary.Value is set to the key 
    // (including the dashes). 
    // If a value is found without a matching key, Dictionary.Key is set to "--NoKeyN", 
    // where "N" represents sequential numbers. 
    public static Dictionary<string,string> Parse(string[] args) 
    { 
     var parsedArgs = new Dictionary <string, string>();
     int i = 0, n = 0;
      while(i < args.Length) 
     \left\{ \right. // If the first argument in this iteration starts with a dash it's an option. 
        if(args[i].StartsWith("-")) 
        { 
         var key = args[i++]; var value = key; 
          // Check to see if there's a value that goes with this option? 
         if((i < args.length) &@ (large[i].Startswith("--"))) value = args[i++);
          parsedArgs.Add(key, value); 
        } 
       // If the first argument in this iteration doesn't start with a dash, it's a
 value 
        else 
        { 
          parsedArgs.Add("--NoKey" + n.ToString(), args[i++]); 
          n++; 
        } 
      } 
      return parsedArgs; 
    } 
    // 
    // Method to get an argument from the parsed command-line arguments 
    // 
    // Parameters: 
    // - parsedArgs: The Dictionary object returned from the Parse() method (shown 
 above). 
    // - defaultValue: The default string to return if the specified key isn't in 
 parsedArgs.
```

```
 // - keys: An array of keys to look for in parsedArgs. 
     public static string GetArgument( 
      Dictionary<string,string> parsedArgs, string defaultReturn, params string[] keys)
     { 
       string retval = null; 
       foreach(var key in keys) 
         if(parsedArgs.TryGetValue(key, out retval)) break; 
       return retval ?? defaultReturn; 
     } 
     // 
     // Method to exit the application with an error. 
     public static void ErrorExit(string msg, int code=1) 
     { 
       Console.WriteLine("\nError"); 
       Console.WriteLine(msg); 
       Environment.Exit(code); 
     } 
   }
}
```
## <span id="page-213-1"></span>Weitere Überlegungen

- Nachdem Sie das Beispiel ausgeführt haben, können Sie das neue key pair in der [Amazon EC2](https://console.aws.amazon.com/ec2/#KeyPairs)  [EC2-Konsole](https://console.aws.amazon.com/ec2/#KeyPairs) sehen.
- Wenn Sie ein key pair erstellen, müssen Sie den zurückgegebenen privaten Schlüssel speichern, da Sie den privaten Schlüssel später nicht abrufen können.

## <span id="page-213-0"></span>Schlüsselpaare löschen

Dieses Beispiel zeigt Ihnen, wie Sie mit AWS SDK for .NET dem ein key pair löschen können. Die Anwendung verwendet den Namen eines key pair. Es löscht das key pair und zeigt dann alle verfügbaren Schlüsselpaare an. Wenn Sie keine Befehlszeilenargumente angeben, zeigt die Anwendung einfach alle verfügbaren Schlüsselpaare an.

Die folgenden Abschnitte enthalten Auszüge aus diesem Beispiel. Der [vollständige Code für das](#page-214-0)  [Beispiel](#page-214-0) wird danach angezeigt und kann unverändert erstellt und ausgeführt werden.

## Themen

- [Löschen Sie das key pair](#page-214-1)
- [Verfügbare Schlüsselpaare anzeigen](#page-214-2)
- [Vollständiger Code](#page-214-0)

<span id="page-214-1"></span>Löschen Sie das key pair

Das folgende Snippet löscht ein key pair.

Das Beispiel [am Ende dieses Themas zeigt, wie dieses](#page-214-0) Snippet verwendet wird.

```
 // 
 // Method to delete a key pair 
 private static async Task DeleteKeyPair(IAmazonEC2 ec2Client, string keyName) 
 { 
   await ec2Client.DeleteKeyPairAsync(new DeleteKeyPairRequest{ 
     KeyName = keyName}); 
   Console.WriteLine($"\nKey pair {keyName} has been deleted (if it existed)."); 
 }
```
<span id="page-214-2"></span>Verfügbare Schlüsselpaare anzeigen

Das folgende Snippet zeigt eine Liste der verfügbaren Schlüsselpaare.

Das Beispiel [am Ende dieses Themas zeigt, wie dieses](#page-214-0) Snippet verwendet wird.

```
 // 
 // Method to show the key pairs that are available 
 private static async Task EnumerateKeyPairs(IAmazonEC2 ec2Client) 
 { 
   DescribeKeyPairsResponse response = await ec2Client.DescribeKeyPairsAsync(); 
   Console.WriteLine("Available key pairs:"); 
   foreach (KeyPairInfo item in response.KeyPairs) 
     Console.WriteLine($" {item.KeyName}"); 
 }
```
<span id="page-214-0"></span>Vollständiger Code

Dieser Abschnitt enthält relevante Referenzen und den vollständigen Code für dieses Beispiel.

SDK-Referenzen

NuGet Pakete:

#### • [AWSSDK.EC2](https://www.nuget.org/packages/AWSSDK.EC2)

Elemente der Programmierung:

• [Namespace Amazon.ec2](https://docs.aws.amazon.com/sdkfornet/v3/apidocs/items/EC2/NEC2.html)

Klasse [AmazonEC2Client](https://docs.aws.amazon.com/sdkfornet/v3/apidocs/items/EC2/TEC2Client.html)

• Namespace [Amazon.EC2.Model](https://docs.aws.amazon.com/sdkfornet/v3/apidocs/items/EC2/NEC2Model.html)

Klasse [DeleteKeyPairRequest](https://docs.aws.amazon.com/sdkfornet/v3/apidocs/items/EC2/TDeleteKeyPairRequest.html)

Klasse [DescribeKeyPairsResponse](https://docs.aws.amazon.com/sdkfornet/v3/apidocs/items/EC2/TDescribeKeyPairsResponse.html)

Klasse [KeyPairInfo](https://docs.aws.amazon.com/sdkfornet/v3/apidocs/items/EC2/TKeyPairInfo.html)

Der Code

```
using System;
using System.Threading.Tasks;
using Amazon.EC2;
using Amazon.EC2.Model;
namespace EC2DeleteKeyPair
{ 
   class Program 
   { 
     static async Task Main(string[] args) 
     { 
       // Create the EC2 client 
      var ec2Client = new AmazonEC2Client();
      if(args.length == 1) { 
         // Delete a key pair (if it exists) 
         await DeleteKeyPair(ec2Client, args[0]); 
         // Display the key pairs that are left 
         await EnumerateKeyPairs(ec2Client); 
       } 
       else 
       { 
         Console.WriteLine("\nUsage: EC2DeleteKeyPair keypair-name");
```
```
 Console.WriteLine(" keypair-name - The name of the key pair you want to 
  delete."); 
         Console.WriteLine("\nNo arguments specified."); 
         Console.Write( 
          "Do you want to see a list of the existing key pairs? ((y) or n): ");
        string response = Console. ReadLine();
         if((string.IsNullOrEmpty(response)) || (response.ToLower() == "y")) 
           await EnumerateKeyPairs(ec2Client); 
       } 
     } 
     // 
     // Method to delete a key pair 
     private static async Task DeleteKeyPair(IAmazonEC2 ec2Client, string keyName) 
     { 
       await ec2Client.DeleteKeyPairAsync(new DeleteKeyPairRequest{ 
         KeyName = keyName}); 
       Console.WriteLine($"\nKey pair {keyName} has been deleted (if it existed)."); 
     } 
     // 
     // Method to show the key pairs that are available 
     private static async Task EnumerateKeyPairs(IAmazonEC2 ec2Client) 
     { 
       DescribeKeyPairsResponse response = await ec2Client.DescribeKeyPairsAsync(); 
       Console.WriteLine("Available key pairs:"); 
       foreach (KeyPairInfo item in response.KeyPairs) 
         Console.WriteLine($" {item.KeyName}"); 
     } 
   }
}
```
# Ihre Amazon EC2 EC2-Regionen und Availability Zones anzeigen

Amazon EC2 wird an mehreren Standorten weltweit gehostet. Diese Standorte bestehen aus - Regionen und Availability Zones. Jede Region ist ein separates geografisches Gebiet mit mehreren isolierten Standorten, die als Availability Zones bezeichnet werden.

Weitere Informationen zu Regionen und Availability Zones finden Sie im [Amazon EC2 EC2-](https://docs.aws.amazon.com/AWSEC2/latest/UserGuide/using-regions-availability-zones.html) [Benutzerhandbuch](https://docs.aws.amazon.com/AWSEC2/latest/UserGuide/using-regions-availability-zones.html) oder im [Amazon EC2 EC2-Benutzerhandbuch](https://docs.aws.amazon.com/AWSEC2/latest/WindowsGuide/EC2Win_Infrastructure.html#EC2Win_Regions).

Dieses Beispiel zeigt Ihnen, wie Sie mithilfe von Details AWS SDK for .NET zu den Regionen und Availability Zones eines EC2-Clients abrufen können. Die Anwendung zeigt Listen der Regionen und Availability Zones an, die für einen EC2-Client verfügbar sind.

SDK-Referenzen

NuGet Pakete:

• [AWSSDK.EC2](https://www.nuget.org/packages/AWSSDK.EC2)

Elemente der Programmierung:

• [Namespace Amazon.ec2](https://docs.aws.amazon.com/sdkfornet/v3/apidocs/items/EC2/NEC2.html)

Klasse [AmazonEC2Client](https://docs.aws.amazon.com/sdkfornet/v3/apidocs/items/EC2/TEC2Client.html)

• Namespace [Amazon.EC2.Model](https://docs.aws.amazon.com/sdkfornet/v3/apidocs/items/EC2/NEC2Model.html)

Klasse [DescribeAvailabilityZonesResponse](https://docs.aws.amazon.com/sdkfornet/v3/apidocs/items/EC2/TDescribeAvailabilityZonesResponse.html)

Klasse [DescribeRegionsResponse](https://docs.aws.amazon.com/sdkfornet/v3/apidocs/items/EC2/TDescribeRegionsResponse.html)

Klasse [AvailabilityZone](https://docs.aws.amazon.com/sdkfornet/v3/apidocs/items/EC2/TAvailabilityZone.html)

Klasse [Region](https://docs.aws.amazon.com/sdkfornet/v3/apidocs/items/EC2/TRegion.html)

```
using System;
using System.Threading.Tasks;
using Amazon.EC2;
using Amazon.EC2.Model;
namespace EC2RegionsAndZones
{ 
   class Program 
   { 
     static async Task Main(string[] args) 
     { 
       Console.WriteLine( 
         "Finding the Regions and Availability Zones available to an EC2 client..."); 
       // Create the EC2 client 
      var ec2Client = new AmazonEC2Client();
```

```
 // Display the Regions and Availability Zones 
       await DescribeRegions(ec2Client); 
       await DescribeAvailabilityZones(ec2Client); 
     } 
     // 
     // Method to display Regions 
     private static async Task DescribeRegions(IAmazonEC2 ec2Client) 
     { 
       Console.WriteLine("\nRegions that are enabled for the EC2 client:"); 
       DescribeRegionsResponse response = await ec2Client.DescribeRegionsAsync(); 
       foreach (Region region in response.Regions) 
         Console.WriteLine(region.RegionName); 
     } 
     // 
     // Method to display Availability Zones 
     private static async Task DescribeAvailabilityZones(IAmazonEC2 ec2Client) 
     { 
       Console.WriteLine("\nAvailability Zones for the EC2 client's region:"); 
       DescribeAvailabilityZonesResponse response = 
         await ec2Client.DescribeAvailabilityZonesAsync(); 
       foreach (AvailabilityZone az in response.AvailabilityZones) 
         Console.WriteLine(az.ZoneName); 
     } 
   }
}
```
# Arbeiten mit Amazon EC2 EC2-Instances

Sie können die verwenden AWS SDK for .NET , um Amazon EC2 EC2-Instances mit Vorgängen wie Erstellen, Starten und Beenden zu steuern. Die Themen in diesem Abschnitt enthalten einige Beispiele dafür, wie Sie dies tun können. Weitere Informationen zu EC2-Instances finden Sie im [Amazon EC2 EC2-Benutzerhandbuch](https://docs.aws.amazon.com/AWSEC2/latest/UserGuide/Instances.html) oder im [Amazon EC2 EC2-Benutzerhandbuch](https://docs.aws.amazon.com/AWSEC2/latest/WindowsGuide/Instances.html)

Informationen zu den APIs und Voraussetzungen finden Sie im übergeordneten Abschnitt (). [Arbeiten](#page-186-0) [mit Amazon EC2](#page-186-0)

# Themen

- [Starten einer Amazon EC2 EC2-Instance](#page-219-0)
- [Beenden einer Amazon EC2 EC2-Instance](#page-236-0)

<span id="page-219-0"></span>Starten einer Amazon EC2 EC2-Instance

Dieses Beispiel zeigt Ihnen, wie Sie die verwenden AWS SDK for .NET , um eine oder mehrere identisch konfigurierte Amazon EC2 EC2-Instances von demselben Amazon Machine Image (AMI) aus zu starten. Mithilfe [mehrerer von Ihnen eingegebener Eingaben](#page-220-0) startet die Anwendung eine EC2- Instance und überwacht die Instance dann, bis sie den Status "Ausstehend" erreicht hat.

Wenn Ihre EC2-Instance läuft, können Sie eine Remoteverbindung zu ihr herstellen, wie unter beschrieben. [\(optional\) Connect zur Instanz her](#page-231-0)

Sie können eine EC2-Instance in einer VPC oder in EC2-Classic starten (sofern Ihr AWS Konto dies unterstützt). [Weitere Informationen zu EC2 in einer VPC im Vergleich zu EC2-Classic finden Sie im](https://docs.aws.amazon.com/AWSEC2/latest/WindowsGuide/ec2-classic-platform.html) [Amazon EC2 E](https://docs.aws.amazon.com/AWSEC2/latest/WindowsGuide/ec2-classic-platform.html)[C2-Benutzerhandbuch oder im Amazon EC2 EC2-Benutzerhandbuch](https://docs.aws.amazon.com/AWSEC2/latest/UserGuide/ec2-classic-platform.html)[.](https://docs.aws.amazon.com/AWSEC2/latest/WindowsGuide/ec2-classic-platform.html)

#### **A** Warning

EC2-Classic wird am 15. August 2022 eingestellt. Wir empfehlen Ihnen die Migration von EC2-Classic zu einer VPC. [Weitere Informationen finden Sie unter](https://docs.aws.amazon.com/AWSEC2/latest/WindowsGuide/vpc-migrate.html) Migration von EC2- Classic zu einer VPC [im Amazon EC2 E](https://docs.aws.amazon.com/AWSEC2/latest/WindowsGuide/vpc-migrate.html)[C2-Benutzerhandbuch oder im Amazon EC2 EC2-](https://docs.aws.amazon.com/AWSEC2/latest/UserGuide/vpc-migrate.html) [Benutzerhandbuch](https://docs.aws.amazon.com/AWSEC2/latest/UserGuide/vpc-migrate.html)[.](https://docs.aws.amazon.com/AWSEC2/latest/WindowsGuide/vpc-migrate.html) Lesen Sie außerdem den Blogbeitrag [EC2-Classic Networking is Retiring](https://aws.amazon.com/blogs/aws/ec2-classic-is-retiring-heres-how-to-prepare/) [– Here's How to Prepare](https://aws.amazon.com/blogs/aws/ec2-classic-is-retiring-heres-how-to-prepare/) (EC2-Classic Networking wird außer Betrieb genommen – so bereiten Sie sich vor).

Die folgenden Abschnitte enthalten Auszüge und andere Informationen zu diesem Beispiel. Der [vollständige Code für das Beispiel](#page-223-0) wird hinter den Codefragmenten angezeigt und kann unverändert erstellt und ausgeführt werden.

#### Themen

- [Sammle, was du brauchst](#page-220-0)
- [Starten einer -Instance](#page-221-0)
- [Überwachen Sie die Instanz](#page-222-0)
- [Vollständiger Code](#page-223-0)
- [Weitere Überlegungen](#page-230-0)
- [\(optional\) Connect zur Instanz her](#page-231-0)
- **[Bereinigen](#page-236-1)**

<span id="page-220-0"></span>Sammle, was du brauchst

Um eine EC2-Instance zu starten, benötigen Sie mehrere Dinge.

- Eine [VPC,](https://docs.aws.amazon.com/vpc/latest/userguide/) auf der die Instance gestartet wird. Wenn es sich um eine Windows-Instance handelt und Sie über RDP eine Verbindung zu ihr herstellen, muss an die VPC höchstwahrscheinlich ein Internet-Gateway sowie ein Eintrag für das Internet-Gateway in der Routing-Tabelle angeschlossen sein. Weitere Informationen finden Sie unter [Internet-Gateways](https://docs.aws.amazon.com/vpc/latest/userguide/VPC_Internet_Gateway.html) im Amazon-VPC-Benutzerhandbuch.
- Die ID eines vorhandenen Subnetzes in der VPC, in dem die Instance gestartet wird. Eine einfache Möglichkeit, dies zu finden oder zu erstellen, besteht darin, sich [bei der Amazon VPC-](https://console.aws.amazon.com/vpc/home#subnets)[Konsole](https://console.aws.amazon.com/vpc/home#subnets) anzumelden. Sie können es aber auch programmgesteuert abrufen, indem Sie die [CreateSubnetAsyncM](https://docs.aws.amazon.com/sdkfornet/v3/apidocs/items/EC2/MEC2CreateSubnetAsyncCreateSubnetRequestCancellationToken.html)ethoden und verwenden. [DescribeSubnetsAsync](https://docs.aws.amazon.com/sdkfornet/v3/apidocs/items/EC2/MEC2DescribeSubnetsAsyncDescribeSubnetsRequestCancellationToken.html)

#### **a** Note

Wenn Ihr AWS Konto EC2-Classic unterstützt und dies der Instance-Typ ist, den Sie starten möchten, ist dieser Parameter nicht erforderlich. Wenn Ihr Konto EC2-Classic jedoch nicht unterstützt und Sie diesen Parameter nicht angeben, wird die neue Instance in der Standard-VPC für Ihr Konto gestartet.

- Die ID einer vorhandenen Sicherheitsgruppe, die zu der VPC gehört, in der die Instance gestartet wird. Weitere Informationen finden Sie unter [Arbeiten mit Sicherheitsgruppen in Amazon EC2.](#page-187-0)
- Wenn Sie eine Verbindung mit der neuen Instanz herstellen möchten, muss die zuvor erwähnte Sicherheitsgruppe über eine entsprechende Regel für eingehenden Datenverkehr verfügen, die SSH-Verkehr auf Port 22 (Linux-Instanz) oder RDP-Verkehr auf Port 3389 (Windows-Instanz) zulässt. Informationen dazu finden Sie unter[Sicherheitsgruppen werden aktualisiert,](#page-200-0) auch am Ende dieses [Weitere Überlegungen](#page-206-0) Themas.
- Das Amazon Machine Image (AMI), das zur Erstellung der Instance verwendet wird. Informationen zu AMIs finden Sie im [Amazon EC2 EC2-Benutzerhandbuch](https://docs.aws.amazon.com/AWSEC2/latest/UserGuide/AMIs.html) oder im [Amazon EC2 EC2-](https://docs.aws.amazon.com/AWSEC2/latest/WindowsGuide/AMIs.html) [Benutzerhandbuch.](https://docs.aws.amazon.com/AWSEC2/latest/WindowsGuide/AMIs.html) Informationen zu gemeinsam genutzten AMIs finden Sie beispielsweise im [Amazon EC2 EC2-Benutzerhandbuch](https://docs.aws.amazon.com/AWSEC2/latest/UserGuide/sharing-amis.html) oder im [Amazon EC2 EC2-Benutzerhandbuch.](https://docs.aws.amazon.com/AWSEC2/latest/WindowsGuide/sharing-amis.html)
- Der Name eines vorhandenen EC2-Schlüsselpaars, das für die Verbindung mit der neuen Instance verwendet wird. Weitere Informationen finden Sie unter [Arbeiten mit Amazon EC2 EC2-](#page-206-1) [Schlüsselpaaren.](#page-206-1)
- Der Name der PEM-Datei, die den privaten Schlüssel des zuvor erwähnten EC2-Schlüsselpaars enthält. Die PEM-Datei wird verwendet, wenn Sie eine [Remoteverbindung mit der Instance](#page-231-0) [herstellen](#page-231-0).

<span id="page-221-0"></span>Starten einer -Instance

Das folgende Snippet startet eine EC2-Instance.

Das Beispiel [am Ende dieses Themas zeigt, wie dieses](#page-223-0) Snippet verwendet wird.

```
 // 
 // Method to launch the instances 
 // Returns a list with the launched instance IDs 
 private static async Task<List<string>> LaunchInstances( 
   IAmazonEC2 ec2Client, RunInstancesRequest requestLaunch) 
 { 
  var instanceIds = new List < string>();
   RunInstancesResponse responseLaunch = 
    await ec2Client.RunInstancesAsync(requestLaunch);
   Console.WriteLine("\nNew instances have been created."); 
   foreach (Instance item in responseLaunch.Reservation.Instances) 
   { 
     instanceIds.Add(item.InstanceId); 
     Console.WriteLine($" New instance: {item.InstanceId}"); 
   } 
   return instanceIds; 
 }
```
<span id="page-222-0"></span>Überwachen Sie die Instanz

Das folgende Snippet überwacht die Instanz, bis sie den Status "Ausstehend" erreicht hat.

Das Beispiel [am Ende dieses Themas zeigt, wie dieses](#page-223-0) Snippet verwendet wird.

Die gültigen Werte der Eigenschaft finden Sie in der [InstanceState](https://docs.aws.amazon.com/sdkfornet/v3/apidocs/items/EC2/TInstanceState.html)Instance.State.CodeKlasse.

```
 // 
    // Method to wait until the instances are running (or at least not pending) 
    private static async Task CheckState(IAmazonEC2 ec2Client, List<string> 
 instanceIds) 
   \{ Console.WriteLine( 
        "\nWaiting for the instances to start." + 
        "\nPress any key to stop waiting. (Response might be slightly delayed.)"); 
      int numberRunning; 
      DescribeInstancesResponse responseDescribe; 
      var requestDescribe = new DescribeInstancesRequest{ 
        InstanceIds = instanceIds}; 
      // Check every couple of seconds 
     int wait = 2000;
      while(true) 
      { 
        // Get and check the status for each of the instances to see if it's past 
 pending. 
        // Once all instances are past pending, break out. 
        // (For this example, we are assuming that there is only one reservation.) 
        Console.Write("."); 
       numberRunning = 0; responseDescribe = await ec2Client.DescribeInstancesAsync(requestDescribe); 
        foreach(Instance i in responseDescribe.Reservations[0].Instances) 
        { 
          // Check the lower byte of State.Code property 
         // Code == 0 is the pending state
         if((i).State.Code & 255) > 0) numberRunning++; } 
        if(numberRunning == responseDescribe.Reservations[0].Instances.Count) 
          break; 
        // Wait a bit and try again (unless the user wants to stop waiting) 
        Thread.Sleep(wait);
```

```
 if(Console.KeyAvailable) 
       break; 
   } 
   Console.WriteLine("\nNo more instances are pending."); 
   foreach(Instance i in responseDescribe.Reservations[0].Instances) 
   { 
     Console.WriteLine($"For {i.InstanceId}:"); 
     Console.WriteLine($" VPC ID: {i.VpcId}"); 
     Console.WriteLine($" Instance state: {i.State.Name}"); 
     Console.WriteLine($" Public IP address: {i.PublicIpAddress}"); 
     Console.WriteLine($" Public DNS name: {i.PublicDnsName}"); 
     Console.WriteLine($" Key pair name: {i.KeyName}"); 
   } 
 }
```
# <span id="page-223-0"></span>Vollständiger Code

Dieser Abschnitt enthält relevante Referenzen und den vollständigen Code für dieses Beispiel.

SDK-Referenzen

NuGet Pakete:

• [AWSSDK.EC2](https://www.nuget.org/packages/AWSSDK.EC2)

Elemente der Programmierung:

• [Namespace Amazon.ec2](https://docs.aws.amazon.com/sdkfornet/v3/apidocs/items/EC2/NEC2.html)

Klasse [AmazonEC2Client](https://docs.aws.amazon.com/sdkfornet/v3/apidocs/items/EC2/TEC2Client.html)

Klasse [InstanceType](https://docs.aws.amazon.com/sdkfornet/v3/apidocs/items/EC2/TInstanceType.html)

• [Namespace Amazon.EC2.Model](https://docs.aws.amazon.com/sdkfornet/v3/apidocs/items/EC2/NEC2Model.html)

Klasse [DescribeInstancesRequest](https://docs.aws.amazon.com/sdkfornet/v3/apidocs/items/EC2/TDescribeInstancesRequest.html)

Klasse [DescribeInstancesResponse](https://docs.aws.amazon.com/sdkfornet/v3/apidocs/items/EC2/TDescribeInstancesResponse.html)

[Klasseninstanz](https://docs.aws.amazon.com/sdkfornet/v3/apidocs/items/EC2/TInstance.html)

Klasse [InstanceNetworkInterfaceSpecification](https://docs.aws.amazon.com/sdkfornet/v3/apidocs/items/EC2/TInstanceNetworkInterfaceSpecification.html)

#### Klasse [RunInstancesRequest](https://docs.aws.amazon.com/sdkfornet/v3/apidocs/items/EC2/TRunInstancesRequest.html)

#### Klasse [RunInstancesResponse](https://docs.aws.amazon.com/sdkfornet/v3/apidocs/items/EC2/TRunInstancesResponse.html)

Der Code

```
using System;
using System.Threading;
using System.Threading.Tasks;
using System.Collections.Generic;
using Amazon.EC2;
using Amazon.EC2.Model;
namespace EC2LaunchInstance
{ 
   // = = = = = = = = = = = = = = = = = = = = = = = = = = = = = = = = = = = = = = = = = 
 = = = // Class to launch an EC2 instance 
   class Program 
   { 
     static async Task Main(string[] args) 
     { 
       // Parse the command line and show help if necessary 
       var parsedArgs = CommandLine.Parse(args); 
       if(parsedArgs.Count == 0) 
       { 
         PrintHelp(); 
         return; 
       } 
       // Get the application arguments from the parsed list 
       string groupID = 
         CommandLine.GetArgument(parsedArgs, null, "-g", "--group-id"); 
       string ami = 
         CommandLine.GetArgument(parsedArgs, null, "-a", "--ami-id"); 
       string keyPairName = 
         CommandLine.GetArgument(parsedArgs, null, "-k", "--keypair-name"); 
       string subnetID = 
         CommandLine.GetArgument(parsedArgs, null, "-s", "--subnet-id"); 
       if( (string.IsNullOrEmpty(groupID) || !groupID.StartsWith("sg-")) 
          || (string.IsNullOrEmpty(ami) || !ami.StartsWith("ami-")) 
          || (string.IsNullOrEmpty(keyPairName))
```

```
 || (!string.IsNullOrEmpty(subnetID) && !subnetID.StartsWith("subnet-"))) 
        CommandLine.ErrorExit( 
          "\nOne or more of the required arguments is missing or incorrect." + 
          "\nRun the command with no arguments to see help."); 
      // Create an EC2 client 
     var ec2Client = new AmazonEC2Client();
      // Create an object with the necessary properties 
      RunInstancesRequest request = GetRequestData(groupID, ami, keyPairName, 
 subnetID); 
      // Launch the instances and wait for them to start running 
      var instanceIds = await LaunchInstances(ec2Client, request); 
     await CheckState(ec2Client, instanceIds);
    } 
    // 
    // Method to put together the properties needed to launch the instance. 
    private static RunInstancesRequest GetRequestData( 
      string groupID, string ami, string keyPairName, string subnetID) 
    { 
      // Common properties 
     var groupIDs = new List<string>() { qroupID };
      var request = new RunInstancesRequest() 
      { 
        // The first three of these would be additional command-line arguments or 
 similar. 
        InstanceType = InstanceType.T1Micro, 
       MinCount = 1,
       MaxCount = 1,
       ImageId = ami, KeyName = keyPairName 
      }; 
      // Properties specifically for EC2 in a VPC. 
      if(!string.IsNullOrEmpty(subnetID)) 
      { 
        request.NetworkInterfaces = 
          new List<InstanceNetworkInterfaceSpecification>() { 
            new InstanceNetworkInterfaceSpecification() { 
             DeviceIndex = \varnothing,
              SubnetId = subnetID,
```

```
 Groups = groupIDs, 
               AssociatePublicIpAddress = true 
 } 
           }; 
       } 
       // Properties specifically for EC2-Classic 
       else 
       { 
         request.SecurityGroupIds = groupIDs; 
       } 
       return request; 
     } 
    // 
    // Method to launch the instances 
     // Returns a list with the launched instance IDs 
     private static async Task<List<string>> LaunchInstances( 
       IAmazonEC2 ec2Client, RunInstancesRequest requestLaunch) 
     { 
      var instanceIds = new List<string>();
       RunInstancesResponse responseLaunch = 
         await ec2Client.RunInstancesAsync(requestLaunch); 
       Console.WriteLine("\nNew instances have been created."); 
       foreach (Instance item in responseLaunch.Reservation.Instances) 
      \{ instanceIds.Add(item.InstanceId); 
         Console.WriteLine($" New instance: {item.InstanceId}"); 
       } 
       return instanceIds; 
     } 
    // 
     // Method to wait until the instances are running (or at least not pending) 
     private static async Task CheckState(IAmazonEC2 ec2Client, List<string> 
 instanceIds) 
     { 
       Console.WriteLine( 
         "\nWaiting for the instances to start." + 
         "\nPress any key to stop waiting. (Response might be slightly delayed.)");
```

```
 int numberRunning; 
      DescribeInstancesResponse responseDescribe; 
      var requestDescribe = new DescribeInstancesRequest{ 
        InstanceIds = instanceIds}; 
      // Check every couple of seconds 
     int wait = 2000;
      while(true) 
      { 
        // Get and check the status for each of the instances to see if it's past 
 pending. 
        // Once all instances are past pending, break out. 
       // (For this example, we are assuming that there is only one reservation.)
        Console.Write("."); 
        numberRunning = 0; 
        responseDescribe = await ec2Client.DescribeInstancesAsync(requestDescribe); 
        foreach(Instance i in responseDescribe.Reservations[0].Instances) 
        { 
          // Check the lower byte of State.Code property 
         // Code == 0 is the pending state
         if((i.State.Code & 255) > 0) numberRunning++;
        } 
        if(numberRunning == responseDescribe.Reservations[0].Instances.Count) 
          break; 
        // Wait a bit and try again (unless the user wants to stop waiting) 
        Thread.Sleep(wait); 
        if(Console.KeyAvailable) 
          break; 
      } 
      Console.WriteLine("\nNo more instances are pending."); 
      foreach(Instance i in responseDescribe.Reservations[0].Instances) 
      { 
        Console.WriteLine($"For {i.InstanceId}:"); 
        Console.WriteLine($" VPC ID: {i.VpcId}"); 
        Console.WriteLine($" Instance state: {i.State.Name}"); 
        Console.WriteLine($" Public IP address: {i.PublicIpAddress}"); 
        Console.WriteLine($" Public DNS name: {i.PublicDnsName}"); 
        Console.WriteLine($" Key pair name: {i.KeyName}"); 
      } 
    }
```

```
 // 
    // Command-line help 
     private static void PrintHelp() 
    \mathcal{L} Console.WriteLine( 
        "\nUsage: EC2LaunchInstance -g <group-id> -a <ami-id> -k <keypair-name> [-s
 <subnet-id>]" + 
         "\n -g, --group-id: The ID of the security group." + 
         "\n -a, --ami-id: The ID of an Amazon Machine Image." + 
        "\n -k, --keypair-name - The name of a key pair." +
         "\n -s, --subnet-id: The ID of a subnet. Required only for EC2 in a VPC."); 
    } 
  } 
  // = = = = = = = = = = = = = = = = = = = = = = = = = = = = = = = = = = = = = = = = = 
= = = // Class that represents a command line on the console or terminal. 
  // (This is the same for all examples. When you have seen it once, you can ignore 
 it.) 
  static class CommandLine 
 \mathcal{L} // 
    // Method to parse a command line of the form: "--key value" or "-k value". 
    // 
    // Parameters: 
   // - args: The command-line arguments passed into the application by the system.
    // 
    // Returns: 
    // A Dictionary with string Keys and Values. 
    // 
    // If a key is found without a matching value, Dictionary.Value is set to the key 
    // (including the dashes). 
    // If a value is found without a matching key, Dictionary.Key is set to "--NoKeyN", 
    // where "N" represents sequential numbers. 
     public static Dictionary<string,string> Parse(string[] args) 
     { 
       var parsedArgs = new Dictionary<string,string>(); 
      int i = 0, n = 0;
       while(i < args.Length) 
\overline{\mathcal{L}} // If the first argument in this iteration starts with a dash it's an option. 
         if(args[i].StartsWith("-"))
```

```
 { 
         var key = args[i++]; var value = key; 
          // Check to see if there's a value that goes with this option? 
         if((i < args.length) &amp; (largs[i].Startswith("--"))) value = args[i++];
          parsedArgs.Add(key, value); 
        } 
        // If the first argument in this iteration doesn't start with a dash, it's a 
 value 
        else 
       \{ parsedArgs.Add("--NoKey" + n.ToString(), args[i++]); 
         n++;
        } 
      } 
      return parsedArgs; 
    } 
    // 
    // Method to get an argument from the parsed command-line arguments 
    // 
    // Parameters: 
    // - parsedArgs: The Dictionary object returned from the Parse() method (shown 
 above). 
    // - defaultValue: The default string to return if the specified key isn't in 
 parsedArgs. 
    // - keys: An array of keys to look for in parsedArgs. 
    public static string GetArgument( 
     Dictionary<string,string> parsedArgs, string defaultReturn, params string[] keys)
    { 
      string retval = null; 
      foreach(var key in keys) 
        if(parsedArgs.TryGetValue(key, out retval)) break; 
      return retval ?? defaultReturn; 
    } 
    // 
    // Method to exit the application with an error. 
    public static void ErrorExit(string msg, int code=1) 
    { 
      Console.WriteLine("\nError");
```

```
 Console.WriteLine(msg); 
        Environment.Exit(code); 
     } 
   }
}
```
<span id="page-230-0"></span>Weitere Überlegungen

- Wenn Sie den Status einer EC2-Instance überprüfen, können Sie der Filter Eigenschaft des [DescribeInstancesRequest](https://docs.aws.amazon.com/sdkfornet/v3/apidocs/items/EC2/TDescribeInstancesRequest.html)Objekts einen Filter hinzufügen. Mit dieser Technik können Sie die Anfrage auf bestimmte Instanzen beschränken, z. B. auf Instanzen mit einem bestimmten benutzerdefinierten Tag.
- Der Kürze halber wurden einigen Eigenschaften typische Werte zugewiesen. Einige oder alle dieser Eigenschaften können stattdessen programmgesteuert oder durch Benutzereingaben bestimmt werden.
- Die Werte, die Sie für die MaxCount Eigenschaften MinCount und des [RunInstancesRequest](https://docs.aws.amazon.com/sdkfornet/v3/apidocs/items/EC2/TRunInstancesRequest.html)Objekts verwenden können, werden durch die Ziel-Availability Zone und die maximale Anzahl von Instanzen bestimmt, die Sie für den Instance-Typ verwenden können. Weitere Informationen finden Sie unter [Wie viele Instances kann ich in Amazon EC2 ausführen in](https://aws.amazon.com/ec2/faqs/#How_many_instances_can_I_run_in_Amazon_EC2) den Allgemeinen Häufig gestellten Fragen zu Amazon EC2.
- Wenn Sie einen anderen Instance-Typ als dieses Beispiel verwenden möchten, stehen Ihnen mehrere Instance-Typen zur Auswahl, die Sie im [Amazon EC2 EC2-Benutzerhandbuch oder im](https://docs.aws.amazon.com/AWSEC2/latest/UserGuide/instance-types.html) [Amazon EC2-Benutzerhandbuch](https://docs.aws.amazon.com/AWSEC2/latest/WindowsGuide/instance-types.html) nachlesen können.
- Sie können einer Instance auch eine [IAM-Rolle](#page-261-0) zuordnen, wenn Sie sie starten. Erstellen Sie dazu ein [IamInstanceProfileSpecificationO](https://docs.aws.amazon.com/sdkfornet/v3/apidocs/items/EC2/TIamInstanceProfileSpecification.html)bjekt, dessen Name Eigenschaft auf den Namen einer IAM-Rolle gesetzt ist. Fügen Sie dieses Objekt dann der IamInstanceProfile Eigenschaft des [RunInstancesRequest](https://docs.aws.amazon.com/sdkfornet/v3/apidocs/items/EC2/TRunInstancesRequest.html)Objekts hinzu.

# **a** Note

Um eine EC2-Instance zu starten, der eine IAM-Rolle zugewiesen ist, muss die Konfiguration eines IAM-Benutzers bestimmte Berechtigungen enthalten. Weitere Informationen zu den erforderlichen Berechtigungen finden Sie im [Amazon EC2 EC2-](https://docs.aws.amazon.com/AWSEC2/latest/UserGuide/iam-roles-for-amazon-ec2.html#permission-to-pass-iam-roles) [Benutzerhandbuch](https://docs.aws.amazon.com/AWSEC2/latest/UserGuide/iam-roles-for-amazon-ec2.html#permission-to-pass-iam-roles) oder im [Amazon EC2 EC2-Benutzerhandbuch](https://docs.aws.amazon.com/AWSEC2/latest/WindowsGuide/iam-roles-for-amazon-ec2.html#permission-to-pass-iam-roles).

# <span id="page-231-0"></span>(optional) Connect zur Instanz her

Nachdem eine Instanz ausgeführt wurde, können Sie mithilfe des entsprechenden Remote-Clients eine Remoteverbindung zu ihr herstellen. Sowohl für Linux- als auch für Windows-Instances benötigen Sie die öffentliche IP-Adresse oder den öffentlichen DNS-Namen der Instanz. Sie benötigen außerdem Folgendes.

# Für Linux-Instances

Sie können einen SSH-Client verwenden, um eine Verbindung zu Ihrer Linux-Instance herzustellen. Stellen Sie sicher, dass die Sicherheitsgruppe, die Sie beim Start der Instance verwendet haben, SSH-Verkehr auf Port 22 zulässt, wie unter beschrieben. [Sicherheitsgruppen werden aktualisiert](#page-200-0)

Sie benötigen auch den privaten Teil des key pair, das Sie zum Starten der Instance verwendet haben, d. h. die PEM-Datei.

Weitere Informationen finden Sie unter [Connect to your Linux Instance](https://docs.aws.amazon.com/AWSEC2/latest/UserGuide/AccessingInstances.html) im Amazon EC2 EC2- Benutzerhandbuch.

# Für Windows-Instances

Sie können einen RDP-Client verwenden, um eine Verbindung zu Ihrer Instance herzustellen. Stellen Sie sicher, dass die Sicherheitsgruppe, die Sie beim Start der Instance verwendet haben, RDP-Verkehr auf Port 3389 zulässt, wie unter beschrieben. [Sicherheitsgruppen werden aktualisiert](#page-200-0)

Sie benötigen außerdem das Administratorkennwort. Sie können dies mithilfe des folgenden Beispielcodes abrufen, für den die Instanz-ID und der private Teil des key pair erforderlich sind, das zum Starten der Instance verwendet wurde, d. h. die PEM-Datei.

Weitere Informationen finden Sie unter [Herstellen einer Verbindung zu Ihrer Windows-Instance](https://docs.aws.amazon.com/AWSEC2/latest/WindowsGuide/connecting_to_windows_instance.html) im Amazon EC2 EC2-Benutzerhandbuch.

# **A** Warning

Dieser Beispielcode gibt das Administratorkennwort im Klartext für Ihre Instance zurück.

AWS SDK for .NET **Entwicklerhandbuch AWS SDK** for .NET

SDK-Referenzen

NuGet Pakete:

• [AWSSDK.EC2](https://www.nuget.org/packages/AWSSDK.EC2)

Elemente der Programmierung:

• [Namespace Amazon.ec2](https://docs.aws.amazon.com/sdkfornet/v3/apidocs/items/EC2/NEC2.html)

Klasse [AmazonEC2Client](https://docs.aws.amazon.com/sdkfornet/v3/apidocs/items/EC2/TEC2Client.html)

• Namespace [Amazon.EC2.Model](https://docs.aws.amazon.com/sdkfornet/v3/apidocs/items/EC2/NEC2Model.html)

Klasse [GetPasswordDataRequest](https://docs.aws.amazon.com/sdkfornet/v3/apidocs/items/EC2/TGetPasswordDataRequest.html)

Klasse [GetPasswordDataResponse](https://docs.aws.amazon.com/sdkfornet/v3/apidocs/items/EC2/TGetPasswordDataResponse.html)

Der Code

```
using System;
using System.Collections.Generic;
using System.IO;
using System.Threading.Tasks;
using Amazon.EC2;
using Amazon.EC2.Model;
namespace EC2GetWindowsPassword
{ 
   // = = = = = = = = = = = = = = = = = = = = = = = = = = = = = = = = = = = = = = = = = 
 = = = // Class to get the Administrator password of a Windows EC2 instance 
   class Program 
   { 
     static async Task Main(string[] args) 
    \mathcal{L} // Parse the command line and show help if necessary 
       var parsedArgs = CommandLine.Parse(args); 
       if(parsedArgs.Count == 0) 
       { 
         PrintHelp(); 
         return; 
       }
```

```
 // Get the application arguments from the parsed list 
      string instanceID = 
        CommandLine.GetArgument(parsedArgs, null, "-i", "--instance-id"); 
      string pemFileName = 
        CommandLine.GetArgument(parsedArgs, null, "-p", "--pem-filename"); 
      if( (string.IsNullOrEmpty(instanceID) || !instanceID.StartsWith("i-")) 
         || (string.IsNullOrEmpty(pemFileName) || !pemFileName.EndsWith(".pem"))) 
        CommandLine.ErrorExit( 
          "\nOne or more of the required arguments is missing or incorrect." + 
          "\nRun the command with no arguments to see help."); 
      // Create the EC2 client 
     var ec2Client = new AmazonEC2Client();
      // Get and display the password 
      string password = await GetPassword(ec2Client, instanceID, pemFileName); 
      Console.WriteLine($"\nPassword: {password}"); 
    } 
    // 
    // Method to get the administrator password of a Windows EC2 instance 
    private static async Task<string> GetPassword( 
      IAmazonEC2 ec2Client, string instanceID, string pemFilename) 
    { 
      string password = string.Empty; 
      GetPasswordDataResponse response = 
        await ec2Client.GetPasswordDataAsync(new GetPasswordDataRequest{ 
          InstanceId = instanceID}); 
      if(response.PasswordData != null) 
     \{ password = response.GetDecryptedPassword(File.ReadAllText(pemFilename)); 
      } 
      else 
      { 
        Console.WriteLine($"\nThe password is not available for instance 
 {instanceID}."); 
        Console.WriteLine($"If this is a Windows instance, the password might not be 
 ready."); 
      } 
      return password; 
    }
```

```
 // 
    // Command-line help 
    private static void PrintHelp() 
   \mathcal{L} Console.WriteLine( 
       "\nUsage: EC2GetWindowsPassword -i <instance-id> -p pem-filename" +
        "\n -i, --instance-id: The name of the EC2 instance." + 
       "\n -p, --pem-filename: The name of the PEM file with the private key.");
   } 
  } 
 // = = = = = = = = = = = = = = = = = = = = = = = = = = = = = = = = = = = = = = = = = 
= = = // Class that represents a command line on the console or terminal. 
 // (This is the same for all examples. When you have seen it once, you can ignore 
 it.) 
  static class CommandLine 
 { 
    // 
   // Method to parse a command line of the form: "--key value" or "-k value".
    // 
    // Parameters: 
   // - args: The command-line arguments passed into the application by the system.
    // 
    // Returns: 
    // A Dictionary with string Keys and Values. 
    // 
    // If a key is found without a matching value, Dictionary.Value is set to the key 
    // (including the dashes). 
    // If a value is found without a matching key, Dictionary.Key is set to "--NoKeyN", 
    // where "N" represents sequential numbers. 
    public static Dictionary<string,string> Parse(string[] args) 
    { 
      var parsedArgs = new Dictionary<string,string>(); 
     int i = 0, n = 0;
      while(i < args.Length) 
     \{ // If the first argument in this iteration starts with a dash it's an option. 
        if(args[i].StartsWith("-")) 
        { 
         var key = args[i++]; var value = key;
```

```
 // Check to see if there's a value that goes with this option? 
         if((i < args.length) &@ (large[i].Statusith("-"))) value = args[i++];
          parsedArgs.Add(key, value); 
        } 
       // If the first argument in this iteration doesn't start with a dash, it's a
 value 
        else 
        { 
          parsedArgs.Add("--NoKey" + n.ToString(), args[i++]); 
          n++; 
        } 
      } 
      return parsedArgs; 
    } 
    // 
    // Method to get an argument from the parsed command-line arguments 
    // 
    // Parameters: 
    // - parsedArgs: The Dictionary object returned from the Parse() method (shown 
 above). 
   // - defaultValue: The default string to return if the specified key isn't in 
 parsedArgs. 
    // - keys: An array of keys to look for in parsedArgs. 
    public static string GetArgument( 
     Dictionary<string,string> parsedArgs, string defaultReturn, params string[] keys)
    { 
      string retval = null; 
      foreach(var key in keys) 
        if(parsedArgs.TryGetValue(key, out retval)) break; 
      return retval ?? defaultReturn; 
    } 
    // 
    // Method to exit the application with an error. 
    public static void ErrorExit(string msg, int code=1) 
    { 
      Console.WriteLine("\nError"); 
      Console.WriteLine(msg); 
      Environment.Exit(code); 
    } 
  }
```
}

# <span id="page-236-1"></span>Bereinigen

Wenn Sie Ihre EC2-Instance nicht mehr benötigen, beenden Sie sie unbedingt, wie unter beschriebe[nBeenden einer Amazon EC2 EC2-Instance](#page-236-0).

<span id="page-236-0"></span>Beenden einer Amazon EC2 EC2-Instance

Wenn Sie eine oder mehrere Ihrer Amazon EC2 EC2-Instances nicht mehr benötigen, können Sie sie kündigen.

Dieses Beispiel zeigt Ihnen, wie Sie die verwenden, um AWS SDK for .NET EC2-Instances zu beenden. Es verwendet eine Instanz-ID als Eingabe.

SDK-Referenzen

NuGet Pakete:

• [AWSSDK.EC2](https://www.nuget.org/packages/AWSSDK.EC2)

Elemente der Programmierung:

• [Namespace Amazon.ec2](https://docs.aws.amazon.com/sdkfornet/v3/apidocs/items/EC2/NEC2.html)

Klasse [AmazonEC2Client](https://docs.aws.amazon.com/sdkfornet/v3/apidocs/items/EC2/TEC2Client.html)

• Namespace [Amazon.EC2.Model](https://docs.aws.amazon.com/sdkfornet/v3/apidocs/items/EC2/NEC2Model.html)

Klasse [TerminateInstancesRequest](https://docs.aws.amazon.com/sdkfornet/v3/apidocs/items/EC2/TTerminateInstancesRequest.html)

Klasse [TerminateInstancesResponse](https://docs.aws.amazon.com/sdkfornet/v3/apidocs/items/EC2/TTerminateInstancesResponse.html)

```
using System;
using System.Threading.Tasks;
using System.Collections.Generic;
using Amazon.EC2;
using Amazon.EC2.Model;
```
namespace EC2TerminateInstance

```
{ 
   class Program 
  \{ static async Task Main(string[] args) 
    \mathcal{L} if((args.Length == 1) && (args[0].StartsWith("i-"))) 
      \{ // Terminate the instance 
        var ec2Client = new AmazonEC2Client();
         await TerminateInstance(ec2Client, args[0]); 
       } 
       else 
      \{ Console.WriteLine("\nCommand-line argument missing or incorrect."); 
         Console.WriteLine("\nUsage: EC2TerminateInstance instance-ID"); 
         Console.WriteLine(" instance-ID - The EC2 instance you want to terminate."); 
         return; 
       } 
     } 
     // 
     // Method to terminate an EC2 instance 
     private static async Task TerminateInstance(IAmazonEC2 ec2Client, string 
  instanceID) 
     { 
       var request = new TerminateInstancesRequest{ 
         InstanceIds = new List<string>() { instanceID }}; 
       TerminateInstancesResponse response = 
        await ec2Client.TerminateInstancesAsync(new TerminateInstancesRequest{
            InstanceIds = new List<string>() { instanceID } 
         }); 
       foreach (InstanceStateChange item in response.TerminatingInstances) 
       { 
         Console.WriteLine("Terminated instance: " + item.InstanceId); 
         Console.WriteLine("Instance state: " + item.CurrentState.Name); 
       } 
     } 
   }
}
```
Nachdem Sie das Beispiel ausgeführt haben, empfiehlt es sich, sich [bei der Amazon EC2-Konsole](https://console.aws.amazon.com/ec2/) anzumelden, um zu überprüfen, ob die [EC2-Instance beendet](https://console.aws.amazon.com/ec2/v2/home#Instances) wurde.

# Anleitung zur Amazon EC2-Spot-Instance

Dieses Tutorial zeigt Ihnen, wie Sie Amazon EC2-Spot-Instances verwalten. AWS SDK for .NET

### Übersicht

Spot-Instances ermöglichen es Ihnen, ungenutzte Amazon EC2 EC2-Kapazität für weniger als den On-Demand-Preis anzufordern. Dies kann Ihre EC2-Kosten für Anwendungen, die unterbrochen werden können, erheblich senken.

Im Folgenden finden Sie eine allgemeine Zusammenfassung darüber, wie Spot-Instances angefordert und verwendet werden.

- 1. Erstellen Sie eine Spot-Instance-Anfrage und geben Sie den Höchstpreis an, den Sie zu zahlen bereit sind.
- 2. Wenn die Anforderung erfüllt ist, führen Sie die Instance wie jede andere Amazon EC2 EC2- Instance aus.
- 3. Führen Sie die Instance so lange aus, wie Sie möchten, und beenden Sie sie dann, sofern sich der Spot-Preis nicht so ändert, dass die Instance für Sie beendet wird.
- 4. Bereinigen Sie die Spot-Instance-Anfrage, wenn Sie sie nicht mehr benötigen, sodass keine Spot-Instances mehr erstellt werden.

Dies war ein sehr allgemeiner Überblick über Spot-Instances. Sie können sich ein besseres Verständnis von Spot-Instances verschaffen, indem Sie im [Amazon EC2 EC2-Benutzerhandbuch](https://docs.aws.amazon.com/AWSEC2/latest/UserGuide/using-spot-instances.html)  [oder im Amazon E](https://docs.aws.amazon.com/AWSEC2/latest/UserGuide/using-spot-instances.html)[C2 EC2-Benutzerhandbuch](https://docs.aws.amazon.com/AWSEC2/latest/WindowsGuide/using-spot-instances.html) mehr darüber lesen.

# Über dieses Tutorial

Wenn Sie diesem Tutorial folgen, verwenden Sie den, AWS SDK for .NET um Folgendes zu tun:

- Erstellt eine Spot-Instance-Anforderung
- Ermitteln Sie, wann die Spot-Instance-Anfrage erfüllt wurde
- Stornieren Sie die Spot-Instance-Anfrage
- Beenden von dazugehörigen Instances

Die folgenden Abschnitte enthalten Auszüge und andere Informationen für dieses Beispiel. Der [vollständige Code für das Beispiel](#page-244-0) wird hinter den Codefragmenten angezeigt und kann unverändert erstellt und ausgeführt werden.

#### Themen

- [Voraussetzungen](#page-239-0)
- [Sammeln Sie, was Sie benötigen](#page-239-1)
- [Eine Spot-Instance-Anfrage erstellen](#page-241-0)
- [Ermitteln Sie den Status Ihrer Spot-Instance-Anfrage](#page-242-0)
- [Bereinigen Sie Ihre Spot-Instance-Anfragen](#page-243-0)
- [Bereinigen Sie Ihre Spot-Instances](#page-243-1)
- [Vollständiger Code](#page-244-0)
- [Weitere Überlegungen](#page-249-0)

#### <span id="page-239-0"></span>Voraussetzungen

Informationen zu den APIs und Voraussetzungen finden Sie im übergeordneten Abschnitt ()[Arbeiten](#page-186-0)  [mit Amazon EC2.](#page-186-0)

<span id="page-239-1"></span>Sammeln Sie, was Sie benötigen

Um eine Spot-Instance-Anfrage zu erstellen, benötigen Sie mehrere Dinge.

- Die Anzahl der Instances und ihr Instance-Typ. Es stehen mehrere Instance-Typen zur Auswahl, die Sie im [Amazon EC2 EC2-Benutzerhandbuch oder im A](https://docs.aws.amazon.com/AWSEC2/latest/UserGuide/instance-types.html)[mazon EC2-Benutzerhandbuch](https://docs.aws.amazon.com/AWSEC2/latest/WindowsGuide/instance-types.html) nachlesen können. Die Standardzahl für dieses Tutorial ist 1.
- Das Amazon Machine Image (AMI), das zur Erstellung der Instance verwendet wird. Informationen zu AMIs finden Sie im [Amazon EC2 EC2-Benutzerhandbuch](https://docs.aws.amazon.com/AWSEC2/latest/UserGuide/AMIs.html) oder im [Amazon EC2 EC2-](https://docs.aws.amazon.com/AWSEC2/latest/WindowsGuide/AMIs.html) [Benutzerhandbuch.](https://docs.aws.amazon.com/AWSEC2/latest/WindowsGuide/AMIs.html) Informationen zu gemeinsam genutzten AMIs finden Sie beispielsweise im [Amazon EC2 EC2-Benutzerhandbuch](https://docs.aws.amazon.com/AWSEC2/latest/UserGuide/sharing-amis.html) oder im [Amazon EC2 EC2-Benutzerhandbuch.](https://docs.aws.amazon.com/AWSEC2/latest/WindowsGuide/sharing-amis.html)
- Der Höchstpreis, den Sie pro Instance-Stunde zu zahlen bereit sind. Sie können die Preise für alle Instance-Typen (sowohl für On-Demand-Instances als auch für Spot-Instances) auf der [Amazon](https://aws.amazon.com/ec2/pricing/) [EC2 EC2-Preisseite](https://aws.amazon.com/ec2/pricing/) einsehen. Der Standardpreis für dieses Tutorial wird später erklärt.
- Wenn Sie eine Remoteverbindung zu einer Instance herstellen möchten, eine Sicherheitsgruppe mit der entsprechenden Konfiguration und den entsprechenden Ressourcen. Eine Beschreibung dazu finden Sie unter [Arbeiten mit Sicherheitsgruppen in Amazon EC2](#page-187-0) und die Informationen zum

[Sammeln der benötigten Daten und zum Herstellen einer V](#page-220-0)[erbindung zu einer Instan](#page-231-0)[z finden Sie](#page-220-0) unte[rStarten einer Amazon EC2 EC2-Instance.](#page-219-0) Der Einfachheit halber wird in diesem Tutorial die Sicherheitsgruppe mit dem Namen default verwendet, über die alle neueren AWS Konten verfügen.

Es gibt viele Möglichkeiten zum Anfordern von Spot-Instances. Die folgenden Strategien sind gebräuchlich:

- Stellen Sie Anfragen, die mit Sicherheit weniger kosten als On-Demand-Preise.
- Stellen Sie Anfragen auf der Grundlage des Werts der resultierenden Berechnung.
- Stellen Sie Anfragen, um so schnell wie möglich Rechenkapazität zu erwerben.

Die folgenden Erläuterungen beziehen sich auf die Spot-Price-Historie im [Amazon EC2 EC2-](https://docs.aws.amazon.com/AWSEC2/latest/UserGuide/using-spot-instances-history.html) [Benutzerhandbuch](https://docs.aws.amazon.com/AWSEC2/latest/UserGuide/using-spot-instances-history.html) oder im [Amazon EC2 EC2-Benutzerhandbuch](https://docs.aws.amazon.com/AWSEC2/latest/WindowsGuide/using-spot-instances-history.html).

# Senken Sie die Kosten auf ein Niveau unter

Sie haben eine Stapelverarbeitungsaufgabe, die einige Stunden oder Tage laufen wird. Allerdings sind Sie flexibel, was den Start und Abschluss angeht. Sie möchten die Aufgabe nach Möglichkeit günstiger als mit On-Demand-Instances abschließen.

Sie untersuchen den Spot-Price-Verlauf für Instance-Typen, indem Sie entweder die Amazon EC2 EC2-Konsole oder die Amazon EC2 EC2-API verwenden. Nachdem Sie den Preisverlauf für Ihren gewünschten Instance-Typ in einer bestimmten Availability Zone analysiert haben, gibt es zwei alternative Ansätze für Ihr Gebot:

- Geben Sie eine Anfrage am oberen Ende der Spanne der Spot-Preise an, die immer noch unter dem On-Demand-Preis liegen, und gehen Sie davon aus, dass Ihre einmalige Spot-Instance-Anfrage höchstwahrscheinlich erfüllt und für genügend aufeinanderfolgende Rechenzeit ausgeführt wird, um den Job abzuschließen.
- Oder Sie geben ein Gebot am unteren Ende der Preisskala ab und planen die Kombination vieler Instances, die im Laufe der Zeit über eine persistente Anforderung starten. Die Instances würden zusammengenommen lange genug laufen, um die Aufgabe sogar zu noch geringeren Gesamtkosten abzuschließen.

#### Zahlen Sie nicht mehr als den Wert des Ergebnisses

Sie haben eine Aufgabe zur Datenverarbeitung, die ausgeführt werden soll. Sie kennen den Wert der Ergebnisse des Jobs gut genug, um zu wissen, wie viel sie in Bezug auf die Computerkosten wert sind.

Nachdem Sie den Spot-Price-Verlauf für Ihren Instance-Typ analysiert haben, wählen Sie einen Preis aus, bei dem die Kosten für die Rechenzeit nicht höher sind als der Wert der Ergebnisse des Jobs. Sie erstellen eine persistente Anforderung und lassen es zwischenzeitlich laufen, sobald der Spot-Preis Ihr Gebot erreicht ist oder darunter sinkt.

#### Erwerben Sie schnell Rechenkapazität

Sie haben einen unvorhergesehenen, kurzfristigen Bedarf an zusätzlicher Kapazität, der über On-Demand-Instances nicht verfügbar ist. Nachdem Sie den Spot-Price-Verlauf für Ihren Instance-Typ analysiert haben, wählen Sie einen Preis, der über dem höchsten historischen Preis liegt, um die Wahrscheinlichkeit zu erhöhen, dass Ihre Anfrage schnell bearbeitet wird, und setzen die Datenverarbeitung fort, bis sie abgeschlossen ist.

Nachdem Sie alles Notwendige zusammengetragen und eine Strategie ausgewählt haben, können Sie eine Spot-Instance anfordern. Für dieses Tutorial wird der standardmäßige Höchstpreis einer Spot-Instance mit dem On-Demand-Preis (in diesem Tutorial 0,003 USD) festgelegt. Indem der Preises auf diese Weise festgelegt wird, erhöhen sich die Chancen zur Erfüllung der Anfrage.

#### <span id="page-241-0"></span>Eine Spot-Instance-Anfrage erstellen

Der folgende Ausschnitt zeigt Ihnen, wie Sie eine Spot-Instance-Anfrage mit den zuvor gesammelten Elementen erstellen.

Das Beispiel [am Ende dieses Themas zeigt, wie dieses](#page-244-0) Snippet verwendet wird.

```
 // 
 // Method to create a Spot Instance request 
 private static async Task<SpotInstanceRequest> CreateSpotInstanceRequest( 
   IAmazonEC2 ec2Client, string amiId, string securityGroupName, 
   InstanceType instanceType, string spotPrice, int instanceCount) 
 { 
   var launchSpecification = new LaunchSpecification{ 
    ImageId = amild, InstanceType = instanceType 
   };
```

```
 launchSpecification.SecurityGroups.Add(securityGroupName); 
   var request = new RequestSpotInstancesRequest{ 
     SpotPrice = spotPrice, 
     InstanceCount = instanceCount, 
     LaunchSpecification = launchSpecification 
   }; 
   RequestSpotInstancesResponse result = 
     await ec2Client.RequestSpotInstancesAsync(request); 
   return result.SpotInstanceRequests[0]; 
 }
```
Der wichtige Wert, der von dieser Methode zurückgegeben wird, ist die Spot-Instance-Anforderungs-ID, die im SpotInstanceRequestId Element des zurückgegebenen [SpotInstanceRequestO](https://docs.aws.amazon.com/sdkfornet/v3/apidocs/items/EC2/TSpotInstanceRequest.html)bjekts enthalten ist.

#### **a** Note

Ihnen werden alle Spot-Instances in Rechnung gestellt, die gestartet werden. Um unnötige Kosten zu vermeiden, sollten Sie [alle Anfragen stornieren](#page-243-0) und [alle Instances beenden](#page-243-1).

#### <span id="page-242-0"></span>Ermitteln Sie den Status Ihrer Spot-Instance-Anfrage

Der folgende Ausschnitt zeigt Ihnen, wie Sie Informationen zu Ihrer Spot-Instance-Anfrage erhalten. Sie können diese Informationen verwenden, um bestimmte Entscheidungen in Ihrem Code zu treffen, z. B. ob Sie weiterhin auf die Erfüllung einer Spot-Instance-Anfrage warten möchten.

Das Beispiel [am Ende dieses Themas](#page-244-0) zeigt, wie dieser Codeausschnitt verwendet wird.

```
 // 
 // Method to get information about a Spot Instance request, including the status, 
 // instance ID, etc. 
 // It gets the information for a specific request (as opposed to all requests). 
 private static async Task<SpotInstanceRequest> GetSpotInstanceRequestInfo( 
   IAmazonEC2 ec2Client, string requestId) 
 { 
  var describeRequest = new DescribeSpotInstanceRequestsRequest();
   describeRequest.SpotInstanceRequestIds.Add(requestId); 
   DescribeSpotInstanceRequestsResponse describeResponse = 
    await ec2Client.DescribeSpotInstanceRequestsAsync(describeRequest);
```

```
 return describeResponse.SpotInstanceRequests[0]; 
 }
```
Die Methode gibt Informationen über die Spot-Instance-Anfrage zurück, z. B. die Instance-ID, ihren Status und den Statuscode. Die Statuscodes für Spot-Instance-Anfragen finden Sie im [Amazon EC2](https://docs.aws.amazon.com/AWSEC2/latest/UserGuide/spot-bid-status.html#spot-instance-bid-status-understand)  [EC2-Benutzerhandbuch](https://docs.aws.amazon.com/AWSEC2/latest/UserGuide/spot-bid-status.html#spot-instance-bid-status-understand) oder im [Amazon EC2 EC2-Benutzerhandbuch.](https://docs.aws.amazon.com/AWSEC2/latest/WindowsGuide/spot-bid-status.html#spot-instance-bid-status-understand)

<span id="page-243-0"></span>Bereinigen Sie Ihre Spot-Instance-Anfragen

Wenn Sie Spot-Instances nicht mehr anfordern müssen, ist es wichtig, alle ausstehenden Anfragen zu stornieren, um zu verhindern, dass diese Anfragen erneut bearbeitet werden. Der folgende Ausschnitt zeigt Ihnen, wie Sie eine Spot-Instance-Anfrage stornieren.

Das Beispiel [am Ende dieses Themas zeigt, wie dieses](#page-244-0) Snippet verwendet wird.

```
 // 
 // Method to cancel a Spot Instance request 
 private static async Task CancelSpotInstanceRequest( 
   IAmazonEC2 ec2Client, string requestId) 
 { 
  var cancelRequest = new CancelSpotInstanceRequestsRequest();
   cancelRequest.SpotInstanceRequestIds.Add(requestId); 
   await ec2Client.CancelSpotInstanceRequestsAsync(cancelRequest); 
 }
```
<span id="page-243-1"></span>Bereinigen Sie Ihre Spot-Instances

Um unnötige Kosten zu vermeiden, ist es wichtig, dass Sie alle Instances beenden, die über Spot-Instance-Anfragen gestartet wurden. Durch das einfache Stornieren von Spot-Instance-Anfragen werden Ihre Instances nicht beendet, was bedeutet, dass Ihnen diese weiterhin in Rechnung gestellt werden. Der folgende Ausschnitt zeigt Ihnen, wie Sie eine Instance beenden, nachdem Sie die Instance-ID für eine aktive Spot-Instance erhalten haben.

Das Beispiel [am Ende dieses Themas zeigt, wie dieses](#page-244-0) Snippet verwendet wird.

```
 // 
 // Method to terminate a Spot Instance 
 private static async Task TerminateSpotInstance( 
   IAmazonEC2 ec2Client, string requestId) 
 {
```

```
var describeRequest = new DescribeSpotInstanceRequestsRequest();
      describeRequest.SpotInstanceRequestIds.Add(requestId); 
      // Retrieve the Spot Instance request to check for running instances. 
      DescribeSpotInstanceRequestsResponse describeResponse = 
       await ec2Client.DescribeSpotInstanceRequestsAsync(describeRequest);
      // If there are any running instances, terminate them 
      if( (describeResponse.SpotInstanceRequests[0].Status.Code 
              == "request-canceled-and-instance-running") 
         || (describeResponse.SpotInstanceRequests[0].State == 
 SpotInstanceState.Active)) 
     \{ TerminateInstancesResponse response = 
          await ec2Client.TerminateInstancesAsync(new TerminateInstancesRequest{ 
            InstanceIds = new List<string>(){ 
              describeResponse.SpotInstanceRequests[0].InstanceId } }); 
        foreach (InstanceStateChange item in response.TerminatingInstances) 
        { 
          Console.WriteLine($"\n Terminated instance: {item.InstanceId}"); 
          Console.WriteLine($" Instance state: {item.CurrentState.Name}\n"); 
        } 
      } 
    }
```
# <span id="page-244-0"></span>Vollständiger Code

Im folgenden Codebeispiel werden die zuvor beschriebenen Methoden aufgerufen, um eine Spot-Instance-Anfrage zu erstellen und abzubrechen und eine Spot-Instance zu beenden.

SDK-Referenzen

NuGet Pakete:

• [AWSSDK.EC2](https://www.nuget.org/packages/AWSSDK.EC2)

Elemente der Programmierung:

• [Namespace Amazon.ec2](https://docs.aws.amazon.com/sdkfornet/v3/apidocs/items/EC2/NEC2.html)

Klasse [AmazonEC2Client](https://docs.aws.amazon.com/sdkfornet/v3/apidocs/items/EC2/TEC2Client.html)

Klasse [InstanceType](https://docs.aws.amazon.com/sdkfornet/v3/apidocs/items/EC2/TInstanceType.html)

• [Namespace Amazon.EC2.Model](https://docs.aws.amazon.com/sdkfornet/v3/apidocs/items/EC2/NEC2Model.html)

Klasse [CancelSpotInstanceRequestsRequest](https://docs.aws.amazon.com/sdkfornet/v3/apidocs/items/EC2/TCancelSpotInstanceRequestsRequest.html)

Klasse [DescribeSpotInstanceRequestsRequest](https://docs.aws.amazon.com/sdkfornet/v3/apidocs/items/EC2/TDescribeSpotInstanceRequestsRequest.html)

Klasse [DescribeSpotInstanceRequestsResponse](https://docs.aws.amazon.com/sdkfornet/v3/apidocs/items/EC2/TDescribeSpotInstanceRequestsResponse.html)

Klasse [InstanceStateChange](https://docs.aws.amazon.com/sdkfornet/v3/apidocs/items/EC2/TInstanceStateChange.html)

Klasse [LaunchSpecification](https://docs.aws.amazon.com/sdkfornet/v3/apidocs/items/EC2/TLaunchSpecification.html)

Klasse [RequestSpotInstancesRequest](https://docs.aws.amazon.com/sdkfornet/v3/apidocs/items/EC2/TRequestSpotInstancesRequest.html)

Klasse [RequestSpotInstancesResponse](https://docs.aws.amazon.com/sdkfornet/v3/apidocs/items/EC2/TRequestSpotInstancesResponse.html)

Klasse [SpotInstanceRequest](https://docs.aws.amazon.com/sdkfornet/v3/apidocs/items/EC2/TSpotInstanceRequest.html)

Klasse [TerminateInstancesRequest](https://docs.aws.amazon.com/sdkfornet/v3/apidocs/items/EC2/TTerminateInstancesRequest.html)

Klasse [TerminateInstancesResponse](https://docs.aws.amazon.com/sdkfornet/v3/apidocs/items/EC2/TTerminateInstancesResponse.html)

#### Der Code

```
using System;
 using System.Threading;
 using System.Threading.Tasks;
 using System.Collections.Generic;
 using Amazon.EC2;
 using Amazon.EC2.Model;
 namespace EC2SpotInstanceRequests
 { 
    class Program 
   \{ static async Task Main(string[] args) 
      { 
       // Some default values. 
       // These could be made into command-line arguments instead. 
        var instanceType = InstanceType.T1Micro; 
       string securityGroupName = "default";
        string spotPrice = "0.003"; 
\frac{\text{int} \times \text{distanceCount}}{\text{Amazon EC2}}Amazon EC2 237
```

```
 // Parse the command line arguments 
     if((args.length != 1) || (largs[0].Startswith("ami-")))\{ Console.WriteLine("\nUsage: EC2SpotInstanceRequests ami"); 
        Console.WriteLine(" ami: the Amazon Machine Image to use for the Spot 
 Instances."); 
        return; 
      } 
      // Create the Amazon EC2 client. 
     var ec2Client = new AmazonEC2Client();
      // Create the Spot Instance request and record its ID 
      Console.WriteLine("\nCreating spot instance request..."); 
      var req = await CreateSpotInstanceRequest( 
        ec2Client, args[0], securityGroupName, instanceType, spotPrice, instanceCount); 
      string requestId = req.SpotInstanceRequestId; 
      // Wait for an EC2 Spot Instance to become active 
      Console.WriteLine( 
        $"Waiting for Spot Instance request with ID {requestId} to become active..."); 
     int wait = 1;
     var start = DateTime.Now;
      while(true) 
      { 
        Console.Write("."); 
        // Get and check the status to see if the request has been fulfilled. 
        var requestInfo = await GetSpotInstanceRequestInfo(ec2Client, requestId); 
        if(requestInfo.Status.Code == "fulfilled") 
        { 
          Console.WriteLine($"\nSpot Instance request {requestId} " + 
            $"has been fulfilled by instance {requestInfo.InstanceId}.\n"); 
          break; 
        } 
       // Wait a bit and try again, longer each time (1, 2, 4, ...) Thread.Sleep(wait); 
       wait = wait * 2; } 
      // Show the user how long it took to fulfill the Spot Instance request. 
      TimeSpan span = DateTime.Now.Subtract(start);
```

```
 Console.WriteLine($"That took {span.TotalMilliseconds} milliseconds"); 
   // Perform actions here as needed. 
   // For this example, simply wait for the user to hit a key. 
   // That gives them a chance to look at the EC2 console to see 
   // the running instance if they want to. 
   Console.WriteLine("Press any key to start the cleanup..."); 
   Console.ReadKey(true); 
   // Cancel the request. 
   // Do this first to make sure that the request can't be re-fulfilled 
   // once the Spot Instance has been terminated. 
   Console.WriteLine("Canceling Spot Instance request..."); 
   await CancelSpotInstanceRequest(ec2Client, requestId); 
   // Terminate the Spot Instance that's running. 
   Console.WriteLine("Terminating the running Spot Instance..."); 
   await TerminateSpotInstance(ec2Client, requestId); 
   Console.WriteLine("Done. Press any key to exit..."); 
   Console.ReadKey(true); 
 } 
 // 
 // Method to create a Spot Instance request 
 private static async Task<SpotInstanceRequest> CreateSpotInstanceRequest( 
   IAmazonEC2 ec2Client, string amiId, string securityGroupName, 
   InstanceType instanceType, string spotPrice, int instanceCount) 
 { 
   var launchSpecification = new LaunchSpecification{ 
    ImageId = amild, InstanceType = instanceType 
   }; 
   launchSpecification.SecurityGroups.Add(securityGroupName); 
   var request = new RequestSpotInstancesRequest{ 
     SpotPrice = spotPrice, 
     InstanceCount = instanceCount, 
     LaunchSpecification = launchSpecification 
   }; 
   RequestSpotInstancesResponse result = 
    await ec2Client.RequestSpotInstancesAsync(request);
   return result.SpotInstanceRequests[0];
```
}

```
 // 
 // Method to get information about a Spot Instance request, including the status, 
 // instance ID, etc. 
 // It gets the information for a specific request (as opposed to all requests). 
 private static async Task<SpotInstanceRequest> GetSpotInstanceRequestInfo( 
   IAmazonEC2 ec2Client, string requestId) 
 { 
  var describeRequest = new DescribeSpotInstanceRequestsRequest();
   describeRequest.SpotInstanceRequestIds.Add(requestId); 
   DescribeSpotInstanceRequestsResponse describeResponse = 
    await ec2Client.DescribeSpotInstanceRequestsAsync(describeRequest);
   return describeResponse.SpotInstanceRequests[0]; 
 } 
 // 
 // Method to cancel a Spot Instance request 
 private static async Task CancelSpotInstanceRequest( 
   IAmazonEC2 ec2Client, string requestId) 
 { 
  var cancelRequest = new CancelSpotInstanceRequestsRequest();
   cancelRequest.SpotInstanceRequestIds.Add(requestId); 
   await ec2Client.CancelSpotInstanceRequestsAsync(cancelRequest); 
 } 
 // 
 // Method to terminate a Spot Instance 
 private static async Task TerminateSpotInstance( 
   IAmazonEC2 ec2Client, string requestId) 
 { 
  var describeRequest = new DescribeSpotInstanceRequestsRequest();
   describeRequest.SpotInstanceRequestIds.Add(requestId); 
   // Retrieve the Spot Instance request to check for running instances. 
   DescribeSpotInstanceRequestsResponse describeResponse = 
    await ec2Client.DescribeSpotInstanceRequestsAsync(describeRequest);
   // If there are any running instances, terminate them
```
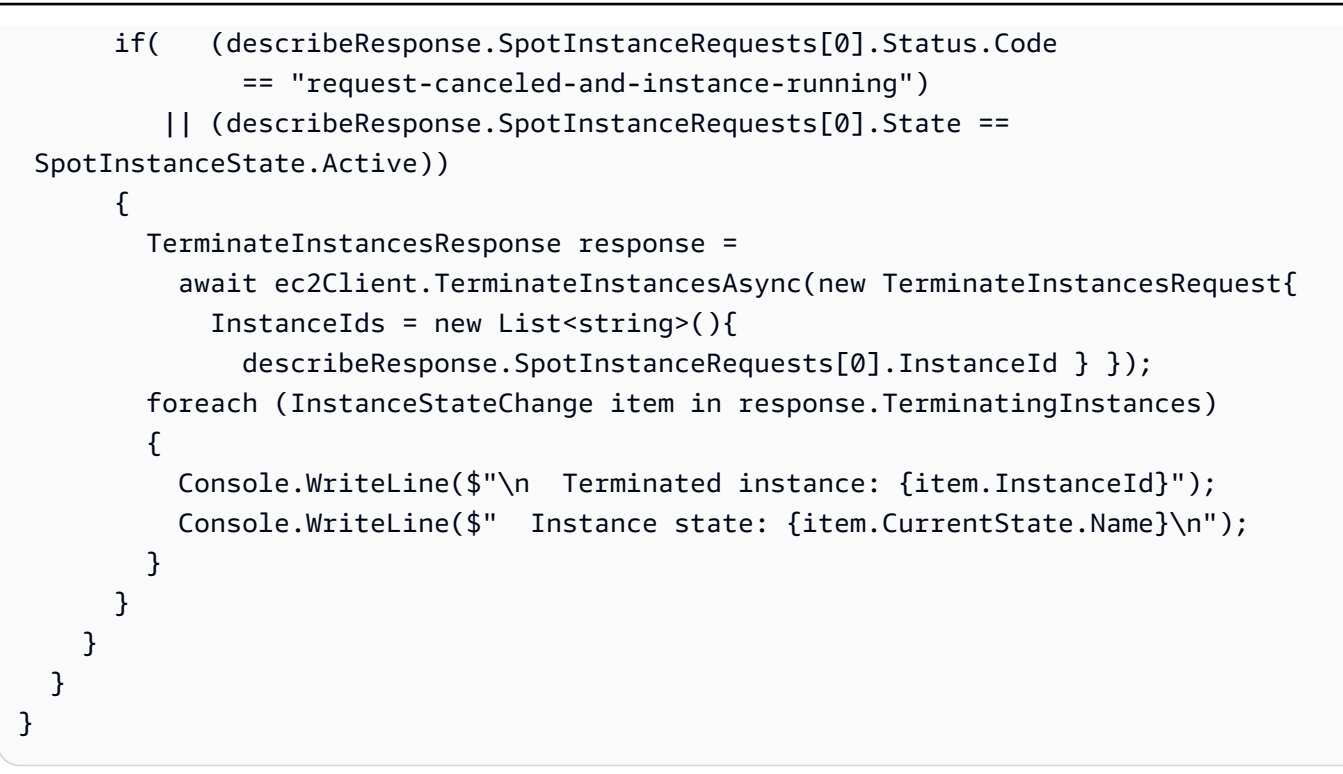

# <span id="page-249-0"></span>Weitere Überlegungen

• Nachdem Sie das Tutorial ausgeführt haben, empfiehlt es sich, sich [bei der Amazon EC2-Konsole](https://console.aws.amazon.com/ec2/) anzumelden, um zu überprüfen, ob die [Spot-Instance-Anfrage](https://console.aws.amazon.com/ec2/home#SpotInstances:) storniert und die [Spot-Instance](https://console.aws.amazon.com/ec2/v2/home#Instances) beendet wurde.

# Zugriff auf AWS Identity and Access Management (IAM) mit dem AWS SDK for .NET

The AWS SDK for .NET [AWS Identity and Access Management](https://docs.aws.amazon.com/IAM/latest/UserGuide/)Supports, ein Webdienst, mit dem AWS Kunden Benutzer und Benutzerberechtigungen verwalten können AWS.

Ein AWS Identity and Access Management (IAM-) Benutzer ist eine Entität, in AWS der Sie erstellen. Die Entität stellt eine Person oder Anwendung dar, mit der interagiert. AWS Weitere Informationen zu IAM-Benutzern finden Sie unter [IAM-Benutzer und IAM](https://docs.aws.amazon.com/IAM/latest/UserGuide/id_users.html) [- und STS-Grenzwerte im](https://docs.aws.amazon.com/IAM/latest/UserGuide/reference_iam-limits.html)  [IAM-Benutzerhandbuch](https://docs.aws.amazon.com/IAM/latest/UserGuide/reference_iam-limits.html).

Sie gewähren einem Benutzer Berechtigungen, indem Sie eine IAM-Richtlinie erstellen. Die Richtlinie enthält ein Richtliniendokument, in dem die Aktionen aufgeführt sind, die ein Benutzer ausführen kann, und die Ressourcen, auf die sich diese Aktionen auswirken können. Weitere Informationen zu IAM-Richtlinien finden Sie unter [Richtlinien und Berechtigungen](https://docs.aws.amazon.com/IAM/latest/UserGuide/access_policies.html) im IAM-Benutzerhandbuch.

# **A** Warning

Um Sicherheitsrisiken zu vermeiden, sollten Sie IAM-Benutzer nicht zur Authentifizierung verwenden, wenn Sie speziell entwickelte Software entwickeln oder mit echten Daten arbeiten. Verwenden Sie stattdessen den Verbund mit einem Identitätsanbieter wie [AWS IAM](https://docs.aws.amazon.com/singlesignon/latest/userguide/what-is.html) [Identity Center.](https://docs.aws.amazon.com/singlesignon/latest/userguide/what-is.html)

# APIs

Das AWS SDK for .NET stellt APIs für IAM-Clients bereit. Die APIs ermöglichen es Ihnen, mit IAM-Funktionen wie Benutzern, Rollen und Zugriffsschlüsseln zu arbeiten.

Dieser Abschnitt enthält eine kleine Anzahl von Beispielen, die Ihnen zeigen, welchen Mustern Sie bei der Arbeit mit diesen APIs folgen können. Den vollständigen Satz an APIs finden Sie in der [AWS](https://docs.aws.amazon.com/sdkfornet/v3/apidocs/)  [SDK for .NET API-Referenz](https://docs.aws.amazon.com/sdkfornet/v3/apidocs/) (und scrollen Sie zu "Amazon". IdentityManagement").

Dieser Abschnitt enthält auch [ein Beispiel,](#page-261-0) das Ihnen zeigt, wie Sie Amazon EC2 EC2-Instances eine IAM-Rolle zuordnen, um die Verwaltung von Anmeldeinformationen zu vereinfachen.

[Die IAM-APIs werden von der bereitgestellt. AWSSDK IdentityManagement](https://www.nuget.org/packages/AWSSDK.IdentityManagement) NuGetPaket.

# Voraussetzungen

Bevor Sie beginnen, stellen Sie sicher, dass Sie [Ihre Umgebung und Ihr Projekt eingerichtet](#page-15-0) haben. Lesen Sie auch die Informationen unte[rSDK-Funktionen](#page-84-0).

# Themen

# Themen

- [Von IAM verwaltete Richtlinien aus JSON erstellen](#page-250-0)
- [Zeigen Sie das Richtliniendokument einer von IAM verwalteten Richtlinie an](#page-256-0)
- [Zugriff mithilfe einer IAM-Rolle gewähren](#page-261-0)

# <span id="page-250-0"></span>Von IAM verwaltete Richtlinien aus JSON erstellen

Dieses Beispiel zeigt Ihnen, wie Sie mithilfe von eine [IAM-verwaltete Richtlinie aus einem bestimmten](https://docs.aws.amazon.com/IAM/latest/UserGuide/access_policies_managed-vs-inline.html#aws-managed-policies)  [Richtliniendokument](https://docs.aws.amazon.com/IAM/latest/UserGuide/access_policies_managed-vs-inline.html#aws-managed-policies) in JSON erstellen können. AWS SDK for .NET Die Anwendung erstellt ein IAM-Client-Objekt, liest das Richtliniendokument aus einer Datei und erstellt dann die Richtlinie.

#### **a** Note

Ein Beispiel für ein Richtliniendokument in JSON finden Sie in den [zusätzlichen](#page-255-0)  [Überlegungen](#page-255-0) am Ende dieses Themas.

Die folgenden Abschnitte enthalten Auszüge aus diesem Beispiel. Der [vollständige Code für das](#page-251-0)  [Beispiel](#page-251-0) wird danach angezeigt und kann unverändert erstellt und ausgeführt werden.

Themen

- [Erstellen der -Richtlinie](#page-251-1)
- [Vollständiger Code](#page-251-0)
- [Weitere Überlegungen](#page-255-0)

#### <span id="page-251-1"></span>Erstellen der -Richtlinie

Der folgende Ausschnitt erstellt eine von IAM verwaltete Richtlinie mit dem angegebenen Namen und dem Richtliniendokument.

Das Beispiel [am Ende dieses Themas zeigt, wie dieser](#page-251-0) Codeausschnitt verwendet wird.

```
 // 
    // Method to create an IAM policy from a JSON file 
    private static async Task<CreatePolicyResponse> CreateManagedPolicy( 
      IAmazonIdentityManagementService iamClient, string policyName, string 
 jsonFilename) 
    { 
      return await iamClient.CreatePolicyAsync(new CreatePolicyRequest{ 
        PolicyName = policyName, 
        PolicyDocument = File.ReadAllText(jsonFilename)}); 
    }
```
#### <span id="page-251-0"></span>Vollständiger Code

Dieser Abschnitt enthält relevante Referenzen und den vollständigen Code für dieses Beispiel.

SDK-Referenzen

NuGet Pakete:
• [AWSSDK.IdentityManagement](https://www.nuget.org/packages/AWSSDK.IdentityManagement)

Elemente der Programmierung:

• Namespace [Amazon. IdentityManagement](https://docs.aws.amazon.com/sdkfornet/v3/apidocs/items/IAM/NIAM.html)

Klasse [AmazonIdentityManagementServiceClient](https://docs.aws.amazon.com/sdkfornet/v3/apidocs/items/IAM/TIAMServiceClient.html)

• Namespace [Amazon. IdentityManagement.Modell](https://docs.aws.amazon.com/sdkfornet/v3/apidocs/items/IAM/NIAMModel.html)

Klasse [CreatePolicyRequest](https://docs.aws.amazon.com/sdkfornet/v3/apidocs/items/IAM/TCreatePolicyRequest.html)

Klasse [CreatePolicyResponse](https://docs.aws.amazon.com/sdkfornet/v3/apidocs/items/IAM/TCreatePolicyResponse.html)

#### Der Code

```
using System;
using System.Collections.Generic;
using System.IO;
using System.Threading.Tasks;
using Amazon.IdentityManagement;
using Amazon.IdentityManagement.Model;
namespace IamCreatePolicyFromJson
{ 
   // = = = = = = = = = = = = = = = = = = = = = = = = = = = = = = = = = = = = = = = = = 
 = = = // Class to create an IAM policy with a given policy document 
   class Program 
  \{ private const int MaxArgs = 2; 
     static async Task Main(string[] args) 
     { 
       // Parse the command line and show help if necessary 
       var parsedArgs = CommandLine.Parse(args); 
       if((parsedArgs.Count == 0) || (parsedArgs.Count > MaxArgs)) 
       { 
         PrintHelp(); 
         return; 
       } 
       // Get the application arguments from the parsed list
```

```
 string policyName = 
         CommandLine.GetArgument(parsedArgs, null, "-p", "--policy-name"); 
       string policyFilename = 
         CommandLine.GetArgument(parsedArgs, null, "-j", "--json-filename"); 
       if( string.IsNullOrEmpty(policyName) 
          || (string.IsNullOrEmpty(policyFilename) || !
policyFilename.EndsWith(".json"))) 
         CommandLine.ErrorExit( 
           "\nOne or more of the required arguments is missing or incorrect." + 
           "\nRun the command with no arguments to see help."); 
       // Create an IAM service client 
      var iamClient = new AmazonIdentityManagementServiceClient();
       // Create the new policy 
      var response = await CreateManagedPolicy(iamClient, policyName, policyFilename);
       Console.WriteLine($"\nPolicy {response.Policy.PolicyName} has been created."); 
       Console.WriteLine($" Arn: {response.Policy.Arn}"); 
     } 
    // 
    // Method to create an IAM policy from a JSON file 
     private static async Task<CreatePolicyResponse> CreateManagedPolicy( 
       IAmazonIdentityManagementService iamClient, string policyName, string 
 jsonFilename) 
     { 
       return await iamClient.CreatePolicyAsync(new CreatePolicyRequest{ 
         PolicyName = policyName, 
         PolicyDocument = File.ReadAllText(jsonFilename)}); 
     } 
     // 
     // Command-line help 
     private static void PrintHelp() 
     { 
       Console.WriteLine( 
         "\nUsage: IamCreatePolicyFromJson -p <policy-name> -j <json-filename>" + 
        "\n -p, --policy-name: The name you want the new policy to have." +
         "\n -j, --json-filename: The name of the JSON file with the policy 
 document."); 
     } 
  }
```

```
 // = = = = = = = = = = = = = = = = = = = = = = = = = = = = = = = = = = = = = = = = = 
= = = // Class that represents a command line on the console or terminal. 
 // (This is the same for all examples. When you have seen it once, you can ignore 
 it.) 
  static class CommandLine 
  { 
    // 
   // Method to parse a command line of the form: "--key value" or "-k value".
    // 
    // Parameters: 
   // - args: The command-line arguments passed into the application by the system.
    // 
    // Returns: 
    // A Dictionary with string Keys and Values. 
    // 
    // If a key is found without a matching value, Dictionary.Value is set to the key 
    // (including the dashes). 
    // If a value is found without a matching key, Dictionary.Key is set to "--NoKeyN", 
    // where "N" represents sequential numbers. 
   public static Dictionary<string, string> Parse(string[] args)
   \mathcal{L}var parsedArgs = new Dictionary < string, string>();
     int i = 0, n = 0;
      while(i < args.Length) 
     \{ // If the first argument in this iteration starts with a dash it's an option. 
        if(args[i].StartsWith("-")) 
       \mathcal{L}var key = args[i++]; var value = key; 
          // Check to see if there's a value that goes with this option? 
         if((i < args.length) &amp; (largs[i].Startswith("--"))) value = args[i++];
          parsedArgs.Add(key, value); 
        } 
       // If the first argument in this iteration doesn't start with a dash, it's a
 value 
        else 
       \mathcal{L} parsedArgs.Add("--NoKey" + n.ToString(), args[i++]);
```

```
 n++; 
         } 
       } 
       return parsedArgs; 
     } 
     // 
     // Method to get an argument from the parsed command-line arguments 
     // 
     // Parameters: 
     // - parsedArgs: The Dictionary object returned from the Parse() method (shown 
  above). 
     // - defaultValue: The default string to return if the specified key isn't in 
  parsedArgs. 
     // - keys: An array of keys to look for in parsedArgs. 
     public static string GetArgument( 
      Dictionary<string,string> parsedArgs, string defaultReturn, params string[] keys)
     { 
      string retval = null;
       foreach(var key in keys) 
         if(parsedArgs.TryGetValue(key, out retval)) break; 
       return retval ?? defaultReturn; 
     } 
     // 
     // Method to exit the application with an error. 
     public static void ErrorExit(string msg, int code=1) 
     { 
       Console.WriteLine("\nError"); 
       Console.WriteLine(msg); 
       Environment.Exit(code); 
     } 
   }
}
```
#### Weitere Überlegungen

• Im Folgenden finden Sie ein Beispiel für ein Richtliniendokument, das Sie in eine JSON-Datei kopieren und als Eingabe für diese Anwendung verwenden können:

{

```
 "Version" : "2012-10-17", 
   "Id" : "DotnetTutorialPolicy", 
   "Statement" : [ 
     { 
        "Sid" : "DotnetTutorialPolicyS3", 
        "Effect" : "Allow", 
        "Action" : [ 
          "s3:Get*", 
          "s3:List*" 
        ], 
        "Resource" : "*" 
     }, 
     { 
        "Sid" : "DotnetTutorialPolicyPolly", 
        "Effect": "Allow", 
        "Action": [ 
          "polly:DescribeVoices", 
          "polly:SynthesizeSpeech" 
        ], 
        "Resource": "*" 
     } 
  \mathbf{I}}
```
- Sie können in der [IAM-Konsole](https://console.aws.amazon.com/iam/home#/policies) überprüfen, ob die Richtlinie erstellt wurde. Wählen Sie in der Dropdownliste Filterrichtlinien die Option Vom Kunden verwaltet aus. Löschen Sie die Richtlinie, wenn Sie sie nicht mehr benötigen.
- Weitere Informationen zur Erstellung von Richtlinien finden Sie unter [Erstellen von IAM-Richtlinien](https://docs.aws.amazon.com/IAM/latest/UserGuide/access_policies_create.html) und in der [IAM-JSON-Richtlinienreferenz](https://docs.aws.amazon.com/IAM/latest/UserGuide/reference_policies.html) im [IAM-Benutzerhandbuch](https://docs.aws.amazon.com/IAM/latest/UserGuide/)

## Zeigen Sie das Richtliniendokument einer von IAM verwalteten Richtlinie an

Dieses Beispiel zeigt Ihnen, wie Sie mit AWS SDK for .NET dem ein Richtliniendokument anzeigen können. Die Anwendung erstellt ein IAM-Client-Objekt, sucht die Standardversion der angegebenen IAM-verwalteten Richtlinie und zeigt dann das Richtliniendokument in JSON an.

Die folgenden Abschnitte enthalten Auszüge aus diesem Beispiel. Der [vollständige Code für das](#page-258-0)  [Beispiel](#page-258-0) wird danach angezeigt und kann unverändert erstellt und ausgeführt werden.

#### Themen

- [Finden Sie die Standardversion](#page-257-0)
- [Zeigen Sie das Richtliniendokument an](#page-257-1)
- [Vollständiger Code](#page-258-0)

<span id="page-257-0"></span>Finden Sie die Standardversion

Das folgende Snippet findet die Standardversion der angegebenen IAM-Richtlinie.

Das Beispiel [am Ende dieses Themas zeigt, wie dieses](#page-258-0) Snippet verwendet wird.

```
 // 
 // Method to determine the default version of an IAM policy 
 // Returns a string with the version 
 private static async Task<string> GetDefaultVersion( 
   IAmazonIdentityManagementService iamClient, string policyArn) 
 { 
   // Retrieve all the versions of this policy 
   string defaultVersion = string.Empty; 
   ListPolicyVersionsResponse reponseVersions = 
     await iamClient.ListPolicyVersionsAsync(new ListPolicyVersionsRequest{ 
       PolicyArn = policyArn}); 
   // Find the default version 
   foreach(PolicyVersion version in reponseVersions.Versions) 
   { 
     if(version.IsDefaultVersion) 
    \{ defaultVersion = version.VersionId; 
       break; 
     } 
   } 
   return defaultVersion; 
 }
```
<span id="page-257-1"></span>Zeigen Sie das Richtliniendokument an

Der folgende Ausschnitt zeigt das Richtliniendokument der angegebenen IAM-Richtlinie in JSON an.

Das Beispiel [am Ende dieses Themas zeigt, wie dieses](#page-258-0) Snippet verwendet wird.

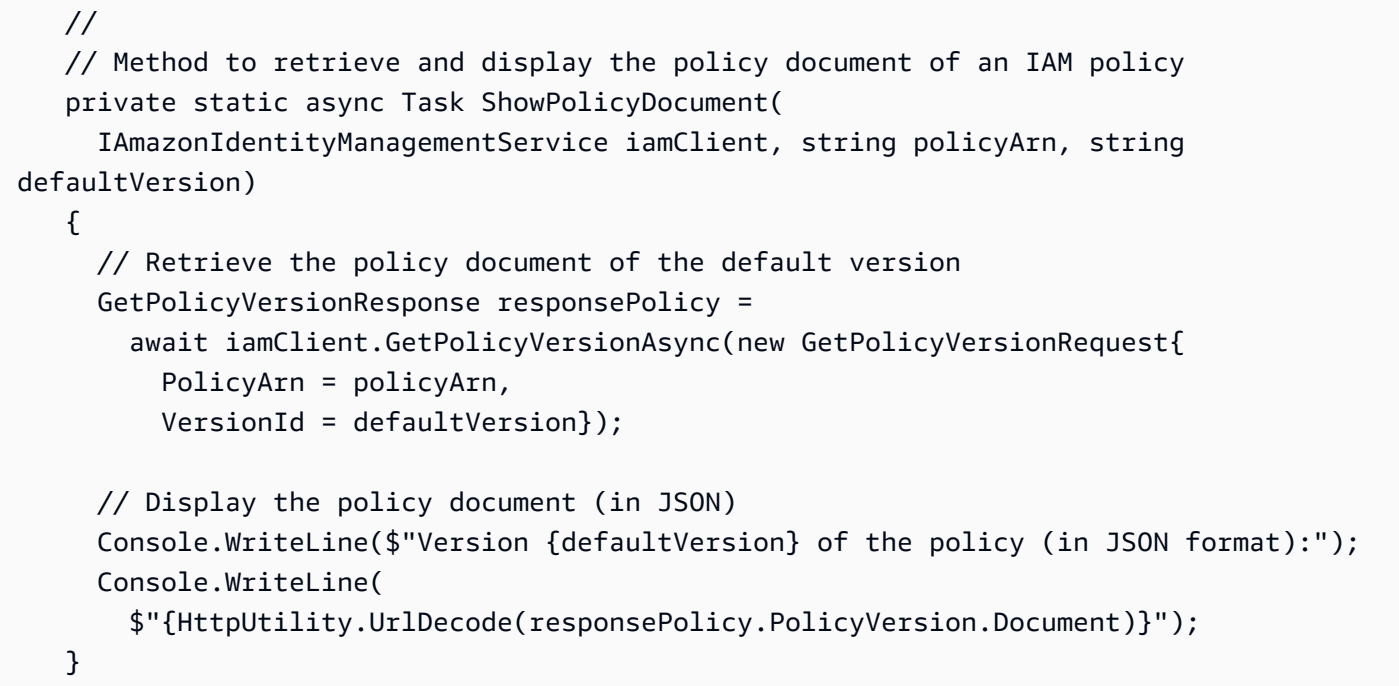

#### <span id="page-258-0"></span>Vollständiger Code

Dieser Abschnitt enthält relevante Referenzen und den vollständigen Code für dieses Beispiel.

SDK-Referenzen

NuGet Pakete:

• [AWSSDK.IdentityManagement](https://www.nuget.org/packages/AWSSDK.IdentityManagement)

Elemente der Programmierung:

• Namespace [Amazon. IdentityManagement](https://docs.aws.amazon.com/sdkfornet/v3/apidocs/items/IAM/NIAM.html)

Klasse [AmazonIdentityManagementServiceClient](https://docs.aws.amazon.com/sdkfornet/v3/apidocs/items/IAM/TIAMServiceClient.html)

• Namespace [Amazon. IdentityManagement.Modell](https://docs.aws.amazon.com/sdkfornet/v3/apidocs/items/IAM/NIAMModel.html)

Klasse [GetPolicyVersionRequest](https://docs.aws.amazon.com/sdkfornet/v3/apidocs/items/IAM/TGetPolicyVersionRequest.html)

Klasse [GetPolicyVersionResponse](https://docs.aws.amazon.com/sdkfornet/v3/apidocs/items/IAM/TGetPolicyVersionResponse.html)

Klasse [ListPolicyVersionsRequest](https://docs.aws.amazon.com/sdkfornet/v3/apidocs/items/IAM/TListPolicyVersionsRequest.html)

Klasse [ListPolicyVersionsResponse](https://docs.aws.amazon.com/sdkfornet/v3/apidocs/items/IAM/TListPolicyVersionsResponse.html)

#### Klasse [PolicyVersion](https://docs.aws.amazon.com/sdkfornet/v3/apidocs/items/IAM/TPolicyVersion.html)

#### Der Code

```
using System;
using System.Web;
using System.Threading.Tasks;
using Amazon.IdentityManagement;
using Amazon. IdentityManagement. Model;
namespace IamDisplayPolicyJson
{ 
   class Program 
   { 
     static async Task Main(string[] args) 
     { 
       // Parse the command line and show help if necessary 
       if(args.Length != 1) 
       { 
         Console.WriteLine("\nUsage: IamDisplayPolicyJson policy-arn"); 
         Console.WriteLine(" policy-arn: The ARN of the policy to retrieve."); 
         return; 
       } 
       if(!args[0].StartsWith("arn:")) 
      \{ Console.WriteLine("\nCould not find policy ARN in the command-line 
  arguments:"); 
         Console.WriteLine($"{args[0]}"); 
         return; 
       } 
       // Create an IAM service client 
      var iamClient = new AmazonIdentityManagementServiceClient();
       // Retrieve and display the policy document of the given policy 
       string defaultVersion = await GetDefaultVersion(iamClient, args[0]); 
       if(string.IsNullOrEmpty(defaultVersion)) 
         Console.WriteLine($"Could not find the default version for policy {args[0]}."); 
       else 
         await ShowPolicyDocument(iamClient, args[0], defaultVersion); 
     }
```

```
 // 
    // Method to determine the default version of an IAM policy 
    // Returns a string with the version 
    private static async Task<string> GetDefaultVersion( 
      IAmazonIdentityManagementService iamClient, string policyArn) 
    { 
      // Retrieve all the versions of this policy 
      string defaultVersion = string.Empty; 
      ListPolicyVersionsResponse reponseVersions = 
        await iamClient.ListPolicyVersionsAsync(new ListPolicyVersionsRequest{ 
          PolicyArn = policyArn}); 
      // Find the default version 
      foreach(PolicyVersion version in reponseVersions.Versions) 
      { 
        if(version.IsDefaultVersion) 
        { 
          defaultVersion = version.VersionId; 
          break; 
        } 
      } 
      return defaultVersion; 
    } 
    // 
    // Method to retrieve and display the policy document of an IAM policy 
    private static async Task ShowPolicyDocument( 
      IAmazonIdentityManagementService iamClient, string policyArn, string 
 defaultVersion) 
   \mathcal{L} // Retrieve the policy document of the default version 
      GetPolicyVersionResponse responsePolicy = 
        await iamClient.GetPolicyVersionAsync(new GetPolicyVersionRequest{ 
          PolicyArn = policyArn, 
          VersionId = defaultVersion}); 
      // Display the policy document (in JSON) 
      Console.WriteLine($"Version {defaultVersion} of the policy (in JSON format):"); 
      Console.WriteLine( 
        $"{HttpUtility.UrlDecode(responsePolicy.PolicyVersion.Document)}"); 
    }
```
}

# Zugriff mithilfe einer IAM-Rolle gewähren

Dieses Tutorial zeigt Ihnen, wie Sie die verwenden, um IAM-Rollen auf Amazon EC2 EC2-Instances AWS SDK for .NET zu aktivieren.

## Übersicht

Alle Anfragen an AWS müssen mit den von ausgestellten Anmeldeinformationen kryptografisch signiert werden. AWS Daher benötigen Sie eine Strategie zur Verwaltung von Anmeldeinformationen für Anwendungen, die auf Amazon EC2 EC2-Instances ausgeführt werden. Sie müssen diese Anmeldeinformationen sicher verteilen, speichern und rotieren, aber auch dafür sorgen, dass sie für die Anwendungen zugänglich sind.

Mit IAM-Rollen können Sie diese Anmeldeinformationen effektiv verwalten. Sie erstellen eine IAM-Rolle und konfigurieren sie mit den Berechtigungen, die eine Anwendung benötigt, und fügen diese Rolle dann einer EC2-Instance hinzu. Weitere Informationen zu den Vorteilen der Verwendung von IAM-Rollen finden Sie im [Amazon EC2 EC2-Benutzerhandbuch](https://docs.aws.amazon.com/AWSEC2/latest/UserGuide/iam-roles-for-amazon-ec2.html) oder im [Amazon EC2 EC2-](https://docs.aws.amazon.com/AWSEC2/latest/WindowsGuide/iam-roles-for-amazon-ec2.html) [Benutzerhandbuch.](https://docs.aws.amazon.com/AWSEC2/latest/WindowsGuide/iam-roles-for-amazon-ec2.html) Lesen Sie auch die Informationen zu [IAM-Rollen im IAM-Benutzerhandbuch.](https://docs.aws.amazon.com/IAM/latest/UserGuide/id_roles.html)

Bei einer Anwendung, die mit dem erstellt wurde AWS SDK for .NET, sucht das Objekt, wenn die Anwendung ein Client-Objekt für einen AWS Dienst erstellt, nach Anmeldeinformationen aus verschiedenen möglichen Quellen. Die Reihenfolge, in der gesucht wird, wird in [Auflösung von](#page-42-0)  [Anmeldeinformationen und Profilen](#page-42-0) angezeigt.

Wenn das Client-Objekt keine Anmeldeinformationen aus einer anderen Quelle findet, ruft es temporäre Anmeldeinformationen ab, die dieselben Berechtigungen haben wie diejenigen, die für die IAM-Rolle konfiguriert wurden und sich in den Metadaten der EC2-Instance befinden. Diese Anmeldeinformationen werden verwendet, um vom Client-Objekt AWS aus Aufrufe zu tätigen.

## Über dieses Tutorial

Während Sie diesem Tutorial folgen, verwenden Sie die AWS SDK for .NET (und andere Tools), um eine Amazon EC2 EC2-Instance mit einer angehängten IAM-Rolle zu starten und sehen dann eine Anwendung auf der Instance, die die Berechtigungen der IAM-Rolle verwendet.

Themen

- [Erstellen Sie eine Amazon S3 S3-Beispielanwendung](#page-262-0)
- [Erstellen einer IAM-Rolle](#page-267-0)
- [Starten Sie eine EC2-Instance und fügen Sie die IAM-Rolle hinzu](#page-267-1)
- [Connect zur EC2-Instance her](#page-268-0)
- [Führen Sie die Beispielanwendung auf der EC2-Instance aus](#page-268-1)
- [Bereinigen](#page-269-0)

<span id="page-262-0"></span>Erstellen Sie eine Amazon S3 S3-Beispielanwendung

Diese Beispielanwendung ruft ein Objekt von Amazon S3 ab. Um die Anwendung auszuführen, benötigen Sie Folgendes:

- Ein Amazon S3 S3-Bucket, der eine Textdatei enthält.
- AWS Anmeldeinformationen auf Ihrem Entwicklungscomputer, die Ihnen den Zugriff auf den Bucket ermöglichen.

Informationen zum Erstellen eines Amazon S3 S3-Buckets und zum Hochladen eines Objekts finden Sie im [Amazon Simple Storage Service-Benutzerhandbuch.](https://docs.aws.amazon.com/AmazonS3/latest/user-guide/) Informationen zu AWS Anmeldeinformationen finden Sie unte[rKonfigurieren Sie die SDK-Authentifizierung mit AWS.](#page-17-0)

Erstellen Sie ein .NET Core-Projekt mit dem folgenden Code. Testen Sie dann die Anwendung auf Ihrem Entwicklungscomputer.

### **a** Note

Auf Ihrem Entwicklungscomputer ist die.NET Core Runtime installiert, sodass Sie die Anwendung ausführen können, ohne sie zu veröffentlichen. Wenn Sie später in diesem Tutorial eine EC2-Instanz erstellen, können Sie sich dafür entscheiden, die .NET Core Runtime auf der Instanz zu installieren. Dies bietet Ihnen eine ähnliche Erfahrung und eine geringere Dateiübertragung.

Sie können sich jedoch auch dafür entscheiden, die.NET Core Runtime nicht auf der Instanz zu installieren. Wenn Sie sich für diese Vorgehensweise entscheiden, müssen Sie die Anwendung veröffentlichen, sodass bei der Übertragung auf die Instanz alle Abhängigkeiten berücksichtigt werden.

AWS SDK for .NET **Entwicklerhandbuch AWS SDK** for .NET

SDK-Referenzen

NuGet Pakete:

• [AWSSDK.S3](https://www.nuget.org/packages/AWSSDK.S3)

Elemente der Programmierung:

• [Namespace Amazon.S3](https://docs.aws.amazon.com/sdkfornet/v3/apidocs/items/S3/NS3.html)

Klasse [AmazonS3Client](https://docs.aws.amazon.com/sdkfornet/v3/apidocs/items/S3/TS3Client.html)

• Namespace [Amazon.S3.Model](https://docs.aws.amazon.com/sdkfornet/v3/apidocs/items/S3/NS3Model.html)

Klasse [GetObjectResponse](https://docs.aws.amazon.com/sdkfornet/v3/apidocs/items/S3/TGetObjectResponse.html)

#### Der Code

```
using System;
using System.Collections.Generic;
using System.IO;
using System.Threading.Tasks;
using Amazon.S3;
using Amazon.S3.Model;
namespace S3GetTextItem
{ 
   // = = = = = = = = = = = = = = = = = = = = = = = = = = = = = = = = = = = = = = = = = 
 = = = // Class to retrieve a text file from an S3 bucket and write it to a local file 
   class Program 
   { 
     static async Task Main(string[] args) 
     { 
       // Parse the command line and show help if necessary 
       var parsedArgs = CommandLine.Parse(args); 
       if(parsedArgs.Count == 0) 
       { 
         PrintHelp(); 
         return; 
       } 
       // Get the application arguments from the parsed list
```

```
 string bucket = 
        CommandLine.GetArgument(parsedArgs, null, "-b", "--bucket-name"); 
      string item = 
        CommandLine.GetArgument(parsedArgs, null, "-t", "--text-object"); 
      string outFile = 
        CommandLine.GetArgument(parsedArgs, null, "-o", "--output-filename"); 
      if( string.IsNullOrEmpty(bucket) 
         || string.IsNullOrEmpty(item) 
         || string.IsNullOrEmpty(outFile)) 
        CommandLine.ErrorExit( 
          "\nOne or more of the required arguments is missing or incorrect." + 
          "\nRun the command with no arguments to see help."); 
      // Create the S3 client object and get the file object from the bucket. 
      var response = await GetObject(new AmazonS3Client(), bucket, item); 
      // Write the contents of the file object to the given output file. 
     var reader = new StreamReader(response.ResponseStream);
      string contents = reader.ReadToEnd(); 
      using (var s = new FileStream(outFile, FileMode.Create)) 
     using (var writer = new StreamWriter(s))
        writer.WriteLine(contents); 
    } 
    // 
    // Method to get an object from an S3 bucket. 
    private static async Task<GetObjectResponse> GetObject( 
      IAmazonS3 s3Client, string bucket, string item) 
    { 
        Console.WriteLine($"Retrieving {item} from bucket {bucket}."); 
        return await s3Client.GetObjectAsync(bucket, item); 
    } 
    // 
    // Command-line help 
    private static void PrintHelp() 
    { 
      Console.WriteLine( 
       "\nUsage: S3GetTextItem -b <br />bucket-name> -t <text-object> -o <output-filename>"
 + 
        "\n -b, --bucket-name: The name of the S3 bucket." + 
        "\n -t, --text-object: The name of the text object in the bucket." +
```

```
"\n -o, --output-filename: The name of the file to write the text to.");
    } 
  } 
 // = = = = = = = = = = = = = = = = = = = = = = = = = = = = = = = = = = = = = = = = = 
= = = // Class that represents a command line on the console or terminal. 
 // (This is the same for all examples. When you have seen it once, you can ignore 
 it.) 
  static class CommandLine 
  { 
    // 
   // Method to parse a command line of the form: "--key value" or "-k value".
    // 
    // Parameters: 
   // - args: The command-line arguments passed into the application by the system.
    // 
    // Returns: 
    // A Dictionary with string Keys and Values. 
    // 
    // If a key is found without a matching value, Dictionary.Value is set to the key 
    // (including the dashes). 
    // If a value is found without a matching key, Dictionary.Key is set to "--NoKeyN", 
    // where "N" represents sequential numbers. 
    public static Dictionary<string,string> Parse(string[] args) 
    { 
      var parsedArgs = new Dictionary<string,string>(); 
     int i = 0, n = 0;
      while(i < args.Length) 
     \{ // If the first argument in this iteration starts with a dash it's an option. 
        if(args[i].StartsWith("-")) 
        { 
         var key = args[i++]; var value = key; 
          // Check to see if there's a value that goes with this option? 
         if((i < args.length) &amp; (largs[i].Startswith("--"))) value = args[i++];
          parsedArgs.Add(key, value); 
        } 
       // If the first argument in this iteration doesn't start with a dash, it's a
```
value

```
 else 
         { 
            parsedArgs.Add("--NoKey" + n.ToString(), args[i++]); 
            n++; 
         } 
       } 
       return parsedArgs; 
     } 
     // 
     // Method to get an argument from the parsed command-line arguments 
     // 
     // Parameters: 
     // - parsedArgs: The Dictionary object returned from the Parse() method (shown 
  above). 
     // - defaultValue: The default string to return if the specified key isn't in 
  parsedArgs. 
     // - keys: An array of keys to look for in parsedArgs. 
     public static string GetArgument( 
      Dictionary<string,string> parsedArgs, string defaultReturn, params string[] keys)
     { 
      string retval = null;
       foreach(var key in keys) 
         if(parsedArgs.TryGetValue(key, out retval)) break; 
       return retval ?? defaultReturn; 
     } 
     // 
     // Method to exit the application with an error. 
     public static void ErrorExit(string msg, int code=1) 
    \{ Console.WriteLine("\nError"); 
       Console.WriteLine(msg); 
       Environment.Exit(code); 
     } 
   }
}
```
Wenn Sie möchten, können Sie die Anmeldeinformationen, die Sie auf Ihrem Entwicklungscomputer verwenden, vorübergehend entfernen, um zu sehen, wie die Anwendung reagiert. (Stellen Sie jedoch sicher, dass Sie die Anmeldeinformationen wiederherstellen, wenn Sie fertig sind.)

#### <span id="page-267-0"></span>Erstellen einer IAM-Rolle

Erstellen Sie eine IAM-Rolle, die über die entsprechenden Berechtigungen für den Zugriff auf Amazon S3 verfügt.

- 1. Öffnen Sie die [IAM-Konsole.](https://console.aws.amazon.com/iam/)
- 2. Wählen Sie im Navigationsbereich Rollen und dann Rolle erstellen aus.
- 3. Wählen Sie AWS Service aus, suchen und wählen Sie EC2 und klicken Sie dann auf Weiter: Berechtigungen.
- 4. Suchen Sie unter Richtlinien zum Anhängen von Berechtigungen nach ReadOnlyAccessAmazonS3 und wählen Sie es aus. Überprüfen Sie die Richtlinie, falls Sie möchten, und wählen Sie dann Weiter: Tags aus.
- 5. Fügen Sie Schlagworte hinzu, wenn Sie möchten, und wählen Sie dann Weiter: Überprüfen.
- 6. Geben Sie einen Namen und eine Beschreibung für die Rolle ein und wählen Sie dann Create role aus. Notieren Sie sich diesen Namen, da Sie ihn benötigen, wenn Sie die EC2-Instance starten.

<span id="page-267-1"></span>Starten Sie eine EC2-Instance und fügen Sie die IAM-Rolle hinzu

Starten Sie eine EC2-Instance mit der IAM-Rolle, die Sie zuvor erstellt haben. Sie können dies auf folgende Weise tun.

• Verwenden der EC2-Konsole

Folgen Sie den Anweisungen zum Starten einer Instance im [Amazon EC2 EC2-Benutzerhandbuch](https://docs.aws.amazon.com/AWSEC2/latest/UserGuide/launching-instance.html) oder im [Amazon EC2 EC2-Benutzerhandbuch](https://docs.aws.amazon.com/AWSEC2/latest/WindowsGuide/launching-instance.html).

Wenn Sie den Assistenten durchlaufen, sollten Sie zumindest die Seite "Instance-Details konfigurieren" aufrufen, damit Sie die zuvor erstellte IAM-Rolle auswählen können.

• Mit dem AWS SDK for .NET

Informationen dazu finden Sie unter[Starten einer Amazon EC2 EC2-Instance,](#page-219-0) auch [Weitere](#page-230-0)  [Überlegungen](#page-230-0) am Ende dieses Themas.

Um eine EC2-Instance zu starten, der eine IAM-Rolle zugewiesen ist, muss die Konfiguration eines IAM-Benutzers bestimmte Berechtigungen enthalten. Weitere Informationen zu den erforderlichen

Berechtigungen finden Sie im [Amazon EC2 EC2-Benutzerhandbuch](https://docs.aws.amazon.com/AWSEC2/latest/UserGuide/iam-roles-for-amazon-ec2.html#permission-to-pass-iam-roles) oder im [Amazon EC2 EC2-](https://docs.aws.amazon.com/AWSEC2/latest/WindowsGuide/iam-roles-for-amazon-ec2.html#permission-to-pass-iam-roles) [Benutzerhandbuch.](https://docs.aws.amazon.com/AWSEC2/latest/WindowsGuide/iam-roles-for-amazon-ec2.html#permission-to-pass-iam-roles)

<span id="page-268-0"></span>Connect zur EC2-Instance her

Stellen Sie eine Verbindung mit der EC2-Instance her, sodass Sie die Beispielanwendung auf diese übertragen und dann die Anwendung ausführen können. Sie benötigen die Datei, die den privaten Teil des key pair enthält, mit dem Sie die Instance gestartet haben, d. h. die PEM-Datei.

Sie können dies tun, indem Sie das Verbindungsverfahren im [Amazon EC2 EC2-Benutzerhandbuch](https://docs.aws.amazon.com/AWSEC2/latest/UserGuide/connect-to-linux-instance.html) oder im [Amazon EC2 EC2-Benutzerhandbuch befolgen.](https://docs.aws.amazon.com/AWSEC2/latest/WindowsGuide/connecting_to_windows_instance.html) Wenn Sie eine Verbindung herstellen, tun Sie dies so, dass Sie Dateien von Ihrem Entwicklungscomputer auf Ihre Instance übertragen können.

Wenn Sie Visual Studio unter Windows verwenden, können Sie auch mithilfe des Toolkit for Visual Studio eine Verbindung mit der Instanz herstellen. Weitere Informationen finden Sie unter [Herstellen einer Verbindung zu einer Amazon EC2 EC2-Instance](https://docs.aws.amazon.com/toolkit-for-visual-studio/latest/user-guide/tkv-ec2-ami.html#connect-ec2) im AWS Toolkit for Visual Studio Benutzerhandbuch.

<span id="page-268-1"></span>Führen Sie die Beispielanwendung auf der EC2-Instance aus

1. Kopieren Sie die Anwendungsdateien von Ihrem lokalen Laufwerk auf Ihre Instance.

Welche Dateien Sie übertragen, hängt davon ab, wie Sie die Anwendung erstellt haben und ob auf Ihrer Instanz die.NET Core Runtime installiert ist. Informationen zum Übertragen von Dateien auf Ihre Instance finden Sie im [Amazon EC2 EC2-Benutzerhandbuch](https://docs.aws.amazon.com/AWSEC2/latest/UserGuide/connect-to-linux-instance.html) oder im [Amazon EC2 EC2-](https://docs.aws.amazon.com/AWSEC2/latest/WindowsGuide/connecting_to_windows_instance.html#connect-to-linux-instanceWindowsFileTransfer) [Benutzerhandbuch.](https://docs.aws.amazon.com/AWSEC2/latest/WindowsGuide/connecting_to_windows_instance.html#connect-to-linux-instanceWindowsFileTransfer)

- 2. Starten Sie die Anwendung und stellen Sie sicher, dass sie mit den gleichen Ergebnissen wie auf Ihrem Entwicklungscomputer ausgeführt wird.
- 3. Stellen Sie sicher, dass die Anwendung die von der IAM-Rolle bereitgestellten Anmeldeinformationen verwendet.
	- a. Öffnen Sie die [Amazon EC2-Konsole](https://console.aws.amazon.com/ec2/).
	- b. Wählen Sie die Instanz aus und trennen Sie die IAM-Rolle über Aktionen, Instanzeinstellungen, IAM-Rolle anfügen/ersetzen.
	- c. Führen Sie die Anwendung erneut aus und stellen Sie fest, dass sie einen Autorisierungsfehler zurückgibt.

#### <span id="page-269-0"></span>Bereinigen

Wenn Sie mit diesem Tutorial fertig sind und die von Ihnen erstellte EC2-Instance nicht mehr benötigen, sollten Sie die Instance unbedingt beenden, um unerwünschte Kosten zu vermeiden. Sie können dies in der [Amazon EC2 EC2-Konsole](https://console.aws.amazon.com/ec2/) oder programmgesteuert tun, wie unter beschrieben. [Beenden einer Amazon EC2 EC2-Instance](#page-236-0) Wenn Sie möchten, können Sie auch andere Ressourcen löschen, die Sie für dieses Tutorial erstellt haben. Dazu können eine IAM-Rolle, ein EC2-Schlüsselpaar und eine PEM-Datei, eine Sicherheitsgruppe usw. gehören.

# Verwenden des Internetspeichers von Amazon Simple Storage Service

Das AWS SDK for .NET unterstützt [Amazon S3](https://aws.amazon.com/s3/), einen Speicher für das Internet. Der Service ist darauf ausgelegt, Cloud Computing für Entwickler zu erleichtern.

## APIs

Das AWS SDK for .NET stellt APIs für Amazon S3 S3-Clients bereit. Die APIs ermöglichen es Ihnen, mit Amazon S3 S3-Ressourcen wie Buckets und Artikeln zu arbeiten. Den vollständigen Satz an APIs für Amazon S3 finden Sie im Folgenden:

- [AWS SDK for .NET API-Referenz](https://docs.aws.amazon.com/sdkfornet/v3/apidocs/) (und scrollen Sie zu "Amazon.S3").
- [Amazon.Extensions.S3.Dokumentation](https://aws.github.io/amazon-s3-encryption-client-dotnet/api/Amazon.Extensions.S3.Encryption.html) zur Verschlüsselung

Die Amazon S3 S3-APIs werden in den folgenden NuGet Paketen bereitgestellt:

- [AWSSDKS3](https://www.nuget.org/packages/AWSSDK.S3)
- [Amazon.Extensions.S3. Verschlüsselung](https://www.nuget.org/packages/Amazon.Extensions.S3.Encryption)

## Voraussetzungen

Bevor Sie beginnen, stellen Sie sicher, dass Sie Ihre Umgebung und Ihr Projekt [eingerichtet](#page-15-0) haben. Lesen Sie auch die Informationen unte[rSDK-Funktionen](#page-84-0).

## Beispiele in diesem Dokument

Die folgenden Themen in diesem Dokument zeigen Ihnen, wie Sie den verwenden AWS SDK for .NET , um mit Amazon S3 zu arbeiten.

• [Verwendung von KMS-Schlüsseln für die S3-Verschlüsselung](#page-271-0)

## Beispiele in anderen Dokumenten

Die folgenden Links zum [Amazon S3-Entwicklerhandbuch](https://docs.aws.amazon.com/AmazonS3/latest/dev/) enthalten zusätzliche Beispiele für die Verwendung von für AWS SDK for .NET die Arbeit mit Amazon S3.

#### **a** Note

Diese Beispiele und zusätzliche Überlegungen zur Programmierung wurden zwar für Version 3 AWS SDK for .NET des.NET-Frameworks entwickelt, sie eignen sich aber auch für spätere Versionen AWS SDK for .NET des.NET Core. Manchmal sind kleine Anpassungen im Code erforderlich.

#### Amazon S3 S3-Programmierbeispiele

- [ACLs verwalten](https://docs.aws.amazon.com/AmazonS3/latest/dev/acl-using-dot-net-sdk.html)
- [Erstellen eines Buckets](https://docs.aws.amazon.com/AmazonS3/latest/dev/create-bucket-get-location-example.html#create-bucket-get-location-dotnet)
- [Hochladen eines Objekts](https://docs.aws.amazon.com/AmazonS3/latest/dev/UploadObjSingleOpNET.html)
- [Mehrteiliger Upload mit der High-Level-API \(](https://docs.aws.amazon.com/AmazonS3/latest/dev/usingHLmpuDotNet.html)[Amazon.S3.Transfer. TransferUtility](https://docs.aws.amazon.com/sdkfornet/v3/apidocs/items/S3/TTransferUtility.html)[\)](https://docs.aws.amazon.com/AmazonS3/latest/dev/usingHLmpuDotNet.html)
- [Mehrteilige Uploads mit der Low-Level-API](https://docs.aws.amazon.com/AmazonS3/latest/dev/usingLLmpuDotNet.html)
- [Auflisten von Objekten](https://docs.aws.amazon.com/AmazonS3/latest/dev/list-obj-version-enabled-bucket.html#list-obj-version-enabled-bucket-sdk-examples)
- [Auflisten von Schlüsseln](https://docs.aws.amazon.com/AmazonS3/latest/dev/ListingObjectKeysUsingNetSDK.html)
- [Abrufen eines Objekts](https://docs.aws.amazon.com/AmazonS3/latest/dev/RetrievingObjectUsingNetSDK.html)
- [Kopieren eines Objekts](https://docs.aws.amazon.com/AmazonS3/latest/dev/CopyingObjectUsingNetSDK.html)
- [Kopieren eines Objekts unter Verwendung der API für mehrteilige Uploads](https://docs.aws.amazon.com/AmazonS3/latest/dev/CopyingObjctsUsingLLNetMPUapi.html)
- [Löschen eines Objekts](https://docs.aws.amazon.com/AmazonS3/latest/dev/DeletingOneObjectUsingNetSDK.html)
- [Löschen von mehreren Objekten](https://docs.aws.amazon.com/AmazonS3/latest/dev/DeletingMultipleObjectsUsingNetSDK.html)
- [Wiederherstellen eines Objekts](https://docs.aws.amazon.com/AmazonS3/latest/dev/restore-object-dotnet.html)
- [Konfigurieren eines Buckets für Benachrichtigungen](https://docs.aws.amazon.com/AmazonS3/latest/dev/ways-to-add-notification-config-to-bucket.html)
- [Verwalten des Lebenszyklus eines Objekts](https://docs.aws.amazon.com/AmazonS3/latest/dev/manage-lifecycle-using-dot-net.html)
- [Generieren einer vorsignierten Objekt-URL](https://docs.aws.amazon.com/AmazonS3/latest/dev/ShareObjectPreSignedURLDotNetSDK.html)
- [Verwalten von Websites](https://docs.aws.amazon.com/AmazonS3/latest/dev/ConfigWebSiteDotNet.html)
- [Cross-Origin Resource Sharing \(CORS\) aktivieren](https://docs.aws.amazon.com/AmazonS3/latest/dev/ManageCorsUsingDotNet.html)

## Zusätzliche Überlegungen zur Programmierung

- [Verwenden der AWS SDK for .NET für die Amazon S3 S3-Programmierung](https://docs.aws.amazon.com/AmazonS3/latest/dev/UsingTheMPDotNetAPI.html)
- [Erstellen von Anfragen unter Verwendung temporärer Anmeldeinformationen für IAM-Benutzer](https://docs.aws.amazon.com/AmazonS3/latest/dev/AuthUsingTempSessionTokenDotNet.html)
- [Anfragen unter Verwendung temporärer Anmeldeinformationen verbundener Benutzer stellen](https://docs.aws.amazon.com/AmazonS3/latest/dev/AuthUsingTempFederationTokenDotNet.html)
- [Festlegen einer serverseitigen Verschlüsselung](https://docs.aws.amazon.com/AmazonS3/latest/dev/SSEUsingDotNetSDK.html)
- [Festlegen einer serverseitigen Verschlüsselung mit vom Kunden bereitgestellten](https://docs.aws.amazon.com/AmazonS3/latest/dev/sse-c-using-dot-net-sdk.html)  [Verschlüsselungsschlüsseln](https://docs.aws.amazon.com/AmazonS3/latest/dev/sse-c-using-dot-net-sdk.html)

<span id="page-271-0"></span>Verwendung von AWS KMS Schlüsseln für die Amazon S3 S3-Verschlüsselung in der AWS SDK for .NET

Dieses Beispiel zeigt Ihnen, wie Sie AWS Key Management Service Schlüssel verwenden, um Amazon S3 S3-Objekte zu verschlüsseln. Die Anwendung erstellt einen Kundenhauptschlüssel (CMK) und verwendet ihn, um ein [AmazonS3 EncryptionClient V2-Objekt für die clientseitige](https://aws.github.io/amazon-s3-encryption-client-dotnet/api/Amazon.Extensions.S3.Encryption.AmazonS3EncryptionClientV2.html)  [Verschlüsselung](https://aws.github.io/amazon-s3-encryption-client-dotnet/api/Amazon.Extensions.S3.Encryption.AmazonS3EncryptionClientV2.html) zu erstellen. Die Anwendung verwendet diesen Client, um ein verschlüsseltes Objekt aus einer bestimmten Textdatei in einem vorhandenen Amazon S3 S3-Bucket zu erstellen. Anschließend entschlüsselt sie das Objekt und zeigt seinen Inhalt an.

#### **A** Warning

Eine ähnliche Klasse namens AmazonS3EncryptionClient ist veraltet und weniger sicher als die Klasse. AmazonS3EncryptionClientV2 Informationen zur Migration von vorhandenem Code, der verwendetAmazonS3EncryptionClient, finden Sie unter. [Migration des S3-Verschlüsselungsclients](#page-1750-0)

#### Themen

- [Verschlüsselungsmaterial erstellen](#page-272-0)
- [Ein Amazon S3 S3-Objekt erstellen und verschlüsseln](#page-272-1)
- [Vollständiger Code](#page-273-0)
- [Weitere Überlegungen](#page-278-0)

<span id="page-272-0"></span>Verschlüsselungsmaterial erstellen

Mit dem folgenden Codeausschnitt wird ein EncryptionMaterials Objekt erstellt, das eine KMS-Schlüssel-ID enthält.

Das Beispiel [am Ende dieses Themas zeigt, wie dieser](#page-273-0) Codeausschnitt verwendet wird.

```
 // Create a customer master key (CMK) and store the result 
      CreateKeyResponse createKeyResponse = 
        await new AmazonKeyManagementServiceClient().CreateKeyAsync(new 
 CreateKeyRequest()); 
      var kmsEncryptionContext = new Dictionary<string, string>(); 
      var kmsEncryptionMaterials = new EncryptionMaterialsV2( 
        createKeyResponse.KeyMetadata.KeyId, KmsType.KmsContext, kmsEncryptionContext);
```
<span id="page-272-1"></span>Ein Amazon S3 S3-Objekt erstellen und verschlüsseln

Der folgende Ausschnitt erstellt ein AmazonS3EncryptionClientV2 Objekt, das die zuvor erstellten Verschlüsselungsmaterialien verwendet. Anschließend verwendet es den Client, um ein neues Amazon S3 S3-Objekt zu erstellen und zu verschlüsseln.

Das Beispiel [am Ende dieses Themas zeigt, wie dieses](#page-273-0) Snippet verwendet wird.

```
 // 
 // Method to create and encrypt an object in an S3 bucket 
 static async Task<GetObjectResponse> CreateAndRetrieveObjectAsync( 
   EncryptionMaterialsV2 materials, string bucketName, 
   string fileName, string itemName) 
 { 
   // CryptoStorageMode.ObjectMetadata is required for KMS EncryptionMaterials 
   var config = new AmazonS3CryptoConfigurationV2(SecurityProfile.V2AndLegacy) 
   { 
     StorageMode = CryptoStorageMode.ObjectMetadata 
   }; 
   var s3EncClient = new AmazonS3EncryptionClientV2(config, materials); 
   // Create, encrypt, and put the object 
   await s3EncClient.PutObjectAsync(new PutObjectRequest 
   { 
     BucketName = bucketName, 
    Key = itemName, ContentBody = File.ReadAllText(fileName)
```

```
 }); 
   // Get, decrypt, and return the object 
   return await s3EncClient.GetObjectAsync(new GetObjectRequest 
   { 
     BucketName = bucketName, 
     Key = itemName 
   }); 
 }
```
<span id="page-273-0"></span>Vollständiger Code

Dieser Abschnitt enthält relevante Referenzen und den vollständigen Code für dieses Beispiel.

SDK-Referenzen

NuGet Pakete:

• [Amazon.Extensions.S3. Verschlüsselung](https://www.nuget.org/packages/Amazon.Extensions.S3.Encryption)

Elemente der Programmierung:

• [Namespace Amazon.Extensions.S3.Verschlüsselung](https://aws.github.io/amazon-s3-encryption-client-dotnet/api/Amazon.Extensions.S3.Encryption.html)

Klasse [AmazonS3 V2 EncryptionClient](https://aws.github.io/amazon-s3-encryption-client-dotnet/api/Amazon.Extensions.S3.Encryption.AmazonS3EncryptionClientV2.html)

[Klasse AmazonS3 V2 CryptoConfiguration](https://aws.github.io/amazon-s3-encryption-client-dotnet/api/Amazon.Extensions.S3.Encryption.AmazonS3CryptoConfigurationV2.html)

Klasse [CryptoStorageMode](https://aws.github.io/amazon-s3-encryption-client-dotnet/api/Amazon.Extensions.S3.Encryption.CryptoStorageMode.html)

Klasse [EncryptionMaterialsV2](https://aws.github.io/amazon-s3-encryption-client-dotnet/api/Amazon.Extensions.S3.Encryption.EncryptionMaterialsV2.html)

• [Namespace Amazon.Extensions.S3.Encryption.Primitives](https://aws.github.io/amazon-s3-encryption-client-dotnet/api/Amazon.Extensions.S3.Encryption.Primitives.html)

Klasse [KmsType](https://aws.github.io/amazon-s3-encryption-client-dotnet/api/Amazon.Extensions.S3.Encryption.Primitives.KmsType.html)

• [Namespace Amazon.S3.Model](https://docs.aws.amazon.com/sdkfornet/v3/apidocs/items/S3/NS3Model.html)

Klasse [GetObjectRequest](https://docs.aws.amazon.com/sdkfornet/v3/apidocs/items/S3/TGetObjectRequest.html)

Klasse [GetObjectResponse](https://docs.aws.amazon.com/sdkfornet/v3/apidocs/items/S3/TGetObjectResponse.html)

Klasse [PutObjectRequest](https://docs.aws.amazon.com/sdkfornet/v3/apidocs/items/S3/TPutObjectRequest.html)

• Namespace [Amazon. KeyManagementService](https://docs.aws.amazon.com/sdkfornet/v3/apidocs/items/KeyManagementService/NKeyManagementService.html)

Klasse [AmazonKeyManagementServiceClient](https://docs.aws.amazon.com/sdkfornet/v3/apidocs/items/KeyManagementService/TKeyManagementServiceClient.html)

• Namespace [Amazon. KeyManagementService.Modell](https://docs.aws.amazon.com/sdkfornet/v3/apidocs/items/KeyManagementService/NKeyManagementServiceModel.html)

Klasse [CreateKeyRequest](https://docs.aws.amazon.com/sdkfornet/v3/apidocs/items/KeyManagementService/TCreateKeyRequest.html)

Klasse [CreateKeyResponse](https://docs.aws.amazon.com/sdkfornet/v3/apidocs/items/KeyManagementService/TCreateKeyResponse.html)

Der Code

```
using System;
using System.Collections.Generic;
using System.IO;
using System.Threading.Tasks;
using Amazon.Extensions.S3.Encryption;
using Amazon.Extensions.S3.Encryption.Primitives;
using Amazon.S3.Model;
using Amazon.KeyManagementService;
using Amazon.KeyManagementService.Model;
namespace KmsS3Encryption
\{ // = = = = = = = = = = = = = = = = = = = = = = = = = = = = = = = = = = = = = = = = = 
 = = = // Class to store text in an encrypted S3 object. 
   class Program 
  \{ private const int MaxArgs = 3; 
     public static async Task Main(string[] args) 
     { 
       // Parse the command line and show help if necessary 
       var parsedArgs = CommandLine.Parse(args); 
       if((parsedArgs.Count == 0) || (parsedArgs.Count > MaxArgs)) 
      \{ PrintHelp(); 
         return; 
       } 
       // Get the application arguments from the parsed list 
       string bucketName = 
         CommandLine.GetArgument(parsedArgs, null, "-b", "--bucket-name"); 
       string fileName =
```

```
 CommandLine.GetArgument(parsedArgs, null, "-f", "--file-name"); 
      string itemName = 
       CommandLine.GetArgument(parsedArgs, null, "-i", "--item-name");
      if(string.IsNullOrEmpty(bucketName) || (string.IsNullOrEmpty(fileName))) 
        CommandLine.ErrorExit( 
          "\nOne or more of the required arguments is missing or incorrect." + 
          "\nRun the command with no arguments to see help."); 
      if(!File.Exists(fileName)) 
        CommandLine.ErrorExit($"\nThe given file {fileName} doesn't exist."); 
      if(string.IsNullOrEmpty(itemName)) 
        itemName = Path.GetFileName(fileName); 
      // Create a customer master key (CMK) and store the result 
      CreateKeyResponse createKeyResponse = 
        await new AmazonKeyManagementServiceClient().CreateKeyAsync(new 
 CreateKeyRequest()); 
      var kmsEncryptionContext = new Dictionary<string, string>(); 
      var kmsEncryptionMaterials = new EncryptionMaterialsV2( 
        createKeyResponse.KeyMetadata.KeyId, KmsType.KmsContext, kmsEncryptionContext); 
      // Create the object in the bucket, then display the content of the object 
      var putObjectResponse = 
        await CreateAndRetrieveObjectAsync(kmsEncryptionMaterials, bucketName, 
 fileName, itemName); 
      Stream stream = putObjectResponse.ResponseStream; 
      StreamReader reader = new StreamReader(stream); 
      Console.WriteLine(reader.ReadToEnd()); 
    } 
    // 
    // Method to create and encrypt an object in an S3 bucket 
    static async Task<GetObjectResponse> CreateAndRetrieveObjectAsync( 
      EncryptionMaterialsV2 materials, string bucketName, 
      string fileName, string itemName) 
    { 
      // CryptoStorageMode.ObjectMetadata is required for KMS EncryptionMaterials 
      var config = new AmazonS3CryptoConfigurationV2(SecurityProfile.V2AndLegacy) 
      { 
        StorageMode = CryptoStorageMode.ObjectMetadata 
      }; 
      var s3EncClient = new AmazonS3EncryptionClientV2(config, materials); 
      // Create, encrypt, and put the object
```

```
 await s3EncClient.PutObjectAsync(new PutObjectRequest 
      { 
        BucketName = bucketName, 
        Key = itemName, 
        ContentBody = File.ReadAllText(fileName) 
      }); 
      // Get, decrypt, and return the object 
      return await s3EncClient.GetObjectAsync(new GetObjectRequest 
      { 
        BucketName = bucketName, 
        Key = itemName 
      }); 
    } 
    // 
    // Command-line help 
    private static void PrintHelp() 
    { 
      Console.WriteLine( 
       "\nUsage: KmsS3Encryption -b <bucket-name> -f <file-name> [-i <item-name>]" +
        "\n -b, --bucket-name: The name of an existing S3 bucket." + 
       "\n -f, --file-name: The name of a text file with content to encrypt and store
 in S3." + 
       "\n -i, --item-name: The name you want to use for the item." +
        "\n If item-name isn't given, file-name will be used."); 
    } 
  } 
 // = = = = = = = = = = = = = = = = = = = = = = = = = = = = = = = = = = = = = = = = = 
= = = // Class that represents a command line on the console or terminal. 
 // (This is the same for all examples. When you have seen it once, you can ignore 
 it.) 
  static class CommandLine 
 { 
    // 
   // Method to parse a command line of the form: "--key value" or "-k value".
    // 
    // Parameters: 
   // - args: The command-line arguments passed into the application by the system.
    //
```

```
 // Returns: 
    // A Dictionary with string Keys and Values. 
    // 
    // If a key is found without a matching value, Dictionary.Value is set to the key 
    // (including the dashes). 
    // If a value is found without a matching key, Dictionary.Key is set to "--NoKeyN", 
    // where "N" represents sequential numbers. 
    public static Dictionary<string,string> Parse(string[] args) 
    { 
     var parsedArgs = new Dictionary <string, string>();
     int i = 0, n = 0;
      while(i < args.Length) 
     \left\{ \right. // If the first argument in this iteration starts with a dash it's an option. 
        if(args[i].StartsWith("-")) 
        { 
         var key = args[i++]; var value = key; 
          // Check to see if there's a value that goes with this option? 
         if((i < args.length) &@ (large[i].Statusith("-"))) value = args[i++];
          parsedArgs.Add(key, value); 
        } 
       // If the first argument in this iteration doesn't start with a dash, it's a
 value 
        else 
        { 
          parsedArgs.Add("--NoKey" + n.ToString(), args[i++]); 
          n++; 
        } 
      } 
      return parsedArgs; 
    } 
    // 
    // Method to get an argument from the parsed command-line arguments 
    // 
    // Parameters: 
    // - parsedArgs: The Dictionary object returned from the Parse() method (shown 
 above). 
    // - defaultValue: The default string to return if the specified key isn't in 
 parsedArgs.
```

```
 // - keys: An array of keys to look for in parsedArgs. 
     public static string GetArgument( 
      Dictionary<string,string> parsedArgs, string defaultReturn, params string[] keys)
     { 
       string retval = null; 
       foreach(var key in keys) 
         if(parsedArgs.TryGetValue(key, out retval)) break; 
       return retval ?? defaultReturn; 
     } 
     // 
     // Method to exit the application with an error. 
     public static void ErrorExit(string msg, int code=1) 
     { 
       Console.WriteLine("\nError"); 
       Console.WriteLine(msg); 
       Environment.Exit(code); 
     } 
   }
}
```
## <span id="page-278-0"></span>Weitere Überlegungen

- Sie können die Ergebnisse dieses Beispiels überprüfen. Rufen Sie dazu die [Amazon S3 S3-](https://console.aws.amazon.com/s3) [Konsole](https://console.aws.amazon.com/s3) auf und öffnen Sie den Bucket, den Sie der Anwendung zur Verfügung gestellt haben. Suchen Sie dann das neue Objekt, laden Sie es herunter und öffnen Sie es in einem Texteditor.
- Die [AmazonS3 EncryptionClient V2-Klasse](https://aws.github.io/amazon-s3-encryption-client-dotnet/api/Amazon.Extensions.S3.Encryption.AmazonS3EncryptionClientV2.html) implementiert dieselbe Schnittstelle wie die AmazonS3Client Standardklasse. Dies erleichtert die Portierung Ihres Codes in die AmazonS3EncryptionClientV2 Klasse, sodass die Verschlüsselung und Entschlüsselung automatisch und transparent im Client erfolgt.
- Ein Vorteil der Verwendung eines AWS KMS Schlüssels als Hauptschlüssel besteht darin, dass Sie Ihre eigenen Hauptschlüssel nicht speichern und verwalten müssen. Dies erfolgt durch. AWS Ein zweiter Vorteil besteht darin, dass die AmazonS3EncryptionClientV2 Klasse von mit der AmazonS3EncryptionClientV2 Klasse von interoperabel AWS SDK for .NET ist. AWS SDK for Java Das heißt, Sie können mit dem verschlüsseln AWS SDK for Java und mit dem entschlüsseln und AWS SDK for .NET umgekehrt.

## **a** Note

Die AmazonS3EncryptionClientV2 Klasse von AWS SDK for .NET unterstützt KMS-Masterschlüssel nur, wenn sie im Metadatenmodus ausgeführt wird. Der Befehlsdateimodus der AmazonS3EncryptionClientV2 Klasse von AWS SDK for .NET ist nicht kompatibel mit der AmazonS3EncryptionClientV2 Klasse von AWS SDK for Java.

• Weitere Informationen zur clientseitigen Verschlüsselung mit der AmazonS3EncryptionClientV2 Klasse und zur Funktionsweise der Envelope-Verschlüsselung finden Sie unter [Clientseitige Datenverschlüsselung mit AWS SDK for .NET und Amazon S3](https://aws.amazon.com/blogs/developer/client-side-data-encryption-with-aws-sdk-for-net-and-amazon-s3/).

# Senden von Benachrichtigungen aus der Cloud mit Amazon Simple Notification Service

#### **a** Note

Die Informationen in diesem Thema beziehen sich speziell auf Projekte, die auf .NET Framework und AWS SDK for .NET Version 3.3 und früher basieren.

Der AWS SDK for .NET unterstützt Amazon Simple Notification Service (Amazon SNS), einen Webservice, der es Anwendungen, Endbenutzern und Geräten ermöglicht, sofort Benachrichtigungen aus der Cloud zu senden. Weitere Informationen finden Sie unter [Amazon SNS.](https://aws.amazon.com/sns/)

## Auflisten Ihrer Amazon SNS SNS-Themen

Das folgende Beispiel zeigt, wie Sie Ihre Amazon SNS SNS-Themen, die Abonnements für jedes Thema und die Attribute für jedes Thema auflisten. In diesem Beispiel wird die Standardeinstellung [AmazonSimpleNotificationServiceClientv](https://docs.aws.amazon.com/sdkfornet/v3/apidocs/items/SNS/TSNSClient.html)erwendet.

```
// using Amazon.SimpleNotificationService;
// using Amazon.SimpleNotificationService.Model;
var client = new AmazonSimpleNotificationServiceClient();
var request = new ListTopicsRequest();
```
var response = new ListTopicsResponse();

```
do
{ 
   response = client.ListTopics(request); 
   foreach (var topic in response.Topics) 
   { 
     Console.WriteLine("Topic: {0}", topic.TopicArn); 
     var subs = client.ListSubscriptionsByTopic( 
       new ListSubscriptionsByTopicRequest 
      \{ TopicArn = topic.TopicArn 
       }); 
     var ss = subs.Subscriptions; 
     if (ss.Any()) 
     { 
       Console.WriteLine(" Subscriptions:"); 
       foreach (var sub in ss) 
      \sqrt{ } Console.WriteLine(" {0}", sub.SubscriptionArn); 
       } 
     } 
     var attrs = client.GetTopicAttributes( 
       new GetTopicAttributesRequest 
      \{ TopicArn = topic.TopicArn 
       }).Attributes; 
     if (attrs.Any()) 
     { 
       Console.WriteLine(" Attributes:"); 
       foreach (var attr in attrs) 
       { 
        Console.WriteLine(" {0} = {1}", attr.Key, attr.Value);
       } 
     }
```

```
 Console.WriteLine(); 
   } 
   request.NextToken = response.NextToken;
} while (!string.IsNullOrEmpty(response.NextToken));
```
Eine Nachricht an ein Amazon SNS SNS-Thema senden

Das folgende Beispiel zeigt, wie eine Nachricht an ein Amazon SNS SNS-Thema gesendet wird. Das Beispiel verwendet ein Argument, den ARN des Amazon SNS SNS-Themas.

```
using System;
using System.Linq;
using System.Threading.Tasks;
using Amazon;
using Amazon.SimpleNotificationService;
using Amazon.SimpleNotificationService.Model;
namespace SnsSendMessage
{ 
     class Program 
     { 
         static void Main(string[] args) 
         { 
             /* Topic ARNs must be in the correct format: 
              * arn:aws:sns:REGION:ACCOUNT_ID:NAME 
 * 
              * where: 
              * REGION is the region in which the topic is created, such as us-
west-2 
              * ACCOUNT_ID is your (typically) 12-character account ID 
              * NAME is the name of the topic 
              */ 
             string topicArn = args[0]; 
             string message = "Hello at " + DateTime.Now.ToShortTimeString(); 
             var client = new AmazonSimpleNotificationServiceClient(region: 
  Amazon.RegionEndpoint.USWest2); 
             var request = new PublishRequest 
\{\hspace{.1cm} \}
```

```
 Message = message, 
                 TopicArn = topicArn 
             }; 
             try 
\{\hspace{.1cm} \} var response = client.Publish(request); 
                 Console.WriteLine("Message sent to topic:"); 
                 Console.WriteLine(message); 
 } 
             catch (Exception ex) 
\{\hspace{.1cm} \} Console.WriteLine("Caught exception publishing request:"); 
                 Console.WriteLine(ex.Message); 
 } 
         } 
     }
}
```
Das [vollständige Beispiel](https://github.com/awsdocs/aws-doc-sdk-examples/tree/main/.dotnet/example_code_legacy/SNS/SnsSendMessage.cs), einschließlich Informationen zum Erstellen und Ausführen des Beispiels über die Befehlszeile, finden Sie unter GitHub.

## Senden einer SMS-Nachricht an eine Telefonnummer

Das folgende Beispiel zeigt, wie Sie eine SMS-Nachricht an eine Telefonnummer senden. Das Beispiel verwendet ein Argument, die Telefonnummer, die in einem der beiden in den Kommentaren beschriebenen Formate vorliegen muss.

```
using System;
using System.Linq;
using System.Threading.Tasks;
using Amazon;
using Amazon.SimpleNotificationService;
using Amazon.SimpleNotificationService.Model;
namespace SnsPublish
{ 
     class Program 
     { 
         static void Main(string[] args) 
\overline{\mathcal{L}} // US phone numbers must be in the correct format:
```

```
// +1 (nnn) nnn-nnnn OR +1nnnnnnnnnnn
            string number = args[0];
             string message = "Hello at " + DateTime.Now.ToShortTimeString(); 
             var client = new AmazonSimpleNotificationServiceClient(region: 
  Amazon.RegionEndpoint.USWest2); 
             var request = new PublishRequest 
\{\hspace{.1cm} \} Message = message, 
                 PhoneNumber = number 
             }; 
             try 
\{\hspace{.1cm} \} var response = client.Publish(request); 
                 Console.WriteLine("Message sent to " + number + ":"); 
                 Console.WriteLine(message); 
 } 
             catch (Exception ex) 
\{\hspace{.1cm} \} Console.WriteLine("Caught exception publishing request:"); 
                 Console.WriteLine(ex.Message); 
 } 
         } 
     }
}
```
Das [vollständige Beispiel](https://github.com/awsdocs/aws-doc-sdk-examples/tree/main/.dotnet/example_code_legacy/SNS/SnsPublish.cs), einschließlich Informationen zum Erstellen und Ausführen des Beispiels über die Befehlszeile, finden Sie unter GitHub.

# Nachrichtenübermittlung mit Amazon SQS

Der AWS SDK for .NET unterstützt [Amazon Simple Queue Service \(Amazon SQS\)](https://docs.aws.amazon.com/AWSSimpleQueueService/latest/SQSDeveloperGuide/), einen Nachrichtenwarteschlangen-Service, der Nachrichten oder Workflows zwischen Komponenten in einem System verarbeitet.

Amazon SQS SQS-Warteschlangen bieten einen Mechanismus, mit dem Sie Nachrichten zwischen Softwarekomponenten wie Microservices, verteilten Systemen und serverlosen Anwendungen senden, speichern und empfangen können. Auf diese Weise können Sie solche Komponenten entkoppeln und müssen kein eigenes Messaging-System entwerfen und betreiben. Informationen zur Funktionsweise von Warteschlangen und Nachrichten in Amazon SQS finden Sie in den Amazon [SQS-Tutorials und unter Basic Amazon SQS](https://docs.aws.amazon.com/AWSSimpleQueueService/latest/SQSDeveloperGuide/sqs-other-tutorials.html) [architecture im Amazon](https://docs.aws.amazon.com/AWSSimpleQueueService/latest/SQSDeveloperGuide/sqs-basic-architecture.html) [Simple Queue](https://docs.aws.amazon.com/AWSSimpleQueueService/latest/SQSDeveloperGuide/) Service Developer Guide.

## **A** Important

Aufgrund des verteilten Charakters von Warteschlangen kann Amazon SQS nicht garantieren, dass Sie Nachrichten in der genauen Reihenfolge erhalten, in der sie gesendet wurden. Wenn Sie die Nachrichtenreihenfolge beibehalten müssen, verwenden Sie eine [Amazon SQS FIFO-Warteschlange](https://docs.aws.amazon.com/AWSSimpleQueueService/latest/SQSDeveloperGuide/sqs-fifo-queues.html).

## APIs

Das AWS SDK for .NET stellt APIs für Amazon SQS SQS-Clients bereit. Die APIs ermöglichen es Ihnen, mit Amazon SQS SQS-Funktionen wie Warteschlangen und Nachrichten zu arbeiten. Dieser Abschnitt enthält eine kleine Anzahl von Beispielen, die Ihnen zeigen, welchen Mustern Sie bei der Arbeit mit diesen APIs folgen können. Den vollständigen Satz an APIs finden Sie in der [AWS SDK](https://docs.aws.amazon.com/sdkfornet/v3/apidocs/)  [for .NET API-Referenz](https://docs.aws.amazon.com/sdkfornet/v3/apidocs/) (und scrollen Sie zu "Amazon.sqs").

Die Amazon SQS SQS-APIs werden durch das [AWSSDK.SQS-Paket](https://www.nuget.org/packages/AWSSDK.SQS) NuGet bereitgestellt.

## Voraussetzungen

Bevor Sie beginnen, stellen Sie sicher, dass Sie [Ihre Umgebung und Ihr Projekt eingerichtet](#page-15-0) haben. Lesen Sie auch die Informationen unte[rSDK-Funktionen](#page-84-0).

## Themen

#### Themen

- [Amazon SQS SQS-Warteschlangen erstellen](#page-285-0)
- [Amazon SQS SQS-Warteschlangen aktualisieren](#page-295-0)
- [Löschen von Amazon SQS SQS-Warteschlangen](#page-302-0)
- [Amazon SQS SQS-Nachrichten senden](#page-307-0)
- [Empfangen Amazon SQS SQS-Nachrichten](#page-313-0)

## <span id="page-285-0"></span>Amazon SQS SQS-Warteschlangen erstellen

Dieses Beispiel zeigt Ihnen, wie Sie die verwenden, um eine Amazon SQS SQS-Warteschlange AWS SDK for .NET zu erstellen. Die Anwendung erstellt eine [Warteschlange für unzustellbare](https://docs.aws.amazon.com/AWSSimpleQueueService/latest/SQSDeveloperGuide/sqs-dead-letter-queues.html) [Briefe](https://docs.aws.amazon.com/AWSSimpleQueueService/latest/SQSDeveloperGuide/sqs-dead-letter-queues.html), wenn Sie den ARN für eine nicht angeben. Anschließend erstellt sie eine Standard-Nachrichtenwarteschlange, die eine Warteschlange für unzustellbare Nachrichten enthält (die, die Sie angegeben haben oder die, die erstellt wurde).

Wenn Sie keine Befehlszeilenargumente angeben, zeigt die Anwendung einfach Informationen über alle vorhandenen Warteschlangen an.

Die folgenden Abschnitte enthalten Auszüge aus diesem Beispiel. Der [vollständige Code für das](#page-287-0)  [Beispiel](#page-287-0) wird danach angezeigt und kann unverändert erstellt und ausgeführt werden.

Themen

- [Bestehende Warteschlangen anzeigen](#page-285-1)
- [Erstellen Sie die Warteschlange](#page-286-0)
- [Den ARN einer Warteschlange abrufen](#page-287-1)
- [Vollständiger Code](#page-287-0)
- [Weitere Überlegungen](#page-294-0)

<span id="page-285-1"></span>Bestehende Warteschlangen anzeigen

Der folgende Ausschnitt zeigt eine Liste der vorhandenen Warteschlangen in der Region des SQS-Clients und die Attribute jeder Warteschlange.

Das Beispiel [am Ende dieses Themas zeigt, wie dieses](#page-287-0) Snippet verwendet wird.

```
 // 
 // Method to show a list of the existing queues 
 private static async Task ShowQueues(IAmazonSQS sqsClient) 
 { 
   ListQueuesResponse responseList = await sqsClient.ListQueuesAsync(""); 
   Console.WriteLine(); 
   foreach(string qUrl in responseList.QueueUrls) 
  \{ // Get and show all attributes. Could also get a subset. 
     await ShowAllAttributes(sqsClient, qUrl); 
   } 
 }
```

```
 // 
 // Method to show all attributes of a queue 
 private static async Task ShowAllAttributes(IAmazonSQS sqsClient, string qUrl) 
\mathcal{L}var attributes = new List<string>{ OueueAttributeName.All };
   GetQueueAttributesResponse responseGetAtt = 
     await sqsClient.GetQueueAttributesAsync(qUrl, attributes); 
   Console.WriteLine($"Queue: {qUrl}"); 
   foreach(var att in responseGetAtt.Attributes) 
     Console.WriteLine($"\t{att.Key}: {att.Value}"); 
 }
```
<span id="page-286-0"></span>Erstellen Sie die Warteschlange

Das folgende Snippet erstellt eine Warteschlange. Das Snippet beinhaltet die Verwendung einer Warteschlange für unzustellbare Briefe, für Ihre Warteschlangen ist jedoch nicht unbedingt eine Warteschlange erforderlich.

Das Beispiel [am Ende dieses Themas zeigt, wie dieser Codeausschnitt](#page-287-0) verwendet wird.

```
 // 
    // Method to create a queue. Returns the queue URL. 
    private static async Task<string> CreateQueue( 
      IAmazonSQS sqsClient, string qName, string deadLetterQueueUrl=null, 
      string maxReceiveCount=null, string receiveWaitTime=null) 
    { 
      var attrs = new Dictionary<string, string>(); 
      // If a dead-letter queue is given, create a message queue 
      if(!string.IsNullOrEmpty(deadLetterQueueUrl)) 
      { 
        attrs.Add(QueueAttributeName.ReceiveMessageWaitTimeSeconds, receiveWaitTime); 
        attrs.Add(QueueAttributeName.RedrivePolicy, 
          $"{{\"deadLetterTargetArn\":\"{await GetQueueArn(sqsClient, 
 deadLetterQueueUrl)}\"," + 
          $"\"maxReceiveCount\":\"{maxReceiveCount}\"}}"); 
        // Add other attributes for the message queue such as VisibilityTimeout 
      } 
      // If no dead-letter queue is given, create one of those instead 
      //else 
      //{
```

```
 // // Add attributes for the dead-letter queue as needed 
  // attrs.Add(); 
 1/3 // Create the queue 
  CreateQueueResponse responseCreate = await sqsClient.CreateQueueAsync( 
       new CreateQueueRequest{QueueName = qName, Attributes = attrs}); 
  return responseCreate.QueueUrl; 
 }
```
<span id="page-287-1"></span>Den ARN einer Warteschlange abrufen

Das folgende Snippet ruft den ARN der Warteschlange ab, die durch die angegebene Warteschlangen-URL identifiziert wird.

Das Beispiel [am Ende dieses Themas zeigt, wie dieses](#page-287-0) Snippet verwendet wird.

```
 // 
    // Method to get the ARN of a queue 
    private static async Task<string> GetQueueArn(IAmazonSQS sqsClient, string qUrl) 
    { 
      GetQueueAttributesResponse responseGetAtt = await 
 sqsClient.GetQueueAttributesAsync( 
        qUrl, new List<string>{QueueAttributeName.QueueArn}); 
      return responseGetAtt.QueueARN; 
    }
```
#### <span id="page-287-0"></span>Vollständiger Code

Dieser Abschnitt enthält relevante Referenzen und den vollständigen Code für dieses Beispiel.

SDK-Referenzen

NuGet Pakete:

• [AWSSDK.SQS](https://www.nuget.org/packages/AWSSDK.SQS)

Elemente der Programmierung:

• [Namespace Amazon.sqs](https://docs.aws.amazon.com/sdkfornet/v3/apidocs/items/SQS/NSQS.html)

Klasse [AmazonSQSClient](https://docs.aws.amazon.com/sdkfornet/v3/apidocs/items/SQS/TSQSClient.html)
Klasse [QueueAttributeName](https://docs.aws.amazon.com/sdkfornet/v3/apidocs/items/SQS/TQueueAttributeName.html)

• [Namespace Amazon.SQS.Model](https://docs.aws.amazon.com/sdkfornet/v3/apidocs/items/SQS/NSQSModel.html)

Klasse [CreateQueueRequest](https://docs.aws.amazon.com/sdkfornet/v3/apidocs/items/SQS/TCreateQueueRequest.html)

Klasse [CreateQueueResponse](https://docs.aws.amazon.com/sdkfornet/v3/apidocs/items/SQS/TCreateQueueResponse.html)

Klasse [GetQueueAttributesResponse](https://docs.aws.amazon.com/sdkfornet/v3/apidocs/items/SQS/TGetQueueAttributesResponse.html)

Klasse [ListQueuesResponse](https://docs.aws.amazon.com/sdkfornet/v3/apidocs/items/SQS/TListQueuesResponse.html)

```
using System;
using System.Threading.Tasks;
using System.Collections.Generic;
using Amazon.SQS;
using Amazon.SQS.Model;
namespace SQSCreateQueue
{ 
   // = = = = = = = = = = = = = = = = = = = = = = = = = = = = = = = = = = = = = = = = = 
 = = = // Class to create a queue 
   class Program 
   { 
     private const string MaxReceiveCount = "10"; 
     private const string ReceiveMessageWaitTime = "2"; 
     private const int MaxArgs = 3; 
     static async Task Main(string[] args) 
    \mathcal{L} // Parse the command line and show help if necessary 
       var parsedArgs = CommandLine.Parse(args); 
       if(parsedArgs.Count > MaxArgs) 
         CommandLine.ErrorExit( 
           "\nToo many command-line arguments.\nRun the command with no arguments to see 
  help."); 
       // Create the Amazon SQS client 
      var sqsClient = new AmazonSQSClient();
```

```
 // In the case of no command-line arguments, just show help and the existing 
 queues 
       if(parsedArgs.Count == 0) 
       { 
         PrintHelp(); 
         Console.WriteLine("\nNo arguments specified."); 
        Console.Write("Do you want to see a list of the existing queues? ((y) or n):
  "); 
        string response = Console.ReadLine();
         if((string.IsNullOrEmpty(response)) || (response.ToLower() == "y")) 
           await ShowQueues(sqsClient); 
         return; 
       } 
       // Get the application arguments from the parsed list 
       string queueName = 
         CommandLine.GetArgument(parsedArgs, null, "-q", "--queue-name"); 
       string deadLetterQueueUrl = 
         CommandLine.GetArgument(parsedArgs, null, "-d", "--dead-letter-queue"); 
       string maxReceiveCount = 
         CommandLine.GetArgument(parsedArgs, MaxReceiveCount, "-m", "--max-receive-
count"); 
       string receiveWaitTime = 
         CommandLine.GetArgument(parsedArgs, ReceiveMessageWaitTime, "-w", "--wait-
time"); 
       if(string.IsNullOrEmpty(queueName)) 
         CommandLine.ErrorExit( 
           "\nYou must supply a queue name.\nRun the command with no arguments to see 
  help."); 
       // If a dead-letter queue wasn't given, create one 
       if(string.IsNullOrEmpty(deadLetterQueueUrl)) 
       { 
         Console.WriteLine("\nNo dead-letter queue was specified. Creating one..."); 
         deadLetterQueueUrl = await CreateQueue(sqsClient, queueName + "__dlq"); 
         Console.WriteLine($"Your new dead-letter queue:"); 
        await ShowAllAttributes(sqsClient, deadLetterQueueUrl);
       } 
       // Create the message queue 
       string messageQueueUrl = await CreateQueue( 
         sqsClient, queueName, deadLetterQueueUrl, maxReceiveCount, receiveWaitTime); 
       Console.WriteLine($"Your new message queue:");
```

```
await ShowAllAttributes(sqsClient, messageQueueUrl);
    } 
    // 
    // Method to show a list of the existing queues 
    private static async Task ShowQueues(IAmazonSQS sqsClient) 
    { 
     ListQueuesResponse responseList = await sqsClient.ListQueuesAsync("");
      Console.WriteLine(); 
      foreach(string qUrl in responseList.QueueUrls) 
      { 
        // Get and show all attributes. Could also get a subset. 
       await ShowAllAttributes(sqsClient, qUrl);
      } 
    } 
    // 
    // Method to create a queue. Returns the queue URL. 
    private static async Task<string> CreateQueue( 
      IAmazonSQS sqsClient, string qName, string deadLetterQueueUrl=null, 
      string maxReceiveCount=null, string receiveWaitTime=null) 
   \{ var attrs = new Dictionary<string, string>(); 
      // If a dead-letter queue is given, create a message queue 
      if(!string.IsNullOrEmpty(deadLetterQueueUrl)) 
      { 
        attrs.Add(QueueAttributeName.ReceiveMessageWaitTimeSeconds, receiveWaitTime); 
        attrs.Add(QueueAttributeName.RedrivePolicy, 
          $"{{\"deadLetterTargetArn\":\"{await GetQueueArn(sqsClient, 
 deadLetterQueueUrl)}\"," + 
          $"\"maxReceiveCount\":\"{maxReceiveCount}\"}}"); 
        // Add other attributes for the message queue such as VisibilityTimeout 
      } 
      // If no dead-letter queue is given, create one of those instead 
      //else 
      //{ 
      // // Add attributes for the dead-letter queue as needed 
      // attrs.Add(); 
      //}
```

```
 // Create the queue 
      CreateQueueResponse responseCreate = await sqsClient.CreateQueueAsync( 
          new CreateQueueRequest{QueueName = qName, Attributes = attrs}); 
      return responseCreate.QueueUrl; 
    } 
    // 
    // Method to get the ARN of a queue 
    private static async Task<string> GetQueueArn(IAmazonSQS sqsClient, string qUrl) 
    { 
      GetQueueAttributesResponse responseGetAtt = await 
 sqsClient.GetQueueAttributesAsync( 
        qUrl, new List<string>{QueueAttributeName.QueueArn}); 
      return responseGetAtt.QueueARN; 
    } 
    // 
    // Method to show all attributes of a queue 
    private static async Task ShowAllAttributes(IAmazonSQS sqsClient, string qUrl) 
    { 
     var attributes = new List<string>{ QueueAttributeName.All };
      GetQueueAttributesResponse responseGetAtt = 
       await sqsClient.GetQueueAttributesAsync(qUrl, attributes);
      Console.WriteLine($"Queue: {qUrl}"); 
      foreach(var att in responseGetAtt.Attributes) 
        Console.WriteLine($"\t{att.Key}: {att.Value}"); 
    } 
    // 
    // Command-line help 
    private static void PrintHelp() 
    { 
      Console.WriteLine( 
      "\nUsage: SQSCreateQueue -q <queue-name> [-d <dead-letter-queue>]" + 
        " [-m <max-receive-count>] [-w <wait-time>]" + 
     "\n -q, --queue-name: The name of the queue you want to create." +
      "\n -d, --dead-letter-queue: The URL of an existing queue to be used as the 
 dead-letter queue."+ 
      "\n If this argument isn't supplied, a new dead-letter queue will be 
 created." +
```

```
 "\n -m, --max-receive-count: The value for maxReceiveCount in the RedrivePolicy 
 of the queue." + 
      $"\n Default is {MaxReceiveCount}." + 
      "\n -w, --wait-time: The value for ReceiveMessageWaitTimeSeconds of the queue 
 for long polling." + 
      $"\n Default is {ReceiveMessageWaitTime}."); 
    } 
  } 
 // = = = = = = = = = = = = = = = = = = = = = = = = = = = = = = = = = = = = = = = = = 
= = = // Class that represents a command line on the console or terminal. 
 // (This is the same for all examples. When you have seen it once, you can ignore 
 it.) 
  static class CommandLine 
  { 
    // 
   // Method to parse a command line of the form: "--key value" or "-k value".
    // 
    // Parameters: 
   // - args: The command-line arguments passed into the application by the system.
    // 
    // Returns: 
    // A Dictionary with string Keys and Values. 
    // 
    // If a key is found without a matching value, Dictionary.Value is set to the key 
    // (including the dashes). 
    // If a value is found without a matching key, Dictionary.Key is set to "--NoKeyN", 
    // where "N" represents sequential numbers. 
    public static Dictionary<string,string> Parse(string[] args) 
    { 
     var parsedArgs = new Dictionary <string, string>();
     int i = 0, n = 0;
      while(i < args.Length) 
      { 
        // If the first argument in this iteration starts with a dash it's an option. 
        if(args[i].StartsWith("-")) 
        { 
         var key = args[i++]; var value = key; 
          // Check to see if there's a value that goes with this option? 
         if((i < args.length) &amp; (largs[i].Startswith("-"))) value = args[i++];
```

```
 parsedArgs.Add(key, value); 
        } 
        // If the first argument in this iteration doesn't start with a dash, it's a 
 value 
        else 
        { 
          parsedArgs.Add("--NoKey" + n.ToString(), args[i++]); 
          n++; 
        } 
      } 
      return parsedArgs; 
    } 
    // 
    // Method to get an argument from the parsed command-line arguments 
    // 
    // Parameters: 
    // - parsedArgs: The Dictionary object returned from the Parse() method (shown 
 above). 
    // - defaultValue: The default string to return if the specified key isn't in 
 parsedArgs. 
    // - keys: An array of keys to look for in parsedArgs. 
    public static string GetArgument( 
     Dictionary<string, string> parsedArgs, string defaultReturn, params string[] keys)
    { 
     string retval = null;
      foreach(var key in keys) 
        if(parsedArgs.TryGetValue(key, out retval)) break; 
      return retval ?? defaultReturn; 
    } 
    // 
    // Method to exit the application with an error. 
    public static void ErrorExit(string msg, int code=1) 
    { 
      Console.WriteLine("\nError"); 
      Console.WriteLine(msg); 
      Environment.Exit(code); 
    } 
  }
```
}

Weitere Überlegungen

- Ihr Warteschlangenname muss aus alphanumerischen Zeichen, Bindestrichen und Unterstrichen bestehen.
- Bei Warteschlangennamen und Warteschlangen-URLs wird zwischen Groß- und Kleinschreibung unterschieden
- Wenn Sie die Warteschlangen-URL benötigen, aber nur den Warteschlangennamen haben, verwenden Sie eine der AmazonSQSClient.GetQueueUrlAsync Methoden.
- Informationen zu den verschiedenen Warteschlangenattributen, die Sie festlegen können, finden Sie [CreateQueueRequest](https://docs.aws.amazon.com/sdkfornet/v3/apidocs/items/SQS/TCreateQueueRequest.html)in der [AWS SDK for .NET API-Referenz](https://docs.aws.amazon.com/sdkfornet/v3/apidocs/) oder [SetQueueAttributes](https://docs.aws.amazon.com/AWSSimpleQueueService/latest/APIReference/API_SetQueueAttributes.html)in der [Amazon Simple Queue Service API-Referenz.](https://docs.aws.amazon.com/AWSSimpleQueueService/latest/APIReference/)
- Dieses Beispiel spezifiziert lange Abfragen für alle Nachrichten in der Warteschlange, die Sie erstellen. Dies erfolgt mithilfe des ReceiveMessageWaitTimeSeconds Attributs.

Sie können auch lange Abfragen während eines Aufrufs der ReceiveMessageAsync Methoden der [AmazonSQSClient-Klasse](https://docs.aws.amazon.com/sdkfornet/v3/apidocs/items/SQS/TSQSClient.html) angeben. Weitere Informationen finden Sie unter [Empfangen](#page-313-0) [Amazon SQS SQS-Nachrichten](#page-313-0).

Informationen zu kurzen Abfragen im Vergleich zu langen Abfragen finden Sie unter [Kurze und](https://docs.aws.amazon.com/AWSSimpleQueueService/latest/SQSDeveloperGuide/sqs-short-and-long-polling.html)  [lange Abfragen](https://docs.aws.amazon.com/AWSSimpleQueueService/latest/SQSDeveloperGuide/sqs-short-and-long-polling.html) im Amazon Simple Queue Service Developer Guide.

- Eine Warteschlange für unzustellbare Nachrichten kann von anderen (Quell-) Warteschlangen gezielt für Nachrichten verwendet werden, die nicht erfolgreich verarbeitet wurden. Weitere Informationen finden Sie unter [Amazon SQS Dead-Letter-Warteschlangen](https://docs.aws.amazon.com/AWSSimpleQueueService/latest/SQSDeveloperGuide/sqs-dead-letter-queues.html) im Amazon Simple Queue Service Developer Guide.
- Sie können die Liste der Warteschlangen und die Ergebnisse dieses Beispiels auch in der [Amazon](https://console.aws.amazon.com/sqs)  [SQS SQS-Konsole](https://console.aws.amazon.com/sqs) sehen.

## <span id="page-295-1"></span>Amazon SQS SQS-Warteschlangen aktualisieren

Dieses Beispiel zeigt Ihnen, wie Sie die verwenden, um eine Amazon SQS SQS-Warteschlange AWS SDK for .NET zu aktualisieren. Nach einigen Prüfungen aktualisiert die Anwendung das angegebene Attribut mit dem angegebenen Wert und zeigt dann alle Attribute für die Warteschlange an.

Wenn nur die Warteschlangen-URL in den Befehlszeilenargumenten enthalten ist, zeigt die Anwendung einfach alle Attribute für die Warteschlange an.

Die folgenden Abschnitte enthalten Auszüge aus diesem Beispiel. Der [vollständige Code für das](#page-296-0)  [Beispiel](#page-296-0) wird danach angezeigt und kann unverändert erstellt und ausgeführt werden.

Themen

- [Queue-Attribute anzeigen](#page-295-0)
- [Überprüfen Sie den Attributnamen](#page-296-1)
- [Warteschlangenattribut aktualisieren](#page-296-2)
- [Vollständiger Code](#page-296-0)
- [Weitere Überlegungen](#page-301-0)

### <span id="page-295-0"></span>Queue-Attribute anzeigen

Das folgende Snippet zeigt die Attribute der Warteschlange, die durch die angegebene Warteschlangen-URL identifiziert werden.

Das Beispiel [am Ende dieses Themas zeigt, wie dieses](#page-296-0) Snippet verwendet wird.

```
 // 
 // Method to show all attributes of a queue 
 private static async Task ShowAllAttributes(IAmazonSQS sqsClient, string qUrl) 
 { 
   GetQueueAttributesResponse responseGetAtt = 
     await sqsClient.GetQueueAttributesAsync(qUrl, 
       new List<string>{ QueueAttributeName.All }); 
   Console.WriteLine($"Queue: {qUrl}"); 
   foreach(var att in responseGetAtt.Attributes) 
     Console.WriteLine($"\t{att.Key}: {att.Value}"); 
 }
```
<span id="page-296-1"></span>Überprüfen Sie den Attributnamen

Der folgende Ausschnitt validiert den Namen des Attributs, das aktualisiert wird.

Das Beispiel [am Ende dieses Themas zeigt, wie dieser](#page-296-0) Codeausschnitt verwendet wird.

```
 // 
 // Method to check the name of the attribute 
 private static bool ValidAttribute(string attribute) 
 { 
   var attOk = false; 
   var qAttNameType = typeof(QueueAttributeName); 
   List<string> qAttNamefields = new List<string>(); 
   foreach(var field in qAttNameType.GetFields()) 
    qAttNamefields.Add(field.Name); 
   foreach(var name in qAttNamefields) 
    if(attribute == name) { attok = true; break; }
   return attOk; 
 }
```
<span id="page-296-2"></span>Warteschlangenattribut aktualisieren

Das folgende Snippet aktualisiert ein Attribut der Warteschlange, das durch die angegebene Warteschlangen-URL identifiziert wird.

Das Beispiel [am Ende dieses Themas zeigt, wie dieses](#page-296-0) Snippet verwendet wird.

```
 // 
 // Method to update a queue attribute 
 private static async Task UpdateAttribute( 
   IAmazonSQS sqsClient, string qUrl, string attribute, string value) 
 { 
   await sqsClient.SetQueueAttributesAsync(qUrl, 
     new Dictionary<string, string>{{attribute, value}}); 
 }
```
#### <span id="page-296-0"></span>Vollständiger Code

Dieser Abschnitt enthält relevante Referenzen und den vollständigen Code für dieses Beispiel.

SDK-Referenzen

NuGet Pakete:

• [AWSSDK.SQS](https://www.nuget.org/packages/AWSSDK.SQS)

Elemente der Programmierung:

• [Namespace Amazon.sqs](https://docs.aws.amazon.com/sdkfornet/v3/apidocs/items/SQS/NSQS.html)

Klasse [AmazonSQSClient](https://docs.aws.amazon.com/sdkfornet/v3/apidocs/items/SQS/TSQSClient.html)

Klasse [QueueAttributeName](https://docs.aws.amazon.com/sdkfornet/v3/apidocs/items/SQS/TQueueAttributeName.html)

• [Namespace Amazon.SQS.Model](https://docs.aws.amazon.com/sdkfornet/v3/apidocs/items/SQS/NSQSModel.html)

Klasse [GetQueueAttributesResponse](https://docs.aws.amazon.com/sdkfornet/v3/apidocs/items/SQS/TGetQueueAttributesResponse.html)

```
using System;
using System.Collections.Generic;
using System.Threading.Tasks;
using Amazon.SQS;
using Amazon.SQS.Model;
namespace SQSUpdateQueue
\{ // = = = = = = = = = = = = = = = = = = = = = = = = = = = = = = = = = = = = = = = = = 
 = = = // Class to update a queue 
   class Program 
   { 
     private const int MaxArgs = 3; 
     private const int InvalidArgCount = 2; 
     static async Task Main(string[] args) 
     { 
       // Parse the command line and show help if necessary 
       var parsedArgs = CommandLine.Parse(args); 
       if(parsedArgs.Count == 0) 
       { 
         PrintHelp(); 
         return; 
       } 
       if((parsedArgs.Count > MaxArgs) || (parsedArgs.Count == InvalidArgCount)) 
         CommandLine.ErrorExit("\nThe number of command-line arguments is incorrect." +
```

```
 "\nRun the command with no arguments to see help."); 
       // Get the application arguments from the parsed list 
       var qUrl = CommandLine.GetArgument(parsedArgs, null, "-q"); 
       var attribute = CommandLine.GetArgument(parsedArgs, null, "-a"); 
       var value = CommandLine.GetArgument(parsedArgs, null, "-v", "--value"); 
       if(string.IsNullOrEmpty(qUrl)) 
         CommandLine.ErrorExit("\nYou must supply at least a queue URL." + 
           "\nRun the command with no arguments to see help."); 
      // Create the Amazon SQS client 
      var sqsClient = new AmazonSQSClient();
       // In the case of one command-line argument, just show the attributes for the 
 queue 
       if(parsedArgs.Count == 1) 
         await ShowAllAttributes(sqsClient, qUrl); 
      // Otherwise, attempt to update the given queue attribute with the given value 
       else 
       { 
         // Check to see if the attribute is valid 
         if(ValidAttribute(attribute)) 
        \{ // Perform the update and then show all the attributes of the queue 
           await UpdateAttribute(sqsClient, qUrl, attribute, value); 
           await ShowAllAttributes(sqsClient, qUrl); 
         } 
         else 
         { 
           Console.WriteLine($"\nThe given attribute name, {attribute}, isn't valid."); 
 } 
       } 
     } 
    // 
    // Method to show all attributes of a queue 
     private static async Task ShowAllAttributes(IAmazonSQS sqsClient, string qUrl) 
     { 
       GetQueueAttributesResponse responseGetAtt = 
         await sqsClient.GetQueueAttributesAsync(qUrl, 
           new List<string>{ QueueAttributeName.All });
```

```
 Console.WriteLine($"Queue: {qUrl}"); 
      foreach(var att in responseGetAtt.Attributes) 
        Console.WriteLine($"\t{att.Key}: {att.Value}"); 
    } 
    // 
    // Method to check the name of the attribute 
    private static bool ValidAttribute(string attribute) 
    { 
      var attOk = false; 
      var qAttNameType = typeof(QueueAttributeName); 
     List<string> qAttNamefields = new List<string>();
      foreach(var field in qAttNameType.GetFields()) 
       qAttNamefields.Add(field.Name); 
      foreach(var name in qAttNamefields) 
       if(attribute == name) { att0k = true; break; }
      return attOk; 
    } 
    // 
    // Method to update a queue attribute 
    private static async Task UpdateAttribute( 
      IAmazonSQS sqsClient, string qUrl, string attribute, string value) 
    { 
      await sqsClient.SetQueueAttributesAsync(qUrl, 
        new Dictionary<string, string>{{attribute, value}}); 
    } 
    // 
    // Command-line help 
    private static void PrintHelp() 
    { 
      Console.WriteLine("\nUsage: SQSUpdateQueue -q queue_url [-a attribute -v 
 value]"); 
      Console.WriteLine(" -q: The URL of the queue you want to update."); 
      Console.WriteLine(" -a: The name of the attribute to update."); 
      Console.WriteLine(" -v, --value: The value to assign to the attribute."); 
    } 
  }
```

```
 // = = = = = = = = = = = = = = = = = = = = = = = = = = = = = = = = = = = = = = = = = 
= = = // Class that represents a command line on the console or terminal. 
 // (This is the same for all examples. When you have seen it once, you can ignore 
 it.) 
  static class CommandLine 
  { 
    // 
    // Method to parse a command line of the form: "--key value" or "-k value". 
    // 
    // Parameters: 
   // - args: The command-line arguments passed into the application by the system.
    // 
    // Returns: 
    // A Dictionary with string Keys and Values. 
    // 
    // If a key is found without a matching value, Dictionary.Value is set to the key 
    // (including the dashes). 
    // If a value is found without a matching key, Dictionary.Key is set to "--NoKeyN", 
    // where "N" represents sequential numbers. 
    public static Dictionary<string,string> Parse(string[] args) 
    { 
      var parsedArgs = new Dictionary<string,string>(); 
     int i = 0, n = 0;
      while(i < args.Length) 
      { 
        // If the first argument in this iteration starts with a dash it's an option. 
        if(args[i].StartsWith("-")) 
        { 
         var key = args[i++]; var value = key; 
          // Check to see if there's a value that goes with this option? 
         if((i < args.length) &amp; (largs[i].Startswith("--"))) value = args[i++]; parsedArgs.Add(key, value); 
        } 
       // If the first argument in this iteration doesn't start with a dash, it's a
 value 
        else 
        { 
          parsedArgs.Add("--NoKey" + n.ToString(), args[i++]); 
         n++:
        }
```

```
 } 
       return parsedArgs; 
     } 
     // 
     // Method to get an argument from the parsed command-line arguments 
     // 
     // Parameters: 
     // - parsedArgs: The Dictionary object returned from the Parse() method (shown 
  above). 
    \frac{1}{1} - defaultValue: The default string to return if the specified key isn't in
  parsedArgs. 
     // - keys: An array of keys to look for in parsedArgs. 
     public static string GetArgument( 
      Dictionary<string,string> parsedArgs, string defaultReturn, params string[] keys)
    \mathcal{L}string retval = null;
       foreach(var key in keys) 
          if(parsedArgs.TryGetValue(key, out retval)) break; 
       return retval ?? defaultReturn; 
     } 
     // 
     // Method to exit the application with an error. 
     public static void ErrorExit(string msg, int code=1) 
     { 
       Console.WriteLine("\nError"); 
       Console.WriteLine(msg); 
       Environment.Exit(code); 
     } 
   }
}
```
<span id="page-301-0"></span>Weitere Überlegungen

• Um das RedrivePolicy Attribut zu aktualisieren, müssen Sie je nach Betriebssystem den gesamten Wert in Anführungszeichen setzen und die Anführungszeichen für die Schlüssel/Wert-Paare maskieren.

Unter Windows ist der Wert beispielsweise ähnlich wie folgt aufgebaut:

"{\"deadLetterTargetArn\":\"DEAD\_LETTER-QUEUE-ARN\",\"maxReceiveCount\":\"10\"}"

### Löschen von Amazon SQS SQS-Warteschlangen

Dieses Beispiel zeigt Ihnen, wie Sie die verwenden, um eine Amazon SQS SQS-Warteschlange AWS SDK for .NET zu löschen. Die Anwendung löscht die Warteschlange, wartet bis zu einer bestimmten Zeit, bis die Warteschlange gelöscht ist, und zeigt dann eine Liste der verbleibenden Warteschlangen an.

Wenn Sie keine Befehlszeilenargumente angeben, zeigt die Anwendung einfach eine Liste der vorhandenen Warteschlangen an.

Die folgenden Abschnitte enthalten Auszüge aus diesem Beispiel. Der [vollständige Code für das](#page-304-0)  [Beispiel](#page-304-0) wird danach angezeigt und kann unverändert erstellt und ausgeführt werden.

### Themen

- [Lösche die Warteschlange](#page-302-0)
- [Warten Sie, bis die Warteschlange weg ist](#page-303-0)
- [Zeigt eine Liste vorhandener Warteschlangen an](#page-303-1)
- [Vollständiger Code](#page-304-0)
- [Weitere Überlegungen](#page-307-0)

### <span id="page-302-0"></span>Lösche die Warteschlange

Das folgende Snippet löscht die Warteschlange, die durch die angegebene Warteschlangen-URL identifiziert wurde.

Das Beispiel [am Ende dieses Themas zeigt, wie dieses](#page-304-0) Snippet verwendet wird.

```
 // 
 // Method to delete an SQS queue 
 private static async Task DeleteQueue(IAmazonSQS sqsClient, string qUrl) 
 { 
   Console.WriteLine($"Deleting queue {qUrl}..."); 
   await sqsClient.DeleteQueueAsync(qUrl); 
   Console.WriteLine($"Queue {qUrl} has been deleted.");
```
}

<span id="page-303-0"></span>Warten Sie, bis die Warteschlange weg ist

Das folgende Snippet wartet, bis der Löschvorgang abgeschlossen ist, was 60 Sekunden dauern kann.

Das Beispiel [am Ende dieses Themas zeigt, wie dieser](#page-304-0) Codeausschnitt verwendet wird.

```
 // 
    // Method to wait up to a given number of seconds 
     private static async Task Wait( 
       IAmazonSQS sqsClient, int numSeconds, string qUrl) 
    { 
       Console.WriteLine($"Waiting for up to {numSeconds} seconds."); 
       Console.WriteLine("Press any key to stop waiting. (Response might be slightly 
 delayed.)"); 
       for(int i=0; i<numSeconds; i++) 
       { 
         Console.Write("."); 
         Thread.Sleep(1000); 
         if(Console.KeyAvailable) break; 
        // Check to see if the queue is gone yet 
         var found = false; 
        ListQueuesResponse responseList = await sqsClient.ListQueuesAsync("");
         foreach(var url in responseList.QueueUrls) 
         { 
          if(url == qUrl) { 
            found = true;
             break; 
 } 
         } 
         if(!found) break; 
       } 
     }
```
<span id="page-303-1"></span>Zeigt eine Liste vorhandener Warteschlangen an

Der folgende Ausschnitt zeigt eine Liste der vorhandenen Warteschlangen in der Region des SQS-Clients.

Das Beispiel [am Ende dieses Themas zeigt, wie dieser Codeausschnitt](#page-304-0) verwendet wird.

```
 // 
 // Method to show a list of the existing queues 
 private static async Task ListQueues(IAmazonSQS sqsClient) 
 { 
  ListQueuesResponse responseList = await sqsClient.ListQueuesAsync("");
   Console.WriteLine("\nList of queues:"); 
   foreach(var qUrl in responseList.QueueUrls) 
     Console.WriteLine($"- {qUrl}"); 
 }
```
### <span id="page-304-0"></span>Vollständiger Code

Dieser Abschnitt enthält relevante Referenzen und den vollständigen Code für dieses Beispiel.

SDK-Referenzen

NuGet Pakete:

• [AWSSDK.SQS](https://www.nuget.org/packages/AWSSDK.SQS)

Elemente der Programmierung:

• [Namespace Amazon.sqs](https://docs.aws.amazon.com/sdkfornet/v3/apidocs/items/SQS/NSQS.html)

Klasse [AmazonSQSClient](https://docs.aws.amazon.com/sdkfornet/v3/apidocs/items/SQS/TSQSClient.html)

• Namespace [Amazon.SQS.Model](https://docs.aws.amazon.com/sdkfornet/v3/apidocs/items/SQS/NSQSModel.html)

Klasse [ListQueuesResponse](https://docs.aws.amazon.com/sdkfornet/v3/apidocs/items/SQS/TListQueuesResponse.html)

```
using System;
using System.Threading;
using System.Threading.Tasks;
using Amazon.SQS;
using Amazon.SQS.Model;
namespace SQSDeleteQueue
{
```

```
 // = = = = = = = = = = = = = = = = = = = = = = = = = = = = = = = = = = = = = = = = = 
= = = // Class to update a queue 
  class Program 
 \mathcal{L}private const int TimeTowait = 60;
    static async Task Main(string[] args) 
    { 
      // Create the Amazon SQS client 
     var sqsClient = new AmazonSQSClient();
      // If no command-line arguments, just show a list of the queues 
      if(args.Length == 0) 
      { 
        Console.WriteLine("\nUsage: SQSCreateQueue queue_url"); 
        Console.WriteLine(" queue_url - The URL of the queue you want to delete."); 
        Console.WriteLine("\nNo arguments specified."); 
       Console.Write("Do you want to see a list of the existing queues? ((y) or n):
 "); 
        var response = Console.ReadLine(); 
        if((string.IsNullOrEmpty(response)) || (response.ToLower() == "y")) 
          await ListQueues(sqsClient); 
        return; 
      } 
      // If given a queue URL, delete that queue 
      if(args[0].StartsWith("https://sqs.")) 
      { 
        // Delete the queue 
        await DeleteQueue(sqsClient, args[0]); 
        // Wait for a little while because it takes a while for the queue to disappear 
        await Wait(sqsClient, TimeToWait, args[0]); 
        // Show a list of the remaining queues 
        await ListQueues(sqsClient); 
      } 
      else 
      { 
        Console.WriteLine("The command-line argument isn't a queue URL:"); 
        Console.WriteLine($"{args[0]}"); 
      } 
    }
```

```
 // 
     // Method to delete an SQS queue 
     private static async Task DeleteQueue(IAmazonSQS sqsClient, string qUrl) 
     { 
       Console.WriteLine($"Deleting queue {qUrl}..."); 
       await sqsClient.DeleteQueueAsync(qUrl); 
       Console.WriteLine($"Queue {qUrl} has been deleted."); 
     } 
    // 
     // Method to wait up to a given number of seconds 
     private static async Task Wait( 
       IAmazonSQS sqsClient, int numSeconds, string qUrl) 
     { 
       Console.WriteLine($"Waiting for up to {numSeconds} seconds."); 
       Console.WriteLine("Press any key to stop waiting. (Response might be slightly 
 delayed.)"); 
      for(int i=0; i<numSeconds; i++) { 
         Console.Write("."); 
         Thread.Sleep(1000); 
         if(Console.KeyAvailable) break; 
         // Check to see if the queue is gone yet 
         var found = false; 
        ListQueuesResponse responseList = await sqsClient.ListQueuesAsync("");
         foreach(var url in responseList.QueueUrls) 
         { 
          if(url == qUrl)\{found = true; break; 
           } 
 } 
         if(!found) break; 
       } 
     } 
     // 
    // Method to show a list of the existing queues 
     private static async Task ListQueues(IAmazonSQS sqsClient) 
     {
```

```
 ListQueuesResponse responseList = await sqsClient.ListQueuesAsync(""); 
       Console.WriteLine("\nList of queues:"); 
       foreach(var qUrl in responseList.QueueUrls) 
         Console.WriteLine($"- {qUrl}"); 
     } 
   }
}
```
### <span id="page-307-0"></span>Weitere Überlegungen

- Der DeleteQueueAsync API-Aufruf überprüft nicht, ob die Warteschlange, die Sie löschen, als Warteschlange für unzustellbare Briefe verwendet wird. Ein ausgefeilteres Verfahren könnte dies überprüfen.
- Sie können die Liste der Warteschlangen und die Ergebnisse dieses Beispiels auch in der [Amazon](https://console.aws.amazon.com/sqs)  [SQS SQS-Konsole](https://console.aws.amazon.com/sqs) sehen.

## <span id="page-307-1"></span>Amazon SQS SQS-Nachrichten senden

Dieses Beispiel zeigt Ihnen, wie Sie Nachrichten AWS SDK for .NET an eine Amazon SQS SQS-Warteschlange senden, die Sie [programmgesteuert](#page-285-0) oder mithilfe der [Amazon](https://console.aws.amazon.com/sqs) SQS SQS-Konsole erstellen können. Die Anwendung sendet eine einzelne Nachricht an die Warteschlange und anschließend einen Stapel von Nachrichten. Die Anwendung wartet dann auf Benutzereingaben, bei denen es sich um zusätzliche Nachrichten handeln kann, die an die Warteschlange gesendet werden sollen, oder um eine Aufforderung zum Beenden der Anwendung.

Dieses und das [nächste Beispiel für den Empfang von Nachrichten](#page-313-0) können zusammen verwendet werden, um den Nachrichtenfluss in Amazon SQS zu sehen.

Die folgenden Abschnitte enthalten Auszüge aus diesem Beispiel. Der [vollständige Code für das](#page-309-0)  [Beispiel](#page-309-0) wird danach angezeigt und kann unverändert erstellt und ausgeführt werden.

### Themen

- [Senden einer Nachricht](#page-308-0)
- [Senden Sie einen Stapel von Nachrichten](#page-308-1)
- [Löscht alle Nachrichten aus der Warteschlange](#page-309-1)
- [Vollständiger Code](#page-309-0)

• [Weitere Überlegungen](#page-312-0)

<span id="page-308-0"></span>Senden einer Nachricht

Das folgende Snippet sendet eine Nachricht an die Warteschlange, die durch die angegebene Warteschlangen-URL identifiziert wird.

Das Beispiel [am Ende dieses Themas zeigt, wie dieses](#page-309-0) Snippet verwendet wird.

```
 // 
 // Method to put a message on a queue 
 // Could be expanded to include message attributes, etc., in a SendMessageRequest 
 private static async Task SendMessage( 
   IAmazonSQS sqsClient, string qUrl, string messageBody) 
 { 
   SendMessageResponse responseSendMsg = 
     await sqsClient.SendMessageAsync(qUrl, messageBody); 
   Console.WriteLine($"Message added to queue\n {qUrl}"); 
   Console.WriteLine($"HttpStatusCode: {responseSendMsg.HttpStatusCode}"); 
 }
```
<span id="page-308-1"></span>Senden Sie einen Stapel von Nachrichten

Das folgende Snippet sendet einen Stapel von Nachrichten an die Warteschlange, die durch die angegebene Warteschlangen-URL identifiziert wird.

Das Beispiel [am Ende dieses Themas zeigt, wie dieses](#page-309-0) Snippet verwendet wird.

```
 // 
 // Method to put a batch of messages on a queue 
 // Could be expanded to include message attributes, etc., 
 // in the SendMessageBatchRequestEntry objects 
 private static async Task SendMessageBatch( 
   IAmazonSQS sqsClient, string qUrl, List<SendMessageBatchRequestEntry> messages) 
 { 
   Console.WriteLine($"\nSending a batch of messages to queue\n {qUrl}"); 
   SendMessageBatchResponse responseSendBatch = 
     await sqsClient.SendMessageBatchAsync(qUrl, messages); 
   // Could test responseSendBatch.Failed here 
   foreach(SendMessageBatchResultEntry entry in responseSendBatch.Successful) 
     Console.WriteLine($"Message {entry.Id} successfully queued."); 
 }
```
<span id="page-309-1"></span>Löscht alle Nachrichten aus der Warteschlange

Das folgende Snippet löscht alle Nachrichten aus der Warteschlange, die durch die angegebene Warteschlangen-URL identifiziert wird. Dies wird auch als Löschen der Warteschlange bezeichnet.

Das Beispiel [am Ende dieses Themas zeigt, wie dieser](#page-309-0) Codeausschnitt verwendet wird.

```
 // 
 // Method to delete all messages from the queue 
 private static async Task DeleteAllMessages(IAmazonSQS sqsClient, string qUrl) 
 { 
   Console.WriteLine($"\nPurging messages from queue\n {qUrl}..."); 
   PurgeQueueResponse responsePurge = await sqsClient.PurgeQueueAsync(qUrl); 
   Console.WriteLine($"HttpStatusCode: {responsePurge.HttpStatusCode}"); 
 }
```
<span id="page-309-0"></span>Vollständiger Code

Dieser Abschnitt enthält relevante Referenzen und den vollständigen Code für dieses Beispiel.

SDK-Referenzen

NuGet Pakete:

• [AWSSDK.SQS](https://www.nuget.org/packages/AWSSDK.SQS)

Elemente der Programmierung:

• [Namespace Amazon.sqs](https://docs.aws.amazon.com/sdkfornet/v3/apidocs/items/SQS/NSQS.html)

Klasse [AmazonSQSClient](https://docs.aws.amazon.com/sdkfornet/v3/apidocs/items/SQS/TSQSClient.html)

• Namespace [Amazon.SQS.Model](https://docs.aws.amazon.com/sdkfornet/v3/apidocs/items/SQS/NSQSModel.html)

Klasse [PurgeQueueResponse](https://docs.aws.amazon.com/sdkfornet/v3/apidocs/items/SQS/TPurgeQueueResponse.html)

Klasse [SendMessageBatchResponse](https://docs.aws.amazon.com/sdkfornet/v3/apidocs/items/SQS/TSendMessageBatchResponse.html)

Klasse [SendMessageResponse](https://docs.aws.amazon.com/sdkfornet/v3/apidocs/items/SQS/TSendMessageResponse.html)

Klasse [SendMessageBatchRequestEntry](https://docs.aws.amazon.com/sdkfornet/v3/apidocs/items/SQS/TSendMessageBatchRequestEntry.html)

Klasse [SendMessageBatchResultEntry](https://docs.aws.amazon.com/sdkfornet/v3/apidocs/items/SQS/TSendMessageBatchResultEntry.html)

```
using System;
using System.Collections.Generic;
using System.Threading.Tasks;
using Amazon.SQS;
using Amazon.SQS.Model;
namespace SQSSendMessages
{ 
  // = = = = = = = = = = = = = = = = = = = = = = = = = = = = = = = = = = = = = = = = = 
  = = = 
  // Class to send messages to a queue 
   class Program 
   { 
     // Some example messages to send to the queue 
     private const string JsonMessage = "{\"product\":[{\"name\":\"Product A\",\"price
\": \"32\"},{\"name\": \"Product B\",\"price\": \"27\"}]}"; 
     private const string XmlMessage = "<products><product name=\"Product A\" price=
\"32\" /><product name=\"Product B\" price=\"27\" /></products>"; 
     private const string CustomMessage = "||product|Product A|32||product|Product B|
27||"; 
     private const string TextMessage = "Just a plain text message."; 
     static async Task Main(string[] args) 
     { 
       // Do some checks on the command-line 
      if(args.length == 0) { 
         Console.WriteLine("\nUsage: SQSSendMessages queue_url"); 
         Console.WriteLine(" queue_url - The URL of an existing SQS queue."); 
         return; 
       } 
       if(!args[0].StartsWith("https://sqs.")) 
      \{ Console.WriteLine("\nThe command-line argument isn't a queue URL:"); 
         Console.WriteLine($"{args[0]}"); 
         return; 
       } 
       // Create the Amazon SQS client 
      var sqsClient = new AmazonSQSClient();
       // (could verify that the queue exists)
```

```
 // Send some example messages to the given queue 
   // A single message 
   await SendMessage(sqsClient, args[0], JsonMessage); 
   // A batch of messages 
   var batchMessages = new List<SendMessageBatchRequestEntry>{ 
     new SendMessageBatchRequestEntry("xmlMsg", XmlMessage), 
     new SendMessageBatchRequestEntry("customeMsg", CustomMessage), 
    new SendMessageBatchRequestEntry("textMsg", TextMessage)};
  await SendMessageBatch(sqsClient, args[0], batchMessages);
   // Let the user send their own messages or quit 
  await InteractWithUser(sqsClient, args[0]);
   // Delete all messages that are still in the queue 
   await DeleteAllMessages(sqsClient, args[0]); 
 } 
 // 
 // Method to put a message on a queue 
 // Could be expanded to include message attributes, etc., in a SendMessageRequest 
 private static async Task SendMessage( 
   IAmazonSQS sqsClient, string qUrl, string messageBody) 
 { 
   SendMessageResponse responseSendMsg = 
     await sqsClient.SendMessageAsync(qUrl, messageBody); 
   Console.WriteLine($"Message added to queue\n {qUrl}"); 
   Console.WriteLine($"HttpStatusCode: {responseSendMsg.HttpStatusCode}"); 
 } 
 // 
 // Method to put a batch of messages on a queue 
 // Could be expanded to include message attributes, etc., 
 // in the SendMessageBatchRequestEntry objects 
 private static async Task SendMessageBatch( 
   IAmazonSQS sqsClient, string qUrl, List<SendMessageBatchRequestEntry> messages) 
 { 
   Console.WriteLine($"\nSending a batch of messages to queue\n {qUrl}"); 
   SendMessageBatchResponse responseSendBatch = 
     await sqsClient.SendMessageBatchAsync(qUrl, messages); 
   // Could test responseSendBatch.Failed here 
   foreach(SendMessageBatchResultEntry entry in responseSendBatch.Successful)
```

```
 Console.WriteLine($"Message {entry.Id} successfully queued."); 
     } 
     // 
     // Method to get input from the user 
     // They can provide messages to put in the queue or exit the application 
     private static async Task InteractWithUser(IAmazonSQS sqsClient, string qUrl) 
     { 
       string response; 
       while (true) 
       { 
         // Get the user's input 
        Console.WriteLine("\nType a message for the queue or \"exit\" to quit:");
         response = Console.ReadLine(); 
         if(response.ToLower() == "exit") break; 
         // Put the user's message in the queue 
         await SendMessage(sqsClient, qUrl, response); 
       } 
     } 
     // 
     // Method to delete all messages from the queue 
     private static async Task DeleteAllMessages(IAmazonSQS sqsClient, string qUrl) 
     { 
       Console.WriteLine($"\nPurging messages from queue\n {qUrl}..."); 
       PurgeQueueResponse responsePurge = await sqsClient.PurgeQueueAsync(qUrl); 
       Console.WriteLine($"HttpStatusCode: {responsePurge.HttpStatusCode}"); 
     } 
   }
}
```
### <span id="page-312-0"></span>Weitere Überlegungen

- Informationen zu verschiedenen Beschränkungen für Nachrichten, einschließlich der zulässigen Zeichen, finden Sie unter [Kontingente für Nachrichten](https://docs.aws.amazon.com/AWSSimpleQueueService/latest/SQSDeveloperGuide/sqs-quotas.html#quotas-messages) im [Amazon Simple Queue Service](https://docs.aws.amazon.com/AWSSimpleQueueService/latest/SQSDeveloperGuide/) [Developer Guide](https://docs.aws.amazon.com/AWSSimpleQueueService/latest/SQSDeveloperGuide/).
- Nachrichten bleiben in Warteschlangen, bis sie gelöscht werden oder die Warteschlange gelöscht wird. Wenn eine Nachricht von einer Anwendung empfangen wurde, ist sie in der Warteschlange

nicht sichtbar, obwohl sie noch in der Warteschlange vorhanden ist. Weitere Informationen zu Sichtbarkeits-Timeouts finden Sie unter [Amazon SQS-Sichtbarkeits-Timeout](https://docs.aws.amazon.com/AWSSimpleQueueService/latest/SQSDeveloperGuide/AboutVT.html).

• Zusätzlich zum Nachrichtentext können Sie Nachrichten auch Attribute hinzufügen. Weitere Informationen finden Sie unter [Nachrichtenmetadaten.](https://docs.aws.amazon.com/AWSSimpleQueueService/latest/SQSDeveloperGuide/sqs-message-metadata.html)

## <span id="page-313-0"></span>Empfangen Amazon SQS SQS-Nachrichten

Dieses Beispiel zeigt Ihnen, wie Sie die verwenden, AWS SDK for .NET um Nachrichten aus einer Amazon SQS SQS-Warteschlange zu empfangen, die Sie [programmgesteuert](#page-285-0) oder mithilfe der [Amazon](https://console.aws.amazon.com/sqs) SQS SQS-Konsole erstellen können. Die Anwendung liest eine einzelne Nachricht aus der Warteschlange, verarbeitet die Nachricht (in diesem Fall zeigt sie den Nachrichtentext auf der Konsole an) und löscht dann die Nachricht aus der Warteschlange. Die Anwendung wiederholt diese Schritte, bis der Benutzer eine Taste auf der Tastatur eingibt.

Dieses Beispiel und das [vorherige Beispiel zum Senden von Nachrichten](#page-307-1) können zusammen verwendet werden, um den Nachrichtenfluss in Amazon SQS zu sehen.

Die folgenden Abschnitte enthalten Auszüge aus diesem Beispiel. Der [vollständige Code für das](#page-314-0)  [Beispiel](#page-314-0) wird danach angezeigt und kann unverändert erstellt und ausgeführt werden.

### Themen

- [Empfangen Sie eine Nachricht](#page-313-1)
- [Eine Nachricht löschen](#page-314-1)
- [Vollständiger Code](#page-314-0)
- [Weitere Überlegungen](#page-317-0)

### <span id="page-313-1"></span>Empfangen Sie eine Nachricht

Das folgende Snippet empfängt eine Nachricht aus der Warteschlange, die durch die angegebene Warteschlangen-URL identifiziert wird.

Das Beispiel [am Ende dieses Themas zeigt, wie dieses](#page-314-0) Snippet verwendet wird.

 // // Method to read a message from the given queue // In this example, it gets one message at a time

```
 private static async Task<ReceiveMessageResponse> GetMessage( 
   IAmazonSQS sqsClient, string qUrl, int waitTime=0) 
 { 
   return await sqsClient.ReceiveMessageAsync(new ReceiveMessageRequest{ 
     QueueUrl=qUrl, 
     MaxNumberOfMessages=MaxMessages, 
     WaitTimeSeconds=waitTime 
     // (Could also request attributes, set visibility timeout, etc.) 
  }); 
 }
```
### <span id="page-314-1"></span>Eine Nachricht löschen

Das folgende Snippet löscht eine Nachricht aus der Warteschlange, die durch die angegebene Warteschlangen-URL identifiziert wird.

Das Beispiel [am Ende dieses Themas zeigt, wie dieses](#page-314-0) Snippet verwendet wird.

```
 // 
 // Method to delete a message from a queue 
 private static async Task DeleteMessage( 
   IAmazonSQS sqsClient, Message message, string qUrl) 
\mathcal{L} Console.WriteLine($"\nDeleting message {message.MessageId} from queue..."); 
   await sqsClient.DeleteMessageAsync(qUrl, message.ReceiptHandle); 
 }
```
### <span id="page-314-0"></span>Vollständiger Code

Dieser Abschnitt enthält relevante Referenzen und den vollständigen Code für dieses Beispiel.

SDK-Referenzen

NuGet Pakete:

• [AWSSDK.SQS](https://www.nuget.org/packages/AWSSDK.SQS)

Elemente der Programmierung:

• [Namespace Amazon.sqs](https://docs.aws.amazon.com/sdkfornet/v3/apidocs/items/SQS/NSQS.html)

Klasse [AmazonSQSClient](https://docs.aws.amazon.com/sdkfornet/v3/apidocs/items/SQS/TSQSClient.html)

• Namespace [Amazon.SQS.Model](https://docs.aws.amazon.com/sdkfornet/v3/apidocs/items/SQS/NSQSModel.html)

Klasse [ReceiveMessageRequest](https://docs.aws.amazon.com/sdkfornet/v3/apidocs/items/SQS/TReceiveMessageRequest.html)

Klasse [ReceiveMessageResponse](https://docs.aws.amazon.com/sdkfornet/v3/apidocs/items/SQS/TReceiveMessageResponse.html)

```
using System;
using System.Threading.Tasks;
using Amazon.SQS;
using Amazon.SQS.Model;
namespace SQSReceiveMessages
{ 
   class Program 
   { 
     private const int MaxMessages = 1; 
     private const int WaitTime = 2; 
     static async Task Main(string[] args) 
     { 
       // Do some checks on the command-line 
       if(args.Length == 0) 
       { 
         Console.WriteLine("\nUsage: SQSReceiveMessages queue_url"); 
         Console.WriteLine(" queue_url - The URL of an existing SQS queue."); 
         return; 
       } 
       if(!args[0].StartsWith("https://sqs.")) 
      \{ Console.WriteLine("\nThe command-line argument isn't a queue URL:"); 
         Console.WriteLine($"{args[0]}"); 
         return; 
       } 
       // Create the Amazon SQS client 
      var sqsClient = new AmazonSQSClient();
       // (could verify that the queue exists) 
       // Read messages from the queue and perform appropriate actions 
       Console.WriteLine($"Reading messages from queue\n {args[0]}"); 
       Console.WriteLine("Press any key to stop. (Response might be slightly 
  delayed.)");
```

```
 do 
   { 
     var msg = await GetMessage(sqsClient, args[0], WaitTime); 
     if(msg.Messages.Count != 0) 
     { 
       if(ProcessMessage(msg.Messages[0])) 
         await DeleteMessage(sqsClient, msg.Messages[0], args[0]); 
     } 
   } while(!Console.KeyAvailable); 
 } 
 // 
 // Method to read a message from the given queue 
 // In this example, it gets one message at a time 
 private static async Task<ReceiveMessageResponse> GetMessage( 
   IAmazonSQS sqsClient, string qUrl, int waitTime=0) 
 { 
   return await sqsClient.ReceiveMessageAsync(new ReceiveMessageRequest{ 
     QueueUrl=qUrl, 
     MaxNumberOfMessages=MaxMessages, 
     WaitTimeSeconds=waitTime 
     // (Could also request attributes, set visibility timeout, etc.) 
   }); 
 } 
 // 
 // Method to process a message 
 // In this example, it simply prints the message 
 private static bool ProcessMessage(Message message) 
 { 
   Console.WriteLine($"\nMessage body of {message.MessageId}:"); 
   Console.WriteLine($"{message.Body}"); 
   return true; 
 } 
 // 
 // Method to delete a message from a queue 
 private static async Task DeleteMessage( 
   IAmazonSQS sqsClient, Message message, string qUrl) 
 { 
   Console.WriteLine($"\nDeleting message {message.MessageId} from queue...");
```
}

```
 await sqsClient.DeleteMessageAsync(qUrl, message.ReceiptHandle); 
   } 
 }
```
<span id="page-317-0"></span>Weitere Überlegungen

• Um Long Polling anzugeben, verwendet dieses Beispiel die WaitTimeSeconds Eigenschaft für jeden Aufruf der ReceiveMessageAsync Methode.

Sie können auch lange Abfragen für alle Nachrichten in einer Warteschlange angeben, indem Sie das ReceiveMessageWaitTimeSeconds Attribut beim [Erstellen](#page-285-0) oder [Aktualisieren](#page-295-1) der Warteschlange verwenden.

Informationen zu kurzen Abfragen im Vergleich zu langen Abfragen finden Sie unter [Kurze und](https://docs.aws.amazon.com/AWSSimpleQueueService/latest/SQSDeveloperGuide/sqs-short-and-long-polling.html)  [lange Abfragen](https://docs.aws.amazon.com/AWSSimpleQueueService/latest/SQSDeveloperGuide/sqs-short-and-long-polling.html) im Amazon Simple Queue Service Developer Guide.

- Während der Nachrichtenverarbeitung können Sie die Empfangsnummer verwenden, um das Timeout für die Nachrichtensichtbarkeit zu ändern. Informationen dazu, wie Sie dies tun können, finden Sie in den ChangeMessageVisibilityAsync Methoden der [AmazonSQSClient-Klasse.](https://docs.aws.amazon.com/sdkfornet/v3/apidocs/items/SQS/TSQSClient.html)
- Durch das Aufrufen der DeleteMessageAsync Methode wird die Nachricht unabhängig von der Einstellung für das Sichtbarkeits-Timeout bedingungslos aus der Warteschlange entfernt.

## AWS LambdaFür den Rechendienst verwenden

Die AWS SDK for .NET UnterstützungAWS Lambda, mit der Sie Code ausführen können, ohne Server bereitstellen oder verwalten zu müssen. Weitere Informationen finden Sie auf der [AWS](https://aws.amazon.com/lambda/) [LambdaProduktseite](https://aws.amazon.com/lambda/) und im [AWS LambdaEntwicklerhandbuch,](https://docs.aws.amazon.com/lambda/latest/dg/) insbesondere im Abschnitt [Arbeiten](https://docs.aws.amazon.com/lambda/latest/dg/lambda-csharp.html) [mit C#.](https://docs.aws.amazon.com/lambda/latest/dg/lambda-csharp.html)

## APIs

Das AWS SDK for .NET bietet APIs fürAWS Lambda. Die APIs ermöglichen es Ihnen, mit Lambda-Funktionen wie [Funktionen](https://docs.aws.amazon.com/lambda/latest/dg/gettingstarted-concepts.html#gettingstarted-concepts-function), [Triggern](https://docs.aws.amazon.com/lambda/latest/dg/gettingstarted-concepts.html#gettingstarted-concepts-trigger) und [Ereignissen](https://docs.aws.amazon.com/lambda/latest/dg/gettingstarted-concepts.html#gettingstarted-concepts-event) zu arbeiten. Den vollständigen Satz von APIs finden Sie unter [Lambda](https://docs.aws.amazon.com/sdkfornet/v3/apidocs/items/Lambda/NLambda.html) in der [AWS SDK for .NETAPI-Referenz.](https://docs.aws.amazon.com/sdkfornet/v3/apidocs/)

Die Lambda-APIs werden in [NuGetPaketen](https://www.nuget.org/packages?page=2&q=aws%20lambda&sortBy=relevance) bereitgestellt.

## Voraussetzungen

Bevor Sie beginnen, stellen Sie sicher, dass Sie [Ihre Umgebung und Ihr Projekt eingerichtet](#page-15-0) haben. Lesen Sie auch die Informationen unte[rSDK-Funktionen](#page-84-0).

## Themen

Themen

• [Anmerkungen zum Schreiben verwendenAWS LambdaFunktionen](#page-318-0)

## <span id="page-318-0"></span>Anmerkungen zum Schreiben verwendenAWS LambdaFunktionen

Beim Schreiben von Lambda-Funktionen müssen Sie manchmal eine große Menge an Handler-Code schreiben und aktualisierenAWS CloudFormationVorlagen, unter anderem Aufgaben. Lambda Annotations ist ein Framework, das dazu beitragen soll, diese Belastungen von.NET 6-Lambda-Funktionen zu verringern, wodurch sich das Schreiben von Lambda in C# natürlicher anfühlt.

Als Beispiel für die Vorteile der Verwendung des Lambda Annotations Frameworks betrachten wir die folgenden Codefragmente, die zwei Zahlen addieren.

### Ohne Lambda-Annotationen

```
public class Functions
\{ public APIGatewayProxyResponse LambdaMathPlus(APIGatewayProxyRequest request, 
  ILambdaContext context) 
     { 
         if (!request.PathParameters.TryGetValue("x", out var xs)) 
         { 
              return new APIGatewayProxyResponse 
\{\hspace{.1cm} \} StatusCode = (int)HttpStatusCode.BadRequest 
              }; 
         } 
         if (!request.PathParameters.TryGetValue("y", out var ys)) 
         { 
              return new APIGatewayProxyResponse 
\{\hspace{.1cm} \} StatusCode = (int)HttpStatusCode.BadRequest 
              };
```

```
 } 
        var x = int.Parse(xs);
        var y = int.Parse(ys); return new APIGatewayProxyResponse 
         { 
              StatusCode = (int)HttpStatusCode.OK, 
             Body = (x + y). ToString(),
              Headers = new Dictionary<string, string> { { "Content-Type", "text/
plain" } } 
         }; 
     } 
}
```
### Mit Lambda-Annotationen

```
public class Functions
{ 
     [LambdaFunction] 
    [RestApi("/plus/(x}/(y)")]
     public int Plus(int x, int y) 
     { 
          return x + y; 
     }
}
```
Wie im Beispiel gezeigt, kann Lambda Annotations die Notwendigkeit eines bestimmten Boilerplattencodes überflüssig machen.

Einzelheiten zur Verwendung des Frameworks sowie zusätzliche Informationen finden Sie in den folgenden Ressourcen:

- De[rGitHubLIES MICHf](https://github.com/aws/aws-lambda-dotnet/blob/master/Libraries/src/Amazon.Lambda.Annotations/README.md)ür die Dokumentation zu den APIs und Attributen von Lambda Annotations.
- De[rBlogbeitrag](https://aws.amazon.com/blogs/developer/net-lambda-annotations-framework/)für Lambda-Annotationen.
- Der[Amazon.Lambda.Annotations](https://www.nuget.org/packages/Amazon.Lambda.Annotations) NuGetPaket.
- De[rFoto-Asset-Management-Projekta](https://github.com/awsdocs/aws-doc-sdk-examples/tree/main/dotnetv3/cross-service/PhotoAssetManager)ufGitHub. Konkret finden Sie unter[PamApiAnnotations](https://github.com/awsdocs/aws-doc-sdk-examples/tree/main/dotnetv3/cross-service/PhotoAssetManager/PamApiAnnotations)Ordner und Verweise auf Lambda Annotations im Projekt[LIES MICH.](https://github.com/awsdocs/aws-doc-sdk-examples/blob/main/dotnetv3/cross-service/PhotoAssetManager/README.md)

# Allgemeine Bibliotheken und Frameworks für die AWS SDK for .NET

Die folgenden Abschnitte enthalten Informationen zu High-Level-Bibliotheken und Frameworks, die nicht Teil der Kern-SDK-Funktionalität sind. Diese Bibliotheken und Frameworks verwenden die Kern-SDK-Funktionalität, um Funktionen zu erstellen, die bestimmte Aufgaben vereinfachen.

Wenn Sie noch nicht mit dem vertraut sindAWS SDK for .NET, sollten Sie sich zuerst das [Machen](#page-20-0)  [Sie einen kurzen Rundgang](#page-20-0) Thema ansehen. Es bietet Ihnen eine Einführung in das SDK.

Bevor Sie beginnen, stellen Sie sicher, dass Sie Ihre [Umgebung und Ihr Projekt eingerichtet](#page-15-0) haben. Lesen Sie auch die Informationen unter [SDK-Funktionen.](#page-84-0)

### Themen

• [AWS Message Processing Framework für.NET](#page-320-0)

## <span id="page-320-0"></span>AWS Message Processing Framework für.NET

Dies ist eine Vorabveröffentlichungsdokumentation für eine Funktion in der Vorabversion. Änderungen sind vorbehalten.

Das AWS Message Processing Framework for .NET ist ein AWS natives Framework, das die Entwicklung von.NET-Nachrichtenverarbeitungsanwendungen vereinfacht, die AWS Dienste wie Amazon Simple Queue Service (SQS), Amazon Simple Notification Service (SNS) und Amazon verwenden. EventBridge Das Framework reduziert den Umfang an Standardcode, den Entwickler schreiben müssen, sodass Sie sich bei der Veröffentlichung und Nutzung von Nachrichten auf Ihre Geschäftslogik konzentrieren können. Einzelheiten darüber, wie das Framework Ihre Entwicklung vereinfachen kann, finden Sie im Blogbeitrag [Introducing the AWS Message Processing Framework](https://aws.amazon.com/blogs/developer/introducing-the-aws-message-processing-framework-for-net-preview/) [for .NET \(Preview\).](https://aws.amazon.com/blogs/developer/introducing-the-aws-message-processing-framework-for-net-preview/) Insbesondere der erste Teil enthält eine Demonstration, die den Unterschied zwischen der Verwendung von API-Aufrufen auf niedriger Ebene und der Verwendung des Frameworks zeigt.

Das Message Processing Framework unterstützt die folgenden Aktivitäten und Funktionen:

• Senden von Nachrichten an SQS und Veröffentlichen von Ereignissen in SNS und. EventBridge

- Empfangen und Verarbeiten von Nachrichten von SQS mithilfe eines Pollers mit langer Laufzeit, der normalerweise in Hintergrunddiensten verwendet wird. Dazu gehört die Verwaltung des Sichtbarkeits-Timeouts während der Bearbeitung einer Nachricht, um zu verhindern, dass andere Clients sie verarbeiten.
- Umgang mit Nachrichten in AWS Lambda Funktionen.
- FIFO (first-in-first-out) SQS-Warteschlangen und SNS-Themen.
- OpenTelemetry für die Protokollierung.

Einzelheiten zu diesen Aktivitäten und Funktionen finden Sie im Abschnitt Funktionen des [Blogbeitrags](https://aws.amazon.com/blogs/developer/introducing-the-aws-message-processing-framework-for-net-preview/) und in den unten aufgeführten Themen.

Bevor Sie beginnen, stellen Sie sicher, dass Sie [Ihre Umgebung und Ihr Projekt eingerichtet](#page-15-0) haben. Lesen Sie auch die Informationen unte[rSDK-Funktionen](#page-84-0).

### Weitere Ressourcen

- Das [AWS.Messaging](https://www.nuget.org/packages/AWS.Messaging/)Paket auf [NuGet.org.](https://www.nuget.org/)
- Die [API-Referenz](https://awslabs.github.io/aws-dotnet-messaging/).
- Die README [Datei im GitHub Repo unter https://github.com/awslabs/ aws-dotnet-messaging](https://github.com/awslabs/aws-dotnet-messaging)
- [.NET-Abhängigkeitsinjektion](https://learn.microsoft.com/en-us/dotnet/core/extensions/dependency-injection) von Microsoft.
- [.NET Generic Host](https://learn.microsoft.com/en-us/dotnet/core/extensions/generic-host) von Microsoft.

### Themen

- [Erste Schritte mit dem AWS Message Processing Framework für.NET](#page-322-0)
- [Veröffentlichen Sie Nachrichten mit dem AWS Message Processing Framework for .NET](#page-329-0)
- [Nachrichten mit dem AWS Message Processing Framework for .NET konsumieren](#page-334-0)
- [Verwenden von FIFO mit dem AWS Message Processing Framework für.NET](#page-338-0)
- [Logging und offene Telemetrie für das AWS Message Processing Framework für.NET](#page-339-0)
- [Anpassen des AWS Nachrichtenverarbeitungs-Frameworks für .NET](#page-340-0)
- [Sicherheit für das AWS Message Processing Framework für .NET](#page-341-0)

## <span id="page-322-0"></span>Erste Schritte mit dem AWS Message Processing Framework für.NET

Dies ist eine Vorabveröffentlichungsdokumentation für eine Funktion in der Vorabversion. Änderungen sind vorbehalten.

Bevor Sie beginnen, stellen Sie sicher, dass Sie [Ihre Umgebung und Ihr Projekt eingerichtet](#page-15-0) haben. Lesen Sie auch die Informationen unte[rSDK-Funktionen](#page-84-0).

Dieses Thema enthält Informationen, die Ihnen den Einstieg in die Verwendung des Message Processing Framework erleichtern. Zusätzlich zu den Voraussetzungen und zur Konfiguration wird ein Tutorial bereitgestellt, das Ihnen zeigt, wie Sie ein gängiges Szenario implementieren.

Voraussetzungen und Konfiguration

- Die Anmeldeinformationen, die Sie für Ihre Anwendung angeben, müssen über die entsprechenden Berechtigungen für den Messaging-Dienst und die von ihr verwendeten Vorgänge verfügen. Weitere Informationen finden Sie in den Sicherheitsthemen für [SQS](https://docs.aws.amazon.com/AWSSimpleQueueService/latest/SQSDeveloperGuide/sqs-authentication-and-access-control.html) und [SNS](https://docs.aws.amazon.com/sns/latest/dg/security-iam.html) sowie [EventBridge](https://docs.aws.amazon.com/eventbridge/latest/userguide/eb-iam.html)in den entsprechenden Entwicklerhandbüchern.
- Um das AWS Message Processing Framework für.NET verwenden zu können, müssen Sie das [AWS.Messaging](https://www.nuget.org/packages/AWS.Messaging) NuGetPaket zu Ihrem Projekt hinzufügen. Beispielsweise:

dotnet add package AWS.Messaging

• Das Framework lässt sich in den [Dienstcontainer Dependency Injection \(DI\) von](https://learn.microsoft.com/en-us/dotnet/core/extensions/dependency-injection) .NET integrieren. Sie können das Framework beim Start Ihrer Anwendung konfigurieren, indem Sie es aufrufenAddAWSMessageBus, um es dem DI-Container hinzuzufügen.

```
var builder = WebApplication.CreateBuilder(args);
// Register the AWS Message Processing Framework for .NET
builder.Services.AddAWSMessageBus(builder =>
{ 
     // Register that you'll publish messages of type ChatMessage to an existing queue 
     builder.AddSQSPublisher<ChatMessage>("https://sqs.us-
west-2.amazonaws.com/012345678910/MyAppProd");
});
```
### **Tutorial**

Dieses Tutorial zeigt, wie Sie das AWS Message Processing Framework für.NET verwenden. Es erstellt zwei Anwendungen: eine ASP.NET Core Minimal API, die Nachrichten an eine Amazon SQS SQS-Warteschlange sendet, wenn sie eine Anfrage an einem API-Endpunkt empfängt, und eine Konsolenanwendung mit langer Laufzeit, die nach diesen Nachrichten fragt und sie verarbeitet.

- Die Anweisungen in diesem Tutorial bevorzugen die .NET-CLI, aber Sie können dieses Tutorial entweder mit plattformübergreifenden Tools wie dem.NET-CLI oder Microsoft Visual Studio ausführen. Informationen zu Tools finden Sie unte[rInstallieren und konfigurieren Sie Ihre Toolchain](#page-16-0).
- In dieser Anleitung wird davon ausgegangen, dass Sie Ihr [default] Profil für Anmeldeinformationen verwenden. Es wird auch davon ausgegangen, dass kurzfristige Anmeldeinformationen mit entsprechenden Berechtigungen für das Senden und Empfangen von Amazon SQS SQS-Nachrichten verfügbar sind. Weitere Informationen finden Sie unter [Konfigurieren Sie die SDK-Authentifizierung mit AWS](#page-17-0) und in den Sicherheitsthemen für [SQS](https://docs.aws.amazon.com/AWSSimpleQueueService/latest/SQSDeveloperGuide/sqs-authentication-and-access-control.html).

### **a** Note

Wenn Sie dieses Tutorial ausführen, können Ihnen Kosten für SQS-Messaging entstehen.

### **Schritte**

- [Erstellen Sie eine SQS-Warteschlange](#page-323-0)
- [Erstellen Sie die Veröffentlichungsanwendung und führen Sie sie aus](#page-324-0)
- [Erstellen Sie die Handling-Anwendung und führen Sie sie aus](#page-327-0)
- **[Bereinigen](#page-329-1)**

## <span id="page-323-0"></span>Erstellen Sie eine SQS-Warteschlange

Für dieses Tutorial ist eine SQS-Warteschlange erforderlich, an die Nachrichten gesendet und von der Nachrichten empfangen werden können. Eine Warteschlange kann erstellt werden, indem Sie einen der folgenden Befehle für AWS CLI oder für verwenden. AWS Tools for PowerShell Notieren Sie sich die zurückgegebene Warteschlangen-URL, damit Sie sie in der folgenden Framework-Konfiguration angeben können.
#### AWS CLI

aws sqs create-queue --queue-name DemoQueue

#### AWS Tools for PowerShell

New-SQSQueue -QueueName DemoQueue

Erstellen Sie die Veröffentlichungsanwendung und führen Sie sie aus

Gehen Sie wie folgt vor, um die Veröffentlichungsanwendung zu erstellen und auszuführen.

- 1. Öffnen Sie eine Befehlszeile oder ein Terminal. Suchen oder erstellen Sie einen Betriebssystemordner, unter dem Sie ein .NET-Projekt erstellen können.
- 2. Führen Sie in diesem Ordner den folgenden Befehl aus, um das .NET-Projekt zu erstellen.

```
dotnet new webapi --name Publisher
```
3. Navigieren Sie in den Ordner des neuen Projekts. Fügen Sie eine Abhängigkeit vom AWS Message Processing Framework for .NET hinzu.

cd Publisher dotnet add package AWS.Messaging

#### **a** Note

Wenn Sie AWS IAM Identity Center für die Authentifizierung verwenden, achten Sie darauf, auch AWSSDK.SSO und hinzuzufügenAWSSDK.SSOOIDC.

4. Ersetzen Sie den Code in Program.cs durch den folgenden Code.

```
using AWS.Messaging;
using Microsoft.AspNetCore.Mvc;
using Publisher;
var builder = WebApplication.CreateBuilder(args);
// Add services to the container.
```

```
// Learn more about configuring Swagger/OpenAPI at https://aka.ms/aspnetcore/
swashbuckle.
builder.Services.AddEndpointsApiExplorer();
builder.Services.AddSwaggerGen();
// Configure the AWS Message Processing Framework for .NET.
builder.Services.AddAWSMessageBus(builder =>
{ 
     // Check for input SQS URL. 
     // The SQS URL should be passed as a command line argument or set in the Debug 
  launch profile. 
    if ((args.length == 1) & (args[0].Contents("https://sgs."))) { 
         // Register that you'll publish messages of type GreetingMessage: 
         // 1. To a specified queue. 
         // 2. Using the message identifier "greetingMessage", which will be used 
         // by handlers to route the message to the appropriate handler. 
         builder.AddSQSPublisher<GreetingMessage>(args[0], "greetingMessage"); 
     } 
     // You can map additional message types to queues or topics here as well.
});
var app = builder.Build();
// Configure the HTTP request pipeline.
if (app.Environment.IsDevelopment())
{ 
     app.UseSwagger(); 
     app.UseSwaggerUI();
}
app.UseHttpsRedirection();
// Create an API Endpoint that receives GreetingMessage objects
// from the caller and then sends them as an SQS message.
app.MapPost("/greeting", async ([FromServices] IMessagePublisher publisher, 
  Publisher.GreetingMessage message) => 
    \{ return await PostGreeting(message, publisher); 
     })
.WithName("SendGreeting")
.WithOpenApi();
```

```
app.Run();
public partial class Program
{ 
     /// <summary> 
     /// Endpoint for posting a greeting message. 
     /// </summary> 
     /// <param name="greetingMessage">The greeting message.</param> 
     /// <param name="messagePublisher">The message publisher.</param> 
    /// <returns>Async task result.</returns>
     public static async Task<IResult> PostGreeting(GreetingMessage greetingMessage, 
         IMessagePublisher messagePublisher) 
     { 
         if (greetingMessage.SenderName == null || greetingMessage.Greeting == null) 
         { 
             return Results.BadRequest(); 
         } 
         // Publish the message to the queue configured above. 
         await messagePublisher.PublishAsync(greetingMessage); 
         return Results.Ok(); 
     }
}
namespace Publisher
{ 
     /// <summary> 
     /// This class represents the message contents. 
     /// </summary> 
     public class GreetingMessage 
     { 
         public string? SenderName { get; set; } 
         public string? Greeting { get; set; } 
     }
}
```
5. Führen Sie den folgenden Befehl aus. Dadurch sollte ein Browserfenster mit der Swagger-Benutzeroberfläche geöffnet werden, mit der Sie Ihre API erkunden und testen können.

```
dotnet watch run <queue URL created earlier>
```
6. Öffnen Sie den /greeting Endpunkt und wählen Sie Try it out.

7. Geben Sie senderName greeting Werte für die Nachricht an und wählen Sie Ausführen. Dadurch wird Ihre API aufgerufen, die die SQS-Nachricht sendet.

Erstellen Sie die Handling-Anwendung und führen Sie sie aus

Gehen Sie wie folgt vor, um die Bearbeitungsanwendung zu erstellen und auszuführen.

- 1. Öffnen Sie eine Befehlszeile oder ein Terminal. Suchen oder erstellen Sie einen Betriebssystemordner, unter dem Sie ein .NET-Projekt erstellen können.
- 2. Führen Sie in diesem Ordner den folgenden Befehl aus, um das .NET-Projekt zu erstellen.

```
dotnet new console --name Handler
```
3. Navigieren Sie in den Ordner des neuen Projekts. Fügen Sie eine Abhängigkeit vom AWS Message Processing Framework for .NET hinzu. Fügen Sie außerdem das Microsoft.Extensions.Hosting Paket hinzu, mit dem Sie das Framework über [den.NET](https://learn.microsoft.com/en-us/dotnet/core/extensions/generic-host) [Generic Host](https://learn.microsoft.com/en-us/dotnet/core/extensions/generic-host) konfigurieren können.

```
cd Handler
dotnet add package AWS.Messaging
dotnet add package Microsoft.Extensions.Hosting
```
**a** Note

Wenn Sie AWS IAM Identity Center für die Authentifizierung verwenden, stellen Sie sicher, dass Sie auch AWSSDK.SSO und hinzufügenAWSSDK.SS00IDC.

4. Ersetzen Sie den Code in Program.cs durch den folgenden Code.

```
using AWS.Messaging;
using Handler;
using Microsoft.Extensions.DependencyInjection;
using Microsoft.Extensions.Hosting;
var builder = Host.CreateDefaultBuilder(args);
builder.ConfigureServices(services =>
{ 
     // Register the AWS Message Processing Framework for .NET.
```

```
 services.AddAWSMessageBus(builder => 
     { 
         // Check for input SQS URL. 
         // The SQS URL should be passed as a command line argument or set in the 
  Debug launch profile. 
        if ((args.length == 1) & (args[0].Contents("https://sgs."))) { 
             // Register you'll poll the following queue. 
             builder.AddSQSPoller(args[0]); 
             // And that messages of type "greetingMessage" should be: 
             // 1. Deserialized as GreetingMessage objects. 
             // 2. Which are then passed to GreetingMessageHandler. 
             builder.AddMessageHandler<GreetingMessageHandler, 
  GreetingMessage>("greetingMessage"); 
         } 
         // You can add additional message handlers here, using different message 
 types. 
     });
});
var host = builder.Build();
await host.RunAsync();
namespace Handler
{ 
     /// <summary> 
     /// This class represents the message contents. 
     /// </summary> 
     public class GreetingMessage 
     { 
         public string? SenderName { get; set; } 
         public string? Greeting { get; set; } 
     } 
     /// <summary> 
    /// This handler is invoked each time you receive the message.
     /// </summary> 
     public class GreetingMessageHandler : IMessageHandler<GreetingMessage> 
     { 
         public Task<MessageProcessStatus> HandleAsync( 
             MessageEnvelope<GreetingMessage> messageEnvelope, 
             CancellationToken token = default)
```

```
 { 
              Console.WriteLine( 
                  $"Received message {messageEnvelope.Message.Greeting} from 
  {messageEnvelope.Message.SenderName}"); 
              return Task.FromResult(MessageProcessStatus.Success()); 
         } 
     }
}
```
5. Führen Sie den folgenden Befehl aus. Dadurch wird ein Poller mit langer Laufzeit gestartet.

dotnet run *<queue URL created earlier>*

Kurz nach dem Start empfängt die Anwendung die Nachricht, die im ersten Teil dieses Tutorials gesendet wurde, und protokolliert die folgende Meldung:

Received message {greeting} from {senderName}

6. Drücken SieCtrl+C, um den Poller zu stoppen.

#### Bereinigen

Verwenden Sie einen der folgenden Befehle für AWS CLI oder, AWS Tools for PowerShell um die Warteschlange zu löschen.

AWS CLI

aws sqs delete-queue --queue-url "*<queue URL created earlier>*"

AWS Tools for PowerShell

Remove-SQSQueue -QueueUrl "*<queue URL created earlier>*"

## <span id="page-329-0"></span>Veröffentlichen Sie Nachrichten mit dem AWS Message Processing Framework for .NET

Dies ist eine Vorabveröffentlichungsdokumentation für eine Funktion in der Vorabversion. Änderungen sind vorbehalten.

Framework für die Nachrichtenverarbeitung 321

Das AWS Message Processing Framework for .NET unterstützt die Veröffentlichung eines oder mehrerer Nachrichtentypen, die Verarbeitung eines oder mehrerer Nachrichtentypen oder beides in derselben Anwendung.

Der folgende Code zeigt eine Konfiguration für eine Anwendung, die verschiedene Nachrichtentypen für verschiedene AWS Dienste veröffentlicht.

```
var builder = WebApplication.CreateBuilder(args);
// Register the AWS Message Processing Framework for .NET
builder.Services.AddAWSMessageBus(builder =>
{ 
     // Register that you'll send messages of type ChatMessage to an existing queue 
     builder.AddSQSPublisher<ChatMessage>("https://sqs.us-
west-2.amazonaws.com/012345678910/MyAppProd"); 
     // Register that you'll publish messages of type OrderInfo to an existing SNS topic 
     builder.AddSNSPublisher<OrderInfo>("arn:aws:sns:us-west-2:012345678910:MyAppProd"); 
     // Register that you'll publish messages of type FoodItem to an existing 
  EventBridge bus 
     builder.AddEventBridgePublisher<FoodItem>("arn:aws:events:us-
west-2:012345678910:event-bus/default");
});
```
Nachdem Sie das Framework beim Start registriert haben, fügen Sie das Generikum IMessagePublisher in Ihren Code ein. Rufen Sie seine PublishAsync Methode auf, um einen der oben konfigurierten Nachrichtentypen zu veröffentlichen. Der generische Herausgeber bestimmt das Ziel, an das die Nachricht weitergeleitet werden soll, anhand ihres Typs.

Im folgenden Beispiel empfängt ein ASP.NET-MVC-Controller sowohl ChatMessage Nachrichten als auch OrderInfo Ereignisse von Benutzern und veröffentlicht sie dann in Amazon SQS bzw. Amazon SNS. Beide Nachrichtentypen können mit dem generischen Herausgeber veröffentlicht werden, der oben konfiguriert wurde.

```
[ApiController]
[Route("[controller]")]
public class PublisherController : ControllerBase
{ 
     private readonly IMessagePublisher _messagePublisher;
```

```
 public PublisherController(IMessagePublisher messagePublisher)
```

```
 { 
         _messagePublisher = messagePublisher; 
     } 
     [HttpPost("chatmessage", Name = "Chat Message")] 
     public async Task<IActionResult> PublishChatMessage([FromBody] ChatMessage message) 
     { 
         // Perform business and validation logic on the ChatMessage here. 
         if (message == null) 
         { 
              return BadRequest("A chat message was not submitted. Unable to forward to 
  the message queue."); 
         } 
         if (string.IsNullOrEmpty(message.MessageDescription)) 
         { 
              return BadRequest("The MessageDescription cannot be null or empty."); 
         } 
         // Send the ChatMessage to SQS, using the generic publisher. 
         await _messagePublisher.PublishAsync(message); 
         return Ok(); 
     } 
     [HttpPost("order", Name = "Order")] 
     public async Task<IActionResult> PublishOrder([FromBody] OrderInfo message) 
     { 
         if (message == null) 
         { 
              return BadRequest("An order was not submitted."); 
         } 
         // Publish the OrderInfo to SNS, using the generic publisher. 
         await _messagePublisher.PublishAsync(message); 
         return Ok(); 
     }
}
```
Um eine Nachricht an die entsprechende Verarbeitungslogik weiterzuleiten, verwendet das Framework Metadaten, die als Nachrichtentyp-ID bezeichnet werden. Standardmäßig ist dies der vollständige Name des.NET-Typs der Nachricht, einschließlich des Assemblynamens. Wenn Sie Nachrichten sowohl senden als auch bearbeiten, funktioniert dieser Mechanismus gut, wenn Sie

Framework für die Nachrichtenverarbeitung 323

die Definition Ihrer Nachrichtenobjekte projektübergreifend gemeinsam verwenden. Wenn die Nachrichten jedoch in verschiedenen Namespaces neu definiert werden oder wenn Sie Nachrichten mit anderen Frameworks oder Programmiersprachen austauschen, müssen Sie möglicherweise die ID des Nachrichtentyps überschreiben.

```
var builder = Host.CreateDefaultBuilder(args);
builder.ConfigureServices(services =>
{ 
     // Register the AWS Message Processing Framework for .NET 
     services.AddAWSMessageBus(builder => 
     { 
         // Register that you'll publish messages of type GreetingMessage to an existing 
  queue 
         builder.AddSQSPublisher<GreetingMessage>("https://sqs.us-
west-2.amazonaws.com/012345678910/MyAppProd", "greetingMessage"); 
     });
});
```
#### Dienstspezifische Herausgeber

Das oben gezeigte Beispiel verwendet das GenerikumIMessagePublisher, das basierend auf dem konfigurierten Nachrichtentyp in jedem unterstützten AWS Dienst veröffentlichen kann. Das Framework bietet auch servicespezifische Herausgeber für Amazon SQS, Amazon SNS und Amazon. EventBridge Diese speziellen Herausgeber stellen Optionen zur Verfügung, die nur für diesen Service gelten und mit den TypenISQSPublisher, ISNSPublisher und eingegeben werden können. IEventBridgePublisher

Wenn Sie beispielsweise Nachrichten an eine SQS-FIFO-Warteschlange senden, müssen Sie die entsprechende [Nachrichtengruppen-ID](https://docs.aws.amazon.com/AWSSimpleQueueService/latest/SQSDeveloperGuide/FIFO-key-terms.html) festlegen. Der folgende Code zeigt das ChatMessage Beispiel erneut, verwendet aber jetzt eine, ISQSPublisher um SQS-spezifische Optionen festzulegen.

```
public class PublisherController : ControllerBase
{ 
     private readonly ISQSPublisher _sqsPublisher; 
     public PublisherController(ISQSPublisher sqsPublisher) 
     { 
         _sqsPublisher = sqsPublisher; 
     }
```

```
 [HttpPost("chatmessage", Name = "Chat Message")] 
     public async Task<IActionResult> PublishChatMessage([FromBody] ChatMessage message) 
     { 
         // Perform business and validation logic on the ChatMessage here 
         if (message == null) 
         { 
             return BadRequest("A chat message was not submitted. Unable to forward to 
  the message queue."); 
         } 
         if (string.IsNullOrEmpty(message.MessageDescription)) 
         { 
             return BadRequest("The MessageDescription cannot be null or empty."); 
         } 
         // Send the ChatMessage to SQS using the injected ISQSPublisher, with SQS-
specific options 
         await _sqsPublisher.SendAsync(message, new SQSOptions 
         { 
             DelaySeconds = <delay-in-seconds>, 
             MessageAttributes = <message-attributes>, 
             MessageDeduplicationId = <message-deduplication-id>, 
             MessageGroupId = <message-group-id> 
         }); 
         return Ok(); 
     }
}
```
Dasselbe kann für SNS und jeweils mit ISNSPublisher und EventBridge gemacht werden. IEventBridgePublisher

```
await _snsPublisher.PublishAsync(message, new SNSOptions
{ 
     Subject = <subject>, 
     MessageAttributes = <message-attributes>, 
     MessageDeduplicationId = <message-deduplication-id>, 
     MessageGroupId = <message-group-id>
```
});

```
await _eventBridgePublisher.PublishAsync(message, new EventBridgeOptions
{ 
     DetailType = <detail-type>,
```

```
 Resources = <resources>, 
     Source = <source>, 
     Time = <time>, 
     TraceHeader = <trace-header>
});
```
Standardmäßig werden Nachrichten eines bestimmten Typs an das im Voraus konfigurierte Ziel gesendet. Sie können das Ziel für eine einzelne Nachricht jedoch mithilfe der nachrichtenspezifischen Herausgeber außer Kraft setzen. Sie können auch den zugrundeliegenden AWS SDK for .NET Client überschreiben, der zum Veröffentlichen der Nachricht verwendet wird. Dies kann in Mehrmandantenanwendungen nützlich sein, bei denen Sie je nach Ziel Rollen oder Anmeldeinformationen ändern müssen.

```
await _sqsPublisher.SendAsync(message, new SQSOptions
{ 
     OverrideClient = <override IAmazonSQS client>, 
     QueueUrl = <override queue URL>
});
```
Nachrichten mit dem AWS Message Processing Framework for .NET konsumieren

Dies ist eine Vorabveröffentlichungsdokumentation für eine Funktion in der Vorabversion. Änderungen sind vorbehalten.

Das AWS Message Processing Framework für.NET ermöglicht es Ihnen, Nachrichten zu verarbeiten, die mithilfe des Frameworks oder eines der Messaging-Dienste [veröffentlicht](#page-329-0) wurden. Die Nachrichten können auf verschiedene Arten konsumiert werden, von denen einige im Folgenden beschrieben werden.

#### Nachrichten-Handler

Um Nachrichten zu verarbeiten, implementieren Sie einen Message-Handler, der die IMessageHandler Schnittstelle für jeden Nachrichtentyp verwendet, den Sie verarbeiten möchten. Die Zuordnung zwischen Nachrichtentypen und Nachrichtenhandlern wird beim Start des Projekts konfiguriert.

```
await Host.CreateDefaultBuilder(args) 
     .ConfigureServices(services =>
```

```
 { 
         // Register the AWS Message Processing Framework for .NET 
         services.AddAWSMessageBus(builder => 
         { 
             // Register an SQS Queue that the framework will poll for messages. 
             // NOTE: The URL given below is an example. Use the appropriate URL for 
  your SQS Queue. 
             builder.AddSQSPoller("https://sqs.us-west-2.amazonaws.com/012345678910/
MyAppProd"); 
             // Register all IMessageHandler implementations with the message type they 
  should process. 
             // Here messages that match our ChatMessage .NET type will be handled by 
  our ChatMessageHandler 
             builder.AddMessageHandler<ChatMessageHandler, ChatMessage>(); 
         }); 
     }) 
     .Build() 
     .RunAsync();
```
Der folgende Code zeigt ein Beispiel für einen Nachrichtenhandler für eine ChatMessage Nachricht.

```
public class ChatMessageHandler : IMessageHandler<ChatMessage>
\{ public Task<MessageProcessStatus> HandleAsync(MessageEnvelope<ChatMessage> 
 messageEnvelope, CancellationToken token = default) 
     { 
         // Add business and validation logic here. 
         if (messageEnvelope == null) 
         { 
             return Task.FromResult(MessageProcessStatus.Failed()); 
         } 
         if (messageEnvelope.Message == null) 
         { 
             return Task.FromResult(MessageProcessStatus.Failed()); 
         } 
         ChatMessage message = messageEnvelope.Message; 
         Console.WriteLine($"Message Description: {message.MessageDescription}"); 
         // Return success so the framework will delete the message from the queue.
```
}

```
 return Task.FromResult(MessageProcessStatus.Success()); 
 }
```
Der äußere MessageEnvelope enthält Metadaten, die vom Framework verwendet werden. Seine message Eigenschaft ist der Nachrichtentyp (in diesem FallChatMessage).

Sie können zurückkehren, MessageProcessStatus.Success() um anzugeben, dass die Nachricht erfolgreich verarbeitet wurde und das Framework die Nachricht aus der Amazon SQS SQS-Warteschlange löscht. Bei der Rücksendung verbleibt die Nachricht in der WarteschlangeMessageProcessStatus.Failed(), wo sie erneut verarbeitet oder, sofern konfiguriert, in eine [Warteschlange für unzustellbare Briefe](https://docs.aws.amazon.com/AWSSimpleQueueService/latest/SQSDeveloperGuide/sqs-dead-letter-queues.html) verschoben werden kann.

Umgang mit Nachrichten in einem lang andauernden Prozess

Sie können AddSQSPoller mit einer URL für die SQS-Warteschlange aufrufen, um einen Long-Running zu starten, der kontinuierlich [BackgroundService](https://learn.microsoft.com/en-us/dotnet/api/microsoft.extensions.hosting.backgroundservice)die Warteschlange abfragt und Nachrichten verarbeitet.

```
await Host.CreateDefaultBuilder(args) 
     .ConfigureServices(services => 
     { 
         // Register the AWS Message Processing Framework for .NET 
         services.AddAWSMessageBus(builder => 
         { 
             // Register an SQS Queue that the framework will poll for messages. 
             // NOTE: The URL given below is an example. Use the appropriate URL for 
  your SQS Queue. 
             builder.AddSQSPoller("https://sqs.us-west-2.amazonaws.com/012345678910/
MyAppProd", options => 
\{\hspace{.1cm} \} // The maximum number of messages from this queue that the framework 
  will process concurrently on this client. 
                  options.MaxNumberOfConcurrentMessages = 10; 
                  // The duration each call to SQS will wait for new messages. 
                  options.WaitTimeSeconds = 20; 
             }); 
             // Register all IMessageHandler implementations with the message type they 
  should process.
```
builder.AddMessageHandler<ChatMessageHandler, ChatMessage>();

```
 }); 
 }) 
 .Build() 
 .RunAsync();
```
Den SQS Message Poller konfigurieren

Der SQS-Nachrichtenabfrage kann beim Aufrufen konfiguriert werden. SQSMessagePollerOptions AddSQSPoller

- MaxNumberOfConcurrentMessages- Die maximale Anzahl von Nachrichten aus der Warteschlange, die gleichzeitig verarbeitet werden sollen. Der Standardwert lautet 10.
- WaitTimeSeconds- Die Dauer (in Sekunden), für die der ReceiveMessage SQS-Aufruf darauf wartet, dass eine Nachricht in der Warteschlange eintrifft, bevor er zurückkehrt. Wenn eine Nachricht verfügbar ist, kehrt der Anruf früher als zurück. WaitTimeSeconds Der Standardwert ist 20.

Behandlung von Timeouts bei der Sichtbarkeit von Nachrichten

SQS-Nachrichten haben ein [Zeitlimit für die Sichtbarkeit.](https://docs.aws.amazon.com/AWSSimpleQueueService/latest/SQSDeveloperGuide/sqs-visibility-timeout.html) Wenn ein Verbraucher mit der Bearbeitung einer bestimmten Nachricht beginnt, verbleibt sie in der Warteschlange, wird aber vor anderen Verbrauchern verborgen, um zu vermeiden, dass sie mehr als einmal verarbeitet wird. Wenn die Nachricht nicht bearbeitet und gelöscht wird, bevor sie wieder sichtbar wird, versucht möglicherweise ein anderer Verbraucher, dieselbe Nachricht zu bearbeiten.

Das Framework verfolgt Nachrichten, die es gerade bearbeitet, und versucht, das Sichtbarkeits-Timeout zu verlängern. Sie können dieses Verhalten SQSMessagePollerOptions beim Aufrufen AddSQSPoller konfigurieren.

- VisibilityTimeout- Die Dauer in Sekunden, für die empfangene Nachrichten vor nachfolgenden Abrufanfragen verborgen sind. Der Standardwert lautet 30.
- VisibilityTimeoutExtensionThreshold- Wenn das Sichtbarkeits-Timeout einer Nachricht innerhalb dieser Sekunden abläuft, verlängert das Framework das Sichtbarkeits-Timeout (um weitere VisibilityTimeout Sekunden). Der Standardwert ist 5.
- VisibilityTimeoutExtensionHeartbeatInterval- Gibt an, wie oft (in Sekunden) das Framework nach Nachrichten sucht, deren Ablauffrist innerhalb von VisibilityTimeoutExtensionThreshold Sekunden abläuft, und dann deren Sichtbarkeits-Timeout verlängert. Der Standardwert lautet 1.

Im folgenden Beispiel sucht das Framework alle 1 Sekunde nach Nachrichten, die noch bearbeitet werden. Für Nachrichten innerhalb von 5 Sekunden, nachdem sie wieder sichtbar werden, verlängert das Framework automatisch das Sichtbarkeits-Timeout jeder Nachricht um weitere 30 Sekunden.

```
// NOTE: The URL given below is an example. Use the appropriate URL for your SQS Queue.
builder.AddSQSPoller("https://sqs.us-west-2.amazonaws.com/012345678910/MyAppProd", 
  options => 
{ 
     options.VisibilityTimeout = 30; 
     options.VisibilityTimeoutExtensionThreshold = 5; 
     VisibilityTimeoutExtensionHeartbeatInterval = 1;
});
```
Umgang mit Nachrichten in Funktionen AWS Lambda

Sie können das AWS Message Processing Framework für.NET mit der [Integration von SQS mit](https://docs.aws.amazon.com/lambda/latest/dg/with-sqs.html) [Lambda](https://docs.aws.amazon.com/lambda/latest/dg/with-sqs.html) verwenden. Dies wird durch das Paket bereitgestellt. AWS.Messaging.Lambda Lesen Sie die [README-Datei,](https://github.com/awslabs/aws-dotnet-messaging/blob/main/src/AWS.Messaging.Lambda/README.md) um loszulegen.

Verwenden von FIFO mit dem AWS Message Processing Framework für.NET

Dies ist eine Vorabveröffentlichungsdokumentation für eine Funktion in der Vorschauversion. Änderungen sind vorbehalten.

[Für Anwendungsfälle, in denen Nachrichtenreihenfolge und Nachrichtendeduplizierung entscheidend](https://docs.aws.amazon.com/sns/latest/dg/sns-fifo-topics.html) [sind, unterstützt das AWS Message Processing Framework for .NET](https://docs.aws.amazon.com/sns/latest/dg/sns-fifo-topics.html) [Amazon SQS SQS-](https://docs.aws.amazon.com/AWSSimpleQueueService/latest/SQSDeveloperGuide/sqs-fifo-queues.html)[Warteschlangen first-in-first-out \(FIFO\) und Amazon SNS SNS-Themen](https://docs.aws.amazon.com/AWSSimpleQueueService/latest/SQSDeveloperGuide/sqs-fifo-queues.html)[.](https://docs.aws.amazon.com/sns/latest/dg/sns-fifo-topics.html)

#### Veröffentlichen

Wenn Sie Nachrichten in einer FIFO-Warteschlange oder einem FIFO-Thema veröffentlichen, müssen Sie die Nachrichtengruppen-ID festlegen, die die Gruppe angibt, zu der die Nachricht gehört. Nachrichten innerhalb einer Gruppe werden der Reihe nach verarbeitet. Sie können dies für die SQSspezifischen und SNS-spezifischen Nachrichtenherausgeber festlegen.

```
await _sqsPublisher.PublishAsync(message, new SQSOptions
{
```

```
 MessageDeduplicationId = <message-deduplication-id>,
```

```
AWS SDK for .NET Entwicklerhandbuch CONSIDERITY CONSIDERITY CONSIDERITY CONSIDERITY CONSIDERITY CONSIDERITY CONSIDERITY CONSIDERITY CONSIDERITY CONSIDERITY CONSIDERITY CONSIDERITY CONSIDERITY CONSIDERITY CONSIDERING CON
```

```
 MessageGroupId = <message-group-id>
});
```
#### Abonnieren

Bei der Verarbeitung von Nachrichten aus einer FIFO-Warteschlange behandelt das Framework Nachrichten innerhalb einer bestimmten Nachrichtengruppe in der Reihenfolge, in der sie bei jedem Anruf empfangen wurden. ReceiveMessages Das Framework wechselt automatisch in diesen Betriebsmodus, wenn es mit einer Warteschlange konfiguriert ist, die mit endet. .fifo

```
await Host.CreateDefaultBuilder(args) 
     .ConfigureServices(services => 
     { 
         // Register the AWS Message Processing Framework for .NET. 
         services.AddAWSMessageBus(builder => 
        \{ // Because this is a FIFO queue, the framework automatically handles these 
  messages in order. 
             builder.AddSQSPoller("https://sqs.us-west-2.amazonaws.com/012345678910/
MPF.fifo"); 
             builder.AddMessageHandler<OrderMessageHandler, OrderMessage>(); 
         }); 
     }) 
     .Build() 
     .RunAsync();
```
Logging und offene Telemetrie für das AWS Message Processing Framework für.NET

Dies ist eine Vorabveröffentlichungsdokumentation für eine Funktion in der Vorabversion. Änderungen sind vorbehalten.

Das AWS Message Processing Framework for .NET ist so konzipiert, dass es [Ablaufverfolgungen](https://opentelemetry.io/docs/concepts/signals/traces/) für jede Nachricht protokolliert, die vom Framework veröffentlicht oder verarbeitet wird. OpenTelemetry Dies wird durch das [AWS.Messaging.Telemetry.OpenTelemetry](https://www.nuget.org/packages/AWS.Messaging.Telemetry.OpenTelemetry)Paket bereitgestellt. Lesen Sie die [README-Datei,](https://github.com/awslabs/aws-dotnet-messaging/blob/main/src/AWS.Messaging.Telemetry.OpenTelemetry/README.md) um loszulegen.

#### **a** Note

Sicherheitsinformationen im Zusammenhang mit der Protokollierung finden Sie unte[rSicherheit für das AWS Message Processing Framework für .NET](#page-341-0).

### Anpassen des AWS Nachrichtenverarbeitungs-Frameworks für .NET

Dies ist die Vorabdokumentation für ein Feature in der Vorschauversion. Änderungen sind vorbehalten.

Das AWS Message Processing Framework für .NET erstellt, sendet und verarbeitet Nachrichten in drei verschiedenen "Ebenen":

- 1. Auf der äußersten Ebene erstellt das Framework die AWS-native Anfrage oder Antwort, die für einen Service spezifisch ist. Mit Amazon SQS erstellt es beispielsweise [SendMessage](https://docs.aws.amazon.com/AWSSimpleQueueService/latest/APIReference/API_SendMessage.html) Anforderungen und arbeitet mit den [Message](https://docs.aws.amazon.com/AWSSimpleQueueService/latest/APIReference/API_Message.html) Objekten, die vom Service definiert werden.
- 2. Innerhalb der SQS-Anforderung und -Antwort legt das Framework das -MessageBodyElement (oder Message für Amazon SNS oder Detail für Amazon EventBridge) auf ein [JSON](https://github.com/cloudevents/spec/blob/v1.0.2/cloudevents/formats/json-format.md)[formatiertes CloudEvent](https://github.com/cloudevents/spec/blob/v1.0.2/cloudevents/formats/json-format.md) fest. Dies enthält Metadaten, die vom Framework festgelegt wurden und auf dem MessageEnvelope Objekt verfügbar sind, wenn eine Nachricht verarbeitet wird.
- 3. Auf der innersten Ebene enthält das data Attribut innerhalb des CloudEvent JSON-Objekts eine JSON-Serialisierung des .NET-Objekts, das als Nachricht gesendet oder empfangen wurde.

```
{ 
     "id":"b02f156b-0f02-48cf-ae54-4fbbe05cffba", 
     "source":"/aws/messaging", 
     "specversion":"1.0", 
     "type":"Publisher.Models.ChatMessage", 
     "time":"2023-11-21T16:36:02.8957126+00:00", 
     "data":"<the ChatMessage object serialized as JSON>"
}
```
Sie können anpassen, wie der Nachrichtenumschlag konfiguriert und gelesen wird:

- "id" identifiziert die Nachricht eindeutig. Standardmäßig ist sie auf eine neue GUID festgelegt, aber dies kann überschrieben werden, indem Sie Ihre eigene implementieren IMessageIdGenerator und diese in den DI-Container einfügen.
- "type" steuert, wie die Nachricht an Handler weitergeleitet wird. Standardmäßig wird der vollständige Name des .NET-Typs verwendet, der der Nachricht entspricht. Sie können dies über den messageTypeIdentifier Parameter überschreiben, wenn Sie den Nachrichtentyp über AddSQSPublisher, AddSNSPublisheroder dem Ziel zuordnenAddEventBridgePublisher.
- "source" gibt an, welches System oder welcher Server die Nachricht gesendet hat.
	- Dies ist der Funktionsname bei der Veröffentlichung von AWS Lambda, der Clustername und der Aufgaben-ARN bei Amazon ECS, die Instance-ID bei Amazon EC2, andernfalls ein Fallback-Wert von /aws/messaging.
	- Sie können dies über AddMessageSource oder AddMessageSourceSuffix auf der überschreibenMessageBusBuilder.
- "time" wird DateTime in UTC auf den aktuellen festgelegt. Dies kann überschrieben werden, indem Sie Ihren eigenen implementieren IDateTimeHandler und diesen in den DI-Container einfügen.
- "data" enthält eine JSON-Darstellung des .NET-Objekts, das als Nachricht gesendet oder empfangen wurde:
	- ConfigureSerializationOptions Mit in MessageBusBuilder können Sie die konfigurieren[System.Text.Json.JsonSerializerOptions](https://learn.microsoft.com/en-us/dotnet/api/system.text.json.jsonserializeroptions), die beim Serialisieren und Deserialisieren der Nachricht verwendet wird.
	- Um zusätzliche Attribute einzufügen oder den Nachrichtenumschlag zu transformieren, sobald das Framework ihn erstellt hat, können Sie ihn über AddSerializationCallback auf implementieren ISerializationCallback und registrierenMessageBusBuilder.

## <span id="page-341-0"></span>Sicherheit für das AWS Message Processing Framework für .NET

Dies ist die Vorabdokumentation für ein Feature in der Vorschauversion. Änderungen sind vorbehalten.

Das AWS Message Processing Framework für .NET nutzt AWS SDK for .NET für die Kommunikation mit AWS. Weitere Informationen zur Sicherheit in der finden Sie AWS SDK for .NET unter [Sicherheit](#page-1731-0)  [für dieses AWS Produkt oder diese Dienstleistung](#page-1731-0).

Aus Sicherheitsgründen protokolliert das Framework keine vom Benutzer gesendeten Datennachrichten. Wenn Sie diese Funktionalität für Debugging-Zwecke aktivieren möchten, müssen Sie EnableDataMessageLogging() im Message Bus wie folgt aufrufen:

```
builder.Services.AddAWSMessageBus(bus =>
{ 
     builder.EnableDataMessageLogging();
});
```
Wenn Sie ein potenzielles Sicherheitsproblem feststellen, finden Sie Informationen zur Meldung in der [Sicherheitsrichtlinie.](https://github.com/awslabs/aws-dotnet-messaging/security/policy)

# Programmierung AWS OpsWorks für die Arbeit mit Stacks und Anwendungen

#### **A** Warning

AWS OpsWorkserreicht das Ende der Nutzungsdauer und akzeptiert keine neuen Kunden. Bestehende Kunden sind bis März oder Mai 2024 nicht betroffen, je nachdem, welche Dienste sie nutzen, und zu welchem Zeitpunkt der Dienst nicht mehr verfügbar sein wird. Um sich auf diesen Übergang vorzubereiten, empfehlen wir Bestandskunden, so bald wie möglich auf andere Lösungen umzusteigen. Weitere Informationen finden Sie auf der [OpsWorks -](https://aws.amazon.com/opsworks/) [Produktseite.](https://aws.amazon.com/opsworks/)

Das AWS SDK for .NET unterstützt AWS OpsWorks, das eine einfache und flexible Möglichkeit zum Erstellen und Verwalten von Stacks und Anwendungen bietet. Mit AWS OpsWorks können Sie AWS Ressourcen bereitstellen, ihre Konfiguration verwalten, Anwendungen für diese Ressourcen bereitstellen und ihren Zustand überwachen. Weitere Informationen finden Sie auf der [OpsWorks](https://aws.amazon.com/opsworks/)  [Produktseite](https://aws.amazon.com/opsworks/) und im [AWS OpsWorksBenutzerhandbuch.](https://docs.aws.amazon.com/opsworks/latest/userguide/)

## APIs

Das AWS SDK for .NET bietet APIs fürAWS OpsWorks. Die APIs ermöglichen es Ihnen, mit AWS OpsWorks Funktionen wie [Stacks](https://docs.aws.amazon.com/opsworks/latest/userguide/workingstacks.html) mit ihren [Ebenen,](https://docs.aws.amazon.com/opsworks/latest/userguide/workinglayers.html) [Instanzen](https://docs.aws.amazon.com/opsworks/latest/userguide/workinginstances.html) und [Apps](https://docs.aws.amazon.com/opsworks/latest/userguide/workingapps.html) zu arbeiten. Den vollständigen Satz von APIs finden Sie in der [AWS SDK for .NETAPI-Referenz](https://docs.aws.amazon.com/sdkfornet/v3/apidocs/) (und scrollen Sie zu "Amazon. OpsWorks").

Die AWS OpsWorks APIs werden von der bereitgestellt [AWSSDK. OpsWorks](https://www.nuget.org/packages/AWSSDK.OpsWorks) NuGet Paket.

### Voraussetzungen

Bevor Sie beginnen, stellen Sie sicher, dass Sie [Ihre Umgebung und Ihr Projekt eingerichtet](#page-15-0) haben. Lesen Sie auch die Informationen unte[rSDK-Funktionen](#page-84-0).

## Support für SonstigeAWS-Services und Konfiguration

DieAWS SDK for .NETunterstütztAWS-Services zusätzlich zu den zuvor beschriebenen. Weitere Information zu den APIs für alle unterstützten Services finden Sie in de[rAWS SDK for .NET-API-](https://docs.aws.amazon.com/sdkfornet/v3/apidocs/)[Referenza](https://docs.aws.amazon.com/sdkfornet/v3/apidocs/)us.

Neben den Namespaces für EinzelpersonenAWS-Services, dasAWS SDK for .NETBietet auch die folgenden APIs:

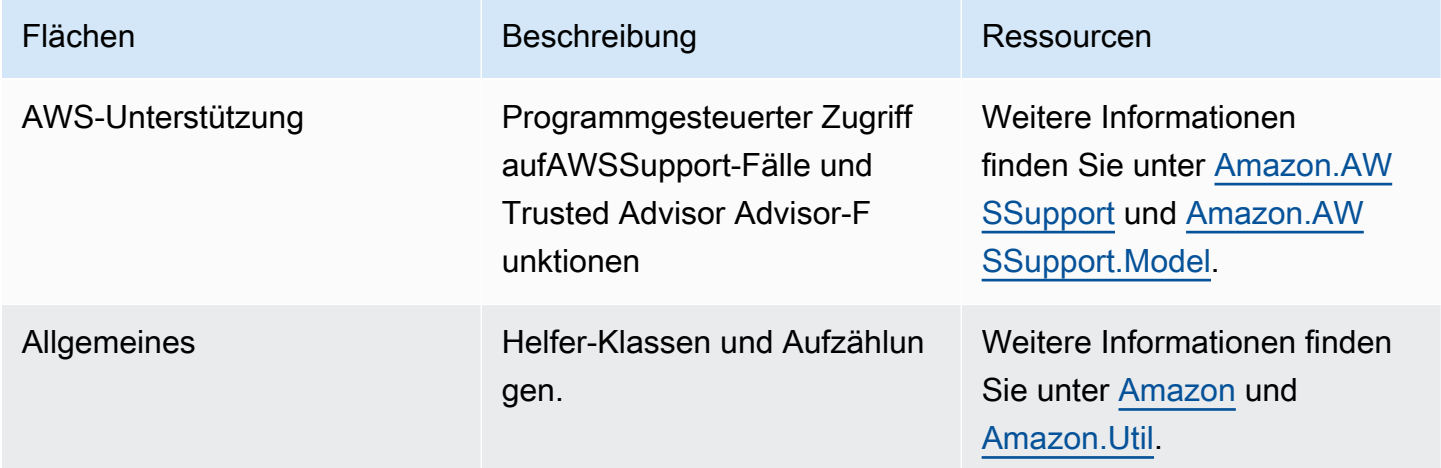

## AWS SDK for .NET Code-Beispiele

Die Codebeispiele in diesem Thema zeigen Ihnen, wie Sie AWS SDK for .NET with verwenden AWS.

Aktionen sind Codeauszüge aus größeren Programmen und müssen im Kontext ausgeführt werden. Während Aktionen Ihnen zeigen, wie Sie einzelne Servicefunktionen aufrufen, können Sie Aktionen im Kontext der zugehörigen Szenarien und serviceübergreifenden Beispiele sehen.

Szenarien sind Codebeispiele, die Ihnen zeigen, wie Sie eine bestimmte Aufgabe ausführen können, indem Sie mehrere Funktionen innerhalb desselben Services aufrufen.

Serviceübergreifende Beispiele sind Beispielanwendungen, die über mehrere AWS-Services hinweg arbeiten.

#### Beispiele

- [Aktionen und Szenarien mit AWS SDK for .NET](#page-344-0)
- [Serviceübergreifende Beispiele mit AWS SDK for .NET](#page-1726-0)

## <span id="page-344-0"></span>Aktionen und Szenarien mit AWS SDK for .NET

Die folgenden Codebeispiele zeigen, wie Aktionen ausgeführt und allgemeine Szenarien mithilfe von with implementiert werden AWS-Services. AWS SDK for .NET

Aktionen sind Codeauszüge aus größeren Programmen und müssen im Kontext ausgeführt werden. Während Aktionen Ihnen zeigen, wie Sie einzelne Servicefunktionen aufrufen, können Sie Aktionen im Kontext der zugehörigen Szenarien und serviceübergreifenden Beispiele sehen.

Szenarien sind Codebeispiele, die Ihnen zeigen, wie Sie eine bestimmte Aufgabe ausführen können, indem Sie mehrere Funktionen innerhalb desselben Services aufrufen.

#### Services

- [ACM-Beispiele mit AWS SDK for .NET](#page-346-0)
- [Aurora-Beispiele mit AWS SDK for .NET](#page-351-0)
- [Auto Scaling Scaling-Beispiele mit AWS SDK for .NET](#page-393-0)
- [Beispiele für Amazon Bedrock mit AWS SDK for .NET](#page-474-0)
- [Amazon Bedrock Runtime-Beispiele mit AWS SDK for .NET](#page-478-0)
- [AWS CloudFormation Beispiele mit AWS SDK for .NET](#page-528-0)
- [CloudWatch Beispiele mit AWS SDK for .NET](#page-531-0)
- [CloudWatch Protokolliert Beispiele mit AWS SDK for .NET](#page-587-0)
- [Beispiele für Amazon Cognito Identity Provider mit AWS SDK for .NET](#page-601-0)
- [Amazon Comprehend Comprehend-Beispiele mit AWS SDK for .NET](#page-626-0)
- [DynamoDB-Beispiele mit AWS SDK for .NET](#page-637-0)
- [Amazon EC2 EC2-Beispiele mit AWS SDK for .NET](#page-731-0)
- [Amazon ECS-Beispiele mit AWS SDK for .NET](#page-830-0)
- [Elastic Load Balancing Version 2, Beispiele mit AWS SDK for .NET](#page-843-0)
- [EventBridge Beispiele mit AWS SDK for .NET](#page-897-0)
- [AWS Glue Beispiele mit AWS SDK for .NET](#page-937-0)
- [IAM-Beispiele mit AWS SDK for .NET](#page-968-0)
- [Amazon Keyspaces-Beispiele mit AWS SDK for .NET](#page-1093-0)
- [Kinesis-Beispiele mit AWS SDK for .NET](#page-1121-0)
- [AWS KMS Beispiele mit AWS SDK for .NET](#page-1139-0)
- [Lambda-Beispiele mit AWS SDK for .NET](#page-1151-0)
- [MediaConvert Beispiele mit AWS SDK for .NET](#page-1192-0)
- [Beispiele für Organizations, die AWS SDK for .NET](#page-1202-0)
- [Amazon Pinpoint Pinpoint-Beispiele mit AWS SDK for .NET](#page-1221-0)
- [Beispiele für Amazon Polly mit AWS SDK for .NET](#page-1227-0)
- [Amazon RDS-Beispiele mit AWS SDK for .NET](#page-1239-0)
- [Amazon Rekognition Rekognition-Beispiele mit AWS SDK for .NET](#page-1274-0)
- [Beispiele für die Registrierung von Route-53-Domains mit AWS SDK for .NET](#page-1304-0)
- [Amazon S3 S3-Beispiele mit AWS SDK for .NET](#page-1331-0)
- [Beispiele für S3 Glacier mit AWS SDK for .NET](#page-1459-0)
- [SageMaker Beispiele mit AWS SDK for .NET](#page-1469-0)
- [Secrets Manager Manager-Beispiele mit AWS SDK for .NET](#page-1503-0)
- [Amazon SES SES-Beispiele mit AWS SDK for .NET](#page-1507-0)
- [Amazon SES API v2-Beispiele mit AWS SDK for .NET](#page-1519-0)
- [Amazon SNS SNS-Beispiele mit AWS SDK for .NET](#page-1558-0)
- [Amazon SQS SQS-Beispiele mit AWS SDK for .NET](#page-1602-0)
- [Beispiele für Step Functions mit AWS SDK for .NET](#page-1645-0)
- [AWS STS Beispiele mit AWS SDK for .NET](#page-1673-0)
- [AWS Support Beispiele mit AWS SDK for .NET](#page-1675-0)
- [Amazon Transcribe Transcribe-Beispiele mit AWS SDK for .NET](#page-1703-0)
- [Amazon Translate Translate-Beispiele mit AWS SDK for .NET](#page-1714-0)

## <span id="page-346-0"></span>ACM-Beispiele mit AWS SDK for .NET

Die folgenden Codebeispiele zeigen Ihnen, wie Sie AWS SDK for .NET mit ACM Aktionen ausführen und allgemeine Szenarien implementieren.

Aktionen sind Codeauszüge aus größeren Programmen und müssen im Kontext ausgeführt werden. Während Aktionen Ihnen zeigen, wie Sie einzelne Servicefunktionen aufrufen, können Sie Aktionen im Kontext der zugehörigen Szenarien und serviceübergreifenden Beispiele sehen.

Szenarien sind Codebeispiele, die Ihnen zeigen, wie Sie eine bestimmte Aufgabe ausführen können, indem Sie mehrere Funktionen innerhalb desselben Services aufrufen.

Jedes Beispiel enthält einen Link zu GitHub, wo Sie Anweisungen zum Einrichten und Ausführen des Codes im Kontext finden.

Themen

• [Aktionen](#page-346-1)

<span id="page-346-1"></span>Aktionen

#### **DescribeCertificate**

Das folgende Codebeispiel zeigt die VerwendungDescribeCertificate.

AWS SDK for .NET

#### **a** Note

Es gibt noch mehr dazu GitHub. Sie sehen das vollständige Beispiel und erfahren, wie Sie das [AWS -Code-Beispiel-Repository](https://github.com/awsdocs/aws-doc-sdk-examples/tree/main/dotnetv3/ACM#code-examples) einrichten und ausführen.

```
using System;
using System.Threading.Tasks;
using Amazon;
using Amazon.CertificateManager;
using Amazon.CertificateManager.Model;
namespace DescribeCertificate
{ 
     class DescribeCertificate 
    \mathcal{L} // The following example retrieves and displays the metadata for a 
         // certificate using the AWS Certificate Manager (ACM) service. 
         // Specify your AWS Region (an example Region is shown). 
         private static readonly RegionEndpoint ACMRegion = RegionEndpoint.USEast1; 
         private static AmazonCertificateManagerClient _client; 
         static void Main(string[] args) 
         { 
             _client = new 
  Amazon.CertificateManager.AmazonCertificateManagerClient(ACMRegion); 
             var describeCertificateReq = new DescribeCertificateRequest(); 
             // The ARN used here is just an example. Replace it with the ARN of 
             // a certificate that exists on your account. 
             describeCertificateReq.CertificateArn = 
                  "arn:aws:acm:us-
east-1:123456789012:certificate/8cfd7dae-9b6a-2d07-92bc-1c309EXAMPLE"; 
             var certificateDetailResp = 
                 DescribeCertificateResponseAsync(client: _client, request: 
  describeCertificateReq); 
             var certificateDetail = certificateDetailResp.Result.Certificate; 
             if (certificateDetail is not null) 
\{\hspace{.1cm} \} DisplayCertificateDetails(certificateDetail); 
 } 
         } 
         /// <summary> 
         /// Displays detailed metadata about a certificate retrieved 
         /// using the ACM service.
```

```
 /// </summary> 
         /// <param name="certificateDetail">The object that contains details 
         /// returned from the call to DescribeCertificateAsync.</param> 
         static void DisplayCertificateDetails(CertificateDetail certificateDetail) 
        \mathcal{L} Console.WriteLine("\nCertificate Details: "); 
             Console.WriteLine($"Certificate Domain: 
 {certificateDetail.DomainName}"); 
             Console.WriteLine($"Certificate Arn: 
 {certificateDetail.CertificateArn}"); 
             Console.WriteLine($"Certificate Subject: {certificateDetail.Subject}"); 
             Console.WriteLine($"Certificate Status: {certificateDetail.Status}"); 
             foreach (var san in certificateDetail.SubjectAlternativeNames) 
\{\hspace{.1cm} \} Console.WriteLine($"Certificate SubjectAlternativeName: {san}"); 
 } 
         } 
         /// <summary> 
         /// Retrieves the metadata associated with the ACM service certificate. 
         /// </summary> 
         /// <param name="client">An AmazonCertificateManagerClient object 
         /// used to call DescribeCertificateResponse.</param> 
         /// <param name="request">The DescribeCertificateRequest object that 
         /// will be passed to the method call.</param> 
        /// <returns></returns>
         static async Task<DescribeCertificateResponse> 
 DescribeCertificateResponseAsync( 
             AmazonCertificateManagerClient client, DescribeCertificateRequest 
 request) 
         { 
             var response = new DescribeCertificateResponse(); 
             try 
\{\hspace{.1cm} \} response = await client.DescribeCertificateAsync(request); 
 } 
             catch (InvalidArnException) 
\{\hspace{.1cm} \} Console.WriteLine($"Error: The ARN specified is invalid."); 
 } 
             catch (ResourceNotFoundException) 
\{\hspace{.1cm} \}
```

```
 Console.WriteLine($"Error: The specified certificate could not be 
  found."); 
 } 
             return response; 
         } 
     }
}
```
• Einzelheiten zur API finden Sie [DescribeCertificate](https://docs.aws.amazon.com/goto/DotNetSDKV3/acm-2015-12-08/DescribeCertificate)in der AWS SDK for .NET API-Referenz.

#### **ListCertificates**

Das folgende Codebeispiel zeigt die VerwendungListCertificates.

AWS SDK for .NET

#### **a** Note

Es gibt noch mehr dazu GitHub. Sie sehen das vollständige Beispiel und erfahren, wie Sie das [AWS -Code-Beispiel-Repository](https://github.com/awsdocs/aws-doc-sdk-examples/tree/main/dotnetv3/ACM#code-examples) einrichten und ausführen.

```
using System;
using System.Threading.Tasks;
using Amazon;
using Amazon.CertificateManager;
using Amazon.CertificateManager.Model;
namespace ListCertificates
{ 
     // The following example retrieves and displays a list of the 
     // certificates defined for the default account using the AWS 
     // Certificate Manager (ACM) service. 
     class ListCertificates 
     { 
         // Specify your AWS Region (an example Region is shown).
```

```
 private static readonly RegionEndpoint ACMRegion = RegionEndpoint.USEast1; 
        private static AmazonCertificateManagerClient client;
         static void Main(string[] args) 
        \mathcal{L} _client = new AmazonCertificateManagerClient(ACMRegion); 
             var certificateList = ListCertificatesResponseAsync(client: _client); 
             Console.WriteLine("Certificate Summary List\n"); 
             foreach (var certificate in 
  certificateList.Result.CertificateSummaryList) 
\{\hspace{.1cm} \} Console.WriteLine($"Certificate Domain: {certificate.DomainName}"); 
                 Console.WriteLine($"Certificate ARN: 
  {certificate.CertificateArn}\n"); 
 } 
         } 
         /// <summary> 
         /// Retrieves a list of the certificates defined in this Region. 
         /// </summary> 
         /// <param name="client">The ACM client object passed to the 
         /// ListCertificateResAsync method call.</param> 
         /// <param name="request"></param> 
        /// <returns>The ListCertificatesResponse.</returns>
         static async Task<ListCertificatesResponse> ListCertificatesResponseAsync( 
             AmazonCertificateManagerClient client) 
         { 
            var request = new ListCertificatesRequest();
             var response = await client.ListCertificatesAsync(request); 
             return response; 
         } 
     }
}
```
• Einzelheiten zur API finden Sie [ListCertificatesi](https://docs.aws.amazon.com/goto/DotNetSDKV3/acm-2015-12-08/ListCertificates)n der AWS SDK for .NET API-Referenz.

## <span id="page-351-0"></span>Aurora-Beispiele mit AWS SDK for .NET

Die folgenden Codebeispiele zeigen Ihnen, wie Sie AWS SDK for .NET mit Aurora Aktionen ausführen und allgemeine Szenarien implementieren.

Aktionen sind Codeauszüge aus größeren Programmen und müssen im Kontext ausgeführt werden. Während Aktionen Ihnen zeigen, wie Sie einzelne Servicefunktionen aufrufen, können Sie Aktionen im Kontext der zugehörigen Szenarien und serviceübergreifenden Beispiele sehen.

Szenarien sind Codebeispiele, die Ihnen zeigen, wie Sie eine bestimmte Aufgabe ausführen können, indem Sie mehrere Funktionen innerhalb desselben Services aufrufen.

Jedes Beispiel enthält einen Link zu GitHub, wo Sie Anweisungen zum Einrichten und Ausführen des Codes im Kontext finden.

Erste Schritte

Hello Aurora

Die folgenden Codebeispiele veranschaulichen die ersten Schritte mit Aurora.

AWS SDK for .NET

#### **a** Note

Es gibt noch mehr dazu GitHub. Sie sehen das vollständige Beispiel und erfahren, wie Sie das [AWS -Code-Beispiel-Repository](https://github.com/awsdocs/aws-doc-sdk-examples/tree/main/dotnetv3/Aurora#code-examples) einrichten und ausführen.

```
using Amazon.RDS;
using Amazon.RDS.Model;
using Microsoft.Extensions.DependencyInjection;
using Microsoft.Extensions.Hosting;
namespace AuroraActions;
public static class HelloAurora
{ 
     static async Task Main(string[] args) 
\{
```

```
 // Use the AWS .NET Core Setup package to set up dependency injection for 
  the 
         // Amazon Relational Database Service (Amazon RDS). 
         // Use your AWS profile name, or leave it blank to use the default profile. 
         using var host = Host.CreateDefaultBuilder(args) 
             .ConfigureServices((_, services) => 
                 services.AddAWSService<IAmazonRDS>() 
             ).Build(); 
         // Now the client is available for injection. Fetching it directly here for 
  example purposes only. 
         var rdsClient = host.Services.GetRequiredService<IAmazonRDS>(); 
         // You can use await and any of the async methods to get a response. 
         var response = await rdsClient.DescribeDBClustersAsync(new 
  DescribeDBClustersRequest { IncludeShared = true }); 
         Console.WriteLine($"Hello Amazon RDS Aurora! Let's list some clusters in 
  this account:"); 
         foreach (var cluster in response.DBClusters) 
         { 
             Console.WriteLine($"\tCluster: database: {cluster.DatabaseName} 
  identifier: {cluster.DBClusterIdentifier}."); 
 } 
     }
}
```
• Weitere API-Informationen finden Sie unter [DescribeDBClusters](https://docs.aws.amazon.com/goto/DotNetSDKV3/rds-2014-10-31/DescribeDBClusters) in der API-Referenz zu AWS SDK for .NET .

Themen

- [Aktionen](#page-346-1)
- **[Szenarien](#page-368-0)**

Aktionen

#### **CreateDBCluster**

Das folgende Codebeispiel zeigt, wie man es benutztCreateDBCluster.

#### AWS SDK for .NET

#### **a** Note

Es gibt noch mehr dazu GitHub. Sie sehen das vollständige Beispiel und erfahren, wie Sie das [AWS -Code-Beispiel-Repository](https://github.com/awsdocs/aws-doc-sdk-examples/tree/main/dotnetv3/Aurora#code-examples) einrichten und ausführen.

```
 /// <summary> 
 /// Create a new cluster and database. 
 /// </summary> 
 /// <param name="dbName">The name of the new database.</param> 
 /// <param name="clusterIdentifier">The identifier of the cluster.</param> 
 /// <param name="parameterGroupName">The name of the parameter group.</param> 
 /// <param name="dbEngine">The engine to use for the new cluster.</param> 
 /// <param name="dbEngineVersion">The version of the engine to use.</param> 
 /// <param name="adminName">The admin username.</param> 
 /// <param name="adminPassword">The primary admin password.</param> 
 /// <returns>The cluster object.</returns> 
 public async Task<DBCluster> CreateDBClusterWithAdminAsync( 
     string dbName, 
     string clusterIdentifier, 
     string parameterGroupName, 
     string dbEngine, 
     string dbEngineVersion, 
     string adminName, 
     string adminPassword) 
 { 
     var request = new CreateDBClusterRequest 
    \{ DatabaseName = dbName, 
         DBClusterIdentifier = clusterIdentifier, 
         DBClusterParameterGroupName = parameterGroupName, 
         Engine = dbEngine, 
         EngineVersion = dbEngineVersion, 
        MasterUsername = adminName,
         MasterUserPassword = adminPassword, 
     }; 
     var response = await _amazonRDS.CreateDBClusterAsync(request); 
     return response.DBCluster; 
 }
```
• Weitere API-Informationen finden Sie unter [CreateDBCluster](https://docs.aws.amazon.com/goto/DotNetSDKV3/rds-2014-10-31/CreateDBCluster) in der API-Referenz zu AWS SDK for NET.

#### **CreateDBClusterParameterGroup**

Das folgende Codebeispiel zeigt, wie man es benutztCreateDBClusterParameterGroup.

AWS SDK for .NET

#### **a** Note

Es gibt noch mehr dazu GitHub. Sie sehen das vollständige Beispiel und erfahren, wie Sie das [AWS -Code-Beispiel-Repository](https://github.com/awsdocs/aws-doc-sdk-examples/tree/main/dotnetv3/Aurora#code-examples) einrichten und ausführen.

```
 /// <summary> 
     /// Create a custom cluster parameter group. 
     /// </summary> 
     /// <param name="parameterGroupFamily">The family of the parameter group.</
param> 
     /// <param name="groupName">The name for the new parameter group.</param> 
     /// <param name="description">A description for the new parameter group.</param> 
    /// <returns>The new parameter group object.</returns>
     public async Task<DBClusterParameterGroup> 
  CreateCustomClusterParameterGroupAsync( 
         string parameterGroupFamily, 
         string groupName, 
         string description) 
     { 
         var request = new CreateDBClusterParameterGroupRequest 
        \{ DBParameterGroupFamily = parameterGroupFamily, 
             DBClusterParameterGroupName = groupName, 
             Description = description, 
         }; 
        var response = await _amazonRDS.CreateDBClusterParameterGroupAsync(request);
         return response.DBClusterParameterGroup; 
     }
```
• Einzelheiten zur API finden Sie unter [CreateDB ClusterParameterGroup](https://docs.aws.amazon.com/goto/DotNetSDKV3/rds-2014-10-31/CreateDBClusterParameterGroup) in der AWS SDK for .NET API-Referenz.

#### **CreateDBClusterSnapshot**

Das folgende Codebeispiel zeigt die Verwendung. CreateDBClusterSnapshot

AWS SDK for .NET

#### **a** Note

Es gibt noch mehr dazu GitHub. Sie sehen das vollständige Beispiel und erfahren, wie Sie das [AWS -Code-Beispiel-Repository](https://github.com/awsdocs/aws-doc-sdk-examples/tree/main/dotnetv3/Aurora#code-examples) einrichten und ausführen.

```
 /// <summary> 
    /// Create a snapshot of a cluster. 
    /// </summary> 
    /// <param name="dbClusterIdentifier">DB cluster identifier.</param> 
    /// <param name="snapshotIdentifier">Identifier for the snapshot.</param> 
    /// <returns>DB snapshot object.</returns> 
     public async Task<DBClusterSnapshot> 
 CreateClusterSnapshotByIdentifierAsync(string dbClusterIdentifier, string 
 snapshotIdentifier) 
     { 
         var response = await _amazonRDS.CreateDBClusterSnapshotAsync( 
             new CreateDBClusterSnapshotRequest() 
\{\hspace{.1cm} \} DBClusterIdentifier = dbClusterIdentifier, 
                 DBClusterSnapshotIdentifier = snapshotIdentifier, 
             }); 
         return response.DBClusterSnapshot; 
     }
```
• Einzelheiten zur API finden Sie unter [CreateDB ClusterSnapshot](https://docs.aws.amazon.com/goto/DotNetSDKV3/rds-2014-10-31/CreateDBClusterSnapshot) in der AWS SDK for .NET API-Referenz.

#### **CreateDBInstance**

Das folgende Codebeispiel zeigt die Verwendung. CreateDBInstance

#### AWS SDK for .NET

#### **a** Note

Es gibt noch mehr dazu GitHub. Sie sehen das vollständige Beispiel und erfahren, wie Sie das [AWS -Code-Beispiel-Repository](https://github.com/awsdocs/aws-doc-sdk-examples/tree/main/dotnetv3/Aurora#code-examples) einrichten und ausführen.

```
 /// <summary>
```

```
 /// Create an Amazon Relational Database Service (Amazon RDS) DB instance 
    /// with a particular set of properties. Use the action DescribeDBInstancesAsync 
    /// to determine when the DB instance is ready to use. 
   // </summary>
    /// <param name="dbInstanceIdentifier">DB instance identifier.</param> 
    /// <param name="dbClusterIdentifier">DB cluster identifier.</param> 
    /// <param name="dbEngine">The engine for the DB instance.</param> 
    /// <param name="dbEngineVersion">Version for the DB instance.</param> 
    /// <param name="instanceClass">Class for the DB instance.</param> 
    /// <returns>DB instance object.</returns> 
    public async Task<DBInstance> CreateDBInstanceInClusterAsync( 
         string dbClusterIdentifier, 
         string dbInstanceIdentifier, 
         string dbEngine, 
         string dbEngineVersion, 
         string instanceClass) 
   \{ // When creating the instance within a cluster, do not specify the name or 
 size. 
         var response = await _amazonRDS.CreateDBInstanceAsync( 
             new CreateDBInstanceRequest() 
\{\hspace{.1cm} \} DBClusterIdentifier = dbClusterIdentifier, 
                 DBInstanceIdentifier = dbInstanceIdentifier, 
                 Engine = dbEngine, 
                 EngineVersion = dbEngineVersion, 
                 DBInstanceClass = instanceClass 
             }); 
         return response.DBInstance;
```
}

• Weitere API-Informationen finden Sie unter [CreateDBInstance](https://docs.aws.amazon.com/goto/DotNetSDKV3/rds-2014-10-31/CreateDBInstance) in der AWS SDK for .NET -API-Referenz.

#### **DeleteDBCluster**

Das folgende Codebeispiel zeigt, wie man es benutztDeleteDBCluster.

AWS SDK for .NET

#### **a** Note

Es gibt noch mehr dazu GitHub. Sie sehen das vollständige Beispiel und erfahren, wie Sie das [AWS -Code-Beispiel-Repository](https://github.com/awsdocs/aws-doc-sdk-examples/tree/main/dotnetv3/Aurora#code-examples) einrichten und ausführen.

```
 /// <summary> 
    /// Delete a particular DB cluster. 
    /// </summary> 
    /// <param name="dbClusterIdentifier">DB cluster identifier.</param> 
     /// <returns>DB cluster object.</returns> 
     public async Task<DBCluster> DeleteDBClusterByIdentifierAsync(string 
 dbClusterIdentifier) 
     { 
         var response = await _amazonRDS.DeleteDBClusterAsync( 
             new DeleteDBClusterRequest() 
\{\hspace{.1cm} \} DBClusterIdentifier = dbClusterIdentifier, 
                  SkipFinalSnapshot = true 
             }); 
         return response.DBCluster; 
     }
```
• Weitere API-Informationen finden Sie unter [DeleteDBCluster](https://docs.aws.amazon.com/goto/DotNetSDKV3/rds-2014-10-31/DeleteDBCluster) in der API-Referenz zu AWS SDK for NET.

#### **DeleteDBClusterParameterGroup**

Das folgende Codebeispiel zeigt, wie man es benutztDeleteDBClusterParameterGroup.

AWS SDK for .NET

#### **G** Note

Es gibt noch mehr dazu GitHub. Sie sehen das vollständige Beispiel und erfahren, wie Sie das [AWS -Code-Beispiel-Repository](https://github.com/awsdocs/aws-doc-sdk-examples/tree/main/dotnetv3/Aurora#code-examples) einrichten und ausführen.

```
 /// <summary> 
 /// Delete a particular parameter group by name. 
 /// </summary> 
 /// <param name="groupName">The name of the parameter group.</param> 
/// <returns>True if successful.</returns>
public async Task<bool> DeleteClusterParameterGroupByNameAsync(string groupName)
 { 
     var request = new DeleteDBClusterParameterGroupRequest 
     { 
         DBClusterParameterGroupName = groupName, 
     }; 
    var response = await _amazonRDS.DeleteDBClusterParameterGroupAsync(request);
     return response.HttpStatusCode == System.Net.HttpStatusCode.OK; 
 }
```
• Einzelheiten zur API finden Sie unter [DeleteDB ClusterParameterGroup](https://docs.aws.amazon.com/goto/DotNetSDKV3/rds-2014-10-31/DeleteDBClusterParameterGroup) in AWS SDK for .NET der API-Referenz.

#### **DeleteDBInstance**

Das folgende Codebeispiel zeigt die Verwendung. DeleteDBInstance

#### AWS SDK for .NET

#### **a** Note

Es gibt noch mehr dazu GitHub. Sie sehen das vollständige Beispiel und erfahren, wie Sie das [AWS -Code-Beispiel-Repository](https://github.com/awsdocs/aws-doc-sdk-examples/tree/main/dotnetv3/Aurora#code-examples) einrichten und ausführen.

```
 /// <summary> 
    /// Delete a particular DB instance. 
    /// </summary> 
    /// <param name="dbInstanceIdentifier">DB instance identifier.</param> 
    /// <returns>DB instance object.</returns> 
     public async Task<DBInstance> DeleteDBInstanceByIdentifierAsync(string 
 dbInstanceIdentifier) 
     { 
         var response = await _amazonRDS.DeleteDBInstanceAsync( 
             new DeleteDBInstanceRequest() 
\{\hspace{.1cm} \} DBInstanceIdentifier = dbInstanceIdentifier, 
                  SkipFinalSnapshot = true, 
                  DeleteAutomatedBackups = true 
             }); 
         return response.DBInstance; 
     }
```
• Weitere API-Informationen finden Sie unter [DeleteDBInstance](https://docs.aws.amazon.com/goto/DotNetSDKV3/rds-2014-10-31/DeleteDBInstance) in der API-Referenz zu AWS SDK for .NET .

#### **DescribeDBClusterParameterGroups**

Das folgende Codebeispiel zeigt, wie man es benutztDescribeDBClusterParameterGroups.
#### **a** Note

Es gibt noch mehr dazu GitHub. Sie sehen das vollständige Beispiel und erfahren, wie Sie das [AWS -Code-Beispiel-Repository](https://github.com/awsdocs/aws-doc-sdk-examples/tree/main/dotnetv3/Aurora#code-examples) einrichten und ausführen.

```
 /// <summary> 
    /// Get the description of a DB cluster parameter group by name. 
    /// </summary> 
    /// <param name="name">The name of the DB parameter group to describe.</param> 
   /// <returns>The parameter group description.</returns>
     public async Task<DBClusterParameterGroup?> 
 DescribeCustomDBClusterParameterGroupAsync(string name) 
    \left\{ \right. var response = await _amazonRDS.DescribeDBClusterParameterGroupsAsync( 
             new DescribeDBClusterParameterGroupsRequest() 
\{\hspace{.1cm} \} DBClusterParameterGroupName = name 
             }); 
         return response.DBClusterParameterGroups.FirstOrDefault(); 
     }
```
• Einzelheiten zur API finden Sie unter [DescribeDB ClusterParameterGroups](https://docs.aws.amazon.com/goto/DotNetSDKV3/rds-2014-10-31/DescribeDBClusterParameterGroups) in der AWS SDK for NFT API-Referenz.

# **DescribeDBClusterParameters**

Das folgende Codebeispiel zeigt die Verwendung. DescribeDBClusterParameters

AWS SDK for .NET

```
a Note
```
Es gibt noch mehr dazu GitHub. Sie sehen das vollständige Beispiel und erfahren, wie Sie das [AWS -Code-Beispiel-Repository](https://github.com/awsdocs/aws-doc-sdk-examples/tree/main/dotnetv3/Aurora#code-examples) einrichten und ausführen.

```
 /// <summary> 
    /// Describe the cluster parameters in a parameter group. 
    /// </summary> 
    /// <param name="groupName">The name of the parameter group.</param> 
    /// <param name="source">The optional name of the source filter.</param> 
   /// <returns>The collection of parameters.</returns>
    public async Task<List<Parameter>> 
 DescribeDBClusterParametersInGroupAsync(string groupName, string? source = null) 
    { 
       var paramList = new List<Parameter>();
        DescribeDBClusterParametersResponse response; 
        var request = new DescribeDBClusterParametersRequest 
        { 
            DBClusterParameterGroupName = groupName, 
            Source = source, 
        }; 
        // Get the full list if there are multiple pages. 
        do 
        { 
            response = await _amazonRDS.DescribeDBClusterParametersAsync(request); 
            paramList.AddRange(response.Parameters); 
            request.Marker = response.Marker; 
        } 
        while (response.Marker is not null); 
        return paramList; 
    }
```
• Einzelheiten zur API finden Sie unter [DescribeDB ClusterParameters](https://docs.aws.amazon.com/goto/DotNetSDKV3/rds-2014-10-31/DescribeDBClusterParameters) in der AWS SDK for .NET API-Referenz.

## **DescribeDBClusterSnapshots**

Das folgende Codebeispiel zeigt die Verwendung. DescribeDBClusterSnapshots

# **a** Note

Es gibt noch mehr dazu GitHub. Sie sehen das vollständige Beispiel und erfahren, wie Sie das [AWS -Code-Beispiel-Repository](https://github.com/awsdocs/aws-doc-sdk-examples/tree/main/dotnetv3/Aurora#code-examples) einrichten und ausführen.

```
 /// <summary> 
    /// Return a list of DB snapshots for a particular DB cluster. 
    /// </summary> 
    /// <param name="dbClusterIdentifier">DB cluster identifier.</param> 
   /// <returns>List of DB snapshots.</returns>
    public async Task<List<DBClusterSnapshot>> 
 DescribeDBClusterSnapshotsByIdentifierAsync(string dbClusterIdentifier) 
   \left\{ \right. var results = new List<DBClusterSnapshot>(); 
        DescribeDBClusterSnapshotsResponse response; 
        DescribeDBClusterSnapshotsRequest request = new 
 DescribeDBClusterSnapshotsRequest 
        { 
            DBClusterIdentifier = dbClusterIdentifier 
        }; 
        // Get the full list if there are multiple pages. 
        do 
        { 
            response = await _amazonRDS.DescribeDBClusterSnapshotsAsync(request); 
            results.AddRange(response.DBClusterSnapshots); 
            request.Marker = response.Marker; 
        } 
        while (response.Marker is not null); 
        return results; 
    }
```
• Einzelheiten zur API finden Sie unter [DescribeDB ClusterSnapshots](https://docs.aws.amazon.com/goto/DotNetSDKV3/rds-2014-10-31/DescribeDBClusterSnapshots) in der AWS SDK for .NET API-Referenz.

## **DescribeDBClusters**

Das folgende Codebeispiel zeigt die Verwendung. DescribeDBClusters

AWS SDK for .NET

#### **G** Note

Es gibt noch mehr dazu GitHub. Sie sehen das vollständige Beispiel und erfahren, wie Sie das [AWS -Code-Beispiel-Repository](https://github.com/awsdocs/aws-doc-sdk-examples/tree/main/dotnetv3/Aurora#code-examples) einrichten und ausführen.

```
 /// <summary> 
     /// Returns a list of DB clusters. 
     /// </summary> 
     /// <param name="dbInstanceIdentifier">Optional name of a specific DB cluster.</
param> 
     /// <returns>List of DB clusters.</returns> 
     public async Task<List<DBCluster>> DescribeDBClustersPagedAsync(string? 
  dbClusterIdentifier = null) 
     { 
         var results = new List<DBCluster>(); 
         DescribeDBClustersResponse response; 
         DescribeDBClustersRequest request = new DescribeDBClustersRequest 
         { 
              DBClusterIdentifier = dbClusterIdentifier 
         }; 
         // Get the full list if there are multiple pages. 
         do 
         { 
              response = await _amazonRDS.DescribeDBClustersAsync(request); 
              results.AddRange(response.DBClusters); 
              request.Marker = response.Marker; 
         } 
         while (response.Marker is not null); 
         return results; 
     }
```
• Weitere API-Informationen finden Sie unter [DescribeDBClusters](https://docs.aws.amazon.com/goto/DotNetSDKV3/rds-2014-10-31/DescribeDBClusters) in der API-Referenz zu AWS SDK for .NET .

#### **DescribeDBEngineVersions**

Das folgende Codebeispiel zeigt, wie man es benutztDescribeDBEngineVersions.

AWS SDK for .NET

#### **a** Note

Es gibt noch mehr dazu GitHub. Sie sehen das vollständige Beispiel und erfahren, wie Sie das [AWS -Code-Beispiel-Repository](https://github.com/awsdocs/aws-doc-sdk-examples/tree/main/dotnetv3/Aurora#code-examples) einrichten und ausführen.

```
 /// <summary> 
     /// Get a list of DB engine versions for a particular DB engine. 
     /// </summary> 
     /// <param name="engine">The name of the engine.</param> 
     /// <param name="parameterGroupFamily">Optional parameter group family name.</
param> 
    /// <returns>A list of DBEngineVersions.</returns>
     public async Task<List<DBEngineVersion>> 
  DescribeDBEngineVersionsForEngineAsync(string engine, 
         string? parameterGroupFamily = null) 
     { 
         var response = await _amazonRDS.DescribeDBEngineVersionsAsync( 
             new DescribeDBEngineVersionsRequest() 
\{\hspace{.1cm} \} Engine = engine, 
                  DBParameterGroupFamily = parameterGroupFamily 
             }); 
         return response.DBEngineVersions; 
     }
```
• Einzelheiten zur API finden Sie unter [DescribeDB EngineVersions](https://docs.aws.amazon.com/goto/DotNetSDKV3/rds-2014-10-31/DescribeDBEngineVersions) in der AWS SDK for .NET API-Referenz.

## **DescribeDBInstances**

Das folgende Codebeispiel zeigt die Verwendung. DescribeDBInstances

# **a** Note

Es gibt noch mehr dazu GitHub. Sie sehen das vollständige Beispiel und erfahren, wie Sie das [AWS -Code-Beispiel-Repository](https://github.com/awsdocs/aws-doc-sdk-examples/tree/main/dotnetv3/Aurora#code-examples) einrichten und ausführen.

```
 /// <summary> 
    /// Returns a list of DB instances. 
    /// </summary> 
    /// <param name="dbInstanceIdentifier">Optional name of a specific DB 
 instance.</param> 
    /// <returns>List of DB instances.</returns>
     public async Task<List<DBInstance>> DescribeDBInstancesPagedAsync(string? 
 dbInstanceIdentifier = null) 
    \mathcal{L} var results = new List<DBInstance>(); 
         var instancesPaginator = _amazonRDS.Paginators.DescribeDBInstances( 
             new DescribeDBInstancesRequest 
\{\hspace{.1cm} \} DBInstanceIdentifier = dbInstanceIdentifier 
             }); 
         // Get the entire list using the paginator. 
         await foreach (var instances in instancesPaginator.DBInstances) 
         { 
             results.Add(instances); 
         } 
         return results; 
     }
```
• Weitere API-Informationen finden Sie unter [DescribeDBInstances](https://docs.aws.amazon.com/goto/DotNetSDKV3/rds-2014-10-31/DescribeDBInstances) in der API-Referenz zu AWS SDK for NFT

## **DescribeOrderableDBInstanceOptions**

Das folgende Codebeispiel zeigt, wie man es benutztDescribeOrderableDBInstanceOptions.

#### **a** Note

Es gibt noch mehr dazu GitHub. Sie sehen das vollständige Beispiel und erfahren, wie Sie das [AWS -Code-Beispiel-Repository](https://github.com/awsdocs/aws-doc-sdk-examples/tree/main/dotnetv3/Aurora#code-examples) einrichten und ausführen.

```
 /// <summary> 
    /// Get a list of orderable DB instance options for a specific 
    /// engine and engine version. 
    /// </summary> 
    /// <param name="engine">Name of the engine.</param> 
    /// <param name="engineVersion">Version of the engine.</param> 
    /// <returns>List of OrderableDBInstanceOptions.</returns> 
    public async Task<List<OrderableDBInstanceOption>> 
 DescribeOrderableDBInstanceOptionsPagedAsync(string engine, string engineVersion) 
    { 
         // Use a paginator to get a list of DB instance options. 
         var results = new List<OrderableDBInstanceOption>(); 
         var paginateInstanceOptions = 
 _amazonRDS.Paginators.DescribeOrderableDBInstanceOptions( 
             new DescribeOrderableDBInstanceOptionsRequest() 
\{\hspace{.1cm} \} Engine = engine, 
                 EngineVersion = engineVersion, 
             }); 
         // Get the entire list using the paginator. 
         await foreach (var instanceOptions in 
 paginateInstanceOptions.OrderableDBInstanceOptions) 
        \{ results.Add(instanceOptions); 
 } 
         return results; 
    }
```
• Einzelheiten zur API finden Sie unter [DescribeOrderableDB InstanceOptions](https://docs.aws.amazon.com/goto/DotNetSDKV3/rds-2014-10-31/DescribeOrderableDBInstanceOptions) in der AWS SDK for NFT API-Referenz.

#### **ModifyDBClusterParameterGroup**

Das folgende Codebeispiel zeigt die VerwendungModifyDBClusterParameterGroup.

#### AWS SDK for .NET

#### **a** Note

Es gibt noch mehr dazu GitHub. Sie sehen das vollständige Beispiel und erfahren, wie Sie das [AWS -Code-Beispiel-Repository](https://github.com/awsdocs/aws-doc-sdk-examples/tree/main/dotnetv3/Aurora#code-examples) einrichten und ausführen.

```
 /// <summary> 
    /// Modify the specified integer parameters with new values from user input. 
    /// </summary> 
    /// <param name="groupName">The group name for the parameters.</param> 
    /// <param name="parameters">The list of integer parameters to modify.</param> 
    /// <param name="newValue">Optional int value to set for parameters.</param> 
   /// <returns>The name of the group that was modified.</returns>
    public async Task<string> ModifyIntegerParametersInGroupAsync(string groupName, 
 List<Parameter> parameters, int newValue = 0) 
    { 
         foreach (var p in parameters) 
         { 
             if (p.IsModifiable && p.DataType == "integer") 
             { 
                while (newValue == 0)\overline{a} Console.WriteLine( 
                         $"Enter a new value for {p.ParameterName} from the allowed 
 values {p.AllowedValues} "); 
                     var choice = Console.ReadLine(); 
                     int.TryParse(choice, out newValue); 
 } 
                 p.ParameterValue = newValue.ToString(); 
 } 
         } 
         var request = new ModifyDBClusterParameterGroupRequest 
\overline{\mathcal{L}} Parameters = parameters,
```

```
 DBClusterParameterGroupName = groupName, 
     }; 
    var result = await _amazonRDS.ModifyDBClusterParameterGroupAsync(request);
     return result.DBClusterParameterGroupName; 
 }
```
• Einzelheiten zur API finden Sie unter [ModifyDB ClusterParameterGroup](https://docs.aws.amazon.com/goto/DotNetSDKV3/rds-2014-10-31/ModifyDBClusterParameterGroup) in der AWS SDK for NFT API-Referenz.

# <span id="page-368-0"></span>Szenarien

Erste Schritte mit DB-Clustern

Wie das aussehen kann, sehen Sie am nachfolgenden Beispielcode:

- Erstellen Sie eine benutzerdefinierte Aurora-DB-Cluster-Parametergruppe und legen Sie Parameterwerte fest.
- Erstellen Sie einen DB-Cluster, der die Parametergruppe verwendet.
- Erstellen Sie eine DB-Instance, die eine Datenbank enthält.
- Erstellen Sie einen Snapshot des DB-Clusters und bereinigen Sie dann die Ressourcen.

## AWS SDK for .NET

```
a Note
```
Es gibt noch mehr dazu. GitHub Sie sehen das vollständige Beispiel und erfahren, wie Sie das [AWS -Code-Beispiel-Repository](https://github.com/awsdocs/aws-doc-sdk-examples/tree/main/dotnetv3/Aurora#code-examples) einrichten und ausführen.

Führen Sie ein interaktives Szenario an einer Eingabeaufforderung aus.

```
using Amazon.RDS;
using Amazon.RDS.Model;
using AuroraActions;
using Microsoft.Extensions.DependencyInjection;
using Microsoft.Extensions.Hosting;
```

```
using Microsoft.Extensions.Logging;
using Microsoft.Extensions.Logging.Console;
using Microsoft.Extensions.Logging.Debug;
namespace AuroraScenario;
/// <summary>
/// Scenario for Amazon Aurora examples.
/// </summary>
public class AuroraScenario
\mathcal{L} /* 
     Before running this .NET code example, set up your development environment, 
  including your credentials. 
     This .NET example performs the following tasks: 
     1. Return a list of the available DB engine families for Aurora MySql using the 
  DescribeDBEngineVersionsAsync method. 
     2. Select an engine family and create a custom DB cluster parameter group using 
  the CreateDBClusterParameterGroupAsync method. 
     3. Get the parameter group using the DescribeDBClusterParameterGroupsAsync 
  method. 
     4. Get some parameters in the group using the DescribeDBClusterParametersAsync 
  method. 
     5. Parse and display some parameters in the group. 
     6. Modify the auto_increment_offset and auto_increment_increment parameters 
         using the ModifyDBClusterParameterGroupAsync method. 
     7. Get and display the updated parameters using the 
  DescribeDBClusterParametersAsync method with a source of "user". 
     8. Get a list of allowed engine versions using the 
  DescribeDBEngineVersionsAsync method. 
     9. Create an Aurora DB cluster that contains a MySql database and uses the 
  parameter group. 
         using the CreateDBClusterAsync method. 
     10. Wait for the DB cluster to be ready using the DescribeDBClustersAsync 
  method. 
     11. Display and select from a list of instance classes available for the 
  selected engine and version 
         using the paginated DescribeOrderableDBInstanceOptions method. 
     12. Create a database instance in the cluster using the CreateDBInstanceAsync 
  method. 
     13. Wait for the DB instance to be ready using the DescribeDBInstances method. 
     14. Display the connection endpoint string for the new DB cluster.
```

```
 15. Create a snapshot of the DB cluster using the CreateDBClusterSnapshotAsync 
 method. 
    16. Wait for DB snapshot to be ready using the DescribeDBClusterSnapshotsAsync 
 method. 
    17. Delete the DB instance using the DeleteDBInstanceAsync method. 
    18. Delete the DB cluster using the DeleteDBClusterAsync method. 
    19. Wait for DB cluster to be deleted using the DescribeDBClustersAsync methods. 
     20. Delete the cluster parameter group using the 
 DeleteDBClusterParameterGroupAsync. 
     */ 
     private static readonly string sepBar = new('-', 80); 
     private static AuroraWrapper auroraWrapper = null!; 
    private static ILogger logger = null!; 
    private static readonly string engine = "aurora-mysql"; 
    static async Task Main(string[] args) 
   \mathcal{L} // Set up dependency injection for the Amazon Relational Database Service 
 (Amazon RDS). 
         using var host = Host.CreateDefaultBuilder(args) 
             .ConfigureLogging(logging => 
                 logging.AddFilter("System", LogLevel.Debug) 
                      .AddFilter<DebugLoggerProvider>("Microsoft", 
 LogLevel.Information) 
                      .AddFilter<ConsoleLoggerProvider>("Microsoft", LogLevel.Trace)) 
             .ConfigureServices((_, services) => 
                 services.AddAWSService<IAmazonRDS>() 
                      .AddTransient<AuroraWrapper>() 
) .Build(); 
         logger = LoggerFactory.Create(builder => 
         { 
             builder.AddConsole(); 
         }).CreateLogger<AuroraScenario>(); 
         auroraWrapper = host.Services.GetRequiredService<AuroraWrapper>(); 
         Console.WriteLine(sepBar); 
         Console.WriteLine( 
             "Welcome to the Amazon Aurora: get started with DB clusters example."); 
         Console.WriteLine(sepBar); 
         DBClusterParameterGroup parameterGroup = null!;
```

```
 DBCluster? newCluster = null; 
         DBInstance? newInstance = null; 
         try 
         { 
             var parameterGroupFamily = await ChooseParameterGroupFamilyAsync(); 
             parameterGroup = await 
 CreateDBParameterGroupAsync(parameterGroupFamily); 
             var parameters = await 
 DescribeParametersInGroupAsync(parameterGroup.DBClusterParameterGroupName, 
                 new List<string> { "auto_increment_offset", 
"auto increment increment" });
             await ModifyParametersAsync(parameterGroup.DBClusterParameterGroupName, 
 parameters); 
             await 
 DescribeUserSourceParameters(parameterGroup.DBClusterParameterGroupName); 
             var engineVersionChoice = await 
 ChooseDBEngineVersionAsync(parameterGroupFamily); 
             var newClusterIdentifier = "Example-Cluster-" + DateTime.Now.Ticks; 
             newCluster = await CreateNewCluster 
\overline{a} parameterGroup, 
                 engine, 
                 engineVersionChoice.EngineVersion, 
                 newClusterIdentifier 
             ); 
             var instanceClassChoice = await ChooseDBInstanceClass(engine, 
 engineVersionChoice.EngineVersion); 
             var newInstanceIdentifier = "Example-Instance-" + DateTime.Now.Ticks; 
             newInstance = await CreateNewInstance( 
                 newClusterIdentifier, 
                 engine, 
                 engineVersionChoice.EngineVersion, 
                 instanceClassChoice.DBInstanceClass,
```

```
 newInstanceIdentifier 
            ); 
            DisplayConnectionString(newCluster!); 
            await CreateSnapshot(newCluster!); 
            await CleanupResources(newInstance, newCluster, parameterGroup); 
            Console.WriteLine("Scenario complete."); 
            Console.WriteLine(sepBar); 
        } 
        catch (Exception ex) 
        { 
            await CleanupResources(newInstance, newCluster, parameterGroup); 
            logger.LogError(ex, "There was a problem executing the scenario."); 
        } 
    } 
    /// <summary> 
   /// Choose the Aurora DB parameter group family from a list of available 
 options. 
    /// </summary> 
   /// <returns>The selected parameter group family.</returns>
    public static async Task<string> ChooseParameterGroupFamilyAsync() 
    { 
        Console.WriteLine(sepBar); 
        // 1. Get a list of available engines. 
        var engines = await 
 auroraWrapper.DescribeDBEngineVersionsForEngineAsync(engine); 
        Console.WriteLine($"1. The following is a list of available DB parameter 
 group families for engine {engine}:"); 
        var parameterGroupFamilies = 
            engines.GroupBy(e => e.DBParameterGroupFamily).ToList(); 
       for (var i = 1; i \leq parameterGroupFamilies.Count; i++)
        { 
            var parameterGroupFamily = parameterGroupFamilies[i - 1]; 
            // List the available parameter group families. 
            Console.WriteLine( 
                 $"\t{i}. Family: {parameterGroupFamily.Key}"); 
        } 
        var choiceNumber = 0;
```

```
 while (choiceNumber < 1 || choiceNumber > parameterGroupFamilies.Count) 
         { 
             Console.WriteLine("2. Select an available DB parameter group family by 
  entering a number from the preceding list:"); 
             var choice = Console.ReadLine(); 
             Int32.TryParse(choice, out choiceNumber); 
         } 
         var parameterGroupFamilyChoice = parameterGroupFamilies[choiceNumber - 1]; 
         Console.WriteLine(sepBar); 
         return parameterGroupFamilyChoice.Key; 
     } 
     /// <summary> 
     /// Create and get information on a DB parameter group. 
     /// </summary> 
     /// <param name="dbParameterGroupFamily">The DBParameterGroupFamily for the new 
 DB parameter group.</param>
    /// <returns>The new DBParameterGroup.</returns>
     public static async Task<DBClusterParameterGroup> 
  CreateDBParameterGroupAsync(string dbParameterGroupFamily) 
     { 
         Console.WriteLine(sepBar); 
         Console.WriteLine($"2. Create new DB parameter group with family 
  {dbParameterGroupFamily}:"); 
         var parameterGroup = await 
  auroraWrapper.CreateCustomClusterParameterGroupAsync( 
             dbParameterGroupFamily, 
             "ExampleParameterGroup-" + DateTime.Now.Ticks, 
              "New example parameter group"); 
         var groupInfo = 
             await 
 auroraWrapper.DescribeCustomDBClusterParameterGroupAsync(parameterGroup.DBClusterParameterG
         Console.WriteLine( 
             $"3. New DB parameter group created: \n\t{groupInfo?.Description}, \n
\tARN {groupInfo?.DBClusterParameterGroupName}"); 
         Console.WriteLine(sepBar); 
         return parameterGroup; 
     } 
     /// <summary> 
     /// Get and describe parameters from a DBParameterGroup.
```

```
 /// </summary> 
    /// <param name="parameterGroupName">The name of the DBParameterGroup.</param> 
    /// <param name="parameterNames">Optional specific names of parameters to 
 describe.</param> 
  /// <returns>The list of requested parameters.</returns>
    public static async Task<List<Parameter>> DescribeParametersInGroupAsync(string 
 parameterGroupName, List<string>? parameterNames = null) 
   \mathcal{L} Console.WriteLine(sepBar); 
        Console.WriteLine("4. Get some parameters from the group."); 
        Console.WriteLine(sepBar); 
        var parameters = 
            await 
 auroraWrapper.DescribeDBClusterParametersInGroupAsync(parameterGroupName); 
        var matchingParameters = 
            parameters.Where(p => parameterNames == null || 
 parameterNames.Contains(p.ParameterName)).ToList(); 
        Console.WriteLine("5. Parameter information:"); 
        matchingParameters.ForEach(p => 
            Console.WriteLine( 
                $"\n\tParameter: {p.ParameterName}." + 
                $"\n\tDescription: {p.Description}." + 
                $"\n\tAllowed Values: {p.AllowedValues}." + 
                $"\n\tValue: {p.ParameterValue}.")); 
        Console.WriteLine(sepBar); 
        return matchingParameters; 
    } 
   /// <summary> 
   /// Modify a parameter from a DBParameterGroup. 
   /// </summary> 
   /// <param name="parameterGroupName">Name of the DBParameterGroup.</param> 
   /// <param name="parameters">The parameters to modify.</param> 
  /// <returns>Async task.</returns>
    public static async Task ModifyParametersAsync(string parameterGroupName, 
 List<Parameter> parameters) 
    { 
        Console.WriteLine(sepBar); 
        Console.WriteLine("6. Modify some parameters in the group.");
```

```
 await auroraWrapper.ModifyIntegerParametersInGroupAsync(parameterGroupName, 
 parameters); 
        Console.WriteLine(sepBar); 
    } 
   /// <summary> 
    /// Describe the user source parameters in the group. 
   /// </summary> 
   /// <param name="parameterGroupName">The name of the DBParameterGroup.</param> 
  /// <returns>Async task.</returns>
    public static async Task DescribeUserSourceParameters(string parameterGroupName) 
    { 
        Console.WriteLine(sepBar); 
        Console.WriteLine("7. Describe updated user source parameters in the 
 group."); 
        var parameters = 
            await 
 auroraWrapper.DescribeDBClusterParametersInGroupAsync(parameterGroupName, "user"); 
        parameters.ForEach(p => 
            Console.WriteLine( 
                 $"\n\tParameter: {p.ParameterName}." + 
                 $"\n\tDescription: {p.Description}." + 
                 $"\n\tAllowed Values: {p.AllowedValues}." + 
                 $"\n\tValue: {p.ParameterValue}.")); 
        Console.WriteLine(sepBar); 
    } 
   /// <summary> 
   /// Choose a DB engine version. 
   /// </summary> 
   /// <param name="dbParameterGroupFamily">DB parameter group family for engine 
 choice.</param> 
   /// <returns>The selected engine version.</returns>
    public static async Task<DBEngineVersion> ChooseDBEngineVersionAsync(string 
 dbParameterGroupFamily) 
    { 
        Console.WriteLine(sepBar); 
        // Get a list of allowed engines. 
        var allowedEngines =
```

```
 await auroraWrapper.DescribeDBEngineVersionsForEngineAsync(engine, 
  dbParameterGroupFamily); 
         Console.WriteLine($"Available DB engine versions for parameter group family 
  {dbParameterGroupFamily}:"); 
        int i = 1;
         foreach (var version in allowedEngines) 
         { 
             Console.WriteLine( 
                  $"\t{i}. {version.DBEngineVersionDescription}."); 
             i++; 
         } 
         var choiceNumber = 0; 
         while (choiceNumber < 1 || choiceNumber > allowedEngines.Count) 
         { 
             Console.WriteLine("8. Select an available DB engine version by entering 
  a number from the list above:"); 
             var choice = Console.ReadLine(); 
             Int32.TryParse(choice, out choiceNumber); 
         } 
         var engineChoice = allowedEngines[choiceNumber - 1]; 
         Console.WriteLine(sepBar); 
         return engineChoice; 
     } 
     /// <summary> 
     /// Create a new RDS DB cluster. 
     /// </summary> 
     /// <param name="parameterGroup">Parameter group to use for the DB cluster.</
param> 
     /// <param name="engineName">Engine to use for the DB cluster.</param> 
     /// <param name="engineVersion">Engine version to use for the DB cluster.</
param> 
     /// <param name="clusterIdentifier">Cluster identifier to use for the DB 
  cluster.</param> 
    /// <returns>The new DB cluster.</returns>
     public static async Task<DBCluster?> CreateNewCluster(DBClusterParameterGroup 
  parameterGroup, 
         string engineName, string engineVersion, string clusterIdentifier) 
     { 
         Console.WriteLine(sepBar);
```

```
 Console.WriteLine($"9. Create a new DB cluster with identifier 
 {clusterIdentifier}."); 
         DBCluster newCluster; 
         var clusters = await auroraWrapper.DescribeDBClustersPagedAsync(); 
        var isClusterCreated = clusters.Any(i \Rightarrow i.DBClusterIdentifier ==
 clusterIdentifier); 
         if (isClusterCreated) 
         { 
             Console.WriteLine("Cluster already created."); 
            newCluster = clusters.First(i = > i.DBClusterIdentifier == clusterIdentifier); 
         } 
         else 
         { 
             Console.WriteLine("Enter an admin username:"); 
            var username = Console.ReadLine();
             Console.WriteLine("Enter an admin password:"); 
            var password = Console.ReadLine();
             newCluster = await auroraWrapper.CreateDBClusterWithAdminAsync( 
                  "ExampleDatabase", 
                  clusterIdentifier, 
                  parameterGroup.DBClusterParameterGroupName, 
                  engineName, 
                  engineVersion, 
                  username!, 
                  password! 
             ); 
             Console.WriteLine("10. Waiting for DB cluster to be ready..."); 
             while (newCluster.Status != "available") 
             { 
                  Console.Write("."); 
                  Thread.Sleep(5000); 
                  clusters = await 
 auroraWrapper.DescribeDBClustersPagedAsync(clusterIdentifier); 
                  newCluster = clusters.First(); 
 } 
         } 
         Console.WriteLine(sepBar);
```

```
 return newCluster; 
     } 
     /// <summary> 
     /// Choose a DB instance class for a particular engine and engine version. 
     /// </summary> 
     /// <param name="engine">DB engine for DB instance choice.</param> 
     /// <param name="engineVersion">DB engine version for DB instance choice.</
param> 
     /// <returns>The selected orderable DB instance option.</returns> 
     public static async Task<OrderableDBInstanceOption> ChooseDBInstanceClass(string 
  engine, string engineVersion) 
     { 
         Console.WriteLine(sepBar); 
         // Get a list of allowed DB instance classes. 
         var allowedInstances = 
             await auroraWrapper.DescribeOrderableDBInstanceOptionsPagedAsync(engine, 
  engineVersion); 
         Console.WriteLine($"Available DB instance classes for engine {engine} and 
  version {engineVersion}:"); 
        int i = 1;
         foreach (var instance in allowedInstances) 
         { 
             Console.WriteLine( 
                  $"\t{i}. Instance class: {instance.DBInstanceClass} (storage type 
  {instance.StorageType})"); 
             i++; 
         } 
         var choiceNumber = 0; 
         while (choiceNumber < 1 || choiceNumber > allowedInstances.Count) 
         { 
             Console.WriteLine("11. Select an available DB instance class by entering 
  a number from the preceding list:"); 
             var choice = Console.ReadLine(); 
             Int32.TryParse(choice, out choiceNumber); 
         } 
         var instanceChoice = allowedInstances[choiceNumber - 1]; 
         Console.WriteLine(sepBar); 
         return instanceChoice;
```

```
 } 
     /// <summary> 
     /// Create a new DB instance. 
     /// </summary> 
     /// <param name="engineName">Engine to use for the DB instance.</param> 
     /// <param name="engineVersion">Engine version to use for the DB instance.</
param> 
     /// <param name="instanceClass">Instance class to use for the DB instance.</
param> 
     /// <param name="instanceIdentifier">Instance identifier to use for the DB 
  instance.</param> 
    /// <returns>The new DB instance.</returns>
     public static async Task<DBInstance?> CreateNewInstance( 
         string clusterIdentifier, 
         string engineName, 
         string engineVersion, 
         string instanceClass, 
         string instanceIdentifier) 
     { 
         Console.WriteLine(sepBar); 
         Console.WriteLine($"12. Create a new DB instance with identifier 
  {instanceIdentifier}."); 
         bool isInstanceReady = false; 
         DBInstance newInstance; 
         var instances = await auroraWrapper.DescribeDBInstancesPagedAsync(); 
         isInstanceReady = instances.FirstOrDefault(i => 
              i.DBInstanceIdentifier == instanceIdentifier)?.DBInstanceStatus == 
  "available"; 
         if (isInstanceReady) 
         { 
             Console.WriteLine("Instance already created."); 
            newInstance = instances.First(i => i.DBInstanceIdentifier == instanceIdentifier); 
         } 
         else 
         { 
             newInstance = await auroraWrapper.CreateDBInstanceInClusterAsync( 
                  clusterIdentifier, 
                  instanceIdentifier, 
                  engineName, 
                  engineVersion,
```

```
 instanceClass 
             ); 
             Console.WriteLine("13. Waiting for DB instance to be ready..."); 
            while (!isInstanceReady)
\{\hspace{.1cm} \} Console.Write("."); 
                  Thread.Sleep(5000); 
                  instances = await 
 auroraWrapper.DescribeDBInstancesPagedAsync(instanceIdentifier);
                  isInstanceReady = instances.FirstOrDefault()?.DBInstanceStatus == 
  "available"; 
                  newInstance = instances.First(); 
 } 
         } 
         Console.WriteLine(sepBar); 
         return newInstance; 
     } 
     /// <summary> 
     /// Display a connection string for an Amazon RDS DB cluster. 
     /// </summary> 
     /// <param name="cluster">The DB cluster to use to get a connection string.</
param> 
     public static void DisplayConnectionString(DBCluster cluster) 
     { 
         Console.WriteLine(sepBar); 
         // Display the connection string. 
         Console.WriteLine("14. New DB cluster connection string: "); 
         Console.WriteLine( 
             $"\n{engine} -h {cluster.Endpoint} -P {cluster.Port} " 
             + $"-u {cluster.MasterUsername} -p [YOUR PASSWORD]\n"); 
         Console.WriteLine(sepBar); 
     } 
     /// <summary> 
     /// Create a snapshot from an Amazon RDS DB cluster. 
     /// </summary> 
     /// <param name="cluster">DB cluster to use when creating a snapshot.</param> 
    /// <returns>The snapshot object.</returns>
     public static async Task<DBClusterSnapshot> CreateSnapshot(DBCluster cluster) 
     {
```

```
 Console.WriteLine(sepBar); 
        // Create a snapshot. 
        Console.WriteLine($"15. Creating snapshot from DB cluster 
 {cluster.DBClusterIdentifier}."); 
        var snapshot = await auroraWrapper.CreateClusterSnapshotByIdentifierAsync( 
            cluster.DBClusterIdentifier, 
            "ExampleSnapshot-" + DateTime.Now.Ticks); 
        // Wait for the snapshot to be available. 
        bool isSnapshotReady = false; 
        Console.WriteLine($"16. Waiting for snapshot to be ready..."); 
       while (!isSnapshotReady)
        { 
            Console.Write("."); 
            Thread.Sleep(5000); 
            var snapshots = 
                await 
auroraWrapper.DescribeDBClusterSnapshotsByIdentifierAsync(cluster.DBClusterIdentifier);
            isSnapshotReady = snapshots.FirstOrDefault()?.Status == "available"; 
            snapshot = snapshots.First(); 
        } 
        Console.WriteLine( 
            $"Snapshot {snapshot.DBClusterSnapshotIdentifier} status is 
 {snapshot.Status}."); 
        Console.WriteLine(sepBar); 
        return snapshot; 
    } 
   /// <summary> 
   /// Clean up resources from the scenario. 
   /// </summary> 
   /// <param name="newInstance">The instance to clean up.</param> 
   /// <param name="newCluster">The cluster to clean up.</param> 
   /// <param name="parameterGroup">The parameter group to clean up.</param> 
  /// <returns>Async Task.</returns>
    private static async Task CleanupResources( 
        DBInstance? newInstance, 
        DBCluster? newCluster, 
        DBClusterParameterGroup? parameterGroup) 
    { 
        Console.WriteLine(new string('-', 80)); 
        Console.WriteLine($"Clean up resources.");
```

```
 if (newInstance is not null && GetYesNoResponse($"\tClean up instance 
 {newInstance.DBInstanceIdentifier}? (y/n)")) 
        \mathcal{L} // Delete the DB instance. 
             Console.WriteLine($"17. Deleting the DB instance 
 {newInstance.DBInstanceIdentifier}."); 
             await 
auroraWrapper.DeleteDBInstanceByIdentifierAsync(newInstance.DBInstanceIdentifier);
         } 
         if (newCluster is not null && GetYesNoResponse($"\tClean up cluster 
 {newCluster.DBClusterIdentifier}? (y/n)")) 
         { 
             // Delete the DB cluster. 
             Console.WriteLine($"18. Deleting the DB cluster 
 {newCluster.DBClusterIdentifier}."); 
             await 
 auroraWrapper.DeleteDBClusterByIdentifierAsync(newCluster.DBClusterIdentifier); 
             // Wait for the DB cluster to delete. 
             Console.WriteLine($"19. Waiting for the DB cluster to delete..."); 
             bool isClusterDeleted = false; 
            while (!isClusterDeleted)
             { 
                 Console.Write("."); 
                 Thread.Sleep(5000); 
                 var cluster = await auroraWrapper.DescribeDBClustersPagedAsync(); 
                 isClusterDeleted = cluster.All(i => i.DBClusterIdentifier != 
 newCluster.DBClusterIdentifier); 
 } 
             Console.WriteLine("DB cluster deleted."); 
         } 
         if (parameterGroup is not null && GetYesNoResponse($"\tClean up parameter 
 group? (y/n)")) 
        \mathcal{L} Console.WriteLine($"20. Deleting the DB parameter group 
 {parameterGroup.DBClusterParameterGroupName}."); 
             await 
auroraWrapper.DeleteClusterParameterGroupByNameAsync(parameterGroup.DBClusterParameterGroup
             Console.WriteLine("Parameter group deleted.");
```

```
 } 
     Console.WriteLine(new string('-', 80)); 
 } 
 /// <summary> 
/// Get a yes or no response from the user.
 /// </summary> 
 /// <param name="question">The question string to print on the console.</param> 
// <returns>True if the user responds with a yes. </returns>
 private static bool GetYesNoResponse(string question) 
 { 
     Console.WriteLine(question); 
     var ynResponse = Console.ReadLine(); 
     var response = ynResponse != null && 
                     ynResponse.Equals("y", 
                         StringComparison.InvariantCultureIgnoreCase); 
     return response; 
 }
```
Wrapper-Methoden, die vom Szenario aufgerufen werden, um Aurora-Aktionen zu verwalten.

```
using Amazon.RDS;
using Amazon.RDS.Model;
namespace AuroraActions;
/// <summary>
/// Wrapper for the Amazon Aurora cluster client operations.
/// </summary>
public class AuroraWrapper
{ 
     private readonly IAmazonRDS _amazonRDS; 
     public AuroraWrapper(IAmazonRDS amazonRDS) 
    \{ _amazonRDS = amazonRDS; 
     } 
     /// <summary> 
     /// Get a list of DB engine versions for a particular DB engine. 
     /// </summary>
```

```
 /// <param name="engine">The name of the engine.</param> 
     /// <param name="parameterGroupFamily">Optional parameter group family name.</
param> 
    /// <returns>A list of DBEngineVersions.</returns>
     public async Task<List<DBEngineVersion>> 
  DescribeDBEngineVersionsForEngineAsync(string engine, 
         string? parameterGroupFamily = null) 
     { 
         var response = await _amazonRDS.DescribeDBEngineVersionsAsync( 
             new DescribeDBEngineVersionsRequest() 
\{\hspace{.1cm} \} Engine = engine, 
                  DBParameterGroupFamily = parameterGroupFamily 
             }); 
         return response.DBEngineVersions; 
     } 
     /// <summary> 
     /// Create a custom cluster parameter group. 
     /// </summary> 
     /// <param name="parameterGroupFamily">The family of the parameter group.</
param> 
     /// <param name="groupName">The name for the new parameter group.</param> 
     /// <param name="description">A description for the new parameter group.</param> 
     /// <returns>The new parameter group object.</returns> 
     public async Task<DBClusterParameterGroup> 
  CreateCustomClusterParameterGroupAsync( 
         string parameterGroupFamily, 
         string groupName, 
         string description) 
     { 
         var request = new CreateDBClusterParameterGroupRequest 
         { 
             DBParameterGroupFamily = parameterGroupFamily, 
             DBClusterParameterGroupName = groupName, 
             Description = description, 
         }; 
        var response = await _amazonRDS.CreateDBClusterParameterGroupAsync(request);
         return response.DBClusterParameterGroup; 
     } 
     /// <summary> 
     /// Describe the cluster parameters in a parameter group.
```

```
 /// </summary> 
   /// <param name="groupName">The name of the parameter group.</param> 
    /// <param name="source">The optional name of the source filter.</param> 
  /// <returns>The collection of parameters.</returns>
    public async Task<List<Parameter>> 
 DescribeDBClusterParametersInGroupAsync(string groupName, string? source = null) 
    { 
       var paramList = new List<Parameter>();
        DescribeDBClusterParametersResponse response; 
        var request = new DescribeDBClusterParametersRequest 
        { 
            DBClusterParameterGroupName = groupName, 
            Source = source, 
        }; 
        // Get the full list if there are multiple pages. 
        do 
        { 
            response = await _amazonRDS.DescribeDBClusterParametersAsync(request); 
            paramList.AddRange(response.Parameters); 
            request.Marker = response.Marker; 
        } 
        while (response.Marker is not null); 
        return paramList; 
    } 
   /// <summary> 
   /// Get the description of a DB cluster parameter group by name. 
   /// </summary> 
   /// <param name="name">The name of the DB parameter group to describe.</param> 
   /// <returns>The parameter group description.</returns>
    public async Task<DBClusterParameterGroup?> 
 DescribeCustomDBClusterParameterGroupAsync(string name) 
    { 
        var response = await _amazonRDS.DescribeDBClusterParameterGroupsAsync( 
            new DescribeDBClusterParameterGroupsRequest() 
            { 
                DBClusterParameterGroupName = name 
            }); 
        return response.DBClusterParameterGroups.FirstOrDefault(); 
    }
```

```
 /// <summary> 
    /// Modify the specified integer parameters with new values from user input. 
    /// </summary> 
    /// <param name="groupName">The group name for the parameters.</param> 
    /// <param name="parameters">The list of integer parameters to modify.</param> 
    /// <param name="newValue">Optional int value to set for parameters.</param> 
   /// <returns>The name of the group that was modified.</returns>
    public async Task<string> ModifyIntegerParametersInGroupAsync(string groupName, 
List<Parameter> parameters, int newValue = 0)
    { 
         foreach (var p in parameters) 
        \{ if (p.IsModifiable && p.DataType == "integer") 
\{\hspace{.1cm} \}while (newValue == \varnothing)
\overline{a} Console.WriteLine( 
                          $"Enter a new value for {p.ParameterName} from the allowed 
 values {p.AllowedValues} "); 
                     var choice = Console.ReadLine(); 
                     int.TryParse(choice, out newValue); 
 } 
                 p.ParameterValue = newValue.ToString(); 
 } 
         } 
        var request = new ModifyDBClusterParameterGroupRequest 
         { 
             Parameters = parameters, 
             DBClusterParameterGroupName = groupName, 
        }; 
        var result = await _amazonRDS.ModifyDBClusterParameterGroupAsync(request);
         return result.DBClusterParameterGroupName; 
    } 
    /// <summary> 
    /// Get a list of orderable DB instance options for a specific 
    /// engine and engine version. 
    /// </summary>
```

```
 /// <param name="engine">Name of the engine.</param> 
    /// <param name="engineVersion">Version of the engine.</param> 
     /// <returns>List of OrderableDBInstanceOptions.</returns> 
     public async Task<List<OrderableDBInstanceOption>> 
 DescribeOrderableDBInstanceOptionsPagedAsync(string engine, string engineVersion) 
    \mathcal{L} // Use a paginator to get a list of DB instance options. 
        var results = new List<OrderableDBInstanceOption>();
         var paginateInstanceOptions = 
 _amazonRDS.Paginators.DescribeOrderableDBInstanceOptions( 
             new DescribeOrderableDBInstanceOptionsRequest() 
\{\hspace{.1cm} \} Engine = engine, 
                 EngineVersion = engineVersion, 
             }); 
         // Get the entire list using the paginator. 
         await foreach (var instanceOptions in 
 paginateInstanceOptions.OrderableDBInstanceOptions) 
         { 
             results.Add(instanceOptions); 
 } 
         return results; 
     } 
    /// <summary> 
    /// Delete a particular parameter group by name. 
    /// </summary> 
    /// <param name="groupName">The name of the parameter group.</param> 
    /// <returns>True if successful.</returns>
    public async Task<bool> DeleteClusterParameterGroupByNameAsync(string groupName)
    \{ var request = new DeleteDBClusterParameterGroupRequest 
         { 
             DBClusterParameterGroupName = groupName, 
         }; 
        var response = await _amazonRDS.DeleteDBClusterParameterGroupAsync(request);
         return response.HttpStatusCode == System.Net.HttpStatusCode.OK; 
     } 
    /// <summary> 
    /// Create a new cluster and database. 
     /// </summary> 
     /// <param name="dbName">The name of the new database.</param>
```

```
 /// <param name="clusterIdentifier">The identifier of the cluster.</param> 
     /// <param name="parameterGroupName">The name of the parameter group.</param> 
     /// <param name="dbEngine">The engine to use for the new cluster.</param> 
    /// <param name="dbEngineVersion">The version of the engine to use.</param> 
    /// <param name="adminName">The admin username.</param> 
    /// <param name="adminPassword">The primary admin password.</param> 
   /// <returns>The cluster object.</returns>
     public async Task<DBCluster> CreateDBClusterWithAdminAsync( 
         string dbName, 
         string clusterIdentifier, 
         string parameterGroupName, 
         string dbEngine, 
         string dbEngineVersion, 
         string adminName, 
         string adminPassword) 
     { 
         var request = new CreateDBClusterRequest 
         { 
             DatabaseName = dbName, 
             DBClusterIdentifier = clusterIdentifier, 
             DBClusterParameterGroupName = parameterGroupName, 
             Engine = dbEngine, 
             EngineVersion = dbEngineVersion, 
            MasterUsername = adminName,
            MasterUserPassword = adminPassword,
         }; 
         var response = await _amazonRDS.CreateDBClusterAsync(request); 
         return response.DBCluster; 
     } 
    /// <summary> 
    /// Returns a list of DB instances. 
    /// </summary> 
    /// <param name="dbInstanceIdentifier">Optional name of a specific DB 
 instance.</param> 
     /// <returns>List of DB instances.</returns> 
     public async Task<List<DBInstance>> DescribeDBInstancesPagedAsync(string? 
 dbInstanceIdentifier = null) 
     { 
         var results = new List<DBInstance>(); 
         var instancesPaginator = _amazonRDS.Paginators.DescribeDBInstances( 
             new DescribeDBInstancesRequest 
\{\hspace{.1cm} \}
```

```
 DBInstanceIdentifier = dbInstanceIdentifier 
              }); 
         // Get the entire list using the paginator. 
         await foreach (var instances in instancesPaginator.DBInstances) 
        \mathcal{L} results.Add(instances); 
         } 
         return results; 
     } 
     /// <summary> 
     /// Returns a list of DB clusters. 
     /// </summary> 
     /// <param name="dbInstanceIdentifier">Optional name of a specific DB cluster.</
param> 
     /// <returns>List of DB clusters.</returns> 
     public async Task<List<DBCluster>> DescribeDBClustersPagedAsync(string? 
  dbClusterIdentifier = null) 
     { 
         var results = new List<DBCluster>(); 
         DescribeDBClustersResponse response; 
         DescribeDBClustersRequest request = new DescribeDBClustersRequest 
        \mathcal{L} DBClusterIdentifier = dbClusterIdentifier 
         }; 
         // Get the full list if there are multiple pages. 
         do 
         { 
              response = await _amazonRDS.DescribeDBClustersAsync(request); 
              results.AddRange(response.DBClusters); 
              request.Marker = response.Marker; 
         } 
         while (response.Marker is not null); 
         return results; 
     } 
     /// <summary> 
     /// Create an Amazon Relational Database Service (Amazon RDS) DB instance 
     /// with a particular set of properties. Use the action DescribeDBInstancesAsync 
     /// to determine when the DB instance is ready to use. 
     /// </summary> 
     /// <param name="dbInstanceIdentifier">DB instance identifier.</param> 
     /// <param name="dbClusterIdentifier">DB cluster identifier.</param>
```

```
 /// <param name="dbEngine">The engine for the DB instance.</param> 
    /// <param name="dbEngineVersion">Version for the DB instance.</param> 
     /// <param name="instanceClass">Class for the DB instance.</param> 
    /// <returns>DB instance object.</returns> 
     public async Task<DBInstance> CreateDBInstanceInClusterAsync( 
         string dbClusterIdentifier, 
         string dbInstanceIdentifier, 
         string dbEngine, 
         string dbEngineVersion, 
         string instanceClass) 
     { 
        // When creating the instance within a cluster, do not specify the name or
 size. 
         var response = await _amazonRDS.CreateDBInstanceAsync( 
             new CreateDBInstanceRequest() 
\{\hspace{.1cm} \} DBClusterIdentifier = dbClusterIdentifier, 
                 DBInstanceIdentifier = dbInstanceIdentifier, 
                 Engine = dbEngine, 
                 EngineVersion = dbEngineVersion, 
                 DBInstanceClass = instanceClass 
             }); 
         return response.DBInstance; 
     } 
    /// <summary> 
    /// Create a snapshot of a cluster. 
    /// </summary> 
    /// <param name="dbClusterIdentifier">DB cluster identifier.</param> 
    /// <param name="snapshotIdentifier">Identifier for the snapshot.</param> 
    /// <returns>DB snapshot object.</returns> 
     public async Task<DBClusterSnapshot> 
 CreateClusterSnapshotByIdentifierAsync(string dbClusterIdentifier, string 
 snapshotIdentifier) 
     { 
         var response = await _amazonRDS.CreateDBClusterSnapshotAsync( 
             new CreateDBClusterSnapshotRequest() 
\{\hspace{.1cm} \} DBClusterIdentifier = dbClusterIdentifier, 
                 DBClusterSnapshotIdentifier = snapshotIdentifier, 
             }); 
         return response.DBClusterSnapshot;
```

```
 } 
     /// <summary> 
    /// Return a list of DB snapshots for a particular DB cluster. 
    /// </summary> 
    /// <param name="dbClusterIdentifier">DB cluster identifier.</param> 
    /// <returns>List of DB snapshots.</returns> 
     public async Task<List<DBClusterSnapshot>> 
 DescribeDBClusterSnapshotsByIdentifierAsync(string dbClusterIdentifier) 
     { 
         var results = new List<DBClusterSnapshot>(); 
         DescribeDBClusterSnapshotsResponse response; 
         DescribeDBClusterSnapshotsRequest request = new 
 DescribeDBClusterSnapshotsRequest 
         { 
             DBClusterIdentifier = dbClusterIdentifier 
         }; 
         // Get the full list if there are multiple pages. 
         do 
         { 
             response = await _amazonRDS.DescribeDBClusterSnapshotsAsync(request); 
             results.AddRange(response.DBClusterSnapshots); 
             request.Marker = response.Marker; 
         } 
         while (response.Marker is not null); 
         return results; 
     } 
    /// <summary> 
    /// Delete a particular DB cluster. 
    /// </summary> 
    /// <param name="dbClusterIdentifier">DB cluster identifier.</param> 
     /// <returns>DB cluster object.</returns> 
     public async Task<DBCluster> DeleteDBClusterByIdentifierAsync(string 
 dbClusterIdentifier) 
    \sqrt{ } var response = await _amazonRDS.DeleteDBClusterAsync( 
             new DeleteDBClusterRequest() 
\{\hspace{.1cm} \} DBClusterIdentifier = dbClusterIdentifier, 
                  SkipFinalSnapshot = true 
             });
```

```
 return response.DBCluster; 
     } 
     /// <summary> 
     /// Delete a particular DB instance. 
     /// </summary> 
     /// <param name="dbInstanceIdentifier">DB instance identifier.</param> 
     /// <returns>DB instance object.</returns> 
     public async Task<DBInstance> DeleteDBInstanceByIdentifierAsync(string 
  dbInstanceIdentifier) 
     { 
         var response = await _amazonRDS.DeleteDBInstanceAsync( 
              new DeleteDBInstanceRequest() 
\{\hspace{.1cm} \} DBInstanceIdentifier = dbInstanceIdentifier, 
                  SkipFinalSnapshot = true, 
                  DeleteAutomatedBackups = true 
              }); 
         return response.DBInstance; 
     }
}
```
- API-Details finden Sie in den folgenden Themen der AWS SDK for .NET -API-Referenz.
	- [CreateDBCluster](https://docs.aws.amazon.com/goto/DotNetSDKV3/rds-2014-10-31/CreateDBCluster)
	- [B wurde erstellt ClusterParameterGroup](https://docs.aws.amazon.com/goto/DotNetSDKV3/rds-2014-10-31/CreateDBClusterParameterGroup)
	- [B wurde erstellt ClusterSnapshot](https://docs.aws.amazon.com/goto/DotNetSDKV3/rds-2014-10-31/CreateDBClusterSnapshot)
	- [CreateDBInstance](https://docs.aws.amazon.com/goto/DotNetSDKV3/rds-2014-10-31/CreateDBInstance)
	- [DeleteDBCluster](https://docs.aws.amazon.com/goto/DotNetSDKV3/rds-2014-10-31/DeleteDBCluster)
	- [DB wurde gelöscht ClusterParameterGroup](https://docs.aws.amazon.com/goto/DotNetSDKV3/rds-2014-10-31/DeleteDBClusterParameterGroup)
	- [DeleteDBInstance](https://docs.aws.amazon.com/goto/DotNetSDKV3/rds-2014-10-31/DeleteDBInstance)
	- [BeschriebenDB ClusterParameterGroups](https://docs.aws.amazon.com/goto/DotNetSDKV3/rds-2014-10-31/DescribeDBClusterParameterGroups)
	- [BeschriebenB ClusterParameters](https://docs.aws.amazon.com/goto/DotNetSDKV3/rds-2014-10-31/DescribeDBClusterParameters)
	- [BeschriebenB ClusterSnapshots](https://docs.aws.amazon.com/goto/DotNetSDKV3/rds-2014-10-31/DescribeDBClusterSnapshots)
	- [DescribeDBClusters](https://docs.aws.amazon.com/goto/DotNetSDKV3/rds-2014-10-31/DescribeDBClusters)
	- [BeschriebenB EngineVersions](https://docs.aws.amazon.com/goto/DotNetSDKV3/rds-2014-10-31/DescribeDBEngineVersions)
- Aurora  **[DescribeDBInstances](https://docs.aws.amazon.com/goto/DotNetSDKV3/rds-2014-10-31/DescribeDBInstances)** 384
- [DescribeOrderableDB InstanceOptions](https://docs.aws.amazon.com/goto/DotNetSDKV3/rds-2014-10-31/DescribeOrderableDBInstanceOptions)
- [DB ändern ClusterParameterGroup](https://docs.aws.amazon.com/goto/DotNetSDKV3/rds-2014-10-31/ModifyDBClusterParameterGroup)

# Auto Scaling Scaling-Beispiele mit AWS SDK for .NET

Die folgenden Codebeispiele zeigen Ihnen, wie Sie AWS SDK for .NET mit Auto Scaling Aktionen ausführen und allgemeine Szenarien implementieren.

Aktionen sind Codeauszüge aus größeren Programmen und müssen im Kontext ausgeführt werden. Während Aktionen Ihnen zeigen, wie Sie einzelne Servicefunktionen aufrufen, können Sie Aktionen im Kontext der zugehörigen Szenarien und serviceübergreifenden Beispiele sehen.

Szenarien sind Codebeispiele, die Ihnen zeigen, wie Sie eine bestimmte Aufgabe ausführen können, indem Sie mehrere Funktionen innerhalb desselben Services aufrufen.

Jedes Beispiel enthält einen Link zu GitHub, wo Sie Anweisungen zum Einrichten und Ausführen des Codes im Kontext finden.

Erste Schritte

Hallo Auto Scaling

Die folgenden Codebeispiele zeigen, wie Sie mit Auto Scaling beginnen können.

AWS SDK for .NET

#### **a** Note

Es gibt noch mehr dazu GitHub. Sie sehen das vollständige Beispiel und erfahren, wie Sie das [AWS -Code-Beispiel-Repository](https://github.com/awsdocs/aws-doc-sdk-examples/tree/main/dotnetv3/AutoScaling#code-examples) einrichten und ausführen.

```
namespace AutoScalingActions;
using Amazon.AutoScaling;
public class HelloAutoScaling
\{ /// <summary>
```

```
 /// Hello Amazon EC2 Auto Scaling. List EC2 Auto Scaling groups. 
     /// </summary> 
     /// <param name="args"></param> 
    /// <returns>Async Task.</returns>
     static async Task Main(string[] args) 
     { 
        var client = new AmazonAutoScalingClient();
         Console.WriteLine("Welcome to Amazon EC2 Auto Scaling."); 
         Console.WriteLine("Let's get a description of your Auto Scaling groups."); 
         var response = await client.DescribeAutoScalingGroupsAsync(); 
         response.AutoScalingGroups.ForEach(autoScalingGroup => 
         { 
 Console.WriteLine($"{autoScalingGroup.AutoScalingGroupName}\t{autoScalingGroup.Availability
         }); 
         if (response.AutoScalingGroups.Count == 0) 
\overline{\mathcal{L}} Console.WriteLine("Sorry, you don't have any Amazon EC2 Auto Scaling 
  groups."); 
         } 
     }
}
```
• Einzelheiten zur API finden Sie [DescribeAutoScalingGroupsi](https://docs.aws.amazon.com/goto/DotNetSDKV3/autoscaling-2011-01-01/DescribeAutoScalingGroups)n der AWS SDK for .NET API-Referenz.

Themen

- [Aktionen](#page-346-0)
- **[Szenarien](#page-368-0)**

# Aktionen

# **AttachLoadBalancerTargetGroups**

Das folgende Codebeispiel zeigt die VerwendungAttachLoadBalancerTargetGroups.

# **a** Note

Es gibt noch mehr dazu GitHub. Sie sehen das vollständige Beispiel und erfahren, wie Sie das [AWS -Code-Beispiel-Repository](https://github.com/awsdocs/aws-doc-sdk-examples/tree/main/dotnetv3/cross-service/ResilientService/AutoScalerActions#code-examples) einrichten und ausführen.

```
 /// <summary> 
     /// Attaches an Elastic Load Balancing (ELB) target group to this EC2 Auto 
  Scaling group. 
     /// The 
     /// </summary> 
     /// <param name="autoScalingGroupName">The name of the Auto Scaling group.</
param> 
     /// <param name="targetGroupArn">The Arn for the target group.</param> 
    /// <returns>Async task.</returns>
     public async Task AttachLoadBalancerToGroup(string autoScalingGroupName, string 
  targetGroupArn) 
    \mathcal{L} await _amazonAutoScaling.AttachLoadBalancerTargetGroupsAsync( 
              new AttachLoadBalancerTargetGroupsRequest() 
\{\hspace{.1cm} \} AutoScalingGroupName = autoScalingGroupName, 
                  TargetGroupARNs = new List<string>() { targetGroupArn } 
              }); 
     }
```
• Einzelheiten zur API finden Sie [AttachLoadBalancerTargetGroupsi](https://docs.aws.amazon.com/goto/DotNetSDKV3/autoscaling-2011-01-01/AttachLoadBalancerTargetGroups)n der AWS SDK for .NET API-Referenz.

## **CreateAutoScalingGroup**

Das folgende Codebeispiel zeigt die VerwendungCreateAutoScalingGroup.
#### AWS SDK for .NET

## **a** Note

```
 /// <summary> 
 /// Create a new Amazon EC2 Auto Scaling group. 
 /// </summary> 
 /// <param name="groupName">The name to use for the new Auto Scaling 
 /// group.</param> 
 /// <param name="launchTemplateName">The name of the Amazon EC2 Auto Scaling 
/// launch template to use to create instances in the group. </param>
 /// <returns>A Boolean value indicating the success of the action.</returns> 
public async Task<bool> CreateAutoScalingGroupAsync(
     string groupName, 
     string launchTemplateName, 
     string availabilityZone) 
 { 
     var templateSpecification = new LaunchTemplateSpecification 
    \left\{ \right. LaunchTemplateName = launchTemplateName, 
     }; 
    var zoneList = new List<string>
         { 
              availabilityZone, 
         }; 
     var request = new CreateAutoScalingGroupRequest 
     { 
         AutoScalingGroupName = groupName, 
         AvailabilityZones = zoneList, 
         LaunchTemplate = templateSpecification, 
        MaxSize = 6,
         MinSize = 1 
     };
```

```
 var response = await 
 _amazonAutoScaling.CreateAutoScalingGroupAsync(request); 
        Console.WriteLine($"{groupName} Auto Scaling Group created"); 
        return response.HttpStatusCode == System.Net.HttpStatusCode.OK; 
    }
```
• Einzelheiten zur API finden Sie [CreateAutoScalingGroup](https://docs.aws.amazon.com/goto/DotNetSDKV3/autoscaling-2011-01-01/CreateAutoScalingGroup)in der AWS SDK for .NET API-Referenz.

## **DeleteAutoScalingGroup**

Das folgende Codebeispiel zeigt die VerwendungDeleteAutoScalingGroup.

#### AWS SDK for .NET

**a** Note

Es gibt noch mehr dazu GitHub. Sie sehen das vollständige Beispiel und erfahren, wie Sie das [AWS -Code-Beispiel-Repository](https://github.com/awsdocs/aws-doc-sdk-examples/tree/main/dotnetv3/cross-service/ResilientService/AutoScalerActions#code-examples) einrichten und ausführen.

Aktualisieren Sie die Mindestgröße einer Auto-Scaling-Gruppe auf Null, beenden Sie alle Instances in der Gruppe und löschen Sie die Gruppe.

```
 /// <summary> 
    /// Try to terminate an instance by its Id. 
    /// </summary> 
    /// <param name="instanceId">The Id of the instance to terminate.</param> 
   /// <returns>Async task.</returns>
    public async Task TryTerminateInstanceById(string instanceId) 
    { 
         var stopping = false; 
         Console.WriteLine($"Stopping {instanceId}..."); 
         while (!stopping) 
         { 
             try 
\{\hspace{.1cm} \} await _amazonAutoScaling.TerminateInstanceInAutoScalingGroupAsync( 
                     new TerminateInstanceInAutoScalingGroupRequest() 
\{ \}
```

```
 InstanceId = instanceId, 
                         ShouldDecrementDesiredCapacity = false 
                     }); 
                 stopping = true; 
 } 
             catch (ScalingActivityInProgressException) 
             { 
                 Console.WriteLine($"Scaling activity in progress for {instanceId}. 
 Waiting..."); 
                 Thread.Sleep(10000); 
 } 
         } 
    } 
    /// <summary> 
    /// Tries to delete the EC2 Auto Scaling group. If the group is in use or in 
 progress, 
    /// waits and retries until the group is successfully deleted. 
    /// </summary> 
    /// <param name="groupName">The name of the group to try to delete.</param> 
   /// <returns>Async task.</returns>
    public async Task TryDeleteGroupByName(string groupName) 
    { 
         var stopped = false; 
        while (!stopped) 
         { 
             try 
\{\hspace{.1cm} \} await _amazonAutoScaling.DeleteAutoScalingGroupAsync( 
                     new DeleteAutoScalingGroupRequest() 
\{ AutoScalingGroupName = groupName 
                     }); 
                 stopped = true; 
 } 
             catch (Exception e) 
                 when ((e is ScalingActivityInProgressException) 
                       || (e is Amazon.AutoScaling.Model.ResourceInUseException)) 
\{\hspace{.1cm} \} Console.WriteLine($"Some instances are still running. Waiting..."); 
                 Thread.Sleep(10000); 
 } 
         } 
     }
```

```
 /// <summary> 
     /// Terminate instances and delete the Auto Scaling group by name. 
    /// </summary> 
    /// <param name="groupName">The name of the group to delete.</param> 
    /// <returns>Async task.</returns> 
     public async Task TerminateAndDeleteAutoScalingGroupWithName(string groupName) 
     { 
         var describeGroupsResponse = await 
 _amazonAutoScaling.DescribeAutoScalingGroupsAsync( 
             new DescribeAutoScalingGroupsRequest() 
\{\hspace{.1cm} \} AutoScalingGroupNames = new List<string>() { groupName } 
             }); 
         if (describeGroupsResponse.AutoScalingGroups.Any()) 
         { 
             // Update the size to 0. 
             await _amazonAutoScaling.UpdateAutoScalingGroupAsync( 
                 new UpdateAutoScalingGroupRequest() 
\overline{a} AutoScalingGroupName = groupName, 
                     MinSize = 0 }); 
             var group = describeGroupsResponse.AutoScalingGroups[0]; 
             foreach (var instance in group.Instances) 
\{\hspace{.1cm} \} await TryTerminateInstanceById(instance.InstanceId); 
 } 
             await TryDeleteGroupByName(groupName); 
         } 
         else 
\overline{\mathcal{L}} Console.WriteLine($"No groups found with name {groupName}."); 
         } 
     }
```
 /// <summary> /// Delete an Auto Scaling group. /// </summary>

```
 /// <param name="groupName">The name of the Amazon EC2 Auto Scaling group.</
param> 
     /// <returns>A Boolean value indicating the success of the action.</returns> 
     public async Task<bool> DeleteAutoScalingGroupAsync( 
         string groupName) 
     { 
         var deleteAutoScalingGroupRequest = new DeleteAutoScalingGroupRequest 
         { 
             AutoScalingGroupName = groupName, 
             ForceDelete = true, 
         }; 
         var response = await 
  _amazonAutoScaling.DeleteAutoScalingGroupAsync(deleteAutoScalingGroupRequest); 
         if (response.HttpStatusCode == System.Net.HttpStatusCode.OK) 
         { 
             Console.WriteLine($"You successfully deleted {groupName}"); 
             return true; 
         } 
         Console.WriteLine($"Couldn't delete {groupName}."); 
         return false; 
     }
```
• Einzelheiten zur API finden Sie [DeleteAutoScalingGroupi](https://docs.aws.amazon.com/goto/DotNetSDKV3/autoscaling-2011-01-01/DeleteAutoScalingGroup)n der AWS SDK for .NET API-Referenz.

#### **DescribeAutoScalingGroups**

Das folgende Codebeispiel zeigt die VerwendungDescribeAutoScalingGroups.

AWS SDK for .NET

### **a** Note

```
 /// <summary> 
     /// Get data about the instances in an Amazon EC2 Auto Scaling group. 
     /// </summary> 
     /// <param name="groupName">The name of the Amazon EC2 Auto Scaling group.</
param> 
     /// <returns>A list of Amazon EC2 Auto Scaling details.</returns> 
     public async Task<List<AutoScalingInstanceDetails>> 
  DescribeAutoScalingInstancesAsync( 
         string groupName) 
     { 
         var groups = await DescribeAutoScalingGroupsAsync(groupName); 
        var instanceIds = new List<string>();
         groups!.ForEach(group => 
        \mathcal{L} if (group.AutoScalingGroupName == groupName) 
\{\hspace{.1cm} \} group.Instances.ForEach(instance => 
\overline{a} instanceIds.Add(instance.InstanceId); 
                  }); 
 } 
         }); 
         var scalingGroupsRequest = new DescribeAutoScalingInstancesRequest 
         { 
             MaxRecords = 10, 
             InstanceIds = instanceIds, 
         }; 
         var response = await 
  _amazonAutoScaling.DescribeAutoScalingInstancesAsync(scalingGroupsRequest); 
         var instanceDetails = response.AutoScalingInstances; 
         return instanceDetails; 
     }
```
• Einzelheiten zur API finden Sie [DescribeAutoScalingGroupsi](https://docs.aws.amazon.com/goto/DotNetSDKV3/autoscaling-2011-01-01/DescribeAutoScalingGroups)n der AWS SDK for .NET API-Referenz.

### **DescribeAutoScalingInstances**

Das folgende Codebeispiel zeigt die VerwendungDescribeAutoScalingInstances.

AWS SDK for .NET

### **a** Note

```
 /// <summary> 
     /// Get data about the instances in an Amazon EC2 Auto Scaling group. 
     /// </summary> 
     /// <param name="groupName">The name of the Amazon EC2 Auto Scaling group.</
param> 
    /// <returns>A list of Amazon EC2 Auto Scaling details.</returns>
     public async Task<List<AutoScalingInstanceDetails>> 
  DescribeAutoScalingInstancesAsync( 
         string groupName) 
     { 
         var groups = await DescribeAutoScalingGroupsAsync(groupName); 
        var instanceIds = new List<string>();
         groups!.ForEach(group => 
         { 
             if (group.AutoScalingGroupName == groupName) 
\{\hspace{.1cm} \} group.Instances.ForEach(instance => 
\overline{a} instanceIds.Add(instance.InstanceId); 
                 }); 
 } 
         }); 
         var scalingGroupsRequest = new DescribeAutoScalingInstancesRequest 
         { 
             MaxRecords = 10, 
             InstanceIds = instanceIds, 
         };
```

```
 var response = await 
 _amazonAutoScaling.DescribeAutoScalingInstancesAsync(scalingGroupsRequest); 
        var instanceDetails = response.AutoScalingInstances; 
        return instanceDetails; 
    }
```
• Einzelheiten zur API finden Sie [DescribeAutoScalingInstancesi](https://docs.aws.amazon.com/goto/DotNetSDKV3/autoscaling-2011-01-01/DescribeAutoScalingInstances)n der AWS SDK for .NET API-Referenz.

### **DescribeScalingActivities**

Das folgende Codebeispiel zeigt die VerwendungDescribeScalingActivities.

```
AWS SDK for .NET
```
**a** Note

```
 /// <summary> 
     /// Retrieve a list of the Amazon EC2 Auto Scaling activities for an 
     /// Amazon EC2 Auto Scaling group. 
     /// </summary> 
     /// <param name="groupName">The name of the Amazon EC2 Auto Scaling group.</
param> 
    /// <returns>A list of Amazon EC2 Auto Scaling activities.</returns>
     public async Task<List<Amazon.AutoScaling.Model.Activity>> 
  DescribeScalingActivitiesAsync( 
         string groupName) 
     { 
         var scalingActivitiesRequest = new DescribeScalingActivitiesRequest 
         { 
             AutoScalingGroupName = groupName, 
             MaxRecords = 10, 
         };
```

```
 var response = await 
 _amazonAutoScaling.DescribeScalingActivitiesAsync(scalingActivitiesRequest); 
        return response.Activities; 
    }
```
• Einzelheiten zur API finden Sie [DescribeScalingActivitiesi](https://docs.aws.amazon.com/goto/DotNetSDKV3/autoscaling-2011-01-01/DescribeScalingActivities)n der AWS SDK for .NET API-Referenz.

## **DisableMetricsCollection**

Das folgende Codebeispiel zeigt die VerwendungDisableMetricsCollection.

### AWS SDK for .NET

### **a** Note

```
 /// <summary> 
    /// Disable the collection of metric data for an Amazon EC2 Auto Scaling 
  // group.
   /// </summary> 
   /// <param name="groupName">The name of the Auto Scaling group.</param> 
   /// <returns>A Boolean value that indicates the success or failure of 
   /// the operation.</returns>
   public async Task<bool> DisableMetricsCollectionAsync(string groupName)
    { 
        var request = new DisableMetricsCollectionRequest 
        { 
            AutoScalingGroupName = groupName, 
        }; 
        var response = await 
 _amazonAutoScaling.DisableMetricsCollectionAsync(request); 
        return response.HttpStatusCode == System.Net.HttpStatusCode.OK; 
    }
```
• Einzelheiten zur API finden Sie [DisableMetricsCollection](https://docs.aws.amazon.com/goto/DotNetSDKV3/autoscaling-2011-01-01/DisableMetricsCollection)in der AWS SDK for .NET API-Referenz.

## **EnableMetricsCollection**

Das folgende Codebeispiel zeigt die VerwendungEnableMetricsCollection.

AWS SDK for .NET

### **a** Note

```
 /// <summary> 
    /// Enable the collection of metric data for an Auto Scaling group. 
   /// </summary> 
   /// <param name="groupName">The name of the Auto Scaling group.</param> 
   /// <returns>A Boolean value indicating the success of the action.</returns> 
   public async Task<bool> EnableMetricsCollectionAsync(string groupName)
   \{ var listMetrics = new List<string> 
            { 
                 "GroupMaxSize", 
            }; 
        var collectionRequest = new EnableMetricsCollectionRequest 
        { 
            AutoScalingGroupName = groupName, 
            Metrics = listMetrics, 
            Granularity = "1Minute", 
        }; 
        var response = await 
 _amazonAutoScaling.EnableMetricsCollectionAsync(collectionRequest); 
        return response.HttpStatusCode == System.Net.HttpStatusCode.OK; 
    }
```
• Einzelheiten zur API finden Sie [EnableMetricsCollectioni](https://docs.aws.amazon.com/goto/DotNetSDKV3/autoscaling-2011-01-01/EnableMetricsCollection)n der AWS SDK for .NET API-Referenz.

### **SetDesiredCapacity**

Das folgende Codebeispiel zeigt die VerwendungSetDesiredCapacity.

AWS SDK for .NET

### **a** Note

Es gibt noch mehr dazu GitHub. Sie sehen das vollständige Beispiel und erfahren, wie Sie das [AWS -Code-Beispiel-Repository](https://github.com/awsdocs/aws-doc-sdk-examples/tree/main/dotnetv3/AutoScaling#code-examples) einrichten und ausführen.

```
 /// <summary> 
    /// Set the desired capacity of an Auto Scaling group. 
   /// </summary> 
   /// <param name="groupName">The name of the Auto Scaling group.</param> 
   /// <param name="desiredCapacity">The desired capacity for the Auto 
   /// Scaling group.</param> 
    /// <returns>A Boolean value indicating the success of the action.</returns> 
   public async Task<bool> SetDesiredCapacityAsync(
        string groupName, 
        int desiredCapacity) 
    { 
        var capacityRequest = new SetDesiredCapacityRequest 
        { 
            AutoScalingGroupName = groupName, 
            DesiredCapacity = desiredCapacity, 
        }; 
        var response = await 
 _amazonAutoScaling.SetDesiredCapacityAsync(capacityRequest); 
        Console.WriteLine($"You have set the DesiredCapacity to 
 {desiredCapacity}.");
```
return response.HttpStatusCode == System.Net.HttpStatusCode.OK;

}

• Einzelheiten zur API finden Sie [SetDesiredCapacityi](https://docs.aws.amazon.com/goto/DotNetSDKV3/autoscaling-2011-01-01/SetDesiredCapacity)n der AWS SDK for .NET API-Referenz.

### **TerminateInstanceInAutoScalingGroup**

Das folgende Codebeispiel zeigt die VerwendungTerminateInstanceInAutoScalingGroup.

AWS SDK for .NET

# **a** Note

```
 /// <summary> 
     /// Terminate all instances in the Auto Scaling group in preparation for 
     /// deleting the group. 
     /// </summary> 
    /// <param name="instanceId">The instance Id of the instance to terminate.</
param> 
     /// <returns>A Boolean value that indicates the success or failure of 
    /// the operation.</returns>
    public async Task<bool> TerminateInstanceInAutoScalingGroupAsync(
         string instanceId) 
    \{ var request = new TerminateInstanceInAutoScalingGroupRequest 
        \{ InstanceId = instanceId, 
             ShouldDecrementDesiredCapacity = false, 
         }; 
         var response = await 
  _amazonAutoScaling.TerminateInstanceInAutoScalingGroupAsync(request); 
         if (response.HttpStatusCode == System.Net.HttpStatusCode.OK) 
         { 
             Console.WriteLine($"You have terminated the instance: {instanceId}"); 
             return true;
```

```
 } 
     Console.WriteLine($"Could not terminate {instanceId}"); 
     return false; 
 }
```
• Einzelheiten zur API finden Sie [TerminateInstanceInAutoScalingGroupi](https://docs.aws.amazon.com/goto/DotNetSDKV3/autoscaling-2011-01-01/TerminateInstanceInAutoScalingGroup)n der AWS SDK for .NET API-Referenz.

### **UpdateAutoScalingGroup**

Das folgende Codebeispiel zeigt die VerwendungUpdateAutoScalingGroup.

### AWS SDK for .NET

#### **a** Note

```
 /// <summary> 
     /// Update the capacity of an Auto Scaling group. 
    // </summary>
     /// <param name="groupName">The name of the Auto Scaling group.</param> 
    /// <param name="launchTemplateName">The name of the EC2 launch template.</
param> 
     /// <param name="maxSize">The maximum number of instances that can be 
     /// created for the Auto Scaling group.</param> 
     /// <returns>A Boolean value indicating the success of the action.</returns> 
     public async Task<bool> UpdateAutoScalingGroupAsync( 
         string groupName, 
         string launchTemplateName, 
         int maxSize) 
     { 
         var templateSpecification = new LaunchTemplateSpecification 
         { 
             LaunchTemplateName = launchTemplateName, 
         };
```

```
 var groupRequest = new UpdateAutoScalingGroupRequest 
        { 
             MaxSize = maxSize, 
             AutoScalingGroupName = groupName, 
             LaunchTemplate = templateSpecification, 
        }; 
        var response = await 
 _amazonAutoScaling.UpdateAutoScalingGroupAsync(groupRequest); 
        if (response.HttpStatusCode == System.Net.HttpStatusCode.OK) 
        { 
             Console.WriteLine($"You successfully updated the Auto Scaling group 
 {groupName}."); 
             return true; 
        } 
        else 
        { 
             return false; 
        } 
    }
```
• Einzelheiten zur API finden Sie [UpdateAutoScalingGroupi](https://docs.aws.amazon.com/goto/DotNetSDKV3/autoscaling-2011-01-01/UpdateAutoScalingGroup)n der AWS SDK for .NET API-Referenz.

# Szenarien

Erstellen und Verwalten eines ausfallsicheren Services

Das folgende Codebeispiel zeigt, wie Sie einen Webservice mit Load Balancing erstellen, der Buch-, Film- und Liedempfehlungen zurückgibt. Das Beispiel zeigt, wie der Service auf Fehler reagiert und wie der Service für mehr Ausfallsicherheit umstrukturiert werden kann.

- Verwenden Sie eine Gruppe von Amazon EC2 Auto Scaling, um Amazon Elastic Compute Cloud (Amazon EC2)-Instances basierend auf einer Startvorlage zu erstellen und die Anzahl der Instances in einem bestimmten Bereich zu halten.
- Verarbeiten und verteilen Sie HTTP-Anfragen mit Elastic Load Balancing.
- Überwachen Sie den Zustand von Instances in einer Auto-Scaling-Gruppe und leiten Sie Anfragen nur an fehlerfreie Instances weiter.
- Führen Sie auf jeder EC2-Instance einen Python-Webserver aus, um HTTP-Anfragen zu verarbeiten. Der Webserver reagiert mit Empfehlungen und Zustandsprüfungen.
- Simulieren Sie einen Empfehlungsservice mit einer Amazon DynamoDB-Tabelle.
- Steuern Sie die Antwort des Webservers auf Anfragen und Zustandsprüfungen, indem Sie die AWS Systems Manager Parameter aktualisieren.

AWS SDK for .NET

### **a** Note

Es gibt noch mehr dazu GitHub. Sie sehen das vollständige Beispiel und erfahren, wie Sie das [AWS -Code-Beispiel-Repository](https://github.com/awsdocs/aws-doc-sdk-examples/tree/main/dotnetv3/cross-service/ResilientService#code-examples) einrichten und ausführen.

Führen Sie ein interaktives Szenario an einer Eingabeaufforderung aus.

```
 static async Task Main(string[] args) 
    { 
        _configuration = new ConfigurationBuilder() 
            .SetBasePath(Directory.GetCurrentDirectory()) 
            .AddJsonFile("settings.json") // Load settings from .json file. 
            .AddJsonFile("settings.local.json", 
                true) // Optionally, load local settings. 
            .Build(); 
        // Set up dependency injection for the AWS services. 
        using var host = Host.CreateDefaultBuilder(args) 
            .ConfigureLogging(logging => 
                logging.AddFilter("System", LogLevel.Debug) 
                     .AddFilter<DebugLoggerProvider>("Microsoft", 
 LogLevel.Information) 
                     .AddFilter<ConsoleLoggerProvider>("Microsoft", LogLevel.Trace)) 
            .ConfigureServices((_, services) => 
                 services.AddAWSService<IAmazonIdentityManagementService>() 
                     .AddAWSService<IAmazonDynamoDB>() 
                     .AddAWSService<IAmazonElasticLoadBalancingV2>() 
                     .AddAWSService<IAmazonSimpleSystemsManagement>() 
                     .AddAWSService<IAmazonAutoScaling>() 
                     .AddAWSService<IAmazonEC2>() 
                     .AddTransient<AutoScalerWrapper>()
```

```
 .AddTransient<ElasticLoadBalancerWrapper>() 
                      .AddTransient<SmParameterWrapper>() 
                      .AddTransient<Recommendations>() 
                      .AddSingleton<IConfiguration>(_configuration) 
) .Build(); 
         ServicesSetup(host); 
         ResourcesSetup(); 
         try 
         { 
             Console.WriteLine(new string('-', 80)); 
             Console.WriteLine("Welcome to the Resilient Architecture Example 
 Scenario."); 
             Console.WriteLine(new string('-', 80)); 
             await Deploy(true); 
             Console.WriteLine("Now let's begin the scenario."); 
             Console.WriteLine(new string('-', 80)); 
             await Demo(true); 
             Console.WriteLine(new string('-', 80)); 
             Console.WriteLine("Finally, let's clean up our resources."); 
             Console.WriteLine(new string('-', 80)); 
             await DestroyResources(true); 
             Console.WriteLine(new string('-', 80)); 
             Console.WriteLine("Resilient Architecture Example Scenario is 
 complete."); 
             Console.WriteLine(new string('-', 80)); 
         } 
         catch (Exception ex) 
         { 
             Console.WriteLine(new string('-', 80)); 
             Console.WriteLine($"There was a problem running the scenario: 
 {ex.Message}"); 
             await DestroyResources(true); 
             Console.WriteLine(new string('-', 80)); 
         } 
     } 
     /// <summary>
```

```
 /// Setup any common resources, also used for integration testing. 
    /// </summary> 
    public static void ResourcesSetup() 
    { 
       -httpClient = new HttpClient();
    } 
    /// <summary> 
    /// Populate the services for use within the console application. 
    /// </summary> 
   /// <param name="host">The services host.</param> 
    private static void ServicesSetup(IHost host) 
   \{elasticLoadBalancerWrapper =
 host.Services.GetRequiredService<ElasticLoadBalancerWrapper>(); 
        _iamClient = 
 host.Services.GetRequiredService<IAmazonIdentityManagementService>(); 
        _recommendations = host.Services.GetRequiredService<Recommendations>(); 
        _autoScalerWrapper = host.Services.GetRequiredService<AutoScalerWrapper>(); 
        _smParameterWrapper = 
 host.Services.GetRequiredService<SmParameterWrapper>(); 
    } 
   /// <summary> 
    /// Deploy necessary resources for the scenario. 
   /// </summary> 
    /// <param name="interactive">True to run as interactive.</param> 
   /// <returns>True if successful.</returns>
   public static async Task<bool> Deploy(bool interactive)
    { 
        var protocol = "HTTP"; 
       var port = 80;
        var sshPort = 22; 
        Console.WriteLine( 
             "\nFor this demo, we'll use the AWS SDK for .NET to create several AWS 
 resources\n" + 
            "to set up a load-balanced web service endpoint and explore some ways to 
 make it resilient\n" + 
             "against various kinds of failures.\n\n" + 
           "Some of the resources create by this demo are:\langle n'' \rangle;
        Console.WriteLine(
```

```
 "\t* A DynamoDB table that the web service depends on to provide book, 
 movie, and song recommendations."); 
        Console.WriteLine( 
            "\t* An EC2 launch template that defines EC2 instances that each contain 
 a Python web server."); 
        Console.WriteLine( 
            "\t* An EC2 Auto Scaling group that manages EC2 instances across several 
 Availability Zones."); 
        Console.WriteLine( 
            "\t* An Elastic Load Balancing (ELB) load balancer that targets the Auto 
 Scaling group to distribute requests."); 
        Console.WriteLine(new string('-', 80)); 
        Console.WriteLine("Press Enter when you're ready to start deploying 
 resources."); 
        if (interactive) 
            Console.ReadLine(); 
        // Create and populate the DynamoDB table. 
       var databaseTableName = _configuration["databaseName"];
        var recommendationsPath = Path.Join(_configuration["resourcePath"], 
            "recommendations_objects.json"); 
        Console.WriteLine($"Creating and populating a DynamoDB table named 
 {databaseTableName}."); 
        await _recommendations.CreateDatabaseWithName(databaseTableName); 
       await recommendations.PopulateDatabase(databaseTableName,
 recommendationsPath); 
        Console.WriteLine(new string('-', 80)); 
        // Create the EC2 Launch Template. 
        Console.WriteLine( 
            $"Creating an EC2 launch template that runs 'server_startup_script.sh' 
 when an instance starts.\n" 
            + "\nThis script starts a Python web server defined in the `server.py` 
 script. The web server\n" 
            + "listens to HTTP requests on port 80 and responds to requests to '/' 
 and to '/healthcheck'.\n" 
            + "For demo purposes, this server is run as the root user. In 
 production, the best practice is to\n" 
            + "run a web server, such as Apache, with least-privileged 
 credentials."); 
        Console.WriteLine( 
            "\nThe template also defines an IAM policy that each instance uses to 
 assume a role that grants\n"
```

```
 + "permissions to access the DynamoDB recommendation table and Systems 
 Manager parameters\n" 
            + "that control the flow of the demo."); 
        var startupScriptPath = Path.Join(_configuration["resourcePath"], 
            "server_startup_script.sh"); 
        var instancePolicyPath = Path.Join(_configuration["resourcePath"], 
            "instance_policy.json"); 
        await _autoScalerWrapper.CreateTemplate(startupScriptPath, 
 instancePolicyPath); 
        Console.WriteLine(new string('-', 80)); 
        Console.WriteLine( 
            "Creating an EC2 Auto Scaling group that maintains three EC2 instances, 
 each in a different\n" 
            + "Availability Zone.\n"); 
        var zones = await _autoScalerWrapper.DescribeAvailabilityZones(); 
        await _autoScalerWrapper.CreateGroupOfSize(3, _autoScalerWrapper.GroupName, 
 zones); 
        Console.WriteLine(new string('-', 80)); 
        Console.WriteLine( 
            "At this point, you have EC2 instances created. Once each instance 
 starts, it listens for\n" 
            + "HTTP requests. You can see these instances in the console or continue 
with the demo.\n");
        Console.WriteLine(new string('-', 80)); 
        Console.WriteLine("Press Enter when you're ready to continue."); 
        if (interactive) 
            Console.ReadLine(); 
        Console.WriteLine("Creating variables that control the flow of the demo."); 
        await _smParameterWrapper.Reset(); 
        Console.WriteLine( 
            "\nCreating an Elastic Load Balancing target group and load balancer. 
 The target group\n" 
            + "defines how the load balancer connects to instances. The load 
 balancer provides a\n" 
            + "single endpoint where clients connect and dispatches requests to 
 instances in the group."); 
        var defaultVpc = await _autoScalerWrapper.GetDefaultVpc();
```

```
 var subnets = await 
  _autoScalerWrapper.GetAllVpcSubnetsForZones(defaultVpc.VpcId, zones); 
         var subnetIds = subnets.Select(s => s.SubnetId).ToList(); 
         var targetGroup = await 
  _elasticLoadBalancerWrapper.CreateTargetGroupOnVpc(_elasticLoadBalancerWrapper.TargetGroupName, 
  protocol, port, defaultVpc.VpcId); 
         await 
  _elasticLoadBalancerWrapper.CreateLoadBalancerAndListener(_elasticLoadBalancerWrapper.LoadBalancerName, 
  subnetIds, targetGroup); 
         await 
  _autoScalerWrapper.AttachLoadBalancerToGroup(_autoScalerWrapper.GroupName, 
  targetGroup.TargetGroupArn); 
         Console.WriteLine("\nVerifying access to the load balancer endpoint..."); 
         var endPoint = await 
  _elasticLoadBalancerWrapper.GetEndpointForLoadBalancerByName(_elasticLoadBalancerWrapper.LoadBalancerName); 
         var loadBalancerAccess = await 
  _elasticLoadBalancerWrapper.VerifyLoadBalancerEndpoint(endPoint); 
         if (!loadBalancerAccess) 
        \mathcal{L} Console.WriteLine("\nCouldn't connect to the load balancer, verifying 
  that the port is open..."); 
              var ipString = await _httpClient.GetStringAsync("https://
checkip.amazonaws.com"); 
              ipString = ipString.Trim(); 
              var defaultSecurityGroup = await 
  _autoScalerWrapper.GetDefaultSecurityGroupForVpc(defaultVpc); 
              var portIsOpen = 
  _autoScalerWrapper.VerifyInboundPortForGroup(defaultSecurityGroup, port, ipString); 
              var sshPortIsOpen = 
  _autoScalerWrapper.VerifyInboundPortForGroup(defaultSecurityGroup, sshPort, 
  ipString); 
              if (!portIsOpen) 
              { 
                  Console.WriteLine( 
                       "\nFor this example to work, the default security group for your 
  default VPC must\n" 
                      + "allows access from this computer. You can either add it 
  automatically from this\n"
```

```
 + "example or add it yourself using the AWS Management Console.
\langle n");
                 if (!interactive || GetYesNoResponse( 
                         "Do you want to add a rule to the security group to allow 
  inbound traffic from your computer's IP address?")) 
\overline{a} await 
  _autoScalerWrapper.OpenInboundPort(defaultSecurityGroup.GroupId, port, ipString); 
 } 
 } 
             if (!sshPortIsOpen) 
             { 
                 if (!interactive || GetYesNoResponse( 
                         "Do you want to add a rule to the security group to allow 
  inbound SSH traffic for debugging from your computer's IP address?")) 
\overline{a} await 
  _autoScalerWrapper.OpenInboundPort(defaultSecurityGroup.GroupId, sshPort, 
  ipString); 
 } 
 } 
             loadBalancerAccess = await 
 elasticLoadBalancerWrapper.VerifyLoadBalancerEndpoint(endPoint);
         } 
         if (loadBalancerAccess) 
         { 
             Console.WriteLine("Your load balancer is ready. You can access it by 
  browsing to:"); 
             Console.WriteLine($"\thttp://{endPoint}\n"); 
         } 
         else 
         { 
             Console.WriteLine( 
                 "\nCouldn't get a successful response from the load balancer 
  endpoint. Troubleshoot by\n" 
                 + "manually verifying that your VPC and security group are 
  configured correctly and that\n" 
                 + "you can successfully make a GET request to the load balancer 
  endpoint:\n"); 
             Console.WriteLine($"\thttp://{endPoint}\n"); 
         }
```

```
 Console.WriteLine(new string('-', 80)); 
         Console.WriteLine("Press Enter when you're ready to continue with the 
  demo."); 
         if (interactive) 
             Console.ReadLine(); 
         return true; 
     } 
     /// <summary> 
     /// Demonstrate the steps of the scenario. 
     /// </summary> 
     /// <param name="interactive">True to run as an interactive scenario.</param> 
    /// <returns>Async task.</returns>
     public static async Task<bool> Demo(bool interactive) 
     { 
         var ssmOnlyPolicy = Path.Join(_configuration["resourcePath"], 
             "ssm_only_policy.json"); 
         Console.WriteLine(new string('-', 80)); 
         Console.WriteLine("Resetting parameters to starting values for demo."); 
        await smParameterWrapper.Reset();
         Console.WriteLine("\nThis part of the demonstration shows how to toggle 
  different parts of the system\n" + 
                            "to create situations where the web service fails, and 
  shows how using a resilient\n" + 
                            "architecture can keep the web service running in spite of 
  these failures."); 
         Console.WriteLine(new string('-', 88)); 
         Console.WriteLine("At the start, the load balancer endpoint returns 
  recommendations and reports that all targets are healthy."); 
         if (interactive) 
             await DemoActionChoices(); 
         Console.WriteLine($"The web service running on the EC2 instances gets 
  recommendations by querying a DynamoDB table.\n" + 
                            $"The table name is contained in a Systems Manager 
  parameter named '{_smParameterWrapper.TableParameter}'.\n" + 
                            $"To simulate a failure of the recommendation service, 
  let's set this parameter to name a non-existent table.\n"); 
         await 
  _smParameterWrapper.PutParameterByName(_smParameterWrapper.TableParameter, "this-
is-not-a-table");
```
AWS SDK for .NET **Entwicklerhandbuch AWS SDK** for .NET

```
 Console.WriteLine("\nNow, sending a GET request to the load balancer 
 endpoint returns a failure code. But, the service reports as\n" + 
                           "healthy to the load balancer because shallow health 
 checks don't check for failure of the recommendation service."); 
        if (interactive) 
            await DemoActionChoices(); 
        Console.WriteLine("Instead of failing when the recommendation service fails, 
 the web service can return a static response."); 
        Console.WriteLine("While this is not a perfect solution, it presents the 
 customer with a somewhat better experience than failure."); 
        await 
 _smParameterWrapper.PutParameterByName(_smParameterWrapper.FailureResponseParameter, 
 "static"); 
        Console.WriteLine("\nNow, sending a GET request to the load balancer 
 endpoint returns a static response."); 
        Console.WriteLine("The service still reports as healthy because health 
 checks are still shallow."); 
        if (interactive) 
            await DemoActionChoices(); 
        Console.WriteLine("Let's reinstate the recommendation service.\n"); 
        await 
 _smParameterWrapper.PutParameterByName(_smParameterWrapper.TableParameter, 
 _smParameterWrapper.TableName); 
        Console.WriteLine( 
            "\nLet's also substitute bad credentials for one of the instances in the 
 target group so that it can't\n" + 
            "access the DynamoDB recommendation table.\n" 
        ); 
        await _autoScalerWrapper.CreateInstanceProfileWithName( 
            _autoScalerWrapper.BadCredsPolicyName, 
            _autoScalerWrapper.BadCredsRoleName, 
            _autoScalerWrapper.BadCredsProfileName, 
            ssmOnlyPolicy, 
            new List<string> { "AmazonSSMManagedInstanceCore" } 
       ) ;
        var instances = await 
 _autoScalerWrapper.GetInstancesByGroupName(_autoScalerWrapper.GroupName); 
        var badInstanceId = instances.First(); 
        var instanceProfile = await 
 _autoScalerWrapper.GetInstanceProfile(badInstanceId);
```
AWS SDK for .NET **Entwicklerhandbuch AWS SDK** for .NET Console.WriteLine( \$"Replacing the profile for instance {badInstanceId} with a profile that contains\n" + "bad credentials...\n" ); await autoScalerWrapper.ReplaceInstanceProfile( badInstanceId, \_autoScalerWrapper.BadCredsProfileName, instanceProfile.AssociationId ); Console.WriteLine( "Now, sending a GET request to the load balancer endpoint returns either a recommendation or a static response, \n" + "depending on which instance is selected by the load balancer.\n" ); if (interactive) await DemoActionChoices(); Console.WriteLine("\nLet's implement a deep health check. For this demo, a deep health check tests whether"); Console.WriteLine("the web service can access the DynamoDB table that it depends on for recommendations. Note that"); Console.WriteLine("the deep health check is only for ELB routing and not for Auto Scaling instance health."); Console.WriteLine("This kind of deep health check is not recommended for Auto Scaling instance health, because it"); Console.WriteLine("risks accidental termination of all instances in the Auto Scaling group when a dependent service fails."); Console.WriteLine("\nBy implementing deep health checks, the load balancer can detect when one of the instances is failing"); Console.WriteLine("and take that instance out of rotation."); await \_smParameterWrapper.PutParameterByName(\_smParameterWrapper.HealthCheckParameter, "deep"); Console.WriteLine(\$"\nNow, checking target health indicates that the instance with bad credentials ({badInstanceId})"); Console.WriteLine("is unhealthy. Note that it might take a minute or two for the load balancer to detect the unhealthy"); Console.WriteLine("instance. Sending a GET request to the load balancer endpoint always returns a recommendation, because");

 Console.WriteLine("the load balancer takes unhealthy instances out of its rotation.");

 if (interactive) await DemoActionChoices();

 Console.WriteLine("\nBecause the instances in this demo are controlled by an auto scaler, the simplest way to fix an unhealthy");

 Console.WriteLine("instance is to terminate it and let the auto scaler start a new instance to replace it.");

await \_autoScalerWrapper.TryTerminateInstanceById(badInstanceId);

 Console.WriteLine(\$"\nEven while the instance is terminating and the new instance is starting, sending a GET");

 Console.WriteLine("request to the web service continues to get a successful recommendation response because");

 Console.WriteLine("starts and reports as healthy, it is included in the load balancing rotation.");

 Console.WriteLine("Note that terminating and replacing an instance typically takes several minutes, during which time you");

 Console.WriteLine("can see the changing health check status until the new instance is running and healthy.");

 if (interactive) await DemoActionChoices();

 Console.WriteLine("\nIf the recommendation service fails now, deep health checks mean all instances report as unhealthy.");

#### await

 \_smParameterWrapper.PutParameterByName(\_smParameterWrapper.TableParameter, "thisis-not-a-table");

 Console.WriteLine(\$"\nWhen all instances are unhealthy, the load balancer continues to route requests even to");

 Console.WriteLine("unhealthy instances, allowing them to fail open and return a static response rather than fail");

Console.WriteLine("closed and report failure to the customer.");

```
 if (interactive) 
     await DemoActionChoices(); 
await smParameterWrapper.Reset();
```

```
 Console.WriteLine(new string('-', 80)); 
        return true; 
    } 
   /// <summary> 
    /// Clean up the resources from the scenario. 
    /// </summary> 
    /// <param name="interactive">True to ask the user for cleanup.</param> 
    /// <returns>Async task.</returns> 
   public static async Task<bool> DestroyResources(bool interactive)
    { 
        Console.WriteLine(new string('-', 80)); 
        Console.WriteLine( 
            "To keep things tidy and to avoid unwanted charges on your account, we 
 can clean up all AWS resources\n" + 
            "that were created for this demo." 
       );
        if (!interactive || GetYesNoResponse("Do you want to clean up all demo 
resources? (y/n) "))
       \mathcal{L} await 
 _elasticLoadBalancerWrapper.DeleteLoadBalancerByName(_elasticLoadBalancerWrapper.LoadBalancerName); 
             await 
 _elasticLoadBalancerWrapper.DeleteTargetGroupByName(_elasticLoadBalancerWrapper.TargetGroupName); 
             await 
 _autoScalerWrapper.TerminateAndDeleteAutoScalingGroupWithName(_autoScalerWrapper.GroupName); 
             await 
 _autoScalerWrapper.DeleteKeyPairByName(_autoScalerWrapper.KeyPairName); 
            await 
 _autoScalerWrapper.DeleteTemplateByName(_autoScalerWrapper.LaunchTemplateName); 
           await autoScalerWrapper.DeleteInstanceProfile(
                 _autoScalerWrapper.BadCredsProfileName, 
                 _autoScalerWrapper.BadCredsRoleName 
            ); 
            await 
 _recommendations.DestroyDatabaseByName(_recommendations.TableName); 
        } 
        else 
        { 
            Console.WriteLine( 
                 "Ok, we'll leave the resources intact.\n" + 
                 "Don't forget to delete them when you're done with them or you might 
 incur unexpected charges."
```
}

```
 ); 
 } 
 Console.WriteLine(new string('-', 80)); 
 return true;
```
Erstellen Sie eine Klasse, die Auto-Scaling- und Amazon-EC2-Aktionen beinhaltet.

```
/// <summary>
/// Encapsulates Amazon EC2 Auto Scaling and EC2 management methods.
// </summary>
public class AutoScalerWrapper
{ 
     private readonly IAmazonAutoScaling _amazonAutoScaling; 
     private readonly IAmazonEC2 _amazonEc2; 
     private readonly IAmazonSimpleSystemsManagement _amazonSsm; 
     private readonly IAmazonIdentityManagementService _amazonIam; 
     private readonly string _instanceType = ""; 
     private readonly string _amiParam = ""; 
     private readonly string _launchTemplateName = ""; 
     private readonly string _groupName = ""; 
     private readonly string _instancePolicyName = ""; 
     private readonly string _instanceRoleName = ""; 
     private readonly string _instanceProfileName = ""; 
     private readonly string _badCredsProfileName = ""; 
     private readonly string _badCredsRoleName = ""; 
     private readonly string _badCredsPolicyName = ""; 
     private readonly string _keyPairName = ""; 
     public string GroupName => _groupName; 
     public string KeyPairName => _keyPairName; 
     public string LaunchTemplateName => _launchTemplateName; 
     public string InstancePolicyName => _instancePolicyName; 
     public string BadCredsProfileName => _badCredsProfileName; 
     public string BadCredsRoleName => _badCredsRoleName; 
     public string BadCredsPolicyName => _badCredsPolicyName; 
     /// <summary> 
     /// Constructor for the AutoScalerWrapper. 
    // </summary>
```

```
 /// <param name="amazonAutoScaling">The injected AutoScaling client.</param> 
   /// <param name="amazonEc2">The injected EC2 client.</param> 
    /// <param name="amazonIam">The injected IAM client.</param> 
    /// <param name="amazonSsm">The injected SSM client.</param> 
    public AutoScalerWrapper( 
        IAmazonAutoScaling amazonAutoScaling, 
        IAmazonEC2 amazonEc2, 
        IAmazonSimpleSystemsManagement amazonSsm, 
        IAmazonIdentityManagementService amazonIam, 
        IConfiguration configuration) 
    { 
        _amazonAutoScaling = amazonAutoScaling; 
       \_amazonEc2 = amazonEc2; _amazonSsm = amazonSsm; 
       \_amazonIam = amazonIam; var prefix = configuration["resourcePrefix"]; 
       _instanceType = configuration['instanceType'];
        _amiParam = configuration["amiParam"]; 
       \lnot LaunchTemplateName = prefix + "-template";
       qroupName = prefix + "-group"; _instancePolicyName = prefix + "-pol"; 
        _instanceRoleName = prefix + "-role"; 
        _instanceProfileName = prefix + "-prof"; 
        _badCredsPolicyName = prefix + "-bc-pol"; 
        _badCredsRoleName = prefix + "-bc-role"; 
        _badCredsProfileName = prefix + "-bc-prof"; 
       keyPairName = prefix + "-key-pair"; } 
   /// <summary> 
   /// Create a policy, role, and profile that is associated with instances with a 
 specified name. 
    /// An instance's associated profile defines a role that is assumed by the 
   /// instance.The role has attached policies that specify the AWS permissions 
 granted to 
   /// clients that run on the instance. 
   /// </summary> 
   /// <param name="policyName">Name to use for the policy.</param> 
    /// <param name="roleName">Name to use for the role.</param> 
   /// <param name="profileName">Name to use for the profile.</param> 
   /// <param name="ssmOnlyPolicyFile">Path to a policy file for SSM.</param>
```

```
 /// <param name="awsManagedPolicies">AWS Managed policies to be attached to the 
 role.</param> 
   /// <returns>The Arn of the profile.</returns>
    public async Task<string> CreateInstanceProfileWithName( 
        string policyName, 
        string roleName, 
        string profileName, 
        string ssmOnlyPolicyFile, 
        List<string>? awsManagedPolicies = null) 
    { 
        var assumeRoleDoc = "{" + 
                                    "\"Version\": \"2012-10-17\"," + 
                                    "\"Statement\": [{" + 
                                         "\"Effect\": \"Allow\"," + 
                                         "\"Principal\": {" + 
                                         "\"Service\": [" + 
                                             "\"ec2.amazonaws.com\"" + 
 "]" + 
                                         "}," + 
                                    "\"Action\": \"sts:AssumeRole\"" + 
                                    "}]" + 
 "}"; 
       var policyDocument = await File.ReadAllTextAsync(ssmOnlyPolicyFile);
        var policyArn = ""; 
        try 
        { 
            var createPolicyResult = await _amazonIam.CreatePolicyAsync( 
                new CreatePolicyRequest 
\overline{a} PolicyName = policyName, 
                     PolicyDocument = policyDocument 
                }); 
            policyArn = createPolicyResult.Policy.Arn; 
        } 
        catch (EntityAlreadyExistsException) 
        { 
            // The policy already exists, so we look it up to get the Arn. 
            var policiesPaginator = _amazonIam.Paginators.ListPolicies( 
                new ListPoliciesRequest() 
\overline{a}
```

```
 Scope = PolicyScopeType.Local 
                }); 
            // Get the entire list using the paginator. 
            await foreach (var policy in policiesPaginator.Policies) 
\{\hspace{.1cm} \} if (policy.PolicyName.Equals(policyName)) 
\overline{a} policyArn = policy.Arn; 
 } 
 } 
            if (policyArn == null) 
\{\hspace{.1cm} \} throw new InvalidOperationException("Policy not found"); 
 } 
        } 
        try 
        { 
            await _amazonIam.CreateRoleAsync(new CreateRoleRequest() 
\{\hspace{.1cm} \} RoleName = roleName, 
                AssumeRolePolicyDocument = assumeRoleDoc, 
            }); 
            await _amazonIam.AttachRolePolicyAsync(new AttachRolePolicyRequest() 
            { 
                RoleName = roleName, 
                PolicyArn = policyArn 
            }); 
            if (awsManagedPolicies != null) 
            { 
                foreach (var awsPolicy in awsManagedPolicies) 
\overline{a} await _amazonIam.AttachRolePolicyAsync(new 
 AttachRolePolicyRequest() 
\{ PolicyArn = $"arn:aws:iam::aws:policy/{awsPolicy}", 
                        RoleName = roleName 
                    }); 
 } 
 } 
        } 
        catch (EntityAlreadyExistsException) 
        {
```

```
 Console.WriteLine("Role already exists."); 
         } 
         string profileArn = ""; 
         try 
         { 
             var profileCreateResponse = await _amazonIam.CreateInstanceProfileAsync( 
                 new CreateInstanceProfileRequest() 
\overline{a} InstanceProfileName = profileName 
                 }); 
             // Allow time for the profile to be ready. 
             profileArn = profileCreateResponse.InstanceProfile.Arn; 
             Thread.Sleep(10000); 
             await _amazonIam.AddRoleToInstanceProfileAsync( 
                 new AddRoleToInstanceProfileRequest() 
\overline{a} InstanceProfileName = profileName, 
                      RoleName = roleName 
                 }); 
         } 
         catch (EntityAlreadyExistsException) 
         { 
             Console.WriteLine("Policy already exists."); 
             var profileGetResponse = await _amazonIam.GetInstanceProfileAsync( 
                 new GetInstanceProfileRequest() 
\overline{a} InstanceProfileName = profileName 
                 }); 
             profileArn = profileGetResponse.InstanceProfile.Arn; 
         } 
         return profileArn; 
    /// <summary> 
    /// Create a new key pair and save the file. 
    /// </summary> 
    /// <param name="newKeyPairName">The name of the new key pair.</param> 
   /// <returns>Async task.</returns>
     public async Task CreateKeyPair(string newKeyPairName) 
     { 
         try 
         {
```
}

```
 var keyResponse = await _amazonEc2.CreateKeyPairAsync( 
                 new CreateKeyPairRequest() { KeyName = newKeyPairName }); 
            await File.WriteAllTextAsync($"{newKeyPairName}.pem", 
                 keyResponse.KeyPair.KeyMaterial); 
            Console.WriteLine($"Created key pair {newKeyPairName}."); 
        } 
        catch (AlreadyExistsException) 
        { 
            Console.WriteLine("Key pair already exists."); 
        } 
    } 
    /// <summary> 
   /// Delete the key pair and file by name. 
   /// </summary> 
    /// <param name="deleteKeyPairName">The key pair to delete.</param> 
  /// <returns>Async task.</returns>
    public async Task DeleteKeyPairByName(string deleteKeyPairName) 
    { 
        try 
        { 
            await _amazonEc2.DeleteKeyPairAsync( 
                 new DeleteKeyPairRequest() { KeyName = deleteKeyPairName }); 
            File.Delete($"{deleteKeyPairName}.pem"); 
        } 
        catch (FileNotFoundException) 
        { 
            Console.WriteLine($"Key pair {deleteKeyPairName} not found."); 
        } 
    } 
   /// <summary> 
   /// Creates an Amazon EC2 launch template to use with Amazon EC2 Auto Scaling. 
   /// The launch template specifies a Bash script in its user data field that runs 
 after 
  /// the instance is started. This script installs the Python packages and starts
 a Python 
   /// web server on the instance. 
   /// </summary> 
   /// <param name="startupScriptPath">The path to a Bash script file that is 
 run.</param> 
   /// <param name="instancePolicyPath">The path to a permissions policy to create 
 and attach to the profile.</param> 
    /// <returns>The template object.</returns>
```
Auto Scaling 419

```
 public async Task<Amazon.EC2.Model.LaunchTemplate> CreateTemplate(string 
 startupScriptPath, string instancePolicyPath) 
     { 
         await CreateKeyPair(_keyPairName); 
         await CreateInstanceProfileWithName(_instancePolicyName, _instanceRoleName, 
 _instanceProfileName, instancePolicyPath); 
        var startServerText = await File.ReadAllTextAsync(startupScriptPath);
         var plainTextBytes = System.Text.Encoding.UTF8.GetBytes(startServerText); 
         var amiLatest = await _amazonSsm.GetParameterAsync( 
             new GetParameterRequest() { Name = _amiParam });
         var amiId = amiLatest.Parameter.Value; 
         var launchTemplateResponse = await _amazonEc2.CreateLaunchTemplateAsync( 
              new CreateLaunchTemplateRequest() 
\{\hspace{.1cm} \} LaunchTemplateName = _launchTemplateName, 
                  LaunchTemplateData = new RequestLaunchTemplateData() 
\overline{a} InstanceType = _instanceType, 
                      ImageId = amiid, IamInstanceProfile = 
new the contract of the contract of the contract of the contract of the contract of the contract of the contract of the contract of the contract of the contract of the contract of the contract of the contract of the contra
                                LaunchTemplateIamInstanceProfileSpecificationRequest() 
 { 
                                Name = _instanceProfileName 
\}, \{ KeyName = _keyPairName, 
                       UserData = System.Convert.ToBase64String(plainTextBytes) 
 } 
              }); 
         return launchTemplateResponse.LaunchTemplate; 
     } 
     /// <summary> 
     /// Get a list of Availability Zones in the AWS Region of the Amazon EC2 Client. 
     /// </summary> 
    /// <returns>A list of availability zones.</returns>
     public async Task<List<string>> DescribeAvailabilityZones() 
     { 
         var zoneResponse = await _amazonEc2.DescribeAvailabilityZonesAsync( 
              new DescribeAvailabilityZonesRequest()); 
         return zoneResponse.AvailabilityZones.Select(z => z.ZoneName).ToList();
```

```
 } 
     /// <summary> 
     /// Create an EC2 Auto Scaling group of a specified size and name. 
    /// </summary> 
     /// <param name="groupSize">The size for the group.</param> 
    /// <param name="groupName">The name for the group.</param> 
    /// <param name="availabilityZones">The availability zones for the group.</
param> 
    /// <returns>Async task.</returns>
     public async Task CreateGroupOfSize(int groupSize, string groupName, 
  List<string> availabilityZones) 
     { 
         try 
         { 
             await _amazonAutoScaling.CreateAutoScalingGroupAsync( 
                 new CreateAutoScalingGroupRequest() 
\overline{a} AutoScalingGroupName = groupName, 
                     AvailabilityZones = availabilityZones, 
                      LaunchTemplate = 
                          new Amazon.AutoScaling.Model.LaunchTemplateSpecification() 
 { 
                              LaunchTemplateName = _launchTemplateName, 
                              Version = "$Default" 
\}, \{ MaxSize = groupSize, 
                     MinSize = groupSize 
                 }); 
             Console.WriteLine($"Created EC2 Auto Scaling group {groupName} with size 
  {groupSize}."); 
         } 
         catch (EntityAlreadyExistsException) 
\overline{\mathcal{L}} Console.WriteLine($"EC2 Auto Scaling group {groupName} already 
  exists."); 
         } 
     } 
     /// <summary> 
     /// Get the default VPC for the account. 
     /// </summary> 
    /// <returns>The default VPC object.</returns>
     public async Task<Vpc> GetDefaultVpc()
```

```
 { 
         var vpcResponse = await _amazonEc2.DescribeVpcsAsync( 
             new DescribeVpcsRequest() 
             { 
                 Filters = new List<Amazon.EC2.Model.Filter>() 
\overline{a} new ("is-default", new List<string>() { "true" }) 
 } 
             }); 
         return vpcResponse.Vpcs[0]; 
    } 
    /// <summary> 
    /// Get all the subnets for a Vpc in a set of availability zones. 
    /// </summary> 
    /// <param name="vpcId">The Id of the Vpc.</param> 
    /// <param name="availabilityZones">The list of availability zones.</param> 
    /// <returns>The collection of subnet objects.</returns> 
    public async Task<List<Subnet>> GetAllVpcSubnetsForZones(string vpcId, 
 List<string> availabilityZones) 
   \mathcal{L}var subnets = new List<Subnet>();
         var subnetPaginator = _amazonEc2.Paginators.DescribeSubnets( 
             new DescribeSubnetsRequest() 
\{\hspace{.1cm} \} Filters = new List<Amazon.EC2.Model.Filter>() 
\overline{a} new ("vpc-id", new List<string>() { vpcId}), 
                     new ("availability-zone", availabilityZones), 
                     new ("default-for-az", new List<string>() { "true" }) 
 } 
             }); 
         // Get the entire list using the paginator. 
         await foreach (var subnet in subnetPaginator.Subnets) 
         { 
             subnets.Add(subnet); 
         } 
         return subnets; 
    } 
    /// <summary> 
     /// Delete a launch template by name.
```

```
 /// </summary> 
     /// <param name="templateName">The name of the template to delete.</param> 
     /// <returns>Async task.</returns> 
     public async Task DeleteTemplateByName(string templateName) 
     { 
         try 
         { 
             await _amazonEc2.DeleteLaunchTemplateAsync( 
                 new DeleteLaunchTemplateRequest() 
\overline{a} LaunchTemplateName = templateName 
                 }); 
         } 
         catch (AmazonClientException) 
         { 
             Console.WriteLine($"Unable to delete template {templateName}."); 
         } 
     } 
    /// <summary> 
    /// Detaches a role from an instance profile, detaches policies from the role, 
     /// and deletes all the resources. 
    /// </summary> 
    /// <param name="profileName">The name of the profile to delete.</param> 
    /// <param name="roleName">The name of the role to delete.</param> 
    /// <returns>Async task.</returns>
     public async Task DeleteInstanceProfile(string profileName, string roleName) 
     { 
         try 
         { 
             await _amazonIam.RemoveRoleFromInstanceProfileAsync( 
                 new RemoveRoleFromInstanceProfileRequest() 
\overline{a} InstanceProfileName = profileName, 
                      RoleName = roleName 
                 }); 
             await _amazonIam.DeleteInstanceProfileAsync( 
                 new DeleteInstanceProfileRequest() { InstanceProfileName = 
 profileName }); 
             var attachedPolicies = await _amazonIam.ListAttachedRolePoliciesAsync( 
                 new ListAttachedRolePoliciesRequest() { RoleName = roleName }); 
             foreach (var policy in attachedPolicies.AttachedPolicies) 
\{\hspace{.1cm} \} await _amazonIam.DetachRolePolicyAsync(
```
```
 new DetachRolePolicyRequest() 
\{ RoleName = roleName, 
                        PolicyArn = policy.PolicyArn 
                    }); 
                // Delete the custom policies only. 
                if (!policy.PolicyArn.StartsWith("arn:aws:iam::aws")) 
\overline{a} await _amazonIam.DeletePolicyAsync( 
                        new Amazon.IdentityManagement.Model.DeletePolicyRequest() 
 { 
                            PolicyArn = policy.PolicyArn 
\{\} );
 } 
 } 
            await _amazonIam.DeleteRoleAsync( 
                new DeleteRoleRequest() { RoleName = roleName }); 
        } 
        catch (NoSuchEntityException) 
       \sqrt{ } Console.WriteLine($"Instance profile {profileName} does not exist."); 
        } 
    } 
    /// <summary> 
    /// Gets data about the instances in an EC2 Auto Scaling group by its group 
 name. 
    /// </summary> 
    /// <param name="group">The name of the auto scaling group.</param> 
   /// <returns>A collection of instance Ids.</returns>
    public async Task<IEnumerable<string>> GetInstancesByGroupName(string group) 
    { 
        var instanceResponse = await 
 _amazonAutoScaling.DescribeAutoScalingGroupsAsync( 
            new DescribeAutoScalingGroupsRequest() 
\{\hspace{.1cm} \} AutoScalingGroupNames = new List<string>() { group } 
            }); 
        var instanceIds = instanceResponse.AutoScalingGroups.SelectMany( 
            g => g.Instances.Select(i => i.InstanceId)); 
        return instanceIds; 
    }
```

```
 /// <summary> 
    /// Get the instance profile association data for an instance. 
    /// </summary> 
    /// <param name="instanceId">The Id of the instance.</param> 
   /// <returns>Instance profile associations data.</returns>
    public async Task<IamInstanceProfileAssociation> GetInstanceProfile(string 
 instanceId) 
    { 
         var response = await _amazonEc2.DescribeIamInstanceProfileAssociationsAsync( 
             new DescribeIamInstanceProfileAssociationsRequest() 
\{\hspace{.1cm} \} Filters = new List<Amazon.EC2.Model.Filter>() 
\overline{a} new ("instance-id", new List<string>() { instanceId }) 
                 }, 
             }); 
         return response.IamInstanceProfileAssociations[0]; 
    } 
    /// <summary> 
    /// Replace the profile associated with a running instance. After the profile is 
 replaced, the instance 
   \frac{1}{1} is rebooted to ensure that it uses the new profile. When the instance is
 ready, Systems Manager is 
    /// used to restart the Python web server. 
    /// </summary> 
    /// <param name="instanceId">The Id of the instance to update.</param> 
    /// <param name="credsProfileName">The name of the new profile to associate with 
 the specified instance.</param> 
    /// <param name="associationId">The Id of the existing profile association for 
 the instance.</param> 
    /// <returns>Async task.</returns> 
     public async Task ReplaceInstanceProfile(string instanceId, string 
 credsProfileName, string associationId) 
   \{ await _amazonEc2.ReplaceIamInstanceProfileAssociationAsync( 
                 new ReplaceIamInstanceProfileAssociationRequest() 
\overline{a} AssociationId = associationId, 
                     IamInstanceProfile = new IamInstanceProfileSpecification() 
\{ Name = credsProfileName 
1999 1999 1999 1999 1999
                 });
```

```
 // Allow time before resetting. 
         Thread.Sleep(25000); 
         var instanceReady = false; 
         var retries = 5; 
         while (retries-- > 0 && !instanceReady) 
        \mathcal{L} await _amazonEc2.RebootInstancesAsync( 
                new RebootInstancesRequest(new List<string>() { instanceId }));
             Thread.Sleep(10000); 
             var instancesPaginator = 
 _amazonSsm.Paginators.DescribeInstanceInformation( 
                 new DescribeInstanceInformationRequest()); 
             // Get the entire list using the paginator. 
             await foreach (var instance in 
 instancesPaginator.InstanceInformationList) 
             { 
                 instanceReady = instance.InstanceId == instanceId; 
                 if (instanceReady) 
\overline{a} break; 
 } 
 } 
         } 
         Console.WriteLine($"Sending restart command to instance {instanceId}"); 
         await _amazonSsm.SendCommandAsync( 
             new SendCommandRequest() 
\{\hspace{.1cm} \} InstanceIds = new List<string>() { instanceId }, 
                 DocumentName = "AWS-RunShellScript", 
                Parameters = new Dictionary<string, List<string>>()
\overline{a} {"commands", new List<string>() { "cd / && sudo python3 
 server.py 80" }} 
 } 
             }); 
         Console.WriteLine($"Restarted the web server on instance {instanceId}"); 
    } 
    /// <summary> 
    /// Try to terminate an instance by its Id. 
    /// </summary> 
    /// <param name="instanceId">The Id of the instance to terminate.</param> 
   /// <returns>Async task.</returns>
```

```
 public async Task TryTerminateInstanceById(string instanceId) 
    { 
         var stopping = false; 
         Console.WriteLine($"Stopping {instanceId}..."); 
         while (!stopping) 
         { 
             try 
             { 
                 await _amazonAutoScaling.TerminateInstanceInAutoScalingGroupAsync( 
                     new TerminateInstanceInAutoScalingGroupRequest() 
\{ InstanceId = instanceId, 
                         ShouldDecrementDesiredCapacity = false 
                     }); 
                 stopping = true; 
 } 
             catch (ScalingActivityInProgressException) 
\{\hspace{.1cm} \} Console.WriteLine($"Scaling activity in progress for {instanceId}. 
 Waiting..."); 
                 Thread.Sleep(10000); 
 } 
         } 
    } 
    /// <summary> 
    /// Tries to delete the EC2 Auto Scaling group. If the group is in use or in 
 progress, 
    /// waits and retries until the group is successfully deleted. 
    /// </summary> 
    /// <param name="groupName">The name of the group to try to delete.</param> 
   /// <returns>Async task.</returns>
    public async Task TryDeleteGroupByName(string groupName) 
    { 
         var stopped = false; 
        while (!stopped) 
         { 
             try 
\{\hspace{.1cm} \} await _amazonAutoScaling.DeleteAutoScalingGroupAsync( 
                     new DeleteAutoScalingGroupRequest() 
\{ AutoScalingGroupName = groupName 
                     });
```

```
 stopped = true; 
 } 
             catch (Exception e) 
                 when ((e is ScalingActivityInProgressException) 
                        || (e is Amazon.AutoScaling.Model.ResourceInUseException)) 
\{\hspace{.1cm} \} Console.WriteLine($"Some instances are still running. Waiting..."); 
                 Thread.Sleep(10000); 
 } 
         } 
    } 
    /// <summary> 
    /// Terminate instances and delete the Auto Scaling group by name. 
    /// </summary> 
    /// <param name="groupName">The name of the group to delete.</param> 
   /// <returns>Async task.</returns>
    public async Task TerminateAndDeleteAutoScalingGroupWithName(string groupName) 
    { 
         var describeGroupsResponse = await 
 _amazonAutoScaling.DescribeAutoScalingGroupsAsync( 
             new DescribeAutoScalingGroupsRequest() 
             { 
                 AutoScalingGroupNames = new List<string>() { groupName } 
             }); 
         if (describeGroupsResponse.AutoScalingGroups.Any()) 
        \mathcal{L} // Update the size to 0. 
             await _amazonAutoScaling.UpdateAutoScalingGroupAsync( 
                 new UpdateAutoScalingGroupRequest() 
\overline{a} AutoScalingGroupName = groupName, 
                     MinSize = 0 }); 
             var group = describeGroupsResponse.AutoScalingGroups[0]; 
             foreach (var instance in group.Instances) 
\{\hspace{.1cm} \} await TryTerminateInstanceById(instance.InstanceId); 
 } 
             await TryDeleteGroupByName(groupName); 
         } 
         else 
\overline{\mathcal{L}}
```

```
 Console.WriteLine($"No groups found with name {groupName}."); 
         } 
    } 
    /// <summary> 
    /// Get the default security group for a specified Vpc. 
    /// </summary> 
    /// <param name="vpc">The Vpc to search.</param> 
   /// <returns>The default security group.</returns>
    public async Task<SecurityGroup> GetDefaultSecurityGroupForVpc(Vpc vpc) 
    { 
         var groupResponse = await _amazonEc2.DescribeSecurityGroupsAsync( 
             new DescribeSecurityGroupsRequest() 
\{\hspace{.1cm} \} Filters = new List<Amazon.EC2.Model.Filter>() 
\overline{a} new ("group-name", new List<string>() { "default" }), 
                     new ("vpc-id", new List<string>() { vpc.VpcId }) 
 } 
             }); 
         return groupResponse.SecurityGroups[0]; 
    } 
    /// <summary> 
    /// Verify the default security group of a Vpc allows ingress from the calling 
 computer. 
    /// This can be done by allowing ingress from this computer's IP address. 
    /// In some situations, such as connecting from a corporate network, you must 
 instead specify 
    /// a prefix list Id. You can also temporarily open the port to any IP address 
 while running this example. 
    /// If you do, be sure to remove public access when you're done. 
    /// </summary> 
    /// <param name="vpc">The group to check.</param> 
    /// <param name="port">The port to verify.</param> 
    /// <param name="ipAddress">This computer's IP address.</param> 
    /// <returns>True if the ip address is allowed on the group.</returns> 
    public bool VerifyInboundPortForGroup(SecurityGroup group, int port, string 
 ipAddress) 
    { 
         var portIsOpen = false; 
         foreach (var ipPermission in group.IpPermissions) 
         {
```

```
 if (ipPermission.FromPort == port) 
\{\hspace{.1cm} \} foreach (var ipRange in ipPermission.Ipv4Ranges) 
\overline{a} var cidr = ipRange.CidrIp; 
                    if (cidr.StartsWith(ipAddress) || cidr == "0.0.0.0/0") 
\{ portIsOpen = true; 
1999 1999 1999 1999 1999
 } 
                if (ipPermission.PrefixListIds.Any()) 
\overline{a} portIsOpen = true; 
 } 
                if (!portIsOpen) 
\overline{a} Console.WriteLine("The inbound rule does not appear to be open 
 to either this computer's IP\n" + 
                                     "address, to all IP addresses (0.0.0.0/0), or 
 to a prefix list ID."); 
 } 
                else 
\overline{a} break; 
 } 
 } 
        } 
        return portIsOpen; 
    } 
    /// <summary> 
    /// Add an ingress rule to the specified security group that allows access on 
 the 
    /// specified port from the specified IP address. 
    /// </summary> 
    /// <param name="groupId">The Id of the security group to modify.</param> 
    /// <param name="port">The port to open.</param> 
    /// <param name="ipAddress">The IP address to allow access.</param> 
   /// <returns>Async task.</returns>
    public async Task OpenInboundPort(string groupId, int port, string ipAddress) 
    {
```

```
 await _amazonEc2.AuthorizeSecurityGroupIngressAsync( 
             new AuthorizeSecurityGroupIngressRequest() 
\{\hspace{.1cm} \} GroupId = groupId, 
                 IpPermissions = new List<IpPermission>() 
\overline{a} new IpPermission() 
\{ FromPort = port, 
                         ToPort = port, 
                         IpProtocol = "tcp", 
                         Ipv4Ranges = new List<IpRange>() 
 { 
                             new IpRange() { CidrIp = $"{ipAddress}/32" } 
 } 
1999 1999 1999 1999 1999
 } 
             }); 
     } 
    /// <summary> 
     /// Attaches an Elastic Load Balancing (ELB) target group to this EC2 Auto 
  Scaling group. 
    /// The 
    /// </summary> 
    /// <param name="autoScalingGroupName">The name of the Auto Scaling group.</
param> 
    /// <param name="targetGroupArn">The Arn for the target group.</param> 
   /// <returns>Async task.</returns>
     public async Task AttachLoadBalancerToGroup(string autoScalingGroupName, string 
  targetGroupArn) 
     { 
         await _amazonAutoScaling.AttachLoadBalancerTargetGroupsAsync( 
             new AttachLoadBalancerTargetGroupsRequest() 
\{\hspace{.1cm} \} AutoScalingGroupName = autoScalingGroupName, 
                 TargetGroupARNs = new List<string>() { targetGroupArn } 
             }); 
     }
}
```
Erstellen Sie eine Klasse, die Elastic-Load-Balancing-Aktionen beinhaltet.

```
/// <summary>
/// Encapsulates Elastic Load Balancer actions.
/// </summary>
public class ElasticLoadBalancerWrapper
{ 
    private readonly IAmazonElasticLoadBalancingV2 _amazonElasticLoadBalancingV2;
    private string? _endpoint = null;
     private readonly string _targetGroupName = ""; 
     private readonly string _loadBalancerName = ""; 
     HttpClient _httpClient = new(); 
     public string TargetGroupName => _targetGroupName; 
     public string LoadBalancerName => _loadBalancerName; 
     /// <summary> 
     /// Constructor for the Elastic Load Balancer wrapper. 
     /// </summary> 
     /// <param name="amazonElasticLoadBalancingV2">The injected load balancing v2 
  client.</param> 
     /// <param name="configuration">The injected configuration.</param> 
     public ElasticLoadBalancerWrapper( 
         IAmazonElasticLoadBalancingV2 amazonElasticLoadBalancingV2, 
         IConfiguration configuration) 
     { 
         _amazonElasticLoadBalancingV2 = amazonElasticLoadBalancingV2; 
         var prefix = configuration["resourcePrefix"]; 
         _targetGroupName = prefix + "-tg"; 
         _loadBalancerName = prefix + "-lb"; 
     } 
     /// <summary> 
     /// Get the HTTP Endpoint of a load balancer by its name. 
     /// </summary> 
     /// <param name="loadBalancerName">The name of the load balancer.</param> 
    /// <returns>The HTTP endpoint.</returns>
     public async Task<string> GetEndpointForLoadBalancerByName(string 
  loadBalancerName) 
    \{ if (_endpoint == null) 
         { 
             var endpointResponse = 
                  await _amazonElasticLoadBalancingV2.DescribeLoadBalancersAsync(
```

```
 new DescribeLoadBalancersRequest() 
\{ Names = new List<string>() { loadBalancerName } 
                     }); 
             _endpoint = endpointResponse.LoadBalancers[0].DNSName; 
        } 
        return _endpoint; 
    } 
    /// <summary> 
    /// Return the GET response for an endpoint as text. 
    /// </summary> 
    /// <param name="endpoint">The endpoint for the request.</param> 
   /// <returns>The request response.</returns>
    public async Task<string> GetEndPointResponse(string endpoint) 
   \mathcal{L} var endpointResponse = await _httpClient.GetAsync($"http://{endpoint}"); 
        var textResponse = await endpointResponse.Content.ReadAsStringAsync(); 
        return textResponse!; 
    } 
    /// <summary> 
    /// Get the target health for a group by name. 
    /// </summary> 
    /// <param name="groupName">The name of the group.</param> 
   /// <returns>The collection of health descriptions.</returns>
    public async Task<List<TargetHealthDescription>> 
 CheckTargetHealthForGroup(string groupName) 
    { 
       List<TargetHealthDescription> result = null!;
        try 
         { 
             var groupResponse = 
                 await _amazonElasticLoadBalancingV2.DescribeTargetGroupsAsync( 
                     new DescribeTargetGroupsRequest() 
\{ Names = new List<string>() { groupName } 
                     }); 
             var healthResponse = 
                 await _amazonElasticLoadBalancingV2.DescribeTargetHealthAsync( 
                     new DescribeTargetHealthRequest() 
\{
```

```
 TargetGroupArn = 
  groupResponse.TargetGroups[0].TargetGroupArn 
                      }); 
\ddot{\phantom{1}} result = healthResponse.TargetHealthDescriptions; 
         } 
         catch (TargetGroupNotFoundException) 
         { 
             Console.WriteLine($"Target group {groupName} not found."); 
         } 
         return result; 
     } 
     /// <summary> 
     /// Create an Elastic Load Balancing target group. The target group specifies 
  how the load balancer forwards 
     /// requests to instances in the group and how instance health is checked. 
     /// 
    /// To speed up this demo, the health check is configured with shortened times
  and lower thresholds. In production, 
     /// you might want to decrease the sensitivity of your health checks to avoid 
  unwanted failures. 
     /// </summary> 
     /// <param name="groupName">The name for the group.</param> 
     /// <param name="protocol">The protocol, such as HTTP.</param> 
     /// <param name="port">The port to use to forward requests, such as 80.</param> 
     /// <param name="vpcId">The Id of the Vpc in which the load balancer exists.</
param> 
    /// <returns>The new TargetGroup object.</returns>
     public async Task<TargetGroup> CreateTargetGroupOnVpc(string groupName, 
  ProtocolEnum protocol, int port, string vpcId) 
    \{ var createResponse = await 
  _amazonElasticLoadBalancingV2.CreateTargetGroupAsync( 
             new CreateTargetGroupRequest() 
\{\hspace{.1cm} \} Name = groupName, 
                  Protocol = protocol, 
                  Port = port, 
                  HealthCheckPath = "/healthcheck", 
                  HealthCheckIntervalSeconds = 10, 
                  HealthCheckTimeoutSeconds = 5, 
                  HealthyThresholdCount = 2, 
                  UnhealthyThresholdCount = 2,
```

```
 VpcId = vpcId 
             }); 
         var targetGroup = createResponse.TargetGroups[0]; 
         return targetGroup; 
    } 
    /// <summary> 
    /// Create an Elastic Load Balancing load balancer that uses the specified 
 subnets 
    /// and forwards requests to the specified target group. 
    /// </summary> 
    /// <param name="name">The name for the new load balancer.</param> 
    /// <param name="subnetIds">Subnets for the load balancer.</param> 
    /// <param name="targetGroup">Target group for forwarded requests.</param> 
   /// <returns>The new LoadBalancer object.</returns>
    public async Task<LoadBalancer> CreateLoadBalancerAndListener(string name, 
 List<string> subnetIds, TargetGroup targetGroup) 
   \{ var createLbResponse = await 
 _amazonElasticLoadBalancingV2.CreateLoadBalancerAsync( 
             new CreateLoadBalancerRequest() 
\{\hspace{.1cm} \}Name = name,
                 Subnets = subnetIds 
             }); 
         var loadBalancerArn = createLbResponse.LoadBalancers[0].LoadBalancerArn; 
        // Wait for load balancer to be available. 
         var loadBalancerReady = false; 
       while (!loadBalancerReady)
        \{ try 
\{\hspace{.1cm} \} var describeResponse = 
                     await _amazonElasticLoadBalancingV2.DescribeLoadBalancersAsync( 
                         new DescribeLoadBalancersRequest() 
 { 
                            Names = new List<string>() { name }
\{\} );
                 var loadBalancerState = 
 describeResponse.LoadBalancers[0].State.Code;
```

```
 loadBalancerReady = loadBalancerState == 
  LoadBalancerStateEnum.Active; 
 } 
             catch (LoadBalancerNotFoundException) 
\{\hspace{.1cm} \} loadBalancerReady = false; 
 } 
             Thread.Sleep(10000); 
         } 
         // Create the listener. 
         await _amazonElasticLoadBalancingV2.CreateListenerAsync( 
             new CreateListenerRequest() 
\{\hspace{.1cm} \} LoadBalancerArn = loadBalancerArn, 
                 Protocol = targetGroup.Protocol, 
                 Port = targetGroup.Port, 
                 DefaultActions = new List<Action>() 
\overline{a} new Action() 
\{ Type = ActionTypeEnum.Forward, 
                         TargetGroupArn = targetGroup.TargetGroupArn 
1999 1999 1999 1999 1999
 } 
             }); 
         return createLbResponse.LoadBalancers[0]; 
     } 
    /// <summary> 
    /// Verify this computer can successfully send a GET request to the 
    /// load balancer endpoint. 
    /// </summary> 
    /// <param name="endpoint">The endpoint to check.</param> 
    /// <returns>True if successful.</returns>
    public async Task<bool> VerifyLoadBalancerEndpoint(string endpoint)
     { 
         var success = false; 
         var retries = 3; 
        while (!success && retries > 0)
         { 
             try 
\{\hspace{.1cm} \} var endpointResponse = await _httpClient.GetAsync($"http://
{endpoint}");
```

```
 Console.WriteLine($"Response: {endpointResponse.StatusCode}."); 
                if (endpointResponse.IsSuccessStatusCode) 
\overline{a} success = true; 
 } 
                else 
\overline{a} retries = 0; 
 } 
 } 
            catch (HttpRequestException) 
            { 
                Console.WriteLine("Connection error, retrying..."); 
                retries--; 
                Thread.Sleep(10000); 
 } 
        } 
        return success; 
    } 
    /// <summary> 
    /// Delete a load balancer by its specified name. 
    /// </summary> 
    /// <param name="name">The name of the load balancer to delete.</param> 
   /// <returns>Async task.</returns>
    public async Task DeleteLoadBalancerByName(string name) 
    { 
        try 
        { 
            var describeLoadBalancerResponse = 
                await _amazonElasticLoadBalancingV2.DescribeLoadBalancersAsync( 
                    new DescribeLoadBalancersRequest() 
\{Names = new List < string>() { name }
                    }); 
            var lbArn = 
 describeLoadBalancerResponse.LoadBalancers[0].LoadBalancerArn; 
            await _amazonElasticLoadBalancingV2.DeleteLoadBalancerAsync( 
                new DeleteLoadBalancerRequest() 
\overline{a} LoadBalancerArn = lbArn 
 }
```

```
 ); 
         } 
         catch (LoadBalancerNotFoundException) 
         { 
             Console.WriteLine($"Load balancer {name} not found."); 
         } 
    } 
    /// <summary> 
    /// Delete a TargetGroup by its specified name. 
    /// </summary> 
    /// <param name="groupName">Name of the group to delete.</param> 
   /// <returns>Async task.</returns>
    public async Task DeleteTargetGroupByName(string groupName) 
    { 
         var done = false; 
         while (!done) 
         { 
             try 
             { 
                 var groupResponse = 
                     await _amazonElasticLoadBalancingV2.DescribeTargetGroupsAsync( 
                          new DescribeTargetGroupsRequest() 
 { 
                              Names = new List<string>() { groupName } 
                          }); 
                 var targetArn = groupResponse.TargetGroups[0].TargetGroupArn; 
                 await _amazonElasticLoadBalancingV2.DeleteTargetGroupAsync( 
                     new DeleteTargetGroupRequest() { TargetGroupArn = targetArn }); 
                 Console.WriteLine($"Deleted load balancing target group 
 {groupName}."); 
                 done = true; 
 } 
             catch (TargetGroupNotFoundException) 
\{\hspace{.1cm} \} Console.WriteLine( 
                     $"Target group {groupName} not found, could not delete."); 
                 done = true; 
 } 
             catch (ResourceInUseException) 
\{\hspace{.1cm} \} Console.WriteLine("Target group not yet released, waiting..."); 
                 Thread.Sleep(10000);
```

```
 } 
      } 
   }
}
```
Erstellen Sie eine Klasse, die DynamoDB zum Simulieren eines Empfehlungsservices verwendet.

```
/// <summary>
/// Encapsulates a DynamoDB table to use as a service that recommends books, movies, 
  and songs.
/// </summary>
public class Recommendations
{ 
     private readonly IAmazonDynamoDB _amazonDynamoDb; 
     private readonly DynamoDBContext _context; 
     private readonly string _tableName; 
     public string TableName => _tableName; 
     /// <summary> 
     /// Constructor for the Recommendations service. 
     /// </summary> 
     /// <param name="amazonDynamoDb">The injected DynamoDb client.</param> 
     /// <param name="configuration">The injected configuration.</param> 
     public Recommendations(IAmazonDynamoDB amazonDynamoDb, IConfiguration 
  configuration) 
    \{ _amazonDynamoDb = amazonDynamoDb; 
         _context = new DynamoDBContext(_amazonDynamoDb); 
         _tableName = configuration["databaseName"]!; 
     } 
     /// <summary> 
     /// Create the DynamoDb table with a specified name. 
    // </summary>
     /// <param name="tableName">The name for the table.</param> 
    /// <returns>True when ready.</returns>
    public async Task<bool> CreateDatabaseWithName(string tableName)
     { 
         try 
         { 
             Console.Write($"Creating table {tableName}...");
```

```
 var createRequest = new CreateTableRequest() 
\{\hspace{.1cm} \} TableName = tableName, 
              AttributeDefinitions = new List<AttributeDefinition>() 
\{ new AttributeDefinition() 
 { 
                        AttributeName = "MediaType", 
                        AttributeType = ScalarAttributeType.S 
\}, \{ new AttributeDefinition() 
 { 
                        AttributeName = "ItemId", 
                        AttributeType = ScalarAttributeType.N 
 } 
\}, \{ KeySchema = new List<KeySchemaElement>() 
\{ new KeySchemaElement() 
 { 
                        AttributeName = "MediaType", 
                        KeyType = KeyType.HASH 
\}, \{ new KeySchemaElement() 
 { 
                        AttributeName = "ItemId", 
                        KeyType = KeyType.RANGE 
 } 
\}, \{ ProvisionedThroughput = new ProvisionedThroughput() 
\overline{a} ReadCapacityUnits = 5, 
                 WriteCapacityUnits = 5 
 } 
          }; 
         await _amazonDynamoDb.CreateTableAsync(createRequest);
          // Wait until the table is ACTIVE and then report success. 
          Console.Write("\nWaiting for table to become active..."); 
          var request = new DescribeTableRequest 
\{\hspace{.1cm} \} TableName = tableName 
          };
```

```
 TableStatus status; 
             do 
\{\hspace{.1cm} \} Thread.Sleep(2000); 
                  var describeTableResponse = await 
  _amazonDynamoDb.DescribeTableAsync(request); 
                  status = describeTableResponse.Table.TableStatus; 
                  Console.Write("."); 
 } 
             while (status != "ACTIVE"); 
             return status == TableStatus.ACTIVE; 
         } 
         catch (ResourceInUseException) 
         { 
             Console.WriteLine($"Table {tableName} already exists."); 
             return false; 
         } 
     } 
     /// <summary> 
     /// Populate the database table with data from a specified path. 
     /// </summary> 
     /// <param name="databaseTableName">The name of the table.</param> 
     /// <param name="recommendationsPath">The path of the recommendations data.</
param> 
    /// <returns>Async task.</returns>
     public async Task PopulateDatabase(string databaseTableName, string 
  recommendationsPath) 
     { 
         var recommendationsText = await File.ReadAllTextAsync(recommendationsPath); 
         var records = 
              JsonSerializer.Deserialize<RecommendationModel[]>(recommendationsText); 
         var batchWrite = _context.CreateBatchWrite<RecommendationModel>(); 
         foreach (var record in records!) 
         { 
             batchWrite.AddPutItem(record); 
         } 
         await batchWrite.ExecuteAsync();
```

```
 } 
     /// <summary> 
     /// Delete the recommendation table by name. 
     /// </summary> 
     /// <param name="tableName">The name of the recommendation table.</param> 
    /// <returns>Async task.</returns>
     public async Task DestroyDatabaseByName(string tableName) 
     { 
         try 
         { 
              await _amazonDynamoDb.DeleteTableAsync( 
                  new DeleteTableRequest() { TableName = tableName }); 
              Console.WriteLine($"Table {tableName} was deleted."); 
         } 
         catch (ResourceNotFoundException) 
         { 
              Console.WriteLine($"Table {tableName} not found"); 
         } 
     }
}
```
Erstellen Sie eine Klasse, die Systems-Manager-Aktionen umschließt.

```
/// <summary>
/// Encapsulates Systems Manager parameter operations. This example uses these 
  parameters
/// to drive the demonstration of resilient architecture, such as failure of a 
  dependency or
/// how the service responds to a health check.
// </summary>
public class SmParameterWrapper
{ 
     private readonly IAmazonSimpleSystemsManagement _amazonSimpleSystemsManagement; 
     private readonly string _tableParameter = "doc-example-resilient-architecture-
table"; 
     private readonly string _failureResponseParameter = "doc-example-resilient-
architecture-failure-response"; 
     private readonly string _healthCheckParameter = "doc-example-resilient-
architecture-health-check"; 
     private readonly string _tableName = "";
```

```
 public string TableParameter => _tableParameter; 
     public string TableName => _tableName; 
     public string HealthCheckParameter => _healthCheckParameter; 
     public string FailureResponseParameter => _failureResponseParameter; 
    /// <summary> 
    /// Constructor for the SmParameterWrapper. 
   // / </summary>
     /// <param name="amazonSimpleSystemsManagement">The injected Simple Systems 
Management client.</param>
    /// <param name="configuration">The injected configuration.</param> 
     public SmParameterWrapper(IAmazonSimpleSystemsManagement 
  amazonSimpleSystemsManagement, IConfiguration configuration) 
     { 
         _amazonSimpleSystemsManagement = amazonSimpleSystemsManagement; 
         _tableName = configuration["databaseName"]!; 
     } 
    /// <summary> 
    /// Reset the Systems Manager parameters to starting values for the demo. 
     /// </summary> 
    /// <returns>Async task.</returns>
     public async Task Reset() 
    \{ await this.PutParameterByName(_tableParameter, _tableName); 
         await this.PutParameterByName(_failureResponseParameter, "none"); 
         await this.PutParameterByName(_healthCheckParameter, "shallow"); 
     } 
    /// <summary> 
    /// Set the value of a named Systems Manager parameter. 
    /// </summary> 
    /// <param name="name">The name of the parameter.</param> 
    /// <param name="value">The value to set.</param> 
   /// <returns>Async task.</returns>
     public async Task PutParameterByName(string name, string value) 
     { 
         await _amazonSimpleSystemsManagement.PutParameterAsync( 
             new PutParameterRequest() { Name = name, Value = value, Overwrite = 
  true }); 
    ٦.
}
```
- API-Details finden Sie in den folgenden Themen der AWS SDK for .NET -API-Referenz.
	- [AttachLoadBalancerTargetGroups](https://docs.aws.amazon.com/goto/DotNetSDKV3/autoscaling-2011-01-01/AttachLoadBalancerTargetGroups)
	- [CreateAutoScalingGroup](https://docs.aws.amazon.com/goto/DotNetSDKV3/autoscaling-2011-01-01/CreateAutoScalingGroup)
	- [CreateInstanceProfile](https://docs.aws.amazon.com/goto/DotNetSDKV3/iam-2010-05-08/CreateInstanceProfile)
	- [CreateLaunchTemplate](https://docs.aws.amazon.com/goto/DotNetSDKV3/ec2-2016-11-15/CreateLaunchTemplate)
	- **[CreateListener](https://docs.aws.amazon.com/goto/DotNetSDKV3/elasticloadbalancingv2-2015-12-01/CreateListener)**
	- [CreateLoadBalancer](https://docs.aws.amazon.com/goto/DotNetSDKV3/elasticloadbalancingv2-2015-12-01/CreateLoadBalancer)
	- [CreateTargetGroup](https://docs.aws.amazon.com/goto/DotNetSDKV3/elasticloadbalancingv2-2015-12-01/CreateTargetGroup)
	- [DeleteAutoScalingGroup](https://docs.aws.amazon.com/goto/DotNetSDKV3/autoscaling-2011-01-01/DeleteAutoScalingGroup)
	- [DeleteInstanceProfile](https://docs.aws.amazon.com/goto/DotNetSDKV3/iam-2010-05-08/DeleteInstanceProfile)
	- [DeleteLaunchTemplate](https://docs.aws.amazon.com/goto/DotNetSDKV3/ec2-2016-11-15/DeleteLaunchTemplate)
	- [DeleteLoadBalancer](https://docs.aws.amazon.com/goto/DotNetSDKV3/elasticloadbalancingv2-2015-12-01/DeleteLoadBalancer)
	- [DeleteTargetGroup](https://docs.aws.amazon.com/goto/DotNetSDKV3/elasticloadbalancingv2-2015-12-01/DeleteTargetGroup)
	- [DescribeAutoScalingGroups](https://docs.aws.amazon.com/goto/DotNetSDKV3/autoscaling-2011-01-01/DescribeAutoScalingGroups)
	- [DescribeAvailabilityZones](https://docs.aws.amazon.com/goto/DotNetSDKV3/ec2-2016-11-15/DescribeAvailabilityZones)
	- [DescribeIamInstanceProfileAssociations](https://docs.aws.amazon.com/goto/DotNetSDKV3/ec2-2016-11-15/DescribeIamInstanceProfileAssociations)
	- [DescribeInstances](https://docs.aws.amazon.com/goto/DotNetSDKV3/ec2-2016-11-15/DescribeInstances)
	- [DescribeLoadBalancers](https://docs.aws.amazon.com/goto/DotNetSDKV3/elasticloadbalancingv2-2015-12-01/DescribeLoadBalancers)
	- [DescribeSubnets](https://docs.aws.amazon.com/goto/DotNetSDKV3/ec2-2016-11-15/DescribeSubnets)
	- [DescribeTargetGroups](https://docs.aws.amazon.com/goto/DotNetSDKV3/elasticloadbalancingv2-2015-12-01/DescribeTargetGroups)
	- [DescribeTargetHealth](https://docs.aws.amazon.com/goto/DotNetSDKV3/elasticloadbalancingv2-2015-12-01/DescribeTargetHealth)
	- [DescribeVpcs](https://docs.aws.amazon.com/goto/DotNetSDKV3/ec2-2016-11-15/DescribeVpcs)
	- [RebootInstances](https://docs.aws.amazon.com/goto/DotNetSDKV3/ec2-2016-11-15/RebootInstances)
	- [ReplaceIamInstanceProfileAssociation](https://docs.aws.amazon.com/goto/DotNetSDKV3/ec2-2016-11-15/ReplaceIamInstanceProfileAssociation)
	- [TerminateInstanceInAutoScalingGroup](https://docs.aws.amazon.com/goto/DotNetSDKV3/autoscaling-2011-01-01/TerminateInstanceInAutoScalingGroup)
	- [UpdateAutoScalingGroup](https://docs.aws.amazon.com/goto/DotNetSDKV3/autoscaling-2011-01-01/UpdateAutoScalingGroup)

Gruppen und Instanzen verwalten

Wie das aussehen kann, sehen Sie am nachfolgenden Beispielcode: Auto Scaling <sup>444</sup>

- Erstellen Sie eine Amazon EC2 Auto Scaling Scaling-Gruppe mit einer Startvorlage und Availability Zones und erhalten Sie Informationen über laufende Instances.
- Aktivieren Sie die Erfassung von CloudWatch Amazon-Metriken.
- Aktualisieren Sie die gewünschte Kapazität der Gruppe und warten Sie, bis eine Instance gestartet wird.
- Beenden Sie eine Instanz in der Gruppe.
- Listet Skalierungsaktivitäten auf, die als Reaktion auf Benutzeranfragen und Kapazitätsänderungen erfolgen.
- Holen Sie sich Statistiken für CloudWatch Metriken und bereinigen Sie dann Ressourcen.

## AWS SDK for .NET

## **a** Note

Es gibt noch mehr dazu GitHub. Sie sehen das vollständige Beispiel und erfahren, wie Sie das [AWS -Code-Beispiel-Repository](https://github.com/awsdocs/aws-doc-sdk-examples/tree/main/dotnetv3/AutoScaling#code-examples) einrichten und ausführen.

```
global using Amazon.AutoScaling;
global using Amazon.AutoScaling.Model;
global using Amazon.CloudWatch;
global using AutoScalingActions;
global using Microsoft.Extensions.DependencyInjection;
global using Microsoft.Extensions.Hosting;
global using Microsoft.Extensions.Logging;
global using Microsoft.Extensions.Logging.Console;
global using Microsoft.Extensions.Logging.Debug;
using Amazon.EC2;
using Microsoft.Extensions.Configuration;
using Host = Microsoft.Extensions.Hosting.Host;
namespace AutoScalingBasics;
public class AutoScalingBasics
{
```

```
 static async Task Main(string[] args) 
    { 
         // Set up dependency injection for Amazon EC2 Auto Scaling, Amazon 
         // CloudWatch, and Amazon EC2. 
         using var host = Host.CreateDefaultBuilder(args) 
             .ConfigureLogging(logging => 
                 logging.AddFilter("System", LogLevel.Debug) 
                      .AddFilter<DebugLoggerProvider>("Microsoft", 
 LogLevel.Information) 
                      .AddFilter<ConsoleLoggerProvider>("Microsoft", LogLevel.Trace)) 
             .ConfigureServices((_, services) => 
             services.AddAWSService<IAmazonAutoScaling>() 
                  .AddAWSService<IAmazonCloudWatch>() 
                 .AddAWSService<IAmazonEC2>() 
                 .AddTransient<AutoScalingWrapper>() 
                 .AddTransient<CloudWatchWrapper>() 
                 .AddTransient<EC2Wrapper>() 
                 .AddTransient<UIWrapper>() 
) .Build(); 
         var autoScalingWrapper = 
 host.Services.GetRequiredService<AutoScalingWrapper>(); 
         var cloudWatchWrapper = 
 host.Services.GetRequiredService<CloudWatchWrapper>(); 
         var ec2Wrapper = host.Services.GetRequiredService<EC2Wrapper>(); 
         var uiWrapper = host.Services.GetRequiredService<UIWrapper>(); 
         var configuration = new ConfigurationBuilder() 
             .SetBasePath(Directory.GetCurrentDirectory()) 
             .AddJsonFile("settings.json") // Load test settings from .json file. 
             .AddJsonFile("settings.local.json", 
                 true) // Optionally load local settings. 
             .Build(); 
        var imageId = configuration["ImageId"];
         var instanceType = configuration["InstanceType"]; 
        var launchTemplateName = configuration["LaunchTemplateName"];
         launchTemplateName += Guid.NewGuid().ToString(); 
         // The name of the Auto Scaling group. 
         var groupName = configuration["GroupName"];
```

```
 uiWrapper.DisplayTitle("Auto Scaling Basics"); 
        uiWrapper.DisplayAutoScalingBasicsDescription(); 
        // Create the launch template and save the template Id to use when deleting 
 the 
        // launch template at the end of the application. 
        var launchTemplateId = await ec2Wrapper.CreateLaunchTemplateAsync(imageId!, 
 instanceType!, launchTemplateName); 
       // Confirm that the template was created by asking for a description of it.
        await ec2Wrapper.DescribeLaunchTemplateAsync(launchTemplateName); 
        uiWrapper.PressEnter(); 
        var availabilityZones = await ec2Wrapper.ListAvailabilityZonesAsync(); 
        Console.WriteLine($"Creating an Auto Scaling group named {groupName}."); 
        await autoScalingWrapper.CreateAutoScalingGroupAsync( 
            groupName!, 
            launchTemplateName, 
            availabilityZones.First().ZoneName); 
        // Keep checking the details of the new group until its lifecycle state 
        // is "InService". 
        Console.WriteLine($"Waiting for the Auto Scaling group to be active."); 
        List<AutoScalingInstanceDetails> instanceDetails; 
        do 
        { 
            instanceDetails = await 
 autoScalingWrapper.DescribeAutoScalingInstancesAsync(groupName!); 
        } 
       while (instanceDetails.Count <= 0);
        Console.WriteLine($"Auto scaling group {groupName} successfully created."); 
        Console.WriteLine($"{instanceDetails.Count} instances were created for the 
 group."); 
        // Display the details of the Auto Scaling group. 
        instanceDetails.ForEach(detail => 
       \mathcal{L}
```

```
 Console.WriteLine($"Group name: {detail.AutoScalingGroupName}");
```

```
 }); 
        uiWrapper.PressEnter(); 
        uiWrapper.DisplayTitle("Metrics collection"); 
        Console.WriteLine($"Enable metrics collection for {groupName}"); 
       await autoScalingWrapper.EnableMetricsCollectionAsync(groupName!);
        // Show the metrics that are collected for the group. 
        // Update the maximum size of the group to three instances. 
        Console.WriteLine("--- Update the Auto Scaling group to increase max size to 
3 - - -");
       int maxSize = 3;
        await autoScalingWrapper.UpdateAutoScalingGroupAsync(groupName!, 
 launchTemplateName, maxSize); 
        Console.WriteLine("--- Describe all Auto Scaling groups to show the current 
 state of the group ---"); 
        var groups = await 
 autoScalingWrapper.DescribeAutoScalingGroupsAsync(groupName!); 
        uiWrapper.DisplayGroupDetails(groups!); 
        uiWrapper.PressEnter(); 
        uiWrapper.DisplayTitle("Describe account limits"); 
        await autoScalingWrapper.DescribeAccountLimitsAsync(); 
        uiWrapper.WaitABit(60, "Waiting for the resources to be ready."); 
        uiWrapper.DisplayTitle("Set desired capacity"); 
        int desiredCapacity = 2; 
       await autoScalingWrapper.SetDesiredCapacityAsync(groupName!,
 desiredCapacity); 
        Console.WriteLine("Get the two instance Id values"); 
        // Empty the group before getting the details again. 
        groups!.Clear(); 
        groups = await 
 autoScalingWrapper.DescribeAutoScalingGroupsAsync(groupName!); 
        if (groups is not null) 
        {
```

```
 foreach (AutoScalingGroup group in groups) 
\{\hspace{.1cm} \} Console.WriteLine($"The group name is 
 {group.AutoScalingGroupName}"); 
                 Console.WriteLine($"The group ARN is {group.AutoScalingGroupARN}"); 
                 var instances = group.Instances; 
                 foreach (Amazon.AutoScaling.Model.Instance instance in instances) 
\overline{a} Console.WriteLine($"The instance id is {instance.InstanceId}"); 
                     Console.WriteLine($"The lifecycle state is 
 {instance.LifecycleState}"); 
 } 
 } 
         } 
         uiWrapper.DisplayTitle("Scaling Activities"); 
         Console.WriteLine("Let's list the scaling activities that have occurred for 
 the group."); 
         var activities = await 
 autoScalingWrapper.DescribeScalingActivitiesAsync(groupName!); 
         if (activities is not null) 
         { 
             activities.ForEach(activity => 
\{\hspace{.1cm} \} Console.WriteLine($"The activity Id is {activity.ActivityId}"); 
                 Console.WriteLine($"The activity details are {activity.Details}"); 
             }); 
         } 
         // Display the Amazon CloudWatch metrics that have been collected. 
         var metrics = await cloudWatchWrapper.GetCloudWatchMetricsAsync(groupName!); 
         Console.WriteLine($"Metrics collected for {groupName}:"); 
         metrics.ForEach(metric => 
        \mathcal{L} Console.Write($"Metric name: {metric.MetricName}\t"); 
             Console.WriteLine($"Namespace: {metric.Namespace}"); 
         }); 
         var dataPoints = await 
 cloudWatchWrapper.GetMetricStatisticsAsync(groupName!); 
         Console.WriteLine("Details for the metrics collected:"); 
         dataPoints.ForEach(detail => 
         { 
             Console.WriteLine(detail);
```

```
 }); 
         // Disable metrics collection. 
         Console.WriteLine("Disabling the collection of metrics for {groupName}."); 
         var success = await 
 autoScalingWrapper.DisableMetricsCollectionAsync(groupName!); 
         if (success) 
         { 
             Console.WriteLine($"Successfully stopped metrics collection for 
 {groupName}."); 
         } 
         else 
\overline{\mathcal{L}} Console.WriteLine($"Could not stop metrics collection for 
 {groupName}."); 
         } 
         // Terminate all instances in the group. 
         uiWrapper.DisplayTitle("Terminating Auto Scaling instances"); 
         Console.WriteLine("Now terminating all instances in the Auto Scaling 
 group."); 
         if (groups is not null) 
         { 
             groups.ForEach(group => 
\{\hspace{.1cm} \} // Only delete instances in the AutoScaling group we created. 
                 if (group.AutoScalingGroupName == groupName) 
\overline{a} group.Instances.ForEach(async instance => 
\{ await 
autoScalingWrapper.TerminateInstanceInAutoScalingGroupAsync(instance.InstanceId);
                     }); 
 } 
             }); 
         } 
         // After all instances are terminated, delete the group. 
         uiWrapper.DisplayTitle("Clean up resources"); 
         Console.WriteLine("Deleting the Auto Scaling group."); 
        await autoScalingWrapper.DeleteAutoScalingGroupAsync(groupName!);
```

```
 // Delete the launch template. 
         var deletedLaunchTemplateName = await 
  ec2Wrapper.DeleteLaunchTemplateAsync(launchTemplateId); 
         if (deletedLaunchTemplateName == launchTemplateName) 
         { 
             Console.WriteLine("Successfully deleted the launch template."); 
         } 
         Console.WriteLine("The demo is now concluded."); 
     }
}
namespace AutoScalingBasics;
/// <summary>
/// A class to provide user interface methods for the EC2 AutoScaling Basics
/// scenario.
/// </summary>
public class UIWrapper
{ 
     public readonly string SepBar = new('-', Console.WindowWidth); 
     /// <summary> 
     /// Describe the steps in the EC2 AutoScaling Basics scenario. 
     /// </summary> 
     public void DisplayAutoScalingBasicsDescription() 
     { 
         Console.WriteLine("This code example performs the following operations:"); 
         Console.WriteLine(" 1. Creates an Amazon EC2 launch template."); 
         Console.WriteLine(" 2. Creates an Auto Scaling group."); 
         Console.WriteLine(" 3. Shows the details of the new Auto Scaling group"); 
         Console.WriteLine(" to show that only one instance was created."); 
         Console.WriteLine(" 4. Enables metrics collection."); 
         Console.WriteLine(" 5. Updates the Auto Scaling group to increase the"); 
         Console.WriteLine(" capacity to three."); 
         Console.WriteLine(" 6. Describes Auto Scaling groups again to show the"); 
         Console.WriteLine(" current state of the group."); 
         Console.WriteLine(" 7. Changes the desired capacity of the Auto Scaling"); 
         Console.WriteLine(" group to use an additional instance."); 
         Console.WriteLine(" 8. Shows that there are now instances in the group."); 
         Console.WriteLine(" 9. Lists the scaling activities that have occurred for 
  the group.");
```

```
 Console.WriteLine("10. Displays the Amazon CloudWatch metrics that have"); 
         Console.WriteLine(" been collected."); 
         Console.WriteLine("11. Disables metrics collection."); 
         Console.WriteLine("12. Terminates all instances in the Auto Scaling 
  group."); 
         Console.WriteLine("13. Deletes the Auto Scaling group."); 
         Console.WriteLine("14. Deletes the Amazon EC2 launch template."); 
         PressEnter(); 
     } 
     /// <summary> 
     /// Display information about the Amazon Ec2 AutoScaling groups passed 
     /// in the list of AutoScalingGroup objects. 
     /// </summary> 
     /// <param name="groups">A list of AutoScalingGroup objects.</param> 
     public void DisplayGroupDetails(List<AutoScalingGroup> groups) 
    \mathcal{L} if (groups is null) 
             return; 
         groups.ForEach(group => 
         { 
             Console.WriteLine($"Group name:\t{group.AutoScalingGroupName}"); 
             Console.WriteLine($"Group created:\t{group.CreatedTime}"); 
             Console.WriteLine($"Maximum number of instances:\t{group.MaxSize}"); 
             Console.WriteLine($"Desired number of instances:
\t{group.DesiredCapacity}"); 
         }); 
     } 
     /// <summary> 
     /// Display a message and wait until the user presses enter. 
     /// </summary> 
     public void PressEnter() 
     { 
         Console.Write("\nPress <Enter> to continue. "); 
        = Console. ReadLine();
         Console.WriteLine(); 
     } 
     /// <summary> 
     /// Pad a string with spaces to center it on the console display. 
     /// </summary> 
     /// <param name="strToCenter">The string to be centered.</param>
```

```
/// <returns>The padded string.</returns>
 public string CenterString(string strToCenter) 
 { 
     var padAmount = (Console.WindowWidth - strToCenter.Length) / 2; 
    var leftPad = new string(' ', padAmount);
     return $"{leftPad}{strToCenter}"; 
 } 
 /// <summary> 
 /// Display a line of hyphens, the centered text of the title and another 
 /// line of hyphens. 
 /// </summary> 
 /// <param name="strTitle">The string to be displayed.</param> 
 public void DisplayTitle(string strTitle) 
 { 
     Console.WriteLine(SepBar); 
     Console.WriteLine(CenterString(strTitle)); 
     Console.WriteLine(SepBar); 
 } 
 /// <summary> 
 /// Display a countdown and wait for a number of seconds. 
 /// </summary> 
 /// <param name="numSeconds">The number of seconds to wait.</param> 
 public void WaitABit(int numSeconds, string msg) 
 { 
     Console.WriteLine(msg); 
     // Wait for the requested number of seconds. 
    for (int i = numseconds; i > 0; i--) { 
         System.Threading.Thread.Sleep(1000); 
         Console.Write($"{i}..."); 
     } 
     PressEnter(); 
 }
```
Definieren Sie Funktionen, die vom Szenario aufgerufen werden, um Startvorlagen und Metriken zu verwalten. Diese Funktionen umfassen Auto Scaling, Amazon EC2 und CloudWatch Aktionen.

}

```
namespace AutoScalingActions;
using Amazon.AutoScaling;
using Amazon.AutoScaling.Model;
/// <summary>
/// A class that includes methods to perform Amazon EC2 Auto Scaling
/// actions.
/// </summary>
public class AutoScalingWrapper
\{ private readonly IAmazonAutoScaling _amazonAutoScaling; 
     /// <summary> 
     /// Constructor for the AutoScalingWrapper class. 
     /// </summary> 
     /// <param name="amazonAutoScaling">The injected Amazon EC2 Auto Scaling 
  client.</param> 
     public AutoScalingWrapper(IAmazonAutoScaling amazonAutoScaling) 
     { 
         _amazonAutoScaling = amazonAutoScaling; 
     } 
     /// <summary> 
     /// Create a new Amazon EC2 Auto Scaling group. 
     /// </summary> 
     /// <param name="groupName">The name to use for the new Auto Scaling 
     /// group.</param> 
     /// <param name="launchTemplateName">The name of the Amazon EC2 Auto Scaling 
     /// launch template to use to create instances in the group.</param> 
     /// <returns>A Boolean value indicating the success of the action.</returns> 
     public async Task<bool> CreateAutoScalingGroupAsync( 
         string groupName, 
         string launchTemplateName, 
         string availabilityZone) 
     { 
         var templateSpecification = new LaunchTemplateSpecification 
         { 
             LaunchTemplateName = launchTemplateName, 
         };
```

```
 var zoneList = new List<string> 
\{\hspace{.1cm} \} availabilityZone, 
             }; 
         var request = new CreateAutoScalingGroupRequest 
         { 
             AutoScalingGroupName = groupName, 
             AvailabilityZones = zoneList, 
             LaunchTemplate = templateSpecification, 
            MaxSize = 6,
             MinSize = 1 
         }; 
         var response = await 
 _amazonAutoScaling.CreateAutoScalingGroupAsync(request); 
         Console.WriteLine($"{groupName} Auto Scaling Group created"); 
         return response.HttpStatusCode == System.Net.HttpStatusCode.OK; 
     } 
    /// <summary> 
    /// Retrieve information about Amazon EC2 Auto Scaling quotas to the 
    /// active AWS account. 
    /// </summary> 
    /// <returns>A Boolean value indicating the success of the action.</returns> 
    public async Task<bool> DescribeAccountLimitsAsync()
     { 
        var response = await _amazonAutoScaling.DescribeAccountLimitsAsync();
         Console.WriteLine("The maximum number of Auto Scaling groups is " + 
 response.MaxNumberOfAutoScalingGroups); 
         Console.WriteLine("The current number of Auto Scaling groups is " + 
 response.NumberOfAutoScalingGroups); 
         return response.HttpStatusCode == System.Net.HttpStatusCode.OK; 
     } 
    /// <summary> 
    /// Retrieve a list of the Amazon EC2 Auto Scaling activities for an 
    /// Amazon EC2 Auto Scaling group. 
    /// </summary>
```

```
 /// <param name="groupName">The name of the Amazon EC2 Auto Scaling group.</
param> 
     /// <returns>A list of Amazon EC2 Auto Scaling activities.</returns> 
     public async Task<List<Amazon.AutoScaling.Model.Activity>> 
  DescribeScalingActivitiesAsync( 
         string groupName) 
     { 
         var scalingActivitiesRequest = new DescribeScalingActivitiesRequest 
         { 
             AutoScalingGroupName = groupName, 
             MaxRecords = 10, 
         }; 
         var response = await 
  _amazonAutoScaling.DescribeScalingActivitiesAsync(scalingActivitiesRequest); 
         return response.Activities; 
     } 
     /// <summary> 
     /// Get data about the instances in an Amazon EC2 Auto Scaling group. 
     /// </summary> 
    /// <param name="groupName">The name of the Amazon EC2 Auto Scaling group.</
param> 
     /// <returns>A list of Amazon EC2 Auto Scaling details.</returns> 
     public async Task<List<AutoScalingInstanceDetails>> 
  DescribeAutoScalingInstancesAsync( 
         string groupName) 
     { 
         var groups = await DescribeAutoScalingGroupsAsync(groupName); 
        var instanceIds = new List<string>();
         groups!.ForEach(group => 
         { 
             if (group.AutoScalingGroupName == groupName) 
             { 
                 group.Instances.ForEach(instance => 
\overline{a} instanceIds.Add(instance.InstanceId); 
                 }); 
 } 
         }); 
         var scalingGroupsRequest = new DescribeAutoScalingInstancesRequest
```

```
 { 
              MaxRecords = 10, 
              InstanceIds = instanceIds, 
         }; 
         var response = await 
  _amazonAutoScaling.DescribeAutoScalingInstancesAsync(scalingGroupsRequest); 
         var instanceDetails = response.AutoScalingInstances; 
         return instanceDetails; 
     } 
     /// <summary> 
     /// Retrieve a list of information about Amazon EC2 Auto Scaling groups. 
     /// </summary> 
     /// <param name="groupName">The name of the Amazon EC2 Auto Scaling group.</
param> 
     /// <returns>A list of Amazon EC2 Auto Scaling groups.</returns> 
     public async Task<List<AutoScalingGroup>?> DescribeAutoScalingGroupsAsync( 
         string groupName) 
     { 
        var groupList = new List<string>
\{\hspace{.1cm} \} groupName, 
              }; 
         var request = new DescribeAutoScalingGroupsRequest 
         { 
              AutoScalingGroupNames = groupList, 
         }; 
         var response = await 
  _amazonAutoScaling.DescribeAutoScalingGroupsAsync(request); 
         var groups = response.AutoScalingGroups; 
         return groups; 
     } 
     /// <summary> 
     /// Delete an Auto Scaling group. 
     /// </summary>
```

```
 /// <param name="groupName">The name of the Amazon EC2 Auto Scaling group.</
param> 
     /// <returns>A Boolean value indicating the success of the action.</returns> 
     public async Task<bool> DeleteAutoScalingGroupAsync( 
         string groupName) 
     { 
         var deleteAutoScalingGroupRequest = new DeleteAutoScalingGroupRequest 
        \mathcal{L} AutoScalingGroupName = groupName, 
             ForceDelete = true, 
         }; 
         var response = await 
  _amazonAutoScaling.DeleteAutoScalingGroupAsync(deleteAutoScalingGroupRequest); 
         if (response.HttpStatusCode == System.Net.HttpStatusCode.OK) 
         { 
             Console.WriteLine($"You successfully deleted {groupName}"); 
             return true; 
         } 
         Console.WriteLine($"Couldn't delete {groupName}."); 
         return false; 
     } 
     /// <summary> 
     /// Disable the collection of metric data for an Amazon EC2 Auto Scaling 
    // group.
     /// </summary> 
     /// <param name="groupName">The name of the Auto Scaling group.</param> 
     /// <returns>A Boolean value that indicates the success or failure of 
    /// the operation.</returns>
    public async Task<bool> DisableMetricsCollectionAsync(string groupName)
     { 
         var request = new DisableMetricsCollectionRequest 
         { 
             AutoScalingGroupName = groupName, 
         }; 
         var response = await 
  _amazonAutoScaling.DisableMetricsCollectionAsync(request); 
         return response.HttpStatusCode == System.Net.HttpStatusCode.OK; 
     }
```

```
 /// <summary> 
     /// Enable the collection of metric data for an Auto Scaling group. 
    /// </summary> 
    /// <param name="groupName">The name of the Auto Scaling group.</param> 
    /// <returns>A Boolean value indicating the success of the action.</returns> 
    public async Task<bool> EnableMetricsCollectionAsync(string groupName)
     { 
         var listMetrics = new List<string> 
\{\hspace{.1cm} \} "GroupMaxSize", 
             }; 
         var collectionRequest = new EnableMetricsCollectionRequest 
        \mathcal{L} AutoScalingGroupName = groupName, 
             Metrics = listMetrics, 
             Granularity = "1Minute", 
         }; 
         var response = await 
 _amazonAutoScaling.EnableMetricsCollectionAsync(collectionRequest); 
         return response.HttpStatusCode == System.Net.HttpStatusCode.OK; 
     } 
    /// <summary> 
    /// Set the desired capacity of an Auto Scaling group. 
    /// </summary> 
    /// <param name="groupName">The name of the Auto Scaling group.</param> 
    /// <param name="desiredCapacity">The desired capacity for the Auto 
    /// Scaling group.</param> 
    /// <returns>A Boolean value indicating the success of the action.</returns> 
    public async Task<bool> SetDesiredCapacityAsync(
         string groupName, 
         int desiredCapacity) 
     { 
         var capacityRequest = new SetDesiredCapacityRequest 
        \mathcal{L} AutoScalingGroupName = groupName, 
             DesiredCapacity = desiredCapacity, 
         };
```
```
 var response = await 
  _amazonAutoScaling.SetDesiredCapacityAsync(capacityRequest); 
         Console.WriteLine($"You have set the DesiredCapacity to 
  {desiredCapacity}."); 
         return response.HttpStatusCode == System.Net.HttpStatusCode.OK; 
     } 
     /// <summary> 
     /// Terminate all instances in the Auto Scaling group in preparation for 
     /// deleting the group. 
     /// </summary> 
     /// <param name="instanceId">The instance Id of the instance to terminate.</
param> 
     /// <returns>A Boolean value that indicates the success or failure of 
    /// the operation.</returns>
     public async Task<bool> TerminateInstanceInAutoScalingGroupAsync( 
         string instanceId) 
     { 
         var request = new TerminateInstanceInAutoScalingGroupRequest 
         { 
             InstanceId = instanceId, 
             ShouldDecrementDesiredCapacity = false, 
         }; 
         var response = await 
  _amazonAutoScaling.TerminateInstanceInAutoScalingGroupAsync(request); 
         if (response.HttpStatusCode == System.Net.HttpStatusCode.OK) 
         { 
             Console.WriteLine($"You have terminated the instance: {instanceId}"); 
             return true; 
         } 
         Console.WriteLine($"Could not terminate {instanceId}"); 
         return false; 
     } 
     /// <summary> 
     /// Update the capacity of an Auto Scaling group. 
     /// </summary> 
     /// <param name="groupName">The name of the Auto Scaling group.</param>
```

```
 /// <param name="launchTemplateName">The name of the EC2 launch template.</
param> 
     /// <param name="maxSize">The maximum number of instances that can be 
     /// created for the Auto Scaling group.</param> 
     /// <returns>A Boolean value indicating the success of the action.</returns> 
     public async Task<bool> UpdateAutoScalingGroupAsync( 
         string groupName, 
         string launchTemplateName, 
         int maxSize) 
     { 
         var templateSpecification = new LaunchTemplateSpecification 
         { 
              LaunchTemplateName = launchTemplateName, 
         }; 
         var groupRequest = new UpdateAutoScalingGroupRequest 
         { 
              MaxSize = maxSize, 
              AutoScalingGroupName = groupName, 
              LaunchTemplate = templateSpecification, 
         }; 
         var response = await 
  _amazonAutoScaling.UpdateAutoScalingGroupAsync(groupRequest); 
         if (response.HttpStatusCode == System.Net.HttpStatusCode.OK) 
         { 
              Console.WriteLine($"You successfully updated the Auto Scaling group 
  {groupName}."); 
              return true; 
         } 
         else 
         { 
              return false; 
         } 
     }
}
namespace AutoScalingActions;
using Amazon.EC2;
using Amazon.EC2.Model;
```

```
public class EC2Wrapper
{ 
     private readonly IAmazonEC2 _amazonEc2; 
     /// <summary> 
     /// Constructor for the EC2Wrapper class. 
     /// </summary> 
     /// <param name="amazonEc2">The injected Amazon EC2 client.</param> 
     public EC2Wrapper(IAmazonEC2 amazonEc2) 
     { 
        \_amazonEc2 = amazonEc2; } 
     /// <summary> 
     /// Create a new Amazon EC2 launch template. 
     /// </summary> 
     /// <param name="imageId">The image Id to use for instances launched 
     /// using the Amazon EC2 launch template.</param> 
     /// <param name="instanceType">The type of EC2 instances to create.</param> 
     /// <param name="launchTemplateName">The name of the launch template.</param> 
    /// <returns>Returns the TemplateID of the new launch template.</returns>
     public async Task<string> CreateLaunchTemplateAsync( 
         string imageId, 
         string instanceType, 
         string launchTemplateName) 
     { 
         var request = new CreateLaunchTemplateRequest 
         { 
             LaunchTemplateData = new RequestLaunchTemplateData 
\{\hspace{.1cm} \}ImageId = imageId, InstanceType = instanceType, 
             }, 
             LaunchTemplateName = launchTemplateName, 
         }; 
        var response = await _amazonEc2.CreateLaunchTemplateAsync(request);
         return response.LaunchTemplate.LaunchTemplateId; 
     } 
     /// <summary> 
     /// Delete an Amazon EC2 launch template. 
     /// </summary>
```

```
 /// <param name="launchTemplateId">The TemplateId of the launch template to 
     /// delete.</param> 
     /// <returns>The name of the EC2 launch template that was deleted.</returns> 
     public async Task<string> DeleteLaunchTemplateAsync(string launchTemplateId) 
     { 
         var request = new DeleteLaunchTemplateRequest 
         { 
             LaunchTemplateId = launchTemplateId, 
         }; 
        var response = await _amazonEc2.DeleteLaunchTemplateAsync(request);
         return response.LaunchTemplate.LaunchTemplateName; 
     } 
     /// <summary> 
     /// Retrieve information about an EC2 launch template. 
     /// </summary> 
     /// <param name="launchTemplateName">The name of the EC2 launch template.</
param> 
     /// <returns>A Boolean value that indicates the success or failure of 
    /// the operation.</returns>
    public async Task<bool> DescribeLaunchTemplateAsync(string launchTemplateName)
     { 
         var request = new DescribeLaunchTemplatesRequest 
        \{LaunchTemplateNames = new List<string> { launchTemplateName, },
         }; 
         var response = await _amazonEc2.DescribeLaunchTemplatesAsync(request); 
         if (response.LaunchTemplates is not null) 
         { 
             response.LaunchTemplates.ForEach(template => 
\{\hspace{.1cm} \} Console.Write($"{template.LaunchTemplateName}\t"); 
                  Console.WriteLine(template.LaunchTemplateId); 
             }); 
             return true; 
         } 
         return false; 
     }
```

```
 /// <summary> 
     /// Retrieve the availability zones for the current region. 
     /// </summary> 
    /// <returns>A collection of availability zones.</returns>
     public async Task<List<AvailabilityZone>> ListAvailabilityZonesAsync() 
    \mathcal{L} var response = await _amazonEc2.DescribeAvailabilityZonesAsync( 
              new DescribeAvailabilityZonesRequest()); 
         return response.AvailabilityZones; 
     }
}
namespace AutoScalingActions;
using Amazon.CloudWatch;
using Amazon.CloudWatch.Model;
/// <summary>
/// Contains methods to access Amazon CloudWatch metrics for the
/// Amazon EC2 Auto Scaling basics scenario.
/// </summary>
public class CloudWatchWrapper
\{ private readonly IAmazonCloudWatch _amazonCloudWatch; 
     /// <summary> 
     /// Constructor for the CloudWatchWrapper. 
     /// </summary> 
     /// <param name="amazonCloudWatch">The injected CloudWatch client.</param> 
     public CloudWatchWrapper(IAmazonCloudWatch amazonCloudWatch) 
     { 
         _amazonCloudWatch = amazonCloudWatch; 
     } 
     /// <summary> 
     /// Retrieve the metrics information collection for the Auto Scaling group. 
     /// </summary> 
     /// <param name="groupName">The name of the Auto Scaling group.</param> 
     /// <returns>A list of Metrics collected for the Auto Scaling group.</returns> 
     public async Task<List<Amazon.CloudWatch.Model.Metric>> 
  GetCloudWatchMetricsAsync(string groupName) 
     {
```

```
Auto Scaling 464
```

```
 var filter = new DimensionFilter 
         { 
              Name = "AutoScalingGroupName", 
              Value = $"{groupName}", 
         }; 
         var request = new ListMetricsRequest 
        \mathcal{L} MetricName = "AutoScalingGroupName", 
             Dimensions = new List<DimensionFilter> { filter },
              Namespace = "AWS/AutoScaling", 
         }; 
        var response = await _amazonCloudWatch.ListMetricsAsync(request);
         return response.Metrics; 
     } 
     /// <summary> 
     /// Retrieve the metric data collected for an Amazon EC2 Auto Scaling group. 
     /// </summary> 
     /// <param name="groupName">The name of the Amazon EC2 Auto Scaling group.</
param> 
    /// <returns>A list of data points.</returns>
     public async Task<List<Datapoint>> GetMetricStatisticsAsync(string groupName) 
     { 
         var metricDimensions = new List<Dimension> 
\{\hspace{.1cm} \} new Dimension 
\overline{a} Name = "AutoScalingGroupName", 
                      Value = $"{groupName}", 
\qquad \qquad \text{ } }; 
         // The start time will be yesterday. 
        var startTime = DateTime.UtcNow.AddDays(-1);
         var request = new GetMetricStatisticsRequest 
         { 
              MetricName = "AutoScalingGroupName", 
              Dimensions = metricDimensions, 
              Namespace = "AWS/AutoScaling", 
             Period = 60, // 60 seconds.
```

```
Statistics = new List<string>() { "Minimum" },
              StartTimeUtc = startTime, 
              EndTimeUtc = DateTime.UtcNow, 
         }; 
         var response = await _amazonCloudWatch.GetMetricStatisticsAsync(request); 
         return response.Datapoints; 
     }
}
```
- API-Details finden Sie in den folgenden Themen der AWS SDK for .NET -API-Referenz.
	- [CreateAutoScalingGroup](https://docs.aws.amazon.com/goto/DotNetSDKV3/autoscaling-2011-01-01/CreateAutoScalingGroup)
	- [DeleteAutoScalingGroup](https://docs.aws.amazon.com/goto/DotNetSDKV3/autoscaling-2011-01-01/DeleteAutoScalingGroup)
	- [DescribeAutoScalingGroups](https://docs.aws.amazon.com/goto/DotNetSDKV3/autoscaling-2011-01-01/DescribeAutoScalingGroups)
	- [DescribeAutoScalingInstances](https://docs.aws.amazon.com/goto/DotNetSDKV3/autoscaling-2011-01-01/DescribeAutoScalingInstances)
	- [DescribeScalingActivities](https://docs.aws.amazon.com/goto/DotNetSDKV3/autoscaling-2011-01-01/DescribeScalingActivities)
	- [DisableMetricsCollection](https://docs.aws.amazon.com/goto/DotNetSDKV3/autoscaling-2011-01-01/DisableMetricsCollection)
	- [EnableMetricsCollection](https://docs.aws.amazon.com/goto/DotNetSDKV3/autoscaling-2011-01-01/EnableMetricsCollection)
	- [SetDesiredCapacity](https://docs.aws.amazon.com/goto/DotNetSDKV3/autoscaling-2011-01-01/SetDesiredCapacity)
	- [TerminateInstanceInAutoScalingGroup](https://docs.aws.amazon.com/goto/DotNetSDKV3/autoscaling-2011-01-01/TerminateInstanceInAutoScalingGroup)
	- [UpdateAutoScalingGroup](https://docs.aws.amazon.com/goto/DotNetSDKV3/autoscaling-2011-01-01/UpdateAutoScalingGroup)

# Beispiele für Amazon Bedrock mit AWS SDK for .NET

Die folgenden Codebeispiele zeigen Ihnen, wie Sie mithilfe von Amazon Bedrock Aktionen ausführen und allgemeine Szenarien implementieren. AWS SDK for .NET

Aktionen sind Codeauszüge aus größeren Programmen und müssen im Kontext ausgeführt werden. Während Aktionen Ihnen zeigen, wie Sie einzelne Servicefunktionen aufrufen, können Sie Aktionen im Kontext der zugehörigen Szenarien und serviceübergreifenden Beispiele sehen.

Szenarien sind Codebeispiele, die Ihnen zeigen, wie Sie eine bestimmte Aufgabe ausführen können, indem Sie mehrere Funktionen innerhalb desselben Services aufrufen. Amazon Bedrock 466 Jedes Beispiel enthält einen Link zu GitHub, wo Sie Anweisungen zum Einrichten und Ausführen des Codes im Kontext finden.

Erste Schritte

Hallo Amazon Bedrock

Die folgenden Codebeispiele zeigen, wie Sie mit Amazon Bedrock beginnen können.

## AWS SDK for .NET

## **a** Note

Es gibt noch mehr dazu. GitHub Sie sehen das vollständige Beispiel und erfahren, wie Sie das [AWS -Code-Beispiel-Repository](https://github.com/awsdocs/aws-doc-sdk-examples/tree/main/dotnetv3/Bedrock#code-examples) einrichten und ausführen.

```
using Amazon;
using Amazon.Bedrock;
using Amazon.Bedrock.Model;
namespace ListFoundationModelsExample
{ 
    /// <summary> 
     /// This example shows how to list foundation models. 
     /// </summary> 
     internal class HelloBedrock 
     { 
         /// <summary> 
         /// Main method to call the ListFoundationModelsAsync method. 
         /// </summary> 
         /// <param name="args"> The command line arguments. </param> 
         static async Task Main(string[] args) 
         { 
             // Specify a region endpoint where Amazon Bedrock is available. For a 
  list of supported region see https://docs.aws.amazon.com/bedrock/latest/userguide/
what-is-bedrock.html#bedrock-regions 
             AmazonBedrockClient bedrockClient = new(RegionEndpoint.USWest2); 
             await ListFoundationModelsAsync(bedrockClient); 
         }
```

```
 /// <summary> 
        /// List foundation models. 
        /// </summary> 
        /// <param name="bedrockClient"> The Amazon Bedrock client. </param> 
        private static async Task ListFoundationModelsAsync(AmazonBedrockClient 
 bedrockClient) 
        { 
            Console.WriteLine("List foundation models with no filter"); 
            try 
            { 
                ListFoundationModelsResponse response = await 
 bedrockClient.ListFoundationModelsAsync(new ListFoundationModelsRequest() 
\overline{a} }); 
                if (response?.HttpStatusCode == System.Net.HttpStatusCode.OK) 
\overline{a} foreach (var fm in response.ModelSummaries) 
\{ WriteToConsole(fm); 
1 1 1 1 1 1 1
 } 
                else 
\overline{a} Console.WriteLine("Something wrong happened"); 
 } 
 } 
            catch (AmazonBedrockException e) 
\{\hspace{.1cm} \} Console.WriteLine(e.Message); 
 } 
        } 
        /// <summary> 
        /// Write the foundation model summary to console. 
        /// </summary> 
        /// <param name="foundationModel"> The foundation model summary to write to 
 console. </param> 
        private static void WriteToConsole(FoundationModelSummary foundationModel) 
\overline{\mathcal{L}}
```

```
 Console.WriteLine($"{foundationModel.ModelId}, Customization: 
  {String.Join(", ", foundationModel.CustomizationsSupported)}, Stream: 
  {foundationModel.ResponseStreamingSupported}, Input: {String.Join(", 
  ", foundationModel.InputModalities)}, Output: {String.Join(", ", 
  foundationModel.OutputModalities)}"); 
 } 
     }
}
```
• Einzelheiten zur API finden Sie [ListFoundationModels](https://docs.aws.amazon.com/goto/DotNetSDKV3/bedrock-2023-04-20/ListFoundationModels)in der AWS SDK for .NET API-Referenz.

## Themen

• [Aktionen](#page-346-0)

# Aktionen

# **ListFoundationModels**

Das folgende Codebeispiel zeigt die VerwendungListFoundationModels.

AWS SDK for .NET

## **a** Note

Es gibt noch mehr dazu GitHub. Sie sehen das vollständige Beispiel und erfahren, wie Sie das [AWS -Code-Beispiel-Repository](https://github.com/awsdocs/aws-doc-sdk-examples/tree/main/dotnetv3/Bedrock#code-examples) einrichten und ausführen.

Listet die verfügbaren Bedrock Foundation-Modelle auf.

```
 /// <summary> 
         /// List foundation models. 
         /// </summary> 
         /// <param name="bedrockClient"> The Amazon Bedrock client. </param> 
         private static async Task ListFoundationModelsAsync(AmazonBedrockClient 
 bedrockClient) 
\overline{\mathcal{L}} Console.WriteLine("List foundation models with no filter");
```

```
 try 
\{\hspace{.1cm} \} ListFoundationModelsResponse response = await 
 bedrockClient.ListFoundationModelsAsync(new ListFoundationModelsRequest() 
\overline{a} }); 
               if (response?.HttpStatusCode == System.Net.HttpStatusCode.OK) 
\overline{a} foreach (var fm in response.ModelSummaries) 
\{ WriteToConsole(fm); 
1 1 1 1 1 1 1
 } 
               else 
\overline{a} Console.WriteLine("Something wrong happened"); 
 } 
 } 
           catch (AmazonBedrockException e) 
\{\hspace{.1cm} \} Console.WriteLine(e.Message); 
 } 
       }
```
• Einzelheiten zur API finden Sie [ListFoundationModels](https://docs.aws.amazon.com/goto/DotNetSDKV3/bedrock-2023-04-20/ListFoundationModels)in der AWS SDK for .NET API-Referenz.

# Amazon Bedrock Runtime-Beispiele mit AWS SDK for .NET

Die folgenden Codebeispiele zeigen Ihnen, wie Sie AWS SDK for .NET mit Amazon Bedrock Runtime Aktionen ausführen und allgemeine Szenarien implementieren.

Aktionen sind Codeauszüge aus größeren Programmen und müssen im Kontext ausgeführt werden. Während Aktionen Ihnen zeigen, wie Sie einzelne Servicefunktionen aufrufen, können Sie Aktionen im Kontext der zugehörigen Szenarien und serviceübergreifenden Beispiele sehen.

Szenarien sind Codebeispiele, die Ihnen zeigen, wie Sie eine bestimmte Aufgabe ausführen können, indem Sie mehrere Funktionen innerhalb desselben Services aufrufen.

Jedes Beispiel enthält einen Link zu GitHub, wo Sie Anweisungen zur Einrichtung und Ausführung des Codes im Kontext finden.

## Themen

- [AI21 Labs Jurassic-2](#page-479-0)
- [Amazon Titan Text](#page-482-0)
- [Anthropic Claude](#page-490-0)
- [Cohere Command](#page-497-0)
- [Meta-Lama](#page-508-0)
- [Mistral KI](#page-520-0)
- [Szenarien](#page-368-0)

<span id="page-479-0"></span>AI21 Labs Jurassic-2

Converse

Das folgende Codebeispiel zeigt, wie mithilfe der Converse-API von Bedrock eine Textnachricht an AI21 Labs Jurassic-2 gesendet wird.

AWS SDK for NFT

## **a** Note

Es gibt noch mehr dazu. GitHub Sie sehen das vollständige Beispiel und erfahren, wie Sie das [AWS -Code-Beispiel-Repository](https://github.com/awsdocs/aws-doc-sdk-examples/tree/main/dotnetv3/Bedrock-runtime#code-examples) einrichten und ausführen.

Senden Sie mithilfe der Converse-API von Bedrock eine Textnachricht an AI21 Labs Jurassic-2.

```
// Use the Converse API to send a text message to AI21 Labs Jurassic-2.
using Amazon;
using Amazon.BedrockRuntime;
using Amazon.BedrockRuntime.Model;
using System;
using System.Collections.Generic;
// Create a Bedrock Runtime client in the AWS Region you want to use.
var client = new AmazonBedrockRuntimeClient(RegionEndpoint.USEast1);
```

```
// Set the model ID, e.g., Jurassic-2 Mid.
var modelId = "ai21.j2-mid-v1";
// Define the user message.
var userMessage = "Describe the purpose of a 'hello world' program in one line.";
// Create a request with the model ID, the user message, and an inference 
  configuration.
var request = new ConverseRequest
{ 
     ModelId = modelId, 
     Messages = new List<Message> 
    \{ new Message 
         { 
              Role = ConversationRole.User, 
              Content = new List<ContentBlock> { new ContentBlock { Text = 
  userMessage } } 
         } 
     }, 
     InferenceConfig = new InferenceConfiguration() 
     { 
         MaxTokens = 512, 
         Temperature = 0.5F, 
        TopP = 0.9F }
};
try
\{ // Send the request to the Bedrock Runtime and wait for the result. 
     var response = await client.ConverseAsync(request); 
     // Extract and print the response text. 
     string responseText = response?.Output?.Message?.Content?[0]?.Text ?? ""; 
     Console.WriteLine(responseText);
}
catch (AmazonBedrockRuntimeException e)
{ 
     Console.WriteLine($"ERROR: Can't invoke '{modelId}'. Reason: {e.Message}"); 
     throw;
}
```
• [Einzelheiten zur API finden Sie unter Converse in der API-Referenz.AWS SDK for .NET](https://docs.aws.amazon.com/goto/DotNetSDKV3/bedrock-runtime-2023-09-30/Converse)

#### InvokeModel

Das folgende Codebeispiel zeigt, wie mithilfe der Invoke Model API eine Textnachricht an AI21 Labs Jurassic-2 gesendet wird.

AWS SDK for NFT

#### **a** Note

Es gibt noch mehr dazu. GitHub Sie sehen das vollständige Beispiel und erfahren, wie Sie das [AWS -Code-Beispiel-Repository](https://github.com/awsdocs/aws-doc-sdk-examples/tree/main/dotnetv3/Bedrock-runtime#code-examples) einrichten und ausführen.

```
// Use the native inference API to send a text message to AI21 Labs Jurassic-2.
using Amazon;
using Amazon.BedrockRuntime;
using Amazon.BedrockRuntime.Model;
using System;
using System.IO;
using System.Text.Json;
using System.Text.Json.Nodes;
// Create a Bedrock Runtime client in the AWS Region you want to use.
var client = new AmazonBedrockRuntimeClient(RegionEndpoint.USEast1);
// Set the model ID, e.g., Jurassic-2 Mid.
var modelId = "ai21.j2-mid-v1";
// Define the user message.
var userMessage = "Describe the purpose of a 'hello world' program in one line.";
//Format the request payload using the model's native structure.
var nativeRequest = JsonSerializer.Serialize(new
{
```

```
 prompt = userMessage, 
     maxTokens = 512, 
    temperature = 0.5});
// Create a request with the model ID and the model's native request payload.
var request = new InvokeModelRequest()
{ 
     ModelId = modelId, 
     Body = new MemoryStream(System.Text.Encoding.UTF8.GetBytes(nativeRequest)), 
     ContentType = "application/json"
};
try
{ 
     // Send the request to the Bedrock Runtime and wait for the response. 
     var response = await client.InvokeModelAsync(request); 
     // Decode the response body. 
     var modelResponse = await JsonNode.ParseAsync(response.Body); 
     // Extract and print the response text. 
     var responseText = modelResponse["completions"]?[0]?["data"]?["text"] ?? ""; 
     Console.WriteLine(responseText);
}
catch (AmazonBedrockRuntimeException e)
{ 
     Console.WriteLine($"ERROR: Can't invoke '{modelId}'. Reason: {e.Message}"); 
     throw;
}
```
• Einzelheiten zur API finden Sie [InvokeModelu](https://docs.aws.amazon.com/goto/DotNetSDKV3/bedrock-runtime-2023-09-30/InvokeModel)nter AWS SDK for .NET API-Referenz.

# <span id="page-482-0"></span>Amazon Titan Text

## Converse

Das folgende Codebeispiel zeigt, wie Sie mithilfe der Converse-API von Bedrock eine Textnachricht an Amazon Titan Text senden.

## AWS SDK for .NET

#### **a** Note

Es gibt noch mehr dazu. GitHub Sie sehen das vollständige Beispiel und erfahren, wie Sie das [AWS -Code-Beispiel-Repository](https://github.com/awsdocs/aws-doc-sdk-examples/tree/main/dotnetv3/Bedrock-runtime#code-examples) einrichten und ausführen.

Senden Sie mithilfe der Converse-API von Bedrock eine Textnachricht an Amazon Titan Text.

```
// Use the Converse API to send a text message to Amazon Titan Text.
using Amazon;
using Amazon.BedrockRuntime;
using Amazon.BedrockRuntime.Model;
using System;
using System.Collections.Generic;
// Create a Bedrock Runtime client in the AWS Region you want to use.
var client = new AmazonBedrockRuntimeClient(RegionEndpoint.USEast1);
// Set the model ID, e.g., Titan Text Premier.
var modelId = "amazon.titan-text-premier-v1:0";
// Define the user message.
var userMessage = "Describe the purpose of a 'hello world' program in one line.";
// Create a request with the model ID, the user message, and an inference
  configuration.
var request = new ConverseRequest
\{ ModelId = modelId, 
     Messages = new List<Message> 
     { 
         new Message 
         { 
             Role = ConversationRole.User, 
             Content = new List<ContentBlock> { new ContentBlock { Text = 
  userMessage } } 
         } 
     }, 
     InferenceConfig = new InferenceConfiguration() 
     {
```

```
 MaxTokens = 512, 
         Temperature = 0.5F, 
        TopP = 0.9F }
};
try
{ 
     // Send the request to the Bedrock Runtime and wait for the result. 
     var response = await client.ConverseAsync(request); 
     // Extract and print the response text. 
     string responseText = response?.Output?.Message?.Content?[0]?.Text ?? ""; 
     Console.WriteLine(responseText);
}
catch (AmazonBedrockRuntimeException e)
{ 
     Console.WriteLine($"ERROR: Can't invoke '{modelId}'. Reason: {e.Message}"); 
     throw;
}
```
• Einzelheiten zur API finden Sie unter [Converse](https://docs.aws.amazon.com/goto/DotNetSDKV3/bedrock-runtime-2023-09-30/Converse) in AWS SDK for .NET der API-Referenz.

#### ConverseStream

Das folgende Codebeispiel zeigt, wie Sie mithilfe der Converse-API von Bedrock eine Textnachricht an Amazon Titan Text senden und den Antwortstream in Echtzeit verarbeiten.

AWS SDK for .NET

### **a** Note

Es gibt noch mehr dazu. GitHub Sie sehen das vollständige Beispiel und erfahren, wie Sie das [AWS -Code-Beispiel-Repository](https://github.com/awsdocs/aws-doc-sdk-examples/tree/main/dotnetv3/Bedrock-runtime#code-examples) einrichten und ausführen.

Senden Sie mithilfe der Converse-API von Bedrock eine Textnachricht an Amazon Titan Text und verarbeiten Sie den Antwortstream in Echtzeit.

// Use the Converse API to send a text message to Amazon Titan Text

```
// and print the response stream.
using Amazon;
using Amazon.BedrockRuntime;
using Amazon.BedrockRuntime.Model;
using System;
using System.Collections.Generic;
using System.Linq;
// Create a Bedrock Runtime client in the AWS Region you want to use.
var client = new AmazonBedrockRuntimeClient(RegionEndpoint.USEast1);
// Set the model ID, e.g., Titan Text Premier.
var modelId = "amazon.titan-text-premier-v1:0";
// Define the user message.
var userMessage = "Describe the purpose of a 'hello world' program in one line.";
// Create a request with the model ID, the user message, and an inference 
  configuration.
var request = new ConverseStreamRequest
{ 
     ModelId = modelId, 
     Messages = new List<Message> 
    \{ new Message 
        \mathcal{L} Role = ConversationRole.User, 
              Content = new List<ContentBlock> { new ContentBlock { Text = 
  userMessage } } 
         } 
     }, 
     InferenceConfig = new InferenceConfiguration() 
     { 
         MaxTokens = 512, 
         Temperature = 0.5F, 
        TopP = 0.9F }
};
try
{ 
     // Send the request to the Bedrock Runtime and wait for the result. 
     var response = await client.ConverseStreamAsync(request);
```

```
 // Extract and print the streamed response text in real-time. 
     foreach (var chunk in response.Stream.AsEnumerable()) 
     { 
         if (chunk is ContentBlockDeltaEvent) 
         { 
             Console.Write((chunk as ContentBlockDeltaEvent).Delta.Text); 
         } 
     }
}
catch (AmazonBedrockRuntimeException e)
{ 
     Console.WriteLine($"ERROR: Can't invoke '{modelId}'. Reason: {e.Message}"); 
     throw;
}
```
• Einzelheiten zur API finden Sie [ConverseStreami](https://docs.aws.amazon.com/goto/DotNetSDKV3/bedrock-runtime-2023-09-30/ConverseStream)n der AWS SDK for .NET API-Referenz.

## InvokeModel

Das folgende Codebeispiel zeigt, wie Sie mithilfe der Invoke Model API eine Textnachricht an Amazon Titan Text senden.

AWS SDK for .NET

```
a Note
```
Es gibt noch mehr dazu. GitHub Sie sehen das vollständige Beispiel und erfahren, wie Sie das [AWS -Code-Beispiel-Repository](https://github.com/awsdocs/aws-doc-sdk-examples/tree/main/dotnetv3/Bedrock-runtime#code-examples) einrichten und ausführen.

```
// Use the native inference API to send a text message to Amazon Titan Text.
using Amazon;
using Amazon.BedrockRuntime;
using Amazon.BedrockRuntime.Model;
using System;
using System.IO;
```

```
using System.Text.Json;
using System.Text.Json.Nodes;
// Create a Bedrock Runtime client in the AWS Region you want to use.
var client = new AmazonBedrockRuntimeClient(RegionEndpoint.USEast1);
// Set the model ID, e.g., Titan Text Premier.
var modelId = "amazon.titan-text-premier-v1:0";
// Define the user message.
var userMessage = "Describe the purpose of a 'hello world' program in one line.";
//Format the request payload using the model's native structure.
var nativeRequest = JsonSerializer.Serialize(new
{ 
     inputText = userMessage, 
     textGenerationConfig = new 
    \{ maxTokenCount = 512, 
        temperature = 0.5 }
});
// Create a request with the model ID and the model's native request payload.
var request = new InvokeModelRequest()
{ 
     ModelId = modelId, 
     Body = new MemoryStream(System.Text.Encoding.UTF8.GetBytes(nativeRequest)), 
     ContentType = "application/json"
};
try
{ 
     // Send the request to the Bedrock Runtime and wait for the response. 
     var response = await client.InvokeModelAsync(request); 
     // Decode the response body. 
     var modelResponse = await JsonNode.ParseAsync(response.Body); 
     // Extract and print the response text. 
     var responseText = modelResponse["results"]?[0]?["outputText"] ?? ""; 
     Console.WriteLine(responseText);
}
catch (AmazonBedrockRuntimeException e)
```

```
{ 
     Console.WriteLine($"ERROR: Can't invoke '{modelId}'. Reason: {e.Message}"); 
     throw;
}
```
• Einzelheiten zur API finden Sie [InvokeModelu](https://docs.aws.amazon.com/goto/DotNetSDKV3/bedrock-runtime-2023-09-30/InvokeModel)nter AWS SDK for .NET API-Referenz.

InvokeModelWithResponseStream

Das folgende Codebeispiel zeigt, wie Sie mithilfe der Invoke Model API eine Textnachricht an Amazon Titan Text-Modelle senden und den Antwortstream drucken.

AWS SDK for .NET

### **a** Note

Es gibt noch mehr dazu. GitHub Sie sehen das vollständige Beispiel und erfahren, wie Sie das [AWS -Code-Beispiel-Repository](https://github.com/awsdocs/aws-doc-sdk-examples/tree/main/dotnetv3/Bedrock-runtime#code-examples) einrichten und ausführen.

Verwenden Sie die Invoke Model API, um eine Textnachricht zu senden und den Antwortstream in Echtzeit zu verarbeiten.

```
// Use the native inference API to send a text message to Amazon Titan Text
// and print the response stream.
using Amazon;
using Amazon.BedrockRuntime;
using Amazon.BedrockRuntime.Model;
using System;
using System.IO;
using System.Text.Json;
using System.Text.Json.Nodes;
// Create a Bedrock Runtime client in the AWS Region you want to use.
var client = new AmazonBedrockRuntimeClient(RegionEndpoint.USEast1);
// Set the model ID, e.g., Titan Text Premier.
var modelId = "amazon.titan-text-premier-v1:0";
```

```
// Define the user message.
var userMessage = "Describe the purpose of a 'hello world' program in one line.";
//Format the request payload using the model's native structure.
var nativeRequest = JsonSerializer.Serialize(new
{ 
     inputText = userMessage, 
     textGenerationConfig = new 
     { 
         maxTokenCount = 512, 
        temperature = 0.5 }
});
// Create a request with the model ID and the model's native request payload.
var request = new InvokeModelWithResponseStreamRequest()
{ 
     ModelId = modelId, 
     Body = new MemoryStream(System.Text.Encoding.UTF8.GetBytes(nativeRequest)), 
     ContentType = "application/json"
};
try
{ 
     // Send the request to the Bedrock Runtime and wait for the response. 
     var streamingResponse = await 
  client.InvokeModelWithResponseStreamAsync(request); 
     // Extract and print the streamed response text in real-time. 
     foreach (var item in streamingResponse.Body) 
    \{ var chunk = JsonSerializer.Deserialize<JsonObject>((item as 
  PayloadPart).Bytes); 
         var text = chunk["outputText"] ?? ""; 
         Console.Write(text); 
     }
}
catch (AmazonBedrockRuntimeException e)
\{ Console.WriteLine($"ERROR: Can't invoke '{modelId}'. Reason: {e.Message}"); 
     throw;
}
```
• Einzelheiten zur API finden Sie [InvokeModelWithResponseStreamu](https://docs.aws.amazon.com/goto/DotNetSDKV3/bedrock-runtime-2023-09-30/InvokeModelWithResponseStream)nter AWS SDK for .NET API-Referenz.

# <span id="page-490-0"></span>Anthropic Claude

## Converse

Das folgende Codebeispiel zeigt, wie Sie mithilfe der Converse-API von Bedrock eine Textnachricht an Anthropic Claude senden.

AWS SDK for .NET

## **a** Note

Es gibt noch mehr dazu. GitHub Sie sehen das vollständige Beispiel und erfahren, wie Sie das [AWS -Code-Beispiel-Repository](https://github.com/awsdocs/aws-doc-sdk-examples/tree/main/dotnetv3/Bedrock-runtime#code-examples) einrichten und ausführen.

Senden Sie mithilfe der Converse-API von Bedrock eine Textnachricht an Anthropic Claude.

```
// Use the Converse API to send a text message to Anthropic Claude.
using Amazon;
using Amazon.BedrockRuntime;
using Amazon.BedrockRuntime.Model;
using System;
using System.Collections.Generic;
// Create a Bedrock Runtime client in the AWS Region you want to use.
var client = new AmazonBedrockRuntimeClient(RegionEndpoint.USEast1);
// Set the model ID, e.g., Claude 3 Haiku.
var modelId = "anthropic.claude-3-haiku-20240307-v1:0";
// Define the user message.
var userMessage = "Describe the purpose of a 'hello world' program in one line.";
// Create a request with the model ID, the user message, and an inference 
  configuration.
```

```
var request = new ConverseRequest
\{ModelId = modelId, Messages = new List<Message> 
    \mathcal{L} new Message 
         { 
              Role = ConversationRole.User, 
              Content = new List<ContentBlock> { new ContentBlock { Text = 
  userMessage } } 
         } 
     }, 
     InferenceConfig = new InferenceConfiguration() 
    \{ MaxTokens = 512, 
         Temperature = 0.5F, 
        TopP = 0.9F }
};
try
{ 
     // Send the request to the Bedrock Runtime and wait for the result. 
     var response = await client.ConverseAsync(request); 
     // Extract and print the response text. 
     string responseText = response?.Output?.Message?.Content?[0]?.Text ?? ""; 
     Console.WriteLine(responseText);
}
catch (AmazonBedrockRuntimeException e)
\{ Console.WriteLine($"ERROR: Can't invoke '{modelId}'. Reason: {e.Message}"); 
     throw;
}
```
• Einzelheiten zur API finden Sie unter [Converse](https://docs.aws.amazon.com/goto/DotNetSDKV3/bedrock-runtime-2023-09-30/Converse) in der API-Referenz.AWS SDK for .NET

## ConverseStream

Das folgende Codebeispiel zeigt, wie Sie mithilfe der Converse-API von Bedrock eine Textnachricht an Anthropic Claude senden und den Antwortstream in Echtzeit verarbeiten.

## AWS SDK for .NET

#### **a** Note

Es gibt noch mehr dazu. GitHub Sie sehen das vollständige Beispiel und erfahren, wie Sie das [AWS -Code-Beispiel-Repository](https://github.com/awsdocs/aws-doc-sdk-examples/tree/main/dotnetv3/Bedrock-runtime#code-examples) einrichten und ausführen.

Senden Sie mithilfe der Converse-API von Bedrock eine Textnachricht an Anthropic Claude und verarbeiten Sie den Antwortstream in Echtzeit.

```
// Use the Converse API to send a text message to Anthropic Claude
// and print the response stream.
using Amazon;
using Amazon.BedrockRuntime;
using Amazon.BedrockRuntime.Model;
using System;
using System.Collections.Generic;
using System.Linq;
// Create a Bedrock Runtime client in the AWS Region you want to use.
var client = new AmazonBedrockRuntimeClient(RegionEndpoint.USEast1);
// Set the model ID, e.g., Claude 3 Haiku.
var modelId = "anthropic.claude-3-haiku-20240307-v1:0";
// Define the user message.
var userMessage = "Describe the purpose of a 'hello world' program in one line.";
// Create a request with the model ID, the user message, and an inference 
  configuration.
var request = new ConverseStreamRequest
{ 
     ModelId = modelId, 
     Messages = new List<Message> 
     { 
         new Message 
        \{ Role = ConversationRole.User, 
             Content = new List<ContentBlock> { new ContentBlock { Text = 
  userMessage } }
```

```
 } 
     }, 
     InferenceConfig = new InferenceConfiguration() 
     { 
         MaxTokens = 512, 
         Temperature = 0.5F, 
        TopP = 0.9F }
};
try
{ 
     // Send the request to the Bedrock Runtime and wait for the result. 
     var response = await client.ConverseStreamAsync(request); 
     // Extract and print the streamed response text in real-time. 
     foreach (var chunk in response.Stream.AsEnumerable()) 
     { 
         if (chunk is ContentBlockDeltaEvent) 
         { 
              Console.Write((chunk as ContentBlockDeltaEvent).Delta.Text); 
         } 
     }
}
catch (AmazonBedrockRuntimeException e)
{ 
     Console.WriteLine($"ERROR: Can't invoke '{modelId}'. Reason: {e.Message}"); 
     throw;
}
```
• Einzelheiten zur API finden Sie [ConverseStreami](https://docs.aws.amazon.com/goto/DotNetSDKV3/bedrock-runtime-2023-09-30/ConverseStream)n AWS SDK for .NET der API-Referenz.

#### InvokeModel

Das folgende Codebeispiel zeigt, wie mithilfe der Invoke Model API eine Textnachricht an Anthropic Claude gesendet wird.

#### AWS SDK for .NET

#### **A** Note

Es gibt noch mehr dazu. GitHub Sie sehen das vollständige Beispiel und erfahren, wie Sie das [AWS -Code-Beispiel-Repository](https://github.com/awsdocs/aws-doc-sdk-examples/tree/main/dotnetv3/Bedrock-runtime#code-examples) einrichten und ausführen.

```
// Use the native inference API to send a text message to Anthropic Claude.
using Amazon;
using Amazon.BedrockRuntime;
using Amazon.BedrockRuntime.Model;
using System;
using System.IO;
using System.Text.Json;
using System.Text.Json.Nodes;
// Create a Bedrock Runtime client in the AWS Region you want to use.
var client = new AmazonBedrockRuntimeClient(RegionEndpoint.USEast1);
// Set the model ID, e.g., Claude 3 Haiku.
var modelId = "anthropic.claude-3-haiku-20240307-v1:0";
// Define the user message.
var userMessage = "Describe the purpose of a 'hello world' program in one line.";
//Format the request payload using the model's native structure.
var nativeRequest = JsonSerializer.Serialize(new
\{ anthropic_version = "bedrock-2023-05-31", 
     max_tokens = 512, 
    temperature = 0.5,
    messages = new[] { 
         new { role = "user", content = userMessage } 
     }
});
// Create a request with the model ID and the model's native request payload.
var request = new InvokeModelRequest()
```

```
{ 
     ModelId = modelId, 
     Body = new MemoryStream(System.Text.Encoding.UTF8.GetBytes(nativeRequest)), 
     ContentType = "application/json"
};
try
{ 
     // Send the request to the Bedrock Runtime and wait for the response. 
     var response = await client.InvokeModelAsync(request); 
     // Decode the response body. 
     var modelResponse = await JsonNode.ParseAsync(response.Body); 
     // Extract and print the response text. 
     var responseText = modelResponse["content"]?[0]?["text"] ?? ""; 
     Console.WriteLine(responseText);
}
catch (AmazonBedrockRuntimeException e)
{ 
     Console.WriteLine($"ERROR: Can't invoke '{modelId}'. Reason: {e.Message}"); 
     throw;
}
```
• Einzelheiten zur API finden Sie [InvokeModelu](https://docs.aws.amazon.com/goto/DotNetSDKV3/bedrock-runtime-2023-09-30/InvokeModel)nter AWS SDK for .NET API-Referenz.

InvokeModelWithResponseStream

Das folgende Codebeispiel zeigt, wie Sie mithilfe der Invoke Model API eine Textnachricht an Modelle von Anthropic Claude senden und den Antwortstream drucken.

AWS SDK for .NET

## **a** Note

Es gibt noch mehr dazu. GitHub Sie sehen das vollständige Beispiel und erfahren, wie Sie das [AWS -Code-Beispiel-Repository](https://github.com/awsdocs/aws-doc-sdk-examples/tree/main/dotnetv3/Bedrock-runtime#code-examples) einrichten und ausführen.

Verwenden Sie die Invoke Model API, um eine Textnachricht zu senden und den Antwortstream in Echtzeit zu verarbeiten.

```
// Use the native inference API to send a text message to Anthropic Claude
// and print the response stream.
using Amazon;
using Amazon.BedrockRuntime;
using Amazon.BedrockRuntime.Model;
using System;
using System.IO;
using System.Text.Json;
using System.Text.Json.Nodes;
// Create a Bedrock Runtime client in the AWS Region you want to use.
var client = new AmazonBedrockRuntimeClient(RegionEndpoint.USEast1);
// Set the model ID, e.g., Claude 3 Haiku.
var modelId = "anthropic.claude-3-haiku-20240307-v1:0";
// Define the user message.
var userMessage = "Describe the purpose of a 'hello world' program in one line.";
//Format the request payload using the model's native structure.
var nativeRequest = JsonSerializer.Serialize(new
{ 
     anthropic_version = "bedrock-2023-05-31", 
     max_tokens = 512, 
    temperature = 0.5,
    messages = new[]\{ new { role = "user", content = userMessage } 
     }
});
// Create a request with the model ID, the user message, and an inference 
  configuration.
var request = new InvokeModelWithResponseStreamRequest()
\{ ModelId = modelId, 
     Body = new MemoryStream(System.Text.Encoding.UTF8.GetBytes(nativeRequest)), 
     ContentType = "application/json"
};
```

```
try
{ 
     // Send the request to the Bedrock Runtime and wait for the response. 
     var streamingResponse = await 
  client.InvokeModelWithResponseStreamAsync(request); 
     // Extract and print the streamed response text in real-time. 
     foreach (var item in streamingResponse.Body) 
    \mathcal{L} var chunk = JsonSerializer.Deserialize<JsonObject>((item as 
  PayloadPart).Bytes); 
         var text = chunk["delta"]?["text"] ?? ""; 
         Console.Write(text); 
     }
}
catch (AmazonBedrockRuntimeException e)
\{ Console.WriteLine($"ERROR: Can't invoke '{modelId}'. Reason: {e.Message}"); 
     throw;
}
```
• Einzelheiten zur API finden Sie [InvokeModelWithResponseStreamu](https://docs.aws.amazon.com/goto/DotNetSDKV3/bedrock-runtime-2023-09-30/InvokeModelWithResponseStream)nter AWS SDK for .NET API-Referenz.

<span id="page-497-0"></span>Cohere Command

Converse: Alle Modelle

Das folgende Codebeispiel zeigt, wie mithilfe der Converse-API von Bedrock eine Textnachricht an Cohere Command gesendet wird.

AWS SDK for NFT

## **a** Note

Es gibt noch mehr dazu. GitHub Sie sehen das vollständige Beispiel und erfahren, wie Sie das [AWS -Code-Beispiel-Repository](https://github.com/awsdocs/aws-doc-sdk-examples/tree/main/dotnetv3/Bedrock-runtime#code-examples) einrichten und ausführen.

Senden Sie mithilfe der Converse-API von Bedrock eine Textnachricht an Cohere Command.

```
// Use the Converse API to send a text message to Cohere Command.
using Amazon;
using Amazon.BedrockRuntime;
using Amazon.BedrockRuntime.Model;
using System;
using System.Collections.Generic;
// Create a Bedrock Runtime client in the AWS Region you want to use.
var client = new AmazonBedrockRuntimeClient(RegionEndpoint.USEast1);
// Set the model ID, e.g., Command R.
var modelId = "cohere.command-r-v1:0";
// Define the user message.
var userMessage = "Describe the purpose of a 'hello world' program in one line.";
// Create a request with the model ID, the user message, and an inference 
  configuration.
var request = new ConverseRequest
{ 
    ModelId = modelId, Messages = new List<Message> 
    \{ new Message 
        \{ Role = ConversationRole.User, 
             Content = new List<ContentBlock> { new ContentBlock { Text = 
  userMessage } } 
         } 
     }, 
     InferenceConfig = new InferenceConfiguration() 
     { 
         MaxTokens = 512, 
         Temperature = 0.5F, 
        TopP = 0.9F }
};
try
{ 
     // Send the request to the Bedrock Runtime and wait for the result.
```

```
 var response = await client.ConverseAsync(request); 
     // Extract and print the response text. 
     string responseText = response?.Output?.Message?.Content?[0]?.Text ?? ""; 
     Console.WriteLine(responseText);
}
catch (AmazonBedrockRuntimeException e)
{ 
     Console.WriteLine($"ERROR: Can't invoke '{modelId}'. Reason: {e.Message}"); 
     throw;
}
```
• Einzelheiten zur API finden Sie unter [Converse](https://docs.aws.amazon.com/goto/DotNetSDKV3/bedrock-runtime-2023-09-30/Converse) in der API-Referenz.AWS SDK for .NET

ConverseStream: Alle Modelle

Das folgende Codebeispiel zeigt, wie Sie mithilfe der Converse-API von Bedrock eine Textnachricht an Cohere Command senden und den Antwortstream in Echtzeit verarbeiten.

AWS SDK for .NET

#### **a** Note

Es gibt noch mehr dazu. GitHub Sie sehen das vollständige Beispiel und erfahren, wie Sie das [AWS -Code-Beispiel-Repository](https://github.com/awsdocs/aws-doc-sdk-examples/tree/main/dotnetv3/Bedrock-runtime#code-examples) einrichten und ausführen.

Senden Sie mithilfe der Converse-API von Bedrock eine Textnachricht an Cohere Command und verarbeiten Sie den Antwortstream in Echtzeit.

```
// Use the Converse API to send a text message to Cohere Command
// and print the response stream.
using Amazon;
using Amazon.BedrockRuntime;
using Amazon.BedrockRuntime.Model;
using System;
using System.Collections.Generic;
using System.Linq;
```

```
// Create a Bedrock Runtime client in the AWS Region you want to use.
var client = new AmazonBedrockRuntimeClient(RegionEndpoint.USEast1);
// Set the model ID, e.g., Command R.
var modelId = "cohere.command-r-v1:0";
// Define the user message.
var userMessage = "Describe the purpose of a 'hello world' program in one line.";
// Create a request with the model ID, the user message, and an inference 
  configuration.
var request = new ConverseStreamRequest
\{ ModelId = modelId, 
     Messages = new List<Message> 
     { 
         new Message 
         { 
              Role = ConversationRole.User, 
              Content = new List<ContentBlock> { new ContentBlock { Text = 
  userMessage } } 
         } 
     }, 
     InferenceConfig = new InferenceConfiguration() 
    \{ MaxTokens = 512, 
         Temperature = 0.5F, 
        TopP = 0.9F }
};
try
{ 
     // Send the request to the Bedrock Runtime and wait for the result. 
     var response = await client.ConverseStreamAsync(request); 
     // Extract and print the streamed response text in real-time. 
     foreach (var chunk in response.Stream.AsEnumerable()) 
    \sqrt{ } if (chunk is ContentBlockDeltaEvent) 
         { 
              Console.Write((chunk as ContentBlockDeltaEvent).Delta.Text); 
         } 
     }
```

```
}
catch (AmazonBedrockRuntimeException e)
{ 
     Console.WriteLine($"ERROR: Can't invoke '{modelId}'. Reason: {e.Message}"); 
     throw;
}
```
• Einzelheiten zur API finden Sie [ConverseStreami](https://docs.aws.amazon.com/goto/DotNetSDKV3/bedrock-runtime-2023-09-30/ConverseStream)n AWS SDK for .NET der API-Referenz.

InvokeModel: Befehl R und R+

Das folgende Codebeispiel zeigt, wie mithilfe der Invoke Model API eine Textnachricht an Cohere Command R und R+ gesendet wird.

## AWS SDK for NFT

**a** Note

Es gibt noch mehr dazu. GitHub Sie sehen das vollständige Beispiel und erfahren, wie Sie das [AWS -Code-Beispiel-Repository](https://github.com/awsdocs/aws-doc-sdk-examples/tree/main/dotnetv3/Bedrock-runtime#code-examples) einrichten und ausführen.

```
// Use the native inference API to send a text message to Cohere Command R.
using Amazon;
using Amazon.BedrockRuntime;
using Amazon.BedrockRuntime.Model;
using System;
using System.IO;
using System.Text.Json;
using System.Text.Json.Nodes;
// Create a Bedrock Runtime client in the AWS Region you want to use.
var client = new AmazonBedrockRuntimeClient(RegionEndpoint.USEast1);
// Set the model ID, e.g., Command R.
var modelId = "cohere.command-r-v1:0";
```

```
// Define the user message.
var userMessage = "Describe the purpose of a 'hello world' program in one line.";
//Format the request payload using the model's native structure.
var nativeRequest = JsonSerializer.Serialize(new
{ 
     message = userMessage, 
    max tokens = 512,
    temperature = 0.5});
// Create a request with the model ID and the model's native request payload.
var request = new InvokeModelRequest()
{ 
     ModelId = modelId, 
     Body = new MemoryStream(System.Text.Encoding.UTF8.GetBytes(nativeRequest)), 
     ContentType = "application/json"
};
try
{ 
     // Send the request to the Bedrock Runtime and wait for the response. 
     var response = await client.InvokeModelAsync(request); 
     // Decode the response body. 
     var modelResponse = await JsonNode.ParseAsync(response.Body); 
     // Extract and print the response text. 
     var responseText = modelResponse["text"] ?? ""; 
     Console.WriteLine(responseText);
}
catch (AmazonBedrockRuntimeException e)
{ 
     Console.WriteLine($"ERROR: Can't invoke '{modelId}'. Reason: {e.Message}"); 
     throw;
}
```
• Einzelheiten zur API finden Sie [InvokeModelu](https://docs.aws.amazon.com/goto/DotNetSDKV3/bedrock-runtime-2023-09-30/InvokeModel)nter AWS SDK for .NET API-Referenz.

#### InvokeModel: Befehls- und Befehlsampel

Das folgende Codebeispiel zeigt, wie mithilfe der Invoke Model API eine Textnachricht an Cohere Command gesendet wird.

AWS SDK for .NET

#### **a** Note

Es gibt noch mehr dazu. GitHub Sie sehen das vollständige Beispiel und erfahren, wie Sie das [AWS -Code-Beispiel-Repository](https://github.com/awsdocs/aws-doc-sdk-examples/tree/main/dotnetv3/Bedrock-runtime#code-examples) einrichten und ausführen.

```
// Use the native inference API to send a text message to Cohere Command.
using Amazon;
using Amazon.BedrockRuntime;
using Amazon.BedrockRuntime.Model;
using System;
using System.IO;
using System.Text.Json;
using System.Text.Json.Nodes;
// Create a Bedrock Runtime client in the AWS Region you want to use.
var client = new AmazonBedrockRuntimeClient(RegionEndpoint.USEast1);
// Set the model ID, e.g., Command Light.
var modelId = "cohere.command-light-text-v14";
// Define the user message.
var userMessage = "Describe the purpose of a 'hello world' program in one line.";
//Format the request payload using the model's native structure.
var nativeRequest = JsonSerializer.Serialize(new
\{ prompt = userMessage, 
     max_tokens = 512, 
    temperature = 0.5});
```
```
// Create a request with the model ID and the model's native request payload.
var request = new InvokeModelRequest()
{ 
     ModelId = modelId, 
     Body = new MemoryStream(System.Text.Encoding.UTF8.GetBytes(nativeRequest)), 
     ContentType = "application/json"
};
try
{ 
     // Send the request to the Bedrock Runtime and wait for the response. 
     var response = await client.InvokeModelAsync(request); 
     // Decode the response body. 
    var modelResponse = await JsonNode.ParseAsync(response.Body);
    // Extract and print the response text. 
     var responseText = modelResponse["generations"]?[0]?["text"] ?? ""; 
     Console.WriteLine(responseText);
}
catch (AmazonBedrockRuntimeException e)
{ 
     Console.WriteLine($"ERROR: Can't invoke '{modelId}'. Reason: {e.Message}"); 
     throw;
}
```
• Einzelheiten zur API finden Sie [InvokeModelu](https://docs.aws.amazon.com/goto/DotNetSDKV3/bedrock-runtime-2023-09-30/InvokeModel)nter AWS SDK for .NET API-Referenz.

InvokeModelWithResponseStream: Befehl R und R+

Das folgende Codebeispiel zeigt, wie Sie mithilfe der Invoke Model API mit einem Antwortstream eine Textnachricht an Cohere Command senden.

AWS SDK for .NET

# **a** Note

Verwenden Sie die Invoke Model API, um eine Textnachricht zu senden und den Antwortstream in Echtzeit zu verarbeiten.

```
// Use the native inference API to send a text message to Cohere Command R
// and print the response stream.
using Amazon;
using Amazon.BedrockRuntime;
using Amazon.BedrockRuntime.Model;
using System;
using System.IO;
using System.Text.Json;
using System.Text.Json.Nodes;
// Create a Bedrock Runtime client in the AWS Region you want to use.
var client = new AmazonBedrockRuntimeClient(RegionEndpoint.USEast1);
// Set the model ID, e.g., Command R.
var modelId = "cohere.command-r-v1:0";
// Define the user message.
var userMessage = "Describe the purpose of a 'hello world' program in one line.";
//Format the request payload using the model's native structure.
var nativeRequest = JsonSerializer.Serialize(new
{ 
     message = userMessage, 
     max_tokens = 512, 
    temperature = 0.5});
// Create a request with the model ID and the model's native request payload.
var request = new InvokeModelWithResponseStreamRequest()
{ 
    ModelId = modelId, Body = new MemoryStream(System.Text.Encoding.UTF8.GetBytes(nativeRequest)), 
     ContentType = "application/json"
};
try
{ 
     // Send the request to the Bedrock Runtime and wait for the response.
```

```
 var streamingResponse = await 
  client.InvokeModelWithResponseStreamAsync(request); 
     // Extract and print the streamed response text in real-time. 
     foreach (var item in streamingResponse.Body) 
    \left\{ \right. var chunk = JsonSerializer.Deserialize<JsonObject>((item as 
  PayloadPart).Bytes); 
        var text = chunk["text"] ?? "";
         Console.Write(text); 
     }
}
catch (AmazonBedrockRuntimeException e)
\{ Console.WriteLine($"ERROR: Can't invoke '{modelId}'. Reason: {e.Message}"); 
     throw;
}
```
• Einzelheiten zur API finden Sie [InvokeModelu](https://docs.aws.amazon.com/goto/DotNetSDKV3/bedrock-runtime-2023-09-30/InvokeModel)nter AWS SDK for .NET API-Referenz.

InvokeModelWithResponseStream: Befehls- und Befehlsampel

Das folgende Codebeispiel zeigt, wie Sie mithilfe der Invoke Model API mit einem Antwortstream eine Textnachricht an Cohere Command senden.

AWS SDK for .NET

**G** Note

Es gibt noch mehr dazu. GitHub Sie sehen das vollständige Beispiel und erfahren, wie Sie das [AWS -Code-Beispiel-Repository](https://github.com/awsdocs/aws-doc-sdk-examples/tree/main/dotnetv3/Bedrock-runtime#code-examples) einrichten und ausführen.

Verwenden Sie die Invoke Model API, um eine Textnachricht zu senden und den Antwortstream in Echtzeit zu verarbeiten.

// Use the native inference API to send a text message to Cohere Command // and print the response stream.

using Amazon;

```
using Amazon.BedrockRuntime;
using Amazon.BedrockRuntime.Model;
using System;
using System.IO;
using System.Text.Json;
using System.Text.Json.Nodes;
// Create a Bedrock Runtime client in the AWS Region you want to use.
var client = new AmazonBedrockRuntimeClient(RegionEndpoint.USEast1);
// Set the model ID, e.g., Command Light.
var modelId = "cohere.command-light-text-v14";
// Define the user message.
var userMessage = "Describe the purpose of a 'hello world' program in one line.";
//Format the request payload using the model's native structure.
var nativeRequest = JsonSerializer.Serialize(new
{ 
     prompt = userMessage, 
    max tokens = 512,
    temperature = 0.5});
// Create a request with the model ID and the model's native request payload.
var request = new InvokeModelWithResponseStreamRequest()
{ 
     ModelId = modelId, 
     Body = new MemoryStream(System.Text.Encoding.UTF8.GetBytes(nativeRequest)), 
     ContentType = "application/json"
};
try
{ 
     // Send the request to the Bedrock Runtime and wait for the response. 
     var streamingResponse = await 
  client.InvokeModelWithResponseStreamAsync(request); 
     // Extract and print the streamed response text in real-time. 
     foreach (var item in streamingResponse.Body) 
     { 
         var chunk = JsonSerializer.Deserialize<JsonObject>((item as 
  PayloadPart).Bytes); 
         var text = chunk["generations"]?[0]?["text"] ?? "";
```

```
 Console.Write(text); 
     }
}
catch (AmazonBedrockRuntimeException e)
{ 
     Console.WriteLine($"ERROR: Can't invoke '{modelId}'. Reason: {e.Message}"); 
     throw;
}
```
• Einzelheiten zur API finden Sie [InvokeModelu](https://docs.aws.amazon.com/goto/DotNetSDKV3/bedrock-runtime-2023-09-30/InvokeModel)nter AWS SDK for .NET API-Referenz.

# Meta-Lama

Alle Modelle: Converse API

Das folgende Codebeispiel zeigt, wie Sie mithilfe der Converse-API von Bedrock eine Textnachricht an Meta Llama senden.

AWS SDK for .NET

```
a Note
```
Es gibt noch mehr dazu. GitHub Sie sehen das vollständige Beispiel und erfahren, wie Sie das [AWS -Code-Beispiel-Repository](https://github.com/awsdocs/aws-doc-sdk-examples/tree/main/dotnetv3/Bedrock-runtime#code-examples) einrichten und ausführen.

Senden Sie mithilfe der Converse-API von Bedrock eine Textnachricht an Meta Llama.

```
// Use the Converse API to send a text message to Meta Llama.
using Amazon;
using Amazon.BedrockRuntime;
using Amazon.BedrockRuntime.Model;
using System;
using System.Collections.Generic;
// Create a Bedrock Runtime client in the AWS Region you want to use.
var client = new AmazonBedrockRuntimeClient(RegionEndpoint.USEast1);
// Set the model ID, e.g., Llama 3 8b Instruct.
```

```
var modelId = "meta.llama3-8b-instruct-v1:0";
// Define the user message.
var userMessage = "Describe the purpose of a 'hello world' program in one line.";
// Create a request with the model ID, the user message, and an inference 
  configuration.
var request = new ConverseRequest
{ 
     ModelId = modelId, 
     Messages = new List<Message> 
     { 
         new Message 
         { 
              Role = ConversationRole.User, 
              Content = new List<ContentBlock> { new ContentBlock { Text = 
  userMessage } } 
         } 
     }, 
     InferenceConfig = new InferenceConfiguration() 
     { 
         MaxTokens = 512, 
         Temperature = 0.5F, 
        TopP = 0.9F }
};
try
{ 
     // Send the request to the Bedrock Runtime and wait for the result. 
     var response = await client.ConverseAsync(request); 
     // Extract and print the response text. 
     string responseText = response?.Output?.Message?.Content?[0]?.Text ?? ""; 
     Console.WriteLine(responseText);
}
catch (AmazonBedrockRuntimeException e)
{ 
     Console.WriteLine($"ERROR: Can't invoke '{modelId}'. Reason: {e.Message}"); 
     throw;
}
```
• Einzelheiten zur API finden Sie unter [Converse](https://docs.aws.amazon.com/goto/DotNetSDKV3/bedrock-runtime-2023-09-30/Converse) in der API-Referenz.AWS SDK for .NET

ConverseStream: Alle Modelle

Das folgende Codebeispiel zeigt, wie Sie mithilfe der Converse-API von Bedrock eine Textnachricht an Meta Llama senden und den Antwortstream in Echtzeit verarbeiten.

## AWS SDK for .NET

**a** Note

Es gibt noch mehr dazu. GitHub Sie sehen das vollständige Beispiel und erfahren, wie Sie das [AWS -Code-Beispiel-Repository](https://github.com/awsdocs/aws-doc-sdk-examples/tree/main/dotnetv3/Bedrock-runtime#code-examples) einrichten und ausführen.

Senden Sie mithilfe der Converse-API von Bedrock eine Textnachricht an Meta Llama und verarbeiten Sie den Antwortstream in Echtzeit.

```
// Use the Converse API to send a text message to Meta Llama
// and print the response stream.
using Amazon;
using Amazon.BedrockRuntime;
using Amazon.BedrockRuntime.Model;
using System;
using System.Collections.Generic;
using System.Linq;
// Create a Bedrock Runtime client in the AWS Region you want to use.
var client = new AmazonBedrockRuntimeClient(RegionEndpoint.USEast1);
// Set the model ID, e.g., Llama 3 8b Instruct.
var modelId = "meta.llama3-8b-instruct-v1:0";
// Define the user message.
var userMessage = "Describe the purpose of a 'hello world' program in one line.";
// Create a request with the model ID, the user message, and an inference 
  configuration.
var request = new ConverseStreamRequest
{
```

```
 ModelId = modelId, 
     Messages = new List<Message> 
     { 
         new Message 
         { 
              Role = ConversationRole.User, 
              Content = new List<ContentBlock> { new ContentBlock { Text = 
  userMessage } } 
         } 
     }, 
     InferenceConfig = new InferenceConfiguration() 
     { 
         MaxTokens = 512, 
         Temperature = 0.5F, 
        TopP = 0.9F }
};
try
{ 
     // Send the request to the Bedrock Runtime and wait for the result. 
     var response = await client.ConverseStreamAsync(request); 
     // Extract and print the streamed response text in real-time. 
     foreach (var chunk in response.Stream.AsEnumerable()) 
     { 
         if (chunk is ContentBlockDeltaEvent) 
         { 
              Console.Write((chunk as ContentBlockDeltaEvent).Delta.Text); 
         } 
     }
}
catch (AmazonBedrockRuntimeException e)
{ 
     Console.WriteLine($"ERROR: Can't invoke '{modelId}'. Reason: {e.Message}"); 
     throw;
}
```
• Einzelheiten zur API finden Sie [ConverseStreami](https://docs.aws.amazon.com/goto/DotNetSDKV3/bedrock-runtime-2023-09-30/ConverseStream)n AWS SDK for .NET der API-Referenz.

InvokeModel: Lama 2

Das folgende Codebeispiel zeigt, wie mithilfe der Invoke Model API eine Textnachricht an Meta Llama 2 gesendet wird.

AWS SDK for .NET

### **a** Note

Es gibt noch mehr dazu. GitHub Sie sehen das vollständige Beispiel und erfahren, wie Sie das [AWS -Code-Beispiel-Repository](https://github.com/awsdocs/aws-doc-sdk-examples/tree/main/dotnetv3/Bedrock-runtime#code-examples) einrichten und ausführen.

Verwenden Sie die Invoke Model API, um eine Textnachricht zu senden.

```
// Use the native inference API to send a text message to Meta Llama 2.
using Amazon;
using Amazon.BedrockRuntime;
using Amazon.BedrockRuntime.Model;
using System;
using System.IO;
using System.Text.Json;
using System.Text.Json.Nodes;
// Create a Bedrock Runtime client in the AWS Region you want to use.
var client = new AmazonBedrockRuntimeClient(RegionEndpoint.USEast1);
// Set the model ID, e.g., Llama 2 Chat 13B.
var modelId = "meta.llama2-13b-chat-v1";
// Define the prompt for the model.
var prompt = "Describe the purpose of a 'hello world' program in one line.";
// Embed the prompt in Llama 2's instruction format.
var formattedPrompt = $"<s>[INST] {prompt} [/INST]";
//Format the request payload using the model's native structure.
var nativeRequest = JsonSerializer.Serialize(new
{ 
     prompt = formattedPrompt, 
    max\_gen\_len = 512,
```

```
temperature = 0.5});
// Create a request with the model ID and the model's native request payload.
var request = new InvokeModelRequest()
{ 
     ModelId = modelId, 
     Body = new MemoryStream(System.Text.Encoding.UTF8.GetBytes(nativeRequest)), 
     ContentType = "application/json"
};
try
{ 
     // Send the request to the Bedrock Runtime and wait for the response. 
     var response = await client.InvokeModelAsync(request); 
     // Decode the response body. 
     var modelResponse = await JsonNode.ParseAsync(response.Body); 
     // Extract and print the response text. 
     var responseText = modelResponse["generation"] ?? ""; 
     Console.WriteLine(responseText);
}
catch (AmazonBedrockRuntimeException e)
\{ Console.WriteLine($"ERROR: Can't invoke '{modelId}'. Reason: {e.Message}"); 
     throw;
}
```
• Einzelheiten zur API finden Sie [InvokeModelu](https://docs.aws.amazon.com/goto/DotNetSDKV3/bedrock-runtime-2023-09-30/InvokeModel)nter AWS SDK for .NET API-Referenz.

# InvokeModel: Lama 3

Das folgende Codebeispiel zeigt, wie mithilfe der Invoke Model API eine Textnachricht an Meta Llama 3 gesendet wird.

### **a** Note

Es gibt noch mehr dazu. GitHub Sie sehen das vollständige Beispiel und erfahren, wie Sie das [AWS -Code-Beispiel-Repository](https://github.com/awsdocs/aws-doc-sdk-examples/tree/main/dotnetv3/Bedrock-runtime#code-examples) einrichten und ausführen.

Verwenden Sie die Invoke Model API, um eine Textnachricht zu senden.

```
// Use the native inference API to send a text message to Meta Llama 3.
using Amazon;
using Amazon.BedrockRuntime;
using Amazon.BedrockRuntime.Model;
using System;
using System.IO;
using System.Text.Json;
using System.Text.Json.Nodes;
// Create a Bedrock Runtime client in the AWS Region you want to use.
var client = new AmazonBedrockRuntimeClient(RegionEndpoint.USEast1);
// Set the model ID, e.g., Llama 3 8b Instruct.
var modelId = "meta.llama3-8b-instruct-v1:0";
// Define the prompt for the model.
var prompt = "Describe the purpose of a 'hello world' program in one line.";
// Embed the prompt in Llama 2's instruction format.
var formattedPrompt = $@"
<|begin_of_text|>
<|start_header_id|>user<|end_header_id|>
{prompt}
<|eot_id|>
<|start_header_id|>assistant<|end_header_id|>
";
//Format the request payload using the model's native structure.
var nativeRequest = JsonSerializer.Serialize(new
{ 
     prompt = formattedPrompt, 
    max\_gen\_len = 512,
```

```
temperature = 0.5});
// Create a request with the model ID and the model's native request payload.
var request = new InvokeModelRequest()
{ 
     ModelId = modelId, 
     Body = new MemoryStream(System.Text.Encoding.UTF8.GetBytes(nativeRequest)), 
     ContentType = "application/json"
};
try
{ 
     // Send the request to the Bedrock Runtime and wait for the response. 
     var response = await client.InvokeModelAsync(request); 
     // Decode the response body. 
     var modelResponse = await JsonNode.ParseAsync(response.Body); 
     // Extract and print the response text. 
     var responseText = modelResponse["generation"] ?? ""; 
     Console.WriteLine(responseText);
}
catch (AmazonBedrockRuntimeException e)
\{ Console.WriteLine($"ERROR: Can't invoke '{modelId}'. Reason: {e.Message}"); 
     throw;
}
```
• Einzelheiten zur API finden Sie [InvokeModelu](https://docs.aws.amazon.com/goto/DotNetSDKV3/bedrock-runtime-2023-09-30/InvokeModel)nter AWS SDK for .NET API-Referenz.

InvokeModelWithResponseStream: Lama 2

Das folgende Codebeispiel zeigt, wie Sie mithilfe der Invoke Model API eine Textnachricht an Meta Llama 2 senden und den Antwortstream drucken.

### **a** Note

Es gibt noch mehr dazu. GitHub Sie sehen das vollständige Beispiel und erfahren, wie Sie das [AWS -Code-Beispiel-Repository](https://github.com/awsdocs/aws-doc-sdk-examples/tree/main/dotnetv3/Bedrock-runtime#code-examples) einrichten und ausführen.

Verwenden Sie die Invoke Model API, um eine Textnachricht zu senden und den Antwortstream in Echtzeit zu verarbeiten.

```
// Use the native inference API to send a text message to Meta Llama 2
// and print the response stream.
using Amazon;
using Amazon.BedrockRuntime;
using Amazon.BedrockRuntime.Model;
using System;
using System.IO;
using System.Text.Json;
using System.Text.Json.Nodes;
// Create a Bedrock Runtime client in the AWS Region you want to use.
var client = new AmazonBedrockRuntimeClient(RegionEndpoint.USEast1);
// Set the model ID, e.g., Llama 2 Chat 13B.
var modelId = "meta.llama2-13b-chat-v1";
// Define the prompt for the model.
var prompt = "Describe the purpose of a 'hello world' program in one line.";
// Embed the prompt in Llama 2's instruction format.
var formattedPrompt = $"<s>[INST] {prompt} [/INST]";
//Format the request payload using the model's native structure.
var nativeRequest = JsonSerializer.Serialize(new
{ 
     prompt = formattedPrompt, 
    max\_gen\_len = 512,
    temperature = 0.5});
```

```
// Create a request with the model ID and the model's native request payload.
var request = new InvokeModelWithResponseStreamRequest()
{ 
     ModelId = modelId, 
     Body = new MemoryStream(System.Text.Encoding.UTF8.GetBytes(nativeRequest)), 
     ContentType = "application/json"
};
try
{ 
     // Send the request to the Bedrock Runtime and wait for the response. 
     var streamingResponse = await 
  client.InvokeModelWithResponseStreamAsync(request); 
     // Extract and print the streamed response text in real-time. 
     foreach (var item in streamingResponse.Body) 
     { 
         var chunk = JsonSerializer.Deserialize<JsonObject>((item as 
  PayloadPart).Bytes); 
         var text = chunk["generation"] ?? ""; 
         Console.Write(text); 
     }
}
catch (AmazonBedrockRuntimeException e)
\{ Console.WriteLine($"ERROR: Can't invoke '{modelId}'. Reason: {e.Message}"); 
     throw;
}
```
• Einzelheiten zur API finden Sie [InvokeModelWithResponseStreamu](https://docs.aws.amazon.com/goto/DotNetSDKV3/bedrock-runtime-2023-09-30/InvokeModelWithResponseStream)nter AWS SDK for .NET API-Referenz.

InvokeModelWithResponseStream: Lama 3

Das folgende Codebeispiel zeigt, wie Sie mithilfe der Invoke Model API eine Textnachricht an Meta Llama 3 senden und den Antwortstream drucken.

### **a** Note

Es gibt noch mehr dazu. GitHub Sie sehen das vollständige Beispiel und erfahren, wie Sie das [AWS -Code-Beispiel-Repository](https://github.com/awsdocs/aws-doc-sdk-examples/tree/main/dotnetv3/Bedrock-runtime#code-examples) einrichten und ausführen.

Verwenden Sie die Invoke Model API, um eine Textnachricht zu senden und den Antwortstream in Echtzeit zu verarbeiten.

```
// Use the native inference API to send a text message to Meta Llama 3
// and print the response stream.
using Amazon;
using Amazon.BedrockRuntime;
using Amazon.BedrockRuntime.Model;
using System;
using System.IO;
using System.Text.Json;
using System.Text.Json.Nodes;
// Create a Bedrock Runtime client in the AWS Region you want to use.
var client = new AmazonBedrockRuntimeClient(RegionEndpoint.USEast1);
// Set the model ID, e.g., Llama 3 8b Instruct.
var modelId = "meta.llama3-8b-instruct-v1:0";
// Define the prompt for the model.
var prompt = "Describe the purpose of a 'hello world' program in one line.";
// Embed the prompt in Llama 2's instruction format.
var formattedPrompt = $@"
<|begin_of_text|>
<|start_header_id|>user<|end_header_id|>
{prompt}
<|eot_id|>
<|start_header_id|>assistant<|end_header_id|>
";
//Format the request payload using the model's native structure.
var nativeRequest = JsonSerializer.Serialize(new
```

```
{ 
     prompt = formattedPrompt, 
    max gen len = 512,
    temperature = 0.5});
// Create a request with the model ID and the model's native request payload.
var request = new InvokeModelWithResponseStreamRequest()
{ 
     ModelId = modelId, 
     Body = new MemoryStream(System.Text.Encoding.UTF8.GetBytes(nativeRequest)), 
     ContentType = "application/json"
};
try
{ 
     // Send the request to the Bedrock Runtime and wait for the response. 
     var streamingResponse = await 
  client.InvokeModelWithResponseStreamAsync(request); 
     // Extract and print the streamed response text in real-time. 
     foreach (var item in streamingResponse.Body) 
     { 
         var chunk = JsonSerializer.Deserialize<JsonObject>((item as 
  PayloadPart).Bytes); 
         var text = chunk["generation"] ?? ""; 
         Console.Write(text); 
     }
}
catch (AmazonBedrockRuntimeException e)
\{ Console.WriteLine($"ERROR: Can't invoke '{modelId}'. Reason: {e.Message}"); 
     throw;
}
```
• Einzelheiten zur API finden Sie [InvokeModelWithResponseStreamu](https://docs.aws.amazon.com/goto/DotNetSDKV3/bedrock-runtime-2023-09-30/InvokeModelWithResponseStream)nter AWS SDK for .NET API-Referenz.

# Mistral KI

### Converse

Das folgende Codebeispiel zeigt, wie Sie mithilfe der Converse-API von Bedrock eine Textnachricht an Mistral senden.

# AWS SDK for .NET

### **a** Note

Es gibt noch mehr dazu. GitHub Sie sehen das vollständige Beispiel und erfahren, wie Sie das [AWS -Code-Beispiel-Repository](https://github.com/awsdocs/aws-doc-sdk-examples/tree/main/dotnetv3/Bedrock-runtime#code-examples) einrichten und ausführen.

Senden Sie mithilfe der Converse-API von Bedrock eine Textnachricht an Mistral.

```
// Use the Converse API to send a text message to Mistral.
using Amazon;
using Amazon.BedrockRuntime;
using Amazon.BedrockRuntime.Model;
using System;
using System.Collections.Generic;
// Create a Bedrock Runtime client in the AWS Region you want to use.
var client = new AmazonBedrockRuntimeClient(RegionEndpoint.USEast1);
// Set the model ID, e.g., Mistral Large.
var modelId = "mistral.mistral-large-2402-v1:0";
// Define the user message.
var userMessage = "Describe the purpose of a 'hello world' program in one line.";
// Create a request with the model ID, the user message, and an inference 
  configuration.
var request = new ConverseRequest
\mathcal{L} ModelId = modelId, 
     Messages = new List<Message> 
     { 
         new Message
```

```
 { 
              Role = ConversationRole.User, 
              Content = new List<ContentBlock> { new ContentBlock { Text = 
  userMessage } } 
         } 
     }, 
     InferenceConfig = new InferenceConfiguration() 
     { 
         MaxTokens = 512, 
         Temperature = 0.5F, 
        TopP = 0.9F }
};
try
{ 
     // Send the request to the Bedrock Runtime and wait for the result. 
     var response = await client.ConverseAsync(request); 
     // Extract and print the response text. 
     string responseText = response?.Output?.Message?.Content?[0]?.Text ?? ""; 
     Console.WriteLine(responseText);
}
catch (AmazonBedrockRuntimeException e)
\{ Console.WriteLine($"ERROR: Can't invoke '{modelId}'. Reason: {e.Message}"); 
     throw;
}
```
• Einzelheiten zur API finden Sie unter [Converse](https://docs.aws.amazon.com/goto/DotNetSDKV3/bedrock-runtime-2023-09-30/Converse) in der API-Referenz.AWS SDK for .NET

# ConverseStream

Das folgende Codebeispiel zeigt, wie Sie mithilfe der Converse-API von Bedrock eine Textnachricht an Mistral senden und den Antwortstream in Echtzeit verarbeiten.

### **a** Note

Es gibt noch mehr dazu. GitHub Sie sehen das vollständige Beispiel und erfahren, wie Sie das [AWS -Code-Beispiel-Repository](https://github.com/awsdocs/aws-doc-sdk-examples/tree/main/dotnetv3/Bedrock-runtime#code-examples) einrichten und ausführen.

Senden Sie mithilfe der Converse-API von Bedrock eine Textnachricht an Mistral und verarbeiten Sie den Antwortstream in Echtzeit.

```
// Use the Converse API to send a text message to Mistral
// and print the response stream.
using Amazon;
using Amazon.BedrockRuntime;
using Amazon.BedrockRuntime.Model;
using Amazon.Runtime;
using System;
using System.Collections.Generic;
using System.Linq;
// Create a Bedrock Runtime client in the AWS Region you want to use.
var client = new AmazonBedrockRuntimeClient(RegionEndpoint.USEast1);
// Set the model ID, e.g., Mistral Large.
var modelId = "mistral.mistral-large-2402-v1:0";
// Define the user message.
var userMessage = "Describe the purpose of a 'hello world' program in one line.";
// Create a request with the model ID, the user message, and an inference 
  configuration.
var request = new ConverseStreamRequest
\{ModelId = modelId, Messages = new List<Message> 
     { 
         new Message 
         { 
             Role = ConversationRole.User,
```

```
 Content = new List<ContentBlock> { new ContentBlock { Text = 
  userMessage } } 
         } 
     }, 
     InferenceConfig = new InferenceConfiguration() 
     { 
         MaxTokens = 512, 
         Temperature = 0.5F, 
        TopP = 0.9F }
};
try
{ 
     // Send the request to the Bedrock Runtime and wait for the result. 
     var response = await client.ConverseStreamAsync(request); 
     // Extract and print the streamed response text in real-time. 
     foreach (var chunk in response.Stream.AsEnumerable()) 
     { 
         if (chunk is ContentBlockDeltaEvent) 
         { 
              Console.Write((chunk as ContentBlockDeltaEvent).Delta.Text); 
         } 
     }
}
catch (AmazonBedrockRuntimeException e)
\{ Console.WriteLine($"ERROR: Can't invoke '{modelId}'. Reason: {e.Message}"); 
     throw;
}
```
• Einzelheiten zur API finden Sie in der API-Referenz. [ConverseStreamA](https://docs.aws.amazon.com/goto/DotNetSDKV3/bedrock-runtime-2023-09-30/ConverseStream)WS SDK for .NET

### InvokeModel

Das folgende Codebeispiel zeigt, wie mithilfe der Invoke Model API eine Textnachricht an Mistral-Modelle gesendet wird.

### **a** Note

Es gibt noch mehr dazu. GitHub Sie sehen das vollständige Beispiel und erfahren, wie Sie das [AWS -Code-Beispiel-Repository](https://github.com/awsdocs/aws-doc-sdk-examples/tree/main/dotnetv3/Bedrock-runtime#code-examples) einrichten und ausführen.

Verwenden Sie die Invoke Model API, um eine Textnachricht zu senden.

```
// Use the native inference API to send a text message to Mistral.
using Amazon;
using Amazon.BedrockRuntime;
using Amazon.BedrockRuntime.Model;
using System;
using System.IO;
using System.Text.Json;
using System.Text.Json.Nodes;
// Create a Bedrock Runtime client in the AWS Region you want to use.
var client = new AmazonBedrockRuntimeClient(RegionEndpoint.USEast1);
// Set the model ID, e.g., Mistral Large.
var modelId = "mistral.mistral-large-2402-v1:0";
// Define the prompt for the model.
var prompt = "Describe the purpose of a 'hello world' program in one line.";
// Embed the prompt in Mistral's instruction format.
var formattedPrompt = $"<s>[INST] {prompt} [/INST]";
//Format the request payload using the model's native structure.
var nativeRequest = JsonSerializer.Serialize(new
{ 
     prompt = formattedPrompt, 
     max_tokens = 512, 
    temperature = 0.5});
// Create a request with the model ID and the model's native request payload.
var request = new InvokeModelRequest()
{
```

```
 ModelId = modelId, 
     Body = new MemoryStream(System.Text.Encoding.UTF8.GetBytes(nativeRequest)), 
     ContentType = "application/json"
};
try
{ 
     // Send the request to the Bedrock Runtime and wait for the response. 
     var response = await client.InvokeModelAsync(request); 
     // Decode the response body. 
     var modelResponse = await JsonNode.ParseAsync(response.Body); 
     // Extract and print the response text. 
     var responseText = modelResponse["outputs"]?[0]?["text"] ?? ""; 
     Console.WriteLine(responseText);
}
catch (AmazonBedrockRuntimeException e)
{ 
     Console.WriteLine($"ERROR: Can't invoke '{modelId}'. Reason: {e.Message}"); 
     throw;
}
```
• Einzelheiten zur API finden Sie [InvokeModelu](https://docs.aws.amazon.com/goto/DotNetSDKV3/bedrock-runtime-2023-09-30/InvokeModel)nter AWS SDK for .NET API-Referenz.

InvokeModelWithResponseStream

Das folgende Codebeispiel zeigt, wie Sie mithilfe der Invoke Model API eine Textnachricht an Mistral AI-Modelle senden und den Antwortstream drucken.

AWS SDK for .NET

**a** Note

Es gibt noch mehr dazu. GitHub Sie sehen das vollständige Beispiel und erfahren, wie Sie das [AWS -Code-Beispiel-Repository](https://github.com/awsdocs/aws-doc-sdk-examples/tree/main/dotnetv3/Bedrock-runtime#code-examples) einrichten und ausführen.

Verwenden Sie die Invoke Model API, um eine Textnachricht zu senden und den Antwortstream in Echtzeit zu verarbeiten.

```
// Use the native inference API to send a text message to Mistral
// and print the response stream.
using Amazon;
using Amazon.BedrockRuntime;
using Amazon.BedrockRuntime.Model;
using System;
using System.IO;
using System.Text.Json;
using System.Text.Json.Nodes;
// Create a Bedrock Runtime client in the AWS Region you want to use.
var client = new AmazonBedrockRuntimeClient(RegionEndpoint.USEast1);
// Set the model ID, e.g., Mistral Large.
var modelId = "mistral.mistral-large-2402-v1:0";
// Define the prompt for the model.
var prompt = "Describe the purpose of a 'hello world' program in one line.";
// Embed the prompt in Mistral's instruction format.
var formattedPrompt = $"<s>[INST] {prompt} [/INST]";
//Format the request payload using the model's native structure.
var nativeRequest = JsonSerializer.Serialize(new
\{ prompt = formattedPrompt, 
     max_tokens = 512, 
    temperature = 0.5});
// Create a request with the model ID and the model's native request payload.
var request = new InvokeModelWithResponseStreamRequest()
{ 
     ModelId = modelId, 
     Body = new MemoryStream(System.Text.Encoding.UTF8.GetBytes(nativeRequest)), 
     ContentType = "application/json"
};
try
\{
```
// Send the request to the Bedrock Runtime and wait for the response.

```
 var streamingResponse = await 
  client.InvokeModelWithResponseStreamAsync(request); 
     // Extract and print the streamed response text in real-time. 
     foreach (var item in streamingResponse.Body) 
    \{ var chunk = JsonSerializer.Deserialize<JsonObject>((item as 
  PayloadPart).Bytes); 
         var text = chunk["outputs"]?[0]?["text"] ?? ""; 
         Console.Write(text); 
     }
}
catch (AmazonBedrockRuntimeException e)
{ 
     Console.WriteLine($"ERROR: Can't invoke '{modelId}'. Reason: {e.Message}"); 
     throw;
}
```
• Einzelheiten zur API finden Sie [InvokeModelWithResponseStreamu](https://docs.aws.amazon.com/goto/DotNetSDKV3/bedrock-runtime-2023-09-30/InvokeModelWithResponseStream)nter AWS SDK for .NET API-Referenz.

# Szenarien

Erstellen Sie eine Playground-Anwendung zur Interaktion mit Amazon Bedrock Foundation-Modellen

Das folgende Codebeispiel zeigt, wie Spielplätze für die Interaktion mit Amazon Bedrock Foundation-Modellen über verschiedene Modalitäten erstellt werden.

# AWS SDK for .NET

.NET Foundation Model (FM) Playground ist eine.NET-MAUI Blazor-Beispielanwendung, die zeigt, wie Amazon Bedrock aus C#-Code verwendet wird. Dieses Beispiel zeigt, wie .NET- und C#-Entwickler Amazon Bedrock verwenden können, um generative KI-fähige Anwendungen zu erstellen. Sie können Amazon Bedrock Foundation-Modelle testen und mit ihnen interagieren, indem Sie die folgenden vier Playgrounds verwenden:

- Ein Textspielplatz.
- Ein Chat-Spielplatz.
- Ein Spielplatz für Voice-Chats.

• Ein Spielplatz mit Bildern.

In dem Beispiel werden auch die Fundamentmodelle, auf die Sie Zugriff haben, sowie deren Eigenschaften aufgeführt und angezeigt. Quellcode und Anweisungen zur Bereitstellung finden Sie im Projekt unter [GitHub](https://github.com/build-on-aws/dotnet-fm-playground).

In diesem Beispiel verwendete Dienste

• Amazon Bedrock Runtime

# AWS CloudFormation Beispiele mit AWS SDK for .NET

Die folgenden Codebeispiele zeigen Ihnen, wie Sie mithilfe von AWS SDK for .NET with Aktionen ausführen und allgemeine Szenarien implementieren AWS CloudFormation.

Aktionen sind Codeauszüge aus größeren Programmen und müssen im Kontext ausgeführt werden. Während Aktionen Ihnen zeigen, wie Sie einzelne Servicefunktionen aufrufen, können Sie Aktionen im Kontext der zugehörigen Szenarien und serviceübergreifenden Beispiele sehen.

Szenarien sind Codebeispiele, die Ihnen zeigen, wie Sie eine bestimmte Aufgabe ausführen können, indem Sie mehrere Funktionen innerhalb desselben Services aufrufen.

Jedes Beispiel enthält einen Link zu GitHub, wo Sie Anweisungen zum Einrichten und Ausführen des Codes im Kontext finden.

Erste Schritte

Hallo AWS CloudFormation

Das folgende Codebeispiel zeigt, wie Sie mit der Verwendung beginnen AWS CloudFormation.

### AWS SDK for .NET

#### **a** Note

```
using Amazon.CloudFormation;
using Amazon.CloudFormation.Model;
using Amazon.Runtime;
```

```
namespace CloudFormationActions;
public static class HelloCloudFormation
{ 
     public static IAmazonCloudFormation _amazonCloudFormation; 
     static async Task Main(string[] args) 
     { 
         // Create the CloudFormation client 
         _amazonCloudFormation = new AmazonCloudFormationClient(); 
         Console.WriteLine($"\nIn Region: 
  {_amazonCloudFormation.Config.RegionEndpoint}"); 
         // List the resources for each stack 
         await ListResources(); 
     } 
    /// <summary> 
     /// Method to list stack resources and other information. 
     /// </summary> 
    /// <returns>True if successful.</returns>
     public static async Task<bool> ListResources() 
    \mathcal{L} try 
         { 
             Console.WriteLine("Getting CloudFormation stack information..."); 
             // Get all stacks using the stack paginator. 
             var paginatorForDescribeStacks = 
                  _amazonCloudFormation.Paginators.DescribeStacks( 
                      new DescribeStacksRequest()); 
            await foreach (Stack stack in paginatorForDescribeStacks.Stacks)
\{\hspace{.1cm} \} // Basic information for each stack 
  Console.WriteLine("\n------------------------------------------------"); 
                  Console.WriteLine($"\nStack: {stack.StackName}"); 
                  Console.WriteLine($" Status: {stack.StackStatus.Value}"); 
                  Console.WriteLine($" Created: {stack.CreationTime}"); 
                  // The tags of each stack (etc.) 
                  if (stack.Tags.Count > 0) 
\overline{a}
```

```
 Console.WriteLine(" Tags:"); 
                    foreach (Tag tag in stack.Tags) 
                       Console.WriteLine($" {tag.Key}, {tag.Value}");
 } 
                // The resources of each stack 
                DescribeStackResourcesResponse responseDescribeResources = 
                    await _amazonCloudFormation.DescribeStackResourcesAsync( 
                        new DescribeStackResourcesRequest 
 { 
                            StackName = stack.StackName 
\{\} );
                if (responseDescribeResources.StackResources.Count > 0) 
\overline{a} Console.WriteLine(" Resources:"); 
                    foreach (StackResource resource in responseDescribeResources 
                                 .StackResources) 
                        Console.WriteLine( 
                            $" {resource.LogicalResourceId}: 
 {resource.ResourceStatus}"); 
 } 
 } 
            Console.WriteLine("\n------------------------------------------------"); 
            return true; 
        } 
        catch (AmazonCloudFormationException ex) 
       \mathcal{L}Console.WriteLine("Unable to get stack information:\n" + ex.Message);
            return false; 
        } 
        catch (AmazonServiceException ex) 
        { 
            if (ex.Message.Contains("Unable to get IAM security credentials")) 
\{\hspace{.1cm} \} Console.WriteLine(ex.Message); 
                Console.WriteLine("If you are usnig SSO, be sure to install" + 
                    " the AWSSDK.SSO and AWSSDK.SSOOIDC packages."); 
 } 
            else 
\{\hspace{.1cm} \} Console.WriteLine(ex.Message); 
                Console.WriteLine(ex.StackTrace); 
 }
```

```
 return false; 
         } 
         catch (ArgumentNullException ex) 
         { 
             if (ex.Message.Contains("Options property cannot be empty: ClientName")) 
\{\hspace{.1cm} \} Console.WriteLine(ex.Message); 
                  Console.WriteLine("If you are using SSO, have you logged in?"); 
 } 
             else 
\{\hspace{.1cm} \} Console.WriteLine(ex.Message); 
                  Console.WriteLine(ex.StackTrace); 
 } 
             return false; 
         } 
     }
}
```
• Einzelheiten zur API finden Sie [DescribeStackResourcesi](https://docs.aws.amazon.com/goto/DotNetSDKV3/cloudformation-2010-05-15/DescribeStackResources)n der AWS SDK for .NET API-Referenz.

# CloudWatch Beispiele mit AWS SDK for .NET

Die folgenden Codebeispiele zeigen Ihnen, wie Sie mithilfe von AWS SDK for .NET with Aktionen ausführen und allgemeine Szenarien implementieren CloudWatch.

Aktionen sind Codeauszüge aus größeren Programmen und müssen im Kontext ausgeführt werden. Während Aktionen Ihnen zeigen, wie Sie einzelne Servicefunktionen aufrufen, können Sie Aktionen im Kontext der zugehörigen Szenarien und serviceübergreifenden Beispiele sehen.

Szenarien sind Codebeispiele, die Ihnen zeigen, wie Sie eine bestimmte Aufgabe ausführen können, indem Sie mehrere Funktionen innerhalb desselben Services aufrufen.

Jedes Beispiel enthält einen Link zu GitHub, wo Sie Anweisungen zum Einrichten und Ausführen des Codes im Kontext finden.

Erste Schritte

### Hallo CloudWatch

Die folgenden Codebeispiele zeigen, wie Sie mit der Verwendung beginnen CloudWatch.

AWS SDK for .NET

# **a** Note

```
using Amazon.CloudWatch;
using Amazon.CloudWatch.Model;
using Microsoft.Extensions.DependencyInjection;
using Microsoft.Extensions.Hosting;
namespace CloudWatchActions;
public static class HelloCloudWatch
{ 
     static async Task Main(string[] args) 
     { 
         // Use the AWS .NET Core Setup package to set up dependency injection for 
  the Amazon CloudWatch service. 
         // Use your AWS profile name, or leave it blank to use the default profile. 
         using var host = Host.CreateDefaultBuilder(args) 
              .ConfigureServices((_, services) => 
                  services.AddAWSService<IAmazonCloudWatch>() 
              ).Build(); 
         // Now the client is available for injection. 
         var cloudWatchClient = 
  host.Services.GetRequiredService<IAmazonCloudWatch>(); 
         // You can use await and any of the async methods to get a response. 
         var metricNamespace = "AWS/Billing"; 
         var response = await cloudWatchClient.ListMetricsAsync(new 
  ListMetricsRequest 
         { 
             Namespace = metricNamespace 
         });
```

```
 Console.WriteLine($"Hello Amazon CloudWatch! Following are some metrics 
  available in the {metricNamespace} namespace:"); 
         Console.WriteLine(); 
         foreach (var metric in response.Metrics.Take(5)) 
         { 
             Console.WriteLine($"\tMetric: {metric.MetricName}"); 
             Console.WriteLine($"\tNamespace: {metric.Namespace}"); 
             Console.WriteLine($"\tDimensions: {string.Join(", ", 
  metric.Dimensions.Select(m => $"{m.Name}:{m.Value}"))}"); 
             Console.WriteLine(); 
         } 
     }
}
```
• Einzelheiten zur API finden Sie [ListMetrics](https://docs.aws.amazon.com/goto/DotNetSDKV3/monitoring-2010-08-01/ListMetrics)in der AWS SDK for .NET API-Referenz.

### Themen

- **[Aktionen](#page-346-0)**
- **[Szenarien](#page-368-0)**

# Aktionen

# **DeleteAlarms**

Das folgende Codebeispiel zeigt die VerwendungDeleteAlarms.

# AWS SDK for .NET

# **a** Note

```
 /// <summary> 
 /// Delete a list of alarms from CloudWatch. 
 /// </summary> 
 /// <param name="alarmNames">A list of names of alarms to delete.</param> 
 /// <returns>True if successful.</returns>
```

```
 public async Task<bool> DeleteAlarms(List<string> alarmNames) 
     { 
        var deleteAlarmsResult = await amazonCloudWatch.DeleteAlarmsAsync(
             new DeleteAlarmsRequest() 
\{\hspace{.1cm} \} AlarmNames = alarmNames 
             }); 
         return deleteAlarmsResult.HttpStatusCode == HttpStatusCode.OK; 
     }
```
• Einzelheiten zur API finden Sie [DeleteAlarmsi](https://docs.aws.amazon.com/goto/DotNetSDKV3/monitoring-2010-08-01/DeleteAlarms)n der AWS SDK for .NET API-Referenz.

### **DeleteAnomalyDetector**

Das folgende Codebeispiel zeigt die VerwendungDeleteAnomalyDetector.

AWS SDK for .NET

```
a Note
```

```
 /// <summary> 
   /// Delete a single metric anomaly detector. 
   /// </summary> 
   /// <param name="anomalyDetector">The anomaly detector to delete.</param> 
  /// <returns>True if successful.</returns>
   public async Task<bool> DeleteAnomalyDetector(SingleMetricAnomalyDetector
 anomalyDetector) 
   \{ var deleteAnomalyDetectorResponse = await 
 _amazonCloudWatch.DeleteAnomalyDetectorAsync( 
            new DeleteAnomalyDetectorRequest() 
            { 
                SingleMetricAnomalyDetector = anomalyDetector 
            }); 
        return deleteAnomalyDetectorResponse.HttpStatusCode == HttpStatusCode.OK;
```
}

• Einzelheiten zur API finden Sie [DeleteAnomalyDetectori](https://docs.aws.amazon.com/goto/DotNetSDKV3/monitoring-2010-08-01/DeleteAnomalyDetector)n der AWS SDK for .NET API-Referenz.

### **DeleteDashboards**

Das folgende Codebeispiel zeigt die VerwendungDeleteDashboards.

AWS SDK for .NET

### **a** Note

Es gibt noch mehr dazu GitHub. Sie sehen das vollständige Beispiel und erfahren, wie Sie das [AWS -Code-Beispiel-Repository](https://github.com/awsdocs/aws-doc-sdk-examples/tree/main/dotnetv3/CloudWatch#code-examples) einrichten und ausführen.

```
 /// <summary> 
     /// Delete a list of CloudWatch dashboards. 
     /// </summary> 
    /// <param name="dashboardNames">List of dashboard names to delete.</param> 
    /// <returns>True if successful.</returns>
    public async Task<bool> DeleteDashboards(List<string> dashboardNames)
     { 
         var deleteDashboardsResponse = await 
 _amazonCloudWatch.DeleteDashboardsAsync( 
             new DeleteDashboardsRequest() 
\{\hspace{.1cm} \} DashboardNames = dashboardNames 
             }); 
         return deleteDashboardsResponse.HttpStatusCode == HttpStatusCode.OK; 
     }
```
• Einzelheiten zur API finden Sie [DeleteDashboards](https://docs.aws.amazon.com/goto/DotNetSDKV3/monitoring-2010-08-01/DeleteDashboards)in der AWS SDK for .NET API-Referenz.

# **DescribeAlarmHistory**

Das folgende Codebeispiel zeigt die VerwendungDescribeAlarmHistory.

### **a** Note

Es gibt noch mehr dazu GitHub. Sie sehen das vollständige Beispiel und erfahren, wie Sie das [AWS -Code-Beispiel-Repository](https://github.com/awsdocs/aws-doc-sdk-examples/tree/main/dotnetv3/CloudWatch#code-examples) einrichten und ausführen.

```
 /// <summary> 
     /// Describe the history of an alarm for a number of days in the past. 
    /// </summary> 
    /// <param name="alarmName">The name of the alarm.</param> 
    /// <param name="historyDays">The number of days in the past.</param> 
   /// <returns>The list of alarm history data.</returns>
     public async Task<List<AlarmHistoryItem>> DescribeAlarmHistory(string alarmName, 
 int historyDays) 
    { 
         List<AlarmHistoryItem> alarmHistory = new List<AlarmHistoryItem>(); 
         var paginatedAlarmHistory = 
 _amazonCloudWatch.Paginators.DescribeAlarmHistory( 
             new DescribeAlarmHistoryRequest() 
\{\hspace{.1cm} \} AlarmName = alarmName, 
                 EndDateUtc = DateTime.UtcNow, 
                 HistoryItemType = HistoryItemType.StateUpdate, 
                 StartDateUtc = DateTime.UtcNow.AddDays(-historyDays) 
             }); 
         await foreach (var data in paginatedAlarmHistory.AlarmHistoryItems) 
        \{ alarmHistory.Add(data); 
         } 
         return alarmHistory; 
     }
```
• Einzelheiten zur API finden Sie [DescribeAlarmHistoryi](https://docs.aws.amazon.com/goto/DotNetSDKV3/monitoring-2010-08-01/DescribeAlarmHistory)n der AWS SDK for .NET API-Referenz.

# **DescribeAlarms**

Das folgende Codebeispiel zeigt die VerwendungDescribeAlarms.

# **a** Note

Es gibt noch mehr dazu GitHub. Sie sehen das vollständige Beispiel und erfahren, wie Sie das [AWS -Code-Beispiel-Repository](https://github.com/awsdocs/aws-doc-sdk-examples/tree/main/dotnetv3/CloudWatch#code-examples) einrichten und ausführen.

```
 /// <summary> 
   /// Describe the current alarms, optionally filtered by state. 
   /// </summary> 
   /// <param name="stateValue">Optional filter for alarm state.</param> 
  /// <returns>The list of alarm data.</returns>
   public async Task<List<MetricAlarm>> DescribeAlarms(StateValue? stateValue =
 null) 
    { 
        List<MetricAlarm> alarms = new List<MetricAlarm>(); 
        var paginatedDescribeAlarms = _amazonCloudWatch.Paginators.DescribeAlarms( 
            new DescribeAlarmsRequest() 
            { 
                 StateValue = stateValue 
            }); 
       await foreach (var data in paginatedDescribeAlarms.MetricAlarms)
        { 
            alarms.Add(data); 
        } 
        return alarms; 
    }
```
• Einzelheiten zur API finden Sie [DescribeAlarmsi](https://docs.aws.amazon.com/goto/DotNetSDKV3/monitoring-2010-08-01/DescribeAlarms)n der AWS SDK for .NET API-Referenz.

# **DescribeAlarmsForMetric**

Das folgende Codebeispiel zeigt die VerwendungDescribeAlarmsForMetric.

# **a** Note

Es gibt noch mehr dazu GitHub. Sie sehen das vollständige Beispiel und erfahren, wie Sie das [AWS -Code-Beispiel-Repository](https://github.com/awsdocs/aws-doc-sdk-examples/tree/main/dotnetv3/CloudWatch#code-examples) einrichten und ausführen.

```
 /// <summary> 
    /// Describe the current alarms for a specific metric. 
    /// </summary> 
    /// <param name="metricNamespace">The namespace of the metric.</param> 
    /// <param name="metricName">The name of the metric.</param> 
    /// <returns>The list of alarm data.</returns>
     public async Task<List<MetricAlarm>> DescribeAlarmsForMetric(string 
 metricNamespace, string metricName) 
     { 
         var alarmsResult = await _amazonCloudWatch.DescribeAlarmsForMetricAsync( 
             new DescribeAlarmsForMetricRequest() 
\{\hspace{.1cm} \} Namespace = metricNamespace, 
                 MetricName = metricName 
             }); 
         return alarmsResult.MetricAlarms; 
     }
```
• Einzelheiten zur API finden Sie [DescribeAlarmsForMetric](https://docs.aws.amazon.com/goto/DotNetSDKV3/monitoring-2010-08-01/DescribeAlarmsForMetric)in der AWS SDK for .NET API-Referenz.

### **DescribeAnomalyDetectors**

Das folgende Codebeispiel zeigt die VerwendungDescribeAnomalyDetectors.

### **a** Note

Es gibt noch mehr dazu GitHub. Sie sehen das vollständige Beispiel und erfahren, wie Sie das [AWS -Code-Beispiel-Repository](https://github.com/awsdocs/aws-doc-sdk-examples/tree/main/dotnetv3/CloudWatch#code-examples) einrichten und ausführen.

```
 /// <summary> 
    /// Describe anomaly detectors for a metric and namespace. 
    /// </summary> 
    /// <param name="metricNamespace">The namespace of the metric.</param> 
    /// <param name="metricName">The metric of the anomaly detectors.</param> 
    /// <returns>The list of detectors.</returns>
     public async Task<List<AnomalyDetector>> DescribeAnomalyDetectors(string 
 metricNamespace, string metricName) 
    { 
         List<AnomalyDetector> detectors = new List<AnomalyDetector>(); 
         var paginatedDescribeAnomalyDetectors = 
 _amazonCloudWatch.Paginators.DescribeAnomalyDetectors( 
             new DescribeAnomalyDetectorsRequest() 
\{\hspace{.1cm} \} MetricName = metricName, 
                  Namespace = metricNamespace 
             }); 
         await foreach (var data in 
 paginatedDescribeAnomalyDetectors.AnomalyDetectors) 
         { 
             detectors.Add(data); 
         } 
         return detectors; 
     }
```
• Einzelheiten zur API finden Sie [DescribeAnomalyDetectors](https://docs.aws.amazon.com/goto/DotNetSDKV3/monitoring-2010-08-01/DescribeAnomalyDetectors)in der AWS SDK for .NET API-Referenz.
# **DisableAlarmActions**

Das folgende Codebeispiel zeigt die VerwendungDisableAlarmActions.

AWS SDK for .NET

### **a** Note

Es gibt noch mehr dazu GitHub. Sie sehen das vollständige Beispiel und erfahren, wie Sie das [AWS -Code-Beispiel-Repository](https://github.com/awsdocs/aws-doc-sdk-examples/tree/main/dotnetv3/CloudWatch#code-examples) einrichten und ausführen.

```
 /// <summary> 
    /// Disable the actions for a list of alarms from CloudWatch. 
    /// </summary> 
    /// <param name="alarmNames">A list of names of alarms.</param> 
    /// <returns>True if successful.</returns>
     public async Task<bool> DisableAlarmActions(List<string> alarmNames) 
     { 
         var disableAlarmActionsResult = await 
 _amazonCloudWatch.DisableAlarmActionsAsync( 
             new DisableAlarmActionsRequest() 
\{\hspace{.1cm} \} AlarmNames = alarmNames 
             }); 
         return disableAlarmActionsResult.HttpStatusCode == HttpStatusCode.OK; 
     }
```
• Einzelheiten zur API finden Sie [DisableAlarmActionsi](https://docs.aws.amazon.com/goto/DotNetSDKV3/monitoring-2010-08-01/DisableAlarmActions)n der AWS SDK for .NET API-Referenz.

# **EnableAlarmActions**

Das folgende Codebeispiel zeigt die VerwendungEnableAlarmActions.

# **a** Note

Es gibt noch mehr dazu GitHub. Sie sehen das vollständige Beispiel und erfahren, wie Sie das [AWS -Code-Beispiel-Repository](https://github.com/awsdocs/aws-doc-sdk-examples/tree/main/dotnetv3/CloudWatch#code-examples) einrichten und ausführen.

```
 /// <summary> 
    /// Enable the actions for a list of alarms from CloudWatch. 
    /// </summary> 
    /// <param name="alarmNames">A list of names of alarms.</param> 
     /// <returns>True if successful.</returns> 
    public async Task<bool> EnableAlarmActions(List<string> alarmNames)
     { 
         var enableAlarmActionsResult = await 
 _amazonCloudWatch.EnableAlarmActionsAsync( 
             new EnableAlarmActionsRequest() 
\{\hspace{.1cm} \} AlarmNames = alarmNames 
             }); 
         return enableAlarmActionsResult.HttpStatusCode == HttpStatusCode.OK; 
     }
```
• Einzelheiten zur API finden Sie [EnableAlarmActionsi](https://docs.aws.amazon.com/goto/DotNetSDKV3/monitoring-2010-08-01/EnableAlarmActions)n der AWS SDK for .NET API-Referenz.

# **GetDashboard**

Das folgende Codebeispiel zeigt die VerwendungGetDashboard.

AWS SDK for .NET

#### **a** Note

```
 /// <summary> 
    /// Get information on a dashboard. 
     /// </summary> 
     /// <param name="dashboardName">The name of the dashboard.</param> 
   /// <returns>A JSON object with dashboard information.</returns>
     public async Task<string> GetDashboard(string dashboardName) 
     { 
         var dashboardResponse = await _amazonCloudWatch.GetDashboardAsync( 
             new GetDashboardRequest() 
\{\hspace{.1cm} \} DashboardName = dashboardName 
             }); 
         return dashboardResponse.DashboardBody; 
     }
```
• Einzelheiten zur API finden Sie [GetDashboardi](https://docs.aws.amazon.com/goto/DotNetSDKV3/monitoring-2010-08-01/GetDashboard)n der AWS SDK for .NET API-Referenz.

### **GetMetricData**

Das folgende Codebeispiel zeigt die VerwendungGetMetricData.

AWS SDK for .NET

```
a Note
```

```
 /// <summary> 
     /// Get data for CloudWatch metrics. 
     /// </summary> 
     /// <param name="minutesOfData">The number of minutes of data to include.</
param> 
     /// <param name="useDescendingTime">True to return the data descending by 
 time.</param>
     /// <param name="endDateUtc">The end date for the data, in UTC.</param> 
     /// <param name="maxDataPoints">The maximum data points to include.</param>
```

```
 /// <param name="dataQueries">Optional data queries to include.</param> 
    /// <returns>A list of the requested metric data.</returns>
     public async Task<List<MetricDataResult>> GetMetricData(int minutesOfData, bool 
  useDescendingTime, DateTime? endDateUtc = null, 
         int maxDataPoints = 0, List<MetricDataQuery>? dataQueries = null) 
     { 
         var metricData = new List<MetricDataResult>(); 
         // If no end time is provided, use the current time for the end time. 
         endDateUtc ??= DateTime.UtcNow; 
         var timeZoneOffset = 
  TimeZoneInfo.Local.GetUtcOffset(endDateUtc.Value.ToLocalTime()); 
        var startTimeUtc = endDateUtc.Value.AddMinutes(-minutesOfData);
         // The timezone string should be in the format +0000, so use the timezone 
  offset to format it correctly. 
         var timeZoneString = $"{timeZoneOffset.Hours:D2}
{timeZoneOffset.Minutes:D2}"; 
         var paginatedMetricData = _amazonCloudWatch.Paginators.GetMetricData( 
             new GetMetricDataRequest() 
\{\hspace{.1cm} \} StartTimeUtc = startTimeUtc, 
                 EndTimeUtc = endDateUtc.Value, 
                LabelOptions = new LabelOptions { Timezone = timeZoneString },
                 ScanBy = useDescendingTime ? ScanBy.TimestampDescending : 
  ScanBy.TimestampAscending, 
                 MaxDatapoints = maxDataPoints, 
                 MetricDataQueries = dataQueries, 
             }); 
         await foreach (var data in paginatedMetricData.MetricDataResults) 
         { 
             metricData.Add(data); 
         } 
         return metricData; 
     }
```
• Einzelheiten zur API finden Sie [GetMetricData](https://docs.aws.amazon.com/goto/DotNetSDKV3/monitoring-2010-08-01/GetMetricData)in der AWS SDK for .NET API-Referenz.

# **GetMetricStatistics**

Das folgende Codebeispiel zeigt die VerwendungGetMetricStatistics.

### **a** Note

```
 /// <summary> 
   /// Get billing statistics using a call to a wrapper class. 
   /// </summary> 
  /// <returns>A collection of billing statistics.</returns>
    private static async Task<List<Datapoint>> SetupBillingStatistics() 
    { 
        // Make a request for EstimatedCharges with a period of one day for the past 
 seven days. 
        var billingStatistics = await _cloudWatchWrapper.GetMetricStatistics( 
            "AWS/Billing", 
            "EstimatedCharges", 
            new List<string>() { "Maximum" }, 
            new List<Dimension>() { new Dimension { Name = "Currency", Value = 
 "USD" } }, 
            7, 
            86400); 
        billingStatistics = billingStatistics.OrderBy(n => n.Timestamp).ToList(); 
        return billingStatistics; 
    } 
   /// <summary> 
   /// Wrapper to get statistics for a specific CloudWatch metric. 
   /// </summary> 
   /// <param name="metricNamespace">The namespace of the metric.</param> 
   /// <param name="metricName">The name of the metric.</param> 
   /// <param name="statistics">The list of statistics to include.</param> 
   /// <param name="dimensions">The list of dimensions to include.</param> 
   /// <param name="days">The number of days in the past to include.</param> 
   /// <param name="period">The period for the data.</param> 
    /// <returns>A list of DataPoint objects for the statistics.</returns> 
    public async Task<List<Datapoint>> GetMetricStatistics(string metricNamespace,
```

```
string metricName, List<string> statistics, List<Dimension> dimensions, int
 days, int period) 
     { 
         var metricStatistics = await _amazonCloudWatch.GetMetricStatisticsAsync( 
             new GetMetricStatisticsRequest() 
\{\hspace{.1cm} \} Namespace = metricNamespace, 
                  MetricName = metricName, 
                  Dimensions = dimensions, 
                  Statistics = statistics, 
                  StartTimeUtc = DateTime.UtcNow.AddDays(-days), 
                  EndTimeUtc = DateTime.UtcNow, 
                  Period = period 
             }); 
         return metricStatistics.Datapoints; 
     }
```
• Einzelheiten zur API finden Sie [GetMetricStatisticsi](https://docs.aws.amazon.com/goto/DotNetSDKV3/monitoring-2010-08-01/GetMetricStatistics)n der AWS SDK for .NET API-Referenz.

#### **GetMetricWidgetImage**

Das folgende Codebeispiel zeigt die VerwendungGetMetricWidgetImage.

AWS SDK for .NET

**a** Note

```
 /// <summary> 
 /// Get an image for a metric graphed over time. 
 /// </summary> 
 /// <param name="metricNamespace">The namespace of the metric.</param> 
 /// <param name="metric">The name of the metric.</param> 
 /// <param name="stat">The name of the stat to chart.</param> 
 /// <param name="period">The period to use for the chart.</param> 
/// <returns>A memory stream for the chart image.</returns>
```

```
 public async Task<MemoryStream> GetTimeSeriesMetricImage(string metricNamespace, 
 string metric, string stat, int period) 
    { 
        var metricImageWidget = new 
       \mathcal{L} title = "Example Metric Graph", 
             view = "timeSeries", 
             stacked = false, 
             period = period, 
             width = 1400, 
            height = 600,
            metrics = new List<List<object>>
                { \nvert \text{ new}( ) \nvert \text{ metric} \text{Namespace, metric, new } \{ \text{ stat } \} \} }; 
        var metricImageWidgetString = JsonSerializer.Serialize(metricImageWidget); 
        var imageResponse = await _amazonCloudWatch.GetMetricWidgetImageAsync( 
             new GetMetricWidgetImageRequest() 
             { 
                 MetricWidget = metricImageWidgetString 
             }); 
        return imageResponse.MetricWidgetImage; 
    } 
    /// <summary> 
    /// Save a metric image to a file. 
    /// </summary> 
    /// <param name="memoryStream">The MemoryStream for the metric image.</param> 
    /// <param name="metricName">The name of the metric.</param> 
   /// <returns>The path to the file.</returns>
    public string SaveMetricImage(MemoryStream memoryStream, string metricName) 
    { 
        var metricFileName = $"{metricName}_{DateTime.Now.Ticks}.png"; 
        using var sr = new StreamReader(memoryStream); 
        // Writes the memory stream to a file. 
        File.WriteAllBytes(metricFileName, memoryStream.ToArray()); 
        var filePath = Path.Join(AppDomain.CurrentDomain.BaseDirectory, 
             metricFileName); 
        return filePath; 
    }
```
• Einzelheiten zur API finden Sie [GetMetricWidgetImagei](https://docs.aws.amazon.com/goto/DotNetSDKV3/monitoring-2010-08-01/GetMetricWidgetImage)n der AWS SDK for .NET API-Referenz.

# **ListDashboards**

Das folgende Codebeispiel zeigt die VerwendungListDashboards.

AWS SDK for .NET

### **a** Note

Es gibt noch mehr dazu GitHub. Sie sehen das vollständige Beispiel und erfahren, wie Sie das [AWS -Code-Beispiel-Repository](https://github.com/awsdocs/aws-doc-sdk-examples/tree/main/dotnetv3/CloudWatch#code-examples) einrichten und ausführen.

```
 /// <summary> 
 /// Get a list of dashboards. 
 /// </summary> 
 /// <returns>A list of DashboardEntry objects.</returns> 
 public async Task<List<DashboardEntry>> ListDashboards() 
 { 
     var results = new List<DashboardEntry>(); 
     var paginateDashboards = _amazonCloudWatch.Paginators.ListDashboards( 
         new ListDashboardsRequest()); 
     // Get the entire list using the paginator. 
     await foreach (var data in paginateDashboards.DashboardEntries) 
     { 
         results.Add(data); 
     } 
     return results; 
 }
```
• Einzelheiten zur API finden Sie [ListDashboards](https://docs.aws.amazon.com/goto/DotNetSDKV3/monitoring-2010-08-01/ListDashboards)in der AWS SDK for .NET API-Referenz.

### **ListMetrics**

Das folgende Codebeispiel zeigt die VerwendungListMetrics.

# **a** Note

Es gibt noch mehr dazu GitHub. Sie sehen das vollständige Beispiel und erfahren, wie Sie das [AWS -Code-Beispiel-Repository](https://github.com/awsdocs/aws-doc-sdk-examples/tree/main/dotnetv3/CloudWatch#code-examples) einrichten und ausführen.

```
 /// <summary> 
    /// List metrics available, optionally within a namespace. 
    /// </summary> 
    /// <param name="metricNamespace">Optional CloudWatch namespace to use when 
 listing metrics.</param> 
    /// <param name="filter">Optional dimension filter.</param> 
    /// <param name="metricName">Optional metric name filter.</param> 
    /// <returns>The list of metrics.</returns>
    public async Task<List<Metric>> ListMetrics(string? metricNamespace = null,
 DimensionFilter? filter = null, string? metricName = null) 
     { 
         var results = new List<Metric>(); 
         var paginateMetrics = _amazonCloudWatch.Paginators.ListMetrics( 
             new ListMetricsRequest 
\{\hspace{.1cm} \} Namespace = metricNamespace, 
                  Dimensions = filter != null ? new List<DimensionFilter> { filter } : 
 null, 
                  MetricName = metricName 
             }); 
         // Get the entire list using the paginator. 
         await foreach (var metric in paginateMetrics.Metrics) 
        \left\{ \right. results.Add(metric); 
         } 
         return results; 
     }
```
• Einzelheiten zur API finden Sie [ListMetrics](https://docs.aws.amazon.com/goto/DotNetSDKV3/monitoring-2010-08-01/ListMetrics)in der AWS SDK for .NET API-Referenz.

### **PutAnomalyDetector**

Das folgende Codebeispiel zeigt die VerwendungPutAnomalyDetector.

AWS SDK for .NET

### **a** Note

Es gibt noch mehr dazu GitHub. Sie sehen das vollständige Beispiel und erfahren, wie Sie das [AWS -Code-Beispiel-Repository](https://github.com/awsdocs/aws-doc-sdk-examples/tree/main/dotnetv3/CloudWatch#code-examples) einrichten und ausführen.

```
 /// <summary> 
    /// Add an anomaly detector for a single metric. 
    /// </summary> 
    /// <param name="anomalyDetector">A single metric anomaly detector.</param> 
   /// <returns>True if successful.</returns>
    public async Task<bool> PutAnomalyDetector(SingleMetricAnomalyDetector
 anomalyDetector) 
    \mathcal{L} var putAlarmDetectorResult = await 
 _amazonCloudWatch.PutAnomalyDetectorAsync( 
             new PutAnomalyDetectorRequest() 
\{\hspace{.1cm} \} SingleMetricAnomalyDetector = anomalyDetector 
             }); 
         return putAlarmDetectorResult.HttpStatusCode == HttpStatusCode.OK; 
     }
```
• Einzelheiten zur API finden Sie [PutAnomalyDetectori](https://docs.aws.amazon.com/goto/DotNetSDKV3/monitoring-2010-08-01/PutAnomalyDetector)n der AWS SDK for .NET API-Referenz.

# **PutDashboard**

Das folgende Codebeispiel zeigt die VerwendungPutDashboard.

### **a** Note

```
 /// <summary> 
 /// Set up a dashboard using a call to the wrapper class. 
 /// </summary> 
 /// <param name="customMetricNamespace">The metric namespace.</param> 
 /// <param name="customMetricName">The metric name.</param> 
 /// <param name="dashboardName">The name of the dashboard.</param> 
/// <returns>A list of validation messages.</returns>
 private static async Task<List<DashboardValidationMessage>> SetupDashboard( 
     string customMetricNamespace, string customMetricName, string dashboardName) 
\left\{ \right. // Get the dashboard model from configuration. 
     var newDashboard = new DashboardModel(); 
     _configuration.GetSection("dashboardExampleBody").Bind(newDashboard); 
     // Add a new metric to the dashboard. 
     newDashboard.Widgets.Add(new Widget 
    \left\{ \right.Height = 8,
        Width = 8,
        Y = 8,
        X = \emptyset,
         Type = "metric", 
         Properties = new Properties 
         { 
             Metrics = new List<List<object>>
                  { new() { customMetricNamespace, customMetricName } }, 
              View = "timeSeries", 
             Region = "us-east-1", Stat = "Sum", 
              Period = 86400, 
             YAxis = new YAxis { Left = new Left { Min = 0, Max = 100 } },
              Title = "Custom Metric Widget", 
              LiveData = true,
```

```
 Sparkline = true, 
                  Trend = true, 
                  Stacked = false, 
                  SetPeriodToTimeRange = false 
 } 
         }); 
         var newDashboardString = JsonSerializer.Serialize(newDashboard, 
             new JsonSerializerOptions 
             { DefaultIgnoreCondition = JsonIgnoreCondition.WhenWritingNull }); 
         var validationMessages = 
             await _cloudWatchWrapper.PutDashboard(dashboardName, 
  newDashboardString); 
         return validationMessages; 
     } 
     /// <summary> 
     /// Wrapper to create or add to a dashboard with metrics. 
     /// </summary> 
     /// <param name="dashboardName">The name for the dashboard.</param> 
     /// <param name="dashboardBody">The metric data in JSON for the dashboard.</
param> 
     /// <returns>A list of validation messages for the dashboard.</returns> 
     public async Task<List<DashboardValidationMessage>> PutDashboard(string 
  dashboardName, 
         string dashboardBody) 
     { 
         // Updating a dashboard replaces all contents. 
         // Best practice is to include a text widget indicating this dashboard was 
  created programmatically. 
         var dashboardResponse = await _amazonCloudWatch.PutDashboardAsync( 
             new PutDashboardRequest() 
\{\hspace{.1cm} \} DashboardName = dashboardName, 
                  DashboardBody = dashboardBody 
             }); 
         return dashboardResponse.DashboardValidationMessages; 
     }
```
• Einzelheiten zur API finden Sie [PutDashboardi](https://docs.aws.amazon.com/goto/DotNetSDKV3/monitoring-2010-08-01/PutDashboard)n der AWS SDK for .NET API-Referenz.

### **PutMetricAlarm**

Das folgende Codebeispiel zeigt die VerwendungPutMetricAlarm.

#### AWS SDK for .NET

#### **a** Note

```
 /// <summary>
```

```
 /// Add a metric alarm to send an email when the metric passes a threshold. 
    /// </summary> 
    /// <param name="alarmDescription">A description of the alarm.</param> 
    /// <param name="alarmName">The name for the alarm.</param> 
    /// <param name="comparison">The type of comparison to use.</param> 
    /// <param name="metricName">The name of the metric for the alarm.</param> 
    /// <param name="metricNamespace">The namespace of the metric.</param> 
    /// <param name="threshold">The threshold value for the alarm.</param> 
    /// <param name="alarmActions">Optional actions to execute when in an alarm 
state.</param>
   /// <returns>True if successful.</returns>
    public async Task<bool> PutMetricEmailAlarm(string alarmDescription, string
 alarmName, ComparisonOperator comparison, 
         string metricName, string metricNamespace, double threshold, List<string> 
 alarmActions = null!) 
    { 
         try 
         { 
             var putEmailAlarmResponse = await _amazonCloudWatch.PutMetricAlarmAsync( 
                 new PutMetricAlarmRequest() 
\overline{a} AlarmActions = alarmActions, 
                     AlarmDescription = alarmDescription, 
                     AlarmName = alarmName, 
                     ComparisonOperator = comparison, 
                     Threshold = threshold, 
                     Namespace = metricNamespace, 
                     MetricName = metricName, 
                     EvaluationPeriods = 1, 
                    Period = 10,
```

```
 Statistic = new Statistic("Maximum"), 
                      DatapointsToAlarm = 1, 
                      TreatMissingData = "ignore" 
                 }); 
             return putEmailAlarmResponse.HttpStatusCode == HttpStatusCode.OK; 
         } 
         catch (LimitExceededException lex) 
        \mathcal{L} _logger.LogError(lex, $"Unable to add alarm {alarmName}. Alarm quota has 
 already been reached."); 
 } 
         return false; 
     } 
     /// <summary> 
    /// Add specific email actions to a list of action strings for a CloudWatch 
 alarm. 
    /// </summary> 
    /// <param name="accountId">The AccountId for the alarm.</param> 
    /// <param name="region">The region for the alarm.</param> 
     /// <param name="emailTopicName">An Amazon Simple Notification Service (SNS) 
 topic for the alarm email.</param> 
    /// <param name="alarmActions">Optional list of existing alarm actions to append 
to.</param>
   /// <returns>A list of string actions for an alarm.</returns>
     public List<string> AddEmailAlarmAction(string accountId, string region, 
         string emailTopicName, List<string>? alarmActions = null) 
     { 
        alarmActions ??= new List<string>();
         var snsAlarmAction = $"arn:aws:sns:{region}:{accountId}:{emailTopicName}"; 
         alarmActions.Add(snsAlarmAction); 
         return alarmActions; 
     }
```
• Einzelheiten zur API finden Sie [PutMetricAlarmi](https://docs.aws.amazon.com/goto/DotNetSDKV3/monitoring-2010-08-01/PutMetricAlarm)n der AWS SDK for .NET API-Referenz.

# **PutMetricData**

Das folgende Codebeispiel zeigt die VerwendungPutMetricData.

### **a** Note

```
 /// <summary> 
    /// Add some metric data using a call to a wrapper class. 
    /// </summary> 
    /// <param name="customMetricName">The metric name.</param> 
    /// <param name="customMetricNamespace">The metric namespace.</param> 
   /// <returns></returns>
    private static async Task<List<MetricDatum>> PutRandomMetricData(string 
 customMetricName, 
         string customMetricNamespace) 
   \left\{ \right. List<MetricDatum> customData = new List<MetricDatum>(); 
         Random rnd = new Random(); 
         // Add 10 random values up to 100, starting with a timestamp 15 minutes in 
 the past. 
         var utcNowMinus15 = DateTime.UtcNow.AddMinutes(-15); 
        for (int i = 0; i < 10; i++) { 
            var metricValue = rnd.Next(0, 100);
             customData.Add( 
                 new MetricDatum 
\overline{a} MetricName = customMetricName, 
                      Value = metricValue, 
                      TimestampUtc = utcNowMinus15.AddMinutes(i) 
 } 
             ); 
         } 
         await _cloudWatchWrapper.PutMetricData(customMetricNamespace, customData); 
         return customData; 
    }
```

```
 /// <summary> 
    /// Wrapper to add metric data to a CloudWatch metric. 
    /// </summary> 
    /// <param name="metricNamespace">The namespace of the metric.</param> 
    /// <param name="metricData">A data object for the metric data.</param> 
   /// <returns>True if successful.</returns>
   public async Task<bool> PutMetricData(string metricNamespace,
         List<MetricDatum> metricData) 
    { 
        var putDataResponse = await amazonCloudWatch.PutMetricDataAsync(
             new PutMetricDataRequest() 
\{\hspace{.1cm} \} MetricData = metricData, 
                 Namespace = metricNamespace, 
             }); 
         return putDataResponse.HttpStatusCode == HttpStatusCode.OK; 
    }
```
• Einzelheiten zur API finden Sie [PutMetricDatai](https://docs.aws.amazon.com/goto/DotNetSDKV3/monitoring-2010-08-01/PutMetricData)n der AWS SDK for .NET API-Referenz.

# Szenarien

Erste Schritte mit CloudWatch-Metriken, -Dashboards und -Alarmen

Wie das aussehen kann, sehen Sie am nachfolgenden Beispielcode:

- Listet CloudWatch Namespaces und Metriken auf.
- Rufen Sie Statistiken für eine Metrik und die geschätzte Fakturierung ab.
- Erstellen und aktualisieren Sie ein Dashboard.
- Erstellen Sie eine Metrik und fügen Sie ihr Daten hinzu.
- Erstellen und lösen Sie einen Alarm aus und zeigen Sie dann den Alarmverlauf an.
- Fügen Sie einen Anomaliedetektor hinzu.
- Ermitteln Sie ein Metrik-Image, dann bereinigen Sie die Ressourcen.

### **a** Note

Es gibt noch mehr dazu. GitHub Sie sehen das vollständige Beispiel und erfahren, wie Sie das [AWS -Code-Beispiel-Repository](https://github.com/awsdocs/aws-doc-sdk-examples/tree/main/dotnetv3/CloudWatch#code-examples) einrichten und ausführen.

Führen Sie ein interaktives Szenario an einer Eingabeaufforderung aus.

```
public class CloudWatchScenario
{ 
     /* 
     Before running this .NET code example, set up your development environment, 
  including your credentials. 
     To enable billing metrics and statistics for this example, make sure billing 
  alerts are enabled for your account: 
     https://docs.aws.amazon.com/AmazonCloudWatch/latest/monitoring/
monitor_estimated_charges_with_cloudwatch.html#turning_on_billing_metrics 
     This .NET example performs the following tasks: 
         1. List and select a CloudWatch namespace. 
         2. List and select a CloudWatch metric. 
         3. Get statistics for a CloudWatch metric. 
         4. Get estimated billing statistics for the last week. 
         5. Create a new CloudWatch dashboard with two metrics. 
         6. List current CloudWatch dashboards. 
         7. Create a CloudWatch custom metric and add metric data. 
         8. Add the custom metric to the dashboard. 
         9. Create a CloudWatch alarm for the custom metric. 
        10. Describe current CloudWatch alarms. 
        11. Get recent data for the custom metric. 
        12. Add data to the custom metric to trigger the alarm. 
        13. Wait for an alarm state. 
        14. Get history for the CloudWatch alarm. 
        15. Add an anomaly detector. 
        16. Describe current anomaly detectors. 
        17. Get and display a metric image. 
        18. Clean up resources. 
     */
```
private static ILogger logger = null!;

```
 private static CloudWatchWrapper _cloudWatchWrapper = null!; 
    private static IConfiguration _configuration = null!; 
    private static readonly List<string> _statTypes = new List<string> 
 { "SampleCount", "Average", "Sum", "Minimum", "Maximum" }; 
    private static SingleMetricAnomalyDetector? anomalyDetector = null!; 
    static async Task Main(string[] args) 
   \mathcal{L} // Set up dependency injection for the Amazon service. 
        using var host = Host.CreateDefaultBuilder(args) 
            .ConfigureLogging(logging => 
                logging.AddFilter("System", LogLevel.Debug) 
                     .AddFilter<DebugLoggerProvider>("Microsoft", 
 LogLevel.Information) 
                     .AddFilter<ConsoleLoggerProvider>("Microsoft", LogLevel.Trace)) 
            .ConfigureServices((_, services) => 
            services.AddAWSService<IAmazonCloudWatch>() 
            .AddTransient<CloudWatchWrapper>() 
       \mathcal{L} .Build(); 
        _configuration = new ConfigurationBuilder() 
            .SetBasePath(Directory.GetCurrentDirectory()) 
            .AddJsonFile("settings.json") // Load settings from .json file. 
            .AddJsonFile("settings.local.json", 
                true) // Optionally, load local settings. 
            .Build(); 
        logger = LoggerFactory.Create(builder => { builder.AddConsole(); }) 
            .CreateLogger<CloudWatchScenario>(); 
        _cloudWatchWrapper = host.Services.GetRequiredService<CloudWatchWrapper>(); 
        Console.WriteLine(new string('-', 80)); 
        Console.WriteLine("Welcome to the Amazon CloudWatch example scenario."); 
        Console.WriteLine(new string('-', 80)); 
        try 
        { 
            var selectedNamespace = await SelectNamespace(); 
           var selectedMetric = await SelectMetric(selectedNamespace);
            await GetAndDisplayMetricStatistics(selectedNamespace, selectedMetric); 
            await GetAndDisplayEstimatedBilling(); 
            await CreateDashboardWithMetrics();
```

```
 await ListDashboards(); 
            await CreateNewCustomMetric(); 
            await AddMetricToDashboard(); 
            await CreateMetricAlarm(); 
            await DescribeAlarms(); 
            await GetCustomMetricData(); 
            await AddMetricDataForAlarm(); 
            await CheckForMetricAlarm(); 
            await GetAlarmHistory(); 
            anomalyDetector = await AddAnomalyDetector(); 
            await DescribeAnomalyDetectors(); 
            await GetAndOpenMetricImage(); 
            await CleanupResources(); 
        } 
        catch (Exception ex) 
        { 
            logger.LogError(ex, "There was a problem executing the scenario."); 
            await CleanupResources(); 
        } 
    } 
    /// <summary> 
    /// Select a namespace. 
    /// </summary> 
   /// <returns>The selected namespace.</returns>
    private static async Task<string> SelectNamespace() 
    { 
        Console.WriteLine(new string('-', 80)); 
        Console.WriteLine($"1. Select a CloudWatch Namespace from a list of 
 Namespaces."); 
        var metrics = await _cloudWatchWrapper.ListMetrics(); 
        // Get a distinct list of namespaces. 
       var namespaces = metrics.Select(m => m.Namespace).Distinct().ToList();
       for (int i = 0; i < namespaces. Count; i++) { 
           Console.WriteLine(\{\dot{x}^{\dagger} \cdot 1\}. {namespaces[i]}");
        } 
       var namespaceChoiceNumber = 0;
       while (namespaceChoiceNumber < 1 || namespaceChoiceNumber >
 namespaces.Count) 
        { 
            Console.WriteLine(
```

```
 "Select a namespace by entering a number from the preceding list:"); 
            var choice = Console.ReadLine(); 
            Int32.TryParse(choice, out namespaceChoiceNumber); 
        } 
        var selectedNamespace = namespaces[namespaceChoiceNumber - 1]; 
        Console.WriteLine(new string('-', 80)); 
        return selectedNamespace; 
    } 
    /// <summary> 
    /// Select a metric from a namespace. 
    /// </summary> 
    /// <param name="metricNamespace">The namespace for metrics.</param> 
   /// <returns>The metric name.</returns>
    private static async Task<Metric> SelectMetric(string metricNamespace) 
    { 
        Console.WriteLine(new string('-', 80)); 
        Console.WriteLine($"2. Select a CloudWatch metric from a namespace."); 
        var namespaceMetrics = await 
 _cloudWatchWrapper.ListMetrics(metricNamespace); 
       for (int i = 0; i < namespaceMetrics. Count && i < 15; i++)\mathcal{L} var dimensionsWithValues = namespaceMetrics[i].Dimensions 
                 .Where(d => !string.Equals("None", d.Value)); 
            Console.WriteLine($"\t{i + 1}. {namespaceMetrics[i].MetricName} " + 
                                $"{string.Join(", :", dimensionsWithValues.Select(d => 
 d.Value))}"); 
        } 
       var metricChoiceNumber = 0;
        while (metricChoiceNumber < 1 || metricChoiceNumber > 
 namespaceMetrics.Count) 
        { 
            Console.WriteLine( 
                 "Select a metric by entering a number from the preceding list:"); 
            var choice = Console.ReadLine(); 
            Int32.TryParse(choice, out metricChoiceNumber); 
        }
```

```
 var selectedMetric = namespaceMetrics[metricChoiceNumber - 1]; 
        Console.WriteLine(new string('-', 80)); 
        return selectedMetric; 
    } 
    /// <summary> 
    /// Get and display metric statistics for a specific metric. 
    /// </summary> 
    /// <param name="metricNamespace">The namespace for metrics.</param> 
    /// <param name="metric">The CloudWatch metric.</param> 
   /// <returns>Async task.</returns>
    private static async Task GetAndDisplayMetricStatistics(string metricNamespace, 
 Metric metric) 
    { 
        Console.WriteLine(new string('-', 80)); 
        Console.WriteLine($"3. Get CloudWatch metric statistics for the last day."); 
       for (int i = 0; i < _statTypes.Count; i^{++})
       \left\{ \right.Console.WriteLine(\{\text{``\t i + 1\}. \{ \_statTypes[i]\}'');
        } 
        var statisticChoiceNumber = 0; 
       while (statisticChoiceNumber < 1 || statisticChoiceNumber >
 _statTypes.Count) 
       \sqrt{ } Console.WriteLine( 
                 "Select a metric statistic by entering a number from the preceding 
 list:"); 
            var choice = Console.ReadLine(); 
            Int32.TryParse(choice, out statisticChoiceNumber); 
        } 
        var selectedStatistic = _statTypes[statisticChoiceNumber - 1]; 
       var statisticsList = new List<string> { selectedStatistic };
        var metricStatistics = await 
 _cloudWatchWrapper.GetMetricStatistics(metricNamespace, metric.MetricName, 
 statisticsList, metric.Dimensions, 1, 60); 
        if (!metricStatistics.Any()) 
        {
```

```
 Console.WriteLine($"No {selectedStatistic} statistics found for {metric} 
 in namespace {metricNamespace}."); 
        } 
        metricStatistics = metricStatistics.OrderBy(s => s.Timestamp).ToList(); 
       for (int i = 0; i < metricStatistics. Count && i < 10; i++) { 
            var metricStat = metricStatistics[i]; 
            var statValue = 
 metricStat.GetType().GetProperty(selectedStatistic)!.GetValue(metricStat, null); 
           Console.WriteLine(\{\mathfrak{t}^{\dagger}\}\ + 1}. Timestamp
 {metricStatistics[i].Timestamp:G} {selectedStatistic}: {statValue}"); 
        } 
        Console.WriteLine(new string('-', 80)); 
    } 
    /// <summary> 
    /// Get and display estimated billing statistics. 
    /// </summary> 
    /// <param name="metricNamespace">The namespace for metrics.</param> 
    /// <param name="metric">The CloudWatch metric.</param> 
   /// <returns>Async task.</returns>
    private static async Task GetAndDisplayEstimatedBilling() 
   \{ Console.WriteLine(new string('-', 80)); 
        Console.WriteLine($"4. Get CloudWatch estimated billing for the last 
 week."); 
        var billingStatistics = await SetupBillingStatistics(); 
       for (int i = 0; i < billingStatistics.Count; i++)
        { 
           Console.WriteLine(\{\iota + 1\}. Timestamp
 {billingStatistics[i].Timestamp:G} : {billingStatistics[i].Maximum}"); 
        } 
        Console.WriteLine(new string('-', 80)); 
    } 
    /// <summary> 
    /// Get billing statistics using a call to a wrapper class. 
    /// </summary> 
   /// <returns>A collection of billing statistics.</returns>
```

```
 private static async Task<List<Datapoint>> SetupBillingStatistics() 
    \{ // Make a request for EstimatedCharges with a period of one day for the past 
 seven days. 
         var billingStatistics = await _cloudWatchWrapper.GetMetricStatistics( 
             "AWS/Billing", 
             "EstimatedCharges", 
             new List<string>() { "Maximum" }, 
             new List<Dimension>() { new Dimension { Name = "Currency", Value = 
 "USD" } }, 
             7, 
             86400); 
         billingStatistics = billingStatistics.OrderBy(n => n.Timestamp).ToList(); 
         return billingStatistics; 
     } 
    /// <summary> 
     /// Create a dashboard with metrics. 
    /// </summary> 
     /// <param name="metricNamespace">The namespace for metrics.</param> 
    /// <param name="metric">The CloudWatch metric.</param> 
   /// <returns>Async task.</returns>
     private static async Task CreateDashboardWithMetrics() 
     { 
         Console.WriteLine(new string('-', 80)); 
         Console.WriteLine($"5. Create a new CloudWatch dashboard with metrics."); 
        var dashboardName = \text{confiquration}['dashboardName''];
         var newDashboard = new DashboardModel(); 
         _configuration.GetSection("dashboardExampleBody").Bind(newDashboard); 
         var newDashboardString = JsonSerializer.Serialize( 
             newDashboard, 
             new JsonSerializerOptions 
\{\hspace{.1cm} \} DefaultIgnoreCondition = JsonIgnoreCondition.WhenWritingNull 
             }); 
         var validationMessages = 
             await _cloudWatchWrapper.PutDashboard(dashboardName, 
 newDashboardString); 
         Console.WriteLine(validationMessages.Any() ? $"\tValidation messages:" : 
 null); 
        for (int i = 0; i < validationMessages. Count; i^{++})
```

```
 { 
           Console.WriteLine(\{\forall x \in \{i + 1\}.\} {validationMessages[i].Message}");
        } 
        Console.WriteLine($"\tDashboard {dashboardName} was created."); 
        Console.WriteLine(new string('-', 80)); 
    } 
    /// <summary> 
    /// List dashboards. 
    /// </summary> 
   /// <returns>Async task.</returns>
    private static async Task ListDashboards() 
    { 
        Console.WriteLine(new string('-', 80)); 
        Console.WriteLine($"6. List the CloudWatch dashboards in the current 
 account."); 
        var dashboards = await _cloudWatchWrapper.ListDashboards(); 
       for (int i = 0; i < dashboards. Count; i^{++})
       \mathcal{L} Console.WriteLine($"\t{i + 1}. {dashboards[i].DashboardName}"); 
        } 
        Console.WriteLine(new string('-', 80)); 
    } 
    /// <summary> 
    /// Create and add data for a new custom metric. 
    /// </summary> 
   /// <returns>Async task.</returns>
    private static async Task CreateNewCustomMetric() 
    { 
        Console.WriteLine(new string('-', 80)); 
        Console.WriteLine($"7. Create and add data for a new custom metric."); 
        var customMetricNamespace = _configuration["customMetricNamespace"]; 
        var customMetricName = _configuration["customMetricName"]; 
        var customData = await PutRandomMetricData(customMetricName, 
 customMetricNamespace); 
        var valuesString = string.Join(',', customData.Select(d => d.Value));
```

```
 Console.WriteLine($"\tAdded metric values for for metric {customMetricName}: 
 \n\t{valuesString}"); 
         Console.WriteLine(new string('-', 80)); 
    } 
    /// <summary> 
    /// Add some metric data using a call to a wrapper class. 
    /// </summary> 
    /// <param name="customMetricName">The metric name.</param> 
    /// <param name="customMetricNamespace">The metric namespace.</param> 
   /// <returns></returns>
    private static async Task<List<MetricDatum>> PutRandomMetricData(string 
 customMetricName, 
         string customMetricNamespace) 
    { 
         List<MetricDatum> customData = new List<MetricDatum>(); 
         Random rnd = new Random(); 
         // Add 10 random values up to 100, starting with a timestamp 15 minutes in 
 the past. 
         var utcNowMinus15 = DateTime.UtcNow.AddMinutes(-15); 
        for (int i = 0; i < 10; i++) { 
            var metricValue = rnd.Next(0, 100);
             customData.Add( 
                 new MetricDatum 
\overline{a}MetricName = customMetricName,
                     Value = metricValue, 
                     TimestampUtc = utcNowMinus15.AddMinutes(i) 
 } 
             ); 
         } 
        await _cloudWatchWrapper.PutMetricData(customMetricNamespace, customData);
         return customData; 
    } 
    /// <summary> 
    /// Add the custom metric to the dashboard. 
    /// </summary> 
   /// <returns>Async task.</returns>
```

```
 private static async Task AddMetricToDashboard() 
    { 
        Console.WriteLine(new string('-', 80)); 
        Console.WriteLine($"8. Add the new custom metric to the dashboard."); 
       var dashboardName = \text{configuration}['dashedName'];
        var customMetricNamespace = _configuration["customMetricNamespace"]; 
        var customMetricName = _configuration["customMetricName"]; 
        var validationMessages = await SetupDashboard(customMetricNamespace, 
 customMetricName, dashboardName); 
        Console.WriteLine(validationMessages.Any() ? $"\tValidation messages:" : 
 null); 
       for (int i = 0; i < validationMessages. Count; i++) { 
           Console.WriteLine(\{\forall x \in \{i + 1\}.\} {validationMessages[i].Message}");
        } 
        Console.WriteLine($"\tDashboard {dashboardName} updated with metric 
 {customMetricName}."); 
        Console.WriteLine(new string('-', 80)); 
    } 
   /// <summary> 
   /// Set up a dashboard using a call to the wrapper class. 
   /// </summary> 
   /// <param name="customMetricNamespace">The metric namespace.</param> 
   /// <param name="customMetricName">The metric name.</param> 
   /// <param name="dashboardName">The name of the dashboard.</param> 
   /// <returns>A list of validation messages.</returns> 
    private static async Task<List<DashboardValidationMessage>> SetupDashboard( 
        string customMetricNamespace, string customMetricName, string dashboardName) 
    { 
        // Get the dashboard model from configuration. 
        var newDashboard = new DashboardModel(); 
        _configuration.GetSection("dashboardExampleBody").Bind(newDashboard); 
        // Add a new metric to the dashboard. 
        newDashboard.Widgets.Add(new Widget 
        { 
           Height = 8,
           Width = 8,
```

```
Y = 8,
            X = \emptyset,
             Type = "metric", 
             Properties = new Properties 
\{\hspace{.1cm} \}Metrics = new List<List<object>>
                      { new() { customMetricNamespace, customMetricName } }, 
                 View = "timeSeries", 
                 Region = "us-east-1", 
                Stat = "Sum", Period = 86400, 
                YAxis = new YAxis { Left = new Left { Min = 0, Max = 100 } },
                 Title = "Custom Metric Widget", 
                 LiveData = true, 
                 Sparkline = true, 
                 Trend = true, 
                 Stacked = false, 
                 SetPeriodToTimeRange = false 
 } 
         }); 
         var newDashboardString = JsonSerializer.Serialize(newDashboard, 
             new JsonSerializerOptions 
             { DefaultIgnoreCondition = JsonIgnoreCondition.WhenWritingNull }); 
         var validationMessages = 
             await _cloudWatchWrapper.PutDashboard(dashboardName, 
 newDashboardString); 
         return validationMessages; 
     } 
    /// <summary> 
    /// Create a CloudWatch alarm for the new metric. 
    /// </summary> 
   /// <returns>Async task.</returns>
     private static async Task CreateMetricAlarm() 
     { 
         Console.WriteLine(new string('-', 80)); 
         Console.WriteLine($"9. Create a CloudWatch alarm for the new metric."); 
         var customMetricNamespace = _configuration["customMetricNamespace"]; 
         var customMetricName = _configuration["customMetricName"]; 
         var alarmName = _configuration["exampleAlarmName"];
```

```
var accountId = _configuration["accountId"];
       var region = _configuration["region"];
       var emailTopic = configuration["emailTopic"];
       var alarmActions = new List<string>();
        if (GetYesNoResponse( 
                $"\tAdd an email action for topic {emailTopic} to alarm {alarmName}? 
(y/n)"))
        { 
            _cloudWatchWrapper.AddEmailAlarmAction(accountId, region, emailTopic, 
 alarmActions); 
        } 
        await _cloudWatchWrapper.PutMetricEmailAlarm( 
            "Example metric alarm", 
            alarmName, 
            ComparisonOperator.GreaterThanOrEqualToThreshold, 
            customMetricName, 
            customMetricNamespace, 
            100, 
            alarmActions); 
        Console.WriteLine($"\tAlarm {alarmName} added for metric 
 {customMetricName}."); 
        Console.WriteLine(new string('-', 80)); 
    } 
   /// <summary> 
   /// Describe Alarms. 
   /// </summary> 
  /// <returns>Async task.</returns>
    private static async Task DescribeAlarms() 
    { 
        Console.WriteLine(new string('-', 80)); 
        Console.WriteLine($"10. Describe CloudWatch alarms in the current 
 account."); 
       var alarms = await _cloudWatchWrapper.DescribeAlarms();
        alarms = alarms.OrderByDescending(a => a.StateUpdatedTimestamp).ToList(); 
       for (int i = 0; i < alarms. Count && i < 10; i++) { 
            var alarm = alarms[i]; 
           Console.WriteLine(\frac{Wt}{i} + 1). \{alarm.AlarmName\}'
```

```
 Console.WriteLine($"\tState: {alarm.StateValue} for {alarm.MetricName} 
 {alarm.ComparisonOperator} {alarm.Threshold}"); 
        } 
        Console.WriteLine(new string('-', 80)); 
    } 
    /// <summary> 
    /// Get the recent data for the metric. 
    /// </summary> 
   /// <returns>Async task.</returns>
    private static async Task GetCustomMetricData() 
    { 
        Console.WriteLine(new string('-', 80)); 
        Console.WriteLine($"11. Get current data for new custom metric."); 
        var customMetricNamespace = _configuration["customMetricNamespace"]; 
        var customMetricName = _configuration["customMetricName"]; 
       var accountId = _configuration["accountId"];
        var query = new List<MetricDataQuery> 
        { 
            new MetricDataQuery 
            { 
               AccountId = accountId,Id = "m1", Label = "Custom Metric Data", 
                MetricStat = new MetricStat 
\overline{a} Metric = new Metric 
\{ MetricName = customMetricName, 
                        Namespace = customMetricNamespace, 
\}, \{Period = 1,
                    Stat = "Maximum" 
 } 
 } 
        }; 
        var metricData = await _cloudWatchWrapper.GetMetricData( 
            20, 
            true, 
            DateTime.UtcNow.AddMinutes(1),
```

```
 20, 
             query); 
        for (int i = 0; i < metricData.Count; i++)\mathcal{L}for (int j = 0; j < \text{metricData}[i]. Values. Count; j++) { 
                  Console.WriteLine( 
                      $"\tTimestamp {metricData[i].Timestamps[j]:G} Value: 
 {metricData[i].Values[j]}"); 
 } 
         } 
         Console.WriteLine(new string('-', 80)); 
     } 
    /// <summary> 
    /// Add metric data to trigger an alarm. 
    /// </summary> 
   /// <returns>Async task.</returns>
     private static async Task AddMetricDataForAlarm() 
     { 
         Console.WriteLine(new string('-', 80)); 
         Console.WriteLine($"12. Add metric data to the custom metric to trigger an 
 alarm."); 
         var customMetricNamespace = _configuration["customMetricNamespace"]; 
         var customMetricName = _configuration["customMetricName"]; 
         var nowUtc = DateTime.UtcNow; 
         List<MetricDatum> customData = new List<MetricDatum> 
         { 
             new MetricDatum 
\{\hspace{.1cm} \} MetricName = customMetricName, 
                 Value = 101,
                  TimestampUtc = nowUtc.AddMinutes(-2) 
             }, 
             new MetricDatum 
\{\hspace{.1cm} \} MetricName = customMetricName, 
                  Value = 101, 
                  TimestampUtc = nowUtc.AddMinutes(-1) 
             }, 
             new MetricDatum
```

```
 { 
                 MetricName = customMetricName, 
                Value = 101,
                 TimestampUtc = nowUtc 
 } 
         }; 
         var valuesString = string.Join(',', customData.Select(d => d.Value)); 
         Console.WriteLine($"\tAdded metric values for for metric {customMetricName}: 
 \n\t{valuesString}"); 
         await _cloudWatchWrapper.PutMetricData(customMetricNamespace, customData); 
         Console.WriteLine(new string('-', 80)); 
    } 
    /// <summary> 
    /// Check for a metric alarm using the DescribeAlarmsForMetric action. 
   // </summary>
   /// <returns>Async task.</returns>
    private static async Task CheckForMetricAlarm() 
    { 
         Console.WriteLine(new string('-', 80)); 
         Console.WriteLine($"13. Checking for an alarm state."); 
         var customMetricNamespace = _configuration["customMetricNamespace"]; 
        var customMetricName = configuration["customMetricName"];
         var hasAlarm = false; 
         var retries = 10; 
        while (!hasAlarm && retries > 0)
         { 
             var alarms = await 
 _cloudWatchWrapper.DescribeAlarmsForMetric(customMetricNamespace, 
 customMetricName); 
             hasAlarm = alarms.Any(a => a.StateValue == StateValue.ALARM); 
             retries--; 
             Thread.Sleep(20000); 
         } 
         Console.WriteLine(hasAlarm 
             ? $"\tAlarm state found for {customMetricName}." 
             : $"\tNo Alarm state found for {customMetricName} after 10 retries."); 
         Console.WriteLine(new string('-', 80)); 
    }
```

```
 /// <summary> 
   /// Get history for an alarm. 
   // </summary>
  /// <returns>Async task.</returns>
    private static async Task GetAlarmHistory() 
   \{ Console.WriteLine(new string('-', 80)); 
        Console.WriteLine($"14. Get alarm history."); 
       var exampleAlarmName = _configuration["exampleAlarmName"];
        var alarmHistory = await 
 _cloudWatchWrapper.DescribeAlarmHistory(exampleAlarmName, 2); 
       for (int i = 0; i < alarmHistory. Count; i^{++})
        { 
           var history = alarmHistory[i];
            Console.WriteLine($"\t{i + 1}. {history.HistorySummary}, time 
 {history.Timestamp:g}"); 
        } 
        if (!alarmHistory.Any()) 
        { 
            Console.WriteLine($"\tNo alarm history data found for 
 {exampleAlarmName}."); 
        } 
        Console.WriteLine(new string('-', 80)); 
    } 
   /// <summary> 
   /// Add an anomaly detector. 
   /// </summary> 
  /// <returns>Async task.</returns>
    private static async Task<SingleMetricAnomalyDetector> AddAnomalyDetector() 
    { 
        Console.WriteLine(new string('-', 80)); 
        Console.WriteLine($"15. Add an anomaly detector."); 
        var customMetricNamespace = _configuration["customMetricNamespace"]; 
        var customMetricName = _configuration["customMetricName"]; 
        var detector = new SingleMetricAnomalyDetector 
        { 
            MetricName = customMetricName,
```

```
 Namespace = customMetricNamespace, 
            Stat = "Maximum" 
        }; 
       await _cloudWatchWrapper.PutAnomalyDetector(detector);
        Console.WriteLine($"\tAdded anomaly detector for metric 
 {customMetricName}."); 
        Console.WriteLine(new string('-', 80)); 
        return detector; 
    } 
   /// <summary> 
   /// Describe anomaly detectors. 
   /// </summary> 
  /// <returns>Async task.</returns>
    private static async Task DescribeAnomalyDetectors() 
   \mathcal{L} Console.WriteLine(new string('-', 80)); 
        Console.WriteLine($"16. Describe anomaly detectors in the current 
 account."); 
        var customMetricNamespace = _configuration["customMetricNamespace"]; 
        var customMetricName = _configuration["customMetricName"]; 
        var detectors = await 
 _cloudWatchWrapper.DescribeAnomalyDetectors(customMetricNamespace, 
 customMetricName); 
       for (int i = 0; i < detectors. Count; i^{++})
        { 
            var detector = detectors[i]; 
            Console.WriteLine($"\t{i + 1}. 
 {detector.SingleMetricAnomalyDetector.MetricName}, state {detector.StateValue}"); 
        } 
        Console.WriteLine(new string('-', 80)); 
    } 
   /// <summary> 
   /// Fetch and open a metrics image for a CloudWatch metric and namespace. 
    /// </summary> 
  /// <returns>Async task.</returns>
    private static async Task GetAndOpenMetricImage() 
    {
```

```
 Console.WriteLine(new string('-', 80)); 
        Console.WriteLine("17. Get a metric image from CloudWatch."); 
        Console.WriteLine($"\tGetting Image data for custom metric."); 
        var customMetricNamespace = _configuration["customMetricNamespace"]; 
       var customMetricName = configuration["customMetricName"];
        var memoryStream = await 
 _cloudWatchWrapper.GetTimeSeriesMetricImage(customMetricNamespace, 
 customMetricName, "Maximum", 10); 
        var file = _cloudWatchWrapper.SaveMetricImage(memoryStream, "MetricImages"); 
       ProcessStartInfo info = new ProcessStartInfo();
        Console.WriteLine($"\tFile saved as {Path.GetFileName(file)}."); 
        Console.WriteLine($"\tPress enter to open the image."); 
        Console.ReadLine(); 
        info.FileName = Path.Combine("ms-photos://", file); 
        info.UseShellExecute = true; 
        info.CreateNoWindow = true; 
        info.Verb = string.Empty; 
        Process.Start(info); 
        Console.WriteLine(new string('-', 80)); 
    } 
    /// <summary> 
    /// Clean up created resources. 
   /// </summary> 
   /// <param name="metricNamespace">The namespace for metrics.</param> 
   /// <param name="metric">The CloudWatch metric.</param> 
  /// <returns>Async task.</returns>
    private static async Task CleanupResources() 
    { 
        Console.WriteLine(new string('-', 80)); 
        Console.WriteLine($"18. Clean up resources."); 
        var dashboardName = _configuration["dashboardName"]; 
        if (GetYesNoResponse($"\tDelete dashboard {dashboardName}? (y/n)")) 
        { 
            Console.WriteLine($"\tDeleting dashboard."); 
           var dashboardList = new List<string> { dashboardName };
            await _cloudWatchWrapper.DeleteDashboards(dashboardList);
```

```
 } 
         var alarmName = _configuration["exampleAlarmName"]; 
         if (GetYesNoResponse($"\tDelete alarm {alarmName}? (y/n)")) 
        \mathcal{L} Console.WriteLine($"\tCleaning up alarms."); 
             var alarms = new List<string> { alarmName };
              await _cloudWatchWrapper.DeleteAlarms(alarms); 
         } 
         if (GetYesNoResponse($"\tDelete anomaly detector? (y/n)") && 
  anomalyDetector != null) 
         { 
              Console.WriteLine($"\tCleaning up anomaly detector."); 
              await _cloudWatchWrapper.DeleteAnomalyDetector( 
                  anomalyDetector); 
         } 
         Console.WriteLine(new string('-', 80)); 
     } 
     /// <summary> 
    /// Get a yes or no response from the user.
     /// </summary> 
     /// <param name="question">The question string to print on the console.</param> 
    /// <returns>True if the user responds with a yes.</returns>
     private static bool GetYesNoResponse(string question) 
     { 
         Console.WriteLine(question); 
         var ynResponse = Console.ReadLine(); 
         var response = ynResponse != null && 
                         ynResponse.Equals("y", 
                              StringComparison.InvariantCultureIgnoreCase); 
         return response; 
     }
}
```
Wrapper-Methoden, die vom Szenario für CloudWatch Aktionen verwendet werden.

/// <summary> /// Wrapper class for Amazon CloudWatch methods.

```
/// </summary>
public class CloudWatchWrapper
{ 
     private readonly IAmazonCloudWatch _amazonCloudWatch; 
      private readonly ILogger<CloudWatchWrapper> _logger; 
     /// <summary> 
     /// Constructor for the CloudWatch wrapper. 
     /// </summary> 
     /// <param name="amazonCloudWatch">The injected CloudWatch client.</param> 
     /// <param name="logger">The injected logger for the wrapper.</param> 
     public CloudWatchWrapper(IAmazonCloudWatch amazonCloudWatch, 
  ILogger<CloudWatchWrapper> logger) 
     { 
         \lnot \lnot \lnot \lnot \lnot \lnot \lnot \lnot \lnot \lnot \lnot \lnot \lnot \lnot \lnot \lnot \lnot \lnot \lnot \lnot \lnot \lnot \lnot \lnot \lnot \lnot \lnot \lnot \lnot \lnot \lnot \lnot \lnot \lnot \lnot \lnot \lnot _amazonCloudWatch = amazonCloudWatch; 
     } 
     /// <summary> 
     /// List metrics available, optionally within a namespace. 
     /// </summary> 
     /// <param name="metricNamespace">Optional CloudWatch namespace to use when 
  listing metrics.</param> 
     /// <param name="filter">Optional dimension filter.</param> 
     /// <param name="metricName">Optional metric name filter.</param> 
    /// <returns>The list of metrics.</returns>
     public async Task<List<Metric>> ListMetrics(string? metricNamespace = null, 
  DimensionFilter? filter = null, string? metricName = null) 
     { 
          var results = new List<Metric>(); 
          var paginateMetrics = _amazonCloudWatch.Paginators.ListMetrics( 
               new ListMetricsRequest 
\{\hspace{.1cm} \} Namespace = metricNamespace, 
                    Dimensions = filter != null ? new List<DimensionFilter> { filter } : 
  null, 
                    MetricName = metricName 
               }); 
          // Get the entire list using the paginator. 
          await foreach (var metric in paginateMetrics.Metrics) 
         \{ results.Add(metric); 
          }
```
```
 return results; 
     } 
     /// <summary> 
     /// Wrapper to get statistics for a specific CloudWatch metric. 
     /// </summary> 
     /// <param name="metricNamespace">The namespace of the metric.</param> 
     /// <param name="metricName">The name of the metric.</param> 
     /// <param name="statistics">The list of statistics to include.</param> 
     /// <param name="dimensions">The list of dimensions to include.</param> 
     /// <param name="days">The number of days in the past to include.</param> 
     /// <param name="period">The period for the data.</param> 
     /// <returns>A list of DataPoint objects for the statistics.</returns> 
     public async Task<List<Datapoint>> GetMetricStatistics(string metricNamespace, 
         string metricName, List<string> statistics, List<Dimension> dimensions, int 
  days, int period) 
    \{ var metricStatistics = await _amazonCloudWatch.GetMetricStatisticsAsync( 
             new GetMetricStatisticsRequest() 
\{\hspace{.1cm} \} Namespace = metricNamespace, 
                  MetricName = metricName, 
                  Dimensions = dimensions, 
                  Statistics = statistics, 
                  StartTimeUtc = DateTime.UtcNow.AddDays(-days), 
                  EndTimeUtc = DateTime.UtcNow, 
                  Period = period 
             }); 
         return metricStatistics.Datapoints; 
     } 
     /// <summary> 
     /// Wrapper to create or add to a dashboard with metrics. 
     /// </summary> 
     /// <param name="dashboardName">The name for the dashboard.</param> 
     /// <param name="dashboardBody">The metric data in JSON for the dashboard.</
param> 
     /// <returns>A list of validation messages for the dashboard.</returns> 
     public async Task<List<DashboardValidationMessage>> PutDashboard(string 
  dashboardName, 
         string dashboardBody) 
     {
```

```
 // Updating a dashboard replaces all contents. 
         // Best practice is to include a text widget indicating this dashboard was 
 created programmatically. 
         var dashboardResponse = await _amazonCloudWatch.PutDashboardAsync( 
             new PutDashboardRequest() 
\{\hspace{.1cm} \} DashboardName = dashboardName, 
                  DashboardBody = dashboardBody 
             }); 
         return dashboardResponse.DashboardValidationMessages; 
     } 
    /// <summary> 
     /// Get information on a dashboard. 
    /// </summary> 
    /// <param name="dashboardName">The name of the dashboard.</param> 
     /// <returns>A JSON object with dashboard information.</returns> 
     public async Task<string> GetDashboard(string dashboardName) 
     { 
         var dashboardResponse = await _amazonCloudWatch.GetDashboardAsync( 
             new GetDashboardRequest() 
\{\hspace{.1cm} \} DashboardName = dashboardName 
             }); 
         return dashboardResponse.DashboardBody; 
     } 
    /// <summary> 
     /// Get a list of dashboards. 
    /// </summary> 
    /// <returns>A list of DashboardEntry objects.</returns> 
     public async Task<List<DashboardEntry>> ListDashboards() 
     { 
         var results = new List<DashboardEntry>(); 
         var paginateDashboards = _amazonCloudWatch.Paginators.ListDashboards( 
             new ListDashboardsRequest()); 
         // Get the entire list using the paginator. 
         await foreach (var data in paginateDashboards.DashboardEntries) 
         { 
             results.Add(data);
```

```
 } 
         return results; 
     } 
    /// <summary> 
    /// Wrapper to add metric data to a CloudWatch metric. 
    /// </summary> 
    /// <param name="metricNamespace">The namespace of the metric.</param> 
    /// <param name="metricData">A data object for the metric data.</param> 
   /// <returns>True if successful.</returns>
     public async Task<bool> PutMetricData(string metricNamespace, 
         List<MetricDatum> metricData) 
     { 
         var putDataResponse = await _amazonCloudWatch.PutMetricDataAsync( 
             new PutMetricDataRequest() 
\{\hspace{.1cm} \} MetricData = metricData, 
                 Namespace = metricNamespace, 
             }); 
         return putDataResponse.HttpStatusCode == HttpStatusCode.OK; 
     } 
    /// <summary> 
    /// Get an image for a metric graphed over time. 
    /// </summary> 
    /// <param name="metricNamespace">The namespace of the metric.</param> 
    /// <param name="metric">The name of the metric.</param> 
    /// <param name="stat">The name of the stat to chart.</param> 
    /// <param name="period">The period to use for the chart.</param> 
   /// <returns>A memory stream for the chart image.</returns>
     public async Task<MemoryStream> GetTimeSeriesMetricImage(string metricNamespace, 
 string metric, string stat, int period) 
     { 
         var metricImageWidget = new 
         { 
             title = "Example Metric Graph", 
             view = "timeSeries", 
             stacked = false, 
             period = period, 
             width = 1400, 
            height = 600,
            metrics = new List<List<object>>
```

```
 { new() { metricNamespace, metric, new { stat } } } 
         }; 
         var metricImageWidgetString = JsonSerializer.Serialize(metricImageWidget); 
         var imageResponse = await _amazonCloudWatch.GetMetricWidgetImageAsync( 
             new GetMetricWidgetImageRequest() 
             { 
                 MetricWidget = metricImageWidgetString 
             }); 
         return imageResponse.MetricWidgetImage; 
     } 
     /// <summary> 
     /// Save a metric image to a file. 
     /// </summary> 
     /// <param name="memoryStream">The MemoryStream for the metric image.</param> 
     /// <param name="metricName">The name of the metric.</param> 
    /// <returns>The path to the file.</returns>
     public string SaveMetricImage(MemoryStream memoryStream, string metricName) 
    \{ var metricFileName = $"{metricName}_{DateTime.Now.Ticks}.png"; 
         using var sr = new StreamReader(memoryStream); 
         // Writes the memory stream to a file. 
         File.WriteAllBytes(metricFileName, memoryStream.ToArray()); 
         var filePath = Path.Join(AppDomain.CurrentDomain.BaseDirectory, 
             metricFileName); 
         return filePath; 
     } 
     /// <summary> 
     /// Get data for CloudWatch metrics. 
     /// </summary> 
     /// <param name="minutesOfData">The number of minutes of data to include.</
param> 
     /// <param name="useDescendingTime">True to return the data descending by 
 time.</param>
     /// <param name="endDateUtc">The end date for the data, in UTC.</param> 
     /// <param name="maxDataPoints">The maximum data points to include.</param> 
     /// <param name="dataQueries">Optional data queries to include.</param> 
    /// <returns>A list of the requested metric data.</returns>
    public async Task<List<MetricDataResult>> GetMetricData(int minutesOfData, bool
  useDescendingTime, DateTime? endDateUtc = null,
```

```
 int maxDataPoints = 0, List<MetricDataQuery>? dataQueries = null)
```

```
 { 
         var metricData = new List<MetricDataResult>(); 
         // If no end time is provided, use the current time for the end time. 
         endDateUtc ??= DateTime.UtcNow; 
         var timeZoneOffset = 
  TimeZoneInfo.Local.GetUtcOffset(endDateUtc.Value.ToLocalTime()); 
         var startTimeUtc = endDateUtc.Value.AddMinutes(-minutesOfData); 
         // The timezone string should be in the format +0000, so use the timezone 
  offset to format it correctly. 
         var timeZoneString = $"{timeZoneOffset.Hours:D2}
{timeZoneOffset.Minutes:D2}"; 
         var paginatedMetricData = _amazonCloudWatch.Paginators.GetMetricData( 
             new GetMetricDataRequest() 
\{\hspace{.1cm} \} StartTimeUtc = startTimeUtc, 
                 EndTimeUtc = endDateUtc.Value, 
                LabelOptions = new LabelOptions { Timezone = timeZoneString },
                 ScanBy = useDescendingTime ? ScanBy.TimestampDescending : 
  ScanBy.TimestampAscending, 
                 MaxDatapoints = maxDataPoints, 
                 MetricDataQueries = dataQueries, 
             }); 
         await foreach (var data in paginatedMetricData.MetricDataResults) 
        \{ metricData.Add(data); 
         } 
         return metricData; 
     } 
    /// <summary> 
    /// Add a metric alarm to send an email when the metric passes a threshold. 
    /// </summary> 
    /// <param name="alarmDescription">A description of the alarm.</param> 
    /// <param name="alarmName">The name for the alarm.</param> 
    /// <param name="comparison">The type of comparison to use.</param> 
    /// <param name="metricName">The name of the metric for the alarm.</param> 
    /// <param name="metricNamespace">The namespace of the metric.</param> 
    /// <param name="threshold">The threshold value for the alarm.</param> 
    /// <param name="alarmActions">Optional actions to execute when in an alarm 
 state.</param>
    /// <returns>True if successful.</returns>
    public async Task<bool> PutMetricEmailAlarm(string alarmDescription, string
  alarmName, ComparisonOperator comparison,
```

```
string metricName, string metricNamespace, double threshold, List<string>
 alarmActions = null!) 
    { 
         try 
         { 
             var putEmailAlarmResponse = await _amazonCloudWatch.PutMetricAlarmAsync( 
                 new PutMetricAlarmRequest() 
\overline{a} AlarmActions = alarmActions, 
                     AlarmDescription = alarmDescription, 
                     AlarmName = alarmName, 
                     ComparisonOperator = comparison, 
                     Threshold = threshold, 
                     Namespace = metricNamespace, 
                     MetricName = metricName, 
                     EvaluationPeriods = 1, 
                     Period = 10,
                     Statistic = new Statistic("Maximum"), 
                     DatapointsToAlarm = 1, 
                     TreatMissingData = "ignore" 
                 }); 
             return putEmailAlarmResponse.HttpStatusCode == HttpStatusCode.OK; 
         } 
         catch (LimitExceededException lex) 
         { 
             _logger.LogError(lex, $"Unable to add alarm {alarmName}. Alarm quota has 
 already been reached."); 
 } 
         return false; 
    } 
    /// <summary> 
    /// Add specific email actions to a list of action strings for a CloudWatch 
 alarm. 
    /// </summary> 
    /// <param name="accountId">The AccountId for the alarm.</param> 
    /// <param name="region">The region for the alarm.</param> 
    /// <param name="emailTopicName">An Amazon Simple Notification Service (SNS) 
topic for the alarm email.</param>
    /// <param name="alarmActions">Optional list of existing alarm actions to append 
to.</param>
   /// <returns>A list of string actions for an alarm.</returns>
     public List<string> AddEmailAlarmAction(string accountId, string region,
```

```
 string emailTopicName, List<string>? alarmActions = null) 
     { 
         alarmActions ??= new List<string>(); 
         var snsAlarmAction = $"arn:aws:sns:{region}:{accountId}:{emailTopicName}"; 
         alarmActions.Add(snsAlarmAction); 
         return alarmActions; 
     } 
    /// <summary> 
    /// Describe the current alarms, optionally filtered by state. 
    /// </summary> 
    /// <param name="stateValue">Optional filter for alarm state.</param> 
   /// <returns>The list of alarm data.</returns>
     public async Task<List<MetricAlarm>> DescribeAlarms(StateValue? stateValue = 
 null) 
     { 
         List<MetricAlarm> alarms = new List<MetricAlarm>(); 
         var paginatedDescribeAlarms = _amazonCloudWatch.Paginators.DescribeAlarms( 
             new DescribeAlarmsRequest() 
            \{ StateValue = stateValue 
             }); 
        await foreach (var data in paginatedDescribeAlarms.MetricAlarms)
        \{ alarms.Add(data); 
         } 
         return alarms; 
     } 
    /// <summary> 
    /// Describe the current alarms for a specific metric. 
    /// </summary> 
    /// <param name="metricNamespace">The namespace of the metric.</param> 
    /// <param name="metricName">The name of the metric.</param> 
    /// <returns>The list of alarm data.</returns> 
     public async Task<List<MetricAlarm>> DescribeAlarmsForMetric(string 
 metricNamespace, string metricName) 
    \mathcal{L} var alarmsResult = await _amazonCloudWatch.DescribeAlarmsForMetricAsync( 
             new DescribeAlarmsForMetricRequest() 
\{\hspace{.1cm} \} Namespace = metricNamespace, 
                 MetricName = metricName
```

```
 }); 
         return alarmsResult.MetricAlarms; 
     } 
    /// <summary> 
    /// Describe the history of an alarm for a number of days in the past. 
    /// </summary> 
    /// <param name="alarmName">The name of the alarm.</param> 
    /// <param name="historyDays">The number of days in the past.</param> 
   /// <returns>The list of alarm history data.</returns>
     public async Task<List<AlarmHistoryItem>> DescribeAlarmHistory(string alarmName, 
 int historyDays) 
   \left\{ \right. List<AlarmHistoryItem> alarmHistory = new List<AlarmHistoryItem>(); 
         var paginatedAlarmHistory = 
 _amazonCloudWatch.Paginators.DescribeAlarmHistory( 
             new DescribeAlarmHistoryRequest() 
\{\hspace{.1cm} \} AlarmName = alarmName, 
                  EndDateUtc = DateTime.UtcNow, 
                  HistoryItemType = HistoryItemType.StateUpdate, 
                  StartDateUtc = DateTime.UtcNow.AddDays(-historyDays) 
             }); 
         await foreach (var data in paginatedAlarmHistory.AlarmHistoryItems) 
         { 
             alarmHistory.Add(data); 
         } 
         return alarmHistory; 
     } 
    /// <summary> 
     /// Delete a list of alarms from CloudWatch. 
    /// </summary> 
    /// <param name="alarmNames">A list of names of alarms to delete.</param> 
    /// <returns>True if successful.</returns>
     public async Task<bool> DeleteAlarms(List<string> alarmNames) 
    \mathcal{L} var deleteAlarmsResult = await _amazonCloudWatch.DeleteAlarmsAsync( 
             new DeleteAlarmsRequest() 
\{\hspace{.1cm} \} AlarmNames = alarmNames 
             });
```

```
 return deleteAlarmsResult.HttpStatusCode == HttpStatusCode.OK; 
     } 
    /// <summary> 
    /// Disable the actions for a list of alarms from CloudWatch. 
    /// </summary> 
    /// <param name="alarmNames">A list of names of alarms.</param> 
    /// <returns>True if successful.</returns>
    public async Task<bool> DisableAlarmActions(List<string> alarmNames)
    \sqrt{ } var disableAlarmActionsResult = await 
 _amazonCloudWatch.DisableAlarmActionsAsync( 
             new DisableAlarmActionsRequest() 
\{\hspace{.1cm} \} AlarmNames = alarmNames 
             }); 
         return disableAlarmActionsResult.HttpStatusCode == HttpStatusCode.OK; 
     } 
    /// <summary> 
     /// Enable the actions for a list of alarms from CloudWatch. 
    /// </summary> 
    /// <param name="alarmNames">A list of names of alarms.</param> 
    /// <returns>True if successful.</returns>
     public async Task<bool> EnableAlarmActions(List<string> alarmNames) 
     { 
        var enableAlarmActionsResult = await
 _amazonCloudWatch.EnableAlarmActionsAsync( 
             new EnableAlarmActionsRequest() 
\{\hspace{.1cm} \} AlarmNames = alarmNames 
             }); 
         return enableAlarmActionsResult.HttpStatusCode == HttpStatusCode.OK; 
     } 
    /// <summary> 
    /// Add an anomaly detector for a single metric. 
     /// </summary> 
    /// <param name="anomalyDetector">A single metric anomaly detector.</param> 
    /// <returns>True if successful.</returns>
```

```
public async Task<bool> PutAnomalyDetector(SingleMetricAnomalyDetector
 anomalyDetector) 
     { 
         var putAlarmDetectorResult = await 
 _amazonCloudWatch.PutAnomalyDetectorAsync( 
             new PutAnomalyDetectorRequest() 
\{\hspace{.1cm} \} SingleMetricAnomalyDetector = anomalyDetector 
             }); 
         return putAlarmDetectorResult.HttpStatusCode == HttpStatusCode.OK; 
     } 
    /// <summary> 
    /// Describe anomaly detectors for a metric and namespace. 
    /// </summary> 
    /// <param name="metricNamespace">The namespace of the metric.</param> 
    /// <param name="metricName">The metric of the anomaly detectors.</param> 
    /// <returns>The list of detectors.</returns>
     public async Task<List<AnomalyDetector>> DescribeAnomalyDetectors(string 
 metricNamespace, string metricName) 
     { 
         List<AnomalyDetector> detectors = new List<AnomalyDetector>(); 
         var paginatedDescribeAnomalyDetectors = 
 _amazonCloudWatch.Paginators.DescribeAnomalyDetectors( 
             new DescribeAnomalyDetectorsRequest() 
\{\hspace{.1cm} \} MetricName = metricName, 
                  Namespace = metricNamespace 
             }); 
         await foreach (var data in 
 paginatedDescribeAnomalyDetectors.AnomalyDetectors) 
         { 
             detectors.Add(data); 
         } 
         return detectors; 
     } 
    /// <summary> 
    /// Delete a single metric anomaly detector. 
    /// </summary> 
     /// <param name="anomalyDetector">The anomaly detector to delete.</param>
```

```
/// <returns>True if successful.</returns>
    public async Task<bool> DeleteAnomalyDetector(SingleMetricAnomalyDetector
  anomalyDetector) 
     { 
         var deleteAnomalyDetectorResponse = await 
  _amazonCloudWatch.DeleteAnomalyDetectorAsync( 
             new DeleteAnomalyDetectorRequest() 
\{\hspace{.1cm} \} SingleMetricAnomalyDetector = anomalyDetector 
             }); 
         return deleteAnomalyDetectorResponse.HttpStatusCode == HttpStatusCode.OK; 
     } 
     /// <summary> 
     /// Delete a list of CloudWatch dashboards. 
     /// </summary> 
     /// <param name="dashboardNames">List of dashboard names to delete.</param> 
    /// <returns>True if successful.</returns>
    public async Task<bool> DeleteDashboards(List<string> dashboardNames)
     { 
         var deleteDashboardsResponse = await 
  _amazonCloudWatch.DeleteDashboardsAsync( 
             new DeleteDashboardsRequest() 
\{\hspace{.1cm} \} DashboardNames = dashboardNames 
             }); 
         return deleteDashboardsResponse.HttpStatusCode == HttpStatusCode.OK; 
     }
}
```
- API-Details finden Sie in den folgenden Themen der AWS SDK for .NET -API-Referenz.
	- [DeleteAlarms](https://docs.aws.amazon.com/goto/DotNetSDKV3/monitoring-2010-08-01/DeleteAlarms)
	- [DeleteAnomalyDetector](https://docs.aws.amazon.com/goto/DotNetSDKV3/monitoring-2010-08-01/DeleteAnomalyDetector)
	- [DeleteDashboards](https://docs.aws.amazon.com/goto/DotNetSDKV3/monitoring-2010-08-01/DeleteDashboards)
	- [DescribeAlarmHistory](https://docs.aws.amazon.com/goto/DotNetSDKV3/monitoring-2010-08-01/DescribeAlarmHistory)
	- [DescribeAlarms](https://docs.aws.amazon.com/goto/DotNetSDKV3/monitoring-2010-08-01/DescribeAlarms)
	- [DescribeAlarmsForMetric](https://docs.aws.amazon.com/goto/DotNetSDKV3/monitoring-2010-08-01/DescribeAlarmsForMetric)
- [DescribeAnomalyDetectors](https://docs.aws.amazon.com/goto/DotNetSDKV3/monitoring-2010-08-01/DescribeAnomalyDetectors)
- [GetMetricData](https://docs.aws.amazon.com/goto/DotNetSDKV3/monitoring-2010-08-01/GetMetricData)
- [GetMetricStatistics](https://docs.aws.amazon.com/goto/DotNetSDKV3/monitoring-2010-08-01/GetMetricStatistics)
- [GetMetricWidgetImage](https://docs.aws.amazon.com/goto/DotNetSDKV3/monitoring-2010-08-01/GetMetricWidgetImage)
- [ListMetrics](https://docs.aws.amazon.com/goto/DotNetSDKV3/monitoring-2010-08-01/ListMetrics)
- [PutAnomalyDetector](https://docs.aws.amazon.com/goto/DotNetSDKV3/monitoring-2010-08-01/PutAnomalyDetector)
- [PutDashboard](https://docs.aws.amazon.com/goto/DotNetSDKV3/monitoring-2010-08-01/PutDashboard)
- [PutMetricAlarm](https://docs.aws.amazon.com/goto/DotNetSDKV3/monitoring-2010-08-01/PutMetricAlarm)
- [PutMetricData](https://docs.aws.amazon.com/goto/DotNetSDKV3/monitoring-2010-08-01/PutMetricData)

# CloudWatch Protokolliert Beispiele mit AWS SDK for .NET

Die folgenden Codebeispiele zeigen Ihnen, wie Sie mithilfe von AWS SDK for .NET with CloudWatch Logs Aktionen ausführen und allgemeine Szenarien implementieren.

Aktionen sind Codeauszüge aus größeren Programmen und müssen im Kontext ausgeführt werden. Während Aktionen Ihnen zeigen, wie Sie einzelne Servicefunktionen aufrufen, können Sie Aktionen im Kontext der zugehörigen Szenarien und serviceübergreifenden Beispiele sehen.

Szenarien sind Codebeispiele, die Ihnen zeigen, wie Sie eine bestimmte Aufgabe ausführen können, indem Sie mehrere Funktionen innerhalb desselben Services aufrufen.

Jedes Beispiel enthält einen Link zu GitHub, wo Sie Anweisungen zum Einrichten und Ausführen des Codes im Kontext finden.

Themen

• [Aktionen](#page-346-0)

Aktionen

# **AssociateKmsKey**

Das folgende Codebeispiel zeigt die VerwendungAssociateKmsKey.

# **a** Note

```
 using System; 
     using System.Threading.Tasks; 
     using Amazon.CloudWatchLogs; 
     using Amazon.CloudWatchLogs.Model; 
     /// <summary> 
     /// Shows how to associate an AWS Key Management Service (AWS KMS) key with 
     /// an Amazon CloudWatch Logs log group. 
     /// </summary> 
     public class AssociateKmsKey 
     { 
         public static async Task Main() 
        \{ // This client object will be associated with the same AWS Region 
             // as the default user on this system. If you need to use a 
             // different AWS Region, pass it as a parameter to the client 
             // constructor. 
             var client = new AmazonCloudWatchLogsClient(); 
             string kmsKeyId = "arn:aws:kms:us-west-2:<account-
number>:key/7c9eccc2-38cb-4c4f-9db3-766ee8dd3ad4"; 
             string groupName = "cloudwatchlogs-example-loggroup"; 
             var request = new AssociateKmsKeyRequest 
\{\hspace{.1cm} \} KmsKeyId = kmsKeyId, 
                  LogGroupName = groupName, 
             }; 
             var response = await client.AssociateKmsKeyAsync(request); 
             if (response.HttpStatusCode == System.Net.HttpStatusCode.OK) 
\{\hspace{.1cm} \}
```

```
 Console.WriteLine($"Successfully associated KMS key ID: {kmsKeyId} 
 with log group: {groupName}."); 
 } 
            else 
\{\hspace{.1cm} \} Console.WriteLine("Could not make the association between: 
 {kmsKeyId} and {groupName}."); 
 } 
        } 
    }
```
• Einzelheiten zur API finden Sie [AssociateKmsKeyi](https://docs.aws.amazon.com/goto/DotNetSDKV3/logs-2014-03-28/AssociateKmsKey)n der AWS SDK for .NET API-Referenz.

#### **CancelExportTask**

Das folgende Codebeispiel zeigt die VerwendungCancelExportTask.

AWS SDK for .NET

#### **a** Note

```
 using System; 
 using System.Threading.Tasks; 
 using Amazon.CloudWatchLogs; 
 using Amazon.CloudWatchLogs.Model; 
 /// <summary> 
 /// Shows how to cancel an Amazon CloudWatch Logs export task. 
 /// </summary> 
 public class CancelExportTask 
 { 
     public static async Task Main() 
     { 
         // This client object will be associated with the same AWS Region 
         // as the default user on this system. If you need to use a 
         // different AWS Region, pass it as a parameter to the client
```

```
 // constructor. 
             var client = new AmazonCloudWatchLogsClient(); 
             string taskId = "exampleTaskId"; 
             var request = new CancelExportTaskRequest 
\{\hspace{.1cm} \} TaskId = taskId, 
             }; 
             var response = await client.CancelExportTaskAsync(request); 
             if (response.HttpStatusCode == System.Net.HttpStatusCode.OK) 
\{\hspace{.1cm} \} Console.WriteLine($"{taskId} successfully canceled."); 
 } 
             else 
\{\hspace{.1cm} \} Console.WriteLine($"{taskId} could not be canceled."); 
 } 
         } 
    }
```
• Einzelheiten zur API finden Sie [CancelExportTaski](https://docs.aws.amazon.com/goto/DotNetSDKV3/logs-2014-03-28/CancelExportTask)n der AWS SDK for .NET API-Referenz.

#### **CreateExportTask**

Das folgende Codebeispiel zeigt die VerwendungCreateExportTask.

AWS SDK for .NET

#### **a** Note

```
 using System; 
 using System.Threading.Tasks; 
 using Amazon.CloudWatchLogs; 
 using Amazon.CloudWatchLogs.Model;
```

```
 /// <summary> 
     /// Shows how to create an Export Task to export the contents of the Amazon 
    /// CloudWatch Logs to the specified Amazon Simple Storage Service (Amazon S3) 
    /// bucket. 
    /// </summary> 
     public class CreateExportTask 
    \sqrt{ } public static async Task Main() 
         { 
             // This client object will be associated with the same AWS Region 
             // as the default user on this system. If you need to use a 
             // different AWS Region, pass it as a parameter to the client 
             // constructor. 
             var client = new AmazonCloudWatchLogsClient(); 
             string taskName = "export-task-example"; 
             string logGroupName = "cloudwatchlogs-example-loggroup"; 
             string destination = "doc-example-bucket"; 
             var fromTime = 1437584472382; 
             var toTime = 1437584472833; 
             var request = new CreateExportTaskRequest 
\{\hspace{.1cm} \} From = fromTime, 
                To = toTime,
                 TaskName = taskName, 
                 LogGroupName = logGroupName, 
                 Destination = destination, 
             }; 
             var response = await client.CreateExportTaskAsync(request); 
             if (response.HttpStatusCode == System.Net.HttpStatusCode.OK) 
\{\hspace{.1cm} \} Console.WriteLine($"The task, {taskName} with ID: " + 
                                     $"{response.TaskId} has been created 
 successfully."); 
 } 
         } 
     }
```
• Einzelheiten zur API finden Sie [CreateExportTaski](https://docs.aws.amazon.com/goto/DotNetSDKV3/logs-2014-03-28/CreateExportTask)n der AWS SDK for .NET API-Referenz.

#### **CreateLogGroup**

Das folgende Codebeispiel zeigt die VerwendungCreateLogGroup.

AWS SDK for .NET

#### **a** Note

```
 using System; 
     using System.Threading.Tasks; 
     using Amazon.CloudWatchLogs; 
     using Amazon.CloudWatchLogs.Model; 
    /// <summary> 
     /// Shows how to create an Amazon CloudWatch Logs log group. 
     /// </summary> 
     public class CreateLogGroup 
     { 
         public static async Task Main() 
        \{ // This client object will be associated with the same AWS Region 
             // as the default user on this system. If you need to use a 
             // different AWS Region, pass it as a parameter to the client 
             // constructor. 
             var client = new AmazonCloudWatchLogsClient(); 
             string logGroupName = "cloudwatchlogs-example-loggroup"; 
             var request = new CreateLogGroupRequest 
\{\hspace{.1cm} \} LogGroupName = logGroupName, 
             }; 
             var response = await client.CreateLogGroupAsync(request); 
             if (response.HttpStatusCode == System.Net.HttpStatusCode.OK) 
\{\hspace{.1cm} \} Console.WriteLine($"Successfully create log group with ID: 
 {logGroupName}.");
```

```
 } 
           else 
\{\hspace{.1cm} \} Console.WriteLine("Could not create log group."); 
 } 
        } 
    }
```
• Einzelheiten zur API finden Sie [CreateLogGroup](https://docs.aws.amazon.com/goto/DotNetSDKV3/logs-2014-03-28/CreateLogGroup)in der AWS SDK for .NET API-Referenz.

#### **CreateLogStream**

Das folgende Codebeispiel zeigt die VerwendungCreateLogStream.

#### AWS SDK for .NET

#### **a** Note

```
 using System; 
 using System.Threading.Tasks; 
 using Amazon.CloudWatchLogs; 
 using Amazon.CloudWatchLogs.Model; 
 /// <summary> 
 /// Shows how to create an Amazon CloudWatch Logs stream for a CloudWatch 
 /// log group. 
 /// </summary> 
 public class CreateLogStream 
\{ public static async Task Main() 
     { 
         // This client object will be associated with the same AWS Region 
         // as the default user on this system. If you need to use a 
         // different AWS Region, pass it as a parameter to the client 
         // constructor. 
         var client = new AmazonCloudWatchLogsClient();
```

```
 string logGroupName = "cloudwatchlogs-example-loggroup"; 
             string logStreamName = "cloudwatchlogs-example-logstream"; 
             var request = new CreateLogStreamRequest 
\{\hspace{.1cm} \} LogGroupName = logGroupName, 
                 LogStreamName = logStreamName, 
             }; 
             var response = await client.CreateLogStreamAsync(request); 
             if (response.HttpStatusCode == System.Net.HttpStatusCode.OK) 
\{\hspace{.1cm} \} Console.WriteLine($"{logStreamName} successfully created for 
 {logGroupName}."); 
 } 
             else 
\{\hspace{.1cm} \} Console.WriteLine("Could not create stream."); 
 } 
         } 
    }
```
• Einzelheiten zur API finden Sie [CreateLogStreami](https://docs.aws.amazon.com/goto/DotNetSDKV3/logs-2014-03-28/CreateLogStream)n der AWS SDK for .NET API-Referenz.

# **DeleteLogGroup**

Das folgende Codebeispiel zeigt die VerwendungDeleteLogGroup.

### AWS SDK for .NET

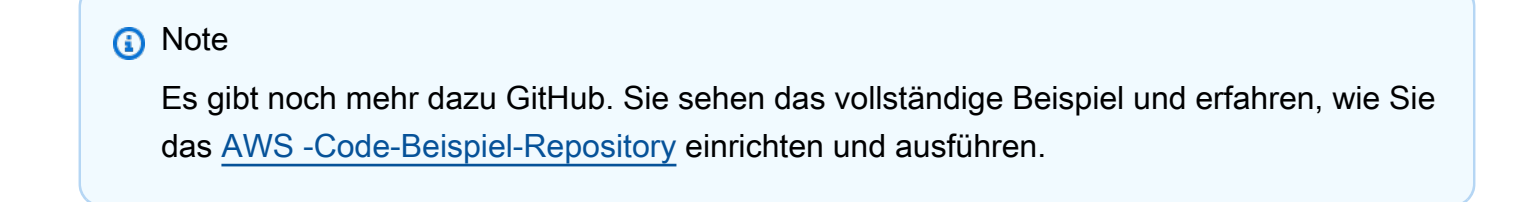

```
 using System; 
 using System.Threading.Tasks; 
 using Amazon.CloudWatchLogs;
```

```
 using Amazon.CloudWatchLogs.Model; 
    /// <summary> 
    /// Uses the Amazon CloudWatch Logs Service to delete an existing 
    /// CloudWatch Logs log group. 
     /// </summary> 
     public class DeleteLogGroup 
     { 
         public static async Task Main() 
         { 
             var client = new AmazonCloudWatchLogsClient(); 
             string logGroupName = "cloudwatchlogs-example-loggroup"; 
             var request = new DeleteLogGroupRequest 
\{\hspace{.1cm} \} LogGroupName = logGroupName, 
             }; 
             var response = await client.DeleteLogGroupAsync(request); 
             if (response.HttpStatusCode == System.Net.HttpStatusCode.OK) 
\{\hspace{.1cm} \} Console.WriteLine($"Successfully deleted CloudWatch log group, 
 {logGroupName}."); 
 } 
         } 
     }
```
• Einzelheiten zur API finden Sie [DeleteLogGroupi](https://docs.aws.amazon.com/goto/DotNetSDKV3/logs-2014-03-28/DeleteLogGroup)n der AWS SDK for .NET API-Referenz.

#### **DescribeExportTasks**

Das folgende Codebeispiel zeigt die VerwendungDescribeExportTasks.

AWS SDK for .NET

#### **a** Note

```
 using System; 
     using System.Threading.Tasks; 
     using Amazon.CloudWatchLogs; 
     using Amazon.CloudWatchLogs.Model; 
    /// <summary> 
     /// Shows how to retrieve a list of information about Amazon CloudWatch 
    /// Logs export tasks. 
    /// </summary> 
     public class DescribeExportTasks 
     { 
         public static async Task Main() 
         { 
             // This client object will be associated with the same AWS Region 
             // as the default user on this system. If you need to use a 
             // different AWS Region, pass it as a parameter to the client 
             // constructor. 
             var client = new AmazonCloudWatchLogsClient(); 
             var request = new DescribeExportTasksRequest 
\{\hspace{.1cm} \}Limit = 5,
             }; 
             var response = new DescribeExportTasksResponse(); 
             do 
\{\hspace{.1cm} \} response = await client.DescribeExportTasksAsync(request); 
                 response.ExportTasks.ForEach(t => 
\overline{a} Console.WriteLine($"{t.TaskName} with ID: {t.TaskId} has status: 
 {t.Status}"); 
                 }); 
 } 
             while (response.NextToken is not null); 
         } 
     }
```
• Einzelheiten zur API finden Sie [DescribeExportTasksi](https://docs.aws.amazon.com/goto/DotNetSDKV3/logs-2014-03-28/DescribeExportTasks)n der AWS SDK for .NET API-Referenz.

#### **DescribeLogGroups**

Das folgende Codebeispiel zeigt die VerwendungDescribeLogGroups.

AWS SDK for .NET

#### **a** Note

```
 using System; 
     using System.Threading.Tasks; 
     using Amazon.CloudWatchLogs; 
     using Amazon.CloudWatchLogs.Model; 
    /// <summary> 
     /// Retrieves information about existing Amazon CloudWatch Logs log groups 
    /// and displays the information on the console. 
    /// </summary> 
     public class DescribeLogGroups 
     { 
         public static async Task Main() 
         { 
             // Creates a CloudWatch Logs client using the default 
             // user. If you need to work with resources in another 
             // AWS Region than the one defined for the default user, 
             // pass the AWS Region as a parameter to the client constructor. 
             var client = new AmazonCloudWatchLogsClient(); 
             bool done = false; 
             string newToken = null; 
             var request = new DescribeLogGroupsRequest 
             { 
                 Limit = 5, }; 
             DescribeLogGroupsResponse response; 
             do 
\{\hspace{.1cm} \}
```

```
 if (newToken is not null) 
\overline{a} request.NextToken = newToken; 
 } 
               response = await client.DescribeLogGroupsAsync(request); 
               response.LogGroups.ForEach(lg => 
\overline{a} Console.WriteLine($"{lg.LogGroupName} is associated with the 
 key: {lg.KmsKeyId}."); 
                   Console.WriteLine($"Created on: {lg.CreationTime.Date.Date}"); 
                   Console.WriteLine($"Date for this group will be stored for: 
 {lg.RetentionInDays} days.\n"); 
               }); 
               if (response.NextToken is null) 
\overline{a} done = true; 
 } 
               else 
\overline{a} newToken = response.NextToken; 
 } 
 } 
            while (!done); 
        } 
    }
```
• Einzelheiten zur API finden Sie [DescribeLogGroupsi](https://docs.aws.amazon.com/goto/DotNetSDKV3/logs-2014-03-28/DescribeLogGroups)n der AWS SDK for .NET API-Referenz.

# **StartLiveTail**

Das folgende Codebeispiel zeigt die VerwendungStartLiveTail.

AWS SDK for .NET

Binden Sie die erforderlichen Dateien ein.

```
using Amazon;
using Amazon.CloudWatchLogs;
```
using Amazon.CloudWatchLogs.Model;

Starten Sie die Live Tail-Sitzung.

```
 var client = new AmazonCloudWatchLogsClient(); 
             var request = new StartLiveTailRequest 
\{\hspace{.1cm} \} LogGroupIdentifiers = logGroupIdentifiers, 
                 LogStreamNames = logStreamNames, 
                 LogEventFilterPattern = filterPattern, 
             }; 
             var response = await client.StartLiveTailAsync(request); 
             // Catch if request fails 
             if (response.HttpStatusCode != System.Net.HttpStatusCode.OK) 
\{\hspace{.1cm} \} Console.WriteLine("Failed to start live tail session"); 
                 return; 
 }
```
Sie können die Ereignisse der Live-Tail-Sitzung auf zwei Arten behandeln:

```
 /* Method 1 
            * 1). Asynchronously loop through the event stream 
            * 2). Set a timer to dispose the stream and stop the Live Tail session 
 at the end. 
            */ 
            var eventStream = response.ResponseStream; 
           var task = Task.Run() =>
\{\hspace{.1cm} \} foreach (var item in eventStream) 
\overline{a} if (item is LiveTailSessionUpdate liveTailSessionUpdate) 
\{ \} foreach (var sessionResult in 
 liveTailSessionUpdate.SessionResults) 
 { 
                          Console.WriteLine("Message : {0}", 
 sessionResult.Message); 
 }
```

```
1999 1999 1999 1999 1999
                   if (item is LiveTailSessionStart) 
\{ Console.WriteLine("Live Tail session started"); 
1999 1999 1999 1999 1999
                   // On-stream exceptions are processed here 
                   if (item is CloudWatchLogsEventStreamException) 
\{ Console.WriteLine($"ERROR: {item}"); 
1999 1999 1999 1999 1999
 } 
            }); 
            // Close the stream to stop the session after a timeout 
            if (!task.Wait(TimeSpan.FromSeconds(10))){ 
               eventStream.Dispose(); 
               Console.WriteLine("End of line"); 
 }
```

```
 /* Method 2 
             * 1). Add event handlers to each event variable 
             * 2). Start processing the stream and wait for a timeout using 
 AutoResetEvent 
             */ 
             AutoResetEvent endEvent = new AutoResetEvent(false); 
             var eventStream = response.ResponseStream; 
             using (eventStream) // automatically disposes the stream to stop the 
 session after execution finishes 
\{\hspace{.1cm} \} eventStream.SessionStartReceived += (sender, e) => 
\overline{a} Console.WriteLine("LiveTail session started"); 
                 }; 
                 eventStream.SessionUpdateReceived += (sender, e) => 
\overline{a} foreach (LiveTailSessionLogEvent logEvent in 
 e.EventStreamEvent.SessionResults){ 
                         Console.WriteLine("Message: {0}", logEvent.Message); 
1999 1999 1999 1999 1999
\hspace{1.6cm} };
                 // On-stream exceptions are captured here 
                 eventStream.ExceptionReceived += (sender, e) => 
\overline{a}
```

```
 Console.WriteLine($"ERROR: {e.EventStreamException.Message}"); 
                 }; 
                 eventStream.StartProcessing(); 
                 // Stream events for this amount of time. 
                 endEvent.WaitOne(TimeSpan.FromSeconds(10)); 
                 Console.WriteLine("End of line"); 
 }
```
• Einzelheiten zur API finden Sie [StartLiveTaili](https://docs.aws.amazon.com/goto/DotNetSDKV3/logs-2014-03-28/StartLiveTail)n der AWS SDK for .NET API-Referenz.

# Beispiele für Amazon Cognito Identity Provider mit AWS SDK for .NET

Die folgenden Codebeispiele zeigen Ihnen, wie Sie mithilfe von Amazon Cognito Identity Provider Aktionen ausführen und allgemeine Szenarien implementieren. AWS SDK for .NET

Aktionen sind Codeauszüge aus größeren Programmen und müssen im Kontext ausgeführt werden. Während Aktionen Ihnen zeigen, wie Sie einzelne Servicefunktionen aufrufen, können Sie Aktionen im Kontext der zugehörigen Szenarien und serviceübergreifenden Beispiele sehen.

Szenarien sind Codebeispiele, die Ihnen zeigen, wie Sie eine bestimmte Aufgabe ausführen können, indem Sie mehrere Funktionen innerhalb desselben Services aufrufen.

Jedes Beispiel enthält einen Link zu GitHub, wo Sie Anweisungen zur Einrichtung und Ausführung des Codes im Kontext finden.

Themen

- [Aktionen](#page-346-0)
- **[Szenarien](#page-368-0)**

# Aktionen

# **AdminGetUser**

Das folgende Codebeispiel zeigt die VerwendungAdminGetUser.

#### **a** Note

Es gibt noch mehr dazu GitHub. Sie sehen das vollständige Beispiel und erfahren, wie Sie das [AWS -Code-Beispiel-Repository](https://github.com/awsdocs/aws-doc-sdk-examples/tree/main/dotnetv3/Cognito#code-examples) einrichten und ausführen.

```
 /// <summary> 
    /// Get the specified user from an Amazon Cognito user pool with administrator 
 access. 
   /// </summary> 
    /// <param name="userName">The name of the user.</param> 
    /// <param name="poolId">The Id of the Amazon Cognito user pool.</param> 
   /// <returns>Async task.</returns>
    public async Task<UserStatusType> GetAdminUserAsync(string userName, string 
 poolId) 
    { 
        AdminGetUserRequest userRequest = new AdminGetUserRequest 
        { 
            Username = userName, 
            UserPoolId = poolId, 
        }; 
        var response = await _cognitoService.AdminGetUserAsync(userRequest); 
        Console.WriteLine($"User status {response.UserStatus}"); 
        return response.UserStatus; 
    }
```
• Einzelheiten zur API finden Sie [AdminGetUseri](https://docs.aws.amazon.com/goto/DotNetSDKV3/cognito-idp-2016-04-18/AdminGetUser)n der AWS SDK for .NET API-Referenz.

#### **AdminInitiateAuth**

Das folgende Codebeispiel zeigt die VerwendungAdminInitiateAuth.

#### **a** Note

Es gibt noch mehr dazu GitHub. Sie sehen das vollständige Beispiel und erfahren, wie Sie das [AWS -Code-Beispiel-Repository](https://github.com/awsdocs/aws-doc-sdk-examples/tree/main/dotnetv3/Cognito#code-examples) einrichten und ausführen.

```
 /// <summary> 
    /// Initiate an admin auth request. 
   /// </summary> 
   /// <param name="clientId">The client ID to use.</param> 
    /// <param name="userPoolId">The ID of the user pool.</param> 
   /// <param name="userName">The username to authenticate.</param> 
   /// <param name="password">The user's password.</param> 
  /// <returns>The session to use in challenge-response.</returns>
    public async Task<string> AdminInitiateAuthAsync(string clientId, string 
 userPoolId, string userName, string password) 
    { 
        var authParameters = new Dictionary<string, string>(); 
        authParameters.Add("USERNAME", userName); 
        authParameters.Add("PASSWORD", password); 
        var request = new AdminInitiateAuthRequest 
        { 
            ClientId = clientId, 
            UserPoolId = userPoolId, 
            AuthParameters = authParameters, 
            AuthFlow = AuthFlowType.ADMIN_USER_PASSWORD_AUTH, 
        }; 
       var response = await _cognitoService.AdminInitiateAuthAsync(request);
        return response.Session; 
    }
```
• Einzelheiten zur API finden Sie [AdminInitiateAuthi](https://docs.aws.amazon.com/goto/DotNetSDKV3/cognito-idp-2016-04-18/AdminInitiateAuth)n der AWS SDK for .NET API-Referenz.

#### **AdminRespondToAuthChallenge**

Das folgende Codebeispiel zeigt die VerwendungAdminRespondToAuthChallenge.

### **a** Note

```
 /// <summary> 
    /// Respond to an admin authentication challenge. 
   /// </summary> 
   /// <param name="userName">The name of the user.</param> 
    /// <param name="clientId">The client ID.</param> 
   /// <param name="mfaCode">The multi-factor authentication code.</param> 
    /// <param name="session">The current application session.</param> 
    /// <param name="clientId">The user pool ID.</param> 
   /// <returns>The result of the authentication response.</returns> 
    public async Task<AuthenticationResultType> AdminRespondToAuthChallengeAsync( 
        string userName, 
        string clientId, 
        string mfaCode, 
        string session, 
        string userPoolId) 
   \left\{ \right. Console.WriteLine("SOFTWARE_TOKEN_MFA challenge is generated"); 
        var challengeResponses = new Dictionary<string, string>(); 
        challengeResponses.Add("USERNAME", userName); 
        challengeResponses.Add("SOFTWARE_TOKEN_MFA_CODE", mfaCode); 
        var respondToAuthChallengeRequest = new AdminRespondToAuthChallengeRequest 
        { 
            ChallengeName = ChallengeNameType.SOFTWARE_TOKEN_MFA, 
            ClientId = clientId, 
            ChallengeResponses = challengeResponses, 
            Session = session, 
            UserPoolId = userPoolId, 
        }; 
        var response = await 
 _cognitoService.AdminRespondToAuthChallengeAsync(respondToAuthChallengeRequest);
```

```
 Console.WriteLine($"Response to Authentication 
 {response.AuthenticationResult.TokenType}"); 
        return response.AuthenticationResult; 
    }
```
• Einzelheiten zur API finden Sie [AdminRespondToAuthChallengei](https://docs.aws.amazon.com/goto/DotNetSDKV3/cognito-idp-2016-04-18/AdminRespondToAuthChallenge)n der AWS SDK for .NET API-Referenz.

#### **AssociateSoftwareToken**

Das folgende Codebeispiel zeigt die VerwendungAssociateSoftwareToken.

#### AWS SDK for .NET

#### **G** Note

```
 /// <summary> 
    /// Get an MFA token to authenticate the user with the authenticator. 
   /// </summary> 
   /// <param name="session">The session name.</param> 
  /// <returns>The session name.</returns>
    public async Task<string> AssociateSoftwareTokenAsync(string session) 
   \{ var softwareTokenRequest = new AssociateSoftwareTokenRequest 
        { 
            Session = session, 
        }; 
        var tokenResponse = await 
 _cognitoService.AssociateSoftwareTokenAsync(softwareTokenRequest); 
        var secretCode = tokenResponse.SecretCode; 
        Console.WriteLine($"Use the following secret code to set up the 
 authenticator: {secretCode}");
```
}

```
 return tokenResponse.Session;
```
• Einzelheiten zur API finden Sie [AssociateSoftwareTokeni](https://docs.aws.amazon.com/goto/DotNetSDKV3/cognito-idp-2016-04-18/AssociateSoftwareToken)n der AWS SDK for .NET API-Referenz.

# **ConfirmDevice**

Das folgende Codebeispiel zeigt die VerwendungConfirmDevice.

AWS SDK for .NET

#### **a** Note

```
 /// <summary> 
   /// Initiates and confirms tracking of the device. 
   /// </summary> 
   /// <param name="accessToken">The user's access token.</param> 
   /// <param name="deviceKey">The key of the device from Amazon Cognito.</param> 
   /// <param name="deviceName">The device name.</param> 
  /// <returns></returns>
   public async Task<bool> ConfirmDeviceAsync(string accessToken, string deviceKey,
 string deviceName) 
    { 
        var request = new ConfirmDeviceRequest 
        { 
            AccessToken = accessToken, 
            DeviceKey = deviceKey, 
            DeviceName = deviceName 
        }; 
        var response = await _cognitoService.ConfirmDeviceAsync(request); 
        return response.UserConfirmationNecessary; 
    }
```
• Einzelheiten zur API finden Sie [ConfirmDevicei](https://docs.aws.amazon.com/goto/DotNetSDKV3/cognito-idp-2016-04-18/ConfirmDevice)n der AWS SDK for .NET API-Referenz.

#### **ConfirmSignUp**

Das folgende Codebeispiel zeigt die VerwendungConfirmSignUp.

# AWS SDK for .NET

#### **a** Note

```
 /// <summary> 
   /// Confirm that the user has signed up. 
   /// </summary> 
    /// <param name="clientId">The Id of this application.</param> 
   /// <param name="code">The confirmation code sent to the user.</param> 
   /// <param name="userName">The username.</param> 
  /// <returns>True if successful.</returns>
   public async Task<bool> ConfirmSignupAsync(string clientId, string code, string
 userName) 
    { 
        var signUpRequest = new ConfirmSignUpRequest 
       \{ ClientId = clientId, 
            ConfirmationCode = code, 
            Username = userName, 
        }; 
        var response = await _cognitoService.ConfirmSignUpAsync(signUpRequest); 
        if (response.HttpStatusCode == HttpStatusCode.OK) 
        { 
            Console.WriteLine($"{userName} was confirmed"); 
            return true; 
        } 
        return false; 
    }
```
• Einzelheiten zur API finden Sie [ConfirmSignUp](https://docs.aws.amazon.com/goto/DotNetSDKV3/cognito-idp-2016-04-18/ConfirmSignUp)in der AWS SDK for .NET API-Referenz.

#### **InitiateAuth**

Das folgende Codebeispiel zeigt die VerwendungInitiateAuth.

#### AWS SDK for .NET

#### **a** Note

```
 /// <summary> 
     /// Initiate authorization. 
     /// </summary> 
     /// <param name="clientId">The client Id of the application.</param> 
     /// <param name="userName">The name of the user who is authenticating.</param> 
    /// <param name="password">The password for the user who is authenticating.</
param> 
     /// <returns>The response from the initiate auth request.</returns> 
     public async Task<InitiateAuthResponse> InitiateAuthAsync(string clientId, 
  string userName, string password) 
     { 
         var authParameters = new Dictionary<string, string>(); 
         authParameters.Add("USERNAME", userName); 
         authParameters.Add("PASSWORD", password); 
         var authRequest = new InitiateAuthRequest 
         { 
             ClientId = clientId, 
             AuthParameters = authParameters, 
             AuthFlow = AuthFlowType.USER_PASSWORD_AUTH, 
         }; 
        var response = await _cognitoService.InitiateAuthAsync(authRequest);
         Console.WriteLine($"Result Challenge is : {response.ChallengeName}");
```

```
 return response; 
 }
```
• Einzelheiten zur API finden Sie [InitiateAuthi](https://docs.aws.amazon.com/goto/DotNetSDKV3/cognito-idp-2016-04-18/InitiateAuth)n der AWS SDK for .NET API-Referenz.

# **ListUserPools**

Das folgende Codebeispiel zeigt die VerwendungListUserPools.

AWS SDK for .NET

# **a** Note

Es gibt noch mehr dazu GitHub. Sie sehen das vollständige Beispiel und erfahren, wie Sie das [AWS -Code-Beispiel-Repository](https://github.com/awsdocs/aws-doc-sdk-examples/tree/main/dotnetv3/Cognito#code-examples) einrichten und ausführen.

```
 /// <summary> 
   /// List the Amazon Cognito user pools for an account. 
   /// </summary> 
   /// <returns>A list of UserPoolDescriptionType objects.</returns> 
    public async Task<List<UserPoolDescriptionType>> ListUserPoolsAsync() 
    { 
        var userPools = new List<UserPoolDescriptionType>(); 
        var userPoolsPaginator = _cognitoService.Paginators.ListUserPools(new 
 ListUserPoolsRequest()); 
        await foreach (var response in userPoolsPaginator.Responses) 
        { 
            userPools.AddRange(response.UserPools); 
        } 
        return userPools; 
    }
```
• Einzelheiten zur API finden Sie [ListUserPoolsi](https://docs.aws.amazon.com/goto/DotNetSDKV3/cognito-idp-2016-04-18/ListUserPools)n der AWS SDK for .NET API-Referenz.

# **ListUsers**

Das folgende Codebeispiel zeigt die VerwendungListUsers.

AWS SDK for .NET

# **a** Note

Es gibt noch mehr dazu GitHub. Sie sehen das vollständige Beispiel und erfahren, wie Sie das [AWS -Code-Beispiel-Repository](https://github.com/awsdocs/aws-doc-sdk-examples/tree/main/dotnetv3/Cognito#code-examples) einrichten und ausführen.

```
 /// <summary> 
 /// Get a list of users for the Amazon Cognito user pool. 
 /// </summary> 
 /// <param name="userPoolId">The user pool ID.</param> 
/// <returns>A list of users.</returns>
 public async Task<List<UserType>> ListUsersAsync(string userPoolId) 
 { 
     var request = new ListUsersRequest 
     { 
         UserPoolId = userPoolId 
     }; 
     var users = new List<UserType>(); 
    var usersPaginator = _cognitoService.Paginators.ListUsers(request);
     await foreach (var response in usersPaginator.Responses) 
     { 
         users.AddRange(response.Users); 
     } 
     return users; 
 }
```
• Einzelheiten zur API finden Sie [ListUsersi](https://docs.aws.amazon.com/goto/DotNetSDKV3/cognito-idp-2016-04-18/ListUsers)n der AWS SDK for .NET API-Referenz.

# **ResendConfirmationCode**

Das folgende Codebeispiel zeigt die VerwendungResendConfirmationCode.

#### **a** Note

Es gibt noch mehr dazu GitHub. Sie sehen das vollständige Beispiel und erfahren, wie Sie das [AWS -Code-Beispiel-Repository](https://github.com/awsdocs/aws-doc-sdk-examples/tree/main/dotnetv3/Cognito#code-examples) einrichten und ausführen.

```
 /// <summary> 
     /// Send a new confirmation code to a user. 
     /// </summary> 
     /// <param name="clientId">The Id of the client application.</param> 
     /// <param name="userName">The username of user who will receive the code.</
param> 
    /// <returns>The delivery details.</returns>
     public async Task<CodeDeliveryDetailsType> ResendConfirmationCodeAsync(string 
  clientId, string userName) 
     { 
         var codeRequest = new ResendConfirmationCodeRequest 
         { 
             ClientId = clientId, 
             Username = userName, 
         }; 
         var response = await 
  _cognitoService.ResendConfirmationCodeAsync(codeRequest); 
         Console.WriteLine($"Method of delivery is 
  {response.CodeDeliveryDetails.DeliveryMedium}"); 
         return response.CodeDeliveryDetails; 
     }
```
• Einzelheiten zur API finden Sie [ResendConfirmationCodei](https://docs.aws.amazon.com/goto/DotNetSDKV3/cognito-idp-2016-04-18/ResendConfirmationCode)n der AWS SDK for .NET API-Referenz.

# **SignUp**

Das folgende Codebeispiel zeigt die VerwendungSignUp.
# AWS SDK for .NET

### **a** Note

```
 /// <summary> 
     /// Sign up a new user. 
     /// </summary> 
     /// <param name="clientId">The client Id of the application.</param> 
     /// <param name="userName">The username to use.</param> 
     /// <param name="password">The user's password.</param> 
     /// <param name="email">The email address of the user.</param> 
     /// <returns>A Boolean value indicating whether the user was confirmed.</
returns> 
    public async Task<bool> SignUpAsync(string clientId, string userName, string
  password, string email) 
    \left\{ \right. var userAttrs = new AttributeType 
         { 
              Name = "email", 
              Value = email, 
         }; 
         var userAttrsList = new List<AttributeType>(); 
         userAttrsList.Add(userAttrs); 
         var signUpRequest = new SignUpRequest 
         { 
              UserAttributes = userAttrsList, 
              Username = userName, 
              ClientId = clientId, 
              Password = password 
         }; 
         var response = await _cognitoService.SignUpAsync(signUpRequest); 
         return response.HttpStatusCode == HttpStatusCode.OK; 
     }
```
• Einzelheiten zur API finden Sie [SignUp](https://docs.aws.amazon.com/goto/DotNetSDKV3/cognito-idp-2016-04-18/SignUp)in der AWS SDK for .NET API-Referenz.

#### **VerifySoftwareToken**

Das folgende Codebeispiel zeigt die VerwendungVerifySoftwareToken.

AWS SDK for .NET

#### **a** Note

Es gibt noch mehr dazu GitHub. Sie sehen das vollständige Beispiel und erfahren, wie Sie das [AWS -Code-Beispiel-Repository](https://github.com/awsdocs/aws-doc-sdk-examples/tree/main/dotnetv3/Cognito#code-examples) einrichten und ausführen.

```
 /// <summary> 
    /// Verify the TOTP and register for MFA. 
    /// </summary> 
    /// <param name="session">The name of the session.</param> 
    /// <param name="code">The MFA code.</param> 
   /// <returns>The status of the software token.</returns>
    public async Task<VerifySoftwareTokenResponseType> 
 VerifySoftwareTokenAsync(string session, string code) 
    { 
        var tokenRequest = new VerifySoftwareTokenRequest 
        { 
            UserCode = code, 
            Session = session, 
        }; 
        var verifyResponse = await 
 _cognitoService.VerifySoftwareTokenAsync(tokenRequest); 
        return verifyResponse.Status; 
    }
```
• Einzelheiten zur API finden Sie [VerifySoftwareToken](https://docs.aws.amazon.com/goto/DotNetSDKV3/cognito-idp-2016-04-18/VerifySoftwareToken)in der AWS SDK for .NET API-Referenz.

# **Szenarien**

Registrieren eines Benutzers bei einem Benutzerpool, der MFA erfordert

Wie das aussehen kann, sehen Sie am nachfolgenden Beispielcode:

- Registrieren Sie einen Benutzer mit einem Benutzernamen, einem Passwort und einer E-Mail-Adresse und bestätigen Sie ihn.
- Einrichten der Multi-Faktor-Authentifizierung durch Zuordnung einer MFA-Anwendung zu dem Benutzer.
- Anmelden unter Verwendung eines Passworts und eines MFA-Codes.

#### AWS SDK for .NET

#### **a** Note

```
namespace CognitoBasics;
public class CognitoBasics
{ 
     private static ILogger logger = null!; 
     static async Task Main(string[] args) 
     { 
         // Set up dependency injection for Amazon Cognito. 
         using var host = Host.CreateDefaultBuilder(args) 
             .ConfigureLogging(logging => 
                 logging.AddFilter("System", LogLevel.Debug) 
                      .AddFilter<DebugLoggerProvider>("Microsoft", 
  LogLevel.Information) 
                      .AddFilter<ConsoleLoggerProvider>("Microsoft", LogLevel.Trace)) 
             .ConfigureServices((_, services) => 
             services.AddAWSService<IAmazonCognitoIdentityProvider>() 
             .AddTransient<CognitoWrapper>() 
) .Build();
```

```
 logger = LoggerFactory.Create(builder => { builder.AddConsole(); }) 
             .CreateLogger<CognitoBasics>(); 
         var configuration = new ConfigurationBuilder() 
             .SetBasePath(Directory.GetCurrentDirectory()) 
             .AddJsonFile("settings.json") // Load settings from .json file. 
             .AddJsonFile("settings.local.json", 
                 true) // Optionally load local settings. 
             .Build(); 
         var cognitoWrapper = host.Services.GetRequiredService<CognitoWrapper>(); 
         Console.WriteLine(new string('-', 80)); 
         UiMethods.DisplayOverview(); 
         Console.WriteLine(new string('-', 80)); 
         // clientId - The app client Id value that you get from the AWS CDK script. 
         var clientId = configuration["ClientId"]; // "*** REPLACE WITH CLIENT ID 
 VALUE FROM CDK SCRIPT"; 
         // poolId - The pool Id that you get from the AWS CDK script. 
         var poolId = configuration["PoolId"]!; // "*** REPLACE WITH POOL ID VALUE 
 FROM CDK SCRIPT"; 
         var userName = configuration["UserName"]; 
         var password = configuration["Password"]; 
        var email = configuration["Email"];
         // If the username wasn't set in the configuration file, 
         // get it from the user now. 
         if (userName is null) 
         { 
             do 
\{\hspace{.1cm} \} Console.Write("Username: "); 
                 userName = Console.ReadLine(); 
 } 
             while (string.IsNullOrEmpty(userName)); 
         } 
         Console.WriteLine($"\nUsername: {userName}"); 
         // If the password wasn't set in the configuration file, 
         // get it from the user now. 
         if (password is null)
```

```
 { 
             do 
\{\hspace{.1cm} \} Console.Write("Password: "); 
                 password = Console.ReadLine(); 
 } 
             while (string.IsNullOrEmpty(password)); 
         } 
        // If the email address wasn't set in the configuration file,
         // get it from the user now. 
         if (email is null) 
         { 
             do 
\{\hspace{.1cm} \} Console.Write("Email: "); 
                 email = Console.ReadLine(); 
             } while (string.IsNullOrEmpty(email)); 
         } 
         // Now sign up the user. 
         Console.WriteLine($"\nSigning up {userName} with email address: {email}"); 
         await cognitoWrapper.SignUpAsync(clientId, userName, password, email); 
         // Add the user to the user pool. 
         Console.WriteLine($"Adding {userName} to the user pool"); 
         await cognitoWrapper.GetAdminUserAsync(userName, poolId); 
         UiMethods.DisplayTitle("Get confirmation code"); 
         Console.WriteLine($"Conformation code sent to {userName}."); 
         Console.Write("Would you like to send a new code? (Y/N) "); 
         var answer = Console.ReadLine(); 
        if (answer!.ToLower() == "v")
         { 
             await cognitoWrapper.ResendConfirmationCodeAsync(clientId, userName); 
             Console.WriteLine("Sending a new confirmation code"); 
         } 
         Console.Write("Enter confirmation code (from Email): "); 
         var code = Console.ReadLine(); 
         await cognitoWrapper.ConfirmSignupAsync(clientId, code, userName);
```

```
 UiMethods.DisplayTitle("Checking status"); 
         Console.WriteLine($"Rechecking the status of {userName} in the user pool"); 
         await cognitoWrapper.GetAdminUserAsync(userName, poolId); 
         Console.WriteLine($"Setting up authenticator for {userName} in the user 
  pool"); 
         var setupResponse = await cognitoWrapper.InitiateAuthAsync(clientId, 
  userName, password); 
         var setupSession = await 
  cognitoWrapper.AssociateSoftwareTokenAsync(setupResponse.Session); 
         Console.Write("Enter the 6-digit code displayed in Google Authenticator: "); 
        var setupCode = Console.ReadLine();
         var setupResult = await 
  cognitoWrapper.VerifySoftwareTokenAsync(setupSession, setupCode); 
         Console.WriteLine($"Setup status: {setupResult}"); 
         Console.WriteLine($"Now logging in {userName} in the user pool"); 
         var authSession = await cognitoWrapper.AdminInitiateAuthAsync(clientId, 
  poolId, userName, password); 
         Console.Write("Enter a new 6-digit code displayed in Google Authenticator: 
  "); 
         var authCode = Console.ReadLine(); 
        var authResult = await
  cognitoWrapper.AdminRespondToAuthChallengeAsync(userName, clientId, authCode, 
  authSession, poolId); 
         Console.WriteLine($"Authenticated and received access token: 
  {authResult.AccessToken}"); 
         Console.WriteLine(new string('-', 80)); 
         Console.WriteLine("Cognito scenario is complete."); 
         Console.WriteLine(new string('-', 80)); 
     }
}
using System.Net;
namespace CognitoActions;
/// <summary>
```

```
/// Methods to perform Amazon Cognito Identity Provider actions.
/// </summary>
public class CognitoWrapper
{ 
     private readonly IAmazonCognitoIdentityProvider _cognitoService; 
     /// <summary> 
     /// Constructor for the wrapper class containing Amazon Cognito actions. 
     /// </summary> 
     /// <param name="cognitoService">The Amazon Cognito client object.</param> 
     public CognitoWrapper(IAmazonCognitoIdentityProvider cognitoService) 
     { 
         _cognitoService = cognitoService; 
     } 
     /// <summary> 
     /// List the Amazon Cognito user pools for an account. 
     /// </summary> 
     /// <returns>A list of UserPoolDescriptionType objects.</returns> 
     public async Task<List<UserPoolDescriptionType>> ListUserPoolsAsync() 
     { 
         var userPools = new List<UserPoolDescriptionType>(); 
         var userPoolsPaginator = _cognitoService.Paginators.ListUserPools(new 
  ListUserPoolsRequest()); 
        await foreach (var response in userPoolsPaginator.Responses)
        \{ userPools.AddRange(response.UserPools); 
         } 
         return userPools; 
     } 
     /// <summary> 
     /// Get a list of users for the Amazon Cognito user pool. 
     /// </summary> 
     /// <param name="userPoolId">The user pool ID.</param> 
    /// <returns>A list of users.</returns>
     public async Task<List<UserType>> ListUsersAsync(string userPoolId) 
     { 
         var request = new ListUsersRequest 
         {
```

```
 UserPoolId = userPoolId 
     }; 
     var users = new List<UserType>(); 
    var usersPaginator = _cognitoService.Paginators.ListUsers(request);
     await foreach (var response in usersPaginator.Responses) 
     { 
         users.AddRange(response.Users); 
     } 
     return users; 
 } 
 /// <summary> 
 /// Respond to an admin authentication challenge. 
 /// </summary> 
 /// <param name="userName">The name of the user.</param> 
 /// <param name="clientId">The client ID.</param> 
 /// <param name="mfaCode">The multi-factor authentication code.</param> 
 /// <param name="session">The current application session.</param> 
 /// <param name="clientId">The user pool ID.</param> 
/// <returns>The result of the authentication response.</returns>
 public async Task<AuthenticationResultType> AdminRespondToAuthChallengeAsync( 
     string userName, 
     string clientId, 
     string mfaCode, 
     string session, 
     string userPoolId) 
 { 
     Console.WriteLine("SOFTWARE_TOKEN_MFA challenge is generated"); 
     var challengeResponses = new Dictionary<string, string>(); 
     challengeResponses.Add("USERNAME", userName); 
     challengeResponses.Add("SOFTWARE_TOKEN_MFA_CODE", mfaCode); 
     var respondToAuthChallengeRequest = new AdminRespondToAuthChallengeRequest 
    \mathcal{L} ChallengeName = ChallengeNameType.SOFTWARE_TOKEN_MFA, 
         ClientId = clientId, 
         ChallengeResponses = challengeResponses, 
         Session = session, 
         UserPoolId = userPoolId,
```

```
 }; 
        var response = await 
 _cognitoService.AdminRespondToAuthChallengeAsync(respondToAuthChallengeRequest); 
        Console.WriteLine($"Response to Authentication 
 {response.AuthenticationResult.TokenType}"); 
        return response.AuthenticationResult; 
    } 
   /// <summary> 
    /// Verify the TOTP and register for MFA. 
    /// </summary> 
   /// <param name="session">The name of the session.</param> 
    /// <param name="code">The MFA code.</param> 
   /// <returns>The status of the software token.</returns>
    public async Task<VerifySoftwareTokenResponseType> 
 VerifySoftwareTokenAsync(string session, string code) 
   \left\{ \right. var tokenRequest = new VerifySoftwareTokenRequest 
       \mathcal{L} UserCode = code, 
            Session = session, 
        }; 
        var verifyResponse = await 
 _cognitoService.VerifySoftwareTokenAsync(tokenRequest); 
        return verifyResponse.Status; 
    } 
   /// <summary> 
    /// Get an MFA token to authenticate the user with the authenticator. 
    /// </summary> 
    /// <param name="session">The session name.</param> 
   /// <returns>The session name.</returns>
    public async Task<string> AssociateSoftwareTokenAsync(string session) 
    { 
        var softwareTokenRequest = new AssociateSoftwareTokenRequest 
        { 
            Session = session, 
        };
```

```
 var tokenResponse = await 
 _cognitoService.AssociateSoftwareTokenAsync(softwareTokenRequest); 
        var secretCode = tokenResponse.SecretCode; 
        Console.WriteLine($"Use the following secret code to set up the 
 authenticator: {secretCode}"); 
        return tokenResponse.Session; 
    } 
   /// <summary> 
   /// Initiate an admin auth request. 
   /// </summary> 
   /// <param name="clientId">The client ID to use.</param> 
   /// <param name="userPoolId">The ID of the user pool.</param> 
   /// <param name="userName">The username to authenticate.</param> 
   /// <param name="password">The user's password.</param> 
  /// <returns>The session to use in challenge-response.</returns>
    public async Task<string> AdminInitiateAuthAsync(string clientId, string 
 userPoolId, string userName, string password) 
    { 
        var authParameters = new Dictionary<string, string>(); 
        authParameters.Add("USERNAME", userName); 
        authParameters.Add("PASSWORD", password); 
        var request = new AdminInitiateAuthRequest 
       \mathcal{L} ClientId = clientId, 
            UserPoolId = userPoolId, 
            AuthParameters = authParameters, 
            AuthFlow = AuthFlowType.ADMIN_USER_PASSWORD_AUTH, 
        }; 
       var response = await _cognitoService.AdminInitiateAuthAsync(request);
        return response.Session; 
    } 
   /// <summary> 
   /// Initiate authorization. 
    /// </summary> 
   /// <param name="clientId">The client Id of the application.</param> 
    /// <param name="userName">The name of the user who is authenticating.</param>
```

```
 /// <param name="password">The password for the user who is authenticating.</
param> 
     /// <returns>The response from the initiate auth request.</returns> 
     public async Task<InitiateAuthResponse> InitiateAuthAsync(string clientId, 
  string userName, string password) 
    \{ var authParameters = new Dictionary<string, string>(); 
         authParameters.Add("USERNAME", userName); 
         authParameters.Add("PASSWORD", password); 
         var authRequest = new InitiateAuthRequest 
         { 
             ClientId = clientId, 
             AuthParameters = authParameters, 
             AuthFlow = AuthFlowType.USER_PASSWORD_AUTH, 
         }; 
        var response = await _cognitoService.InitiateAuthAsync(authRequest);
         Console.WriteLine($"Result Challenge is : {response.ChallengeName}"); 
         return response; 
     } 
     /// <summary> 
     /// Confirm that the user has signed up. 
     /// </summary> 
     /// <param name="clientId">The Id of this application.</param> 
     /// <param name="code">The confirmation code sent to the user.</param> 
     /// <param name="userName">The username.</param> 
    /// <returns>True if successful.</returns>
    public async Task<bool> ConfirmSignupAsync(string clientId, string code, string
  userName) 
     { 
         var signUpRequest = new ConfirmSignUpRequest 
         { 
             ClientId = clientId, 
             ConfirmationCode = code, 
             Username = userName, 
         }; 
        var response = await _cognitoService.ConfirmSignUpAsync(signUpRequest);
         if (response.HttpStatusCode == HttpStatusCode.OK) 
         {
```

```
 Console.WriteLine($"{userName} was confirmed"); 
              return true; 
         } 
         return false; 
     } 
     /// <summary> 
     /// Initiates and confirms tracking of the device. 
     /// </summary> 
     /// <param name="accessToken">The user's access token.</param> 
     /// <param name="deviceKey">The key of the device from Amazon Cognito.</param> 
     /// <param name="deviceName">The device name.</param> 
    /// <returns></returns>
    public async Task<bool> ConfirmDeviceAsync(string accessToken, string deviceKey,
  string deviceName) 
     { 
         var request = new ConfirmDeviceRequest 
         { 
              AccessToken = accessToken, 
              DeviceKey = deviceKey, 
              DeviceName = deviceName 
         }; 
         var response = await _cognitoService.ConfirmDeviceAsync(request); 
         return response.UserConfirmationNecessary; 
     } 
     /// <summary> 
     /// Send a new confirmation code to a user. 
     /// </summary> 
     /// <param name="clientId">The Id of the client application.</param> 
     /// <param name="userName">The username of user who will receive the code.</
param> 
    /// <returns>The delivery details.</returns>
     public async Task<CodeDeliveryDetailsType> ResendConfirmationCodeAsync(string 
  clientId, string userName) 
    \mathcal{L} var codeRequest = new ResendConfirmationCodeRequest 
         { 
              ClientId = clientId, 
              Username = userName, 
         };
```

```
 var response = await 
 _cognitoService.ResendConfirmationCodeAsync(codeRequest); 
        Console.WriteLine($"Method of delivery is 
 {response.CodeDeliveryDetails.DeliveryMedium}"); 
        return response.CodeDeliveryDetails; 
    } 
   /// <summary> 
   /// Get the specified user from an Amazon Cognito user pool with administrator 
 access. 
   /// </summary> 
   /// <param name="userName">The name of the user.</param> 
   /// <param name="poolId">The Id of the Amazon Cognito user pool.</param> 
  /// <returns>Async task.</returns>
    public async Task<UserStatusType> GetAdminUserAsync(string userName, string 
 poolId) 
  \mathbf{f} AdminGetUserRequest userRequest = new AdminGetUserRequest 
       \sqrt{ } Username = userName, 
            UserPoolId = poolId, 
        }; 
        var response = await _cognitoService.AdminGetUserAsync(userRequest); 
        Console.WriteLine($"User status {response.UserStatus}"); 
        return response.UserStatus; 
    } 
   /// <summary> 
   /// Sign up a new user. 
   /// </summary> 
   /// <param name="clientId">The client Id of the application.</param> 
   /// <param name="userName">The username to use.</param> 
   /// <param name="password">The user's password.</param> 
    /// <param name="email">The email address of the user.</param> 
   /// <returns>A Boolean value indicating whether the user was confirmed.</
```
returns>

```
public async Task<bool> SignUpAsync(string clientId, string userName, string
  password, string email) 
     { 
         var userAttrs = new AttributeType 
         { 
              Name = "email", 
              Value = email, 
         }; 
         var userAttrsList = new List<AttributeType>(); 
         userAttrsList.Add(userAttrs); 
        var signUpRequest = new SignUpRequest
         { 
              UserAttributes = userAttrsList, 
              Username = userName, 
              ClientId = clientId, 
              Password = password 
         }; 
        var response = await _cognitoService.SignUpAsync(signUpRequest);
         return response.HttpStatusCode == HttpStatusCode.OK; 
     }
}
```
- API-Details finden Sie in den folgenden Themen der AWS SDK for .NET -API-Referenz.
	- [AdminGetUser](https://docs.aws.amazon.com/goto/DotNetSDKV3/cognito-idp-2016-04-18/AdminGetUser)
	- [AdminInitiateAuth](https://docs.aws.amazon.com/goto/DotNetSDKV3/cognito-idp-2016-04-18/AdminInitiateAuth)
	- [AdminRespondToAuthChallenge](https://docs.aws.amazon.com/goto/DotNetSDKV3/cognito-idp-2016-04-18/AdminRespondToAuthChallenge)
	- [AssociateSoftwareToken](https://docs.aws.amazon.com/goto/DotNetSDKV3/cognito-idp-2016-04-18/AssociateSoftwareToken)
	- [ConfirmDevice](https://docs.aws.amazon.com/goto/DotNetSDKV3/cognito-idp-2016-04-18/ConfirmDevice)
	- [ConfirmSignUp](https://docs.aws.amazon.com/goto/DotNetSDKV3/cognito-idp-2016-04-18/ConfirmSignUp)
	- [InitiateAuth](https://docs.aws.amazon.com/goto/DotNetSDKV3/cognito-idp-2016-04-18/InitiateAuth)
	- [ListUsers](https://docs.aws.amazon.com/goto/DotNetSDKV3/cognito-idp-2016-04-18/ListUsers)
	- [ResendConfirmationCode](https://docs.aws.amazon.com/goto/DotNetSDKV3/cognito-idp-2016-04-18/ResendConfirmationCode)
- [RespondToAuthChallenge](https://docs.aws.amazon.com/goto/DotNetSDKV3/cognito-idp-2016-04-18/RespondToAuthChallenge)
- [SignUp](https://docs.aws.amazon.com/goto/DotNetSDKV3/cognito-idp-2016-04-18/SignUp)
- [VerifySoftwareToken](https://docs.aws.amazon.com/goto/DotNetSDKV3/cognito-idp-2016-04-18/VerifySoftwareToken)

# Amazon Comprehend Comprehend-Beispiele mit AWS SDK for .NET

Die folgenden Codebeispiele zeigen Ihnen, wie Sie AWS SDK for .NET mit Amazon Comprehend Aktionen ausführen und allgemeine Szenarien implementieren.

Aktionen sind Codeauszüge aus größeren Programmen und müssen im Kontext ausgeführt werden. Während Aktionen Ihnen zeigen, wie Sie einzelne Servicefunktionen aufrufen, können Sie Aktionen im Kontext der zugehörigen Szenarien und serviceübergreifenden Beispiele sehen.

Szenarien sind Codebeispiele, die Ihnen zeigen, wie Sie eine bestimmte Aufgabe ausführen können, indem Sie mehrere Funktionen innerhalb desselben Services aufrufen.

Jedes Beispiel enthält einen Link zu GitHub, wo Sie Anweisungen zum Einrichten und Ausführen des Codes im Kontext finden.

# Themen

• [Aktionen](#page-346-0)

# Aktionen

# **DetectDominantLanguage**

Das folgende Codebeispiel zeigt die VerwendungDetectDominantLanguage.

# AWS SDK for NFT

# **a** Note

Es gibt noch mehr dazu GitHub. Sie sehen das vollständige Beispiel und erfahren, wie Sie das [AWS -Code-Beispiel-Repository](https://github.com/awsdocs/aws-doc-sdk-examples/tree/main/dotnetv3/Comprehend/#code-examples) einrichten und ausführen.

using System;

```
 using System.Threading.Tasks; 
     using Amazon.Comprehend; 
     using Amazon.Comprehend.Model; 
    /// <summary> 
    /// This example calls the Amazon Comprehend service to determine the 
    /// dominant language. 
    /// </summary> 
     public static class DetectDominantLanguage 
     { 
         /// <summary> 
         /// Calls Amazon Comprehend to determine the dominant language used in 
         /// the sample text. 
         /// </summary> 
         public static async Task Main() 
         { 
             string text = "It is raining today in Seattle."; 
             var comprehendClient = new 
 AmazonComprehendClient(Amazon.RegionEndpoint.USWest2); 
             Console.WriteLine("Calling DetectDominantLanguage\n"); 
             var detectDominantLanguageRequest = new DetectDominantLanguageRequest() 
\{\hspace{.1cm} \}Text = text }; 
             var detectDominantLanguageResponse = await 
 comprehendClient.DetectDominantLanguageAsync(detectDominantLanguageRequest); 
             foreach (var dl in detectDominantLanguageResponse.Languages) 
\{\hspace{.1cm} \} Console.WriteLine($"Language Code: {dl.LanguageCode}, Score: 
 {dl.Score}"); 
 } 
             Console.WriteLine("Done"); 
         } 
     }
```
• Einzelheiten zur API finden Sie [DetectDominantLanguage](https://docs.aws.amazon.com/goto/DotNetSDKV3/comprehend-2017-11-27/DetectDominantLanguage)in der AWS SDK for .NET API-Referenz.

# **DetectEntities**

Das folgende Codebeispiel zeigt die VerwendungDetectEntities.

AWS SDK for .NET

#### **a** Note

```
 using System; 
    using System.Threading.Tasks; 
    using Amazon.Comprehend; 
    using Amazon.Comprehend.Model; 
   /// <summary> 
   /// This example shows how to use the AmazonComprehend service detect any 
    /// entities in submitted text. 
   /// </summary> 
    public static class DetectEntities 
    { 
        /// <summary> 
        /// The main method calls the DetectEntitiesAsync method to find any 
        /// entities in the sample code. 
        /// </summary> 
        public static async Task Main() 
        { 
            string text = "It is raining today in Seattle"; 
            var comprehendClient = new AmazonComprehendClient(); 
            Console.WriteLine("Calling DetectEntities\n"); 
            var detectEntitiesRequest = new DetectEntitiesRequest() 
            { 
                Text = text,
                 LanguageCode = "en", 
            }; 
            var detectEntitiesResponse = await 
 comprehendClient.DetectEntitiesAsync(detectEntitiesRequest); 
            foreach (var e in detectEntitiesResponse.Entities)
```

```
 { 
                 Console.WriteLine($"Text: {e.Text}, Type: {e.Type}, Score: 
 {e.Score}, BeginOffset: {e.BeginOffset}, EndOffset: {e.EndOffset}"); 
 } 
             Console.WriteLine("Done"); 
        } 
    }
```
• Einzelheiten zur API finden Sie [DetectEntitiesi](https://docs.aws.amazon.com/goto/DotNetSDKV3/comprehend-2017-11-27/DetectEntities)n der AWS SDK for .NET API-Referenz.

# **DetectKeyPhrases**

Das folgende Codebeispiel zeigt die VerwendungDetectKeyPhrases.

```
AWS SDK for .NET
```
**a** Note

```
 using System; 
 using System.Threading.Tasks; 
 using Amazon.Comprehend; 
 using Amazon.Comprehend.Model; 
 /// <summary> 
 /// This example shows how to use the Amazon Comprehend service to 
 /// search text for key phrases. 
 /// </summary> 
 public static class DetectKeyPhrase 
 { 
     /// <summary> 
     /// This method calls the Amazon Comprehend method DetectKeyPhrasesAsync 
    /// to detect any key phrases in the sample text.
     /// </summary> 
     public static async Task Main() 
     {
```

```
 string text = "It is raining today in Seattle"; 
             var comprehendClient = new 
 AmazonComprehendClient(Amazon.RegionEndpoint.USWest2); 
             // Call DetectKeyPhrases API 
             Console.WriteLine("Calling DetectKeyPhrases"); 
             var detectKeyPhrasesRequest = new DetectKeyPhrasesRequest() 
\{\hspace{.1cm} \}Text = text LanguageCode = "en", 
             }; 
             var detectKeyPhrasesResponse = await 
 comprehendClient.DetectKeyPhrasesAsync(detectKeyPhrasesRequest); 
             foreach (var kp in detectKeyPhrasesResponse.KeyPhrases) 
\{\hspace{.1cm} \} Console.WriteLine($"Text: {kp.Text}, Score: {kp.Score}, BeginOffset: 
 {kp.BeginOffset}, EndOffset: {kp.EndOffset}"); 
 } 
             Console.WriteLine("Done"); 
         } 
    }
```
• Einzelheiten zur API finden Sie [DetectKeyPhrases](https://docs.aws.amazon.com/goto/DotNetSDKV3/comprehend-2017-11-27/DetectKeyPhrases)in der AWS SDK for .NET API-Referenz.

# **DetectPiiEntities**

Das folgende Codebeispiel zeigt die VerwendungDetectPiiEntities.

```
AWS SDK for .NET
```

```
a Note
   Es gibt noch mehr dazu GitHub. Sie sehen das vollständige Beispiel und erfahren, wie Sie 
   das AWS -Code-Beispiel-Repository einrichten und ausführen.
```

```
 using System; 
 using System.Threading.Tasks;
```

```
 using Amazon.Comprehend; 
     using Amazon.Comprehend.Model; 
    /// <summary> 
    /// This example shows how to use the Amazon Comprehend service to find 
    /// personally identifiable information (PII) within text submitted to the 
    /// DetectPiiEntitiesAsync method. 
    /// </summary> 
    public class DetectingPII 
   \mathcal{L} /// <summary> 
         /// This method calls the DetectPiiEntitiesAsync method to locate any 
         /// personally dientifiable information within the supplied text. 
         /// </summary> 
         public static async Task Main() 
         { 
            var comprehendClient = new AmazonComprehendClient();
             var text = @"Hello Paul Santos. The latest statement for your 
                          credit card account 1111-0000-1111-0000 was 
                         mailed to 123 Any Street, Seattle, WA 98109."; 
             var request = new DetectPiiEntitiesRequest 
\{\hspace{.1cm} \}Text = text,
                 LanguageCode = "EN", 
             }; 
            var response = await comprehendClient.DetectPiiEntitiesAsync(request);
             if (response.Entities.Count > 0) 
\{\hspace{.1cm} \} foreach (var entity in response.Entities) 
\overline{a} var entityValue = text.Substring(entity.BeginOffset, 
 entity.EndOffset - entity.BeginOffset); 
                     Console.WriteLine($"{entity.Type}: {entityValue}"); 
 } 
 } 
         } 
     }
```
• Einzelheiten zur API finden Sie [DetectPiiEntities](https://docs.aws.amazon.com/goto/DotNetSDKV3/comprehend-2017-11-27/DetectPiiEntities)in der AWS SDK for .NET API-Referenz.

### **DetectSentiment**

Das folgende Codebeispiel zeigt die VerwendungDetectSentiment.

AWS SDK for .NET

#### **a** Note

```
 using System; 
    using System.Threading.Tasks; 
    using Amazon.Comprehend; 
    using Amazon.Comprehend.Model; 
   /// <summary> 
    /// This example shows how to detect the overall sentiment of the supplied 
   /// text using the Amazon Comprehend service. 
   /// </summary> 
    public static class DetectSentiment 
    { 
        /// <summary> 
        /// This method calls the DetetectSentimentAsync method to analyze the 
        /// supplied text and determine the overal sentiment. 
        /// </summary> 
        public static async Task Main() 
        { 
            string text = "It is raining today in Seattle"; 
            var comprehendClient = new 
 AmazonComprehendClient(Amazon.RegionEndpoint.USWest2); 
            // Call DetectKeyPhrases API 
            Console.WriteLine("Calling DetectSentiment"); 
            var detectSentimentRequest = new DetectSentimentRequest() 
            { 
                Text = text,
                 LanguageCode = "en", 
            }; 
            var detectSentimentResponse = await 
 comprehendClient.DetectSentimentAsync(detectSentimentRequest);
```

```
 Console.WriteLine($"Sentiment: {detectSentimentResponse.Sentiment}"); 
         Console.WriteLine("Done"); 
     } 
 }
```
• Einzelheiten zur API finden Sie [DetectSentimenti](https://docs.aws.amazon.com/goto/DotNetSDKV3/comprehend-2017-11-27/DetectSentiment)n der AWS SDK for .NET API-Referenz.

# **DetectSyntax**

Das folgende Codebeispiel zeigt die VerwendungDetectSyntax.

AWS SDK for .NET

### **a** Note

```
 using System; 
 using System.Threading.Tasks; 
 using Amazon.Comprehend; 
 using Amazon.Comprehend.Model; 
 /// <summary> 
 /// This example shows how to use Amazon Comprehend to detect syntax 
 /// elements by calling the DetectSyntaxAsync method. 
// </summary>
 public class DetectingSyntax 
 { 
     /// <summary> 
     /// This method calls DetectSynaxAsync to identify the syntax elements 
     /// in the sample text. 
     /// </summary> 
     public static async Task Main() 
     { 
         string text = "It is raining today in Seattle"; 
         var comprehendClient = new AmazonComprehendClient();
```

```
 // Call DetectSyntax API 
             Console.WriteLine("Calling DetectSyntaxAsync\n"); 
             var detectSyntaxRequest = new DetectSyntaxRequest() 
\{\hspace{.1cm} \}Text = text LanguageCode = "en", 
             }; 
             DetectSyntaxResponse detectSyntaxResponse = await 
 comprehendClient.DetectSyntaxAsync(detectSyntaxRequest); 
             foreach (SyntaxToken s in detectSyntaxResponse.SyntaxTokens) 
\{\hspace{.1cm} \} Console.WriteLine($"Text: {s.Text}, PartOfSpeech: 
 {s.PartOfSpeech.Tag}, BeginOffset: {s.BeginOffset}, EndOffset: {s.EndOffset}"); 
 } 
             Console.WriteLine("Done"); 
         } 
    }
```
• Einzelheiten zur API finden Sie [DetectSyntax](https://docs.aws.amazon.com/goto/DotNetSDKV3/comprehend-2017-11-27/DetectSyntax)in der AWS SDK for .NET API-Referenz.

# **StartTopicsDetectionJob**

Das folgende Codebeispiel zeigt die VerwendungStartTopicsDetectionJob.

AWS SDK for .NET

```
a Note
```

```
 using System; 
 using System.Threading.Tasks; 
 using Amazon.Comprehend; 
 using Amazon.Comprehend.Model; 
 /// <summary> 
 /// This example scans the documents in an Amazon Simple Storage Service
```

```
 /// (Amazon S3) bucket and analyzes it for topics. The results are stored 
    /// in another bucket and then the resulting job properties are displayed 
    /// on the screen. This example was created using the AWS SDK for .NEt 
    /// version 3.7 and .NET Core version 5.0. 
    /// </summary> 
    public static class TopicModeling 
    { 
         /// <summary> 
         /// This methos calls a topic detection job by calling the Amazon 
         /// Comprehend StartTopicsDetectionJobRequest. 
         /// </summary> 
         public static async Task Main() 
         { 
             var comprehendClient = new AmazonComprehendClient(); 
             string inputS3Uri = "s3://input bucket/input path"; 
             InputFormat inputDocFormat = InputFormat.ONE_DOC_PER_FILE; 
             string outputS3Uri = "s3://output bucket/output path"; 
             string dataAccessRoleArn = "arn:aws:iam::account ID:role/data access 
 role"; 
             int numberOfTopics = 10; 
             var startTopicsDetectionJobRequest = new 
 StartTopicsDetectionJobRequest() 
\{\hspace{.1cm} \} InputDataConfig = new InputDataConfig() 
\overline{a} S3Uri = inputS3Uri, 
                      InputFormat = inputDocFormat, 
                 }, 
                 OutputDataConfig = new OutputDataConfig() 
\overline{a} S3Uri = outputS3Uri, 
\qquad \qquad \text{ } DataAccessRoleArn = dataAccessRoleArn, 
                 NumberOfTopics = numberOfTopics, 
             }; 
             var startTopicsDetectionJobResponse = await 
 comprehendClient.StartTopicsDetectionJobAsync(startTopicsDetectionJobRequest); 
             var jobId = startTopicsDetectionJobResponse.JobId; 
             Console.WriteLine("JobId: " + jobId);
```

```
 var describeTopicsDetectionJobRequest = new 
 DescribeTopicsDetectionJobRequest() 
\{\hspace{.1cm} \} JobId = jobId, 
             }; 
             var describeTopicsDetectionJobResponse = await 
 comprehendClient.DescribeTopicsDetectionJobAsync(describeTopicsDetectionJobRequest); 
 PrintJobProperties(describeTopicsDetectionJobResponse.TopicsDetectionJobProperties); 
             var listTopicsDetectionJobsResponse = await 
 comprehendClient.ListTopicsDetectionJobsAsync(new 
 ListTopicsDetectionJobsRequest()); 
             foreach (var props in 
 listTopicsDetectionJobsResponse.TopicsDetectionJobPropertiesList) 
\{\hspace{.1cm} \} PrintJobProperties(props); 
 } 
         } 
         /// <summary> 
         /// This method is a helper method that displays the job properties 
         /// from the call to StartTopicsDetectionJobRequest. 
         /// </summary> 
         /// <param name="props">A list of properties from the call to 
         /// StartTopicsDetectionJobRequest.</param> 
         private static void PrintJobProperties(TopicsDetectionJobProperties props) 
         { 
             Console.WriteLine($"JobId: {props.JobId}, JobName: {props.JobName}, 
 JobStatus: {props.JobStatus}"); 
             Console.WriteLine($"NumberOfTopics: {props.NumberOfTopics}\nInputS3Uri: 
 {props.InputDataConfig.S3Uri}"); 
             Console.WriteLine($"InputFormat: {props.InputDataConfig.InputFormat}, 
 OutputS3Uri: {props.OutputDataConfig.S3Uri}"); 
         } 
    }
```
• Einzelheiten zur API finden Sie [StartTopicsDetectionJobi](https://docs.aws.amazon.com/goto/DotNetSDKV3/comprehend-2017-11-27/StartTopicsDetectionJob)n der AWS SDK for .NET API-Referenz.

# DynamoDB-Beispiele mit AWS SDK for .NET

Die folgenden Codebeispiele zeigen Ihnen, wie Sie AWS SDK for .NET mit DynamoDB Aktionen ausführen und allgemeine Szenarien implementieren.

Aktionen sind Codeauszüge aus größeren Programmen und müssen im Kontext ausgeführt werden. Während Aktionen Ihnen zeigen, wie Sie einzelne Servicefunktionen aufrufen, können Sie Aktionen im Kontext der zugehörigen Szenarien und serviceübergreifenden Beispiele sehen.

Szenarien sind Codebeispiele, die Ihnen zeigen, wie Sie eine bestimmte Aufgabe ausführen können, indem Sie mehrere Funktionen innerhalb desselben Services aufrufen.

Jedes Beispiel enthält einen Link zu GitHub, wo Sie Anweisungen zum Einrichten und Ausführen des Codes im Kontext finden.

Erste Schritte

Hallo DynamoDB

Die folgenden Codebeispiele veranschaulichen die ersten Schritte mit DynamoDB.

```
AWS SDK for .NET
```
#### **a** Note

```
using Amazon.DynamoDBv2;
using Amazon.DynamoDBv2.Model;
namespace DynamoDB_Actions;
public static class HelloDynamoDB
{ 
     static async Task Main(string[] args) 
     { 
         var dynamoDbClient = new AmazonDynamoDBClient();
```

```
 Console.WriteLine($"Hello Amazon Dynamo DB! Following are some of your 
  tables:"); 
         Console.WriteLine(); 
         // You can use await and any of the async methods to get a response. 
         // Let's get the first five tables. 
         var response = await dynamoDbClient.ListTablesAsync( 
              new ListTablesRequest() 
\{\hspace{.1cm} \}Limit = 5 }); 
         foreach (var table in response.TableNames) 
         { 
              Console.WriteLine($"\tTable: {table}"); 
              Console.WriteLine(); 
         } 
     }
}
```
• Einzelheiten zur API finden Sie [ListTablesi](https://docs.aws.amazon.com/goto/DotNetSDKV3/dynamodb-2012-08-10/ListTables)n der AWS SDK for .NET API-Referenz.

# Themen

- [Aktionen](#page-346-0)
- [Szenarien](#page-368-0)
- [Serverless-Beispiele](#page-728-0)

# Aktionen

# **BatchExecuteStatement**

Das folgende Codebeispiel zeigt die VerwendungBatchExecuteStatement.

#### AWS SDK for .NET

#### **a** Note

Es gibt noch mehr dazu GitHub. Sie sehen das vollständige Beispiel und erfahren, wie Sie das [AWS -Code-Beispiel-Repository](https://github.com/awsdocs/aws-doc-sdk-examples/tree/main/dotnetv3/dynamodb#code-examples) einrichten und ausführen.

Verwenden Sie Stapel von INSERT-Anweisungen, um Elemente hinzuzufügen.

```
 /// <summary> 
        /// Inserts movies imported from a JSON file into the movie table by 
        /// using an Amazon DynamoDB PartiQL INSERT statement. 
        /// </summary> 
        /// <param name="tableName">The name of the table into which the movie 
        /// information will be inserted.</param> 
        /// <param name="movieFileName">The name of the JSON file that contains 
        /// movie information.</param> 
        /// <returns>A Boolean value that indicates the success or failure of 
       /// the insert operation.</returns>
        public static async Task<bool> InsertMovies(string tableName, string 
 movieFileName) 
         { 
            // Get the list of movies from the JSON file. 
            var movies = ImportMovies(movieFileName); 
            var success = false; 
            if (movies is not null) 
            { 
                 // Insert the movies in a batch using PartiQL. Because the 
                 // batch can contain a maximum of 25 items, insert 25 movies 
                 // at a time. 
                 string insertBatch = $"INSERT INTO {tableName} VALUE {{'title': ?, 
  'year': ?}}"; 
                 var statements = new List<BatchStatementRequest>(); 
                 try 
\overline{a} for (var indexOffset = 0; indexOffset < 250; indexOffset += 25) 
\{ \}for (var i = index0ffset; i < index0ffset + 25; i++) {
```

```
 statements.Add(new BatchStatementRequest 
\{ Statement = insertBatch, 
                            Parameters = new List<AttributeValue> 
\{ new AttributeValue { S = movies[i].Title }, 
                                new AttributeValue { N = 
 movies[i].Year.ToString() }, 
\}, \{ }); 
 } 
                     var response = await Client.BatchExecuteStatementAsync(new 
 BatchExecuteStatementRequest 
 { 
                         Statements = statements, 
\{\} );
                     // Wait between batches for movies to be successfully added. 
                     System.Threading.Thread.Sleep(3000); 
                     success = response.HttpStatusCode == 
 System.Net.HttpStatusCode.OK; 
                     // Clear the list of statements for the next batch. 
                     statements.Clear(); 
1 1 1 1 1 1 1
 } 
              catch (AmazonDynamoDBException ex) 
\overline{a} Console.WriteLine(ex.Message); 
 } 
 } 
           return success; 
       } 
       /// <summary> 
       /// Loads the contents of a JSON file into a list of movies to be 
       /// added to the DynamoDB table. 
       /// </summary> 
       /// <param name="movieFileName">The full path to the JSON file.</param> 
       /// <returns>A generic list of movie objects.</returns> 
       public static List<Movie> ImportMovies(string movieFileName)
```

```
 { 
             if (!File.Exists(movieFileName)) 
\{\hspace{.1cm} \} return null!; 
 } 
             using var sr = new StreamReader(movieFileName); 
             string json = sr.ReadToEnd(); 
             var allMovies = JsonConvert.DeserializeObject<List<Movie>>(json); 
             if (allMovies is not null) 
             { 
                 // Return the first 250 entries. 
                 return allMovies.GetRange(0, 250); 
 } 
             else 
\{\hspace{.1cm} \} return null!; 
 } 
        }
```
Verwenden Sie Stapel von SELECT-Anweisungen, um Elemente abzurufen.

```
 /// <summary> 
 /// Gets movies from the movie table by 
 /// using an Amazon DynamoDB PartiQL SELECT statement. 
 /// </summary> 
 /// <param name="tableName">The name of the table.</param> 
 /// <param name="title1">The title of the first movie.</param> 
 /// <param name="title2">The title of the second movie.</param> 
 /// <param name="year1">The year of the first movie.</param> 
 /// <param name="year2">The year of the second movie.</param> 
/// <returns>True if successful.</returns>
 public static async Task<bool> GetBatch( 
     string tableName, 
     string title1, 
     string title2, 
     int year1, 
     int year2) 
 { 
     var getBatch = $"SELECT FROM {tableName} WHERE title = ? AND year = ?"; 
     var statements = new List<BatchStatementRequest>
```

```
 { 
               new BatchStatementRequest 
\overline{a} Statement = getBatch, 
                   Parameters = new List<AttributeValue> 
\{ new AttributeValue { S = title1 }, 
                       new AttributeValue { N = year1.ToString() }, 
\}, \{ }, 
               new BatchStatementRequest 
\overline{a} Statement = getBatch, 
                   Parameters = new List<AttributeValue> 
\{ new AttributeValue { S = title2 }, 
                       new AttributeValue { N = year2.ToString() }, 
\}, \{ } 
            }; 
            var response = await Client.BatchExecuteStatementAsync(new 
 BatchExecuteStatementRequest 
\{\hspace{.1cm} \} Statements = statements, 
            }); 
            if (response.Responses.Count > 0) 
            { 
               response.Responses.ForEach(r => 
\overline{a} Console.WriteLine($"{r.Item["title"]}\t{r.Item["year"]}"); 
               }); 
               return true; 
 } 
            else 
\{\hspace{.1cm} \} Console.WriteLine($"Couldn't find either {title1} or {title2}."); 
               return false; 
 } 
        }
```
Verwenden Sie Stapel von UPDATE-Anweisungen, um Elemente zu aktualisieren.

```
 /// <summary> 
          /// Updates information for multiple movies. 
          /// </summary> 
          /// <param name="tableName">The name of the table containing the 
          /// movies to be updated.</param> 
          /// <param name="producer1">The producer name for the first movie 
          /// to update.</param> 
          /// <param name="title1">The title of the first movie.</param> 
          /// <param name="year1">The year that the first movie was released.</param> 
          /// <param name="producer2">The producer name for the second 
          /// movie to update.</param> 
          /// <param name="title2">The title of the second movie.</param> 
          /// <param name="year2">The year that the second movie was released.</param> 
          /// <returns>A Boolean value that indicates the success of the update.</
returns> 
          public static async Task<bool> UpdateBatch( 
               string tableName, 
               string producer1, 
               string title1, 
               int year1, 
               string producer2, 
               string title2, 
               int year2) 
           { 
               string updateBatch = $"UPDATE {tableName} SET Producer=? WHERE title = ? 
 AND year = ?";
               var statements = new List<BatchStatementRequest> 
               { 
                    new BatchStatementRequest 
\overline{a} Statement = updateBatch, 
                         Parameters = new List<AttributeValue> 
\{ \} new AttributeValue { S = producer1 }, 
                              new AttributeValue { S = title1 }, 
                              new AttributeValue { N = year1.ToString() }, 
\mathbb{R}, \mathbb{R}, \mathbb{R}, \mathbb{R}, \mathbb{R}, \mathbb{R}, \mathbb{R}, \mathbb{R}, \mathbb{R}, \mathbb{R}, \mathbb{R}, \mathbb{R}, \mathbb{R}, \mathbb{R}, \mathbb{R}, \mathbb{R}, \mathbb{R}, \mathbb{R}, \mathbb{R}, \mathbb{R}, \mathbb{R}, \mathbb{R}, \mathbb{R}, \mathbb{R}
```

```
 new BatchStatementRequest 
\overline{a} Statement = updateBatch, 
                    Parameters = new List<AttributeValue> 
\{ new AttributeValue { S = producer2 }, 
                       new AttributeValue { S = title2 }, 
                       new AttributeValue { N = year2.ToString() }, 
\}, \{ } 
            }; 
            var response = await Client.BatchExecuteStatementAsync(new 
 BatchExecuteStatementRequest 
\{\hspace{.1cm} \} Statements = statements, 
            }); 
            return response.HttpStatusCode == System.Net.HttpStatusCode.OK; 
        }
```
Verwenden Sie Stapel von DELETE-Anweisungen, um Elemente zu löschen.

```
 /// <summary> 
         /// Deletes multiple movies using a PartiQL BatchExecuteAsync 
         /// statement. 
         /// </summary> 
         /// <param name="tableName">The name of the table containing the 
         /// moves that will be deleted.</param> 
         /// <param name="title1">The title of the first movie.</param> 
         /// <param name="year1">The year the first movie was released.</param> 
         /// <param name="title2">The title of the second movie.</param> 
         /// <param name="year2">The year the second movie was released.</param> 
         /// <returns>A Boolean value indicating the success of the operation.</
returns> 
         public static async Task<bool> DeleteBatch( 
             string tableName, 
             string title1, 
             int year1, 
             string title2, 
             int year2)
```

```
 { 
            string updateBatch = $"DELETE FROM {tableName} WHERE title = ? AND year 
 = ?"; 
            var statements = new List<BatchStatementRequest> 
\{\hspace{.1cm} \} new BatchStatementRequest 
\overline{a} Statement = updateBatch, 
                   Parameters = new List<AttributeValue> 
\{ new AttributeValue { S = title1 }, 
                       new AttributeValue { N = year1.ToString() }, 
\}, \{ }, 
                new BatchStatementRequest 
\overline{a} Statement = updateBatch, 
                   Parameters = new List<AttributeValue> 
\{ new AttributeValue { S = title2 }, 
                       new AttributeValue { N = year2.ToString() }, 
\}, \{ } 
            }; 
            var response = await Client.BatchExecuteStatementAsync(new 
 BatchExecuteStatementRequest 
\{\hspace{.1cm} \} Statements = statements, 
            }); 
            return response.HttpStatusCode == System.Net.HttpStatusCode.OK; 
        }
```
• Einzelheiten zur API finden Sie [BatchExecuteStatementi](https://docs.aws.amazon.com/goto/DotNetSDKV3/dynamodb-2012-08-10/BatchExecuteStatement)n der AWS SDK for .NET API-Referenz.

# **BatchGetItem**

Das folgende Codebeispiel zeigt die VerwendungBatchGetItem.

#### AWS SDK for .NET

# **a** Note

```
using System;
using System.Collections.Generic;
using Amazon.DynamoDBv2;
using Amazon.DynamoDBv2.Model;
namespace LowLevelBatchGet
{ 
    public class LowLevelBatchGet 
    { 
        private static readonly string _table1Name = "Forum"; 
        private static readonly string _table2Name = "Thread"; 
        public static async void RetrieveMultipleItemsBatchGet(AmazonDynamoDBClient 
 client) 
        { 
            var request = new BatchGetItemRequest 
            { 
                RequestItems = new Dictionary<string, KeysAndAttributes>() 
\{\hspace{.1cm} \} { _table1Name, 
                 new KeysAndAttributes 
\{ Keys = new List<Dictionary<string, AttributeValue> >() 
\{ \} new Dictionary<string, AttributeValue>() 
\{ { "Name", new AttributeValue { 
                           S = "Amazon DynamoDB" 
                       } } 
\}, \{ new Dictionary<string, AttributeValue>() 
\{ { "Name", new AttributeValue { 
                          S = "Amaxon S3"
```

```
 } } 
 } 
 } 
                  }}, 
\overline{a} _table2Name, 
                    new KeysAndAttributes 
\{ Keys = new List<Dictionary<string, AttributeValue> >() 
 { 
                            new Dictionary<string, AttributeValue>() 
\{ { "ForumName", new AttributeValue { 
                                      S = "Amazon DynamoDB" 
\}, \}, \}, \}, \}, \}, \}, \}, \}, \}, \}, \}, \}, \}, \}, \}, \}, \}, \}, \}, \}, \}, \}, \}, \}, \}, \}, \}, \}, \}, \}, \}, \}, \}, \}, \}, \},
                                { "Subject", new AttributeValue { 
                                      S = "DynamoDB Thread 1" 
 } } 
 }, 
                            new Dictionary<string, AttributeValue>() 
\{ { "ForumName", new AttributeValue { 
                                      S = "Amazon DynamoDB" 
\}, \}, \}, \}, \}, \}, \}, \}, \}, \}, \}, \}, \}, \}, \}, \}, \}, \}, \}, \}, \}, \}, \}, \}, \}, \}, \}, \}, \}, \}, \}, \}, \}, \}, \}, \}, \},
                                { "Subject", new AttributeValue { 
                                      S = "DynamoDB Thread 2" 
 } } 
 }, 
                            new Dictionary<string, AttributeValue>() 
\{ { "ForumName", new AttributeValue { 
                                     S = "Amaxon S3"\}, \}, \}, \}, \}, \}, \}, \}, \}, \}, \}, \}, \}, \}, \}, \}, \}, \}, \}, \}, \}, \}, \}, \}, \}, \}, \}, \}, \}, \}, \}, \}, \}, \}, \}, \}, \},
                                { "Subject", new AttributeValue { 
                                     S = "S3 Thread 1" } } 
 } 
 } 
1 1 1 1 1 1 1
 } 
            } 
            }; 
            BatchGetItemResponse response;
```
```
 do 
\{\hspace{.1cm} \} Console.WriteLine("Making request"); 
                response = await client.BatchGetItemAsync(request); 
                // Check the response. 
                var responses = response.Responses; // Attribute list in the 
 response. 
                foreach (var tableResponse in responses) 
\overline{a} var tableResults = tableResponse.Value; 
                    Console.WriteLine("Items retrieved from table {0}", 
 tableResponse.Key); 
                    foreach (var item1 in tableResults) 
\{ PrintItem(item1); 
1 1 1 1 1 1 1
 } 
                // Any unprocessed keys? could happen if you exceed 
 ProvisionedThroughput or some other error. 
                Dictionary<string, KeysAndAttributes> unprocessedKeys = 
 response.UnprocessedKeys; 
                foreach (var unprocessedTableKeys in unprocessedKeys) 
\overline{a} // Print table name. 
                    Console.WriteLine(unprocessedTableKeys.Key); 
                    // Print unprocessed primary keys. 
                    foreach (var key in unprocessedTableKeys.Value.Keys) 
\{ PrintItem(key); 
1 1 1 1 1 1 1
 } 
                request.RequestItems = unprocessedKeys; 
            } while (response.UnprocessedKeys.Count > 0); 
        } 
        private static void PrintItem(Dictionary<string, AttributeValue> 
 attributeList) 
        { 
            foreach (KeyValuePair<string, AttributeValue> kvp in attributeList) 
\{\hspace{.1cm} \}
```

```
 string attributeName = kvp.Key; 
                 AttributeValue value = kvp.Value; 
                 Console.WriteLine( 
                      attributeName + " " + 
                      (value.S == null ? "" : "S=[" + value.S + "]") + 
                     (value.N == null ? " " : "N=[" + value.N + "]") + (value.SS == null ? "" : "SS=[" + string.Join(",", 
  value.SS.ToArray()) + "]") + 
                      (value.NS == null ? "" : "NS=[" + string.Join(",", 
  value.NS.ToArray()) + "]") 
\hspace{1.5cm});
 } 
             Console.WriteLine("************************************************"); 
         } 
         static void Main() 
         { 
            var client = new AmazonDynamoDBClient();
             RetrieveMultipleItemsBatchGet(client); 
         } 
     }
}
```
• Einzelheiten zur API finden Sie [BatchGetItem](https://docs.aws.amazon.com/goto/DotNetSDKV3/dynamodb-2012-08-10/BatchGetItem)in der AWS SDK for .NET API-Referenz.

## **BatchWriteItem**

Das folgende Codebeispiel zeigt die VerwendungBatchWriteItem.

AWS SDK for .NET

**a** Note

Es gibt noch mehr dazu GitHub. Sie sehen das vollständige Beispiel und erfahren, wie Sie das [AWS -Code-Beispiel-Repository](https://github.com/awsdocs/aws-doc-sdk-examples/tree/main/dotnetv3/dynamodb#code-examples) einrichten und ausführen.

Schreibt einen Stapel von Elementen in die Filmtabelle.

```
 /// <summary> 
         /// Loads the contents of a JSON file into a list of movies to be 
         /// added to the DynamoDB table. 
         /// </summary> 
         /// <param name="movieFileName">The full path to the JSON file.</param> 
        /// <returns>A generic list of movie objects.</returns>
         public static List<Movie> ImportMovies(string movieFileName) 
         { 
             if (!File.Exists(movieFileName)) 
\{\hspace{.1cm} \} return null; 
 } 
             using var sr = new StreamReader(movieFileName); 
             string json = sr.ReadToEnd(); 
             var allMovies = JsonSerializer.Deserialize<List<Movie>>( 
                 json, 
                 new JsonSerializerOptions 
\overline{a} PropertyNameCaseInsensitive = true 
                 }); 
             // Now return the first 250 entries. 
             return allMovies.GetRange(0, 250); 
         } 
         /// <summary> 
         /// Writes 250 items to the movie table. 
         /// </summary> 
         /// <param name="client">The initialized DynamoDB client object.</param> 
         /// <param name="movieFileName">A string containing the full path to 
         /// the JSON file containing movie data.</param> 
         /// <returns>A long integer value representing the number of movies 
        /// imported from the JSON file.</returns>
         public static async Task<long> BatchWriteItemsAsync( 
             AmazonDynamoDBClient client, 
             string movieFileName) 
         { 
             var movies = ImportMovies(movieFileName); 
             if (movies is null) 
             { 
                 Console.WriteLine("Couldn't find the JSON file with movie data.");
```

```
 return 0; 
 } 
            var context = new DynamoDBContext(client);
             var movieBatch = context.CreateBatchWrite<Movie>(); 
             movieBatch.AddPutItems(movies); 
             Console.WriteLine("Adding imported movies to the table."); 
             await movieBatch.ExecuteAsync(); 
             return movies.Count; 
         }
```
• Einzelheiten zur API finden Sie [BatchWriteItemi](https://docs.aws.amazon.com/goto/DotNetSDKV3/dynamodb-2012-08-10/BatchWriteItem)n der AWS SDK for .NET API-Referenz.

# **CreateTable**

Das folgende Codebeispiel zeigt die VerwendungCreateTable.

AWS SDK for .NET

#### **a** Note

```
 /// <summary> 
         /// Creates a new Amazon DynamoDB table and then waits for the new 
         /// table to become active. 
         /// </summary> 
         /// <param name="client">An initialized Amazon DynamoDB client object.</
param> 
         /// <param name="tableName">The name of the table to create.</param> 
         /// <returns>A Boolean value indicating the success of the operation.</
returns> 
        public static async Task<bool> CreateMovieTableAsync(AmazonDynamoDBClient
  client, string tableName)
```
{

```
 var response = await client.CreateTableAsync(new CreateTableRequest 
\{\hspace{.1cm} \} TableName = tableName, 
               AttributeDefinitions = new List<AttributeDefinition>() 
\overline{a} new AttributeDefinition 
\{ AttributeName = "title", 
                       AttributeType = ScalarAttributeType.S, 
\}, \{ new AttributeDefinition 
\{ AttributeName = "year", 
                       AttributeType = ScalarAttributeType.N, 
\}, \{ }, 
               KeySchema = new List<KeySchemaElement>() 
\overline{a} new KeySchemaElement 
\{ AttributeName = "year", 
                       KeyType = KeyType.HASH, 
                   }, 
                   new KeySchemaElement 
\{ AttributeName = "title", 
                       KeyType = KeyType.RANGE, 
\}, \{ }, 
               ProvisionedThroughput = new ProvisionedThroughput 
\overline{a} ReadCapacityUnits = 5, 
                   WriteCapacityUnits = 5, 
\qquad \qquad \text{ } }); 
            // Wait until the table is ACTIVE and then report success. 
            Console.Write("Waiting for table to become active..."); 
            var request = new DescribeTableRequest 
\{\hspace{.1cm} \} TableName = response.TableDescription.TableName, 
            };
```

```
 TableStatus status; 
             int sleepDuration = 2000; 
             do 
             { 
                 System.Threading.Thread.Sleep(sleepDuration); 
                 var describeTableResponse = await 
 client.DescribeTableAsync(request); 
                 status = describeTableResponse.Table.TableStatus; 
                 Console.Write("."); 
 } 
             while (status != "ACTIVE"); 
             return status == TableStatus.ACTIVE; 
         }
```
• Einzelheiten zur API finden Sie [CreateTablei](https://docs.aws.amazon.com/goto/DotNetSDKV3/dynamodb-2012-08-10/CreateTable)n der AWS SDK for .NET API-Referenz.

#### **DeleteItem**

Das folgende Codebeispiel zeigt die VerwendungDeleteItem.

AWS SDK for .NET

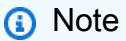

```
 /// <summary> 
 /// Deletes a single item from a DynamoDB table. 
 /// </summary> 
 /// <param name="client">The initialized DynamoDB client object.</param>
```
 /// <param name="tableName">The name of the table from which the item /// will be deleted.</param> /// <param name="movieToDelete">A movie object containing the title and /// year of the movie to delete.</param> /// <returns>A Boolean value indicating the success or failure of the /// delete operation.</returns> public static async Task<bool> DeleteItemAsync( AmazonDynamoDBClient client, string tableName, Movie movieToDelete) { var key = new Dictionary<string, AttributeValue>  $\{\hspace{.1cm} \}$ ["title"] = new AttributeValue { S = movieToDelete.Title }, ["year"] = new AttributeValue { N = movieToDelete.Year.ToString() }, }; var request = new DeleteItemRequest { TableName = tableName,  $Key = key$ , }; var response = await client.DeleteItemAsync(request); return response.HttpStatusCode == System.Net.HttpStatusCode.OK; }

• Einzelheiten zur API finden Sie [DeleteItemi](https://docs.aws.amazon.com/goto/DotNetSDKV3/dynamodb-2012-08-10/DeleteItem)n der AWS SDK for .NET API-Referenz.

## **DeleteTable**

Das folgende Codebeispiel zeigt die VerwendungDeleteTable.

AWS SDK for .NET

#### **a** Note

```
public static async Task<bool> DeleteTableAsync(AmazonDynamoDBClient client,
 string tableName) 
         { 
             var request = new DeleteTableRequest 
\{\hspace{.1cm} \} TableName = tableName, 
             }; 
             var response = await client.DeleteTableAsync(request); 
             if (response.HttpStatusCode == System.Net.HttpStatusCode.OK) 
\{\hspace{.1cm} \} Console.WriteLine($"Table {response.TableDescription.TableName} 
 successfully deleted."); 
                 return true; 
 } 
             else 
\{\hspace{.1cm} \} Console.WriteLine("Could not delete table."); 
                 return false; 
 } 
         }
```
• Einzelheiten zur API finden Sie [DeleteTablei](https://docs.aws.amazon.com/goto/DotNetSDKV3/dynamodb-2012-08-10/DeleteTable)n der AWS SDK for .NET API-Referenz.

# **DescribeTable**

Das folgende Codebeispiel zeigt die VerwendungDescribeTable.

AWS SDK for .NET

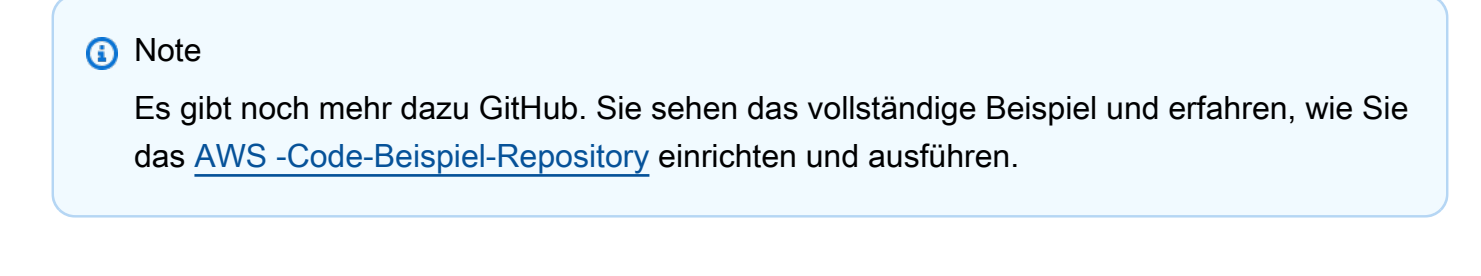

```
 private static async Task GetTableInformation() 
 { 
     Console.WriteLine("\n*** Retrieving table information ***");
```

```
 var response = await Client.DescribeTableAsync(new DescribeTableRequest 
     { 
         TableName = ExampleTableName 
     }); 
     var table = response.Table; 
     Console.WriteLine($"Name: {table.TableName}"); 
     Console.WriteLine($"# of items: {table.ItemCount}"); 
     Console.WriteLine($"Provision Throughput (reads/sec): " + 
                        $"{table.ProvisionedThroughput.ReadCapacityUnits}"); 
     Console.WriteLine($"Provision Throughput (writes/sec): " + 
                        $"{table.ProvisionedThroughput.WriteCapacityUnits}"); 
 }
```
• Einzelheiten zur API finden Sie [DescribeTable](https://docs.aws.amazon.com/goto/DotNetSDKV3/dynamodb-2012-08-10/DescribeTable)in der AWS SDK for .NET API-Referenz.

#### **ExecuteStatement**

Das folgende Codebeispiel zeigt die VerwendungExecuteStatement.

AWS SDK for .NET

#### **a** Note

Es gibt noch mehr dazu GitHub. Sie sehen das vollständige Beispiel und erfahren, wie Sie das [AWS -Code-Beispiel-Repository](https://github.com/awsdocs/aws-doc-sdk-examples/tree/main/dotnetv3/dynamodb#code-examples) einrichten und ausführen.

Verwenden Sie eine INSERT-Anweisung, um ein Element hinzuzufügen.

 /// <summary> /// Inserts a single movie into the movies table. /// </summary> /// <param name="tableName">The name of the table.</param> /// <param name="movieTitle">The title of the movie to insert.</param> /// <param name="year">The year that the movie was released.</param> /// <returns>A Boolean value that indicates the success or failure of /// the INSERT operation.</returns>

```
 public static async Task<bool> InsertSingleMovie(string tableName, string 
 movieTitle, int year) 
         { 
             string insertBatch = $"INSERT INTO {tableName} VALUE {{'title': ?, 
  'year': ?}}"; 
             var response = await Client.ExecuteStatementAsync(new 
 ExecuteStatementRequest 
\{\hspace{.1cm} \} Statement = insertBatch, 
                 Parameters = new List<AttributeValue> 
\overline{a} new AttributeValue { S = movieTitle }, 
                      new AttributeValue { N = year.ToString() }, 
                 }, 
             }); 
             return response.HttpStatusCode == System.Net.HttpStatusCode.OK; 
         }
```
Verwenden Sie eine SELECT-Anweisung, um ein Element abzurufen.

```
 /// <summary> 
        /// Uses a PartiQL SELECT statement to retrieve a single movie from the 
        /// movie database. 
        /// </summary> 
        /// <param name="tableName">The name of the movie table.</param> 
        /// <param name="movieTitle">The title of the movie to retrieve.</param> 
        /// <returns>A list of movie data. If no movie matches the supplied 
       /// title, the list is empty.</returns>
        public static async Task<List<Dictionary<string, AttributeValue>>> 
 GetSingleMovie(string tableName, string movieTitle) 
        { 
            string selectSingle = $"SELECT * FROM {tableName} WHERE title = ?"; 
            var parameters = new List<AttributeValue> 
            { 
                new AttributeValue { S = movieTitle }, 
            };
```

```
 var response = await Client.ExecuteStatementAsync(new 
 ExecuteStatementRequest 
\{\hspace{.1cm} \} Statement = selectSingle, 
                  Parameters = parameters, 
              }); 
              return response.Items; 
         }
```
Verwenden einer SELECT-Anweisung, um ein Liste an Elementen abzurufen.

```
 /// <summary> 
        /// Retrieve multiple movies by year using a SELECT statement. 
        /// </summary> 
        /// <param name="tableName">The name of the movie table.</param> 
        /// <param name="year">The year the movies were released.</param> 
       /// <returns></returns>
        public static async Task<List<Dictionary<string, AttributeValue>>> 
 GetMovies(string tableName, int year) 
        { 
            string selectSingle = $"SELECT * FROM {tableName} WHERE year = ?"; 
            var parameters = new List<AttributeValue> 
            { 
                 new AttributeValue { N = year.ToString() }, 
            }; 
            var response = await Client.ExecuteStatementAsync(new 
 ExecuteStatementRequest 
            { 
                 Statement = selectSingle, 
                 Parameters = parameters, 
            }); 
            return response.Items; 
        }
```
Verwenden Sie eine UPDATE-Anweisung, um ein Element zu aktualisieren.

```
 /// <summary> 
         /// Updates a single movie in the table, adding information for the 
         /// producer. 
         /// </summary> 
         /// <param name="tableName">the name of the table.</param> 
         /// <param name="producer">The name of the producer.</param> 
         /// <param name="movieTitle">The movie title.</param> 
         /// <param name="year">The year the movie was released.</param> 
         /// <returns>A Boolean value that indicates the success of the 
         /// UPDATE operation.</returns> 
         public static async Task<bool> UpdateSingleMovie(string tableName, string 
 producer, string movieTitle, int year) 
         { 
             string insertSingle = $"UPDATE {tableName} SET Producer=? WHERE title 
= ? AND year = ?";
             var response = await Client.ExecuteStatementAsync(new 
 ExecuteStatementRequest 
\{\hspace{.1cm} \} Statement = insertSingle, 
                 Parameters = new List<AttributeValue> 
\overline{a} new AttributeValue { S = producer }, 
                      new AttributeValue { S = movieTitle }, 
                      new AttributeValue { N = year.ToString() }, 
                 }, 
             }); 
             return response.HttpStatusCode == System.Net.HttpStatusCode.OK; 
         }
```
Verwenden einer DELETE-Anweisung, um einen einzelnen Film zu löschen.

 /// <summary> /// Deletes a single movie from the table. /// </summary> /// <param name="tableName">The name of the table.</param> /// <param name="movieTitle">The title of the movie to delete.</param> /// <param name="year">The year that the movie was released.</param>

```
 /// <returns>A Boolean value that indicates the success of the 
        /// DELETE operation.</returns>
        public static async Task<bool> DeleteSingleMovie(string tableName, string
 movieTitle, int year) 
        \mathcal{L} var deleteSingle = $"DELETE FROM {tableName} WHERE title = ? AND year 
= ?";
             var response = await Client.ExecuteStatementAsync(new 
 ExecuteStatementRequest 
\{\hspace{.1cm} \} Statement = deleteSingle, 
                 Parameters = new List<AttributeValue> 
\overline{a} new AttributeValue { S = movieTitle }, 
                      new AttributeValue { N = year.ToString() }, 
                 }, 
             }); 
             return response.HttpStatusCode == System.Net.HttpStatusCode.OK; 
         }
```
• Einzelheiten zur API finden Sie [ExecuteStatementi](https://docs.aws.amazon.com/goto/DotNetSDKV3/dynamodb-2012-08-10/ExecuteStatement)n der AWS SDK for .NET API-Referenz.

### **GetItem**

Das folgende Codebeispiel zeigt die VerwendungGetItem.

AWS SDK for .NET

#### **a** Note

Es gibt noch mehr dazu GitHub. Sie sehen das vollständige Beispiel und erfahren, wie Sie das [AWS -Code-Beispiel-Repository](https://github.com/awsdocs/aws-doc-sdk-examples/tree/main/dotnetv3/dynamodb#code-examples) einrichten und ausführen.

 /// <summary> /// Gets information about an existing movie from the table.

```
 /// </summary> 
         /// <param name="client">An initialized Amazon DynamoDB client object.</
param> 
         /// <param name="newMovie">A Movie object containing information about 
         /// the movie to retrieve.</param> 
         /// <param name="tableName">The name of the table containing the movie.</
param> 
         /// <returns>A Dictionary object containing information about the item 
        /// retrieved.</returns>
         public static async Task<Dictionary<string, AttributeValue>> 
  GetItemAsync(AmazonDynamoDBClient client, Movie newMovie, string tableName) 
         { 
             var key = new Dictionary<string, AttributeValue> 
\{\hspace{.1cm} \}["title"] = new AttributeValue { S = newMovie.Title },
                 ["year"] = new AttributeValue { N = newMovie.Year.ToString() },
             }; 
             var request = new GetItemRequest 
\{\hspace{.1cm} \}Key = key,
                  TableName = tableName, 
             }; 
             var response = await client.GetItemAsync(request); 
             return response.Item; 
         }
```
• Einzelheiten zur API finden Sie [GetItemi](https://docs.aws.amazon.com/goto/DotNetSDKV3/dynamodb-2012-08-10/GetItem)n der AWS SDK for .NET API-Referenz.

# **ListTables**

Das folgende Codebeispiel zeigt die VerwendungListTables.

AWS SDK for .NET

#### **a** Note

```
 private static async Task ListMyTables() 
     { 
         Console.WriteLine("\n*** Listing tables ***"); 
        string lastTableNameEvaluated = null;
         do 
         { 
             var response = await Client.ListTablesAsync(new ListTablesRequest 
\{\hspace{.1cm} \}Limit = 2, ExclusiveStartTableName = lastTableNameEvaluated 
             }); 
             foreach (var name in response.TableNames) 
\{\hspace{.1cm} \} Console.WriteLine(name); 
 } 
             lastTableNameEvaluated = response.LastEvaluatedTableName; 
         } while (lastTableNameEvaluated != null); 
     }
```
• Einzelheiten zur API finden Sie [ListTablesi](https://docs.aws.amazon.com/goto/DotNetSDKV3/dynamodb-2012-08-10/ListTables)n der AWS SDK for .NET API-Referenz.

#### **PutItem**

Das folgende Codebeispiel zeigt die VerwendungPutItem.

AWS SDK for .NET

### **a** Note

Es gibt noch mehr dazu GitHub. Sie sehen das vollständige Beispiel und erfahren, wie Sie das [AWS -Code-Beispiel-Repository](https://github.com/awsdocs/aws-doc-sdk-examples/tree/main/dotnetv3/dynamodb#code-examples) einrichten und ausführen.

 /// <summary> /// Adds a new item to the table. /// </summary>

```
 /// <param name="client">An initialized Amazon DynamoDB client object.</
param> 
         /// <param name="newMovie">A Movie object containing informtation for 
         /// the movie to add to the table.</param> 
         /// <param name="tableName">The name of the table where the item will be 
  added.</param> 
         /// <returns>A Boolean value that indicates the results of adding the 
 item.</returns>
        public static async Task<bool> PutItemAsync(AmazonDynamoDBClient client,
  Movie newMovie, string tableName) 
         { 
             var item = new Dictionary<string, AttributeValue> 
\{\hspace{.1cm} \}['title'] = new AttributeValue { S = newMovie.title }["year"] = new AttributeValue { N = newMovie.Year.ToString() },
             }; 
             var request = new PutItemRequest 
             { 
                 TableName = tableName, 
                 Item = item, 
             }; 
             var response = await client.PutItemAsync(request); 
             return response.HttpStatusCode == System.Net.HttpStatusCode.OK; 
         }
```
• Einzelheiten zur API finden Sie [PutItem](https://docs.aws.amazon.com/goto/DotNetSDKV3/dynamodb-2012-08-10/PutItem)in der AWS SDK for .NET API-Referenz.

#### **Query**

Das folgende Codebeispiel zeigt die VerwendungQuery.

AWS SDK for .NET

### **a** Note

```
 /// <summary> 
         /// Queries the table for movies released in a particular year and 
         /// then displays the information for the movies returned. 
         /// </summary> 
         /// <param name="client">The initialized DynamoDB client object.</param> 
         /// <param name="tableName">The name of the table to query.</param> 
         /// <param name="year">The release year for which we want to 
         /// view movies.</param> 
         /// <returns>The number of movies that match the query.</returns> 
        public static async Task<int> QueryMoviesAsync(AmazonDynamoDBClient client,
 string tableName, int year) 
         { 
             var movieTable = Table.LoadTable(client, tableName); 
             var filter = new QueryFilter("year", QueryOperator.Equal, year); 
             Console.WriteLine("\nFind movies released in: {year}:"); 
             var config = new QueryOperationConfig() 
             { 
                Limit = 10, // 10 items per page.
                 Select = SelectValues.SpecificAttributes, 
                 AttributesToGet = new List<string> 
\overline{a} "title", 
                   "year", 
                 }, 
                 ConsistentRead = true, 
                 Filter = filter, 
             }; 
             // Value used to track how many movies match the 
             // supplied criteria. 
             var moviesFound = 0; 
            Search search = movieTable.Query(config);
             do 
\{\hspace{.1cm} \} var movieList = await search.GetNextSetAsync(); 
                 moviesFound += movieList.Count; 
                 foreach (var movie in movieList) 
\overline{a}
```

```
 DisplayDocument(movie); 
 } 
 } 
           while (!search.IsDone); 
           return moviesFound; 
       }
```
• Weitere API-Informationen finden Sie unter [Query](https://docs.aws.amazon.com/goto/DotNetSDKV3/dynamodb-2012-08-10/Query) in der AWS SDK for .NET -API-Referenz.

#### **Scan**

Das folgende Codebeispiel zeigt, wie man es benutztScan.

## AWS SDK for .NET

**a** Note

```
 public static async Task<int> ScanTableAsync( 
             AmazonDynamoDBClient client, 
             string tableName, 
             int startYear, 
             int endYear) 
         { 
             var request = new ScanRequest 
             { 
                  TableName = tableName, 
                  ExpressionAttributeNames = new Dictionary<string, string> 
\overline{\mathcal{L}} { "#yr", "year" }, 
\mathbb{R}, \mathbb{R} ExpressionAttributeValues = new Dictionary<string, AttributeValue> 
\overline{a} { ":y_a", new AttributeValue { N = startYear.ToString() } }, 
                     {\{ ":y\_z", new AttributeValue {\} N = endYear.ToString() } \},
                  },
```

```
FilterExpression = "#yr between : y_a and : y_z",
                 ProjectionExpression = "#yr, title, info.actors[0], info.directors, 
 info.running_time_secs", 
                 Limit = 10 // Set a limit to demonstrate using the LastEvaluatedKey. 
             }; 
             // Keep track of how many movies were found. 
            int foundCount = \varnothing;
            var response = new ScanResponse();
             do 
             { 
                 response = await client.ScanAsync(request); 
                 foundCount += response.Items.Count; 
                 response.Items.ForEach(i => DisplayItem(i)); 
                 request.ExclusiveStartKey = response.LastEvaluatedKey; 
 } 
            while (response.LastEvaluatedKey.Count > 0);
             return foundCount; 
         }
```
• Weitere API-Informationen finden Sie unter [Scan](https://docs.aws.amazon.com/goto/DotNetSDKV3/dynamodb-2012-08-10/Scan) in der AWS SDK for .NET -API-Referenz.

### **UpdateItem**

Das folgende Codebeispiel zeigt, wie man es benutztUpdateItem.

AWS SDK for .NET

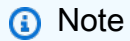

```
 /// <summary> 
 /// Updates an existing item in the movies table. 
 /// </summary>
```

```
 /// <param name="client">An initialized Amazon DynamoDB client object.</
param> 
         /// <param name="newMovie">A Movie object containing information for 
         /// the movie to update.</param> 
         /// <param name="newInfo">A MovieInfo object that contains the 
         /// information that will be changed.</param> 
         /// <param name="tableName">The name of the table that contains the movie.</
param> 
         /// <returns>A Boolean value that indicates the success of the operation.</
returns> 
         public static async Task<bool> UpdateItemAsync( 
             AmazonDynamoDBClient client, 
             Movie newMovie, 
             MovieInfo newInfo, 
             string tableName) 
         { 
             var key = new Dictionary<string, AttributeValue> 
\{\hspace{.1cm} \}['title'] = new AttributeValue { S = new Movie.title }["year"] = new AttributeValue { N = newMovie.Year.ToString() },
             }; 
             var updates = new Dictionary<string, AttributeValueUpdate> 
\{\hspace{.1cm} \} ["info.plot"] = new AttributeValueUpdate 
\overline{a} Action = AttributeAction.PUT, 
                     Value = new AttributeValue { S = newInfo.Plot },
\qquad \qquad \text{ } ["info.rating"] = new AttributeValueUpdate 
\overline{a} Action = AttributeAction.PUT, 
                     Value = new AttributeValue { N = newInfo.Rank.ToString() },
\qquad \qquad \text{ } }; 
             var request = new UpdateItemRequest 
             { 
                 AttributeUpdates = updates, 
                Key = key,
                 TableName = tableName, 
             }; 
             var response = await client.UpdateItemAsync(request);
```

```
 return response.HttpStatusCode == System.Net.HttpStatusCode.OK; 
 }
```
• Einzelheiten zur API finden Sie [UpdateItemi](https://docs.aws.amazon.com/goto/DotNetSDKV3/dynamodb-2012-08-10/UpdateItem)n der AWS SDK for .NET API-Referenz.

## Szenarien

Erste Schritte mit Tabellen, Elementen und Abfragen

Wie das aussehen kann, sehen Sie am nachfolgenden Beispielcode:

- Erstellen einer Tabelle, die Filmdaten enthalten kann.
- Einfügen, Abrufen und Aktualisieren eines einzelnen Films in der Tabelle.
- Schreiben von Filmdaten in die Tabelle anhand einer JSON-Beispieldatei.
- Abfragen nach Filmen, die in einem bestimmten Jahr veröffentlicht wurden.
- Scan nach Filmen, die in mehreren Jahren veröffentlicht wurden.
- Löschen eines Films aus der Tabelle und anschließendes Löschen der Tabelle.

## AWS SDK for .NET

#### **a** Note

```
// This example application performs the following basic Amazon DynamoDB
// functions:
//
// CreateTableAsync
// PutItemAsync
// UpdateItemAsync
// BatchWriteItemAsync
// GetItemAsync
// DeleteItemAsync
// Query
```

```
// Scan
// DeleteItemAsync
//
using Amazon.DynamoDBv2;
using DynamoDB_Actions;
public class DynamoDB_Basics
{ 
     // Separator for the console display. 
     private static readonly string SepBar = new string('-', 80); 
     public static async Task Main() 
     { 
        var client = new AmazonDynamoDBClient();
         var tableName = "movie_table"; 
         // Relative path to moviedata.json in the local repository. 
        var movieFileName = @"..\..\..\..\..\..\..\..\resources\sample_files
\movies.json"; 
         DisplayInstructions(); 
         // Create a new table and wait for it to be active. 
         Console.WriteLine($"Creating the new table: {tableName}"); 
         var success = await DynamoDbMethods.CreateMovieTableAsync(client, 
  tableName); 
         if (success) 
         { 
             Console.WriteLine($"\nTable: {tableName} successfully created."); 
         } 
         else 
         { 
             Console.WriteLine($"\nCould not create {tableName}."); 
         } 
         WaitForEnter(); 
         // Add a single new movie to the table. 
         var newMovie = new Movie 
         { 
             Year = 2021,
```

```
 Title = "Spider-Man: No Way Home", 
        }; 
        success = await DynamoDbMethods.PutItemAsync(client, newMovie, tableName); 
        if (success) 
       \mathcal{L} Console.WriteLine($"Added {newMovie.Title} to the table."); 
        } 
        else 
        { 
             Console.WriteLine("Could not add movie to table."); 
        } 
        WaitForEnter(); 
        // Update the new movie by adding a plot and rank. 
        var newInfo = new MovieInfo 
        { 
             Plot = "With Spider-Man's identity now revealed, Peter asks" + 
                    "Doctor Strange for help. When a spell goes wrong, dangerous" + 
                    "foes from other worlds start to appear, forcing Peter to" + 
                    "discover what it truly means to be Spider-Man.", 
            Rank = 9,
        }; 
        success = await DynamoDbMethods.UpdateItemAsync(client, newMovie, newInfo, 
 tableName); 
        if (success) 
        { 
             Console.WriteLine($"Successfully updated the movie: {newMovie.Title}"); 
        } 
        else 
        { 
             Console.WriteLine("Could not update the movie."); 
        } 
        WaitForEnter(); 
        // Add a batch of movies to the DynamoDB table from a list of 
        // movies in a JSON file. 
        var itemCount = await DynamoDbMethods.BatchWriteItemsAsync(client, 
 movieFileName); 
        Console.WriteLine($"Added {itemCount} movies to the table.");
```

```
 WaitForEnter(); 
        // Get a movie by key. (partition + sort) 
        var lookupMovie = new Movie 
        { 
             Title = "Jurassic Park", 
             Year = 1993, 
        }; 
        Console.WriteLine("Looking for the movie \"Jurassic Park\"."); 
        var item = await DynamoDbMethods.GetItemAsync(client, lookupMovie, 
 tableName); 
        if (item.Count > 0) 
        { 
             DynamoDbMethods.DisplayItem(item); 
        } 
        else 
        { 
             Console.WriteLine($"Couldn't find {lookupMovie.Title}"); 
        } 
        WaitForEnter(); 
        // Delete a movie. 
        var movieToDelete = new Movie 
        { 
             Title = "The Town", 
             Year = 2010, 
        }; 
        success = await DynamoDbMethods.DeleteItemAsync(client, tableName, 
 movieToDelete); 
        if (success) 
        { 
             Console.WriteLine($"Successfully deleted {movieToDelete.Title}."); 
        } 
        else 
        { 
             Console.WriteLine($"Could not delete {movieToDelete.Title}."); 
        } 
        WaitForEnter();
```

```
 // Use Query to find all the movies released in 2010. 
         int findYear = 2010; 
         Console.WriteLine($"Movies released in {findYear}"); 
         var queryCount = await DynamoDbMethods.QueryMoviesAsync(client, tableName, 
 findYear); 
         Console.WriteLine($"Found {queryCount} movies released in {findYear}"); 
         WaitForEnter(); 
         // Use Scan to get a list of movies from 2001 to 2011. 
         int startYear = 2001; 
        int endYear = 2011;
         var scanCount = await DynamoDbMethods.ScanTableAsync(client, tableName, 
 startYear, endYear); 
         Console.WriteLine($"Found {scanCount} movies released between {startYear} 
 and {endYear}"); 
         WaitForEnter(); 
         // Delete the table. 
         success = await DynamoDbMethods.DeleteTableAsync(client, tableName); 
         if (success) 
        \mathcal{L} Console.WriteLine($"Successfully deleted {tableName}"); 
         } 
         else 
\overline{\mathcal{L}} Console.WriteLine($"Could not delete {tableName}"); 
         } 
         Console.WriteLine("The DynamoDB Basics example application is done."); 
         WaitForEnter(); 
     } 
    /// <summary> 
    /// Displays the description of the application on the console. 
   // </summary>
     private static void DisplayInstructions() 
     { 
         Console.Clear(); 
         Console.WriteLine(); 
         Console.Write(new string(' ', 28));
```

```
 Console.WriteLine("DynamoDB Basics Example"); 
         Console.WriteLine(SepBar); 
         Console.WriteLine("This demo application shows the basics of using DynamoDB 
  with the AWS SDK."); 
         Console.WriteLine(SepBar); 
         Console.WriteLine("The application does the following:"); 
         Console.WriteLine("\t1. Creates a table with partition: year and 
  sort:title."); 
         Console.WriteLine("\t2. Adds a single movie to the table."); 
         Console.WriteLine("\t3. Adds movies to the table from moviedata.json."); 
         Console.WriteLine("\t4. Updates the rating and plot of the movie that was 
  just added."); 
         Console.WriteLine("\t5. Gets a movie using its key (partition + sort)."); 
         Console.WriteLine("\t6. Deletes a movie."); 
         Console.WriteLine("\t7. Uses QueryAsync to return all movies released in a 
  given year."); 
         Console.WriteLine("\t8. Uses ScanAsync to return all movies released within 
  a range of years."); 
         Console.WriteLine("\t9. Finally, it deletes the table that was just 
  created."); 
         WaitForEnter(); 
     } 
     /// <summary> 
     /// Simple method to wait for the Enter key to be pressed. 
     /// </summary> 
     private static void WaitForEnter() 
     { 
         Console.WriteLine("\nPress <Enter> to continue."); 
         Console.WriteLine(SepBar); 
        = Console. ReadLine();
     }
}
```
Erstellt eine Tabelle, die Filmdaten enthält.

```
 /// <summary> 
 /// Creates a new Amazon DynamoDB table and then waits for the new 
 /// table to become active. 
 /// </summary>
```

```
 /// <param name="client">An initialized Amazon DynamoDB client object.</
param> 
        /// <param name="tableName">The name of the table to create.</param> 
        /// <returns>A Boolean value indicating the success of the operation.</
returns> 
        public static async Task<bool> CreateMovieTableAsync(AmazonDynamoDBClient 
 client, string tableName) 
        { 
            var response = await client.CreateTableAsync(new CreateTableRequest 
\{\hspace{.1cm} \} TableName = tableName, 
               AttributeDefinitions = new List<AttributeDefinition>() 
\overline{a} new AttributeDefinition 
\{ AttributeName = "title", 
                       AttributeType = ScalarAttributeType.S, 
\}, \{ new AttributeDefinition 
\{ AttributeName = "year", 
                       AttributeType = ScalarAttributeType.N, 
\}, \{ }, 
               KeySchema = new List<KeySchemaElement>() 
\overline{a} new KeySchemaElement 
\{ AttributeName = "year", 
                       KeyType = KeyType.HASH, 
\}, \{ new KeySchemaElement 
\{ AttributeName = "title", 
                       KeyType = KeyType.RANGE, 
\}, \{ }, 
               ProvisionedThroughput = new ProvisionedThroughput 
\overline{a} ReadCapacityUnits = 5, 
                   WriteCapacityUnits = 5, 
               }, 
            });
```

```
 // Wait until the table is ACTIVE and then report success. 
             Console.Write("Waiting for table to become active..."); 
             var request = new DescribeTableRequest 
\{\hspace{.1cm} \} TableName = response.TableDescription.TableName, 
             }; 
             TableStatus status; 
             int sleepDuration = 2000; 
             do 
\{\hspace{.1cm} \} System.Threading.Thread.Sleep(sleepDuration); 
                 var describeTableResponse = await 
 client.DescribeTableAsync(request); 
                 status = describeTableResponse.Table.TableStatus; 
                 Console.Write("."); 
 } 
             while (status != "ACTIVE"); 
             return status == TableStatus.ACTIVE; 
         }
```
Fügt der Tabelle einen einzelnen Film hinzu.

```
 /// <summary> 
         /// Adds a new item to the table. 
        // </summary>
         /// <param name="client">An initialized Amazon DynamoDB client object.</
param> 
         /// <param name="newMovie">A Movie object containing informtation for 
         /// the movie to add to the table.</param> 
         /// <param name="tableName">The name of the table where the item will be 
  added.</param> 
         /// <returns>A Boolean value that indicates the results of adding the 
 item.</returns>
```

```
public static async Task<bool> PutItemAsync(AmazonDynamoDBClient client,
 Movie newMovie, string tableName) 
         { 
             var item = new Dictionary<string, AttributeValue> 
\{\hspace{.1cm} \}T"title"] = new AttributeValue { S = newMovie.Title },
                 ["year"] = new AttributeValue { N = newMovie.Year.ToString() },
             }; 
             var request = new PutItemRequest 
\{\hspace{.1cm} \} TableName = tableName, 
                  Item = item, 
             }; 
             var response = await client.PutItemAsync(request); 
             return response.HttpStatusCode == System.Net.HttpStatusCode.OK; 
         }
```
Aktualisiert ein einzelnes Element in einer Tabelle.

```
 /// <summary> 
         /// Updates an existing item in the movies table. 
         /// </summary> 
         /// <param name="client">An initialized Amazon DynamoDB client object.</
param> 
         /// <param name="newMovie">A Movie object containing information for 
         /// the movie to update.</param> 
         /// <param name="newInfo">A MovieInfo object that contains the 
         /// information that will be changed.</param> 
         /// <param name="tableName">The name of the table that contains the movie.</
param> 
         /// <returns>A Boolean value that indicates the success of the operation.</
returns> 
         public static async Task<bool> UpdateItemAsync( 
             AmazonDynamoDBClient client, 
             Movie newMovie, 
             MovieInfo newInfo, 
             string tableName) 
         {
```

```
 var key = new Dictionary<string, AttributeValue> 
\{\hspace{.1cm} \}T"title"] = new AttributeValue { S = newMovie.Title },
                ["year"] = new AttributeValue { N = newMovie.Year.ToString() },
             }; 
             var updates = new Dictionary<string, AttributeValueUpdate> 
             { 
                 ["info.plot"] = new AttributeValueUpdate 
\overline{a} Action = AttributeAction.PUT, 
                    Value = new AttributeValue { S = newInfo.Plot },
                 }, 
                 ["info.rating"] = new AttributeValueUpdate 
\overline{a} Action = AttributeAction.PUT, 
                    Value = new AttributeValue { N = newInfo.Rank.ToString() },
                 }, 
             }; 
             var request = new UpdateItemRequest 
\{\hspace{.1cm} \} AttributeUpdates = updates, 
                Key = key,
                 TableName = tableName, 
             }; 
             var response = await client.UpdateItemAsync(request); 
             return response.HttpStatusCode == System.Net.HttpStatusCode.OK; 
         }
```
Ruft ein einzelnes Element aus der Filmtabelle ab.

 /// <summary> /// Gets information about an existing movie from the table. /// </summary> /// <param name="client">An initialized Amazon DynamoDB client object.</ param> /// <param name="newMovie">A Movie object containing information about

```
 /// the movie to retrieve.</param> 
         /// <param name="tableName">The name of the table containing the movie.</
param> 
         /// <returns>A Dictionary object containing information about the item 
        /// retrieved.</returns>
         public static async Task<Dictionary<string, AttributeValue>> 
  GetItemAsync(AmazonDynamoDBClient client, Movie newMovie, string tableName) 
         { 
             var key = new Dictionary<string, AttributeValue> 
             { 
                 ['title'] = new AttributeValue { S = new Movie.title }["year"] = new AttributeValue { N = newMovie.Year.ToString() },
             }; 
             var request = new GetItemRequest 
\{\hspace{.1cm} \}Key = key,
                  TableName = tableName, 
             }; 
             var response = await client.GetItemAsync(request); 
             return response.Item; 
         }
```
Schreibt einen Stapel von Elementen in die Filmtabelle.

```
 /// <summary> 
        /// Loads the contents of a JSON file into a list of movies to be 
        /// added to the DynamoDB table. 
        /// </summary> 
        /// <param name="movieFileName">The full path to the JSON file.</param> 
         /// <returns>A generic list of movie objects.</returns> 
         public static List<Movie> ImportMovies(string movieFileName) 
         { 
             if (!File.Exists(movieFileName)) 
             { 
                 return null; 
 } 
             using var sr = new StreamReader(movieFileName);
```

```
 string json = sr.ReadToEnd(); 
             var allMovies = JsonSerializer.Deserialize<List<Movie>>( 
                 json, 
                 new JsonSerializerOptions 
\overline{a} PropertyNameCaseInsensitive = true 
                 }); 
             // Now return the first 250 entries. 
             return allMovies.GetRange(0, 250); 
         } 
         /// <summary> 
         /// Writes 250 items to the movie table. 
         /// </summary> 
         /// <param name="client">The initialized DynamoDB client object.</param> 
         /// <param name="movieFileName">A string containing the full path to 
         /// the JSON file containing movie data.</param> 
         /// <returns>A long integer value representing the number of movies 
        /// imported from the JSON file.</returns>
         public static async Task<long> BatchWriteItemsAsync( 
             AmazonDynamoDBClient client, 
             string movieFileName) 
         { 
             var movies = ImportMovies(movieFileName); 
             if (movies is null) 
\{\hspace{.1cm} \} Console.WriteLine("Couldn't find the JSON file with movie data."); 
                 return 0; 
 } 
            var context = new DynamoDBContext(client);
             var movieBatch = context.CreateBatchWrite<Movie>(); 
             movieBatch.AddPutItems(movies); 
             Console.WriteLine("Adding imported movies to the table."); 
             await movieBatch.ExecuteAsync(); 
             return movies.Count; 
         }
```

```
 /// <summary> 
         /// Deletes a single item from a DynamoDB table. 
         /// </summary> 
         /// <param name="client">The initialized DynamoDB client object.</param> 
         /// <param name="tableName">The name of the table from which the item 
         /// will be deleted.</param> 
         /// <param name="movieToDelete">A movie object containing the title and 
         /// year of the movie to delete.</param> 
         /// <returns>A Boolean value indicating the success or failure of the 
        /// delete operation.</returns>
         public static async Task<bool> DeleteItemAsync( 
             AmazonDynamoDBClient client, 
             string tableName, 
             Movie movieToDelete) 
         { 
             var key = new Dictionary<string, AttributeValue> 
\{\hspace{.1cm} \} ["title"] = new AttributeValue { S = movieToDelete.Title }, 
                ["year"] = new AttributeValue { N = movieToDelete.Year.ToString() },
             }; 
             var request = new DeleteItemRequest 
\{\hspace{.1cm} \} TableName = tableName, 
                Key = key,
             }; 
             var response = await client.DeleteItemAsync(request); 
             return response.HttpStatusCode == System.Net.HttpStatusCode.OK; 
         }
```
Fragt die Tabelle nach Filmen ab, die in einem bestimmten Jahr veröffentlicht wurden.

```
 /// <summary> 
 /// Queries the table for movies released in a particular year and 
 /// then displays the information for the movies returned. 
 /// </summary>
```

```
 /// <param name="client">The initialized DynamoDB client object.</param> 
        /// <param name="tableName">The name of the table to query.</param> 
         /// <param name="year">The release year for which we want to 
        /// view movies.</param> 
       /// <returns>The number of movies that match the query.</returns>
        public static async Task<int> QueryMoviesAsync(AmazonDynamoDBClient client,
 string tableName, int year) 
        \mathcal{L} var movieTable = Table.LoadTable(client, tableName); 
             var filter = new QueryFilter("year", QueryOperator.Equal, year); 
             Console.WriteLine("\nFind movies released in: {year}:"); 
             var config = new QueryOperationConfig() 
\{\hspace{.1cm} \}Limit = 10, // 10 items per page.
                Select = SelectValues. SpecificAttributes,
                 AttributesToGet = new List<string> 
\overline{a} "title", 
                   "year", 
                 }, 
                 ConsistentRead = true, 
                 Filter = filter, 
             }; 
             // Value used to track how many movies match the 
             // supplied criteria. 
            var moviesFound = 0;
            Search search = movieTable.Query(config);
             do 
             { 
                var movieList = await search.GetNextSetAsync();
                 moviesFound += movieList.Count; 
                 foreach (var movie in movieList) 
\overline{a} DisplayDocument(movie); 
 } 
 } 
             while (!search.IsDone); 
             return moviesFound;
```
AWS SDK for .NET **Entwicklerhandbuch AWS SDK** for .NET

}

Scannt die Tabelle nach Filmen, die in einem bestimmten Zeitraum veröffentlicht wurden.

```
 public static async Task<int> ScanTableAsync( 
             AmazonDynamoDBClient client, 
             string tableName, 
             int startYear, 
             int endYear) 
        \{ var request = new ScanRequest 
             { 
                 TableName = tableName, 
                 ExpressionAttributeNames = new Dictionary<string, string> 
\overline{a} { "#yr", "year" }, 
\mathbb{R}, \mathbb{R} ExpressionAttributeValues = new Dictionary<string, AttributeValue> 
\overline{a} { ":y_a", new AttributeValue { N = startYear.ToString() } }, 
                     {\{ ":y\_z", new AttributeValue {\{ N = endYear.ToString() } } \}, }, 
                FilterExpression = "#yr between : y_a and : y_z",
                 ProjectionExpression = "#yr, title, info.actors[0], info.directors, 
 info.running_time_secs", 
                Limit = 10 // Set a limit to demonstrate using the LastEvaluatedKey.
             }; 
             // Keep track of how many movies were found. 
            int foundCount = \varnothing;
            var response = new ScanResponse();
             do 
             { 
                 response = await client.ScanAsync(request); 
                 foundCount += response.Items.Count; 
                 response.Items.ForEach(i => DisplayItem(i)); 
                 request.ExclusiveStartKey = response.LastEvaluatedKey; 
 } 
            while (response.LastEvaluatedKey.Count > 0);
             return foundCount;
```
}

Löscht die Filmtabelle.

```
public static async Task<bool> DeleteTableAsync(AmazonDynamoDBClient client,
 string tableName) 
         { 
             var request = new DeleteTableRequest 
             { 
                 TableName = tableName, 
             }; 
             var response = await client.DeleteTableAsync(request); 
             if (response.HttpStatusCode == System.Net.HttpStatusCode.OK) 
             { 
                 Console.WriteLine($"Table {response.TableDescription.TableName} 
 successfully deleted."); 
                 return true; 
 } 
             else 
             { 
                 Console.WriteLine("Could not delete table."); 
                 return false; 
 } 
         }
```
- API-Details finden Sie in den folgenden Themen der AWS SDK for .NET -API-Referenz.
	- [BatchWriteItem](https://docs.aws.amazon.com/goto/DotNetSDKV3/dynamodb-2012-08-10/BatchWriteItem)
	- [CreateTable](https://docs.aws.amazon.com/goto/DotNetSDKV3/dynamodb-2012-08-10/CreateTable)
	- [DeleteItem](https://docs.aws.amazon.com/goto/DotNetSDKV3/dynamodb-2012-08-10/DeleteItem)
	- [DeleteTable](https://docs.aws.amazon.com/goto/DotNetSDKV3/dynamodb-2012-08-10/DeleteTable)
	- [DescribeTable](https://docs.aws.amazon.com/goto/DotNetSDKV3/dynamodb-2012-08-10/DescribeTable)
	- [GetItem](https://docs.aws.amazon.com/goto/DotNetSDKV3/dynamodb-2012-08-10/GetItem)
	- [PutItem](https://docs.aws.amazon.com/goto/DotNetSDKV3/dynamodb-2012-08-10/PutItem)
	- [Abfrage](https://docs.aws.amazon.com/goto/DotNetSDKV3/dynamodb-2012-08-10/Query)
- [Scan](https://docs.aws.amazon.com/goto/DotNetSDKV3/dynamodb-2012-08-10/Scan)
- [UpdateItem](https://docs.aws.amazon.com/goto/DotNetSDKV3/dynamodb-2012-08-10/UpdateItem)

Abfragen einer Tabelle mithilfe von Stapeln von PartiQL-Anweisungen

Wie das aussehen kann, sehen Sie am nachfolgenden Beispielcode:

- Abrufen eines Stapels von Elementen mithilfe mehrerer SELECT-Anweisungen.
- Hinzufügen eines Stapels von Elementen hinzu, indem mehrere INSERT-Anweisungen ausgeführt werden.
- Aktualisieren eines Stapels von Elementen mithilfe mehrerer UPDATE-Anweisungen.
- Löschen eines Stapels von Elementen mithilfe mehrerer DELETE-Anweisungen.

## AWS SDK for .NET

## **a** Note

Es gibt noch mehr GitHub. Sie sehen das vollständige Beispiel und erfahren, wie Sie das [AWS -Code-Beispiel-Repository](https://github.com/awsdocs/aws-doc-sdk-examples/tree/main/dotnetv3/dynamodb#code-examples) einrichten und ausführen.

```
// Before you run this example, download 'movies.json' from
// https://docs.aws.amazon.com/amazondynamodb/latest/developerguide/
GettingStarted.Js.02.html,
// and put it in the same folder as the example.
// Separator for the console display.
var SepBar = new string('-', 80);
const string tableName = "movie_table";
const string movieFileName = "moviedata.json";
DisplayInstructions();
// Create the table and wait for it to be active.
Console.WriteLine($"Creating the movie table: {tableName}");
var success = await DynamoDBMethods.CreateMovieTableAsync(tableName);
if (success)
```

```
{ 
     Console.WriteLine($"Successfully created table: {tableName}.");
}
WaitForEnter();
// Add movie information to the table from moviedata.json. See the
// instructions at the top of this file to download the JSON file.
Console.WriteLine($"Inserting movies into the new table. Please wait...");
success = await PartiQLBatchMethods.InsertMovies(tableName, movieFileName);
if (success)
{ 
     Console.WriteLine("Movies successfully added to the table.");
}
else
{ 
     Console.WriteLine("Movies could not be added to the table.");
}
WaitForEnter();
// Update multiple movies by using the BatchExecute statement.
var title1 = "Star Wars";
var year1 = 1977;
var title2 = "Wizard of Oz";
var year2 = 1939;
Console.WriteLine($"Updating two movies with producer information: {title1} and 
  {title2}.");
success = await PartiQLBatchMethods.GetBatch(tableName, title1, title2, year1, 
  year2);
if (success)
{ 
     Console.WriteLine($"Successfully retrieved {title1} and {title2}.");
}
else
\{ Console.WriteLine("Select statement failed.");
}
WaitForEnter();
// Update multiple movies by using the BatchExecute statement.
var producer1 = "LucasFilm";
```

```
var producer2 = "MGM";
Console.WriteLine($"Updating two movies with producer information: {title1} and 
  {title2}.");
success = await PartiQLBatchMethods.UpdateBatch(tableName, producer1, title1, year1, 
  producer2, title2, year2);
if (success)
{ 
     Console.WriteLine($"Successfully updated {title1} and {title2}.");
}
else
{ 
     Console.WriteLine("Update failed.");
}
WaitForEnter();
// Delete multiple movies by using the BatchExecute statement.
Console.WriteLine($"Now we will delete {title1} and {title2} from the table.");
success = await PartiQLBatchMethods.DeleteBatch(tableName, title1, year1, title2, 
  year2);
if (success)
{ 
     Console.WriteLine($"Deleted {title1} and {title2}");
}
else
{ 
     Console.WriteLine($"could not delete {title1} or {title2}");
}
WaitForEnter();
// DNow that the PartiQL Batch scenario is complete, delete the movie table.
success = await DynamoDBMethods.DeleteTableAsync(tableName);
if (success)
{ 
     Console.WriteLine($"Successfully deleted {tableName}");
}
else
{ 
     Console.WriteLine($"Could not delete {tableName}");
}
```

```
/// <summary>
/// Displays the description of the application on the console.
/// </summary>
void DisplayInstructions()
\{ Console.Clear(); 
     Console.WriteLine(); 
     Console.Write(new string(' ', 24)); 
     Console.WriteLine("DynamoDB PartiQL Basics Example"); 
     Console.WriteLine(SepBar); 
     Console.WriteLine("This demo application shows the basics of using Amazon 
  DynamoDB with the AWS SDK for"); 
     Console.WriteLine(".NET version 3.7 and .NET 6."); 
     Console.WriteLine(SepBar); 
     Console.WriteLine("Creates a table by using the CreateTable method."); 
     Console.WriteLine("Gets multiple movies by using a PartiQL SELECT statement."); 
     Console.WriteLine("Updates multiple movies by using the ExecuteBatch method."); 
     Console.WriteLine("Deletes multiple movies by using a PartiQL DELETE 
  statement."); 
     Console.WriteLine("Cleans up the resources created for the demo by deleting the 
  table."); 
     Console.WriteLine(SepBar); 
     WaitForEnter();
}
/// <summary>
/// Simple method to wait for the <Enter> key to be pressed.
/// </summary>
void WaitForEnter()
\{ Console.WriteLine("\nPress <Enter> to continue."); 
     Console.Write(SepBar); 
    = Console. ReadLine();
} 
         /// <summary> 
         /// Gets movies from the movie table by 
         /// using an Amazon DynamoDB PartiQL SELECT statement. 
         /// </summary> 
         /// <param name="tableName">The name of the table.</param> 
         /// <param name="title1">The title of the first movie.</param>
```

```
 /// <param name="title2">The title of the second movie.</param> 
        /// <param name="year1">The year of the first movie.</param> 
        /// <param name="year2">The year of the second movie.</param> 
       /// <returns>True if successful.</returns>
        public static async Task<bool> GetBatch( 
            string tableName, 
            string title1, 
            string title2, 
            int year1, 
            int year2) 
        { 
            var getBatch = $"SELECT FROM {tableName} WHERE title = ? AND year = ?"; 
            var statements = new List<BatchStatementRequest> 
\{\hspace{.1cm} \} new BatchStatementRequest 
\overline{a} Statement = getBatch, 
                    Parameters = new List<AttributeValue> 
\{ new AttributeValue { S = title1 }, 
                        new AttributeValue { N = year1.ToString() }, 
\}, \{\qquad \qquad \text{ } new BatchStatementRequest 
\overline{a} Statement = getBatch, 
                    Parameters = new List<AttributeValue> 
\{ new AttributeValue { S = title2 }, 
                        new AttributeValue { N = year2.ToString() }, 
\}, \{ } 
            }; 
            var response = await Client.BatchExecuteStatementAsync(new 
 BatchExecuteStatementRequest 
\{\hspace{.1cm} \} Statements = statements, 
            }); 
            if (response.Responses.Count > 0) 
            { 
                response.Responses.ForEach(r =>
```

```
\overline{a} Console.WriteLine($"{r.Item["title"]}\t{r.Item["year"]}"); 
                 }); 
                 return true; 
 } 
             else 
             { 
                 Console.WriteLine($"Couldn't find either {title1} or {title2}."); 
                 return false; 
 } 
        } 
        /// <summary> 
        /// Inserts movies imported from a JSON file into the movie table by 
        /// using an Amazon DynamoDB PartiQL INSERT statement. 
        /// </summary> 
        /// <param name="tableName">The name of the table into which the movie 
        /// information will be inserted.</param> 
        /// <param name="movieFileName">The name of the JSON file that contains 
        /// movie information.</param> 
        /// <returns>A Boolean value that indicates the success or failure of 
       /// the insert operation.</returns>
        public static async Task<bool> InsertMovies(string tableName, string 
 movieFileName) 
        { 
             // Get the list of movies from the JSON file. 
             var movies = ImportMovies(movieFileName); 
             var success = false; 
             if (movies is not null) 
\{\hspace{.1cm} \} // Insert the movies in a batch using PartiQL. Because the 
                 // batch can contain a maximum of 25 items, insert 25 movies 
                 // at a time. 
                 string insertBatch = $"INSERT INTO {tableName} VALUE {{'title': ?, 
  'year': ?}}"; 
                var statements = new List<BatchStatementRequest>();
                 try 
\overline{a} for (var indexOffset = 0; indexOffset < 250; indexOffset += 25) 
\{
```

```
for (var i = index0ffset; i < index0ffset + 25; i++) { 
                        statements.Add(new BatchStatementRequest 
\{ Statement = insertBatch, 
                            Parameters = new List<AttributeValue> 
\{ new AttributeValue { S = movies[i].Title }, 
                               new AttributeValue { N = 
 movies[i].Year.ToString() }, 
\}, \{ }); 
 } 
                     var response = await Client.BatchExecuteStatementAsync(new 
 BatchExecuteStatementRequest 
 { 
                        Statements = statements, 
                     }); 
                     // Wait between batches for movies to be successfully added. 
                     System.Threading.Thread.Sleep(3000); 
                     success = response.HttpStatusCode == 
 System.Net.HttpStatusCode.OK; 
                     // Clear the list of statements for the next batch. 
                     statements.Clear(); 
1 1 1 1 1 1 1
 } 
              catch (AmazonDynamoDBException ex) 
\overline{a} Console.WriteLine(ex.Message); 
 } 
 } 
           return success; 
       } 
       /// <summary> 
       /// Loads the contents of a JSON file into a list of movies to be 
       /// added to the DynamoDB table. 
       /// </summary> 
       /// <param name="movieFileName">The full path to the JSON file.</param>
```

```
/// <returns>A generic list of movie objects.</returns>
         public static List<Movie> ImportMovies(string movieFileName) 
         { 
             if (!File.Exists(movieFileName)) 
\{\hspace{.1cm} \} return null!; 
 } 
             using var sr = new StreamReader(movieFileName); 
             string json = sr.ReadToEnd(); 
             var allMovies = JsonConvert.DeserializeObject<List<Movie>>(json); 
             if (allMovies is not null) 
             { 
                 // Return the first 250 entries. 
                 return allMovies.GetRange(0, 250); 
 } 
             else 
\{\hspace{.1cm} \} return null!; 
 } 
         } 
         /// <summary> 
         /// Updates information for multiple movies. 
         /// </summary> 
         /// <param name="tableName">The name of the table containing the 
         /// movies to be updated.</param> 
         /// <param name="producer1">The producer name for the first movie 
         /// to update.</param> 
         /// <param name="title1">The title of the first movie.</param> 
         /// <param name="year1">The year that the first movie was released.</param> 
         /// <param name="producer2">The producer name for the second 
         /// movie to update.</param> 
         /// <param name="title2">The title of the second movie.</param> 
         /// <param name="year2">The year that the second movie was released.</param> 
         /// <returns>A Boolean value that indicates the success of the update.</
returns> 
         public static async Task<bool> UpdateBatch( 
             string tableName, 
             string producer1, 
             string title1, 
             int year1, 
             string producer2,
```

```
 string title2, 
            int year2) 
        { 
            string updateBatch = $"UPDATE {tableName} SET Producer=? WHERE title = ? 
AND year = ?";
            var statements = new List<BatchStatementRequest> 
\{\hspace{.1cm} \} new BatchStatementRequest 
\overline{a} Statement = updateBatch, 
                    Parameters = new List<AttributeValue> 
\{ new AttributeValue { S = producer1 }, 
                        new AttributeValue { S = title1 }, 
                        new AttributeValue { N = year1.ToString() }, 
\}, \{\qquad \qquad \text{ } new BatchStatementRequest 
\overline{a} Statement = updateBatch, 
                    Parameters = new List<AttributeValue> 
\{ new AttributeValue { S = producer2 }, 
                        new AttributeValue { S = title2 }, 
                        new AttributeValue { N = year2.ToString() }, 
\}, \{ } 
            }; 
            var response = await Client.BatchExecuteStatementAsync(new 
 BatchExecuteStatementRequest 
\{\hspace{.1cm} \} Statements = statements, 
            }); 
            return response.HttpStatusCode == System.Net.HttpStatusCode.OK; 
        } 
        /// <summary> 
        /// Deletes multiple movies using a PartiQL BatchExecuteAsync 
        /// statement. 
        /// </summary>
```

```
 /// <param name="tableName">The name of the table containing the 
        /// moves that will be deleted.</param> 
        /// <param name="title1">The title of the first movie.</param> 
        /// <param name="year1">The year the first movie was released.</param> 
        /// <param name="title2">The title of the second movie.</param> 
        /// <param name="year2">The year the second movie was released.</param> 
        /// <returns>A Boolean value indicating the success of the operation.</
returns> 
        public static async Task<bool> DeleteBatch( 
            string tableName, 
            string title1, 
            int year1, 
            string title2, 
            int year2) 
        { 
            string updateBatch = $"DELETE FROM {tableName} WHERE title = ? AND year 
 = ?";
           var statements = new List<BatchStatementRequest>
\{\hspace{.1cm} \} new BatchStatementRequest 
\overline{a} Statement = updateBatch, 
                    Parameters = new List<AttributeValue> 
\{ new AttributeValue { S = title1 }, 
                        new AttributeValue { N = year1.ToString() }, 
\}, \{ }, 
                new BatchStatementRequest 
\overline{a} Statement = updateBatch, 
                    Parameters = new List<AttributeValue> 
\{ new AttributeValue { S = title2 }, 
                        new AttributeValue { N = year2.ToString() }, 
\}, \{ } 
            }; 
            var response = await Client.BatchExecuteStatementAsync(new 
  BatchExecuteStatementRequest 
\{\hspace{.1cm} \}
```

```
 Statements = statements, 
     }); 
     return response.HttpStatusCode == System.Net.HttpStatusCode.OK; 
 }
```
• Einzelheiten zur API finden Sie [BatchExecuteStatementi](https://docs.aws.amazon.com/goto/DotNetSDKV3/dynamodb-2012-08-10/BatchExecuteStatement)n der AWS SDK for .NET API-Referenz.

Abfragen einer Tabelle mit PartiQL

Wie das aussehen kann, sehen Sie am nachfolgenden Beispielcode:

- Abrufen eines Elementes durch Ausführen einer SELECT-Anweisung.
- Hinzufügen eines Elementes durch Ausführung einer INSERT-Anweisung.
- Aktualisieren eines Elementes durch Ausführung einer UPDATE-Anweisung.
- Löschen eines Elementes durch Ausführung einer DELETE-Anweisung.

## AWS SDK for .NET

## **a** Note

Es gibt noch mehr dazu GitHub. Sie sehen das vollständige Beispiel und erfahren, wie Sie das [AWS -Code-Beispiel-Repository](https://github.com/awsdocs/aws-doc-sdk-examples/tree/main/dotnetv3/dynamodb#code-examples) einrichten und ausführen.

```
namespace PartiQL_Basics_Scenario
{ 
     public class PartiQLMethods 
    \{ private static readonly AmazonDynamoDBClient Client = new 
  AmazonDynamoDBClient(); 
         /// <summary> 
         /// Inserts movies imported from a JSON file into the movie table by 
         /// using an Amazon DynamoDB PartiQL INSERT statement. 
         /// </summary>
```

```
 /// <param name="tableName">The name of the table where the movie 
       /// information will be inserted.</param> 
        /// <param name="movieFileName">The name of the JSON file that contains 
       /// movie information.</param> 
       /// <returns>A Boolean value that indicates the success or failure of 
        /// the insert operation.</returns> 
       public static async Task<bool> InsertMovies(string tableName, string
 movieFileName) 
        { 
           // Get the list of movies from the JSON file. 
           var movies = ImportMovies(movieFileName); 
           var success = false; 
           if (movies is not null) 
\{\hspace{.1cm} \} // Insert the movies in a batch using PartiQL. Because the 
               // batch can contain a maximum of 25 items, insert 25 movies 
               // at a time. 
               string insertBatch = $"INSERT INTO {tableName} VALUE {{'title': ?, 
  'year': ?}}"; 
              var statements = new List<BatchStatementRequest>();
               try 
\overline{a} for (var indexOffset = 0; indexOffset < 250; indexOffset += 25) 
\{for (var i = index0ffset; i < index0ffset + 25; i++) { 
                          statements.Add(new BatchStatementRequest 
\{ Statement = insertBatch, 
                             Parameters = new List<AttributeValue> 
\{ new AttributeValue { S = movies[i].Title }, 
                                 new AttributeValue { N = 
 movies[i].Year.ToString() }, 
\}, \{ }); 
 } 
                      var response = await Client.BatchExecuteStatementAsync(new 
 BatchExecuteStatementRequest 
 {
```

```
 Statements = statements, 
\{\} );
                        // Wait between batches for movies to be successfully added. 
                        System.Threading.Thread.Sleep(3000); 
                        success = response.HttpStatusCode == 
 System.Net.HttpStatusCode.OK; 
                        // Clear the list of statements for the next batch. 
                        statements.Clear(); 
1 1 1 1 1 1 1
 } 
                catch (AmazonDynamoDBException ex) 
\overline{a} Console.WriteLine(ex.Message); 
 } 
 } 
            return success; 
        } 
        /// <summary> 
        /// Loads the contents of a JSON file into a list of movies to be 
        /// added to the DynamoDB table. 
        /// </summary> 
        /// <param name="movieFileName">The full path to the JSON file.</param> 
       /// <returns>A generic list of movie objects.</returns>
        public static List<Movie> ImportMovies(string movieFileName) 
        { 
            if (!File.Exists(movieFileName)) 
           \{ return null!; 
 } 
            using var sr = new StreamReader(movieFileName); 
            string json = sr.ReadToEnd(); 
            var allMovies = JsonConvert.DeserializeObject<List<Movie>>(json); 
            if (allMovies is not null) 
\{\hspace{.1cm} \} // Return the first 250 entries. 
                return allMovies.GetRange(0, 250); 
 }
```

```
 else 
\{\hspace{.1cm} \} return null!; 
 } 
         } 
         /// <summary> 
         /// Uses a PartiQL SELECT statement to retrieve a single movie from the 
         /// movie database. 
         /// </summary> 
         /// <param name="tableName">The name of the movie table.</param> 
         /// <param name="movieTitle">The title of the movie to retrieve.</param> 
         /// <returns>A list of movie data. If no movie matches the supplied 
        /// title, the list is empty.</returns>
         public static async Task<List<Dictionary<string, AttributeValue>>> 
 GetSingleMovie(string tableName, string movieTitle) 
         { 
             string selectSingle = $"SELECT * FROM {tableName} WHERE title = ?"; 
             var parameters = new List<AttributeValue> 
             { 
                 new AttributeValue { S = movieTitle }, 
             }; 
             var response = await Client.ExecuteStatementAsync(new 
 ExecuteStatementRequest 
\{\hspace{.1cm} \} Statement = selectSingle, 
                 Parameters = parameters, 
             }); 
             return response.Items; 
         } 
         /// <summary> 
         /// Retrieve multiple movies by year using a SELECT statement. 
         /// </summary> 
         /// <param name="tableName">The name of the movie table.</param> 
         /// <param name="year">The year the movies were released.</param> 
        /// <returns></returns>
```

```
 public static async Task<List<Dictionary<string, AttributeValue>>> 
 GetMovies(string tableName, int year) 
         { 
             string selectSingle = $"SELECT * FROM {tableName} WHERE year = ?"; 
             var parameters = new List<AttributeValue> 
\{\hspace{.1cm} \} new AttributeValue { N = year.ToString() }, 
             }; 
             var response = await Client.ExecuteStatementAsync(new 
 ExecuteStatementRequest 
             { 
                 Statement = selectSingle, 
                 Parameters = parameters, 
             }); 
             return response.Items; 
         } 
         /// <summary> 
         /// Inserts a single movie into the movies table. 
         /// </summary> 
         /// <param name="tableName">The name of the table.</param> 
         /// <param name="movieTitle">The title of the movie to insert.</param> 
         /// <param name="year">The year that the movie was released.</param> 
         /// <returns>A Boolean value that indicates the success or failure of 
        /// the INSERT operation.</returns>
         public static async Task<bool> InsertSingleMovie(string tableName, string 
 movieTitle, int year) 
         { 
             string insertBatch = $"INSERT INTO {tableName} VALUE {{'title': ?, 
  'year': ?}}"; 
             var response = await Client.ExecuteStatementAsync(new 
 ExecuteStatementRequest 
\{\hspace{.1cm} \} Statement = insertBatch, 
                 Parameters = new List<AttributeValue> 
\overline{a} new AttributeValue { S = movieTitle }, 
                      new AttributeValue { N = year.ToString() }, 
                 }, 
             });
```

```
 return response.HttpStatusCode == System.Net.HttpStatusCode.OK; 
         } 
         /// <summary> 
         /// Updates a single movie in the table, adding information for the 
         /// producer. 
         /// </summary> 
         /// <param name="tableName">the name of the table.</param> 
        /// <param name="producer">The name of the producer.</param>
         /// <param name="movieTitle">The movie title.</param> 
         /// <param name="year">The year the movie was released.</param> 
         /// <returns>A Boolean value that indicates the success of the 
        /// UPDATE operation.</returns>
         public static async Task<bool> UpdateSingleMovie(string tableName, string 
 producer, string movieTitle, int year) 
         { 
             string insertSingle = $"UPDATE {tableName} SET Producer=? WHERE title 
= ? AND year = ?";
             var response = await Client.ExecuteStatementAsync(new 
 ExecuteStatementRequest 
\{\hspace{.1cm} \} Statement = insertSingle, 
                 Parameters = new List<AttributeValue> 
\overline{a} new AttributeValue { S = producer }, 
                      new AttributeValue { S = movieTitle }, 
                      new AttributeValue { N = year.ToString() }, 
                 }, 
             }); 
             return response.HttpStatusCode == System.Net.HttpStatusCode.OK; 
         } 
         /// <summary> 
         /// Deletes a single movie from the table. 
         /// </summary> 
         /// <param name="tableName">The name of the table.</param> 
         /// <param name="movieTitle">The title of the movie to delete.</param>
```

```
 /// <param name="year">The year that the movie was released.</param> 
         /// <returns>A Boolean value that indicates the success of the 
         /// DELETE operation.</returns> 
        public static async Task<bool> DeleteSingleMovie(string tableName, string
 movieTitle, int year) 
        \mathcal{L} var deleteSingle = $"DELETE FROM {tableName} WHERE title = ? AND year 
= ?";
             var response = await Client.ExecuteStatementAsync(new 
 ExecuteStatementRequest 
             { 
                 Statement = deleteSingle, 
                 Parameters = new List<AttributeValue> 
\overline{a} new AttributeValue { S = movieTitle }, 
                     new AttributeValue { N = year.ToString() }, 
                 }, 
             }); 
             return response.HttpStatusCode == System.Net.HttpStatusCode.OK; 
         } 
         /// <summary> 
         /// Displays the list of movies returned from a database query. 
         /// </summary> 
         /// <param name="items">The list of movie information to display.</param> 
         private static void DisplayMovies(List<Dictionary<string, AttributeValue>> 
 items) 
        \{ if (items.Count > 0) 
             { 
                 Console.WriteLine($"Found {items.Count} movies."); 
                 items.ForEach(item => 
 Console.WriteLine($"{item["year"].N}\t{item["title"].S}")); 
 } 
             else 
\{\hspace{.1cm} \} Console.WriteLine($"Didn't find a movie that matched the supplied 
 criteria."); 
 } 
         }
```

```
 }
} 
         /// <summary> 
         /// Uses a PartiQL SELECT statement to retrieve a single movie from the 
         /// movie database. 
         /// </summary> 
         /// <param name="tableName">The name of the movie table.</param> 
         /// <param name="movieTitle">The title of the movie to retrieve.</param> 
         /// <returns>A list of movie data. If no movie matches the supplied 
        /// title, the list is empty.</returns>
         public static async Task<List<Dictionary<string, AttributeValue>>> 
  GetSingleMovie(string tableName, string movieTitle) 
         { 
             string selectSingle = $"SELECT * FROM {tableName} WHERE title = ?"; 
             var parameters = new List<AttributeValue> 
            \{ new AttributeValue { S = movieTitle }, 
             }; 
             var response = await Client.ExecuteStatementAsync(new 
  ExecuteStatementRequest 
             { 
                  Statement = selectSingle, 
                  Parameters = parameters, 
             }); 
             return response.Items; 
         } 
         /// <summary> 
         /// Inserts a single movie into the movies table. 
         /// </summary> 
         /// <param name="tableName">The name of the table.</param> 
         /// <param name="movieTitle">The title of the movie to insert.</param> 
         /// <param name="year">The year that the movie was released.</param> 
         /// <returns>A Boolean value that indicates the success or failure of 
         /// the INSERT operation.</returns>
```

```
 public static async Task<bool> InsertSingleMovie(string tableName, string 
 movieTitle, int year) 
         { 
             string insertBatch = $"INSERT INTO {tableName} VALUE {{'title': ?, 
  'year': ?}}"; 
             var response = await Client.ExecuteStatementAsync(new 
 ExecuteStatementRequest 
\{\hspace{.1cm} \} Statement = insertBatch, 
                 Parameters = new List<AttributeValue> 
\overline{a} new AttributeValue { S = movieTitle }, 
                      new AttributeValue { N = year.ToString() }, 
                 }, 
             }); 
             return response.HttpStatusCode == System.Net.HttpStatusCode.OK; 
         } 
         /// <summary> 
         /// Updates a single movie in the table, adding information for the 
         /// producer. 
         /// </summary> 
         /// <param name="tableName">the name of the table.</param> 
         /// <param name="producer">The name of the producer.</param> 
         /// <param name="movieTitle">The movie title.</param> 
        /// <param name="year">The year the movie was released.</param> 
         /// <returns>A Boolean value that indicates the success of the 
        /// UPDATE operation.</returns>
         public static async Task<bool> UpdateSingleMovie(string tableName, string 
 producer, string movieTitle, int year) 
        \mathcal{L} string insertSingle = $"UPDATE {tableName} SET Producer=? WHERE title 
= ? AND year = ?";
             var response = await Client.ExecuteStatementAsync(new 
 ExecuteStatementRequest 
\{\hspace{.1cm} \} Statement = insertSingle, 
                 Parameters = new List<AttributeValue> 
\overline{a}
```

```
 new AttributeValue { S = producer }, 
                      new AttributeValue { S = movieTitle }, 
                      new AttributeValue { N = year.ToString() }, 
                 }, 
             }); 
             return response.HttpStatusCode == System.Net.HttpStatusCode.OK; 
         } 
         /// <summary> 
         /// Deletes a single movie from the table. 
         /// </summary> 
         /// <param name="tableName">The name of the table.</param> 
         /// <param name="movieTitle">The title of the movie to delete.</param> 
         /// <param name="year">The year that the movie was released.</param> 
         /// <returns>A Boolean value that indicates the success of the 
         /// DELETE operation.</returns> 
         public static async Task<bool> DeleteSingleMovie(string tableName, string 
 movieTitle, int year) 
         { 
             var deleteSingle = $"DELETE FROM {tableName} WHERE title = ? AND year 
= ?" :
             var response = await Client.ExecuteStatementAsync(new 
 ExecuteStatementRequest 
\{\hspace{.1cm} \}Statement = deleteSingle,
                 Parameters = new List<AttributeValue> 
\overline{a} new AttributeValue { S = movieTitle }, 
                      new AttributeValue { N = year.ToString() }, 
\qquad \qquad \text{ } }); 
             return response.HttpStatusCode == System.Net.HttpStatusCode.OK; 
         }
```
• Einzelheiten zur API finden Sie [ExecuteStatementi](https://docs.aws.amazon.com/goto/DotNetSDKV3/dynamodb-2012-08-10/ExecuteStatement)n der AWS SDK for .NET API-Referenz.

Verwenden eines Dokumentmodells

Das folgende Codebeispiel zeigt, wie Create, Read, Update, Delete (CRUD) und Batch-Operationen mithilfe eines Dokumentmodells für DynamoDB und eines SDK ausgeführt werden. AWS

Weitere Informationen finden Sie unter [Dokumentmodell.](https://docs.aws.amazon.com/amazondynamodb/latest/developerguide/DotNetSDKMidLevel.html)

AWS SDK for .NET

**a** Note

Es gibt noch mehr dazu. GitHub Sie sehen das vollständige Beispiel und erfahren, wie Sie das [AWS -Code-Beispiel-Repository](https://github.com/awsdocs/aws-doc-sdk-examples/tree/main/dotnetv3/dynamodb/mid-level-api#code-examples) einrichten und ausführen.

Führen Sie CRUD-Operationen unter Verwendung eines Dokumentmodells durch.

```
 /// <summary> 
 /// Performs CRUD operations on an Amazon DynamoDB table. 
 /// </summary> 
 public class MidlevelItemCRUD 
 { 
     public static async Task Main() 
     { 
         var tableName = "ProductCatalog"; 
         var sampleBookId = 555; 
        var client = new AmazonDynamoDBClient();
         var productCatalog = LoadTable(client, tableName); 
         await CreateBookItem(productCatalog, sampleBookId); 
         RetrieveBook(productCatalog, sampleBookId); 
         // Couple of sample updates. 
         UpdateMultipleAttributes(productCatalog, sampleBookId); 
         UpdateBookPriceConditionally(productCatalog, sampleBookId); 
         // Delete. 
         await DeleteBook(productCatalog, sampleBookId); 
     } 
     /// <summary>
```

```
 /// Loads the contents of a DynamoDB table. 
         /// </summary> 
         /// <param name="client">An initialized DynamoDB client object.</param> 
         /// <param name="tableName">The name of the table to load.</param> 
         /// <returns>A DynamoDB table object.</returns> 
         public static Table LoadTable(IAmazonDynamoDB client, string tableName) 
         { 
             Table productCatalog = Table.LoadTable(client, tableName); 
             return productCatalog; 
         } 
         /// <summary> 
         /// Creates an example book item and adds it to the DynamoDB table 
         /// ProductCatalog. 
         /// </summary> 
         /// <param name="productCatalog">A DynamoDB table object.</param> 
         /// <param name="sampleBookId">An integer value representing the book's 
 ID.</param> 
         public static async Task CreateBookItem(Table productCatalog, int 
 sampleBookId) 
         { 
             Console.WriteLine("\n*** Executing CreateBookItem() ***"); 
             var book = new Document 
\{\hspace{.1cm} \} ["Id"] = sampleBookId, 
                 ["Title"] = "Book " + sampleBookId, 
                  ["Price"] = 19.99, 
                ["ISBN"] = "111-11111111111",
                 ["Authors"] = new List<string> { "Author 1", "Author 2", "Author 
 3" }, 
                ['PageCount"] = 500,["Dimensions"] = "8.5x11x.5", ["InPublication"] = new DynamoDBBool(true), 
                  ["InStock"] = new DynamoDBBool(false), 
                ['QuantityOnHand"] = 0, }; 
             // Adds the book to the ProductCatalog table. 
             await productCatalog.PutItemAsync(book); 
         } 
         /// <summary> 
         /// Retrieves an item, a book, from the DynamoDB ProductCatalog table. 
         /// </summary>
```

```
 /// <param name="productCatalog">A DynamoDB table object.</param> 
         /// <param name="sampleBookId">An integer value representing the book's 
 ID.</param> 
         public static async void RetrieveBook( 
           Table productCatalog, 
           int sampleBookId) 
         { 
             Console.WriteLine("\n*** Executing RetrieveBook() ***"); 
             // Optional configuration. 
             var config = new GetItemOperationConfig 
             { 
                 AttributesToGet = new List<string> { "Id", "ISBN", "Title", 
 "Authors", "Price" }, 
                 ConsistentRead = true, 
             }; 
             Document document = await productCatalog.GetItemAsync(sampleBookId, 
 config); 
             Console.WriteLine("RetrieveBook: Printing book retrieved..."); 
             PrintDocument(document); 
         } 
         /// <summary> 
         /// Updates multiple attributes for a book and writes the changes to the 
         /// DynamoDB table ProductCatalog. 
         /// </summary> 
         /// <param name="productCatalog">A DynamoDB table object.</param> 
         /// <param name="sampleBookId">An integer value representing the book's 
ID.</param>
         public static async void UpdateMultipleAttributes( 
           Table productCatalog, 
           int sampleBookId) 
         { 
             Console.WriteLine("\nUpdating multiple attributes...."); 
             int partitionKey = sampleBookId; 
             var book = new Document 
\{\hspace{.1cm} \} ["Id"] = partitionKey, 
                 // List of attribute updates. 
                 // The following replaces the existing authors list. 
                ["Authors"] = new List<string> { "Author x", "Author y" },
```

```
 ["newAttribute"] = "New Value", 
                 ['ISBN"] = null, // Remove it. }; 
             // Optional parameters. 
             var config = new UpdateItemOperationConfig 
             { 
                  // Gets updated item in response. 
                  ReturnValues = ReturnValues.AllNewAttributes, 
             }; 
             Document updatedBook = await productCatalog.UpdateItemAsync(book, 
 config); 
             Console.WriteLine("UpdateMultipleAttributes: Printing item after 
 updates ..."); 
             PrintDocument(updatedBook); 
         } 
         /// <summary> 
         /// Updates a book item if it meets the specified criteria. 
         /// </summary> 
         /// <param name="productCatalog">A DynamoDB table object.</param> 
         /// <param name="sampleBookId">An integer value representing the book's 
 ID.</param> 
         public static async void UpdateBookPriceConditionally( 
           Table productCatalog, 
           int sampleBookId) 
         { 
             Console.WriteLine("\n*** Executing UpdateBookPriceConditionally() ***"); 
             int partitionKey = sampleBookId; 
             var book = new Document 
\{\hspace{.1cm} \} ["Id"] = partitionKey, 
                  ["Price"] = 29.99, 
             }; 
             // For conditional price update, creating a condition expression. 
             var expr = new Expression 
\{\hspace{.1cm} \} ExpressionStatement = "Price = :val", 
             }; 
             expr.ExpressionAttributeValues[":val"] = 19.00;
```

```
 // Optional parameters. 
             var config = new UpdateItemOperationConfig 
\{\hspace{.1cm} \} ConditionalExpression = expr, 
                  ReturnValues = ReturnValues.AllNewAttributes, 
             }; 
             Document updatedBook = await productCatalog.UpdateItemAsync(book, 
 config); 
             Console.WriteLine("UpdateBookPriceConditionally: Printing item whose 
 price was conditionally updated"); 
             PrintDocument(updatedBook); 
         } 
         /// <summary> 
         /// Deletes the book with the supplied Id value from the DynamoDB table 
         /// ProductCatalog. 
         /// </summary> 
         /// <param name="productCatalog">A DynamoDB table object.</param> 
         /// <param name="sampleBookId">An integer value representing the book's 
 ID.</param> 
         public static async Task DeleteBook( 
           Table productCatalog, 
           int sampleBookId) 
         { 
             Console.WriteLine("\n*** Executing DeleteBook() ***"); 
             // Optional configuration. 
             var config = new DeleteItemOperationConfig 
             { 
                  // Returns the deleted item. 
                  ReturnValues = ReturnValues.AllOldAttributes, 
             }; 
             Document document = await productCatalog.DeleteItemAsync(sampleBookId, 
 config); 
             Console.WriteLine("DeleteBook: Printing deleted just deleted..."); 
             PrintDocument(document); 
         } 
         /// <summary> 
         /// Prints the information for the supplied DynamoDB document. 
         /// </summary>
```

```
 /// <param name="updatedDocument">A DynamoDB document object.</param> 
         public static void PrintDocument(Document updatedDocument) 
         { 
             if (updatedDocument is null) 
             { 
                 return; 
 } 
             foreach (var attribute in updatedDocument.GetAttributeNames()) 
             { 
                 string stringValue = null; 
                 var value = updatedDocument[attribute]; 
                 if (value is null) 
\overline{a} continue; 
 } 
                 if (value is Primitive) 
\overline{a} stringValue = value.AsPrimitive().Value.ToString(); 
 } 
                 else if (value is PrimitiveList) 
\overline{a} stringValue = string.Join(",", (from primitive 
                       in value.AsPrimitiveList().Entries 
select the control of the control of the control of the control of the control of the control of the control o
 primitive.Value).ToArray()); 
 } 
                 Console.WriteLine($"{attribute} - {stringValue}", attribute, 
 stringValue); 
 } 
         } 
    }
```
Führen Sie Batch-Schreiboperationen unter Verwendung eines Dokumentmodells durch.

 /// <summary> /// Shows how to use mid-level Amazon DynamoDB API calls to perform batch

```
 /// operations. 
    /// </summary> 
     public class MidLevelBatchWriteItem 
     { 
         public static async Task Main() 
        \mathcal{L} IAmazonDynamoDB client = new AmazonDynamoDBClient(); 
             await SingleTableBatchWrite(client); 
             await MultiTableBatchWrite(client); 
         } 
         /// <summary> 
         /// Perform a batch operation on a single DynamoDB table. 
         /// </summary> 
         /// <param name="client">An initialized DynamoDB object.</param> 
         public static async Task SingleTableBatchWrite(IAmazonDynamoDB client) 
        \{ Table productCatalog = Table.LoadTable(client, "ProductCatalog"); 
             var batchWrite = productCatalog.CreateBatchWrite(); 
             var book1 = new Document 
\{\hspace{.1cm} \}['Id"] = 902, ["Title"] = "My book1 in batch write using .NET helper classes", 
                  ["ISBN"] = "902-11-11-1111", 
                 ['Price"] = 10, ["ProductCategory"] = "Book", 
                  ["Authors"] = new List<string> { "Author 1", "Author 2", "Author 
 3" }, 
                 ["Dimensions"] = "8.5x11x.5", ["InStock"] = new DynamoDBBool(true), 
                  ["QuantityOnHand"] = new DynamoDBNull(), // Quantity is unknown at 
 this time. 
             }; 
             batchWrite.AddDocumentToPut(book1); 
             // Specify delete item using overload that takes PK. 
             batchWrite.AddKeyToDelete(12345); 
             Console.WriteLine("Performing batch write in SingleTableBatchWrite()"); 
             await batchWrite.ExecuteAsync(); 
         }
```

```
 /// <summary> 
         /// Perform a batch operation involving multiple DynamoDB tables. 
        // / </summary>
         /// <param name="client">An initialized DynamoDB client object.</param> 
         public static async Task MultiTableBatchWrite(IAmazonDynamoDB client) 
        \mathcal{L} // Specify item to add in the Forum table. 
             Table forum = Table.LoadTable(client, "Forum"); 
             var forumBatchWrite = forum.CreateBatchWrite(); 
             var forum1 = new Document 
\{\hspace{.1cm} \} ["Name"] = "Test BatchWrite Forum", 
                 [''Threeads"] = 0, }; 
             forumBatchWrite.AddDocumentToPut(forum1); 
             // Specify item to add in the Thread table. 
             Table thread = Table.LoadTable(client, "Thread"); 
             var threadBatchWrite = thread.CreateBatchWrite(); 
            var thread1 = new Document
\{\hspace{.1cm} \} ["ForumName"] = "S3 forum", 
                  ["Subject"] = "My sample question", 
                  ["Message"] = "Message text", 
                  ["KeywordTags"] = new List<string> { "S3", "Bucket" }, 
             }; 
             threadBatchWrite.AddDocumentToPut(thread1); 
             // Specify item to delete from the Thread table. 
             threadBatchWrite.AddKeyToDelete("someForumName", "someSubject"); 
             // Create multi-table batch. 
             var superBatch = new MultiTableDocumentBatchWrite(); 
             superBatch.AddBatch(forumBatchWrite); 
             superBatch.AddBatch(threadBatchWrite); 
             Console.WriteLine("Performing batch write in MultiTableBatchWrite()"); 
             // Execute the batch. 
             await superBatch.ExecuteAsync(); 
         }
```
}

Scannen Sie eine Tabelle unter Verwendung eines Dokumentmodells.

```
 /// <summary> 
    /// Shows how to use mid-level Amazon DynamoDB API calls to scan a DynamoDB 
    /// table for values. 
    /// </summary> 
    public class MidLevelScanOnly 
    { 
         public static async Task Main() 
         { 
             IAmazonDynamoDB client = new AmazonDynamoDBClient(); 
             Table productCatalogTable = Table.LoadTable(client, "ProductCatalog"); 
             await FindProductsWithNegativePrice(productCatalogTable); 
             await FindProductsWithNegativePriceWithConfig(productCatalogTable); 
         } 
         /// <summary> 
         /// Retrieves any products that have a negative price in a DynamoDB table. 
         /// </summary> 
         /// <param name="productCatalogTable">A DynamoDB table object.</param> 
         public static async Task FindProductsWithNegativePrice( 
           Table productCatalogTable) 
         { 
             // Assume there is a price error. So we scan to find items priced < 0. 
            var scanFilter = new ScanFilter();
             scanFilter.AddCondition("Price", ScanOperator.LessThan, 0); 
            Search search = productCatalogTable.Scan(scanFilter);
             do 
             { 
                 var documentList = await search.GetNextSetAsync(); 
                 Console.WriteLine("\nFindProductsWithNegativePrice: 
printing ............"); foreach (var document in documentList) 
\overline{a} PrintDocument(document);
```

```
 } 
 } 
            while (!search.IsDone); 
        } 
        /// <summary> 
        /// Finds any items in the ProductCatalog table using a DynamoDB 
        /// configuration object. 
        /// </summary> 
        /// <param name="productCatalogTable">A DynamoDB table object.</param> 
        public static async Task FindProductsWithNegativePriceWithConfig( 
          Table productCatalogTable) 
        { 
            // Assume there is a price error. So we scan to find items priced < 0. 
           var scanFilter = new ScanFilter();
           scanFilter.AddCondition("Price", ScanOperator.LessThan, 0);
            var config = new ScanOperationConfig() 
            { 
                Filter = scanFilter,
                 Select = SelectValues.SpecificAttributes, 
                 AttributesToGet = new List<string> { "Title", "Id" }, 
            }; 
           Search search = productCatalogTable.Scan(config);
            do 
\{\hspace{.1cm} \}var documentList = await search.GetNextSetAsync();
                 Console.WriteLine("\nFindProductsWithNegativePriceWithConfig: 
 printing ............"); 
                 foreach (var document in documentList) 
\overline{a} PrintDocument(document); 
 } 
 } 
            while (!search.IsDone); 
        } 
        /// <summary> 
        /// Displays the details of the passed DynamoDB document object on the 
        /// console. 
        /// </summary>
```

```
 /// <param name="document">A DynamoDB document object.</param> 
         public static void PrintDocument(Document document) 
         { 
             Console.WriteLine(); 
             foreach (var attribute in document.GetAttributeNames()) 
\{\hspace{.1cm} \} string stringValue = null; 
                 var value = document[attribute]; 
                 if (value is Primitive) 
\overline{a} stringValue = value.AsPrimitive().Value.ToString(); 
 } 
                 else if (value is PrimitiveList) 
\overline{a} stringValue = string.Join(",", (from primitive 
                        in value.AsPrimitiveList().Entries 
select the control of the control of the control of the control of the control of the control of the control o
 primitive.Value).ToArray()); 
 } 
                 Console.WriteLine($"{attribute} - {stringValue}"); 
 } 
         } 
     }
```
Verwenden Sie ein Dokumentmodell, um eine Tabelle abzufragen und zu scannen.

```
 /// <summary> 
 /// Shows how to perform mid-level query procedures on an Amazon DynamoDB 
// table.
 /// </summary> 
 public class MidLevelQueryAndScan 
 { 
     public static async Task Main() 
     { 
         IAmazonDynamoDB client = new AmazonDynamoDBClient(); 
         // Query examples. 
         Table replyTable = Table.LoadTable(client, "Reply"); 
         string forumName = "Amazon DynamoDB";
```

```
string threadSubject = "DynamoDB Thread 2";
             await FindRepliesInLast15Days(replyTable); 
             await FindRepliesInLast15DaysWithConfig(replyTable, forumName, 
 threadSubject); 
             await FindRepliesPostedWithinTimePeriod(replyTable, forumName, 
 threadSubject); 
             // Get Example. 
             Table productCatalogTable = Table.LoadTable(client, "ProductCatalog"); 
            int productId = 101;
             await GetProduct(productCatalogTable, productId); 
         } 
         /// <summary> 
         /// Retrieves information about a product from the DynamoDB table 
         /// ProductCatalog based on the product ID and displays the information 
         /// on the console. 
         /// </summary> 
         /// <param name="tableName">The name of the table from which to retrieve 
         /// product information.</param> 
         /// <param name="productId">The ID of the product to retrieve.</param> 
         public static async Task GetProduct(Table tableName, int productId) 
         { 
             Console.WriteLine("*** Executing GetProduct() ***"); 
             Document productDocument = await tableName.GetItemAsync(productId); 
             if (productDocument != null) 
             { 
                 PrintDocument(productDocument); 
 } 
             else 
\{\hspace{.1cm} \} Console.WriteLine("Error: product " + productId + " does not 
 exist"); 
 } 
         } 
         /// <summary> 
         /// Retrieves replies from the passed DynamoDB table object. 
         /// </summary> 
         /// <param name="table">The table we want to query.</param> 
         public static async Task FindRepliesInLast15Days( 
           Table table)
```

```
 { 
            DateTime twoWeeksAgoDate = DateTime.UtcNow - TimeSpan.FromDays(15);
             var filter = new QueryFilter("Id", QueryOperator.Equal, "Id"); 
             filter.AddCondition("ReplyDateTime", QueryOperator.GreaterThan, 
 twoWeeksAgoDate); 
             // Use Query overloads that take the minimum required query parameters. 
            Search search = table.Query(filter);
             do 
\{\hspace{.1cm} \} var documentSet = await search.GetNextSetAsync(); 
                 Console.WriteLine("\nFindRepliesInLast15Days: 
printing ............");
                 foreach (var document in documentSet) 
\overline{a} PrintDocument(document); 
 } 
 } 
             while (!search.IsDone); 
        } 
        /// <summary> 
        /// Retrieve replies made during a specific time period. 
        /// </summary> 
         /// <param name="table">The table we want to query.</param> 
        /// <param name="forumName">The name of the forum that we're interested 
 in.</param> 
        /// <param name="threadSubject">The subject of the thread, which we are 
         /// searching for replies.</param> 
         public static async Task FindRepliesPostedWithinTimePeriod( 
           Table table, 
           string forumName, 
           string threadSubject) 
         { 
            DateTime startDate = DateTime.UtcNow.Subtract(new TimeSpan(21, 0, 0,
 0)); 
            DateTime endDate = DateTime.UtcNow.Subtract(new TimeSpan(1, 0, 0, 0));
             var filter = new QueryFilter("Id", QueryOperator.Equal, forumName + "#" 
 + threadSubject); 
             filter.AddCondition("ReplyDateTime", QueryOperator.Between, startDate, 
 endDate);
```

```
 var config = new QueryOperationConfig() 
\{\hspace{.1cm} \}Limit = 2, // 2 items/page.
                 Select = SelectValues.SpecificAttributes, 
                 AttributesToGet = new List<string> 
         { 
           "Message", 
           "ReplyDateTime", 
           "PostedBy", 
         }, 
                 ConsistentRead = true, 
                 Filter = filter, 
             }; 
            Search search = table.Query(config);
             do 
             { 
                var documentList = await search.GetNextSetAsync();
                 Console.WriteLine("\nFindRepliesPostedWithinTimePeriod: printing 
 replies posted within dates: {0} and {1} ............", startDate, endDate); 
                 foreach (var document in documentList) 
\overline{a} PrintDocument(document); 
 } 
 } 
             while (!search.IsDone); 
         } 
         /// <summary> 
         /// Perform a query for replies made in the last 15 days using a DynamoDB 
         /// QueryOperationConfig object. 
         /// </summary> 
         /// <param name="table">The table we want to query.</param> 
         /// <param name="forumName">The name of the forum that we're interested 
 in.</param> 
         /// <param name="threadName">The bane of the thread that we are searching 
         /// for replies.</param> 
         public static async Task FindRepliesInLast15DaysWithConfig( 
           Table table, 
           string forumName, 
           string threadName)
```

```
 { 
            DateTime twoWeeksAgoDate = DateTime.UtcNow - TimeSpan.FromDays(15);
             var filter = new QueryFilter("Id", QueryOperator.Equal, forumName + "#" 
 + threadName); 
             filter.AddCondition("ReplyDateTime", QueryOperator.GreaterThan, 
 twoWeeksAgoDate); 
             var config = new QueryOperationConfig() 
\{\hspace{.1cm} \} Filter = filter, 
                 // Optional parameters. 
                 Select = SelectValues.SpecificAttributes, 
                 AttributesToGet = new List<string> 
\overline{a} "Message", 
                   "ReplyDateTime", 
                   "PostedBy", 
\qquad \qquad \text{ } ConsistentRead = true, 
             }; 
            Search search = table.Query(config);
             do 
             { 
                 var documentSet = await search.GetNextSetAsync(); 
                 Console.WriteLine("\nFindRepliesInLast15DaysWithConfig: 
 printing ............"); 
                 foreach (var document in documentSet) 
\overline{a} PrintDocument(document); 
 } 
 } 
             while (!search.IsDone); 
         } 
         /// <summary> 
         /// Displays the contents of the passed DynamoDB document on the console. 
         /// </summary> 
         /// <param name="document">A DynamoDB document to display.</param> 
         public static void PrintDocument(Document document) 
         {
```

```
 Console.WriteLine(); 
             foreach (var attribute in document.GetAttributeNames()) 
\{\hspace{.1cm} \} string stringValue = null; 
                 var value = document[attribute]; 
                 if (value is Primitive) 
\overline{a} stringValue = value.AsPrimitive().Value.ToString(); 
 } 
                 else if (value is PrimitiveList) 
\overline{a} stringValue = string.Join(",", (from primitive 
                        in value.AsPrimitiveList().Entries 
select the control of the control of the control of the control of the control of the control of the control o
 primitive.Value).ToArray()); 
 } 
                 Console.WriteLine($"{attribute} - {stringValue}"); 
 } 
         } 
     }
```
Verwenden eines übergeordneten Object-Persistence-Modells

Das folgende Codebeispiel zeigt, wie Create, Read, Update, Delete (CRUD) und Batch-Operationen mit einem Objektpersistenzmodell für DynamoDB und einem SDK ausgeführt werden. AWS

Weitere Informationen finden Sie unter [Object-Persistence-Modell](https://docs.aws.amazon.com/amazondynamodb/latest/developerguide/DotNetSDKHighLevel.html).

AWS SDK for .NET

**a** Note

Es gibt noch mehr dazu. GitHub Sie sehen das vollständige Beispiel und erfahren, wie Sie das [AWS -Code-Beispiel-Repository](https://github.com/awsdocs/aws-doc-sdk-examples/tree/main/dotnetv3/dynamodb/high-level-api#code-examples) einrichten und ausführen.

Führen Sie CRUD-Operationen unter Verwendung eines übergeordneten Object-Persistence-Modells durch.
```
 /// <summary> 
    /// Shows how to perform high-level CRUD operations on an Amazon DynamoDB 
     /// table. 
    /// </summary> 
     public class HighLevelItemCrud 
     { 
         public static async Task Main() 
         { 
            var client = new AmazonDynamoDBClient();
             DynamoDBContext context = new DynamoDBContext(client); 
             await PerformCRUDOperations(context); 
         } 
         public static async Task PerformCRUDOperations(IDynamoDBContext context) 
        \{int bookId = 1001; // Some unique value.
             Book myBook = new Book 
\{\hspace{.1cm} \}Id = bookId, Title = "object persistence-AWS SDK for.NET SDK-Book 1001", 
                 Isbn = "111-1111111001", 
                 BookAuthors = new List<string> { "Author 1", "Author 2" }, 
             }; 
             // Save the book to the ProductCatalog table. 
             await context.SaveAsync(myBook); 
             // Retrieve the book from the ProductCatalog table. 
             Book bookRetrieved = await context.LoadAsync<Book>(bookId); 
             // Update some properties. 
             bookRetrieved.Isbn = "222-2222221001"; 
             // Update existing authors list with the following values. 
             bookRetrieved.BookAuthors = new List<string> { " Author 1", "Author 
 x" }; 
             await context.SaveAsync(bookRetrieved); 
             // Retrieve the updated book. This time, add the optional 
             // ConsistentRead parameter using DynamoDBContextConfig object. 
             await context.LoadAsync<Book>(bookId, new DynamoDBContextConfig 
\{\hspace{.1cm} \}
```

```
 ConsistentRead = true, 
             }); 
             // Delete the book. 
             await context.DeleteAsync<Book>(bookId); 
             // Try to retrieve deleted book. It should return null. 
             Book deletedBook = await context.LoadAsync<Book>(bookId, new 
 DynamoDBContextConfig 
\{\hspace{.1cm} \} ConsistentRead = true, 
             }); 
             if (deletedBook == null) 
\{\hspace{.1cm} \} Console.WriteLine("Book is deleted"); 
 } 
         } 
     }
```
Führen Sie Batch–Schreiboperationen unter Verwendung eines übergeordneten Object-Persistence-Modells durch.

```
 /// <summary> 
 /// Performs high-level batch write operations to an Amazon DynamoDB table. 
 /// This example was written using the AWS SDK for .NET version 3.7 and .NET 
 /// Core 5.0. 
 /// </summary> 
 public class HighLevelBatchWriteItem 
 { 
     public static async Task SingleTableBatchWrite(IDynamoDBContext context) 
     { 
         Book book1 = new Book 
         { 
             Id = 902, InPublication = true, 
              Isbn = "902-11-11-1111", 
              PageCount = "100", 
             Price = 10,
              ProductCategory = "Book",
```

```
 Title = "My book3 in batch write", 
             }; 
             Book book2 = new Book 
\{\hspace{.1cm} \}Id = 903,
                  InPublication = true, 
                  Isbn = "903-11-11-1111", 
                  PageCount = "200", 
                 Price = 10,
                  ProductCategory = "Book", 
                  Title = "My book4 in batch write", 
             }; 
             var bookBatch = context.CreateBatchWrite<Book>(); 
             bookBatch.AddPutItems(new List<Book> { book1, book2 }); 
             Console.WriteLine("Adding two books to ProductCatalog table."); 
             await bookBatch.ExecuteAsync(); 
         } 
         public static async Task MultiTableBatchWrite(IDynamoDBContext context) 
         { 
             // New Forum item. 
             Forum newForum = new Forum 
\{\hspace{.1cm} \} Name = "Test BatchWrite Forum", 
                 Threads = \theta,
             }; 
             var forumBatch = context.CreateBatchWrite<Forum>(); 
             forumBatch.AddPutItem(newForum); 
             // New Thread item. 
             Thread newThread = new Thread 
\{\hspace{.1cm} \} ForumName = "S3 forum", 
                  Subject = "My sample question", 
                  KeywordTags = new List<string> { "S3", "Bucket" }, 
                  Message = "Message text", 
             }; 
             DynamoDBOperationConfig config = new DynamoDBOperationConfig(); 
             config.SkipVersionCheck = true; 
             var threadBatch = context.CreateBatchWrite<Thread>(config);
```

```
 threadBatch.AddPutItem(newThread); 
            threadBatch.AddDeleteKey("some partition key value", "some sort key 
 value"); 
           var superBatch = new MultiTableBatchWrite(forumBatch, threadBatch);
            Console.WriteLine("Performing batch write in MultiTableBatchWrite()."); 
            await superBatch.ExecuteAsync(); 
        } 
        public static async Task Main() 
        { 
            AmazonDynamoDBClient client = new AmazonDynamoDBClient(); 
            DynamoDBContext context = new DynamoDBContext(client); 
            await SingleTableBatchWrite(context); 
            await MultiTableBatchWrite(context); 
        } 
    }
```
Weisen Sie einer Tabelle unter Verwendung eines übergeordneten Object-Persistence-Modells beliebige Daten zu.

```
 /// <summary> 
    /// Shows how to map arbitrary data to an Amazon DynamoDB table. 
     /// </summary> 
     public class HighLevelMappingArbitraryData 
     { 
         /// <summary> 
         /// Creates a book, adds it to the DynamoDB ProductCatalog table, retrieves 
         /// the new book from the table, updates the dimensions and writes the 
         /// changed item back to the table. 
         /// </summary> 
         /// <param name="context">The DynamoDB context object used to write and 
         /// read data from the table.</param> 
         public static async Task AddRetrieveUpdateBook(IDynamoDBContext context) 
         { 
             // Create a book. 
             DimensionType myBookDimensions = new DimensionType() 
\{\hspace{.1cm} \}
```

```
Length = 8M,
                Height = 11M,
                Thickness = 0.5M,
            }; 
            Book myBook = new Book 
            { 
                Id = 501, Title = "AWS SDK for .NET Object Persistence Model Handling 
 Arbitrary Data", 
                 Isbn = "999-9999999999", 
                 BookAuthors = new List<string> { "Author 1", "Author 2" }, 
                 Dimensions = myBookDimensions, 
            }; 
            // Add the book to the DynamoDB table ProductCatalog. 
            await context.SaveAsync(myBook); 
            // Retrieve the book. 
            Book bookRetrieved = await context.LoadAsync<Book>(501); 
            // Update the book dimensions property. 
            bookRetrieved.Dimensions.Height += 1; 
            bookRetrieved.Dimensions.Length += 1; 
            bookRetrieved.Dimensions.Thickness += 0.2M; 
            // Write the changed item to the table. 
            await context.SaveAsync(bookRetrieved); 
        } 
        public static async Task Main() 
        { 
           var client = new AmazonDynamoDBClient();
            DynamoDBContext context = new DynamoDBContext(client); 
            await AddRetrieveUpdateBook(context); 
        } 
    }
```
Verwenden Sie ein übergeordnetes Object-Persistence-Modell, um eine Tabelle abzufragen und zu scannen.

```
 /// <summary> 
     /// Shows how to perform high-level query and scan operations to Amazon 
     /// DynamoDB tables. 
     /// </summary> 
     public class HighLevelQueryAndScan 
     { 
         public static async Task Main() 
         { 
            var client = new AmazonDynamoDBClient();
             DynamoDBContext context = new DynamoDBContext(client); 
             // Get an item. 
             await GetBook(context, 101); 
             // Sample forum and thread to test queries. 
             string forumName = "Amazon DynamoDB"; 
             string threadSubject = "DynamoDB Thread 1"; 
             // Sample queries. 
             await FindRepliesInLast15Days(context, forumName, threadSubject); 
            await FindRepliesPostedWithinTimePeriod(context, forumName,
  threadSubject); 
             // Scan table. 
            await FindProductsPricedLessThanZero(context);
         } 
         public static async Task GetBook(IDynamoDBContext context, int productId) 
         { 
             Book bookItem = await context.LoadAsync<Book>(productId); 
             Console.WriteLine("\nGetBook: Printing result....."); 
             Console.WriteLine($"Title: {bookItem.Title} \n ISBN:{bookItem.Isbn} \n 
  No. of pages: {bookItem.PageCount}"); 
         } 
         /// <summary> 
         /// Queries a DynamoDB table to find replies posted within the last 15 days. 
         /// </summary> 
         /// <param name="context">The DynamoDB context used to perform the query.</
param>
```

```
 /// <param name="forumName">The name of the forum that we're interested 
  in.</param> 
         /// <param name="threadSubject">The thread object containing the query 
  parameters.</param> 
         public static async Task FindRepliesInLast15Days( 
           IDynamoDBContext context, 
           string forumName, 
           string threadSubject) 
         { 
             string replyId = $"{forumName} #{threadSubject}"; 
            DateTime twoWeeksAgoDate = DateTime.UtcNow - TimeSpan.FromDays(15);
             List<object> times = new List<object>(); 
             times.Add(twoWeeksAgoDate); 
            List<ScanCondition> scs = new List<ScanCondition>();
             var sc = new ScanCondition("PostedBy", ScanOperator.GreaterThan, 
  times.ToArray()); 
             scs.Add(sc); 
             var cfg = new DynamoDBOperationConfig 
             { 
                 QueryFilter = scs, 
             }; 
             AsyncSearch<Reply> response = context.QueryAsync<Reply>(replyId, cfg); 
             IEnumerable<Reply> latestReplies = await response.GetRemainingAsync(); 
             Console.WriteLine("\nReplies in last 15 days:"); 
             foreach (Reply r in latestReplies) 
\{\hspace{.1cm} \} Console.WriteLine($"{r.Id}\t{r.PostedBy}\t{r.Message}\t{r.ReplyDateTime}"); 
 } 
         } 
         /// <summary> 
         /// Queries for replies posted within a specific time period. 
         /// </summary> 
         /// <param name="context">The DynamoDB context used to perform the query.</
param> 
         /// <param name="forumName">The name of the forum that we're interested 
 in.</param>
```

```
 /// <param name="threadSubject">Information about the subject that we're 
         /// interested in.</param> 
         public static async Task FindRepliesPostedWithinTimePeriod( 
           IDynamoDBContext context, 
           string forumName, 
           string threadSubject) 
         { 
             string forumId = forumName + "#" + threadSubject; 
             Console.WriteLine("\nReplies posted within time period:"); 
             DateTime startDate = DateTime.UtcNow - TimeSpan.FromDays(30); 
            DateTime endDate = DateTime.UtcNow - TimeSpan.FromDays(1);
             List<object> times = new List<object>(); 
             times.Add(startDate); 
             times.Add(endDate); 
            List<ScanCondition> scs = new List<ScanCondition>();
             var sc = new ScanCondition("LastPostedBy", ScanOperator.Between, 
 times.ToArray()); 
             scs.Add(sc); 
             var cfg = new DynamoDBOperationConfig 
\{\hspace{.1cm} \} QueryFilter = scs, 
             }; 
             AsyncSearch<Reply> response = context.QueryAsync<Reply>(forumId, cfg); 
             IEnumerable<Reply> repliesInAPeriod = await 
 response.GetRemainingAsync(); 
             foreach (Reply r in repliesInAPeriod) 
\{\hspace{.1cm} \}Console.WriteLine("{r.Id}\t{r.PostedBy}\t{r.Message}\t{r.ReplyDateTime}");
 } 
         } 
         /// <summary> 
         /// Queries the DynamoDB ProductCatalog table for products costing less 
         /// than zero. 
         /// </summary> 
         /// <param name="context">The DynamoDB context object used to perform the 
         /// query.</param>
```

```
 public static async Task FindProductsPricedLessThanZero(IDynamoDBContext 
 context) 
         { 
            int price = 0;
            List<ScanCondition> scs = new List<ScanCondition>();
             var sc1 = new ScanCondition("Price", ScanOperator.LessThan, price); 
             var sc2 = new ScanCondition("ProductCategory", ScanOperator.Equal, 
 "Book"); 
             scs.Add(sc1); 
             scs.Add(sc2); 
             AsyncSearch<Book> response = context.ScanAsync<Book>(scs); 
             IEnumerable<Book> itemsWithWrongPrice = await 
 response.GetRemainingAsync(); 
             Console.WriteLine("\nFindProductsPricedLessThanZero: Printing 
 result....."); 
             foreach (Book r in itemsWithWrongPrice) 
\{\hspace{.1cm} \} Console.WriteLine($"{r.Id}\t{r.Title}\t{r.Price}\t{r.Isbn}"); 
 } 
         } 
    }
```
# Serverless-Beispiele

Rufen Sie eine Lambda-Funktion von einem DynamoDB-Trigger aus auf

Das folgende Codebeispiel zeigt, wie eine Lambda-Funktion implementiert wird, die ein Ereignis empfängt, das durch den Empfang von Datensätzen aus einem DynamoDB-Stream ausgelöst wird. Die Funktion ruft die DynamoDB-Nutzlast ab und protokolliert den Inhalt des Datensatzes.

# AWS SDK for .NET

# **a** Note

Es gibt noch mehr dazu. GitHub Das vollständige Beispiel sowie eine Anleitung zum Einrichten und Ausführen finden Sie im Repository mit [Serverless-Beispielen.](https://github.com/aws-samples/serverless-snippets/tree/main/integration-ddb-to-lambda)

Verwenden eines DynamoDB-Ereignisses mit Lambda unter Verwendung von.NET.

```
// Copyright Amazon.com, Inc. or its affiliates. All Rights Reserved.
// SPDX-License-Identifier: Apache-2.0
using System.Text.Json;
using System.Text;
using Amazon.Lambda.Core;
using Amazon.Lambda.DynamoDBEvents;
// Assembly attribute to enable the Lambda function's JSON input to be converted 
  into a .NET class.
[assembly: 
 LambdaSerializer(typeof(Amazon.Lambda.Serialization.SystemTextJson.DefaultLambdaJsonSeriali
namespace AWSLambda_DDB;
public class Function
{ 
     public void FunctionHandler(DynamoDBEvent dynamoEvent, ILambdaContext context) 
     { 
         context.Logger.LogInformation($"Beginning to process 
  {dynamoEvent.Records.Count} records..."); 
         foreach (var record in dynamoEvent.Records) 
         { 
             context.Logger.LogInformation($"Event ID: {record.EventID}"); 
             context.Logger.LogInformation($"Event Name: {record.EventName}"); 
             context.Logger.LogInformation(JsonSerializer.Serialize(record)); 
         } 
         context.Logger.LogInformation("Stream processing complete."); 
     }
}
```
Melden von Batch-Elementfehlern für Lambda-Funktionen mit einem DynamoDB-Trigger

Das folgende Codebeispiel zeigt, wie eine partielle Batch-Antwort für Lambda-Funktionen implementiert wird, die Ereignisse aus einem DynamoDB-Stream empfangen. Die Funktion meldet die Batch-Elementfehler in der Antwort und signalisiert Lambda, diese Nachrichten später erneut zu versuchen.

AWS SDK for .NET

# **a** Note

Es gibt noch mehr dazu. GitHub Das vollständige Beispiel sowie eine Anleitung zum Einrichten und Ausführen finden Sie im Repository mit [Serverless-Beispielen.](https://github.com/aws-samples/serverless-snippets/tree/main/integration-ddb-to-lambda-with-batch-item-handling)

Melden von DynamoDB-Batchelementfehlern mit Lambda mithilfe von.NET.

```
// Copyright Amazon.com, Inc. or its affiliates. All Rights Reserved.
// SPDX-License-Identifier: Apache-2.0
using System.Text.Json;
using System.Text;
using Amazon.Lambda.Core;
using Amazon.Lambda.DynamoDBEvents;
// Assembly attribute to enable the Lambda function's JSON input to be converted 
  into a .NET class.
[assembly: 
  LambdaSerializer(typeof(Amazon.Lambda.Serialization.SystemTextJson.DefaultLambdaJsonSerializer))]
namespace AWSLambda_DDB;
public class Function
{ 
     public StreamsEventResponse FunctionHandler(DynamoDBEvent dynamoEvent, 
  ILambdaContext context) 
     { 
         context.Logger.LogInformation($"Beginning to process 
  {dynamoEvent.Records.Count} records...");
```

```
 List<StreamsEventResponse.BatchItemFailure> batchItemFailures = new 
  List<StreamsEventResponse.BatchItemFailure>(); 
         StreamsEventResponse streamsEventResponse = new StreamsEventResponse(); 
         foreach (var record in dynamoEvent.Records) 
         { 
             try 
\{\hspace{.1cm} \} var sequenceNumber = record.Dynamodb.SequenceNumber; 
                 context.Logger.LogInformation(sequenceNumber); 
 } 
             catch (Exception ex) 
\{\hspace{.1cm} \} context.Logger.LogError(ex.Message); 
                 batchItemFailures.Add(new StreamsEventResponse.BatchItemFailure() 
  { ItemIdentifier = record.Dynamodb.SequenceNumber }); 
 } 
         } 
         if (batchItemFailures.Count > 0) 
         { 
             streamsEventResponse.BatchItemFailures = batchItemFailures; 
         } 
         context.Logger.LogInformation("Stream processing complete."); 
         return streamsEventResponse; 
     }
}
```
# Amazon EC2 EC2-Beispiele mit AWS SDK for .NET

Die folgenden Codebeispiele zeigen Ihnen, wie Sie mithilfe von Amazon EC2 Aktionen ausführen und allgemeine Szenarien implementieren. AWS SDK for .NET

Aktionen sind Codeauszüge aus größeren Programmen und müssen im Kontext ausgeführt werden. Während Aktionen Ihnen zeigen, wie Sie einzelne Servicefunktionen aufrufen, können Sie Aktionen im Kontext der zugehörigen Szenarien und serviceübergreifenden Beispiele sehen.

Szenarien sind Codebeispiele, die Ihnen zeigen, wie Sie eine bestimmte Aufgabe ausführen können, indem Sie mehrere Funktionen innerhalb desselben Services aufrufen.

Jedes Beispiel enthält einen Link zu GitHub, wo Sie Anweisungen zum Einrichten und Ausführen des Codes im Kontext finden.

Erste Schritte

Hello Amazon EC2

Die folgenden Codebeispiele veranschaulichen die ersten Schritte mit Amazon EC2.

AWS SDK for .NET

#### **a** Note

```
namespace EC2Actions;
public class HelloEc2
{ 
    /// <summary> 
     /// HelloEc2 lists the existing security groups for the default users. 
    /// </summary> 
     /// <param name="args">Command line arguments</param> 
    /// <returns>A Task object.</returns>
     static async Task Main(string[] args) 
     { 
         // Set up dependency injection for Amazon Elastic Compute Cloud (Amazon 
  EC2). 
        using var host = Microsoft.Extensions.Hosting.Host.CreateDefaultBuilder(args) 
             .ConfigureServices((_, services) => 
                 services.AddAWSService<IAmazonEC2>() 
                 .AddTransient<EC2Wrapper>() 
) .Build(); 
         // Now the client is available for injection. 
         var ec2Client = host.Services.GetRequiredService<IAmazonEC2>();
```

```
 var request = new DescribeSecurityGroupsRequest 
        { 
           MaxResults = 10,
        }; 
        // Retrieve information about up to 10 Amazon EC2 security groups. 
       var response = await ec2Client.DescribeSecurityGroupsAsync(request);
        // Now print the security groups returned by the call to 
        // DescribeSecurityGroupsAsync. 
        Console.WriteLine("Security Groups:"); 
        response.SecurityGroups.ForEach(group => 
        { 
            Console.WriteLine($"Security group: {group.GroupName} ID: 
 {group.GroupId}"); 
        }); 
    }
```
• Einzelheiten zur API finden Sie [DescribeSecurityGroupsi](https://docs.aws.amazon.com/goto/DotNetSDKV3/ec2-2016-11-15/DescribeSecurityGroups)n der AWS SDK for .NET API-Referenz.

#### Themen

}

- [Aktionen](#page-346-0)
- [Szenarien](#page-368-0)

# Aktionen

# **AllocateAddress**

Das folgende Codebeispiel zeigt die VerwendungAllocateAddress.

AWS SDK for .NET

#### **a** Note

```
 /// <summary> 
 /// Allocate an Elastic IP address. 
 /// </summary> 
 /// <returns>The allocation Id of the allocated address.</returns> 
 public async Task<string> AllocateAddress() 
\sqrt{ }var request = new AllocateAddressRequest();
    var response = await _amazonEC2.AllocateAddressAsync(request);
     return response.AllocationId; 
 }
```
• Einzelheiten zur API finden Sie [AllocateAddressi](https://docs.aws.amazon.com/goto/DotNetSDKV3/ec2-2016-11-15/AllocateAddress)n der AWS SDK for .NET API-Referenz.

# **AssociateAddress**

Das folgende Codebeispiel zeigt die VerwendungAssociateAddress.

AWS SDK for .NET

```
a) Note
```

```
 /// <summary> 
     /// Associate an Elastic IP address to an EC2 instance. 
     /// </summary> 
     /// <param name="allocationId">The allocation Id of an Elastic IP address.</
param> 
     /// <param name="instanceId">The instance Id of the EC2 instance to 
     /// associate the address with.</param> 
     /// <returns>The association Id that represents 
    /// the association of the Elastic IP address with an instance.</returns>
     public async Task<string> AssociateAddress(string allocationId, string 
  instanceId) 
     { 
         var request = new AssociateAddressRequest 
\overline{\mathcal{L}}
```

```
 AllocationId = allocationId, 
         InstanceId = instanceId 
     }; 
    var response = await _amazonEC2.AssociateAddressAsync(request);
     return response.AssociationId; 
 }
```
• Einzelheiten zur API finden Sie [AssociateAddressi](https://docs.aws.amazon.com/goto/DotNetSDKV3/ec2-2016-11-15/AssociateAddress)n der AWS SDK for .NET API-Referenz.

#### **AuthorizeSecurityGroupIngress**

Das folgende Codebeispiel zeigt die VerwendungAuthorizeSecurityGroupIngress.

# AWS SDK for .NET

#### **a** Note

```
 /// <summary> 
    /// Authorize the local computer ingress to EC2 instances associated 
    /// with the virtual private cloud (VPC) security group. 
    /// </summary> 
    /// <param name="groupName">The name of the security group.</param> 
    /// <returns>A Boolean value indicating the success of the action.</returns> 
    public async Task<bool> AuthorizeSecurityGroupIngress(string groupName)
     { 
         // Get the IP address for the local computer. 
         var ipAddress = await GetIpAddress(); 
         Console.WriteLine($"Your IP address is: {ipAddress}"); 
         var ipRanges = new List<IpRange> { new IpRange { CidrIp = 
 $"{ipAddress}/32" } }; 
         var permission = new IpPermission 
\overline{\mathcal{L}} Ipv4Ranges = ipRanges, 
             IpProtocol = "tcp", 
             FromPort = 22, 
            ToPort = 22
```

```
 }; 
         var permissions = new List<IpPermission> { permission }; 
        var response = await amazonEC2.AuthorizeSecurityGroupIngressAsync(
             new AuthorizeSecurityGroupIngressRequest(groupName, permissions)); 
         return response.HttpStatusCode == HttpStatusCode.OK; 
     } 
     /// <summary> 
     /// Authorize the local computer for ingress to 
     /// the Amazon EC2 SecurityGroup. 
     /// </summary> 
     /// <returns>The IPv4 address of the computer running the scenario.</returns> 
     private static async Task<string> GetIpAddress() 
     { 
        var httpClient = new HttpClient();
         var ipString = await httpClient.GetStringAsync("https://
checkip.amazonaws.com"); 
         // The IP address is returned with a new line 
         // character on the end. Trim off the whitespace and 
         // return the value to the caller. 
         return ipString.Trim(); 
     }
```
• Einzelheiten zur API finden Sie [AuthorizeSecurityGroupIngressi](https://docs.aws.amazon.com/goto/DotNetSDKV3/ec2-2016-11-15/AuthorizeSecurityGroupIngress)n der AWS SDK for .NET API-Referenz.

# **CreateKeyPair**

Das folgende Codebeispiel zeigt die VerwendungCreateKeyPair.

AWS SDK for .NET

**G** Note

Es gibt noch mehr dazu GitHub. Sie sehen das vollständige Beispiel und erfahren, wie Sie das [AWS -Code-Beispiel-Repository](https://github.com/awsdocs/aws-doc-sdk-examples/tree/main/dotnetv3/EC2#code-examples) einrichten und ausführen.

/// <summary>

```
 /// Create an Amazon EC2 key pair. 
 /// </summary> 
 /// <param name="keyPairName">The name for the new key pair.</param> 
/// <returns>The Amazon EC2 key pair created.</returns>
 public async Task<KeyPair?> CreateKeyPair(string keyPairName) 
 { 
     var request = new CreateKeyPairRequest 
     { 
         KeyName = keyPairName, 
     }; 
     var response = await _amazonEC2.CreateKeyPairAsync(request); 
     if (response.HttpStatusCode == HttpStatusCode.OK) 
     { 
         var kp = response.KeyPair; 
         return kp; 
     } 
     else 
     { 
         Console.WriteLine("Could not create key pair."); 
         return null; 
     } 
 } 
 /// <summary> 
 /// Save KeyPair information to a temporary file. 
 /// </summary> 
 /// <param name="keyPair">The name of the key pair.</param> 
/// <returns>The full path to the temporary file.</returns>
 public string SaveKeyPair(KeyPair keyPair) 
 { 
     var tempPath = Path.GetTempPath(); 
     var tempFileName = $"{tempPath}\\{Path.GetRandomFileName()}"; 
     var pemFileName = Path.ChangeExtension(tempFileName, "pem"); 
     // Save the key pair to a file in a temporary folder. 
     using var stream = new FileStream(pemFileName, FileMode.Create); 
     using var writer = new StreamWriter(stream); 
     writer.WriteLine(keyPair.KeyMaterial); 
     return pemFileName;
```

```
 }
```
• Einzelheiten zur API finden Sie [CreateKeyPairi](https://docs.aws.amazon.com/goto/DotNetSDKV3/ec2-2016-11-15/CreateKeyPair)n der AWS SDK for .NET API-Referenz.

#### **CreateLaunchTemplate**

Das folgende Codebeispiel zeigt die VerwendungCreateLaunchTemplate.

AWS SDK for .NET

#### **G** Note

Es gibt noch mehr dazu GitHub. Sie sehen das vollständige Beispiel und erfahren, wie Sie das [AWS -Code-Beispiel-Repository](https://github.com/awsdocs/aws-doc-sdk-examples/tree/main/dotnetv3/cross-service/ResilientService/AutoScalerActions#code-examples) einrichten und ausführen.

```
 /// <summary>
```
/// Creates an Amazon EC2 launch template to use with Amazon EC2 Auto Scaling.

 /// The launch template specifies a Bash script in its user data field that runs after

/// the instance is started. This script installs the Python packages and starts a Python

/// web server on the instance.

/// </summary>

 /// <param name="startupScriptPath">The path to a Bash script file that is run.</param>

 /// <param name="instancePolicyPath">The path to a permissions policy to create and attach to the profile.</param>

/// <returns>The template object.</returns>

```
 public async Task<Amazon.EC2.Model.LaunchTemplate> CreateTemplate(string 
 startupScriptPath, string instancePolicyPath)
```
{

await CreateKeyPair(\_keyPairName);

 await CreateInstanceProfileWithName(\_instancePolicyName, \_instanceRoleName, \_instanceProfileName, instancePolicyPath);

```
var startServerText = await File.ReadAllTextAsync(startupScriptPath);
 var plainTextBytes = System.Text.Encoding.UTF8.GetBytes(startServerText);
```

```
 var amiLatest = await _amazonSsm.GetParameterAsync( 
     new GetParameterRequest() { Name = _amiParam });
```

```
 var amiId = amiLatest.Parameter.Value; 
          var launchTemplateResponse = await _amazonEc2.CreateLaunchTemplateAsync( 
               new CreateLaunchTemplateRequest() 
\{\hspace{.1cm} \} LaunchTemplateName = _launchTemplateName, 
                    LaunchTemplateData = new RequestLaunchTemplateData() 
\overline{a} InstanceType = _instanceType, 
                         ImageId = amild, IamInstanceProfile = 
new the contract of the contract of the contract of the contract of the contract of the contract of the contract of the contract of the contract of the contract of the contract of the contract of the contract of the contra
                                   LaunchTemplateIamInstanceProfileSpecificationRequest() 
 { 
                                  Name = instanceProfileName
\}, \{ KeyName = _keyPairName, 
                         UserData = System.Convert.ToBase64String(plainTextBytes) 
 } 
               }); 
          return launchTemplateResponse.LaunchTemplate; 
     }
```
• Einzelheiten zur API finden Sie [CreateLaunchTemplate](https://docs.aws.amazon.com/goto/DotNetSDKV3/ec2-2016-11-15/CreateLaunchTemplate)in der AWS SDK for .NET API-Referenz.

# **CreateSecurityGroup**

Das folgende Codebeispiel zeigt die VerwendungCreateSecurityGroup.

AWS SDK for .NET

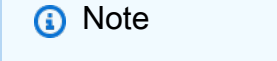

```
 /// <summary> 
 /// Create an Amazon EC2 security group. 
 /// </summary>
```

```
 /// <param name="groupName">The name for the new security group.</param> 
     /// <param name="groupDescription">A description of the new security group.</
param> 
    /// <returns>The group Id of the new security group.</returns>
     public async Task<string> CreateSecurityGroup(string groupName, string 
  groupDescription) 
     { 
         var response = await _amazonEC2.CreateSecurityGroupAsync( 
             new CreateSecurityGroupRequest(groupName, groupDescription)); 
         return response.GroupId; 
     }
```
• Einzelheiten zur API finden Sie [CreateSecurityGroupi](https://docs.aws.amazon.com/goto/DotNetSDKV3/ec2-2016-11-15/CreateSecurityGroup)n der AWS SDK for .NET API-Referenz.

# **DeleteKeyPair**

Das folgende Codebeispiel zeigt die VerwendungDeleteKeyPair.

AWS SDK for .NET

# **a** Note

```
 /// <summary> 
    /// Delete an Amazon EC2 key pair. 
   /// </summary> 
    /// <param name="keyPairName">The name of the key pair to delete.</param> 
   /// <returns>A Boolean value indicating the success of the action.</returns> 
    public async Task<bool> DeleteKeyPair(string keyPairName) 
    { 
        try 
        { 
            await _amazonEC2.DeleteKeyPairAsync(new 
 DeleteKeyPairRequest(keyPairName)).ConfigureAwait(false); 
            return true; 
        }
```

```
 catch (Exception ex) 
        { 
             Console.WriteLine($"Couldn't delete the key pair because: 
 {ex.Message}"); 
             return false; 
        } 
    } 
    /// <summary> 
    /// Delete the temporary file where the key pair information was saved. 
    /// </summary> 
    /// <param name="tempFileName">The path to the temporary file.</param> 
    public void DeleteTempFile(string tempFileName) 
    { 
        if (File.Exists(tempFileName)) 
        { 
             File.Delete(tempFileName); 
        } 
    }
```
• Einzelheiten zur API finden Sie [DeleteKeyPairi](https://docs.aws.amazon.com/goto/DotNetSDKV3/ec2-2016-11-15/DeleteKeyPair)n der AWS SDK for .NET API-Referenz.

# **DeleteLaunchTemplate**

Das folgende Codebeispiel zeigt die VerwendungDeleteLaunchTemplate.

AWS SDK for .NET

**a** Note

```
 /// <summary> 
 /// Delete a launch template by name. 
// </summary>
 /// <param name="templateName">The name of the template to delete.</param> 
/// <returns>Async task.</returns>
 public async Task DeleteTemplateByName(string templateName) 
 {
```

```
 try 
         { 
              await _amazonEc2.DeleteLaunchTemplateAsync( 
                  new DeleteLaunchTemplateRequest() 
\overline{a} LaunchTemplateName = templateName 
                  }); 
         } 
         catch (AmazonClientException) 
         { 
             Console.WriteLine($"Unable to delete template {templateName}."); 
         } 
     }
```
• Einzelheiten zur API finden Sie [DeleteLaunchTemplatei](https://docs.aws.amazon.com/goto/DotNetSDKV3/ec2-2016-11-15/DeleteLaunchTemplate)n der AWS SDK for .NET API-Referenz.

# **DeleteSecurityGroup**

Das folgende Codebeispiel zeigt die VerwendungDeleteSecurityGroup.

AWS SDK for .NET

# **a** Note

```
 /// <summary> 
   /// Delete an Amazon EC2 security group. 
   /// </summary> 
   /// <param name="groupName">The name of the group to delete.</param> 
   /// <returns>A Boolean value indicating the success of the action.</returns> 
    public async Task<bool> DeleteSecurityGroup(string groupId) 
    { 
        var response = await _amazonEC2.DeleteSecurityGroupAsync(new 
DeleteSecurityGroupRequest { GroupId = groupId });
        return response.HttpStatusCode == HttpStatusCode.OK; 
    }
```
• Einzelheiten zur API finden Sie [DeleteSecurityGroup](https://docs.aws.amazon.com/goto/DotNetSDKV3/ec2-2016-11-15/DeleteSecurityGroup)in der AWS SDK for .NET API-Referenz.

# **DescribeAvailabilityZones**

Das folgende Codebeispiel zeigt die VerwendungDescribeAvailabilityZones.

#### AWS SDK for .NET

#### **a** Note

Es gibt noch mehr dazu GitHub. Sie sehen das vollständige Beispiel und erfahren, wie Sie das [AWS -Code-Beispiel-Repository](https://github.com/awsdocs/aws-doc-sdk-examples/tree/main/dotnetv3/cross-service/ResilientService/AutoScalerActions#code-examples) einrichten und ausführen.

```
 /// <summary> 
 /// Get a list of Availability Zones in the AWS Region of the Amazon EC2 Client. 
 /// </summary> 
/// <returns>A list of availability zones.</returns>
 public async Task<List<string>> DescribeAvailabilityZones() 
\{ var zoneResponse = await _amazonEc2.DescribeAvailabilityZonesAsync( 
         new DescribeAvailabilityZonesRequest()); 
     return zoneResponse.AvailabilityZones.Select(z => z.ZoneName).ToList(); 
 }
```
• Einzelheiten zur API finden Sie [DescribeAvailabilityZones](https://docs.aws.amazon.com/goto/DotNetSDKV3/ec2-2016-11-15/DescribeAvailabilityZones)in der AWS SDK for .NET API-Referenz.

#### **DescribeIamInstanceProfileAssociations**

Das folgende Codebeispiel zeigt die VerwendungDescribeIamInstanceProfileAssociations.

AWS SDK for .NET

#### **a** Note

```
 /// <summary> 
    /// Get the instance profile association data for an instance. 
    /// </summary> 
    /// <param name="instanceId">The Id of the instance.</param> 
    /// <returns>Instance profile associations data.</returns> 
     public async Task<IamInstanceProfileAssociation> GetInstanceProfile(string 
 instanceId) 
    \mathcal{L} var response = await _amazonEc2.DescribeIamInstanceProfileAssociationsAsync( 
             new DescribeIamInstanceProfileAssociationsRequest() 
\{\hspace{.1cm} \} Filters = new List<Amazon.EC2.Model.Filter>() 
\overline{a} new ("instance-id", new List<string>() { instanceId }) 
                 }, 
             }); 
         return response.IamInstanceProfileAssociations[0]; 
     }
```
• Einzelheiten zur API finden Sie DescribelamInstanceProfileAssociationsin der AWS SDK for .NET API-Referenz.

#### **DescribeInstanceTypes**

Das folgende Codebeispiel zeigt die VerwendungDescribeInstanceTypes.

AWS SDK for .NET

#### **a** Note

```
 /// <summary> 
   /// Describe the instance types available. 
   /// </summary> 
   /// <returns>A list of instance type information.</returns>
    public async Task<List<InstanceTypeInfo>> 
 DescribeInstanceTypes(ArchitectureValues architecture)
```

```
 { 
        var request = new DescribeInstanceTypesRequest(); 
        var filters = new List<Filter> 
            { new Filter("processor-info.supported-architecture", new List<string> 
 { architecture.ToString() }) }; 
        filters.Add(new Filter("instance-type", new() { "*.micro", "*.small" })); 
        request.Filters = filters; 
        var instanceTypes = new List<InstanceTypeInfo>(); 
       var paginator = _amazonEC2.Paginators.DescribeInstanceTypes(request);
        await foreach (var instanceType in paginator.InstanceTypes) 
        { 
            instanceTypes.Add(instanceType); 
        } 
        return instanceTypes; 
    }
```
• Einzelheiten zur API finden Sie [DescribeInstanceTypes](https://docs.aws.amazon.com/goto/DotNetSDKV3/ec2-2016-11-15/DescribeInstanceTypes)in der AWS SDK for .NET API-Referenz.

#### **DescribeInstances**

Das folgende Codebeispiel zeigt die VerwendungDescribeInstances.

AWS SDK for .NET

```
a Note
```

```
 /// <summary> 
 /// Get information about existing EC2 images. 
 /// </summary> 
/// <returns>Async task.</returns>
 public async Task DescribeInstances() 
 { 
     // List all EC2 instances. 
     await GetInstanceDescriptions();
```

```
 string tagName = "IncludeInList"; 
         string tagValue = "Yes"; 
         await GetInstanceDescriptionsFiltered(tagName, tagValue); 
    } 
    /// <summary> 
    /// Get information for all existing Amazon EC2 instances. 
    /// </summary> 
   /// <returns>Async task.</returns>
    public async Task GetInstanceDescriptions() 
    { 
         Console.WriteLine("Showing all instances:"); 
         var paginator = _amazonEC2.Paginators.DescribeInstances(new 
 DescribeInstancesRequest()); 
         await foreach (var response in paginator.Responses) 
         { 
             foreach (var reservation in response.Reservations) 
\{\hspace{.1cm} \} foreach (var instance in reservation.Instances) 
\overline{a} Console.Write($"Instance ID: {instance.InstanceId}"); 
                     Console.WriteLine($"\tCurrent State: {instance.State.Name}"); 
 } 
 } 
         } 
    } 
    /// <summary> 
    /// Get information about EC2 instances filtered by a tag name and value. 
    /// </summary> 
    /// <param name="tagName">The name of the tag to filter on.</param> 
    /// <param name="tagValue">The value of the tag to look for.</param> 
   /// <returns>Async task.</returns>
   public async Task GetInstanceDescriptionsFiltered(string tagName, string
 tagValue) 
    { 
         // This tag filters the results of the instance list. 
         var filters = new List<Filter> 
         { 
             new Filter 
\{\hspace{.1cm} \} Name = $"tag:{tagName}",
```

```
Values = new List<string>
\overline{a} tagValue, 
\qquad \qquad \text{ } }, 
        }; 
        var request = new DescribeInstancesRequest 
        { 
             Filters = filters, 
        }; 
        Console.WriteLine("\nShowing instances with tag: \"IncludeInList\" set to 
 \"Yes\"."); 
       var paginator = _amazonEC2.Paginators.DescribeInstances(request);
        await foreach (var response in paginator.Responses) 
         { 
             foreach (var reservation in response.Reservations) 
\{\hspace{.1cm} \} foreach (var instance in reservation.Instances) 
\overline{a} Console.Write($"Instance ID: {instance.InstanceId} "); 
                     Console.WriteLine($"\tCurrent State: {instance.State.Name}"); 
 } 
 } 
        } 
    }
```
• Einzelheiten zur API finden Sie [DescribeInstancesi](https://docs.aws.amazon.com/goto/DotNetSDKV3/ec2-2016-11-15/DescribeInstances)n der AWS SDK for .NET API-Referenz.

# **DescribeKeyPairs**

Das folgende Codebeispiel zeigt die VerwendungDescribeKeyPairs.

AWS SDK for .NET

#### **a** Note

```
 /// <summary> 
    /// Get information about an Amazon EC2 key pair. 
     /// </summary> 
     /// <param name="keyPairName">The name of the key pair.</param> 
   /// <returns>A list of key pair information.</returns>
     public async Task<List<KeyPairInfo>> DescribeKeyPairs(string keyPairName) 
     { 
         var request = new DescribeKeyPairsRequest(); 
         if (!string.IsNullOrEmpty(keyPairName)) 
         { 
             request = new DescribeKeyPairsRequest 
\{\hspace{.1cm} \} KeyNames = new List<string> { keyPairName } 
             }; 
         } 
        var response = await _amazonEC2.DescribeKeyPairsAsync(request);
         return response.KeyPairs.ToList(); 
     }
```
• Einzelheiten zur API finden Sie [DescribeKeyPairs](https://docs.aws.amazon.com/goto/DotNetSDKV3/ec2-2016-11-15/DescribeKeyPairs)in der AWS SDK for .NET API-Referenz.

#### **DescribeSecurityGroups**

Das folgende Codebeispiel zeigt die VerwendungDescribeSecurityGroups.

AWS SDK for .NET

#### **a** Note

```
 /// <summary> 
 /// Retrieve information for an Amazon EC2 security group. 
 /// </summary> 
 /// <param name="groupId">The Id of the Amazon EC2 security group.</param> 
/// <returns>A list of security group information.</returns>
 public async Task<List<SecurityGroup>> DescribeSecurityGroups(string groupId)
```

```
 { 
       var request = new DescribeSecurityGroupsRequest();
       var groupIds = new List<string> { groupId };
        request.GroupIds = groupIds; 
       var response = await amazonEC2.DescribeSecurityGroupsAsync(request);
        return response.SecurityGroups; 
    } 
   /// <summary> 
   /// Display the information returned by the call to 
   /// DescribeSecurityGroupsAsync. 
    /// </summary> 
   /// <param name="securityGroup">A list of security group information.</param> 
    public void DisplaySecurityGroupInfoAsync(SecurityGroup securityGroup) 
    { 
        Console.WriteLine($"{securityGroup.GroupName}"); 
        Console.WriteLine("Ingress permissions:"); 
        securityGroup.IpPermissions.ForEach(permission => 
        { 
            Console.WriteLine($"\tFromPort: {permission.FromPort}"); 
            Console.WriteLine($"\tIpProtocol: {permission.IpProtocol}"); 
            Console.Write($"\tIpv4Ranges: "); 
            permission.Ipv4Ranges.ForEach(range => { Console.Write($"{range.CidrIp} 
 "); }); 
            Console.WriteLine($"\n\tIpv6Ranges:"); 
            permission.Ipv6Ranges.ForEach(range => 
 { Console.Write($"{range.CidrIpv6} "); }); 
            Console.Write($"\n\tPrefixListIds: "); 
            permission.PrefixListIds.ForEach(id => Console.Write($"{id.Id} ")); 
            Console.WriteLine($"\n\tTo Port: {permission.ToPort}"); 
        }); 
        Console.WriteLine("Egress permissions:"); 
        securityGroup.IpPermissionsEgress.ForEach(permission => 
       \mathcal{L} Console.WriteLine($"\tFromPort: {permission.FromPort}"); 
            Console.WriteLine($"\tIpProtocol: {permission.IpProtocol}"); 
            Console.Write($"\tIpv4Ranges: ");
```

```
 permission.Ipv4Ranges.ForEach(range => { Console.Write($"{range.CidrIp} 
 "); }); 
            Console.WriteLine($"\n\tIpv6Ranges:"); 
            permission.Ipv6Ranges.ForEach(range => 
 { Console.Write($"{range.CidrIpv6} "); }); 
            Console.Write($"\n\tPrefixListIds: "); 
            permission.PrefixListIds.ForEach(id => Console.Write($"{id.Id} ")); 
            Console.WriteLine($"\n\tTo Port: {permission.ToPort}"); 
        }); 
    }
```
• Einzelheiten zur API finden Sie [DescribeSecurityGroupsi](https://docs.aws.amazon.com/goto/DotNetSDKV3/ec2-2016-11-15/DescribeSecurityGroups)n der AWS SDK for .NET API-Referenz.

#### **DescribeSubnets**

Das folgende Codebeispiel zeigt die VerwendungDescribeSubnets.

```
AWS SDK for .NET
```

```
a Note
```

```
 /// <summary> 
   /// Get all the subnets for a Vpc in a set of availability zones. 
   /// </summary> 
   /// <param name="vpcId">The Id of the Vpc.</param> 
   /// <param name="availabilityZones">The list of availability zones.</param> 
   /// <returns>The collection of subnet objects.</returns> 
    public async Task<List<Subnet>> GetAllVpcSubnetsForZones(string vpcId, 
 List<string> availabilityZones) 
    { 
       var subnets = new List<Subnet>();
```

```
 var subnetPaginator = _amazonEc2.Paginators.DescribeSubnets( 
             new DescribeSubnetsRequest() 
\{\hspace{.1cm} \} Filters = new List<Amazon.EC2.Model.Filter>() 
\overline{a} new ("vpc-id", new List<string>() { vpcId}), 
                     new ("availability-zone", availabilityZones), 
                     new ("default-for-az", new List<string>() { "true" }) 
 } 
             }); 
        // Get the entire list using the paginator. 
         await foreach (var subnet in subnetPaginator.Subnets) 
         { 
             subnets.Add(subnet); 
         } 
         return subnets; 
    }
```
• Einzelheiten zur API finden Sie [DescribeSubnets](https://docs.aws.amazon.com/goto/DotNetSDKV3/ec2-2016-11-15/DescribeSubnets)in der AWS SDK for .NET API-Referenz.

#### **DescribeVpcs**

Das folgende Codebeispiel zeigt die VerwendungDescribeVpcs.

AWS SDK for .NET

#### **a** Note

```
 /// <summary> 
 /// Get the default VPC for the account. 
 /// </summary> 
/// <returns>The default VPC object.</returns>
 public async Task<Vpc> GetDefaultVpc() 
 {
```

```
 var vpcResponse = await _amazonEc2.DescribeVpcsAsync( 
            new DescribeVpcsRequest() 
\{\hspace{.1cm} \} Filters = new List<Amazon.EC2.Model.Filter>() 
\overline{a} new ("is-default", new List<string>() { "true" }) 
 } 
            }); 
        return vpcResponse.Vpcs[0]; 
    }
```
• Einzelheiten zur API finden Sie [DescribeVpcsi](https://docs.aws.amazon.com/goto/DotNetSDKV3/ec2-2016-11-15/DescribeVpcs)n der AWS SDK for .NET API-Referenz.

# **DisassociateAddress**

Das folgende Codebeispiel zeigt die VerwendungDisassociateAddress.

AWS SDK for .NET

#### **a** Note

Es gibt noch mehr dazu GitHub. Sie sehen das vollständige Beispiel und erfahren, wie Sie das [AWS -Code-Beispiel-Repository](https://github.com/awsdocs/aws-doc-sdk-examples/tree/main/dotnetv3/EC2#code-examples) einrichten und ausführen.

```
 /// <summary> 
 /// Disassociate an Elastic IP address from an EC2 instance. 
 /// </summary> 
 /// <param name="associationId">The association Id.</param> 
 /// <returns>A Boolean value indicating the success of the action.</returns> 
 public async Task<bool> DisassociateIp(string associationId) 
 { 
     var response = await _amazonEC2.DisassociateAddressAsync( 
        new DisassociateAddressRequest { AssociationId = associationId });
     return response.HttpStatusCode == HttpStatusCode.OK; 
 }
```
• Einzelheiten zur API finden Sie [DisassociateAddressi](https://docs.aws.amazon.com/goto/DotNetSDKV3/ec2-2016-11-15/DisassociateAddress)n der AWS SDK for .NET API-Referenz.

# **RebootInstances**

Das folgende Codebeispiel zeigt die VerwendungRebootInstances.

AWS SDK for .NET

# **a** Note

Es gibt noch mehr dazu GitHub. Sie sehen das vollständige Beispiel und erfahren, wie Sie das [AWS -Code-Beispiel-Repository](https://github.com/awsdocs/aws-doc-sdk-examples/tree/main/dotnetv3/EC2#code-examples) einrichten und ausführen.

```
 /// <summary> 
    /// Reboot EC2 instances. 
    /// </summary> 
    /// <param name="ec2InstanceId">The instance Id of the instances that will be 
 rebooted.</param> 
   /// <returns>Async task.</returns>
    public async Task RebootInstances(string ec2InstanceId) 
    { 
        var request = new RebootInstancesRequest 
        { 
            InstanceIds = new List<string> { ec2InstanceId }, 
        }; 
       var response = await _amazonEC2.RebootInstancesAsync(request);
        if (response.HttpStatusCode == System.Net.HttpStatusCode.OK) 
        { 
            Console.WriteLine("Instances successfully rebooted."); 
        } 
        else 
        { 
            Console.WriteLine("Could not reboot one or more instances."); 
        } 
    }
```
Ersetzen Sie das Profil für eine Instance, starten Sie einen Webserver neu und starten Sie ihn neu.

/// <summary>

```
 /// Replace the profile associated with a running instance. After the profile is 
 replaced, the instance 
    /// is rebooted to ensure that it uses the new profile. When the instance is 
 ready, Systems Manager is 
    /// used to restart the Python web server. 
    /// </summary> 
    /// <param name="instanceId">The Id of the instance to update.</param> 
    /// <param name="credsProfileName">The name of the new profile to associate with 
 the specified instance.</param> 
    /// <param name="associationId">The Id of the existing profile association for 
 the instance.</param> 
   /// <returns>Async task.</returns>
    public async Task ReplaceInstanceProfile(string instanceId, string 
 credsProfileName, string associationId) 
    { 
         await _amazonEc2.ReplaceIamInstanceProfileAssociationAsync( 
                 new ReplaceIamInstanceProfileAssociationRequest() 
\overline{a} AssociationId = associationId, 
                     IamInstanceProfile = new IamInstanceProfileSpecification() 
\{ Name = credsProfileName 
1999 1999 1999 1999 1999
                 }); 
        // Allow time before resetting. 
        Thread.Sleep(25000); 
        var instanceReady = false; 
         var retries = 5; 
       while (retries-- > 0 && !instanceReady)
        \mathcal{L} await _amazonEc2.RebootInstancesAsync( 
                new RebootInstancesRequest(new List<string>() { instanceId }));
             Thread.Sleep(10000); 
             var instancesPaginator = 
 _amazonSsm.Paginators.DescribeInstanceInformation( 
                 new DescribeInstanceInformationRequest()); 
             // Get the entire list using the paginator. 
             await foreach (var instance in 
 instancesPaginator.InstanceInformationList) 
\{\hspace{.1cm} \} instanceReady = instance.InstanceId == instanceId; 
                 if (instanceReady) 
\overline{a}
```

```
 break; 
 } 
 } 
        } 
        Console.WriteLine($"Sending restart command to instance {instanceId}"); 
       await amazonSsm.SendCommandAsync(
            new SendCommandRequest() 
\{\hspace{.1cm} \} InstanceIds = new List<string>() { instanceId }, 
                DocumentName = "AWS-RunShellScript", 
               Parameters = new Dictionary<string, List<string>>()
\overline{a} {"commands", new List<string>() { "cd / && sudo python3 
 server.py 80" }} 
 } 
            }); 
        Console.WriteLine($"Restarted the web server on instance {instanceId}"); 
    }
```
• Einzelheiten zur API finden Sie [RebootInstancesi](https://docs.aws.amazon.com/goto/DotNetSDKV3/ec2-2016-11-15/RebootInstances)n der AWS SDK for .NET API-Referenz.

# **ReleaseAddress**

Das folgende Codebeispiel zeigt die VerwendungReleaseAddress.

AWS SDK for .NET

```
a Note
```

```
 /// <summary> 
     /// Release an Elastic IP address. 
     /// </summary> 
     /// <param name="allocationId">The allocation Id of the Elastic IP address.</
param> 
     /// <returns>A Boolean value indicating the success of the action.</returns> 
     public async Task<bool> ReleaseAddress(string allocationId) 
     {
```
```
 var request = new ReleaseAddressRequest 
     { 
         AllocationId = allocationId 
     }; 
    var response = await _amazonEC2.ReleaseAddressAsync(request);
     return response.HttpStatusCode == HttpStatusCode.OK; 
 }
```
• Einzelheiten zur API finden Sie [ReleaseAddressi](https://docs.aws.amazon.com/goto/DotNetSDKV3/ec2-2016-11-15/ReleaseAddress)n der AWS SDK for .NET API-Referenz.

### **ReplaceIamInstanceProfileAssociation**

Das folgende Codebeispiel zeigt die VerwendungReplaceIamInstanceProfileAssociation.

## AWS SDK for .NET

#### **a** Note

Es gibt noch mehr dazu GitHub. Sie sehen das vollständige Beispiel und erfahren, wie Sie das [AWS -Code-Beispiel-Repository](https://github.com/awsdocs/aws-doc-sdk-examples/tree/main/dotnetv3/cross-service/ResilientService/AutoScalerActions#code-examples) einrichten und ausführen.

```
 /// <summary>
```

```
 /// Replace the profile associated with a running instance. After the profile is 
 replaced, the instance
```
/// is rebooted to ensure that it uses the new profile. When the instance is ready, Systems Manager is

/// used to restart the Python web server.

/// </summary>

/// <param name="instanceId">The Id of the instance to update.</param>

 /// <param name="credsProfileName">The name of the new profile to associate with the specified instance.</param>

 /// <param name="associationId">The Id of the existing profile association for the instance.</param>

```
/// <returns>Async task.</returns>
```

```
 public async Task ReplaceInstanceProfile(string instanceId, string 
 credsProfileName, string associationId)
```
{

 await \_amazonEc2.ReplaceIamInstanceProfileAssociationAsync( new ReplaceIamInstanceProfileAssociationRequest()

```
\overline{a} AssociationId = associationId, 
                    IamInstanceProfile = new IamInstanceProfileSpecification() 
\{ Name = credsProfileName 
1 1 1 1 1 1 1
                }); 
        // Allow time before resetting. 
        Thread.Sleep(25000); 
        var instanceReady = false; 
        var retries = 5; 
       while (retries-- > 0 && !instanceReady)
        { 
            await _amazonEc2.RebootInstancesAsync( 
               new RebootInstancesRequest(new List<string>() { instanceId }));
            Thread.Sleep(10000); 
            var instancesPaginator = 
 _amazonSsm.Paginators.DescribeInstanceInformation( 
                new DescribeInstanceInformationRequest()); 
            // Get the entire list using the paginator. 
            await foreach (var instance in 
 instancesPaginator.InstanceInformationList) 
\{\hspace{.1cm} \} instanceReady = instance.InstanceId == instanceId; 
                if (instanceReady) 
\overline{a} break; 
 } 
 } 
        } 
        Console.WriteLine($"Sending restart command to instance {instanceId}"); 
        await _amazonSsm.SendCommandAsync( 
            new SendCommandRequest() 
\{\hspace{.1cm} \} InstanceIds = new List<string>() { instanceId }, 
                DocumentName = "AWS-RunShellScript", 
               Parameters = new Dictionary<string, List<string>>()
\overline{a} {"commands", new List<string>() { "cd / && sudo python3 
 server.py 80" }} 
 } 
            }); 
        Console.WriteLine($"Restarted the web server on instance {instanceId}");
```
}

• Einzelheiten zur API finden Sie [ReplaceIamInstanceProfileAssociationi](https://docs.aws.amazon.com/goto/DotNetSDKV3/ec2-2016-11-15/ReplaceIamInstanceProfileAssociation)n der AWS SDK for .NET API-Referenz.

## **RunInstances**

Das folgende Codebeispiel zeigt die VerwendungRunInstances.

AWS SDK for .NET

### **G** Note

```
 /// <summary> 
    /// Create and run an EC2 instance. 
   /// </summary> 
   /// <param name="ImageId">The image Id of the image used as a basis for the 
   /// EC2 instance.</param> 
   /// <param name="instanceType">The instance type of the EC2 instance to 
 create.</param> 
   /// <param name="keyName">The name of the key pair to associate with the 
   /// instance.</param> 
   /// <param name="groupId">The Id of the Amazon EC2 security group that will be 
   /// allowed to interact with the new EC2 instance.</param> 
  /// <returns>The instance Id of the new EC2 instance.</returns>
    public async Task<string> RunInstances(string imageId, string instanceType, 
 string keyName, string groupId) 
   \{ var request = new RunInstancesRequest 
        { 
           ImageId = imageId, InstanceType = instanceType, 
            KeyName = keyName, 
           MinCount = 1,
           MaxCount = 1,
            SecurityGroupIds = new List<string> { groupId }
```

```
 }; 
     var response = await _amazonEC2.RunInstancesAsync(request); 
     return response.Reservation.Instances[0].InstanceId; 
 }
```
• Einzelheiten zur API finden Sie [RunInstances](https://docs.aws.amazon.com/goto/DotNetSDKV3/ec2-2016-11-15/RunInstances)in der AWS SDK for .NET API-Referenz.

# **StartInstances**

Das folgende Codebeispiel zeigt die VerwendungStartInstances.

AWS SDK for .NET

## **a** Note

```
 /// <summary> 
    /// Start an EC2 instance. 
    /// </summary> 
    /// <param name="ec2InstanceId">The instance Id of the Amazon EC2 instance 
    /// to start.</param> 
   /// <returns>Async task.</returns>
     public async Task StartInstances(string ec2InstanceId) 
     { 
         var request = new StartInstancesRequest 
         { 
             InstanceIds = new List<string> { ec2InstanceId }, 
         }; 
        var response = await _amazonEC2.StartInstancesAsync(request);
         if (response.StartingInstances.Count > 0) 
         { 
             var instances = response.StartingInstances; 
             instances.ForEach(i => 
\{\hspace{.1cm} \}
```

```
 Console.WriteLine($"Successfully started the EC2 instance with 
 instance ID: {i.InstanceId}."); 
             }); 
        } 
    }
```
• Einzelheiten zur API finden Sie [StartInstancesi](https://docs.aws.amazon.com/goto/DotNetSDKV3/ec2-2016-11-15/StartInstances)n der AWS SDK for .NET API-Referenz.

# **StopInstances**

Das folgende Codebeispiel zeigt die VerwendungStopInstances.

AWS SDK for .NET

### **a** Note

```
 /// <summary> 
    /// Stop an EC2 instance. 
    /// </summary> 
    /// <param name="ec2InstanceId">The instance Id of the EC2 instance to 
    /// stop.</param> 
   /// <returns>Async task.</returns>
    public async Task StopInstances(string ec2InstanceId) 
    { 
        // In addition to the list of instance Ids, the 
        // request can also include the following properties: 
        // Force When true, forces the instances to 
        // stop but you must check the integrity 
        // of the file system. Not recommended on 
        // Windows instances. 
        // Hibernate When true, hibernates the instance if the 
        // instance was enabled for hibernation when 
        // it was launched. 
        var request = new StopInstancesRequest 
\overline{\mathcal{L}} InstanceIds = new List<string> { ec2InstanceId },
```

```
 }; 
        var response = await _amazonEC2.StopInstancesAsync(request);
         if (response.StoppingInstances.Count > 0) 
        \mathcal{L} var instances = response.StoppingInstances; 
              instances.ForEach(i => 
\{\hspace{.1cm} \} Console.WriteLine($"Successfully stopped the EC2 Instance " + 
                                       $"with InstanceID: {i.InstanceId}."); 
              }); 
         } 
     }
```
• Einzelheiten zur API finden Sie [StopInstancesi](https://docs.aws.amazon.com/goto/DotNetSDKV3/ec2-2016-11-15/StopInstances)n der AWS SDK for .NET API-Referenz.

# **TerminateInstances**

Das folgende Codebeispiel zeigt die VerwendungTerminateInstances.

AWS SDK for .NET

### **a** Note

```
 /// <summary> 
     /// Terminate an EC2 instance. 
     /// </summary> 
     /// <param name="ec2InstanceId">The instance Id of the EC2 instance 
     /// to terminate.</param> 
    /// <returns>Async task.</returns>
     public async Task<List<InstanceStateChange>> TerminateInstances(string 
 ec2InstanceId) 
     { 
         var request = new TerminateInstancesRequest 
\overline{\mathcal{L}}
```

```
 InstanceIds = new List<string> { ec2InstanceId } 
     }; 
    var response = await _amazonEC2.TerminateInstancesAsync(request);
     return response.TerminatingInstances; 
 }
```
• Einzelheiten zur API finden Sie [TerminateInstances](https://docs.aws.amazon.com/goto/DotNetSDKV3/ec2-2016-11-15/TerminateInstances)in der AWS SDK for .NET API-Referenz.

# Szenarien

Erstellen und Verwalten eines ausfallsicheren Services

Das folgende Codebeispiel zeigt, wie Sie einen Webservice mit Load Balancing erstellen, der Buch-, Film- und Liedempfehlungen zurückgibt. Das Beispiel zeigt, wie der Service auf Fehler reagiert und wie der Service für mehr Ausfallsicherheit umstrukturiert werden kann.

- Verwenden Sie eine Gruppe von Amazon EC2 Auto Scaling, um Amazon Elastic Compute Cloud (Amazon EC2)-Instances basierend auf einer Startvorlage zu erstellen und die Anzahl der Instances in einem bestimmten Bereich zu halten.
- Verarbeiten und verteilen Sie HTTP-Anfragen mit Elastic Load Balancing.
- Überwachen Sie den Zustand von Instances in einer Auto-Scaling-Gruppe und leiten Sie Anfragen nur an fehlerfreie Instances weiter.
- Führen Sie auf jeder EC2-Instance einen Python-Webserver aus, um HTTP-Anfragen zu verarbeiten. Der Webserver reagiert mit Empfehlungen und Zustandsprüfungen.
- Simulieren Sie einen Empfehlungsservice mit einer Amazon DynamoDB-Tabelle.
- Steuern Sie die Antwort des Webservers auf Anfragen und Zustandsprüfungen, indem Sie die AWS Systems Manager Parameter aktualisieren.

AWS SDK for .NET

### **a** Note

Führen Sie ein interaktives Szenario an einer Eingabeaufforderung aus.

```
 static async Task Main(string[] args) 
     { 
         _configuration = new ConfigurationBuilder() 
             .SetBasePath(Directory.GetCurrentDirectory()) 
             .AddJsonFile("settings.json") // Load settings from .json file. 
             .AddJsonFile("settings.local.json", 
                 true) // Optionally, load local settings. 
             .Build(); 
         // Set up dependency injection for the AWS services. 
         using var host = Host.CreateDefaultBuilder(args) 
             .ConfigureLogging(logging => 
                 logging.AddFilter("System", LogLevel.Debug) 
                      .AddFilter<DebugLoggerProvider>("Microsoft", 
 LogLevel.Information) 
                      .AddFilter<ConsoleLoggerProvider>("Microsoft", LogLevel.Trace)) 
             .ConfigureServices((_, services) => 
                 services.AddAWSService<IAmazonIdentityManagementService>() 
                      .AddAWSService<IAmazonDynamoDB>() 
                      .AddAWSService<IAmazonElasticLoadBalancingV2>() 
                      .AddAWSService<IAmazonSimpleSystemsManagement>() 
                      .AddAWSService<IAmazonAutoScaling>() 
                      .AddAWSService<IAmazonEC2>() 
                      .AddTransient<AutoScalerWrapper>() 
                      .AddTransient<ElasticLoadBalancerWrapper>() 
                      .AddTransient<SmParameterWrapper>() 
                      .AddTransient<Recommendations>() 
                      .AddSingleton<IConfiguration>(_configuration) 
) .Build(); 
         ServicesSetup(host); 
         ResourcesSetup(); 
         try 
         { 
             Console.WriteLine(new string('-', 80)); 
             Console.WriteLine("Welcome to the Resilient Architecture Example 
 Scenario."); 
             Console.WriteLine(new string('-', 80)); 
             await Deploy(true);
```

```
 Console.WriteLine("Now let's begin the scenario."); 
            Console.WriteLine(new string('-', 80)); 
            await Demo(true); 
            Console.WriteLine(new string('-', 80)); 
            Console.WriteLine("Finally, let's clean up our resources."); 
            Console.WriteLine(new string('-', 80)); 
            await DestroyResources(true); 
            Console.WriteLine(new string('-', 80)); 
            Console.WriteLine("Resilient Architecture Example Scenario is 
 complete."); 
            Console.WriteLine(new string('-', 80)); 
        } 
        catch (Exception ex) 
        { 
            Console.WriteLine(new string('-', 80)); 
            Console.WriteLine($"There was a problem running the scenario: 
 {ex.Message}"); 
            await DestroyResources(true); 
            Console.WriteLine(new string('-', 80)); 
        } 
    } 
   /// <summary> 
   /// Setup any common resources, also used for integration testing. 
   /// </summary> 
    public static void ResourcesSetup() 
   \mathcal{L}-httpClient = new HttpClient();
    } 
   /// <summary> 
   /// Populate the services for use within the console application. 
   /// </summary> 
   /// <param name="host">The services host.</param> 
   private static void ServicesSetup(IHost host) 
    { 
        _elasticLoadBalancerWrapper = 
 host.Services.GetRequiredService<ElasticLoadBalancerWrapper>(); 
        _iamClient = 
 host.Services.GetRequiredService<IAmazonIdentityManagementService>();
```

```
 _recommendations = host.Services.GetRequiredService<Recommendations>(); 
        _autoScalerWrapper = host.Services.GetRequiredService<AutoScalerWrapper>(); 
        _smParameterWrapper = 
 host.Services.GetRequiredService<SmParameterWrapper>(); 
    } 
    /// <summary> 
    /// Deploy necessary resources for the scenario. 
    /// </summary> 
    /// <param name="interactive">True to run as interactive.</param> 
   /// <returns>True if successful.</returns>
   public static async Task<bool> Deploy(bool interactive)
    { 
        var protocol = "HTTP"; 
       var port = 80;
        var sshPort = 22; 
        Console.WriteLine( 
            "\nFor this demo, we'll use the AWS SDK for .NET to create several AWS 
 resources\n" + 
            "to set up a load-balanced web service endpoint and explore some ways to 
 make it resilient\n" + 
            "against various kinds of failures.\n\n" + 
           "Some of the resources create by this demo are:\ln");
        Console.WriteLine( 
            "\t* A DynamoDB table that the web service depends on to provide book, 
 movie, and song recommendations."); 
        Console.WriteLine( 
            "\t* An EC2 launch template that defines EC2 instances that each contain 
 a Python web server."); 
        Console.WriteLine( 
            "\t* An EC2 Auto Scaling group that manages EC2 instances across several 
 Availability Zones."); 
        Console.WriteLine( 
            "\t* An Elastic Load Balancing (ELB) load balancer that targets the Auto 
 Scaling group to distribute requests."); 
        Console.WriteLine(new string('-', 80)); 
        Console.WriteLine("Press Enter when you're ready to start deploying 
 resources."); 
        if (interactive) 
            Console.ReadLine(); 
        // Create and populate the DynamoDB table.
```

```
var databaseTableName = _configuration["databaseName"];
        var recommendationsPath = Path.Join(_configuration["resourcePath"], 
            "recommendations_objects.json"); 
        Console.WriteLine($"Creating and populating a DynamoDB table named 
 {databaseTableName}."); 
        await _recommendations.CreateDatabaseWithName(databaseTableName); 
        await _recommendations.PopulateDatabase(databaseTableName, 
 recommendationsPath); 
        Console.WriteLine(new string('-', 80)); 
        // Create the EC2 Launch Template. 
        Console.WriteLine( 
            $"Creating an EC2 launch template that runs 'server_startup_script.sh' 
 when an instance starts.\n" 
            + "\nThis script starts a Python web server defined in the `server.py` 
 script. The web server\n" 
            + "listens to HTTP requests on port 80 and responds to requests to '/' 
 and to '/healthcheck'.\n" 
            + "For demo purposes, this server is run as the root user. In 
 production, the best practice is to\n" 
            + "run a web server, such as Apache, with least-privileged 
 credentials."); 
        Console.WriteLine( 
            "\nThe template also defines an IAM policy that each instance uses to 
 assume a role that grants\n" 
            + "permissions to access the DynamoDB recommendation table and Systems 
 Manager parameters\n" 
            + "that control the flow of the demo."); 
        var startupScriptPath = Path.Join(_configuration["resourcePath"], 
            "server_startup_script.sh"); 
        var instancePolicyPath = Path.Join(_configuration["resourcePath"], 
            "instance_policy.json"); 
        await _autoScalerWrapper.CreateTemplate(startupScriptPath, 
 instancePolicyPath); 
        Console.WriteLine(new string('-', 80)); 
        Console.WriteLine( 
            "Creating an EC2 Auto Scaling group that maintains three EC2 instances, 
 each in a different\n" 
            + "Availability Zone.\n"); 
        var zones = await _autoScalerWrapper.DescribeAvailabilityZones();
```

```
 await _autoScalerWrapper.CreateGroupOfSize(3, _autoScalerWrapper.GroupName, 
 zones); 
        Console.WriteLine(new string('-', 80)); 
        Console.WriteLine( 
            "At this point, you have EC2 instances created. Once each instance 
 starts, it listens for\n" 
            + "HTTP requests. You can see these instances in the console or continue 
 with the demo.\n"); 
        Console.WriteLine(new string('-', 80)); 
        Console.WriteLine("Press Enter when you're ready to continue."); 
        if (interactive) 
            Console.ReadLine(); 
        Console.WriteLine("Creating variables that control the flow of the demo."); 
        await _smParameterWrapper.Reset(); 
        Console.WriteLine( 
            "\nCreating an Elastic Load Balancing target group and load balancer. 
 The target group\n" 
            + "defines how the load balancer connects to instances. The load 
 balancer provides a\n" 
            + "single endpoint where clients connect and dispatches requests to 
 instances in the group."); 
        var defaultVpc = await _autoScalerWrapper.GetDefaultVpc(); 
        var subnets = await 
 _autoScalerWrapper.GetAllVpcSubnetsForZones(defaultVpc.VpcId, zones); 
        var subnetIds = subnets.Select(s => s.SubnetId).ToList(); 
        var targetGroup = await 
 _elasticLoadBalancerWrapper.CreateTargetGroupOnVpc(_elasticLoadBalancerWrapper.TargetGroupName, 
 protocol, port, defaultVpc.VpcId); 
        await 
 _elasticLoadBalancerWrapper.CreateLoadBalancerAndListener(_elasticLoadBalancerWrapper.LoadBalancerName, 
 subnetIds, targetGroup); 
        await 
 _autoScalerWrapper.AttachLoadBalancerToGroup(_autoScalerWrapper.GroupName, 
 targetGroup.TargetGroupArn); 
        Console.WriteLine("\nVerifying access to the load balancer endpoint..."); 
        var endPoint = await 
elasticLoadBalancerWrapper.GetEndpointForLoadBalancerByName( elasticLoadBalancerWrapper.Lo
```

```
 var loadBalancerAccess = await 
  _elasticLoadBalancerWrapper.VerifyLoadBalancerEndpoint(endPoint); 
         if (!loadBalancerAccess) 
        \mathcal{L} Console.WriteLine("\nCouldn't connect to the load balancer, verifying 
  that the port is open..."); 
             var ipString = await _httpClient.GetStringAsync("https://
checkip.amazonaws.com"); 
             ipString = ipString.Trim(); 
             var defaultSecurityGroup = await 
  _autoScalerWrapper.GetDefaultSecurityGroupForVpc(defaultVpc); 
             var portIsOpen = 
  _autoScalerWrapper.VerifyInboundPortForGroup(defaultSecurityGroup, port, ipString); 
             var sshPortIsOpen = 
  _autoScalerWrapper.VerifyInboundPortForGroup(defaultSecurityGroup, sshPort, 
  ipString); 
             if (!portIsOpen) 
\{\hspace{.1cm} \} Console.WriteLine( 
                      "\nFor this example to work, the default security group for your 
  default VPC must\n" 
                      + "allows access from this computer. You can either add it 
  automatically from this\n" 
                      + "example or add it yourself using the AWS Management Console.
\langle n");
                 if (!interactive || GetYesNoResponse( 
                          "Do you want to add a rule to the security group to allow 
  inbound traffic from your computer's IP address?")) 
\overline{a} await 
  _autoScalerWrapper.OpenInboundPort(defaultSecurityGroup.GroupId, port, ipString); 
 } 
 } 
             if (!sshPortIsOpen) 
             { 
                 if (!interactive || GetYesNoResponse( 
                          "Do you want to add a rule to the security group to allow 
  inbound SSH traffic for debugging from your computer's IP address?"))
```

```
\overline{a} await 
 _autoScalerWrapper.OpenInboundPort(defaultSecurityGroup.GroupId, sshPort, 
 ipString); 
 } 
 } 
             loadBalancerAccess = await 
 _elasticLoadBalancerWrapper.VerifyLoadBalancerEndpoint(endPoint); 
         } 
         if (loadBalancerAccess) 
         { 
             Console.WriteLine("Your load balancer is ready. You can access it by 
 browsing to:"); 
             Console.WriteLine($"\thttp://{endPoint}\n"); 
         } 
         else 
         { 
             Console.WriteLine( 
                 "\nCouldn't get a successful response from the load balancer 
 endpoint. Troubleshoot by\n" 
                 + "manually verifying that your VPC and security group are 
 configured correctly and that\n" 
                 + "you can successfully make a GET request to the load balancer 
 endpoint:\n"); 
             Console.WriteLine($"\thttp://{endPoint}\n"); 
         } 
         Console.WriteLine(new string('-', 80)); 
         Console.WriteLine("Press Enter when you're ready to continue with the 
 demo."); 
         if (interactive) 
             Console.ReadLine(); 
         return true; 
    } 
    /// <summary> 
    /// Demonstrate the steps of the scenario. 
    /// </summary> 
    /// <param name="interactive">True to run as an interactive scenario.</param> 
   /// <returns>Async task.</returns>
    public static async Task<bool> Demo(bool interactive) 
    { 
         var ssmOnlyPolicy = Path.Join(_configuration["resourcePath"], 
             "ssm_only_policy.json");
```

```
 Console.WriteLine(new string('-', 80)); 
         Console.WriteLine("Resetting parameters to starting values for demo."); 
         await _smParameterWrapper.Reset(); 
         Console.WriteLine("\nThis part of the demonstration shows how to toggle 
  different parts of the system\n" + 
                            "to create situations where the web service fails, and 
  shows how using a resilient\n" + 
                            "architecture can keep the web service running in spite of 
  these failures."); 
         Console.WriteLine(new string('-', 88)); 
         Console.WriteLine("At the start, the load balancer endpoint returns 
  recommendations and reports that all targets are healthy."); 
         if (interactive) 
             await DemoActionChoices(); 
         Console.WriteLine($"The web service running on the EC2 instances gets 
  recommendations by querying a DynamoDB table.\n" + 
                            $"The table name is contained in a Systems Manager 
  parameter named '{_smParameterWrapper.TableParameter}'.\n" + 
                            $"To simulate a failure of the recommendation service, 
  let's set this parameter to name a non-existent table.\n"); 
         await 
  _smParameterWrapper.PutParameterByName(_smParameterWrapper.TableParameter, "this-
is-not-a-table"); 
         Console.WriteLine("\nNow, sending a GET request to the load balancer 
  endpoint returns a failure code. But, the service reports as\n" + 
                            "healthy to the load balancer because shallow health 
  checks don't check for failure of the recommendation service."); 
         if (interactive) 
             await DemoActionChoices(); 
         Console.WriteLine("Instead of failing when the recommendation service fails, 
  the web service can return a static response."); 
         Console.WriteLine("While this is not a perfect solution, it presents the 
  customer with a somewhat better experience than failure."); 
         await 
  _smParameterWrapper.PutParameterByName(_smParameterWrapper.FailureResponseParameter, 
  "static");
```
 Console.WriteLine("\nNow, sending a GET request to the load balancer endpoint returns a static response.");

```
 Console.WriteLine("The service still reports as healthy because health 
 checks are still shallow."); 
        if (interactive) 
            await DemoActionChoices(); 
        Console.WriteLine("Let's reinstate the recommendation service.\n"); 
        await 
 _smParameterWrapper.PutParameterByName(_smParameterWrapper.TableParameter, 
 _smParameterWrapper.TableName); 
        Console.WriteLine( 
            "\nLet's also substitute bad credentials for one of the instances in the 
target group so that it can't\n" +
            "access the DynamoDB recommendation table.\n" 
        ); 
        await _autoScalerWrapper.CreateInstanceProfileWithName( 
            _autoScalerWrapper.BadCredsPolicyName, 
            _autoScalerWrapper.BadCredsRoleName, 
            _autoScalerWrapper.BadCredsProfileName, 
            ssmOnlyPolicy, 
            new List<string> { "AmazonSSMManagedInstanceCore" } 
        ); 
        var instances = await 
 _autoScalerWrapper.GetInstancesByGroupName(_autoScalerWrapper.GroupName); 
        var badInstanceId = instances.First(); 
        var instanceProfile = await 
 _autoScalerWrapper.GetInstanceProfile(badInstanceId); 
        Console.WriteLine( 
            $"Replacing the profile for instance {badInstanceId} with a profile that 
 contains\n" + 
            "bad credentials...\n" 
        ); 
        await _autoScalerWrapper.ReplaceInstanceProfile( 
            badInstanceId, 
            _autoScalerWrapper.BadCredsProfileName, 
            instanceProfile.AssociationId 
       ) ;
        Console.WriteLine( 
            "Now, sending a GET request to the load balancer endpoint returns either 
 a recommendation or a static response,\n" + 
             "depending on which instance is selected by the load balancer.\n" 
        ); 
        if (interactive) 
            await DemoActionChoices();
```
AWS SDK for .NET **Entwicklerhandbuch AWS SDK** for .NET Console.WriteLine("\nLet's implement a deep health check. For this demo, a deep health check tests whether"); Console.WriteLine("the web service can access the DynamoDB table that it depends on for recommendations. Note that"); Console.WriteLine("the deep health check is only for ELB routing and not for Auto Scaling instance health."); Console.WriteLine("This kind of deep health check is not recommended for Auto Scaling instance health, because it"); Console.WriteLine("risks accidental termination of all instances in the Auto Scaling group when a dependent service fails."); Console.WriteLine("\nBy implementing deep health checks, the load balancer can detect when one of the instances is failing"); Console.WriteLine("and take that instance out of rotation."); await \_smParameterWrapper.PutParameterByName(\_smParameterWrapper.HealthCheckParameter, "deep"); Console.WriteLine(\$"\nNow, checking target health indicates that the instance with bad credentials ({badInstanceId})"); Console.WriteLine("is unhealthy. Note that it might take a minute or two for the load balancer to detect the unhealthy"); Console.WriteLine("instance. Sending a GET request to the load balancer endpoint always returns a recommendation, because"); Console.WriteLine("the load balancer takes unhealthy instances out of its rotation."); if (interactive) await DemoActionChoices(); Console.WriteLine("\nBecause the instances in this demo are controlled by an auto scaler, the simplest way to fix an unhealthy"); Console.WriteLine("instance is to terminate it and let the auto scaler start a new instance to replace it."); await \_autoScalerWrapper.TryTerminateInstanceById(badInstanceId);

 Console.WriteLine(\$"\nEven while the instance is terminating and the new instance is starting, sending a GET");

 Console.WriteLine("request to the web service continues to get a successful recommendation response because");

 Console.WriteLine("starts and reports as healthy, it is included in the load balancing rotation.");

```
 Console.WriteLine("Note that terminating and replacing an instance typically 
  takes several minutes, during which time you"); 
         Console.WriteLine("can see the changing health check status until the new 
  instance is running and healthy."); 
         if (interactive) 
             await DemoActionChoices(); 
         Console.WriteLine("\nIf the recommendation service fails now, deep health 
  checks mean all instances report as unhealthy."); 
         await 
  _smParameterWrapper.PutParameterByName(_smParameterWrapper.TableParameter, "this-
is-not-a-table"); 
         Console.WriteLine($"\nWhen all instances are unhealthy, the load balancer 
  continues to route requests even to"); 
         Console.WriteLine("unhealthy instances, allowing them to fail open and 
  return a static response rather than fail"); 
         Console.WriteLine("closed and report failure to the customer."); 
         if (interactive) 
             await DemoActionChoices(); 
         await _smParameterWrapper.Reset(); 
         Console.WriteLine(new string('-', 80)); 
         return true; 
     } 
     /// <summary> 
     /// Clean up the resources from the scenario. 
     /// </summary> 
     /// <param name="interactive">True to ask the user for cleanup.</param> 
    /// <returns>Async task.</returns>
    public static async Task<bool> DestroyResources(bool interactive)
     { 
         Console.WriteLine(new string('-', 80)); 
         Console.WriteLine( 
             "To keep things tidy and to avoid unwanted charges on your account, we 
  can clean up all AWS resources\n" + 
             "that were created for this demo." 
         );
```

```
 if (!interactive || GetYesNoResponse("Do you want to clean up all demo 
 resources? (y/n) ")) 
        { 
             await 
 _elasticLoadBalancerWrapper.DeleteLoadBalancerByName(_elasticLoadBalancerWrapper.LoadBalancerName); 
             await 
 _elasticLoadBalancerWrapper.DeleteTargetGroupByName(_elasticLoadBalancerWrapper.TargetGroupName); 
             await 
 _autoScalerWrapper.TerminateAndDeleteAutoScalingGroupWithName(_autoScalerWrapper.GroupName); 
             await 
 _autoScalerWrapper.DeleteKeyPairByName(_autoScalerWrapper.KeyPairName); 
             await 
 _autoScalerWrapper.DeleteTemplateByName(_autoScalerWrapper.LaunchTemplateName); 
            await autoScalerWrapper.DeleteInstanceProfile(
                 _autoScalerWrapper.BadCredsProfileName, 
                 _autoScalerWrapper.BadCredsRoleName 
             ); 
             await 
 _recommendations.DestroyDatabaseByName(_recommendations.TableName); 
        } 
        else 
        { 
             Console.WriteLine( 
                 "Ok, we'll leave the resources intact.\n" + 
                 "Don't forget to delete them when you're done with them or you might 
 incur unexpected charges." 
             ); 
        } 
        Console.WriteLine(new string('-', 80)); 
        return true; 
    }
```
Erstellen Sie eine Klasse, die Auto-Scaling- und Amazon-EC2-Aktionen beinhaltet.

```
/// <summary>
/// Encapsulates Amazon EC2 Auto Scaling and EC2 management methods.
/// </summary>
public class AutoScalerWrapper
{ 
     private readonly IAmazonAutoScaling _amazonAutoScaling; 
     private readonly IAmazonEC2 _amazonEc2;
```

```
 private readonly IAmazonSimpleSystemsManagement _amazonSsm; 
 private readonly IAmazonIdentityManagementService _amazonIam; 
 private readonly string _instanceType = ""; 
 private readonly string _amiParam = ""; 
private readonly string launchTemplateName = "";
 private readonly string _groupName = ""; 
 private readonly string _instancePolicyName = ""; 
 private readonly string _instanceRoleName = ""; 
 private readonly string _instanceProfileName = ""; 
 private readonly string _badCredsProfileName = ""; 
 private readonly string _badCredsRoleName = ""; 
 private readonly string _badCredsPolicyName = ""; 
 private readonly string _keyPairName = ""; 
 public string GroupName => _groupName; 
 public string KeyPairName => _keyPairName; 
 public string LaunchTemplateName => _launchTemplateName; 
 public string InstancePolicyName => _instancePolicyName; 
 public string BadCredsProfileName => _badCredsProfileName; 
 public string BadCredsRoleName => _badCredsRoleName; 
 public string BadCredsPolicyName => _badCredsPolicyName; 
 /// <summary> 
 /// Constructor for the AutoScalerWrapper. 
 /// </summary> 
 /// <param name="amazonAutoScaling">The injected AutoScaling client.</param> 
 /// <param name="amazonEc2">The injected EC2 client.</param> 
 /// <param name="amazonIam">The injected IAM client.</param> 
 /// <param name="amazonSsm">The injected SSM client.</param> 
 public AutoScalerWrapper( 
     IAmazonAutoScaling amazonAutoScaling, 
     IAmazonEC2 amazonEc2, 
     IAmazonSimpleSystemsManagement amazonSsm, 
     IAmazonIdentityManagementService amazonIam, 
     IConfiguration configuration) 
 { 
     _amazonAutoScaling = amazonAutoScaling; 
    \_amazonEc2 = amazonEc2; _amazonSsm = amazonSsm; 
    \_amazonIam = amazonIam; var prefix = configuration["resourcePrefix"]; 
    _instanceType = configuration['instanceType'];
```

```
 _amiParam = configuration["amiParam"]; 
        _launchTemplateName = prefix + "-template"; 
       qroupName = prefix + "-group"; _instancePolicyName = prefix + "-pol"; 
        _instanceRoleName = prefix + "-role"; 
         _instanceProfileName = prefix + "-prof"; 
        _badCredsPolicyName = prefix + "-bc-pol"; 
         _badCredsRoleName = prefix + "-bc-role"; 
        _badCredsProfileName = prefix + "-bc-prof"; 
       keyPairName = prefix + "-key-pair"; } 
    /// <summary> 
    /// Create a policy, role, and profile that is associated with instances with a 
 specified name. 
    /// An instance's associated profile defines a role that is assumed by the 
    /// instance.The role has attached policies that specify the AWS permissions 
 granted to 
    /// clients that run on the instance. 
    /// </summary> 
    /// <param name="policyName">Name to use for the policy.</param> 
    /// <param name="roleName">Name to use for the role.</param> 
    /// <param name="profileName">Name to use for the profile.</param> 
    /// <param name="ssmOnlyPolicyFile">Path to a policy file for SSM.</param> 
    /// <param name="awsManagedPolicies">AWS Managed policies to be attached to the 
 role.</param> 
    /// <returns>The Arn of the profile.</returns> 
     public async Task<string> CreateInstanceProfileWithName( 
         string policyName, 
         string roleName, 
         string profileName, 
         string ssmOnlyPolicyFile, 
        List<string>? awsManagedPolicies = null) 
    { 
         var assumeRoleDoc = "{" + 
                                     "\"Version\": \"2012-10-17\"," + 
                                     "\"Statement\": [{" + 
                                          "\"Effect\": \"Allow\"," + 
                                          "\"Principal\": {" + 
                                          "\"Service\": [" + 
                                              "\"ec2.amazonaws.com\"" + 
 "]" +
```

```
 "}," + 
                                    "\"Action\": \"sts:AssumeRole\"" + 
                                    "}]" + 
 "}"; 
       var policyDocument = await File.ReadAllTextAsync(ssmOnlyPolicyFile);
        var policyArn = ""; 
        try 
        { 
            var createPolicyResult = await _amazonIam.CreatePolicyAsync( 
                new CreatePolicyRequest 
\overline{a} PolicyName = policyName, 
                     PolicyDocument = policyDocument 
                }); 
            policyArn = createPolicyResult.Policy.Arn; 
        } 
        catch (EntityAlreadyExistsException) 
        { 
            // The policy already exists, so we look it up to get the Arn. 
            var policiesPaginator = _amazonIam.Paginators.ListPolicies( 
                new ListPoliciesRequest() 
\overline{a} Scope = PolicyScopeType.Local 
                }); 
            // Get the entire list using the paginator. 
            await foreach (var policy in policiesPaginator.Policies) 
\{\hspace{.1cm} \} if (policy.PolicyName.Equals(policyName)) 
\overline{a} policyArn = policy.Arn; 
 } 
 } 
            if (policyArn == null) 
\{\hspace{.1cm} \} throw new InvalidOperationException("Policy not found"); 
 } 
        } 
        try 
\overline{\mathcal{L}}
```

```
 await _amazonIam.CreateRoleAsync(new CreateRoleRequest() 
\{\hspace{.1cm} \} RoleName = roleName, 
                 AssumeRolePolicyDocument = assumeRoleDoc, 
             }); 
             await _amazonIam.AttachRolePolicyAsync(new AttachRolePolicyRequest() 
             { 
                 RoleName = roleName, 
                 PolicyArn = policyArn 
             }); 
             if (awsManagedPolicies != null) 
             { 
                 foreach (var awsPolicy in awsManagedPolicies) 
\overline{a} await _amazonIam.AttachRolePolicyAsync(new 
 AttachRolePolicyRequest() 
\{ PolicyArn = $"arn:aws:iam::aws:policy/{awsPolicy}", 
                         RoleName = roleName 
                     }); 
 } 
 } 
        } 
        catch (EntityAlreadyExistsException) 
        \{ Console.WriteLine("Role already exists."); 
        } 
        string profileArn = ""; 
        try 
        { 
             var profileCreateResponse = await _amazonIam.CreateInstanceProfileAsync( 
                 new CreateInstanceProfileRequest() 
\overline{a} InstanceProfileName = profileName 
                 }); 
             // Allow time for the profile to be ready. 
             profileArn = profileCreateResponse.InstanceProfile.Arn; 
             Thread.Sleep(10000); 
             await _amazonIam.AddRoleToInstanceProfileAsync( 
                 new AddRoleToInstanceProfileRequest() 
\overline{a} InstanceProfileName = profileName, 
                     RoleName = roleName
```

```
 }); 
         } 
         catch (EntityAlreadyExistsException) 
        \mathcal{L} Console.WriteLine("Policy already exists."); 
             var profileGetResponse = await _amazonIam.GetInstanceProfileAsync( 
                  new GetInstanceProfileRequest() 
\overline{a} InstanceProfileName = profileName 
                  }); 
             profileArn = profileGetResponse.InstanceProfile.Arn; 
         } 
         return profileArn; 
     } 
    /// <summary> 
    /// Create a new key pair and save the file. 
    /// </summary> 
    /// <param name="newKeyPairName">The name of the new key pair.</param> 
   /// <returns>Async task.</returns>
     public async Task CreateKeyPair(string newKeyPairName) 
     { 
         try 
         { 
             var keyResponse = await _amazonEc2.CreateKeyPairAsync( 
                  new CreateKeyPairRequest() { KeyName = newKeyPairName }); 
             await File.WriteAllTextAsync($"{newKeyPairName}.pem", 
                  keyResponse.KeyPair.KeyMaterial); 
             Console.WriteLine($"Created key pair {newKeyPairName}."); 
         } 
         catch (AlreadyExistsException) 
         { 
             Console.WriteLine("Key pair already exists."); 
         } 
     } 
    /// <summary> 
    /// Delete the key pair and file by name. 
    /// </summary> 
     /// <param name="deleteKeyPairName">The key pair to delete.</param> 
   /// <returns>Async task.</returns>
     public async Task DeleteKeyPairByName(string deleteKeyPairName) 
     {
```

```
 try 
         { 
            await amazonEc2.DeleteKeyPairAsync(
                 new DeleteKeyPairRequest() { KeyName = deleteKeyPairName }); 
             File.Delete($"{deleteKeyPairName}.pem"); 
         } 
         catch (FileNotFoundException) 
         { 
             Console.WriteLine($"Key pair {deleteKeyPairName} not found."); 
         } 
    } 
    /// <summary> 
    /// Creates an Amazon EC2 launch template to use with Amazon EC2 Auto Scaling. 
    /// The launch template specifies a Bash script in its user data field that runs 
 after 
   /// the instance is started. This script installs the Python packages and starts
 a Python 
    /// web server on the instance. 
    /// </summary> 
    /// <param name="startupScriptPath">The path to a Bash script file that is 
 run.</param> 
    /// <param name="instancePolicyPath">The path to a permissions policy to create 
and attach to the profile.</param>
    /// <returns>The template object.</returns> 
    public async Task<Amazon.EC2.Model.LaunchTemplate> CreateTemplate(string 
 startupScriptPath, string instancePolicyPath) 
    { 
        await CreateKeyPair( keyPairName);
         await CreateInstanceProfileWithName(_instancePolicyName, _instanceRoleName, 
 _instanceProfileName, instancePolicyPath); 
        var startServerText = await File.ReadAllTextAsync(startupScriptPath);
         var plainTextBytes = System.Text.Encoding.UTF8.GetBytes(startServerText); 
         var amiLatest = await _amazonSsm.GetParameterAsync( 
            new GetParameterRequest() { Name = _amiParam });
         var amiId = amiLatest.Parameter.Value; 
         var launchTemplateResponse = await _amazonEc2.CreateLaunchTemplateAsync( 
             new CreateLaunchTemplateRequest() 
\{\hspace{.1cm} \} LaunchTemplateName = _launchTemplateName, 
                 LaunchTemplateData = new RequestLaunchTemplateData() 
\overline{a}
```

```
 InstanceType = _instanceType, 
                       ImageId = amiid, IamInstanceProfile = 
new the contract of the contract of the contract of the contract of the contract of the contract of the contract of the contract of the contract of the contract of the contract of the contract of the contract of the contra
                                 LaunchTemplateIamInstanceProfileSpecificationRequest() 
 { 
                                 Name = _instanceProfileName 
\}, \{ KeyName = _keyPairName, 
                        UserData = System.Convert.ToBase64String(plainTextBytes) 
 } 
              }); 
          return launchTemplateResponse.LaunchTemplate; 
     } 
     /// <summary> 
     /// Get a list of Availability Zones in the AWS Region of the Amazon EC2 Client. 
     /// </summary> 
    /// <returns>A list of availability zones.</returns>
     public async Task<List<string>> DescribeAvailabilityZones() 
     { 
          var zoneResponse = await _amazonEc2.DescribeAvailabilityZonesAsync( 
              new DescribeAvailabilityZonesRequest()); 
          return zoneResponse.AvailabilityZones.Select(z => z.ZoneName).ToList(); 
     } 
     /// <summary> 
     /// Create an EC2 Auto Scaling group of a specified size and name. 
     /// </summary> 
     /// <param name="groupSize">The size for the group.</param> 
     /// <param name="groupName">The name for the group.</param> 
     /// <param name="availabilityZones">The availability zones for the group.</
param> 
    /// <returns>Async task.</returns>
     public async Task CreateGroupOfSize(int groupSize, string groupName, 
  List<string> availabilityZones) 
     { 
          try 
          { 
              await _amazonAutoScaling.CreateAutoScalingGroupAsync( 
                   new CreateAutoScalingGroupRequest() 
\overline{a} AutoScalingGroupName = groupName,
```

```
 AvailabilityZones = availabilityZones, 
                     LaunchTemplate = 
                         new Amazon.AutoScaling.Model.LaunchTemplateSpecification() 
 { 
                             LaunchTemplateName = _launchTemplateName, 
                             Version = "$Default" 
\}, \{ MaxSize = groupSize, 
                     MinSize = groupSize 
                 }); 
             Console.WriteLine($"Created EC2 Auto Scaling group {groupName} with size 
 {groupSize}."); 
        } 
        catch (EntityAlreadyExistsException) 
        { 
             Console.WriteLine($"EC2 Auto Scaling group {groupName} already 
 exists."); 
        } 
    } 
    /// <summary> 
    /// Get the default VPC for the account. 
    /// </summary> 
    /// <returns>The default VPC object.</returns> 
    public async Task<Vpc> GetDefaultVpc() 
    { 
        var vpcResponse = await _amazonEc2.DescribeVpcsAsync( 
             new DescribeVpcsRequest() 
             { 
                 Filters = new List<Amazon.EC2.Model.Filter>() 
\overline{a} new ("is-default", new List<string>() { "true" }) 
 } 
             }); 
        return vpcResponse.Vpcs[0]; 
    } 
    /// <summary> 
    /// Get all the subnets for a Vpc in a set of availability zones. 
    /// </summary> 
    /// <param name="vpcId">The Id of the Vpc.</param> 
    /// <param name="availabilityZones">The list of availability zones.</param> 
   /// <returns>The collection of subnet objects.</returns>
```

```
 public async Task<List<Subnet>> GetAllVpcSubnetsForZones(string vpcId, 
 List<string> availabilityZones) 
    { 
        var subnets = new List<Subnet>();
         var subnetPaginator = _amazonEc2.Paginators.DescribeSubnets( 
             new DescribeSubnetsRequest() 
             { 
                 Filters = new List<Amazon.EC2.Model.Filter>() 
\overline{a} new ("vpc-id", new List<string>() { vpcId}), 
                      new ("availability-zone", availabilityZones), 
                      new ("default-for-az", new List<string>() { "true" }) 
 } 
             }); 
         // Get the entire list using the paginator. 
         await foreach (var subnet in subnetPaginator.Subnets) 
         { 
             subnets.Add(subnet); 
         } 
         return subnets; 
    } 
    /// <summary> 
    /// Delete a launch template by name. 
    /// </summary> 
    /// <param name="templateName">The name of the template to delete.</param> 
   /// <returns>Async task.</returns>
    public async Task DeleteTemplateByName(string templateName) 
   \{ try 
         { 
             await _amazonEc2.DeleteLaunchTemplateAsync( 
                 new DeleteLaunchTemplateRequest() 
\overline{a} LaunchTemplateName = templateName 
                 }); 
         } 
         catch (AmazonClientException) 
         { 
             Console.WriteLine($"Unable to delete template {templateName}."); 
         } 
    }
```

```
 /// <summary> 
    /// Detaches a role from an instance profile, detaches policies from the role, 
    /// and deletes all the resources. 
    /// </summary> 
    /// <param name="profileName">The name of the profile to delete.</param> 
    /// <param name="roleName">The name of the role to delete.</param> 
   /// <returns>Async task.</returns>
    public async Task DeleteInstanceProfile(string profileName, string roleName) 
    { 
        try 
        { 
            await _amazonIam.RemoveRoleFromInstanceProfileAsync( 
                new RemoveRoleFromInstanceProfileRequest() 
\overline{a} InstanceProfileName = profileName, 
                     RoleName = roleName 
                }); 
            await _amazonIam.DeleteInstanceProfileAsync( 
                new DeleteInstanceProfileRequest() { InstanceProfileName = 
 profileName }); 
            var attachedPolicies = await _amazonIam.ListAttachedRolePoliciesAsync( 
                new ListAttachedRolePoliciesRequest() { RoleName = roleName }); 
            foreach (var policy in attachedPolicies.AttachedPolicies) 
\{\hspace{.1cm} \} await _amazonIam.DetachRolePolicyAsync( 
                     new DetachRolePolicyRequest() 
\{ RoleName = roleName, 
                         PolicyArn = policy.PolicyArn 
                    }); 
                // Delete the custom policies only. 
                if (!policy.PolicyArn.StartsWith("arn:aws:iam::aws")) 
\overline{a} await _amazonIam.DeletePolicyAsync( 
                         new Amazon.IdentityManagement.Model.DeletePolicyRequest() 
 { 
                             PolicyArn = policy.PolicyArn 
                         }); 
 } 
 } 
            await _amazonIam.DeleteRoleAsync( 
                 new DeleteRoleRequest() { RoleName = roleName });
```

```
 } 
         catch (NoSuchEntityException) 
         { 
             Console.WriteLine($"Instance profile {profileName} does not exist."); 
         } 
     } 
    /// <summary> 
    /// Gets data about the instances in an EC2 Auto Scaling group by its group 
 name. 
    /// </summary> 
    /// <param name="group">The name of the auto scaling group.</param> 
    /// <returns>A collection of instance Ids.</returns>
     public async Task<IEnumerable<string>> GetInstancesByGroupName(string group) 
     { 
         var instanceResponse = await 
 _amazonAutoScaling.DescribeAutoScalingGroupsAsync( 
             new DescribeAutoScalingGroupsRequest() 
             { 
                 AutoScalingGroupNames = new List<string>() { group } 
             }); 
         var instanceIds = instanceResponse.AutoScalingGroups.SelectMany( 
             g => g.Instances.Select(i => i.InstanceId)); 
         return instanceIds; 
     } 
    /// <summary> 
    /// Get the instance profile association data for an instance. 
    /// </summary> 
    /// <param name="instanceId">The Id of the instance.</param> 
    /// <returns>Instance profile associations data.</returns>
     public async Task<IamInstanceProfileAssociation> GetInstanceProfile(string 
 instanceId) 
     { 
         var response = await _amazonEc2.DescribeIamInstanceProfileAssociationsAsync( 
             new DescribeIamInstanceProfileAssociationsRequest() 
\{\hspace{.1cm} \} Filters = new List<Amazon.EC2.Model.Filter>() 
\overline{a} new ("instance-id", new List<string>() { instanceId }) 
\qquad \qquad \text{ } }); 
         return response.IamInstanceProfileAssociations[0]; 
     }
```

```
 /// <summary> 
    /// Replace the profile associated with a running instance. After the profile is 
 replaced, the instance 
   \frac{1}{1} is rebooted to ensure that it uses the new profile. When the instance is
 ready, Systems Manager is 
    /// used to restart the Python web server. 
    /// </summary> 
    /// <param name="instanceId">The Id of the instance to update.</param> 
    /// <param name="credsProfileName">The name of the new profile to associate with 
 the specified instance.</param> 
    /// <param name="associationId">The Id of the existing profile association for 
 the instance.</param> 
    /// <returns>Async task.</returns> 
     public async Task ReplaceInstanceProfile(string instanceId, string 
 credsProfileName, string associationId) 
    { 
         await _amazonEc2.ReplaceIamInstanceProfileAssociationAsync( 
                 new ReplaceIamInstanceProfileAssociationRequest() 
\overline{a} AssociationId = associationId, 
                     IamInstanceProfile = new IamInstanceProfileSpecification() 
\{ Name = credsProfileName 
1 1 1 1 1 1 1
                 }); 
         // Allow time before resetting. 
         Thread.Sleep(25000); 
         var instanceReady = false; 
         var retries = 5; 
        while (retries-- > 0 && !instanceReady)
        \mathcal{L} await _amazonEc2.RebootInstancesAsync( 
                 new RebootInstancesRequest(new List<string>() { instanceId })); 
             Thread.Sleep(10000); 
             var instancesPaginator = 
 _amazonSsm.Paginators.DescribeInstanceInformation( 
                 new DescribeInstanceInformationRequest()); 
             // Get the entire list using the paginator. 
             await foreach (var instance in 
 instancesPaginator.InstanceInformationList) 
             { 
                 instanceReady = instance.InstanceId == instanceId;
```

```
 if (instanceReady) 
\overline{a} break; 
 } 
 } 
        } 
        Console.WriteLine($"Sending restart command to instance {instanceId}"); 
        await _amazonSsm.SendCommandAsync( 
            new SendCommandRequest() 
\{\hspace{.1cm} \} InstanceIds = new List<string>() { instanceId }, 
                DocumentName = "AWS-RunShellScript", 
               Parameters = new Dictionary<string, List<string>>()
\overline{a} {"commands", new List<string>() { "cd / && sudo python3 
 server.py 80" }} 
 } 
            }); 
        Console.WriteLine($"Restarted the web server on instance {instanceId}"); 
    } 
    /// <summary> 
    /// Try to terminate an instance by its Id. 
    /// </summary> 
    /// <param name="instanceId">The Id of the instance to terminate.</param> 
   /// <returns>Async task.</returns>
    public async Task TryTerminateInstanceById(string instanceId) 
    { 
        var stopping = false; 
        Console.WriteLine($"Stopping {instanceId}..."); 
        while (!stopping) 
        { 
            try 
\{\hspace{.1cm} \} await _amazonAutoScaling.TerminateInstanceInAutoScalingGroupAsync( 
                    new TerminateInstanceInAutoScalingGroupRequest() 
\{ InstanceId = instanceId, 
                         ShouldDecrementDesiredCapacity = false 
                    }); 
                stopping = true; 
 } 
            catch (ScalingActivityInProgressException) 
\{\hspace{.1cm} \}
```

```
 Console.WriteLine($"Scaling activity in progress for {instanceId}. 
 Waiting..."); 
                 Thread.Sleep(10000); 
 } 
         } 
    } 
    /// <summary> 
    /// Tries to delete the EC2 Auto Scaling group. If the group is in use or in 
 progress, 
    /// waits and retries until the group is successfully deleted. 
    /// </summary> 
    /// <param name="groupName">The name of the group to try to delete.</param> 
   /// <returns>Async task.</returns>
    public async Task TryDeleteGroupByName(string groupName) 
    { 
         var stopped = false; 
        while (!stopped) 
         { 
             try 
\{\hspace{.1cm} \} await _amazonAutoScaling.DeleteAutoScalingGroupAsync( 
                     new DeleteAutoScalingGroupRequest() 
\{ AutoScalingGroupName = groupName 
                     }); 
                 stopped = true; 
 } 
             catch (Exception e) 
                 when ((e is ScalingActivityInProgressException) 
                       || (e is Amazon.AutoScaling.Model.ResourceInUseException)) 
\{\hspace{.1cm} \} Console.WriteLine($"Some instances are still running. Waiting..."); 
                 Thread.Sleep(10000); 
 } 
         } 
    } 
    /// <summary> 
    /// Terminate instances and delete the Auto Scaling group by name. 
    /// </summary> 
    /// <param name="groupName">The name of the group to delete.</param> 
   /// <returns>Async task.</returns>
     public async Task TerminateAndDeleteAutoScalingGroupWithName(string groupName)
```

```
 { 
         var describeGroupsResponse = await 
 _amazonAutoScaling.DescribeAutoScalingGroupsAsync( 
             new DescribeAutoScalingGroupsRequest() 
\{\hspace{.1cm} \} AutoScalingGroupNames = new List<string>() { groupName } 
             }); 
         if (describeGroupsResponse.AutoScalingGroups.Any()) 
         { 
             // Update the size to 0. 
             await _amazonAutoScaling.UpdateAutoScalingGroupAsync( 
                 new UpdateAutoScalingGroupRequest() 
\overline{a} AutoScalingGroupName = groupName, 
                     MinSize = 0 
                 }); 
             var group = describeGroupsResponse.AutoScalingGroups[0]; 
             foreach (var instance in group.Instances) 
\{\hspace{.1cm} \}await TryTerminateInstanceById(instance.InstanceId);
 } 
             await TryDeleteGroupByName(groupName); 
         } 
         else 
         { 
             Console.WriteLine($"No groups found with name {groupName}."); 
         } 
    } 
    /// <summary> 
    /// Get the default security group for a specified Vpc. 
    /// </summary> 
    /// <param name="vpc">The Vpc to search.</param> 
   /// <returns>The default security group.</returns>
    public async Task<SecurityGroup> GetDefaultSecurityGroupForVpc(Vpc vpc) 
    { 
         var groupResponse = await _amazonEc2.DescribeSecurityGroupsAsync( 
             new DescribeSecurityGroupsRequest() 
\{\hspace{.1cm} \} Filters = new List<Amazon.EC2.Model.Filter>() 
\overline{a} new ("group-name", new List<string>() { "default" }),
```

```
 new ("vpc-id", new List<string>() { vpc.VpcId }) 
 } 
            }); 
        return groupResponse.SecurityGroups[0]; 
    } 
    /// <summary> 
    /// Verify the default security group of a Vpc allows ingress from the calling 
 computer. 
    /// This can be done by allowing ingress from this computer's IP address. 
    /// In some situations, such as connecting from a corporate network, you must 
 instead specify 
    /// a prefix list Id. You can also temporarily open the port to any IP address 
 while running this example. 
    /// If you do, be sure to remove public access when you're done. 
    /// </summary> 
    /// <param name="vpc">The group to check.</param> 
    /// <param name="port">The port to verify.</param> 
    /// <param name="ipAddress">This computer's IP address.</param> 
   /// <returns>True if the ip address is allowed on the group.</returns>
    public bool VerifyInboundPortForGroup(SecurityGroup group, int port, string 
 ipAddress) 
    { 
        var portIsOpen = false; 
        foreach (var ipPermission in group.IpPermissions) 
        { 
            if (ipPermission.FromPort == port) 
\{\hspace{.1cm} \} foreach (var ipRange in ipPermission.Ipv4Ranges) 
\overline{a} var cidr = ipRange.CidrIp; 
                    if (cidr.StartsWith(ipAddress) || cidr == "0.0.0.0/0") 
\{ portIsOpen = true; 
1 1 1 1 1 1 1
 } 
                if (ipPermission.PrefixListIds.Any()) 
\overline{a} portIsOpen = true; 
 } 
                if (!portIsOpen) 
\overline{a}
```

```
 Console.WriteLine("The inbound rule does not appear to be open 
 to either this computer's IP\n" + 
                                     "address, to all IP addresses (0.0.0.0/0), or 
 to a prefix list ID."); 
 } 
                else 
\overline{a} break; 
 } 
 } 
        } 
        return portIsOpen; 
    } 
    /// <summary> 
    /// Add an ingress rule to the specified security group that allows access on 
 the 
    /// specified port from the specified IP address. 
    /// </summary> 
    /// <param name="groupId">The Id of the security group to modify.</param> 
    /// <param name="port">The port to open.</param> 
    /// <param name="ipAddress">The IP address to allow access.</param> 
   /// <returns>Async task.</returns>
    public async Task OpenInboundPort(string groupId, int port, string ipAddress) 
    { 
        await _amazonEc2.AuthorizeSecurityGroupIngressAsync( 
            new AuthorizeSecurityGroupIngressRequest() 
            { 
                GroupId = groupId, 
                IpPermissions = new List<IpPermission>() 
\overline{a} new IpPermission() 
\{ FromPort = port, 
                       ToPort = port, 
                       IpProtocol = "tcp", 
                       Ipv4Ranges = new List<IpRange>() 
 { 
                           new IpRange() { CidrIp = $"{ipAddress}/32" } 
 } 
1 1 1 1 1 1 1
 } 
            });
```
```
 } 
     /// <summary> 
     /// Attaches an Elastic Load Balancing (ELB) target group to this EC2 Auto 
  Scaling group. 
     /// The 
     /// </summary> 
     /// <param name="autoScalingGroupName">The name of the Auto Scaling group.</
param> 
     /// <param name="targetGroupArn">The Arn for the target group.</param> 
    /// <returns>Async task.</returns>
     public async Task AttachLoadBalancerToGroup(string autoScalingGroupName, string 
  targetGroupArn) 
     { 
         await _amazonAutoScaling.AttachLoadBalancerTargetGroupsAsync( 
             new AttachLoadBalancerTargetGroupsRequest() 
\{\hspace{.1cm} \} AutoScalingGroupName = autoScalingGroupName, 
                  TargetGroupARNs = new List<string>() { targetGroupArn } 
             }); 
     }
}
```
Erstellen Sie eine Klasse, die Elastic-Load-Balancing-Aktionen beinhaltet.

```
/// <summary>
/// Encapsulates Elastic Load Balancer actions.
/// </summary>
public class ElasticLoadBalancerWrapper
{ 
    private readonly IAmazonElasticLoadBalancingV2 _amazonElasticLoadBalancingV2;
     private string? _endpoint = null; 
     private readonly string _targetGroupName = ""; 
     private readonly string _loadBalancerName = ""; 
     HttpClient _httpClient = new(); 
     public string TargetGroupName => _targetGroupName; 
     public string LoadBalancerName => _loadBalancerName; 
     /// <summary> 
     /// Constructor for the Elastic Load Balancer wrapper.
```

```
 /// </summary> 
    /// <param name="amazonElasticLoadBalancingV2">The injected load balancing v2 
 client.</param> 
    /// <param name="configuration">The injected configuration.</param> 
     public ElasticLoadBalancerWrapper( 
         IAmazonElasticLoadBalancingV2 amazonElasticLoadBalancingV2, 
         IConfiguration configuration) 
    { 
         _amazonElasticLoadBalancingV2 = amazonElasticLoadBalancingV2; 
         var prefix = configuration["resourcePrefix"]; 
         _targetGroupName = prefix + "-tg"; 
        \angleloadBalancerName = prefix + "-lb";
    } 
    /// <summary> 
    /// Get the HTTP Endpoint of a load balancer by its name. 
    /// </summary> 
    /// <param name="loadBalancerName">The name of the load balancer.</param> 
   /// <returns>The HTTP endpoint.</returns>
    public async Task<string> GetEndpointForLoadBalancerByName(string 
 loadBalancerName) 
    { 
         if (_endpoint == null) 
        \mathcal{L} var endpointResponse = 
                 await _amazonElasticLoadBalancingV2.DescribeLoadBalancersAsync( 
                      new DescribeLoadBalancersRequest() 
\{Names = new List<string>() { loadBalancerName }
                      }); 
             _endpoint = endpointResponse.LoadBalancers[0].DNSName; 
         } 
         return _endpoint; 
    } 
    /// <summary> 
    /// Return the GET response for an endpoint as text. 
    /// </summary> 
    /// <param name="endpoint">The endpoint for the request.</param> 
   /// <returns>The request response.</returns>
    public async Task<string> GetEndPointResponse(string endpoint) 
    { 
         var endpointResponse = await _httpClient.GetAsync($"http://{endpoint}");
```

```
 var textResponse = await endpointResponse.Content.ReadAsStringAsync(); 
         return textResponse!; 
    } 
    /// <summary> 
    /// Get the target health for a group by name. 
    /// </summary> 
    /// <param name="groupName">The name of the group.</param> 
   /// <returns>The collection of health descriptions.</returns>
    public async Task<List<TargetHealthDescription>> 
 CheckTargetHealthForGroup(string groupName) 
    { 
        List<TargetHealthDescription> result = null!;
         try 
         { 
             var groupResponse = 
                 await _amazonElasticLoadBalancingV2.DescribeTargetGroupsAsync( 
                     new DescribeTargetGroupsRequest() 
\{ Names = new List<string>() { groupName } 
                     }); 
             var healthResponse = 
                 await _amazonElasticLoadBalancingV2.DescribeTargetHealthAsync( 
                     new DescribeTargetHealthRequest() 
\{ TargetGroupArn = 
 groupResponse.TargetGroups[0].TargetGroupArn 
                     }); 
\ddot{\phantom{1}} result = healthResponse.TargetHealthDescriptions; 
         } 
         catch (TargetGroupNotFoundException) 
         { 
             Console.WriteLine($"Target group {groupName} not found."); 
         } 
         return result; 
    } 
    /// <summary> 
    /// Create an Elastic Load Balancing target group. The target group specifies 
 how the load balancer forwards 
    /// requests to instances in the group and how instance health is checked. 
    ///
```

```
 /// To speed up this demo, the health check is configured with shortened times 
  and lower thresholds. In production, 
     /// you might want to decrease the sensitivity of your health checks to avoid 
  unwanted failures. 
    /// </summary> 
     /// <param name="groupName">The name for the group.</param> 
     /// <param name="protocol">The protocol, such as HTTP.</param> 
     /// <param name="port">The port to use to forward requests, such as 80.</param> 
    /// <param name="vpcId">The Id of the Vpc in which the load balancer exists.</
param> 
    /// <returns>The new TargetGroup object.</returns>
     public async Task<TargetGroup> CreateTargetGroupOnVpc(string groupName, 
  ProtocolEnum protocol, int port, string vpcId) 
     { 
         var createResponse = await 
  _amazonElasticLoadBalancingV2.CreateTargetGroupAsync( 
             new CreateTargetGroupRequest() 
\{\hspace{.1cm} \} Name = groupName, 
                  Protocol = protocol, 
                  Port = port, 
                  HealthCheckPath = "/healthcheck", 
                  HealthCheckIntervalSeconds = 10, 
                  HealthCheckTimeoutSeconds = 5, 
                  HealthyThresholdCount = 2, 
                  UnhealthyThresholdCount = 2, 
                 VpcId = vpcId }); 
         var targetGroup = createResponse.TargetGroups[0]; 
         return targetGroup; 
     } 
     /// <summary> 
     /// Create an Elastic Load Balancing load balancer that uses the specified 
  subnets 
    /// and forwards requests to the specified target group. 
     /// </summary> 
     /// <param name="name">The name for the new load balancer.</param> 
     /// <param name="subnetIds">Subnets for the load balancer.</param> 
     /// <param name="targetGroup">Target group for forwarded requests.</param> 
    /// <returns>The new LoadBalancer object.</returns>
     public async Task<LoadBalancer> CreateLoadBalancerAndListener(string name, 
  List<string> subnetIds, TargetGroup targetGroup) 
     {
```

```
 var createLbResponse = await 
 _amazonElasticLoadBalancingV2.CreateLoadBalancerAsync( 
             new CreateLoadBalancerRequest() 
\{\hspace{.1cm} \}Name = name,
                 Subnets = subnetIds 
             }); 
        var loadBalancerArn = createLbResponse.LoadBalancers[0].LoadBalancerArn; 
        // Wait for load balancer to be available. 
        var loadBalancerReady = false; 
       while (!loadBalancerReady)
        { 
             try 
\{\hspace{.1cm} \} var describeResponse = 
                     await _amazonElasticLoadBalancingV2.DescribeLoadBalancersAsync( 
                         new DescribeLoadBalancersRequest() 
 { 
                            Names = new List<string>() { name }
\{\} );
                 var loadBalancerState = 
 describeResponse.LoadBalancers[0].State.Code; 
                 loadBalancerReady = loadBalancerState == 
 LoadBalancerStateEnum.Active; 
 } 
             catch (LoadBalancerNotFoundException) 
\{\hspace{.1cm} \} loadBalancerReady = false; 
 } 
             Thread.Sleep(10000); 
        } 
        // Create the listener. 
         await _amazonElasticLoadBalancingV2.CreateListenerAsync( 
             new CreateListenerRequest() 
             { 
                 LoadBalancerArn = loadBalancerArn, 
                 Protocol = targetGroup.Protocol, 
                 Port = targetGroup.Port, 
                 DefaultActions = new List<Action>() 
\overline{a} new Action()
```

```
\{ Type = ActionTypeEnum.Forward, 
                        TargetGroupArn = targetGroup.TargetGroupArn 
1 1 1 1 1 1 1
 } 
            }); 
        return createLbResponse.LoadBalancers[0]; 
    } 
    /// <summary> 
    /// Verify this computer can successfully send a GET request to the 
    /// load balancer endpoint. 
    /// </summary> 
    /// <param name="endpoint">The endpoint to check.</param> 
   /// <returns>True if successful.</returns>
   public async Task<bool> VerifyLoadBalancerEndpoint(string endpoint)
    { 
        var success = false; 
        var retries = 3; 
        while (!success && retries > 0) 
        { 
            try 
            { 
                var endpointResponse = await _httpClient.GetAsync($"http://
{endpoint}"); 
                Console.WriteLine($"Response: {endpointResponse.StatusCode}."); 
                if (endpointResponse.IsSuccessStatusCode) 
\overline{a} success = true; 
 } 
                else 
\overline{a}retries = 0;
 } 
 } 
            catch (HttpRequestException) 
            { 
                Console.WriteLine("Connection error, retrying..."); 
                retries--; 
                Thread.Sleep(10000); 
 } 
        }
```

```
 return success; 
    } 
    /// <summary> 
    /// Delete a load balancer by its specified name. 
    /// </summary> 
    /// <param name="name">The name of the load balancer to delete.</param> 
   /// <returns>Async task.</returns>
    public async Task DeleteLoadBalancerByName(string name) 
    { 
         try 
         { 
             var describeLoadBalancerResponse = 
                 await _amazonElasticLoadBalancingV2.DescribeLoadBalancersAsync( 
                     new DescribeLoadBalancersRequest() 
\{Names = new List < string>() { name }
                     }); 
             var lbArn = 
 describeLoadBalancerResponse.LoadBalancers[0].LoadBalancerArn; 
             await _amazonElasticLoadBalancingV2.DeleteLoadBalancerAsync( 
                 new DeleteLoadBalancerRequest() 
\overline{a} LoadBalancerArn = lbArn 
 } 
             ); 
         } 
         catch (LoadBalancerNotFoundException) 
         { 
             Console.WriteLine($"Load balancer {name} not found."); 
         } 
    } 
    /// <summary> 
    /// Delete a TargetGroup by its specified name. 
    /// </summary> 
    /// <param name="groupName">Name of the group to delete.</param> 
   /// <returns>Async task.</returns>
    public async Task DeleteTargetGroupByName(string groupName) 
    { 
         var done = false; 
         while (!done) 
         { 
             try
```
{

```
 var groupResponse = 
                     await _amazonElasticLoadBalancingV2.DescribeTargetGroupsAsync( 
                         new DescribeTargetGroupsRequest() 
 { 
                             Names = new List<string>() { groupName } 
                         }); 
                 var targetArn = groupResponse.TargetGroups[0].TargetGroupArn; 
                 await _amazonElasticLoadBalancingV2.DeleteTargetGroupAsync( 
                     new DeleteTargetGroupRequest() { TargetGroupArn = targetArn }); 
                 Console.WriteLine($"Deleted load balancing target group 
  {groupName}."); 
                 done = true; 
 } 
             catch (TargetGroupNotFoundException) 
\{\hspace{.1cm} \} Console.WriteLine( 
                     $"Target group {groupName} not found, could not delete."); 
                 done = true; 
 } 
             catch (ResourceInUseException) 
\{\hspace{.1cm} \} Console.WriteLine("Target group not yet released, waiting..."); 
                 Thread.Sleep(10000); 
 } 
        } 
     }
}
```
Erstellen Sie eine Klasse, die DynamoDB zum Simulieren eines Empfehlungsservices verwendet.

```
/// <summary>
/// Encapsulates a DynamoDB table to use as a service that recommends books, movies, 
  and songs.
/// </summary>
public class Recommendations
{ 
     private readonly IAmazonDynamoDB _amazonDynamoDb; 
     private readonly DynamoDBContext _context; 
     private readonly string _tableName;
```

```
 public string TableName => _tableName; 
    /// <summary> 
    /// Constructor for the Recommendations service. 
    /// </summary> 
    /// <param name="amazonDynamoDb">The injected DynamoDb client.</param> 
    /// <param name="configuration">The injected configuration.</param> 
    public Recommendations(IAmazonDynamoDB amazonDynamoDb, IConfiguration 
 configuration) 
    { 
       \_amazonDynamoDb = amazonDynamoDb;
        _context = new DynamoDBContext(_amazonDynamoDb); 
        _tableName = configuration["databaseName"]!; 
    } 
    /// <summary> 
    /// Create the DynamoDb table with a specified name. 
    /// </summary> 
    /// <param name="tableName">The name for the table.</param> 
   /// <returns>True when ready.</returns>
    public async Task<bool> CreateDatabaseWithName(string tableName) 
    { 
        try 
        { 
            Console.Write($"Creating table {tableName}..."); 
            var createRequest = new CreateTableRequest() 
\{\hspace{.1cm} \} TableName = tableName, 
                AttributeDefinitions = new List<AttributeDefinition>() 
\{ new AttributeDefinition() 
 { 
                           AttributeName = "MediaType", 
                           AttributeType = ScalarAttributeType.S 
\}, \{ new AttributeDefinition() 
 { 
                           AttributeName = "ItemId", 
                           AttributeType = ScalarAttributeType.N 
 } 
\}, \{ KeySchema = new List<KeySchemaElement>() 
\{ new KeySchemaElement()
```

```
Amazon EC2 792
```

```
 { 
                           AttributeName = "MediaType", 
                           KeyType = KeyType.HASH 
\}, \{ new KeySchemaElement() 
 { 
                           AttributeName = "ItemId", 
                           KeyType = KeyType.RANGE 
 } 
\}, \{ ProvisionedThroughput = new ProvisionedThroughput() 
\overline{a} ReadCapacityUnits = 5, 
                   WriteCapacityUnits = 5 
 } 
            }; 
           await _amazonDynamoDb.CreateTableAsync(createRequest);
            // Wait until the table is ACTIVE and then report success. 
            Console.Write("\nWaiting for table to become active..."); 
            var request = new DescribeTableRequest 
\{\hspace{.1cm} \} TableName = tableName 
            }; 
            TableStatus status; 
            do 
            { 
               Thread.Sleep(2000); 
               var describeTableResponse = await 
 _amazonDynamoDb.DescribeTableAsync(request); 
               status = describeTableResponse.Table.TableStatus; 
               Console.Write("."); 
 } 
            while (status != "ACTIVE"); 
            return status == TableStatus.ACTIVE; 
        } 
        catch (ResourceInUseException) 
        { 
            Console.WriteLine($"Table {tableName} already exists.");
```

```
 return false; 
         } 
     } 
     /// <summary> 
     /// Populate the database table with data from a specified path. 
     /// </summary> 
     /// <param name="databaseTableName">The name of the table.</param> 
     /// <param name="recommendationsPath">The path of the recommendations data.</
param> 
    /// <returns>Async task.</returns>
     public async Task PopulateDatabase(string databaseTableName, string 
  recommendationsPath) 
     { 
         var recommendationsText = await File.ReadAllTextAsync(recommendationsPath); 
         var records = 
             JsonSerializer.Deserialize<RecommendationModel[]>(recommendationsText);
         var batchWrite = _context.CreateBatchWrite<RecommendationModel>(); 
         foreach (var record in records!) 
        \mathcal{L} batchWrite.AddPutItem(record); 
         } 
         await batchWrite.ExecuteAsync(); 
     } 
     /// <summary> 
     /// Delete the recommendation table by name. 
     /// </summary> 
     /// <param name="tableName">The name of the recommendation table.</param> 
    /// <returns>Async task.</returns>
     public async Task DestroyDatabaseByName(string tableName) 
     { 
         try 
         { 
              await _amazonDynamoDb.DeleteTableAsync( 
                  new DeleteTableRequest() { TableName = tableName }); 
              Console.WriteLine($"Table {tableName} was deleted."); 
         } 
         catch (ResourceNotFoundException) 
        \{ Console.WriteLine($"Table {tableName} not found"); 
         }
```
}

}

Erstellen Sie eine Klasse, die Systems-Manager-Aktionen umschließt.

```
/// <summary>
/// Encapsulates Systems Manager parameter operations. This example uses these 
  parameters
/// to drive the demonstration of resilient architecture, such as failure of a 
  dependency or
/// how the service responds to a health check.
/// </summary>
public class SmParameterWrapper
{ 
     private readonly IAmazonSimpleSystemsManagement _amazonSimpleSystemsManagement; 
     private readonly string _tableParameter = "doc-example-resilient-architecture-
table"; 
     private readonly string _failureResponseParameter = "doc-example-resilient-
architecture-failure-response"; 
     private readonly string _healthCheckParameter = "doc-example-resilient-
architecture-health-check"; 
     private readonly string _tableName = ""; 
     public string TableParameter => _tableParameter; 
     public string TableName => _tableName; 
     public string HealthCheckParameter => _healthCheckParameter; 
     public string FailureResponseParameter => _failureResponseParameter; 
     /// <summary> 
     /// Constructor for the SmParameterWrapper. 
     /// </summary> 
     /// <param name="amazonSimpleSystemsManagement">The injected Simple Systems 
 Management client.</param>
     /// <param name="configuration">The injected configuration.</param> 
     public SmParameterWrapper(IAmazonSimpleSystemsManagement 
  amazonSimpleSystemsManagement, IConfiguration configuration) 
     { 
         _amazonSimpleSystemsManagement = amazonSimpleSystemsManagement; 
         _tableName = configuration["databaseName"]!; 
     }
```

```
 /// <summary> 
     /// Reset the Systems Manager parameters to starting values for the demo. 
     /// </summary> 
    /// <returns>Async task.</returns>
     public async Task Reset() 
    \{ await this.PutParameterByName(_tableParameter, _tableName); 
        await this.PutParameterByName(_failureResponseParameter, "none");
         await this.PutParameterByName(_healthCheckParameter, "shallow"); 
     } 
     /// <summary> 
     /// Set the value of a named Systems Manager parameter. 
     /// </summary> 
     /// <param name="name">The name of the parameter.</param> 
     /// <param name="value">The value to set.</param> 
    /// <returns>Async task.</returns>
     public async Task PutParameterByName(string name, string value) 
     { 
         await _amazonSimpleSystemsManagement.PutParameterAsync( 
             new PutParameterRequest() { Name = name, Value = value, Overwrite = 
  true }); 
     }
}
```
- API-Details finden Sie in den folgenden Themen der AWS SDK for .NET -API-Referenz.
	- [AttachLoadBalancerTargetGroups](https://docs.aws.amazon.com/goto/DotNetSDKV3/autoscaling-2011-01-01/AttachLoadBalancerTargetGroups)
	- [CreateAutoScalingGroup](https://docs.aws.amazon.com/goto/DotNetSDKV3/autoscaling-2011-01-01/CreateAutoScalingGroup)
	- [CreateInstanceProfile](https://docs.aws.amazon.com/goto/DotNetSDKV3/iam-2010-05-08/CreateInstanceProfile)
	- [CreateLaunchTemplate](https://docs.aws.amazon.com/goto/DotNetSDKV3/ec2-2016-11-15/CreateLaunchTemplate)
	- [CreateListener](https://docs.aws.amazon.com/goto/DotNetSDKV3/elasticloadbalancingv2-2015-12-01/CreateListener)
	- [CreateLoadBalancer](https://docs.aws.amazon.com/goto/DotNetSDKV3/elasticloadbalancingv2-2015-12-01/CreateLoadBalancer)
	- [CreateTargetGroup](https://docs.aws.amazon.com/goto/DotNetSDKV3/elasticloadbalancingv2-2015-12-01/CreateTargetGroup)
	- [DeleteAutoScalingGroup](https://docs.aws.amazon.com/goto/DotNetSDKV3/autoscaling-2011-01-01/DeleteAutoScalingGroup)
	- [DeleteInstanceProfile](https://docs.aws.amazon.com/goto/DotNetSDKV3/iam-2010-05-08/DeleteInstanceProfile)
	- [DeleteLaunchTemplate](https://docs.aws.amazon.com/goto/DotNetSDKV3/ec2-2016-11-15/DeleteLaunchTemplate)
	- [DeleteLoadBalancer](https://docs.aws.amazon.com/goto/DotNetSDKV3/elasticloadbalancingv2-2015-12-01/DeleteLoadBalancer)
- [DeleteTargetGroup](https://docs.aws.amazon.com/goto/DotNetSDKV3/elasticloadbalancingv2-2015-12-01/DeleteTargetGroup)
- [DescribeAutoScalingGroups](https://docs.aws.amazon.com/goto/DotNetSDKV3/autoscaling-2011-01-01/DescribeAutoScalingGroups)
- [DescribeAvailabilityZones](https://docs.aws.amazon.com/goto/DotNetSDKV3/ec2-2016-11-15/DescribeAvailabilityZones)
- [DescribeIamInstanceProfileAssociations](https://docs.aws.amazon.com/goto/DotNetSDKV3/ec2-2016-11-15/DescribeIamInstanceProfileAssociations)
- [DescribeInstances](https://docs.aws.amazon.com/goto/DotNetSDKV3/ec2-2016-11-15/DescribeInstances)
- [DescribeLoadBalancers](https://docs.aws.amazon.com/goto/DotNetSDKV3/elasticloadbalancingv2-2015-12-01/DescribeLoadBalancers)
- [DescribeSubnets](https://docs.aws.amazon.com/goto/DotNetSDKV3/ec2-2016-11-15/DescribeSubnets)
- [DescribeTargetGroups](https://docs.aws.amazon.com/goto/DotNetSDKV3/elasticloadbalancingv2-2015-12-01/DescribeTargetGroups)
- [DescribeTargetHealth](https://docs.aws.amazon.com/goto/DotNetSDKV3/elasticloadbalancingv2-2015-12-01/DescribeTargetHealth)
- [DescribeVpcs](https://docs.aws.amazon.com/goto/DotNetSDKV3/ec2-2016-11-15/DescribeVpcs)
- [RebootInstances](https://docs.aws.amazon.com/goto/DotNetSDKV3/ec2-2016-11-15/RebootInstances)
- [ReplaceIamInstanceProfileAssociation](https://docs.aws.amazon.com/goto/DotNetSDKV3/ec2-2016-11-15/ReplaceIamInstanceProfileAssociation)
- [TerminateInstanceInAutoScalingGroup](https://docs.aws.amazon.com/goto/DotNetSDKV3/autoscaling-2011-01-01/TerminateInstanceInAutoScalingGroup)
- [UpdateAutoScalingGroup](https://docs.aws.amazon.com/goto/DotNetSDKV3/autoscaling-2011-01-01/UpdateAutoScalingGroup)

## Erste Schritte mit Instances

Wie das aussehen kann, sehen Sie am nachfolgenden Beispielcode:

- Erstellen Sie ein Schlüsselpaar und eine Sicherheitsgruppe.
- Wählen Sie ein Amazon Machine Image (AMI) und einen kompatiblen Instance-Typ aus und erstellen Sie anschließend eine Instance.
- Halten Sie die Instance an und starten Sie sie neu.
- Verknüpfen einer Elastic-IP-Adresse mit der Instance.
- Stellen Sie über SSH eine Verbindung zu Ihrer Instance her und bereinigen Sie dann die Ressourcen.

## AWS SDK for .NET

## **a** Note

Es gibt noch mehr GitHub. Sie sehen das vollständige Beispiel und erfahren, wie Sie das [AWS -Code-Beispiel-Repository](https://github.com/awsdocs/aws-doc-sdk-examples/tree/main/dotnetv3/EC2#code-examples) einrichten und ausführen.

Führen Sie ein Szenario an einer Eingabeaufforderung aus.

```
/// <summary>
/// Show Amazon Elastic Compute Cloud (Amazon EC2) Basics actions.
/// </summary>
public class EC2Basics
{ 
     /// <summary> 
     /// Perform the actions defined for the Amazon EC2 Basics scenario. 
    // </summary>
     /// <param name="args">Command line arguments.</param> 
    /// <returns>A Task object.</returns>
     static async Task Main(string[] args) 
     { 
         // Set up dependency injection for Amazon EC2 and Amazon Simple Systems 
         // Management Service. 
        using var host = Microsoft.Extensions.Hosting.Host.CreateDefaultBuilder(args) 
             .ConfigureServices((_, services) => 
                 services.AddAWSService<IAmazonEC2>() 
                      .AddAWSService<IAmazonSimpleSystemsManagement>() 
                      .AddTransient<EC2Wrapper>() 
                      .AddTransient<SsmWrapper>() 
) .Build(); 
         // Now the client is available for injection. 
         var ec2Client = host.Services.GetRequiredService<IAmazonEC2>(); 
         var ec2Methods = new EC2Wrapper(ec2Client); 
         var ssmClient = 
  host.Services.GetRequiredService<IAmazonSimpleSystemsManagement>(); 
         var ssmMethods = new SsmWrapper(ssmClient); 
         var uiMethods = new UiMethods(); 
         var uniqueName = Guid.NewGuid().ToString(); 
         var keyPairName = "mvp-example-key-pair" + uniqueName; 
         var groupName = "ec2-scenario-group" + uniqueName; 
         var groupDescription = "A security group created for the EC2 Basics 
  scenario."; 
         // Start the scenario. 
         uiMethods.DisplayOverview(); 
         uiMethods.PressEnter();
```

```
 // Create the key pair. 
         uiMethods.DisplayTitle("Create RSA key pair"); 
         Console.Write("Let's create an RSA key pair that you can be use to "); 
         Console.WriteLine("securely connect to your EC2 instance."); 
         var keyPair = await ec2Methods.CreateKeyPair(keyPairName); 
         // Save key pair information to a temporary file. 
         var tempFileName = ec2Methods.SaveKeyPair(keyPair); 
         Console.WriteLine($"Created the key pair: {keyPair.KeyName} and saved it to: 
 {tempFileName}"); 
         string? answer; 
         do 
         { 
             Console.Write("Would you like to list your existing key pairs? "); 
             answer = Console.ReadLine(); 
         } while (answer!.ToLower() != "y" && answer.ToLower() != "n"); 
        if (answer == "v")\mathcal{L} // List existing key pairs. 
             uiMethods.DisplayTitle("Existing key pairs"); 
             // Passing an empty string to the DescribeKeyPairs method will return 
             // a list of all existing key pairs. 
             var keyPairs = await ec2Methods.DescribeKeyPairs(""); 
             keyPairs.ForEach(kp => 
\{\hspace{.1cm} \} Console.WriteLine($"{kp.KeyName} created at: {kp.CreateTime} 
 Fingerprint: {kp.KeyFingerprint}"); 
             }); 
 } 
         uiMethods.PressEnter(); 
         // Create the security group. 
         Console.WriteLine("Let's create a security group to manage access to your 
 instance."); 
         var secGroupId = await ec2Methods.CreateSecurityGroup(groupName, 
 groupDescription); 
         Console.WriteLine("Let's add rules to allow all HTTP and HTTPS inbound 
 traffic and to allow SSH only from your current IP address."); 
         uiMethods.DisplayTitle("Security group information");
```

```
Amazon EC2 799
```

```
 var secGroups = await ec2Methods.DescribeSecurityGroups(secGroupId); 
         Console.WriteLine($"Created security group {groupName} in your default 
  VPC."); 
         secGroups.ForEach(group => 
         { 
             ec2Methods.DisplaySecurityGroupInfoAsync(group); 
         }); 
         uiMethods.PressEnter(); 
         Console.WriteLine("Now we'll authorize the security group we just created so 
  that it can"); 
         Console.WriteLine("access the EC2 instances you create."); 
         var success = await ec2Methods.AuthorizeSecurityGroupIngress(groupName); 
         secGroups = await ec2Methods.DescribeSecurityGroups(secGroupId); 
         Console.WriteLine($"Now let's look at the permissions again."); 
         secGroups.ForEach(group => 
         { 
             ec2Methods.DisplaySecurityGroupInfoAsync(group); 
         }); 
         uiMethods.PressEnter(); 
         // Get list of available Amazon Linux 2 Amazon Machine Images (AMIs). 
         var parameters = await ssmMethods.GetParametersByPath("/aws/service/ami-
amazon-linux-latest"); 
        List<string> imageIds = parameters.Select(param => param.Value).ToList();
         var images = await ec2Methods.DescribeImages(imageIds); 
        var i = 1;
         images.ForEach(image => 
         { 
             Console.WriteLine($"\t{i++}\t{image.Description}"); 
         }); 
         int choice; 
         bool validNumber = false; 
         do 
         { 
             Console.Write("Please select an image: "); 
            var selImage = Console.ReadLine();
```

```
 validNumber = int.TryParse(selImage, out choice); 
        } while (!validNumber); 
        var selectedImage = images[choice - 1]; 
        // Display available instance types. 
        uiMethods.DisplayTitle("Instance Types"); 
        var instanceTypes = await 
 ec2Methods.DescribeInstanceTypes(selectedImage.Architecture); 
       i = 1;
        instanceTypes.ForEach(instanceType => 
       \{ Console.WriteLine($"\t{i++}\t{instanceType.InstanceType}"); 
        }); 
        do 
        { 
            Console.Write("Please select an instance type: "); 
            var selImage = Console.ReadLine(); 
            validNumber = int.TryParse(selImage, out choice); 
        } while (!validNumber); 
        var selectedInstanceType = instanceTypes[choice - 1].InstanceType; 
        // Create an EC2 instance. 
        uiMethods.DisplayTitle("Creating an EC2 Instance"); 
        var instanceId = await ec2Methods.RunInstances(selectedImage.ImageId, 
 selectedInstanceType, keyPairName, secGroupId); 
        Console.Write("Waiting for the instance to start."); 
        var isRunning = false; 
        do 
        { 
            isRunning = await ec2Methods.WaitForInstanceState(instanceId, 
 InstanceStateName.Running); 
        } while (!isRunning); 
        uiMethods.PressEnter(); 
       var instance = await ec2Methods.DescribeInstance(instanceId);
        uiMethods.DisplayTitle("New Instance Information"); 
        ec2Methods.DisplayInstanceInformation(instance);
```

```
 Console.WriteLine("\nYou can use SSH to connect to your instance. For 
  example:"); 
         Console.WriteLine($"\tssh -i {tempFileName} ec2-
user@{instance.PublicIpAddress}"); 
         uiMethods.PressEnter(); 
         Console.WriteLine("Now we'll stop the instance and then start it again to 
  see what's changed."); 
        await ec2Methods.StopInstances(instanceId);
         var hasStopped = false; 
         do 
         { 
             hasStopped = await ec2Methods.WaitForInstanceState(instanceId, 
  InstanceStateName.Stopped); 
         } while (!hasStopped); 
         Console.WriteLine("\nThe instance has stopped."); 
         Console.WriteLine("Now let's start it up again."); 
        await ec2Methods.StartInstances(instanceId);
         Console.Write("Waiting for instance to start. "); 
         isRunning = false; 
         do 
        \mathcal{L} isRunning = await ec2Methods.WaitForInstanceState(instanceId, 
  InstanceStateName.Running); 
         } while (!isRunning); 
         Console.WriteLine("\nLet's see what changed."); 
         instance = await ec2Methods.DescribeInstance(instanceId); 
         uiMethods.DisplayTitle("New Instance Information"); 
         ec2Methods.DisplayInstanceInformation(instance); 
         Console.WriteLine("\nNotice the change in the SSH information:"); 
         Console.WriteLine($"\tssh -i {tempFileName} ec2-
user@{instance.PublicIpAddress}"); 
         uiMethods.PressEnter();
```

```
 Console.WriteLine("Now we will stop the instance again. Then we will create 
 and associate an"); 
        Console.WriteLine("Elastic IP address to use with our instance."); 
       await ec2Methods.StopInstances(instanceId);
        hasStopped = false; 
        do 
        { 
            hasStopped = await ec2Methods.WaitForInstanceState(instanceId, 
 InstanceStateName.Stopped); 
        } while (!hasStopped); 
        Console.WriteLine("\nThe instance has stopped."); 
        uiMethods.PressEnter(); 
        uiMethods.DisplayTitle("Allocate Elastic IP address"); 
        Console.WriteLine("You can allocate an Elastic IP address and associate 
 it with your instance\nto keep a consistent IP address even when your instance 
 restarts."); 
       var allocationId = await ec2Methods.AllocateAddress();
        Console.WriteLine("Now we will associate the Elastic IP address with our 
 instance."); 
        var associationId = await ec2Methods.AssociateAddress(allocationId, 
 instanceId); 
        // Start the instance again. 
        Console.WriteLine("Now let's start the instance again."); 
       await ec2Methods.StartInstances(instanceId);
        Console.Write("Waiting for instance to start. "); 
        isRunning = false; 
        do 
        { 
            isRunning = await ec2Methods.WaitForInstanceState(instanceId, 
 InstanceStateName.Running); 
        } while (!isRunning); 
        Console.WriteLine("\nLet's see what changed."); 
        instance = await ec2Methods.DescribeInstance(instanceId); 
        uiMethods.DisplayTitle("Instance information"); 
        ec2Methods.DisplayInstanceInformation(instance); 
        Console.WriteLine("\nHere is the SSH information:");
```

```
 Console.WriteLine($"\tssh -i {tempFileName} ec2-
user@{instance.PublicIpAddress}"); 
         Console.WriteLine("Let's stop and start the instance again."); 
         uiMethods.PressEnter(); 
        await ec2Methods.StopInstances(instanceId);
         hasStopped = false; 
         do 
        \mathcal{L} hasStopped = await ec2Methods.WaitForInstanceState(instanceId, 
  InstanceStateName.Stopped); 
         } while (!hasStopped); 
         Console.WriteLine("\nThe instance has stopped."); 
         Console.WriteLine("Now let's start it up again."); 
        await ec2Methods.StartInstances(instanceId);
         Console.Write("Waiting for instance to start. "); 
         isRunning = false; 
         do 
        \mathcal{L} isRunning = await ec2Methods.WaitForInstanceState(instanceId, 
  InstanceStateName.Running); 
         } while (!isRunning); 
         instance = await ec2Methods.DescribeInstance(instanceId); 
         uiMethods.DisplayTitle("New Instance Information"); 
         ec2Methods.DisplayInstanceInformation(instance); 
         Console.WriteLine("Note that the IP address did not change this time."); 
         uiMethods.PressEnter(); 
         uiMethods.DisplayTitle("Clean up resources"); 
         Console.WriteLine("Now let's clean up the resources we created."); 
         // Terminate the instance. 
         Console.WriteLine("Terminating the instance we created."); 
         var stateChange = await ec2Methods.TerminateInstances(instanceId); 
         // Wait for the instance state to be terminated. 
         var hasTerminated = false;
```

```
 do 
         { 
             hasTerminated = await ec2Methods.WaitForInstanceState(instanceId, 
  InstanceStateName.Terminated); 
         } while (!hasTerminated); 
         Console.WriteLine($"\nThe instance {instanceId} has been terminated."); 
         Console.WriteLine("Now we can disassociate the Elastic IP address and 
  release it."); 
         // Disassociate the Elastic IP address. 
         var disassociated = ec2Methods.DisassociateIp(associationId); 
         // Delete the Elastic IP address. 
         var released = ec2Methods.ReleaseAddress(allocationId); 
         // Delete the security group. 
         Console.WriteLine($"Deleting the Security Group: {groupName}."); 
         success = await ec2Methods.DeleteSecurityGroup(secGroupId); 
         if (success) 
        \sqrt{ } Console.WriteLine($"Successfully deleted {groupName}."); 
         } 
         // Delete the RSA key pair. 
         Console.WriteLine($"Deleting the key pair: {keyPairName}"); 
         await ec2Methods.DeleteKeyPair(keyPairName); 
         Console.WriteLine("Deleting the temporary file with the key information."); 
         ec2Methods.DeleteTempFile(tempFileName); 
         uiMethods.PressEnter(); 
         uiMethods.DisplayTitle("EC2 Basics Scenario completed."); 
         uiMethods.PressEnter(); 
     }
}
```
Definieren Sie eine Klasse, die EC2-Aktionen umschließt.

```
/// <summary>
/// Methods of this class perform Amazon Elastic Compute Cloud (Amazon EC2).
/// </summary>
public class EC2Wrapper
```

```
{ 
     private readonly IAmazonEC2 _amazonEC2; 
     public EC2Wrapper(IAmazonEC2 amazonService) 
    \mathcal{L} _amazonEC2 = amazonService; 
     } 
     /// <summary> 
     /// Allocate an Elastic IP address. 
     /// </summary> 
     /// <returns>The allocation Id of the allocated address.</returns> 
     public async Task<string> AllocateAddress() 
     { 
        var request = new AllocateAddressRequest();
        var response = await _amazonEC2.AllocateAddressAsync(request);
         return response.AllocationId; 
     } 
     /// <summary> 
     /// Associate an Elastic IP address to an EC2 instance. 
     /// </summary> 
     /// <param name="allocationId">The allocation Id of an Elastic IP address.</
param> 
     /// <param name="instanceId">The instance Id of the EC2 instance to 
     /// associate the address with.</param> 
     /// <returns>The association Id that represents 
    /// the association of the Elastic IP address with an instance.</returns>
     public async Task<string> AssociateAddress(string allocationId, string 
  instanceId) 
     { 
         var request = new AssociateAddressRequest 
         { 
             AllocationId = allocationId, 
             InstanceId = instanceId 
         }; 
        var response = await _amazonEC2.AssociateAddressAsync(request);
         return response.AssociationId; 
     } 
     /// <summary> 
     /// Authorize the local computer ingress to EC2 instances associated
```

```
 /// with the virtual private cloud (VPC) security group. 
     /// </summary> 
     /// <param name="groupName">The name of the security group.</param> 
     /// <returns>A Boolean value indicating the success of the action.</returns> 
    public async Task<bool> AuthorizeSecurityGroupIngress(string groupName)
    \mathcal{L} // Get the IP address for the local computer. 
         var ipAddress = await GetIpAddress(); 
         Console.WriteLine($"Your IP address is: {ipAddress}"); 
         var ipRanges = new List<IpRange> { new IpRange { CidrIp = 
  $"{ipAddress}/32" } }; 
         var permission = new IpPermission 
         { 
             Ipv4Ranges = ipRanges, 
             IpProtocol = "tcp", 
             FromPort = 22, 
            ToPort = 22 }; 
         var permissions = new List<IpPermission> { permission }; 
         var response = await _amazonEC2.AuthorizeSecurityGroupIngressAsync( 
             new AuthorizeSecurityGroupIngressRequest(groupName, permissions)); 
         return response.HttpStatusCode == HttpStatusCode.OK; 
     } 
     /// <summary> 
     /// Authorize the local computer for ingress to 
     /// the Amazon EC2 SecurityGroup. 
     /// </summary> 
    /// <returns>The IPv4 address of the computer running the scenario.</returns>
     private static async Task<string> GetIpAddress() 
    \{var httpClient = new HttpClient();
         var ipString = await httpClient.GetStringAsync("https://
checkip.amazonaws.com"); 
         // The IP address is returned with a new line 
         // character on the end. Trim off the whitespace and 
         // return the value to the caller. 
         return ipString.Trim(); 
     } 
     /// <summary> 
     /// Create an Amazon EC2 key pair. 
     /// </summary>
```

```
 /// <param name="keyPairName">The name for the new key pair.</param> 
/// <returns>The Amazon EC2 key pair created.</returns>
 public async Task<KeyPair?> CreateKeyPair(string keyPairName) 
 { 
     var request = new CreateKeyPairRequest 
    \{ KeyName = keyPairName, 
     }; 
    var response = await _amazonEC2.CreateKeyPairAsync(request);
     if (response.HttpStatusCode == HttpStatusCode.OK) 
    \{ var kp = response.KeyPair; 
         return kp; 
     } 
     else 
     { 
         Console.WriteLine("Could not create key pair."); 
         return null; 
     } 
 } 
 /// <summary> 
 /// Save KeyPair information to a temporary file. 
 /// </summary> 
 /// <param name="keyPair">The name of the key pair.</param> 
/// <returns>The full path to the temporary file.</returns>
 public string SaveKeyPair(KeyPair keyPair) 
 { 
     var tempPath = Path.GetTempPath(); 
     var tempFileName = $"{tempPath}\\{Path.GetRandomFileName()}"; 
     var pemFileName = Path.ChangeExtension(tempFileName, "pem"); 
     // Save the key pair to a file in a temporary folder. 
     using var stream = new FileStream(pemFileName, FileMode.Create); 
     using var writer = new StreamWriter(stream); 
     writer.WriteLine(keyPair.KeyMaterial); 
     return pemFileName; 
 } 
 /// <summary> 
 /// Create an Amazon EC2 security group.
```

```
 /// </summary> 
     /// <param name="groupName">The name for the new security group.</param> 
     /// <param name="groupDescription">A description of the new security group.</
param> 
    /// <returns>The group Id of the new security group.</returns>
     public async Task<string> CreateSecurityGroup(string groupName, string 
  groupDescription) 
     { 
         var response = await _amazonEC2.CreateSecurityGroupAsync( 
            new CreateSecurityGroupRequest(groupName, groupDescription));
         return response.GroupId; 
     } 
     /// <summary> 
     /// Create a new Amazon EC2 VPC. 
     /// </summary> 
     /// <param name="cidrBlock">The CIDR block for the new security group.</param> 
    /// <returns>The VPC Id of the new VPC.</returns>
     public async Task<string?> CreateVPC(string cidrBlock) 
     { 
         try 
         { 
             var response = await _amazonEC2.CreateVpcAsync(new CreateVpcRequest 
\{\hspace{.1cm} \} CidrBlock = cidrBlock, 
             }); 
             Vpc vpc = response.Vpc; 
             Console.WriteLine($"Created VPC with ID: {vpc.VpcId}."); 
             return vpc.VpcId; 
         } 
         catch (AmazonEC2Exception ex) 
         { 
            Console.WriteLine($"Couldn't create VPC because: {ex.Message}");
             return null; 
         } 
     } 
     /// <summary> 
     /// Delete an Amazon EC2 key pair. 
     /// </summary>
```

```
 /// <param name="keyPairName">The name of the key pair to delete.</param> 
    /// <returns>A Boolean value indicating the success of the action.</returns> 
    public async Task<bool> DeleteKeyPair(string keyPairName) 
    { 
        try 
        { 
            await _amazonEC2.DeleteKeyPairAsync(new 
 DeleteKeyPairRequest(keyPairName)).ConfigureAwait(false); 
            return true; 
        } 
        catch (Exception ex) 
        { 
            Console.WriteLine($"Couldn't delete the key pair because: 
 {ex.Message}"); 
            return false; 
        } 
    } 
    /// <summary> 
    /// Delete the temporary file where the key pair information was saved. 
    /// </summary> 
    /// <param name="tempFileName">The path to the temporary file.</param> 
    public void DeleteTempFile(string tempFileName) 
    { 
        if (File.Exists(tempFileName)) 
        { 
            File.Delete(tempFileName); 
        } 
    } 
    /// <summary> 
    /// Delete an Amazon EC2 security group. 
   /// </summary> 
    /// <param name="groupName">The name of the group to delete.</param> 
    /// <returns>A Boolean value indicating the success of the action.</returns> 
    public async Task<bool> DeleteSecurityGroup(string groupId) 
    { 
        var response = await _amazonEC2.DeleteSecurityGroupAsync(new 
DeleteSecurityGroupRequest { GroupId = groupId });
        return response.HttpStatusCode == HttpStatusCode.OK; 
    } 
    /// <summary> 
    /// Delete an Amazon EC2 VPC.
```

```
 /// </summary> 
 /// <returns>A Boolean value indicating the success of the action.</returns> 
public async Task<bool> DeleteVpc(string vpcId)
 { 
     var request = new DeleteVpcRequest 
    \{VpcId = vpcId, }; 
     var response = await _amazonEC2.DeleteVpcAsync(request); 
     return response.HttpStatusCode == System.Net.HttpStatusCode.OK; 
 } 
 /// <summary> 
 /// Get information about existing Amazon EC2 images. 
 /// </summary> 
/// <returns>A list of image information.</returns>
 public async Task<List<Image>> DescribeImages(List<string>? imageIds) 
 { 
     var request = new DescribeImagesRequest(); 
     if (imageIds is not null) 
     { 
         // If the imageIds list is not null, add the list 
         // to the request object. 
         request.ImageIds = imageIds; 
     } 
    var response = await _amazonEC2.DescribeImagesAsync(request);
     return response.Images; 
 } 
 /// <summary> 
 /// Display the information returned by DescribeImages. 
 /// </summary> 
 /// <param name="images">The list of image information to display.</param> 
 public void DisplayImageInfo(List<Image> images) 
 { 
     images.ForEach(image => 
     { 
         Console.WriteLine($"{image.Name} Created on: {image.CreationDate}"); 
     }); 
 }
```

```
 /// <summary> 
    /// Get information about an Amazon EC2 instance. 
   /// </summary> 
   /// <param name="instanceId">The instance Id of the EC2 instance.</param> 
    /// <returns>An EC2 instance.</returns> 
    public async Task<Instance> DescribeInstance(string instanceId) 
   \mathcal{L} var response = await _amazonEC2.DescribeInstancesAsync( 
            new DescribeInstancesRequest { InstanceIds = new List<string> 
 { instanceId } }); 
        return response.Reservations[0].Instances[0]; 
    } 
   /// <summary> 
    /// Display EC2 instance information. 
   /// </summary> 
   /// <param name="instance">The instance Id of the EC2 instance.</param> 
    public void DisplayInstanceInformation(Instance instance) 
    { 
        Console.WriteLine($"ID: {instance.InstanceId}"); 
        Console.WriteLine($"Image ID: {instance.ImageId}"); 
        Console.WriteLine($"{instance.InstanceType}"); 
        Console.WriteLine($"Key Name: {instance.KeyName}"); 
        Console.WriteLine($"VPC ID: {instance.VpcId}"); 
        Console.WriteLine($"Public IP: {instance.PublicIpAddress}"); 
        Console.WriteLine($"State: {instance.State.Name}"); 
    } 
   /// <summary> 
   /// Get information about existing EC2 images. 
   /// </summary> 
  /// <returns>Async task.</returns>
    public async Task DescribeInstances() 
   \mathcal{L} // List all EC2 instances. 
        await GetInstanceDescriptions(); 
        string tagName = "IncludeInList"; 
        string tagValue = "Yes"; 
        await GetInstanceDescriptionsFiltered(tagName, tagValue); 
    } 
    /// <summary>
```

```
 /// Get information for all existing Amazon EC2 instances. 
    /// </summary> 
   /// <returns>Async task.</returns>
    public async Task GetInstanceDescriptions() 
    { 
         Console.WriteLine("Showing all instances:"); 
         var paginator = _amazonEC2.Paginators.DescribeInstances(new 
 DescribeInstancesRequest()); 
         await foreach (var response in paginator.Responses) 
         { 
             foreach (var reservation in response.Reservations) 
\{\hspace{.1cm} \} foreach (var instance in reservation.Instances) 
\overline{a} Console.Write($"Instance ID: {instance.InstanceId}"); 
                     Console.WriteLine($"\tCurrent State: {instance.State.Name}"); 
 } 
 } 
         } 
    } 
    /// <summary> 
    /// Get information about EC2 instances filtered by a tag name and value. 
    /// </summary> 
    /// <param name="tagName">The name of the tag to filter on.</param> 
    /// <param name="tagValue">The value of the tag to look for.</param> 
   /// <returns>Async task.</returns>
   public async Task GetInstanceDescriptionsFiltered(string tagName, string
 tagValue) 
    { 
        // This tag filters the results of the instance list. 
         var filters = new List<Filter> 
         { 
             new Filter 
\{\hspace{.1cm} \} Name = $"tag:{tagName}", 
                Values = new List<string>
\overline{a} tagValue, 
\qquad \qquad \text{ } }, 
         }; 
         var request = new DescribeInstancesRequest
```

```
 { 
             Filters = filters, 
         }; 
         Console.WriteLine("\nShowing instances with tag: \"IncludeInList\" set to 
 \"Yes\"."); 
        var paginator = _amazonEC2.Paginators.DescribeInstances(request);
         await foreach (var response in paginator.Responses) 
         { 
             foreach (var reservation in response.Reservations) 
             { 
                 foreach (var instance in reservation.Instances) 
\overline{a} Console.Write($"Instance ID: {instance.InstanceId} "); 
                     Console.WriteLine($"\tCurrent State: {instance.State.Name}"); 
 } 
 } 
        } 
    } 
    /// <summary> 
    /// Describe the instance types available. 
    /// </summary> 
    /// <returns>A list of instance type information.</returns> 
    public async Task<List<InstanceTypeInfo>> 
 DescribeInstanceTypes(ArchitectureValues architecture) 
    { 
         var request = new DescribeInstanceTypesRequest(); 
        var filters = new List<Filter> 
             { new Filter("processor-info.supported-architecture", new List<string> 
 { architecture.ToString() }) }; 
         filters.Add(new Filter("instance-type", new() { "*.micro", "*.small" })); 
         request.Filters = filters; 
         var instanceTypes = new List<InstanceTypeInfo>(); 
        var paginator = _amazonEC2.Paginators.DescribeInstanceTypes(request);
         await foreach (var instanceType in paginator.InstanceTypes) 
         { 
             instanceTypes.Add(instanceType); 
         } 
         return instanceTypes;
```

```
 } 
     /// <summary> 
    /// Display the instance type information returned by 
 DescribeInstanceTypesAsync. 
     /// </summary> 
    /// <param name="instanceTypes">The list of instance type information.</param> 
     public void DisplayInstanceTypeInfo(List<InstanceTypeInfo> instanceTypes) 
     { 
         instanceTypes.ForEach(type => 
         { 
             Console.WriteLine($"{type.InstanceType}\t{type.MemoryInfo}"); 
         }); 
     } 
    /// <summary> 
    /// Get information about an Amazon EC2 key pair. 
    /// </summary> 
    /// <param name="keyPairName">The name of the key pair.</param> 
   /// <returns>A list of key pair information.</returns>
     public async Task<List<KeyPairInfo>> DescribeKeyPairs(string keyPairName) 
     { 
         var request = new DescribeKeyPairsRequest(); 
         if (!string.IsNullOrEmpty(keyPairName)) 
         { 
             request = new DescribeKeyPairsRequest 
\{\hspace{.1cm} \} KeyNames = new List<string> { keyPairName } 
             }; 
         } 
         var response = await _amazonEC2.DescribeKeyPairsAsync(request); 
         return response.KeyPairs.ToList(); 
     } 
    /// <summary> 
     /// Retrieve information for an Amazon EC2 security group. 
    /// </summary> 
    /// <param name="groupId">The Id of the Amazon EC2 security group.</param> 
   /// <returns>A list of security group information.</returns>
     public async Task<List<SecurityGroup>> DescribeSecurityGroups(string groupId) 
     { 
         var request = new DescribeSecurityGroupsRequest(); 
        var groupIds = new List<string> { groupId };
```

```
 request.GroupIds = groupIds; 
       var response = await amazonEC2.DescribeSecurityGroupsAsync(request);
        return response.SecurityGroups; 
    } 
   /// <summary> 
   /// Display the information returned by the call to 
   /// DescribeSecurityGroupsAsync. 
    /// </summary> 
   /// <param name="securityGroup">A list of security group information.</param> 
    public void DisplaySecurityGroupInfoAsync(SecurityGroup securityGroup) 
    { 
        Console.WriteLine($"{securityGroup.GroupName}"); 
        Console.WriteLine("Ingress permissions:"); 
        securityGroup.IpPermissions.ForEach(permission => 
        { 
            Console.WriteLine($"\tFromPort: {permission.FromPort}"); 
            Console.WriteLine($"\tIpProtocol: {permission.IpProtocol}"); 
            Console.Write($"\tIpv4Ranges: "); 
            permission.Ipv4Ranges.ForEach(range => { Console.Write($"{range.CidrIp} 
 "); }); 
            Console.WriteLine($"\n\tIpv6Ranges:"); 
            permission.Ipv6Ranges.ForEach(range => 
 { Console.Write($"{range.CidrIpv6} "); }); 
            Console.Write($"\n\tPrefixListIds: "); 
            permission.PrefixListIds.ForEach(id => Console.Write($"{id.Id} ")); 
            Console.WriteLine($"\n\tTo Port: {permission.ToPort}"); 
        }); 
        Console.WriteLine("Egress permissions:"); 
        securityGroup.IpPermissionsEgress.ForEach(permission => 
        { 
            Console.WriteLine($"\tFromPort: {permission.FromPort}"); 
            Console.WriteLine($"\tIpProtocol: {permission.IpProtocol}"); 
            Console.Write($"\tIpv4Ranges: "); 
            permission.Ipv4Ranges.ForEach(range => { Console.Write($"{range.CidrIp} 
 "); }); 
            Console.WriteLine($"\n\tIpv6Ranges:");
```

```
 permission.Ipv6Ranges.ForEach(range => 
 { Console.Write($"{range.CidrIpv6} "); }); 
            Console.Write($"\n\tPrefixListIds: "); 
            permission.PrefixListIds.ForEach(id => Console.Write($"{id.Id} ")); 
            Console.WriteLine($"\n\tTo Port: {permission.ToPort}"); 
        }); 
    } 
   /// <summary> 
    /// Disassociate an Elastic IP address from an EC2 instance. 
    /// </summary> 
    /// <param name="associationId">The association Id.</param> 
    /// <returns>A Boolean value indicating the success of the action.</returns> 
    public async Task<bool> DisassociateIp(string associationId) 
   \{ var response = await _amazonEC2.DisassociateAddressAsync( 
           new DisassociateAddressRequest { AssociationId = associationId });
        return response.HttpStatusCode == HttpStatusCode.OK; 
    } 
   /// <summary> 
    /// Retrieve a list of available Amazon Linux images. 
    /// </summary> 
   /// <returns>A list of image information.</returns>
    public async Task<List<Image>> GetEC2AmiList() 
    { 
        var filter = new Filter { Name = "architecture", Values = new List<string> 
 { "x86_64" } }; 
       var filters = new List<Filter> { filter };
        var response = await _amazonEC2.DescribeImagesAsync(new 
 DescribeImagesRequest { Filters = filters }); 
        return response.Images; 
    } 
    /// <summary> 
    /// Reboot EC2 instances. 
    /// </summary> 
    /// <param name="ec2InstanceId">The instance Id of the instances that will be 
 rebooted.</param> 
   /// <returns>Async task.</returns>
    public async Task RebootInstances(string ec2InstanceId)
```

```
 { 
         var request = new RebootInstancesRequest 
         { 
             InstanceIds = new List<string> { ec2InstanceId }, 
         }; 
        var response = await _amazonEC2.RebootInstancesAsync(request);
         if (response.HttpStatusCode == System.Net.HttpStatusCode.OK) 
         { 
             Console.WriteLine("Instances successfully rebooted."); 
         } 
         else 
         { 
             Console.WriteLine("Could not reboot one or more instances."); 
         } 
     } 
     /// <summary> 
     /// Release an Elastic IP address. 
     /// </summary> 
     /// <param name="allocationId">The allocation Id of the Elastic IP address.</
param> 
     /// <returns>A Boolean value indicating the success of the action.</returns> 
     public async Task<bool> ReleaseAddress(string allocationId) 
     { 
         var request = new ReleaseAddressRequest 
        \mathcal{L} AllocationId = allocationId 
         }; 
        var response = await _amazonEC2.ReleaseAddressAsync(request);
         return response.HttpStatusCode == HttpStatusCode.OK; 
     } 
     /// <summary> 
     /// Create and run an EC2 instance. 
     /// </summary> 
     /// <param name="ImageId">The image Id of the image used as a basis for the 
     /// EC2 instance.</param> 
     /// <param name="instanceType">The instance type of the EC2 instance to 
  create.</param> 
     /// <param name="keyName">The name of the key pair to associate with the 
     /// instance.</param> 
     /// <param name="groupId">The Id of the Amazon EC2 security group that will be
```

```
 /// allowed to interact with the new EC2 instance.</param> 
     /// <returns>The instance Id of the new EC2 instance.</returns> 
     public async Task<string> RunInstances(string imageId, string instanceType, 
 string keyName, string groupId) 
     { 
         var request = new RunInstancesRequest 
         { 
            ImageId = imageId, InstanceType = instanceType, 
             KeyName = keyName, 
            MinCount = 1,
            MaxCount = 1,
            SecurityGroupIds = new List<string> { groupId }
         }; 
        var response = await _amazonEC2.RunInstancesAsync(request);
         return response.Reservation.Instances[0].InstanceId; 
     } 
    /// <summary> 
    /// Start an EC2 instance. 
     /// </summary> 
    /// <param name="ec2InstanceId">The instance Id of the Amazon EC2 instance 
    /// to start.</param> 
   /// <returns>Async task.</returns>
     public async Task StartInstances(string ec2InstanceId) 
     { 
         var request = new StartInstancesRequest 
         { 
             InstanceIds = new List<string> { ec2InstanceId }, 
         }; 
        var response = await _amazonEC2.StartInstancesAsync(request);
         if (response.StartingInstances.Count > 0) 
         { 
             var instances = response.StartingInstances; 
             instances.ForEach(i => 
\{\hspace{.1cm} \} Console.WriteLine($"Successfully started the EC2 instance with 
 instance ID: {i.InstanceId}."); 
             }); 
         } 
     }
```
```
 /// <summary> 
    /// Stop an EC2 instance. 
    /// </summary> 
    /// <param name="ec2InstanceId">The instance Id of the EC2 instance to 
    /// stop.</param> 
   /// <returns>Async task.</returns>
    public async Task StopInstances(string ec2InstanceId) 
    { 
        // In addition to the list of instance Ids, the 
        // request can also include the following properties: 
        // Force When true, forces the instances to 
        // stop but you must check the integrity 
        // of the file system. Not recommended on 
        // Windows instances. 
        // Hibernate When true, hibernates the instance if the 
        // instance was enabled for hibernation when 
        // it was launched. 
        var request = new StopInstancesRequest 
       \{ InstanceIds = new List<string> { ec2InstanceId }, 
        }; 
       var response = await _amazonEC2.StopInstancesAsync(request);
        if (response.StoppingInstances.Count > 0) 
       \mathcal{L} var instances = response.StoppingInstances; 
            instances.ForEach(i => 
\{\hspace{.1cm} \} Console.WriteLine($"Successfully stopped the EC2 Instance " + 
                                   $"with InstanceID: {i.InstanceId}."); 
            }); 
        } 
    } 
    /// <summary> 
    /// Terminate an EC2 instance. 
    /// </summary> 
    /// <param name="ec2InstanceId">The instance Id of the EC2 instance 
    /// to terminate.</param> 
   /// <returns>Async task.</returns>
    public async Task<List<InstanceStateChange>> TerminateInstances(string 
 ec2InstanceId)
```

```
 { 
         var request = new TerminateInstancesRequest 
         { 
              InstanceIds = new List<string> { ec2InstanceId } 
         }; 
        var response = await _amazonEC2.TerminateInstancesAsync(request);
         return response.TerminatingInstances; 
     } 
     /// <summary> 
     /// Wait until an EC2 instance is in a specified state. 
     /// </summary> 
     /// <param name="instanceId">The instance Id.</param> 
     /// <param name="stateName">The state to wait for.</param> 
     /// <returns>A Boolean value indicating the success of the action.</returns> 
    public async Task<bool> WaitForInstanceState(string instanceId,
  InstanceStateName stateName) 
     { 
         var request = new DescribeInstancesRequest 
        \sqrt{ } InstanceIds = new List<string> { instanceId } 
         }; 
         // Wait until the instance is running. 
         var hasState = false; 
         do 
         { 
              // Wait 5 seconds. 
              Thread.Sleep(5000); 
             // Check for the desired state. 
             var response = await _amazonEC2.DescribeInstancesAsync(request);
              var instance = response.Reservations[0].Instances[0]; 
              hasState = instance.State.Name == stateName; 
              Console.Write(". "); 
         } while (!hasState); 
         return hasState; 
     }
}
```
- API-Details finden Sie in den folgenden Themen der AWS SDK for .NET -API-Referenz.
	- [AllocateAddress](https://docs.aws.amazon.com/goto/DotNetSDKV3/ec2-2016-11-15/AllocateAddress)
	- [AssociateAddress](https://docs.aws.amazon.com/goto/DotNetSDKV3/ec2-2016-11-15/AssociateAddress)
	- [AuthorizeSecurityGroupIngress](https://docs.aws.amazon.com/goto/DotNetSDKV3/ec2-2016-11-15/AuthorizeSecurityGroupIngress)
	- [CreateKeyPair](https://docs.aws.amazon.com/goto/DotNetSDKV3/ec2-2016-11-15/CreateKeyPair)
	- [CreateSecurityGroup](https://docs.aws.amazon.com/goto/DotNetSDKV3/ec2-2016-11-15/CreateSecurityGroup)
	- [DeleteKeyPair](https://docs.aws.amazon.com/goto/DotNetSDKV3/ec2-2016-11-15/DeleteKeyPair)
	- [DeleteSecurityGroup](https://docs.aws.amazon.com/goto/DotNetSDKV3/ec2-2016-11-15/DeleteSecurityGroup)
	- [DescribeImages](https://docs.aws.amazon.com/goto/DotNetSDKV3/ec2-2016-11-15/DescribeImages)
	- [DescribeInstanceTypes](https://docs.aws.amazon.com/goto/DotNetSDKV3/ec2-2016-11-15/DescribeInstanceTypes)
	- [DescribeInstances](https://docs.aws.amazon.com/goto/DotNetSDKV3/ec2-2016-11-15/DescribeInstances)
	- [DescribeKeyPairs](https://docs.aws.amazon.com/goto/DotNetSDKV3/ec2-2016-11-15/DescribeKeyPairs)
	- [DescribeSecurityGroups](https://docs.aws.amazon.com/goto/DotNetSDKV3/ec2-2016-11-15/DescribeSecurityGroups)
	- [DisassociateAddress](https://docs.aws.amazon.com/goto/DotNetSDKV3/ec2-2016-11-15/DisassociateAddress)
	- [ReleaseAddress](https://docs.aws.amazon.com/goto/DotNetSDKV3/ec2-2016-11-15/ReleaseAddress)
	- [RunInstances](https://docs.aws.amazon.com/goto/DotNetSDKV3/ec2-2016-11-15/RunInstances)
	- [StartInstances](https://docs.aws.amazon.com/goto/DotNetSDKV3/ec2-2016-11-15/StartInstances)
	- [StopInstances](https://docs.aws.amazon.com/goto/DotNetSDKV3/ec2-2016-11-15/StopInstances)
	- [TerminateInstances](https://docs.aws.amazon.com/goto/DotNetSDKV3/ec2-2016-11-15/TerminateInstances)
	- [UnmonitorInstances](https://docs.aws.amazon.com/goto/DotNetSDKV3/ec2-2016-11-15/UnmonitorInstances)

# Amazon ECS-Beispiele mit AWS SDK for .NET

Die folgenden Codebeispiele zeigen Ihnen, wie Sie mithilfe von Amazon ECS Aktionen ausführen und allgemeine Szenarien implementieren. AWS SDK for .NET

Aktionen sind Codeauszüge aus größeren Programmen und müssen im Kontext ausgeführt werden. Während Aktionen Ihnen zeigen, wie Sie einzelne Servicefunktionen aufrufen, können Sie Aktionen im Kontext der zugehörigen Szenarien und serviceübergreifenden Beispiele sehen.

Szenarien sind Codebeispiele, die Ihnen zeigen, wie Sie eine bestimmte Aufgabe ausführen können, indem Sie mehrere Funktionen innerhalb desselben Services aufrufen.<br><sup>Amazon ECS</sup> Jedes Beispiel enthält einen Link zu GitHub, wo Sie Anweisungen zum Einrichten und Ausführen des Codes im Kontext finden.

Erste Schritte

Hallo Amazon ECS

Das folgende Codebeispiel zeigt die ersten Schritte mit Amazon ECS.

AWS SDK for .NET

#### **a** Note

```
using Amazon.ECS;
using Amazon.ECS.Model;
using Microsoft.Extensions.Hosting;
namespace ECSActions;
public class HelloECS
{ 
     static async System.Threading.Tasks.Task Main(string[] args) 
     { 
         // Use the AWS .NET Core Setup package to set up dependency injection for 
  the Amazon ECS domain registration service. 
         // Use your AWS profile name, or leave it blank to use the default profile. 
         using var host = Host.CreateDefaultBuilder(args).Build(); 
         // Now the client is available for injection. 
        var amazonECSClient = new AmazonECSClient();
         // You can use await and any of the async methods to get a response. 
         var response = await amazonECSClient.ListClustersAsync(new 
  ListClustersRequest { }); 
         Console.WriteLine($"Hello Amazon ECS! Following are some cluster ARNS 
  available in the your aws account"); 
         Console.WriteLine();
```

```
 foreach (var arn in response.ClusterArns.Take(5)) 
         { 
              Console.WriteLine($"\tARN: {arn}"); 
              Console.WriteLine($"Cluster Name: {arn.Split("/").Last()}"); 
              Console.WriteLine(); 
         } 
     }
}
```
• Einzelheiten zur API finden Sie [ListClustersi](https://docs.aws.amazon.com/goto/DotNetSDKV3/ecs-2014-11-13/ListClusters)n der AWS SDK for .NET API-Referenz.

#### Themen

- [Aktionen](#page-346-0)
- [Szenarien](#page-368-0)

# Aktionen

# **ListClusters**

Das folgende Codebeispiel zeigt die VerwendungListClusters.

# AWS SDK for .NET

#### **a** Note

```
 /// <summary> 
   /// List cluster ARNs available. 
   /// </summary> 
  /// <returns>The ARN list of clusters.</returns>
    public async Task<List<string>> GetClusterARNSAsync() 
    { 
        Console.WriteLine("Getting a list of all the clusters in your AWS 
 account...");
```

```
List<string> clusterArnList = new List<string>();
         // Get a list of all the clusters in your AWS account 
         try 
         { 
             var listClustersResponse = _ecsClient.Paginators.ListClusters(new 
 ListClustersRequest 
             { 
             }); 
             var clusterArns = listClustersResponse.ClusterArns; 
             // Print the ARNs of the clusters 
             await foreach (var clusterArn in clusterArns) 
\{\hspace{.1cm} \} clusterArnList.Add(clusterArn); 
 } 
             if (clusterArnList.Count == 0) 
\{\hspace{.1cm} \} _logger.LogWarning("No clusters found in your AWS account."); 
 } 
             return clusterArnList; 
         } 
         catch (Exception e) 
         { 
             _logger.LogError($"An error occurred while getting a list of all the 
 clusters in your AWS account. {e.InnerException}"); 
             throw new Exception($"An error occurred while getting a list of all the 
 clusters in your AWS account. {e.InnerException}"); 
         } 
    }
```
• Einzelheiten zur API finden Sie [ListClustersi](https://docs.aws.amazon.com/goto/DotNetSDKV3/ecs-2014-11-13/ListClusters)n der AWS SDK for .NET API-Referenz.

# **ListServices**

Das folgende Codebeispiel zeigt die VerwendungListServices.

# **a** Note

Es gibt noch mehr dazu GitHub. Sie sehen das vollständige Beispiel und erfahren, wie Sie das [AWS -Code-Beispiel-Repository](https://github.com/awsdocs/aws-doc-sdk-examples/tree/main/dotnetv3/ECS#code-examples) einrichten und ausführen.

```
 /// <summary> 
 /// List service ARNs available. 
 /// </summary> 
 /// <param name="clusterARN">The arn of the ECS cluster.</param> 
 /// <returns>The ARN list of services in given cluster.</returns> 
 public async Task<List<string>> GetServiceARNSAsync(string clusterARN) 
 { 
     List<string> serviceArns = new List<string>(); 
     var request = new ListServicesRequest 
    \{ Cluster = clusterARN 
     }; 
     // Call the ListServices API operation and get the list of service ARNs 
     var serviceList = _ecsClient.Paginators.ListServices(request); 
     await foreach (var serviceARN in serviceList.ServiceArns) 
    \{ if (serviceARN is null) 
              continue; 
         serviceArns.Add(serviceARN); 
     } 
     if (serviceArns.Count == 0) 
     { 
         _logger.LogWarning($"No services found in cluster {clusterARN} ."); 
     } 
     return serviceArns; 
 }
```
• Einzelheiten zur API finden Sie [ListServicesi](https://docs.aws.amazon.com/goto/DotNetSDKV3/ecs-2014-11-13/ListServices)n der AWS SDK for .NET API-Referenz.

# **ListTasks**

Das folgende Codebeispiel zeigt die VerwendungListTasks.

# AWS SDK for .NET

# **a** Note

```
 /// <summary> 
 /// List task ARNs available. 
 /// </summary> 
 /// <param name="clusterARN">The arn of the ECS cluster.</param> 
/// <returns>The ARN list of tasks in given cluster.</returns>
 public async Task<List<string>> GetTaskARNsAsync(string clusterARN) 
 { 
     // Set up the request to describe the tasks in the service 
     var listTasksRequest = new ListTasksRequest 
     { 
         Cluster = clusterARN 
     }; 
     List<string> taskArns = new List<string>(); 
     // Call the ListTasks API operation and get the list of task ARNs 
     var tasks = _ecsClient.Paginators.ListTasks(listTasksRequest); 
     await foreach (var task in tasks.TaskArns) 
     { 
         if (task is null) 
              continue; 
         taskArns.Add(task); 
     } 
     if (taskArns.Count == 0) 
     { 
         _logger.LogWarning("No tasks found in cluster: " + clusterARN); 
     }
```
}

```
 return taskArns;
```
• Einzelheiten zur API finden Sie [ListTasksi](https://docs.aws.amazon.com/goto/DotNetSDKV3/ecs-2014-11-13/ListTasks)n der AWS SDK for .NET API-Referenz.

# Szenarien

Rufen ARN ARN-Informationen für Cluster, Dienste und Aufgaben ab

Wie das aussehen kann, sehen Sie am nachfolgenden Beispielcode:

- Rufen Sie eine Liste aller Cluster ab.
- Rufen Sie Dienste für einen Cluster ab.
- Rufen Sie Aufgaben für einen Cluster ab.

# AWS SDK for NFT

```
a Note
```
Es gibt noch mehr dazu GitHub. Sie sehen das vollständige Beispiel und erfahren, wie Sie das [AWS -Code-Beispiel-Repository](https://github.com/awsdocs/aws-doc-sdk-examples/tree/main/dotnetv3/ECS#code-examples) einrichten und ausführen.

Führen Sie ein interaktives Szenario an einer Eingabeaufforderung aus.

```
using Amazon.ECS;
using ECSActions;
using Microsoft.Extensions.Hosting;
using Microsoft.Extensions.Logging;
using Microsoft.Extensions.Logging.Console;
using Microsoft.Extensions.Logging.Debug;
namespace ECSScenario;
public class ECSScenario
{ 
     /* 
     Before running this .NET code example, set up your development environment, 
  including your credentials.
```

```
 This .NET example performs the following tasks: 
         1. List ECS Cluster ARNs. 
         2. List services in every cluster 
         3. List Task ARNs in every cluster. 
     */ 
     private static ILogger logger = null!; 
     private static ECSWrapper _ecsWrapper = null!; 
     static async Task Main(string[] args) 
     { 
         // Set up dependency injection for the Amazon service. 
         using var host = Host.CreateDefaultBuilder(args) 
              .ConfigureLogging(logging => 
                  logging.AddFilter("System", LogLevel.Debug) 
                      .AddFilter<DebugLoggerProvider>("Microsoft", 
 LogLevel.Information) 
                      .AddFilter<ConsoleLoggerProvider>("Microsoft", LogLevel.Trace)) 
         .Build(); 
         ILoggerFactory loggerFactory = LoggerFactory.Create(builder => 
        \mathcal{L} builder.AddConsole(); 
         }); 
         logger = LoggerFactory.Create(builder => { builder.AddConsole(); }) 
              .CreateLogger<ECSScenario>(); 
         var loggerECSWarpper = LoggerFactory.Create(builder => 
 { builder.AddConsole(); }) 
           .CreateLogger<ECSWrapper>(); 
        var amazonECSClient = new AmazonECSClient();
         _ecsWrapper = new ECSWrapper(amazonECSClient, loggerECSWarpper); 
         Console.WriteLine(new string('-', 80)); 
         Console.WriteLine("Welcome to the Amazon ECS example scenario."); 
         Console.WriteLine(new string('-', 80)); 
         try 
\overline{\mathcal{L}}
```

```
 await ListClusterARNs(); 
            await ListServiceARNs(); 
            await ListTaskARNs(); 
        } 
        catch (Exception ex) 
        { 
            logger.LogError(ex, "There was a problem executing the scenario."); 
        } 
    } 
   /// <summary> 
    /// List ECS Cluster ARNs 
    /// </summary> 
    private static async Task ListClusterARNs() 
    { 
        Console.WriteLine(new string('-', 80)); 
        Console.WriteLine($"1. List Cluster ARNs from ECS."); 
        var arns = await _ecsWrapper.GetClusterARNSAsync(); 
        foreach (var arn in arns) 
        { 
            Console.WriteLine($"Cluster arn: {arn}"); 
            Console.WriteLine($"Cluster name: {arn.Split("/").Last()}"); 
        } 
        Console.WriteLine(new string('-', 80)); 
    } 
   /// <summary> 
    /// List services in every cluster 
    /// </summary> 
    private static async Task ListServiceARNs() 
    { 
        Console.WriteLine(new string('-', 80)); 
        Console.WriteLine($"2. List Service ARNs in every cluster."); 
        var clusterARNs = await _ecsWrapper.GetClusterARNSAsync(); 
        foreach (var clusterARN in clusterARNs) 
        { 
            Console.WriteLine($"Getting services for cluster name: 
 {clusterARN.Split("/").Last()}"); 
            Console.WriteLine(new string('.', 5));
```

```
var serviceARNs = await ecsWrapper.GetServiceARNSAsync(clusterARN);
             foreach (var serviceARN in serviceARNs) 
\{\hspace{.1cm} \} Console.WriteLine($"Service arn: {serviceARN}"); 
                 Console.WriteLine($"Service name: {serviceARN.Split("/").Last()}"); 
 } 
         } 
         Console.WriteLine(new string('-', 80)); 
    } 
    /// <summary> 
    /// List tasks in every cluster 
    /// </summary> 
    private static async Task ListTaskARNs() 
    { 
         Console.WriteLine(new string('-', 80)); 
         Console.WriteLine($"3. List Task ARNs in every cluster."); 
         var clusterARNs = await _ecsWrapper.GetClusterARNSAsync(); 
         foreach (var clusterARN in clusterARNs) 
         { 
             Console.WriteLine($"Getting tasks for cluster name: 
 {clusterARN.Split("/").Last()}"); 
             Console.WriteLine(new string('.', 5)); 
             var taskARNs = await _ecsWrapper.GetTaskARNsAsync(clusterARN); 
             foreach (var taskARN in taskARNs) 
\{\hspace{.1cm} \} Console.WriteLine($"Task arn: {taskARN}"); 
 } 
         } 
         Console.WriteLine(new string('-', 80)); 
    }
```
}

Wrapper-Methoden, die vom Szenario aufgerufen werden, um Amazon ECS-Aktionen zu verwalten.

```
using Amazon.ECS;
using Amazon.ECS.Model;
using Microsoft.Extensions.Logging;
namespace ECSActions;
public class ECSWrapper
{ 
      private readonly AmazonECSClient _ecsClient; 
      private readonly ILogger<ECSWrapper> _logger; 
     /// <summary> 
     /// Constructor for the ECS wrapper. 
     /// </summary> 
     /// <param name="ecsClient">The injected ECS client.</param> 
     /// <param name="logger">The injected logger for the wrapper.</param> 
      public ECSWrapper(AmazonECSClient ecsClient, ILogger<ECSWrapper> logger) 
      { 
          \lnot \lnot \lnot \lnot \lnot \lnot \lnot \lnot \lnot \lnot \lnot \lnot \lnot \lnot \lnot \lnot \lnot \lnot \lnot \lnot \lnot \lnot \lnot \lnot \lnot \lnot \lnot \lnot \lnot \lnot \lnot \lnot \lnot \lnot \lnot \lnot \lnot _ecsClient = ecsClient; 
      } 
     /// <summary> 
     /// List cluster ARNs available. 
     /// </summary> 
    /// <returns>The ARN list of clusters.</returns>
      public async Task<List<string>> GetClusterARNSAsync() 
      { 
           Console.WriteLine("Getting a list of all the clusters in your AWS 
  account..."); 
          List<string> clusterArnList = new List<string>();
           // Get a list of all the clusters in your AWS account 
           try 
           { 
                var listClustersResponse = _ecsClient.Paginators.ListClusters(new 
  ListClustersRequest 
\{\hspace{.1cm} \}
```

```
 }); 
             var clusterArns = listClustersResponse.ClusterArns; 
             // Print the ARNs of the clusters 
             await foreach (var clusterArn in clusterArns) 
\{\hspace{.1cm} \} clusterArnList.Add(clusterArn); 
 } 
             if (clusterArnList.Count == 0) 
\{\hspace{.1cm} \} _logger.LogWarning("No clusters found in your AWS account."); 
 } 
             return clusterArnList; 
         } 
         catch (Exception e) 
        \{ _logger.LogError($"An error occurred while getting a list of all the 
 clusters in your AWS account. {e.InnerException}"); 
             throw new Exception($"An error occurred while getting a list of all the 
 clusters in your AWS account. {e.InnerException}"); 
         } 
    } 
    /// <summary> 
    /// List service ARNs available. 
    /// </summary> 
    /// <param name="clusterARN">The arn of the ECS cluster.</param> 
    /// <returns>The ARN list of services in given cluster.</returns> 
    public async Task<List<string>> GetServiceARNSAsync(string clusterARN) 
    { 
        List<string> serviceArns = new List<string>();
         var request = new ListServicesRequest 
         { 
             Cluster = clusterARN 
         }; 
         // Call the ListServices API operation and get the list of service ARNs 
         var serviceList = _ecsClient.Paginators.ListServices(request); 
         await foreach (var serviceARN in serviceList.ServiceArns) 
         { 
             if (serviceARN is null)
```

```
 continue; 
         serviceArns.Add(serviceARN); 
     } 
     if (serviceArns.Count == 0) 
     { 
         _logger.LogWarning($"No services found in cluster {clusterARN} ."); 
     } 
     return serviceArns; 
 } 
 /// <summary> 
 /// List task ARNs available. 
 /// </summary> 
 /// <param name="clusterARN">The arn of the ECS cluster.</param> 
/// <returns>The ARN list of tasks in given cluster.</returns>
 public async Task<List<string>> GetTaskARNsAsync(string clusterARN) 
 { 
     // Set up the request to describe the tasks in the service 
     var listTasksRequest = new ListTasksRequest 
     { 
         Cluster = clusterARN 
     }; 
     List<string> taskArns = new List<string>(); 
     // Call the ListTasks API operation and get the list of task ARNs 
     var tasks = _ecsClient.Paginators.ListTasks(listTasksRequest); 
     await foreach (var task in tasks.TaskArns) 
     { 
         if (task is null) 
              continue; 
         taskArns.Add(task); 
     } 
     if (taskArns.Count == 0) 
     { 
         _logger.LogWarning("No tasks found in cluster: " + clusterARN); 
     }
```
}

```
 return taskArns; 
 }
```
- API-Details finden Sie in den folgenden Themen der AWS SDK for .NET -API-Referenz.
	- [ListClusters](https://docs.aws.amazon.com/goto/DotNetSDKV3/ecs-2014-11-13/ListClusters)
	- [ListServices](https://docs.aws.amazon.com/goto/DotNetSDKV3/ecs-2014-11-13/ListServices)
	- [ListTasks](https://docs.aws.amazon.com/goto/DotNetSDKV3/ecs-2014-11-13/ListTasks)

# Elastic Load Balancing — Version 2, Beispiele mit AWS SDK for .NET

Die folgenden Codebeispiele zeigen Ihnen, wie Sie AWS SDK for .NET mit Elastic Load Balancing — Version 2 Aktionen ausführen und gängige Szenarien implementieren.

Aktionen sind Codeauszüge aus größeren Programmen und müssen im Kontext ausgeführt werden. Während Aktionen Ihnen zeigen, wie Sie einzelne Servicefunktionen aufrufen, können Sie Aktionen im Kontext der zugehörigen Szenarien und serviceübergreifenden Beispiele sehen.

Szenarien sind Codebeispiele, die Ihnen zeigen, wie Sie eine bestimmte Aufgabe ausführen können, indem Sie mehrere Funktionen innerhalb desselben Services aufrufen.

Jedes Beispiel enthält einen Link zu GitHub, wo Sie Anweisungen zur Einrichtung und Ausführung des Codes im Kontext finden.

Themen

- [Aktionen](#page-346-0)
- **[Szenarien](#page-368-0)**

# Aktionen

# **CreateListener**

Das folgende Codebeispiel zeigt die VerwendungCreateListener.

#### **a** Note

```
 /// <summary> 
    /// Create an Elastic Load Balancing load balancer that uses the specified 
 subnets 
    /// and forwards requests to the specified target group. 
    /// </summary> 
    /// <param name="name">The name for the new load balancer.</param> 
    /// <param name="subnetIds">Subnets for the load balancer.</param> 
    /// <param name="targetGroup">Target group for forwarded requests.</param> 
   /// <returns>The new LoadBalancer object.</returns>
    public async Task<LoadBalancer> CreateLoadBalancerAndListener(string name, 
 List<string> subnetIds, TargetGroup targetGroup) 
    { 
         var createLbResponse = await 
 _amazonElasticLoadBalancingV2.CreateLoadBalancerAsync( 
             new CreateLoadBalancerRequest() 
\{\hspace{.1cm} \}Name = name,
                 Subnets = subnetIds 
             }); 
         var loadBalancerArn = createLbResponse.LoadBalancers[0].LoadBalancerArn; 
         // Wait for load balancer to be available. 
         var loadBalancerReady = false; 
        while (!loadBalancerReady)
         { 
             try 
\{\hspace{.1cm} \} var describeResponse = 
                     await _amazonElasticLoadBalancingV2.DescribeLoadBalancersAsync( 
                          new DescribeLoadBalancersRequest() 
 { 
                             Names = new List<string>() { name }
                         });
```

```
 var loadBalancerState = 
 describeResponse.LoadBalancers[0].State.Code; 
                loadBalancerReady = loadBalancerState == 
 LoadBalancerStateEnum.Active; 
 } 
            catch (LoadBalancerNotFoundException) 
\{\hspace{.1cm} \} loadBalancerReady = false; 
 } 
            Thread.Sleep(10000); 
        } 
        // Create the listener. 
        await _amazonElasticLoadBalancingV2.CreateListenerAsync( 
            new CreateListenerRequest() 
            { 
                LoadBalancerArn = loadBalancerArn, 
                Protocol = targetGroup.Protocol, 
                Port = targetGroup.Port, 
                DefaultActions = new List<Action>() 
\overline{a} new Action() 
\{ Type = ActionTypeEnum.Forward, 
                        TargetGroupArn = targetGroup.TargetGroupArn 
1 1 1 1 1 1 1
 } 
            }); 
        return createLbResponse.LoadBalancers[0]; 
    }
```
• Einzelheiten zur API finden Sie [CreateListeneri](https://docs.aws.amazon.com/goto/DotNetSDKV3/elasticloadbalancingv2-2015-12-01/CreateListener)n der AWS SDK for .NET API-Referenz.

# **CreateLoadBalancer**

Das folgende Codebeispiel zeigt die VerwendungCreateLoadBalancer.

#### **a** Note

```
 /// <summary> 
    /// Create an Elastic Load Balancing load balancer that uses the specified 
 subnets 
    /// and forwards requests to the specified target group. 
    /// </summary> 
    /// <param name="name">The name for the new load balancer.</param> 
    /// <param name="subnetIds">Subnets for the load balancer.</param> 
    /// <param name="targetGroup">Target group for forwarded requests.</param> 
   /// <returns>The new LoadBalancer object.</returns>
    public async Task<LoadBalancer> CreateLoadBalancerAndListener(string name, 
 List<string> subnetIds, TargetGroup targetGroup) 
    { 
         var createLbResponse = await 
 _amazonElasticLoadBalancingV2.CreateLoadBalancerAsync( 
             new CreateLoadBalancerRequest() 
\{\hspace{.1cm} \}Name = name,
                 Subnets = subnetIds 
             }); 
         var loadBalancerArn = createLbResponse.LoadBalancers[0].LoadBalancerArn; 
         // Wait for load balancer to be available. 
         var loadBalancerReady = false; 
        while (!loadBalancerReady)
         { 
             try 
\{\hspace{.1cm} \} var describeResponse = 
                     await _amazonElasticLoadBalancingV2.DescribeLoadBalancersAsync( 
                          new DescribeLoadBalancersRequest() 
 { 
                             Names = new List<string>() { name }
                         });
```

```
 var loadBalancerState = 
 describeResponse.LoadBalancers[0].State.Code; 
                loadBalancerReady = loadBalancerState == 
 LoadBalancerStateEnum.Active; 
 } 
            catch (LoadBalancerNotFoundException) 
\{\hspace{.1cm} \} loadBalancerReady = false; 
 } 
            Thread.Sleep(10000); 
        } 
        // Create the listener. 
        await _amazonElasticLoadBalancingV2.CreateListenerAsync( 
            new CreateListenerRequest() 
            { 
                LoadBalancerArn = loadBalancerArn, 
                Protocol = targetGroup.Protocol, 
                Port = targetGroup.Port, 
                DefaultActions = new List<Action>() 
\overline{a} new Action() 
\{ Type = ActionTypeEnum.Forward, 
                        TargetGroupArn = targetGroup.TargetGroupArn 
1 1 1 1 1 1 1
 } 
            }); 
        return createLbResponse.LoadBalancers[0]; 
    }
```
• Einzelheiten zur API finden Sie [CreateLoadBalanceri](https://docs.aws.amazon.com/goto/DotNetSDKV3/elasticloadbalancingv2-2015-12-01/CreateLoadBalancer)n der AWS SDK for .NET API-Referenz.

# **CreateTargetGroup**

Das folgende Codebeispiel zeigt die VerwendungCreateTargetGroup.

#### **a** Note

Es gibt noch mehr dazu GitHub. Sie sehen das vollständige Beispiel und erfahren, wie Sie das [AWS -Code-Beispiel-Repository](https://github.com/awsdocs/aws-doc-sdk-examples/tree/main/dotnetv3/cross-service/ResilientService/ElasticLoadBalancerActions#code-examples) einrichten und ausführen.

/// <summary>

 /// Create an Elastic Load Balancing target group. The target group specifies how the load balancer forwards

 /// requests to instances in the group and how instance health is checked. ///

/// To speed up this demo, the health check is configured with shortened times and lower thresholds. In production,

 /// you might want to decrease the sensitivity of your health checks to avoid unwanted failures.

/// </summary>

/// <param name="groupName">The name for the group.</param>

/// <param name="protocol">The protocol, such as HTTP.</param>

/// <param name="port">The port to use to forward requests, such as 80.</param>

 /// <param name="vpcId">The Id of the Vpc in which the load balancer exists.</ param>

/// <returns>The new TargetGroup object.</returns>

 public async Task<TargetGroup> CreateTargetGroupOnVpc(string groupName, ProtocolEnum protocol, int port, string vpcId)

{

var createResponse = await

\_amazonElasticLoadBalancingV2.CreateTargetGroupAsync(

new CreateTargetGroupRequest()

```
\{\hspace{.1cm} \} Name = groupName, 
                  Protocol = protocol, 
                  Port = port, 
                  HealthCheckPath = "/healthcheck", 
                  HealthCheckIntervalSeconds = 10, 
                  HealthCheckTimeoutSeconds = 5, 
                  HealthyThresholdCount = 2, 
                  UnhealthyThresholdCount = 2, 
                 VpcId = vpcId }); 
         var targetGroup = createResponse.TargetGroups[0];
```
}

```
 return targetGroup;
```
• Einzelheiten zur API finden Sie [CreateTargetGroupi](https://docs.aws.amazon.com/goto/DotNetSDKV3/elasticloadbalancingv2-2015-12-01/CreateTargetGroup)n der AWS SDK for .NET API-Referenz.

# **DeleteLoadBalancer**

Das folgende Codebeispiel zeigt die VerwendungDeleteLoadBalancer.

AWS SDK for .NET

#### **a** Note

```
 /// <summary> 
    /// Delete a load balancer by its specified name. 
    /// </summary> 
    /// <param name="name">The name of the load balancer to delete.</param> 
   /// <returns>Async task.</returns>
    public async Task DeleteLoadBalancerByName(string name) 
    { 
         try 
         { 
             var describeLoadBalancerResponse = 
                 await _amazonElasticLoadBalancingV2.DescribeLoadBalancersAsync( 
                     new DescribeLoadBalancersRequest() 
\{ \}Names = new List<string>() { name }
                     }); 
             var lbArn = 
 describeLoadBalancerResponse.LoadBalancers[0].LoadBalancerArn; 
             await _amazonElasticLoadBalancingV2.DeleteLoadBalancerAsync( 
                 new DeleteLoadBalancerRequest() 
\overline{\mathcal{L}} LoadBalancerArn = lbArn 
 } 
             );
```

```
 } 
     catch (LoadBalancerNotFoundException) 
     { 
          Console.WriteLine($"Load balancer {name} not found."); 
     } 
 }
```
• Einzelheiten zur API finden Sie [DeleteLoadBalanceri](https://docs.aws.amazon.com/goto/DotNetSDKV3/elasticloadbalancingv2-2015-12-01/DeleteLoadBalancer)n der AWS SDK for .NET API-Referenz.

# **DeleteTargetGroup**

Das folgende Codebeispiel zeigt die VerwendungDeleteTargetGroup.

AWS SDK for .NET

# **a** Note

```
 /// <summary> 
    /// Delete a TargetGroup by its specified name. 
    /// </summary> 
    /// <param name="groupName">Name of the group to delete.</param> 
   /// <returns>Async task.</returns>
    public async Task DeleteTargetGroupByName(string groupName) 
    { 
         var done = false; 
        while (!done) 
         { 
             try 
             { 
                 var groupResponse = 
                     await _amazonElasticLoadBalancingV2.DescribeTargetGroupsAsync( 
                         new DescribeTargetGroupsRequest() 
 { 
                            Names = new List<string>() { groupName }
                         }); 
                 var targetArn = groupResponse.TargetGroups[0].TargetGroupArn;
```

```
 await _amazonElasticLoadBalancingV2.DeleteTargetGroupAsync( 
                     new DeleteTargetGroupRequest() { TargetGroupArn = targetArn }); 
                 Console.WriteLine($"Deleted load balancing target group 
 {groupName}."); 
                 done = true; 
 } 
             catch (TargetGroupNotFoundException) 
\{\hspace{.1cm} \} Console.WriteLine( 
                     $"Target group {groupName} not found, could not delete."); 
                 done = true; 
 } 
             catch (ResourceInUseException) 
\{\hspace{.1cm} \} Console.WriteLine("Target group not yet released, waiting..."); 
                 Thread.Sleep(10000); 
 } 
        } 
    }
```
• Einzelheiten zur API finden Sie [DeleteTargetGroupi](https://docs.aws.amazon.com/goto/DotNetSDKV3/elasticloadbalancingv2-2015-12-01/DeleteTargetGroup)n der AWS SDK for .NET API-Referenz.

# **DescribeLoadBalancers**

Das folgende Codebeispiel zeigt die VerwendungDescribeLoadBalancers.

AWS SDK for .NET

```
a Note
```

```
 /// <summary> 
    /// Get the HTTP Endpoint of a load balancer by its name. 
  // </summary>
   /// <param name="loadBalancerName">The name of the load balancer.</param> 
   /// <returns>The HTTP endpoint.</returns>
    public async Task<string> GetEndpointForLoadBalancerByName(string 
 loadBalancerName)
```

```
 { 
        if (_endpoint == null) 
         { 
             var endpointResponse = 
                 await _amazonElasticLoadBalancingV2.DescribeLoadBalancersAsync( 
                     new DescribeLoadBalancersRequest() 
\{Names = new List<string>() { loadBalancerName }
                     }); 
             _endpoint = endpointResponse.LoadBalancers[0].DNSName; 
        } 
        return _endpoint; 
    }
```
• Einzelheiten zur API finden Sie [DescribeLoadBalancers](https://docs.aws.amazon.com/goto/DotNetSDKV3/elasticloadbalancingv2-2015-12-01/DescribeLoadBalancers)in der AWS SDK for .NET API-Referenz.

#### **DescribeTargetHealth**

Das folgende Codebeispiel zeigt die VerwendungDescribeTargetHealth.

#### AWS SDK for .NET

```
a Note
```

```
 /// <summary> 
   /// Get the target health for a group by name. 
   /// </summary> 
   /// <param name="groupName">The name of the group.</param> 
   /// <returns>The collection of health descriptions.</returns>
    public async Task<List<TargetHealthDescription>> 
 CheckTargetHealthForGroup(string groupName) 
    { 
        List<TargetHealthDescription> result = null!; 
        try
```

```
 { 
            var groupResponse = 
                await amazonElasticLoadBalancingV2.DescribeTargetGroupsAsync(
                     new DescribeTargetGroupsRequest() 
\{ Names = new List<string>() { groupName } 
                    }); 
            var healthResponse = 
                 await _amazonElasticLoadBalancingV2.DescribeTargetHealthAsync( 
                     new DescribeTargetHealthRequest() 
\{ TargetGroupArn = 
 groupResponse.TargetGroups[0].TargetGroupArn 
                     }); 
\ddot{\phantom{1}} result = healthResponse.TargetHealthDescriptions; 
        } 
        catch (TargetGroupNotFoundException) 
        { 
            Console.WriteLine($"Target group {groupName} not found."); 
 } 
        return result; 
    }
```
• Einzelheiten zur API finden Sie [DescribeTargetHealthi](https://docs.aws.amazon.com/goto/DotNetSDKV3/elasticloadbalancingv2-2015-12-01/DescribeTargetHealth)n der AWS SDK for .NET API-Referenz.

# Szenarien

Erstellen und Verwalten eines ausfallsicheren Services

Das folgende Codebeispiel zeigt, wie Sie einen Webservice mit Load Balancing erstellen, der Buch-, Film- und Liedempfehlungen zurückgibt. Das Beispiel zeigt, wie der Service auf Fehler reagiert und wie der Service für mehr Ausfallsicherheit umstrukturiert werden kann.

- Verwenden Sie eine Gruppe von Amazon EC2 Auto Scaling, um Amazon Elastic Compute Cloud (Amazon EC2)-Instances basierend auf einer Startvorlage zu erstellen und die Anzahl der Instances in einem bestimmten Bereich zu halten.
- Verarbeiten und verteilen Sie HTTP-Anfragen mit Elastic Load Balancing.
- Überwachen Sie den Zustand von Instances in einer Auto-Scaling-Gruppe und leiten Sie Anfragen nur an fehlerfreie Instances weiter.
- Führen Sie auf jeder EC2-Instance einen Python-Webserver aus, um HTTP-Anfragen zu verarbeiten. Der Webserver reagiert mit Empfehlungen und Zustandsprüfungen.
- Simulieren Sie einen Empfehlungsservice mit einer Amazon DynamoDB-Tabelle.
- Steuern Sie die Antwort des Webservers auf Anfragen und Zustandsprüfungen, indem Sie die AWS Systems Manager Parameter aktualisieren.

# **a** Note

Es gibt noch mehr dazu GitHub. Sie sehen das vollständige Beispiel und erfahren, wie Sie das [AWS -Code-Beispiel-Repository](https://github.com/awsdocs/aws-doc-sdk-examples/tree/main/dotnetv3/cross-service/ResilientService#code-examples) einrichten und ausführen.

Führen Sie ein interaktives Szenario an einer Eingabeaufforderung aus.

```
 static async Task Main(string[] args) 
    { 
        _configuration = new ConfigurationBuilder() 
            .SetBasePath(Directory.GetCurrentDirectory()) 
            .AddJsonFile("settings.json") // Load settings from .json file. 
            .AddJsonFile("settings.local.json", 
                true) // Optionally, load local settings. 
            .Build(); 
        // Set up dependency injection for the AWS services. 
        using var host = Host.CreateDefaultBuilder(args) 
            .ConfigureLogging(logging => 
                logging.AddFilter("System", LogLevel.Debug) 
                     .AddFilter<DebugLoggerProvider>("Microsoft", 
 LogLevel.Information) 
                     .AddFilter<ConsoleLoggerProvider>("Microsoft", LogLevel.Trace)) 
            .ConfigureServices((_, services) => 
                 services.AddAWSService<IAmazonIdentityManagementService>() 
                     .AddAWSService<IAmazonDynamoDB>() 
                     .AddAWSService<IAmazonElasticLoadBalancingV2>() 
                     .AddAWSService<IAmazonSimpleSystemsManagement>() 
                     .AddAWSService<IAmazonAutoScaling>() 
                     .AddAWSService<IAmazonEC2>() 
                     .AddTransient<AutoScalerWrapper>()
```

```
 .AddTransient<ElasticLoadBalancerWrapper>() 
                      .AddTransient<SmParameterWrapper>() 
                      .AddTransient<Recommendations>() 
                      .AddSingleton<IConfiguration>(_configuration) 
) .Build(); 
         ServicesSetup(host); 
         ResourcesSetup(); 
         try 
         { 
             Console.WriteLine(new string('-', 80)); 
             Console.WriteLine("Welcome to the Resilient Architecture Example 
 Scenario."); 
             Console.WriteLine(new string('-', 80)); 
             await Deploy(true); 
             Console.WriteLine("Now let's begin the scenario."); 
             Console.WriteLine(new string('-', 80)); 
             await Demo(true); 
             Console.WriteLine(new string('-', 80)); 
             Console.WriteLine("Finally, let's clean up our resources."); 
             Console.WriteLine(new string('-', 80)); 
             await DestroyResources(true); 
             Console.WriteLine(new string('-', 80)); 
             Console.WriteLine("Resilient Architecture Example Scenario is 
 complete."); 
             Console.WriteLine(new string('-', 80)); 
         } 
         catch (Exception ex) 
         { 
             Console.WriteLine(new string('-', 80)); 
             Console.WriteLine($"There was a problem running the scenario: 
 {ex.Message}"); 
             await DestroyResources(true); 
             Console.WriteLine(new string('-', 80)); 
         } 
     } 
     /// <summary>
```

```
 /// Setup any common resources, also used for integration testing. 
    /// </summary> 
    public static void ResourcesSetup() 
    { 
       -httpClient = new HttpClient();
    } 
   /// <summary> 
    /// Populate the services for use within the console application. 
    /// </summary> 
   /// <param name="host">The services host.</param> 
    private static void ServicesSetup(IHost host) 
   \{elasticLoadBalancerWrapper =
 host.Services.GetRequiredService<ElasticLoadBalancerWrapper>(); 
        _iamClient = 
 host.Services.GetRequiredService<IAmazonIdentityManagementService>(); 
        _recommendations = host.Services.GetRequiredService<Recommendations>(); 
        _autoScalerWrapper = host.Services.GetRequiredService<AutoScalerWrapper>(); 
        _smParameterWrapper = 
 host.Services.GetRequiredService<SmParameterWrapper>(); 
    } 
   /// <summary> 
    /// Deploy necessary resources for the scenario. 
   /// </summary> 
    /// <param name="interactive">True to run as interactive.</param> 
   /// <returns>True if successful.</returns>
   public static async Task<bool> Deploy(bool interactive)
    { 
        var protocol = "HTTP"; 
       var port = 80;
        var sshPort = 22; 
        Console.WriteLine( 
            "\nFor this demo, we'll use the AWS SDK for .NET to create several AWS 
 resources\n" + 
            "to set up a load-balanced web service endpoint and explore some ways to 
 make it resilient\n" + 
            "against various kinds of failures.\n\n" + 
            "Some of the resources create by this demo are:\n"); 
        Console.WriteLine(
```

```
 "\t* A DynamoDB table that the web service depends on to provide book, 
 movie, and song recommendations."); 
        Console.WriteLine( 
            "\t* An EC2 launch template that defines EC2 instances that each contain 
 a Python web server."); 
        Console.WriteLine( 
            "\t* An EC2 Auto Scaling group that manages EC2 instances across several 
 Availability Zones."); 
        Console.WriteLine( 
            "\t* An Elastic Load Balancing (ELB) load balancer that targets the Auto 
 Scaling group to distribute requests."); 
        Console.WriteLine(new string('-', 80)); 
        Console.WriteLine("Press Enter when you're ready to start deploying 
 resources."); 
        if (interactive) 
            Console.ReadLine(); 
        // Create and populate the DynamoDB table. 
       var databaseTableName = _configuration["databaseName"];
        var recommendationsPath = Path.Join(_configuration["resourcePath"], 
            "recommendations_objects.json"); 
        Console.WriteLine($"Creating and populating a DynamoDB table named 
 {databaseTableName}."); 
        await _recommendations.CreateDatabaseWithName(databaseTableName); 
       await recommendations.PopulateDatabase(databaseTableName,
 recommendationsPath); 
        Console.WriteLine(new string('-', 80)); 
        // Create the EC2 Launch Template. 
        Console.WriteLine( 
            $"Creating an EC2 launch template that runs 'server_startup_script.sh' 
 when an instance starts.\n" 
            + "\nThis script starts a Python web server defined in the `server.py` 
 script. The web server\n" 
            + "listens to HTTP requests on port 80 and responds to requests to '/' 
 and to '/healthcheck'.\n" 
            + "For demo purposes, this server is run as the root user. In 
 production, the best practice is to\n" 
            + "run a web server, such as Apache, with least-privileged 
 credentials."); 
        Console.WriteLine( 
            "\nThe template also defines an IAM policy that each instance uses to 
 assume a role that grants\n"
```

```
 + "permissions to access the DynamoDB recommendation table and Systems 
 Manager parameters\n" 
            + "that control the flow of the demo."); 
        var startupScriptPath = Path.Join(_configuration["resourcePath"], 
            "server_startup_script.sh"); 
        var instancePolicyPath = Path.Join(_configuration["resourcePath"], 
            "instance_policy.json"); 
        await _autoScalerWrapper.CreateTemplate(startupScriptPath, 
 instancePolicyPath); 
        Console.WriteLine(new string('-', 80)); 
        Console.WriteLine( 
            "Creating an EC2 Auto Scaling group that maintains three EC2 instances, 
 each in a different\n" 
            + "Availability Zone.\n"); 
        var zones = await _autoScalerWrapper.DescribeAvailabilityZones(); 
        await _autoScalerWrapper.CreateGroupOfSize(3, _autoScalerWrapper.GroupName, 
 zones); 
        Console.WriteLine(new string('-', 80)); 
        Console.WriteLine( 
            "At this point, you have EC2 instances created. Once each instance 
 starts, it listens for\n" 
            + "HTTP requests. You can see these instances in the console or continue 
with the demo.\n");
        Console.WriteLine(new string('-', 80)); 
        Console.WriteLine("Press Enter when you're ready to continue."); 
        if (interactive) 
            Console.ReadLine(); 
        Console.WriteLine("Creating variables that control the flow of the demo."); 
        await _smParameterWrapper.Reset(); 
        Console.WriteLine( 
            "\nCreating an Elastic Load Balancing target group and load balancer. 
 The target group\n" 
            + "defines how the load balancer connects to instances. The load 
 balancer provides a\n" 
            + "single endpoint where clients connect and dispatches requests to 
 instances in the group."); 
        var defaultVpc = await _autoScalerWrapper.GetDefaultVpc();
```

```
 var subnets = await 
  _autoScalerWrapper.GetAllVpcSubnetsForZones(defaultVpc.VpcId, zones); 
         var subnetIds = subnets.Select(s => s.SubnetId).ToList(); 
         var targetGroup = await 
  _elasticLoadBalancerWrapper.CreateTargetGroupOnVpc(_elasticLoadBalancerWrapper.TargetGroupName, 
  protocol, port, defaultVpc.VpcId); 
         await 
  _elasticLoadBalancerWrapper.CreateLoadBalancerAndListener(_elasticLoadBalancerWrapper.LoadBalancerName, 
  subnetIds, targetGroup); 
         await 
  _autoScalerWrapper.AttachLoadBalancerToGroup(_autoScalerWrapper.GroupName, 
  targetGroup.TargetGroupArn); 
         Console.WriteLine("\nVerifying access to the load balancer endpoint..."); 
         var endPoint = await 
  _elasticLoadBalancerWrapper.GetEndpointForLoadBalancerByName(_elasticLoadBalancerWrapper.LoadBalancerName); 
         var loadBalancerAccess = await 
  _elasticLoadBalancerWrapper.VerifyLoadBalancerEndpoint(endPoint); 
         if (!loadBalancerAccess) 
        \mathcal{L} Console.WriteLine("\nCouldn't connect to the load balancer, verifying 
  that the port is open..."); 
              var ipString = await _httpClient.GetStringAsync("https://
checkip.amazonaws.com"); 
              ipString = ipString.Trim(); 
              var defaultSecurityGroup = await 
  _autoScalerWrapper.GetDefaultSecurityGroupForVpc(defaultVpc); 
              var portIsOpen = 
  _autoScalerWrapper.VerifyInboundPortForGroup(defaultSecurityGroup, port, ipString); 
              var sshPortIsOpen = 
  _autoScalerWrapper.VerifyInboundPortForGroup(defaultSecurityGroup, sshPort, 
  ipString); 
              if (!portIsOpen) 
              { 
                  Console.WriteLine( 
                      "\nFor this example to work, the default security group for your 
  default VPC must\n" 
                      + "allows access from this computer. You can either add it 
  automatically from this\n"
```

```
 + "example or add it yourself using the AWS Management Console.
\langle n");
                 if (!interactive || GetYesNoResponse( 
                         "Do you want to add a rule to the security group to allow 
  inbound traffic from your computer's IP address?")) 
\overline{a} await 
  _autoScalerWrapper.OpenInboundPort(defaultSecurityGroup.GroupId, port, ipString); 
 } 
 } 
             if (!sshPortIsOpen) 
             { 
                 if (!interactive || GetYesNoResponse( 
                         "Do you want to add a rule to the security group to allow 
  inbound SSH traffic for debugging from your computer's IP address?")) 
\overline{a} await 
  _autoScalerWrapper.OpenInboundPort(defaultSecurityGroup.GroupId, sshPort, 
  ipString); 
 } 
 } 
             loadBalancerAccess = await 
  _elasticLoadBalancerWrapper.VerifyLoadBalancerEndpoint(endPoint); 
         } 
         if (loadBalancerAccess) 
         { 
             Console.WriteLine("Your load balancer is ready. You can access it by 
  browsing to:"); 
             Console.WriteLine($"\thttp://{endPoint}\n"); 
         } 
         else 
         { 
             Console.WriteLine( 
                 "\nCouldn't get a successful response from the load balancer 
  endpoint. Troubleshoot by\n" 
                 + "manually verifying that your VPC and security group are 
  configured correctly and that\n" 
                 + "you can successfully make a GET request to the load balancer 
  endpoint:\n"); 
             Console.WriteLine($"\thttp://{endPoint}\n"); 
         }
```

```
 Console.WriteLine(new string('-', 80)); 
         Console.WriteLine("Press Enter when you're ready to continue with the 
  demo."); 
         if (interactive) 
             Console.ReadLine(); 
         return true; 
     } 
    /// <summary> 
    /// Demonstrate the steps of the scenario. 
    /// </summary> 
    /// <param name="interactive">True to run as an interactive scenario.</param> 
   /// <returns>Async task.</returns>
     public static async Task<bool> Demo(bool interactive) 
     { 
         var ssmOnlyPolicy = Path.Join(_configuration["resourcePath"], 
             "ssm_only_policy.json"); 
         Console.WriteLine(new string('-', 80)); 
         Console.WriteLine("Resetting parameters to starting values for demo."); 
        await smParameterWrapper.Reset();
         Console.WriteLine("\nThis part of the demonstration shows how to toggle 
  different parts of the system\n" + 
                            "to create situations where the web service fails, and 
  shows how using a resilient\n" + 
                            "architecture can keep the web service running in spite of 
  these failures."); 
         Console.WriteLine(new string('-', 88)); 
         Console.WriteLine("At the start, the load balancer endpoint returns 
  recommendations and reports that all targets are healthy."); 
         if (interactive) 
             await DemoActionChoices(); 
         Console.WriteLine($"The web service running on the EC2 instances gets 
  recommendations by querying a DynamoDB table.\n" + 
                            $"The table name is contained in a Systems Manager 
  parameter named '{_smParameterWrapper.TableParameter}'.\n" + 
                            $"To simulate a failure of the recommendation service, 
 let's set this parameter to name a non-existent table.\n"); 
         await 
  _smParameterWrapper.PutParameterByName(_smParameterWrapper.TableParameter, "this-
is-not-a-table");
```
AWS SDK for .NET **Entwicklerhandbuch AWS SDK** for .NET

```
 Console.WriteLine("\nNow, sending a GET request to the load balancer 
 endpoint returns a failure code. But, the service reports as\n" + 
                           "healthy to the load balancer because shallow health 
 checks don't check for failure of the recommendation service."); 
        if (interactive) 
            await DemoActionChoices(); 
        Console.WriteLine("Instead of failing when the recommendation service fails, 
 the web service can return a static response."); 
        Console.WriteLine("While this is not a perfect solution, it presents the 
 customer with a somewhat better experience than failure."); 
        await 
 _smParameterWrapper.PutParameterByName(_smParameterWrapper.FailureResponseParameter, 
 "static"); 
        Console.WriteLine("\nNow, sending a GET request to the load balancer 
 endpoint returns a static response."); 
        Console.WriteLine("The service still reports as healthy because health 
 checks are still shallow."); 
        if (interactive) 
            await DemoActionChoices(); 
        Console.WriteLine("Let's reinstate the recommendation service.\n"); 
        await 
 _smParameterWrapper.PutParameterByName(_smParameterWrapper.TableParameter, 
 _smParameterWrapper.TableName); 
        Console.WriteLine( 
            "\nLet's also substitute bad credentials for one of the instances in the 
 target group so that it can't\n" + 
            "access the DynamoDB recommendation table.\n" 
        ); 
        await _autoScalerWrapper.CreateInstanceProfileWithName( 
            _autoScalerWrapper.BadCredsPolicyName, 
            _autoScalerWrapper.BadCredsRoleName, 
            _autoScalerWrapper.BadCredsProfileName, 
            ssmOnlyPolicy, 
            new List<string> { "AmazonSSMManagedInstanceCore" } 
       ) ;
        var instances = await 
 _autoScalerWrapper.GetInstancesByGroupName(_autoScalerWrapper.GroupName); 
       var badInstanceId = instances.First();
        var instanceProfile = await 
 _autoScalerWrapper.GetInstanceProfile(badInstanceId);
```
AWS SDK for .NET **Entwicklerhandbuch AWS SDK** for .NET Console.WriteLine( \$"Replacing the profile for instance {badInstanceId} with a profile that contains\n" + "bad credentials...\n" ); await autoScalerWrapper.ReplaceInstanceProfile( badInstanceId, \_autoScalerWrapper.BadCredsProfileName, instanceProfile.AssociationId ); Console.WriteLine( "Now, sending a GET request to the load balancer endpoint returns either a recommendation or a static response, \n" + "depending on which instance is selected by the load balancer.\n" ); if (interactive) await DemoActionChoices(); Console.WriteLine("\nLet's implement a deep health check. For this demo, a deep health check tests whether"); Console.WriteLine("the web service can access the DynamoDB table that it depends on for recommendations. Note that"); Console.WriteLine("the deep health check is only for ELB routing and not for Auto Scaling instance health."); Console.WriteLine("This kind of deep health check is not recommended for Auto Scaling instance health, because it"); Console.WriteLine("risks accidental termination of all instances in the Auto Scaling group when a dependent service fails."); Console.WriteLine("\nBy implementing deep health checks, the load balancer can detect when one of the instances is failing"); Console.WriteLine("and take that instance out of rotation."); await \_smParameterWrapper.PutParameterByName(\_smParameterWrapper.HealthCheckParameter, "deep"); Console.WriteLine(\$"\nNow, checking target health indicates that the instance with bad credentials ({badInstanceId})"); Console.WriteLine("is unhealthy. Note that it might take a minute or two for the load balancer to detect the unhealthy"); Console.WriteLine("instance. Sending a GET request to the load balancer endpoint always returns a recommendation, because");
Console.WriteLine("the load balancer takes unhealthy instances out of its rotation.");

 if (interactive) await DemoActionChoices();

 Console.WriteLine("\nBecause the instances in this demo are controlled by an auto scaler, the simplest way to fix an unhealthy");

 Console.WriteLine("instance is to terminate it and let the auto scaler start a new instance to replace it.");

await \_autoScalerWrapper.TryTerminateInstanceById(badInstanceId);

 Console.WriteLine(\$"\nEven while the instance is terminating and the new instance is starting, sending a GET");

 Console.WriteLine("request to the web service continues to get a successful recommendation response because");

 Console.WriteLine("starts and reports as healthy, it is included in the load balancing rotation.");

 Console.WriteLine("Note that terminating and replacing an instance typically takes several minutes, during which time you");

 Console.WriteLine("can see the changing health check status until the new instance is running and healthy.");

 if (interactive) await DemoActionChoices();

 Console.WriteLine("\nIf the recommendation service fails now, deep health checks mean all instances report as unhealthy.");

#### await

 \_smParameterWrapper.PutParameterByName(\_smParameterWrapper.TableParameter, "thisis-not-a-table");

 Console.WriteLine(\$"\nWhen all instances are unhealthy, the load balancer continues to route requests even to");

 Console.WriteLine("unhealthy instances, allowing them to fail open and return a static response rather than fail");

Console.WriteLine("closed and report failure to the customer.");

```
 if (interactive) 
     await DemoActionChoices(); 
await smParameterWrapper.Reset();
```

```
 Console.WriteLine(new string('-', 80)); 
        return true; 
    } 
   /// <summary> 
    /// Clean up the resources from the scenario. 
    /// </summary> 
    /// <param name="interactive">True to ask the user for cleanup.</param> 
    /// <returns>Async task.</returns> 
   public static async Task<bool> DestroyResources(bool interactive)
    { 
        Console.WriteLine(new string('-', 80)); 
        Console.WriteLine( 
            "To keep things tidy and to avoid unwanted charges on your account, we 
 can clean up all AWS resources\n" + 
            "that were created for this demo." 
       );
        if (!interactive || GetYesNoResponse("Do you want to clean up all demo 
 resources? (y/n) ")) 
       \mathcal{L} await 
 _elasticLoadBalancerWrapper.DeleteLoadBalancerByName(_elasticLoadBalancerWrapper.LoadBalancerName); 
             await 
 _elasticLoadBalancerWrapper.DeleteTargetGroupByName(_elasticLoadBalancerWrapper.TargetGroupName); 
             await 
 _autoScalerWrapper.TerminateAndDeleteAutoScalingGroupWithName(_autoScalerWrapper.GroupName); 
             await 
 _autoScalerWrapper.DeleteKeyPairByName(_autoScalerWrapper.KeyPairName); 
            await 
 _autoScalerWrapper.DeleteTemplateByName(_autoScalerWrapper.LaunchTemplateName); 
           await autoScalerWrapper.DeleteInstanceProfile(
                 _autoScalerWrapper.BadCredsProfileName, 
                 _autoScalerWrapper.BadCredsRoleName 
            ); 
            await 
 _recommendations.DestroyDatabaseByName(_recommendations.TableName); 
        } 
        else 
        { 
            Console.WriteLine( 
                 "Ok, we'll leave the resources intact.\n" + 
                 "Don't forget to delete them when you're done with them or you might 
 incur unexpected charges."
```
}

```
 ); 
 } 
 Console.WriteLine(new string('-', 80)); 
 return true;
```
Erstellen Sie eine Klasse, die Auto-Scaling- und Amazon-EC2-Aktionen beinhaltet.

```
/// <summary>
/// Encapsulates Amazon EC2 Auto Scaling and EC2 management methods.
/// </summary>
public class AutoScalerWrapper
{ 
     private readonly IAmazonAutoScaling _amazonAutoScaling; 
     private readonly IAmazonEC2 _amazonEc2; 
     private readonly IAmazonSimpleSystemsManagement _amazonSsm; 
     private readonly IAmazonIdentityManagementService _amazonIam; 
     private readonly string _instanceType = ""; 
     private readonly string _amiParam = ""; 
     private readonly string _launchTemplateName = ""; 
     private readonly string _groupName = ""; 
     private readonly string _instancePolicyName = ""; 
     private readonly string _instanceRoleName = ""; 
     private readonly string _instanceProfileName = ""; 
     private readonly string _badCredsProfileName = ""; 
     private readonly string _badCredsRoleName = ""; 
     private readonly string _badCredsPolicyName = ""; 
     private readonly string _keyPairName = ""; 
     public string GroupName => _groupName; 
     public string KeyPairName => _keyPairName; 
     public string LaunchTemplateName => _launchTemplateName; 
     public string InstancePolicyName => _instancePolicyName; 
     public string BadCredsProfileName => _badCredsProfileName; 
     public string BadCredsRoleName => _badCredsRoleName; 
     public string BadCredsPolicyName => _badCredsPolicyName; 
     /// <summary> 
     /// Constructor for the AutoScalerWrapper. 
     /// </summary>
```

```
 /// <param name="amazonAutoScaling">The injected AutoScaling client.</param> 
   /// <param name="amazonEc2">The injected EC2 client.</param> 
    /// <param name="amazonIam">The injected IAM client.</param> 
    /// <param name="amazonSsm">The injected SSM client.</param> 
    public AutoScalerWrapper( 
        IAmazonAutoScaling amazonAutoScaling, 
        IAmazonEC2 amazonEc2, 
        IAmazonSimpleSystemsManagement amazonSsm, 
        IAmazonIdentityManagementService amazonIam, 
        IConfiguration configuration) 
    { 
        _amazonAutoScaling = amazonAutoScaling; 
       \_amazonEc2 = amazonEc2; _amazonSsm = amazonSsm; 
       \_amazonIam = amazonIam; var prefix = configuration["resourcePrefix"]; 
       _instanceType = configuration['instanceType'];
        _amiParam = configuration["amiParam"]; 
       \lnot LaunchTemplateName = prefix + "-template";
       qroupName = prefix + "-group"; _instancePolicyName = prefix + "-pol"; 
        _instanceRoleName = prefix + "-role"; 
        _instanceProfileName = prefix + "-prof"; 
        _badCredsPolicyName = prefix + "-bc-pol"; 
        _badCredsRoleName = prefix + "-bc-role"; 
        _badCredsProfileName = prefix + "-bc-prof"; 
       keyPairName = prefix + "-key-pair"; } 
   /// <summary> 
   /// Create a policy, role, and profile that is associated with instances with a 
 specified name. 
    /// An instance's associated profile defines a role that is assumed by the 
   /// instance.The role has attached policies that specify the AWS permissions 
 granted to 
   /// clients that run on the instance. 
   /// </summary> 
   /// <param name="policyName">Name to use for the policy.</param> 
    /// <param name="roleName">Name to use for the role.</param> 
   /// <param name="profileName">Name to use for the profile.</param> 
   /// <param name="ssmOnlyPolicyFile">Path to a policy file for SSM.</param>
```

```
 /// <param name="awsManagedPolicies">AWS Managed policies to be attached to the 
 role.</param> 
    /// <returns>The Arn of the profile.</returns> 
    public async Task<string> CreateInstanceProfileWithName( 
        string policyName, 
        string roleName, 
        string profileName, 
        string ssmOnlyPolicyFile, 
        List<string>? awsManagedPolicies = null) 
    { 
        var assumeRoleDoc = "{" + 
                                    "\"Version\": \"2012-10-17\"," + 
                                    "\"Statement\": [{" + 
                                         "\"Effect\": \"Allow\"," + 
                                         "\"Principal\": {" + 
                                         "\"Service\": [" + 
                                             "\"ec2.amazonaws.com\"" + 
 "]" + 
                                         "}," + 
                                    "\"Action\": \"sts:AssumeRole\"" + 
                                    "}]" + 
 "}"; 
       var policyDocument = await File.ReadAllTextAsync(ssmOnlyPolicyFile);
        var policyArn = ""; 
        try 
        { 
            var createPolicyResult = await _amazonIam.CreatePolicyAsync( 
                new CreatePolicyRequest 
\overline{a} PolicyName = policyName, 
                     PolicyDocument = policyDocument 
                }); 
            policyArn = createPolicyResult.Policy.Arn; 
        } 
        catch (EntityAlreadyExistsException) 
        { 
            // The policy already exists, so we look it up to get the Arn. 
            var policiesPaginator = _amazonIam.Paginators.ListPolicies( 
                new ListPoliciesRequest() 
\overline{a}
```

```
 Scope = PolicyScopeType.Local 
                }); 
            // Get the entire list using the paginator. 
            await foreach (var policy in policiesPaginator.Policies) 
\{\hspace{.1cm} \} if (policy.PolicyName.Equals(policyName)) 
\overline{a} policyArn = policy.Arn; 
 } 
 } 
            if (policyArn == null) 
\{\hspace{.1cm} \} throw new InvalidOperationException("Policy not found"); 
 } 
        } 
        try 
        { 
            await _amazonIam.CreateRoleAsync(new CreateRoleRequest() 
\{\hspace{.1cm} \} RoleName = roleName, 
                AssumeRolePolicyDocument = assumeRoleDoc, 
            }); 
            await _amazonIam.AttachRolePolicyAsync(new AttachRolePolicyRequest() 
            { 
                RoleName = roleName, 
                PolicyArn = policyArn 
            }); 
            if (awsManagedPolicies != null) 
            { 
                foreach (var awsPolicy in awsManagedPolicies) 
\overline{a} await _amazonIam.AttachRolePolicyAsync(new 
 AttachRolePolicyRequest() 
\{ PolicyArn = $"arn:aws:iam::aws:policy/{awsPolicy}", 
                        RoleName = roleName 
                    }); 
 } 
 } 
        } 
        catch (EntityAlreadyExistsException) 
        {
```

```
 Console.WriteLine("Role already exists."); 
         } 
         string profileArn = ""; 
         try 
         { 
             var profileCreateResponse = await _amazonIam.CreateInstanceProfileAsync( 
                 new CreateInstanceProfileRequest() 
\overline{a} InstanceProfileName = profileName 
                 }); 
             // Allow time for the profile to be ready. 
             profileArn = profileCreateResponse.InstanceProfile.Arn; 
             Thread.Sleep(10000); 
             await _amazonIam.AddRoleToInstanceProfileAsync( 
                 new AddRoleToInstanceProfileRequest() 
\overline{a} InstanceProfileName = profileName, 
                      RoleName = roleName 
                 }); 
         } 
         catch (EntityAlreadyExistsException) 
         { 
             Console.WriteLine("Policy already exists."); 
             var profileGetResponse = await _amazonIam.GetInstanceProfileAsync( 
                 new GetInstanceProfileRequest() 
\overline{a} InstanceProfileName = profileName 
                 }); 
             profileArn = profileGetResponse.InstanceProfile.Arn; 
         } 
         return profileArn; 
     } 
    /// <summary> 
    /// Create a new key pair and save the file. 
    /// </summary> 
    /// <param name="newKeyPairName">The name of the new key pair.</param> 
   /// <returns>Async task.</returns>
     public async Task CreateKeyPair(string newKeyPairName) 
     { 
         try 
         {
```

```
 var keyResponse = await _amazonEc2.CreateKeyPairAsync( 
                 new CreateKeyPairRequest() { KeyName = newKeyPairName }); 
            await File.WriteAllTextAsync($"{newKeyPairName}.pem", 
                 keyResponse.KeyPair.KeyMaterial); 
            Console.WriteLine($"Created key pair {newKeyPairName}."); 
        } 
        catch (AlreadyExistsException) 
        { 
            Console.WriteLine("Key pair already exists."); 
        } 
    } 
    /// <summary> 
   /// Delete the key pair and file by name. 
   /// </summary> 
    /// <param name="deleteKeyPairName">The key pair to delete.</param> 
  /// <returns>Async task.</returns>
    public async Task DeleteKeyPairByName(string deleteKeyPairName) 
    { 
        try 
        { 
            await _amazonEc2.DeleteKeyPairAsync( 
                new DeleteKeyPairRequest() { KeyName = deleteKeyPairName }); 
            File.Delete($"{deleteKeyPairName}.pem"); 
        } 
        catch (FileNotFoundException) 
        { 
            Console.WriteLine($"Key pair {deleteKeyPairName} not found."); 
        } 
    } 
   /// <summary> 
   /// Creates an Amazon EC2 launch template to use with Amazon EC2 Auto Scaling. 
   /// The launch template specifies a Bash script in its user data field that runs 
 after 
  /// the instance is started. This script installs the Python packages and starts
 a Python 
   /// web server on the instance. 
   /// </summary> 
   /// <param name="startupScriptPath">The path to a Bash script file that is 
 run.</param> 
   /// <param name="instancePolicyPath">The path to a permissions policy to create 
and attach to the profile.</param>
```
/// <returns>The template object.</returns>

```
 public async Task<Amazon.EC2.Model.LaunchTemplate> CreateTemplate(string 
 startupScriptPath, string instancePolicyPath) 
     { 
         await CreateKeyPair(_keyPairName); 
         await CreateInstanceProfileWithName(_instancePolicyName, _instanceRoleName, 
 _instanceProfileName, instancePolicyPath); 
        var startServerText = await File.ReadAllTextAsync(startupScriptPath);
         var plainTextBytes = System.Text.Encoding.UTF8.GetBytes(startServerText); 
         var amiLatest = await _amazonSsm.GetParameterAsync( 
             new GetParameterRequest() { Name = _amiParam });
         var amiId = amiLatest.Parameter.Value; 
         var launchTemplateResponse = await _amazonEc2.CreateLaunchTemplateAsync( 
              new CreateLaunchTemplateRequest() 
\{\hspace{.1cm} \} LaunchTemplateName = _launchTemplateName, 
                  LaunchTemplateData = new RequestLaunchTemplateData() 
\overline{a} InstanceType = _instanceType, 
                      ImageId = amiid, IamInstanceProfile = 
new the contract of the contract of the contract of the contract of the contract of the contract of the contract of the contract of the contract of the contract of the contract of the contract of the contract of the contra
                                LaunchTemplateIamInstanceProfileSpecificationRequest() 
 { 
                                Name = _instanceProfileName 
\}, \{ KeyName = _keyPairName, 
                       UserData = System.Convert.ToBase64String(plainTextBytes) 
 } 
              }); 
         return launchTemplateResponse.LaunchTemplate; 
     } 
     /// <summary> 
     /// Get a list of Availability Zones in the AWS Region of the Amazon EC2 Client. 
     /// </summary> 
    /// <returns>A list of availability zones.</returns>
     public async Task<List<string>> DescribeAvailabilityZones() 
     { 
         var zoneResponse = await _amazonEc2.DescribeAvailabilityZonesAsync( 
              new DescribeAvailabilityZonesRequest()); 
         return zoneResponse.AvailabilityZones.Select(z => z.ZoneName).ToList();
```

```
 } 
     /// <summary> 
     /// Create an EC2 Auto Scaling group of a specified size and name. 
    /// </summary> 
     /// <param name="groupSize">The size for the group.</param> 
    /// <param name="groupName">The name for the group.</param> 
    /// <param name="availabilityZones">The availability zones for the group.</
param> 
    /// <returns>Async task.</returns>
     public async Task CreateGroupOfSize(int groupSize, string groupName, 
  List<string> availabilityZones) 
     { 
         try 
         { 
             await _amazonAutoScaling.CreateAutoScalingGroupAsync( 
                 new CreateAutoScalingGroupRequest() 
\overline{a} AutoScalingGroupName = groupName, 
                     AvailabilityZones = availabilityZones, 
                      LaunchTemplate = 
                          new Amazon.AutoScaling.Model.LaunchTemplateSpecification() 
 { 
                              LaunchTemplateName = _launchTemplateName, 
                              Version = "$Default" 
\}, \{ MaxSize = groupSize, 
                     MinSize = groupSize 
                 }); 
             Console.WriteLine($"Created EC2 Auto Scaling group {groupName} with size 
  {groupSize}."); 
         } 
         catch (EntityAlreadyExistsException) 
\overline{\mathcal{L}} Console.WriteLine($"EC2 Auto Scaling group {groupName} already 
  exists."); 
         } 
     } 
     /// <summary> 
     /// Get the default VPC for the account. 
     /// </summary> 
    /// <returns>The default VPC object.</returns>
     public async Task<Vpc> GetDefaultVpc()
```

```
 { 
         var vpcResponse = await _amazonEc2.DescribeVpcsAsync( 
             new DescribeVpcsRequest() 
             { 
                 Filters = new List<Amazon.EC2.Model.Filter>() 
\overline{a} new ("is-default", new List<string>() { "true" }) 
 } 
             }); 
         return vpcResponse.Vpcs[0]; 
    } 
    /// <summary> 
    /// Get all the subnets for a Vpc in a set of availability zones. 
    /// </summary> 
    /// <param name="vpcId">The Id of the Vpc.</param> 
    /// <param name="availabilityZones">The list of availability zones.</param> 
    /// <returns>The collection of subnet objects.</returns> 
    public async Task<List<Subnet>> GetAllVpcSubnetsForZones(string vpcId, 
 List<string> availabilityZones) 
   \mathcal{L}var subnets = new List<Subnet>();
         var subnetPaginator = _amazonEc2.Paginators.DescribeSubnets( 
             new DescribeSubnetsRequest() 
\{\hspace{.1cm} \} Filters = new List<Amazon.EC2.Model.Filter>() 
\overline{a} new ("vpc-id", new List<string>() { vpcId}), 
                     new ("availability-zone", availabilityZones), 
                     new ("default-for-az", new List<string>() { "true" }) 
 } 
             }); 
         // Get the entire list using the paginator. 
         await foreach (var subnet in subnetPaginator.Subnets) 
         { 
             subnets.Add(subnet); 
         } 
         return subnets; 
    } 
    /// <summary> 
    /// Delete a launch template by name.
```

```
 /// </summary> 
     /// <param name="templateName">The name of the template to delete.</param> 
     /// <returns>Async task.</returns> 
     public async Task DeleteTemplateByName(string templateName) 
     { 
         try 
         { 
             await _amazonEc2.DeleteLaunchTemplateAsync( 
                 new DeleteLaunchTemplateRequest() 
\overline{a} LaunchTemplateName = templateName 
                 }); 
         } 
         catch (AmazonClientException) 
        \{ Console.WriteLine($"Unable to delete template {templateName}."); 
         } 
     } 
    /// <summary> 
    /// Detaches a role from an instance profile, detaches policies from the role, 
     /// and deletes all the resources. 
    /// </summary> 
    /// <param name="profileName">The name of the profile to delete.</param> 
    /// <param name="roleName">The name of the role to delete.</param> 
    /// <returns>Async task.</returns>
     public async Task DeleteInstanceProfile(string profileName, string roleName) 
     { 
         try 
         { 
             await _amazonIam.RemoveRoleFromInstanceProfileAsync( 
                 new RemoveRoleFromInstanceProfileRequest() 
\overline{a} InstanceProfileName = profileName, 
                      RoleName = roleName 
                 }); 
             await _amazonIam.DeleteInstanceProfileAsync( 
                 new DeleteInstanceProfileRequest() { InstanceProfileName = 
 profileName }); 
             var attachedPolicies = await _amazonIam.ListAttachedRolePoliciesAsync( 
                 new ListAttachedRolePoliciesRequest() { RoleName = roleName }); 
             foreach (var policy in attachedPolicies.AttachedPolicies) 
\{\hspace{.1cm} \} await _amazonIam.DetachRolePolicyAsync(
```

```
 new DetachRolePolicyRequest() 
\{ RoleName = roleName, 
                        PolicyArn = policy.PolicyArn 
                    }); 
                // Delete the custom policies only. 
                if (!policy.PolicyArn.StartsWith("arn:aws:iam::aws")) 
\overline{a} await _amazonIam.DeletePolicyAsync( 
                        new Amazon.IdentityManagement.Model.DeletePolicyRequest() 
 { 
                            PolicyArn = policy.PolicyArn 
\{\} );
 } 
 } 
            await _amazonIam.DeleteRoleAsync( 
                new DeleteRoleRequest() { RoleName = roleName }); 
        } 
        catch (NoSuchEntityException) 
       \sqrt{ } Console.WriteLine($"Instance profile {profileName} does not exist."); 
        } 
    } 
    /// <summary> 
    /// Gets data about the instances in an EC2 Auto Scaling group by its group 
 name. 
    /// </summary> 
    /// <param name="group">The name of the auto scaling group.</param> 
   /// <returns>A collection of instance Ids.</returns>
    public async Task<IEnumerable<string>> GetInstancesByGroupName(string group) 
    { 
        var instanceResponse = await 
 _amazonAutoScaling.DescribeAutoScalingGroupsAsync( 
            new DescribeAutoScalingGroupsRequest() 
\{\hspace{.1cm} \} AutoScalingGroupNames = new List<string>() { group } 
            }); 
        var instanceIds = instanceResponse.AutoScalingGroups.SelectMany( 
            g => g.Instances.Select(i => i.InstanceId)); 
        return instanceIds; 
    }
```

```
 /// <summary> 
    /// Get the instance profile association data for an instance. 
    /// </summary> 
    /// <param name="instanceId">The Id of the instance.</param> 
   /// <returns>Instance profile associations data.</returns>
    public async Task<IamInstanceProfileAssociation> GetInstanceProfile(string 
 instanceId) 
    { 
         var response = await _amazonEc2.DescribeIamInstanceProfileAssociationsAsync( 
             new DescribeIamInstanceProfileAssociationsRequest() 
\{\hspace{.1cm} \} Filters = new List<Amazon.EC2.Model.Filter>() 
\overline{a} new ("instance-id", new List<string>() { instanceId }) 
                 }, 
             }); 
         return response.IamInstanceProfileAssociations[0]; 
    } 
    /// <summary> 
    /// Replace the profile associated with a running instance. After the profile is 
 replaced, the instance 
   \frac{1}{1} is rebooted to ensure that it uses the new profile. When the instance is
 ready, Systems Manager is 
    /// used to restart the Python web server. 
    /// </summary> 
    /// <param name="instanceId">The Id of the instance to update.</param> 
    /// <param name="credsProfileName">The name of the new profile to associate with 
 the specified instance.</param> 
    /// <param name="associationId">The Id of the existing profile association for 
 the instance.</param> 
    /// <returns>Async task.</returns> 
     public async Task ReplaceInstanceProfile(string instanceId, string 
 credsProfileName, string associationId) 
   \left\{ \right. await _amazonEc2.ReplaceIamInstanceProfileAssociationAsync( 
                 new ReplaceIamInstanceProfileAssociationRequest() 
\overline{a} AssociationId = associationId, 
                     IamInstanceProfile = new IamInstanceProfileSpecification() 
\{ Name = credsProfileName 
1 1 1 1 1 1 1
                 });
```

```
 // Allow time before resetting. 
        Thread.Sleep(25000); 
         var instanceReady = false; 
         var retries = 5; 
         while (retries-- > 0 && !instanceReady) 
        \mathcal{L} await _amazonEc2.RebootInstancesAsync( 
                new RebootInstancesRequest(new List<string>() { instanceId }));
             Thread.Sleep(10000); 
             var instancesPaginator = 
 _amazonSsm.Paginators.DescribeInstanceInformation( 
                 new DescribeInstanceInformationRequest()); 
             // Get the entire list using the paginator. 
             await foreach (var instance in 
 instancesPaginator.InstanceInformationList) 
             { 
                 instanceReady = instance.InstanceId == instanceId; 
                 if (instanceReady) 
\overline{a} break; 
 } 
 } 
         } 
         Console.WriteLine($"Sending restart command to instance {instanceId}"); 
         await _amazonSsm.SendCommandAsync( 
             new SendCommandRequest() 
\{\hspace{.1cm} \} InstanceIds = new List<string>() { instanceId }, 
                 DocumentName = "AWS-RunShellScript", 
                Parameters = new Dictionary<string, List<string>>()
\overline{a} {"commands", new List<string>() { "cd / && sudo python3 
 server.py 80" }} 
 } 
             }); 
         Console.WriteLine($"Restarted the web server on instance {instanceId}"); 
    } 
    /// <summary> 
    /// Try to terminate an instance by its Id. 
    /// </summary> 
    /// <param name="instanceId">The Id of the instance to terminate.</param> 
   /// <returns>Async task.</returns>
```

```
 public async Task TryTerminateInstanceById(string instanceId) 
    { 
         var stopping = false; 
         Console.WriteLine($"Stopping {instanceId}..."); 
         while (!stopping) 
         { 
             try 
             { 
                 await _amazonAutoScaling.TerminateInstanceInAutoScalingGroupAsync( 
                     new TerminateInstanceInAutoScalingGroupRequest() 
\{ InstanceId = instanceId, 
                         ShouldDecrementDesiredCapacity = false 
                     }); 
                 stopping = true; 
 } 
             catch (ScalingActivityInProgressException) 
\{\hspace{.1cm} \} Console.WriteLine($"Scaling activity in progress for {instanceId}. 
 Waiting..."); 
                 Thread.Sleep(10000); 
 } 
         } 
    } 
    /// <summary> 
    /// Tries to delete the EC2 Auto Scaling group. If the group is in use or in 
 progress, 
    /// waits and retries until the group is successfully deleted. 
    /// </summary> 
    /// <param name="groupName">The name of the group to try to delete.</param> 
   /// <returns>Async task.</returns>
    public async Task TryDeleteGroupByName(string groupName) 
    { 
         var stopped = false; 
        while (!stopped) 
         { 
             try 
\{\hspace{.1cm} \} await _amazonAutoScaling.DeleteAutoScalingGroupAsync( 
                     new DeleteAutoScalingGroupRequest() 
\{ AutoScalingGroupName = groupName 
                     });
```

```
 stopped = true; 
 } 
             catch (Exception e) 
                 when ((e is ScalingActivityInProgressException) 
                        || (e is Amazon.AutoScaling.Model.ResourceInUseException)) 
\{\hspace{.1cm} \} Console.WriteLine($"Some instances are still running. Waiting..."); 
                 Thread.Sleep(10000); 
 } 
         } 
    } 
    /// <summary> 
    /// Terminate instances and delete the Auto Scaling group by name. 
    /// </summary> 
    /// <param name="groupName">The name of the group to delete.</param> 
   /// <returns>Async task.</returns>
    public async Task TerminateAndDeleteAutoScalingGroupWithName(string groupName) 
    { 
         var describeGroupsResponse = await 
 _amazonAutoScaling.DescribeAutoScalingGroupsAsync( 
             new DescribeAutoScalingGroupsRequest() 
             { 
                 AutoScalingGroupNames = new List<string>() { groupName } 
             }); 
         if (describeGroupsResponse.AutoScalingGroups.Any()) 
        \mathcal{L} // Update the size to 0. 
             await _amazonAutoScaling.UpdateAutoScalingGroupAsync( 
                 new UpdateAutoScalingGroupRequest() 
\overline{a} AutoScalingGroupName = groupName, 
                     MinSize = 0 }); 
             var group = describeGroupsResponse.AutoScalingGroups[0]; 
             foreach (var instance in group.Instances) 
\{\hspace{.1cm} \} await TryTerminateInstanceById(instance.InstanceId); 
 } 
             await TryDeleteGroupByName(groupName); 
         } 
         else 
\overline{\mathcal{L}}
```

```
 Console.WriteLine($"No groups found with name {groupName}."); 
         } 
    } 
    /// <summary> 
    /// Get the default security group for a specified Vpc. 
    /// </summary> 
    /// <param name="vpc">The Vpc to search.</param> 
   /// <returns>The default security group.</returns>
    public async Task<SecurityGroup> GetDefaultSecurityGroupForVpc(Vpc vpc) 
    { 
         var groupResponse = await _amazonEc2.DescribeSecurityGroupsAsync( 
             new DescribeSecurityGroupsRequest() 
\{\hspace{.1cm} \} Filters = new List<Amazon.EC2.Model.Filter>() 
\overline{a} new ("group-name", new List<string>() { "default" }), 
                     new ("vpc-id", new List<string>() { vpc.VpcId }) 
 } 
             }); 
         return groupResponse.SecurityGroups[0]; 
    } 
    /// <summary> 
    /// Verify the default security group of a Vpc allows ingress from the calling 
 computer. 
    /// This can be done by allowing ingress from this computer's IP address. 
    /// In some situations, such as connecting from a corporate network, you must 
 instead specify 
    /// a prefix list Id. You can also temporarily open the port to any IP address 
 while running this example. 
    /// If you do, be sure to remove public access when you're done. 
    /// </summary> 
    /// <param name="vpc">The group to check.</param> 
    /// <param name="port">The port to verify.</param> 
    /// <param name="ipAddress">This computer's IP address.</param> 
    /// <returns>True if the ip address is allowed on the group.</returns> 
    public bool VerifyInboundPortForGroup(SecurityGroup group, int port, string 
 ipAddress) 
    { 
         var portIsOpen = false; 
         foreach (var ipPermission in group.IpPermissions) 
         {
```

```
 if (ipPermission.FromPort == port) 
\{\hspace{.1cm} \} foreach (var ipRange in ipPermission.Ipv4Ranges) 
\overline{a} var cidr = ipRange.CidrIp; 
                   if (cidr.StartsWith(ipAddress) || cidr == "0.0.0.0/0") 
\{ portIsOpen = true; 
1 1 1 1 1 1 1
 } 
                if (ipPermission.PrefixListIds.Any()) 
\overline{a} portIsOpen = true; 
 } 
                if (!portIsOpen) 
\overline{a} Console.WriteLine("The inbound rule does not appear to be open 
 to either this computer's IP\n" + 
                                     "address, to all IP addresses (0.0.0.0/0), or 
 to a prefix list ID."); 
 } 
                else 
\overline{a} break; 
 } 
 } 
        } 
        return portIsOpen; 
    } 
    /// <summary> 
    /// Add an ingress rule to the specified security group that allows access on 
 the 
    /// specified port from the specified IP address. 
    /// </summary> 
    /// <param name="groupId">The Id of the security group to modify.</param> 
    /// <param name="port">The port to open.</param> 
    /// <param name="ipAddress">The IP address to allow access.</param> 
   /// <returns>Async task.</returns>
    public async Task OpenInboundPort(string groupId, int port, string ipAddress) 
    {
```

```
 await _amazonEc2.AuthorizeSecurityGroupIngressAsync( 
            new AuthorizeSecurityGroupIngressRequest() 
\{\hspace{.1cm} \} GroupId = groupId, 
                IpPermissions = new List<IpPermission>() 
\overline{a} new IpPermission() 
\{ FromPort = port, 
                        ToPort = port, 
                        IpProtocol = "tcp", 
                        Ipv4Ranges = new List<IpRange>() 
 { 
                            new IpRange() { CidrIp = $"{ipAddress}/32" } 
 } 
1 1 1 1 1 1 1
 } 
            }); 
    } 
    /// <summary> 
    /// Attaches an Elastic Load Balancing (ELB) target group to this EC2 Auto 
 Scaling group. 
    /// The 
    /// </summary> 
    /// <param name="autoScalingGroupName">The name of the Auto Scaling group.</
param> 
    /// <param name="targetGroupArn">The Arn for the target group.</param> 
   /// <returns>Async task.</returns>
    public async Task AttachLoadBalancerToGroup(string autoScalingGroupName, string 
 targetGroupArn) 
    { 
         await _amazonAutoScaling.AttachLoadBalancerTargetGroupsAsync( 
            new AttachLoadBalancerTargetGroupsRequest() 
\{\hspace{.1cm} \} AutoScalingGroupName = autoScalingGroupName, 
                TargetGroupARNs = new List<string>() { targetGroupArn } 
            }); 
    }
}
```
Erstellen Sie eine Klasse, die Elastic-Load-Balancing-Aktionen beinhaltet.

```
/// <summary>
/// Encapsulates Elastic Load Balancer actions.
/// </summary>
public class ElasticLoadBalancerWrapper
{ 
     private readonly IAmazonElasticLoadBalancingV2 _amazonElasticLoadBalancingV2; 
    private string? _endpoint = null;
     private readonly string _targetGroupName = ""; 
     private readonly string _loadBalancerName = ""; 
     HttpClient _httpClient = new(); 
     public string TargetGroupName => _targetGroupName; 
     public string LoadBalancerName => _loadBalancerName; 
     /// <summary> 
     /// Constructor for the Elastic Load Balancer wrapper. 
     /// </summary> 
     /// <param name="amazonElasticLoadBalancingV2">The injected load balancing v2 
  client.</param> 
     /// <param name="configuration">The injected configuration.</param> 
     public ElasticLoadBalancerWrapper( 
         IAmazonElasticLoadBalancingV2 amazonElasticLoadBalancingV2, 
         IConfiguration configuration) 
     { 
         _amazonElasticLoadBalancingV2 = amazonElasticLoadBalancingV2; 
         var prefix = configuration["resourcePrefix"]; 
         _targetGroupName = prefix + "-tg"; 
         _loadBalancerName = prefix + "-lb"; 
     } 
     /// <summary> 
     /// Get the HTTP Endpoint of a load balancer by its name. 
     /// </summary> 
     /// <param name="loadBalancerName">The name of the load balancer.</param> 
    /// <returns>The HTTP endpoint.</returns>
     public async Task<string> GetEndpointForLoadBalancerByName(string 
  loadBalancerName) 
    \{ if (_endpoint == null) 
         { 
             var endpointResponse = 
                  await _amazonElasticLoadBalancingV2.DescribeLoadBalancersAsync(
```

```
 new DescribeLoadBalancersRequest() 
\{ Names = new List<string>() { loadBalancerName } 
                     }); 
             _endpoint = endpointResponse.LoadBalancers[0].DNSName; 
        } 
        return _endpoint; 
    } 
    /// <summary> 
    /// Return the GET response for an endpoint as text. 
    /// </summary> 
    /// <param name="endpoint">The endpoint for the request.</param> 
   /// <returns>The request response.</returns>
    public async Task<string> GetEndPointResponse(string endpoint) 
   \mathcal{L} var endpointResponse = await _httpClient.GetAsync($"http://{endpoint}"); 
        var textResponse = await endpointResponse.Content.ReadAsStringAsync(); 
        return textResponse!; 
    } 
    /// <summary> 
    /// Get the target health for a group by name. 
    /// </summary> 
    /// <param name="groupName">The name of the group.</param> 
   /// <returns>The collection of health descriptions.</returns>
    public async Task<List<TargetHealthDescription>> 
 CheckTargetHealthForGroup(string groupName) 
    { 
       List<TargetHealthDescription> result = null!;
        try 
         { 
             var groupResponse = 
                 await _amazonElasticLoadBalancingV2.DescribeTargetGroupsAsync( 
                     new DescribeTargetGroupsRequest() 
\{ Names = new List<string>() { groupName } 
                     }); 
             var healthResponse = 
                 await _amazonElasticLoadBalancingV2.DescribeTargetHealthAsync( 
                     new DescribeTargetHealthRequest() 
\{
```

```
 TargetGroupArn = 
  groupResponse.TargetGroups[0].TargetGroupArn 
                      }); 
\ddot{\phantom{1}} result = healthResponse.TargetHealthDescriptions; 
         } 
         catch (TargetGroupNotFoundException) 
         { 
             Console.WriteLine($"Target group {groupName} not found."); 
         } 
         return result; 
     } 
     /// <summary> 
     /// Create an Elastic Load Balancing target group. The target group specifies 
  how the load balancer forwards 
     /// requests to instances in the group and how instance health is checked. 
     /// 
     /// To speed up this demo, the health check is configured with shortened times 
  and lower thresholds. In production, 
     /// you might want to decrease the sensitivity of your health checks to avoid 
  unwanted failures. 
     /// </summary> 
     /// <param name="groupName">The name for the group.</param> 
     /// <param name="protocol">The protocol, such as HTTP.</param> 
     /// <param name="port">The port to use to forward requests, such as 80.</param> 
     /// <param name="vpcId">The Id of the Vpc in which the load balancer exists.</
param> 
    /// <returns>The new TargetGroup object.</returns>
     public async Task<TargetGroup> CreateTargetGroupOnVpc(string groupName, 
  ProtocolEnum protocol, int port, string vpcId) 
    \{ var createResponse = await 
  _amazonElasticLoadBalancingV2.CreateTargetGroupAsync( 
             new CreateTargetGroupRequest() 
\{\hspace{.1cm} \} Name = groupName, 
                  Protocol = protocol, 
                  Port = port, 
                  HealthCheckPath = "/healthcheck", 
                  HealthCheckIntervalSeconds = 10, 
                  HealthCheckTimeoutSeconds = 5, 
                  HealthyThresholdCount = 2, 
                  UnhealthyThresholdCount = 2,
```

```
VpcId = vpcId }); 
         var targetGroup = createResponse.TargetGroups[0]; 
         return targetGroup; 
    } 
    /// <summary> 
    /// Create an Elastic Load Balancing load balancer that uses the specified 
 subnets 
    /// and forwards requests to the specified target group. 
    /// </summary> 
    /// <param name="name">The name for the new load balancer.</param> 
    /// <param name="subnetIds">Subnets for the load balancer.</param> 
    /// <param name="targetGroup">Target group for forwarded requests.</param> 
   /// <returns>The new LoadBalancer object.</returns>
    public async Task<LoadBalancer> CreateLoadBalancerAndListener(string name, 
 List<string> subnetIds, TargetGroup targetGroup) 
   \{ var createLbResponse = await 
 _amazonElasticLoadBalancingV2.CreateLoadBalancerAsync( 
             new CreateLoadBalancerRequest() 
\{\hspace{.1cm} \}Name = name,
                 Subnets = subnetIds 
             }); 
         var loadBalancerArn = createLbResponse.LoadBalancers[0].LoadBalancerArn; 
        // Wait for load balancer to be available. 
         var loadBalancerReady = false; 
       while (!loadBalancerReady)
        \{ try 
\{\hspace{.1cm} \} var describeResponse = 
                     await _amazonElasticLoadBalancingV2.DescribeLoadBalancersAsync( 
                         new DescribeLoadBalancersRequest() 
 { 
                            Names = new List<string>() { name }
\{\} );
                 var loadBalancerState = 
 describeResponse.LoadBalancers[0].State.Code;
```

```
 loadBalancerReady = loadBalancerState == 
  LoadBalancerStateEnum.Active; 
 } 
             catch (LoadBalancerNotFoundException) 
\{\hspace{.1cm} \} loadBalancerReady = false; 
 } 
             Thread.Sleep(10000); 
         } 
         // Create the listener. 
         await _amazonElasticLoadBalancingV2.CreateListenerAsync( 
             new CreateListenerRequest() 
\{\hspace{.1cm} \} LoadBalancerArn = loadBalancerArn, 
                 Protocol = targetGroup.Protocol, 
                 Port = targetGroup.Port, 
                 DefaultActions = new List<Action>() 
\overline{a} new Action() 
\{ Type = ActionTypeEnum.Forward, 
                         TargetGroupArn = targetGroup.TargetGroupArn 
1 1 1 1 1 1 1
 } 
             }); 
         return createLbResponse.LoadBalancers[0]; 
    } 
    /// <summary> 
    /// Verify this computer can successfully send a GET request to the 
    /// load balancer endpoint. 
    /// </summary> 
    /// <param name="endpoint">The endpoint to check.</param> 
   /// <returns>True if successful.</returns>
   public async Task<bool> VerifyLoadBalancerEndpoint(string endpoint)
    { 
        var success = false; 
        var retries = 3; 
       while (!success && retries > 0)
         { 
             try 
\{\hspace{.1cm} \} var endpointResponse = await _httpClient.GetAsync($"http://
{endpoint}");
```

```
 Console.WriteLine($"Response: {endpointResponse.StatusCode}."); 
                if (endpointResponse.IsSuccessStatusCode) 
\overline{a} success = true; 
 } 
                else 
\overline{a} retries = 0; 
 } 
 } 
            catch (HttpRequestException) 
            { 
                Console.WriteLine("Connection error, retrying..."); 
                retries--; 
                Thread.Sleep(10000); 
 } 
        } 
        return success; 
    } 
    /// <summary> 
    /// Delete a load balancer by its specified name. 
    /// </summary> 
    /// <param name="name">The name of the load balancer to delete.</param> 
   /// <returns>Async task.</returns>
    public async Task DeleteLoadBalancerByName(string name) 
    { 
        try 
        { 
            var describeLoadBalancerResponse = 
                await _amazonElasticLoadBalancingV2.DescribeLoadBalancersAsync( 
                    new DescribeLoadBalancersRequest() 
\{Names = new List < string>() { name }
                    }); 
            var lbArn = 
 describeLoadBalancerResponse.LoadBalancers[0].LoadBalancerArn; 
            await _amazonElasticLoadBalancingV2.DeleteLoadBalancerAsync( 
                new DeleteLoadBalancerRequest() 
\overline{a} LoadBalancerArn = lbArn 
 }
```

```
 ); 
         } 
         catch (LoadBalancerNotFoundException) 
         { 
             Console.WriteLine($"Load balancer {name} not found."); 
         } 
    } 
    /// <summary> 
    /// Delete a TargetGroup by its specified name. 
    /// </summary> 
    /// <param name="groupName">Name of the group to delete.</param> 
   /// <returns>Async task.</returns>
    public async Task DeleteTargetGroupByName(string groupName) 
    { 
         var done = false; 
         while (!done) 
         { 
             try 
             { 
                 var groupResponse = 
                     await _amazonElasticLoadBalancingV2.DescribeTargetGroupsAsync( 
                          new DescribeTargetGroupsRequest() 
 { 
                              Names = new List<string>() { groupName } 
                          }); 
                 var targetArn = groupResponse.TargetGroups[0].TargetGroupArn; 
                 await _amazonElasticLoadBalancingV2.DeleteTargetGroupAsync( 
                     new DeleteTargetGroupRequest() { TargetGroupArn = targetArn }); 
                 Console.WriteLine($"Deleted load balancing target group 
 {groupName}."); 
                 done = true; 
 } 
             catch (TargetGroupNotFoundException) 
\{\hspace{.1cm} \} Console.WriteLine( 
                     $"Target group {groupName} not found, could not delete."); 
                 done = true; 
 } 
             catch (ResourceInUseException) 
\{\hspace{.1cm} \} Console.WriteLine("Target group not yet released, waiting..."); 
                 Thread.Sleep(10000);
```

```
 } 
      } 
   }
}
```
Erstellen Sie eine Klasse, die DynamoDB zum Simulieren eines Empfehlungsservices verwendet.

```
/// <summary>
/// Encapsulates a DynamoDB table to use as a service that recommends books, movies, 
  and songs.
/// </summary>
public class Recommendations
{ 
     private readonly IAmazonDynamoDB _amazonDynamoDb; 
     private readonly DynamoDBContext _context; 
     private readonly string _tableName; 
     public string TableName => _tableName; 
     /// <summary> 
     /// Constructor for the Recommendations service. 
     /// </summary> 
     /// <param name="amazonDynamoDb">The injected DynamoDb client.</param> 
     /// <param name="configuration">The injected configuration.</param> 
     public Recommendations(IAmazonDynamoDB amazonDynamoDb, IConfiguration 
  configuration) 
    \{ _amazonDynamoDb = amazonDynamoDb; 
         _context = new DynamoDBContext(_amazonDynamoDb); 
         _tableName = configuration["databaseName"]!; 
     } 
     /// <summary> 
     /// Create the DynamoDb table with a specified name. 
    // </summary>
     /// <param name="tableName">The name for the table.</param> 
    /// <returns>True when ready.</returns>
    public async Task<bool> CreateDatabaseWithName(string tableName)
     { 
         try 
         { 
             Console.Write($"Creating table {tableName}...");
```

```
 var createRequest = new CreateTableRequest() 
\{\hspace{.1cm} \} TableName = tableName, 
              AttributeDefinitions = new List<AttributeDefinition>() 
\{ new AttributeDefinition() 
 { 
                        AttributeName = "MediaType", 
                        AttributeType = ScalarAttributeType.S 
\}, \{ new AttributeDefinition() 
 { 
                        AttributeName = "ItemId", 
                        AttributeType = ScalarAttributeType.N 
 } 
\}, \{ KeySchema = new List<KeySchemaElement>() 
\{ new KeySchemaElement() 
 { 
                        AttributeName = "MediaType", 
                        KeyType = KeyType.HASH 
\}, \{ new KeySchemaElement() 
 { 
                        AttributeName = "ItemId", 
                        KeyType = KeyType.RANGE 
 } 
\}, \{ ProvisionedThroughput = new ProvisionedThroughput() 
\overline{a} ReadCapacityUnits = 5, 
                 WriteCapacityUnits = 5 
 } 
          }; 
         await _amazonDynamoDb.CreateTableAsync(createRequest);
          // Wait until the table is ACTIVE and then report success. 
          Console.Write("\nWaiting for table to become active..."); 
          var request = new DescribeTableRequest 
\{\hspace{.1cm} \} TableName = tableName 
          };
```

```
 TableStatus status; 
             do 
\{\hspace{.1cm} \} Thread.Sleep(2000); 
                  var describeTableResponse = await 
  _amazonDynamoDb.DescribeTableAsync(request); 
                  status = describeTableResponse.Table.TableStatus; 
                  Console.Write("."); 
 } 
             while (status != "ACTIVE"); 
             return status == TableStatus.ACTIVE; 
         } 
         catch (ResourceInUseException) 
         { 
             Console.WriteLine($"Table {tableName} already exists."); 
             return false; 
         } 
     } 
     /// <summary> 
     /// Populate the database table with data from a specified path. 
     /// </summary> 
     /// <param name="databaseTableName">The name of the table.</param> 
     /// <param name="recommendationsPath">The path of the recommendations data.</
param> 
    /// <returns>Async task.</returns>
     public async Task PopulateDatabase(string databaseTableName, string 
  recommendationsPath) 
     { 
         var recommendationsText = await File.ReadAllTextAsync(recommendationsPath); 
         var records = 
              JsonSerializer.Deserialize<RecommendationModel[]>(recommendationsText); 
         var batchWrite = _context.CreateBatchWrite<RecommendationModel>(); 
         foreach (var record in records!) 
         { 
             batchWrite.AddPutItem(record); 
         } 
         await batchWrite.ExecuteAsync();
```

```
 } 
     /// <summary> 
     /// Delete the recommendation table by name. 
     /// </summary> 
     /// <param name="tableName">The name of the recommendation table.</param> 
    /// <returns>Async task.</returns>
     public async Task DestroyDatabaseByName(string tableName) 
     { 
         try 
         { 
              await _amazonDynamoDb.DeleteTableAsync( 
                  new DeleteTableRequest() { TableName = tableName }); 
              Console.WriteLine($"Table {tableName} was deleted."); 
         } 
         catch (ResourceNotFoundException) 
         { 
              Console.WriteLine($"Table {tableName} not found"); 
         } 
     }
}
```
Erstellen Sie eine Klasse, die Systems-Manager-Aktionen umschließt.

```
/// <summary>
/// Encapsulates Systems Manager parameter operations. This example uses these 
  parameters
/// to drive the demonstration of resilient architecture, such as failure of a 
  dependency or
/// how the service responds to a health check.
/// </summary>
public class SmParameterWrapper
{ 
     private readonly IAmazonSimpleSystemsManagement _amazonSimpleSystemsManagement; 
     private readonly string _tableParameter = "doc-example-resilient-architecture-
table"; 
     private readonly string _failureResponseParameter = "doc-example-resilient-
architecture-failure-response"; 
     private readonly string _healthCheckParameter = "doc-example-resilient-
architecture-health-check"; 
     private readonly string _tableName = "";
```

```
 public string TableParameter => _tableParameter; 
     public string TableName => _tableName; 
     public string HealthCheckParameter => _healthCheckParameter; 
     public string FailureResponseParameter => _failureResponseParameter; 
    /// <summary> 
    /// Constructor for the SmParameterWrapper. 
   // / </summary>
     /// <param name="amazonSimpleSystemsManagement">The injected Simple Systems 
Management client.</param>
    /// <param name="configuration">The injected configuration.</param> 
     public SmParameterWrapper(IAmazonSimpleSystemsManagement 
  amazonSimpleSystemsManagement, IConfiguration configuration) 
     { 
         _amazonSimpleSystemsManagement = amazonSimpleSystemsManagement; 
         _tableName = configuration["databaseName"]!; 
     } 
    /// <summary> 
    /// Reset the Systems Manager parameters to starting values for the demo. 
     /// </summary> 
    /// <returns>Async task.</returns>
     public async Task Reset() 
     { 
         await this.PutParameterByName(_tableParameter, _tableName); 
         await this.PutParameterByName(_failureResponseParameter, "none"); 
         await this.PutParameterByName(_healthCheckParameter, "shallow"); 
     } 
    /// <summary> 
    /// Set the value of a named Systems Manager parameter. 
    /// </summary> 
    /// <param name="name">The name of the parameter.</param> 
    /// <param name="value">The value to set.</param> 
   /// <returns>Async task.</returns>
     public async Task PutParameterByName(string name, string value) 
     { 
         await _amazonSimpleSystemsManagement.PutParameterAsync( 
             new PutParameterRequest() { Name = name, Value = value, Overwrite = 
  true }); 
    ٦.
}
```
- API-Details finden Sie in den folgenden Themen der AWS SDK for .NET -API-Referenz.
	- [AttachLoadBalancerTargetGroups](https://docs.aws.amazon.com/goto/DotNetSDKV3/autoscaling-2011-01-01/AttachLoadBalancerTargetGroups)
	- **[CreateAutoScalingGroup](https://docs.aws.amazon.com/goto/DotNetSDKV3/autoscaling-2011-01-01/CreateAutoScalingGroup)**
	- [CreateInstanceProfile](https://docs.aws.amazon.com/goto/DotNetSDKV3/iam-2010-05-08/CreateInstanceProfile)
	- [CreateLaunchTemplate](https://docs.aws.amazon.com/goto/DotNetSDKV3/ec2-2016-11-15/CreateLaunchTemplate)
	- [CreateListener](https://docs.aws.amazon.com/goto/DotNetSDKV3/elasticloadbalancingv2-2015-12-01/CreateListener)
	- [CreateLoadBalancer](https://docs.aws.amazon.com/goto/DotNetSDKV3/elasticloadbalancingv2-2015-12-01/CreateLoadBalancer)
	- [CreateTargetGroup](https://docs.aws.amazon.com/goto/DotNetSDKV3/elasticloadbalancingv2-2015-12-01/CreateTargetGroup)
	- [DeleteAutoScalingGroup](https://docs.aws.amazon.com/goto/DotNetSDKV3/autoscaling-2011-01-01/DeleteAutoScalingGroup)
	- [DeleteInstanceProfile](https://docs.aws.amazon.com/goto/DotNetSDKV3/iam-2010-05-08/DeleteInstanceProfile)
	- [DeleteLaunchTemplate](https://docs.aws.amazon.com/goto/DotNetSDKV3/ec2-2016-11-15/DeleteLaunchTemplate)
	- [DeleteLoadBalancer](https://docs.aws.amazon.com/goto/DotNetSDKV3/elasticloadbalancingv2-2015-12-01/DeleteLoadBalancer)
	- [DeleteTargetGroup](https://docs.aws.amazon.com/goto/DotNetSDKV3/elasticloadbalancingv2-2015-12-01/DeleteTargetGroup)
	- [DescribeAutoScalingGroups](https://docs.aws.amazon.com/goto/DotNetSDKV3/autoscaling-2011-01-01/DescribeAutoScalingGroups)
	- [DescribeAvailabilityZones](https://docs.aws.amazon.com/goto/DotNetSDKV3/ec2-2016-11-15/DescribeAvailabilityZones)
	- [DescribeIamInstanceProfileAssociations](https://docs.aws.amazon.com/goto/DotNetSDKV3/ec2-2016-11-15/DescribeIamInstanceProfileAssociations)
	- [DescribeInstances](https://docs.aws.amazon.com/goto/DotNetSDKV3/ec2-2016-11-15/DescribeInstances)
	- **[DescribeLoadBalancers](https://docs.aws.amazon.com/goto/DotNetSDKV3/elasticloadbalancingv2-2015-12-01/DescribeLoadBalancers)**
	- **[DescribeSubnets](https://docs.aws.amazon.com/goto/DotNetSDKV3/ec2-2016-11-15/DescribeSubnets)**
	- [DescribeTargetGroups](https://docs.aws.amazon.com/goto/DotNetSDKV3/elasticloadbalancingv2-2015-12-01/DescribeTargetGroups)
	- [DescribeTargetHealth](https://docs.aws.amazon.com/goto/DotNetSDKV3/elasticloadbalancingv2-2015-12-01/DescribeTargetHealth)
	- [DescribeVpcs](https://docs.aws.amazon.com/goto/DotNetSDKV3/ec2-2016-11-15/DescribeVpcs)
	- [RebootInstances](https://docs.aws.amazon.com/goto/DotNetSDKV3/ec2-2016-11-15/RebootInstances)
	- [ReplaceIamInstanceProfileAssociation](https://docs.aws.amazon.com/goto/DotNetSDKV3/ec2-2016-11-15/ReplaceIamInstanceProfileAssociation)
	- [TerminateInstanceInAutoScalingGroup](https://docs.aws.amazon.com/goto/DotNetSDKV3/autoscaling-2011-01-01/TerminateInstanceInAutoScalingGroup)
	- [UpdateAutoScalingGroup](https://docs.aws.amazon.com/goto/DotNetSDKV3/autoscaling-2011-01-01/UpdateAutoScalingGroup)

# EventBridge Beispiele mit AWS SDK for .NET

Die folgenden Codebeispiele zeigen Ihnen, wie Sie mithilfe von AWS SDK for .NET with Aktionen ausführen und allgemeine Szenarien implementieren EventBridge.

Aktionen sind Codeauszüge aus größeren Programmen und müssen im Kontext ausgeführt werden. Während Aktionen Ihnen zeigen, wie Sie einzelne Servicefunktionen aufrufen, können Sie Aktionen im Kontext der zugehörigen Szenarien und serviceübergreifenden Beispiele sehen.

Szenarien sind Codebeispiele, die Ihnen zeigen, wie Sie eine bestimmte Aufgabe ausführen können, indem Sie mehrere Funktionen innerhalb desselben Services aufrufen.

Jedes Beispiel enthält einen Link zu GitHub, wo Sie Anweisungen zum Einrichten und Ausführen des Codes im Kontext finden.

Erste Schritte

Hallo EventBridge

Die folgenden Codebeispiele zeigen, wie Sie mit der Verwendung beginnen EventBridge.

```
AWS SDK for .NET
```
#### **a** Note

Es gibt noch mehr dazu GitHub. Sie sehen das vollständige Beispiel und erfahren, wie Sie das [AWS -Code-Beispiel-Repository](https://github.com/awsdocs/aws-doc-sdk-examples/tree/main/dotnetv3/EventBridge#code-examples) einrichten und ausführen.

```
using Amazon.EventBridge;
using Amazon.EventBridge.Model;
namespace EventBridgeActions;
public static class HelloEventBridge
{ 
     static async Task Main(string[] args) 
     { 
         var eventBridgeClient = new AmazonEventBridgeClient();
```

```
 Console.WriteLine($"Hello Amazon EventBridge! Following are some of your 
  EventBuses:"); 
         Console.WriteLine(); 
         // You can use await and any of the async methods to get a response. 
         // Let's get the first five event buses. 
         var response = await eventBridgeClient.ListEventBusesAsync( 
             new ListEventBusesRequest() 
\{\hspace{.1cm} \}Limit = 5 }); 
         foreach (var eventBus in response.EventBuses) 
         { 
             Console.WriteLine($"\tEventBus: {eventBus.Name}"); 
             Console.WriteLine($"\tArn: {eventBus.Arn}"); 
             Console.WriteLine($"\tPolicy: {eventBus.Policy}"); 
             Console.WriteLine(); 
         } 
     }
}
```
• Einzelheiten zur API finden Sie [ListEventBusesi](https://docs.aws.amazon.com/goto/DotNetSDKV3/eventbridge-2015-10-07/ListEventBuses)n der AWS SDK for .NET API-Referenz.

### Themen

- [Aktionen](#page-346-0)
- **[Szenarien](#page-368-0)**

## Aktionen

#### **DeleteRule**

Das folgende Codebeispiel zeigt die VerwendungDeleteRule.

### AWS SDK for .NET

### **a** Note

Es gibt noch mehr dazu GitHub. Sie sehen das vollständige Beispiel und erfahren, wie Sie das [AWS -Code-Beispiel-Repository](https://github.com/awsdocs/aws-doc-sdk-examples/tree/main/dotnetv3/EventBridge#code-examples) einrichten und ausführen.

Löschen Sie eine Regel anhand ihres Namens.

```
 /// <summary> 
    /// Delete an event rule by name. 
    /// </summary> 
    /// <param name="ruleName">The name of the event rule.</param> 
    /// <returns>True if successful.</returns>
     public async Task<bool> DeleteRuleByName(string ruleName) 
     { 
         var response = await _amazonEventBridge.DeleteRuleAsync( 
             new DeleteRuleRequest() 
\{\hspace{.1cm} \} Name = ruleName 
             }); 
         return response.HttpStatusCode == HttpStatusCode.OK; 
     }
```
• Einzelheiten zur API finden Sie [DeleteRule](https://docs.aws.amazon.com/goto/DotNetSDKV3/eventbridge-2015-10-07/DeleteRule)in der AWS SDK for .NET API-Referenz.

#### **DescribeRule**

Das folgende Codebeispiel zeigt die VerwendungDescribeRule.

AWS SDK for .NET

#### **a** Note

Es gibt noch mehr dazu GitHub. Sie sehen das vollständige Beispiel und erfahren, wie Sie das [AWS -Code-Beispiel-Repository](https://github.com/awsdocs/aws-doc-sdk-examples/tree/main/dotnetv3/EventBridge#code-examples) einrichten und ausführen.
Rufen Sie den Status einer Regel anhand der Regelbeschreibung ab.

```
 /// <summary> 
   /// Get the state for a rule by the rule name. 
   /// </summary> 
   /// <param name="ruleName">The name of the rule.</param> 
   /// <param name="eventBusName">The optional name of the event bus. If empty, 
 uses the default event bus.</param> 
  /// <returns>The state of the rule.</returns>
    public async Task<RuleState> GetRuleStateByRuleName(string ruleName, string? 
 eventBusName = null) 
    { 
        var ruleResponse = await _amazonEventBridge.DescribeRuleAsync( 
            new DescribeRuleRequest() 
            { 
                 Name = ruleName, 
                 EventBusName = eventBusName 
            }); 
        return ruleResponse.State; 
    }
```
• Einzelheiten zur API finden Sie [DescribeRulei](https://docs.aws.amazon.com/goto/DotNetSDKV3/eventbridge-2015-10-07/DescribeRule)n der AWS SDK for .NET API-Referenz.

## **DisableRule**

Das folgende Codebeispiel zeigt die VerwendungDisableRule.

AWS SDK for .NET

**a** Note

Es gibt noch mehr dazu GitHub. Sie sehen das vollständige Beispiel und erfahren, wie Sie das [AWS -Code-Beispiel-Repository](https://github.com/awsdocs/aws-doc-sdk-examples/tree/main/dotnetv3/EventBridge#code-examples) einrichten und ausführen.

Deaktivieren Sie eine Regel anhand ihres Regelnamens.

```
 /// <summary> 
 /// Disable a particular rule on an event bus. 
 /// </summary
```

```
 /// <param name="ruleName">The name of the rule.</param> 
    /// <returns>True if successful.</returns>
     public async Task<bool> DisableRuleByName(string ruleName) 
     { 
         var ruleResponse = await _amazonEventBridge.DisableRuleAsync( 
             new DisableRuleRequest() 
\{\hspace{.1cm} \} Name = ruleName 
             }); 
         return ruleResponse.HttpStatusCode == HttpStatusCode.OK; 
     }
```
• Einzelheiten zur API finden Sie [DisableRulei](https://docs.aws.amazon.com/goto/DotNetSDKV3/eventbridge-2015-10-07/DisableRule)n der AWS SDK for .NET API-Referenz.

## **EnableRule**

Das folgende Codebeispiel zeigt die VerwendungEnableRule.

AWS SDK for NFT

**a** Note

Es gibt noch mehr dazu GitHub. Sie sehen das vollständige Beispiel und erfahren, wie Sie das [AWS -Code-Beispiel-Repository](https://github.com/awsdocs/aws-doc-sdk-examples/tree/main/dotnetv3/EventBridge#code-examples) einrichten und ausführen.

Aktivieren Sie eine Regel anhand ihres Regelnamens.

```
 /// <summary> 
    /// Enable a particular rule on an event bus. 
    /// </summary> 
     /// <param name="ruleName">The name of the rule.</param> 
   /// <returns>True if successful.</returns>
     public async Task<bool> EnableRuleByName(string ruleName) 
     { 
         var ruleResponse = await _amazonEventBridge.EnableRuleAsync( 
             new EnableRuleRequest() 
\{\hspace{.1cm} \} Name = ruleName 
             }); 
         return ruleResponse.HttpStatusCode == HttpStatusCode.OK;
```
• Einzelheiten zur API finden Sie [EnableRulei](https://docs.aws.amazon.com/goto/DotNetSDKV3/eventbridge-2015-10-07/EnableRule)n der AWS SDK for .NET API-Referenz.

#### **ListRuleNamesByTarget**

Das folgende Codebeispiel zeigt die VerwendungListRuleNamesByTarget.

AWS SDK for NFT

#### **a** Note

Es gibt noch mehr dazu GitHub. Sie sehen das vollständige Beispiel und erfahren, wie Sie das [AWS -Code-Beispiel-Repository](https://github.com/awsdocs/aws-doc-sdk-examples/tree/main/dotnetv3/EventBridge#code-examples) einrichten und ausführen.

Listen Sie alle Regelnamen mithilfe des Ziels auf.

```
 /// <summary> 
 /// List names of all rules matching a target. 
 /// </summary> 
 /// <param name="targetArn">The ARN of the target.</param> 
/// <returns>The list of rule names.</returns>
 public async Task<List<string>> ListAllRuleNamesByTarget(string targetArn) 
\{var results = new List<string>();
     var request = new ListRuleNamesByTargetRequest() 
    \{ TargetArn = targetArn 
     }; 
     ListRuleNamesByTargetResponse response; 
     do 
     { 
         response = await _amazonEventBridge.ListRuleNamesByTargetAsync(request); 
         results.AddRange(response.RuleNames); 
         request.NextToken = response.NextToken; 
     } while (response.NextToken is not null); 
     return results; 
 }
```
• Einzelheiten zur API finden Sie [ListRuleNamesByTargeti](https://docs.aws.amazon.com/goto/DotNetSDKV3/eventbridge-2015-10-07/ListRuleNamesByTarget)n der AWS SDK for .NET API-Referenz.

# **ListRules**

Das folgende Codebeispiel zeigt die VerwendungListRules.

### AWS SDK for .NET

### **a** Note

Es gibt noch mehr dazu GitHub. Sie sehen das vollständige Beispiel und erfahren, wie Sie das [AWS -Code-Beispiel-Repository](https://github.com/awsdocs/aws-doc-sdk-examples/tree/main/dotnetv3/EventBridge#code-examples) einrichten und ausführen.

Listen Sie alle Regeln für einen Event Bus auf.

```
 /// <summary> 
    /// List the rules on an event bus. 
    /// </summary> 
   /// <param name="eventBusArn">The optional ARN of the event bus. If empty, uses 
the default event bus.</param>
   /// <returns>The list of rules.</returns>
   public async Task<List<Rule>> ListAllRulesForEventBus(string? eventBusArn =
 null) 
    { 
        var results = new List<Rule>(); 
        var request = new ListRulesRequest() 
        { 
            EventBusName = eventBusArn 
        }; 
        // Get all of the pages of rules. 
        ListRulesResponse response; 
        do 
        { 
            response = await _amazonEventBridge.ListRulesAsync(request); 
            results.AddRange(response.Rules); 
            request.NextToken = response.NextToken; 
        } while (response.NextToken is not null);
```

```
 return results; 
 }
```
• Einzelheiten zur API finden Sie [ListRules](https://docs.aws.amazon.com/goto/DotNetSDKV3/eventbridge-2015-10-07/ListRules)in der AWS SDK for .NET API-Referenz.

### **ListTargetsByRule**

Das folgende Codebeispiel zeigt die VerwendungListTargetsByRule.

AWS SDK for NFT

### **a** Note

Es gibt noch mehr dazu GitHub. Sie sehen das vollständige Beispiel und erfahren, wie Sie das [AWS -Code-Beispiel-Repository](https://github.com/awsdocs/aws-doc-sdk-examples/tree/main/dotnetv3/EventBridge#code-examples) einrichten und ausführen.

Listen Sie alle Ziele für eine Regel mithilfe des Regelnamens auf.

```
 /// <summary> 
 /// List all of the targets matching a rule by name. 
 /// </summary> 
 /// <param name="ruleName">The name of the rule.</param> 
 /// <returns>The list of targets.</returns> 
 public async Task<List<Target>> ListAllTargetsOnRule(string ruleName) 
 { 
     var results = new List<Target>(); 
     var request = new ListTargetsByRuleRequest() 
     { 
         Rule = ruleName 
     }; 
     ListTargetsByRuleResponse response; 
     do 
     { 
         response = await _amazonEventBridge.ListTargetsByRuleAsync(request); 
         results.AddRange(response.Targets); 
         request.NextToken = response.NextToken; 
     } while (response.NextToken is not null);
```

```
 return results;
```
• Einzelheiten zur API finden Sie [ListTargetsByRulei](https://docs.aws.amazon.com/goto/DotNetSDKV3/eventbridge-2015-10-07/ListTargetsByRule)n der AWS SDK for .NET API-Referenz.

### **PutEvents**

Das folgende Codebeispiel zeigt die VerwendungPutEvents.

AWS SDK for .NET

#### **G** Note

Es gibt noch mehr dazu GitHub. Sie sehen das vollständige Beispiel und erfahren, wie Sie das [AWS -Code-Beispiel-Repository](https://github.com/awsdocs/aws-doc-sdk-examples/tree/main/dotnetv3/EventBridge#code-examples) einrichten und ausführen.

Senden Sie ein Ereignis, das einem benutzerdefinierten Muster für eine Regel entspricht.

```
 /// <summary> 
    /// Add an event to the event bus that includes an email, message, and time. 
   // </summary>
    /// <param name="email">The email to use in the event detail of the custom 
event.</param>
    /// <returns>True if successful.</returns> 
    public async Task<bool> PutCustomEmailEvent(string email) 
    { 
        var eventDetail = new
         { 
             UserEmail = email, 
             Message = "This event was generated by example code.", 
             UtcTime = DateTime.UtcNow.ToString("g") 
         }; 
         var response = await _amazonEventBridge.PutEventsAsync( 
             new PutEventsRequest() 
             { 
                 Entries = new List<PutEventsRequestEntry>() 
\overline{a} new PutEventsRequestEntry() 
\{ \} Source = "ExampleSource",
```

```
 Detail = JsonSerializer.Serialize(eventDetail), 
                       DetailType = "ExampleType" 
1 1 1 1 1 1 1
 } 
            }); 
        return response.FailedEntryCount == 0; 
    }
```
• Einzelheiten zur API finden Sie [PutEventsi](https://docs.aws.amazon.com/goto/DotNetSDKV3/eventbridge-2015-10-07/PutEvents)n der AWS SDK for .NET API-Referenz.

## **PutRule**

Das folgende Codebeispiel zeigt die VerwendungPutRule.

### AWS SDK for .NET

**a** Note

Es gibt noch mehr dazu GitHub. Sie sehen das vollständige Beispiel und erfahren, wie Sie das [AWS -Code-Beispiel-Repository](https://github.com/awsdocs/aws-doc-sdk-examples/tree/main/dotnetv3/EventBridge#code-examples) einrichten und ausführen.

Erstellen Sie eine Regel, die ausgelöst wird, wenn ein Objekt zu einem Amazon-Simple-Storage-Service-Bucket hinzugefügt wird.

```
 /// <summary> 
    /// Create a new event rule that triggers when an Amazon S3 object is created in 
  a bucket. 
    /// </summary> 
     /// <param name="roleArn">The ARN of the role.</param> 
     /// <param name="ruleName">The name to give the rule.</param> 
     /// <param name="bucketName">The name of the bucket to trigger the event.</
param> 
    /// <returns>The ARN of the new rule.</returns>
     public async Task<string> PutS3UploadRule(string roleArn, string ruleName, 
  string bucketName) 
     { 
         string eventPattern = "{" + 
                                   "\"source\": [\"aws.s3\"]," + 
                                       "\"detail-type\": [\"Object Created\"]," +
```

```
 "\"detail\": {" + 
                                  "\"bucket\": {" + 
                                     "\"name\": [\"" + bucketName + "\"]" + 
 "}" + 
 "}" + 
 "}"; 
       var response = await _amazonEventBridge.PutRuleAsync( 
          new PutRuleRequest() 
          { 
              Name = ruleName, 
              Description = "Example S3 upload rule for EventBridge", 
              RoleArn = roleArn, 
              EventPattern = eventPattern 
          }); 
       return response.RuleArn; 
    }
```
Erstellen Sie eine Regel, die ein benutzerdefiniertes Muster verwendet.

```
 /// <summary> 
    /// Update a rule to use a custom defined event pattern. 
   // </summary>
    /// <param name="ruleName">The name of the rule to update.</param> 
   /// <returns>The ARN of the updated rule.</returns>
    public async Task<string> UpdateCustomEventPattern(string ruleName) 
    { 
        string customEventsPattern = "{" + 
                                      "\"source\": [\"ExampleSource\"]," + 
                                      "\"detail-type\": [\"ExampleType\"]" + 
 "}"; 
        var response = await _amazonEventBridge.PutRuleAsync( 
            new PutRuleRequest() 
            { 
                Name = ruleName, 
                Description = "Custom test rule", 
                EventPattern = customEventsPattern 
            }); 
        return response.RuleArn;
```
• Einzelheiten zur API finden Sie [PutRulei](https://docs.aws.amazon.com/goto/DotNetSDKV3/eventbridge-2015-10-07/PutRule)n der AWS SDK for .NET API-Referenz.

#### **PutTargets**

Das folgende Codebeispiel zeigt die VerwendungPutTargets.

AWS SDK for NFT

#### **a** Note

Es gibt noch mehr dazu GitHub. Sie sehen das vollständige Beispiel und erfahren, wie Sie das [AWS -Code-Beispiel-Repository](https://github.com/awsdocs/aws-doc-sdk-examples/tree/main/dotnetv3/EventBridge#code-examples) einrichten und ausführen.

Fügen Sie ein Amazon-SNS-Thema als Ziel für eine Regel hinzu.

```
 /// <summary> 
    /// Add an Amazon SNS target topic to a rule. 
    /// </summary> 
    /// <param name="ruleName">The name of the rule to update.</param> 
    /// <param name="targetArn">The ARN of the Amazon SNS target.</param> 
    /// <param name="eventBusArn">The optional event bus name, uses default if 
empty.</param>
   /// <returns>The ID of the target.</returns>
    public async Task<string> AddSnsTargetToRule(string ruleName, string targetArn, 
 string? eventBusArn = null) 
    { 
         var targetID = Guid.NewGuid().ToString(); 
         // Create the list of targets and add a new target. 
         var targets = new List<Target> 
         { 
             new Target() 
             { 
                 Arn = targetArn, 
                 Id = targetID 
 } 
         };
```

```
 // Add the targets to the rule. 
        var response = await _amazonEventBridge.PutTargetsAsync( 
             new PutTargetsRequest() 
             { 
                 EventBusName = eventBusArn, 
                 Rule = ruleName, 
                 Targets = targets, 
             }); 
        if (response.FailedEntryCount > 0) 
        { 
             response.FailedEntries.ForEach(e => 
             { 
                 _logger.LogError( 
                      $"Failed to add target {e.TargetId}: {e.ErrorMessage}, code 
 {e.ErrorCode}"); 
             }); 
        } 
        return targetID; 
    }
```
Fügen Sie einen Eingabe-Transformator als Ziel für eine Regel hinzu.

```
 /// <summary> 
   /// Update an Amazon S3 object created rule with a transform on the target. 
  // </summary>
   /// <param name="ruleName">The name of the rule.</param> 
   /// <param name="targetArn">The ARN of the target.</param> 
   /// <param name="eventBusArn">Optional event bus ARN. If empty, uses the default 
 event bus.</param> 
   /// <returns>The ID of the target.</returns>
    public async Task<string> UpdateS3UploadRuleTargetWithTransform(string ruleName, 
 string targetArn, string? eventBusArn = null) 
    { 
        var targetID = Guid.NewGuid().ToString(); 
        var targets = new List<Target> 
        { 
            new Target() 
            { 
                Id = targetID,
```

```
 Arn = targetArn, 
                InputTransformer = new InputTransformer() 
\overline{a} InputPathsMap = new Dictionary<string, string>() 
\{ {"bucket", "$.detail.bucket.name"}, 
                        {"time", "$.time"} 
\}, \{ InputTemplate = "\"Notification: an object was uploaded to 
 bucket <bucket> at <time>.\"" 
 } 
 } 
        }; 
        var response = await _amazonEventBridge.PutTargetsAsync( 
            new PutTargetsRequest() 
            { 
                EventBusName = eventBusArn, 
                Rule = ruleName, 
                Targets = targets, 
            }); 
        if (response.FailedEntryCount > 0) 
        { 
            response.FailedEntries.ForEach(e => 
            { 
                _logger.LogError( 
                    $"Failed to add target {e.TargetId}: {e.ErrorMessage}, code 
 {e.ErrorCode}"); 
            }); 
        } 
        return targetID; 
    }
```
• Einzelheiten zur API finden Sie [PutTargetsi](https://docs.aws.amazon.com/goto/DotNetSDKV3/eventbridge-2015-10-07/PutTargets)n der AWS SDK for .NET API-Referenz.

### **RemoveTargets**

Das folgende Codebeispiel zeigt die VerwendungRemoveTargets.

### AWS SDK for .NET

### **a** Note

Es gibt noch mehr dazu GitHub. Sie sehen das vollständige Beispiel und erfahren, wie Sie das [AWS -Code-Beispiel-Repository](https://github.com/awsdocs/aws-doc-sdk-examples/tree/main/dotnetv3/EventBridge#code-examples) einrichten und ausführen.

Entfernen Sie alle Ziele für eine Regel mithilfe des Regelnamens.

```
 /// <summary> 
     /// Delete an event rule by name. 
     /// </summary> 
    /// <param name="ruleName">The name of the event rule.</param> 
     /// <returns>True if successful.</returns> 
    public async Task<bool> RemoveAllTargetsFromRule(string ruleName)
     { 
        var targetIds = new List<string>();
         var request = new ListTargetsByRuleRequest() 
         { 
             Rule = ruleName 
         }; 
         ListTargetsByRuleResponse targetsResponse; 
         do 
         { 
             targetsResponse = await 
 _amazonEventBridge.ListTargetsByRuleAsync(request); 
             targetIds.AddRange(targetsResponse.Targets.Select(t => t.Id)); 
             request.NextToken = targetsResponse.NextToken; 
         } while (targetsResponse.NextToken is not null); 
         var removeResponse = await _amazonEventBridge.RemoveTargetsAsync( 
             new RemoveTargetsRequest() 
             { 
                  Rule = ruleName, 
                  Ids = targetIds 
             }); 
         if (removeResponse.FailedEntryCount > 0) 
         { 
             removeResponse.FailedEntries.ForEach(e => 
\{\hspace{.1cm} \}
```

```
 _logger.LogError( 
                      $"Failed to remove target {e.TargetId}: {e.ErrorMessage}, code 
 {e.ErrorCode}"); 
             }); 
        } 
        return removeResponse.HttpStatusCode == HttpStatusCode.OK; 
    }
```
• Einzelheiten zur API finden Sie [RemoveTargets](https://docs.aws.amazon.com/goto/DotNetSDKV3/eventbridge-2015-10-07/RemoveTargets)in der AWS SDK for .NET API-Referenz.

# Szenarien

Erste Schritte mit Regeln und Zielen

Wie das aussehen kann, sehen Sie am nachfolgenden Beispielcode:

- Erstellen Sie eine Regel und fügen Sie ihr ein Ziel hinzu.
- Aktivieren und deaktivieren Sie Regeln.
- Listen Sie Regeln und Ziele auf und aktualisieren Sie sie.
- Senden Sie Ereignisse und bereinigen Sie dann die Ressourcen.

### AWS SDK for .NET

Es gibt noch mehr dazu GitHub. Sie sehen das vollständige Beispiel und erfahren, wie Sie das [AWS -Code-Beispiel-Repository](https://github.com/awsdocs/aws-doc-sdk-examples/tree/main/dotnetv3/EventBridge#code-examples) einrichten und ausführen.

Führen Sie ein interaktives Szenario an einer Eingabeaufforderung aus.

```
public class EventBridgeScenario
{ 
     /* 
     Before running this .NET code example, set up your development environment, 
  including your credentials.
```
This .NET example performs the following tasks with Amazon EventBridge:

**a** Note

```
 - Create a rule. 
     - Add a target to a rule. 
     - Enable and disable rules. 
     - List rules and targets. 
    - Update rules and targets. 
     - Send events. 
     - Delete the rule. 
     */ 
     private static ILogger logger = null!; 
     private static EventBridgeWrapper _eventBridgeWrapper = null!; 
     private static IConfiguration _configuration = null!; 
     private static IAmazonIdentityManagementService? _iamClient = null!; 
    private static IAmazonSimpleNotificationService? _snsClient = null!;
     private static IAmazonS3 _s3Client = null!; 
    static async Task Main(string[] args) 
    { 
         // Set up dependency injection for Amazon EventBridge. 
         using var host = Host.CreateDefaultBuilder(args) 
             .ConfigureLogging(logging => 
                 logging.AddFilter("System", LogLevel.Debug) 
                      .AddFilter<DebugLoggerProvider>("Microsoft", 
 LogLevel.Information) 
                      .AddFilter<ConsoleLoggerProvider>("Microsoft", LogLevel.Trace)) 
             .ConfigureServices((_, services) => 
             services.AddAWSService<IAmazonEventBridge>() 
             .AddAWSService<IAmazonIdentityManagementService>() 
             .AddAWSService<IAmazonS3>() 
             .AddAWSService<IAmazonSimpleNotificationService>() 
             .AddTransient<EventBridgeWrapper>() 
) .Build(); 
         _configuration = new ConfigurationBuilder() 
             .SetBasePath(Directory.GetCurrentDirectory()) 
             .AddJsonFile("settings.json") // Load settings from .json file. 
             .AddJsonFile("settings.local.json", 
                 true) // Optionally, load local settings. 
             .Build(); 
         logger = LoggerFactory.Create(builder => { builder.AddConsole(); }) 
             .CreateLogger<EventBridgeScenario>();
```

```
 ServicesSetup(host); 
 string topicArn = ""; 
 string roleArn = ""; 
 Console.WriteLine(new string('-', 80)); 
 Console.WriteLine("Welcome to the Amazon EventBridge example scenario."); 
 Console.WriteLine(new string('-', 80)); 
 try 
 { 
     roleArn = await CreateRole(); 
     await CreateBucketWithEventBridgeEvents(); 
     await AddEventRule(roleArn); 
     await ListEventRules(); 
     topicArn = await CreateSnsTopic(); 
    var email = await SubscribeToSnsTopic(topicArn);
     await AddSnsTarget(topicArn); 
     await ListTargets(); 
     await ListRulesForTarget(topicArn); 
     await UploadS3File(_s3Client); 
     await ChangeRuleState(false); 
     await GetRuleState(); 
     await UpdateSnsEventRule(topicArn); 
     await ChangeRuleState(true); 
     await UploadS3File(_s3Client); 
     await UpdateToCustomRule(topicArn);
```

```
 await TriggerCustomRule(email); 
            await CleanupResources(topicArn); 
        } 
        catch (Exception ex) 
        { 
            logger.LogError(ex, "There was a problem executing the scenario."); 
            await CleanupResources(topicArn); 
        } 
        Console.WriteLine(new string('-', 80)); 
        Console.WriteLine("The Amazon EventBridge example scenario is complete."); 
        Console.WriteLine(new string('-', 80)); 
    } 
   /// <summary> 
    /// Populate the services for use within the console application. 
   /// </summary> 
   /// <param name="host">The services host.</param> 
    private static void ServicesSetup(IHost host) 
    { 
        _eventBridgeWrapper = 
 host.Services.GetRequiredService<EventBridgeWrapper>(); 
        _snsClient = 
 host.Services.GetRequiredService<IAmazonSimpleNotificationService>(); 
        _s3Client = host.Services.GetRequiredService<IAmazonS3>(); 
        _iamClient = 
 host.Services.GetRequiredService<IAmazonIdentityManagementService>(); 
    } 
   /// <summary> 
   /// Create a role to be used by EventBridge. 
   /// </summary> 
  /// <returns>The role Amazon Resource Name (ARN).</returns>
    public static async Task<string> CreateRole() 
    { 
        Console.WriteLine(new string('-', 80)); 
        Console.WriteLine("Creating a role to use with EventBridge and attaching 
 managed policy AmazonEventBridgeFullAccess."); 
        Console.WriteLine(new string('-', 80)); 
       var roleName = _configuration["roleName"];
        var assumeRolePolicy = "{" + 
                                    "\"Version\": \"2012-10-17\"," +
```

```
 "\"Statement\": [{" + 
                                    "\"Effect\": \"Allow\"," + 
                                    "\"Principal\": {" + 
                                    $"\"Service\": \"events.amazonaws.com\"" + 
                                    "}," + 
                                    "\"Action\": \"sts:AssumeRole\"" + 
                                    "}]" + 
 "}"; 
         var roleResult = await _iamClient!.CreateRoleAsync( 
             new CreateRoleRequest() 
\{\hspace{.1cm} \} AssumeRolePolicyDocument = assumeRolePolicy, 
                Path = ''/,
                 RoleName = roleName 
             }); 
         await _iamClient.AttachRolePolicyAsync( 
             new AttachRolePolicyRequest() 
             { 
                PolicyArn = "arn:aws:iam::aws:policy/AmazonEventBridgeFullAccess",
                 RoleName = roleName 
             }); 
         // Allow time for the role to be ready. 
         Thread.Sleep(10000); 
         return roleResult.Role.Arn; 
    } 
    /// <summary> 
    /// Create an Amazon Simple Storage Service (Amazon S3) bucket with EventBridge 
 events enabled. 
    /// </summary> 
   /// <returns>Async task.</returns>
    private static async Task CreateBucketWithEventBridgeEvents() 
    { 
         Console.WriteLine(new string('-', 80)); 
         Console.WriteLine("Creating an S3 bucket with EventBridge events enabled."); 
         var testBucketName = _configuration["testBucketName"]; 
         var bucketExists = await 
 Amazon.S3.Util.AmazonS3Util.DoesS3BucketExistV2Async(_s3Client, 
             testBucketName);
```

```
 if (!bucketExists) 
        \sqrt{ }await s3Client.PutBucketAsync(new PutBucketRequest()
\{\hspace{.1cm} \} BucketName = testBucketName, 
                  UseClientRegion = true 
             }); 
         } 
         await _s3Client.PutBucketNotificationAsync(new 
 PutBucketNotificationRequest() 
         { 
             BucketName = testBucketName, 
             EventBridgeConfiguration = new EventBridgeConfiguration() 
         }); 
         Console.WriteLine($"\tAdded bucket {testBucketName} with EventBridge events 
 enabled."); 
         Console.WriteLine(new string('-', 80)); 
     } 
    /// <summary> 
    /// Create and upload a file to an S3 bucket to trigger an event. 
    /// </summary> 
   /// <returns>Async task.</returns>
     private static async Task UploadS3File(IAmazonS3 s3Client) 
     { 
         Console.WriteLine(new string('-', 80)); 
         Console.WriteLine("Uploading a file to the test bucket. This will trigger a 
 subscription email."); 
         var testBucketName = _configuration["testBucketName"]; 
         var fileName = $"example_upload_{DateTime.UtcNow.Ticks}.txt"; 
         // Create the file if it does not already exist. 
         if (!File.Exists(fileName)) 
        \mathcal{L} await using StreamWriter sw = File.CreateText(fileName); 
             await sw.WriteLineAsync( 
                  "This is a sample file for testing uploads."); 
         }
```

```
 await s3Client.PutObjectAsync(new PutObjectRequest() 
        { 
            FilePath = fileName, 
            BucketName = testBucketName 
        }); 
        Console.WriteLine($"\tPress Enter to continue."); 
        Console.ReadLine(); 
        Console.WriteLine(new string('-', 80)); 
    } 
    /// <summary> 
   /// Create an Amazon Simple Notification Service (Amazon SNS) topic to use as an 
 EventBridge target. 
    /// </summary> 
   /// <returns>Async task.</returns>
    private static async Task<string> CreateSnsTopic() 
    { 
        Console.WriteLine(new string('-', 80)); 
        Console.WriteLine( 
             "Creating an Amazon Simple Notification Service (Amazon SNS) topic for 
 email subscriptions."); 
        var topicName = _configuration["topicName"]; 
        string topicPolicy = "{" + 
                               "\"Version\": \"2012-10-17\"," + 
                               "\"Statement\": [{" + 
                               "\"Sid\": \"EventBridgePublishTopic\"," + 
                               "\"Effect\": \"Allow\"," + 
                               "\"Principal\": {" + 
                               $"\"Service\": \"events.amazonaws.com\"" + 
                               "}," + 
                               "\"Resource\": \"*\"," + 
                               "\"Action\": \"sns:Publish\"" + 
                               "}]" + 
                               "}"; 
        var topicAttributes = new Dictionary<string, string>() 
        { 
            { "Policy", topicPolicy } 
        };
```

```
 var topicResponse = await _snsClient!.CreateTopicAsync(new 
 CreateTopicRequest() 
         { 
             Name = topicName, 
             Attributes = topicAttributes 
         }); 
         Console.WriteLine($"\tAdded topic {topicName} for email subscriptions."); 
         Console.WriteLine(new string('-', 80)); 
         return topicResponse.TopicArn; 
     } 
    /// <summary> 
    /// Subscribe a user email to an SNS topic. 
    /// </summary> 
    /// <param name="topicArn">The ARN of the SNS topic.</param> 
   /// <returns>The user's email.</returns>
     private static async Task<string> SubscribeToSnsTopic(string topicArn) 
     { 
         Console.WriteLine(new string('-', 80)); 
         string email = ""; 
         while (string.IsNullOrEmpty(email)) 
         { 
             Console.WriteLine("Enter your email to subscribe to the Amazon SNS 
 topic:"); 
            email = Console.ReadLine()!;
         } 
        var subscriptions = new List<string>();
         var paginatedSubscriptions = 
 _snsClient!.Paginators.ListSubscriptionsByTopic( 
             new ListSubscriptionsByTopicRequest() 
\{\hspace{.1cm} \} TopicArn = topicArn 
             }); 
         // Get the entire list using the paginator. 
        await foreach (var subscription in paginatedSubscriptions.Subscriptions)
         {
```

```
 subscriptions.Add(subscription.Endpoint); 
        } 
        if (subscriptions.Contains(email)) 
       \mathcal{L} Console.WriteLine($"\tYour email is already subscribed."); 
            Console.WriteLine(new string('-', 80)); 
            return email; 
        } 
        await _snsClient.SubscribeAsync(new SubscribeRequest() 
        { 
            TopicArn = topicArn, 
            Protocol = "email", 
           Endpoint = email }); 
        Console.WriteLine($"Use the link in the email you received to confirm your 
 subscription, then press Enter to continue."); 
        Console.ReadLine(); 
        Console.WriteLine(new string('-', 80)); 
        return email; 
    } 
   /// <summary> 
   /// Add a rule which triggers when a file is uploaded to an S3 bucket. 
   /// </summary> 
   /// <param name="roleArn">The ARN of the role used by EventBridge.</param> 
  /// <returns>Async task.</returns>
    private static async Task AddEventRule(string roleArn) 
    { 
        Console.WriteLine(new string('-', 80)); 
        Console.WriteLine("Creating an EventBridge event that sends an email when an 
 Amazon S3 object is created."); 
        var eventRuleName = _configuration["eventRuleName"]; 
        var testBucketName = _configuration["testBucketName"]; 
        await _eventBridgeWrapper.PutS3UploadRule(roleArn, eventRuleName, 
 testBucketName); 
        Console.WriteLine($"\tAdded event rule {eventRuleName} for bucket 
 {testBucketName}.");
```

```
 Console.WriteLine(new string('-', 80)); 
    } 
   /// <summary> 
   /// Add an SNS target to the rule. 
   /// </summary> 
   /// <param name="topicArn">The ARN of the SNS topic.</param> 
   /// <returns>Async task.</returns> 
    private static async Task AddSnsTarget(string topicArn) 
    { 
        Console.WriteLine(new string('-', 80)); 
        Console.WriteLine("Adding a target to the rule to that sends an email when 
 the rule is triggered."); 
        var eventRuleName = _configuration["eventRuleName"]; 
        var testBucketName = _configuration["testBucketName"]; 
        var topicName = _configuration["topicName"]; 
        await _eventBridgeWrapper.AddSnsTargetToRule(eventRuleName, topicArn); 
        Console.WriteLine($"\tAdded event rule {eventRuleName} with Amazon SNS 
 target {topicName} for bucket {testBucketName}."); 
        Console.WriteLine(new string('-', 80)); 
    } 
   /// <summary> 
   /// List the event rules on the default event bus. 
   /// </summary> 
  /// <returns>Async task.</returns>
    private static async Task ListEventRules() 
   \{ Console.WriteLine(new string('-', 80)); 
        Console.WriteLine("Current event rules:"); 
        var rules = await _eventBridgeWrapper.ListAllRulesForEventBus(); 
        rules.ForEach(r => Console.WriteLine($"\tRule: {r.Name} Description: 
 {r.Description} State: {r.State}")); 
        Console.WriteLine(new string('-', 80)); 
    } 
   /// <summary> 
   /// Update the event target to use a transform. 
    /// </summary>
```

```
 /// <param name="topicArn">The SNS topic ARN target to update.</param> 
    /// <returns>Async task.</returns> 
    private static async Task UpdateSnsEventRule(string topicArn) 
    { 
        Console.WriteLine(new string('-', 80)); 
        Console.WriteLine("Let's update the event target with a transform."); 
        var eventRuleName = _configuration["eventRuleName"]; 
        var testBucketName = _configuration["testBucketName"]; 
        await 
 _eventBridgeWrapper.UpdateS3UploadRuleTargetWithTransform(eventRuleName, topicArn); 
        Console.WriteLine($"\tUpdated event rule {eventRuleName} with Amazon SNS 
 target {topicArn} for bucket {testBucketName}."); 
        Console.WriteLine(new string('-', 80)); 
    } 
    /// <summary> 
   /// Update the rule to use a custom event pattern.
    /// </summary> 
   /// <returns>Async task.</returns>
    private static async Task UpdateToCustomRule(string topicArn) 
   \{ Console.WriteLine(new string('-', 80)); 
        Console.WriteLine("Updating the event pattern to be triggered by a custom 
 event instead."); 
        var eventRuleName = _configuration["eventRuleName"]; 
        await _eventBridgeWrapper.UpdateCustomEventPattern(eventRuleName); 
        Console.WriteLine($"\tUpdated event rule {eventRuleName} to custom 
 pattern."); 
        await _eventBridgeWrapper.UpdateCustomRuleTargetWithTransform(eventRuleName, 
            topicArn); 
        Console.WriteLine($"\tUpdated event target {topicArn}."); 
        Console.WriteLine(new string('-', 80)); 
    } 
    /// <summary> 
    /// Send rule events for a custom rule using the user's email address.
```

```
 /// </summary> 
   /// <param name="email">The email address to include.</param> 
    /// <returns>Async task.</returns> 
    private static async Task TriggerCustomRule(string email) 
    { 
        Console.WriteLine(new string('-', 80)); 
        Console.WriteLine("Sending an event to trigger the rule. This will trigger a 
 subscription email."); 
       await _eventBridgeWrapper.PutCustomEmailEvent(email);
        Console.WriteLine($"\tEvents have been sent. Press Enter to continue."); 
        Console.ReadLine(); 
        Console.WriteLine(new string('-', 80)); 
    } 
   /// <summary> 
   /// List all of the targets for a rule. 
   /// </summary> 
   /// <returns>Async task.</returns> 
    private static async Task ListTargets() 
    { 
        Console.WriteLine(new string('-', 80)); 
        Console.WriteLine("List all of the targets for a particular rule."); 
        var eventRuleName = _configuration["eventRuleName"]; 
        var targets = await _eventBridgeWrapper.ListAllTargetsOnRule(eventRuleName); 
        targets.ForEach(t => Console.WriteLine($"\tTarget: {t.Arn} Id: {t.Id} Input: 
 {t.Input}")); 
        Console.WriteLine(new string('-', 80)); 
    } 
   /// <summary> 
   /// List all of the rules for a particular target. 
   /// </summary> 
   /// <param name="topicArn">The ARN of the SNS topic.</param> 
  /// <returns>Async task.</returns>
    private static async Task ListRulesForTarget(string topicArn) 
    { 
        Console.WriteLine(new string('-', 80)); 
        Console.WriteLine("List all of the rules for a particular target.");
```

```
 var rules = await _eventBridgeWrapper.ListAllRuleNamesByTarget(topicArn); 
     rules.ForEach(r => Console.WriteLine($"\tRule: {r}")); 
     Console.WriteLine(new string('-', 80)); 
 } 
 /// <summary> 
 /// Enable or disable a particular rule. 
 /// </summary> 
 /// <param name="isEnabled">True to enable the rule, otherwise false.</param> 
/// <returns>Async task.</returns>
 private static async Task ChangeRuleState(bool isEnabled) 
 { 
     Console.WriteLine(new string('-', 80)); 
     var eventRuleName = _configuration["eventRuleName"]; 
     if (!isEnabled) 
    \{ Console.WriteLine($"Disabling the rule: {eventRuleName}"); 
         await _eventBridgeWrapper.DisableRuleByName(eventRuleName); 
     } 
     else 
    \mathcal{L} Console.WriteLine($"Enabling the rule: {eventRuleName}"); 
        await eventBridgeWrapper.EnableRuleByName(eventRuleName);
     } 
     Console.WriteLine(new string('-', 80)); 
 } 
 /// <summary> 
 /// Get the current state of the rule. 
 /// </summary> 
/// <returns>Async task.</returns>
 private static async Task GetRuleState() 
 { 
     Console.WriteLine(new string('-', 80)); 
     var eventRuleName = _configuration["eventRuleName"]; 
     var state = await _eventBridgeWrapper.GetRuleStateByRuleName(eventRuleName); 
     Console.WriteLine($"Rule {eventRuleName} is in current state {state}."); 
     Console.WriteLine(new string('-', 80)); 
 }
```

```
 /// <summary> 
     /// Clean up the resources from the scenario. 
    /// </summary> 
    /// <param name="topicArn">The ARN of the SNS topic to clean up.</param> 
    /// <returns>Async task.</returns> 
     private static async Task CleanupResources(string topicArn) 
    \mathcal{L} Console.WriteLine(new string('-', 80)); 
         Console.WriteLine($"Clean up resources."); 
         var eventRuleName = _configuration["eventRuleName"]; 
         if (GetYesNoResponse($"\tDelete all targets and event rule {eventRuleName}? 
(y/n)"))
         { 
             Console.WriteLine($"\tRemoving all targets from the event rule."); 
             await _eventBridgeWrapper.RemoveAllTargetsFromRule(eventRuleName); 
             Console.WriteLine($"\tDeleting event rule."); 
             await _eventBridgeWrapper.DeleteRuleByName(eventRuleName); 
         } 
         var topicName = _configuration["topicName"]; 
         if (GetYesNoResponse($"\tDelete Amazon SNS subscription topic {topicName}? 
(y/n)"))
         { 
             Console.WriteLine($"\tDeleting topic."); 
             await _snsClient!.DeleteTopicAsync(new DeleteTopicRequest() 
\{\hspace{.1cm} \} TopicArn = topicArn 
             }); 
         } 
         var bucketName = _configuration["testBucketName"]; 
         if (GetYesNoResponse($"\tDelete Amazon S3 bucket {bucketName}? (y/n)")) 
         { 
             Console.WriteLine($"\tDeleting bucket."); 
             // Delete all objects in the bucket. 
             var deleteList = await _s3Client.ListObjectsV2Async(new 
 ListObjectsV2Request() 
\{\hspace{.1cm} \} BucketName = bucketName 
             }); 
             await _s3Client.DeleteObjectsAsync(new DeleteObjectsRequest()
```

```
 { 
                  BucketName = bucketName, 
                  Objects = deleteList.S3Objects 
                      .Select(o => new KeyVersion { Key = o.Key }).ToList() 
             }); 
             // Now delete the bucket. 
             await _s3Client.DeleteBucketAsync(new DeleteBucketRequest() 
             { 
                  BucketName = bucketName 
             }); 
         } 
        var roleName = _configuration["roleName"];
         if (GetYesNoResponse($"\tDelete role {roleName}? (y/n)")) 
         { 
             Console.WriteLine($"\tDetaching policy and deleting role."); 
            await _iamClient!.DetachRolePolicyAsync(new DetachRolePolicyRequest()
\{\hspace{.1cm} \} RoleName = roleName, 
                 PolicyArn = "arn:aws:iam::aws:policy/AmazonEventBridgeFullAccess",
             }); 
             await _iamClient!.DeleteRoleAsync(new DeleteRoleRequest() 
\{\hspace{.1cm} \} RoleName = roleName 
             }); 
         } 
         Console.WriteLine(new string('-', 80)); 
     } 
    /// <summary> 
     /// Helper method to get a yes or no response from the user. 
    /// </summary> 
    /// <param name="question">The question string to print on the console.</param> 
   /// <returns>True if the user responds with a yes.</returns>
     private static bool GetYesNoResponse(string question) 
    \mathcal{L} Console.WriteLine(question); 
         var ynResponse = Console.ReadLine(); 
         var response = ynResponse != null && 
                         ynResponse.Equals("y", 
                              StringComparison.InvariantCultureIgnoreCase);
```

```
 return response; 
 }
```
Erstellen Sie eine Klasse, die EventBridge Operationen umschließt.

```
/// <summary>
/// Wrapper for Amazon EventBridge operations.
/// </summary>
public class EventBridgeWrapper
\{ private readonly IAmazonEventBridge _amazonEventBridge; 
     private readonly ILogger<EventBridgeWrapper> _logger; 
     /// <summary> 
     /// Constructor for the EventBridge wrapper. 
     /// </summary> 
     /// <param name="amazonEventBridge">The injected EventBridge client.</param> 
     /// <param name="logger">The injected logger for the wrapper.</param> 
     public EventBridgeWrapper(IAmazonEventBridge amazonEventBridge, 
  ILogger<EventBridgeWrapper> logger) 
     { 
         _amazonEventBridge = amazonEventBridge; 
         _logger = logger; 
     } 
    /// <summary> 
     /// Get the state for a rule by the rule name. 
    /// </summary> 
     /// <param name="ruleName">The name of the rule.</param> 
    /// <param name="eventBusName">The optional name of the event bus. If empty, 
  uses the default event bus.</param> 
    /// <returns>The state of the rule.</returns>
     public async Task<RuleState> GetRuleStateByRuleName(string ruleName, string? 
  eventBusName = null) 
     { 
         var ruleResponse = await _amazonEventBridge.DescribeRuleAsync( 
             new DescribeRuleRequest() 
             { 
                  Name = ruleName,
```

```
 EventBusName = eventBusName 
             }); 
         return ruleResponse.State; 
     } 
    /// <summary> 
    /// Enable a particular rule on an event bus. 
    /// </summary> 
    /// <param name="ruleName">The name of the rule.</param> 
    /// <returns>True if successful.</returns>
     public async Task<bool> EnableRuleByName(string ruleName) 
     { 
         var ruleResponse = await _amazonEventBridge.EnableRuleAsync( 
             new EnableRuleRequest() 
\{\hspace{.1cm} \} Name = ruleName 
             }); 
         return ruleResponse.HttpStatusCode == HttpStatusCode.OK; 
     } 
    /// <summary> 
     /// Disable a particular rule on an event bus. 
    /// </summary 
    /// <param name="ruleName">The name of the rule.</param> 
   /// <returns>True if successful.</returns>
     public async Task<bool> DisableRuleByName(string ruleName) 
    \mathcal{L} var ruleResponse = await _amazonEventBridge.DisableRuleAsync( 
             new DisableRuleRequest() 
\{\hspace{.1cm} \} Name = ruleName 
             }); 
         return ruleResponse.HttpStatusCode == HttpStatusCode.OK; 
     } 
    /// <summary> 
    /// List the rules on an event bus. 
    /// </summary> 
    /// <param name="eventBusArn">The optional ARN of the event bus. If empty, uses 
the default event bus.</param>
    /// <returns>The list of rules.</returns>
     public async Task<List<Rule>> ListAllRulesForEventBus(string? eventBusArn = 
 null) 
     {
```

```
var results = new List<Rule>();
     var request = new ListRulesRequest() 
     { 
          EventBusName = eventBusArn 
     }; 
     // Get all of the pages of rules. 
     ListRulesResponse response; 
     do 
     { 
          response = await _amazonEventBridge.ListRulesAsync(request); 
          results.AddRange(response.Rules); 
          request.NextToken = response.NextToken; 
     } while (response.NextToken is not null); 
     return results; 
 } 
 /// <summary> 
 /// List all of the targets matching a rule by name. 
 /// </summary> 
 /// <param name="ruleName">The name of the rule.</param> 
/// <returns>The list of targets.</returns>
 public async Task<List<Target>> ListAllTargetsOnRule(string ruleName) 
 { 
     var results = new List<Target>(); 
     var request = new ListTargetsByRuleRequest() 
    \mathcal{L} Rule = ruleName 
     }; 
     ListTargetsByRuleResponse response; 
     do 
     { 
          response = await _amazonEventBridge.ListTargetsByRuleAsync(request); 
          results.AddRange(response.Targets); 
          request.NextToken = response.NextToken; 
     } while (response.NextToken is not null); 
     return results; 
 } 
 /// <summary> 
 /// List names of all rules matching a target.
```

```
 /// </summary> 
    /// <param name="targetArn">The ARN of the target.</param> 
    /// <returns>The list of rule names.</returns> 
    public async Task<List<string>> ListAllRuleNamesByTarget(string targetArn) 
   \mathcal{L}var results = new List<string>();
        var request = new ListRuleNamesByTargetRequest() 
         { 
            TargetArn = targetArn 
        }; 
        ListRuleNamesByTargetResponse response; 
        do 
        { 
            response = await _amazonEventBridge.ListRuleNamesByTargetAsync(request); 
            results.AddRange(response.RuleNames); 
            request.NextToken = response.NextToken; 
        } while (response.NextToken is not null); 
        return results; 
    } 
    /// <summary> 
    /// Create a new event rule that triggers when an Amazon S3 object is created in 
  a bucket. 
    /// </summary> 
    /// <param name="roleArn">The ARN of the role.</param> 
    /// <param name="ruleName">The name to give the rule.</param> 
    /// <param name="bucketName">The name of the bucket to trigger the event.</
param> 
   /// <returns>The ARN of the new rule.</returns>
    public async Task<string> PutS3UploadRule(string roleArn, string ruleName, 
  string bucketName) 
    { 
        string eventPattern = "{" + 
                                 "\"source\": [\"aws.s3\"]," + 
                                     "\"detail-type\": [\"Object Created\"]," + 
                                     "\"detail\": {" + 
                                         "\"bucket\": {" + 
                                             "\"name\": [\"" + bucketName + "\"]" + 
 "}" + 
 "}" + 
 "}";
```

```
 var response = await _amazonEventBridge.PutRuleAsync( 
             new PutRuleRequest() 
\{\hspace{.1cm} \} Name = ruleName, 
                 Description = "Example S3 upload rule for EventBridge", 
                 RoleArn = roleArn, 
                 EventPattern = eventPattern 
             }); 
        return response.RuleArn; 
    } 
    /// <summary> 
    /// Update an Amazon S3 object created rule with a transform on the target. 
    /// </summary> 
    /// <param name="ruleName">The name of the rule.</param> 
    /// <param name="targetArn">The ARN of the target.</param> 
    /// <param name="eventBusArn">Optional event bus ARN. If empty, uses the default 
event bus.</param>
   /// <returns>The ID of the target.</returns>
    public async Task<string> UpdateS3UploadRuleTargetWithTransform(string ruleName, 
 string targetArn, string? eventBusArn = null) 
    { 
        var targetID = Guid.NewGuid().ToString(); 
        var targets = new List<Target> 
        \mathcal{L} new Target() 
             { 
                 Id = targetID, 
                 Arn = targetArn, 
                 InputTransformer = new InputTransformer() 
\overline{a} InputPathsMap = new Dictionary<string, string>() 
\{ {"bucket", "$.detail.bucket.name"}, 
                         {"time", "$.time"} 
\}, \{ InputTemplate = "\"Notification: an object was uploaded to 
bucket <bucket> at <time>.\""
 } 
 } 
        }; 
        var response = await _amazonEventBridge.PutTargetsAsync(
```

```
 new PutTargetsRequest() 
\{\hspace{.1cm} \} EventBusName = eventBusArn, 
                 Rule = ruleName, 
                 Targets = targets, 
             }); 
         if (response.FailedEntryCount > 0) 
         { 
             response.FailedEntries.ForEach(e => 
             { 
                 _logger.LogError( 
                      $"Failed to add target {e.TargetId}: {e.ErrorMessage}, code 
 {e.ErrorCode}"); 
             }); 
         } 
         return targetID; 
    } 
    /// <summary> 
    /// Update a custom rule with a transform on the target. 
    /// </summary> 
    /// <param name="ruleName">The name of the rule.</param> 
    /// <param name="targetArn">The ARN of the target.</param> 
    /// <param name="eventBusArn">Optional event bus ARN. If empty, uses the default 
event bus.</param>
   /// <returns>The ID of the target.</returns>
    public async Task<string> UpdateCustomRuleTargetWithTransform(string ruleName, 
 string targetArn, string? eventBusArn = null) 
    { 
        var targetID = Guid.NewGuid().ToString();
         var targets = new List<Target> 
         { 
             new Target() 
\{\hspace{.1cm} \} Id = targetID, 
                 Arn = targetArn, 
                 InputTransformer = new InputTransformer() 
\overline{a} InputTemplate = "\"Notification: sample event was received.\"" 
 } 
 } 
         }; 
         var response = await _amazonEventBridge.PutTargetsAsync(
```

```
 new PutTargetsRequest() 
\{\hspace{.1cm} \} EventBusName = eventBusArn, 
                 Rule = ruleName, 
                 Targets = targets, 
             }); 
         if (response.FailedEntryCount > 0) 
         { 
             response.FailedEntries.ForEach(e => 
             { 
                 _logger.LogError( 
                     $"Failed to add target {e.TargetId}: {e.ErrorMessage}, code 
 {e.ErrorCode}"); 
             }); 
         } 
         return targetID; 
    } 
    /// <summary> 
    /// Add an event to the event bus that includes an email, message, and time. 
    /// </summary> 
    /// <param name="email">The email to use in the event detail of the custom 
event.</param>
   /// <returns>True if successful.</returns>
    public async Task<bool> PutCustomEmailEvent(string email) 
    { 
         var eventDetail = new 
         { 
            UserEmail = email,
             Message = "This event was generated by example code.", 
             UtcTime = DateTime.UtcNow.ToString("g") 
         }; 
         var response = await _amazonEventBridge.PutEventsAsync( 
             new PutEventsRequest() 
\{\hspace{.1cm} \} Entries = new List<PutEventsRequestEntry>() 
\overline{a} new PutEventsRequestEntry() 
\{ Source = "ExampleSource", 
                         Detail = JsonSerializer.Serialize(eventDetail), 
                         DetailType = "ExampleType" 
1 1 1 1 1 1 1
 }
```

```
 }); 
         return response.FailedEntryCount == 0; 
    } 
    /// <summary> 
    /// Update a rule to use a custom defined event pattern. 
    /// </summary> 
    /// <param name="ruleName">The name of the rule to update.</param> 
   /// <returns>The ARN of the updated rule.</returns>
    public async Task<string> UpdateCustomEventPattern(string ruleName) 
    { 
         string customEventsPattern = "{" + 
                                       "\"source\": [\"ExampleSource\"]," + 
                                       "\"detail-type\": [\"ExampleType\"]" + 
 "}"; 
         var response = await _amazonEventBridge.PutRuleAsync( 
             new PutRuleRequest() 
             { 
                 Name = ruleName, 
                 Description = "Custom test rule", 
                 EventPattern = customEventsPattern 
             }); 
         return response.RuleArn; 
    } 
    /// <summary> 
    /// Add an Amazon SNS target topic to a rule. 
    /// </summary> 
    /// <param name="ruleName">The name of the rule to update.</param> 
    /// <param name="targetArn">The ARN of the Amazon SNS target.</param> 
    /// <param name="eventBusArn">The optional event bus name, uses default if 
empty.</param>
   /// <returns>The ID of the target.</returns>
    public async Task<string> AddSnsTargetToRule(string ruleName, string targetArn, 
 string? eventBusArn = null) 
   \mathcal{L} var targetID = Guid.NewGuid().ToString(); 
         // Create the list of targets and add a new target. 
         var targets = new List<Target> 
         {
```

```
 new Target() 
\{\hspace{.1cm} \} Arn = targetArn, 
                  Id = targetID 
 } 
         }; 
         // Add the targets to the rule. 
         var response = await _amazonEventBridge.PutTargetsAsync( 
              new PutTargetsRequest() 
\{\hspace{.1cm} \} EventBusName = eventBusArn, 
                  Rule = ruleName, 
                  Targets = targets, 
              }); 
         if (response.FailedEntryCount > 0) 
         { 
              response.FailedEntries.ForEach(e => 
              { 
                  _logger.LogError( 
                      $"Failed to add target {e.TargetId}: {e.ErrorMessage}, code 
 {e.ErrorCode}"); 
              }); 
         } 
         return targetID; 
     } 
     /// <summary> 
    /// Delete an event rule by name. 
     /// </summary> 
    /// <param name="ruleName">The name of the event rule.</param> 
    /// <returns>True if successful.</returns>
     public async Task<bool> RemoveAllTargetsFromRule(string ruleName) 
     { 
        var targetIds = new List<string>();
         var request = new ListTargetsByRuleRequest() 
         { 
              Rule = ruleName 
         }; 
         ListTargetsByRuleResponse targetsResponse; 
         do 
         {
```
```
 targetsResponse = await 
  _amazonEventBridge.ListTargetsByRuleAsync(request); 
              targetIds.AddRange(targetsResponse.Targets.Select(t => t.Id)); 
              request.NextToken = targetsResponse.NextToken; 
         } while (targetsResponse.NextToken is not null); 
         var removeResponse = await _amazonEventBridge.RemoveTargetsAsync( 
              new RemoveTargetsRequest() 
\{\hspace{.1cm} \} Rule = ruleName, 
                  Ids = targetIds 
              }); 
         if (removeResponse.FailedEntryCount > 0) 
         { 
              removeResponse.FailedEntries.ForEach(e => 
\{\hspace{.1cm} \} _logger.LogError( 
                       $"Failed to remove target {e.TargetId}: {e.ErrorMessage}, code 
  {e.ErrorCode}"); 
              }); 
         } 
         return removeResponse.HttpStatusCode == HttpStatusCode.OK; 
     } 
     /// <summary> 
     /// Delete an event rule by name. 
     /// </summary> 
     /// <param name="ruleName">The name of the event rule.</param> 
    /// <returns>True if successful.</returns>
     public async Task<bool> DeleteRuleByName(string ruleName) 
     { 
         var response = await _amazonEventBridge.DeleteRuleAsync( 
              new DeleteRuleRequest() 
\{\hspace{.1cm} \} Name = ruleName 
              }); 
         return response.HttpStatusCode == HttpStatusCode.OK; 
     }
}
```
- API-Details finden Sie in den folgenden Themen der AWS SDK for .NET -API-Referenz.
	- [DeleteRule](https://docs.aws.amazon.com/goto/DotNetSDKV3/eventbridge-2015-10-07/DeleteRule)
	- [DescribeRule](https://docs.aws.amazon.com/goto/DotNetSDKV3/eventbridge-2015-10-07/DescribeRule)
	- [DisableRule](https://docs.aws.amazon.com/goto/DotNetSDKV3/eventbridge-2015-10-07/DisableRule)
	- [EnableRule](https://docs.aws.amazon.com/goto/DotNetSDKV3/eventbridge-2015-10-07/EnableRule)
	- [ListRuleNamesByTarget](https://docs.aws.amazon.com/goto/DotNetSDKV3/eventbridge-2015-10-07/ListRuleNamesByTarget)
	- [ListRules](https://docs.aws.amazon.com/goto/DotNetSDKV3/eventbridge-2015-10-07/ListRules)
	- [ListTargetsByRule](https://docs.aws.amazon.com/goto/DotNetSDKV3/eventbridge-2015-10-07/ListTargetsByRule)
	- [PutEvents](https://docs.aws.amazon.com/goto/DotNetSDKV3/eventbridge-2015-10-07/PutEvents)
	- [PutRule](https://docs.aws.amazon.com/goto/DotNetSDKV3/eventbridge-2015-10-07/PutRule)
	- [PutTargets](https://docs.aws.amazon.com/goto/DotNetSDKV3/eventbridge-2015-10-07/PutTargets)

# AWS Glue Beispiele mit AWS SDK for .NET

Die folgenden Codebeispiele zeigen Ihnen, wie Sie mithilfe von AWS SDK for .NET with Aktionen ausführen und allgemeine Szenarien implementieren AWS Glue.

Aktionen sind Codeauszüge aus größeren Programmen und müssen im Kontext ausgeführt werden. Während Aktionen Ihnen zeigen, wie Sie einzelne Servicefunktionen aufrufen, können Sie Aktionen im Kontext der zugehörigen Szenarien und serviceübergreifenden Beispiele sehen.

Szenarien sind Codebeispiele, die Ihnen zeigen, wie Sie eine bestimmte Aufgabe ausführen können, indem Sie mehrere Funktionen innerhalb desselben Services aufrufen.

Jedes Beispiel enthält einen Link zu GitHub, wo Sie Anweisungen zum Einrichten und Ausführen des Codes im Kontext finden.

Erste Schritte

Hallo AWS Glue

Die folgenden Codebeispiele veranschaulichen, wie Sie mit der Verwendung von AWS Glue beginnen.

### AWS SDK for .NET

### **a** Note

```
namespace GlueActions;
public class HelloGlue
{ 
     private static ILogger logger = null!; 
     static async Task Main(string[] args) 
     { 
         // Set up dependency injection for AWS Glue. 
         using var host = Host.CreateDefaultBuilder(args) 
             .ConfigureLogging(logging => 
                 logging.AddFilter("System", LogLevel.Debug) 
                      .AddFilter<DebugLoggerProvider>("Microsoft", 
  LogLevel.Information) 
                      .AddFilter<ConsoleLoggerProvider>("Microsoft", LogLevel.Trace)) 
             .ConfigureServices((_, services) => 
                 services.AddAWSService<IAmazonGlue>() 
                  .AddTransient<GlueWrapper>() 
) .Build(); 
         logger = LoggerFactory.Create(builder => { builder.AddConsole(); }) 
             .CreateLogger<HelloGlue>(); 
         var glueClient = host.Services.GetRequiredService<IAmazonGlue>(); 
        var request = new ListJobsRequest();
        var jobNames = new List<string>();
         do 
         { 
             var response = await glueClient.ListJobsAsync(request); 
             jobNames.AddRange(response.JobNames); 
             request.NextToken = response.NextToken;
```
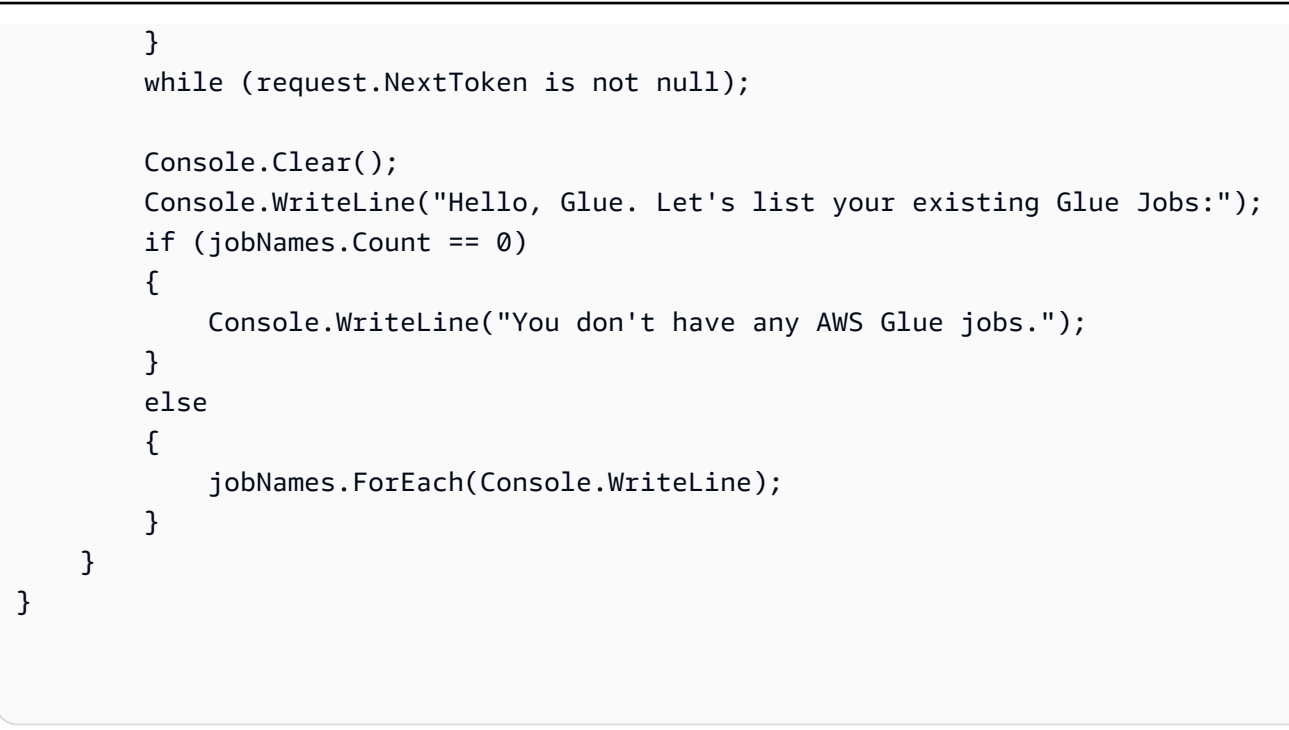

• Einzelheiten zur API finden Sie [ListJobsi](https://docs.aws.amazon.com/goto/DotNetSDKV3/glue-2017-03-31/ListJobs)n der AWS SDK for .NET API-Referenz.

# Themen

- [Aktionen](#page-346-0)
- [Szenarien](#page-368-0)

# Aktionen

# **CreateCrawler**

Das folgende Codebeispiel zeigt die VerwendungCreateCrawler.

AWS SDK for .NET

# **a** Note

Es gibt noch mehr dazu GitHub. Sie sehen das vollständige Beispiel und erfahren, wie Sie das [AWS -Code-Beispiel-Repository](https://github.com/awsdocs/aws-doc-sdk-examples/tree/main/dotnetv3/Glue#code-examples) einrichten und ausführen.

 /// <summary> /// Create an AWS Glue crawler.

```
 /// </summary> 
     /// <param name="crawlerName">The name for the crawler.</param> 
     /// <param name="crawlerDescription">A description of the crawler.</param> 
     /// <param name="role">The AWS Identity and Access Management (IAM) role to 
     /// be assumed by the crawler.</param> 
     /// <param name="schedule">The schedule on which the crawler will be executed.</
param> 
     /// <param name="s3Path">The path to the Amazon Simple Storage Service (Amazon 
  S3) 
     /// bucket where the Python script has been stored.</param> 
     /// <param name="dbName">The name to use for the database that will be 
     /// created by the crawler.</param> 
     /// <returns>A Boolean value indicating the success of the action.</returns> 
    public async Task<bool> CreateCrawlerAsync(
         string crawlerName, 
         string crawlerDescription, 
         string role, 
         string schedule, 
         string s3Path, 
         string dbName) 
     { 
         var s3Target = new S3Target 
         { 
              Path = s3Path, 
         }; 
         var targetList = new List<S3Target> 
\overline{\mathcal{L}} s3Target, 
         }; 
         var targets = new CrawlerTargets 
         { 
              S3Targets = targetList, 
         }; 
         var crawlerRequest = new CreateCrawlerRequest 
         { 
              DatabaseName = dbName, 
              Name = crawlerName, 
              Description = crawlerDescription, 
              Targets = targets, 
              Role = role, 
              Schedule = schedule,
```

```
 }; 
     var response = await _amazonGlue.CreateCrawlerAsync(crawlerRequest); 
     return response.HttpStatusCode == System.Net.HttpStatusCode.OK; 
 }
```
• Einzelheiten zur API finden Sie [CreateCrawler](https://docs.aws.amazon.com/goto/DotNetSDKV3/glue-2017-03-31/CreateCrawler)in der AWS SDK for .NET API-Referenz.

# **CreateJob**

Das folgende Codebeispiel zeigt die VerwendungCreateJob.

### AWS SDK for .NET

### **a**) Note

```
 /// <summary> 
    /// Create an AWS Glue job. 
   /// </summary> 
   /// <param name="jobName">The name of the job.</param> 
   /// <param name="roleName">The name of the IAM role to be assumed by 
   /// the job.</param> 
   /// <param name="description">A description of the job.</param> 
   /// <param name="scriptUrl">The URL to the script.</param> 
   /// <returns>A Boolean value indicating the success of the action.</returns> 
   public async Task<bool> CreateJobAsync(string dbName, string tableName, string
 bucketUrl, string jobName, string roleName, string description, string scriptUrl) 
    { 
        var command = new JobCommand 
        { 
            PythonVersion = "3", 
            Name = "glueetl", 
            ScriptLocation = scriptUrl, 
        };
```

```
 var arguments = new Dictionary<string, string> 
     { 
         { "--input_database", dbName }, 
         { "--input_table", tableName }, 
          { "--output_bucket_url", bucketUrl } 
     }; 
     var request = new CreateJobRequest 
     { 
         Command = command, 
         DefaultArguments = arguments, 
         Description = description, 
         GlueVersion = "3.0", 
         Name = jobName, 
         NumberOfWorkers = 10, 
         Role = roleName, 
         WorkerType = "G.1X" 
     }; 
     var response = await _amazonGlue.CreateJobAsync(request); 
     return response.HttpStatusCode == HttpStatusCode.OK; 
 }
```
• Einzelheiten zur API finden Sie [CreateJob](https://docs.aws.amazon.com/goto/DotNetSDKV3/glue-2017-03-31/CreateJob)in der AWS SDK for .NET API-Referenz.

### **DeleteCrawler**

Das folgende Codebeispiel zeigt die VerwendungDeleteCrawler.

AWS SDK for .NET

# **a** Note

```
 /// <summary> 
 /// Delete an AWS Glue crawler.
```

```
 /// </summary> 
    /// <param name="crawlerName">The name of the crawler.</param> 
    /// <returns>A Boolean value indicating the success of the action.</returns> 
   public async Task<bool> DeleteCrawlerAsync(string crawlerName)
    { 
        var response = await _amazonGlue.DeleteCrawlerAsync(new DeleteCrawlerRequest 
\{ Name = crawlerName \});
        return response.HttpStatusCode == HttpStatusCode.OK; 
    }
```
• Einzelheiten zur API finden Sie [DeleteCrawleri](https://docs.aws.amazon.com/goto/DotNetSDKV3/glue-2017-03-31/DeleteCrawler)n der AWS SDK for .NET API-Referenz.

### **DeleteDatabase**

Das folgende Codebeispiel zeigt die VerwendungDeleteDatabase.

AWS SDK for .NET

```
a Note
```
Es gibt noch mehr dazu GitHub. Sie sehen das vollständige Beispiel und erfahren, wie Sie das [AWS -Code-Beispiel-Repository](https://github.com/awsdocs/aws-doc-sdk-examples/tree/main/dotnetv3/Glue#code-examples) einrichten und ausführen.

```
 /// <summary> 
    /// Delete the AWS Glue database. 
    /// </summary> 
   /// <param name="dbName">The name of the database.</param> 
    /// <returns>A Boolean value indicating the success of the action.</returns> 
    public async Task<bool> DeleteDatabaseAsync(string dbName) 
    { 
        var response = await _amazonGlue.DeleteDatabaseAsync(new 
 DeleteDatabaseRequest { Name = dbName }); 
        return response.HttpStatusCode == HttpStatusCode.OK; 
    }
```
• Einzelheiten zur API finden Sie [DeleteDatabasei](https://docs.aws.amazon.com/goto/DotNetSDKV3/glue-2017-03-31/DeleteDatabase)n der AWS SDK for .NET API-Referenz.

### **DeleteJob**

Das folgende Codebeispiel zeigt die VerwendungDeleteJob.

AWS SDK for .NET

# **a** Note

Es gibt noch mehr dazu GitHub. Sie sehen das vollständige Beispiel und erfahren, wie Sie das [AWS -Code-Beispiel-Repository](https://github.com/awsdocs/aws-doc-sdk-examples/tree/main/dotnetv3/Glue#code-examples) einrichten und ausführen.

```
 /// <summary> 
   /// Delete an AWS Glue job. 
   /// </summary> 
   /// <param name="jobName">The name of the job.</param> 
   /// <returns>A Boolean value indicating the success of the action.</returns> 
    public async Task<bool> DeleteJobAsync(string jobName) 
    { 
        var response = await _amazonGlue.DeleteJobAsync(new DeleteJobRequest 
\{ JobName = \{ JobName \});
        return response.HttpStatusCode == HttpStatusCode.OK; 
    }
```
• Einzelheiten zur API finden Sie [DeleteJobi](https://docs.aws.amazon.com/goto/DotNetSDKV3/glue-2017-03-31/DeleteJob)n der AWS SDK for .NET API-Referenz.

# **DeleteTable**

Das folgende Codebeispiel zeigt die VerwendungDeleteTable.

AWS SDK for .NET

### **a** Note

```
 /// <summary> 
   /// Delete a table from an AWS Glue database. 
   /// </summary> 
   /// <param name="tableName">The table to delete.</param> 
   /// <returns>A Boolean value indicating the success of the action.</returns> 
   public async Task<bool> DeleteTableAsync(string dbName, string tableName)
    { 
        var response = await _amazonGlue.DeleteTableAsync(new DeleteTableRequest 
 { Name = tableName, DatabaseName = dbName }); 
        return response.HttpStatusCode == HttpStatusCode.OK; 
    }
```
• Einzelheiten zur API finden Sie [DeleteTablei](https://docs.aws.amazon.com/goto/DotNetSDKV3/glue-2017-03-31/DeleteTable)n der AWS SDK for .NET API-Referenz.

### **GetCrawler**

Das folgende Codebeispiel zeigt die VerwendungGetCrawler.

AWS SDK for .NET

#### **a** Note

```
 /// <summary> 
 /// Get information about an AWS Glue crawler. 
 /// </summary> 
 /// <param name="crawlerName">The name of the crawler.</param> 
 /// <returns>A Crawler object describing the crawler.</returns> 
 public async Task<Crawler?> GetCrawlerAsync(string crawlerName) 
 { 
     var crawlerRequest = new GetCrawlerRequest 
     { 
         Name = crawlerName, 
     }; 
     var response = await _amazonGlue.GetCrawlerAsync(crawlerRequest);
```

```
 if (response.HttpStatusCode == System.Net.HttpStatusCode.OK) 
        { 
            var databaseName = response.Crawler.DatabaseName; 
            Console.WriteLine($"{crawlerName} has the database {databaseName}"); 
            return response.Crawler; 
        } 
        Console.WriteLine($"No information regarding {crawlerName} could be 
 found."); 
        return null; 
    }
```
• Einzelheiten zur API finden Sie [GetCrawleri](https://docs.aws.amazon.com/goto/DotNetSDKV3/glue-2017-03-31/GetCrawler)n der AWS SDK for .NET API-Referenz.

#### **GetDatabase**

Das folgende Codebeispiel zeigt die VerwendungGetDatabase.

AWS SDK for .NET

### **a** Note

```
 /// <summary> 
     /// Get information about an AWS Glue database. 
     /// </summary> 
     /// <param name="dbName">The name of the database.</param> 
     /// <returns>A Database object containing information about the database.</
returns> 
     public async Task<Database> GetDatabaseAsync(string dbName) 
     { 
         var databasesRequest = new GetDatabaseRequest 
         { 
            Name = dbName,
         };
```

```
var response = await _amazonGlue.GetDatabaseAsync(databasesRequest);
     return response.Database; 
 }
```
• Einzelheiten zur API finden Sie [GetDatabasei](https://docs.aws.amazon.com/goto/DotNetSDKV3/glue-2017-03-31/GetDatabase)n der AWS SDK for .NET API-Referenz.

#### **GetJobRun**

Das folgende Codebeispiel zeigt die VerwendungGetJobRun.

AWS SDK for .NET

### **a**) Note

Es gibt noch mehr dazu GitHub. Sie sehen das vollständige Beispiel und erfahren, wie Sie das [AWS -Code-Beispiel-Repository](https://github.com/awsdocs/aws-doc-sdk-examples/tree/main/dotnetv3/Glue#code-examples) einrichten und ausführen.

```
 /// <summary> 
   /// Get information about a specific AWS Glue job run. 
   /// </summary> 
   /// <param name="jobName">The name of the job.</param> 
   /// <param name="jobRunId">The Id of the job run.</param> 
    /// <returns>A JobRun object with information about the job run.</returns> 
    public async Task<JobRun> GetJobRunAsync(string jobName, string jobRunId) 
    { 
        var response = await _amazonGlue.GetJobRunAsync(new GetJobRunRequest 
\{ JobName = jobName, RunId = jobRunId \});
        return response.JobRun; 
    }
```
• Einzelheiten zur API finden Sie [GetJobRuni](https://docs.aws.amazon.com/goto/DotNetSDKV3/glue-2017-03-31/GetJobRun)n der AWS SDK for .NET API-Referenz.

### **GetJobRuns**

Das folgende Codebeispiel zeigt die VerwendungGetJobRuns.

### AWS SDK for .NET

# **a** Note

Es gibt noch mehr dazu GitHub. Sie sehen das vollständige Beispiel und erfahren, wie Sie das [AWS -Code-Beispiel-Repository](https://github.com/awsdocs/aws-doc-sdk-examples/tree/main/dotnetv3/Glue#code-examples) einrichten und ausführen.

```
 /// <summary> 
    /// Get information about all AWS Glue runs of a specific job. 
    /// </summary> 
    /// <param name="jobName">The name of the job.</param> 
   /// <returns>A list of JobRun objects.</returns>
     public async Task<List<JobRun>> GetJobRunsAsync(string jobName) 
    \{ var jobRuns = new List<JobRun>(); 
         var request = new GetJobRunsRequest 
         { 
              JobName = jobName, 
         }; 
         // No need to loop to get all the log groups--the SDK does it for us behind 
 the scenes 
         var paginatorForJobRuns = 
             _amazonGlue.Paginators.GetJobRuns(request); 
         await foreach (var response in paginatorForJobRuns.Responses) 
         { 
             response.JobRuns.ForEach(jobRun => 
\{\hspace{.1cm} \} jobRuns.Add(jobRun); 
             }); 
         } 
         return jobRuns; 
     }
```
• Einzelheiten zur API finden Sie [GetJobRunsi](https://docs.aws.amazon.com/goto/DotNetSDKV3/glue-2017-03-31/GetJobRuns)n der AWS SDK for .NET API-Referenz.

# **GetTables**

Das folgende Codebeispiel zeigt die VerwendungGetTables.

AWS SDK for .NET

# **a** Note

Es gibt noch mehr dazu GitHub. Sie sehen das vollständige Beispiel und erfahren, wie Sie das [AWS -Code-Beispiel-Repository](https://github.com/awsdocs/aws-doc-sdk-examples/tree/main/dotnetv3/Glue#code-examples) einrichten und ausführen.

```
 /// <summary> 
 /// Get a list of tables for an AWS Glue database. 
 /// </summary> 
 /// <param name="dbName">The name of the database.</param> 
/// <returns>A list of Table objects.</returns>
 public async Task<List<Table>> GetTablesAsync(string dbName) 
 { 
    var request = new GetTablesRequest { DatabaseName = dbName };
     var tables = new List<Table>(); 
     // Get a paginator for listing the tables. 
    var tablePaginator = _amazonGlue.Paginators.GetTables(request);
     await foreach (var response in tablePaginator.Responses) 
     { 
         tables.AddRange(response.TableList); 
     } 
     return tables; 
 }
```
• Einzelheiten zur API finden Sie [GetTables](https://docs.aws.amazon.com/goto/DotNetSDKV3/glue-2017-03-31/GetTables)in der AWS SDK for .NET API-Referenz.

# **ListJobs**

Das folgende Codebeispiel zeigt die VerwendungListJobs.

### AWS SDK for .NET

### **a** Note

Es gibt noch mehr dazu GitHub. Sie sehen das vollständige Beispiel und erfahren, wie Sie das [AWS -Code-Beispiel-Repository](https://github.com/awsdocs/aws-doc-sdk-examples/tree/main/dotnetv3/Glue#code-examples) einrichten und ausführen.

```
 /// <summary> 
   /// List AWS Glue jobs using a paginator. 
   /// </summary> 
   /// <returns>A list of AWS Glue job names.</returns>
    public async Task<List<string>> ListJobsAsync() 
    { 
       var jobNames = new List<string>();
        var listJobsPaginator = _amazonGlue.Paginators.ListJobs(new ListJobsRequest 
{ MaxResults = 10 });
        await foreach (var response in listJobsPaginator.Responses) 
        { 
            jobNames.AddRange(response.JobNames); 
        } 
        return jobNames; 
    }
```
• Einzelheiten zur API finden Sie [ListJobsi](https://docs.aws.amazon.com/goto/DotNetSDKV3/glue-2017-03-31/ListJobs)n der AWS SDK for .NET API-Referenz.

# **StartCrawler**

Das folgende Codebeispiel zeigt die VerwendungStartCrawler.

AWS SDK for .NET

### **a** Note

```
 /// <summary> 
 /// Start an AWS Glue crawler. 
 /// </summary> 
 /// <param name="crawlerName">The name of the crawler.</param> 
 /// <returns>A Boolean value indicating the success of the action.</returns> 
 public async Task<bool> StartCrawlerAsync(string crawlerName) 
 { 
     var crawlerRequest = new StartCrawlerRequest 
    \{ Name = crawlerName, 
     }; 
     var response = await _amazonGlue.StartCrawlerAsync(crawlerRequest); 
     return response.HttpStatusCode == System.Net.HttpStatusCode.OK; 
 }
```
• Einzelheiten zur API finden Sie [StartCrawleri](https://docs.aws.amazon.com/goto/DotNetSDKV3/glue-2017-03-31/StartCrawler)n der AWS SDK for .NET API-Referenz.

### **StartJobRun**

Das folgende Codebeispiel zeigt die VerwendungStartJobRun.

AWS SDK for .NET

```
a Note
```

```
 /// <summary> 
 /// Start an AWS Glue job run. 
 /// </summary> 
 /// <param name="jobName">The name of the job.</param> 
/// <returns>A string representing the job run Id.</returns>
 public async Task<string> StartJobRunAsync( 
     string jobName, 
     string inputDatabase,
```

```
 string inputTable, 
         string bucketName) 
     { 
         var request = new StartJobRunRequest 
         { 
             JobName = jobName, 
             Arguments = new Dictionary<string, string> 
\{\hspace{.1cm} \} {"--input_database", inputDatabase}, 
                  {"--input_table", inputTable}, 
                  {"--output_bucket_url", $"s3://{bucketName}/"} 
 } 
         }; 
        var response = await _amazonGlue.StartJobRunAsync(request);
         return response.JobRunId; 
     }
```
• Einzelheiten zur API finden Sie [StartJobRuni](https://docs.aws.amazon.com/goto/DotNetSDKV3/glue-2017-03-31/StartJobRun)n der AWS SDK for .NET API-Referenz.

# Szenarien

Erste Schritte mit Crawlern und Aufträgen

Wie das aussehen kann, sehen Sie am nachfolgenden Beispielcode:

- Erstellen Sie einen Crawler, der einen öffentlichen Amazon-S3-Bucket crawlt und eine Datenbank mit CSV-formatierten Metadaten generiert.
- Führen Sie Informationen zu Datenbanken und Tabellen in Ihrem auf AWS Glue Data Catalog.
- Erstellen Sie einen Auftrag, um CSV-Daten aus dem S3-Bucket zu extrahieren, die Daten umzuwandeln und die JSON-formatierte Ausgabe in einen anderen S3-Bucket zu laden.
- Listen Sie Informationen zu Auftragsausführungen auf, zeigen Sie transformierte Daten an und bereinigen Sie Ressourcen.

Weitere Informationen finden Sie unter [Tutorial: Erste Schritte mit AWS Glue Studio](https://docs.aws.amazon.com/glue/latest/ug/tutorial-create-job.html).

### AWS SDK for .NET

### **a** Note

Weitere Informationen finden Sie unter GitHub. Sie sehen das vollständige Beispiel und erfahren, wie Sie das [AWS -Code-Beispiel-Repository](https://github.com/awsdocs/aws-doc-sdk-examples/tree/main/dotnetv3/Glue#code-examples) einrichten und ausführen.

Erstellen Sie eine Klasse, die AWS Glue Funktionen umschließt, die im Szenario verwendet werden.

```
using System.Net;
namespace GlueActions;
public class GlueWrapper
{ 
     private readonly IAmazonGlue _amazonGlue; 
    /// <summary> 
     /// Constructor for the AWS Glue actions wrapper. 
     /// </summary> 
     /// <param name="amazonGlue"></param> 
     public GlueWrapper(IAmazonGlue amazonGlue) 
     { 
         _amazonGlue = amazonGlue; 
     } 
     /// <summary> 
     /// Create an AWS Glue crawler. 
     /// </summary> 
     /// <param name="crawlerName">The name for the crawler.</param> 
     /// <param name="crawlerDescription">A description of the crawler.</param> 
     /// <param name="role">The AWS Identity and Access Management (IAM) role to 
     /// be assumed by the crawler.</param> 
     /// <param name="schedule">The schedule on which the crawler will be executed.</
param> 
     /// <param name="s3Path">The path to the Amazon Simple Storage Service (Amazon 
  S3) 
     /// bucket where the Python script has been stored.</param> 
     /// <param name="dbName">The name to use for the database that will be
```

```
 /// created by the crawler.</param> 
 /// <returns>A Boolean value indicating the success of the action.</returns> 
 public async Task<bool> CreateCrawlerAsync( 
     string crawlerName, 
     string crawlerDescription, 
     string role, 
     string schedule, 
     string s3Path, 
     string dbName) 
 { 
     var s3Target = new S3Target 
     { 
          Path = s3Path, 
     }; 
     var targetList = new List<S3Target> 
     { 
          s3Target, 
     }; 
     var targets = new CrawlerTargets 
     { 
          S3Targets = targetList, 
     }; 
     var crawlerRequest = new CreateCrawlerRequest 
     { 
          DatabaseName = dbName, 
          Name = crawlerName, 
          Description = crawlerDescription, 
          Targets = targets, 
          Role = role, 
          Schedule = schedule, 
     }; 
    var response = await _amazonGlue.CreateCrawlerAsync(crawlerRequest);
     return response.HttpStatusCode == System.Net.HttpStatusCode.OK; 
 } 
 /// <summary> 
 /// Create an AWS Glue job. 
 /// </summary> 
 /// <param name="jobName">The name of the job.</param>
```

```
 /// <param name="roleName">The name of the IAM role to be assumed by 
   /// the job.</param> 
    /// <param name="description">A description of the job.</param> 
   /// <param name="scriptUrl">The URL to the script.</param> 
   /// <returns>A Boolean value indicating the success of the action.</returns> 
   public async Task<bool> CreateJobAsync(string dbName, string tableName, string
 bucketUrl, string jobName, string roleName, string description, string scriptUrl) 
    { 
        var command = new JobCommand 
        { 
            PythonVersion = "3", 
            Name = "glueetl", 
            ScriptLocation = scriptUrl, 
        }; 
        var arguments = new Dictionary<string, string> 
        { 
            { "--input_database", dbName }, 
            { "--input_table", tableName }, 
            { "--output_bucket_url", bucketUrl } 
        }; 
        var request = new CreateJobRequest 
        { 
            Command = command, 
            DefaultArguments = arguments, 
            Description = description, 
            GlueVersion = "3.0", 
            Name = jobName, 
            NumberOfWorkers = 10, 
            Role = roleName, 
            WorkerType = "G.1X" 
        }; 
        var response = await _amazonGlue.CreateJobAsync(request); 
        return response.HttpStatusCode == HttpStatusCode.OK; 
    } 
   /// <summary> 
    /// Delete an AWS Glue crawler. 
   /// </summary> 
   /// <param name="crawlerName">The name of the crawler.</param> 
    /// <returns>A Boolean value indicating the success of the action.</returns>
```

```
 public async Task<bool> DeleteCrawlerAsync(string crawlerName) 
    { 
        var response = await _amazonGlue.DeleteCrawlerAsync(new DeleteCrawlerRequest 
 { Name = crawlerName }); 
        return response.HttpStatusCode == HttpStatusCode.OK; 
    } 
   /// <summary> 
   /// Delete the AWS Glue database. 
   /// </summary> 
   /// <param name="dbName">The name of the database.</param> 
   /// <returns>A Boolean value indicating the success of the action.</returns> 
    public async Task<bool> DeleteDatabaseAsync(string dbName) 
    { 
        var response = await _amazonGlue.DeleteDatabaseAsync(new 
 DeleteDatabaseRequest { Name = dbName }); 
        return response.HttpStatusCode == HttpStatusCode.OK; 
    } 
   /// <summary> 
   /// Delete an AWS Glue job. 
   /// </summary> 
   /// <param name="jobName">The name of the job.</param> 
  /// <returns>A Boolean value indicating the success of the action.</returns>
    public async Task<bool> DeleteJobAsync(string jobName) 
   \{ var response = await _amazonGlue.DeleteJobAsync(new DeleteJobRequest 
\{ JobName = jobName \});
        return response.HttpStatusCode == HttpStatusCode.OK; 
    } 
   /// <summary> 
   /// Delete a table from an AWS Glue database. 
   /// </summary> 
   /// <param name="tableName">The table to delete.</param> 
   /// <returns>A Boolean value indicating the success of the action.</returns> 
   public async Task<bool> DeleteTableAsync(string dbName, string tableName)
    { 
        var response = await _amazonGlue.DeleteTableAsync(new DeleteTableRequest 
\{ Name = tableName, DatabaseName = dbName \});
        return response.HttpStatusCode == HttpStatusCode.OK;
```

```
 } 
   /// <summary> 
   /// Get information about an AWS Glue crawler. 
   /// </summary> 
   /// <param name="crawlerName">The name of the crawler.</param> 
  /// <returns>A Crawler object describing the crawler.</returns>
    public async Task<Crawler?> GetCrawlerAsync(string crawlerName) 
    { 
        var crawlerRequest = new GetCrawlerRequest 
        { 
            Name = crawlerName, 
        }; 
       var response = await _amazonGlue.GetCrawlerAsync(crawlerRequest);
        if (response.HttpStatusCode == System.Net.HttpStatusCode.OK) 
        { 
            var databaseName = response.Crawler.DatabaseName; 
            Console.WriteLine($"{crawlerName} has the database {databaseName}"); 
            return response.Crawler; 
        } 
        Console.WriteLine($"No information regarding {crawlerName} could be 
 found."); 
        return null; 
    } 
   /// <summary> 
   /// Get information about the state of an AWS Glue crawler. 
   /// </summary> 
   /// <param name="crawlerName">The name of the crawler.</param> 
    /// <returns>A value describing the state of the crawler.</returns> 
    public async Task<CrawlerState> GetCrawlerStateAsync(string crawlerName) 
   \mathcal{L} var response = await _amazonGlue.GetCrawlerAsync( 
            new GetCrawlerRequest { Name = crawlerName }); 
        return response.Crawler.State; 
    } 
   /// <summary> 
    /// Get information about an AWS Glue database.
```

```
 /// </summary> 
     /// <param name="dbName">The name of the database.</param> 
     /// <returns>A Database object containing information about the database.</
returns> 
     public async Task<Database> GetDatabaseAsync(string dbName) 
    \{ var databasesRequest = new GetDatabaseRequest 
         { 
            Name = dbName,
         }; 
        var response = await _amazonGlue.GetDatabaseAsync(databasesRequest);
         return response.Database; 
     } 
     /// <summary> 
     /// Get information about a specific AWS Glue job run. 
     /// </summary> 
     /// <param name="jobName">The name of the job.</param> 
     /// <param name="jobRunId">The Id of the job run.</param> 
     /// <returns>A JobRun object with information about the job run.</returns> 
     public async Task<JobRun> GetJobRunAsync(string jobName, string jobRunId) 
    \{ var response = await _amazonGlue.GetJobRunAsync(new GetJobRunRequest 
 \{ JobName = jobName, RunId = jobRunId \});
         return response.JobRun; 
     } 
     /// <summary> 
     /// Get information about all AWS Glue runs of a specific job. 
     /// </summary> 
     /// <param name="jobName">The name of the job.</param> 
    /// <returns>A list of JobRun objects.</returns>
     public async Task<List<JobRun>> GetJobRunsAsync(string jobName) 
     { 
         var jobRuns = new List<JobRun>(); 
         var request = new GetJobRunsRequest 
         { 
             JobName = jobName, 
         };
```

```
 // No need to loop to get all the log groups--the SDK does it for us behind 
 the scenes 
         var paginatorForJobRuns = 
             _amazonGlue.Paginators.GetJobRuns(request); 
         await foreach (var response in paginatorForJobRuns.Responses) 
         { 
             response.JobRuns.ForEach(jobRun => 
\{\hspace{.1cm} \} jobRuns.Add(jobRun); 
             }); 
         } 
         return jobRuns; 
     } 
    /// <summary> 
     /// Get a list of tables for an AWS Glue database. 
    /// </summary> 
    /// <param name="dbName">The name of the database.</param> 
     /// <returns>A list of Table objects.</returns> 
     public async Task<List<Table>> GetTablesAsync(string dbName) 
     { 
        var request = new GetTablesRequest { DatabaseName = dbName };
         var tables = new List<Table>(); 
         // Get a paginator for listing the tables. 
        var tablePaginator = _amazonGlue.Paginators.GetTables(request);
         await foreach (var response in tablePaginator.Responses) 
         { 
             tables.AddRange(response.TableList); 
         } 
         return tables; 
     } 
    /// <summary> 
     /// List AWS Glue jobs using a paginator. 
    /// </summary> 
    /// <returns>A list of AWS Glue job names.</returns>
     public async Task<List<string>> ListJobsAsync()
```

```
 { 
       var jobNames = new List<string>();
        var listJobsPaginator = _amazonGlue.Paginators.ListJobs(new ListJobsRequest 
{ MaxResults = 10 {});
        await foreach (var response in listJobsPaginator.Responses) 
        { 
            jobNames.AddRange(response.JobNames); 
        } 
        return jobNames; 
    } 
   /// <summary> 
    /// Start an AWS Glue crawler. 
   /// </summary> 
   /// <param name="crawlerName">The name of the crawler.</param> 
    /// <returns>A Boolean value indicating the success of the action.</returns> 
    public async Task<bool> StartCrawlerAsync(string crawlerName) 
    { 
        var crawlerRequest = new StartCrawlerRequest 
        { 
            Name = crawlerName, 
        }; 
       var response = await _amazonGlue.StartCrawlerAsync(crawlerRequest);
        return response.HttpStatusCode == System.Net.HttpStatusCode.OK; 
    } 
   /// <summary> 
    /// Start an AWS Glue job run. 
   /// </summary> 
   /// <param name="jobName">The name of the job.</param> 
   /// <returns>A string representing the job run Id.</returns>
    public async Task<string> StartJobRunAsync( 
        string jobName, 
        string inputDatabase, 
        string inputTable, 
        string bucketName) 
    { 
        var request = new StartJobRunRequest
```

```
 { 
             JobName = jobName, 
             Arguments = new Dictionary<string, string> 
             { 
                  {"--input_database", inputDatabase}, 
                  {"--input_table", inputTable}, 
                  {"--output_bucket_url", $"s3://{bucketName}/"} 
 } 
         }; 
         var response = await _amazonGlue.StartJobRunAsync(request); 
         return response.JobRunId; 
     }
}
```
Erstellen Sie eine Klasse, die das Szenario ausführt.

```
global using Amazon.Glue;
global using GlueActions;
global using Microsoft.Extensions.Configuration;
global using Microsoft.Extensions.DependencyInjection;
global using Microsoft.Extensions.Hosting;
global using Microsoft.Extensions.Logging;
global using Microsoft.Extensions.Logging.Console;
global using Microsoft.Extensions.Logging.Debug;
using Amazon.Glue.Model;
using Amazon.S3;
using Amazon.S3.Model;
namespace GlueBasics;
public class GlueBasics
{ 
     private static ILogger logger = null!; 
     private static IConfiguration _configuration = null!; 
     static async Task Main(string[] args)
```

```
 { 
         // Set up dependency injection for AWS Glue. 
         using var host = Host.CreateDefaultBuilder(args) 
             .ConfigureLogging(logging => 
                 logging.AddFilter("System", LogLevel.Debug) 
                      .AddFilter<DebugLoggerProvider>("Microsoft", 
 LogLevel.Information) 
                      .AddFilter<ConsoleLoggerProvider>("Microsoft", LogLevel.Trace)) 
             .ConfigureServices((_, services) => 
             services.AddAWSService<IAmazonGlue>() 
             .AddTransient<GlueWrapper>() 
             .AddTransient<UiWrapper>() 
) .Build(); 
         logger = LoggerFactory.Create(builder => { builder.AddConsole(); }) 
         .CreateLogger<GlueBasics>(); 
         _configuration = new ConfigurationBuilder() 
             .SetBasePath(Directory.GetCurrentDirectory()) 
             .AddJsonFile("settings.json") // Load settings from .json file. 
             .AddJsonFile("settings.local.json", 
                 true) // Optionally load local settings. 
             .Build(); 
         // These values are stored in settings.json 
         // Once you have run the CDK script to deploy the resources, 
         // edit the file to set "BucketName", "RoleName", and "ScriptURL" 
         // to the appropriate values. Also set "CrawlerName" to the name 
         // you want to give the crawler when it is created. 
         string bucketName = _configuration["BucketName"]!; 
         string bucketUrl = _configuration["BucketUrl"]!; 
         string crawlerName = _configuration["CrawlerName"]!; 
         string roleName = _configuration["RoleName"]!; 
         string sourceData = _configuration["SourceData"]!; 
         string dbName = _configuration["DbName"]!; 
         string cron = _configuration["Cron"]!; 
         string scriptUrl = _configuration["ScriptURL"]!; 
         string jobName = _configuration["JobName"]!; 
         var wrapper = host.Services.GetRequiredService<GlueWrapper>(); 
         var uiWrapper = host.Services.GetRequiredService<UiWrapper>(); 
         uiWrapper.DisplayOverview();
```

```
 uiWrapper.PressEnter(); 
         // Create the crawler and wait for it to be ready. 
         uiWrapper.DisplayTitle("Create AWS Glue crawler"); 
         Console.WriteLine("Let's begin by creating the AWS Glue crawler."); 
         var crawlerDescription = "Crawler created for the AWS Glue Basics 
 scenario."; 
         var crawlerCreated = await wrapper.CreateCrawlerAsync(crawlerName, 
 crawlerDescription, roleName, cron, sourceData, dbName); 
         if (crawlerCreated) 
         { 
             Console.WriteLine($"The crawler: {crawlerName} has been created. Now 
 let's wait until it's ready."); 
             CrawlerState crawlerState; 
             do 
\{\hspace{.1cm} \} crawlerState = await wrapper.GetCrawlerStateAsync(crawlerName); 
 } 
             while (crawlerState != "READY"); 
             Console.WriteLine($"The crawler {crawlerName} is now ready for use."); 
         } 
         else 
        \mathcal{L} Console.WriteLine($"Couldn't create crawler {crawlerName}."); 
             return; // Exit the application. 
         } 
         uiWrapper.DisplayTitle("Start AWS Glue crawler"); 
         Console.WriteLine("Now let's wait until the crawler has successfully 
 started."); 
         var crawlerStarted = await wrapper.StartCrawlerAsync(crawlerName); 
         if (crawlerStarted) 
         { 
             CrawlerState crawlerState; 
             do 
\{\hspace{.1cm} \} crawlerState = await wrapper.GetCrawlerStateAsync(crawlerName); 
 } 
             while (crawlerState != "READY"); 
             Console.WriteLine($"The crawler {crawlerName} is now ready for use."); 
         } 
         else 
         {
```

```
 Console.WriteLine($"Couldn't start the crawler {crawlerName}."); 
             return; // Exit the application. 
         } 
         uiWrapper.PressEnter(); 
         Console.WriteLine($"\nLet's take a look at the database: {dbName}"); 
         var database = await wrapper.GetDatabaseAsync(dbName); 
         if (database != null) 
        \mathcal{L} uiWrapper.DisplayTitle($"{database.Name} Details"); 
             Console.WriteLine($"{database.Name} created on {database.CreateTime}"); 
             Console.WriteLine(database.Description); 
         } 
         uiWrapper.PressEnter(); 
         var tables = await wrapper.GetTablesAsync(dbName); 
         if (tables.Count > 0) 
        \sqrt{ } tables.ForEach(table => 
\{\hspace{.1cm} \} Console.WriteLine($"{table.Name}\tCreated: 
 {table.CreateTime}\tUpdated: {table.UpdateTime}"); 
             }); 
         } 
         uiWrapper.PressEnter(); 
         uiWrapper.DisplayTitle("Create AWS Glue job"); 
         Console.WriteLine("Creating a new AWS Glue job."); 
         var description = "An AWS Glue job created using the AWS SDK for .NET"; 
         await wrapper.CreateJobAsync(dbName, tables[0].Name, bucketUrl, jobName, 
 roleName, description, scriptUrl); 
         uiWrapper.PressEnter(); 
         uiWrapper.DisplayTitle("Starting AWS Glue job"); 
         Console.WriteLine("Starting the new AWS Glue job..."); 
        var jobRunId = await wrapper.StartJobRunAsync(jobName, dbName,
 tables[0].Name, bucketName); 
         var jobRunComplete = false; 
         var jobRun = new JobRun();
```

```
 do 
         { 
             jobRun = await wrapper.GetJobRunAsync(jobName, jobRunId); 
             if (jobRun.JobRunState == "SUCCEEDED" || jobRun.JobRunState == "STOPPED" 
| \cdot | jobRun.JobRunState == "FAILED" || jobRun.JobRunState == "TIMEOUT") 
             { 
                  jobRunComplete = true; 
 } 
         } while (!jobRunComplete); 
         uiWrapper.DisplayTitle($"Data in {bucketName}"); 
         // Get the list of data stored in the S3 bucket. 
        var s3Client = new AmazonS3Client();
         var response = await s3Client.ListObjectsAsync(new ListObjectsRequest 
 { BucketName = bucketName }); 
         response.S3Objects.ForEach(s3Object => 
         { 
             Console.WriteLine(s3Object.Key); 
         }); 
         uiWrapper.DisplayTitle("AWS Glue jobs"); 
         var jobNames = await wrapper.ListJobsAsync(); 
         jobNames.ForEach(jobName => 
        \mathcal{L} Console.WriteLine(jobName); 
         }); 
         uiWrapper.PressEnter(); 
         uiWrapper.DisplayTitle("Get AWS Glue job run information"); 
         Console.WriteLine("Getting information about the AWS Glue job."); 
         var jobRuns = await wrapper.GetJobRunsAsync(jobName); 
         jobRuns.ForEach(jobRun => 
         { 
 Console.WriteLine($"{jobRun.JobName}\t{jobRun.JobRunState}\t{jobRun.CompletedOn}"); 
         }); 
         uiWrapper.PressEnter();
```
}

```
 uiWrapper.DisplayTitle("Deleting resources"); 
         Console.WriteLine("Deleting the AWS Glue job used by the example."); 
         await wrapper.DeleteJobAsync(jobName); 
         Console.WriteLine("Deleting the tables from the database."); 
         tables.ForEach(async table => 
         { 
             await wrapper.DeleteTableAsync(dbName, table.Name); 
         }); 
         Console.WriteLine("Deleting the database."); 
         await wrapper.DeleteDatabaseAsync(dbName); 
         Console.WriteLine("Deleting the AWS Glue crawler."); 
         await wrapper.DeleteCrawlerAsync(crawlerName); 
         Console.WriteLine("The AWS Glue scenario has completed."); 
         uiWrapper.PressEnter(); 
     }
namespace GlueBasics;
public class UiWrapper
{ 
     public readonly string SepBar = new string('-', Console.WindowWidth); 
     /// <summary> 
     /// Show information about the scenario. 
     /// </summary> 
     public void DisplayOverview() 
     { 
         Console.Clear(); 
         DisplayTitle("Amazon Glue: get started with crawlers and jobs"); 
         Console.WriteLine("This example application does the following:"); 
         Console.WriteLine("\t 1. Create a crawler, pass it the IAM role and the URL 
  to the public S3 bucket that contains the source data"); 
         Console.WriteLine("\t 2. Start the crawler."); 
         Console.WriteLine("\t 3. Get the database created by the crawler and the 
  tables in the database."); 
         Console.WriteLine("\t 4. Create a job."); 
         Console.WriteLine("\t 5. Start a job run.");
```

```
 Console.WriteLine("\t 6. Wait for the job run to complete."); 
         Console.WriteLine("\t 7. Show the data stored in the bucket."); 
         Console.WriteLine("\t 8. List jobs for the account."); 
         Console.WriteLine("\t 9. Get job run details for the job that was run."); 
         Console.WriteLine("\t10. Delete the demo job."); 
         Console.WriteLine("\t11. Delete the database and tables created for the 
  demo."); 
         Console.WriteLine("\t12. Delete the crawler."); 
     } 
     /// <summary> 
     /// Display a message and wait until the user presses enter. 
     /// </summary> 
     public void PressEnter() 
     { 
         Console.Write("\nPlease press <Enter> to continue. "); 
        = Console. ReadLine();
     } 
     /// <summary> 
     /// Pad a string with spaces to center it on the console display. 
     /// </summary> 
     /// <param name="strToCenter">The string to center on the screen.</param> 
    /// <returns>The string padded to make it center on the screen.</returns>
     public string CenterString(string strToCenter) 
     { 
         var padAmount = (Console.WindowWidth - strToCenter.Length) / 2; 
        var leftPad = new string(' ', padAmount);
         return $"{leftPad}{strToCenter}"; 
     } 
     /// <summary> 
     /// Display a line of hyphens, the centered text of the title and another 
     /// line of hyphens. 
     /// </summary> 
     /// <param name="strTitle">The string to be displayed.</param> 
     public void DisplayTitle(string strTitle) 
     { 
         Console.WriteLine(SepBar); 
         Console.WriteLine(CenterString(strTitle)); 
         Console.WriteLine(SepBar); 
     }
}
```
- API-Details finden Sie in den folgenden Themen der AWS SDK for .NET -API-Referenz.
	- [CreateCrawler](https://docs.aws.amazon.com/goto/DotNetSDKV3/glue-2017-03-31/CreateCrawler)
	- [CreateJob](https://docs.aws.amazon.com/goto/DotNetSDKV3/glue-2017-03-31/CreateJob)
	- [DeleteCrawler](https://docs.aws.amazon.com/goto/DotNetSDKV3/glue-2017-03-31/DeleteCrawler)
	- [DeleteDatabase](https://docs.aws.amazon.com/goto/DotNetSDKV3/glue-2017-03-31/DeleteDatabase)
	- [DeleteJob](https://docs.aws.amazon.com/goto/DotNetSDKV3/glue-2017-03-31/DeleteJob)
	- [DeleteTable](https://docs.aws.amazon.com/goto/DotNetSDKV3/glue-2017-03-31/DeleteTable)
	- [GetCrawler](https://docs.aws.amazon.com/goto/DotNetSDKV3/glue-2017-03-31/GetCrawler)
	- [GetDatabase](https://docs.aws.amazon.com/goto/DotNetSDKV3/glue-2017-03-31/GetDatabase)
	- [GetDatabases](https://docs.aws.amazon.com/goto/DotNetSDKV3/glue-2017-03-31/GetDatabases)
	- [GetJob](https://docs.aws.amazon.com/goto/DotNetSDKV3/glue-2017-03-31/GetJob)
	- [GetJobRun](https://docs.aws.amazon.com/goto/DotNetSDKV3/glue-2017-03-31/GetJobRun)
	- [GetJobRuns](https://docs.aws.amazon.com/goto/DotNetSDKV3/glue-2017-03-31/GetJobRuns)
	- [GetTables](https://docs.aws.amazon.com/goto/DotNetSDKV3/glue-2017-03-31/GetTables)
	- [ListJobs](https://docs.aws.amazon.com/goto/DotNetSDKV3/glue-2017-03-31/ListJobs)
	- **[StartCrawler](https://docs.aws.amazon.com/goto/DotNetSDKV3/glue-2017-03-31/StartCrawler)**
	- [StartJobRun](https://docs.aws.amazon.com/goto/DotNetSDKV3/glue-2017-03-31/StartJobRun)

# IAM-Beispiele mit AWS SDK for .NET

Die folgenden Codebeispiele zeigen Ihnen, wie Sie mithilfe von AWS SDK for .NET mit IAM Aktionen ausführen und allgemeine Szenarien implementieren.

Aktionen sind Codeauszüge aus größeren Programmen und müssen im Kontext ausgeführt werden. Während Aktionen Ihnen zeigen, wie Sie einzelne Servicefunktionen aufrufen, können Sie Aktionen im Kontext der zugehörigen Szenarien und serviceübergreifenden Beispiele sehen.

Szenarien sind Codebeispiele, die Ihnen zeigen, wie Sie eine bestimmte Aufgabe ausführen können, indem Sie mehrere Funktionen innerhalb desselben Services aufrufen.

Jedes Beispiel enthält einen Link zu GitHub, wo Sie Anweisungen zum Einrichten und Ausführen des Codes im Kontext finden. In the second second second second second second second second second second second second second second second second second second second second second second second second second second second s

### Erste Schritte

Hallo IAM

Die folgenden Codebeispiele veranschaulichen, wie Sie mit der Verwendung von IAM beginnen.

# AWS SDK for .NET

### **a** Note

```
namespace IAMActions;
public class HelloIAM
{ 
     static async Task Main(string[] args) 
    \mathcal{L} // Getting started with AWS Identity and Access Management (IAM). List 
         // the policies for the account. 
         var iamClient = new AmazonIdentityManagementServiceClient(); 
         var listPoliciesPaginator = iamClient.Paginators.ListPolicies(new 
  ListPoliciesRequest()); 
         var policies = new List<ManagedPolicy>(); 
         await foreach (var response in listPoliciesPaginator.Responses) 
         { 
              policies.AddRange(response.Policies); 
         } 
         Console.WriteLine("Here are the policies defined for your account:\n"); 
         policies.ForEach(policy => 
         { 
              Console.WriteLine($"Created: 
  {policy.CreateDate}\t{policy.PolicyName}\t{policy.Description}"); 
         }); 
     }
}
```
• Einzelheiten zur API finden Sie [ListPoliciesi](https://docs.aws.amazon.com/goto/DotNetSDKV3/iam-2010-05-08/ListPolicies)n der AWS SDK for .NET API-Referenz.

#### Themen

- [Aktionen](#page-346-0)
- **[Szenarien](#page-368-0)**

# Aktionen

### **AddUserToGroup**

Das folgende Codebeispiel zeigt die VerwendungAddUserToGroup.

# AWS SDK for .NET

### **a** Note

```
 /// <summary> 
    /// Add an existing IAM user to an existing IAM group. 
   // </summary>
    /// <param name="userName">The username of the user to add.</param> 
    /// <param name="groupName">The name of the group to add the user to.</param> 
    /// <returns>A Boolean value indicating the success of the action.</returns> 
   public async Task<bool> AddUserToGroupAsync(string userName, string groupName)
    { 
        var response = await _IAMService.AddUserToGroupAsync(new 
 AddUserToGroupRequest 
        { 
            GroupName = groupName, 
            UserName = userName, 
        }); 
        return response.HttpStatusCode == HttpStatusCode.OK; 
    }
```
• Einzelheiten zur API finden Sie [AddUserToGroupi](https://docs.aws.amazon.com/goto/DotNetSDKV3/iam-2010-05-08/AddUserToGroup)n der AWS SDK for .NET API-Referenz.

### **AttachRolePolicy**

Das folgende Codebeispiel zeigt die VerwendungAttachRolePolicy.

AWS SDK for .NET

#### **a** Note

Es gibt noch mehr dazu GitHub. Sie sehen das vollständige Beispiel und erfahren, wie Sie das [AWS -Code-Beispiel-Repository](https://github.com/awsdocs/aws-doc-sdk-examples/tree/main/dotnetv3/IAM#code-examples) einrichten und ausführen.

```
 /// <summary> 
    /// Attach an IAM policy to a role. 
    /// </summary> 
    /// <param name="policyArn">The policy to attach.</param> 
    /// <param name="roleName">The role that the policy will be attached to.</param> 
    /// <returns>A Boolean value indicating the success of the action.</returns> 
   public async Task<bool> AttachRolePolicyAsync(string policyArn, string roleName)
   \left\{ \right. var response = await _IAMService.AttachRolePolicyAsync(new 
 AttachRolePolicyRequest 
        { 
            PolicyArn = policyArn, 
            RoleName = roleName, 
        }); 
        return response.HttpStatusCode == System.Net.HttpStatusCode.OK; 
    }
```
• Einzelheiten zur API finden Sie [AttachRolePolicyi](https://docs.aws.amazon.com/goto/DotNetSDKV3/iam-2010-05-08/AttachRolePolicy)n der AWS SDK for .NET API-Referenz.

#### **CreateAccessKey**

Das folgende Codebeispiel zeigt die VerwendungCreateAccessKey.
### **a** Note

Es gibt noch mehr dazu GitHub. Sie sehen das vollständige Beispiel und erfahren, wie Sie das [AWS -Code-Beispiel-Repository](https://github.com/awsdocs/aws-doc-sdk-examples/tree/main/dotnetv3/IAM#code-examples) einrichten und ausführen.

```
 /// <summary> 
   /// Create an IAM access key for a user. 
   /// </summary> 
   /// <param name="userName">The username for which to create the IAM access 
   /// key.</param> 
  /// <returns>The AccessKey.</returns>
    public async Task<AccessKey> CreateAccessKeyAsync(string userName) 
    { 
        var response = await _IAMService.CreateAccessKeyAsync(new 
 CreateAccessKeyRequest 
        { 
            UserName = userName, 
        }); 
        return response.AccessKey; 
    }
```
• Einzelheiten zur API finden Sie [CreateAccessKey](https://docs.aws.amazon.com/goto/DotNetSDKV3/iam-2010-05-08/CreateAccessKey)in der AWS SDK for .NET API-Referenz.

## **CreateGroup**

Das folgende Codebeispiel zeigt die VerwendungCreateGroup.

AWS SDK for .NET

### **a** Note

```
 /// <summary> 
   /// Create an IAM group. 
   /// </summary> 
   /// <param name="groupName">The name to give the IAM group.</param> 
  /// <returns>The IAM group that was created.</returns>
    public async Task<Group> CreateGroupAsync(string groupName) 
    { 
        var response = await _IAMService.CreateGroupAsync(new CreateGroupRequest 
\{ GroupName = groupName \});
        return response.Group; 
    }
```
• Einzelheiten zur API finden Sie [CreateGroup](https://docs.aws.amazon.com/goto/DotNetSDKV3/iam-2010-05-08/CreateGroup)in der AWS SDK for .NET API-Referenz.

## **CreateInstanceProfile**

Das folgende Codebeispiel zeigt die VerwendungCreateInstanceProfile.

AWS SDK for .NET

### **a** Note

```
 /// <summary> 
    /// Create a policy, role, and profile that is associated with instances with a 
 specified name. 
   /// An instance's associated profile defines a role that is assumed by the 
   /// instance.The role has attached policies that specify the AWS permissions 
 granted to 
   /// clients that run on the instance. 
   /// </summary> 
   /// <param name="policyName">Name to use for the policy.</param> 
   /// <param name="roleName">Name to use for the role.</param> 
   /// <param name="profileName">Name to use for the profile.</param> 
    /// <param name="ssmOnlyPolicyFile">Path to a policy file for SSM.</param>
```

```
 /// <param name="awsManagedPolicies">AWS Managed policies to be attached to the 
 role.</param> 
    /// <returns>The Arn of the profile.</returns> 
    public async Task<string> CreateInstanceProfileWithName( 
        string policyName, 
        string roleName, 
        string profileName, 
        string ssmOnlyPolicyFile, 
        List<string>? awsManagedPolicies = null) 
    { 
        var assumeRoleDoc = "{" + 
                                    "\"Version\": \"2012-10-17\"," + 
                                    "\"Statement\": [{" + 
                                         "\"Effect\": \"Allow\"," + 
                                         "\"Principal\": {" + 
                                         "\"Service\": [" + 
                                             "\"ec2.amazonaws.com\"" + 
 "]" + 
                                         "}," + 
                                    "\"Action\": \"sts:AssumeRole\"" + 
                                    "}]" + 
 "}"; 
       var policyDocument = await File.ReadAllTextAsync(ssmOnlyPolicyFile);
        var policyArn = ""; 
        try 
        { 
            var createPolicyResult = await _amazonIam.CreatePolicyAsync( 
                new CreatePolicyRequest 
\overline{a} PolicyName = policyName, 
                    PolicyDocument = policyDocument 
                }); 
            policyArn = createPolicyResult.Policy.Arn; 
        } 
        catch (EntityAlreadyExistsException) 
        { 
            // The policy already exists, so we look it up to get the Arn. 
            var policiesPaginator = _amazonIam.Paginators.ListPolicies( 
                new ListPoliciesRequest() 
\overline{a}
```

```
 Scope = PolicyScopeType.Local 
                }); 
            // Get the entire list using the paginator. 
            await foreach (var policy in policiesPaginator.Policies) 
\{\hspace{.1cm} \} if (policy.PolicyName.Equals(policyName)) 
\overline{a} policyArn = policy.Arn; 
 } 
 } 
            if (policyArn == null) 
\{\hspace{.1cm} \} throw new InvalidOperationException("Policy not found"); 
 } 
        } 
        try 
        { 
            await _amazonIam.CreateRoleAsync(new CreateRoleRequest() 
\{\hspace{.1cm} \} RoleName = roleName, 
                AssumeRolePolicyDocument = assumeRoleDoc, 
            }); 
            await _amazonIam.AttachRolePolicyAsync(new AttachRolePolicyRequest() 
            { 
                RoleName = roleName, 
                PolicyArn = policyArn 
            }); 
            if (awsManagedPolicies != null) 
            { 
                foreach (var awsPolicy in awsManagedPolicies) 
\overline{a} await _amazonIam.AttachRolePolicyAsync(new 
 AttachRolePolicyRequest() 
\{ PolicyArn = $"arn:aws:iam::aws:policy/{awsPolicy}", 
                        RoleName = roleName 
                    }); 
 } 
 } 
        } 
        catch (EntityAlreadyExistsException) 
        {
```

```
 Console.WriteLine("Role already exists."); 
         } 
         string profileArn = ""; 
         try 
         { 
             var profileCreateResponse = await _amazonIam.CreateInstanceProfileAsync( 
                 new CreateInstanceProfileRequest() 
\overline{a} InstanceProfileName = profileName 
                 }); 
             // Allow time for the profile to be ready. 
             profileArn = profileCreateResponse.InstanceProfile.Arn; 
             Thread.Sleep(10000); 
             await _amazonIam.AddRoleToInstanceProfileAsync( 
                 new AddRoleToInstanceProfileRequest() 
\overline{a} InstanceProfileName = profileName, 
                      RoleName = roleName 
                 }); 
         } 
         catch (EntityAlreadyExistsException) 
         { 
             Console.WriteLine("Policy already exists."); 
             var profileGetResponse = await _amazonIam.GetInstanceProfileAsync( 
                 new GetInstanceProfileRequest() 
\overline{a} InstanceProfileName = profileName 
                 }); 
             profileArn = profileGetResponse.InstanceProfile.Arn; 
         } 
         return profileArn; 
     }
```
• Einzelheiten zur API finden Sie [CreateInstanceProfile](https://docs.aws.amazon.com/goto/DotNetSDKV3/iam-2010-05-08/CreateInstanceProfile)in der AWS SDK for .NET API-Referenz.

## **CreatePolicy**

Das folgende Codebeispiel zeigt die VerwendungCreatePolicy.

### **a** Note

Es gibt noch mehr dazu GitHub. Sie sehen das vollständige Beispiel und erfahren, wie Sie das [AWS -Code-Beispiel-Repository](https://github.com/awsdocs/aws-doc-sdk-examples/tree/main/dotnetv3/IAM#code-examples) einrichten und ausführen.

```
 /// <summary> 
   /// Create an IAM policy. 
   /// </summary> 
   /// <param name="policyName">The name to give the new IAM policy.</param> 
   /// <param name="policyDocument">The policy document for the new policy.</param> 
  /// <returns>The new IAM policy object.</returns>
    public async Task<ManagedPolicy> CreatePolicyAsync(string policyName, string 
 policyDocument) 
    { 
        var response = await _IAMService.CreatePolicyAsync(new CreatePolicyRequest 
        { 
            PolicyDocument = policyDocument, 
            PolicyName = policyName, 
        }); 
        return response.Policy; 
    }
```
• Einzelheiten zur API finden Sie [CreatePolicyi](https://docs.aws.amazon.com/goto/DotNetSDKV3/iam-2010-05-08/CreatePolicy)n der AWS SDK for .NET API-Referenz.

## **CreateRole**

Das folgende Codebeispiel zeigt die VerwendungCreateRole.

AWS SDK for .NET

## **a** Note

```
 /// <summary> 
   /// Create a new IAM role. 
   /// </summary> 
   /// <param name="roleName">The name of the IAM role.</param> 
   /// <param name="rolePolicyDocument">The name of the IAM policy document 
   /// for the new role.</param> 
   /// <returns>The Amazon Resource Name (ARN) of the role.</returns>
    public async Task<string> CreateRoleAsync(string roleName, string 
 rolePolicyDocument) 
   { 
        var request = new CreateRoleRequest 
        { 
            RoleName = roleName, 
            AssumeRolePolicyDocument = rolePolicyDocument, 
        }; 
        var response = await _IAMService.CreateRoleAsync(request); 
        return response.Role.Arn; 
    }
```
• Einzelheiten zur API finden Sie [CreateRolei](https://docs.aws.amazon.com/goto/DotNetSDKV3/iam-2010-05-08/CreateRole)n der AWS SDK for .NET API-Referenz.

### **CreateServiceLinkedRole**

Das folgende Codebeispiel zeigt die VerwendungCreateServiceLinkedRole.

AWS SDK for .NET

### **a** Note

```
 /// <summary> 
 /// Create an IAM service-linked role. 
 /// </summary> 
 /// <param name="serviceName">The name of the AWS Service.</param>
```

```
 /// <param name="description">A description of the IAM service-linked role.</
param> 
    /// <returns>The IAM role that was created.</returns>
     public async Task<Role> CreateServiceLinkedRoleAsync(string serviceName, string 
  description) 
     { 
         var request = new CreateServiceLinkedRoleRequest 
         { 
             AWSServiceName = serviceName, 
             Description = description 
         }; 
         var response = await _IAMService.CreateServiceLinkedRoleAsync(request); 
         return response.Role; 
     }
```
• Einzelheiten zur API finden Sie [CreateServiceLinkedRolei](https://docs.aws.amazon.com/goto/DotNetSDKV3/iam-2010-05-08/CreateServiceLinkedRole)n der AWS SDK for .NET API-Referenz.

### **CreateUser**

Das folgende Codebeispiel zeigt die VerwendungCreateUser.

```
AWS SDK for .NET
```

```
a Note
```

```
 /// <summary> 
 /// Create an IAM user. 
 /// </summary> 
 /// <param name="userName">The username for the new IAM user.</param> 
/// <returns>The IAM user that was created.</returns>
 public async Task<User> CreateUserAsync(string userName) 
 {
```

```
 var response = await _IAMService.CreateUserAsync(new CreateUserRequest 
\{ UserName = userName \});
        return response.User; 
    }
```
• Einzelheiten zur API finden Sie [CreateUser](https://docs.aws.amazon.com/goto/DotNetSDKV3/iam-2010-05-08/CreateUser)in der AWS SDK for .NET API-Referenz.

### **DeleteAccessKey**

Das folgende Codebeispiel zeigt die VerwendungDeleteAccessKey.

AWS SDK for .NET

### **a** Note

```
 /// <summary> 
   /// Delete an IAM user's access key. 
   /// </summary> 
   /// <param name="accessKeyId">The Id for the IAM access key.</param> 
   /// <param name="userName">The username of the user that owns the IAM 
   /// access key.</param> 
   /// <returns>A Boolean value indicating the success of the action.</returns> 
   public async Task<bool> DeleteAccessKeyAsync(string accessKeyId, string
 userName) 
    { 
        var response = await _IAMService.DeleteAccessKeyAsync(new 
 DeleteAccessKeyRequest 
        { 
            AccessKeyId = accessKeyId, 
            UserName = userName, 
        }); 
        return response.HttpStatusCode == System.Net.HttpStatusCode.OK; 
    }
```
• Einzelheiten zur API finden Sie [DeleteAccessKeyi](https://docs.aws.amazon.com/goto/DotNetSDKV3/iam-2010-05-08/DeleteAccessKey)n der AWS SDK for .NET API-Referenz.

### **DeleteGroup**

Das folgende Codebeispiel zeigt die VerwendungDeleteGroup.

## AWS SDK for .NET

#### **a** Note

Es gibt noch mehr dazu GitHub. Sie sehen das vollständige Beispiel und erfahren, wie Sie das [AWS -Code-Beispiel-Repository](https://github.com/awsdocs/aws-doc-sdk-examples/tree/main/dotnetv3/IAM#code-examples) einrichten und ausführen.

```
 /// <summary> 
   /// Delete an IAM group. 
   /// </summary> 
    /// <param name="groupName">The name of the IAM group to delete.</param> 
   /// <returns>A Boolean value indicating the success of the action.</returns> 
    public async Task<bool> DeleteGroupAsync(string groupName) 
    { 
        var response = await _IAMService.DeleteGroupAsync(new DeleteGroupRequest 
\{ GroupName = groupName \});
        return response.HttpStatusCode == HttpStatusCode.OK; 
    }
```
• Einzelheiten zur API finden Sie [DeleteGroupi](https://docs.aws.amazon.com/goto/DotNetSDKV3/iam-2010-05-08/DeleteGroup)n der AWS SDK for .NET API-Referenz.

## **DeleteGroupPolicy**

Das folgende Codebeispiel zeigt die VerwendungDeleteGroupPolicy.

## **a** Note

Es gibt noch mehr dazu GitHub. Sie sehen das vollständige Beispiel und erfahren, wie Sie das [AWS -Code-Beispiel-Repository](https://github.com/awsdocs/aws-doc-sdk-examples/tree/main/dotnetv3/IAM#code-examples) einrichten und ausführen.

```
 /// <summary> 
   /// Delete an IAM policy associated with an IAM group. 
   /// </summary> 
   /// <param name="groupName">The name of the IAM group associated with the 
   /// policy.</param> 
   /// <param name="policyName">The name of the policy to delete.</param> 
    /// <returns>A Boolean value indicating the success of the action.</returns> 
   public async Task<bool> DeleteGroupPolicyAsync(string groupName, string
 policyName) 
    { 
        var request = new DeleteGroupPolicyRequest() 
        { 
            GroupName = groupName, 
            PolicyName = policyName, 
        }; 
        var response = await _IAMService.DeleteGroupPolicyAsync(request); 
        return response.HttpStatusCode == System.Net.HttpStatusCode.OK; 
    }
```
• Einzelheiten zur API finden Sie [DeleteGroupPolicyi](https://docs.aws.amazon.com/goto/DotNetSDKV3/iam-2010-05-08/DeleteGroupPolicy)n der AWS SDK for .NET API-Referenz.

## **DeleteInstanceProfile**

Das folgende Codebeispiel zeigt die VerwendungDeleteInstanceProfile.

### **a** Note

```
 /// <summary> 
    /// Detaches a role from an instance profile, detaches policies from the role, 
    /// and deletes all the resources. 
    /// </summary> 
    /// <param name="profileName">The name of the profile to delete.</param> 
    /// <param name="roleName">The name of the role to delete.</param> 
   /// <returns>Async task.</returns>
    public async Task DeleteInstanceProfile(string profileName, string roleName) 
    { 
         try 
         { 
             await _amazonIam.RemoveRoleFromInstanceProfileAsync( 
                 new RemoveRoleFromInstanceProfileRequest() 
\overline{a} InstanceProfileName = profileName, 
                     RoleName = roleName 
                 }); 
             await _amazonIam.DeleteInstanceProfileAsync( 
                 new DeleteInstanceProfileRequest() { InstanceProfileName = 
 profileName }); 
             var attachedPolicies = await _amazonIam.ListAttachedRolePoliciesAsync( 
                 new ListAttachedRolePoliciesRequest() { RoleName = roleName }); 
             foreach (var policy in attachedPolicies.AttachedPolicies) 
\{\hspace{.1cm} \} await _amazonIam.DetachRolePolicyAsync( 
                     new DetachRolePolicyRequest() 
\{ RoleName = roleName, 
                         PolicyArn = policy.PolicyArn 
                     }); 
                 // Delete the custom policies only. 
                 if (!policy.PolicyArn.StartsWith("arn:aws:iam::aws")) 
\overline{a} await _amazonIam.DeletePolicyAsync(
```

```
 new Amazon.IdentityManagement.Model.DeletePolicyRequest() 
 { 
                         PolicyArn = policy.PolicyArn 
\{\} );
 } 
 } 
           await _amazonIam.DeleteRoleAsync( 
              new DeleteRoleRequest() { RoleName = roleName }); 
       } 
       catch (NoSuchEntityException) 
       { 
           Console.WriteLine($"Instance profile {profileName} does not exist."); 
       } 
    }
```
• Einzelheiten zur API finden Sie [DeleteInstanceProfilei](https://docs.aws.amazon.com/goto/DotNetSDKV3/iam-2010-05-08/DeleteInstanceProfile)n der AWS SDK for .NET API-Referenz.

## **DeletePolicy**

Das folgende Codebeispiel zeigt die VerwendungDeletePolicy.

## AWS SDK for .NET

```
a) Note
```

```
 /// <summary> 
   /// Delete an IAM policy. 
   /// </summary> 
   /// <param name="policyArn">The Amazon Resource Name (ARN) of the policy to 
    /// delete.</param> 
   /// <returns>A Boolean value indicating the success of the action.</returns> 
    public async Task<bool> DeletePolicyAsync(string policyArn) 
    { 
        var response = await _IAMService.DeletePolicyAsync(new DeletePolicyRequest 
 { PolicyArn = policyArn });
```

```
 return response.HttpStatusCode == System.Net.HttpStatusCode.OK; 
 }
```
• Einzelheiten zur API finden Sie [DeletePolicyi](https://docs.aws.amazon.com/goto/DotNetSDKV3/iam-2010-05-08/DeletePolicy)n der AWS SDK for .NET API-Referenz.

### **DeleteRole**

Das folgende Codebeispiel zeigt die VerwendungDeleteRole.

AWS SDK for .NET

### **a** Note

Es gibt noch mehr dazu GitHub. Sie sehen das vollständige Beispiel und erfahren, wie Sie das [AWS -Code-Beispiel-Repository](https://github.com/awsdocs/aws-doc-sdk-examples/tree/main/dotnetv3/IAM#code-examples) einrichten und ausführen.

```
 /// <summary> 
    /// Delete an IAM role. 
   /// </summary> 
   /// <param name="roleName">The name of the IAM role to delete.</param> 
   /// <returns>A Boolean value indicating the success of the action.</returns> 
    public async Task<bool> DeleteRoleAsync(string roleName) 
    { 
        var response = await _IAMService.DeleteRoleAsync(new DeleteRoleRequest 
 { RoleName = roleName }); 
        return response.HttpStatusCode == System.Net.HttpStatusCode.OK; 
    }
```
• Einzelheiten zur API finden Sie [DeleteRole](https://docs.aws.amazon.com/goto/DotNetSDKV3/iam-2010-05-08/DeleteRole)in der AWS SDK for .NET API-Referenz.

## **DeleteRolePolicy**

Das folgende Codebeispiel zeigt die VerwendungDeleteRolePolicy.

## **a** Note

Es gibt noch mehr dazu GitHub. Sie sehen das vollständige Beispiel und erfahren, wie Sie das [AWS -Code-Beispiel-Repository](https://github.com/awsdocs/aws-doc-sdk-examples/tree/main/dotnetv3/IAM#code-examples) einrichten und ausführen.

```
 /// <summary> 
   /// Delete an IAM role policy. 
   /// </summary> 
   /// <param name="roleName">The name of the IAM role.</param> 
   /// <param name="policyName">The name of the IAM role policy to delete.</param> 
  /// <returns>A Boolean value indicating the success of the action.</returns>
   public async Task<bool> DeleteRolePolicyAsync(string roleName, string
 policyName) 
    { 
        var response = await _IAMService.DeleteRolePolicyAsync(new 
 DeleteRolePolicyRequest 
        { 
            PolicyName = policyName, 
            RoleName = roleName, 
        }); 
        return response.HttpStatusCode == System.Net.HttpStatusCode.OK; 
    }
```
• Einzelheiten zur API finden Sie [DeleteRolePolicy](https://docs.aws.amazon.com/goto/DotNetSDKV3/iam-2010-05-08/DeleteRolePolicy)in der AWS SDK for .NET API-Referenz.

## **DeleteUser**

Das folgende Codebeispiel zeigt die VerwendungDeleteUser.

### **a** Note

Es gibt noch mehr dazu GitHub. Sie sehen das vollständige Beispiel und erfahren, wie Sie das [AWS -Code-Beispiel-Repository](https://github.com/awsdocs/aws-doc-sdk-examples/tree/main/dotnetv3/IAM#code-examples) einrichten und ausführen.

```
 /// <summary> 
    /// Delete an IAM user. 
    /// </summary> 
    /// <param name="userName">The username of the IAM user to delete.</param> 
    /// <returns>A Boolean value indicating the success of the action.</returns> 
    public async Task<bool> DeleteUserAsync(string userName) 
   \left\{ \right. var response = await _IAMService.DeleteUserAsync(new DeleteUserRequest 
 { UserName = userName }); 
        return response.HttpStatusCode == System.Net.HttpStatusCode.OK; 
    }
```
• Einzelheiten zur API finden Sie [DeleteUseri](https://docs.aws.amazon.com/goto/DotNetSDKV3/iam-2010-05-08/DeleteUser)n der AWS SDK for .NET API-Referenz.

## **DeleteUserPolicy**

Das folgende Codebeispiel zeigt die VerwendungDeleteUserPolicy.

AWS SDK for NFT

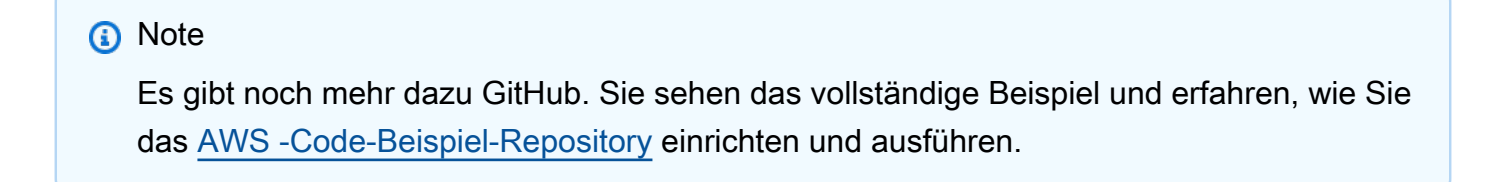

```
 /// <summary> 
 /// Delete an IAM user policy. 
 /// </summary>
```
 /// <param name="policyName">The name of the IAM policy to delete.</param> /// <param name="userName">The username of the IAM user.</param> /// <returns>A Boolean value indicating the success of the action.</returns> public async Task<bool> DeleteUserPolicyAsync(string policyName, string userName)  $\{$  var response = await \_IAMService.DeleteUserPolicyAsync(new DeleteUserPolicyRequest { PolicyName = policyName, UserName = userName }); return response.HttpStatusCode == System.Net.HttpStatusCode.OK; }

• Einzelheiten zur API finden Sie [DeleteUserPolicyi](https://docs.aws.amazon.com/goto/DotNetSDKV3/iam-2010-05-08/DeleteUserPolicy)n der AWS SDK for .NET API-Referenz.

## **DetachRolePolicy**

Das folgende Codebeispiel zeigt die VerwendungDetachRolePolicy.

AWS SDK for .NET

## **a** Note

```
 /// <summary> 
     /// Detach an IAM policy from an IAM role. 
     /// </summary> 
    /// <param name="policyArn">The Amazon Resource Name (ARN) of the IAM policy.</
param> 
     /// <param name="roleName">The name of the IAM role.</param> 
     /// <returns>A Boolean value indicating the success of the action.</returns> 
    public async Task<bool> DetachRolePolicyAsync(string policyArn, string roleName)
    \{ var response = await _IAMService.DetachRolePolicyAsync(new 
  DetachRolePolicyRequest 
         { 
             PolicyArn = policyArn, 
             RoleName = roleName,
```

```
 }); 
     return response.HttpStatusCode == System.Net.HttpStatusCode.OK; 
 }
```
• Einzelheiten zur API finden Sie [DetachRolePolicyi](https://docs.aws.amazon.com/goto/DotNetSDKV3/iam-2010-05-08/DetachRolePolicy)n der AWS SDK for .NET API-Referenz.

## **GetAccountPasswordPolicy**

Das folgende Codebeispiel zeigt die VerwendungGetAccountPasswordPolicy.

AWS SDK for .NET

## **a** Note

Es gibt noch mehr dazu GitHub. Sie sehen das vollständige Beispiel und erfahren, wie Sie das [AWS -Code-Beispiel-Repository](https://github.com/awsdocs/aws-doc-sdk-examples/tree/main/dotnetv3/IAM#code-examples) einrichten und ausführen.

```
 /// <summary> 
    /// Gets the IAM password policy for an AWS account. 
    /// </summary> 
   /// <returns>The PasswordPolicy for the AWS account.</returns>
    public async Task<PasswordPolicy> GetAccountPasswordPolicyAsync() 
   \left\{ \right. var response = await _IAMService.GetAccountPasswordPolicyAsync(new 
 GetAccountPasswordPolicyRequest()); 
        return response.PasswordPolicy; 
    }
```
• Einzelheiten zur API finden Sie [GetAccountPasswordPolicy](https://docs.aws.amazon.com/goto/DotNetSDKV3/iam-2010-05-08/GetAccountPasswordPolicy)in der AWS SDK for .NET API-Referenz.

## **GetPolicy**

Das folgende Codebeispiel zeigt die VerwendungGetPolicy.

## **a** Note

Es gibt noch mehr dazu GitHub. Sie sehen das vollständige Beispiel und erfahren, wie Sie das [AWS -Code-Beispiel-Repository](https://github.com/awsdocs/aws-doc-sdk-examples/tree/main/dotnetv3/IAM#code-examples) einrichten und ausführen.

```
 /// <summary> 
   /// Get information about an IAM policy. 
   /// </summary> 
   /// <param name="policyArn">The IAM policy to retrieve information for.</param> 
  /// <returns>The IAM policy.</returns>
    public async Task<ManagedPolicy> GetPolicyAsync(string policyArn) 
    { 
        var response = await _IAMService.GetPolicyAsync(new GetPolicyRequest 
 { PolicyArn = policyArn }); 
        return response.Policy; 
    }
```
• Einzelheiten zur API finden Sie [GetPolicy](https://docs.aws.amazon.com/goto/DotNetSDKV3/iam-2010-05-08/GetPolicy)in der AWS SDK for .NET API-Referenz.

### **GetRole**

Das folgende Codebeispiel zeigt die VerwendungGetRole.

AWS SDK for .NET

## **a** Note

Es gibt noch mehr dazu GitHub. Sie sehen das vollständige Beispiel und erfahren, wie Sie das [AWS -Code-Beispiel-Repository](https://github.com/awsdocs/aws-doc-sdk-examples/tree/main/dotnetv3/IAM#code-examples) einrichten und ausführen.

 /// <summary> /// Get information about an IAM role.

```
 /// </summary> 
 /// <param name="roleName">The name of the IAM role to retrieve information 
 /// for.</param> 
/// <returns>The IAM role that was retrieved.</returns>
 public async Task<Role> GetRoleAsync(string roleName) 
\{ var response = await _IAMService.GetRoleAsync(new GetRoleRequest 
     { 
         RoleName = roleName, 
     }); 
     return response.Role; 
 }
```
• Einzelheiten zur API finden Sie [GetRolei](https://docs.aws.amazon.com/goto/DotNetSDKV3/iam-2010-05-08/GetRole)n der AWS SDK for .NET API-Referenz.

## **GetUser**

Das folgende Codebeispiel zeigt die VerwendungGetUser.

AWS SDK for .NET

## **a** Note

```
 /// <summary> 
   /// Get information about an IAM user. 
   /// </summary> 
   /// <param name="userName">The username of the user.</param> 
  /// <returns>An IAM user object.</returns>
    public async Task<User> GetUserAsync(string userName) 
   \{ var response = await _IAMService.GetUserAsync(new GetUserRequest { UserName 
 = userName }); 
        return response.User; 
    }
```
• Einzelheiten zur API finden Sie [GetUseri](https://docs.aws.amazon.com/goto/DotNetSDKV3/iam-2010-05-08/GetUser)n der AWS SDK for .NET API-Referenz.

### **ListAttachedRolePolicies**

Das folgende Codebeispiel zeigt die VerwendungListAttachedRolePolicies.

AWS SDK for NFT

#### **a** Note

Es gibt noch mehr dazu GitHub. Sie sehen das vollständige Beispiel und erfahren, wie Sie das [AWS -Code-Beispiel-Repository](https://github.com/awsdocs/aws-doc-sdk-examples/tree/main/dotnetv3/IAM#code-examples) einrichten und ausführen.

```
 /// <summary> 
   /// List the IAM role policies that are attached to an IAM role. 
   /// </summary> 
   /// <param name="roleName">The IAM role to list IAM policies for.</param> 
  /// <returns>A list of the IAM policies attached to the IAM role.</returns>
    public async Task<List<AttachedPolicyType>> ListAttachedRolePoliciesAsync(string 
 roleName) 
    { 
        var attachedPolicies = new List<AttachedPolicyType>(); 
        var attachedRolePoliciesPaginator = 
 _IAMService.Paginators.ListAttachedRolePolicies(new ListAttachedRolePoliciesRequest 
 { RoleName = roleName }); 
        await foreach (var response in attachedRolePoliciesPaginator.Responses) 
        { 
            attachedPolicies.AddRange(response.AttachedPolicies); 
        } 
        return attachedPolicies; 
    }
```
• Einzelheiten zur API finden Sie [ListAttachedRolePoliciesi](https://docs.aws.amazon.com/goto/DotNetSDKV3/iam-2010-05-08/ListAttachedRolePolicies)n der AWS SDK for .NET API-Referenz.

## **ListGroups**

Das folgende Codebeispiel zeigt die VerwendungListGroups.

AWS SDK for .NET

### **a** Note

Es gibt noch mehr dazu GitHub. Sie sehen das vollständige Beispiel und erfahren, wie Sie das [AWS -Code-Beispiel-Repository](https://github.com/awsdocs/aws-doc-sdk-examples/tree/main/dotnetv3/IAM#code-examples) einrichten und ausführen.

```
 /// <summary> 
    /// List IAM groups. 
    /// </summary> 
   /// <returns>A list of IAM groups.</returns>
    public async Task<List<Group>> ListGroupsAsync() 
    { 
        var groupsPaginator = _IAMService.Paginators.ListGroups(new 
 ListGroupsRequest()); 
       var groups = new List<Group>();
        await foreach (var response in groupsPaginator.Responses) 
        { 
            groups.AddRange(response.Groups); 
        } 
        return groups; 
    }
```
• Einzelheiten zur API finden Sie [ListGroupsi](https://docs.aws.amazon.com/goto/DotNetSDKV3/iam-2010-05-08/ListGroups)n der AWS SDK for .NET API-Referenz.

## **ListPolicies**

Das folgende Codebeispiel zeigt die VerwendungListPolicies.

### **a** Note

Es gibt noch mehr dazu GitHub. Sie sehen das vollständige Beispiel und erfahren, wie Sie das [AWS -Code-Beispiel-Repository](https://github.com/awsdocs/aws-doc-sdk-examples/tree/main/dotnetv3/IAM#code-examples) einrichten und ausführen.

```
 /// <summary> 
    /// List IAM policies. 
    /// </summary> 
   /// <returns>A list of the IAM policies.</returns>
    public async Task<List<ManagedPolicy>> ListPoliciesAsync() 
   \left\{ \right. var listPoliciesPaginator = _IAMService.Paginators.ListPolicies(new 
 ListPoliciesRequest()); 
        var policies = new List<ManagedPolicy>(); 
        await foreach (var response in listPoliciesPaginator.Responses) 
        { 
             policies.AddRange(response.Policies); 
        } 
        return policies; 
    }
```
• Einzelheiten zur API finden Sie [ListPoliciesi](https://docs.aws.amazon.com/goto/DotNetSDKV3/iam-2010-05-08/ListPolicies)n der AWS SDK for .NET API-Referenz.

## **ListRolePolicies**

Das folgende Codebeispiel zeigt die VerwendungListRolePolicies.

AWS SDK for .NET

### **a** Note

```
 /// <summary> 
   /// List IAM role policies. 
   /// </summary> 
   /// <param name="roleName">The IAM role for which to list IAM policies.</param> 
  /// <returns>A list of IAM policy names.</returns>
    public async Task<List<string>> ListRolePoliciesAsync(string roleName) 
    { 
        var listRolePoliciesPaginator = _IAMService.Paginators.ListRolePolicies(new 
 ListRolePoliciesRequest { RoleName = roleName }); 
       var policyNames = new List<string>();
        await foreach (var response in listRolePoliciesPaginator.Responses) 
        { 
            policyNames.AddRange(response.PolicyNames); 
        } 
        return policyNames; 
    }
```
• Einzelheiten zur API finden Sie [ListRolePoliciesi](https://docs.aws.amazon.com/goto/DotNetSDKV3/iam-2010-05-08/ListRolePolicies)n der AWS SDK for .NET API-Referenz.

## **ListRoles**

Das folgende Codebeispiel zeigt die VerwendungListRoles.

AWS SDK for .NET

#### **a** Note

```
 /// <summary> 
 /// List IAM roles. 
 /// </summary> 
/// <returns>A list of IAM roles.</returns>
 public async Task<List<Role>> ListRolesAsync() 
 {
```

```
 var listRolesPaginator = _IAMService.Paginators.ListRoles(new 
 ListRolesRequest()); 
       var roles = new List<Role>();
        await foreach (var response in listRolesPaginator.Responses) 
       \{ roles.AddRange(response.Roles); 
        } 
        return roles; 
    }
```
• Einzelheiten zur API finden Sie [ListRoles](https://docs.aws.amazon.com/goto/DotNetSDKV3/iam-2010-05-08/ListRoles)in der AWS SDK for .NET API-Referenz.

## **ListSAMLProviders**

Das folgende Codebeispiel zeigt die VerwendungListSAMLProviders.

AWS SDK for .NET

## **a** Note

```
 /// <summary> 
   /// List SAML authentication providers. 
   /// </summary> 
   /// <returns>A list of SAML providers.</returns>
    public async Task<List<SAMLProviderListEntry>> ListSAMLProvidersAsync() 
    { 
        var response = await _IAMService.ListSAMLProvidersAsync(new 
 ListSAMLProvidersRequest()); 
        return response.SAMLProviderList; 
    }
```
• Weitere API-Informationen finden Sie unter [ListSAMLProviders](https://docs.aws.amazon.com/goto/DotNetSDKV3/iam-2010-05-08/ListSAMLProviders) in der API-Referenz für AWS SDK for .NET .

## **ListUsers**

Das folgende Codebeispiel zeigt die VerwendungListUsers.

```
AWS SDK for .NET
```
## **a** Note

Es gibt noch mehr dazu GitHub. Sie sehen das vollständige Beispiel und erfahren, wie Sie das [AWS -Code-Beispiel-Repository](https://github.com/awsdocs/aws-doc-sdk-examples/tree/main/dotnetv3/IAM#code-examples) einrichten und ausführen.

```
 /// <summary> 
    /// List IAM users. 
    /// </summary> 
   /// <returns>A list of IAM users.</returns>
    public async Task<List<User>> ListUsersAsync() 
   \left\{ \right. var listUsersPaginator = _IAMService.Paginators.ListUsers(new 
 ListUsersRequest()); 
        var users = new List<User>(); 
        await foreach (var response in listUsersPaginator.Responses) 
        { 
             users.AddRange(response.Users); 
        } 
        return users; 
    }
```
• Einzelheiten zur API finden Sie [ListUsersi](https://docs.aws.amazon.com/goto/DotNetSDKV3/iam-2010-05-08/ListUsers)n der AWS SDK for .NET API-Referenz.

## **PutGroupPolicy**

Das folgende Codebeispiel zeigt die VerwendungPutGroupPolicy.

## **a** Note

Es gibt noch mehr dazu GitHub. Sie sehen das vollständige Beispiel und erfahren, wie Sie das [AWS -Code-Beispiel-Repository](https://github.com/awsdocs/aws-doc-sdk-examples/tree/main/dotnetv3/IAM#code-examples) einrichten und ausführen.

```
 /// <summary> 
     /// Add or update an inline policy document that is embedded in an IAM group. 
     /// </summary> 
     /// <param name="groupName">The name of the IAM group.</param> 
     /// <param name="policyName">The name of the IAM policy.</param> 
     /// <param name="policyDocument">The policy document defining the IAM policy.</
param> 
     /// <returns>A Boolean value indicating the success of the action.</returns> 
    public async Task<bool> PutGroupPolicyAsync(string groupName, string policyName,
  string policyDocument) 
    \left\{ \right. var request = new PutGroupPolicyRequest 
         { 
             GroupName = groupName, 
             PolicyName = policyName, 
             PolicyDocument = policyDocument 
         }; 
         var response = await _IAMService.PutGroupPolicyAsync(request); 
         return response.HttpStatusCode == System.Net.HttpStatusCode.OK; 
     }
```
• Einzelheiten zur API finden Sie [PutGroupPolicy](https://docs.aws.amazon.com/goto/DotNetSDKV3/iam-2010-05-08/PutGroupPolicy)in der AWS SDK for .NET API-Referenz.

## **PutRolePolicy**

Das folgende Codebeispiel zeigt die VerwendungPutRolePolicy.

## **a** Note

Es gibt noch mehr dazu GitHub. Sie sehen das vollständige Beispiel und erfahren, wie Sie das [AWS -Code-Beispiel-Repository](https://github.com/awsdocs/aws-doc-sdk-examples/tree/main/dotnetv3/IAM#code-examples) einrichten und ausführen.

```
 /// <summary> 
     /// Update the inline policy document embedded in a role. 
     /// </summary> 
     /// <param name="policyName">The name of the policy to embed.</param> 
     /// <param name="roleName">The name of the role to update.</param> 
     /// <param name="policyDocument">The policy document that defines the role.</
param> 
     /// <returns>A Boolean value indicating the success of the action.</returns> 
    public async Task<bool> PutRolePolicyAsync(string policyName, string roleName,
  string policyDocument) 
    \left\{ \right. var request = new PutRolePolicyRequest 
        \{ PolicyName = policyName, 
             RoleName = roleName, 
             PolicyDocument = policyDocument 
         }; 
         var response = await _IAMService.PutRolePolicyAsync(request); 
         return response.HttpStatusCode == HttpStatusCode.OK; 
     }
```
• Einzelheiten zur API finden Sie [PutRolePolicyi](https://docs.aws.amazon.com/goto/DotNetSDKV3/iam-2010-05-08/PutRolePolicy)n der AWS SDK for .NET API-Referenz.

#### **RemoveUserFromGroup**

Das folgende Codebeispiel zeigt die VerwendungRemoveUserFromGroup.

## **a** Note

Es gibt noch mehr dazu GitHub. Sie sehen das vollständige Beispiel und erfahren, wie Sie das [AWS -Code-Beispiel-Repository](https://github.com/awsdocs/aws-doc-sdk-examples/tree/main/dotnetv3/IAM#code-examples) einrichten und ausführen.

```
 /// <summary> 
     /// Remove a user from an IAM group. 
     /// </summary> 
     /// <param name="userName">The username of the user to remove.</param> 
     /// <param name="groupName">The name of the IAM group to remove the user from.</
param> 
     /// <returns>A Boolean value indicating the success of the action.</returns> 
    public async Task<bool> RemoveUserFromGroupAsync(string userName, string
  groupName) 
    \left\{ \right. // Remove the user from the group. 
         var removeUserRequest = new RemoveUserFromGroupRequest() 
         { 
              UserName = userName, 
              GroupName = groupName, 
         }; 
         var response = await 
  _IAMService.RemoveUserFromGroupAsync(removeUserRequest); 
         return response.HttpStatusCode == HttpStatusCode.OK; 
     }
```
• Einzelheiten zur API finden Sie [RemoveUserFromGroup](https://docs.aws.amazon.com/goto/DotNetSDKV3/iam-2010-05-08/RemoveUserFromGroup)in der AWS SDK for .NET API-Referenz.

# **Szenarien**

Erstellen und Verwalten eines ausfallsicheren Services

Das folgende Codebeispiel zeigt, wie Sie einen Webservice mit Load Balancing erstellen, der Buch-, Film- und Liedempfehlungen zurückgibt. Das Beispiel zeigt, wie der Service auf Fehler reagiert und wie der Service für mehr Ausfallsicherheit umstrukturiert werden kann.

- Verwenden Sie eine Gruppe von Amazon EC2 Auto Scaling, um Amazon Elastic Compute Cloud (Amazon EC2)-Instances basierend auf einer Startvorlage zu erstellen und die Anzahl der Instances in einem bestimmten Bereich zu halten.
- Verarbeiten und verteilen Sie HTTP-Anfragen mit Elastic Load Balancing.
- Überwachen Sie den Zustand von Instances in einer Auto-Scaling-Gruppe und leiten Sie Anfragen nur an fehlerfreie Instances weiter.
- Führen Sie auf jeder EC2-Instance einen Python-Webserver aus, um HTTP-Anfragen zu verarbeiten. Der Webserver reagiert mit Empfehlungen und Zustandsprüfungen.
- Simulieren Sie einen Empfehlungsservice mit einer Amazon DynamoDB-Tabelle.
- Steuern Sie die Antwort des Webservers auf Anfragen und Zustandsprüfungen, indem Sie die AWS Systems Manager Parameter aktualisieren.

## AWS SDK for NFT

## **a** Note

Es gibt noch mehr dazu GitHub. Sie sehen das vollständige Beispiel und erfahren, wie Sie das [AWS -Code-Beispiel-Repository](https://github.com/awsdocs/aws-doc-sdk-examples/tree/main/dotnetv3/cross-service/ResilientService#code-examples) einrichten und ausführen.

Führen Sie ein interaktives Szenario an einer Eingabeaufforderung aus.

```
 static async Task Main(string[] args) 
 { 
     _configuration = new ConfigurationBuilder() 
         .SetBasePath(Directory.GetCurrentDirectory()) 
         .AddJsonFile("settings.json") // Load settings from .json file. 
         .AddJsonFile("settings.local.json", 
             true) // Optionally, load local settings. 
         .Build();
```

```
 // Set up dependency injection for the AWS services. 
         using var host = Host.CreateDefaultBuilder(args) 
             .ConfigureLogging(logging => 
                 logging.AddFilter("System", LogLevel.Debug) 
                      .AddFilter<DebugLoggerProvider>("Microsoft", 
 LogLevel.Information) 
                      .AddFilter<ConsoleLoggerProvider>("Microsoft", LogLevel.Trace)) 
             .ConfigureServices((_, services) => 
                 services.AddAWSService<IAmazonIdentityManagementService>() 
                      .AddAWSService<IAmazonDynamoDB>() 
                      .AddAWSService<IAmazonElasticLoadBalancingV2>() 
                      .AddAWSService<IAmazonSimpleSystemsManagement>() 
                      .AddAWSService<IAmazonAutoScaling>() 
                      .AddAWSService<IAmazonEC2>() 
                      .AddTransient<AutoScalerWrapper>() 
                      .AddTransient<ElasticLoadBalancerWrapper>() 
                      .AddTransient<SmParameterWrapper>() 
                      .AddTransient<Recommendations>() 
                      .AddSingleton<IConfiguration>(_configuration) 
) .Build(); 
         ServicesSetup(host); 
         ResourcesSetup(); 
         try 
         { 
             Console.WriteLine(new string('-', 80)); 
             Console.WriteLine("Welcome to the Resilient Architecture Example 
 Scenario."); 
             Console.WriteLine(new string('-', 80)); 
             await Deploy(true); 
             Console.WriteLine("Now let's begin the scenario."); 
             Console.WriteLine(new string('-', 80)); 
             await Demo(true); 
             Console.WriteLine(new string('-', 80)); 
             Console.WriteLine("Finally, let's clean up our resources."); 
             Console.WriteLine(new string('-', 80)); 
             await DestroyResources(true);
```

```
 Console.WriteLine(new string('-', 80)); 
            Console.WriteLine("Resilient Architecture Example Scenario is 
 complete."); 
            Console.WriteLine(new string('-', 80)); 
        } 
        catch (Exception ex) 
       \mathcal{L} Console.WriteLine(new string('-', 80)); 
            Console.WriteLine($"There was a problem running the scenario: 
 {ex.Message}"); 
            await DestroyResources(true); 
            Console.WriteLine(new string('-', 80)); 
        } 
    } 
   /// <summary> 
    /// Setup any common resources, also used for integration testing. 
    /// </summary> 
    public static void ResourcesSetup() 
   \left\{ \right.-httpClient = new HttpClient();
    } 
    /// <summary> 
    /// Populate the services for use within the console application. 
    /// </summary> 
    /// <param name="host">The services host.</param> 
    private static void ServicesSetup(IHost host) 
   \mathcal{L} _elasticLoadBalancerWrapper = 
 host.Services.GetRequiredService<ElasticLoadBalancerWrapper>(); 
       _iamClient =
 host.Services.GetRequiredService<IAmazonIdentityManagementService>(); 
        _recommendations = host.Services.GetRequiredService<Recommendations>(); 
        _autoScalerWrapper = host.Services.GetRequiredService<AutoScalerWrapper>(); 
        _smParameterWrapper = 
 host.Services.GetRequiredService<SmParameterWrapper>(); 
    } 
    /// <summary> 
    /// Deploy necessary resources for the scenario. 
    /// </summary> 
    /// <param name="interactive">True to run as interactive.</param>
```

```
/// <returns>True if successful.</returns>
    public static async Task<bool> Deploy(bool interactive) 
    { 
        var protocol = "HTTP"; 
       var port = 80;
        var sshPort = 22; 
        Console.WriteLine( 
            "\nFor this demo, we'll use the AWS SDK for .NET to create several AWS 
 resources\n" + 
            "to set up a load-balanced web service endpoint and explore some ways to 
 make it resilient\n" + 
            "against various kinds of failures.\n\n" + 
           "Some of the resources create by this demo are:\ln");
        Console.WriteLine( 
            "\t* A DynamoDB table that the web service depends on to provide book, 
 movie, and song recommendations."); 
        Console.WriteLine( 
            "\t* An EC2 launch template that defines EC2 instances that each contain 
 a Python web server."); 
        Console.WriteLine( 
            "\t* An EC2 Auto Scaling group that manages EC2 instances across several 
 Availability Zones."); 
        Console.WriteLine( 
            "\t* An Elastic Load Balancing (ELB) load balancer that targets the Auto 
 Scaling group to distribute requests."); 
        Console.WriteLine(new string('-', 80)); 
        Console.WriteLine("Press Enter when you're ready to start deploying 
 resources."); 
        if (interactive) 
            Console.ReadLine(); 
        // Create and populate the DynamoDB table. 
       var databaseTableName = _configuration["databaseName"];
        var recommendationsPath = Path.Join(_configuration["resourcePath"], 
            "recommendations_objects.json"); 
        Console.WriteLine($"Creating and populating a DynamoDB table named 
 {databaseTableName}."); 
        await _recommendations.CreateDatabaseWithName(databaseTableName); 
        await _recommendations.PopulateDatabase(databaseTableName, 
 recommendationsPath); 
        Console.WriteLine(new string('-', 80));
```

```
 // Create the EC2 Launch Template. 
        Console.WriteLine( 
            $"Creating an EC2 launch template that runs 'server_startup_script.sh' 
 when an instance starts.\n" 
            + "\nThis script starts a Python web server defined in the `server.py` 
 script. The web server\n" 
            + "listens to HTTP requests on port 80 and responds to requests to '/' 
 and to '/healthcheck'.\n" 
            + "For demo purposes, this server is run as the root user. In 
 production, the best practice is to\n" 
            + "run a web server, such as Apache, with least-privileged 
 credentials."); 
        Console.WriteLine( 
            "\nThe template also defines an IAM policy that each instance uses to 
 assume a role that grants\n" 
            + "permissions to access the DynamoDB recommendation table and Systems 
 Manager parameters\n" 
            + "that control the flow of the demo."); 
        var startupScriptPath = Path.Join(_configuration["resourcePath"], 
            "server_startup_script.sh"); 
        var instancePolicyPath = Path.Join(_configuration["resourcePath"], 
            "instance_policy.json"); 
        await _autoScalerWrapper.CreateTemplate(startupScriptPath, 
 instancePolicyPath); 
        Console.WriteLine(new string('-', 80)); 
        Console.WriteLine( 
            "Creating an EC2 Auto Scaling group that maintains three EC2 instances, 
 each in a different\n" 
            + "Availability Zone.\n"); 
        var zones = await _autoScalerWrapper.DescribeAvailabilityZones(); 
        await _autoScalerWrapper.CreateGroupOfSize(3, _autoScalerWrapper.GroupName, 
 zones); 
        Console.WriteLine(new string('-', 80)); 
        Console.WriteLine( 
            "At this point, you have EC2 instances created. Once each instance 
 starts, it listens for\n" 
            + "HTTP requests. You can see these instances in the console or continue 
 with the demo.\n"); 
        Console.WriteLine(new string('-', 80));
```

```
 Console.WriteLine("Press Enter when you're ready to continue."); 
         if (interactive) 
             Console.ReadLine(); 
         Console.WriteLine("Creating variables that control the flow of the demo."); 
        await smParameterWrapper.Reset();
         Console.WriteLine( 
              "\nCreating an Elastic Load Balancing target group and load balancer. 
  The target group\n" 
             + "defines how the load balancer connects to instances. The load 
  balancer provides a\n" 
             + "single endpoint where clients connect and dispatches requests to 
  instances in the group."); 
         var defaultVpc = await _autoScalerWrapper.GetDefaultVpc(); 
         var subnets = await 
  _autoScalerWrapper.GetAllVpcSubnetsForZones(defaultVpc.VpcId, zones); 
         var subnetIds = subnets.Select(s => s.SubnetId).ToList(); 
         var targetGroup = await 
  _elasticLoadBalancerWrapper.CreateTargetGroupOnVpc(_elasticLoadBalancerWrapper.TargetGroupName, 
  protocol, port, defaultVpc.VpcId); 
         await 
  _elasticLoadBalancerWrapper.CreateLoadBalancerAndListener(_elasticLoadBalancerWrapper.LoadBalancerName, 
  subnetIds, targetGroup); 
         await 
  _autoScalerWrapper.AttachLoadBalancerToGroup(_autoScalerWrapper.GroupName, 
  targetGroup.TargetGroupArn); 
         Console.WriteLine("\nVerifying access to the load balancer endpoint..."); 
         var endPoint = await 
  _elasticLoadBalancerWrapper.GetEndpointForLoadBalancerByName(_elasticLoadBalancerWrapper.LoadBalancerName); 
         var loadBalancerAccess = await 
  _elasticLoadBalancerWrapper.VerifyLoadBalancerEndpoint(endPoint); 
         if (!loadBalancerAccess) 
         { 
             Console.WriteLine("\nCouldn't connect to the load balancer, verifying 
  that the port is open..."); 
             var ipString = await _httpClient.GetStringAsync("https://
checkip.amazonaws.com"); 
             ipString = ipString.Trim();
```

```
 var defaultSecurityGroup = await 
  _autoScalerWrapper.GetDefaultSecurityGroupForVpc(defaultVpc); 
             var portIsOpen = 
  _autoScalerWrapper.VerifyInboundPortForGroup(defaultSecurityGroup, port, ipString); 
             var sshPortIsOpen = 
  _autoScalerWrapper.VerifyInboundPortForGroup(defaultSecurityGroup, sshPort, 
  ipString); 
             if (!portIsOpen) 
\{\hspace{.1cm} \} Console.WriteLine( 
                     "\nFor this example to work, the default security group for your 
  default VPC must\n" 
                     + "allows access from this computer. You can either add it 
  automatically from this\n" 
                     + "example or add it yourself using the AWS Management Console.
\langle n");
                 if (!interactive || GetYesNoResponse( 
                         "Do you want to add a rule to the security group to allow 
  inbound traffic from your computer's IP address?")) 
\overline{a} await 
  _autoScalerWrapper.OpenInboundPort(defaultSecurityGroup.GroupId, port, ipString); 
 } 
 } 
             if (!sshPortIsOpen) 
             { 
                 if (!interactive || GetYesNoResponse( 
                         "Do you want to add a rule to the security group to allow 
  inbound SSH traffic for debugging from your computer's IP address?")) 
\overline{a} await 
  _autoScalerWrapper.OpenInboundPort(defaultSecurityGroup.GroupId, sshPort, 
  ipString); 
 } 
 } 
             loadBalancerAccess = await 
  _elasticLoadBalancerWrapper.VerifyLoadBalancerEndpoint(endPoint); 
         } 
         if (loadBalancerAccess) 
         {
```
```
 Console.WriteLine("Your load balancer is ready. You can access it by 
 browsing to:"); 
            Console.WriteLine($"\thttp://{endPoint}\n"); 
        } 
        else 
       \mathcal{L} Console.WriteLine( 
                 "\nCouldn't get a successful response from the load balancer 
 endpoint. Troubleshoot by\n" 
                 + "manually verifying that your VPC and security group are 
 configured correctly and that\n" 
                 + "you can successfully make a GET request to the load balancer 
 endpoint:\n"); 
            Console.WriteLine($"\thttp://{endPoint}\n"); 
        } 
        Console.WriteLine(new string('-', 80)); 
        Console.WriteLine("Press Enter when you're ready to continue with the 
 demo."); 
        if (interactive) 
            Console.ReadLine(); 
        return true; 
    } 
   /// <summary> 
   /// Demonstrate the steps of the scenario. 
   /// </summary> 
   /// <param name="interactive">True to run as an interactive scenario.</param> 
   /// <returns>Async task.</returns> 
    public static async Task<bool> Demo(bool interactive) 
    { 
        var ssmOnlyPolicy = Path.Join(_configuration["resourcePath"], 
            "ssm_only_policy.json"); 
        Console.WriteLine(new string('-', 80)); 
        Console.WriteLine("Resetting parameters to starting values for demo."); 
        await _smParameterWrapper.Reset(); 
        Console.WriteLine("\nThis part of the demonstration shows how to toggle 
 different parts of the system\n" + 
                            "to create situations where the web service fails, and 
 shows how using a resilient\n" + 
                           "architecture can keep the web service running in spite of 
 these failures."); 
        Console.WriteLine(new string('-', 88));
```
AWS SDK for .NET **Entwicklerhandbuch AWS SDK** for .NET

```
 Console.WriteLine("At the start, the load balancer endpoint returns 
  recommendations and reports that all targets are healthy."); 
         if (interactive) 
             await DemoActionChoices(); 
         Console.WriteLine($"The web service running on the EC2 instances gets 
  recommendations by querying a DynamoDB table.\n" + 
                            $"The table name is contained in a Systems Manager 
  parameter named '{_smParameterWrapper.TableParameter}'.\n" + 
                            $"To simulate a failure of the recommendation service, 
  let's set this parameter to name a non-existent table.\n"); 
         await 
  _smParameterWrapper.PutParameterByName(_smParameterWrapper.TableParameter, "this-
is-not-a-table"); 
         Console.WriteLine("\nNow, sending a GET request to the load balancer 
  endpoint returns a failure code. But, the service reports as\n" + 
                            "healthy to the load balancer because shallow health 
  checks don't check for failure of the recommendation service."); 
         if (interactive) 
             await DemoActionChoices(); 
         Console.WriteLine("Instead of failing when the recommendation service fails, 
  the web service can return a static response."); 
         Console.WriteLine("While this is not a perfect solution, it presents the 
  customer with a somewhat better experience than failure."); 
         await 
  _smParameterWrapper.PutParameterByName(_smParameterWrapper.FailureResponseParameter, 
  "static"); 
         Console.WriteLine("\nNow, sending a GET request to the load balancer 
  endpoint returns a static response."); 
         Console.WriteLine("The service still reports as healthy because health 
  checks are still shallow."); 
         if (interactive) 
             await DemoActionChoices(); 
         Console.WriteLine("Let's reinstate the recommendation service.\n"); 
         await 
  _smParameterWrapper.PutParameterByName(_smParameterWrapper.TableParameter, 
  _smParameterWrapper.TableName); 
         Console.WriteLine( 
             "\nLet's also substitute bad credentials for one of the instances in the
```

```
 target group so that it can't\n" +
```

```
 "access the DynamoDB recommendation table.\n" 
        ); 
       await autoScalerWrapper.CreateInstanceProfileWithName(
            _autoScalerWrapper.BadCredsPolicyName, 
            _autoScalerWrapper.BadCredsRoleName, 
            _autoScalerWrapper.BadCredsProfileName, 
            ssmOnlyPolicy, 
            new List<string> { "AmazonSSMManagedInstanceCore" } 
        ); 
        var instances = await 
 _autoScalerWrapper.GetInstancesByGroupName(_autoScalerWrapper.GroupName); 
        var badInstanceId = instances.First(); 
        var instanceProfile = await 
 _autoScalerWrapper.GetInstanceProfile(badInstanceId); 
        Console.WriteLine( 
            $"Replacing the profile for instance {badInstanceId} with a profile that 
 contains\n" + 
            "bad credentials...\n" 
        ); 
        await _autoScalerWrapper.ReplaceInstanceProfile( 
            badInstanceId, 
            _autoScalerWrapper.BadCredsProfileName, 
            instanceProfile.AssociationId 
        ); 
        Console.WriteLine( 
            "Now, sending a GET request to the load balancer endpoint returns either 
 a recommendation or a static response,\n" + 
            "depending on which instance is selected by the load balancer.\n" 
        ); 
        if (interactive) 
            await DemoActionChoices(); 
        Console.WriteLine("\nLet's implement a deep health check. For this demo, a 
 deep health check tests whether"); 
        Console.WriteLine("the web service can access the DynamoDB table that it 
 depends on for recommendations. Note that"); 
        Console.WriteLine("the deep health check is only for ELB routing and not for 
 Auto Scaling instance health."); 
        Console.WriteLine("This kind of deep health check is not recommended for 
 Auto Scaling instance health, because it"); 
        Console.WriteLine("risks accidental termination of all instances in the Auto 
 Scaling group when a dependent service fails.");
```
 Console.WriteLine("\nBy implementing deep health checks, the load balancer can detect when one of the instances is failing");

Console.WriteLine("and take that instance out of rotation.");

await

smParameterWrapper.PutParameterByName( smParameterWrapper.HealthCheckParameter, "deep");

 Console.WriteLine(\$"\nNow, checking target health indicates that the instance with bad credentials ({badInstanceId})");

 Console.WriteLine("is unhealthy. Note that it might take a minute or two for the load balancer to detect the unhealthy");

 Console.WriteLine("instance. Sending a GET request to the load balancer endpoint always returns a recommendation, because");

 Console.WriteLine("the load balancer takes unhealthy instances out of its rotation.");

 if (interactive) await DemoActionChoices();

 Console.WriteLine("\nBecause the instances in this demo are controlled by an auto scaler, the simplest way to fix an unhealthy");

 Console.WriteLine("instance is to terminate it and let the auto scaler start a new instance to replace it.");

await \_autoScalerWrapper.TryTerminateInstanceById(badInstanceId);

 Console.WriteLine(\$"\nEven while the instance is terminating and the new instance is starting, sending a GET");

 Console.WriteLine("request to the web service continues to get a successful recommendation response because");

 Console.WriteLine("starts and reports as healthy, it is included in the load balancing rotation.");

 Console.WriteLine("Note that terminating and replacing an instance typically takes several minutes, during which time you");

 Console.WriteLine("can see the changing health check status until the new instance is running and healthy.");

 if (interactive) await DemoActionChoices();

 Console.WriteLine("\nIf the recommendation service fails now, deep health checks mean all instances report as unhealthy.");

```
 await 
  _smParameterWrapper.PutParameterByName(_smParameterWrapper.TableParameter, "this-
is-not-a-table"); 
         Console.WriteLine($"\nWhen all instances are unhealthy, the load balancer 
  continues to route requests even to"); 
         Console.WriteLine("unhealthy instances, allowing them to fail open and 
  return a static response rather than fail"); 
         Console.WriteLine("closed and report failure to the customer."); 
         if (interactive) 
              await DemoActionChoices(); 
         await _smParameterWrapper.Reset(); 
         Console.WriteLine(new string('-', 80)); 
         return true; 
     } 
     /// <summary> 
     /// Clean up the resources from the scenario. 
     /// </summary> 
     /// <param name="interactive">True to ask the user for cleanup.</param> 
    /// <returns>Async task.</returns>
     public static async Task<bool> DestroyResources(bool interactive) 
    \{ Console.WriteLine(new string('-', 80)); 
         Console.WriteLine( 
             "To keep things tidy and to avoid unwanted charges on your account, we 
  can clean up all AWS resources\n" + 
             "that were created for this demo." 
         ); 
         if (!interactive || GetYesNoResponse("Do you want to clean up all demo 
  resources? (y/n) ")) 
         { 
             await 
  _elasticLoadBalancerWrapper.DeleteLoadBalancerByName(_elasticLoadBalancerWrapper.LoadBalancerName); 
              await 
  _elasticLoadBalancerWrapper.DeleteTargetGroupByName(_elasticLoadBalancerWrapper.TargetGroupName); 
              await 
  _autoScalerWrapper.TerminateAndDeleteAutoScalingGroupWithName(_autoScalerWrapper.GroupName); 
              await 
  _autoScalerWrapper.DeleteKeyPairByName(_autoScalerWrapper.KeyPairName);
```

```
 await 
 _autoScalerWrapper.DeleteTemplateByName(_autoScalerWrapper.LaunchTemplateName); 
           await autoScalerWrapper.DeleteInstanceProfile(
                 _autoScalerWrapper.BadCredsProfileName, 
                 _autoScalerWrapper.BadCredsRoleName 
             ); 
            await 
 _recommendations.DestroyDatabaseByName(_recommendations.TableName); 
        } 
        else 
        { 
            Console.WriteLine( 
                 "Ok, we'll leave the resources intact.\n" + 
                 "Don't forget to delete them when you're done with them or you might 
 incur unexpected charges." 
             ); 
        } 
        Console.WriteLine(new string('-', 80)); 
        return true; 
    }
```
Erstellen Sie eine Klasse, die Auto-Scaling- und Amazon-EC2-Aktionen beinhaltet.

```
/// <summary>
/// Encapsulates Amazon EC2 Auto Scaling and EC2 management methods.
/// </summary>
public class AutoScalerWrapper
{ 
     private readonly IAmazonAutoScaling _amazonAutoScaling; 
     private readonly IAmazonEC2 _amazonEc2; 
     private readonly IAmazonSimpleSystemsManagement _amazonSsm; 
     private readonly IAmazonIdentityManagementService _amazonIam; 
     private readonly string _instanceType = ""; 
     private readonly string _amiParam = ""; 
     private readonly string _launchTemplateName = ""; 
     private readonly string _groupName = ""; 
     private readonly string _instancePolicyName = ""; 
     private readonly string _instanceRoleName = ""; 
     private readonly string _instanceProfileName = ""; 
     private readonly string _badCredsProfileName = "";
```

```
 private readonly string _badCredsRoleName = ""; 
 private readonly string _badCredsPolicyName = ""; 
 private readonly string _keyPairName = ""; 
 public string GroupName => _groupName; 
public string KeyPairName => keyPairName;
 public string LaunchTemplateName => _launchTemplateName; 
 public string InstancePolicyName => _instancePolicyName; 
 public string BadCredsProfileName => _badCredsProfileName; 
 public string BadCredsRoleName => _badCredsRoleName; 
 public string BadCredsPolicyName => _badCredsPolicyName; 
 /// <summary> 
 /// Constructor for the AutoScalerWrapper. 
 /// </summary> 
 /// <param name="amazonAutoScaling">The injected AutoScaling client.</param> 
 /// <param name="amazonEc2">The injected EC2 client.</param> 
 /// <param name="amazonIam">The injected IAM client.</param> 
 /// <param name="amazonSsm">The injected SSM client.</param> 
 public AutoScalerWrapper( 
     IAmazonAutoScaling amazonAutoScaling, 
     IAmazonEC2 amazonEc2, 
     IAmazonSimpleSystemsManagement amazonSsm, 
     IAmazonIdentityManagementService amazonIam, 
     IConfiguration configuration) 
 { 
     _amazonAutoScaling = amazonAutoScaling; 
    amazonEc2 = amazonEc2; _amazonSsm = amazonSsm; 
    \_amazonIam = amazonIam; var prefix = configuration["resourcePrefix"]; 
    _instanceType = configuration['instanceType'];
     _amiParam = configuration["amiParam"]; 
     _launchTemplateName = prefix + "-template"; 
    qroupName = prefix + "-group"; _instancePolicyName = prefix + "-pol"; 
     _instanceRoleName = prefix + "-role"; 
     _instanceProfileName = prefix + "-prof"; 
     _badCredsPolicyName = prefix + "-bc-pol"; 
     _badCredsRoleName = prefix + "-bc-role"; 
     _badCredsProfileName = prefix + "-bc-prof"; 
    keyPairName = prefix + "-key-pair";
```

```
 } 
    /// <summary> 
    /// Create a policy, role, and profile that is associated with instances with a 
 specified name. 
    /// An instance's associated profile defines a role that is assumed by the 
    /// instance.The role has attached policies that specify the AWS permissions 
 granted to 
    /// clients that run on the instance. 
    /// </summary> 
    /// <param name="policyName">Name to use for the policy.</param> 
    /// <param name="roleName">Name to use for the role.</param> 
    /// <param name="profileName">Name to use for the profile.</param> 
    /// <param name="ssmOnlyPolicyFile">Path to a policy file for SSM.</param> 
    /// <param name="awsManagedPolicies">AWS Managed policies to be attached to the 
 role.</param> 
   /// <returns>The Arn of the profile.</returns>
    public async Task<string> CreateInstanceProfileWithName( 
        string policyName, 
        string roleName, 
        string profileName, 
        string ssmOnlyPolicyFile, 
        List<string>? awsManagedPolicies = null) 
    { 
        var assumeRoleDoc = "{" + 
                                    "\"Version\": \"2012-10-17\"," + 
                                    "\"Statement\": [{" + 
                                         "\"Effect\": \"Allow\"," + 
                                         "\"Principal\": {" + 
                                         "\"Service\": [" + 
                                             "\"ec2.amazonaws.com\"" + 
 "]" + 
                                         "}," + 
                                    "\"Action\": \"sts:AssumeRole\"" + 
                                    "}]" + 
 "}"; 
       var policyDocument = await File.ReadAllTextAsync(ssmOnlyPolicyFile);
        var policyArn = ""; 
        try 
         {
```

```
 var createPolicyResult = await _amazonIam.CreatePolicyAsync( 
                 new CreatePolicyRequest 
\overline{a} PolicyName = policyName, 
                     PolicyDocument = policyDocument 
                 }); 
             policyArn = createPolicyResult.Policy.Arn; 
         } 
         catch (EntityAlreadyExistsException) 
         { 
             // The policy already exists, so we look it up to get the Arn. 
             var policiesPaginator = _amazonIam.Paginators.ListPolicies( 
                 new ListPoliciesRequest() 
\overline{a} Scope = PolicyScopeType.Local 
                 }); 
             // Get the entire list using the paginator. 
             await foreach (var policy in policiesPaginator.Policies) 
             { 
                 if (policy.PolicyName.Equals(policyName)) 
\overline{a} policyArn = policy.Arn; 
 } 
             } 
             if (policyArn == null) 
\{\hspace{.1cm} \} throw new InvalidOperationException("Policy not found"); 
 } 
         } 
         try 
         { 
             await _amazonIam.CreateRoleAsync(new CreateRoleRequest() 
\{\hspace{.1cm} \} RoleName = roleName, 
                 AssumeRolePolicyDocument = assumeRoleDoc, 
             }); 
             await _amazonIam.AttachRolePolicyAsync(new AttachRolePolicyRequest() 
             { 
                 RoleName = roleName, 
                 PolicyArn = policyArn 
             }); 
             if (awsManagedPolicies != null)
```

```
 { 
                 foreach (var awsPolicy in awsManagedPolicies) 
\overline{a} await _amazonIam.AttachRolePolicyAsync(new 
 AttachRolePolicyRequest() 
\{ PolicyArn = $"arn:aws:iam::aws:policy/{awsPolicy}", 
                         RoleName = roleName 
                     }); 
 } 
 } 
        } 
        catch (EntityAlreadyExistsException) 
        { 
             Console.WriteLine("Role already exists."); 
        } 
        string profileArn = ""; 
        try 
         { 
             var profileCreateResponse = await _amazonIam.CreateInstanceProfileAsync( 
                 new CreateInstanceProfileRequest() 
\overline{a} InstanceProfileName = profileName 
                 }); 
             // Allow time for the profile to be ready. 
             profileArn = profileCreateResponse.InstanceProfile.Arn; 
             Thread.Sleep(10000); 
             await _amazonIam.AddRoleToInstanceProfileAsync( 
                 new AddRoleToInstanceProfileRequest() 
\overline{a} InstanceProfileName = profileName, 
                     RoleName = roleName 
                 }); 
        } 
        catch (EntityAlreadyExistsException) 
        { 
             Console.WriteLine("Policy already exists."); 
             var profileGetResponse = await _amazonIam.GetInstanceProfileAsync( 
                 new GetInstanceProfileRequest() 
\overline{a} InstanceProfileName = profileName 
                 });
```

```
 profileArn = profileGetResponse.InstanceProfile.Arn; 
     } 
     return profileArn; 
 } 
 /// <summary> 
 /// Create a new key pair and save the file. 
 /// </summary> 
 /// <param name="newKeyPairName">The name of the new key pair.</param> 
/// <returns>Async task.</returns>
 public async Task CreateKeyPair(string newKeyPairName) 
 { 
     try 
     { 
         var keyResponse = await _amazonEc2.CreateKeyPairAsync( 
              new CreateKeyPairRequest() { KeyName = newKeyPairName }); 
         await File.WriteAllTextAsync($"{newKeyPairName}.pem", 
              keyResponse.KeyPair.KeyMaterial); 
         Console.WriteLine($"Created key pair {newKeyPairName}."); 
     } 
     catch (AlreadyExistsException) 
     { 
         Console.WriteLine("Key pair already exists."); 
     } 
 } 
 /// <summary> 
 /// Delete the key pair and file by name. 
 /// </summary> 
 /// <param name="deleteKeyPairName">The key pair to delete.</param> 
/// <returns>Async task.</returns>
 public async Task DeleteKeyPairByName(string deleteKeyPairName) 
 { 
     try 
     { 
         await _amazonEc2.DeleteKeyPairAsync( 
              new DeleteKeyPairRequest() { KeyName = deleteKeyPairName }); 
         File.Delete($"{deleteKeyPairName}.pem"); 
     } 
     catch (FileNotFoundException) 
     { 
         Console.WriteLine($"Key pair {deleteKeyPairName} not found."); 
     } 
 }
```

```
 /// <summary> 
     /// Creates an Amazon EC2 launch template to use with Amazon EC2 Auto Scaling. 
     /// The launch template specifies a Bash script in its user data field that runs 
 after 
     /// the instance is started. This script installs the Python packages and starts 
 a Python 
    /// web server on the instance. 
    // / </summary>
     /// <param name="startupScriptPath">The path to a Bash script file that is 
 run.</param> 
    /// <param name="instancePolicyPath">The path to a permissions policy to create 
and attach to the profile.</param>
     /// <returns>The template object.</returns> 
     public async Task<Amazon.EC2.Model.LaunchTemplate> CreateTemplate(string 
 startupScriptPath, string instancePolicyPath) 
     { 
         await CreateKeyPair(_keyPairName); 
         await CreateInstanceProfileWithName(_instancePolicyName, _instanceRoleName, 
 _instanceProfileName, instancePolicyPath); 
        var startServerText = await File.ReadAllTextAsync(startupScriptPath);
         var plainTextBytes = System.Text.Encoding.UTF8.GetBytes(startServerText); 
        var amilatest = await amazonSsm.GetParameterAsync(
             new GetParameterRequest() { Name = _amiParam });
         var amiId = amiLatest.Parameter.Value; 
         var launchTemplateResponse = await _amazonEc2.CreateLaunchTemplateAsync( 
              new CreateLaunchTemplateRequest() 
\{\hspace{.1cm} \} LaunchTemplateName = _launchTemplateName, 
                  LaunchTemplateData = new RequestLaunchTemplateData() 
\overline{a} InstanceType = _instanceType, 
                      ImageId = amild, IamInstanceProfile = 
new the contract of the contract of the contract of the contract of the contract of the contract of the contract of the contract of the contract of the contract of the contract of the contract of the contract of the contra
                                LaunchTemplateIamInstanceProfileSpecificationRequest() 
 { 
                                Name = _instanceProfileName 
\}, \{ KeyName = _keyPairName, 
                       UserData = System.Convert.ToBase64String(plainTextBytes) 
 }
```

```
 }); 
         return launchTemplateResponse.LaunchTemplate; 
     } 
     /// <summary> 
    /// Get a list of Availability Zones in the AWS Region of the Amazon EC2 Client. 
    /// </summary> 
    /// <returns>A list of availability zones.</returns>
     public async Task<List<string>> DescribeAvailabilityZones() 
     { 
         var zoneResponse = await _amazonEc2.DescribeAvailabilityZonesAsync( 
             new DescribeAvailabilityZonesRequest()); 
         return zoneResponse.AvailabilityZones.Select(z => z.ZoneName).ToList(); 
     } 
    /// <summary> 
    /// Create an EC2 Auto Scaling group of a specified size and name. 
    /// </summary> 
    /// <param name="groupSize">The size for the group.</param> 
    /// <param name="groupName">The name for the group.</param> 
    /// <param name="availabilityZones">The availability zones for the group.</
param> 
   /// <returns>Async task.</returns>
     public async Task CreateGroupOfSize(int groupSize, string groupName, 
  List<string> availabilityZones) 
     { 
         try 
         { 
             await _amazonAutoScaling.CreateAutoScalingGroupAsync( 
                 new CreateAutoScalingGroupRequest() 
\overline{a} AutoScalingGroupName = groupName, 
                     AvailabilityZones = availabilityZones, 
                     LaunchTemplate = 
                         new Amazon.AutoScaling.Model.LaunchTemplateSpecification() 
 { 
                             LaunchTemplateName = _launchTemplateName, 
                             Version = "$Default" 
\}, \{ MaxSize = groupSize, 
                     MinSize = groupSize 
                 });
```

```
 Console.WriteLine($"Created EC2 Auto Scaling group {groupName} with size 
 {groupSize}."); 
         } 
         catch (EntityAlreadyExistsException) 
        \mathcal{L} Console.WriteLine($"EC2 Auto Scaling group {groupName} already 
 exists."); 
         } 
    } 
    /// <summary> 
    /// Get the default VPC for the account. 
    /// </summary> 
   /// <returns>The default VPC object.</returns>
    public async Task<Vpc> GetDefaultVpc() 
    { 
         var vpcResponse = await _amazonEc2.DescribeVpcsAsync( 
             new DescribeVpcsRequest() 
             { 
                 Filters = new List<Amazon.EC2.Model.Filter>() 
\overline{a} new ("is-default", new List<string>() { "true" }) 
 } 
             }); 
         return vpcResponse.Vpcs[0]; 
    } 
    /// <summary> 
    /// Get all the subnets for a Vpc in a set of availability zones. 
    /// </summary> 
    /// <param name="vpcId">The Id of the Vpc.</param> 
    /// <param name="availabilityZones">The list of availability zones.</param> 
    /// <returns>The collection of subnet objects.</returns> 
     public async Task<List<Subnet>> GetAllVpcSubnetsForZones(string vpcId, 
 List<string> availabilityZones) 
    { 
        var subnets = new List<Subnet>();
         var subnetPaginator = _amazonEc2.Paginators.DescribeSubnets( 
             new DescribeSubnetsRequest() 
\{\hspace{.1cm} \} Filters = new List<Amazon.EC2.Model.Filter>() 
\overline{a} new ("vpc-id", new List<string>() { vpcId}), 
                      new ("availability-zone", availabilityZones),
```

```
 new ("default-for-az", new List<string>() { "true" }) 
 } 
             }); 
         // Get the entire list using the paginator. 
         await foreach (var subnet in subnetPaginator.Subnets) 
         { 
             subnets.Add(subnet); 
         } 
         return subnets; 
     } 
    /// <summary> 
    /// Delete a launch template by name. 
    /// </summary> 
    /// <param name="templateName">The name of the template to delete.</param> 
   /// <returns>Async task.</returns>
     public async Task DeleteTemplateByName(string templateName) 
     { 
         try 
         { 
             await _amazonEc2.DeleteLaunchTemplateAsync( 
                 new DeleteLaunchTemplateRequest() 
\overline{a} LaunchTemplateName = templateName 
                 }); 
         } 
         catch (AmazonClientException) 
         { 
             Console.WriteLine($"Unable to delete template {templateName}."); 
         } 
     } 
    /// <summary> 
    /// Detaches a role from an instance profile, detaches policies from the role, 
     /// and deletes all the resources. 
    /// </summary> 
    /// <param name="profileName">The name of the profile to delete.</param> 
    /// <param name="roleName">The name of the role to delete.</param> 
    /// <returns>Async task.</returns>
     public async Task DeleteInstanceProfile(string profileName, string roleName) 
     { 
         try
```

```
 { 
            await _amazonIam.RemoveRoleFromInstanceProfileAsync( 
                new RemoveRoleFromInstanceProfileRequest() 
\overline{a} InstanceProfileName = profileName, 
                    RoleName = roleName 
                }); 
            await _amazonIam.DeleteInstanceProfileAsync( 
                new DeleteInstanceProfileRequest() { InstanceProfileName = 
 profileName }); 
            var attachedPolicies = await _amazonIam.ListAttachedRolePoliciesAsync( 
                new ListAttachedRolePoliciesRequest() { RoleName = roleName }); 
            foreach (var policy in attachedPolicies.AttachedPolicies) 
\{\hspace{.1cm} \} await _amazonIam.DetachRolePolicyAsync( 
                    new DetachRolePolicyRequest() 
\{ RoleName = roleName, 
                        PolicyArn = policy.PolicyArn 
                    }); 
                // Delete the custom policies only. 
                if (!policy.PolicyArn.StartsWith("arn:aws:iam::aws")) 
\overline{a} await _amazonIam.DeletePolicyAsync( 
                        new Amazon.IdentityManagement.Model.DeletePolicyRequest() 
 { 
                            PolicyArn = policy.PolicyArn 
\{\} );
 } 
 } 
            await _amazonIam.DeleteRoleAsync( 
                new DeleteRoleRequest() { RoleName = roleName }); 
        } 
        catch (NoSuchEntityException) 
        { 
            Console.WriteLine($"Instance profile {profileName} does not exist."); 
        } 
    } 
    /// <summary> 
    /// Gets data about the instances in an EC2 Auto Scaling group by its group 
 name. 
    /// </summary>
```

```
 /// <param name="group">The name of the auto scaling group.</param> 
     /// <returns>A collection of instance Ids.</returns> 
     public async Task<IEnumerable<string>> GetInstancesByGroupName(string group) 
     { 
         var instanceResponse = await 
 _amazonAutoScaling.DescribeAutoScalingGroupsAsync( 
             new DescribeAutoScalingGroupsRequest() 
\{\hspace{.1cm} \} AutoScalingGroupNames = new List<string>() { group } 
             }); 
         var instanceIds = instanceResponse.AutoScalingGroups.SelectMany( 
             g => g.Instances.Select(i => i.InstanceId)); 
         return instanceIds; 
     } 
    /// <summary> 
    /// Get the instance profile association data for an instance. 
    /// </summary> 
    /// <param name="instanceId">The Id of the instance.</param> 
   /// <returns>Instance profile associations data.</returns>
     public async Task<IamInstanceProfileAssociation> GetInstanceProfile(string 
 instanceId) 
     { 
         var response = await _amazonEc2.DescribeIamInstanceProfileAssociationsAsync( 
             new DescribeIamInstanceProfileAssociationsRequest() 
             { 
                 Filters = new List<Amazon.EC2.Model.Filter>() 
\overline{a} new ("instance-id", new List<string>() { instanceId }) 
                 }, 
             }); 
         return response.IamInstanceProfileAssociations[0]; 
     } 
     /// <summary> 
     /// Replace the profile associated with a running instance. After the profile is 
 replaced, the instance 
   \frac{1}{1} is rebooted to ensure that it uses the new profile. When the instance is
 ready, Systems Manager is 
    /// used to restart the Python web server. 
    /// </summary> 
    /// <param name="instanceId">The Id of the instance to update.</param> 
     /// <param name="credsProfileName">The name of the new profile to associate with 
 the specified instance.</param>
```

```
 /// <param name="associationId">The Id of the existing profile association for 
 the instance.</param> 
    /// <returns>Async task.</returns> 
    public async Task ReplaceInstanceProfile(string instanceId, string 
 credsProfileName, string associationId) 
   \{ await _amazonEc2.ReplaceIamInstanceProfileAssociationAsync( 
                 new ReplaceIamInstanceProfileAssociationRequest() 
\overline{a} AssociationId = associationId, 
                     IamInstanceProfile = new IamInstanceProfileSpecification() 
\{ Name = credsProfileName 
1 1 1 1 1 1 1
                 }); 
        // Allow time before resetting. 
        Thread.Sleep(25000); 
        var instanceReady = false; 
        var retries = 5; 
       while (retries-- > 0 && !instanceReady)
       \mathcal{L} await _amazonEc2.RebootInstancesAsync( 
                new RebootInstancesRequest(new List<string>() { instanceId }));
             Thread.Sleep(10000); 
             var instancesPaginator = 
 _amazonSsm.Paginators.DescribeInstanceInformation( 
                 new DescribeInstanceInformationRequest()); 
            // Get the entire list using the paginator. 
             await foreach (var instance in 
 instancesPaginator.InstanceInformationList) 
\{\hspace{.1cm} \} instanceReady = instance.InstanceId == instanceId; 
                 if (instanceReady) 
\overline{a} break; 
 } 
 } 
         } 
        Console.WriteLine($"Sending restart command to instance {instanceId}"); 
         await _amazonSsm.SendCommandAsync( 
             new SendCommandRequest() 
             { 
                 InstanceIds = new List<string>() { instanceId },
```

```
 DocumentName = "AWS-RunShellScript", 
                Parameters = new Dictionary<string, List<string>>()
\overline{a} {"commands", new List<string>() { "cd / && sudo python3 
 server.py 80" }} 
 } 
             }); 
        Console.WriteLine($"Restarted the web server on instance {instanceId}"); 
    } 
    /// <summary> 
    /// Try to terminate an instance by its Id. 
    /// </summary> 
    /// <param name="instanceId">The Id of the instance to terminate.</param> 
   /// <returns>Async task.</returns>
    public async Task TryTerminateInstanceById(string instanceId) 
    { 
        var stopping = false; 
        Console.WriteLine($"Stopping {instanceId}..."); 
        while (!stopping) 
        { 
             try 
             { 
                 await _amazonAutoScaling.TerminateInstanceInAutoScalingGroupAsync( 
                     new TerminateInstanceInAutoScalingGroupRequest() 
\{ InstanceId = instanceId, 
                         ShouldDecrementDesiredCapacity = false 
                     }); 
                 stopping = true; 
 } 
             catch (ScalingActivityInProgressException) 
             { 
                 Console.WriteLine($"Scaling activity in progress for {instanceId}. 
 Waiting..."); 
                 Thread.Sleep(10000); 
 } 
        } 
    } 
    /// <summary> 
    /// Tries to delete the EC2 Auto Scaling group. If the group is in use or in 
 progress, 
    /// waits and retries until the group is successfully deleted.
```

```
 /// </summary> 
    /// <param name="groupName">The name of the group to try to delete.</param> 
    /// <returns>Async task.</returns> 
    public async Task TryDeleteGroupByName(string groupName) 
    { 
         var stopped = false; 
         while (!stopped) 
         { 
             try 
\{\hspace{.1cm} \} await _amazonAutoScaling.DeleteAutoScalingGroupAsync( 
                     new DeleteAutoScalingGroupRequest() 
\{ AutoScalingGroupName = groupName 
                     }); 
                 stopped = true; 
 } 
             catch (Exception e) 
                 when ((e is ScalingActivityInProgressException) 
                        || (e is Amazon.AutoScaling.Model.ResourceInUseException)) 
\{\hspace{.1cm} \} Console.WriteLine($"Some instances are still running. Waiting..."); 
                 Thread.Sleep(10000); 
 } 
         } 
    } 
    /// <summary> 
    /// Terminate instances and delete the Auto Scaling group by name. 
    /// </summary> 
    /// <param name="groupName">The name of the group to delete.</param> 
   /// <returns>Async task.</returns>
    public async Task TerminateAndDeleteAutoScalingGroupWithName(string groupName) 
    { 
         var describeGroupsResponse = await 
 _amazonAutoScaling.DescribeAutoScalingGroupsAsync( 
             new DescribeAutoScalingGroupsRequest() 
\{\hspace{.1cm} \} AutoScalingGroupNames = new List<string>() { groupName } 
             }); 
         if (describeGroupsResponse.AutoScalingGroups.Any()) 
         { 
             // Update the size to 0. 
             await _amazonAutoScaling.UpdateAutoScalingGroupAsync(
```

```
 new UpdateAutoScalingGroupRequest() 
\overline{a} AutoScalingGroupName = groupName, 
                    MinSize = \theta }); 
             var group = describeGroupsResponse.AutoScalingGroups[0]; 
             foreach (var instance in group.Instances) 
\{\hspace{.1cm} \} await TryTerminateInstanceById(instance.InstanceId); 
 } 
             await TryDeleteGroupByName(groupName); 
         } 
         else 
         { 
             Console.WriteLine($"No groups found with name {groupName}."); 
         } 
    } 
    /// <summary> 
    /// Get the default security group for a specified Vpc. 
    /// </summary> 
    /// <param name="vpc">The Vpc to search.</param> 
   /// <returns>The default security group.</returns>
    public async Task<SecurityGroup> GetDefaultSecurityGroupForVpc(Vpc vpc) 
    { 
         var groupResponse = await _amazonEc2.DescribeSecurityGroupsAsync( 
             new DescribeSecurityGroupsRequest() 
\{\hspace{.1cm} \} Filters = new List<Amazon.EC2.Model.Filter>() 
\overline{a} new ("group-name", new List<string>() { "default" }), 
                     new ("vpc-id", new List<string>() { vpc.VpcId }) 
 } 
             }); 
         return groupResponse.SecurityGroups[0]; 
    } 
    /// <summary> 
    /// Verify the default security group of a Vpc allows ingress from the calling 
 computer. 
    /// This can be done by allowing ingress from this computer's IP address.
```

```
 /// In some situations, such as connecting from a corporate network, you must 
 instead specify 
    /// a prefix list Id. You can also temporarily open the port to any IP address 
 while running this example. 
    /// If you do, be sure to remove public access when you're done. 
    /// </summary> 
    /// <param name="vpc">The group to check.</param> 
    /// <param name="port">The port to verify.</param> 
    /// <param name="ipAddress">This computer's IP address.</param> 
   /// <returns>True if the ip address is allowed on the group.</returns>
    public bool VerifyInboundPortForGroup(SecurityGroup group, int port, string 
 ipAddress) 
    { 
        var portIsOpen = false; 
        foreach (var ipPermission in group.IpPermissions) 
        { 
            if (ipPermission.FromPort == port) 
            { 
                foreach (var ipRange in ipPermission.Ipv4Ranges) 
\overline{a} var cidr = ipRange.CidrIp; 
                    if (cidr.StartsWith(ipAddress) || cidr == "0.0.0.0/0") 
\{ portIsOpen = true; 
1 1 1 1 1 1 1
 } 
                if (ipPermission.PrefixListIds.Any()) 
\overline{a} portIsOpen = true; 
 } 
                if (!portIsOpen) 
\overline{a} Console.WriteLine("The inbound rule does not appear to be open 
 to either this computer's IP\n" + 
                                     "address, to all IP addresses (0.0.0.0/0), or 
 to a prefix list ID."); 
 } 
                else 
\overline{a} break; 
 } 
 }
```

```
 } 
        return portIsOpen; 
    } 
    /// <summary> 
    /// Add an ingress rule to the specified security group that allows access on 
 the 
    /// specified port from the specified IP address. 
    /// </summary> 
    /// <param name="groupId">The Id of the security group to modify.</param> 
    /// <param name="port">The port to open.</param> 
    /// <param name="ipAddress">The IP address to allow access.</param> 
   /// <returns>Async task.</returns>
    public async Task OpenInboundPort(string groupId, int port, string ipAddress) 
    { 
         await _amazonEc2.AuthorizeSecurityGroupIngressAsync( 
            new AuthorizeSecurityGroupIngressRequest() 
            { 
                GroupId = groupId, 
                IpPermissions = new List<IpPermission>() 
\overline{a} new IpPermission() 
\{ FromPort = port, 
                        ToPort = port, 
                        IpProtocol = "tcp", 
                         Ipv4Ranges = new List<IpRange>() 
 { 
                            new IpRange() { CidrIp = $"{ipAddress}/32" } 
 } 
1 1 1 1 1 1 1
 } 
            }); 
    } 
    /// <summary> 
    /// Attaches an Elastic Load Balancing (ELB) target group to this EC2 Auto 
 Scaling group. 
    /// The 
    /// </summary> 
    /// <param name="autoScalingGroupName">The name of the Auto Scaling group.</
param> 
    /// <param name="targetGroupArn">The Arn for the target group.</param>
```

```
/// <returns>Async task.</returns>
     public async Task AttachLoadBalancerToGroup(string autoScalingGroupName, string 
  targetGroupArn) 
     { 
         await _amazonAutoScaling.AttachLoadBalancerTargetGroupsAsync( 
             new AttachLoadBalancerTargetGroupsRequest() 
             { 
                  AutoScalingGroupName = autoScalingGroupName, 
                  TargetGroupARNs = new List<string>() { targetGroupArn } 
             }); 
     }
}
```
Erstellen Sie eine Klasse, die Elastic-Load-Balancing-Aktionen beinhaltet.

```
/// <summary>
/// Encapsulates Elastic Load Balancer actions.
/// </summary>
public class ElasticLoadBalancerWrapper
{ 
     private readonly IAmazonElasticLoadBalancingV2 _amazonElasticLoadBalancingV2; 
     private string? _endpoint = null; 
     private readonly string _targetGroupName = ""; 
     private readonly string _loadBalancerName = ""; 
     HttpClient _httpClient = new(); 
     public string TargetGroupName => _targetGroupName; 
     public string LoadBalancerName => _loadBalancerName; 
    /// <summary> 
     /// Constructor for the Elastic Load Balancer wrapper. 
     /// </summary> 
     /// <param name="amazonElasticLoadBalancingV2">The injected load balancing v2 
  client.</param> 
     /// <param name="configuration">The injected configuration.</param> 
     public ElasticLoadBalancerWrapper( 
         IAmazonElasticLoadBalancingV2 amazonElasticLoadBalancingV2, 
         IConfiguration configuration) 
     { 
         _amazonElasticLoadBalancingV2 = amazonElasticLoadBalancingV2; 
         var prefix = configuration["resourcePrefix"];
```

```
 _targetGroupName = prefix + "-tg"; 
        \angleloadBalancerName = prefix + "-lb";
    } 
    /// <summary> 
    /// Get the HTTP Endpoint of a load balancer by its name. 
    /// </summary> 
    /// <param name="loadBalancerName">The name of the load balancer.</param> 
   /// <returns>The HTTP endpoint.</returns>
    public async Task<string> GetEndpointForLoadBalancerByName(string 
 loadBalancerName) 
   \mathcal{L} if (_endpoint == null) 
         { 
             var endpointResponse = 
                 await _amazonElasticLoadBalancingV2.DescribeLoadBalancersAsync( 
                      new DescribeLoadBalancersRequest() 
\{Names = new List<string>() { loadBalancerName }
                      }); 
             _endpoint = endpointResponse.LoadBalancers[0].DNSName; 
         } 
         return _endpoint; 
    } 
    /// <summary> 
    /// Return the GET response for an endpoint as text. 
    /// </summary> 
    /// <param name="endpoint">The endpoint for the request.</param> 
   /// <returns>The request response.</returns>
    public async Task<string> GetEndPointResponse(string endpoint) 
    { 
         var endpointResponse = await _httpClient.GetAsync($"http://{endpoint}"); 
         var textResponse = await endpointResponse.Content.ReadAsStringAsync(); 
         return textResponse!; 
    } 
    /// <summary> 
    /// Get the target health for a group by name. 
    /// </summary> 
    /// <param name="groupName">The name of the group.</param> 
    /// <returns>The collection of health descriptions.</returns>
```

```
 public async Task<List<TargetHealthDescription>> 
  CheckTargetHealthForGroup(string groupName) 
     { 
        List<TargetHealthDescription> result = null!;
         try 
         { 
             var groupResponse = 
                 await _amazonElasticLoadBalancingV2.DescribeTargetGroupsAsync( 
                     new DescribeTargetGroupsRequest() 
\{ Names = new List<string>() { groupName } 
                     }); 
             var healthResponse = 
                 await _amazonElasticLoadBalancingV2.DescribeTargetHealthAsync( 
                     new DescribeTargetHealthRequest() 
\{ TargetGroupArn = 
  groupResponse.TargetGroups[0].TargetGroupArn 
                     }); 
\ddot{\phantom{1}} result = healthResponse.TargetHealthDescriptions; 
         } 
         catch (TargetGroupNotFoundException) 
        \{ Console.WriteLine($"Target group {groupName} not found."); 
         } 
         return result; 
     } 
     /// <summary> 
    /// Create an Elastic Load Balancing target group. The target group specifies 
  how the load balancer forwards 
    /// requests to instances in the group and how instance health is checked. 
     /// 
    /// To speed up this demo, the health check is configured with shortened times
  and lower thresholds. In production, 
     /// you might want to decrease the sensitivity of your health checks to avoid 
  unwanted failures. 
     /// </summary> 
     /// <param name="groupName">The name for the group.</param> 
     /// <param name="protocol">The protocol, such as HTTP.</param> 
     /// <param name="port">The port to use to forward requests, such as 80.</param> 
     /// <param name="vpcId">The Id of the Vpc in which the load balancer exists.</
param>
```

```
/// <returns>The new TargetGroup object.</returns>
     public async Task<TargetGroup> CreateTargetGroupOnVpc(string groupName, 
 ProtocolEnum protocol, int port, string vpcId) 
     { 
         var createResponse = await 
 _amazonElasticLoadBalancingV2.CreateTargetGroupAsync( 
             new CreateTargetGroupRequest() 
\{\hspace{.1cm} \} Name = groupName, 
                 Protocol = protocol, 
                 Port = port, 
                 HealthCheckPath = "/healthcheck", 
                 HealthCheckIntervalSeconds = 10, 
                 HealthCheckTimeoutSeconds = 5, 
                 HealthyThresholdCount = 2, 
                 UnhealthyThresholdCount = 2, 
                 VpcId = vpcId 
             }); 
         var targetGroup = createResponse.TargetGroups[0]; 
         return targetGroup; 
     } 
     /// <summary> 
    /// Create an Elastic Load Balancing load balancer that uses the specified 
 subnets 
    /// and forwards requests to the specified target group. 
    /// </summary> 
    /// <param name="name">The name for the new load balancer.</param> 
    /// <param name="subnetIds">Subnets for the load balancer.</param> 
    /// <param name="targetGroup">Target group for forwarded requests.</param> 
   /// <returns>The new LoadBalancer object.</returns>
     public async Task<LoadBalancer> CreateLoadBalancerAndListener(string name, 
 List<string> subnetIds, TargetGroup targetGroup) 
     { 
         var createLbResponse = await 
 _amazonElasticLoadBalancingV2.CreateLoadBalancerAsync( 
             new CreateLoadBalancerRequest() 
\{\hspace{.1cm} \}Name = name,
                 Subnets = subnetIds 
             }); 
         var loadBalancerArn = createLbResponse.LoadBalancers[0].LoadBalancerArn; 
         // Wait for load balancer to be available.
```

```
 var loadBalancerReady = false; 
       while (!loadBalancerReady)
        { 
            try 
            { 
                var describeResponse = 
                    await _amazonElasticLoadBalancingV2.DescribeLoadBalancersAsync( 
                        new DescribeLoadBalancersRequest() 
 { 
                          Names = new List<string>() { name }
\{\} );
                var loadBalancerState = 
 describeResponse.LoadBalancers[0].State.Code; 
                loadBalancerReady = loadBalancerState == 
 LoadBalancerStateEnum.Active; 
 } 
            catch (LoadBalancerNotFoundException) 
            { 
                loadBalancerReady = false; 
 } 
            Thread.Sleep(10000); 
        } 
        // Create the listener. 
        await _amazonElasticLoadBalancingV2.CreateListenerAsync( 
            new CreateListenerRequest() 
\{\hspace{.1cm} \} LoadBalancerArn = loadBalancerArn, 
                Protocol = targetGroup.Protocol, 
                Port = targetGroup.Port, 
                DefaultActions = new List<Action>() 
\overline{a} new Action() 
\{ Type = ActionTypeEnum.Forward, 
                        TargetGroupArn = targetGroup.TargetGroupArn 
1 1 1 1 1 1 1
 } 
            }); 
        return createLbResponse.LoadBalancers[0]; 
    } 
    /// <summary>
```

```
 /// Verify this computer can successfully send a GET request to the 
    /// load balancer endpoint. 
     /// </summary> 
    /// <param name="endpoint">The endpoint to check.</param> 
   /// <returns>True if successful.</returns>
    public async Task<bool> VerifyLoadBalancerEndpoint(string endpoint)
     { 
         var success = false; 
         var retries = 3; 
         while (!success && retries > 0) 
         { 
             try 
             { 
                 var endpointResponse = await _httpClient.GetAsync($"http://
{endpoint}"); 
                 Console.WriteLine($"Response: {endpointResponse.StatusCode}."); 
                 if (endpointResponse.IsSuccessStatusCode) 
\overline{a} success = true; 
 } 
                 else 
\overline{a}retries = 0;
 } 
 } 
             catch (HttpRequestException) 
\{\hspace{.1cm} \} Console.WriteLine("Connection error, retrying..."); 
                 retries--; 
                 Thread.Sleep(10000); 
 } 
         } 
         return success; 
     } 
    /// <summary> 
    /// Delete a load balancer by its specified name. 
    /// </summary> 
     /// <param name="name">The name of the load balancer to delete.</param> 
   /// <returns>Async task.</returns>
     public async Task DeleteLoadBalancerByName(string name) 
     {
```

```
 try 
         { 
             var describeLoadBalancerResponse = 
                 await _amazonElasticLoadBalancingV2.DescribeLoadBalancersAsync( 
                     new DescribeLoadBalancersRequest() 
\{Names = new List < string>() { name }
                     }); 
             var lbArn = 
 describeLoadBalancerResponse.LoadBalancers[0].LoadBalancerArn; 
             await _amazonElasticLoadBalancingV2.DeleteLoadBalancerAsync( 
                 new DeleteLoadBalancerRequest() 
\overline{a} LoadBalancerArn = lbArn 
 } 
             ); 
        } 
        catch (LoadBalancerNotFoundException) 
        { 
             Console.WriteLine($"Load balancer {name} not found."); 
        } 
    } 
    /// <summary> 
    /// Delete a TargetGroup by its specified name. 
    /// </summary> 
    /// <param name="groupName">Name of the group to delete.</param> 
   /// <returns>Async task.</returns>
    public async Task DeleteTargetGroupByName(string groupName) 
    { 
        var done = false; 
        while (!done) 
        { 
             try 
\{\hspace{.1cm} \} var groupResponse = 
                     await _amazonElasticLoadBalancingV2.DescribeTargetGroupsAsync( 
                         new DescribeTargetGroupsRequest() 
 { 
                            Names = new List<string>() { groupName }
                         }); 
                 var targetArn = groupResponse.TargetGroups[0].TargetGroupArn; 
                 await _amazonElasticLoadBalancingV2.DeleteTargetGroupAsync(
```

```
 new DeleteTargetGroupRequest() { TargetGroupArn = targetArn }); 
                 Console.WriteLine($"Deleted load balancing target group 
  {groupName}."); 
                 done = true; 
 } 
             catch (TargetGroupNotFoundException) 
             { 
                 Console.WriteLine( 
                     $"Target group {groupName} not found, could not delete."); 
                 done = true; 
 } 
             catch (ResourceInUseException) 
\{\hspace{.1cm} \} Console.WriteLine("Target group not yet released, waiting..."); 
                 Thread.Sleep(10000); 
 } 
         } 
     }
}
```
Erstellen Sie eine Klasse, die DynamoDB zum Simulieren eines Empfehlungsservices verwendet.

```
/// <summary>
/// Encapsulates a DynamoDB table to use as a service that recommends books, movies, 
  and songs.
/// </summary>
public class Recommendations
{ 
     private readonly IAmazonDynamoDB _amazonDynamoDb; 
     private readonly DynamoDBContext _context; 
     private readonly string _tableName; 
     public string TableName => _tableName; 
     /// <summary> 
     /// Constructor for the Recommendations service. 
    // </summary>
     /// <param name="amazonDynamoDb">The injected DynamoDb client.</param> 
     /// <param name="configuration">The injected configuration.</param> 
     public Recommendations(IAmazonDynamoDB amazonDynamoDb, IConfiguration 
  configuration) 
     {
```

```
\_amazonDynamoDb = amazonDynamoDb;
       _context = new DynamoDBContext(_amazonDynamoDb); 
       _tableName = configuration["databaseName"]!; 
    } 
    /// <summary> 
    /// Create the DynamoDb table with a specified name. 
    /// </summary> 
    /// <param name="tableName">The name for the table.</param> 
   /// <returns>True when ready.</returns>
   public async Task<bool> CreateDatabaseWithName(string tableName)
    { 
       try 
       { 
           Console.Write($"Creating table {tableName}..."); 
           var createRequest = new CreateTableRequest() 
\{\hspace{.1cm} \} TableName = tableName, 
              AttributeDefinitions = new List<AttributeDefinition>() 
\{ new AttributeDefinition() 
 { 
                        AttributeName = "MediaType", 
                        AttributeType = ScalarAttributeType.S 
\}, \{ new AttributeDefinition() 
 { 
                        AttributeName = "ItemId", 
                        AttributeType = ScalarAttributeType.N 
 } 
\}, \{ KeySchema = new List<KeySchemaElement>() 
\{ new KeySchemaElement() 
 { 
                        AttributeName = "MediaType", 
                        KeyType = KeyType.HASH 
\}, \{ new KeySchemaElement() 
 { 
                        AttributeName = "ItemId", 
                        KeyType = KeyType.RANGE 
 } 
\}, \{
```

```
 ProvisionedThroughput = new ProvisionedThroughput() 
\overline{a}ReadCapacityUnits = 5, WriteCapacityUnits = 5 
 } 
             }; 
            await _amazonDynamoDb.CreateTableAsync(createRequest);
             // Wait until the table is ACTIVE and then report success. 
             Console.Write("\nWaiting for table to become active..."); 
             var request = new DescribeTableRequest 
\{\hspace{.1cm} \} TableName = tableName 
             }; 
             TableStatus status; 
             do 
\{\hspace{.1cm} \} Thread.Sleep(2000); 
                 var describeTableResponse = await 
  _amazonDynamoDb.DescribeTableAsync(request); 
                 status = describeTableResponse.Table.TableStatus; 
                 Console.Write("."); 
 } 
             while (status != "ACTIVE"); 
             return status == TableStatus.ACTIVE; 
         } 
         catch (ResourceInUseException) 
         { 
             Console.WriteLine($"Table {tableName} already exists."); 
             return false; 
         } 
     } 
     /// <summary> 
     /// Populate the database table with data from a specified path. 
     /// </summary> 
     /// <param name="databaseTableName">The name of the table.</param> 
     /// <param name="recommendationsPath">The path of the recommendations data.</
param>
```

```
/// <returns>Async task.</returns>
     public async Task PopulateDatabase(string databaseTableName, string 
  recommendationsPath) 
     { 
         var recommendationsText = await File.ReadAllTextAsync(recommendationsPath); 
         var records = 
            JsonSerializer.Deserialize<RecommendationModel[]>(recommendationsText);
         var batchWrite = _context.CreateBatchWrite<RecommendationModel>(); 
         foreach (var record in records!) 
         { 
             batchWrite.AddPutItem(record); 
         } 
         await batchWrite.ExecuteAsync(); 
     } 
     /// <summary> 
     /// Delete the recommendation table by name. 
     /// </summary> 
     /// <param name="tableName">The name of the recommendation table.</param> 
    /// <returns>Async task.</returns>
     public async Task DestroyDatabaseByName(string tableName) 
     { 
         try 
         { 
             await _amazonDynamoDb.DeleteTableAsync( 
                  new DeleteTableRequest() { TableName = tableName }); 
             Console.WriteLine($"Table {tableName} was deleted."); 
         } 
         catch (ResourceNotFoundException) 
        \{ Console.WriteLine($"Table {tableName} not found"); 
         } 
     }
}
```
Erstellen Sie eine Klasse, die Systems-Manager-Aktionen umschließt.

```
/// <summary>
/// Encapsulates Systems Manager parameter operations. This example uses these 
  parameters
```

```
/// to drive the demonstration of resilient architecture, such as failure of a 
  dependency or
/// how the service responds to a health check.
/// </summary>
public class SmParameterWrapper
\{ private readonly IAmazonSimpleSystemsManagement _amazonSimpleSystemsManagement; 
     private readonly string _tableParameter = "doc-example-resilient-architecture-
table"; 
     private readonly string _failureResponseParameter = "doc-example-resilient-
architecture-failure-response"; 
     private readonly string _healthCheckParameter = "doc-example-resilient-
architecture-health-check"; 
     private readonly string _tableName = ""; 
     public string TableParameter => _tableParameter; 
     public string TableName => _tableName; 
     public string HealthCheckParameter => _healthCheckParameter; 
     public string FailureResponseParameter => _failureResponseParameter; 
     /// <summary> 
     /// Constructor for the SmParameterWrapper. 
     /// </summary> 
     /// <param name="amazonSimpleSystemsManagement">The injected Simple Systems 
 Management client.</param>
     /// <param name="configuration">The injected configuration.</param> 
     public SmParameterWrapper(IAmazonSimpleSystemsManagement 
  amazonSimpleSystemsManagement, IConfiguration configuration) 
     { 
         _amazonSimpleSystemsManagement = amazonSimpleSystemsManagement; 
         _tableName = configuration["databaseName"]!; 
     } 
     /// <summary> 
     /// Reset the Systems Manager parameters to starting values for the demo. 
     /// </summary> 
    /// <returns>Async task.</returns>
     public async Task Reset() 
     { 
         await this.PutParameterByName(_tableParameter, _tableName); 
         await this.PutParameterByName(_failureResponseParameter, "none"); 
         await this.PutParameterByName(_healthCheckParameter, "shallow"); 
     }
```

```
 /// <summary> 
     /// Set the value of a named Systems Manager parameter. 
     /// </summary> 
     /// <param name="name">The name of the parameter.</param> 
     /// <param name="value">The value to set.</param> 
    /// <returns>Async task.</returns>
     public async Task PutParameterByName(string name, string value) 
     { 
         await _amazonSimpleSystemsManagement.PutParameterAsync( 
             new PutParameterRequest() { Name = name, Value = value, Overwrite = 
  true }); 
     }
}
```
- API-Details finden Sie in den folgenden Themen der AWS SDK for .NET -API-Referenz.
	- [AttachLoadBalancerTargetGroups](https://docs.aws.amazon.com/goto/DotNetSDKV3/autoscaling-2011-01-01/AttachLoadBalancerTargetGroups)
	- [CreateAutoScalingGroup](https://docs.aws.amazon.com/goto/DotNetSDKV3/autoscaling-2011-01-01/CreateAutoScalingGroup)
	- [CreateInstanceProfile](https://docs.aws.amazon.com/goto/DotNetSDKV3/iam-2010-05-08/CreateInstanceProfile)
	- [CreateLaunchTemplate](https://docs.aws.amazon.com/goto/DotNetSDKV3/ec2-2016-11-15/CreateLaunchTemplate)
	- [CreateListener](https://docs.aws.amazon.com/goto/DotNetSDKV3/elasticloadbalancingv2-2015-12-01/CreateListener)
	- [CreateLoadBalancer](https://docs.aws.amazon.com/goto/DotNetSDKV3/elasticloadbalancingv2-2015-12-01/CreateLoadBalancer)
	- [CreateTargetGroup](https://docs.aws.amazon.com/goto/DotNetSDKV3/elasticloadbalancingv2-2015-12-01/CreateTargetGroup)
	- [DeleteAutoScalingGroup](https://docs.aws.amazon.com/goto/DotNetSDKV3/autoscaling-2011-01-01/DeleteAutoScalingGroup)
	- [DeleteInstanceProfile](https://docs.aws.amazon.com/goto/DotNetSDKV3/iam-2010-05-08/DeleteInstanceProfile)
	- [DeleteLaunchTemplate](https://docs.aws.amazon.com/goto/DotNetSDKV3/ec2-2016-11-15/DeleteLaunchTemplate)
	- [DeleteLoadBalancer](https://docs.aws.amazon.com/goto/DotNetSDKV3/elasticloadbalancingv2-2015-12-01/DeleteLoadBalancer)
	- [DeleteTargetGroup](https://docs.aws.amazon.com/goto/DotNetSDKV3/elasticloadbalancingv2-2015-12-01/DeleteTargetGroup)
	- [DescribeAutoScalingGroups](https://docs.aws.amazon.com/goto/DotNetSDKV3/autoscaling-2011-01-01/DescribeAutoScalingGroups)
	- [DescribeAvailabilityZones](https://docs.aws.amazon.com/goto/DotNetSDKV3/ec2-2016-11-15/DescribeAvailabilityZones)
	- [DescribeIamInstanceProfileAssociations](https://docs.aws.amazon.com/goto/DotNetSDKV3/ec2-2016-11-15/DescribeIamInstanceProfileAssociations)
	- [DescribeInstances](https://docs.aws.amazon.com/goto/DotNetSDKV3/ec2-2016-11-15/DescribeInstances)
	- [DescribeLoadBalancers](https://docs.aws.amazon.com/goto/DotNetSDKV3/elasticloadbalancingv2-2015-12-01/DescribeLoadBalancers)
- IAM [DescribeSubnets](https://docs.aws.amazon.com/goto/DotNetSDKV3/ec2-2016-11-15/DescribeSubnets) 1035
- [DescribeTargetGroups](https://docs.aws.amazon.com/goto/DotNetSDKV3/elasticloadbalancingv2-2015-12-01/DescribeTargetGroups)
- [DescribeTargetHealth](https://docs.aws.amazon.com/goto/DotNetSDKV3/elasticloadbalancingv2-2015-12-01/DescribeTargetHealth)
- [DescribeVpcs](https://docs.aws.amazon.com/goto/DotNetSDKV3/ec2-2016-11-15/DescribeVpcs)
- [RebootInstances](https://docs.aws.amazon.com/goto/DotNetSDKV3/ec2-2016-11-15/RebootInstances)
- [ReplaceIamInstanceProfileAssociation](https://docs.aws.amazon.com/goto/DotNetSDKV3/ec2-2016-11-15/ReplaceIamInstanceProfileAssociation)
- [TerminateInstanceInAutoScalingGroup](https://docs.aws.amazon.com/goto/DotNetSDKV3/autoscaling-2011-01-01/TerminateInstanceInAutoScalingGroup)
- [UpdateAutoScalingGroup](https://docs.aws.amazon.com/goto/DotNetSDKV3/autoscaling-2011-01-01/UpdateAutoScalingGroup)

Erstellen einer Benutzergruppe und Hinzufügen eines Benutzers

Wie das aussehen kann, sehen Sie am nachfolgenden Beispielcode:

- Erstellen Sie eine Gruppe und gewähren Sie ihr vollständige Amazon-S3-Zugriffsberechtigungen.
- Erstellen Sie einen neuen Benutzer ohne Berechtigungen für den Zugriff auf Amazon S3.
- Fügen Sie den Benutzer der Gruppe hinzu und zeigen Sie, dass er jetzt über Berechtigungen für Amazon S3 verfügt. Bereinigen Sie dann die Ressourcen.

## AWS SDK for .NET

## **a** Note

Es gibt noch mehr GitHub. Sie sehen das vollständige Beispiel und erfahren, wie Sie das [AWS -Code-Beispiel-Repository](https://github.com/awsdocs/aws-doc-sdk-examples/tree/main/dotnetv3/IAM#code-examples) einrichten und ausführen.

```
global using Amazon.IdentityManagement;
global using Amazon.S3;
global using Amazon.SecurityToken;
global using IAMActions;
global using IamScenariosCommon;
global using Microsoft.Extensions.DependencyInjection;
global using Microsoft.Extensions.Hosting;
global using Microsoft.Extensions.Logging;
global using Microsoft.Extensions.Logging.Console;
global using Microsoft.Extensions.Logging.Debug;
```

```
namespace IAMActions;
public class IAMWrapper
{ 
     private readonly IAmazonIdentityManagementService _IAMService; 
     /// <summary> 
     /// Constructor for the IAMWrapper class. 
    // </summary>
     /// <param name="IAMService">An IAM client object.</param> 
     public IAMWrapper(IAmazonIdentityManagementService IAMService) 
     { 
         _IAMService = IAMService; 
     } 
     /// <summary> 
     /// Add an existing IAM user to an existing IAM group. 
     /// </summary> 
     /// <param name="userName">The username of the user to add.</param> 
     /// <param name="groupName">The name of the group to add the user to.</param> 
     /// <returns>A Boolean value indicating the success of the action.</returns> 
    public async Task<bool> AddUserToGroupAsync(string userName, string groupName)
     { 
         var response = await _IAMService.AddUserToGroupAsync(new 
  AddUserToGroupRequest 
         { 
             GroupName = groupName, 
             UserName = userName, 
         }); 
         return response.HttpStatusCode == HttpStatusCode.OK; 
     } 
     /// <summary> 
     /// Attach an IAM policy to a role. 
     /// </summary> 
     /// <param name="policyArn">The policy to attach.</param> 
     /// <param name="roleName">The role that the policy will be attached to.</param> 
     /// <returns>A Boolean value indicating the success of the action.</returns> 
    public async Task<bool> AttachRolePolicyAsync(string policyArn, string roleName)
    \{ var response = await _IAMService.AttachRolePolicyAsync(new 
  AttachRolePolicyRequest
```

```
 { 
            PolicyArn = policyArn, 
            RoleName = roleName, 
        }); 
        return response.HttpStatusCode == System.Net.HttpStatusCode.OK; 
    } 
   /// <summary> 
   /// Create an IAM access key for a user. 
   /// </summary> 
   /// <param name="userName">The username for which to create the IAM access 
   /// key.</param> 
  /// <returns>The AccessKey.</returns>
    public async Task<AccessKey> CreateAccessKeyAsync(string userName) 
    { 
        var response = await _IAMService.CreateAccessKeyAsync(new 
 CreateAccessKeyRequest 
        { 
            UserName = userName, 
        }); 
        return response.AccessKey; 
    } 
   /// <summary> 
   /// Create an IAM group. 
   /// </summary> 
   /// <param name="groupName">The name to give the IAM group.</param> 
  /// <returns>The IAM group that was created.</returns>
    public async Task<Group> CreateGroupAsync(string groupName) 
    { 
        var response = await _IAMService.CreateGroupAsync(new CreateGroupRequest 
\{ GroupName = groupName \});
        return response.Group; 
    } 
   /// <summary> 
   /// Create an IAM policy. 
    /// </summary>
```

```
 /// <param name="policyName">The name to give the new IAM policy.</param> 
     /// <param name="policyDocument">The policy document for the new policy.</param> 
     /// <returns>The new IAM policy object.</returns> 
     public async Task<ManagedPolicy> CreatePolicyAsync(string policyName, string 
  policyDocument) 
     { 
         var response = await _IAMService.CreatePolicyAsync(new CreatePolicyRequest 
        \mathcal{L} PolicyDocument = policyDocument, 
             PolicyName = policyName, 
         }); 
         return response.Policy; 
     } 
     /// <summary> 
     /// Create a new IAM role. 
     /// </summary> 
     /// <param name="roleName">The name of the IAM role.</param> 
     /// <param name="rolePolicyDocument">The name of the IAM policy document 
     /// for the new role.</param> 
    /// <returns>The Amazon Resource Name (ARN) of the role.</returns>
     public async Task<string> CreateRoleAsync(string roleName, string 
  rolePolicyDocument) 
     { 
         var request = new CreateRoleRequest 
         { 
             RoleName = roleName, 
             AssumeRolePolicyDocument = rolePolicyDocument, 
         }; 
         var response = await _IAMService.CreateRoleAsync(request); 
         return response.Role.Arn; 
     } 
     /// <summary> 
     /// Create an IAM service-linked role. 
     /// </summary> 
     /// <param name="serviceName">The name of the AWS Service.</param> 
     /// <param name="description">A description of the IAM service-linked role.</
param> 
    /// <returns>The IAM role that was created.</returns>
```

```
 public async Task<Role> CreateServiceLinkedRoleAsync(string serviceName, string 
 description) 
    { 
        var request = new CreateServiceLinkedRoleRequest 
       \mathcal{L} AWSServiceName = serviceName, 
            Description = description 
        }; 
        var response = await _IAMService.CreateServiceLinkedRoleAsync(request); 
        return response.Role; 
    } 
   /// <summary> 
    /// Create an IAM user. 
   /// </summary> 
   /// <param name="userName">The username for the new IAM user.</param> 
   /// <returns>The IAM user that was created.</returns>
    public async Task<User> CreateUserAsync(string userName) 
    { 
        var response = await _IAMService.CreateUserAsync(new CreateUserRequest 
\{ UserName = userName \});
        return response.User; 
    } 
   /// <summary> 
   /// Delete an IAM user's access key. 
   /// </summary> 
   /// <param name="accessKeyId">The Id for the IAM access key.</param> 
   /// <param name="userName">The username of the user that owns the IAM 
   /// access key.</param> 
    /// <returns>A Boolean value indicating the success of the action.</returns> 
   public async Task<bool> DeleteAccessKeyAsync(string accessKeyId, string
 userName) 
    { 
        var response = await _IAMService.DeleteAccessKeyAsync(new 
 DeleteAccessKeyRequest 
        { 
            AccessKeyId = accessKeyId, 
            UserName = userName, 
        });
```

```
 return response.HttpStatusCode == System.Net.HttpStatusCode.OK; 
    } 
   /// <summary> 
   /// Delete an IAM group. 
   /// </summary> 
   /// <param name="groupName">The name of the IAM group to delete.</param> 
   /// <returns>A Boolean value indicating the success of the action.</returns> 
   public async Task<bool> DeleteGroupAsync(string groupName)
    { 
        var response = await _IAMService.DeleteGroupAsync(new DeleteGroupRequest 
 { GroupName = groupName }); 
        return response.HttpStatusCode == HttpStatusCode.OK; 
    } 
   /// <summary> 
   /// Delete an IAM policy associated with an IAM group. 
   /// </summary> 
   /// <param name="groupName">The name of the IAM group associated with the 
   /// policy.</param> 
   /// <param name="policyName">The name of the policy to delete.</param> 
   /// <returns>A Boolean value indicating the success of the action.</returns> 
   public async Task<bool> DeleteGroupPolicyAsync(string groupName, string
 policyName) 
    { 
        var request = new DeleteGroupPolicyRequest() 
        { 
            GroupName = groupName, 
            PolicyName = policyName, 
        }; 
        var response = await _IAMService.DeleteGroupPolicyAsync(request); 
        return response.HttpStatusCode == System.Net.HttpStatusCode.OK; 
    } 
   /// <summary> 
   /// Delete an IAM policy. 
    /// </summary> 
   /// <param name="policyArn">The Amazon Resource Name (ARN) of the policy to 
   /// delete.</param> 
    /// <returns>A Boolean value indicating the success of the action.</returns>
```

```
 public async Task<bool> DeletePolicyAsync(string policyArn) 
    { 
        var response = await _IAMService.DeletePolicyAsync(new DeletePolicyRequest 
 { PolicyArn = policyArn }); 
        return response.HttpStatusCode == System.Net.HttpStatusCode.OK; 
    } 
   /// <summary> 
   /// Delete an IAM role. 
   /// </summary> 
   /// <param name="roleName">The name of the IAM role to delete.</param> 
   /// <returns>A Boolean value indicating the success of the action.</returns> 
    public async Task<bool> DeleteRoleAsync(string roleName) 
    { 
        var response = await _IAMService.DeleteRoleAsync(new DeleteRoleRequest 
 { RoleName = roleName }); 
        return response.HttpStatusCode == System.Net.HttpStatusCode.OK; 
    } 
   /// <summary> 
   /// Delete an IAM role policy. 
   /// </summary> 
   /// <param name="roleName">The name of the IAM role.</param> 
   /// <param name="policyName">The name of the IAM role policy to delete.</param> 
   /// <returns>A Boolean value indicating the success of the action.</returns> 
   public async Task<bool> DeleteRolePolicyAsync(string roleName, string
 policyName) 
    { 
       var response = await _IAMService.DeleteRolePolicyAsync(new
 DeleteRolePolicyRequest 
        { 
            PolicyName = policyName, 
            RoleName = roleName, 
        }); 
        return response.HttpStatusCode == System.Net.HttpStatusCode.OK; 
    } 
   /// <summary> 
   /// Delete an IAM user. 
    /// </summary>
```

```
 /// <param name="userName">The username of the IAM user to delete.</param> 
    /// <returns>A Boolean value indicating the success of the action.</returns>
     public async Task<bool> DeleteUserAsync(string userName) 
     { 
         var response = await _IAMService.DeleteUserAsync(new DeleteUserRequest 
 \{ UserName = userName \});
         return response.HttpStatusCode == System.Net.HttpStatusCode.OK; 
     } 
    /// <summary> 
     /// Delete an IAM user policy. 
    /// </summary> 
     /// <param name="policyName">The name of the IAM policy to delete.</param> 
     /// <param name="userName">The username of the IAM user.</param> 
     /// <returns>A Boolean value indicating the success of the action.</returns> 
    public async Task<bool> DeleteUserPolicyAsync(string policyName, string
  userName) 
     { 
         var response = await _IAMService.DeleteUserPolicyAsync(new 
  DeleteUserPolicyRequest { PolicyName = policyName, UserName = userName }); 
         return response.HttpStatusCode == System.Net.HttpStatusCode.OK; 
     } 
     /// <summary> 
     /// Detach an IAM policy from an IAM role. 
     /// </summary> 
    /// <param name="policyArn">The Amazon Resource Name (ARN) of the IAM policy.</
param> 
     /// <param name="roleName">The name of the IAM role.</param> 
     /// <returns>A Boolean value indicating the success of the action.</returns> 
    public async Task<bool> DetachRolePolicyAsync(string policyArn, string roleName)
     { 
         var response = await _IAMService.DetachRolePolicyAsync(new 
  DetachRolePolicyRequest 
        \mathcal{L} PolicyArn = policyArn, 
             RoleName = roleName, 
         }); 
         return response.HttpStatusCode == System.Net.HttpStatusCode.OK;
```

```
 } 
   /// <summary> 
   /// Gets the IAM password policy for an AWS account. 
   /// </summary> 
  /// <returns>The PasswordPolicy for the AWS account.</returns>
    public async Task<PasswordPolicy> GetAccountPasswordPolicyAsync() 
    { 
        var response = await _IAMService.GetAccountPasswordPolicyAsync(new 
 GetAccountPasswordPolicyRequest()); 
        return response.PasswordPolicy; 
    } 
   /// <summary> 
   /// Get information about an IAM policy. 
   /// </summary> 
   /// <param name="policyArn">The IAM policy to retrieve information for.</param> 
  /// <returns>The IAM policy.</returns>
    public async Task<ManagedPolicy> GetPolicyAsync(string policyArn) 
    { 
        var response = await _IAMService.GetPolicyAsync(new GetPolicyRequest 
 { PolicyArn = policyArn }); 
        return response.Policy; 
    } 
   /// <summary> 
   /// Get information about an IAM role. 
   /// </summary> 
   /// <param name="roleName">The name of the IAM role to retrieve information 
   /// for.</param> 
  /// <returns>The IAM role that was retrieved.</returns>
    public async Task<Role> GetRoleAsync(string roleName) 
    { 
        var response = await _IAMService.GetRoleAsync(new GetRoleRequest 
       \{ RoleName = roleName, 
        }); 
        return response.Role; 
    }
```

```
 /// <summary> 
   /// Get information about an IAM user. 
   /// </summary> 
   /// <param name="userName">The username of the user.</param> 
  /// <returns>An IAM user object.</returns>
    public async Task<User> GetUserAsync(string userName) 
    { 
        var response = await _IAMService.GetUserAsync(new GetUserRequest { UserName 
 = userName }); 
        return response.User; 
    } 
   /// <summary> 
   /// List the IAM role policies that are attached to an IAM role. 
   /// </summary> 
   /// <param name="roleName">The IAM role to list IAM policies for.</param> 
  /// <returns>A list of the IAM policies attached to the IAM role.</returns>
    public async Task<List<AttachedPolicyType>> ListAttachedRolePoliciesAsync(string 
 roleName) 
   \mathcal{L} var attachedPolicies = new List<AttachedPolicyType>(); 
        var attachedRolePoliciesPaginator = 
 _IAMService.Paginators.ListAttachedRolePolicies(new ListAttachedRolePoliciesRequest 
 { RoleName = roleName }); 
        await foreach (var response in attachedRolePoliciesPaginator.Responses) 
        { 
            attachedPolicies.AddRange(response.AttachedPolicies); 
        } 
        return attachedPolicies; 
    } 
   /// <summary> 
   /// List IAM groups. 
   /// </summary> 
   /// <returns>A list of IAM groups.</returns>
    public async Task<List<Group>> ListGroupsAsync() 
    {
```

```
 var groupsPaginator = _IAMService.Paginators.ListGroups(new 
 ListGroupsRequest()); 
        var groups = new List<Group>(); 
        await foreach (var response in groupsPaginator.Responses) 
       \{ groups.AddRange(response.Groups); 
        } 
        return groups; 
    } 
   /// <summary> 
    /// List IAM policies. 
    /// </summary> 
   /// <returns>A list of the IAM policies.</returns>
    public async Task<List<ManagedPolicy>> ListPoliciesAsync() 
    { 
        var listPoliciesPaginator = _IAMService.Paginators.ListPolicies(new 
 ListPoliciesRequest()); 
        var policies = new List<ManagedPolicy>(); 
       await foreach (var response in listPoliciesPaginator.Responses)
       \{ policies.AddRange(response.Policies); 
        } 
        return policies; 
    } 
   /// <summary> 
    /// List IAM role policies. 
    /// </summary> 
    /// <param name="roleName">The IAM role for which to list IAM policies.</param> 
   /// <returns>A list of IAM policy names.</returns>
    public async Task<List<string>> ListRolePoliciesAsync(string roleName) 
    { 
        var listRolePoliciesPaginator = _IAMService.Paginators.ListRolePolicies(new 
 ListRolePoliciesRequest { RoleName = roleName }); 
       var policyNames = new List<string>();
        await foreach (var response in listRolePoliciesPaginator.Responses)
```

```
 { 
             policyNames.AddRange(response.PolicyNames); 
        } 
        return policyNames; 
    } 
    /// <summary> 
    /// List IAM roles. 
    /// </summary> 
   /// <returns>A list of IAM roles.</returns>
    public async Task<List<Role>> ListRolesAsync() 
    { 
        var listRolesPaginator = _IAMService.Paginators.ListRoles(new 
 ListRolesRequest()); 
       var roles = new List<Role>();
        await foreach (var response in listRolesPaginator.Responses) 
        { 
             roles.AddRange(response.Roles); 
        } 
        return roles; 
    } 
    /// <summary> 
    /// List SAML authentication providers. 
    /// </summary> 
   /// <returns>A list of SAML providers.</returns>
    public async Task<List<SAMLProviderListEntry>> ListSAMLProvidersAsync() 
    { 
        var response = await _IAMService.ListSAMLProvidersAsync(new 
 ListSAMLProvidersRequest()); 
        return response.SAMLProviderList; 
    } 
    /// <summary> 
    /// List IAM users. 
    /// </summary> 
   /// <returns>A list of IAM users.</returns>
    public async Task<List<User>> ListUsersAsync()
```

```
 { 
         var listUsersPaginator = _IAMService.Paginators.ListUsers(new 
  ListUsersRequest()); 
        var users = new List<User>();
         await foreach (var response in listUsersPaginator.Responses) 
         { 
             users.AddRange(response.Users); 
         } 
         return users; 
     } 
     /// <summary> 
     /// Remove a user from an IAM group. 
     /// </summary> 
     /// <param name="userName">The username of the user to remove.</param> 
     /// <param name="groupName">The name of the IAM group to remove the user from.</
param> 
    /// <returns>A Boolean value indicating the success of the action.</returns>
    public async Task<bool> RemoveUserFromGroupAsync(string userName, string
  groupName) 
     { 
         // Remove the user from the group. 
         var removeUserRequest = new RemoveUserFromGroupRequest() 
        \mathcal{L} UserName = userName, 
             GroupName = groupName, 
         }; 
         var response = await 
  _IAMService.RemoveUserFromGroupAsync(removeUserRequest); 
         return response.HttpStatusCode == HttpStatusCode.OK; 
     } 
     /// <summary> 
     /// Add or update an inline policy document that is embedded in an IAM group. 
     /// </summary> 
     /// <param name="groupName">The name of the IAM group.</param> 
     /// <param name="policyName">The name of the IAM policy.</param> 
     /// <param name="policyDocument">The policy document defining the IAM policy.</
param>
```

```
 /// <returns>A Boolean value indicating the success of the action.</returns> 
    public async Task<bool> PutGroupPolicyAsync(string groupName, string policyName,
  string policyDocument) 
     { 
         var request = new PutGroupPolicyRequest 
         { 
             GroupName = groupName, 
             PolicyName = policyName, 
             PolicyDocument = policyDocument 
         }; 
         var response = await _IAMService.PutGroupPolicyAsync(request); 
         return response.HttpStatusCode == System.Net.HttpStatusCode.OK; 
     } 
    /// <summary> 
     /// Update the inline policy document embedded in a role. 
     /// </summary> 
     /// <param name="policyName">The name of the policy to embed.</param> 
     /// <param name="roleName">The name of the role to update.</param> 
     /// <param name="policyDocument">The policy document that defines the role.</
param> 
     /// <returns>A Boolean value indicating the success of the action.</returns> 
    public async Task<bool> PutRolePolicyAsync(string policyName, string roleName,
  string policyDocument) 
     { 
         var request = new PutRolePolicyRequest 
         { 
             PolicyName = policyName, 
             RoleName = roleName, 
             PolicyDocument = policyDocument 
         }; 
        var response = await _IAMService.PutRolePolicyAsync(request);
         return response.HttpStatusCode == HttpStatusCode.OK; 
     } 
     /// <summary> 
     /// Add or update an inline policy document that is embedded in an IAM user. 
     /// </summary> 
     /// <param name="userName">The name of the IAM user.</param> 
     /// <param name="policyName">The name of the IAM policy.</param>
```

```
 /// <param name="policyDocument">The policy document defining the IAM policy.</
param> 
     /// <returns>A Boolean value indicating the success of the action.</returns> 
    public async Task<bool> PutUserPolicyAsync(string userName, string policyName,
  string policyDocument) 
     { 
         var request = new PutUserPolicyRequest 
        \mathcal{L} UserName = userName, 
             PolicyName = policyName, 
             PolicyDocument = policyDocument 
         }; 
        var response = await _IAMService.PutUserPolicyAsync(request);
         return response.HttpStatusCode == System.Net.HttpStatusCode.OK; 
     } 
     /// <summary> 
    /// Wait for a new access key to be ready to use.
     /// </summary> 
     /// <param name="accessKeyId">The Id of the access key.</param> 
     /// <returns>A boolean value indicating the success of the action.</returns> 
    public async Task<bool> WaitUntilAccessKeyIsReady(string accessKeyId)
     { 
         var keyReady = false; 
         do 
         { 
             try 
\{\hspace{.1cm} \} var response = await _IAMService.GetAccessKeyLastUsedAsync( 
                     new GetAccessKeyLastUsedRequest { AccessKeyId = accessKeyId });
                 if (response.UserName is not null) 
\overline{a} keyReady = true; 
 } 
 } 
             catch (NoSuchEntityException) 
\{\hspace{.1cm} \} keyReady = false; 
 } 
         } while (!keyReady); 
         return keyReady;
```

```
 }
}
using Microsoft.Extensions.Configuration;
namespace IAMGroups;
public class IAMGroups
{ 
     private static ILogger logger = null!; 
     // Represents JSON code for AWS full access policy for Amazon Simple 
     // Storage Service (Amazon S3). 
     private const string S3FullAccessPolicyDocument = "{" + 
         " \"Statement\" : [{" + 
             " \"Action\" : [\"s3:*\"]," + 
             " \"Effect\" : \"Allow\"," + 
             " \"Resource\" : \"*\"" + 
         "}]" + 
     "}"; 
     static async Task Main(string[] args) 
    \{ // Set up dependency injection for the AWS service. 
         using var host = Host.CreateDefaultBuilder(args) 
             .ConfigureLogging(logging => 
                 logging.AddFilter("System", LogLevel.Debug) 
                      .AddFilter<DebugLoggerProvider>("Microsoft", 
  LogLevel.Information) 
                      .AddFilter<ConsoleLoggerProvider>("Microsoft", LogLevel.Trace)) 
             .ConfigureServices((_, services) => 
             services.AddAWSService<IAmazonIdentityManagementService>() 
             .AddTransient<IAMWrapper>() 
             .AddTransient<UIWrapper>() 
) .Build(); 
        logger = LoggerFactory.Create(builder => { builder.AddConsole(); })
             .CreateLogger<IAMGroups>(); 
         IConfiguration configuration = new ConfigurationBuilder() 
             .SetBasePath(Directory.GetCurrentDirectory())
```

```
 .AddJsonFile("settings.json") // Load test settings from .json file. 
            .AddJsonFile("settings.local.json", 
                true) // Optionally load local settings. 
            .Build(); 
        var groupUserName = configuration["GroupUserName"]; 
        var groupName = configuration["GroupName"]; 
        var groupPolicyName = configuration["GroupPolicyName"]; 
        var groupBucketName = configuration["GroupBucketName"]; 
        var wrapper = host.Services.GetRequiredService<IAMWrapper>(); 
        var uiWrapper = host.Services.GetRequiredService<UIWrapper>(); 
        uiWrapper.DisplayGroupsOverview(); 
        uiWrapper.PressEnter(); 
        // Create an IAM group. 
        uiWrapper.DisplayTitle("Create IAM group"); 
        Console.WriteLine("Let's begin by creating a new IAM group."); 
        var group = await wrapper.CreateGroupAsync(groupName); 
        // Add an inline IAM policy to the group. 
        uiWrapper.DisplayTitle("Add policy to group"); 
        Console.WriteLine("Add an inline policy to the group that allows members to 
 have full access to"); 
        Console.WriteLine("Amazon Simple Storage Service (Amazon S3) buckets."); 
        await wrapper.PutGroupPolicyAsync(group.GroupName, groupPolicyName, 
 S3FullAccessPolicyDocument); 
        uiWrapper.PressEnter(); 
        // Now create a new user. 
        uiWrapper.DisplayTitle("Create an IAM user"); 
        Console.WriteLine("Now let's create a new IAM user."); 
       var groupUser = await wrapper.CreateUserAsync(groupUserName);
        // Add the new user to the group. 
        uiWrapper.DisplayTitle("Add the user to the group"); 
        Console.WriteLine("Adding the user to the group, which will give the user 
 the same permissions as the group."); 
        await wrapper.AddUserToGroupAsync(groupUser.UserName, group.GroupName);
```

```
 Console.WriteLine($"User, {groupUser.UserName}, has been added to the group, 
 {group.GroupName}."); 
        uiWrapper.PressEnter(); 
        Console.WriteLine("Now that we have created a user, and added the user to 
 the group, let's create an IAM access key."); 
        // Create access and secret keys for the user. 
        var accessKey = await wrapper.CreateAccessKeyAsync(groupUserName); 
        Console.WriteLine("Key created."); 
        uiWrapper.WaitABit(15, "Waiting for the access key to be ready for use."); 
        uiWrapper.DisplayTitle("List buckets"); 
        Console.WriteLine("To prove that the user has access to Amazon S3, list the 
 S3 buckets for the account."); 
        var s3Client = new AmazonS3Client(accessKey.AccessKeyId, 
 accessKey.SecretAccessKey); 
        var stsClient = new AmazonSecurityTokenServiceClient(accessKey.AccessKeyId, 
 accessKey.SecretAccessKey); 
        var s3Wrapper = new S3Wrapper(s3Client, stsClient); 
        var buckets = await s3Wrapper.ListMyBucketsAsync(); 
        if (buckets is not null) 
        { 
            buckets.ForEach(bucket => 
            { 
                Console.WriteLine($"{bucket.BucketName}\tcreated on: 
 {bucket.CreationDate}"); 
            }); 
        } 
        // Show that the user also has write access to Amazon S3 by creating 
        // a new bucket. 
        uiWrapper.DisplayTitle("Create a bucket"); 
        Console.WriteLine("Since group members have full access to Amazon S3, let's 
 create a bucket."); 
        var success = await s3Wrapper.PutBucketAsync(groupBucketName); 
        if (success) 
        {
```

```
 Console.WriteLine($"Successfully created the bucket: 
 {groupBucketName}."); 
         } 
         uiWrapper.PressEnter(); 
         Console.WriteLine("Let's list the user's S3 buckets again to show the new 
 bucket."); 
         buckets = await s3Wrapper.ListMyBucketsAsync(); 
         if (buckets is not null) 
        \{ buckets.ForEach(bucket => 
\{\hspace{.1cm} \} Console.WriteLine($"{bucket.BucketName}\tcreated on: 
 {bucket.CreationDate}"); 
             }); 
         } 
         uiWrapper.PressEnter(); 
         uiWrapper.DisplayTitle("Clean up resources"); 
         Console.WriteLine("First delete the bucket we created."); 
         await s3Wrapper.DeleteBucketAsync(groupBucketName); 
         Console.WriteLine($"Now remove the user, {groupUserName}, from the group, 
 {groupName}."); 
         await wrapper.RemoveUserFromGroupAsync(groupUserName, groupName); 
         Console.WriteLine("Delete the user's access key."); 
         await wrapper.DeleteAccessKeyAsync(accessKey.AccessKeyId, groupUserName); 
         // Now we can safely delete the user. 
         Console.WriteLine("Now we can delete the user."); 
         await wrapper.DeleteUserAsync(groupUserName); 
         uiWrapper.PressEnter(); 
         Console.WriteLine("Now we will delete the IAM policy attached to the 
 group."); 
        await wrapper.DeleteGroupPolicyAsync(groupName, groupPolicyName);
         Console.WriteLine("Now we delete the IAM group.");
```

```
 await wrapper.DeleteGroupAsync(groupName); 
         uiWrapper.PressEnter(); 
         Console.WriteLine("The IAM groups demo has completed."); 
         uiWrapper.PressEnter(); 
     }
}
namespace IamScenariosCommon;
using System.Net;
/// <summary>
/// A class to perform Amazon Simple Storage Service (Amazon S3) actions for
/// the IAM Basics scenario.
/// </summary>
public class S3Wrapper
\{ private IAmazonS3 _s3Service; 
     private IAmazonSecurityTokenService _stsService; 
     /// <summary> 
     /// Constructor for the S3Wrapper class. 
     /// </summary> 
     /// <param name="s3Service">An Amazon S3 client object.</param> 
     /// <param name="stsService">An AWS Security Token Service (AWS STS) 
     /// client object.</param> 
     public S3Wrapper(IAmazonS3 s3Service, IAmazonSecurityTokenService stsService) 
    \{ _s3Service = s3Service; 
         _stsService = stsService; 
     } 
     /// <summary> 
     /// Assumes an AWS Identity and Access Management (IAM) role that allows 
     /// Amazon S3 access for the current session. 
     /// </summary> 
     /// <param name="roleSession">A string representing the current session.</param> 
     /// <param name="roleToAssume">The name of the IAM role to assume.</param> 
    /// <returns>Credentials for the newly assumed IAM role.</returns>
```

```
 public async Task<Credentials> AssumeS3RoleAsync(string roleSession, string 
 roleToAssume) 
    { 
        // Create the request to use with the AssumeRoleAsync call. 
        var request = new AssumeRoleRequest() 
        { 
            RoleSessionName = roleSession, 
            RoleArn = roleToAssume, 
        }; 
        var response = await _stsService.AssumeRoleAsync(request); 
        return response.Credentials; 
    } 
   /// <summary> 
    /// Delete an S3 bucket. 
    /// </summary> 
    /// <param name="bucketName">Name of the S3 bucket to delete.</param> 
    /// <returns>A Boolean value indicating the success of the action.</returns> 
   public async Task<bool> DeleteBucketAsync(string bucketName)
    { 
        var result = await _s3Service.DeleteBucketAsync(new DeleteBucketRequest 
 { BucketName = bucketName }); 
        return result.HttpStatusCode == HttpStatusCode.OK; 
    } 
    /// <summary> 
    /// List the buckets that are owned by the user's account. 
    /// </summary> 
   /// <returns>Async Task.</returns>
    public async Task<List<S3Bucket>?> ListMyBucketsAsync() 
    { 
        try 
        { 
            // Get the list of buckets accessible by the new user. 
            var response = await _s3Service.ListBucketsAsync(); 
            return response.Buckets; 
        } 
        catch (AmazonS3Exception ex) 
        { 
            // Something else went wrong. Display the error message.
```

```
 Console.WriteLine($"Error: {ex.Message}"); 
             return null; 
         } 
     } 
     /// <summary> 
     /// Create a new S3 bucket. 
     /// </summary> 
     /// <param name="bucketName">The name for the new bucket.</param> 
     /// <returns>A Boolean value indicating whether the action completed 
    /// successfully.</returns>
     public async Task<bool> PutBucketAsync(string bucketName) 
     { 
         var response = await _s3Service.PutBucketAsync(new PutBucketRequest 
  { BucketName = bucketName }); 
         return response.HttpStatusCode == HttpStatusCode.OK; 
     } 
     /// <summary> 
     /// Update the client objects with new client objects. This is available 
     /// because the scenario uses the methods of this class without and then 
     /// with the proper permissions to list S3 buckets. 
     /// </summary> 
     /// <param name="s3Service">The Amazon S3 client object.</param> 
     /// <param name="stsService">The AWS STS client object.</param> 
     public void UpdateClients(IAmazonS3 s3Service, IAmazonSecurityTokenService 
  stsService) 
     { 
         _s3Service = s3Service; 
         _stsService = stsService; 
     }
}
namespace IamScenariosCommon;
public class UIWrapper
{ 
     public readonly string SepBar = new('-', Console.WindowWidth); 
     /// <summary> 
     /// Show information about the IAM Groups scenario. 
     /// </summary> 
     public void DisplayGroupsOverview()
```

```
 { 
        Console.Clear(); 
        DisplayTitle("Welcome to the IAM Groups Demo"); 
        Console.WriteLine("This example application does the following:"); 
        Console.WriteLine("\t1. Creates an Amazon Identity and Access Management 
 (IAM) group."); 
        Console.WriteLine("\t2. Adds an IAM policy to the IAM group giving it full 
 access to Amazon S3."); 
        Console.WriteLine("\t3. Creates a new IAM user."); 
        Console.WriteLine("\t4. Creates an IAM access key for the user."); 
        Console.WriteLine("\t5. Adds the user to the IAM group."); 
        Console.WriteLine("\t6. Lists the buckets on the account."); 
        Console.WriteLine("\t7. Proves that the user has full Amazon S3 access by 
 creating a bucket."); 
        Console.WriteLine("\t8. List the buckets again to show the new bucket."); 
        Console.WriteLine("\t9. Cleans up all the resources created."); 
    } 
   /// <summary> 
   /// Show information about the IAM Basics scenario. 
    /// </summary> 
    public void DisplayBasicsOverview() 
   \mathcal{L} Console.Clear(); 
        DisplayTitle("Welcome to IAM Basics"); 
        Console.WriteLine("This example application does the following:"); 
        Console.WriteLine("\t1. Creates a user with no permissions."); 
        Console.WriteLine("\t2. Creates a role and policy that grant 
 s3:ListAllMyBuckets permission."); 
        Console.WriteLine("\t3. Grants the user permission to assume the role."); 
        Console.WriteLine("\t4. Creates an S3 client object as the user and tries to 
 list buckets (this will fail)."); 
        Console.WriteLine("\t5. Gets temporary credentials by assuming the role."); 
        Console.WriteLine("\t6. Creates a new S3 client object with the temporary 
 credentials and lists the buckets (this will succeed)."); 
        Console.WriteLine("\t7. Deletes all the resources."); 
    } 
   /// <summary> 
   /// Display a message and wait until the user presses enter. 
    /// </summary> 
    public void PressEnter()
```

```
 { 
     Console.Write("\nPress <Enter> to continue. "); 
    = Console.ReadLine();
     Console.WriteLine(); 
 } 
 /// <summary> 
 /// Pad a string with spaces to center it on the console display. 
 /// </summary> 
 /// <param name="strToCenter">The string to be centered.</param> 
/// <returns>The padded string.</returns>
 public string CenterString(string strToCenter) 
 { 
     var padAmount = (Console.WindowWidth - strToCenter.Length) / 2; 
    var leftPad = new string(' ', padAmount);
     return $"{leftPad}{strToCenter}"; 
 } 
 /// <summary> 
 /// Display a line of hyphens, the centered text of the title, and another 
 /// line of hyphens. 
 /// </summary> 
 /// <param name="strTitle">The string to be displayed.</param> 
 public void DisplayTitle(string strTitle) 
 { 
     Console.WriteLine(SepBar); 
     Console.WriteLine(CenterString(strTitle)); 
     Console.WriteLine(SepBar); 
 } 
 /// <summary> 
 /// Display a countdown and wait for a number of seconds. 
 /// </summary> 
 /// <param name="numSeconds">The number of seconds to wait.</param> 
 public void WaitABit(int numSeconds, string msg) 
 { 
     Console.WriteLine(msg); 
     // Wait for the requested number of seconds. 
    for (int i = numSeconds; i > 0; i--) { 
         System.Threading.Thread.Sleep(1000); 
         Console.Write($"{i}..."); 
     }
```
}

```
 PressEnter(); 
 }
```
- API-Details finden Sie in den folgenden Themen der AWS SDK for .NET -API-Referenz.
	- [AddUserToGroup](https://docs.aws.amazon.com/goto/DotNetSDKV3/iam-2010-05-08/AddUserToGroup)
	- [AttachRolePolicy](https://docs.aws.amazon.com/goto/DotNetSDKV3/iam-2010-05-08/AttachRolePolicy)
	- [CreateAccessKey](https://docs.aws.amazon.com/goto/DotNetSDKV3/iam-2010-05-08/CreateAccessKey)
	- [CreateGroup](https://docs.aws.amazon.com/goto/DotNetSDKV3/iam-2010-05-08/CreateGroup)
	- [CreatePolicy](https://docs.aws.amazon.com/goto/DotNetSDKV3/iam-2010-05-08/CreatePolicy)
	- [CreateRole](https://docs.aws.amazon.com/goto/DotNetSDKV3/iam-2010-05-08/CreateRole)
	- [CreateUser](https://docs.aws.amazon.com/goto/DotNetSDKV3/iam-2010-05-08/CreateUser)
	- [DeleteAccessKey](https://docs.aws.amazon.com/goto/DotNetSDKV3/iam-2010-05-08/DeleteAccessKey)
	- [DeleteGroup](https://docs.aws.amazon.com/goto/DotNetSDKV3/iam-2010-05-08/DeleteGroup)
	- [DeleteGroupPolicy](https://docs.aws.amazon.com/goto/DotNetSDKV3/iam-2010-05-08/DeleteGroupPolicy)
	- [DeleteUser](https://docs.aws.amazon.com/goto/DotNetSDKV3/iam-2010-05-08/DeleteUser)
	- [PutGroupPolicy](https://docs.aws.amazon.com/goto/DotNetSDKV3/iam-2010-05-08/PutGroupPolicy)
	- [RemoveUserFromGroup](https://docs.aws.amazon.com/goto/DotNetSDKV3/iam-2010-05-08/RemoveUserFromGroup)

Erstellen Sie einen Benutzer und nehmen Sie eine Rolle an

Das folgende Codebeispiel veranschaulicht, wie Sie einen Benutzer erstellen und eine Rolle annehmen lassen.

## **A** Warning

Um Sicherheitsrisiken zu vermeiden, sollten Sie IAM-Benutzer nicht zur Authentifizierung verwenden, wenn Sie speziell entwickelte Software entwickeln oder mit echten Daten arbeiten. Verwenden Sie stattdessen den Verbund mit einem Identitätsanbieter wie [AWS IAM](https://docs.aws.amazon.com/singlesignon/latest/userguide/what-is.html) [Identity Center.](https://docs.aws.amazon.com/singlesignon/latest/userguide/what-is.html)

• Erstellen Sie einen Benutzer ohne Berechtigungen.

- Erstellen einer Rolle, die die Berechtigung zum Auflisten von Amazon-S3-Buckets für das Konto erteilt.
- Hinzufügen einer Richtlinie, damit der Benutzer die Rolle übernehmen kann.
- Übernehmen Sie die Rolle und listen Sie S3-Buckets mit temporären Anmeldeinformationen auf, und bereinigen Sie dann die Ressourcen.

## AWS SDK for .NET

**a** Note

Es gibt noch mehr GitHub. Sie sehen das vollständige Beispiel und erfahren, wie Sie das [AWS -Code-Beispiel-Repository](https://github.com/awsdocs/aws-doc-sdk-examples/tree/main/dotnetv3/IAM#code-examples) einrichten und ausführen.

```
global using Amazon.IdentityManagement;
global using Amazon.S3;
global using Amazon.SecurityToken;
global using IAMActions;
global using IamScenariosCommon;
global using Microsoft.Extensions.DependencyInjection;
global using Microsoft.Extensions.Hosting;
global using Microsoft.Extensions.Logging;
global using Microsoft.Extensions.Logging.Console;
global using Microsoft.Extensions.Logging.Debug;
namespace IAMActions;
public class IAMWrapper
{ 
     private readonly IAmazonIdentityManagementService _IAMService; 
    /// <summary> 
     /// Constructor for the IAMWrapper class. 
    // </summary>
     /// <param name="IAMService">An IAM client object.</param> 
     public IAMWrapper(IAmazonIdentityManagementService IAMService) 
     { 
         _IAMService = IAMService; 
     }
```

```
 /// <summary> 
    /// Add an existing IAM user to an existing IAM group. 
   /// </summary> 
   /// <param name="userName">The username of the user to add.</param> 
   /// <param name="groupName">The name of the group to add the user to.</param> 
   /// <returns>A Boolean value indicating the success of the action.</returns> 
   public async Task<bool> AddUserToGroupAsync(string userName, string groupName)
    { 
        var response = await _IAMService.AddUserToGroupAsync(new 
 AddUserToGroupRequest 
        { 
            GroupName = groupName, 
            UserName = userName, 
        }); 
        return response.HttpStatusCode == HttpStatusCode.OK; 
    } 
   /// <summary> 
    /// Attach an IAM policy to a role. 
   /// </summary> 
   /// <param name="policyArn">The policy to attach.</param> 
   /// <param name="roleName">The role that the policy will be attached to.</param> 
   /// <returns>A Boolean value indicating the success of the action.</returns> 
   public async Task<bool> AttachRolePolicyAsync(string policyArn, string roleName)
   \{ var response = await _IAMService.AttachRolePolicyAsync(new 
 AttachRolePolicyRequest 
       \{ PolicyArn = policyArn, 
            RoleName = roleName, 
        }); 
        return response.HttpStatusCode == System.Net.HttpStatusCode.OK; 
    } 
   /// <summary> 
    /// Create an IAM access key for a user. 
  // </summary>
   /// <param name="userName">The username for which to create the IAM access 
    /// key.</param>
```

```
/// <returns>The AccessKey.</returns>
    public async Task<AccessKey> CreateAccessKeyAsync(string userName) 
    { 
        var response = await _IAMService.CreateAccessKeyAsync(new 
 CreateAccessKeyRequest 
       \{ UserName = userName, 
        }); 
        return response.AccessKey; 
    } 
    /// <summary> 
    /// Create an IAM group. 
    /// </summary> 
    /// <param name="groupName">The name to give the IAM group.</param> 
   /// <returns>The IAM group that was created.</returns>
    public async Task<Group> CreateGroupAsync(string groupName) 
    { 
        var response = await _IAMService.CreateGroupAsync(new CreateGroupRequest 
\{ GroupName = groupName \});
        return response.Group; 
    } 
    /// <summary> 
    /// Create an IAM policy. 
    /// </summary> 
   /// <param name="policyName">The name to give the new IAM policy.</param> 
    /// <param name="policyDocument">The policy document for the new policy.</param> 
   /// <returns>The new IAM policy object.</returns>
    public async Task<ManagedPolicy> CreatePolicyAsync(string policyName, string 
 policyDocument) 
    { 
        var response = await _IAMService.CreatePolicyAsync(new CreatePolicyRequest 
        { 
            PolicyDocument = policyDocument, 
            PolicyName = policyName, 
        }); 
        return response.Policy; 
    }
```

```
 /// <summary> 
     /// Create a new IAM role. 
     /// </summary> 
     /// <param name="roleName">The name of the IAM role.</param> 
     /// <param name="rolePolicyDocument">The name of the IAM policy document 
     /// for the new role.</param> 
     /// <returns>The Amazon Resource Name (ARN) of the role.</returns> 
     public async Task<string> CreateRoleAsync(string roleName, string 
  rolePolicyDocument) 
    \left\{ \right. var request = new CreateRoleRequest 
         { 
              RoleName = roleName, 
              AssumeRolePolicyDocument = rolePolicyDocument, 
         }; 
         var response = await _IAMService.CreateRoleAsync(request); 
         return response.Role.Arn; 
     } 
     /// <summary> 
     /// Create an IAM service-linked role. 
     /// </summary> 
     /// <param name="serviceName">The name of the AWS Service.</param> 
     /// <param name="description">A description of the IAM service-linked role.</
param> 
    /// <returns>The IAM role that was created.</returns>
     public async Task<Role> CreateServiceLinkedRoleAsync(string serviceName, string 
  description) 
     { 
         var request = new CreateServiceLinkedRoleRequest 
         { 
              AWSServiceName = serviceName, 
              Description = description 
         }; 
         var response = await _IAMService.CreateServiceLinkedRoleAsync(request); 
         return response.Role; 
     }
```

```
 /// <summary> 
    /// Create an IAM user. 
    /// </summary> 
   /// <param name="userName">The username for the new IAM user.</param> 
  /// <returns>The IAM user that was created.</returns>
    public async Task<User> CreateUserAsync(string userName) 
    { 
        var response = await _IAMService.CreateUserAsync(new CreateUserRequest 
\{ UserName = userName \});
        return response.User; 
    } 
   /// <summary> 
   /// Delete an IAM user's access key. 
   /// </summary> 
   /// <param name="accessKeyId">The Id for the IAM access key.</param> 
   /// <param name="userName">The username of the user that owns the IAM 
   /// access key.</param> 
   /// <returns>A Boolean value indicating the success of the action.</returns> 
   public async Task<bool> DeleteAccessKeyAsync(string accessKeyId, string
 userName) 
    { 
        var response = await _IAMService.DeleteAccessKeyAsync(new 
 DeleteAccessKeyRequest 
        { 
            AccessKeyId = accessKeyId, 
            UserName = userName, 
        }); 
        return response.HttpStatusCode == System.Net.HttpStatusCode.OK; 
    } 
   /// <summary> 
   /// Delete an IAM group. 
   /// </summary> 
   /// <param name="groupName">The name of the IAM group to delete.</param> 
   /// <returns>A Boolean value indicating the success of the action.</returns> 
   public async Task<bool> DeleteGroupAsync(string groupName)
    { 
        var response = await _IAMService.DeleteGroupAsync(new DeleteGroupRequest 
\{ GroupName = groupName \});
        return response.HttpStatusCode == HttpStatusCode.OK;
```

```
 } 
   /// <summary> 
   /// Delete an IAM policy associated with an IAM group. 
   /// </summary> 
   /// <param name="groupName">The name of the IAM group associated with the 
   /// policy.</param> 
   /// <param name="policyName">The name of the policy to delete.</param> 
    /// <returns>A Boolean value indicating the success of the action.</returns> 
   public async Task<bool> DeleteGroupPolicyAsync(string groupName, string
 policyName) 
    { 
        var request = new DeleteGroupPolicyRequest() 
        { 
            GroupName = groupName, 
            PolicyName = policyName, 
        }; 
       var response = await _IAMService.DeleteGroupPolicyAsync(request);
        return response.HttpStatusCode == System.Net.HttpStatusCode.OK; 
    } 
   /// <summary> 
   /// Delete an IAM policy. 
   /// </summary> 
   /// <param name="policyArn">The Amazon Resource Name (ARN) of the policy to 
   /// delete.</param> 
   /// <returns>A Boolean value indicating the success of the action.</returns> 
    public async Task<bool> DeletePolicyAsync(string policyArn) 
    { 
        var response = await _IAMService.DeletePolicyAsync(new DeletePolicyRequest 
 { PolicyArn = policyArn }); 
        return response.HttpStatusCode == System.Net.HttpStatusCode.OK; 
    } 
   /// <summary> 
   /// Delete an IAM role. 
    /// </summary> 
   /// <param name="roleName">The name of the IAM role to delete.</param> 
   /// <returns>A Boolean value indicating the success of the action.</returns>
    public async Task<bool> DeleteRoleAsync(string roleName)
```

```
 { 
        var response = await _IAMService.DeleteRoleAsync(new DeleteRoleRequest 
 { RoleName = roleName }); 
        return response.HttpStatusCode == System.Net.HttpStatusCode.OK; 
    } 
   /// <summary> 
   /// Delete an IAM role policy. 
   /// </summary> 
   /// <param name="roleName">The name of the IAM role.</param> 
   /// <param name="policyName">The name of the IAM role policy to delete.</param> 
   /// <returns>A Boolean value indicating the success of the action.</returns> 
   public async Task<bool> DeleteRolePolicyAsync(string roleName, string
 policyName) 
    { 
        var response = await _IAMService.DeleteRolePolicyAsync(new 
 DeleteRolePolicyRequest 
        { 
            PolicyName = policyName, 
            RoleName = roleName, 
        }); 
        return response.HttpStatusCode == System.Net.HttpStatusCode.OK; 
    } 
   /// <summary> 
   /// Delete an IAM user. 
   /// </summary> 
   /// <param name="userName">The username of the IAM user to delete.</param> 
   /// <returns>A Boolean value indicating the success of the action.</returns> 
    public async Task<bool> DeleteUserAsync(string userName) 
    { 
        var response = await _IAMService.DeleteUserAsync(new DeleteUserRequest 
 { UserName = userName }); 
        return response.HttpStatusCode == System.Net.HttpStatusCode.OK; 
    } 
   /// <summary> 
   /// Delete an IAM user policy. 
    /// </summary>
```

```
 /// <param name="policyName">The name of the IAM policy to delete.</param> 
     /// <param name="userName">The username of the IAM user.</param> 
     /// <returns>A Boolean value indicating the success of the action.</returns> 
    public async Task<bool> DeleteUserPolicyAsync(string policyName, string
  userName) 
    \{ var response = await _IAMService.DeleteUserPolicyAsync(new 
 DeleteUserPolicyRequest { PolicyName = policyName, UserName = userName });
         return response.HttpStatusCode == System.Net.HttpStatusCode.OK; 
     } 
    /// <summary> 
     /// Detach an IAM policy from an IAM role. 
     /// </summary> 
    /// <param name="policyArn">The Amazon Resource Name (ARN) of the IAM policy.</
param> 
    /// <param name="roleName">The name of the IAM role.</param> 
     /// <returns>A Boolean value indicating the success of the action.</returns> 
    public async Task<bool> DetachRolePolicyAsync(string policyArn, string roleName)
     { 
         var response = await _IAMService.DetachRolePolicyAsync(new 
  DetachRolePolicyRequest 
         { 
             PolicyArn = policyArn, 
             RoleName = roleName, 
         }); 
         return response.HttpStatusCode == System.Net.HttpStatusCode.OK; 
     } 
     /// <summary> 
     /// Gets the IAM password policy for an AWS account. 
     /// </summary> 
    /// <returns>The PasswordPolicy for the AWS account.</returns>
     public async Task<PasswordPolicy> GetAccountPasswordPolicyAsync() 
    \{ var response = await _IAMService.GetAccountPasswordPolicyAsync(new 
  GetAccountPasswordPolicyRequest()); 
         return response.PasswordPolicy; 
     }
```

```
 /// <summary> 
   /// Get information about an IAM policy. 
   /// </summary> 
   /// <param name="policyArn">The IAM policy to retrieve information for.</param> 
   /// <returns>The IAM policy.</returns> 
    public async Task<ManagedPolicy> GetPolicyAsync(string policyArn) 
    { 
        var response = await _IAMService.GetPolicyAsync(new GetPolicyRequest 
 { PolicyArn = policyArn }); 
        return response.Policy; 
    } 
   /// <summary> 
   /// Get information about an IAM role. 
   /// </summary> 
   /// <param name="roleName">The name of the IAM role to retrieve information 
   /// for.</param> 
  /// <returns>The IAM role that was retrieved.</returns>
    public async Task<Role> GetRoleAsync(string roleName) 
    { 
        var response = await _IAMService.GetRoleAsync(new GetRoleRequest 
       \{ RoleName = roleName, 
        }); 
        return response.Role; 
    } 
   /// <summary> 
    /// Get information about an IAM user. 
   /// </summary> 
   /// <param name="userName">The username of the user.</param> 
  /// <returns>An IAM user object.</returns>
    public async Task<User> GetUserAsync(string userName) 
    { 
        var response = await _IAMService.GetUserAsync(new GetUserRequest { UserName 
 = userName }); 
        return response.User; 
    }
```

```
 /// <summary> 
    /// List the IAM role policies that are attached to an IAM role. 
    /// </summary> 
   /// <param name="roleName">The IAM role to list IAM policies for.</param> 
    /// <returns>A list of the IAM policies attached to the IAM role.</returns> 
    public async Task<List<AttachedPolicyType>> ListAttachedRolePoliciesAsync(string 
 roleName) 
    { 
        var attachedPolicies = new List<AttachedPolicyType>(); 
        var attachedRolePoliciesPaginator = 
 _IAMService.Paginators.ListAttachedRolePolicies(new ListAttachedRolePoliciesRequest 
 { RoleName = roleName }); 
        await foreach (var response in attachedRolePoliciesPaginator.Responses) 
        { 
            attachedPolicies.AddRange(response.AttachedPolicies); 
        } 
        return attachedPolicies; 
    } 
   /// <summary> 
    /// List IAM groups. 
   /// </summary> 
   /// <returns>A list of IAM groups.</returns>
    public async Task<List<Group>> ListGroupsAsync() 
    { 
        var groupsPaginator = _IAMService.Paginators.ListGroups(new 
 ListGroupsRequest()); 
        var groups = new List<Group>(); 
        await foreach (var response in groupsPaginator.Responses) 
       \{ groups.AddRange(response.Groups); 
        } 
        return groups; 
    } 
    /// <summary> 
    /// List IAM policies.
```

```
 /// </summary> 
  /// <returns>A list of the IAM policies.</returns>
    public async Task<List<ManagedPolicy>> ListPoliciesAsync() 
    { 
        var listPoliciesPaginator = _IAMService.Paginators.ListPolicies(new 
 ListPoliciesRequest()); 
        var policies = new List<ManagedPolicy>(); 
       await foreach (var response in listPoliciesPaginator.Responses)
        { 
            policies.AddRange(response.Policies); 
        } 
        return policies; 
    } 
   /// <summary> 
   /// List IAM role policies. 
   /// </summary> 
   /// <param name="roleName">The IAM role for which to list IAM policies.</param> 
  /// <returns>A list of IAM policy names.</returns>
    public async Task<List<string>> ListRolePoliciesAsync(string roleName) 
    { 
        var listRolePoliciesPaginator = _IAMService.Paginators.ListRolePolicies(new 
 ListRolePoliciesRequest { RoleName = roleName }); 
       var policyNames = new List<string>();
        await foreach (var response in listRolePoliciesPaginator.Responses) 
        { 
            policyNames.AddRange(response.PolicyNames); 
        } 
        return policyNames; 
    } 
   /// <summary> 
   /// List IAM roles. 
   /// </summary> 
    /// <returns>A list of IAM roles.</returns> 
    public async Task<List<Role>> ListRolesAsync() 
    {
```
```
 var listRolesPaginator = _IAMService.Paginators.ListRoles(new 
 ListRolesRequest()); 
       var roles = new List<Role>();
        await foreach (var response in listRolesPaginator.Responses) 
       \{ roles.AddRange(response.Roles); 
        } 
        return roles; 
    } 
   /// <summary> 
    /// List SAML authentication providers. 
    /// </summary> 
  /// <returns>A list of SAML providers.</returns>
    public async Task<List<SAMLProviderListEntry>> ListSAMLProvidersAsync() 
    { 
        var response = await _IAMService.ListSAMLProvidersAsync(new 
 ListSAMLProvidersRequest()); 
        return response.SAMLProviderList; 
    } 
   /// <summary> 
    /// List IAM users. 
    /// </summary> 
    /// <returns>A list of IAM users.</returns> 
    public async Task<List<User>> ListUsersAsync() 
   \{ var listUsersPaginator = _IAMService.Paginators.ListUsers(new 
 ListUsersRequest()); 
       var users = new List<User>();
        await foreach (var response in listUsersPaginator.Responses) 
        { 
            users.AddRange(response.Users); 
        } 
        return users; 
    }
```

```
 /// <summary> 
     /// Remove a user from an IAM group. 
     /// </summary> 
     /// <param name="userName">The username of the user to remove.</param> 
     /// <param name="groupName">The name of the IAM group to remove the user from.</
param> 
     /// <returns>A Boolean value indicating the success of the action.</returns> 
    public async Task<bool> RemoveUserFromGroupAsync(string userName, string
  groupName) 
     { 
         // Remove the user from the group. 
         var removeUserRequest = new RemoveUserFromGroupRequest() 
        \{ UserName = userName, 
             GroupName = groupName, 
         }; 
         var response = await 
  _IAMService.RemoveUserFromGroupAsync(removeUserRequest); 
         return response.HttpStatusCode == HttpStatusCode.OK; 
     } 
     /// <summary> 
     /// Add or update an inline policy document that is embedded in an IAM group. 
     /// </summary> 
     /// <param name="groupName">The name of the IAM group.</param> 
     /// <param name="policyName">The name of the IAM policy.</param> 
     /// <param name="policyDocument">The policy document defining the IAM policy.</
param> 
     /// <returns>A Boolean value indicating the success of the action.</returns> 
    public async Task<bool> PutGroupPolicyAsync(string groupName, string policyName,
  string policyDocument) 
     { 
         var request = new PutGroupPolicyRequest 
         { 
             GroupName = groupName, 
             PolicyName = policyName, 
             PolicyDocument = policyDocument 
         }; 
         var response = await _IAMService.PutGroupPolicyAsync(request); 
         return response.HttpStatusCode == System.Net.HttpStatusCode.OK; 
     }
```

```
 /// <summary> 
     /// Update the inline policy document embedded in a role. 
     /// </summary> 
     /// <param name="policyName">The name of the policy to embed.</param> 
     /// <param name="roleName">The name of the role to update.</param> 
     /// <param name="policyDocument">The policy document that defines the role.</
param> 
    /// <returns>A Boolean value indicating the success of the action.</returns>
    public async Task<bool> PutRolePolicyAsync(string policyName, string roleName,
  string policyDocument) 
     { 
         var request = new PutRolePolicyRequest 
         { 
             PolicyName = policyName, 
             RoleName = roleName, 
             PolicyDocument = policyDocument 
         }; 
         var response = await _IAMService.PutRolePolicyAsync(request); 
         return response.HttpStatusCode == HttpStatusCode.OK; 
     } 
    /// <summary> 
     /// Add or update an inline policy document that is embedded in an IAM user. 
     /// </summary> 
     /// <param name="userName">The name of the IAM user.</param> 
     /// <param name="policyName">The name of the IAM policy.</param> 
    /// <param name="policyDocument">The policy document defining the IAM policy.</
param> 
     /// <returns>A Boolean value indicating the success of the action.</returns> 
    public async Task<bool> PutUserPolicyAsync(string userName, string policyName,
  string policyDocument) 
     { 
         var request = new PutUserPolicyRequest 
         { 
             UserName = userName, 
             PolicyName = policyName, 
             PolicyDocument = policyDocument 
         }; 
        var response = await _IAMService.PutUserPolicyAsync(request);
```

```
 return response.HttpStatusCode == System.Net.HttpStatusCode.OK; 
     } 
    /// <summary> 
    /// Wait for a new access key to be ready to use. 
    /// </summary> 
    /// <param name="accessKeyId">The Id of the access key.</param> 
   /// <returns>A boolean value indicating the success of the action.</returns>
    public async Task<bool> WaitUntilAccessKeyIsReady(string accessKeyId)
     { 
         var keyReady = false; 
         do 
         { 
             try 
             { 
                 var response = await _IAMService.GetAccessKeyLastUsedAsync( 
                    new GetAccessKeyLastUsedRequest { AccessKeyId = accessKeyId });
                 if (response.UserName is not null) 
\overline{a} keyReady = true; 
 } 
 } 
             catch (NoSuchEntityException) 
\{\hspace{.1cm} \} keyReady = false; 
 } 
         } while (!keyReady); 
         return keyReady; 
    }
}
using Microsoft.Extensions.Configuration;
namespace IAMBasics;
public class IAMBasics
{ 
     private static ILogger logger = null!; 
     static async Task Main(string[] args)
```

```
 { 
         // Set up dependency injection for the AWS service. 
         using var host = Host.CreateDefaultBuilder(args) 
             .ConfigureLogging(logging => 
                 logging.AddFilter("System", LogLevel.Debug) 
                      .AddFilter<DebugLoggerProvider>("Microsoft", 
 LogLevel.Information) 
                      .AddFilter<ConsoleLoggerProvider>("Microsoft", LogLevel.Trace)) 
             .ConfigureServices((_, services) => 
             services.AddAWSService<IAmazonIdentityManagementService>() 
             .AddTransient<IAMWrapper>() 
             .AddTransient<UIWrapper>() 
) .Build(); 
         logger = LoggerFactory.Create(builder => { builder.AddConsole(); }) 
             .CreateLogger<IAMBasics>(); 
         IConfiguration configuration = new ConfigurationBuilder() 
             .SetBasePath(Directory.GetCurrentDirectory()) 
             .AddJsonFile("settings.json") // Load test settings from .json file. 
             .AddJsonFile("settings.local.json", 
                 true) // Optionally load local settings. 
             .Build(); 
         // Values needed for user, role, and policies. 
         string userName = configuration["UserName"]!; 
         string s3PolicyName = configuration["S3PolicyName"]!; 
         string roleName = configuration["RoleName"]!; 
         var iamWrapper = host.Services.GetRequiredService<IAMWrapper>(); 
         var uiWrapper = host.Services.GetRequiredService<UIWrapper>(); 
         uiWrapper.DisplayBasicsOverview(); 
         uiWrapper.PressEnter(); 
         // First create a user. By default, the new user has 
         // no permissions. 
         uiWrapper.DisplayTitle("Create User"); 
         Console.WriteLine($"Creating a new user with user name: {userName}."); 
         var user = await iamWrapper.CreateUserAsync(userName); 
         var userArn = user.Arn;
```

```
 Console.WriteLine($"Successfully created user: {userName} with ARN: 
 {userArn}."); 
        uiWrapper.WaitABit(15, "Now let's wait for the user to be ready for use."); 
        // Define a role policy document that allows the new user 
        // to assume the role. 
        string assumeRolePolicyDocument = "{" + 
          "\"Version\": \"2012-10-17\"," + 
          "\"Statement\": [{" + 
              "\"Effect\": \"Allow\"," + 
              "\"Principal\": {" + 
              $" \"AWS\": \"{userArn}\"" + 
              "}," + 
              "\"Action\": \"sts:AssumeRole\"" + 
          "}]" + 
        "}"; 
        // Permissions to list all buckets. 
        string policyDocument = "{" + 
            "\"Version\": \"2012-10-17\"," + 
            " \"Statement\" : [{" + 
                 " \"Action\" : [\"s3:ListAllMyBuckets\"]," + 
                " \"Effect\" : \"Allow\"," + 
                " \"Resource\" : \"*\"" + 
            "}]" + 
        "}"; 
        // Create an AccessKey for the user. 
        uiWrapper.DisplayTitle("Create access key"); 
        Console.WriteLine("Now let's create an access key for the new user."); 
        var accessKey = await iamWrapper.CreateAccessKeyAsync(userName); 
        var accessKeyId = accessKey.AccessKeyId; 
       var secretAccessKey = accessKey. SecretAccessKey;
        Console.WriteLine($"We have created the access key with Access key id: 
 {accessKeyId}."); 
        Console.WriteLine("Now let's wait until the IAM access key is ready to 
 use."); 
        var keyReady = await iamWrapper.WaitUntilAccessKeyIsReady(accessKeyId); 
        // Now try listing the Amazon Simple Storage Service (Amazon S3)
```

```
 // buckets. This should fail at this point because the user doesn't 
        // have permissions to perform this task. 
        uiWrapper.DisplayTitle("Try to display Amazon S3 buckets"); 
        Console.WriteLine("Now let's try to display a list of the user's Amazon S3 
 buckets."); 
       var s3Client1 = new AmazonS3Client(accessKeyId, secretAccessKey);
        var stsClient1 = new AmazonSecurityTokenServiceClient(accessKeyId, 
 secretAccessKey); 
        var s3Wrapper = new S3Wrapper(s3Client1, stsClient1); 
        var buckets = await s3Wrapper.ListMyBucketsAsync(); 
        Console.WriteLine(buckets is null 
            ? "As expected, the call to list the buckets has returned a null list." 
            : "Something went wrong. This shouldn't have worked."); 
        uiWrapper.PressEnter(); 
        uiWrapper.DisplayTitle("Create IAM role"); 
        Console.WriteLine($"Creating the role: {roleName}"); 
        // Creating an IAM role to allow listing the S3 buckets. A role name 
       // is not case sensitive and must be unique to the account for which it
        // is created. 
        var roleArn = await iamWrapper.CreateRoleAsync(roleName, 
 assumeRolePolicyDocument); 
        uiWrapper.PressEnter(); 
        // Create a policy with permissions to list S3 buckets. 
        uiWrapper.DisplayTitle("Create IAM policy"); 
        Console.WriteLine($"Creating the policy: {s3PolicyName}"); 
        Console.WriteLine("with permissions to list the Amazon S3 buckets for the 
 account."); 
        var policy = await iamWrapper.CreatePolicyAsync(s3PolicyName, 
 policyDocument); 
        // Wait 15 seconds for the IAM policy to be available. 
        uiWrapper.WaitABit(15, "Waiting for the policy to be available."); 
        // Attach the policy to the role you created earlier. 
        uiWrapper.DisplayTitle("Attach new IAM policy"); 
        Console.WriteLine("Now let's attach the policy to the role."); 
        await iamWrapper.AttachRolePolicyAsync(policy.Arn, roleName);
```

```
 // Wait 15 seconds for the role to be updated. 
         Console.WriteLine(); 
         uiWrapper.WaitABit(15, "Waiting for the policy to be attached."); 
         // Use the AWS Security Token Service (AWS STS) to have the user 
         // assume the role we created. 
         var stsClient2 = new AmazonSecurityTokenServiceClient(accessKeyId, 
  secretAccessKey); 
         // Wait for the new credentials to become valid. 
         uiWrapper.WaitABit(10, "Waiting for the credentials to be valid."); 
         var assumedRoleCredentials = await s3Wrapper.AssumeS3RoleAsync("temporary-
session", roleArn); 
         // Try again to list the buckets using the client created with 
         // the new user's credentials. This time, it should work. 
         var s3Client2 = new AmazonS3Client(assumedRoleCredentials); 
         s3Wrapper.UpdateClients(s3Client2, stsClient2); 
         buckets = await s3Wrapper.ListMyBucketsAsync(); 
         uiWrapper.DisplayTitle("List Amazon S3 buckets"); 
         Console.WriteLine("This time we should have buckets to list."); 
         if (buckets is not null) 
         { 
             buckets.ForEach(bucket => 
\{\hspace{.1cm} \} Console.WriteLine($"{bucket.BucketName} created: 
  {bucket.CreationDate}"); 
             }); 
         } 
         uiWrapper.PressEnter(); 
         // Now clean up all the resources used in the example. 
         uiWrapper.DisplayTitle("Clean up resources"); 
         Console.WriteLine("Thank you for watching. The IAM Basics demo is 
  complete."); 
         Console.WriteLine("Please wait while we clean up the resources we 
  created.");
```

```
 await iamWrapper.DetachRolePolicyAsync(policy.Arn, roleName); 
         await iamWrapper.DeletePolicyAsync(policy.Arn); 
         await iamWrapper.DeleteRoleAsync(roleName); 
         await iamWrapper.DeleteAccessKeyAsync(accessKeyId, userName); 
         await iamWrapper.DeleteUserAsync(userName); 
         uiWrapper.PressEnter(); 
         Console.WriteLine("All done cleaning up our resources. Thank you for your 
  patience."); 
     }
}
namespace IamScenariosCommon;
using System.Net;
/// <summary>
/// A class to perform Amazon Simple Storage Service (Amazon S3) actions for
/// the IAM Basics scenario.
/// </summary>
public class S3Wrapper
\{ private IAmazonS3 _s3Service; 
     private IAmazonSecurityTokenService _stsService; 
     /// <summary> 
     /// Constructor for the S3Wrapper class. 
     /// </summary> 
     /// <param name="s3Service">An Amazon S3 client object.</param> 
     /// <param name="stsService">An AWS Security Token Service (AWS STS) 
     /// client object.</param> 
     public S3Wrapper(IAmazonS3 s3Service, IAmazonSecurityTokenService stsService) 
     { 
         _s3Service = s3Service; 
         _stsService = stsService; 
     } 
     /// <summary>
```

```
 /// Assumes an AWS Identity and Access Management (IAM) role that allows 
   /// Amazon S3 access for the current session. 
    /// </summary> 
   /// <param name="roleSession">A string representing the current session.</param> 
   /// <param name="roleToAssume">The name of the IAM role to assume.</param> 
   /// <returns>Credentials for the newly assumed IAM role.</returns> 
    public async Task<Credentials> AssumeS3RoleAsync(string roleSession, string 
 roleToAssume) 
    { 
        // Create the request to use with the AssumeRoleAsync call. 
        var request = new AssumeRoleRequest() 
        { 
            RoleSessionName = roleSession, 
            RoleArn = roleToAssume, 
        }; 
        var response = await _stsService.AssumeRoleAsync(request); 
        return response.Credentials; 
    } 
   /// <summary> 
   /// Delete an S3 bucket. 
   /// </summary> 
   /// <param name="bucketName">Name of the S3 bucket to delete.</param> 
   /// <returns>A Boolean value indicating the success of the action.</returns> 
    public async Task<bool> DeleteBucketAsync(string bucketName) 
    { 
        var result = await _s3Service.DeleteBucketAsync(new DeleteBucketRequest 
 { BucketName = bucketName }); 
        return result.HttpStatusCode == HttpStatusCode.OK; 
    } 
   /// <summary> 
   /// List the buckets that are owned by the user's account. 
   /// </summary> 
  /// <returns>Async Task.</returns>
    public async Task<List<S3Bucket>?> ListMyBucketsAsync() 
    { 
        try 
       \mathcal{L} // Get the list of buckets accessible by the new user. 
            var response = await _s3Service.ListBucketsAsync();
```

```
 return response.Buckets; 
         } 
         catch (AmazonS3Exception ex) 
        \mathcal{L} // Something else went wrong. Display the error message. 
             Console.WriteLine($"Error: {ex.Message}"); 
             return null; 
         } 
     } 
     /// <summary> 
     /// Create a new S3 bucket. 
     /// </summary> 
     /// <param name="bucketName">The name for the new bucket.</param> 
     /// <returns>A Boolean value indicating whether the action completed 
    /// successfully.</returns>
    public async Task<bool> PutBucketAsync(string bucketName)
     { 
         var response = await _s3Service.PutBucketAsync(new PutBucketRequest 
  { BucketName = bucketName }); 
         return response.HttpStatusCode == HttpStatusCode.OK; 
     } 
     /// <summary> 
     /// Update the client objects with new client objects. This is available 
     /// because the scenario uses the methods of this class without and then 
     /// with the proper permissions to list S3 buckets. 
     /// </summary> 
     /// <param name="s3Service">The Amazon S3 client object.</param> 
     /// <param name="stsService">The AWS STS client object.</param> 
     public void UpdateClients(IAmazonS3 s3Service, IAmazonSecurityTokenService 
  stsService) 
     { 
         _s3Service = s3Service; 
         _stsService = stsService; 
     }
}
namespace IamScenariosCommon;
public class UIWrapper
{
```

```
 public readonly string SepBar = new('-', Console.WindowWidth); 
   /// <summary> 
   /// Show information about the IAM Groups scenario. 
   /// </summary> 
    public void DisplayGroupsOverview() 
    { 
        Console.Clear(); 
        DisplayTitle("Welcome to the IAM Groups Demo"); 
        Console.WriteLine("This example application does the following:"); 
        Console.WriteLine("\t1. Creates an Amazon Identity and Access Management 
 (IAM) group."); 
        Console.WriteLine("\t2. Adds an IAM policy to the IAM group giving it full 
 access to Amazon S3."); 
        Console.WriteLine("\t3. Creates a new IAM user."); 
        Console.WriteLine("\t4. Creates an IAM access key for the user."); 
        Console.WriteLine("\t5. Adds the user to the IAM group."); 
        Console.WriteLine("\t6. Lists the buckets on the account."); 
        Console.WriteLine("\t7. Proves that the user has full Amazon S3 access by 
 creating a bucket."); 
        Console.WriteLine("\t8. List the buckets again to show the new bucket."); 
        Console.WriteLine("\t9. Cleans up all the resources created."); 
    } 
   /// <summary> 
   /// Show information about the IAM Basics scenario. 
   /// </summary> 
    public void DisplayBasicsOverview() 
    { 
        Console.Clear(); 
        DisplayTitle("Welcome to IAM Basics"); 
        Console.WriteLine("This example application does the following:"); 
        Console.WriteLine("\t1. Creates a user with no permissions."); 
        Console.WriteLine("\t2. Creates a role and policy that grant 
 s3:ListAllMyBuckets permission."); 
        Console.WriteLine("\t3. Grants the user permission to assume the role."); 
        Console.WriteLine("\t4. Creates an S3 client object as the user and tries to 
 list buckets (this will fail)."); 
        Console.WriteLine("\t5. Gets temporary credentials by assuming the role."); 
        Console.WriteLine("\t6. Creates a new S3 client object with the temporary 
 credentials and lists the buckets (this will succeed)."); 
        Console.WriteLine("\t7. Deletes all the resources.");
```

```
 } 
 /// <summary> 
 /// Display a message and wait until the user presses enter. 
 /// </summary> 
 public void PressEnter() 
 { 
     Console.Write("\nPress <Enter> to continue. "); 
    = Console. ReadLine();
     Console.WriteLine(); 
 } 
 /// <summary> 
 /// Pad a string with spaces to center it on the console display. 
 /// </summary> 
 /// <param name="strToCenter">The string to be centered.</param> 
/// <returns>The padded string.</returns>
 public string CenterString(string strToCenter) 
 { 
     var padAmount = (Console.WindowWidth - strToCenter.Length) / 2; 
    var leftPad = new string(' ', padAmount);
     return $"{leftPad}{strToCenter}"; 
 } 
 /// <summary> 
 /// Display a line of hyphens, the centered text of the title, and another 
 /// line of hyphens. 
 /// </summary> 
 /// <param name="strTitle">The string to be displayed.</param> 
 public void DisplayTitle(string strTitle) 
\{ Console.WriteLine(SepBar); 
     Console.WriteLine(CenterString(strTitle)); 
     Console.WriteLine(SepBar); 
 } 
 /// <summary> 
 /// Display a countdown and wait for a number of seconds. 
 /// </summary> 
 /// <param name="numSeconds">The number of seconds to wait.</param> 
 public void WaitABit(int numSeconds, string msg) 
 { 
     Console.WriteLine(msg);
```

```
 // Wait for the requested number of seconds. 
        for (int i = numSeconds; i > 0; i--) { 
              System.Threading.Thread.Sleep(1000); 
              Console.Write($"{i}..."); 
         } 
         PressEnter(); 
     }
}
```
- API-Details finden Sie in den folgenden Themen der AWS SDK for .NET -API-Referenz.
	- [AttachRolePolicy](https://docs.aws.amazon.com/goto/DotNetSDKV3/iam-2010-05-08/AttachRolePolicy)
	- [CreateAccessKey](https://docs.aws.amazon.com/goto/DotNetSDKV3/iam-2010-05-08/CreateAccessKey)
	- [CreatePolicy](https://docs.aws.amazon.com/goto/DotNetSDKV3/iam-2010-05-08/CreatePolicy)
	- [CreateRole](https://docs.aws.amazon.com/goto/DotNetSDKV3/iam-2010-05-08/CreateRole)
	- [CreateUser](https://docs.aws.amazon.com/goto/DotNetSDKV3/iam-2010-05-08/CreateUser)
	- [DeleteAccessKey](https://docs.aws.amazon.com/goto/DotNetSDKV3/iam-2010-05-08/DeleteAccessKey)
	- [DeletePolicy](https://docs.aws.amazon.com/goto/DotNetSDKV3/iam-2010-05-08/DeletePolicy)
	- [DeleteRole](https://docs.aws.amazon.com/goto/DotNetSDKV3/iam-2010-05-08/DeleteRole)
	- [DeleteUser](https://docs.aws.amazon.com/goto/DotNetSDKV3/iam-2010-05-08/DeleteUser)
	- [DeleteUserPolicy](https://docs.aws.amazon.com/goto/DotNetSDKV3/iam-2010-05-08/DeleteUserPolicy)
	- **[DetachRolePolicy](https://docs.aws.amazon.com/goto/DotNetSDKV3/iam-2010-05-08/DetachRolePolicy)**
	- **[PutUserPolicy](https://docs.aws.amazon.com/goto/DotNetSDKV3/iam-2010-05-08/PutUserPolicy)**

# Amazon Keyspaces-Beispiele mit AWS SDK for .NET

Die folgenden Codebeispiele zeigen Ihnen, wie Sie AWS SDK for .NET mit Amazon Keyspaces Aktionen ausführen und allgemeine Szenarien implementieren.

Aktionen sind Codeauszüge aus größeren Programmen und müssen im Kontext ausgeführt werden. Während Aktionen Ihnen zeigen, wie Sie einzelne Servicefunktionen aufrufen, können Sie Aktionen im Kontext der zugehörigen Szenarien und serviceübergreifenden Beispiele sehen.

Szenarien sind Codebeispiele, die Ihnen zeigen, wie Sie eine bestimmte Aufgabe ausführen können, indem Sie mehrere Funktionen innerhalb desselben Services aufrufen.

Jedes Beispiel enthält einen Link zu GitHub, wo Sie Anweisungen zur Einrichtung und Ausführung des Codes im Kontext finden.

Erste Schritte

Hallo Amazon Keyspaces

Die folgenden Codebeispiele zeigen, wie Sie mit Amazon Keyspaces beginnen können.

AWS SDK for .NET

# **a** Note

```
namespace KeyspacesActions;
public class HelloKeyspaces
{ 
     private static ILogger logger = null!; 
     static async Task Main(string[] args) 
     { 
         // Set up dependency injection for Amazon Keyspaces (for Apache Cassandra). 
         using var host = Host.CreateDefaultBuilder(args) 
             .ConfigureLogging(logging => 
                 logging.AddFilter("System", LogLevel.Debug) 
                      .AddFilter<DebugLoggerProvider>("Microsoft", 
  LogLevel.Information) 
                      .AddFilter<ConsoleLoggerProvider>("Microsoft", LogLevel.Trace)) 
             .ConfigureServices((_, services) => 
                 services.AddAWSService<IAmazonKeyspaces>() 
                  .AddTransient<KeyspacesWrapper>() 
) .Build(); 
         logger = LoggerFactory.Create(builder => { builder.AddConsole(); })
```

```
 .CreateLogger<HelloKeyspaces>(); 
         var keyspacesClient = host.Services.GetRequiredService<IAmazonKeyspaces>(); 
         var keyspacesWrapper = new KeyspacesWrapper(keyspacesClient); 
         Console.WriteLine("Hello, Amazon Keyspaces! Let's list your keyspaces:"); 
         await keyspacesWrapper.ListKeyspaces(); 
     }
}
```
• Einzelheiten zur API finden Sie [ListKeyspaces](https://docs.aws.amazon.com/goto/DotNetSDKV3/keyspaces-2022-02-10/ListKeyspaces)in der AWS SDK for .NET API-Referenz.

#### Themen

- [Aktionen](#page-346-0)
- **[Szenarien](#page-368-0)**

# Aktionen

# **CreateKeyspace**

Das folgende Codebeispiel zeigt die VerwendungCreateKeyspace.

AWS SDK for .NET

#### **a** Note

```
 /// <summary> 
 /// Create a new keyspace. 
// </summary>
 /// <param name="keyspaceName">The name for the new keyspace.</param> 
/// <returns>The Amazon Resource Name (ARN) of the new keyspace.</returns>
 public async Task<string> CreateKeyspace(string keyspaceName) 
 {
```

```
 var response = 
         await _amazonKeyspaces.CreateKeyspaceAsync( 
              new CreateKeyspaceRequest { KeyspaceName = keyspaceName }); 
     return response.ResourceArn; 
 }
```
• Einzelheiten zur API finden Sie [CreateKeyspacei](https://docs.aws.amazon.com/goto/DotNetSDKV3/keyspaces-2022-02-10/CreateKeyspace)n der AWS SDK for .NET API-Referenz.

# **CreateTable**

Das folgende Codebeispiel zeigt die VerwendungCreateTable.

# AWS SDK for .NET

#### **a** Note

```
 /// <summary> 
     /// Create a new Amazon Keyspaces table. 
     /// </summary> 
     /// <param name="keyspaceName">The keyspace where the table will be created.</
param> 
     /// <param name="schema">The schema for the new table.</param> 
     /// <param name="tableName">The name of the new table.</param> 
    /// <returns>The Amazon Resource Name (ARN) of the new table.</returns>
     public async Task<string> CreateTable(string keyspaceName, SchemaDefinition 
  schema, string tableName) 
     { 
         var request = new CreateTableRequest 
         { 
             KeyspaceName = keyspaceName, 
             SchemaDefinition = schema, 
             TableName = tableName, 
             PointInTimeRecovery = new PointInTimeRecovery { Status = 
  PointInTimeRecoveryStatus.ENABLED } 
         };
```

```
 var response = await _amazonKeyspaces.CreateTableAsync(request); 
     return response.ResourceArn; 
 }
```
• Einzelheiten zur API finden Sie [CreateTablei](https://docs.aws.amazon.com/goto/DotNetSDKV3/keyspaces-2022-02-10/CreateTable)n der AWS SDK for .NET API-Referenz.

# **DeleteKeyspace**

Das folgende Codebeispiel zeigt die VerwendungDeleteKeyspace.

AWS SDK for .NET

# **a** Note

Es gibt noch mehr dazu GitHub. Sie sehen das vollständige Beispiel und erfahren, wie Sie das [AWS -Code-Beispiel-Repository](https://github.com/awsdocs/aws-doc-sdk-examples/tree/main/dotnetv3/Keyspaces#code-examples) einrichten und ausführen.

```
 /// <summary> 
 /// Delete an existing keyspace. 
 /// </summary> 
 /// <param name="keyspaceName"></param> 
 /// <returns>A Boolean value indicating the success of the action.</returns> 
 public async Task<bool> DeleteKeyspace(string keyspaceName) 
 { 
     var response = await _amazonKeyspaces.DeleteKeyspaceAsync( 
         new DeleteKeyspaceRequest { KeyspaceName = keyspaceName }); 
     return response.HttpStatusCode == HttpStatusCode.OK; 
 }
```
• Einzelheiten zur API finden Sie [DeleteKeyspace](https://docs.aws.amazon.com/goto/DotNetSDKV3/keyspaces-2022-02-10/DeleteKeyspace)in der AWS SDK for .NET API-Referenz.

# **DeleteTable**

Das folgende Codebeispiel zeigt die VerwendungDeleteTable.

#### AWS SDK for .NET

# **a** Note

Es gibt noch mehr dazu GitHub. Sie sehen das vollständige Beispiel und erfahren, wie Sie das [AWS -Code-Beispiel-Repository](https://github.com/awsdocs/aws-doc-sdk-examples/tree/main/dotnetv3/Keyspaces#code-examples) einrichten und ausführen.

```
 /// <summary> 
   /// Delete an Amazon Keyspaces table. 
   /// </summary> 
   /// <param name="keyspaceName">The keyspace containing the table.</param> 
   /// <param name="tableName">The name of the table to delete.</param> 
    /// <returns>A Boolean value indicating the success of the action.</returns> 
   public async Task<bool> DeleteTable(string keyspaceName, string tableName)
   \{ var response = await _amazonKeyspaces.DeleteTableAsync( 
            new DeleteTableRequest { KeyspaceName = keyspaceName, TableName = 
 tableName }); 
        return response.HttpStatusCode == HttpStatusCode.OK; 
    }
```
• Einzelheiten zur API finden Sie [DeleteTablei](https://docs.aws.amazon.com/goto/DotNetSDKV3/keyspaces-2022-02-10/DeleteTable)n der AWS SDK for .NET API-Referenz.

#### **GetKeyspace**

Das folgende Codebeispiel zeigt die VerwendungGetKeyspace.

AWS SDK for .NET

**a** Note

Es gibt noch mehr dazu GitHub. Sie sehen das vollständige Beispiel und erfahren, wie Sie das [AWS -Code-Beispiel-Repository](https://github.com/awsdocs/aws-doc-sdk-examples/tree/main/dotnetv3/Keyspaces#code-examples) einrichten und ausführen.

/// <summary>

```
 /// Get data about a keyspace. 
 /// </summary> 
 /// <param name="keyspaceName">The name of the keyspace.</param> 
/// <returns>The Amazon Resource Name (ARN) of the keyspace.</returns>
 public async Task<string> GetKeyspace(string keyspaceName) 
\left\{ \right. var response = await _amazonKeyspaces.GetKeyspaceAsync( 
         new GetKeyspaceRequest { KeyspaceName = keyspaceName }); 
     return response.ResourceArn; 
 }
```
• Einzelheiten zur API finden Sie [GetKeyspacei](https://docs.aws.amazon.com/goto/DotNetSDKV3/keyspaces-2022-02-10/GetKeyspace)n der AWS SDK for .NET API-Referenz.

#### **GetTable**

Das folgende Codebeispiel zeigt die VerwendungGetTable.

AWS SDK for .NET

#### **a** Note

```
 /// <summary> 
   /// Get information about an Amazon Keyspaces table. 
   /// </summary> 
   /// <param name="keyspaceName">The keyspace containing the table.</param> 
   /// <param name="tableName">The name of the Amazon Keyspaces table.</param> 
   /// <returns>The response containing data about the table.</returns>
    public async Task<GetTableResponse> GetTable(string keyspaceName, string 
 tableName) 
    { 
        var response = await _amazonKeyspaces.GetTableAsync( 
            new GetTableRequest { KeyspaceName = keyspaceName, TableName = 
 tableName }); 
        return response; 
    }
```
• Einzelheiten zur API finden Sie [GetTable](https://docs.aws.amazon.com/goto/DotNetSDKV3/keyspaces-2022-02-10/GetTable)in der AWS SDK for .NET API-Referenz.

#### **ListKeyspaces**

Das folgende Codebeispiel zeigt die VerwendungListKeyspaces.

AWS SDK for .NET

#### **a** Note

Es gibt noch mehr dazu GitHub. Sie sehen das vollständige Beispiel und erfahren, wie Sie das [AWS -Code-Beispiel-Repository](https://github.com/awsdocs/aws-doc-sdk-examples/tree/main/dotnetv3/Keyspaces#code-examples) einrichten und ausführen.

```
 /// <summary> 
    /// Lists all keyspaces for the account. 
    /// </summary> 
   /// <returns>Async task.</returns>
    public async Task ListKeyspaces() 
   \mathcal{L} var paginator = _amazonKeyspaces.Paginators.ListKeyspaces(new 
 ListKeyspacesRequest()); 
        Console.WriteLine("{0, -30}\t{1}", "Keyspace name", "Keyspace ARN"); 
        Console.WriteLine(new string('-', Console.WindowWidth)); 
        await foreach (var keyspace in paginator.Keyspaces) 
        { 
 Console.WriteLine($"{keyspace.KeyspaceName,-30}\t{keyspace.ResourceArn}"); 
        } 
    }
```
• Einzelheiten zur API finden Sie [ListKeyspaces](https://docs.aws.amazon.com/goto/DotNetSDKV3/keyspaces-2022-02-10/ListKeyspaces)in der AWS SDK for .NET API-Referenz.

#### **ListTables**

Das folgende Codebeispiel zeigt die VerwendungListTables.

#### AWS SDK for .NET

#### **a** Note

Es gibt noch mehr dazu GitHub. Sie sehen das vollständige Beispiel und erfahren, wie Sie das [AWS -Code-Beispiel-Repository](https://github.com/awsdocs/aws-doc-sdk-examples/tree/main/dotnetv3/Keyspaces#code-examples) einrichten und ausführen.

```
 /// <summary> 
   /// Lists the Amazon Keyspaces tables in a keyspace. 
   /// </summary> 
   /// <param name="keyspaceName">The name of the keyspace.</param> 
   /// <returns>A list of TableSummary objects.</returns> 
    public async Task<List<TableSummary>> ListTables(string keyspaceName) 
    { 
        var response = await _amazonKeyspaces.ListTablesAsync(new ListTablesRequest 
 { KeyspaceName = keyspaceName }); 
        response.Tables.ForEach(table => 
       \{ Console.WriteLine($"{table.KeyspaceName}\t{table.TableName}\t{table.ResourceArn}"); 
        }); 
        return response.Tables; 
    }
```
• Einzelheiten zur API finden Sie [ListTablesi](https://docs.aws.amazon.com/goto/DotNetSDKV3/keyspaces-2022-02-10/ListTables)n der AWS SDK for .NET API-Referenz.

## **RestoreTable**

Das folgende Codebeispiel zeigt die VerwendungRestoreTable.

AWS SDK for .NET

#### **a** Note

```
 /// <summary> 
     /// Restores the specified table to the specified point in time. 
     /// </summary> 
     /// <param name="keyspaceName">The keyspace containing the table.</param> 
     /// <param name="tableName">The name of the table to restore.</param> 
     /// <param name="timestamp">The time to which the table will be restored.</
param> 
    /// <returns>The Amazon Resource Name (ARN) of the restored table.</returns>
     public async Task<string> RestoreTable(string keyspaceName, string tableName, 
  string restoredTableName, DateTime timestamp) 
     { 
         var request = new RestoreTableRequest 
         { 
             RestoreTimestamp = timestamp, 
             SourceKeyspaceName = keyspaceName, 
             SourceTableName = tableName, 
             TargetKeyspaceName = keyspaceName, 
             TargetTableName = restoredTableName 
         }; 
         var response = await _amazonKeyspaces.RestoreTableAsync(request); 
         return response.RestoredTableARN; 
     }
```
• Einzelheiten zur API finden Sie [RestoreTablei](https://docs.aws.amazon.com/goto/DotNetSDKV3/keyspaces-2022-02-10/RestoreTable)n der AWS SDK for .NET API-Referenz.

# **UpdateTable**

Das folgende Codebeispiel zeigt die VerwendungUpdateTable.

AWS SDK for .NET

**a** Note Es gibt noch mehr dazu GitHub. Sie sehen das vollständige Beispiel und erfahren, wie Sie das [AWS -Code-Beispiel-Repository](https://github.com/awsdocs/aws-doc-sdk-examples/tree/main/dotnetv3/Keyspaces#code-examples) einrichten und ausführen.

/// <summary>

```
 /// Updates the movie table to add a boolean column named watched. 
 /// </summary> 
 /// <param name="keyspaceName">The keyspace containing the table.</param> 
 /// <param name="tableName">The name of the table to change.</param> 
/// <returns>The Amazon Resource Name (ARN) of the updated table.</returns>
 public async Task<string> UpdateTable(string keyspaceName, string tableName) 
 { 
     var newColumn = new ColumnDefinition { Name = "watched", Type = "boolean" }; 
     var request = new UpdateTableRequest 
     { 
         KeyspaceName = keyspaceName, 
         TableName = tableName, 
         AddColumns = new List<ColumnDefinition> { newColumn } 
     }; 
    var response = await _amazonKeyspaces.UpdateTableAsync(request);
     return response.ResourceArn; 
 }
```
• Einzelheiten zur API finden Sie [UpdateTablei](https://docs.aws.amazon.com/goto/DotNetSDKV3/keyspaces-2022-02-10/UpdateTable)n der AWS SDK for .NET API-Referenz.

# Szenarien

Beginnen Sie mit Schlüsselräumen und Tabellen

Wie das aussehen kann, sehen Sie am nachfolgenden Beispielcode:

- Erstellen Sie einen Schlüsselraum und eine Tabelle. Das Tabellenschema enthält Filmdaten und die point-in-time Wiederherstellung ist aktiviert.
- Connect Sie über eine sichere TLS-Verbindung mit SigV4-Authentifizierung eine Verbindung zum Keyspace her.
- Fragen Sie die Tabelle ab. Filmdaten hinzufügen, abrufen und aktualisieren.
- Aktualisieren Sie die Tabelle. Fügen Sie eine Spalte hinzu, um die angesehenen Filme zu verfolgen.
- Stellen Sie den vorherigen Zustand der Tabelle wieder her und bereinigen Sie die Ressourcen.

#### AWS SDK for .NET

# **a** Note

```
global using System.Security.Cryptography.X509Certificates;
global using Amazon.Keyspaces;
global using Amazon.Keyspaces.Model;
global using KeyspacesActions;
global using KeyspacesScenario;
global using Microsoft.Extensions.Configuration;
global using Microsoft.Extensions.DependencyInjection;
global using Microsoft.Extensions.Hosting;
global using Microsoft.Extensions.Logging;
global using Microsoft.Extensions.Logging.Console;
global using Microsoft.Extensions.Logging.Debug;
global using Newtonsoft.Json;
namespace KeyspacesBasics;
/// <summary>
/// Amazon Keyspaces (for Apache Cassandra) scenario. Shows some of the basic
/// actions performed with Amazon Keyspaces.
/// </summary>
public class KeyspacesBasics
{ 
     private static ILogger logger = null!; 
     static async Task Main(string[] args) 
     { 
         // Set up dependency injection for the Amazon service. 
         using var host = Host.CreateDefaultBuilder(args) 
             .ConfigureLogging(logging => 
                 logging.AddFilter("System", LogLevel.Debug) 
                      .AddFilter<DebugLoggerProvider>("Microsoft", 
  LogLevel.Information) 
                      .AddFilter<ConsoleLoggerProvider>("Microsoft", LogLevel.Trace)) 
             .ConfigureServices((_, services) =>
```

```
 services.AddAWSService<IAmazonKeyspaces>() 
             .AddTransient<KeyspacesWrapper>() 
             .AddTransient<CassandraWrapper>() 
) .Build(); 
         logger = LoggerFactory.Create(builder => { builder.AddConsole(); }) 
             .CreateLogger<KeyspacesBasics>(); 
         var configuration = new ConfigurationBuilder() 
             .SetBasePath(Directory.GetCurrentDirectory()) 
             .AddJsonFile("settings.json") // Load test settings from .json file. 
             .AddJsonFile("settings.local.json", 
                 true) // Optionally load local settings. 
             .Build(); 
         var keyspacesWrapper = host.Services.GetRequiredService<KeyspacesWrapper>(); 
         var uiMethods = new UiMethods(); 
         var keyspaceName = configuration["KeyspaceName"]; 
         var tableName = configuration["TableName"]; 
         bool success; // Used to track the results of some operations. 
         uiMethods.DisplayOverview(); 
         uiMethods.PressEnter(); 
         // Create the keyspace. 
         var keyspaceArn = await keyspacesWrapper.CreateKeyspace(keyspaceName); 
         // Wait for the keyspace to be available. GetKeyspace results in a 
         // resource not found error until it is ready for use. 
         try 
        \mathcal{L} var getKeyspaceArn = ""; 
             Console.Write($"Created {keyspaceName}. Waiting for it to become 
 available. "); 
             do 
\{\hspace{.1cm} \} getKeyspaceArn = await keyspacesWrapper.GetKeyspace(keyspaceName); 
                 Console.Write(". "); 
             } while (getKeyspaceArn != keyspaceArn); 
         } 
         catch (ResourceNotFoundException)
```

```
 { 
             Console.WriteLine("Waiting for keyspace to be created."); 
         } 
         Console.WriteLine($"\nThe keyspace {keyspaceName} is ready for use."); 
         uiMethods.PressEnter(); 
         // Create the table. 
         // First define the schema. 
         var allColumns = new List<ColumnDefinition> 
         { 
             new ColumnDefinition { Name = "title", Type = "text" }, 
             new ColumnDefinition { Name = "year", Type = "int" }, 
             new ColumnDefinition { Name = "release_date", Type = "timestamp" }, 
             new ColumnDefinition { Name = "plot", Type = "text" }, 
         }; 
         var partitionKeys = new List<PartitionKey> 
         { 
             new PartitionKey { Name = "year", }, 
             new PartitionKey { Name = "title" }, 
         }; 
         var tableSchema = new SchemaDefinition 
         { 
             AllColumns = allColumns, 
             PartitionKeys = partitionKeys, 
         }; 
         var tableArn = await keyspacesWrapper.CreateTable(keyspaceName, tableSchema, 
 tableName); 
         // Wait for the table to be active. 
         try 
         { 
             var resp = new GetTableResponse(); 
             Console.Write("Waiting for the new table to be active. "); 
             do 
\{\hspace{.1cm} \} try 
\overline{a} resp = await keyspacesWrapper.GetTable(keyspaceName, tableName); 
                      Console.Write(".");
```

```
 } 
                 catch (ResourceNotFoundException) 
\overline{a} Console.Write("."); 
 } 
             } while (resp.Status != TableStatus.ACTIVE); 
             // Display the table's schema. 
             Console.WriteLine($"\nTable {tableName} has been created in 
 {keyspaceName}"); 
             Console.WriteLine("Let's take a look at the schema."); 
             uiMethods.DisplayTitle("All columns"); 
             resp.SchemaDefinition.AllColumns.ForEach(column => 
\{\hspace{.1cm} \} Console.WriteLine($"{column.Name,-40}\t{column.Type,-20}"); 
             }); 
             uiMethods.DisplayTitle("Cluster keys"); 
             resp.SchemaDefinition.ClusteringKeys.ForEach(clusterKey => 
             { 
 Console.WriteLine($"{clusterKey.Name,-40}\t{clusterKey.OrderBy,-20}"); 
             }); 
             uiMethods.DisplayTitle("Partition keys"); 
             resp.SchemaDefinition.PartitionKeys.ForEach(partitionKey => 
\{\hspace{.1cm} \} Console.WriteLine($"{partitionKey.Name}"); 
             }); 
             uiMethods.PressEnter(); 
         } 
         catch (ResourceNotFoundException ex) 
         { 
             Console.WriteLine($"Error: {ex.Message}"); 
         } 
        // Access Apache Cassandra using the Cassandra drive for C#. 
         var cassandraWrapper = host.Services.GetRequiredService<CassandraWrapper>(); 
         var movieFilePath = configuration["MovieFile"]; 
         Console.WriteLine("Let's add some movies to the table we created."); 
         var inserted = await cassandraWrapper.InsertIntoMovieTable(keyspaceName, 
 tableName, movieFilePath);
```

```
 uiMethods.PressEnter(); 
        Console.WriteLine("Added the following movies to the table:"); 
        var rows = await cassandraWrapper.GetMovies(keyspaceName, tableName); 
        uiMethods.DisplayTitle("All Movies"); 
        foreach (var row in rows) 
        { 
            var title = row.GetValue<string>("title"); 
           var year = row.GetValue<int>("year");
            var plot = row.GetValue<string>("plot"); 
           var release date = row.GetValue<DateTime>("release date");
            Console.WriteLine($"{release_date}\t{title}\t{year}\n{plot}"); 
            Console.WriteLine(uiMethods.SepBar); 
        } 
        // Update the table schema 
        uiMethods.DisplayTitle("Update table schema"); 
        Console.WriteLine("Now we will update the table to add a boolean field 
 called watched."); 
        // First save the current time as a UTC Date so the original 
        // table can be restored later. 
        var timeChanged = DateTime.UtcNow; 
        // Now update the schema. 
        var resourceArn = await keyspacesWrapper.UpdateTable(keyspaceName, 
 tableName); 
        uiMethods.PressEnter(); 
        Console.WriteLine("Now let's mark some of the movies as watched."); 
        // Pick some files to mark as watched. 
        var movieToWatch = rows[2].GetValue<string>("title"); 
       var watchedMovieYear = rows[2].GetValue<int>("year");
        var changedRows = await cassandraWrapper.MarkMovieAsWatched(keyspaceName, 
 tableName, movieToWatch, watchedMovieYear); 
        movieToWatch = rows[6].GetValue<string>("title"); 
        watchedMovieYear = rows[6].GetValue<int>("year"); 
        changedRows = await cassandraWrapper.MarkMovieAsWatched(keyspaceName, 
 tableName, movieToWatch, watchedMovieYear);
```

```
 movieToWatch = rows[9].GetValue<string>("title"); 
       watchedMovieYear = rows[9].GetValue<int>("year");
        changedRows = await cassandraWrapper.MarkMovieAsWatched(keyspaceName, 
 tableName, movieToWatch, watchedMovieYear); 
        movieToWatch = rows[10].GetValue<string>("title"); 
        watchedMovieYear = rows[10].GetValue<int>("year"); 
        changedRows = await cassandraWrapper.MarkMovieAsWatched(keyspaceName, 
 tableName, movieToWatch, watchedMovieYear); 
        movieToWatch = rows[13].GetValue<string>("title"); 
       watchedMovieYear = rows[13].GetValue<int>("year");
        changedRows = await cassandraWrapper.MarkMovieAsWatched(keyspaceName, 
 tableName, movieToWatch, watchedMovieYear); 
        uiMethods.DisplayTitle("Watched movies"); 
        Console.WriteLine("These movies have been marked as watched:"); 
        rows = await cassandraWrapper.GetWatchedMovies(keyspaceName, tableName); 
        foreach (var row in rows) 
       \mathcal{L} var title = row.GetValue<string>("title"); 
           var year = row.GetValue<int>("year");
            Console.WriteLine($"{title,-40}\t{year,8}"); 
        } 
        uiMethods.PressEnter(); 
        Console.WriteLine("We can restore the table to its previous state but that 
 can take up to 20 minutes to complete."); 
        string answer; 
        do 
       \mathcal{L} Console.WriteLine("Do you want to restore the table? (y/n)"); 
            answer = Console.ReadLine(); 
        } while (answer.ToLower() != "y" && answer.ToLower() != "n"); 
       if (answer == "v") { 
            var restoredTableName = $"{tableName}_restored"; 
            var restoredTableArn = await keyspacesWrapper.RestoreTable( 
                keyspaceName, 
                tableName, 
                restoredTableName, 
                timeChanged); 
            // Loop and call GetTable until the table is gone. Once it has been
```

```
 // deleted completely, GetTable will raise a ResourceNotFoundException. 
              bool wasRestored = false; 
              try 
              { 
do de la contrado do la contrado de la contrado de la contrado de la contrado de la contrado de la contrado de
\overline{a} var resp = await keyspacesWrapper.GetTable(keyspaceName, 
  restoredTableName); 
                       wasRestored = (resp.Status == TableStatus.ACTIVE); 
                   } while (!wasRestored); 
 } 
              catch (ResourceNotFoundException) 
              { 
                   // If the restored table raised an error, it isn't 
                   // ready yet. 
                   Console.Write("."); 
              } 
         } 
         uiMethods.DisplayTitle("Clean up resources."); 
         // Delete the table. 
         success = await keyspacesWrapper.DeleteTable(keyspaceName, tableName); 
         Console.WriteLine($"Table {tableName} successfully deleted from 
  {keyspaceName}."); 
         Console.WriteLine("Waiting for the table to be removed completely. "); 
         // Loop and call GetTable until the table is gone. Once it has been 
         // deleted completely, GetTable will raise a ResourceNotFoundException. 
         bool wasDeleted = false; 
         try 
         { 
              do 
\{\hspace{.1cm} \} var resp = await keyspacesWrapper.GetTable(keyspaceName, tableName); 
              } while (!wasDeleted); 
          } 
         catch (ResourceNotFoundException ex) 
         \{ wasDeleted = true;
```

```
 Console.WriteLine($"{ex.Message} indicates that the table has been 
  deleted."); 
         } 
         // Delete the keyspace. 
         success = await keyspacesWrapper.DeleteKeyspace(keyspaceName); 
         Console.WriteLine("The keyspace has been deleted and the demo is now 
  complete."); 
     }
}
```

```
namespace KeyspacesActions;
/// <summary>
/// Performs Amazon Keyspaces (for Apache Cassandra) actions.
/// </summary>
public class KeyspacesWrapper
{ 
     private readonly IAmazonKeyspaces _amazonKeyspaces; 
     /// <summary> 
     /// Constructor for the KeyspaceWrapper. 
     /// </summary> 
     /// <param name="amazonKeyspaces">An Amazon Keyspaces client object.</param> 
     public KeyspacesWrapper(IAmazonKeyspaces amazonKeyspaces) 
     { 
         _amazonKeyspaces = amazonKeyspaces; 
     } 
     /// <summary> 
     /// Create a new keyspace. 
     /// </summary> 
     /// <param name="keyspaceName">The name for the new keyspace.</param> 
    /// <returns>The Amazon Resource Name (ARN) of the new keyspace.</returns>
     public async Task<string> CreateKeyspace(string keyspaceName) 
     { 
         var response = 
              await _amazonKeyspaces.CreateKeyspaceAsync( 
                  new CreateKeyspaceRequest { KeyspaceName = keyspaceName }); 
        return response.ResourceArn;
     }
```

```
 /// <summary> 
     /// Create a new Amazon Keyspaces table. 
     /// </summary> 
     /// <param name="keyspaceName">The keyspace where the table will be created.</
param> 
     /// <param name="schema">The schema for the new table.</param> 
     /// <param name="tableName">The name of the new table.</param> 
     /// <returns>The Amazon Resource Name (ARN) of the new table.</returns> 
     public async Task<string> CreateTable(string keyspaceName, SchemaDefinition 
  schema, string tableName) 
     { 
         var request = new CreateTableRequest 
         { 
             KeyspaceName = keyspaceName, 
             SchemaDefinition = schema, 
             TableName = tableName, 
             PointInTimeRecovery = new PointInTimeRecovery { Status = 
  PointInTimeRecoveryStatus.ENABLED } 
         }; 
         var response = await _amazonKeyspaces.CreateTableAsync(request); 
         return response.ResourceArn; 
     } 
     /// <summary> 
     /// Delete an existing keyspace. 
     /// </summary> 
     /// <param name="keyspaceName"></param> 
     /// <returns>A Boolean value indicating the success of the action.</returns> 
     public async Task<bool> DeleteKeyspace(string keyspaceName) 
     { 
         var response = await _amazonKeyspaces.DeleteKeyspaceAsync( 
             new DeleteKeyspaceRequest { KeyspaceName = keyspaceName }); 
         return response.HttpStatusCode == HttpStatusCode.OK; 
     } 
     /// <summary> 
     /// Delete an Amazon Keyspaces table. 
     /// </summary> 
     /// <param name="keyspaceName">The keyspace containing the table.</param>
```

```
 /// <param name="tableName">The name of the table to delete.</param> 
    /// <returns>A Boolean value indicating the success of the action.</returns> 
   public async Task<bool> DeleteTable(string keyspaceName, string tableName)
    { 
        var response = await _amazonKeyspaces.DeleteTableAsync( 
            new DeleteTableRequest { KeyspaceName = keyspaceName, TableName = 
 tableName }); 
        return response.HttpStatusCode == HttpStatusCode.OK; 
    } 
   /// <summary> 
    /// Get data about a keyspace. 
    /// </summary> 
    /// <param name="keyspaceName">The name of the keyspace.</param> 
    /// <returns>The Amazon Resource Name (ARN) of the keyspace.</returns> 
    public async Task<string> GetKeyspace(string keyspaceName) 
   \{ var response = await _amazonKeyspaces.GetKeyspaceAsync( 
            new GetKeyspaceRequest { KeyspaceName = keyspaceName }); 
        return response.ResourceArn; 
    } 
    /// <summary> 
    /// Get information about an Amazon Keyspaces table. 
    /// </summary> 
    /// <param name="keyspaceName">The keyspace containing the table.</param> 
    /// <param name="tableName">The name of the Amazon Keyspaces table.</param> 
   /// <returns>The response containing data about the table.</returns>
    public async Task<GetTableResponse> GetTable(string keyspaceName, string 
 tableName) 
    { 
        var response = await _amazonKeyspaces.GetTableAsync( 
            new GetTableRequest { KeyspaceName = keyspaceName, TableName = 
 tableName }); 
        return response; 
    } 
    /// <summary> 
    /// Lists all keyspaces for the account. 
    /// </summary> 
   /// <returns>Async task.</returns>
```

```
 public async Task ListKeyspaces() 
     { 
        var paginator = amazonKeyspaces.Paginators.ListKeyspaces(new
  ListKeyspacesRequest()); 
         Console.WriteLine("{0, -30}\t{1}", "Keyspace name", "Keyspace ARN"); 
         Console.WriteLine(new string('-', Console.WindowWidth)); 
         await foreach (var keyspace in paginator.Keyspaces) 
         { 
  Console.WriteLine($"{keyspace.KeyspaceName,-30}\t{keyspace.ResourceArn}"); 
         } 
     } 
     /// <summary> 
     /// Lists the Amazon Keyspaces tables in a keyspace. 
     /// </summary> 
     /// <param name="keyspaceName">The name of the keyspace.</param> 
    /// <returns>A list of TableSummary objects.</returns>
     public async Task<List<TableSummary>> ListTables(string keyspaceName) 
     { 
         var response = await _amazonKeyspaces.ListTablesAsync(new ListTablesRequest 
  { KeyspaceName = keyspaceName }); 
         response.Tables.ForEach(table => 
         { 
  Console.WriteLine($"{table.KeyspaceName}\t{table.TableName}\t{table.ResourceArn}"); 
         }); 
         return response.Tables; 
     } 
     /// <summary> 
     /// Restores the specified table to the specified point in time. 
     /// </summary> 
     /// <param name="keyspaceName">The keyspace containing the table.</param> 
     /// <param name="tableName">The name of the table to restore.</param> 
    /// <param name="timestamp">The time to which the table will be restored.</
param> 
    /// <returns>The Amazon Resource Name (ARN) of the restored table.</returns>
     public async Task<string> RestoreTable(string keyspaceName, string tableName, 
  string restoredTableName, DateTime timestamp)
```

```
 { 
         var request = new RestoreTableRequest 
         { 
             RestoreTimestamp = timestamp, 
             SourceKeyspaceName = keyspaceName, 
             SourceTableName = tableName, 
             TargetKeyspaceName = keyspaceName, 
             TargetTableName = restoredTableName 
         }; 
         var response = await _amazonKeyspaces.RestoreTableAsync(request); 
         return response.RestoredTableARN; 
     } 
     /// <summary> 
     /// Updates the movie table to add a boolean column named watched. 
     /// </summary> 
     /// <param name="keyspaceName">The keyspace containing the table.</param> 
     /// <param name="tableName">The name of the table to change.</param> 
    /// <returns>The Amazon Resource Name (ARN) of the updated table.</returns>
     public async Task<string> UpdateTable(string keyspaceName, string tableName) 
     { 
         var newColumn = new ColumnDefinition { Name = "watched", Type = "boolean" }; 
         var request = new UpdateTableRequest 
         { 
             KeyspaceName = keyspaceName, 
             TableName = tableName, 
             AddColumns = new List<ColumnDefinition> { newColumn } 
         }; 
         var response = await _amazonKeyspaces.UpdateTableAsync(request); 
         return response.ResourceArn; 
     }
}
```

```
using System.Net;
using Cassandra;
```
namespace KeyspacesScenario;
```
/// <summary>
/// Class to perform CRUD methods on an Amazon Keyspaces (for Apache Cassandra) 
  database.
///
/// NOTE: This sample uses a plain text authenticator for example purposes only.
/// Recommended best practice is to use a SigV4 authentication plugin, if available.
/// </summary>
public class CassandraWrapper
\{ private readonly IConfiguration _configuration; 
     private readonly string _localPathToFile; 
     private const string _certLocation = "https://certs.secureserver.net/repository/
sf-class2-root.crt"; 
     private const string _certFileName = "sf-class2-root.crt"; 
     private readonly X509Certificate2Collection _certCollection; 
     private X509Certificate2 _amazoncert; 
     private Cluster _cluster; 
     // User name and password for the service. 
     private string _userName = null!; 
     private string _pwd = null!; 
     public CassandraWrapper() 
    \mathcal{L} _configuration = new ConfigurationBuilder() 
              .SetBasePath(Directory.GetCurrentDirectory()) 
              .AddJsonFile("settings.json") // Load test settings from .json file. 
              .AddJsonFile("settings.local.json", 
                  true) // Optionally load local settings. 
              .Build(); 
        \_localPathToFile = Path.GetTempPath();
         // Get the Starfield digital certificate and save it locally. 
        var client = new WebClient();
         client.DownloadFile(_certLocation, $"{_localPathToFile}/{_certFileName}"); 
         //var httpClient = new HttpClient(); 
         //var httpResult = httpClient.Get(fileUrl); 
         //using var resultStream = await httpResult.Content.ReadAsStreamAsync(); 
         //using var fileStream = File.Create(pathToSave); 
         //resultStream.CopyTo(fileStream); 
         _certCollection = new X509Certificate2Collection();
```

```
 _amazoncert = new X509Certificate2($"{_localPathToFile}/{_certFileName}"); 
         // Get the user name and password stored in the configuration file. 
         _userName = _configuration["UserName"]!; 
         _pwd = _configuration["Password"]!; 
         // For a list of Service Endpoints for Amazon Keyspaces, see: 
         // https://docs.aws.amazon.com/keyspaces/latest/devguide/
programmatic.endpoints.html 
         var awsEndpoint = _configuration["ServiceEndpoint"]; 
         _cluster = Cluster.Builder() 
              .AddContactPoints(awsEndpoint) 
              .WithPort(9142) 
              .WithAuthProvider(new PlainTextAuthProvider(_userName, _pwd)) 
              .WithSSL(new SSLOptions().SetCertificateCollection(_certCollection)) 
              .WithQueryOptions( 
                  new QueryOptions() 
                      .SetConsistencyLevel(ConsistencyLevel.LocalQuorum) 
                      .SetSerialConsistencyLevel(ConsistencyLevel.LocalSerial)) 
              .Build(); 
     } 
     /// <summary> 
     /// Loads the contents of a JSON file into a list of movies to be 
     /// added to the Apache Cassandra table. 
     /// </summary> 
     /// <param name="movieFileName">The full path to the JSON file.</param> 
     /// <returns>A list of movie objects.</returns> 
     public List<Movie> ImportMoviesFromJson(string movieFileName, int numToImport = 
  0) 
     { 
         if (!File.Exists(movieFileName)) 
         { 
             return null!; 
         } 
         using var sr = new StreamReader(movieFileName); 
         string json = sr.ReadToEnd(); 
         var allMovies = JsonConvert.DeserializeObject<List<Movie>>(json); 
        // If numToImport = 0, return all movies in the collection.
        if (numToImport == 0)
```

```
 { 
            // Now return the entire list of movies. 
            return allMovies; 
        } 
        else 
       \mathcal{L} // Now return the first numToImport entries. 
            return allMovies.GetRange(0, numToImport); 
        } 
    } 
   /// <summary> 
    /// Insert movies into the movie table. 
    /// </summary> 
    /// <param name="keyspaceName">The keyspace containing the table.</param> 
    /// <param name="movieTableName">The Amazon Keyspaces table.</param> 
    /// <param name="movieFilePath">The path to the resource file containing 
    /// movie data to insert into the table.</param> 
    /// <returns>A Boolean value indicating the success of the action.</returns> 
   public async Task<bool> InsertIntoMovieTable(string keyspaceName, string
 movieTableName, string movieFilePath, int numToImport = 20) 
    { 
        // Get some movie data from the movies.json file 
        var movies = ImportMoviesFromJson(movieFilePath, numToImport); 
        var session = _cluster.Connect(keyspaceName); 
        string insertCql; 
        RowSet rs; 
        // Now we insert the numToImport movies into the table. 
        foreach (var movie in movies) 
        { 
            // Escape single quote characters in the plot. 
            insertCql = $"INSERT INTO {keyspaceName}.{movieTableName} 
 (title, year, release_date, plot) values($${movie.Title}$$, {movie.Year}, 
 '{movie.Info.Release_Date.ToString("yyyy-MM-dd")}', $${movie.Info.Plot}$$)"; 
            rs = await session.ExecuteAsync(new SimpleStatement(insertCql)); 
        } 
        return true; 
    }
```

```
 /// <summary> 
    /// Gets all of the movies in the movies table. 
    /// </summary> 
    /// <param name="keyspaceName">The keyspace containing the table.</param> 
    /// <param name="tableName">The name of the table.</param> 
    /// <returns>A list of row objects containing movie data.</returns> 
    public async Task<List<Row>> GetMovies(string keyspaceName, string tableName) 
    { 
       var session = _cluster.Connect();
        RowSet rs; 
        try 
        { 
            rs = await session.ExecuteAsync(new SimpleStatement($"SELECT * FROM 
 {keyspaceName}.{tableName}")); 
            // Extract the row data from the returned RowSet. 
            var rows = rs.GetRows().ToList(); 
            return rows; 
        } 
        catch (Exception ex) 
       \mathcal{L} Console.WriteLine(ex.Message); 
            return null!; 
        } 
    } 
    /// <summary> 
    /// Mark a movie in the movie table as watched. 
    /// </summary> 
    /// <param name="keyspaceName">The keyspace containing the table.</param> 
    /// <param name="tableName">The name of the table.</param> 
    /// <param name="title">The title of the movie to mark as watched.</param> 
    /// <param name="year">The year the movie was released.</param> 
   /// <returns>A set of rows containing the changed data.</returns>
    public async Task<List<Row>> MarkMovieAsWatched(string keyspaceName, string 
 tableName, string title, int year) 
    { 
       var session = _cluster.Connect();
        string updateCql = $"UPDATE {keyspaceName}.{tableName} SET watched=true 
WHERE title = $f_{tilte} = \ var rs = await session.ExecuteAsync(new SimpleStatement(updateCql)); 
        var rows = rs.GetRows().ToList(); 
        return rows; 
    }
```

```
 /// <summary> 
     /// Retrieve the movies in the movies table where watched is true. 
     /// </summary> 
     /// <param name="keyspaceName">The keyspace containing the table.</param> 
     /// <param name="tableName">The name of the table.</param> 
     /// <returns>A list of row objects containing information about movies 
    /// where watched is true.</returns>
    public async Task<List<Row>> GetWatchedMovies(string keyspaceName, string
  tableName) 
     { 
         var session = _cluster.Connect(); 
         RowSet rs; 
         try 
         { 
             rs = await session.ExecuteAsync(new SimpleStatement($"SELECT title, 
  year, plot FROM {keyspaceName}.{tableName} WHERE watched = true ALLOW FILTERING")); 
             // Extract the row data from the returned RowSet. 
             var rows = rs.GetRows().ToList(); 
             return rows; 
         } 
         catch (Exception ex) 
         { 
             Console.WriteLine(ex.Message); 
             return null!; 
         } 
     }
}
```
- API-Details finden Sie in den folgenden Themen der AWS SDK for .NET -API-Referenz.
	- [CreateKeyspace](https://docs.aws.amazon.com/goto/DotNetSDKV3/keyspaces-2022-02-10/CreateKeyspace)
	- [CreateTable](https://docs.aws.amazon.com/goto/DotNetSDKV3/keyspaces-2022-02-10/CreateTable)
	- [DeleteKeyspace](https://docs.aws.amazon.com/goto/DotNetSDKV3/keyspaces-2022-02-10/DeleteKeyspace)
	- [DeleteTable](https://docs.aws.amazon.com/goto/DotNetSDKV3/keyspaces-2022-02-10/DeleteTable)
	- [GetKeyspace](https://docs.aws.amazon.com/goto/DotNetSDKV3/keyspaces-2022-02-10/GetKeyspace)
	- [GetTable](https://docs.aws.amazon.com/goto/DotNetSDKV3/keyspaces-2022-02-10/GetTable)
	- [ListKeyspaces](https://docs.aws.amazon.com/goto/DotNetSDKV3/keyspaces-2022-02-10/ListKeyspaces)
- [ListTables](https://docs.aws.amazon.com/goto/DotNetSDKV3/keyspaces-2022-02-10/ListTables)
- [RestoreTable](https://docs.aws.amazon.com/goto/DotNetSDKV3/keyspaces-2022-02-10/RestoreTable)
- [UpdateTable](https://docs.aws.amazon.com/goto/DotNetSDKV3/keyspaces-2022-02-10/UpdateTable)

# Kinesis-Beispiele mit AWS SDK for .NET

Die folgenden Codebeispiele zeigen Ihnen, wie Sie AWS SDK for .NET mit Kinesis Aktionen ausführen und allgemeine Szenarien implementieren.

Aktionen sind Codeauszüge aus größeren Programmen und müssen im Kontext ausgeführt werden. Während Aktionen Ihnen zeigen, wie Sie einzelne Servicefunktionen aufrufen, können Sie Aktionen im Kontext der zugehörigen Szenarien und serviceübergreifenden Beispiele sehen.

Szenarien sind Codebeispiele, die Ihnen zeigen, wie Sie eine bestimmte Aufgabe ausführen können, indem Sie mehrere Funktionen innerhalb desselben Services aufrufen.

Jedes Beispiel enthält einen Link zu GitHub, wo Sie Anweisungen zum Einrichten und Ausführen des Codes im Kontext finden.

Themen

- [Aktionen](#page-346-0)
- [Serverless-Beispiele](#page-728-0)

Aktionen

# **AddTagsToStream**

Das folgende Codebeispiel zeigt die VerwendungAddTagsToStream.

AWS SDK for NFT

**a** Note

Es gibt noch mehr dazu GitHub. Sie sehen das vollständige Beispiel und erfahren, wie Sie das [AWS -Code-Beispiel-Repository](https://github.com/awsdocs/aws-doc-sdk-examples/tree/main/dotnetv3/Kinesis#code-examples) einrichten und ausführen.

using System;

```
 using System.Collections.Generic; 
     using System.Threading.Tasks; 
     using Amazon.Kinesis; 
    using Amazon.Kinesis.Model; 
    /// <summary> 
    /// This example shows how to apply key/value pairs to an Amazon Kinesis 
    /// stream. 
    /// </summary> 
    public class TagStream 
    { 
         public static async Task Main() 
         { 
             IAmazonKinesis client = new AmazonKinesisClient(); 
             string streamName = "AmazonKinesisStream"; 
             var tags = new Dictionary<string, string> 
\{\hspace{.1cm} \} { "Project", "Sample Kinesis Project" }, 
                 { "Application", "Sample Kinesis App" }, 
             }; 
             var success = await ApplyTagsToStreamAsync(client, streamName, tags); 
             if (success) 
\{\hspace{.1cm} \} Console.WriteLine($"Taggs successfully added to {streamName}."); 
 } 
             else 
\{\hspace{.1cm} \} Console.WriteLine("Tags were not added to the stream."); 
 } 
         } 
         /// <summary> 
         /// Applies the set of tags to the named Kinesis stream. 
         /// </summary> 
         /// <param name="client">The initialized Kinesis client.</param> 
         /// <param name="streamName">The name of the Kinesis stream to which 
         /// the tags will be attached.</param> 
         /// <param name="tags">A sictionary containing key/value pairs which 
         /// will be used to create the Kinesis tags.</param> 
         /// <returns>A Boolean value which represents the success or failure 
        /// of AddTagsToStreamAsync.</returns>
```

```
public static async Task<bool> ApplyTagsToStreamAsync(
         IAmazonKinesis client, 
         string streamName, 
         Dictionary<string, string> tags) 
     { 
         var request = new AddTagsToStreamRequest 
         { 
              StreamName = streamName, 
             Tags = tags,
         }; 
         var response = await client.AddTagsToStreamAsync(request); 
         return response.HttpStatusCode == System.Net.HttpStatusCode.OK; 
     } 
 }
```
• Einzelheiten zur API finden Sie [AddTagsToStreami](https://docs.aws.amazon.com/goto/DotNetSDKV3/kinesis-2013-12-02/AddTagsToStream)n der AWS SDK for .NET API-Referenz.

#### **CreateStream**

Das folgende Codebeispiel zeigt die VerwendungCreateStream.

AWS SDK for .NET

```
a Note
```

```
 using System; 
 using System.Threading.Tasks; 
 using Amazon.Kinesis; 
 using Amazon.Kinesis.Model; 
 /// <summary> 
 /// This example shows how to create a new Amazon Kinesis stream. 
 /// </summary> 
 public class CreateStream
```

```
 { 
         public static async Task Main() 
         { 
             IAmazonKinesis client = new AmazonKinesisClient(); 
             string streamName = "AmazonKinesisStream"; 
             int shardCount = 1; 
             var success = await CreateNewStreamAsync(client, streamName, 
  shardCount); 
             if (success) 
\{\hspace{.1cm} \} Console.WriteLine($"The stream, {streamName} successfully 
  created."); 
 } 
         } 
         /// <summary> 
         /// Creates a new Kinesis stream. 
         /// </summary> 
         /// <param name="client">An initialized Kinesis client.</param> 
         /// <param name="streamName">The name for the new stream.</param> 
         /// <param name="shardCount">The number of shards the new stream will 
        /// use. The throughput of the stream is a function of the number of
         /// shards; more shards are required for greater provisioned 
         /// throughput.</param> 
         /// <returns>A Boolean value indicating whether the stream was created.</
returns> 
        public static async Task<bool> CreateNewStreamAsync(IAmazonKinesis client,
  string streamName, int shardCount) 
         { 
             var request = new CreateStreamRequest 
             { 
                  StreamName = streamName, 
                  ShardCount = shardCount, 
             }; 
             var response = await client.CreateStreamAsync(request); 
             return response.HttpStatusCode == System.Net.HttpStatusCode.OK; 
         } 
     }
```
• Einzelheiten zur API finden Sie [CreateStreami](https://docs.aws.amazon.com/goto/DotNetSDKV3/kinesis-2013-12-02/CreateStream)n der AWS SDK for .NET API-Referenz.

#### **DeleteStream**

Das folgende Codebeispiel zeigt die VerwendungDeleteStream.

AWS SDK for .NET

### **a** Note

```
 using System; 
     using System.Threading.Tasks; 
     using Amazon.Kinesis; 
     using Amazon.Kinesis.Model; 
    /// <summary> 
    /// Shows how to delete an Amazon Kinesis stream. 
     /// </summary> 
     public class DeleteStream 
     { 
         public static async Task Main() 
         { 
             IAmazonKinesis client = new AmazonKinesisClient(); 
             string streamName = "AmazonKinesisStream"; 
             var success = await DeleteStreamAsync(client, streamName); 
             if (success) 
\{\hspace{.1cm} \} Console.WriteLine($"Stream, {streamName} successfully deleted."); 
 } 
             else 
\{\hspace{.1cm} \} Console.WriteLine("Stream not deleted."); 
 } 
         }
```

```
 /// <summary> 
         /// Deletes a Kinesis stream. 
         /// </summary> 
         /// <param name="client">An initialized Kinesis client object.</param> 
         /// <param name="streamName">The name of the string to delete.</param> 
         /// <returns>A Boolean value representing the success of the operation.</
returns> 
        public static async Task<bool> DeleteStreamAsync(IAmazonKinesis client,
  string streamName) 
         { 
             // If EnforceConsumerDeletion is true, any consumers 
             // of this stream will also be deleted. If it is set 
             // to false and this stream has any consumers, the 
             // call will fail with a ResourceInUseException. 
             var request = new DeleteStreamRequest 
\{\hspace{.1cm} \} StreamName = streamName, 
                  EnforceConsumerDeletion = true, 
             }; 
             var response = await client.DeleteStreamAsync(request); 
             return response.HttpStatusCode == System.Net.HttpStatusCode.OK; 
         } 
     }
```
• Einzelheiten zur API finden Sie [DeleteStream](https://docs.aws.amazon.com/goto/DotNetSDKV3/kinesis-2013-12-02/DeleteStream)in der AWS SDK for .NET API-Referenz.

### **DeregisterStreamConsumer**

Das folgende Codebeispiel zeigt die VerwendungDeregisterStreamConsumer.

AWS SDK for .NET

### **a** Note

```
 using System; 
     using System.Threading.Tasks; 
     using Amazon.Kinesis; 
     using Amazon.Kinesis.Model; 
     /// <summary> 
     /// Shows how to deregister a consumer from an Amazon Kinesis stream. 
     /// </summary> 
     public class DeregisterConsumer 
     { 
         public static async Task Main(string[] args) 
         { 
             IAmazonKinesis client = new AmazonKinesisClient(); 
             string streamARN = "arn:aws:kinesis:us-west-2:000000000000:stream/
AmazonKinesisStream"; 
             string consumerName = "CONSUMER_NAME"; 
             string consumerARN = "arn:aws:kinesis:us-west-2:000000000000:stream/
AmazonKinesisStream/consumer/CONSUMER_NAME:000000000000"; 
             var success = await DeregisterConsumerAsync(client, streamARN, 
  consumerARN, consumerName); 
             if (success) 
\{\hspace{.1cm} \} Console.WriteLine($"{consumerName} successfully deregistered."); 
 } 
             else 
\{\hspace{.1cm} \} Console.WriteLine($"{consumerName} was not successfully 
  deregistered."); 
 } 
         } 
         /// <summary> 
         /// Deregisters a consumer from a Kinesis stream. 
         /// </summary> 
         /// <param name="client">An initialized Kinesis client object.</param> 
         /// <param name="streamARN">The ARN of a Kinesis stream.</param> 
         /// <param name="consumerARN">The ARN of the consumer.</param> 
         /// <param name="consumerName">The name of the consumer.</param> 
         /// <returns>A Boolean value representing the success of the operation.</
```
returns>

```
public static async Task<bool> DeregisterConsumerAsync(
              IAmazonKinesis client, 
             string streamARN, 
             string consumerARN, 
             string consumerName) 
         { 
             var request = new DeregisterStreamConsumerRequest 
\{\hspace{.1cm} \} StreamARN = streamARN, 
                  ConsumerARN = consumerARN, 
                  ConsumerName = consumerName, 
             }; 
             var response = await client.DeregisterStreamConsumerAsync(request); 
             return response.HttpStatusCode == System.Net.HttpStatusCode.OK; 
         } 
     }
```
• Einzelheiten zur API finden Sie [DeregisterStreamConsumer](https://docs.aws.amazon.com/goto/DotNetSDKV3/kinesis-2013-12-02/DeregisterStreamConsumer)in der AWS SDK for .NET API-Referenz.

### **ListStreamConsumers**

Das folgende Codebeispiel zeigt die VerwendungListStreamConsumers.

AWS SDK for .NET

### **a**) Note

```
 using System; 
 using System.Collections.Generic; 
 using System.Threading.Tasks; 
 using Amazon.Kinesis; 
 using Amazon.Kinesis.Model;
```

```
 /// <summary> 
     /// List the consumers of an Amazon Kinesis stream. 
     /// </summary> 
     public class ListConsumers 
    \left\{ \right. public static async Task Main() 
        \mathcal{L} IAmazonKinesis client = new AmazonKinesisClient(); 
             string streamARN = "arn:aws:kinesis:us-east-2:000000000000:stream/
AmazonKinesisStream"; 
             int maxResults = 10; 
            var consumers = await ListConsumersAsync(client, streamARN, maxResults);
             if (consumers.Count > 0) 
\{\hspace{.1cm} \} consumers 
                      .ForEach(c => Console.WriteLine($"Name: {c.ConsumerName} ARN: 
  {c.ConsumerARN}")); 
 } 
             else 
\{\hspace{.1cm} \} Console.WriteLine("No consumers found."); 
 } 
         } 
         /// <summary> 
         /// Retrieve a list of the consumers for a Kinesis stream. 
         /// </summary> 
         /// <param name="client">An initialized Kinesis client object.</param> 
         /// <param name="streamARN">The ARN of the stream for which we want to 
         /// retrieve a list of clients.</param> 
         /// <param name="maxResults">The maximum number of results to return.</
param> 
        /// <returns>A list of Consumer objects.</returns>
         public static async Task<List<Consumer>> ListConsumersAsync(IAmazonKinesis 
  client, string streamARN, int maxResults) 
         { 
             var request = new ListStreamConsumersRequest 
\{\hspace{.1cm} \} StreamARN = streamARN, 
                  MaxResults = maxResults,
```

```
 }; 
          var response = await client.ListStreamConsumersAsync(request); 
          return response.Consumers; 
     } 
 }
```
• Einzelheiten zur API finden Sie [ListStreamConsumersi](https://docs.aws.amazon.com/goto/DotNetSDKV3/kinesis-2013-12-02/ListStreamConsumers)n der AWS SDK for .NET API-Referenz.

### **ListStreams**

Das folgende Codebeispiel zeigt die VerwendungListStreams.

# AWS SDK for .NET

### **a** Note

```
 using System; 
 using System.Collections.Generic; 
 using System.Threading.Tasks; 
 using Amazon.Kinesis; 
 using Amazon.Kinesis.Model; 
 /// <summary> 
 /// Retrieves and displays a list of existing Amazon Kinesis streams. 
 /// </summary> 
 public class ListStreams 
\{ public static async Task Main(string[] args) 
     { 
         IAmazonKinesis client = new AmazonKinesisClient(); 
         var response = await client.ListStreamsAsync(new ListStreamsRequest()); 
         List<string> streamNames = response.StreamNames;
```

```
 if (streamNames.Count > 0) 
\{\hspace{.1cm} \} streamNames 
                     .ForEach(s => Console.WriteLine($"Stream name: {s}")); 
 } 
            else 
            { 
                 Console.WriteLine("No streams were found."); 
 } 
        } 
    }
```
• Einzelheiten zur API finden Sie [ListStreams](https://docs.aws.amazon.com/goto/DotNetSDKV3/kinesis-2013-12-02/ListStreams)in der AWS SDK for .NET API-Referenz.

### **ListTagsForStream**

Das folgende Codebeispiel zeigt die VerwendungListTagsForStream.

AWS SDK for .NET

## **a** Note

```
 using System; 
 using System.Collections.Generic; 
 using System.Threading.Tasks; 
 using Amazon.Kinesis; 
 using Amazon.Kinesis.Model; 
 /// <summary> 
 /// Shows how to list the tags that have been attached to an Amazon Kinesis 
 /// stream. 
 /// </summary> 
 public class ListTags 
 { 
     public static async Task Main() 
      {
```

```
 IAmazonKinesis client = new AmazonKinesisClient(); 
             string streamName = "AmazonKinesisStream"; 
             await ListTagsAsync(client, streamName); 
         } 
         /// <summary> 
         /// List the tags attached to a Kinesis stream. 
         /// </summary> 
         /// <param name="client">An initialized Kinesis client object.</param> 
         /// <param name="streamName">The name of the Kinesis stream for which you 
         /// wish to display tags.</param> 
         public static async Task ListTagsAsync(IAmazonKinesis client, string 
 streamName) 
         { 
             var request = new ListTagsForStreamRequest 
             { 
                 StreamName = streamName, 
                Limit = 10, }; 
             var response = await client.ListTagsForStreamAsync(request); 
             DisplayTags(response.Tags); 
             while (response.HasMoreTags) 
             { 
                 request.ExclusiveStartTagKey = response.Tags[response.Tags.Count - 
 1].Key; 
                 response = await client.ListTagsForStreamAsync(request); 
 } 
         } 
         /// <summary> 
         /// Displays the items in a list of Kinesis tags. 
         /// </summary> 
         /// <param name="tags">A list of the Tag objects to be displayed.</param> 
         public static void DisplayTags(List<Tag> tags) 
         { 
             tags 
                  .ForEach(t => Console.WriteLine($"Key: {t.Key} Value: {t.Value}")); 
         } 
     }
```
• Einzelheiten zur API finden Sie [ListTagsForStreami](https://docs.aws.amazon.com/goto/DotNetSDKV3/kinesis-2013-12-02/ListTagsForStream)n der AWS SDK for .NET API-Referenz.

### **RegisterStreamConsumer**

Das folgende Codebeispiel zeigt die VerwendungRegisterStreamConsumer.

AWS SDK for .NET

#### **G** Note

```
 using System; 
     using System.Threading.Tasks; 
     using Amazon.Kinesis; 
     using Amazon.Kinesis.Model; 
     /// <summary> 
     /// This example shows how to register a consumer to an Amazon Kinesis 
     /// stream. 
     /// </summary> 
     public class RegisterConsumer 
     { 
         public static async Task Main() 
        \{ IAmazonKinesis client = new AmazonKinesisClient(); 
             string consumerName = "NEW_CONSUMER_NAME"; 
             string streamARN = "arn:aws:kinesis:us-east-2:000000000000:stream/
AmazonKinesisStream"; 
             var consumer = await RegisterConsumerAsync(client, consumerName, 
  streamARN); 
             if (consumer is not null) 
\{\hspace{.1cm} \} Console.WriteLine($"{consumer.ConsumerName}"); 
 }
```

```
 } 
         /// <summary> 
         /// Registers the consumer to a Kinesis stream. 
         /// </summary> 
         /// <param name="client">The initialized Kinesis client object.</param> 
         /// <param name="consumerName">A string representing the consumer.</param> 
         /// <param name="streamARN">The ARN of the stream.</param> 
         /// <returns>A Consumer object that contains information about the 
consumer.</returns>
         public static async Task<Consumer> RegisterConsumerAsync(IAmazonKinesis 
 client, string consumerName, string streamARN) 
         { 
             var request = new RegisterStreamConsumerRequest 
\{\hspace{.1cm} \} ConsumerName = consumerName, 
                 StreamARN = streamARN, 
             }; 
             var response = await client.RegisterStreamConsumerAsync(request); 
             return response.Consumer; 
         } 
     }
```
• Einzelheiten zur API finden Sie [RegisterStreamConsumeri](https://docs.aws.amazon.com/goto/DotNetSDKV3/kinesis-2013-12-02/RegisterStreamConsumer)n der AWS SDK for .NET API-Referenz.

# Serverless-Beispiele

Aufrufen einer Lambda-Funktion über einen Kinesis-Auslöser

Das folgende Codebeispiel zeigt, wie eine Lambda-Funktion implementiert wird, die ein Ereignis empfängt, das durch den Empfang von Datensätzen aus einem Kinesis-Stream ausgelöst wird. Die Funktion ruft die Kinesis-Nutzlast ab, dekodiert von Base64 und protokolliert den Datensatzinhalt.

# AWS SDK for .NET

### **a** Note

Es gibt noch mehr dazu. GitHub Das vollständige Beispiel sowie eine Anleitung zum Einrichten und Ausführen finden Sie im Repository mit [Serverless-Beispielen.](https://github.com/aws-samples/serverless-snippets/tree/main/integration-kinesis-to-lambda)

Nutzen eines Kinesis-Ereignisses mit Lambda unter Verwendung von .NET.

```
// Copyright Amazon.com, Inc. or its affiliates. All Rights Reserved.
// SPDX-License-Identifier: Apache-2.0 
using System.Text;
using Amazon.Lambda.Core;
using Amazon.Lambda.KinesisEvents;
using AWS.Lambda.Powertools.Logging;
// Assembly attribute to enable the Lambda function's JSON input to be converted 
  into a .NET class.
[assembly: 
  LambdaSerializer(typeof(Amazon.Lambda.Serialization.SystemTextJson.DefaultLambdaJsonSerializer))]
namespace KinesisIntegrationSampleCode;
public class Function
{ 
     // Powertools Logger requires an environment variables against your function 
     // POWERTOOLS_SERVICE_NAME 
     [Logging(LogEvent = true)] 
     public async Task FunctionHandler(KinesisEvent evnt, ILambdaContext context) 
    \{ if (evnt.Records.Count == 0) 
         { 
             Logger.LogInformation("Empty Kinesis Event received"); 
             return; 
         } 
         foreach (var record in evnt.Records) 
\overline{\mathcal{L}} try 
\{\hspace{.1cm} \} Logger.LogInformation($"Processed Event with EventId: 
  {record.EventId}");
```

```
 string data = await GetRecordDataAsync(record.Kinesis, context); 
                 Logger.LogInformation($"Data: {data}"); 
                 // TODO: Do interesting work based on the new data 
 } 
             catch (Exception ex) 
\{\hspace{.1cm} \} Logger.LogError($"An error occurred {ex.Message}"); 
                 throw; 
 } 
         } 
         Logger.LogInformation($"Successfully processed {evnt.Records.Count} 
  records."); 
     } 
     private async Task<string> GetRecordDataAsync(KinesisEvent.Record record, 
  ILambdaContext context) 
     { 
        byte[] bytes = record.Data.ToArray();
         string data = Encoding.UTF8.GetString(bytes); 
         await Task.CompletedTask; //Placeholder for actual async work 
         return data; 
     }
}
```
Melden von Batch-Elementfehlern für Lambda-Funktionen mit einem Kinesis-Auslöser

Das folgende Codebeispiel zeigt, wie eine partielle Batch-Antwort für Lambda-Funktionen implementiert wird, die Ereignisse aus einem Kinesis-Stream empfangen. Die Funktion meldet die Batch-Elementfehler in der Antwort und signalisiert Lambda, diese Nachrichten später erneut zu versuchen.

AWS SDK for .NET

# **a** Note

Es gibt noch mehr dazu. GitHub Das vollständige Beispiel sowie eine Anleitung zum Einrichten und Ausführen finden Sie im Repository mit [Serverless-Beispielen.](https://github.com/aws-samples/serverless-snippets/tree/main/integration-kinesis-to-lambda-with-batch-item-handling)

Melden von Fehlern bei Kinesis-Batchelementen mit Lambda unter Verwendung von .NET.

```
// Copyright Amazon.com, Inc. or its affiliates. All Rights Reserved.
// SPDX-License-Identifier: Apache-2.0 
using System.Text;
using System.Text.Json.Serialization;
using Amazon.Lambda.Core;
using Amazon.Lambda.KinesisEvents;
using AWS.Lambda.Powertools.Logging;
// Assembly attribute to enable the Lambda function's JSON input to be converted 
  into a .NET class.
[assembly: 
 LambdaSerializer(typeof(Amazon.Lambda.Serialization.SystemTextJson.DefaultLambdaJsonSeriali
namespace KinesisIntegration;
public class Function
{ 
     // Powertools Logger requires an environment variables against your function 
    // POWERTOOLS SERVICE NAME
     [Logging(LogEvent = true)] 
     public async Task<StreamsEventResponse> FunctionHandler(KinesisEvent evnt, 
  ILambdaContext context) 
     { 
         if (evnt.Records.Count == 0) 
         { 
             Logger.LogInformation("Empty Kinesis Event received"); 
             return new StreamsEventResponse(); 
         } 
         foreach (var record in evnt.Records) 
         { 
             try 
\{\hspace{.1cm} \} Logger.LogInformation($"Processed Event with EventId: 
  {record.EventId}"); 
                 string data = await GetRecordDataAsync(record.Kinesis, context); 
                 Logger.LogInformation($"Data: {data}"); 
                 // TODO: Do interesting work based on the new data 
 } 
             catch (Exception ex) 
\{\hspace{.1cm} \} Logger.LogError($"An error occurred {ex.Message}");
```

```
/* Since we are working with streams, we can return the failed item
  immediately. 
                    Lambda will immediately begin to retry processing from this 
  failed item onwards. */ 
                 return new StreamsEventResponse 
\overline{a} BatchItemFailures = new 
  List<StreamsEventResponse.BatchItemFailure> 
\{ new StreamsEventResponse.BatchItemFailure { ItemIdentifier = 
  record.Kinesis.SequenceNumber } 
1 1 1 1 1 1 1
                 }; 
 } 
         } 
         Logger.LogInformation($"Successfully processed {evnt.Records.Count} 
  records."); 
         return new StreamsEventResponse(); 
     } 
     private async Task<string> GetRecordDataAsync(KinesisEvent.Record record, 
  ILambdaContext context) 
     { 
         byte[] bytes = record.Data.ToArray(); 
         string data = Encoding.UTF8.GetString(bytes); 
         await Task.CompletedTask; //Placeholder for actual async work 
         return data; 
     }
}
public class StreamsEventResponse
{ 
     [JsonPropertyName("batchItemFailures")] 
     public IList<BatchItemFailure> BatchItemFailures { get; set; } 
     public class BatchItemFailure 
     { 
         [JsonPropertyName("itemIdentifier")] 
         public string ItemIdentifier { get; set; } 
     }
}
```
# AWS KMS Beispiele mit AWS SDK for .NET

Die folgenden Codebeispiele zeigen Ihnen, wie Sie mithilfe von AWS SDK for .NET with Aktionen ausführen und allgemeine Szenarien implementieren AWS KMS.

Aktionen sind Codeauszüge aus größeren Programmen und müssen im Kontext ausgeführt werden. Während Aktionen Ihnen zeigen, wie Sie einzelne Servicefunktionen aufrufen, können Sie Aktionen im Kontext der zugehörigen Szenarien und serviceübergreifenden Beispiele sehen.

Szenarien sind Codebeispiele, die Ihnen zeigen, wie Sie eine bestimmte Aufgabe ausführen können, indem Sie mehrere Funktionen innerhalb desselben Services aufrufen.

Jedes Beispiel enthält einen Link zu GitHub, wo Sie Anweisungen zum Einrichten und Ausführen des Codes im Kontext finden.

Themen

• [Aktionen](#page-346-0)

# Aktionen

# **CreateAlias**

Das folgende Codebeispiel zeigt die VerwendungCreateAlias.

AWS SDK for .NET

**a** Note

```
 using System; 
 using System.Threading.Tasks; 
 using Amazon.KeyManagementService; 
 using Amazon.KeyManagementService.Model; 
 /// <summary> 
 /// Creates an alias for an AWS Key Management Service (AWS KMS) key.
```

```
 /// </summary> 
    public class CreateAlias 
    { 
         public static async Task Main() 
         { 
            var client = new AmazonKeyManagementServiceClient();
             // The alias name must start with alias/ and can be 
             // up to 256 alphanumeric characters long. 
             var aliasName = "alias/ExampleAlias"; 
             // The value supplied as the TargetKeyId can be either 
             // the key ID or key Amazon Resource Name (ARN) of the 
             // AWS KMS key. 
             var keyId = "1234abcd-12ab-34cd-56ef-1234567890ab"; 
             var request = new CreateAliasRequest 
\{\hspace{.1cm} \} AliasName = aliasName, 
                 TargetKeyId = keyId, 
             }; 
             var response = await client.CreateAliasAsync(request); 
             if (response.HttpStatusCode == System.Net.HttpStatusCode.OK) 
             { 
                 Console.WriteLine($"Alias, {aliasName}, successfully created."); 
 } 
             else 
\{\hspace{.1cm} \} Console.WriteLine($"Could not create alias."); 
 } 
         } 
    }
```
• Einzelheiten zur API finden Sie [CreateAliasi](https://docs.aws.amazon.com/goto/DotNetSDKV3/kms-2014-11-01/CreateAlias)n der AWS SDK for .NET API-Referenz.

# **CreateGrant**

Das folgende Codebeispiel zeigt die VerwendungCreateGrant.

### AWS SDK for .NET

# **a** Note

```
 public static async Task Main() 
         { 
             var client = new AmazonKeyManagementServiceClient(); 
             // The identity that is given permission to perform the operations 
             // specified in the grant. 
             var grantee = "arn:aws:iam::111122223333:role/ExampleRole"; 
             // The identifier of the AWS KMS key to which the grant applies. You 
             // can use the key ID or the Amazon Resource Name (ARN) of the KMS key. 
             var keyId = "7c9eccc2-38cb-4c4f-9db3-766ee8dd3ad4"; 
             var request = new CreateGrantRequest 
\{\hspace{.1cm} \} GranteePrincipal = grantee, 
                 KeyId = keyId, 
                 // A list of operations that the grant allows. 
                 Operations = new List<string> 
\overline{a} "Encrypt", 
                      "Decrypt", 
                 }, 
             }; 
             var response = await client.CreateGrantAsync(request); 
             string grantId = response.GrantId; // The unique identifier of the 
 grant. 
             string grantToken = response.GrantToken; // The grant token. 
             Console.WriteLine($"Id: {grantId}, Token: {grantToken}"); 
         } 
     }
```
• Einzelheiten zur API finden Sie [CreateGranti](https://docs.aws.amazon.com/goto/DotNetSDKV3/kms-2014-11-01/CreateGrant)n der AWS SDK for .NET API-Referenz.

## **CreateKey**

Das folgende Codebeispiel zeigt die VerwendungCreateKey.

AWS SDK for .NET

### **a** Note

```
 using System; 
     using System.Threading.Tasks; 
     using Amazon.KeyManagementService; 
     using Amazon.KeyManagementService.Model; 
     /// <summary> 
     /// Shows how to create a new AWS Key Management Service (AWS KMS) 
     /// key. 
     /// </summary> 
     public class CreateKey 
    \{ public static async Task Main() 
         { 
             // Note that if you need to create a Key in an AWS Region 
             // other than the Region defined for the default user, you need to 
             // pass the Region to the client constructor. 
            var client = new AmazonKeyManagementServiceClient();
             // The call to CreateKeyAsync will create a symmetrical AWS KMS 
             // key. For more information about symmetrical and asymmetrical 
             // keys, see: 
             // 
             // https://docs.aws.amazon.com/kms/latest/developerguide/symm-asymm-
choose.html
```

```
var response = await client.CreateKeyAsync(new CreateKeyRequest());
             // The KeyMetadata object contains information about the new AWS KMS 
 key. 
             KeyMetadata keyMetadata = response.KeyMetadata; 
             if (keyMetadata is not null) 
\{\hspace{.1cm} \} Console.WriteLine($"KMS Key: {keyMetadata.KeyId} was successfully 
 created."); 
 } 
             else 
\{\hspace{.1cm} \} Console.WriteLine("Could not create KMS Key."); 
 } 
         } 
    }
```
• Einzelheiten zur API finden Sie [CreateKeyi](https://docs.aws.amazon.com/goto/DotNetSDKV3/kms-2014-11-01/CreateKey)n der AWS SDK for .NET API-Referenz.

### **DescribeKey**

Das folgende Codebeispiel zeigt die VerwendungDescribeKey.

AWS SDK for .NET

```
a Note
```

```
 using System; 
 using System.Threading.Tasks; 
 using Amazon.KeyManagementService; 
 using Amazon.KeyManagementService.Model; 
 /// <summary> 
 /// Retrieve information about an AWS Key Management Service (AWS KMS) key. 
 /// You can supply either the key Id or the key Amazon Resource Name (ARN)
```

```
 /// to the DescribeKeyRequest KeyId property. 
     /// </summary> 
     public class DescribeKey 
     { 
         public static async Task Main() 
         { 
             var keyId = "7c9eccc2-38cb-4c4f-9db3-766ee8dd3ad4"; 
             var request = new DescribeKeyRequest 
\{\hspace{.1cm} \} KeyId = keyId, 
             }; 
            var client = new AmazonKeyManagementServiceClient();
             var response = await client.DescribeKeyAsync(request); 
             var metadata = response.KeyMetadata; 
             Console.WriteLine($"{metadata.KeyId} created on: 
 {metadata.CreationDate}"); 
             Console.WriteLine($"State: {metadata.KeyState}"); 
             Console.WriteLine($"{metadata.Description}"); 
         } 
     }
```
• Einzelheiten zur API finden Sie [DescribeKeyi](https://docs.aws.amazon.com/goto/DotNetSDKV3/kms-2014-11-01/DescribeKey)n der AWS SDK for .NET API-Referenz.

# **DisableKey**

Das folgende Codebeispiel zeigt die VerwendungDisableKey.

AWS SDK for .NET

**a** Note

Es gibt noch mehr dazu GitHub. Sie sehen das vollständige Beispiel und erfahren, wie Sie das [AWS -Code-Beispiel-Repository](https://github.com/awsdocs/aws-doc-sdk-examples/tree/main/dotnetv3/KMS#code-examples) einrichten und ausführen.

using System;

```
 using System.Threading.Tasks; 
     using Amazon.KeyManagementService; 
     using Amazon.KeyManagementService.Model; 
    /// <summary> 
    /// Disable an AWS Key Management Service (AWS KMS) key and then retrieve 
    /// the key's status to show that it has been disabled. 
    /// </summary> 
    public class DisableKey 
    { 
         public static async Task Main() 
         { 
            var client = new AmazonKeyManagementServiceClient();
             // The identifier of the AWS KMS key to disable. You can use the 
             // key Id or the Amazon Resource Name (ARN) of the AWS KMS key. 
             var keyId = "1234abcd-12ab-34cd-56ef-1234567890ab"; 
             var request = new DisableKeyRequest 
\{\hspace{.1cm} \}KeyId = keyId, }; 
             var response = await client.DisableKeyAsync(request); 
             if (response.HttpStatusCode == System.Net.HttpStatusCode.OK) 
\{\hspace{.1cm} \} // Retrieve information about the key to show that it has now 
                 // been disabled. 
                 var describeResponse = await client.DescribeKeyAsync(new 
 DescribeKeyRequest 
\overline{a}KeyId = keyId, }); 
                 Console.WriteLine($"{describeResponse.KeyMetadata.KeyId} - state: 
 {describeResponse.KeyMetadata.KeyState}"); 
 } 
         } 
    }
```
• Einzelheiten zur API finden Sie [DisableKeyi](https://docs.aws.amazon.com/goto/DotNetSDKV3/kms-2014-11-01/DisableKey)n der AWS SDK for .NET API-Referenz.

## **EnableKey**

Das folgende Codebeispiel zeigt die VerwendungEnableKey.

AWS SDK for .NET

### **a** Note

```
 using System; 
     using System.Threading.Tasks; 
     using Amazon.KeyManagementService; 
     using Amazon.KeyManagementService.Model; 
    /// <summary> 
     /// Enable an AWS Key Management Service (AWS KMS) key. 
    /// </summary> 
     public class EnableKey 
     { 
         public static async Task Main() 
         { 
            var client = new AmazonKeyManagementServiceClient();
             // The identifier of the AWS KMS key to enable. You can use the 
             // key Id or the Amazon Resource Name (ARN) of the AWS KMS key. 
             var keyId = "1234abcd-12ab-34cd-56ef-1234567890ab"; 
             var request = new EnableKeyRequest 
            \{ KeyId = keyId, 
             }; 
             var response = await client.EnableKeyAsync(request); 
             if (response.HttpStatusCode == System.Net.HttpStatusCode.OK) 
             { 
                 // Retrieve information about the key to show that it has now 
                 // been enabled. 
                 var describeResponse = await client.DescribeKeyAsync(new 
 DescribeKeyRequest 
\overline{a}
```

```
KeyId = keyId, }); 
                 Console.WriteLine($"{describeResponse.KeyMetadata.KeyId} - state: 
 {describeResponse.KeyMetadata.KeyState}"); 
 } 
        } 
    }
```
• Einzelheiten zur API finden Sie [EnableKeyi](https://docs.aws.amazon.com/goto/DotNetSDKV3/kms-2014-11-01/EnableKey)n der AWS SDK for .NET API-Referenz.

# **ListAliases**

Das folgende Codebeispiel zeigt die VerwendungListAliases.

AWS SDK for .NET

**a** Note

```
 using System; 
     using System.Threading.Tasks; 
     using Amazon.KeyManagementService; 
     using Amazon.KeyManagementService.Model; 
    /// <summary> 
    /// List the AWS Key Management Service (AWS KMS) aliases that have been defined 
 for 
     /// the keys in the same AWS Region as the default user. If you want to list 
    /// the aliases in a different Region, pass the Region to the client 
     /// constructor. 
     /// </summary> 
     public class ListAliases 
     { 
         public static async Task Main() 
\overline{\mathcal{L}} var client = new AmazonKeyManagementServiceClient();
```

```
var request = new ListAliasesRequest();
            var response = new ListAliasesResponse();
             do 
\{\hspace{.1cm} \} response = await client.ListAliasesAsync(request); 
                 response.Aliases.ForEach(alias => 
\overline{a} Console.WriteLine($"Created: {alias.CreationDate} Last Update: 
 {alias.LastUpdatedDate} Name: {alias.AliasName}"); 
                 }); 
                 request.Marker = response.NextMarker; 
 } 
             while (response.Truncated); 
         } 
    }
```
• Einzelheiten zur API finden Sie [ListAliases](https://docs.aws.amazon.com/goto/DotNetSDKV3/kms-2014-11-01/ListAliases)in der AWS SDK for .NET API-Referenz.

# **ListGrants**

Das folgende Codebeispiel zeigt die VerwendungListGrants.

AWS SDK for .NET

### **a** Note

```
 using System; 
 using System.Threading.Tasks; 
 using Amazon.KeyManagementService; 
 using Amazon.KeyManagementService.Model; 
 /// <summary>
```

```
 /// List the AWS Key Management Service (AWS KMS) grants that are associated 
 with 
    /// a specific key. 
    /// </summary> 
     public class ListGrants 
    \{ public static async Task Main() 
         { 
             // The identifier of the AWS KMS key to disable. You can use the 
             // key Id or the Amazon Resource Name (ARN) of the AWS KMS key. 
             var keyId = "1234abcd-12ab-34cd-56ef-1234567890ab"; 
            var client = new AmazonKeyManagementServiceClient();
             var request = new ListGrantsRequest 
\{\hspace{.1cm} \} KeyId = keyId, 
             }; 
             var response = new ListGrantsResponse(); 
             do 
\{\hspace{.1cm} \} response = await client.ListGrantsAsync(request); 
                 response.Grants.ForEach(grant => 
\overline{a} Console.WriteLine($"{grant.GrantId}"); 
                 }); 
                 request.Marker = response.NextMarker; 
 } 
             while (response.Truncated); 
         } 
     }
```
• Einzelheiten zur API finden Sie [ListGrantsi](https://docs.aws.amazon.com/goto/DotNetSDKV3/kms-2014-11-01/ListGrants)n der AWS SDK for .NET API-Referenz.

# **ListKeys**

Das folgende Codebeispiel zeigt die VerwendungListKeys.

### AWS SDK for .NET

# **a** Note

```
 using System; 
     using System.Threading.Tasks; 
     using Amazon.KeyManagementService; 
     using Amazon.KeyManagementService.Model; 
    /// <summary> 
    /// List the AWS Key Managements Service (AWS KMS) keys for the AWS Region 
    /// of the default user. To list keys in another AWS Region, supply the Region 
    /// as a parameter to the client constructor. 
     /// </summary> 
     public class ListKeys 
    \left\{ \right. public static async Task Main() 
        \left\{ \right.var client = new AmazonKeyManagementServiceClient();
            var request = new ListKeysRequest();
             var response = new ListKeysResponse(); 
             do 
\{\hspace{.1cm} \} response = await client.ListKeysAsync(request); 
                  response.Keys.ForEach(key => 
\overline{a} Console.WriteLine($"ID: {key.KeyId}, {key.KeyArn}"); 
                  }); 
                  // Set the Marker property when response.Truncated is true 
                  // in order to get the next keys. 
                  request.Marker = response.NextMarker; 
 } 
             while (response.Truncated); 
         } 
     }
```
• Einzelheiten zur API finden Sie [ListKeys](https://docs.aws.amazon.com/goto/DotNetSDKV3/kms-2014-11-01/ListKeys)in der AWS SDK for .NET API-Referenz.

# Lambda-Beispiele mit AWS SDK for .NET

Die folgenden Codebeispiele zeigen Ihnen, wie Sie AWS SDK for .NET mit Lambda Aktionen ausführen und allgemeine Szenarien implementieren.

Aktionen sind Codeauszüge aus größeren Programmen und müssen im Kontext ausgeführt werden. Während Aktionen Ihnen zeigen, wie Sie einzelne Servicefunktionen aufrufen, können Sie Aktionen im Kontext der zugehörigen Szenarien und serviceübergreifenden Beispiele sehen.

Szenarien sind Codebeispiele, die Ihnen zeigen, wie Sie eine bestimmte Aufgabe ausführen können, indem Sie mehrere Funktionen innerhalb desselben Services aufrufen.

Jedes Beispiel enthält einen Link zu GitHub, wo Sie Anweisungen zum Einrichten und Ausführen des Codes im Kontext finden.

Erste Schritte

Hallo Lambda

Die folgenden Codebeispiele veranschaulichen, wie Sie mit der Verwendung von Lambda beginnen.

AWS SDK for NFT

**a** Note

```
namespace LambdaActions;
using Amazon.Lambda;
public class HelloLambda
{ 
     static async Task Main(string[] args)
```
```
 { 
        var lambdaClient = new AmazonLambdaClient();
         Console.WriteLine("Hello AWS Lambda"); 
         Console.WriteLine("Let's get started with AWS Lambda by listing your 
  existing Lambda functions:"); 
         var response = await lambdaClient.ListFunctionsAsync(); 
         response.Functions.ForEach(function => 
         { 
             Console.WriteLine($"{function.FunctionName}\t{function.Description}"); 
         }); 
     }
}
```
• Einzelheiten zur API finden Sie [ListFunctionsi](https://docs.aws.amazon.com/goto/DotNetSDKV3/lambda-2015-03-31/ListFunctions)n der AWS SDK for .NET API-Referenz.

# Themen

- [Aktionen](#page-346-0)
- **[Szenarien](#page-368-0)**
- [Serverless-Beispiele](#page-728-0)

# Aktionen

# **CreateFunction**

Das folgende Codebeispiel zeigt die VerwendungCreateFunction.

# AWS SDK for .NET

# **a** Note

Es gibt noch mehr dazu GitHub. Sie sehen das vollständige Beispiel und erfahren, wie Sie das [AWS -Code-Beispiel-Repository](https://github.com/awsdocs/aws-doc-sdk-examples/tree/main/dotnetv3/Lambda#code-examples) einrichten und ausführen.

 /// <summary> /// Creates a new Lambda function.

```
 /// </summary> 
   /// <param name="functionName">The name of the function.</param> 
    /// <param name="s3Bucket">The Amazon Simple Storage Service (Amazon S3) 
   /// bucket where the zip file containing the code is located.</param> 
   /// <param name="s3Key">The Amazon S3 key of the zip file.</param> 
   /// <param name="role">The Amazon Resource Name (ARN) of a role with the 
   /// appropriate Lambda permissions.</param> 
   /// <param name="handler">The name of the handler function.</param> 
   /// <returns>The Amazon Resource Name (ARN) of the newly created 
    /// Lambda function.</returns> 
    public async Task<string> CreateLambdaFunctionAsync( 
        string functionName, 
        string s3Bucket, 
        string s3Key, 
        string role, 
        string handler) 
    { 
        // Defines the location for the function code. 
        // S3Bucket - The S3 bucket where the file containing 
        // the source code is stored. 
        // S3Key - The name of the file containing the code. 
        var functionCode = new FunctionCode 
       \mathcal{L} S3Bucket = s3Bucket, 
            S3Key = s3Key, 
        }; 
        var createFunctionRequest = new CreateFunctionRequest 
        { 
            FunctionName = functionName, 
            Description = "Created by the Lambda .NET API", 
            Code = functionCode, 
            Handler = handler, 
            Runtime = Runtime.Dotnet6, 
            Role = role, 
        }; 
        var reponse = await 
 _lambdaService.CreateFunctionAsync(createFunctionRequest); 
        return reponse.FunctionArn; 
    }
```
• Einzelheiten zur API finden Sie [CreateFunctioni](https://docs.aws.amazon.com/goto/DotNetSDKV3/lambda-2015-03-31/CreateFunction)n der AWS SDK for .NET API-Referenz.

# **DeleteFunction**

Das folgende Codebeispiel zeigt die VerwendungDeleteFunction.

```
AWS SDK for .NET
```
### **G** Note

Es gibt noch mehr dazu GitHub. Sie sehen das vollständige Beispiel und erfahren, wie Sie das [AWS -Code-Beispiel-Repository](https://github.com/awsdocs/aws-doc-sdk-examples/tree/main/dotnetv3/Lambda#code-examples) einrichten und ausführen.

```
 /// <summary> 
 /// Delete an AWS Lambda function. 
 /// </summary> 
 /// <param name="functionName">The name of the Lambda function to 
 /// delete.</param> 
/// <returns>A Boolean value that indicates the success of the action.</returns>
 public async Task<bool> DeleteFunctionAsync(string functionName) 
\{ var request = new DeleteFunctionRequest 
     { 
         FunctionName = functionName, 
     }; 
     var response = await _lambdaService.DeleteFunctionAsync(request); 
     // A return value of NoContent means that the request was processed. 
     // In this case, the function was deleted, and the return value 
     // is intentionally blank. 
     return response.HttpStatusCode == System.Net.HttpStatusCode.NoContent; 
 }
```
• Einzelheiten zur API finden Sie [DeleteFunctioni](https://docs.aws.amazon.com/goto/DotNetSDKV3/lambda-2015-03-31/DeleteFunction)n der AWS SDK for .NET API-Referenz.

### **GetFunction**

Das folgende Codebeispiel zeigt die VerwendungGetFunction.

AWS SDK for .NET

# **a** Note

Es gibt noch mehr dazu GitHub. Sie sehen das vollständige Beispiel und erfahren, wie Sie das [AWS -Code-Beispiel-Repository](https://github.com/awsdocs/aws-doc-sdk-examples/tree/main/dotnetv3/Lambda#code-examples) einrichten und ausführen.

```
 /// <summary> 
 /// Gets information about a Lambda function. 
 /// </summary> 
 /// <param name="functionName">The name of the Lambda function for 
 /// which to retrieve information.</param> 
/// <returns>Async Task.</returns>
 public async Task<FunctionConfiguration> GetFunctionAsync(string functionName) 
 { 
     var functionRequest = new GetFunctionRequest 
     { 
         FunctionName = functionName, 
     }; 
     var response = await _lambdaService.GetFunctionAsync(functionRequest); 
     return response.Configuration; 
 }
```
• Einzelheiten zur API finden Sie [GetFunction](https://docs.aws.amazon.com/goto/DotNetSDKV3/lambda-2015-03-31/GetFunction)in der AWS SDK for .NET API-Referenz.

# **Invoke**

Das folgende Codebeispiel zeigt die VerwendungInvoke.

# **a** Note

Es gibt noch mehr dazu GitHub. Sie sehen das vollständige Beispiel und erfahren, wie Sie das [AWS -Code-Beispiel-Repository](https://github.com/awsdocs/aws-doc-sdk-examples/tree/main/dotnetv3/Lambda#code-examples) einrichten und ausführen.

```
 /// <summary> 
    /// Invoke a Lambda function. 
    /// </summary> 
    /// <param name="functionName">The name of the Lambda function to 
    /// invoke.</param 
    /// <param name="parameters">The parameter values that will be passed to the 
function.</param>
   /// <returns>A System Threading Task.</returns>
    public async Task<string> InvokeFunctionAsync( 
        string functionName, 
        string parameters) 
   \mathcal{L} var payload = parameters; 
        var request = new InvokeRequest 
       \{ FunctionName = functionName, 
             Payload = payload, 
        }; 
        var response = await _lambdaService.InvokeAsync(request); 
        MemoryStream stream = response.Payload; 
        string returnValue = System.Text.Encoding.UTF8.GetString(stream.ToArray()); 
        return returnValue; 
    }
```
• Weitere API-Informationen finden Sie unter [Invoke](https://docs.aws.amazon.com/goto/DotNetSDKV3/lambda-2015-03-31/Invoke) in der AWS SDK for .NET -API-Referenz.

# **ListFunctions**

Das folgende Codebeispiel zeigt, wie man es benutztListFunctions.

### **a** Note

Es gibt noch mehr dazu GitHub. Sie sehen das vollständige Beispiel und erfahren, wie Sie das [AWS -Code-Beispiel-Repository](https://github.com/awsdocs/aws-doc-sdk-examples/tree/main/dotnetv3/Lambda#code-examples) einrichten und ausführen.

```
 /// <summary> 
 /// Get a list of Lambda functions. 
 /// </summary> 
 /// <returns>A list of FunctionConfiguration objects.</returns> 
 public async Task<List<FunctionConfiguration>> ListFunctionsAsync() 
 { 
     var functionList = new List<FunctionConfiguration>(); 
     var functionPaginator = 
         _lambdaService.Paginators.ListFunctions(new ListFunctionsRequest()); 
     await foreach (var function in functionPaginator.Functions) 
     { 
         functionList.Add(function); 
     } 
     return functionList; 
 }
```
• Einzelheiten zur API finden Sie [ListFunctionsi](https://docs.aws.amazon.com/goto/DotNetSDKV3/lambda-2015-03-31/ListFunctions)n der AWS SDK for .NET API-Referenz.

### **UpdateFunctionCode**

Das folgende Codebeispiel zeigt die VerwendungUpdateFunctionCode.

AWS SDK for .NET

#### **a** Note

Es gibt noch mehr dazu GitHub. Sie sehen das vollständige Beispiel und erfahren, wie Sie das [AWS -Code-Beispiel-Repository](https://github.com/awsdocs/aws-doc-sdk-examples/tree/main/dotnetv3/Lambda#code-examples) einrichten und ausführen.

```
 /// <summary> 
     /// Update an existing Lambda function. 
     /// </summary> 
     /// <param name="functionName">The name of the Lambda function to update.</
param> 
     /// <param name="bucketName">The bucket where the zip file containing 
     /// the Lambda function code is stored.</param> 
     /// <param name="key">The key name of the source code file.</param> 
    /// <returns>Async Task.</returns>
     public async Task UpdateFunctionCodeAsync( 
         string functionName, 
         string bucketName, 
         string key) 
     { 
         var functionCodeRequest = new UpdateFunctionCodeRequest 
         { 
             FunctionName = functionName, 
             Publish = true, 
             S3Bucket = bucketName, 
            S3Key = key,
         }; 
         var response = await 
  _lambdaService.UpdateFunctionCodeAsync(functionCodeRequest); 
         Console.WriteLine($"The Function was last modified at 
  {response.LastModified}."); 
     }
```
• Einzelheiten zur API finden Sie [UpdateFunctionCode](https://docs.aws.amazon.com/goto/DotNetSDKV3/lambda-2015-03-31/UpdateFunctionCode)in der AWS SDK for .NET API-Referenz.

# **UpdateFunctionConfiguration**

Das folgende Codebeispiel zeigt die VerwendungUpdateFunctionConfiguration.

### **a** Note

Es gibt noch mehr dazu GitHub. Sie sehen das vollständige Beispiel und erfahren, wie Sie das [AWS -Code-Beispiel-Repository](https://github.com/awsdocs/aws-doc-sdk-examples/tree/main/dotnetv3/Lambda#code-examples) einrichten und ausführen.

```
 /// <summary> 
     /// Update the code of a Lambda function. 
     /// </summary> 
     /// <param name="functionName">The name of the function to update.</param> 
     /// <param name="functionHandler">The code that performs the function's 
  actions.</param> 
     /// <param name="environmentVariables">A dictionary of environment variables.</
param> 
     /// <returns>A Boolean value indicating the success of the action.</returns> 
     public async Task<bool> UpdateFunctionConfigurationAsync( 
         string functionName, 
         string functionHandler, 
         Dictionary<string, string> environmentVariables) 
     { 
         var request = new UpdateFunctionConfigurationRequest 
         { 
             Handler = functionHandler, 
             FunctionName = functionName, 
             Environment = new Amazon.Lambda.Model.Environment { Variables = 
  environmentVariables }, 
         }; 
         var response = await 
  _lambdaService.UpdateFunctionConfigurationAsync(request); 
         Console.WriteLine(response.LastModified); 
         return response.HttpStatusCode == System.Net.HttpStatusCode.OK; 
     }
```
• Einzelheiten zur API finden Sie [UpdateFunctionConfigurationi](https://docs.aws.amazon.com/goto/DotNetSDKV3/lambda-2015-03-31/UpdateFunctionConfiguration)n der AWS SDK for .NET API-Referenz.

# **Szenarien**

Erste Schritte mit Funktionen

Wie das aussehen kann, sehen Sie am nachfolgenden Beispielcode:

- Erstellen Sie eine IAM-Rolle und eine Lambda-Funktion und laden Sie den Handlercode hoch.
- Rufen Sie die Funktion mit einem einzigen Parameter auf und erhalten Sie Ergebnisse.
- Aktualisieren Sie den Funktionscode und konfigurieren Sie mit einer Umgebungsvariablen.
- Rufen Sie die Funktion mit neuen Parametern auf und erhalten Sie Ergebnisse. Zeigt das zurückgegebene Ausführungsprotokoll an.
- Listen Sie die Funktionen für Ihr Konto auf und bereinigen Sie dann die Ressourcen.

Weitere Informationen zur Verwendung von Lambda finden Sie unter [Erstellen einer Lambda-](https://docs.aws.amazon.com/lambda/latest/dg/getting-started-create-function.html)[Funktion mit der Konsole.](https://docs.aws.amazon.com/lambda/latest/dg/getting-started-create-function.html)

### AWS SDK for .NET

#### **a** Note

Es gibt noch mehr dazu GitHub. Sie sehen das vollständige Beispiel und erfahren, wie Sie das [AWS -Code-Beispiel-Repository](https://github.com/awsdocs/aws-doc-sdk-examples/tree/main/dotnetv3/Lambda#code-examples) einrichten und ausführen.

Erstellen Sie Methoden, die Lambda-Aktionen ausführen.

```
namespace LambdaActions;
using Amazon.Lambda;
using Amazon.Lambda.Model;
/// <summary>
/// A class that implements AWS Lambda methods.
/// </summary>
public class LambdaWrapper
{ 
     private readonly IAmazonLambda _lambdaService; 
     /// <summary> 
     /// Constructor for the LambdaWrapper class.
```

```
 /// </summary> 
 /// <param name="lambdaService">An initialized Lambda service client.</param> 
 public LambdaWrapper(IAmazonLambda lambdaService) 
 { 
     _lambdaService = lambdaService; 
 } 
 /// <summary> 
 /// Creates a new Lambda function. 
 /// </summary> 
 /// <param name="functionName">The name of the function.</param> 
 /// <param name="s3Bucket">The Amazon Simple Storage Service (Amazon S3) 
 /// bucket where the zip file containing the code is located.</param> 
 /// <param name="s3Key">The Amazon S3 key of the zip file.</param> 
 /// <param name="role">The Amazon Resource Name (ARN) of a role with the 
 /// appropriate Lambda permissions.</param> 
 /// <param name="handler">The name of the handler function.</param> 
 /// <returns>The Amazon Resource Name (ARN) of the newly created 
 /// Lambda function.</returns> 
 public async Task<string> CreateLambdaFunctionAsync( 
     string functionName, 
     string s3Bucket, 
     string s3Key, 
     string role, 
     string handler) 
 { 
     // Defines the location for the function code. 
     // S3Bucket - The S3 bucket where the file containing 
     // the source code is stored. 
     // S3Key - The name of the file containing the code. 
     var functionCode = new FunctionCode 
    \mathcal{L} S3Bucket = s3Bucket, 
         S3Key = s3Key, 
     }; 
     var createFunctionRequest = new CreateFunctionRequest 
     { 
         FunctionName = functionName, 
         Description = "Created by the Lambda .NET API", 
         Code = functionCode, 
         Handler = handler, 
         Runtime = Runtime.Dotnet6, 
         Role = role,
```

```
 }; 
        var reponse = await 
 _lambdaService.CreateFunctionAsync(createFunctionRequest); 
        return reponse.FunctionArn; 
    } 
   /// <summary> 
    /// Delete an AWS Lambda function. 
   /// </summary> 
   /// <param name="functionName">The name of the Lambda function to 
   /// delete.</param> 
   /// <returns>A Boolean value that indicates the success of the action.</returns> 
   public async Task<bool> DeleteFunctionAsync(string functionName)
    { 
        var request = new DeleteFunctionRequest 
        { 
            FunctionName = functionName, 
        }; 
        var response = await _lambdaService.DeleteFunctionAsync(request); 
        // A return value of NoContent means that the request was processed. 
        // In this case, the function was deleted, and the return value 
        // is intentionally blank. 
        return response.HttpStatusCode == System.Net.HttpStatusCode.NoContent; 
    } 
   /// <summary> 
    /// Gets information about a Lambda function. 
   /// </summary> 
   /// <param name="functionName">The name of the Lambda function for 
    /// which to retrieve information.</param> 
  /// <returns>Async Task.</returns>
    public async Task<FunctionConfiguration> GetFunctionAsync(string functionName) 
    { 
        var functionRequest = new GetFunctionRequest 
        { 
            FunctionName = functionName, 
        }; 
        var response = await _lambdaService.GetFunctionAsync(functionRequest);
```

```
 return response.Configuration; 
    } 
   /// <summary> 
   /// Invoke a Lambda function. 
   /// </summary> 
   /// <param name="functionName">The name of the Lambda function to 
   /// invoke.</param 
   /// <param name="parameters">The parameter values that will be passed to the 
function.</param>
  /// <returns>A System Threading Task.</returns>
    public async Task<string> InvokeFunctionAsync( 
        string functionName, 
        string parameters) 
    { 
        var payload = parameters; 
        var request = new InvokeRequest 
        { 
            FunctionName = functionName, 
            Payload = payload, 
        }; 
        var response = await _lambdaService.InvokeAsync(request); 
        MemoryStream stream = response.Payload; 
        string returnValue = System.Text.Encoding.UTF8.GetString(stream.ToArray()); 
        return returnValue; 
    } 
   /// <summary> 
   /// Get a list of Lambda functions. 
   /// </summary> 
    /// <returns>A list of FunctionConfiguration objects.</returns> 
    public async Task<List<FunctionConfiguration>> ListFunctionsAsync() 
    { 
        var functionList = new List<FunctionConfiguration>(); 
        var functionPaginator = 
            _lambdaService.Paginators.ListFunctions(new ListFunctionsRequest()); 
        await foreach (var function in functionPaginator.Functions) 
        { 
            functionList.Add(function); 
        }
```

```
 return functionList; 
     } 
     /// <summary> 
     /// Update an existing Lambda function. 
     /// </summary> 
     /// <param name="functionName">The name of the Lambda function to update.</
param> 
     /// <param name="bucketName">The bucket where the zip file containing 
     /// the Lambda function code is stored.</param> 
     /// <param name="key">The key name of the source code file.</param> 
     /// <returns>Async Task.</returns> 
     public async Task UpdateFunctionCodeAsync( 
         string functionName, 
         string bucketName, 
         string key) 
     { 
         var functionCodeRequest = new UpdateFunctionCodeRequest 
        \mathcal{L} FunctionName = functionName, 
             Publish = true, 
             S3Bucket = bucketName, 
            S3Key = key,
         }; 
         var response = await 
  _lambdaService.UpdateFunctionCodeAsync(functionCodeRequest); 
         Console.WriteLine($"The Function was last modified at 
  {response.LastModified}."); 
     } 
     /// <summary> 
     /// Update the code of a Lambda function. 
     /// </summary> 
     /// <param name="functionName">The name of the function to update.</param> 
     /// <param name="functionHandler">The code that performs the function's 
  actions.</param> 
     /// <param name="environmentVariables">A dictionary of environment variables.</
param> 
     /// <returns>A Boolean value indicating the success of the action.</returns> 
     public async Task<bool> UpdateFunctionConfigurationAsync(
```

```
 string functionName, 
         string functionHandler, 
         Dictionary<string, string> environmentVariables) 
     { 
         var request = new UpdateFunctionConfigurationRequest 
         { 
              Handler = functionHandler, 
              FunctionName = functionName, 
              Environment = new Amazon.Lambda.Model.Environment { Variables = 
  environmentVariables }, 
         }; 
         var response = await 
  _lambdaService.UpdateFunctionConfigurationAsync(request); 
         Console.WriteLine(response.LastModified); 
         return response.HttpStatusCode == System.Net.HttpStatusCode.OK; 
     }
}
```
Erstellen Sie eine Funktion, die das Szenario ausführt.

```
global using System.Threading.Tasks;
global using Amazon.IdentityManagement;
global using Amazon.Lambda;
global using LambdaActions;
global using LambdaScenarioCommon;
global using Microsoft.Extensions.DependencyInjection;
global using Microsoft.Extensions.Hosting;
global using Microsoft.Extensions.Logging;
global using Microsoft.Extensions.Logging.Console;
global using Microsoft.Extensions.Logging.Debug;
using Amazon.Lambda.Model;
using Microsoft.Extensions.Configuration;
namespace LambdaBasics;
```

```
public class LambdaBasics
{ 
     private static ILogger logger = null!; 
     static async Task Main(string[] args) 
     { 
         // Set up dependency injection for the Amazon service. 
         using var host = Host.CreateDefaultBuilder(args) 
              .ConfigureLogging(logging => 
                  logging.AddFilter("System", LogLevel.Debug) 
                      .AddFilter<DebugLoggerProvider>("Microsoft", 
  LogLevel.Information) 
                      .AddFilter<ConsoleLoggerProvider>("Microsoft", LogLevel.Trace)) 
              .ConfigureServices((_, services) => 
             services.AddAWSService<IAmazonLambda>() 
              .AddAWSService<IAmazonIdentityManagementService>() 
              .AddTransient<LambdaWrapper>() 
              .AddTransient<LambdaRoleWrapper>() 
              .AddTransient<UIWrapper>() 
        \lambda .Build(); 
         var configuration = new ConfigurationBuilder() 
              .SetBasePath(Directory.GetCurrentDirectory()) 
              .AddJsonFile("settings.json") // Load test settings from .json file. 
              .AddJsonFile("settings.local.json", 
             true) // Optionally load local settings. 
         .Build(); 
         logger = LoggerFactory.Create(builder => { builder.AddConsole(); }) 
              .CreateLogger<LambdaBasics>(); 
         var lambdaWrapper = host.Services.GetRequiredService<LambdaWrapper>(); 
         var lambdaRoleWrapper = 
  host.Services.GetRequiredService<LambdaRoleWrapper>(); 
         var uiWrapper = host.Services.GetRequiredService<UIWrapper>(); 
         string functionName = configuration["FunctionName"]!; 
         string roleName = configuration["RoleName"]!; 
         string policyDocument = "{" + 
              " \"Version\": \"2012-10-17\"," + 
              " \"Statement\": [ " +
```

```
 " {" + 
           " \Upsilon"Effect\": \"Allow\"," +
           " \Upsilon"Principal\Upsilon": {" +
            " \"Service\": \"lambda.amazonaws.com\" " + 
            " }," + 
            " \"Action\": \"sts:AssumeRole\" " + 
           " " " } }" +
            "]" + 
        "}"; 
        var incrementHandler = configuration["IncrementHandler"]; 
        var calculatorHandler = configuration["CalculatorHandler"]; 
        var bucketName = configuration["BucketName"]; 
        var incrementKey = configuration["IncrementKey"]; 
        var calculatorKey = configuration["CalculatorKey"]; 
        var policyArn = configuration["PolicyArn"]; 
        uiWrapper.DisplayLambdaBasicsOverview(); 
        // Create the policy to use with the AWS Lambda functions and then attach 
 the 
        // policy to a new role. 
        var roleArn = await lambdaRoleWrapper.CreateLambdaRoleAsync(roleName, 
 policyDocument); 
        Console.WriteLine("Waiting for role to become active."); 
        uiWrapper.WaitABit(15, "Wait until the role is active before trying to use 
 it."); 
        // Attach the appropriate AWS Identity and Access Management (IAM) role 
 policy to the new role. 
        var success = await lambdaRoleWrapper.AttachLambdaRolePolicyAsync(policyArn, 
 roleName); 
        uiWrapper.WaitABit(10, "Allow time for the IAM policy to be attached to the 
 role."); 
        // Create the Lambda function using a zip file stored in an Amazon Simple 
 Storage Service 
        // (Amazon S3) bucket. 
        uiWrapper.DisplayTitle("Create Lambda Function"); 
        Console.WriteLine($"Creating the AWS Lambda function: {functionName}."); 
        var lambdaArn = await lambdaWrapper.CreateLambdaFunctionAsync( 
            functionName, 
            bucketName,
```

```
 incrementKey, 
            roleArn, 
            incrementHandler); 
        Console.WriteLine("Waiting for the new function to be available."); 
        Console.WriteLine($"The AWS Lambda ARN is {lambdaArn}"); 
        // Get the Lambda function. 
        Console.WriteLine($"Getting the {functionName} AWS Lambda function."); 
        FunctionConfiguration config; 
        do 
        { 
            config = await lambdaWrapper.GetFunctionAsync(functionName); 
            Console.Write("."); 
        } 
       while (config.State != State.Active);
        Console.WriteLine($"\nThe function, {functionName} has been created."); 
        Console.WriteLine($"The runtime of this Lambda function is 
 {config.Runtime}."); 
        uiWrapper.PressEnter(); 
        // List the Lambda functions. 
        uiWrapper.DisplayTitle("Listing all Lambda functions."); 
        var functions = await lambdaWrapper.ListFunctionsAsync(); 
        DisplayFunctionList(functions); 
        uiWrapper.DisplayTitle("Invoke increment function"); 
        Console.WriteLine("Now that it has been created, invoke the Lambda increment 
 function."); 
        string? value; 
        do 
        { 
            Console.Write("Enter a value to increment: "); 
            value = Console.ReadLine(); 
        } 
        while (string.IsNullOrEmpty(value)); 
        string functionParameters = "{" + 
            "\"action\": \"increment\", " + 
            "\"x\": \"" + value + "\"" + 
        "}";
```

```
 var answer = await lambdaWrapper.InvokeFunctionAsync(functionName, 
 functionParameters); 
        Console.WriteLine($"{value} + 1 = {answer}."); 
        uiWrapper.DisplayTitle("Update function"); 
        Console.WriteLine("Now update the Lambda function code."); 
        await lambdaWrapper.UpdateFunctionCodeAsync(functionName, bucketName, 
 calculatorKey); 
        do 
        { 
            config = await lambdaWrapper.GetFunctionAsync(functionName); 
            Console.Write("."); 
        } 
       while (config.LastUpdateStatus == LastUpdateStatus.InProgress);
        await lambdaWrapper.UpdateFunctionConfigurationAsync( 
            functionName, 
            calculatorHandler, 
           new Dictionary<string, string> { { "LOG_LEVEL", "DEBUG" } });
        do 
        { 
            config = await lambdaWrapper.GetFunctionAsync(functionName); 
            Console.Write("."); 
        } 
       while (config.LastUpdateStatus == LastUpdateStatus.InProgress);
        uiWrapper.DisplayTitle("Call updated function"); 
        Console.WriteLine("Now call the updated function..."); 
        bool done = false; 
        do 
        { 
            string? opSelected; 
            Console.WriteLine("Select the operation to perform:"); 
            Console.WriteLine("\t1. add"); 
            Console.WriteLine("\t2. subtract"); 
            Console.WriteLine("\t3. multiply"); 
            Console.WriteLine("\t4. divide"); 
            Console.WriteLine("\tOr enter \"q\" to quit.");
```

```
 Console.WriteLine("Enter the number (1, 2, 3, 4, or q) of the operation 
 you want to perform: "); 
             do 
\{\hspace{.1cm} \} Console.Write("Your choice? "); 
                 opSelected = Console.ReadLine(); 
             } 
             while (opSelected == string.Empty); 
             var operation = (opSelected) switch 
\{\hspace{.1cm} \} "1" => "add", 
                 "2" => "subtract", 
                 "3" => "multiply", 
                 "4" => "divide", 
                 "q" => "quit", 
                = \rightarrow "add",
             }; 
             if (operation == "quit") 
\{\hspace{.1cm} \} done = true; 
 } 
             else 
             { 
                 // Get two numbers and an action from the user. 
                 value = string.Empty; 
                 do 
\overline{a} Console.Write("Enter the first value: "); 
                     value = Console.ReadLine(); 
 } 
                while (value == string.Empty);
                 string? value2; 
                 do 
\overline{a} Console.Write("Enter a second value: "); 
                     value2 = Console.ReadLine(); 
 } 
                 while (value2 == string.Empty); 
                 functionParameters = "{" + 
                     "\"action\": \"" + operation + "\", " +
```

```
 "\"x\": \"" + value + "\"," + 
                      "\"y\": \"" + value2 + "\"" + 
                 "}"; 
                 answer = await lambdaWrapper.InvokeFunctionAsync(functionName, 
 functionParameters); 
                 Console.WriteLine($"The answer when we {operation} the two numbers 
 is: {answer}."); 
 } 
             uiWrapper.PressEnter(); 
         } while (!done); 
         // Delete the function created earlier. 
         uiWrapper.DisplayTitle("Clean up resources"); 
         // Detach the IAM policy from the IAM role. 
         Console.WriteLine("First detach the IAM policy from the role."); 
         success = await lambdaRoleWrapper.DetachLambdaRolePolicyAsync(policyArn, 
 roleName); 
         uiWrapper.WaitABit(15, "Let's wait for the policy to be fully detached from 
 the role."); 
         Console.WriteLine("Delete the AWS Lambda function."); 
         success = await lambdaWrapper.DeleteFunctionAsync(functionName); 
         if (success) 
        \mathcal{L} Console.WriteLine($"The {functionName} function was deleted."); 
         } 
         else 
         { 
             Console.WriteLine($"Could not remove the function {functionName}"); 
         } 
         // Now delete the IAM role created for use with the functions 
         // created by the application. 
         Console.WriteLine("Now we can delete the role that we created."); 
         success = await lambdaRoleWrapper.DeleteLambdaRoleAsync(roleName); 
         if (success) 
         { 
             Console.WriteLine("The role has been successfully removed."); 
         } 
         else 
         {
```

```
 Console.WriteLine("Couldn't delete the role."); 
         } 
         Console.WriteLine("The Lambda Scenario is now complete."); 
         uiWrapper.PressEnter(); 
         // Displays a formatted list of existing functions returned by the 
         // LambdaMethods.ListFunctions. 
         void DisplayFunctionList(List<FunctionConfiguration> functions) 
         { 
             functions.ForEach(functionConfig => 
\{\hspace{.1cm} \} Console.WriteLine($"{functionConfig.FunctionName}\t{functionConfig.Description}"); 
             }); 
         } 
     }
}
namespace LambdaActions;
using Amazon.IdentityManagement;
using Amazon.IdentityManagement.Model;
public class LambdaRoleWrapper
{ 
     private readonly IAmazonIdentityManagementService _lambdaRoleService; 
     public LambdaRoleWrapper(IAmazonIdentityManagementService lambdaRoleService) 
    \left\{ \right. _lambdaRoleService = lambdaRoleService; 
     } 
     /// <summary> 
     /// Attach an AWS Identity and Access Management (IAM) role policy to the 
     /// IAM role to be assumed by the AWS Lambda functions created for the scenario. 
     /// </summary> 
     /// <param name="policyArn">The Amazon Resource Name (ARN) of the IAM policy.</
param> 
     /// <param name="roleName">The name of the IAM role to attach the IAM policy 
 to.</param>
     /// <returns>A Boolean value indicating the success of the action.</returns>
```

```
public async Task<bool> AttachLambdaRolePolicyAsync(string policyArn, string
  roleName) 
     { 
         var response = await _lambdaRoleService.AttachRolePolicyAsync(new 
  AttachRolePolicyRequest { PolicyArn = policyArn, RoleName = roleName }); 
         return response.HttpStatusCode == System.Net.HttpStatusCode.OK; 
     } 
     /// <summary> 
     /// Create a new IAM role. 
     /// </summary> 
     /// <param name="roleName">The name of the IAM role to create.</param> 
     /// <param name="policyDocument">The policy document for the new IAM role.</
param> 
    /// <returns>A string representing the ARN for newly created role.</returns>
     public async Task<string> CreateLambdaRoleAsync(string roleName, string 
  policyDocument) 
     { 
         var request = new CreateRoleRequest 
        \{ AssumeRolePolicyDocument = policyDocument, 
             RoleName = roleName, 
         }; 
         var response = await _lambdaRoleService.CreateRoleAsync(request); 
         return response.Role.Arn; 
     } 
     /// <summary> 
     /// Deletes an IAM role. 
     /// </summary> 
     /// <param name="roleName">The name of the role to delete.</param> 
     /// <returns>A Boolean value indicating the success of the operation.</returns> 
     public async Task<bool> DeleteLambdaRoleAsync(string roleName) 
     { 
         var request = new DeleteRoleRequest 
         { 
             RoleName = roleName, 
         }; 
        var response = await _lambdaRoleService.DeleteRoleAsync(request);
         return response.HttpStatusCode == System.Net.HttpStatusCode.OK; 
     }
```

```
public async Task<bool> DetachLambdaRolePolicyAsync(string policyArn, string
  roleName) 
     { 
         var response = await _lambdaRoleService.DetachRolePolicyAsync(new 
  DetachRolePolicyRequest { PolicyArn = policyArn, RoleName = roleName }); 
         return response.HttpStatusCode == System.Net.HttpStatusCode.OK; 
     }
}
namespace LambdaScenarioCommon;
public class UIWrapper
{ 
     public readonly string SepBar = new('-', Console.WindowWidth); 
     /// <summary> 
     /// Show information about the AWS Lambda Basics scenario. 
     /// </summary> 
     public void DisplayLambdaBasicsOverview() 
     { 
         Console.Clear(); 
         DisplayTitle("Welcome to AWS Lambda Basics"); 
         Console.WriteLine("This example application does the following:"); 
         Console.WriteLine("\t1. Creates an AWS Identity and Access Management (IAM) 
  role that will be assumed by the functions we create."); 
         Console.WriteLine("\t2. Attaches an IAM role policy that has Lambda 
  permissions."); 
         Console.WriteLine("\t3. Creates a Lambda function that increments the value 
  passed to it."); 
         Console.WriteLine("\t4. Calls the increment function and passes a value."); 
         Console.WriteLine("\t5. Updates the code so that the function is a simple 
  calculator."); 
         Console.WriteLine("\t6. Calls the calculator function with the values 
  entered."); 
         Console.WriteLine("\t7. Deletes the Lambda function."); 
         Console.WriteLine("\t7. Detaches the IAM role policy."); 
         Console.WriteLine("\t8. Deletes the IAM role."); 
         PressEnter(); 
     } 
     /// <summary> 
     /// Display a message and wait until the user presses enter. 
     /// </summary>
```

```
 public void PressEnter() 
 { 
     Console.Write("\nPress <Enter> to continue. "); 
    = Console. ReadLine();
     Console.WriteLine(); 
 } 
 /// <summary> 
 /// Pad a string with spaces to center it on the console display. 
 /// </summary> 
 /// <param name="strToCenter">The string to be centered.</param> 
/// <returns>The padded string.</returns>
 public string CenterString(string strToCenter) 
 { 
     var padAmount = (Console.WindowWidth - strToCenter.Length) / 2; 
    var leftPad = new string(' ', padAmount);
     return $"{leftPad}{strToCenter}"; 
 } 
 /// <summary> 
 /// Display a line of hyphens, the centered text of the title and another 
 /// line of hyphens. 
 /// </summary> 
 /// <param name="strTitle">The string to be displayed.</param> 
 public void DisplayTitle(string strTitle) 
 { 
     Console.WriteLine(SepBar); 
     Console.WriteLine(CenterString(strTitle)); 
     Console.WriteLine(SepBar); 
 } 
 /// <summary> 
 /// Display a countdown and wait for a number of seconds. 
 /// </summary> 
 /// <param name="numSeconds">The number of seconds to wait.</param> 
 public void WaitABit(int numSeconds, string msg) 
 { 
     Console.WriteLine(msg); 
     // Wait for the requested number of seconds. 
    for (int i = numseconds; i > 0; i--)\{ System.Threading.Thread.Sleep(1000); 
         Console.Write($"{i}...");
```

```
 } 
            PressEnter(); 
      }
}
```
Definieren Sie einen Lambda-Handler, der eine Zahl inkrementiert.

```
using Amazon.Lambda.Core;
// Assembly attribute to enable the Lambda function's JSON input to be converted 
  into a .NET class.
[assembly: 
  LambdaSerializer(typeof(Amazon.Lambda.Serialization.SystemTextJson.DefaultLambdaJsonSerializer))]
namespace LambdaIncrement;
public class Function
{ 
     /// <summary> 
     /// A simple function increments the integer parameter. 
     /// </summary> 
     /// <param name="input">A JSON string containing an action, which must be 
     /// "increment" and a string representing the value to increment.</param> 
     /// <param name="context">The context object passed by Lambda containing 
     /// information about invocation, function, and execution environment.</param> 
     /// <returns>A string representing the incremented value of the parameter.</
returns> 
     public int FunctionHandler(Dictionary<string, string> input, ILambdaContext 
  context) 
    \{ if (input["action"] == "increment") 
         { 
              int inputValue = Convert.ToInt32(input["x"]); 
              return inputValue + 1; 
         } 
         else 
         { 
              return 0; 
         }
```
}

}

Definieren Sie einen zweiten Lambda-Handler, der arithmetische Operationen ausführt.

```
using Amazon.Lambda.Core;
// Assembly attribute to enable the Lambda function's JSON input to be converted 
  into a .NET class.
[assembly: 
  LambdaSerializer(typeof(Amazon.Lambda.Serialization.SystemTextJson.DefaultLambdaJsonSerializer))]
namespace LambdaCalculator;
public class Function
{ 
    /// <summary> 
     /// A simple function that takes two number in string format and performs 
     /// the requested arithmetic function. 
     /// </summary> 
    /// <param name="input">JSON data containing an action, and x and y values. 
    /// Valid actions include: add, subtract, multiply, and divide.</param> 
    /// <param name="context">The context object passed by Lambda containing 
    /// information about invocation, function, and execution environment.</param> 
     /// <returns>A string representing the results of the calculation.</returns> 
     public int FunctionHandler(Dictionary<string, string> input, ILambdaContext 
  context) 
     { 
         var action = input["action"]; 
        int x = Convert.Jolnt32(input['x"]);int y = Convert. ToInt32(input["y"]);
         int result; 
         switch (action) 
         { 
             case "add": 
                 result = x + y;
                  break; 
             case "subtract": 
                 result = x - y;
                  break;
```

```
 case "multiply": 
                result = x * y;
                 break; 
             case "divide": 
                if (y == 0)\overline{a} Console.Error.WriteLine("Divide by zero error."); 
                     result = 0;
 } 
                 else 
                     result = x / y;
                 break; 
             default: 
                 Console.Error.WriteLine($"{action} is not a valid operation."); 
                result = 0;
                 break; 
         } 
         return result; 
     }
}
```
• API-Details finden Sie in den folgenden Themen der AWS SDK for .NET -API-Referenz.

- [CreateFunction](https://docs.aws.amazon.com/goto/DotNetSDKV3/lambda-2015-03-31/CreateFunction)
- [DeleteFunction](https://docs.aws.amazon.com/goto/DotNetSDKV3/lambda-2015-03-31/DeleteFunction)
- [GetFunction](https://docs.aws.amazon.com/goto/DotNetSDKV3/lambda-2015-03-31/GetFunction)
- [Aufrufen](https://docs.aws.amazon.com/goto/DotNetSDKV3/lambda-2015-03-31/Invoke)
- [ListFunctions](https://docs.aws.amazon.com/goto/DotNetSDKV3/lambda-2015-03-31/ListFunctions)
- [UpdateFunctionCode](https://docs.aws.amazon.com/goto/DotNetSDKV3/lambda-2015-03-31/UpdateFunctionCode)
- [UpdateFunctionConfiguration](https://docs.aws.amazon.com/goto/DotNetSDKV3/lambda-2015-03-31/UpdateFunctionConfiguration)

# Serverless-Beispiele

Aufrufen einer Lambda-Funktion über einen Kinesis-Auslöser

Das folgende Codebeispiel zeigt, wie eine Lambda-Funktion implementiert wird, die ein Ereignis empfängt, das durch den Empfang von Datensätzen aus einem Kinesis-Stream ausgelöst wird. Die Funktion ruft die Kinesis-Nutzlast ab, dekodiert von Base64 und protokolliert den Datensatzinhalt.

#### **a** Note

Es gibt noch mehr dazu. GitHub Das vollständige Beispiel sowie eine Anleitung zum Einrichten und Ausführen finden Sie im Repository mit [Serverless-Beispielen.](https://github.com/aws-samples/serverless-snippets/tree/main/integration-kinesis-to-lambda)

Nutzen eines Kinesis-Ereignisses mit Lambda unter Verwendung von .NET.

```
// Copyright Amazon.com, Inc. or its affiliates. All Rights Reserved.
// SPDX-License-Identifier: Apache-2.0 
using System.Text;
using Amazon.Lambda.Core;
using Amazon.Lambda.KinesisEvents;
using AWS.Lambda.Powertools.Logging;
// Assembly attribute to enable the Lambda function's JSON input to be converted 
  into a .NET class.
[assembly: 
  LambdaSerializer(typeof(Amazon.Lambda.Serialization.SystemTextJson.DefaultLambdaJsonSerializer))]
namespace KinesisIntegrationSampleCode;
public class Function
{ 
     // Powertools Logger requires an environment variables against your function 
     // POWERTOOLS_SERVICE_NAME 
     [Logging(LogEvent = true)] 
     public async Task FunctionHandler(KinesisEvent evnt, ILambdaContext context) 
    \{ if (evnt.Records.Count == 0) 
         { 
             Logger.LogInformation("Empty Kinesis Event received"); 
             return; 
         } 
         foreach (var record in evnt.Records) 
\overline{\mathcal{L}} try 
\{\hspace{.1cm} \} Logger.LogInformation($"Processed Event with EventId: 
  {record.EventId}");
```

```
 string data = await GetRecordDataAsync(record.Kinesis, context); 
                 Logger.LogInformation($"Data: {data}"); 
                 // TODO: Do interesting work based on the new data 
 } 
             catch (Exception ex) 
\{\hspace{.1cm} \} Logger.LogError($"An error occurred {ex.Message}"); 
                 throw; 
 } 
         } 
         Logger.LogInformation($"Successfully processed {evnt.Records.Count} 
  records."); 
     } 
     private async Task<string> GetRecordDataAsync(KinesisEvent.Record record, 
  ILambdaContext context) 
     { 
        byte[] bytes = record.Data.ToArray();
         string data = Encoding.UTF8.GetString(bytes); 
         await Task.CompletedTask; //Placeholder for actual async work 
         return data; 
     }
}
```
Rufen Sie eine Lambda-Funktion von einem DynamoDB-Trigger aus auf

Das folgende Codebeispiel zeigt, wie eine Lambda-Funktion implementiert wird, die ein Ereignis empfängt, das durch den Empfang von Datensätzen aus einem DynamoDB-Stream ausgelöst wird. Die Funktion ruft die DynamoDB-Nutzlast ab und protokolliert den Inhalt des Datensatzes.

AWS SDK for .NET

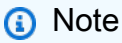

Es gibt noch mehr dazu. GitHub Das vollständige Beispiel sowie eine Anleitung zum Einrichten und Ausführen finden Sie im Repository mit [Serverless-Beispielen.](https://github.com/aws-samples/serverless-snippets/tree/main/integration-ddb-to-lambda)

Verwenden eines DynamoDB-Ereignisses mit Lambda unter Verwendung von.NET.

// Copyright Amazon.com, Inc. or its affiliates. All Rights Reserved.

```
// SPDX-License-Identifier: Apache-2.0
using System.Text.Json;
using System.Text;
using Amazon.Lambda.Core;
using Amazon.Lambda.DynamoDBEvents;
// Assembly attribute to enable the Lambda function's JSON input to be converted 
  into a .NET class.
[assembly: 
 LambdaSerializer(typeof(Amazon.Lambda.Serialization.SystemTextJson.DefaultLambdaJsonSeriali
namespace AWSLambda_DDB;
public class Function
{ 
     public void FunctionHandler(DynamoDBEvent dynamoEvent, ILambdaContext context) 
     { 
         context.Logger.LogInformation($"Beginning to process 
  {dynamoEvent.Records.Count} records..."); 
         foreach (var record in dynamoEvent.Records) 
         { 
             context.Logger.LogInformation($"Event ID: {record.EventID}"); 
             context.Logger.LogInformation($"Event Name: {record.EventName}"); 
             context.Logger.LogInformation(JsonSerializer.Serialize(record)); 
         } 
         context.Logger.LogInformation("Stream processing complete."); 
     }
}
```
Aufrufen einer Lambda-Funktion über einen Amazon-S3-Auslöser

Das folgende Codebeispiel zeigt, wie eine Lambda-Funktion implementiert wird, die ein Ereignis empfängt, das durch das Hochladen eines Objekts in einen S3-Bucket ausgelöst wird. Die Funktion ruft den Namen des S3-Buckets sowie den Objektschlüssel aus dem Ereignisparameter ab und ruft die Amazon-S3-API auf, um den Inhaltstyp des Objekts abzurufen und zu protokollieren.

# **a** Note

Es gibt noch mehr dazu. GitHub Das vollständige Beispiel sowie eine Anleitung zum Einrichten und Ausführen finden Sie im Repository mit [Serverless-Beispielen.](https://github.com/aws-samples/serverless-snippets/tree/main/integration-s3-to-lambda)

Nutzen eines S3-Ereignisses mit Lambda unter Verwendung von .NET

```
// Copyright Amazon.com, Inc. or its affiliates. All Rights Reserved.
// SPDX-License-Identifier: Apache-2.0 
using System.Threading.Tasks;
using Amazon.Lambda.Core;
using Amazon.S3;
using System;
using Amazon.Lambda.S3Events;
using System.Web;
// Assembly attribute to enable the Lambda function's JSON input to be converted 
  into a .NET class.
[assembly: 
  LambdaSerializer(typeof(Amazon.Lambda.Serialization.SystemTextJson.DefaultLambdaJsonSerializer))]
namespace S3Integration
{ 
     public class Function 
    \mathcal{L} private static AmazonS3Client _s3Client; 
         public Function() : this(null) 
         { 
         } 
         internal Function(AmazonS3Client s3Client) 
         { 
              _s3Client = s3Client ?? new AmazonS3Client(); 
         } 
         public async Task<string> Handler(S3Event evt, ILambdaContext context) 
         { 
              try 
\{\hspace{.1cm} \} if (evt.Records.Count <= 0)
```

```
\overline{a} context.Logger.LogLine("Empty S3 Event received"); 
                     return string.Empty; 
 } 
                var bucket = evt.Records[0].S3.Bucket.Name; 
                var key = HttpUtility.UrlDecode(evt.Records[0].S3.Object.Key); 
                context.Logger.LogLine($"Request is for {bucket} and {key}"); 
                var objectResult = await _s3Client.GetObjectAsync(bucket, key); 
                context.Logger.LogLine($"Returning {objectResult.Key}"); 
                return objectResult.Key; 
 } 
            catch (Exception e) 
\{\hspace{.1cm} \} context.Logger.LogLine($"Error processing request - {e.Message}"); 
                return string.Empty; 
 } 
        } 
    }
}
```
Eine Lambda-Funktion über einen Amazon-SNS-Trigger aufrufen

Das folgende Codebeispiel zeigt, wie eine Lambda-Funktion implementiert wird, die ein Ereignis empfängt, das durch den Empfang von Nachrichten von einem SNS-Thema ausgelöst wird. Die Funktion ruft die Nachrichten aus dem Ereignisparameter ab und protokolliert den Inhalt jeder Nachricht.

AWS SDK for .NET

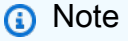

Es gibt noch mehr dazu. GitHub Das vollständige Beispiel sowie eine Anleitung zum Einrichten und Ausführen finden Sie im Repository mit [Serverless-Beispielen.](https://github.com/aws-samples/serverless-snippets/tree/main/integration-sns-to-lambda)

Nutzen eines SNS-Ereignisses mit Lambda unter Verwendung von .NET.

```
// Copyright Amazon.com, Inc. or its affiliates. All Rights Reserved.
// SPDX-License-Identifier: Apache-2.0
using Amazon.Lambda.Core;
using Amazon.Lambda.SNSEvents;
// Assembly attribute to enable the Lambda function's JSON input to be converted 
  into a .NET class.
[assembly: 
  LambdaSerializer(typeof(Amazon.Lambda.Serialization.SystemTextJson.DefaultLambdaJsonSerializer))]
namespace SnsIntegration;
public class Function
{ 
     public async Task FunctionHandler(SNSEvent evnt, ILambdaContext context) 
    \mathcal{L} foreach (var record in evnt.Records) 
         { 
              await ProcessRecordAsync(record, context); 
         } 
         context.Logger.LogInformation("done"); 
     } 
     private async Task ProcessRecordAsync(SNSEvent.SNSRecord record, ILambdaContext 
  context) 
     { 
         try 
         { 
              context.Logger.LogInformation($"Processed record {record.Sns.Message}"); 
              // TODO: Do interesting work based on the new message 
              await Task.CompletedTask; 
         } 
         catch (Exception e) 
         { 
              //You can use Dead Letter Queue to handle failures. By configuring a 
  Lambda DLQ. 
              context.Logger.LogError($"An error occurred"); 
              throw; 
         } 
     }
```
}

Aufrufen einer Lambda-Funktion über einen Amazon-SQS-Auslöser

Das folgende Codebeispiel zeigt, wie eine Lambda-Funktion implementiert wird, die ein Ereignis empfängt, das durch den Empfang von Nachrichten aus einer SQS-Warteschlange ausgelöst wird. Die Funktion ruft die Nachrichten aus dem Ereignisparameter ab und protokolliert den Inhalt jeder Nachricht.

AWS SDK for .NET

#### **a** Note

Es gibt noch mehr dazu. GitHub Das vollständige Beispiel sowie eine Anleitung zum Einrichten und Ausführen finden Sie im Repository mit [Serverless-Beispielen.](https://github.com/aws-samples/serverless-snippets/tree/main/integration-sqs-to-lambda)

Nutzen eines SQS-Ereignisses mit Lambda unter Verwendung von .NET.

```
// Copyright Amazon.com, Inc. or its affiliates. All Rights Reserved.
// SPDX-License-Identifier: Apache-2.0 
using Amazon.Lambda.Core;
using Amazon.Lambda.SQSEvents;
// Assembly attribute to enable the Lambda function's JSON input to be converted 
  into a .NET class.
[assembly: 
 LambdaSerializer(typeof(Amazon.Lambda.Serialization.SystemTextJson.DefaultLambdaJsonSeriali
namespace SqsIntegrationSampleCode
{ 
     public async Task FunctionHandler(SQSEvent evnt, ILambdaContext context) 
     { 
         foreach (var message in evnt.Records) 
        \{ await ProcessMessageAsync(message, context); 
         } 
         context.Logger.LogInformation("done"); 
     }
```

```
 private async Task ProcessMessageAsync(SQSEvent.SQSMessage message, 
  ILambdaContext context) 
     { 
         try 
         { 
              context.Logger.LogInformation($"Processed message {message.Body}"); 
              // TODO: Do interesting work based on the new message 
              await Task.CompletedTask; 
         } 
         catch (Exception e) 
        \{ //You can use Dead Letter Queue to handle failures. By configuring a 
  Lambda DLQ. 
              context.Logger.LogError($"An error occurred"); 
              throw; 
         } 
     }
}
```
Melden von Batch-Elementfehlern für Lambda-Funktionen mit einem Kinesis-Auslöser

Das folgende Codebeispiel zeigt, wie eine partielle Batch-Antwort für Lambda-Funktionen implementiert wird, die Ereignisse aus einem Kinesis-Stream empfangen. Die Funktion meldet die Batch-Elementfehler in der Antwort und signalisiert Lambda, diese Nachrichten später erneut zu versuchen.

AWS SDK for .NET

# **a** Note

Es gibt noch mehr dazu. GitHub Das vollständige Beispiel sowie eine Anleitung zum Einrichten und Ausführen finden Sie im Repository mit [Serverless-Beispielen.](https://github.com/aws-samples/serverless-snippets/tree/main/integration-kinesis-to-lambda-with-batch-item-handling)

Melden von Fehlern bei Kinesis-Batchelementen mit Lambda unter Verwendung von .NET.

// Copyright Amazon.com, Inc. or its affiliates. All Rights Reserved.

```
// SPDX-License-Identifier: Apache-2.0 
using System.Text;
using System.Text.Json.Serialization;
using Amazon.Lambda.Core;
using Amazon.Lambda.KinesisEvents;
using AWS.Lambda.Powertools.Logging;
// Assembly attribute to enable the Lambda function's JSON input to be converted 
  into a .NET class.
[assembly: 
 LambdaSerializer(typeof(Amazon.Lambda.Serialization.SystemTextJson.DefaultLambdaJsonSeriali
namespace KinesisIntegration;
public class Function
{ 
     // Powertools Logger requires an environment variables against your function 
     // POWERTOOLS_SERVICE_NAME 
     [Logging(LogEvent = true)] 
     public async Task<StreamsEventResponse> FunctionHandler(KinesisEvent evnt, 
  ILambdaContext context) 
     { 
         if (evnt.Records.Count == 0) 
        \mathcal{L} Logger.LogInformation("Empty Kinesis Event received"); 
             return new StreamsEventResponse(); 
         } 
         foreach (var record in evnt.Records) 
         { 
             try 
\{\hspace{.1cm} \} Logger.LogInformation($"Processed Event with EventId: 
  {record.EventId}"); 
                  string data = await GetRecordDataAsync(record.Kinesis, context); 
                  Logger.LogInformation($"Data: {data}"); 
                  // TODO: Do interesting work based on the new data 
 } 
             catch (Exception ex) 
\{\hspace{.1cm} \}Logger.LogError($"An error occurred {ex.Message}");
                 /* Since we are working with streams, we can return the failed item
  immediately.
```
```
 Lambda will immediately begin to retry processing from this 
  failed item onwards. */ 
                 return new StreamsEventResponse 
\overline{a} BatchItemFailures = new 
  List<StreamsEventResponse.BatchItemFailure> 
\{ new StreamsEventResponse.BatchItemFailure { ItemIdentifier = 
  record.Kinesis.SequenceNumber } 
1 1 1 1 1 1 1
                 }; 
 } 
         } 
         Logger.LogInformation($"Successfully processed {evnt.Records.Count} 
  records."); 
         return new StreamsEventResponse(); 
     } 
     private async Task<string> GetRecordDataAsync(KinesisEvent.Record record, 
  ILambdaContext context) 
     { 
         byte[] bytes = record.Data.ToArray(); 
         string data = Encoding.UTF8.GetString(bytes); 
         await Task.CompletedTask; //Placeholder for actual async work 
         return data; 
     }
}
public class StreamsEventResponse
{ 
     [JsonPropertyName("batchItemFailures")] 
     public IList<BatchItemFailure> BatchItemFailures { get; set; } 
     public class BatchItemFailure 
     { 
         [JsonPropertyName("itemIdentifier")] 
         public string ItemIdentifier { get; set; } 
     }
}
```
Melden von Batch-Elementfehlern für Lambda-Funktionen mit einem DynamoDB-Trigger

Das folgende Codebeispiel zeigt, wie eine partielle Batch-Antwort für Lambda-Funktionen implementiert wird, die Ereignisse aus einem DynamoDB-Stream empfangen. Die Funktion meldet die Batch-Elementfehler in der Antwort und signalisiert Lambda, diese Nachrichten später erneut zu versuchen.

## AWS SDK for .NET

## **a** Note

Es gibt noch mehr dazu. GitHub Das vollständige Beispiel sowie eine Anleitung zum Einrichten und Ausführen finden Sie im Repository mit [Serverless-Beispielen.](https://github.com/aws-samples/serverless-snippets/tree/main/integration-ddb-to-lambda-with-batch-item-handling)

Melden von DynamoDB-Batchelementfehlern mit Lambda mithilfe von.NET.

```
// Copyright Amazon.com, Inc. or its affiliates. All Rights Reserved.
// SPDX-License-Identifier: Apache-2.0
using System.Text.Json;
using System.Text;
using Amazon.Lambda.Core;
using Amazon.Lambda.DynamoDBEvents;
// Assembly attribute to enable the Lambda function's JSON input to be converted 
  into a .NET class.
[assembly: 
 LambdaSerializer(typeof(Amazon.Lambda.Serialization.SystemTextJson.DefaultLambdaJsonSeriali
namespace AWSLambda_DDB;
public class Function
\mathcal{L} public StreamsEventResponse FunctionHandler(DynamoDBEvent dynamoEvent, 
  ILambdaContext context) 
     { 
         context.Logger.LogInformation($"Beginning to process 
  {dynamoEvent.Records.Count} records..."); 
         List<StreamsEventResponse.BatchItemFailure> batchItemFailures = new 
  List<StreamsEventResponse.BatchItemFailure>(); 
         StreamsEventResponse streamsEventResponse = new StreamsEventResponse();
```

```
 foreach (var record in dynamoEvent.Records) 
         { 
             try 
             { 
                 var sequenceNumber = record.Dynamodb.SequenceNumber; 
                 context.Logger.LogInformation(sequenceNumber); 
 } 
             catch (Exception ex) 
\{\hspace{.1cm} \} context.Logger.LogError(ex.Message); 
                 batchItemFailures.Add(new StreamsEventResponse.BatchItemFailure() 
  { ItemIdentifier = record.Dynamodb.SequenceNumber }); 
 } 
         } 
         if (batchItemFailures.Count > 0) 
         { 
             streamsEventResponse.BatchItemFailures = batchItemFailures; 
         } 
         context.Logger.LogInformation("Stream processing complete."); 
         return streamsEventResponse; 
     }
}
```
Melden von Batch-Elementfehlern für Lambda-Funktionen mit einem Amazon-SQS-Auslöser

Das folgende Codebeispiel zeigt, wie eine partielle Batch-Antwort für Lambda-Funktionen implementiert wird, die Ereignisse aus einer SQS-Warteschlange empfangen. Die Funktion meldet die Batch-Elementfehler in der Antwort und signalisiert Lambda, diese Nachrichten später erneut zu versuchen.

AWS SDK for .NET

#### **a** Note

Es gibt noch mehr dazu. GitHub Das vollständige Beispiel sowie eine Anleitung zum Einrichten und Ausführen finden Sie im Repository mit [Serverless-Beispielen.](https://github.com/aws-samples/serverless-snippets/tree/main/lambda-function-sqs-report-batch-item-failures)

Melden von SQS-Batchelementfehlern mit Lambda unter Verwendung von .NET.

```
// Copyright Amazon.com, Inc. or its affiliates. All Rights Reserved.
// SPDX-License-Identifier: Apache-2.0
using Amazon.Lambda.Core;
using Amazon.Lambda.SQSEvents;
// Assembly attribute to enable the Lambda function's JSON input to be converted 
  into a .NET class.
[assembly: 
  LambdaSerializer(typeof(Amazon.Lambda.Serialization.SystemTextJson.DefaultLambdaJsonSerializer))]
namespace sqsSample;
public class Function
{ 
     public async Task<SQSBatchResponse> FunctionHandler(SQSEvent evnt, 
  ILambdaContext context) 
     { 
         List<SQSBatchResponse.BatchItemFailure> batchItemFailures = new 
  List<SQSBatchResponse.BatchItemFailure>(); 
         foreach(var message in evnt.Records) 
         { 
             try 
             { 
                  //process your message 
                  await ProcessMessageAsync(message, context); 
 } 
             catch (System.Exception) 
             { 
                  //Add failed message identifier to the batchItemFailures list 
                  batchItemFailures.Add(new 
  SQSBatchResponse.BatchItemFailure{ItemIdentifier=message.MessageId}); 
 } 
         } 
         return new SQSBatchResponse(batchItemFailures); 
     } 
     private async Task ProcessMessageAsync(SQSEvent.SQSMessage message, 
  ILambdaContext context) 
    \{ if (String.IsNullOrEmpty(message.Body)) 
         { 
             throw new Exception("No Body in SQS Message."); 
         }
```
}

```
 context.Logger.LogInformation($"Processed message {message.Body}"); 
     // TODO: Do interesting work based on the new message 
     await Task.CompletedTask; 
 }
```
# MediaConvert Beispiele mit AWS SDK for .NET

Die folgenden Codebeispiele zeigen Ihnen, wie Sie mithilfe von AWS SDK for .NET with Aktionen ausführen und allgemeine Szenarien implementieren MediaConvert.

Aktionen sind Codeauszüge aus größeren Programmen und müssen im Kontext ausgeführt werden. Während Aktionen Ihnen zeigen, wie Sie einzelne Servicefunktionen aufrufen, können Sie Aktionen im Kontext der zugehörigen Szenarien und serviceübergreifenden Beispiele sehen.

Szenarien sind Codebeispiele, die Ihnen zeigen, wie Sie eine bestimmte Aufgabe ausführen können, indem Sie mehrere Funktionen innerhalb desselben Services aufrufen.

Jedes Beispiel enthält einen Link zu GitHub, wo Sie Anweisungen zum Einrichten und Ausführen des Codes im Kontext finden.

Erste Schritte

Hallo MediaConvert

Das folgende Codebeispiel zeigt, wie Sie mit der Verwendung beginnen AWS Elemental MediaConvert.

AWS SDK for NFT

**a** Note

Es gibt noch mehr dazu GitHub. Sie sehen das vollständige Beispiel und erfahren, wie Sie das [AWS -Code-Beispiel-Repository](https://github.com/awsdocs/aws-doc-sdk-examples/tree/main/dotnetv3/MediaConvert#code-examples) einrichten und ausführen.

using Amazon.MediaConvert; using Amazon.MediaConvert.Model;

```
namespace MediaConvertActions;
public static class HelloMediaConvert
{ 
     static async Task Main(string[] args) 
     { 
         // Create the client using the default profile. 
         var mediaConvertClient = new AmazonMediaConvertClient(); 
         Console.WriteLine($"Hello AWS Elemental MediaConvert! Your MediaConvert Jobs 
  are:"); 
         Console.WriteLine(); 
         // You can use await and any of the async methods to get a response. 
         // Let's get some MediaConvert jobs. 
         var response = await mediaConvertClient.ListJobsAsync( 
             new ListJobsRequest() 
\{\hspace{.1cm} \} MaxResults = 10 
 } 
             ); 
         foreach (var job in response.Jobs) 
         { 
             Console.WriteLine($"\tJob: {job.Id} status {job.Status}"); 
             Console.WriteLine(); 
         } 
     }
}
```
• Einzelheiten zur API finden Sie [DescribeEndpointsi](https://docs.aws.amazon.com/goto/DotNetSDKV3/mediaconvert-2017-08-29/DescribeEndpoints)n der AWS SDK for .NET API-Referenz.

#### Themen

• [Aktionen](#page-346-0)

# Aktionen

# **CreateJob**

Das folgende Codebeispiel zeigt die VerwendungCreateJob.

## AWS SDK for .NET

# **a** Note

Es gibt noch mehr dazu GitHub. Sie sehen das vollständige Beispiel und erfahren, wie Sie das [AWS -Code-Beispiel-Repository](https://github.com/awsdocs/aws-doc-sdk-examples/tree/main/dotnetv3/MediaConvert#code-examples) einrichten und ausführen.

Richten Sie die Dateispeicherorte, den Client und den Wrapper ein.

```
 // MediaConvert role Amazon Resource Name (ARN). 
         // For information on creating this role, see 
         // https://docs.aws.amazon.com/mediaconvert/latest/ug/creating-the-iam-role-
in-mediaconvert-configured.html. 
         var mediaConvertRole = _configuration["mediaConvertRoleARN"]; 
         // Include the file input and output locations in settings.json or 
  settings.local.json. 
         var fileInput = _configuration["fileInput"]; 
         var fileOutput = _configuration["fileOutput"]; 
         AmazonMediaConvertClient mcClient = new AmazonMediaConvertClient(); 
         var wrapper = new MediaConvertWrapper(mcClient);
```

```
 Console.WriteLine(new string('-', 80)); 
        Console.WriteLine($"Creating job for input file {fileInput}."); 
        var jobId = await wrapper.CreateJob(mediaConvertRole!, fileInput!, 
 fileOutput!); 
        Console.WriteLine($"Created job with Job ID: {jobId}"); 
        Console.WriteLine(new string('-', 80));
```
Erstellen Sie den Job mit der Wrapper-Methode und geben Sie die Job-ID zurück.

```
 /// <summary> 
 /// Create a job to convert a media file. 
 /// </summary>
```

```
 /// <param name="mediaConvertRole">The Amazon Resource Name (ARN) of the media 
  convert role, as specified here: 
     /// https://docs.aws.amazon.com/mediaconvert/latest/ug/creating-the-iam-role-in-
mediaconvert-configured.html</param> 
     /// <param name="fileInput">The Amazon Simple Storage Service (Amazon S3) 
 location of the input media file.</param>
     /// <param name="fileOutput">The Amazon S3 location for the output media file.</
param> 
    /// <returns>The ID of the new job.</returns>
     public async Task<string> CreateJob(string mediaConvertRole, string fileInput, 
         string fileOutput) 
     { 
         CreateJobRequest createJobRequest = new CreateJobRequest 
         { 
             Role = mediaConvertRole 
         }; 
         createJobRequest.UserMetadata.Add("Customer", "Amazon"); 
         JobSettings jobSettings = new JobSettings 
        \mathcal{L}AdAvailOffset = 0,
             TimecodeConfig = new TimecodeConfig 
\{\hspace{.1cm} \} Source = TimecodeSource.EMBEDDED 
 } 
         }; 
         createJobRequest.Settings = jobSettings; 
         #region OutputGroup 
         OutputGroup ofg = new OutputGroup 
         { 
             Name = "File Group", 
             OutputGroupSettings = new OutputGroupSettings 
             { 
                 Type = OutputGroupType.FILE_GROUP_SETTINGS, 
                 FileGroupSettings = new FileGroupSettings 
\overline{a} Destination = fileOutput 
 } 
 } 
         };
```

```
 Output output = new Output 
         { 
            NameModifier = " 1"
         }; 
         #region VideoDescription 
         VideoDescription vdes = new VideoDescription 
         { 
             ScalingBehavior = ScalingBehavior.DEFAULT, 
             TimecodeInsertion = VideoTimecodeInsertion.DISABLED, 
             AntiAlias = AntiAlias.ENABLED, 
             Sharpness = 50, 
             AfdSignaling = AfdSignaling.NONE, 
             DropFrameTimecode = DropFrameTimecode.ENABLED, 
             RespondToAfd = RespondToAfd.NONE, 
             ColorMetadata = ColorMetadata.INSERT, 
             CodecSettings = new VideoCodecSettings 
             { 
                 Codec = VideoCodec.H_264 
 } 
         }; 
         output.VideoDescription = vdes; 
         H264Settings h264 = new H264Settings 
         { 
             InterlaceMode = H264InterlaceMode.PROGRESSIVE, 
             NumberReferenceFrames = 3, 
             Syntax = H264Syntax.DEFAULT, 
            Softness = 0,
             GopClosedCadence = 1, 
            GopSize = 90,
             Slices = 1, 
             GopBReference = H264GopBReference.DISABLED, 
             SlowPal = H264SlowPal.DISABLED, 
             SpatialAdaptiveQuantization = H264SpatialAdaptiveQuantization.ENABLED, 
             TemporalAdaptiveQuantization = H264TemporalAdaptiveQuantization.ENABLED, 
             FlickerAdaptiveQuantization = H264FlickerAdaptiveQuantization.DISABLED, 
             EntropyEncoding = H264EntropyEncoding.CABAC, 
             Bitrate = 5000000, 
             FramerateControl = H264FramerateControl.SPECIFIED, 
             RateControlMode = H264RateControlMode.CBR, 
             CodecProfile = H264CodecProfile.MAIN, 
             Telecine = H264Telecine.NONE,
```

```
MinIInterval = 0,
             AdaptiveQuantization = H264AdaptiveQuantization.HIGH, 
             CodecLevel = H264CodecLevel.AUTO, 
             FieldEncoding = H264FieldEncoding.PAFF, 
             SceneChangeDetect = H264SceneChangeDetect.ENABLED, 
             QualityTuningLevel = H264QualityTuningLevel.SINGLE_PASS, 
             FramerateConversionAlgorithm = 
                 H264FramerateConversionAlgorithm.DUPLICATE_DROP, 
             UnregisteredSeiTimecode = H264UnregisteredSeiTimecode.DISABLED, 
             GopSizeUnits = H264GopSizeUnits.FRAMES, 
             ParControl = H264ParControl.SPECIFIED, 
             NumberBFramesBetweenReferenceFrames = 2, 
             RepeatPps = H264RepeatPps.DISABLED, 
             FramerateNumerator = 30, 
             FramerateDenominator = 1, 
             ParNumerator = 1, 
             ParDenominator = 1 
         }; 
         output.VideoDescription.CodecSettings.H264Settings = h264; 
         #endregion VideoDescription 
         #region AudioDescription 
         AudioDescription ades = new AudioDescription 
         { 
             LanguageCodeControl = AudioLanguageCodeControl.FOLLOW_INPUT, 
             // This name matches one specified in the following Inputs. 
             AudioSourceName = "Audio Selector 1", 
             CodecSettings = new AudioCodecSettings 
\{\hspace{.1cm} \} Codec = AudioCodec.AAC 
 } 
         }; 
         AacSettings aac = new AacSettings 
         { 
             AudioDescriptionBroadcasterMix = 
 AacAudioDescriptionBroadcasterMix.NORMAL, 
             RateControlMode = AacRateControlMode.CBR, 
             CodecProfile = AacCodecProfile.LC, 
             CodingMode = AacCodingMode.CODING_MODE_2_0, 
             RawFormat = AacRawFormat.NONE, 
             SampleRate = 48000,
```

```
 Specification = AacSpecification.MPEG4, 
     Bitrate = 64000 
 }; 
 ades.CodecSettings.AacSettings = aac; 
 output.AudioDescriptions.Add(ades); 
 #endregion AudioDescription 
 #region Mp4 Container 
 output.ContainerSettings = new ContainerSettings 
 { 
     Container = ContainerType.MP4 
 }; 
 Mp4Settings mp4 = new Mp4Settings 
 { 
     CslgAtom = Mp4CslgAtom.INCLUDE, 
     FreeSpaceBox = Mp4FreeSpaceBox.EXCLUDE, 
     MoovPlacement = Mp4MoovPlacement.PROGRESSIVE_DOWNLOAD 
 }; 
 output.ContainerSettings.Mp4Settings = mp4; 
 #endregion Mp4 Container 
 ofg.Outputs.Add(output); 
 createJobRequest.Settings.OutputGroups.Add(ofg); 
 #endregion OutputGroup 
 #region Input 
 Input input = new Input 
 { 
     FilterEnable = InputFilterEnable.AUTO, 
     PsiControl = InputPsiControl.USE_PSI, 
    FilterStrength = 0,
     DeblockFilter = InputDeblockFilter.DISABLED, 
     DenoiseFilter = InputDenoiseFilter.DISABLED, 
     TimecodeSource = InputTimecodeSource.EMBEDDED, 
     FileInput = fileInput 
 }; 
 AudioSelector audsel = new AudioSelector 
 {
```

```
Offset = 0,
         DefaultSelection = AudioDefaultSelection.NOT_DEFAULT, 
         ProgramSelection = 1, 
         SelectorType = AudioSelectorType.TRACK 
     }; 
     audsel.Tracks.Add(1); 
     input.AudioSelectors.Add("Audio Selector 1", audsel); 
     input.VideoSelector = new VideoSelector 
     { 
         ColorSpace = ColorSpace.FOLLOW 
     }; 
     createJobRequest.Settings.Inputs.Add(input); 
     #endregion Input 
     CreateJobResponse createJobResponse = 
        await _amazonMediaConvert.CreateJobAsync(createJobRequest);
     var jobId = createJobResponse.Job.Id; 
     return jobId; 
 }
```
• Einzelheiten zur API finden Sie [CreateJob](https://docs.aws.amazon.com/goto/DotNetSDKV3/mediaconvert-2017-08-29/CreateJob)unter AWS SDK for .NET API-Referenz.

# **GetJob**

Das folgende Codebeispiel zeigt die VerwendungGetJob.

AWS SDK for .NET

**a** Note

Es gibt noch mehr dazu GitHub. Sie sehen das vollständige Beispiel und erfahren, wie Sie das [AWS -Code-Beispiel-Repository](https://github.com/awsdocs/aws-doc-sdk-examples/tree/main/dotnetv3/MediaConvert#code-examples) einrichten und ausführen.

Richten Sie die Dateispeicherorte, den Client und den Wrapper ein.

```
 // MediaConvert role Amazon Resource Name (ARN). 
         // For information on creating this role, see 
         // https://docs.aws.amazon.com/mediaconvert/latest/ug/creating-the-iam-role-
in-mediaconvert-configured.html. 
         var mediaConvertRole = _configuration["mediaConvertRoleARN"]; 
         // Include the file input and output locations in settings.json or 
  settings.local.json. 
        var fileInput = _configuration["fileInput"];
        var fileOutput = _configuration["fileOutput"];
         AmazonMediaConvertClient mcClient = new AmazonMediaConvertClient(); 
         var wrapper = new MediaConvertWrapper(mcClient);
```
Suchen Sie sich einen Job anhand seiner ID.

```
 Console.WriteLine(new string('-', 80)); 
        Console.WriteLine($"Getting job information for Job ID {jobId}"); 
       var job = await wrapper.GetJobById(jobId);
        Console.WriteLine($"Job {job.Id} created on {job.CreatedAt:d} has status 
 {job.Status}."); 
        Console.WriteLine(new string('-', 80));
```

```
 /// <summary> 
    /// Get the job information for a job by its ID. 
    /// </summary> 
    /// <param name="jobId">The ID of the job.</param> 
   /// <returns>The Job object.</returns>
    public async Task<Job> GetJobById(string jobId) 
    { 
         var jobResponse = await _amazonMediaConvert.GetJobAsync( 
                 new GetJobRequest 
\overline{a}Id = jobl }); 
         return jobResponse.Job; 
     }
```
• Einzelheiten zur API finden Sie [GetJobi](https://docs.aws.amazon.com/goto/DotNetSDKV3/mediaconvert-2017-08-29/GetJob)n der AWS SDK for .NET API-Referenz.

# **ListJobs**

Das folgende Codebeispiel zeigt die VerwendungListJobs.

AWS SDK for .NET

**a** Note

Es gibt noch mehr dazu GitHub. Sie sehen das vollständige Beispiel und erfahren, wie Sie das [AWS -Code-Beispiel-Repository](https://github.com/awsdocs/aws-doc-sdk-examples/tree/main/dotnetv3/MediaConvert#code-examples) einrichten und ausführen.

Richten Sie die Dateispeicherorte, den Client und den Wrapper ein.

```
 // MediaConvert role Amazon Resource Name (ARN). 
         // For information on creating this role, see 
         // https://docs.aws.amazon.com/mediaconvert/latest/ug/creating-the-iam-role-
in-mediaconvert-configured.html. 
         var mediaConvertRole = _configuration["mediaConvertRoleARN"]; 
         // Include the file input and output locations in settings.json or 
  settings.local.json. 
         var fileInput = _configuration["fileInput"]; 
         var fileOutput = _configuration["fileOutput"]; 
         AmazonMediaConvertClient mcClient = new AmazonMediaConvertClient(); 
         var wrapper = new MediaConvertWrapper(mcClient);
```
Listet die Jobs mit einem bestimmten Status auf.

```
 Console.WriteLine(new string('-', 80)); 
 Console.WriteLine($"Listing all complete jobs."); 
 var completeJobs = await wrapper.ListAllJobsByStatus(JobStatus.COMPLETE);
```

```
 completeJobs.ForEach(j => 
        { 
             Console.WriteLine($"Job {j.Id} created on {j.CreatedAt:d} has status 
 {j.Status}."); 
        });
```
Listet die Jobs mithilfe eines Paginators auf.

```
 /// <summary> 
    /// List all of the jobs with a particular status using a paginator. 
    /// </summary> 
    /// <param name="status">The status to use when listing jobs.</param> 
   /// <returns>The list of jobs matching the status.</returns>
     public async Task<List<Job>> ListAllJobsByStatus(JobStatus? status = null) 
     { 
         var returnedJobs = new List<Job>(); 
         var paginatedJobs = _amazonMediaConvert.Paginators.ListJobs( 
                 new ListJobsRequest 
\overline{a} Status = status 
                 }); 
         // Get the entire list using the paginator. 
         await foreach (var job in paginatedJobs.Jobs) 
         { 
             returnedJobs.Add(job); 
         } 
         return returnedJobs; 
     }
```
• Einzelheiten zur API finden Sie unter [ListJobs AWS SDK for .NET](https://docs.aws.amazon.com/goto/DotNetSDKV3/mediaconvert-2017-08-29/ListJobs)API-Referenz.

# Beispiele für Organizations, die AWS SDK for .NET

Die folgenden Codebeispiele zeigen Ihnen, wie Sie mithilfe von AWS SDK for .NET with Organizations Aktionen ausführen und allgemeine Szenarien implementieren.

Aktionen sind Codeauszüge aus größeren Programmen und müssen im Kontext ausgeführt werden. Während Aktionen Ihnen zeigen, wie Sie einzelne Servicefunktionen aufrufen, können Sie Aktionen im Kontext der zugehörigen Szenarien und serviceübergreifenden Beispiele sehen.

Szenarien sind Codebeispiele, die Ihnen zeigen, wie Sie eine bestimmte Aufgabe ausführen können, indem Sie mehrere Funktionen innerhalb desselben Services aufrufen.

Jedes Beispiel enthält einen Link zu GitHub, wo Sie Anweisungen zum Einrichten und Ausführen des Codes im Kontext finden.

Themen

• [Aktionen](#page-346-0)

Aktionen

# **AttachPolicy**

Das folgende Codebeispiel zeigt die VerwendungAttachPolicy.

AWS SDK for NFT

# **a** Note

```
 using System; 
 using System.Threading.Tasks; 
 using Amazon.Organizations; 
 using Amazon.Organizations.Model; 
 /// <summary> 
 /// Shows how to attach an AWS Organizations policy to an organization, 
 /// an organizational unit, or an account. 
 /// </summary> 
 public class AttachPolicy 
 { 
     /// <summary> 
     /// Initializes the Organizations client object and then calls the 
     /// AttachPolicyAsync method to attach the policy to the root
```

```
 /// organization. 
         /// </summary> 
         public static async Task Main() 
         { 
             IAmazonOrganizations client = new AmazonOrganizationsClient(); 
             var policyId = "p-00000000"; 
             var targetId = "r-0000"; 
             var request = new AttachPolicyRequest 
\{\hspace{.1cm} \} PolicyId = policyId, 
                 TargetId = targetId, 
             }; 
             var response = await client.AttachPolicyAsync(request); 
             if (response.HttpStatusCode == System.Net.HttpStatusCode.OK) 
\{\hspace{.1cm} \} Console.WriteLine($"Successfully attached Policy ID {policyId} to 
 Target ID: {targetId}."); 
 } 
             else 
\{\hspace{.1cm} \} Console.WriteLine("Was not successful in attaching the policy."); 
 } 
         } 
     }
```
• Einzelheiten zur API finden Sie [AttachPolicyi](https://docs.aws.amazon.com/goto/DotNetSDKV3/organizations-2016-11-28/AttachPolicy)n der AWS SDK for .NET API-Referenz.

# **CreateAccount**

Das folgende Codebeispiel zeigt die VerwendungCreateAccount.

AWS SDK for .NET

#### **a** Note

```
 using System; 
     using System.Threading.Tasks; 
     using Amazon.Organizations; 
     using Amazon.Organizations.Model; 
    /// <summary> 
     /// Creates a new AWS Organizations account. 
    /// </summary> 
     public class CreateAccount 
     { 
         /// <summary> 
         /// Initializes an Organizations client object and uses it to create 
         /// the new account with the name specified in accountName. 
         /// </summary> 
         public static async Task Main() 
         { 
             IAmazonOrganizations client = new AmazonOrganizationsClient(); 
            var accountName = "ExampleAccount";
             var email = "someone@example.com"; 
             var request = new CreateAccountRequest 
\{\hspace{.1cm} \} AccountName = accountName, 
                 Email = email,
             }; 
             var response = await client.CreateAccountAsync(request); 
             var status = response.CreateAccountStatus; 
             Console.WriteLine($"The staus of {status.AccountName} is 
 {status.State}."); 
         } 
     }
```
• Einzelheiten zur API finden Sie [CreateAccount](https://docs.aws.amazon.com/goto/DotNetSDKV3/organizations-2016-11-28/CreateAccount)in der AWS SDK for .NET API-Referenz.

#### **CreateOrganization**

Das folgende Codebeispiel zeigt die VerwendungCreateOrganization.

# AWS SDK for .NET

# **a** Note

```
 using System; 
     using System.Threading.Tasks; 
     using Amazon.Organizations; 
     using Amazon.Organizations.Model; 
    /// <summary> 
     /// Creates an organization in AWS Organizations. 
     /// </summary> 
     public class CreateOrganization 
    \left\{ \right. /// <summary> 
         /// Creates an Organizations client object and then uses it to create 
         /// a new organization with the default user as the administrator, and 
         /// then displays information about the new organization. 
         /// </summary> 
         public static async Task Main() 
         { 
             IAmazonOrganizations client = new AmazonOrganizationsClient(); 
             var response = await client.CreateOrganizationAsync(new 
 CreateOrganizationRequest 
\{\hspace{.1cm} \} FeatureSet = "ALL", 
             }); 
             Organization newOrg = response.Organization; 
             Console.WriteLine($"Organization: {newOrg.Id} Main Accoount: 
 {newOrg.MasterAccountId}"); 
         } 
     }
```
• Einzelheiten zur API finden Sie [CreateOrganizationi](https://docs.aws.amazon.com/goto/DotNetSDKV3/organizations-2016-11-28/CreateOrganization)n der AWS SDK for .NET API-Referenz.

#### **CreateOrganizationalUnit**

Das folgende Codebeispiel zeigt die VerwendungCreateOrganizationalUnit.

# AWS SDK for .NET

#### **a** Note

```
 using System; 
 using System.Threading.Tasks; 
 using Amazon.Organizations; 
 using Amazon.Organizations.Model; 
 /// <summary> 
 /// Creates a new organizational unit in AWS Organizations. 
 /// </summary> 
 public class CreateOrganizationalUnit 
 { 
     /// <summary> 
     /// Initializes an Organizations client object and then uses it to call 
     /// the CreateOrganizationalUnit method. If the call succeeds, it 
     /// displays information about the new organizational unit. 
     /// </summary> 
     public static async Task Main() 
     { 
         // Create the client object using the default account. 
         IAmazonOrganizations client = new AmazonOrganizationsClient(); 
         var orgUnitName = "ProductDevelopmentUnit"; 
         var request = new CreateOrganizationalUnitRequest 
         { 
              Name = orgUnitName, 
              ParentId = "r-0000", 
         };
```

```
 var response = await client.CreateOrganizationalUnitAsync(request); 
             if (response.HttpStatusCode == System.Net.HttpStatusCode.OK) 
\{\hspace{.1cm} \} Console.WriteLine($"Successfully created organizational unit: 
 {orgUnitName}."); 
                 Console.WriteLine($"Organizational unit {orgUnitName} Details"); 
                 Console.WriteLine($"ARN: {response.OrganizationalUnit.Arn} Id: 
 {response.OrganizationalUnit.Id}"); 
 } 
             else 
\{\hspace{.1cm} \} Console.WriteLine("Could not create new organizational unit."); 
 } 
         } 
    }
```
• Einzelheiten zur API finden Sie [CreateOrganizationalUniti](https://docs.aws.amazon.com/goto/DotNetSDKV3/organizations-2016-11-28/CreateOrganizationalUnit)n der AWS SDK for .NET API-Referenz.

# **CreatePolicy**

Das folgende Codebeispiel zeigt die VerwendungCreatePolicy.

AWS SDK for .NET

**a** Note

```
 using System; 
 using System.Threading.Tasks; 
 using Amazon.Organizations; 
 using Amazon.Organizations.Model; 
 /// <summary> 
 /// Creates a new AWS Organizations Policy.
```

```
 /// </summary> 
     public class CreatePolicy 
     { 
         /// <summary> 
         /// Initializes the AWS Organizations client object, uses it to 
         /// create a new Organizations Policy, and then displays information 
         /// about the newly created Policy. 
         /// </summary> 
         public static async Task Main() 
         { 
             IAmazonOrganizations client = new AmazonOrganizationsClient(); 
             var policyContent = "{" + 
                    " \"Version\": \"2012-10-17\"," + 
                 " \"Statement\" : [{" + 
                      " \"Action\" : [\"s3:*\"]," + 
                      " \"Effect\" : \"Allow\"," + 
                      " \"Resource\" : \"*\"" + 
                 "}]" + 
             "}"; 
             try 
             { 
                 var response = await client.CreatePolicyAsync(new 
 CreatePolicyRequest 
\overline{a} Content = policyContent, 
                      Description = "Enables admins of attached accounts to delegate 
 all Amazon S3 permissions", 
                     Name = "AllowAllS3Actions", 
                      Type = "SERVICE_CONTROL_POLICY", 
                 }); 
                Policy policy = response.Policy;
                 Console.WriteLine($"{policy.PolicySummary.Name} has the following 
 content: {policy.Content}"); 
 } 
             catch (Exception ex) 
\{\hspace{.1cm} \} Console.WriteLine(ex.Message); 
 } 
         } 
     }
```
• Einzelheiten zur API finden Sie [CreatePolicyi](https://docs.aws.amazon.com/goto/DotNetSDKV3/organizations-2016-11-28/CreatePolicy)n der AWS SDK for .NET API-Referenz.

#### **DeleteOrganization**

Das folgende Codebeispiel zeigt die VerwendungDeleteOrganization.

AWS SDK for .NET

#### **a** Note

```
 using System; 
     using System.Threading.Tasks; 
     using Amazon.Organizations; 
     using Amazon.Organizations.Model; 
    /// <summary> 
     /// Shows how to delete an existing organization using the AWS 
    /// Organizations Service. 
    /// </summary> 
     public class DeleteOrganization 
     { 
         /// <summary> 
         /// Initializes the Organizations client and then calls 
         /// DeleteOrganizationAsync to delete the organization. 
         /// </summary> 
         public static async Task Main() 
        \{ // Create the client object using the default account. 
             IAmazonOrganizations client = new AmazonOrganizationsClient(); 
             var response = await client.DeleteOrganizationAsync(new 
 DeleteOrganizationRequest()); 
             if (response.HttpStatusCode == System.Net.HttpStatusCode.OK) 
\{\hspace{.1cm} \}
```

```
 Console.WriteLine("Successfully deleted organization."); 
 } 
            else 
\{\hspace{.1cm} \} Console.WriteLine("Could not delete organization."); 
 } 
        } 
    }
```
• Einzelheiten zur API finden Sie [DeleteOrganizationi](https://docs.aws.amazon.com/goto/DotNetSDKV3/organizations-2016-11-28/DeleteOrganization)n der AWS SDK for .NET API-Referenz.

# **DeleteOrganizationalUnit**

Das folgende Codebeispiel zeigt die VerwendungDeleteOrganizationalUnit.

AWS SDK for .NET

```
a Note
```

```
 using System; 
 using System.Threading.Tasks; 
 using Amazon.Organizations; 
 using Amazon.Organizations.Model; 
 /// <summary> 
 /// Shows how to delete an existing AWS Organizations organizational unit. 
 /// </summary> 
 public class DeleteOrganizationalUnit 
 { 
     /// <summary> 
     /// Initializes the Organizations client object and calls 
     /// DeleteOrganizationalUnitAsync to delete the organizational unit 
     /// with the selected ID. 
     /// </summary> 
     public static async Task Main()
```

```
 { 
             // Create the client object using the default account. 
             IAmazonOrganizations client = new AmazonOrganizationsClient(); 
             var orgUnitId = "ou-0000-00000000"; 
             var request = new DeleteOrganizationalUnitRequest 
\{\hspace{.1cm} \} OrganizationalUnitId = orgUnitId, 
             }; 
             var response = await client.DeleteOrganizationalUnitAsync(request); 
             if (response.HttpStatusCode == System.Net.HttpStatusCode.OK) 
\{\hspace{.1cm} \} Console.WriteLine($"Successfully deleted the organizational unit 
 with ID: {orgUnitId}."); 
 } 
             else 
\{\hspace{.1cm} \} Console.WriteLine($"Could not delete the organizational unit with 
 ID: {orgUnitId}."); 
 } 
         } 
    }
```
• Einzelheiten zur API finden Sie [DeleteOrganizationalUnit](https://docs.aws.amazon.com/goto/DotNetSDKV3/organizations-2016-11-28/DeleteOrganizationalUnit)in der AWS SDK for .NET API-Referenz.

# **DeletePolicy**

Das folgende Codebeispiel zeigt die VerwendungDeletePolicy.

AWS SDK for .NET

## **a** Note

```
 using System; 
     using System.Threading.Tasks; 
     using Amazon.Organizations; 
     using Amazon.Organizations.Model; 
    /// <summary> 
     /// Deletes an existing AWS Organizations policy. 
    /// </summary> 
     public class DeletePolicy 
     { 
         /// <summary> 
         /// Initializes the Organizations client object and then uses it to 
         /// delete the policy with the specified policyId. 
         /// </summary> 
         public static async Task Main() 
         { 
             // Create the client object using the default account. 
             IAmazonOrganizations client = new AmazonOrganizationsClient(); 
             var policyId = "p-00000000"; 
             var request = new DeletePolicyRequest 
\{\hspace{.1cm} \} PolicyId = policyId, 
             }; 
             var response = await client.DeletePolicyAsync(request); 
             if (response.HttpStatusCode == System.Net.HttpStatusCode.OK) 
\{\hspace{.1cm} \} Console.WriteLine($"Successfully deleted Policy: {policyId}."); 
 } 
             else 
\{\hspace{.1cm} \} Console.WriteLine($"Could not delete Policy: {policyId}."); 
 } 
         } 
     }
```
• Einzelheiten zur API finden Sie [DeletePolicyi](https://docs.aws.amazon.com/goto/DotNetSDKV3/organizations-2016-11-28/DeletePolicy)n der AWS SDK for .NET API-Referenz.

# **DetachPolicy**

Das folgende Codebeispiel zeigt die VerwendungDetachPolicy.

AWS SDK for .NET

#### **a** Note

```
 using System; 
 using System.Threading.Tasks; 
 using Amazon.Organizations; 
 using Amazon.Organizations.Model; 
 /// <summary> 
 /// Shows how to detach a policy from an AWS Organizations organization, 
 /// organizational unit, or account. 
 /// </summary> 
 public class DetachPolicy 
 { 
     /// <summary> 
     /// Initializes the Organizations client object and uses it to call 
     /// DetachPolicyAsync to detach the policy. 
     /// </summary> 
     public static async Task Main() 
     { 
         // Create the client object using the default account. 
         IAmazonOrganizations client = new AmazonOrganizationsClient(); 
         var policyId = "p-00000000"; 
         var targetId = "r-0000"; 
         var request = new DetachPolicyRequest 
         { 
              PolicyId = policyId, 
              TargetId = targetId, 
         }; 
         var response = await client.DetachPolicyAsync(request);
```

```
 if (response.HttpStatusCode == System.Net.HttpStatusCode.OK) 
\{\hspace{.1cm} \} Console.WriteLine($"Successfully detached policy with Policy Id: 
 {policyId}."); 
 } 
             else 
\{\hspace{.1cm} \} Console.WriteLine("Could not detach the policy."); 
 } 
        } 
    }
```
• Einzelheiten zur API finden Sie [DetachPolicyi](https://docs.aws.amazon.com/goto/DotNetSDKV3/organizations-2016-11-28/DetachPolicy)n der AWS SDK for .NET API-Referenz.

## **ListAccounts**

Das folgende Codebeispiel zeigt die VerwendungListAccounts.

AWS SDK for .NET

# **a** Note

```
 using System; 
 using System.Threading.Tasks; 
 using Amazon.Organizations; 
 using Amazon.Organizations.Model; 
 /// <summary> 
 /// Uses the AWS Organizations service to list the accounts associated 
 /// with the default account. 
 /// </summary> 
 public class ListAccounts 
 { 
     /// <summary> 
     /// Creates the Organizations client and then calls its 
     /// ListAccountsAsync method.
```

```
 /// </summary> 
        public static async Task Main() 
        { 
            // Create the client object using the default account. 
            IAmazonOrganizations client = new AmazonOrganizationsClient(); 
            var request = new ListAccountsRequest 
            { 
               MaxResults = 5,
            }; 
           var response = new ListAccountsResponse();
            try 
            { 
                do 
\overline{a} response = await client.ListAccountsAsync(request); 
                    response.Accounts.ForEach(a => DisplayAccounts(a)); 
                    if (response.NextToken is not null) 
\{ request.NextToken = response.NextToken; 
1 1 1 1 1 1 1
 } 
                while (response.NextToken is not null); 
 } 
            catch (AWSOrganizationsNotInUseException ex) 
\{\hspace{.1cm} \} Console.WriteLine(ex.Message); 
 } 
        } 
        /// <summary> 
        /// Displays information about an Organizations account. 
        /// </summary> 
        /// <param name="account">An Organizations account for which to display 
        /// information on the console.</param> 
        private static void DisplayAccounts(Account account) 
        { 
            string accountInfo = $"{account.Id} {account.Name}\t{account.Status}"; 
            Console.WriteLine(accountInfo); 
        } 
    }
```
• Einzelheiten zur API finden Sie [ListAccountsi](https://docs.aws.amazon.com/goto/DotNetSDKV3/organizations-2016-11-28/ListAccounts)n der AWS SDK for .NET API-Referenz.

# **ListOrganizationalUnitsForParent**

Das folgende Codebeispiel zeigt die VerwendungListOrganizationalUnitsForParent.

AWS SDK for .NET

#### **a** Note

```
 using System; 
     using System.Threading.Tasks; 
     using Amazon.Organizations; 
     using Amazon.Organizations.Model; 
    /// <summary> 
     /// Lists the AWS Organizations organizational units that belong to an 
    /// organization. 
    /// </summary> 
     public class ListOrganizationalUnitsForParent 
     { 
         /// <summary> 
         /// Initializes the Organizations client object and then uses it to 
         /// call the ListOrganizationalUnitsForParentAsync method to retrieve 
         /// the list of organizational units. 
         /// </summary> 
         public static async Task Main() 
         { 
             // Create the client object using the default account. 
             IAmazonOrganizations client = new AmazonOrganizationsClient(); 
            var parentId = "r-0000";
             var request = new ListOrganizationalUnitsForParentRequest 
\{\hspace{.1cm} \}
```

```
 ParentId = parentId, 
                 MaxResults = 5,
             }; 
             var response = new ListOrganizationalUnitsForParentResponse(); 
             try 
             { 
do de la contrado do la contrado de la contrado de la contrado de la contrado de la contrado de la contrado de
\overline{a} response = await 
 client.ListOrganizationalUnitsForParentAsync(request); 
                      response.OrganizationalUnits.ForEach(u => 
 DisplayOrganizationalUnit(u)); 
                      if (response.NextToken is not null) 
\{ request.NextToken = response.NextToken; 
1 1 1 1 1 1 1
 } 
                  while (response.NextToken is not null); 
 } 
             catch (Exception ex) 
\{\hspace{.1cm} \} Console.WriteLine(ex.Message); 
 } 
         } 
         /// <summary> 
         /// Displays information about an Organizations organizational unit. 
         /// </summary> 
         /// <param name="unit">The OrganizationalUnit for which to display 
         /// information.</param> 
         public static void DisplayOrganizationalUnit(OrganizationalUnit unit) 
         { 
             string accountInfo = $"{unit.Id} {unit.Name}\t{unit.Arn}"; 
             Console.WriteLine(accountInfo); 
         } 
     }
```
• Einzelheiten zur API finden Sie [ListOrganizationalUnitsForParenti](https://docs.aws.amazon.com/goto/DotNetSDKV3/organizations-2016-11-28/ListOrganizationalUnitsForParent)n der AWS SDK for .NET API-Referenz.

# **ListPolicies**

Das folgende Codebeispiel zeigt die VerwendungListPolicies.

AWS SDK for .NET

#### **a** Note

```
 using System; 
     using System.Threading.Tasks; 
     using Amazon.Organizations; 
     using Amazon.Organizations.Model; 
    /// <summary> 
     /// Shows how to list the AWS Organizations policies associated with an 
    /// organization. 
    /// </summary> 
     public class ListPolicies 
     { 
         /// <summary> 
         /// Initializes an Organizations client object, and then calls its 
         /// ListPoliciesAsync method. 
         /// </summary> 
         public static async Task Main() 
         { 
             // Create the client object using the default account. 
             IAmazonOrganizations client = new AmazonOrganizationsClient(); 
             // The value for the Filter parameter is required and must must be 
             // one of the following: 
             // AISERVICES_OPT_OUT_POLICY 
             // BACKUP_POLICY 
             // SERVICE_CONTROL_POLICY 
             // TAG_POLICY 
             var request = new ListPoliciesRequest 
\{\hspace{.1cm} \} Filter = "SERVICE_CONTROL_POLICY", 
                 MaxResults = 5, 
             };
```

```
 var response = new ListPoliciesResponse(); 
             try 
             { 
do de la contrado do la contrado de la contrado de la contrado de la contrado de la contrado de la contrado de
\overline{a} response = await client.ListPoliciesAsync(request); 
                      response.Policies.ForEach(p => DisplayPolicies(p)); 
                      if (response.NextToken is not null) 
\{ request.NextToken = response.NextToken; 
1 1 1 1 1 1 1
 } 
                  while (response.NextToken is not null); 
 } 
             catch (AWSOrganizationsNotInUseException ex) 
\{\hspace{.1cm} \} Console.WriteLine(ex.Message); 
 } 
         } 
         /// <summary> 
         /// Displays information about the Organizations policies associated 
         /// with an organization. 
         /// </summary> 
         /// <param name="policy">An Organizations policy summary to display 
         /// information on the console.</param> 
         private static void DisplayPolicies(PolicySummary policy) 
         { 
             string policyInfo = $"{policy.Id} {policy.Name}\t{policy.Description}"; 
             Console.WriteLine(policyInfo); 
         } 
     }
```
• Einzelheiten zur API finden Sie [ListPoliciesi](https://docs.aws.amazon.com/goto/DotNetSDKV3/organizations-2016-11-28/ListPolicies)n der AWS SDK for .NET API-Referenz.

# Amazon Pinpoint Pinpoint-Beispiele mit AWS SDK for .NET

Die folgenden Codebeispiele zeigen Ihnen, wie Sie AWS SDK for .NET mit Amazon Pinpoint Aktionen ausführen und allgemeine Szenarien implementieren.

Aktionen sind Codeauszüge aus größeren Programmen und müssen im Kontext ausgeführt werden. Während Aktionen Ihnen zeigen, wie Sie einzelne Servicefunktionen aufrufen, können Sie Aktionen im Kontext der zugehörigen Szenarien und serviceübergreifenden Beispiele sehen.

Szenarien sind Codebeispiele, die Ihnen zeigen, wie Sie eine bestimmte Aufgabe ausführen können, indem Sie mehrere Funktionen innerhalb desselben Services aufrufen.

Jedes Beispiel enthält einen Link zu GitHub, wo Sie Anweisungen zum Einrichten und Ausführen des Codes im Kontext finden.

Themen

• [Aktionen](#page-346-0)

# Aktionen

# **SendMessages**

Das folgende Codebeispiel zeigt die VerwendungSendMessages.

AWS SDK for .NET

#### **a** Note

Es gibt noch mehr dazu GitHub. Sie sehen das vollständige Beispiel und erfahren, wie Sie das [AWS -Code-Beispiel-Repository](https://github.com/awsdocs/aws-doc-sdk-examples/tree/main/dotnetv3/Pinpoint#code-examples) einrichten und ausführen.

Senden Sie eine E-Mail-Nachricht.

```
using Amazon;
using Amazon.Pinpoint;
using Amazon.Pinpoint.Model;
using Microsoft.Extensions.Configuration;
```

```
namespace SendEmailMessage;
```

```
public class SendEmailMainClass
{ 
     public static async Task Main(string[] args) 
    \mathcal{L} var configuration = new ConfigurationBuilder() 
         .SetBasePath(Directory.GetCurrentDirectory()) 
         .AddJsonFile("settings.json") // Load test settings from .json file. 
         .AddJsonFile("settings.local.json", 
             true) // Optionally load local settings. 
         .Build(); 
         // The AWS Region that you want to use to send the email. For a list of 
         // AWS Regions where the Amazon Pinpoint API is available, see 
         // https://docs.aws.amazon.com/pinpoint/latest/apireference/ 
         string region = "us-east-1"; 
         // The "From" address. This address has to be verified in Amazon Pinpoint 
         // in the region you're using to send email. 
         string senderAddress = configuration["SenderAddress"]!; 
         // The address on the "To" line. If your Amazon Pinpoint account is in 
         // the sandbox, this address also has to be verified. 
         string toAddress = configuration["ToAddress"]!; 
         // The Amazon Pinpoint project/application ID to use when you send this 
  message. 
         // Make sure that the SMS channel is enabled for the project or application 
         // that you choose. 
         string appId = configuration["AppId"]!; 
         try 
         { 
             await SendEmailMessage(region, appId, toAddress, senderAddress); 
         } 
         catch (Exception ex) 
        \{ Console.WriteLine("The message wasn't sent. Error message: " + 
  ex.Message); 
         } 
     } 
     public static async Task<MessageResponse> SendEmailMessage( 
         string region, string appId, string toAddress, string senderAddress)
```

```
 { 
         var client = new 
  AmazonPinpointClient(RegionEndpoint.GetBySystemName(region)); 
         // The subject line of the email. 
         string subject = "Amazon Pinpoint Email test"; 
         // The body of the email for recipients whose email clients don't 
         // support HTML content. 
         string textBody = @"Amazon Pinpoint Email Test (.NET)" 
                            + "\n---------------------------------" 
                            + "\nThis email was sent using the Amazon Pinpoint API 
  using the AWS SDK for .NET."; 
         // The body of the email for recipients whose email clients support 
         // HTML content. 
         string htmlBody = @"<html>" 
                            + "\n<head></head>" 
                           + "\n<body>"
                            + "\n <h1>Amazon Pinpoint Email Test (AWS SDK for .NET)</
h1<sup>\prime</sup>
                            + "\n <p>This email was sent using the " 
                            + "\n <a href='https://aws.amazon.com/pinpoint/'>Amazon 
  Pinpoint</a> API " 
                            + "\n using the <a href='https://aws.amazon.com/sdk-
for-net/'>AWS SDK for .NET</a>" 
                            + "\n </p>" 
                           + "\n</body>"
                            + "\n</html>"; 
         // The character encoding the you want to use for the subject line and 
         // message body of the email. 
         string charset = "UTF-8"; 
         var sendRequest = new SendMessagesRequest 
        \mathcal{L}ApplicationId = appId, MessageRequest = new MessageRequest 
            \{ Addresses = new Dictionary<string, AddressConfiguration> 
\overline{a}\{ toAddress, 
                          new AddressConfiguration
```
```
 { 
                     ChannelType = ChannelType.EMAIL 
 } 
1999 1999 1999 1999 1999
            }, 
            MessageConfiguration = new DirectMessageConfiguration 
\overline{a} EmailMessage = new EmailMessage 
\{ FromAddress = senderAddress, 
                  SimpleEmail = new SimpleEmail 
 { 
                     HtmlPart = new SimpleEmailPart 
\{ Charset = charset, 
                        Data = htmlBody 
 }, 
                     TextPart = new SimpleEmailPart 
\{ Charset = charset, 
                        Data = textBody 
 }, 
                     Subject = new SimpleEmailPart 
\{ Charset = charset, 
                        Data = subject 
 } 
 } 
1999 1999 1999 1999 1999
 } 
 } 
      }; 
      Console.WriteLine("Sending message..."); 
      SendMessagesResponse response = await client.SendMessagesAsync(sendRequest); 
      Console.WriteLine("Message sent!"); 
      return response.MessageResponse; 
   }
}
```
Senden Sie eine SMS-Nachricht.

```
using Amazon;
using Amazon.Pinpoint;
using Amazon.Pinpoint.Model;
using Microsoft.Extensions.Configuration;
namespace SendSmsMessage;
public class SendSmsMessageMainClass
{ 
     public static async Task Main(string[] args) 
    \{ var configuration = new ConfigurationBuilder() 
             .SetBasePath(Directory.GetCurrentDirectory()) 
             .AddJsonFile("settings.json") // Load test settings from .json file. 
             .AddJsonFile("settings.local.json", 
                 true) // Optionally load local settings. 
             .Build(); 
         // The AWS Region that you want to use to send the message. For a list of 
         // AWS Regions where the Amazon Pinpoint API is available, see 
         // https://docs.aws.amazon.com/pinpoint/latest/apireference/ 
         string region = "us-east-1"; 
         // The phone number or short code to send the message from. The phone number 
         // or short code that you specify has to be associated with your Amazon 
  Pinpoint 
         // account. For best results, specify long codes in E.164 format. 
         string originationNumber = configuration["OriginationNumber"]!; 
         // The recipient's phone number. For best results, you should specify the 
         // phone number in E.164 format. 
         string destinationNumber = configuration["DestinationNumber"]!; 
         // The Pinpoint project/ application ID to use when you send this message. 
         // Make sure that the SMS channel is enabled for the project or application 
         // that you choose. 
         string appId = configuration["AppId"]!; 
         // The type of SMS message that you want to send. If you plan to send 
         // time-sensitive content, specify TRANSACTIONAL. If you plan to send 
         // marketing-related content, specify PROMOTIONAL. 
         MessageType messageType = MessageType.TRANSACTIONAL;
```

```
 // The registered keyword associated with the originating short code. 
         string? registeredKeyword = configuration["RegisteredKeyword"]; 
         // The sender ID to use when sending the message. Support for sender ID 
         // varies by country or region. For more information, see 
         // https://docs.aws.amazon.com/pinpoint/latest/userguide/channels-sms-
countries.html 
         string? senderId = configuration["SenderId"]; 
         try 
         { 
             var response = await SendSmsMessage(region, appId, destinationNumber, 
                 originationNumber, registeredKeyword, senderId, messageType); 
             Console.WriteLine($"Message sent to 
  {response.MessageResponse.Result.Count} recipient(s)."); 
             foreach (var messageResultValue in 
                       response.MessageResponse.Result.Select(r => r.Value)) 
\{\hspace{.1cm} \} Console.WriteLine($"{messageResultValue.MessageId} Status: 
  {messageResultValue.DeliveryStatus}"); 
 } 
         } 
         catch (Exception ex) 
        \{ Console.WriteLine("The message wasn't sent. Error message: " + 
  ex.Message); 
         } 
     } 
     public static async Task<SendMessagesResponse> SendSmsMessage( 
         string region, string appId, string destinationNumber, string 
  originationNumber, 
         string? keyword, string? senderId, MessageType messageType) 
     { 
         // The content of the SMS message. 
         string message = "This message was sent through Amazon Pinpoint using" + 
                           " the AWS SDK for .NET. Reply STOP to opt out."; 
         var client = new 
  AmazonPinpointClient(RegionEndpoint.GetBySystemName(region));
```

```
 SendMessagesRequest sendRequest = new SendMessagesRequest 
        { 
           ApplicationId = appId, 
           MessageRequest = new MessageRequest 
\{\hspace{.1cm} \} Addresses = 
                   new Dictionary<string, AddressConfiguration> 
\{ { 
                          destinationNumber, 
                          new AddressConfiguration { ChannelType = 
  ChannelType.SMS } 
 } 
\}, \{ MessageConfiguration = new DirectMessageConfiguration 
\overline{a} SMSMessage = new SMSMessage 
\{ Body = message, 
                      MessageType = MessageType.TRANSACTIONAL, 
                      OriginationNumber = originationNumber, 
                      SenderId = senderId, 
                      Keyword = keyword 
1999 1999 1999 1999 1999
 } 
 } 
        }; 
        SendMessagesResponse response = await client.SendMessagesAsync(sendRequest); 
        return response; 
    }
}
```
• Einzelheiten zur API finden Sie [SendMessagesi](https://docs.aws.amazon.com/goto/DotNetSDKV3/pinpoint-2016-12-01/SendMessages)n der AWS SDK for .NET API-Referenz.

# Beispiele für Amazon Polly mit AWS SDK for .NET

Die folgenden Codebeispiele zeigen Ihnen, wie Sie AWS SDK for .NET mit Amazon Polly Aktionen ausführen und allgemeine Szenarien implementieren.

Aktionen sind Codeauszüge aus größeren Programmen und müssen im Kontext ausgeführt werden. Während Aktionen Ihnen zeigen, wie Sie einzelne Servicefunktionen aufrufen, können Sie Aktionen im Kontext der zugehörigen Szenarien und serviceübergreifenden Beispiele sehen.

Szenarien sind Codebeispiele, die Ihnen zeigen, wie Sie eine bestimmte Aufgabe ausführen können, indem Sie mehrere Funktionen innerhalb desselben Services aufrufen.

Jedes Beispiel enthält einen Link zu GitHub, wo Sie Anweisungen zum Einrichten und Ausführen des Codes im Kontext finden.

Themen

• [Aktionen](#page-346-0)

Aktionen

# **DeleteLexicon**

Das folgende Codebeispiel zeigt die VerwendungDeleteLexicon.

AWS SDK for .NET

# **a** Note

```
 using System; 
     using System.Threading.Tasks; 
     using Amazon.Polly; 
     using Amazon.Polly.Model; 
     /// <summary> 
     /// Deletes an existing Amazon Polly lexicon using the AWS SDK for .NET. 
     /// </summary> 
     public class DeleteLexicon 
     { 
          public static async Task Main() 
\overline{\mathcal{L}} string lexiconName = "SampleLexicon";
```

```
var client = new AmazonPollyClient();
             var success = await DeletePollyLexiconAsync(client, lexiconName); 
             if (success) 
             { 
                 Console.WriteLine($"Successfully deleted {lexiconName}."); 
 } 
             else 
\{\hspace{.1cm} \} Console.WriteLine($"Could not delete {lexiconName}."); 
 } 
         } 
         /// <summary> 
         /// Deletes the named Amazon Polly lexicon. 
         /// </summary> 
         /// <param name="client">The initialized Amazon Polly client object.</param> 
         /// <param name="lexiconName">The name of the Amazon Polly lexicon to 
         /// delete.</param> 
         /// <returns>A Boolean value indicating the success of the operation.</
returns> 
        public static async Task<bool> DeletePollyLexiconAsync(
             AmazonPollyClient client, 
             string lexiconName) 
         { 
             var deleteLexiconRequest = new DeleteLexiconRequest() 
             { 
                 Name = lexiconName, 
             }; 
             var response = await client.DeleteLexiconAsync(deleteLexiconRequest); 
             return response.HttpStatusCode == System.Net.HttpStatusCode.OK; 
         } 
     }
```
• Einzelheiten zur API finden Sie [DeleteLexiconi](https://docs.aws.amazon.com/goto/DotNetSDKV3/polly-2016-06-10/DeleteLexicon)n der AWS SDK for .NET API-Referenz.

# **DescribeVoices**

Das folgende Codebeispiel zeigt die VerwendungDescribeVoices.

AWS SDK for .NET

### **a** Note

```
 using System; 
     using System.Threading.Tasks; 
     using Amazon.Polly; 
     using Amazon.Polly.Model; 
     public class DescribeVoices 
     { 
          public static async Task Main() 
          { 
              var client = new AmazonPollyClient();
               var allVoicesRequest = new DescribeVoicesRequest(); 
               var enUsVoicesRequest = new DescribeVoicesRequest() 
               { 
                    LanguageCode = "en-US", 
               }; 
               try 
               { 
                    string nextToken; 
do de la contradición de la contradición de la contradición de la contradición de la contradición de la contra
\overline{\mathcal{L}} var allVoicesResponse = await 
  client.DescribeVoicesAsync(allVoicesRequest); 
                         nextToken = allVoicesResponse.NextToken; 
                         allVoicesRequest.NextToken = nextToken; 
                         Console.WriteLine("\nAll voices: "); 
                         allVoicesResponse.Voices.ForEach(voice => 
\{ \} DisplayVoiceInfo(voice);
```

```
 }); 
 } 
                while (nextToken is not null); 
                do 
\overline{a} var enUsVoicesResponse = await 
 client.DescribeVoicesAsync(enUsVoicesRequest); 
                    nextToken = enUsVoicesResponse.NextToken; 
                    enUsVoicesRequest.NextToken = nextToken; 
                    Console.WriteLine("\nen-US voices: "); 
                    enUsVoicesResponse.Voices.ForEach(voice => 
\{ DisplayVoiceInfo(voice); 
                    }); 
 } 
                while (nextToken is not null); 
 } 
            catch (Exception ex) 
\{\hspace{.1cm} \} Console.WriteLine("Exception caught: " + ex.Message); 
 } 
        } 
        public static void DisplayVoiceInfo(Voice voice) 
        { 
            Console.WriteLine($" Name: {voice.Name}\tGender: 
 {voice.Gender}\tLanguageName: {voice.LanguageName}"); 
        } 
    }
```
• Einzelheiten zur API finden Sie [DescribeVoices](https://docs.aws.amazon.com/goto/DotNetSDKV3/polly-2016-06-10/DescribeVoices)in der AWS SDK for .NET API-Referenz.

# **GetLexicon**

Das folgende Codebeispiel zeigt die VerwendungGetLexicon.

# **a** Note

```
 using System; 
     using System.Threading.Tasks; 
     using Amazon.Polly; 
     using Amazon.Polly.Model; 
    /// <summary> 
     /// Retrieves information about a specific Amazon Polly lexicon. 
    /// </summary> 
     public class GetLexicon 
    \{ public static async Task Main(string[] args) 
         { 
             string lexiconName = "SampleLexicon"; 
            var client = new AmazonPollyClient();
             await GetPollyLexiconAsync(client, lexiconName); 
         } 
         public static async Task GetPollyLexiconAsync(AmazonPollyClient client, 
 string lexiconName) 
        \{ var getLexiconRequest = new GetLexiconRequest() 
             { 
                 Name = lexiconName, 
             }; 
             try 
\{\hspace{.1cm} \} var response = await client.GetLexiconAsync(getLexiconRequest); 
                 Console.WriteLine($"Lexicon:\n Name: {response.Lexicon.Name}"); 
                 Console.WriteLine($"Content: {response.Lexicon.Content}"); 
 } 
             catch (Exception ex)
```

```
 { 
                Console.WriteLine("Error: " + ex.Message); 
 } 
        } 
    }
```
• Einzelheiten zur API finden Sie [GetLexiconi](https://docs.aws.amazon.com/goto/DotNetSDKV3/polly-2016-06-10/GetLexicon)n der AWS SDK for .NET API-Referenz.

# **ListLexicons**

Das folgende Codebeispiel zeigt die VerwendungListLexicons.

```
AWS SDK for .NET
```
### **a** Note

```
 using System; 
 using System.Threading.Tasks; 
 using Amazon.Polly; 
 using Amazon.Polly.Model; 
 /// <summary> 
 /// Lists the Amazon Polly lexicons that have been defined. By default, 
 /// lists the lexicons that are defined in the same AWS Region as the default 
 /// user. To view Amazon Polly lexicons that are defined in a different AWS 
 /// Region, supply it as a parameter to the Amazon Polly constructor. 
 /// </summary> 
 public class ListLexicons 
 { 
     public static async Task Main() 
     { 
        var client = new AmazonPollyClient();
        var request = new ListLexiconsRequest();
         try
```

```
 { 
                  Console.WriteLine("All voices: "); 
do de la contrado do la contrado de la contrado de la contrado de la contrado de la contrado de la contrado de
\overline{a} var response = await client.ListLexiconsAsync(request); 
                       request.NextToken = response.NextToken; 
                       response.Lexicons.ForEach(lexicon => 
\{ var attributes = lexicon.Attributes; 
                           Console.WriteLine($"Name: {lexicon.Name}"); 
                           Console.WriteLine($"\tAlphabet: {attributes.Alphabet}"); 
                           Console.WriteLine($"\tLanguageCode: 
 {attributes.LanguageCode}"); 
                           Console.WriteLine($"\tLastModified: 
 {attributes.LastModified}"); 
                           Console.WriteLine($"\tLexemesCount: 
 {attributes.LexemesCount}"); 
                           Console.WriteLine($"\tLexiconArn: {attributes.LexiconArn}"); 
                           Console.WriteLine($"\tSize: {attributes.Size}"); 
                       }); 
 } 
                  while (request.NextToken is not null); 
 } 
              catch (Exception ex) 
\{\hspace{.1cm} \} Console.WriteLine($"Error: {ex.Message}"); 
 } 
         } 
     }
```
• Einzelheiten zur API finden Sie [ListLexiconsi](https://docs.aws.amazon.com/goto/DotNetSDKV3/polly-2016-06-10/ListLexicons)n der AWS SDK for .NET API-Referenz.

# **PutLexicon**

Das folgende Codebeispiel zeigt die VerwendungPutLexicon.

# **a** Note

```
 using System; 
     using System.Threading.Tasks; 
     using Amazon.Polly; 
     using Amazon.Polly.Model; 
     /// <summary> 
     /// Creates a new Amazon Polly lexicon using the AWS SDK for .NET. 
     /// </summary> 
     public class PutLexicon 
     { 
         public static async Task Main() 
         { 
             string lexiconContent = "<?xml version=\"1.0\" encoding=\"UTF-8\"?>" + 
                  "<lexicon version=\"1.0\" xmlns=\"http://www.w3.org/2005/01/
pronunciation-lexicon\" xmlns:xsi=\"http://www.w3.org/2001/XMLSchema-instance\" " + 
                  "xsi:schemaLocation=\"http://www.w3.org/2005/01/pronunciation-
lexicon http://www.w3.org/TR/2007/CR-pronunciation-lexicon-20071212/pls.xsd\" " + 
                  "alphabet=\"ipa\" xml:lang=\"en-US\">" + 
                  "<lexeme><grapheme>test1</grapheme><alias>test2</alias></lexeme>" + 
                  "</lexicon>"; 
             string lexiconName = "SampleLexicon"; 
            var client = new AmazonPollyClient();
             var putLexiconRequest = new PutLexiconRequest() 
\{\hspace{.1cm} \} Name = lexiconName, 
                  Content = lexiconContent, 
             }; 
             try 
\{\hspace{.1cm} \}var response = await client.PutLexiconAsync(putLexiconRequest);
                  if (response.HttpStatusCode == System.Net.HttpStatusCode.OK) 
\overline{a}
```

```
 Console.WriteLine($"Successfully created Lexicon: 
 {lexiconName}."); 
 } 
               else 
\overline{a} Console.WriteLine($"Could not create Lexicon: {lexiconName}."); 
 } 
 } 
           catch (Exception ex) 
\{\hspace{.1cm} \} Console.WriteLine("Exception caught: " + ex.Message); 
 } 
        } 
    }
```
• Einzelheiten zur API finden Sie [PutLexicon](https://docs.aws.amazon.com/goto/DotNetSDKV3/polly-2016-06-10/PutLexicon)in der AWS SDK for .NET API-Referenz.

# **SynthesizeSpeech**

Das folgende Codebeispiel zeigt die VerwendungSynthesizeSpeech.

AWS SDK for .NET

# **a** Note

```
 using System; 
     using System.IO; 
     using System.Threading.Tasks; 
     using Amazon.Polly; 
     using Amazon.Polly.Model; 
     public class SynthesizeSpeech 
     { 
          public static async Task Main() 
\overline{\mathcal{L}} string outputFileName = "speech.mp3";
```

```
 string text = "Twas brillig, and the slithy toves did gyre and gimbol in 
 the wabe"; 
            var client = new AmazonPollyClient();
             var response = await PollySynthesizeSpeech(client, text); 
             WriteSpeechToStream(response.AudioStream, outputFileName); 
         } 
         /// <summary> 
         /// Calls the Amazon Polly SynthesizeSpeechAsync method to convert text 
         /// to speech. 
         /// </summary> 
         /// <param name="client">The Amazon Polly client object used to connect 
         /// to the Amazon Polly service.</param> 
         /// <param name="text">The text to convert to speech.</param> 
         /// <returns>A SynthesizeSpeechResponse object that includes an AudioStream 
        /// object with the converted text.</returns>
         private static async Task<SynthesizeSpeechResponse> 
 PollySynthesizeSpeech(IAmazonPolly client, string text) 
         { 
             var synthesizeSpeechRequest = new SynthesizeSpeechRequest() 
\{\hspace{.1cm} \} OutputFormat = OutputFormat.Mp3, 
                 VoiceId = VoiceId.Joanna, 
                Text = text }; 
             var synthesizeSpeechResponse = 
                await client.SynthesizeSpeechAsync(synthesizeSpeechRequest);
             return synthesizeSpeechResponse; 
         } 
         /// <summary> 
         /// Writes the AudioStream returned from the call to 
         /// SynthesizeSpeechAsync to a file in MP3 format. 
         /// </summary> 
         /// <param name="audioStream">The AudioStream returned from the 
         /// call to the SynthesizeSpeechAsync method.</param> 
         /// <param name="outputFileName">The full path to the file in which to 
         /// save the audio stream.</param> 
         private static void WriteSpeechToStream(Stream audioStream, string 
 outputFileName)
```

```
 { 
             var outputStream = new FileStream( 
                 outputFileName, 
                 FileMode.Create, 
                 FileAccess.Write); 
            byte[] buffer = new byte[2 * 1024];
             int readBytes; 
            while ((readBytes = audioStream.Read(buffer, 0, 2 * 1024)) > 0)
\{\hspace{.1cm} \} outputStream.Write(buffer, 0, readBytes); 
 } 
             // Flushes the buffer to avoid losing the last second or so of 
             // the synthesized text. 
             outputStream.Flush(); 
             Console.WriteLine($"Saved {outputFileName} to disk."); 
         } 
     }
```
Synthetisieren Sie Sprache aus Text mithilfe von Sprachmarken mit Amazon Polly mithilfe eines AWS SDK.

```
 using System; 
 using System.Collections.Generic; 
 using System.IO; 
 using System.Threading.Tasks; 
 using Amazon.Polly; 
 using Amazon.Polly.Model; 
 public class SynthesizeSpeechMarks 
 { 
     public static async Task Main() 
     { 
        var client = new AmazonPollyClient();
         string outputFileName = "speechMarks.json"; 
         var synthesizeSpeechRequest = new SynthesizeSpeechRequest() 
         { 
              OutputFormat = OutputFormat.Json, 
              SpeechMarkTypes = new List<string>
```

```
\overline{a} SpeechMarkType.Viseme, 
                    SpeechMarkType.Word, 
                }, 
                VoiceId = VoiceId.Joanna, 
                Text = "This is a sample text to be synthesized.", 
            }; 
            try 
\{\hspace{.1cm} \} using (var outputStream = new FileStream(outputFileName, 
 FileMode.Create, FileAccess.Write)) 
\overline{a} var synthesizeSpeechResponse = await 
 client.SynthesizeSpeechAsync(synthesizeSpeechRequest); 
                   var buffer = new byte[2 * 1024];
                    int readBytes; 
                    var inputStream = synthesizeSpeechResponse.AudioStream; 
                   while ((readBytes = inputStream.Read(buffer, 0, 2 * 1024)) > 0)
\{ outputStream.Write(buffer, 0, readBytes); 
1999 1999 1999 1999 1999
 } 
 } 
            catch (Exception ex) 
\{\hspace{.1cm} \} Console.WriteLine($"Error: {ex.Message}"); 
 } 
        } 
    }
```
• Einzelheiten zur API finden Sie unter [SynthesizeSpeech AWS SDK for .NET](https://docs.aws.amazon.com/goto/DotNetSDKV3/polly-2016-06-10/SynthesizeSpeech)API-Referenz.

# Amazon RDS-Beispiele mit AWS SDK for .NET

Die folgenden Codebeispiele zeigen Ihnen, wie Sie Aktionen ausführen und allgemeine Szenarien implementieren, indem Sie Amazon RDS verwenden. AWS SDK for .NET

Aktionen sind Codeauszüge aus größeren Programmen und müssen im Kontext ausgeführt werden. Während Aktionen Ihnen zeigen, wie Sie einzelne Servicefunktionen aufrufen, können Sie Aktionen im Kontext der zugehörigen Szenarien und serviceübergreifenden Beispiele sehen.

Szenarien sind Codebeispiele, die Ihnen zeigen, wie Sie eine bestimmte Aufgabe ausführen können, indem Sie mehrere Funktionen innerhalb desselben Services aufrufen.

Jedes Beispiel enthält einen Link zu GitHub, wo Sie Anweisungen zur Einrichtung und Ausführung des Codes im Kontext finden.

Erste Schritte

Hello Amazon RDS

Die folgenden Codebeispiele veranschaulichen die ersten Schritte mit Amazon RDS.

### AWS SDK for .NET

#### **a** Note

```
using System;
using System.Threading.Tasks;
using Amazon.RDS;
using Amazon.RDS.Model;
namespace RDSActions;
public static class HelloRds
{ 
     static async Task Main(string[] args) 
     { 
        var rdsClient = new AmazonRDSClient();
         Console.WriteLine($"Hello Amazon RDS! Following are some of your DB 
  instances:"); 
         Console.WriteLine(); 
         // You can use await and any of the async methods to get a response.
```

```
 // Let's get the first twenty DB instances. 
     var response = await rdsClient.DescribeDBInstancesAsync( 
         new DescribeDBInstancesRequest() 
         { 
              MaxRecords = 20 // Must be between 20 and 100. 
         }); 
     foreach (var instance in response.DBInstances) 
     { 
         Console.WriteLine($"\tDB name: {instance.DBName}"); 
         Console.WriteLine($"\tArn: {instance.DBInstanceArn}"); 
         Console.WriteLine($"\tIdentifier: {instance.DBInstanceIdentifier}"); 
         Console.WriteLine(); 
     } 
 }
```
• Weitere API-Informationen finden Sie unter [DescribeDBInstances](https://docs.aws.amazon.com/goto/DotNetSDKV3/rds-2014-10-31/DescribeDBInstances) in der API-Referenz zu AWS SDK for .NET .

# Themen

**[Aktionen](#page-346-0)** 

}

**[Szenarien](#page-368-0)** 

# Aktionen

# **CreateDBInstance**

Das folgende Codebeispiel zeigt, wie man es benutztCreateDBInstance.

AWS SDK for .NET

# **a** Note

```
 /// <summary> 
   /// Create an RDS DB instance with a particular set of properties. Use the 
 action DescribeDBInstancesAsync 
   /// to determine when the DB instance is ready to use. 
   /// </summary> 
   /// <param name="dbName">Name for the DB instance.</param> 
   /// <param name="dbInstanceIdentifier">DB instance identifier.</param> 
   /// <param name="parameterGroupName">DB parameter group to associate with the 
 instance.</param> 
   /// <param name="dbEngine">The engine for the DB instance.</param> 
   /// <param name="dbEngineVersion">Version for the DB instance.</param> 
   /// <param name="instanceClass">Class for the DB instance.</param> 
   /// <param name="allocatedStorage">The amount of storage in gibibytes (GiB) to 
 allocate to the DB instance.</param> 
   /// <param name="adminName">Admin user name.</param> 
   /// <param name="adminPassword">Admin user password.</param> 
   /// <returns>DB instance object.</returns>
    public async Task<DBInstance> CreateDBInstance(string dbName, string 
 dbInstanceIdentifier, 
        string parameterGroupName, string dbEngine, string dbEngineVersion, 
        string instanceClass, int allocatedStorage, string adminName, string 
 adminPassword) 
    { 
        var response = await _amazonRDS.CreateDBInstanceAsync( 
            new CreateDBInstanceRequest() 
            { 
                DBName = dbName, 
                DBInstanceIdentifier = dbInstanceIdentifier, 
                DBParameterGroupName = parameterGroupName, 
                Engine = dbEngine, 
                EngineVersion = dbEngineVersion, 
                DBInstanceClass = instanceClass, 
                AllocatedStorage = allocatedStorage, 
               MasterUsername = adminName,
                MasterUserPassword = adminPassword 
            }); 
        return response.DBInstance; 
    }
```
• Weitere API-Informationen finden Sie unter [CreateDBInstance](https://docs.aws.amazon.com/goto/DotNetSDKV3/rds-2014-10-31/CreateDBInstance) in der AWS SDK for .NET -API-Referenz.

### **CreateDBParameterGroup**

Das folgende Codebeispiel zeigt, wie man es benutztCreateDBParameterGroup.

AWS SDK for .NET

### **a** Note

```
 /// <summary> 
    /// Create a new DB parameter group. Use the action 
 DescribeDBParameterGroupsAsync 
   /// to determine when the DB parameter group is ready to use.
    /// </summary> 
    /// <param name="name">Name of the DB parameter group.</param> 
     /// <param name="family">Family of the DB parameter group.</param> 
    /// <param name="description">Description of the DB parameter group.</param> 
   /// <returns>The new DB parameter group.</returns>
     public async Task<DBParameterGroup> CreateDBParameterGroup( 
         string name, string family, string description) 
     { 
         var response = await _amazonRDS.CreateDBParameterGroupAsync( 
             new CreateDBParameterGroupRequest() 
\{\hspace{.1cm} \} DBParameterGroupName = name, 
                 DBParameterGroupFamily = family, 
                 Description = description 
             }); 
         return response.DBParameterGroup; 
     }
```
• Einzelheiten zur API finden Sie unter [CreateDB ParameterGroup](https://docs.aws.amazon.com/goto/DotNetSDKV3/rds-2014-10-31/CreateDBParameterGroup) in der AWS SDK for .NET API-Referenz.

# **CreateDBSnapshot**

Das folgende Codebeispiel zeigt die Verwendung. CreateDBSnapshot

### AWS SDK for .NET

# **a** Note

Es gibt noch mehr dazu GitHub. Sie sehen das vollständige Beispiel und erfahren, wie Sie das [AWS -Code-Beispiel-Repository](https://github.com/awsdocs/aws-doc-sdk-examples/tree/main/dotnetv3/RDS#code-examples) einrichten und ausführen.

```
 /// <summary> 
    /// Create a snapshot of a DB instance. 
    /// </summary> 
    /// <param name="dbInstanceIdentifier">DB instance identifier.</param> 
    /// <param name="snapshotIdentifier">Identifier for the snapshot.</param> 
    /// <returns>DB snapshot object.</returns> 
     public async Task<DBSnapshot> CreateDBSnapshot(string dbInstanceIdentifier, 
 string snapshotIdentifier) 
     { 
         var response = await _amazonRDS.CreateDBSnapshotAsync( 
             new CreateDBSnapshotRequest() 
\{\hspace{.1cm} \} DBSnapshotIdentifier = snapshotIdentifier, 
                 DBInstanceIdentifier = dbInstanceIdentifier 
             }); 
         return response.DBSnapshot; 
     }
```
• Weitere API-Informationen finden Sie unter [CreateDBSnapshot](https://docs.aws.amazon.com/goto/DotNetSDKV3/rds-2014-10-31/CreateDBSnapshot) in der AWS SDK for .NET -API-Referenz.

# **DeleteDBInstance**

Das folgende Codebeispiel zeigt, wie man es benutztDeleteDBInstance.

AWS SDK for .NET

### **a** Note

Es gibt noch mehr dazu GitHub. Sie sehen das vollständige Beispiel und erfahren, wie Sie das [AWS -Code-Beispiel-Repository](https://github.com/awsdocs/aws-doc-sdk-examples/tree/main/dotnetv3/RDS#code-examples) einrichten und ausführen.

```
 /// <summary> 
     /// Delete a particular DB instance. 
    /// </summary> 
    /// <param name="dbInstanceIdentifier">DB instance identifier.</param> 
    /// <returns>DB instance object.</returns> 
     public async Task<DBInstance> DeleteDBInstance(string dbInstanceIdentifier) 
     { 
         var response = await _amazonRDS.DeleteDBInstanceAsync( 
             new DeleteDBInstanceRequest() 
\{\hspace{.1cm} \} DBInstanceIdentifier = dbInstanceIdentifier, 
                  SkipFinalSnapshot = true, 
                  DeleteAutomatedBackups = true 
             }); 
         return response.DBInstance; 
     }
```
• Weitere API-Informationen finden Sie unter [DeleteDBInstance](https://docs.aws.amazon.com/goto/DotNetSDKV3/rds-2014-10-31/DeleteDBInstance) in der API-Referenz zu AWS SDK for .NET .

#### **DeleteDBParameterGroup**

Das folgende Codebeispiel zeigt, wie man es benutztDeleteDBParameterGroup.

# **a** Note

Es gibt noch mehr dazu GitHub. Sie sehen das vollständige Beispiel und erfahren, wie Sie das [AWS -Code-Beispiel-Repository](https://github.com/awsdocs/aws-doc-sdk-examples/tree/main/dotnetv3/RDS#code-examples) einrichten und ausführen.

```
 /// <summary> 
    /// Delete a DB parameter group. The group cannot be a default DB parameter 
 group 
    /// or be associated with any DB instances. 
   /// </summary> 
    /// <param name="name">Name of the DB parameter group.</param> 
   /// <returns>True if successful.</returns>
    public async Task<bool> DeleteDBParameterGroup(string name) 
   \{ var response = await _amazonRDS.DeleteDBParameterGroupAsync( 
            new DeleteDBParameterGroupRequest() 
            { 
                 DBParameterGroupName = name, 
            }); 
        return response.HttpStatusCode == HttpStatusCode.OK; 
    }
```
• Einzelheiten zur API finden Sie unter [DeleteDB ParameterGroup](https://docs.aws.amazon.com/goto/DotNetSDKV3/rds-2014-10-31/DeleteDBParameterGroup) in AWS SDK for .NET der API-Referenz.

## **DescribeDBEngineVersions**

Das folgende Codebeispiel zeigt die Verwendung. DescribeDBEngineVersions

# **a** Note

Es gibt noch mehr dazu GitHub. Sie sehen das vollständige Beispiel und erfahren, wie Sie das [AWS -Code-Beispiel-Repository](https://github.com/awsdocs/aws-doc-sdk-examples/tree/main/dotnetv3/RDS#code-examples) einrichten und ausführen.

```
 /// <summary> 
     /// Get a list of DB engine versions for a particular DB engine. 
     /// </summary> 
     /// <param name="engine">Name of the engine.</param> 
     /// <param name="dbParameterGroupFamily">Optional parameter group family name.</
param> 
    /// <returns>List of DBEngineVersions.</returns>
     public async Task<List<DBEngineVersion>> DescribeDBEngineVersions(string engine, 
         string dbParameterGroupFamily = null) 
     { 
         var response = await _amazonRDS.DescribeDBEngineVersionsAsync( 
             new DescribeDBEngineVersionsRequest() 
\{\hspace{.1cm} \} Engine = engine, 
                  DBParameterGroupFamily = dbParameterGroupFamily 
             }); 
         return response.DBEngineVersions; 
     }
```
• Einzelheiten zur API finden Sie unter [DescribeDB EngineVersions](https://docs.aws.amazon.com/goto/DotNetSDKV3/rds-2014-10-31/DescribeDBEngineVersions) in der AWS SDK for .NET API-Referenz.

# **DescribeDBInstances**

Das folgende Codebeispiel zeigt die Verwendung. DescribeDBInstances

# **a** Note

Es gibt noch mehr dazu GitHub. Sie sehen das vollständige Beispiel und erfahren, wie Sie das [AWS -Code-Beispiel-Repository](https://github.com/awsdocs/aws-doc-sdk-examples/tree/main/dotnetv3/RDS#code-examples) einrichten und ausführen.

```
 /// <summary> 
     /// Returns a list of DB instances. 
     /// </summary> 
     /// <param name="dbInstanceIdentifier">Optional name of a specific DB 
 instance.</param> 
     /// <returns>List of DB instances.</returns> 
     public async Task<List<DBInstance>> DescribeDBInstances(string 
 dbInstanceIdentifier = null) 
    \mathcal{L} var results = new List<DBInstance>(); 
         var instancesPaginator = _amazonRDS.Paginators.DescribeDBInstances( 
              new DescribeDBInstancesRequest 
\{\hspace{.1cm} \} DBInstanceIdentifier = dbInstanceIdentifier 
              }); 
         // Get the entire list using the paginator. 
         await foreach (var instances in instancesPaginator.DBInstances) 
        \mathcal{L} results.Add(instances); 
         } 
         return results; 
     }
```
• Weitere API-Informationen finden Sie unter [DescribeDBInstances](https://docs.aws.amazon.com/goto/DotNetSDKV3/rds-2014-10-31/DescribeDBInstances) in der API-Referenz zu AWS SDK for NFT

### **DescribeDBParameterGroups**

Das folgende Codebeispiel zeigt, wie man es benutztDescribeDBParameterGroups.

# **a** Note

Es gibt noch mehr dazu GitHub. Sie sehen das vollständige Beispiel und erfahren, wie Sie das [AWS -Code-Beispiel-Repository](https://github.com/awsdocs/aws-doc-sdk-examples/tree/main/dotnetv3/RDS#code-examples) einrichten und ausführen.

```
 /// <summary> 
     /// Get descriptions of DB parameter groups. 
     /// </summary> 
     /// <param name="name">Optional name of the DB parameter group to describe.</
param> 
    /// <returns>The list of DB parameter group descriptions.</returns>
     public async Task<List<DBParameterGroup>> DescribeDBParameterGroups(string name 
 = null)
     { 
         var response = await _amazonRDS.DescribeDBParameterGroupsAsync( 
             new DescribeDBParameterGroupsRequest() 
\{\hspace{.1cm} \} DBParameterGroupName = name 
             }); 
         return response.DBParameterGroups; 
     }
```
• Einzelheiten zur API finden Sie unter [DescribeDB ParameterGroups](https://docs.aws.amazon.com/goto/DotNetSDKV3/rds-2014-10-31/DescribeDBParameterGroups) in der AWS SDK for .NET API-Referenz.

## **DescribeDBParameters**

Das folgende Codebeispiel zeigt die Verwendung. DescribeDBParameters

# **a** Note

Es gibt noch mehr dazu GitHub. Sie sehen das vollständige Beispiel und erfahren, wie Sie das [AWS -Code-Beispiel-Repository](https://github.com/awsdocs/aws-doc-sdk-examples/tree/main/dotnetv3/RDS#code-examples) einrichten und ausführen.

```
 /// <summary> 
     /// Get a list of DB parameters from a specific parameter group. 
     /// </summary> 
     /// <param name="dbParameterGroupName">Name of a specific DB parameter group.</
param> 
     /// <param name="source">Optional source for selecting parameters.</param> 
    /// <returns>List of parameter values.</returns>
     public async Task<List<Parameter>> DescribeDBParameters(string 
  dbParameterGroupName, string source = null) 
    \left\{ \right.var results = new List<Parameter>();
         var paginateParameters = _amazonRDS.Paginators.DescribeDBParameters( 
              new DescribeDBParametersRequest() 
\{\hspace{.1cm} \} DBParameterGroupName = dbParameterGroupName, 
                  Source = source 
              }); 
         // Get the entire list using the paginator. 
        await foreach (var parameters in paginateParameters.Parameters)
         { 
              results.Add(parameters); 
         } 
         return results; 
     }
```
• Weitere API-Informationen finden Sie unter [DescribeDBParameters](https://docs.aws.amazon.com/goto/DotNetSDKV3/rds-2014-10-31/DescribeDBParameters) in der API-Referenz zu AWS SDK for .NET .

### **DescribeDBSnapshots**

Das folgende Codebeispiel zeigt, wie man es benutztDescribeDBSnapshots.

AWS SDK for .NET

### **a** Note

Es gibt noch mehr dazu GitHub. Sie sehen das vollständige Beispiel und erfahren, wie Sie das [AWS -Code-Beispiel-Repository](https://github.com/awsdocs/aws-doc-sdk-examples/tree/main/dotnetv3/RDS#code-examples) einrichten und ausführen.

```
 /// <summary> 
    /// Return a list of DB snapshots for a particular DB instance. 
    /// </summary> 
    /// <param name="dbInstanceIdentifier">DB instance identifier.</param> 
     /// <returns>List of DB snapshots.</returns> 
     public async Task<List<DBSnapshot>> DescribeDBSnapshots(string 
 dbInstanceIdentifier) 
     { 
         var results = new List<DBSnapshot>(); 
         var snapshotsPaginator = _amazonRDS.Paginators.DescribeDBSnapshots( 
             new DescribeDBSnapshotsRequest() 
\{\hspace{.1cm} \} DBInstanceIdentifier = dbInstanceIdentifier 
             }); 
         // Get the entire list using the paginator. 
         await foreach (var snapshots in snapshotsPaginator.DBSnapshots) 
         { 
             results.Add(snapshots); 
         } 
         return results; 
     }
```
• Weitere API-Informationen finden Sie unter [DescribeDBSnapshots](https://docs.aws.amazon.com/goto/DotNetSDKV3/rds-2014-10-31/DescribeDBSnapshots) in der API-Referenz zu AWS SDK for .NET .

# **DescribeOrderableDBInstanceOptions**

Das folgende Codebeispiel zeigt, wie man es benutztDescribeOrderableDBInstanceOptions.

AWS SDK for .NET

# **a** Note

```
 /// <summary> 
    /// Get a list of orderable DB instance options for a specific 
    /// engine and engine version. 
   // </summary>
    /// <param name="engine">Name of the engine.</param> 
    /// <param name="engineVersion">Version of the engine.</param> 
    /// <returns>List of OrderableDBInstanceOptions.</returns> 
    public async Task<List<OrderableDBInstanceOption>> 
 DescribeOrderableDBInstanceOptions(string engine, string engineVersion) 
    { 
         // Use a paginator to get a list of DB instance options. 
         var results = new List<OrderableDBInstanceOption>(); 
         var paginateInstanceOptions = 
 _amazonRDS.Paginators.DescribeOrderableDBInstanceOptions( 
             new DescribeOrderableDBInstanceOptionsRequest() 
\{\hspace{.1cm} \} Engine = engine, 
                 EngineVersion = engineVersion, 
             }); 
         // Get the entire list using the paginator. 
         await foreach (var instanceOptions in 
 paginateInstanceOptions.OrderableDBInstanceOptions) 
         { 
             results.Add(instanceOptions); 
 } 
         return results; 
    }
```
• Einzelheiten zur API finden Sie unter [DescribeOrderableDB InstanceOptions](https://docs.aws.amazon.com/goto/DotNetSDKV3/rds-2014-10-31/DescribeOrderableDBInstanceOptions) in der AWS SDK for .NET API-Referenz.

### **ModifyDBParameterGroup**

Das folgende Codebeispiel zeigt die VerwendungModifyDBParameterGroup.

### AWS SDK for .NET

# **a** Note

Es gibt noch mehr dazu GitHub. Sie sehen das vollständige Beispiel und erfahren, wie Sie das [AWS -Code-Beispiel-Repository](https://github.com/awsdocs/aws-doc-sdk-examples/tree/main/dotnetv3/RDS#code-examples) einrichten und ausführen.

```
 /// <summary> 
     /// Update a DB parameter group. Use the action DescribeDBParameterGroupsAsync 
    // to determine when the DB parameter group is ready to use.
     /// </summary> 
     /// <param name="name">Name of the DB parameter group.</param> 
    /// <param name="parameters">List of parameters. Maximum of 20 per request.</
param> 
    /// <returns>The updated DB parameter group name.</returns>
     public async Task<string> ModifyDBParameterGroup( 
         string name, List<Parameter> parameters) 
     { 
         var response = await _amazonRDS.ModifyDBParameterGroupAsync( 
             new ModifyDBParameterGroupRequest() 
\{\hspace{.1cm} \} DBParameterGroupName = name, 
                  Parameters = parameters, 
             }); 
         return response.DBParameterGroupName; 
     }
```
• Einzelheiten zur API finden Sie unter [ModifyDB ParameterGroup](https://docs.aws.amazon.com/goto/DotNetSDKV3/rds-2014-10-31/ModifyDBParameterGroup) in der AWS SDK for .NET API-Referenz.

# **Szenarien**

Erste Schritte mit DB-Instances

Wie das aussehen kann, sehen Sie am nachfolgenden Beispielcode:

- Erstellen Sie eine benutzerdefinierte DB-Parametergruppe und legen Sie Parameterwerte fest.
- Erstellen Sie eine DB-Instance, die zur Verwendung der Parametergruppe konfiguriert ist. Die DB-Instance enthält auch eine Datenbank.
- Erstellen Sie einen Snapshot der Instance.
- Löschen Sie die Instance und die Parametergruppe.

### AWS SDK for .NET

### **a** Note

Es gibt noch mehr dazu. GitHub Sie sehen das vollständige Beispiel und erfahren, wie Sie das [AWS -Code-Beispiel-Repository](https://github.com/awsdocs/aws-doc-sdk-examples/tree/main/dotnetv3/RDS#code-examples) einrichten und ausführen.

Führen Sie ein interaktives Szenario an einer Eingabeaufforderung aus.

```
/// <summary>
/// Scenario for RDS DB instance example.
/// </summary>
public class RDSInstanceScenario
\{ /* 
     Before running this .NET code example, set up your development environment, 
  including your credentials. 
     This .NET example performs the following tasks: 
     1. Returns a list of the available DB engine families using the 
  DescribeDBEngineVersionsAsync method. 
     2. Selects an engine family and creates a custom DB parameter group using the 
  CreateDBParameterGroupAsync method. 
     3. Gets the parameter groups using the DescribeDBParameterGroupsAsync method. 
     4. Gets parameters in the group using the DescribeDBParameters method.
```
5. Parses and displays parameters in the group.

```
 6. Modifies both the auto_increment_offset and auto_increment_increment 
 parameters 
         using the ModifyDBParameterGroupAsync method. 
    7. Gets and displays the updated parameters using the DescribeDBParameters 
 method with a source of "user". 
    8. Gets a list of allowed engine versions using the 
 DescribeDBEngineVersionsAsync method. 
    9. Displays and selects from a list of micro instance classes available for the 
 selected engine and version. 
     10. Creates an RDS DB instance that contains a MySql database and uses the 
 parameter group 
         using the CreateDBInstanceAsync method. 
    11. Waits for DB instance to be ready using the DescribeDBInstancesAsync method. 
    12. Prints out the connection endpoint string for the new DB instance. 
     13. Creates a snapshot of the DB instance using the CreateDBSnapshotAsync 
 method. 
    14. Waits for DB snapshot to be ready using the DescribeDBSnapshots method. 
    15. Deletes the DB instance using the DeleteDBInstanceAsync method. 
    16. Waits for DB instance to be deleted using the DescribeDbInstances method. 
    17. Deletes the parameter group using the DeleteDBParameterGroupAsync. 
     */ 
    private static readonly string sepBar = new('-', 80); 
    private static RDSWrapper rdsWrapper = null!; 
    private static ILogger logger = null!; 
    private static readonly string engine = "mysql"; 
    static async Task Main(string[] args) 
    { 
         // Set up dependency injection for the Amazon RDS service. 
         using var host = Host.CreateDefaultBuilder(args) 
             .ConfigureLogging(logging => 
                 logging.AddFilter("System", LogLevel.Debug) 
                      .AddFilter<DebugLoggerProvider>("Microsoft", 
 LogLevel.Information) 
                      .AddFilter<ConsoleLoggerProvider>("Microsoft", LogLevel.Trace)) 
             .ConfigureServices((_, services) => 
                 services.AddAWSService<IAmazonRDS>() 
                      .AddTransient<RDSWrapper>() 
) .Build(); 
         logger = LoggerFactory.Create(builder => 
         { 
             builder.AddConsole();
```

```
 }).CreateLogger<RDSInstanceScenario>(); 
         rdsWrapper = host.Services.GetRequiredService<RDSWrapper>(); 
         Console.WriteLine(sepBar); 
         Console.WriteLine( 
             "Welcome to the Amazon Relational Database Service (Amazon RDS) DB 
 instance scenario example."); 
         Console.WriteLine(sepBar); 
         try 
         { 
            var parameterGroupFamily = await ChooseParameterGroupFamily();
             var parameterGroup = await CreateDbParameterGroup(parameterGroupFamily); 
             var parameters = await 
 DescribeParametersInGroup(parameterGroup.DBParameterGroupName, 
                 new List<string> { "auto_increment_offset", 
 "auto_increment_increment" }); 
             await ModifyParameters(parameterGroup.DBParameterGroupName, parameters); 
             await DescribeUserSourceParameters(parameterGroup.DBParameterGroupName); 
             var engineVersionChoice = await 
 ChooseDbEngineVersion(parameterGroupFamily); 
             var instanceChoice = await ChooseDbInstanceClass(engine, 
 engineVersionChoice.EngineVersion); 
             var newInstanceIdentifier = "Example-Instance-" + DateTime.Now.Ticks; 
             var newInstance = await CreateRdsNewInstance(parameterGroup, engine, 
 engineVersionChoice.EngineVersion, 
                 instanceChoice.DBInstanceClass, newInstanceIdentifier); 
             if (newInstance != null) 
             { 
                 DisplayConnectionString(newInstance); 
                 await CreateSnapshot(newInstance); 
                 await DeleteRdsInstance(newInstance); 
 }
```

```
 await DeleteParameterGroup(parameterGroup); 
            Console.WriteLine("Scenario complete."); 
            Console.WriteLine(sepBar); 
        } 
        catch (Exception ex) 
        { 
            logger.LogError(ex, "There was a problem executing the scenario."); 
        } 
    } 
   /// <summary> 
   /// Choose the RDS DB parameter group family from a list of available options. 
   /// </summary> 
   /// <returns>The selected parameter group family.</returns>
    public static async Task<string> ChooseParameterGroupFamily() 
   \{ Console.WriteLine(sepBar); 
        // 1. Get a list of available engines. 
       var engines = await rdsWrapper.DescribeDBEngineVersions(engine);
        Console.WriteLine("1. The following is a list of available DB parameter 
 group families:"); 
       int i = 1;
       var parameterGroupFamilies = engines.GroupBy(e =>
 e.DBParameterGroupFamily).ToList(); 
        foreach (var parameterGroupFamily in parameterGroupFamilies) 
        { 
            // List the available parameter group families. 
            Console.WriteLine( 
                $"\t{i}. Family: {parameterGroupFamily.Key}"); 
            i++; 
        } 
        var choiceNumber = 0; 
       while (choiceNumber < 1 || choiceNumber > parameterGroupFamilies.Count)
        { 
            Console.WriteLine("Select an available DB parameter group family by 
 entering a number from the list above:"); 
            var choice = Console.ReadLine(); 
            Int32.TryParse(choice, out choiceNumber); 
        } 
        var parameterGroupFamilyChoice = parameterGroupFamilies[choiceNumber - 1];
```

```
 Console.WriteLine(sepBar); 
        return parameterGroupFamilyChoice.Key; 
    } 
   /// <summary> 
   /// Create and get information on a DB parameter group. 
   /// </summary> 
   /// <param name="dbParameterGroupFamily">The DBParameterGroupFamily for the new 
DB parameter group.</param>
   /// <returns>The new DBParameterGroup.</returns>
    public static async Task<DBParameterGroup> CreateDbParameterGroup(string 
 dbParameterGroupFamily) 
    { 
        Console.WriteLine(sepBar); 
        Console.WriteLine($"2. Create new DB parameter group with family 
 {dbParameterGroupFamily}:"); 
        var parameterGroup = await rdsWrapper.CreateDBParameterGroup( 
            "ExampleParameterGroup-" + DateTime.Now.Ticks, 
            dbParameterGroupFamily, "New example parameter group"); 
        var groupInfo = 
            await rdsWrapper.DescribeDBParameterGroups(parameterGroup 
                 .DBParameterGroupName); 
        Console.WriteLine( 
            $"3. New DB parameter group: \n\t{groupInfo[0].Description}, \n\tARN 
 {groupInfo[0].DBParameterGroupArn}"); 
        Console.WriteLine(sepBar); 
        return parameterGroup; 
    } 
   /// <summary> 
   /// Get and describe parameters from a DBParameterGroup. 
   /// </summary> 
   /// <param name="parameterGroupName">Name of the DBParameterGroup.</param> 
   /// <param name="parameterNames">Optional specific names of parameters to 
 describe.</param> 
  /// <returns>The list of requested parameters.</returns>
    public static async Task<List<Parameter>> DescribeParametersInGroup(string 
 parameterGroupName, List<string>? parameterNames = null) 
    { 
        Console.WriteLine(sepBar); 
        Console.WriteLine("4. Get some parameters from the group.");
```

```
 Console.WriteLine(sepBar); 
         var parameters = 
             await rdsWrapper.DescribeDBParameters(parameterGroupName); 
         var matchingParameters = 
             parameters.Where(p => parameterNames == null || 
 parameterNames.Contains(p.ParameterName)).ToList(); 
         Console.WriteLine("5. Parameter information:"); 
         matchingParameters.ForEach(p => 
             Console.WriteLine( 
                 $"\n\tParameter: {p.ParameterName}." + 
                 $"\n\tDescription: {p.Description}." + 
                 $"\n\tAllowed Values: {p.AllowedValues}." + 
                 $"\n\tValue: {p.ParameterValue}.")); 
         Console.WriteLine(sepBar); 
         return matchingParameters; 
     } 
    /// <summary> 
    /// Modify a parameter from a DBParameterGroup. 
    /// </summary> 
    /// <param name="parameterGroupName">Name of the DBParameterGroup.</param> 
    /// <param name="parameters">The parameters to modify.</param> 
     /// <returns>Async task.</returns> 
     public static async Task ModifyParameters(string parameterGroupName, 
 List<Parameter> parameters) 
    \{ Console.WriteLine(sepBar); 
         Console.WriteLine("6. Modify some parameters in the group."); 
         foreach (var p in parameters) 
         { 
             if (p.IsModifiable && p.DataType == "integer") 
             { 
                 int newValue = 0; 
                while (newValue == 0)\overline{a} Console.WriteLine( 
                          $"Enter a new value for {p.ParameterName} from the allowed 
 values {p.AllowedValues} ");
```
```
 var choice = Console.ReadLine(); 
                     Int32.TryParse(choice, out newValue); 
 } 
                 p.ParameterValue = newValue.ToString(); 
 } 
         } 
         await rdsWrapper.ModifyDBParameterGroup(parameterGroupName, parameters); 
         Console.WriteLine(sepBar); 
    } 
    /// <summary> 
    /// Describe the user source parameters in the group. 
    /// </summary> 
    /// <param name="parameterGroupName">Name of the DBParameterGroup.</param> 
   /// <returns>Async task.</returns>
    public static async Task DescribeUserSourceParameters(string parameterGroupName) 
   \mathcal{L} Console.WriteLine(sepBar); 
         Console.WriteLine("7. Describe user source parameters in the group."); 
         var parameters = 
             await rdsWrapper.DescribeDBParameters(parameterGroupName, "user"); 
         parameters.ForEach(p => 
             Console.WriteLine( 
                 $"\n\tParameter: {p.ParameterName}." + 
                 $"\n\tDescription: {p.Description}." + 
                 $"\n\tAllowed Values: {p.AllowedValues}." + 
                 $"\n\tValue: {p.ParameterValue}.")); 
         Console.WriteLine(sepBar); 
    } 
    /// <summary> 
    /// Choose a DB engine version. 
    /// </summary> 
    /// <param name="dbParameterGroupFamily">DB parameter group family for engine 
 choice.</param>
```

```
/// <returns>The selected engine version.</returns>
     public static async Task<DBEngineVersion> ChooseDbEngineVersion(string 
  dbParameterGroupFamily) 
     { 
         Console.WriteLine(sepBar); 
         // Get a list of allowed engines. 
         var allowedEngines = 
              await rdsWrapper.DescribeDBEngineVersions(engine, 
  dbParameterGroupFamily); 
         Console.WriteLine($"Available DB engine versions for parameter group family 
  {dbParameterGroupFamily}:"); 
        int i = 1;
         foreach (var version in allowedEngines) 
         { 
             Console.WriteLine( 
                  $"\t{i}. Engine: {version.Engine} Version 
  {version.EngineVersion}."); 
             i++; 
         } 
        var choiceNumber = 0;
         while (choiceNumber < 1 || choiceNumber > allowedEngines.Count) 
        \mathcal{L} Console.WriteLine("8. Select an available DB engine version by entering 
  a number from the list above:"); 
             var choice = Console.ReadLine(); 
             Int32.TryParse(choice, out choiceNumber); 
         } 
         var engineChoice = allowedEngines[choiceNumber - 1]; 
         Console.WriteLine(sepBar); 
         return engineChoice; 
     } 
     /// <summary> 
     /// Choose a DB instance class for a particular engine and engine version. 
     /// </summary> 
     /// <param name="engine">DB engine for DB instance choice.</param> 
     /// <param name="engineVersion">DB engine version for DB instance choice.</
param> 
     /// <returns>The selected orderable DB instance option.</returns> 
     public static async Task<OrderableDBInstanceOption> ChooseDbInstanceClass(string 
  engine, string engineVersion)
```

```
 { 
         Console.WriteLine(sepBar); 
         // Get a list of allowed DB instance classes. 
         var allowedInstances = 
             await rdsWrapper.DescribeOrderableDBInstanceOptions(engine, 
  engineVersion); 
         Console.WriteLine($"8. Available micro DB instance classes for engine 
  {engine} and version {engineVersion}:"); 
        int i = 1;
         // Filter to micro instances for this example. 
         allowedInstances = allowedInstances 
              .Where(i => i.DBInstanceClass.Contains("micro")).ToList(); 
         foreach (var instance in allowedInstances) 
        \mathcal{L} Console.WriteLine( 
                  $"\t{i}. Instance class: {instance.DBInstanceClass} (storage type 
  {instance.StorageType})"); 
             i++; 
         } 
         var choiceNumber = 0; 
         while (choiceNumber < 1 || choiceNumber > allowedInstances.Count) 
         { 
             Console.WriteLine("9. Select an available DB instance class by entering 
  a number from the list above:"); 
             var choice = Console.ReadLine(); 
             Int32.TryParse(choice, out choiceNumber); 
         } 
         var instanceChoice = allowedInstances[choiceNumber - 1]; 
         Console.WriteLine(sepBar); 
         return instanceChoice; 
     } 
     /// <summary> 
     /// Create a new RDS DB instance. 
     /// </summary> 
     /// <param name="parameterGroup">Parameter group to use for the DB instance.</
param> 
     /// <param name="engineName">Engine to use for the DB instance.</param>
```

```
 /// <param name="engineVersion">Engine version to use for the DB instance.</
param> 
     /// <param name="instanceClass">Instance class to use for the DB instance.</
param> 
     /// <param name="instanceIdentifier">Instance identifier to use for the DB 
  instance.</param> 
    /// <returns>The new DB instance.</returns>
     public static async Task<DBInstance?> CreateRdsNewInstance(DBParameterGroup 
  parameterGroup, 
         string engineName, string engineVersion, string instanceClass, string 
  instanceIdentifier) 
    \left\{ \right. Console.WriteLine(sepBar); 
         Console.WriteLine($"10. Create a new DB instance with identifier 
  {instanceIdentifier}."); 
         bool isInstanceReady = false; 
         DBInstance newInstance; 
         var instances = await rdsWrapper.DescribeDBInstances(); 
         isInstanceReady = instances.FirstOrDefault(i => 
              i.DBInstanceIdentifier == instanceIdentifier)?.DBInstanceStatus == 
  "available"; 
         if (isInstanceReady) 
        \mathcal{L} Console.WriteLine("Instance already created."); 
             newInstance = instances.First(i \implies i.DBInstanceIdentifier == instanceIdentifier); 
         } 
         else 
         { 
              Console.WriteLine("Please enter an admin user name:"); 
              var username = Console.ReadLine(); 
              Console.WriteLine("Please enter an admin password:"); 
             var password = Console.ReadLine();
              newInstance = await rdsWrapper.CreateDBInstance( 
                  "ExampleInstance", 
                  instanceIdentifier, 
                  parameterGroup.DBParameterGroupName, 
                  engineName, 
                  engineVersion, 
                  instanceClass, 
                  20,
```

```
 username, 
                  password 
             ); 
             // 11. Wait for the DB instance to be ready. 
             Console.WriteLine("11. Waiting for DB instance to be ready..."); 
            while (!isInstanceReady)
\{\hspace{.1cm} \} instances = await 
  rdsWrapper.DescribeDBInstances(instanceIdentifier); 
                  isInstanceReady = instances.FirstOrDefault()?.DBInstanceStatus == 
  "available"; 
                  newInstance = instances.First(); 
                  Thread.Sleep(30000); 
 } 
         } 
         Console.WriteLine(sepBar); 
         return newInstance; 
     } 
     /// <summary> 
     /// Display a connection string for an RDS DB instance. 
     /// </summary> 
     /// <param name="instance">The DB instance to use to get a connection string.</
param> 
     public static void DisplayConnectionString(DBInstance instance) 
     { 
         Console.WriteLine(sepBar); 
         // Display the connection string. 
         Console.WriteLine("12. New DB instance connection string: "); 
         Console.WriteLine( 
             $"\n{engine} -h {instance.Endpoint.Address} -P {instance.Endpoint.Port} 
 ^{\prime} + $"-u {instance.MasterUsername} -p [YOUR PASSWORD]\n"); 
         Console.WriteLine(sepBar); 
     } 
     /// <summary> 
     /// Create a snapshot from an RDS DB instance. 
     /// </summary> 
     /// <param name="instance">DB instance to use when creating a snapshot.</param>
```

```
/// <returns>The snapshot object.</returns>
    public static async Task<DBSnapshot> CreateSnapshot(DBInstance instance) 
    { 
        Console.WriteLine(sepBar); 
        // Create a snapshot. 
        Console.WriteLine($"13. Creating snapshot from DB instance 
 {instance.DBInstanceIdentifier}."); 
        var snapshot = await 
 rdsWrapper.CreateDBSnapshot(instance.DBInstanceIdentifier, "ExampleSnapshot-" + 
 DateTime.Now.Ticks); 
        // Wait for the snapshot to be available 
        bool isSnapshotReady = false; 
        Console.WriteLine($"14. Waiting for snapshot to be ready..."); 
       while (!isSnapshotReady)
        { 
            var snapshots = await 
 rdsWrapper.DescribeDBSnapshots(instance.DBInstanceIdentifier); 
            isSnapshotReady = snapshots.FirstOrDefault()?.Status == "available"; 
            snapshot = snapshots.First(); 
            Thread.Sleep(30000); 
        } 
        Console.WriteLine( 
            $"Snapshot {snapshot.DBSnapshotIdentifier} status is 
 {snapshot.Status}."); 
        Console.WriteLine(sepBar); 
        return snapshot; 
    } 
   /// <summary> 
   /// Delete an RDS DB instance. 
   /// </summary> 
   /// <param name="instance">The DB instance to delete.</param> 
  /// <returns>Async task.</returns>
    public static async Task DeleteRdsInstance(DBInstance newInstance) 
    { 
        Console.WriteLine(sepBar); 
        // Delete the DB instance. 
        Console.WriteLine($"15. Delete the DB instance 
 {newInstance.DBInstanceIdentifier}."); 
       await rdsWrapper.DeleteDBInstance(newInstance.DBInstanceIdentifier);
```

```
 // Wait for the DB instance to delete. 
        Console.WriteLine($"16. Waiting for the DB instance to delete..."); 
        bool isInstanceDeleted = false; 
       while (!isInstanceDeleted)
       \mathcal{L} var instance = await rdsWrapper.DescribeDBInstances(); 
            isInstanceDeleted = instance.All(i => i.DBInstanceIdentifier != 
 newInstance.DBInstanceIdentifier); 
            Thread.Sleep(30000); 
        } 
        Console.WriteLine("DB instance deleted."); 
        Console.WriteLine(sepBar); 
    } 
   /// <summary> 
   /// Delete a DB parameter group. 
   /// </summary> 
   /// <param name="parameterGroup">The parameter group to delete.</param> 
   /// <returns>Async task.</returns> 
    public static async Task DeleteParameterGroup(DBParameterGroup parameterGroup) 
    { 
        Console.WriteLine(sepBar); 
        // Delete the parameter group. 
        Console.WriteLine($"17. Delete the DB parameter group 
 {parameterGroup.DBParameterGroupName}."); 
        await 
 rdsWrapper.DeleteDBParameterGroup(parameterGroup.DBParameterGroupName); 
        Console.WriteLine(sepBar); 
    }
```
Wrapper-Methoden, die vom Szenario für DB-Instance-Aktionen verwendet werden.

```
/// <summary>
/// Wrapper methods to use Amazon Relational Database Service (Amazon RDS) with DB 
 instance operations.
/// </summary>
public partial class RDSWrapper
{
```

```
 private readonly IAmazonRDS _amazonRDS; 
     public RDSWrapper(IAmazonRDS amazonRDS) 
     { 
         _amazonRDS = amazonRDS; 
     } 
     /// <summary> 
     /// Get a list of DB engine versions for a particular DB engine. 
     /// </summary> 
     /// <param name="engine">Name of the engine.</param> 
     /// <param name="dbParameterGroupFamily">Optional parameter group family name.</
param> 
     /// <returns>List of DBEngineVersions.</returns> 
     public async Task<List<DBEngineVersion>> DescribeDBEngineVersions(string engine, 
         string dbParameterGroupFamily = null) 
     { 
         var response = await _amazonRDS.DescribeDBEngineVersionsAsync( 
             new DescribeDBEngineVersionsRequest() 
\{\hspace{.1cm} \} Engine = engine, 
                  DBParameterGroupFamily = dbParameterGroupFamily 
             }); 
         return response.DBEngineVersions; 
     } 
     /// <summary> 
     /// Get a list of orderable DB instance options for a specific 
     /// engine and engine version. 
     /// </summary> 
     /// <param name="engine">Name of the engine.</param> 
     /// <param name="engineVersion">Version of the engine.</param> 
     /// <returns>List of OrderableDBInstanceOptions.</returns> 
     public async Task<List<OrderableDBInstanceOption>> 
  DescribeOrderableDBInstanceOptions(string engine, string engineVersion) 
     { 
         // Use a paginator to get a list of DB instance options. 
         var results = new List<OrderableDBInstanceOption>(); 
         var paginateInstanceOptions = 
  _amazonRDS.Paginators.DescribeOrderableDBInstanceOptions( 
             new DescribeOrderableDBInstanceOptionsRequest() 
\{\hspace{.1cm} \}
```

```
 Engine = engine, 
                  EngineVersion = engineVersion, 
             }); 
         // Get the entire list using the paginator. 
         await foreach (var instanceOptions in 
 paginateInstanceOptions.OrderableDBInstanceOptions) 
         { 
             results.Add(instanceOptions); 
         } 
         return results; 
     } 
    /// <summary> 
    /// Returns a list of DB instances. 
    /// </summary> 
    /// <param name="dbInstanceIdentifier">Optional name of a specific DB 
 instance.</param> 
     /// <returns>List of DB instances.</returns> 
     public async Task<List<DBInstance>> DescribeDBInstances(string 
 dbInstanceIdentifier = null) 
    \mathcal{L}var results = new List<DBInstance>();
         var instancesPaginator = _amazonRDS.Paginators.DescribeDBInstances( 
             new DescribeDBInstancesRequest 
\{\hspace{.1cm} \} DBInstanceIdentifier = dbInstanceIdentifier 
             }); 
         // Get the entire list using the paginator. 
         await foreach (var instances in instancesPaginator.DBInstances) 
         { 
             results.Add(instances); 
         } 
         return results; 
     } 
    /// <summary> 
    /// Create an RDS DB instance with a particular set of properties. Use the 
 action DescribeDBInstancesAsync 
    /// to determine when the DB instance is ready to use. 
     /// </summary>
```

```
 /// <param name="dbName">Name for the DB instance.</param> 
    /// <param name="dbInstanceIdentifier">DB instance identifier.</param> 
    /// <param name="parameterGroupName">DB parameter group to associate with the 
 instance.</param> 
    /// <param name="dbEngine">The engine for the DB instance.</param> 
    /// <param name="dbEngineVersion">Version for the DB instance.</param> 
    /// <param name="instanceClass">Class for the DB instance.</param> 
    /// <param name="allocatedStorage">The amount of storage in gibibytes (GiB) to 
 allocate to the DB instance.</param> 
    /// <param name="adminName">Admin user name.</param> 
    /// <param name="adminPassword">Admin user password.</param> 
    /// <returns>DB instance object.</returns> 
    public async Task<DBInstance> CreateDBInstance(string dbName, string 
 dbInstanceIdentifier, 
         string parameterGroupName, string dbEngine, string dbEngineVersion, 
         string instanceClass, int allocatedStorage, string adminName, string 
 adminPassword) 
    { 
         var response = await _amazonRDS.CreateDBInstanceAsync( 
             new CreateDBInstanceRequest() 
\{\hspace{.1cm} \} DBName = dbName, 
                 DBInstanceIdentifier = dbInstanceIdentifier, 
                 DBParameterGroupName = parameterGroupName, 
                 Engine = dbEngine, 
                 EngineVersion = dbEngineVersion, 
                 DBInstanceClass = instanceClass, 
                 AllocatedStorage = allocatedStorage, 
                MasterUsername = adminName,
                 MasterUserPassword = adminPassword 
             }); 
         return response.DBInstance; 
    } 
    /// <summary> 
    /// Delete a particular DB instance. 
    /// </summary> 
    /// <param name="dbInstanceIdentifier">DB instance identifier.</param> 
   /// <returns>DB instance object.</returns>
     public async Task<DBInstance> DeleteDBInstance(string dbInstanceIdentifier) 
     {
```

```
 var response = await _amazonRDS.DeleteDBInstanceAsync( 
             new DeleteDBInstanceRequest() 
\{\hspace{.1cm} \} DBInstanceIdentifier = dbInstanceIdentifier, 
                  SkipFinalSnapshot = true, 
                  DeleteAutomatedBackups = true 
             }); 
         return response.DBInstance; 
     }
```
Wrapper-Methoden, die vom Szenario für DB-Parametergruppen verwendet werden.

```
/// <summary>
/// Wrapper methods to use Amazon Relational Database Service (Amazon RDS) with 
  parameter groups.
/// </summary>
public partial class RDSWrapper
{ 
     /// <summary> 
     /// Get descriptions of DB parameter groups. 
     /// </summary> 
     /// <param name="name">Optional name of the DB parameter group to describe.</
param> 
     /// <returns>The list of DB parameter group descriptions.</returns> 
     public async Task<List<DBParameterGroup>> DescribeDBParameterGroups(string name 
 = null) { 
         var response = await _amazonRDS.DescribeDBParameterGroupsAsync( 
             new DescribeDBParameterGroupsRequest() 
             { 
                  DBParameterGroupName = name 
             }); 
         return response.DBParameterGroups; 
     } 
     /// <summary>
```

```
 /// Create a new DB parameter group. Use the action 
  DescribeDBParameterGroupsAsync 
     /// to determine when the DB parameter group is ready to use. 
     /// </summary> 
     /// <param name="name">Name of the DB parameter group.</param> 
     /// <param name="family">Family of the DB parameter group.</param> 
     /// <param name="description">Description of the DB parameter group.</param> 
    /// <returns>The new DB parameter group.</returns>
     public async Task<DBParameterGroup> CreateDBParameterGroup( 
         string name, string family, string description) 
     { 
         var response = await _amazonRDS.CreateDBParameterGroupAsync( 
             new CreateDBParameterGroupRequest() 
\{\hspace{.1cm} \} DBParameterGroupName = name, 
                  DBParameterGroupFamily = family, 
                  Description = description 
             }); 
         return response.DBParameterGroup; 
     } 
     /// <summary> 
     /// Update a DB parameter group. Use the action DescribeDBParameterGroupsAsync 
    /// to determine when the DB parameter group is ready to use.
     /// </summary> 
     /// <param name="name">Name of the DB parameter group.</param> 
     /// <param name="parameters">List of parameters. Maximum of 20 per request.</
param> 
    /// <returns>The updated DB parameter group name.</returns>
     public async Task<string> ModifyDBParameterGroup( 
         string name, List<Parameter> parameters) 
     { 
         var response = await _amazonRDS.ModifyDBParameterGroupAsync( 
             new ModifyDBParameterGroupRequest() 
\{\hspace{.1cm} \} DBParameterGroupName = name, 
                  Parameters = parameters, 
             }); 
         return response.DBParameterGroupName; 
     }
```

```
 /// <summary> 
     /// Delete a DB parameter group. The group cannot be a default DB parameter 
  group 
     /// or be associated with any DB instances. 
     /// </summary> 
     /// <param name="name">Name of the DB parameter group.</param> 
    /// <returns>True if successful.</returns>
     public async Task<bool> DeleteDBParameterGroup(string name) 
     { 
         var response = await _amazonRDS.DeleteDBParameterGroupAsync( 
             new DeleteDBParameterGroupRequest() 
\{\hspace{.1cm} \} DBParameterGroupName = name, 
             }); 
         return response.HttpStatusCode == HttpStatusCode.OK; 
     } 
     /// <summary> 
     /// Get a list of DB parameters from a specific parameter group. 
     /// </summary> 
     /// <param name="dbParameterGroupName">Name of a specific DB parameter group.</
param> 
     /// <param name="source">Optional source for selecting parameters.</param> 
    /// <returns>List of parameter values.</returns>
     public async Task<List<Parameter>> DescribeDBParameters(string 
  dbParameterGroupName, string source = null) 
     { 
         var results = new List<Parameter>(); 
         var paginateParameters = _amazonRDS.Paginators.DescribeDBParameters( 
             new DescribeDBParametersRequest() 
\{\hspace{.1cm} \} DBParameterGroupName = dbParameterGroupName, 
                  Source = source 
             }); 
         // Get the entire list using the paginator. 
        await foreach (var parameters in paginateParameters.Parameters)
         { 
             results.Add(parameters); 
 } 
         return results; 
     }
```
Wrapper-Methoden, die vom Szenario für DB-Snapshot-Aktionen verwendet werden.

```
/// <summary>
/// Wrapper methods to use Amazon Relational Database Service (Amazon RDS) with 
  snapshots.
/// </summary>
public partial class RDSWrapper
{ 
     /// <summary> 
     /// Create a snapshot of a DB instance. 
     /// </summary> 
     /// <param name="dbInstanceIdentifier">DB instance identifier.</param> 
     /// <param name="snapshotIdentifier">Identifier for the snapshot.</param> 
     /// <returns>DB snapshot object.</returns> 
     public async Task<DBSnapshot> CreateDBSnapshot(string dbInstanceIdentifier, 
  string snapshotIdentifier) 
     { 
         var response = await _amazonRDS.CreateDBSnapshotAsync( 
             new CreateDBSnapshotRequest() 
             { 
                  DBSnapshotIdentifier = snapshotIdentifier, 
                  DBInstanceIdentifier = dbInstanceIdentifier 
             }); 
         return response.DBSnapshot; 
     } 
     /// <summary> 
     /// Return a list of DB snapshots for a particular DB instance. 
     /// </summary> 
     /// <param name="dbInstanceIdentifier">DB instance identifier.</param> 
    /// <returns>List of DB snapshots.</returns>
     public async Task<List<DBSnapshot>> DescribeDBSnapshots(string 
  dbInstanceIdentifier) 
     { 
         var results = new List<DBSnapshot>();
```

```
 var snapshotsPaginator = _amazonRDS.Paginators.DescribeDBSnapshots( 
             new DescribeDBSnapshotsRequest() 
\{\hspace{.1cm} \} DBInstanceIdentifier = dbInstanceIdentifier 
             }); 
         // Get the entire list using the paginator. 
         await foreach (var snapshots in snapshotsPaginator.DBSnapshots) 
         { 
             results.Add(snapshots); 
         } 
         return results; 
     }
```
- API-Details finden Sie in den folgenden Themen der AWS SDK for .NET -API-Referenz.
	- [CreateDBInstance](https://docs.aws.amazon.com/goto/DotNetSDKV3/rds-2014-10-31/CreateDBInstance)
	- [B wurde erstellt ParameterGroup](https://docs.aws.amazon.com/goto/DotNetSDKV3/rds-2014-10-31/CreateDBParameterGroup)
	- [CreateDBSnapshot](https://docs.aws.amazon.com/goto/DotNetSDKV3/rds-2014-10-31/CreateDBSnapshot)
	- [DeleteDBInstance](https://docs.aws.amazon.com/goto/DotNetSDKV3/rds-2014-10-31/DeleteDBInstance)
	- [DB wurde gelöscht ParameterGroup](https://docs.aws.amazon.com/goto/DotNetSDKV3/rds-2014-10-31/DeleteDBParameterGroup)
	- [BeschriebenDB EngineVersions](https://docs.aws.amazon.com/goto/DotNetSDKV3/rds-2014-10-31/DescribeDBEngineVersions)
	- [DescribeDBInstances](https://docs.aws.amazon.com/goto/DotNetSDKV3/rds-2014-10-31/DescribeDBInstances)
	- [BeschriebenB ParameterGroups](https://docs.aws.amazon.com/goto/DotNetSDKV3/rds-2014-10-31/DescribeDBParameterGroups)
	- [DescribeDBParameters](https://docs.aws.amazon.com/goto/DotNetSDKV3/rds-2014-10-31/DescribeDBParameters)
	- [DescribeDBSnapshots](https://docs.aws.amazon.com/goto/DotNetSDKV3/rds-2014-10-31/DescribeDBSnapshots)
	- [DescribeOrderableDB InstanceOptions](https://docs.aws.amazon.com/goto/DotNetSDKV3/rds-2014-10-31/DescribeOrderableDBInstanceOptions)
	- [DB ändern ParameterGroup](https://docs.aws.amazon.com/goto/DotNetSDKV3/rds-2014-10-31/ModifyDBParameterGroup)

# Amazon Rekognition Rekognition-Beispiele mit AWS SDK for .NET

Die folgenden Codebeispiele zeigen Ihnen, wie Sie AWS SDK for .NET mit Amazon Rekognition Aktionen ausführen und gängige Szenarien implementieren.

Aktionen sind Codeauszüge aus größeren Programmen und müssen im Kontext ausgeführt werden. Während Aktionen Ihnen zeigen, wie Sie einzelne Servicefunktionen aufrufen, können Sie Aktionen im Kontext der zugehörigen Szenarien und serviceübergreifenden Beispiele sehen.

Szenarien sind Codebeispiele, die Ihnen zeigen, wie Sie eine bestimmte Aufgabe ausführen können, indem Sie mehrere Funktionen innerhalb desselben Services aufrufen.

Jedes Beispiel enthält einen Link zu GitHub, wo Sie Anweisungen zur Einrichtung und Ausführung des Codes im Kontext finden.

Themen

• [Aktionen](#page-346-0)

Aktionen

## **CompareFaces**

Das folgende Codebeispiel zeigt die VerwendungCompareFaces.

Weitere Informationen finden Sie unter [Vergleich von Gesichtern in Bildern.](https://docs.aws.amazon.com/rekognition/latest/dg/faces-comparefaces.html)

AWS SDK for .NET

#### **a**) Note

```
 using System; 
 using System.IO; 
 using System.Threading.Tasks; 
 using Amazon.Rekognition; 
 using Amazon.Rekognition.Model; 
 /// <summary> 
 /// Uses the Amazon Rekognition Service to compare faces in two images. 
 /// </summary> 
 public class CompareFaces 
 { 
     public static async Task Main()
```

```
 { 
             float similarityThreshold = 70F; 
             string sourceImage = "source.jpg"; 
             string targetImage = "target.jpg"; 
             var rekognitionClient = new AmazonRekognitionClient(); 
             Amazon.Rekognition.Model.Image imageSource = new 
 Amazon.Rekognition.Model.Image(); 
             try 
\{\hspace{.1cm} \} using FileStream fs = new FileStream(sourceImage, FileMode.Open, 
 FileAccess.Read); 
                byte[] data = new byte[fs.Length];
                 fs.Read(data, 0, (int)fs.Length); 
                 imageSource.Bytes = new MemoryStream(data); 
 } 
             catch (Exception) 
\{\hspace{.1cm} \} Console.WriteLine($"Failed to load source image: {sourceImage}"); 
                 return; 
 } 
            Amazon.Rekognition.Model.Image imageTarget = new
 Amazon.Rekognition.Model.Image(); 
             try 
             { 
                 using FileStream fs = new FileStream(targetImage, FileMode.Open, 
 FileAccess.Read); 
                byte[] data = new byte[fs.Length];
                 data = new byte[fs.Length]; 
                 fs.Read(data, 0, (int)fs.Length); 
                 imageTarget.Bytes = new MemoryStream(data); 
 } 
             catch (Exception ex) 
             { 
                 Console.WriteLine($"Failed to load target image: {targetImage}"); 
                 Console.WriteLine(ex.Message); 
                 return; 
 } 
             var compareFacesRequest = new CompareFacesRequest
```

```
 { 
                  SourceImage = imageSource, 
                  TargetImage = imageTarget, 
                  SimilarityThreshold = similarityThreshold, 
             }; 
             // Call operation 
             var compareFacesResponse = await 
 rekognitionClient.CompareFacesAsync(compareFacesRequest); 
             // Display results 
             compareFacesResponse.FaceMatches.ForEach(match => 
\{\hspace{.1cm} \} ComparedFace face = match.Face; 
                  BoundingBox position = face.BoundingBox; 
                  Console.WriteLine($"Face at {position.Left} {position.Top} matches 
 with {match.Similarity}% confidence."); 
             }); 
             Console.WriteLine($"Found {compareFacesResponse.UnmatchedFaces.Count} 
 face(s) that did not match."); 
         } 
     }
```
• Einzelheiten zur API finden Sie [CompareFacesi](https://docs.aws.amazon.com/goto/DotNetSDKV3/rekognition-2016-06-27/CompareFaces)n der AWS SDK for .NET API-Referenz.

# **CreateCollection**

Das folgende Codebeispiel zeigt die VerwendungCreateCollection.

Weitere Informationen finden Sie unter [Erstellen einer Sammlung.](https://docs.aws.amazon.com/rekognition/latest/dg/create-collection-procedure.html)

```
AWS SDK for .NET
```

```
a Note
```

```
 using System; 
     using System.Threading.Tasks; 
     using Amazon.Rekognition; 
     using Amazon.Rekognition.Model; 
    /// <summary> 
     /// Uses Amazon Rekognition to create a collection to which you can add 
    /// faces using the IndexFaces operation. 
    /// </summary> 
     public class CreateCollection 
     { 
         public static async Task Main() 
         { 
             var rekognitionClient = new AmazonRekognitionClient(); 
             string collectionId = "MyCollection"; 
             Console.WriteLine("Creating collection: " + collectionId); 
             var createCollectionRequest = new CreateCollectionRequest 
\{\hspace{.1cm} \} CollectionId = collectionId, 
             }; 
             CreateCollectionResponse createCollectionResponse = await 
 rekognitionClient.CreateCollectionAsync(createCollectionRequest); 
             Console.WriteLine($"CollectionArn : 
 {createCollectionResponse.CollectionArn}"); 
             Console.WriteLine($"Status code : 
 {createCollectionResponse.StatusCode}"); 
 } 
     }
```
• Einzelheiten zur API finden Sie [CreateCollectioni](https://docs.aws.amazon.com/goto/DotNetSDKV3/rekognition-2016-06-27/CreateCollection)n der AWS SDK for .NET API-Referenz.

## **DeleteCollection**

Das folgende Codebeispiel zeigt die VerwendungDeleteCollection.

Weitere Informationen finden Sie unter [Löschen einer Sammlung.](https://docs.aws.amazon.com/rekognition/latest/dg/delete-collection-procedure.html)

#### AWS SDK for .NET

# **a** Note

Es gibt noch mehr dazu GitHub. Sie sehen das vollständige Beispiel und erfahren, wie Sie das [AWS -Code-Beispiel-Repository](https://github.com/awsdocs/aws-doc-sdk-examples/tree/main/dotnetv3/Rekognition/#code-examples) einrichten und ausführen.

```
 using System; 
     using System.Threading.Tasks; 
     using Amazon.Rekognition; 
     using Amazon.Rekognition.Model; 
    /// <summary> 
     /// Uses the Amazon Rekognition Service to delete an existing collection. 
    /// </summary> 
     public class DeleteCollection 
    \{ public static async Task Main() 
         { 
             var rekognitionClient = new AmazonRekognitionClient(); 
             string collectionId = "MyCollection"; 
             Console.WriteLine("Deleting collection: " + collectionId); 
             var deleteCollectionRequest = new DeleteCollectionRequest() 
\{\hspace{.1cm} \} CollectionId = collectionId, 
             }; 
             var deleteCollectionResponse = await 
 rekognitionClient.DeleteCollectionAsync(deleteCollectionRequest); 
             Console.WriteLine($"{collectionId}: 
 {deleteCollectionResponse.StatusCode}"); 
         } 
     }
```
• Einzelheiten zur API finden Sie [DeleteCollection](https://docs.aws.amazon.com/goto/DotNetSDKV3/rekognition-2016-06-27/DeleteCollection)in der AWS SDK for .NET API-Referenz.

## **DeleteFaces**

Das folgende Codebeispiel zeigt die VerwendungDeleteFaces.

Weitere Informationen finden Sie unter [Löschen von Gesichtern aus einer Sammlung](https://docs.aws.amazon.com/rekognition/latest/dg/delete-faces-procedure.html).

AWS SDK for .NET

## **a**) Note

```
 using System; 
     using System.Collections.Generic; 
     using System.Threading.Tasks; 
     using Amazon.Rekognition; 
     using Amazon.Rekognition.Model; 
    /// <summary> 
     /// Uses the Amazon Rekognition Service to delete one or more faces from 
    /// a Rekognition collection. 
    /// </summary> 
     public class DeleteFaces 
     { 
         public static async Task Main() 
         { 
             string collectionId = "MyCollection"; 
             var faces = new List<string> { "xxxxxxxx-xxxx-xxxx-xxxx-xxxxxxxxxxxx" }; 
             var rekognitionClient = new AmazonRekognitionClient(); 
             var deleteFacesRequest = new DeleteFacesRequest() 
\{\hspace{.1cm} \} CollectionId = collectionId, 
                  FaceIds = faces, 
             }; 
             DeleteFacesResponse deleteFacesResponse = await 
 rekognitionClient.DeleteFacesAsync(deleteFacesRequest); 
             deleteFacesResponse.DeletedFaces.ForEach(face => 
\{\hspace{.1cm} \}
```

```
 Console.WriteLine($"FaceID: {face}"); 
          }); 
     } 
 }
```
• Einzelheiten zur API finden Sie [DeleteFaces](https://docs.aws.amazon.com/goto/DotNetSDKV3/rekognition-2016-06-27/DeleteFaces)in der AWS SDK for .NET API-Referenz.

## **DescribeCollection**

Das folgende Codebeispiel zeigt die VerwendungDescribeCollection.

Weitere Informationen finden Sie unter [Beschreiben einer Sammlung.](https://docs.aws.amazon.com/rekognition/latest/dg/describe-collection-procedure.html)

AWS SDK for .NET

**a** Note

```
 using System; 
 using System.Threading.Tasks; 
 using Amazon.Rekognition; 
 using Amazon.Rekognition.Model; 
 /// <summary> 
 /// Uses the Amazon Rekognition Service to describe the contents of a 
 /// collection. 
 /// </summary> 
 public class DescribeCollection 
 { 
     public static async Task Main() 
     { 
         var rekognitionClient = new AmazonRekognitionClient(); 
         string collectionId = "MyCollection"; 
         Console.WriteLine($"Describing collection: {collectionId}"); 
         var describeCollectionRequest = new DescribeCollectionRequest()
```

```
 { 
                 CollectionId = collectionId, 
             }; 
             var describeCollectionResponse = await 
 rekognitionClient.DescribeCollectionAsync(describeCollectionRequest); 
             Console.WriteLine($"Collection ARN: 
 {describeCollectionResponse.CollectionARN}"); 
             Console.WriteLine($"Face count: 
 {describeCollectionResponse.FaceCount}"); 
             Console.WriteLine($"Face model version: 
 {describeCollectionResponse.FaceModelVersion}"); 
             Console.WriteLine($"Created: 
 {describeCollectionResponse.CreationTimestamp}"); 
 } 
     }
```
• Einzelheiten zur API finden Sie [DescribeCollectioni](https://docs.aws.amazon.com/goto/DotNetSDKV3/rekognition-2016-06-27/DescribeCollection)n der AWS SDK for .NET API-Referenz.

#### **DetectFaces**

Das folgende Codebeispiel zeigt die VerwendungDetectFaces.

Weitere Informationen finden Sie unter [Erkennen von Gesichtern in einem Bild.](https://docs.aws.amazon.com/rekognition/latest/dg/faces-detect-images.html)

AWS SDK for .NET

**a** Note

```
 using System; 
 using System.Collections.Generic; 
 using System.Threading.Tasks; 
 using Amazon.Rekognition; 
 using Amazon.Rekognition.Model; 
 /// <summary>
```

```
 /// Uses the Amazon Rekognition Service to detect faces within an image 
     /// stored in an Amazon Simple Storage Service (Amazon S3) bucket. 
     /// </summary> 
     public class DetectFaces 
    \mathcal{L} public static async Task Main() 
         { 
             string photo = "input.jpg"; 
             string bucket = "bucket"; 
             var rekognitionClient = new AmazonRekognitionClient(); 
             var detectFacesRequest = new DetectFacesRequest() 
             { 
                Image = new Image()\overline{a} S3Object = new S3Object() 
\{ Name = photo, 
                         Bucket = bucket, 
\}, \{ }, 
                 // Attributes can be "ALL" or "DEFAULT". 
                 // "DEFAULT": BoundingBox, Confidence, Landmarks, Pose, and Quality. 
                 // "ALL": See https://docs.aws.amazon.com/sdkfornet/v3/apidocs/
items/Rekognition/TFaceDetail.html 
                 Attributes = new List<string>() { "ALL" }, 
             }; 
             try 
\{\hspace{.1cm} \} DetectFacesResponse detectFacesResponse = await 
  rekognitionClient.DetectFacesAsync(detectFacesRequest); 
                 bool hasAll = detectFacesRequest.Attributes.Contains("ALL"); 
                 foreach (FaceDetail face in detectFacesResponse.FaceDetails) 
\overline{a} Console.WriteLine($"BoundingBox: top={face.BoundingBox.Left} 
  left={face.BoundingBox.Top} width={face.BoundingBox.Width} 
  height={face.BoundingBox.Height}"); 
                     Console.WriteLine($"Confidence: {face.Confidence}"); 
                     Console.WriteLine($"Landmarks: {face.Landmarks.Count}"); 
                     Console.WriteLine($"Pose: pitch={face.Pose.Pitch} 
  roll={face.Pose.Roll} yaw={face.Pose.Yaw}");
```

```
 Console.WriteLine($"Brightness: 
 {face.Quality.Brightness}\tSharpness: {face.Quality.Sharpness}"); 
                  if (hasAll) 
\{ Console.WriteLine($"Estimated age is between 
 {face.AgeRange.Low} and {face.AgeRange.High} years old."); 
1 1 1 1 1 1 1
 } 
 } 
           catch (Exception ex) 
\{\hspace{.1cm} \} Console.WriteLine(ex.Message); 
 } 
        } 
    }
```
Zeigt Informationen zum Begrenzungsrahmen für alle Gesichter in einem Bild an.

```
 using System; 
    using System.Collections.Generic; 
    using System.Drawing; 
    using System.IO; 
    using System.Threading.Tasks; 
    using Amazon.Rekognition; 
    using Amazon.Rekognition.Model; 
   /// <summary> 
   /// Uses the Amazon Rekognition Service to display the details of the 
   /// bounding boxes around the faces detected in an image. 
   /// </summary> 
    public class ImageOrientationBoundingBox 
   \{ public static async Task Main() 
       \{ string photo = @"D:\Development\AWS-Examples\Rekognition\target.jpg"; // 
 "photo.jpg"; 
            var rekognitionClient = new AmazonRekognitionClient(); 
            var image = new Amazon.Rekognition.Model.Image();
```

```
 try 
\{\hspace{.1cm} \} using var fs = new FileStream(photo, FileMode.Open, 
 FileAccess.Read); 
                byte[] data = null;data = new byte[fs.length];
                 fs.Read(data, 0, (int)fs.Length); 
                 image.Bytes = new MemoryStream(data); 
 } 
             catch (Exception) 
\{\hspace{.1cm} \} Console.WriteLine("Failed to load file " + photo); 
                 return; 
 } 
             int height; 
             int width; 
             // Used to extract original photo width/height 
             using (var imageBitmap = new Bitmap(photo)) 
\{\hspace{.1cm} \} height = imageBitmap.Height; 
                 width = imageBitmap.Width; 
 } 
             Console.WriteLine("Image Information:"); 
             Console.WriteLine(photo); 
             Console.WriteLine("Image Height: " + height); 
             Console.WriteLine("Image Width: " + width); 
             try 
             { 
                 var detectFacesRequest = new DetectFacesRequest() 
\overline{a}Image = image, Attributes = new List<string>() { "ALL" }, 
                 }; 
                 DetectFacesResponse detectFacesResponse = await 
 rekognitionClient.DetectFacesAsync(detectFacesRequest); 
                 detectFacesResponse.FaceDetails.ForEach(face => 
\overline{a} Console.WriteLine("Face:"); 
                     ShowBoundingBoxPositions(
```

```
 height, 
                          width, 
                          face.BoundingBox, 
                          detectFacesResponse.OrientationCorrection); 
                      Console.WriteLine($"BoundingBox: top={face.BoundingBox.Left} 
  left={face.BoundingBox.Top} width={face.BoundingBox.Width} 
  height={face.BoundingBox.Height}"); 
                      Console.WriteLine($"The detected face is estimated to be between 
  {face.AgeRange.Low} and {face.AgeRange.High} years old.\n"); 
                 }); 
 } 
             catch (Exception ex) 
\{\hspace{.1cm} \} Console.WriteLine(ex.Message); 
 } 
         } 
         /// <summary> 
         /// Display the bounding box information for an image. 
         /// </summary> 
         /// <param name="imageHeight">The height of the image.</param> 
         /// <param name="imageWidth">The width of the image.</param> 
         /// <param name="box">The bounding box for a face found within the image.</
param> 
         /// <param name="rotation">The rotation of the face's bounding box.</param> 
         public static void ShowBoundingBoxPositions(int imageHeight, int imageWidth, 
  BoundingBox box, string rotation) 
         { 
             float left; 
             float top; 
             if (rotation == null) 
\{\hspace{.1cm} \} Console.WriteLine("No estimated orientation. Check Exif data."); 
                 return; 
 } 
             // Calculate face position based on image orientation. 
             switch (rotation) 
\{\hspace{.1cm} \} case "ROTATE_0": 
                     left = imageWidth * box. Left;
                      top = imageHeight * box.Top;
```

```
 break; 
                 case "ROTATE_90": 
                    left = imageHeight * (1 - (box.Top + box.Height));
                     top = imageWidth * box.Left; 
                     break; 
                 case "ROTATE_180": 
                     left = imageWidth - (imageWidth * (box.Left + box.Width)); 
                    top = imageHeight * (1 - (box.Top + box.Height)); break; 
                 case "ROTATE_270": 
                     left = imageHeight * box.Top; 
                    top = imageWidth * (1 - box.left - boxأ break; 
                 default: 
                     Console.WriteLine("No estimated orientation information. Check 
 Exif data."); 
                     return; 
 } 
             // Display face location information. 
             Console.WriteLine($"Left: {left}"); 
             Console.WriteLine($"Top: {top}"); 
             Console.WriteLine($"Face Width: {imageWidth * box.Width}"); 
             Console.WriteLine($"Face Height: {imageHeight * box.Height}"); 
         } 
    }
```
• Einzelheiten zur API finden Sie [DetectFaces](https://docs.aws.amazon.com/goto/DotNetSDKV3/rekognition-2016-06-27/DetectFaces)in der AWS SDK for .NET API-Referenz.

## **DetectLabels**

Das folgende Codebeispiel zeigt die VerwendungDetectLabels.

Weitere Informationen finden Sie unter [Erkennen von Labels in einem Bild](https://docs.aws.amazon.com/rekognition/latest/dg/labels-detect-labels-image.html).

## AWS SDK for .NET

# **a** Note

```
 using System; 
    using System.Threading.Tasks; 
    using Amazon.Rekognition; 
    using Amazon.Rekognition.Model; 
    /// <summary> 
    /// Uses the Amazon Rekognition Service to detect labels within an image 
    /// stored in an Amazon Simple Storage Service (Amazon S3) bucket. 
    /// </summary> 
    public class DetectLabels 
   \left\{ \right. public static async Task Main() 
         { 
             string photo = "del_river_02092020_01.jpg"; // "input.jpg"; 
             string bucket = "igsmiths3photos"; // "bucket"; 
             var rekognitionClient = new AmazonRekognitionClient(); 
             var detectlabelsRequest = new DetectLabelsRequest 
             { 
                 Image = new Image() 
\overline{a} S3Object = new S3Object() 
\{ Name = photo, 
                          Bucket = bucket, 
\}, \{ }, 
                 MaxLabels = 10, 
                 MinConfidence = 75F, 
             }; 
             try 
\{\hspace{.1cm} \}
```

```
 DetectLabelsResponse detectLabelsResponse = await 
 rekognitionClient.DetectLabelsAsync(detectlabelsRequest); 
                Console.WriteLine("Detected labels for " + photo); 
                foreach (Label label in detectLabelsResponse.Labels) 
\overline{a} Console.WriteLine($"Name: {label.Name} Confidence: 
 {label.Confidence}"); 
 } 
 } 
            catch (Exception ex) 
\{\hspace{.1cm} \} Console.WriteLine(ex.Message); 
 } 
        } 
    }
```
Erkennen Sie Labels in einer Bilddatei, die auf Ihrem Computer gespeichert ist.

```
 using System; 
    using System.IO; 
    using System.Threading.Tasks; 
    using Amazon.Rekognition; 
    using Amazon.Rekognition.Model; 
   /// <summary> 
    /// Uses the Amazon Rekognition Service to detect labels within an image 
    /// stored locally. 
    /// </summary> 
    public class DetectLabelsLocalFile 
   \{ public static async Task Main() 
       \{ string photo = "input.jpg"; 
            var image = new Amazon.Rekognition.Model.Image(); 
            try 
            { 
                 using var fs = new FileStream(photo, FileMode.Open, 
 FileAccess.Read); 
                byte[] data = null; data = new byte[fs.Length];
```

```
 fs.Read(data, 0, (int)fs.Length); 
                image.Bytes = new MemoryStream(data); 
 } 
            catch (Exception) 
\{\hspace{.1cm} \} Console.WriteLine("Failed to load file " + photo); 
                return; 
 } 
            var rekognitionClient = new AmazonRekognitionClient(); 
            var detectlabelsRequest = new DetectLabelsRequest 
\{\hspace{.1cm} \}Image = image, MaxLabels = 10, 
                MinConfidence = 77F, 
            }; 
            try 
            { 
                DetectLabelsResponse detectLabelsResponse = await 
 rekognitionClient.DetectLabelsAsync(detectlabelsRequest); 
                Console.WriteLine($"Detected labels for {photo}"); 
                foreach (Label label in detectLabelsResponse.Labels) 
\overline{a} Console.WriteLine($"{label.Name}: {label.Confidence}"); 
 } 
 } 
            catch (Exception ex) 
\{\hspace{.1cm} \} Console.WriteLine(ex.Message); 
 } 
        } 
    }
```
• Einzelheiten zur API finden Sie [DetectLabelsi](https://docs.aws.amazon.com/goto/DotNetSDKV3/rekognition-2016-06-27/DetectLabels)n der AWS SDK for .NET API-Referenz.

# **DetectModerationLabels**

Das folgende Codebeispiel zeigt die VerwendungDetectModerationLabels.

Weitere Informationen finden Sie unter [Erkennen von unangemessenen Bildern.](https://docs.aws.amazon.com/rekognition/latest/dg/procedure-moderate-images.html)

AWS SDK for .NET

#### **a** Note

```
 using System; 
    using System.Threading.Tasks; 
    using Amazon.Rekognition; 
    using Amazon.Rekognition.Model; 
    /// <summary> 
    /// Uses the Amazon Rekognition Service to detect unsafe content in a 
    /// JPEG or PNG format image. 
    /// </summary> 
    public class DetectModerationLabels 
    { 
        public static async Task Main(string[] args) 
        \{ string photo = "input.jpg"; 
             string bucket = "bucket"; 
             var rekognitionClient = new AmazonRekognitionClient(); 
             var detectModerationLabelsRequest = new DetectModerationLabelsRequest() 
\{\hspace{.1cm} \}Image = new Image()\overline{a} S3Object = new S3Object() 
\{ Name = photo, 
                         Bucket = bucket, 
\}, \{\qquad \qquad \text{ } MinConfidence = 60F, 
             }; 
             try
```

```
\{\hspace{.1cm} \} var detectModerationLabelsResponse = await 
 rekognitionClient.DetectModerationLabelsAsync(detectModerationLabelsRequest); 
                Console.WriteLine("Detected labels for " + photo); 
                foreach (ModerationLabel label in 
 detectModerationLabelsResponse.ModerationLabels) 
\overline{a} Console.WriteLine($"Label: {label.Name}"); 
                    Console.WriteLine($"Confidence: {label.Confidence}"); 
                    Console.WriteLine($"Parent: {label.ParentName}"); 
 } 
 } 
            catch (Exception ex) 
\{\hspace{.1cm} \} Console.WriteLine(ex.Message); 
 } 
        } 
    }
```
• Einzelheiten zur API finden Sie [DetectModerationLabelsi](https://docs.aws.amazon.com/goto/DotNetSDKV3/rekognition-2016-06-27/DetectModerationLabels)n der AWS SDK for .NET API-Referenz.

#### **DetectText**

Das folgende Codebeispiel zeigt die VerwendungDetectText.

Weitere Informationen finden Sie unter [Erkennen von Text in einem Bild](https://docs.aws.amazon.com/rekognition/latest/dg/text-detecting-text-procedure.html).

AWS SDK for NFT

```
a Note
```
Es gibt noch mehr dazu GitHub. Sie sehen das vollständige Beispiel und erfahren, wie Sie das [AWS -Code-Beispiel-Repository](https://github.com/awsdocs/aws-doc-sdk-examples/tree/main/dotnetv3/Rekognition/#code-examples) einrichten und ausführen.

 using System; using System.Threading.Tasks; using Amazon.Rekognition; using Amazon.Rekognition.Model;

```
 /// <summary> 
    /// Uses the Amazon Rekognition Service to detect text in an image. The 
    /// example was created using the AWS SDK for .NET version 3.7 and .NET 
    /// Core 5.0. 
    /// </summary> 
    public class DetectText 
   \sqrt{ } public static async Task Main() 
        { 
             string photo = "Dad_photographer.jpg"; // "input.jpg"; 
             string bucket = "igsmiths3photos"; // "bucket"; 
             var rekognitionClient = new AmazonRekognitionClient(); 
             var detectTextRequest = new DetectTextRequest() 
             { 
                Image = new Image()\overline{a} S3Object = new S3Object() 
\{ Name = photo, 
                         Bucket = bucket, 
\}, \{\qquad \qquad \text{ } }; 
             try 
             { 
                 DetectTextResponse detectTextResponse = await 
 rekognitionClient.DetectTextAsync(detectTextRequest); 
                 Console.WriteLine($"Detected lines and words for {photo}"); 
                 detectTextResponse.TextDetections.ForEach(text => 
\overline{a} Console.WriteLine($"Detected: {text.DetectedText}"); 
                     Console.WriteLine($"Confidence: {text.Confidence}"); 
                     Console.WriteLine($"Id : {text.Id}"); 
                     Console.WriteLine($"Parent Id: {text.ParentId}"); 
                     Console.WriteLine($"Type: {text.Type}"); 
                 }); 
 } 
             catch (Exception e) 
\{\hspace{.1cm} \} Console.WriteLine(e.Message);
```
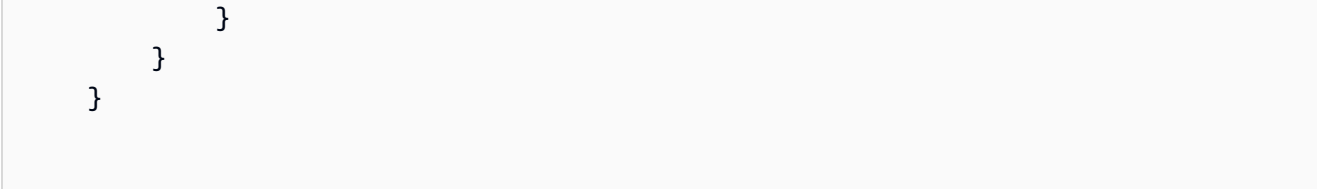

• Einzelheiten zur API finden Sie [DetectTexti](https://docs.aws.amazon.com/goto/DotNetSDKV3/rekognition-2016-06-27/DetectText)n der AWS SDK for .NET API-Referenz.

## **GetCelebrityInfo**

Das folgende Codebeispiel zeigt die VerwendungGetCelebrityInfo.

AWS SDK for .NET

## **a** Note

```
 using System; 
     using System.Threading.Tasks; 
     using Amazon.Rekognition; 
     using Amazon.Rekognition.Model; 
    /// <summary> 
    /// Shows how to use Amazon Rekognition to retrieve information about the 
    /// celebrity identified by the supplied celebrity Id. 
    /// </summary> 
     public class CelebrityInfo 
     { 
         public static async Task Main() 
         { 
            string celebId = "nnnnnnnnn";
             var rekognitionClient = new AmazonRekognitionClient(); 
             var celebrityInfoRequest = new GetCelebrityInfoRequest 
\{\hspace{.1cm} \} Id = celebId, 
             };
```

```
 Console.WriteLine($"Getting information for celebrity: {celebId}"); 
             var celebrityInfoResponse = await 
 rekognitionClient.GetCelebrityInfoAsync(celebrityInfoRequest); 
             // Display celebrity information. 
             Console.WriteLine($"celebrity name: {celebrityInfoResponse.Name}"); 
             Console.WriteLine("Further information (if available):"); 
             celebrityInfoResponse.Urls.ForEach(url => 
\{\hspace{.1cm} \} Console.WriteLine(url); 
             }); 
         } 
     }
```
• Einzelheiten zur API finden Sie [GetCelebrityInfoi](https://docs.aws.amazon.com/goto/DotNetSDKV3/rekognition-2016-06-27/GetCelebrityInfo)n der AWS SDK for .NET API-Referenz.

# **IndexFaces**

Das folgende Codebeispiel zeigt die VerwendungIndexFaces.

Weitere Informationen finden Sie unter [Hinzufügen von Gesichtern zu einer Sammlung.](https://docs.aws.amazon.com/rekognition/latest/dg/add-faces-to-collection-procedure.html)

AWS SDK for .NET

```
a Note
```

```
 using System; 
 using System.Collections.Generic; 
 using System.Threading.Tasks; 
 using Amazon.Rekognition; 
 using Amazon.Rekognition.Model; 
 /// <summary> 
 /// Uses the Amazon Rekognition Service to detect faces in an image 
 /// that has been uploaded to an Amazon Simple Storage Service (Amazon S3)
```
```
 /// bucket and then adds the information to a collection. 
    /// </summary> 
     public class AddFaces 
     { 
         public static async Task Main() 
         { 
             string collectionId = "MyCollection2"; 
             string bucket = "doc-example-bucket"; 
             string photo = "input.jpg"; 
             var rekognitionClient = new AmazonRekognitionClient(); 
             var image = new Image 
\{\hspace{.1cm} \} S3Object = new S3Object 
\overline{a} Bucket = bucket, 
                      Name = photo, 
\qquad \qquad \text{ } }; 
             var indexFacesRequest = new IndexFacesRequest 
             { 
                 Image = image, CollectionId = collectionId, 
                  ExternalImageId = photo, 
                  DetectionAttributes = new List<string>() { "ALL" }, 
             }; 
             IndexFacesResponse indexFacesResponse = await 
 rekognitionClient.IndexFacesAsync(indexFacesRequest); 
             Console.WriteLine($"{photo} added"); 
             foreach (FaceRecord faceRecord in indexFacesResponse.FaceRecords) 
\{\hspace{.1cm} \} Console.WriteLine($"Face detected: Faceid is 
 {faceRecord.Face.FaceId}"); 
 } 
         } 
     }
```
• Einzelheiten zur API finden Sie [IndexFacesi](https://docs.aws.amazon.com/goto/DotNetSDKV3/rekognition-2016-06-27/IndexFaces)n der AWS SDK for .NET API-Referenz.

# **ListCollections**

Das folgende Codebeispiel zeigt die VerwendungListCollections.

Weitere Informationen finden Sie unter [Sammlungen auflisten](https://docs.aws.amazon.com/rekognition/latest/dg/list-collection-procedure.html).

```
AWS SDK for .NET
```
#### **a** Note

```
 using System; 
     using System.Threading.Tasks; 
     using Amazon.Rekognition; 
     using Amazon.Rekognition.Model; 
    /// <summary> 
    /// Uses Amazon Rekognition to list the collection IDs in the 
     /// current account. 
    /// </summary> 
     public class ListCollections 
     { 
         public static async Task Main() 
         { 
             var rekognitionClient = new AmazonRekognitionClient(); 
             Console.WriteLine("Listing collections"); 
            int limit = 10;
             var listCollectionsRequest = new ListCollectionsRequest 
\{\hspace{.1cm} \} MaxResults = limit, 
             }; 
             var listCollectionsResponse = new ListCollectionsResponse(); 
             do 
\{\hspace{.1cm} \} if (listCollectionsResponse is not null) 
\overline{a}
```

```
 listCollectionsRequest.NextToken = 
 listCollectionsResponse.NextToken; 
 } 
                listCollectionsResponse = await 
 rekognitionClient.ListCollectionsAsync(listCollectionsRequest); 
                listCollectionsResponse.CollectionIds.ForEach(id => 
\overline{a} Console.WriteLine(id); 
                }); 
 } 
            while (listCollectionsResponse.NextToken is not null); 
        } 
    }
```
• Einzelheiten zur API finden Sie [ListCollections](https://docs.aws.amazon.com/goto/DotNetSDKV3/rekognition-2016-06-27/ListCollections)in der AWS SDK for .NET API-Referenz.

# **ListFaces**

Das folgende Codebeispiel zeigt die VerwendungListFaces.

Weitere Informationen finden Sie unter [Gesichter in einer Sammlung auflisten](https://docs.aws.amazon.com/rekognition/latest/dg/list-faces-in-collection-procedure.html).

AWS SDK for NFT

#### **a** Note

```
 using System; 
 using System.Threading.Tasks; 
 using Amazon.Rekognition; 
 using Amazon.Rekognition.Model; 
 /// <summary> 
 /// Uses the Amazon Rekognition Service to retrieve the list of faces
```

```
 /// stored in a collection. 
     /// </summary> 
     public class ListFaces 
     { 
         public static async Task Main() 
         { 
             string collectionId = "MyCollection2"; 
             var rekognitionClient = new AmazonRekognitionClient(); 
            var listFacesResponse = new ListFacesResponse();
             Console.WriteLine($"Faces in collection {collectionId}"); 
             var listFacesRequest = new ListFacesRequest 
\{\hspace{.1cm} \} CollectionId = collectionId, 
                MaxResults = 1, }; 
             do 
\{\hspace{.1cm} \} listFacesResponse = await 
 rekognitionClient.ListFacesAsync(listFacesRequest); 
                 listFacesResponse.Faces.ForEach(face => 
\overline{a} Console.WriteLine(face.FaceId); 
                 }); 
                 listFacesRequest.NextToken = listFacesResponse.NextToken; 
 } 
             while (!string.IsNullOrEmpty(listFacesResponse.NextToken)); 
         } 
     }
```
• Einzelheiten zur API finden Sie [ListFaces](https://docs.aws.amazon.com/goto/DotNetSDKV3/rekognition-2016-06-27/ListFaces)in der AWS SDK for .NET API-Referenz.

# **RecognizeCelebrities**

Das folgende Codebeispiel zeigt die VerwendungRecognizeCelebrities.

Weitere Informationen finden Sie unter [Erkennen von Prominenten in einem Bild.](https://docs.aws.amazon.com/rekognition/latest/dg/celebrities-procedure-image.html)

#### AWS SDK for .NET

# **a** Note

```
 using System; 
     using System.IO; 
     using System.Threading.Tasks; 
     using Amazon.Rekognition; 
     using Amazon.Rekognition.Model; 
    /// <summary> 
    /// Shows how to use Amazon Rekognition to identify celebrities in a photo. 
    /// </summary> 
     public class CelebritiesInImage 
    \left\{ \right. public static async Task Main(string[] args) 
         { 
             string photo = "moviestars.jpg"; 
             var rekognitionClient = new AmazonRekognitionClient(); 
             var recognizeCelebritiesRequest = new RecognizeCelebritiesRequest(); 
             var img = new Amazon.Rekognition.Model.Image(); 
            byte[] data = null; try 
\{\hspace{.1cm} \} using var fs = new FileStream(photo, FileMode.Open, 
 FileAccess.Read); 
                  data = new byte[fs.Length]; 
                  fs.Read(data, 0, (int)fs.Length); 
 } 
             catch (Exception) 
\{\hspace{.1cm} \} Console.WriteLine($"Failed to load file {photo}"); 
                  return; 
 }
```

```
 img.Bytes = new MemoryStream(data); 
             recognizeCelebritiesRequest.Image = img; 
             Console.WriteLine($"Looking for celebrities in image {photo}\n"); 
             var recognizeCelebritiesResponse = await 
 rekognitionClient.RecognizeCelebritiesAsync(recognizeCelebritiesRequest); 
             Console.WriteLine($"{recognizeCelebritiesResponse.CelebrityFaces.Count} 
 celebrity(s) were recognized.\n"); 
             recognizeCelebritiesResponse.CelebrityFaces.ForEach(celeb => 
\{\hspace{.1cm} \} Console.WriteLine($"Celebrity recognized: {celeb.Name}"); 
                 Console.WriteLine($"Celebrity ID: {celeb.Id}"); 
                 BoundingBox boundingBox = celeb.Face.BoundingBox; 
                 Console.WriteLine($"position: {boundingBox.Left} 
 {boundingBox.Top}"); 
                 Console.WriteLine("Further information (if available):"); 
                 celeb.Urls.ForEach(url => 
\overline{a} Console.WriteLine(url); 
                 }); 
             }); 
 Console.WriteLine($"{recognizeCelebritiesResponse.UnrecognizedFaces.Count} face(s) 
 were unrecognized."); 
         } 
    }
```
• Einzelheiten zur API finden Sie [RecognizeCelebrities](https://docs.aws.amazon.com/goto/DotNetSDKV3/rekognition-2016-06-27/RecognizeCelebrities)in der AWS SDK for .NET API-Referenz.

#### **SearchFaces**

Das folgende Codebeispiel zeigt die VerwendungSearchFaces.

Weitere Informationen finden Sie unter [Nach einem Gesicht suchen \(Gesichts-ID\).](https://docs.aws.amazon.com/rekognition/latest/dg/search-face-with-id-procedure.html)

#### AWS SDK for .NET

#### **a** Note

```
 using System; 
     using System.Threading.Tasks; 
     using Amazon.Rekognition; 
     using Amazon.Rekognition.Model; 
    /// <summary> 
    /// Uses the Amazon Rekognition Service to find faces in an image that 
    /// match the face Id provided in the method request. 
    /// </summary> 
     public class SearchFacesMatchingId 
     { 
         public static async Task Main() 
        \{ string collectionId = "MyCollection"; 
             string faceId = "xxxxxxxx-xxxx-xxxx-xxxx-xxxxxxxxxxxx"; 
             var rekognitionClient = new AmazonRekognitionClient(); 
             // Search collection for faces matching the face id. 
             var searchFacesRequest = new SearchFacesRequest 
\{\hspace{.1cm} \} CollectionId = collectionId, 
                FaceId = faceId, FaceMatchThreshold = 70F, 
                MaxFaces = 2,
             }; 
             SearchFacesResponse searchFacesResponse = await 
 rekognitionClient.SearchFacesAsync(searchFacesRequest); 
             Console.WriteLine("Face matching faceId " + faceId); 
             Console.WriteLine("Matche(s): "); 
             searchFacesResponse.FaceMatches.ForEach(face =>
```

```
 { 
                  Console.WriteLine($"FaceId: {face.Face.FaceId} Similarity: 
 {face.Similarity}"); 
             }); 
         } 
    }
```
• Einzelheiten zur API finden Sie [SearchFacesi](https://docs.aws.amazon.com/goto/DotNetSDKV3/rekognition-2016-06-27/SearchFaces)n der AWS SDK for .NET API-Referenz.

#### **SearchFacesByImage**

Das folgende Codebeispiel zeigt die VerwendungSearchFacesByImage.

Weitere Informationen finden Sie unter [Nach einem Gesicht suchen \(Bild\).](https://docs.aws.amazon.com/rekognition/latest/dg/search-face-with-image-procedure.html)

AWS SDK for NFT

#### **a** Note

```
 using System; 
 using System.Threading.Tasks; 
 using Amazon.Rekognition; 
 using Amazon.Rekognition.Model; 
 /// <summary> 
 /// Uses the Amazon Rekognition Service to search for images matching those 
 /// in a collection. 
 /// </summary> 
 public class SearchFacesMatchingImage 
 { 
     public static async Task Main() 
     { 
         string collectionId = "MyCollection"; 
         string bucket = "bucket"; 
         string photo = "input.jpg";
```

```
 var rekognitionClient = new AmazonRekognitionClient(); 
             // Get an image object from S3 bucket. 
            var image = new Image()\{\hspace{.1cm} \} S3Object = new S3Object() 
\overline{a} Bucket = bucket, 
                      Name = photo, 
                  }, 
             }; 
             var searchFacesByImageRequest = new SearchFacesByImageRequest() 
\{\hspace{.1cm} \} CollectionId = collectionId, 
                 Image = image, FaceMatchThreshold = 70F, 
                 MaxFaces = 2,
             }; 
             SearchFacesByImageResponse searchFacesByImageResponse = await 
 rekognitionClient.SearchFacesByImageAsync(searchFacesByImageRequest); 
             Console.WriteLine("Faces matching largest face in image from " + photo); 
            searchFacesByImageResponse.FaceMatches.ForEach(face =>
\{\hspace{.1cm} \} Console.WriteLine($"FaceId: {face.Face.FaceId}, Similarity: 
 {face.Similarity}"); 
             }); 
         } 
     }
```
• Einzelheiten zur API finden Sie [SearchFacesByImagei](https://docs.aws.amazon.com/goto/DotNetSDKV3/rekognition-2016-06-27/SearchFacesByImage)n der AWS SDK for .NET API-Referenz.

# Beispiele für die Registrierung von Route-53-Domains mit AWS SDK for NFT

Die folgenden Codebeispiele zeigen Ihnen, wie Sie mithilfe der Domänenregistrierung AWS SDK for .NET mit Route 53 Aktionen ausführen und allgemeine Szenarien implementieren.

Aktionen sind Codeauszüge aus größeren Programmen und müssen im Kontext ausgeführt werden. Während Aktionen Ihnen zeigen, wie Sie einzelne Servicefunktionen aufrufen, können Sie Aktionen im Kontext der zugehörigen Szenarien und serviceübergreifenden Beispiele sehen.

Szenarien sind Codebeispiele, die Ihnen zeigen, wie Sie eine bestimmte Aufgabe ausführen können, indem Sie mehrere Funktionen innerhalb desselben Services aufrufen.

Jedes Beispiel enthält einen Link zu GitHub, wo Sie Anweisungen zum Einrichten und Ausführen des Codes im Kontext finden.

Erste Schritte

Hallo Route-53-Domainregistrierung

Die folgenden Codebeispiele veranschaulichen die ersten Schritte mit der Route-53- Domainregistrierung.

AWS SDK for .NET

#### **a** Note

```
public static class HelloRoute53Domains
{ 
     static async Task Main(string[] args) 
    \{ // Use the AWS .NET Core Setup package to set up dependency injection for 
  the Amazon Route 53 domain registration service. 
         // Use your AWS profile name, or leave it blank to use the default profile. 
         using var host = Host.CreateDefaultBuilder(args) 
             .ConfigureServices((_, services) => 
                  services.AddAWSService<IAmazonRoute53Domains>() 
             ).Build(); 
         // Now the client is available for injection. 
         var route53Client = 
  host.Services.GetRequiredService<IAmazonRoute53Domains>();
```

```
 // You can use await and any of the async methods to get a response. 
         var response = await route53Client.ListPricesAsync(new ListPricesRequest 
  { Tld = "com" }); 
         Console.WriteLine($"Hello Amazon Route 53 Domains! Following are prices 
  for .com domain operations:"); 
         var comPrices = response.Prices.FirstOrDefault(); 
         if (comPrices != null) 
         { 
             Console.WriteLine($"\tRegistration: {comPrices.RegistrationPrice?.Price} 
  {comPrices.RegistrationPrice?.Currency}"); 
             Console.WriteLine($"\tRenewal: {comPrices.RenewalPrice?.Price} 
  {comPrices.RenewalPrice?.Currency}"); 
         } 
     }
}
```
• Einzelheiten zur API finden Sie [ListPricesi](https://docs.aws.amazon.com/goto/DotNetSDKV3/route53domains-2014-05-15/ListPrices)n der AWS SDK for .NET API-Referenz.

## Themen

- **[Aktionen](#page-346-0)**
- [Szenarien](#page-368-0)

Aktionen

# **CheckDomainAvailability**

Das folgende Codebeispiel zeigt die VerwendungCheckDomainAvailability.

AWS SDK for .NET

## **a** Note

```
 /// <summary> 
    /// Check the availability of a domain name. 
    /// </summary> 
    /// <param name="domain">The domain to check for availability.</param> 
   /// <returns>An availability result string.</returns>
    public async Task<string> CheckDomainAvailability(string domain) 
    { 
         var result = await _amazonRoute53Domains.CheckDomainAvailabilityAsync( 
             new CheckDomainAvailabilityRequest 
\{\hspace{.1cm} \} DomainName = domain 
 } 
         ); 
         return result.Availability.Value; 
    }
```
• Einzelheiten zur API finden Sie [CheckDomainAvailabilityi](https://docs.aws.amazon.com/goto/DotNetSDKV3/route53domains-2014-05-15/CheckDomainAvailability)n der AWS SDK for .NET API-Referenz.

#### **CheckDomainTransferability**

Das folgende Codebeispiel zeigt die VerwendungCheckDomainTransferability.

AWS SDK for .NET

#### **a** Note

```
 /// <summary> 
 /// Check the transferability of a domain name. 
 /// </summary> 
 /// <param name="domain">The domain to check for transferability.</param> 
/// <returns>A transferability result string.</returns>
 public async Task<string> CheckDomainTransferability(string domain) 
 { 
     var result = await _amazonRoute53Domains.CheckDomainTransferabilityAsync(
```

```
 new CheckDomainTransferabilityRequest 
\{\hspace{.1cm} \} DomainName = domain 
 } 
         ); 
         return result.Transferability.Transferable.Value; 
    }
```
• Einzelheiten zur API finden Sie [CheckDomainTransferabilityi](https://docs.aws.amazon.com/goto/DotNetSDKV3/route53domains-2014-05-15/CheckDomainTransferability)n der AWS SDK for .NET API-Referenz.

#### **GetDomainDetail**

Das folgende Codebeispiel zeigt die VerwendungGetDomainDetail.

```
AWS SDK for .NET
```
**a** Note

```
 /// <summary> 
     /// Get details for a domain. 
     /// </summary> 
    /// <returns>A string with detail information about the domain.</returns>
     public async Task<string> GetDomainDetail(string domainName) 
     { 
          try 
          { 
               var result = await _amazonRoute53Domains.GetDomainDetailAsync( 
                    new GetDomainDetailRequest() 
\overline{\mathcal{L}} DomainName = domainName 
                    }); 
               var details = $"\tDomain {domainName}:\n" + 
                                 $"\tCreated on {result.CreationDate.ToShortDateString()}.
\n\begin{cases} \n\frac{1}{2} & \text{if } 1 \leq x \leq 1 \n\end{cases}
```

```
 $"\tAdmin contact is {result.AdminContact.Email}.\n" + 
                         $"\tAuto-renew is {result.AutoRenew}.\n"; 
         return details; 
     } 
     catch (InvalidInputException) 
     { 
         return $"Domain {domainName} was not found in your account."; 
     } 
 }
```
• Einzelheiten zur API finden Sie [GetDomainDetail](https://docs.aws.amazon.com/goto/DotNetSDKV3/route53domains-2014-05-15/GetDomainDetail)in der AWS SDK for .NET API-Referenz.

## **GetDomainSuggestions**

Das folgende Codebeispiel zeigt die VerwendungGetDomainSuggestions.

AWS SDK for .NET

```
a Note
```

```
 /// <summary> 
    /// Get a list of suggestions for a given domain. 
    /// </summary> 
    /// <param name="domain">The domain to check for suggestions.</param> 
    /// <param name="onlyAvailable">If true, only returns available domains.</param> 
    /// <param name="suggestionCount">The number of suggestions to return. Defaults 
to the max of 50.</param>
    /// <returns>A collection of domain suggestions.</returns> 
    public async Task<List<DomainSuggestion>> GetDomainSuggestions(string domain, 
 bool onlyAvailable, int suggestionCount = 50) 
     { 
         var result = await _amazonRoute53Domains.GetDomainSuggestionsAsync( 
             new GetDomainSuggestionsRequest 
\{\hspace{.1cm} \}
```

```
 DomainName = domain, 
                 OnlyAvailable = onlyAvailable, 
                 SuggestionCount = suggestionCount 
 } 
         ); 
         return result.SuggestionsList; 
    }
```
• Einzelheiten zur API finden Sie [GetDomainSuggestionsi](https://docs.aws.amazon.com/goto/DotNetSDKV3/route53domains-2014-05-15/GetDomainSuggestions)n der AWS SDK for .NET API-Referenz.

# **GetOperationDetail**

Das folgende Codebeispiel zeigt die VerwendungGetOperationDetail.

#### AWS SDK for .NET

#### **a** Note

```
 /// <summary> 
    /// Get details for a domain action operation. 
    /// </summary> 
    /// <param name="operationId">The operational Id.</param> 
   /// <returns>A string describing the operational details.</returns>
    public async Task<string> GetOperationDetail(string? operationId) 
    { 
        if (operationId == null) 
            return "Unable to get operational details because ID is null."; 
        try 
        { 
            var operationDetails = 
                await _amazonRoute53Domains.GetOperationDetailAsync( 
                    new GetOperationDetailRequest 
\{ \} OperationId = operationId 
 }
```

```
\hspace{1.6cm});
             var details = $"\tOperation {operationId}:\n" + 
                            $"\tFor domain {operationDetails.DomainName} on 
 {operationDetails.SubmittedDate.ToShortDateString()}.\n" + 
                            $"\tMessage is {operationDetails.Message}.\n" + 
                            $"\tStatus is {operationDetails.Status}.\n"; 
             return details; 
         } 
         catch (AmazonRoute53DomainsException ex) 
         { 
             return $"Unable to get operation details. Here's why: {ex.Message}."; 
         } 
     }
```
• Einzelheiten zur API finden Sie [GetOperationDetaili](https://docs.aws.amazon.com/goto/DotNetSDKV3/route53domains-2014-05-15/GetOperationDetail)n der AWS SDK for .NET API-Referenz.

#### **ListDomains**

Das folgende Codebeispiel zeigt die VerwendungListDomains.

## AWS SDK for .NET

#### **a**) Note

```
 /// <summary> 
 /// List the domains for the account. 
 /// </summary> 
/// <returns>A collection of domain summary records.</returns>
 public async Task<List<DomainSummary>> ListDomains() 
 { 
     var results = new List<DomainSummary>(); 
    var paginateDomains = _amazonRoute53Domains.Paginators.ListDomains(
         new ListDomainsRequest());
```

```
 // Get the entire list using the paginator. 
 await foreach (var domain in paginateDomains.Domains) 
 { 
     results.Add(domain); 
 } 
 return results;
```
• Einzelheiten zur API finden Sie [ListDomainsi](https://docs.aws.amazon.com/goto/DotNetSDKV3/route53domains-2014-05-15/ListDomains)n der AWS SDK for .NET API-Referenz.

## **ListOperations**

}

Das folgende Codebeispiel zeigt die VerwendungListOperations.

#### AWS SDK for .NET

#### **a** Note

```
 /// <summary> 
    /// List operations for the account that are submitted after a specified date. 
    /// </summary> 
    /// <returns>A collection of operation summary records.</returns> 
     public async Task<List<OperationSummary>> ListOperations(DateTime 
 submittedSince) 
     { 
         var results = new List<OperationSummary>(); 
         var paginateOperations = _amazonRoute53Domains.Paginators.ListOperations( 
             new ListOperationsRequest() 
             { 
                  SubmittedSince = submittedSince 
             }); 
         // Get the entire list using the paginator. 
        await foreach (var operations in paginateOperations.Operations)
\overline{\mathcal{L}}
```

```
 results.Add(operations); 
     } 
     return results; 
 }
```
• Einzelheiten zur API finden Sie [ListOperations](https://docs.aws.amazon.com/goto/DotNetSDKV3/route53domains-2014-05-15/ListOperations)in der AWS SDK for .NET API-Referenz.

# **ListPrices**

Das folgende Codebeispiel zeigt die VerwendungListPrices.

AWS SDK for .NET

## **a** Note

Es gibt noch mehr dazu GitHub. Sie sehen das vollständige Beispiel und erfahren, wie Sie das [AWS -Code-Beispiel-Repository](https://github.com/awsdocs/aws-doc-sdk-examples/tree/main/dotnetv3/Route53#code-examples) einrichten und ausführen.

```
 /// <summary> 
   /// List prices for domain type operations. 
    /// </summary> 
   /// <param name="domainTypes">Domain types to include in the results.</param> 
  /// <returns>The list of domain prices.</returns>
    public async Task<List<DomainPrice>> ListPrices(List<string> domainTypes) 
    { 
        var results = new List<DomainPrice>(); 
        var paginatePrices = _amazonRoute53Domains.Paginators.ListPrices(new 
 ListPricesRequest()); 
        // Get the entire list using the paginator. 
        await foreach (var prices in paginatePrices.Prices) 
        { 
            results.Add(prices); 
        } 
        return results.Where(p => domainTypes.Contains(p.Name)).ToList(); 
    }
```
• Einzelheiten zur API finden Sie [ListPricesi](https://docs.aws.amazon.com/goto/DotNetSDKV3/route53domains-2014-05-15/ListPrices)n der AWS SDK for .NET API-Referenz.

#### **RegisterDomain**

Das folgende Codebeispiel zeigt die VerwendungRegisterDomain.

#### AWS SDK for .NET

#### **a** Note

```
 /// <summary> 
     /// Initiate a domain registration request. 
     /// </summary> 
     /// <param name="contact">Contact details.</param> 
     /// <param name="domainName">The domain name to register.</param> 
     /// <param name="autoRenew">True if the domain should automatically renew.</
param> 
     /// <param name="duration">The duration in years for the domain registration.</
param> 
    /// <returns>The operation Id.</returns>
     public async Task<string?> RegisterDomain(string domainName, bool autoRenew, int 
  duration, ContactDetail contact) 
     { 
         // This example uses the same contact information for admin, registrant, and 
  tech contacts. 
         try 
\overline{\mathcal{L}} var result = await _amazonRoute53Domains.RegisterDomainAsync( 
                  new RegisterDomainRequest() 
\overline{\mathcal{L}} AdminContact = contact, 
                      RegistrantContact = contact, 
                      TechContact = contact, 
                      DomainName = domainName, 
                      AutoRenew = autoRenew, 
                      DurationInYears = duration, 
                      PrivacyProtectAdminContact = false, 
                      PrivacyProtectRegistrantContact = false, 
                      PrivacyProtectTechContact = false 
 }
```

```
 ); 
              return result.OperationId; 
         } 
         catch (InvalidInputException) 
        \mathcal{L} _logger.LogInformation($"Unable to request registration for domain 
 {domainName}"); 
              return null; 
         } 
    }
```
• Einzelheiten zur API finden Sie [RegisterDomaini](https://docs.aws.amazon.com/goto/DotNetSDKV3/route53domains-2014-05-15/RegisterDomain)n der AWS SDK for .NET API-Referenz.

# **ViewBilling**

Das folgende Codebeispiel zeigt die VerwendungViewBilling.

AWS SDK for .NET

## **a** Note

```
 /// <summary> 
    /// View billing records for the account between a start and end date. 
    /// </summary> 
    /// <param name="startDate">The start date for billing results.</param> 
    /// <param name="endDate">The end date for billing results.</param> 
   /// <returns>A collection of billing records.</returns>
    public async Task<List<BillingRecord>> ViewBilling(DateTime startDate, DateTime 
 endDate) 
    { 
       var results = new List<BillingRecord>();
       var paginateBilling = _amazonRoute53Domains.Paginators.ViewBilling(
            new ViewBillingRequest() 
            { 
                Start = startDate, 
               End = endDate
```

```
 }); 
     // Get the entire list using the paginator. 
     await foreach (var billingRecords in paginateBilling.BillingRecords) 
     { 
          results.Add(billingRecords); 
     } 
     return results; 
 }
```
• Einzelheiten zur API finden Sie [ViewBillingi](https://docs.aws.amazon.com/goto/DotNetSDKV3/route53domains-2014-05-15/ViewBilling)n der AWS SDK for .NET API-Referenz.

# Szenarien

## Erste Schritte mit Domains

Wie das aussehen kann, sehen Sie am nachfolgenden Beispielcode:

- Auflisten der aktuellen Domains und der Vorgänge des letzten Jahres
- Anzeigen der Abrechnung für das vergangene Jahr und der Preise für Domaintypen
- Abrufen von Domainvorschlägen
- Überprüfen der Verfügbarkeit und Übertragbarkeit von Domains
- Optional: Anfordern einer Domainregistrierung
- Abrufen eines Vorgangsdetails
- Optional: Abrufen eines Domaindetails

## AWS SDK for NFT

# **a** Note

Es gibt noch mehr dazu GitHub. Sie sehen das vollständige Beispiel und erfahren, wie Sie das [AWS -Code-Beispiel-Repository](https://github.com/awsdocs/aws-doc-sdk-examples/tree/main/dotnetv3/Route53#code-examples) einrichten und ausführen.

Führen Sie ein interaktives Szenario an einer Eingabeaufforderung aus.

```
public static class Route53DomainScenario
{ 
     /* 
     Before running this .NET code example, set up your development environment, 
  including your credentials. 
     This .NET example performs the following tasks: 
         1. List current domains. 
         2. List operations in the past year. 
         3. View billing for the account in the past year. 
         4. View prices for domain types. 
         5. Get domain suggestions. 
         6. Check domain availability. 
         7. Check domain transferability. 
         8. Optionally, request a domain registration. 
         9. Get an operation detail. 
        10. Optionally, get a domain detail. 
    */ 
     private static Route53Wrapper _route53Wrapper = null!; 
     private static IConfiguration _configuration = null!; 
     static async Task Main(string[] args) 
    \mathcal{L} // Set up dependency injection for the Amazon service. 
         using var host = Host.CreateDefaultBuilder(args) 
              .ConfigureLogging(logging => 
                  logging.AddFilter("System", LogLevel.Debug) 
                      .AddFilter<DebugLoggerProvider>("Microsoft", 
  LogLevel.Information) 
                      .AddFilter<ConsoleLoggerProvider>("Microsoft", LogLevel.Trace)) 
                      .ConfigureServices((_, services) => 
             services.AddAWSService<IAmazonRoute53Domains>() 
                  .AddTransient<Route53Wrapper>() 
) .Build(); 
         _configuration = new ConfigurationBuilder() 
              .SetBasePath(Directory.GetCurrentDirectory()) 
              .AddJsonFile("settings.json") // Load settings from .json file. 
              .AddJsonFile("settings.local.json", 
                  true) // Optionally, load local settings. 
              .Build();
```

```
 var logger = LoggerFactory.Create(builder => 
       \mathcal{L} builder.AddConsole(); 
        }).CreateLogger(typeof(Route53DomainScenario)); 
        _route53Wrapper = host.Services.GetRequiredService<Route53Wrapper>(); 
        Console.WriteLine(new string('-', 80)); 
        Console.WriteLine("Welcome to the Amazon Route 53 domains example 
 scenario."); 
        Console.WriteLine(new string('-', 80)); 
        try 
        { 
            await ListDomains(); 
            await ListOperations(); 
            await ListBillingRecords(); 
            await ListPrices(); 
            await ListDomainSuggestions(); 
            await CheckDomainAvailability(); 
            await CheckDomainTransferability(); 
           var operationId = await RequestDomainRegistration();
            await GetOperationalDetail(operationId); 
            await GetDomainDetails(); 
        } 
        catch (Exception ex) 
        { 
            logger.LogError(ex, "There was a problem executing the scenario."); 
        } 
        Console.WriteLine(new string('-', 80)); 
        Console.WriteLine("The Amazon Route 53 domains example scenario is 
 complete."); 
        Console.WriteLine(new string('-', 80)); 
    } 
    /// <summary> 
    /// List account registered domains. 
    /// </summary> 
   /// <returns>Async task.</returns>
    private static async Task ListDomains() 
    { 
        Console.WriteLine(new string('-', 80)); 
        Console.WriteLine($"1. List account domains.");
```

```
 var domains = await _route53Wrapper.ListDomains(); 
    for (int i = 0; i < domains. Count; i^{++})
     { 
         Console.WriteLine($"\t{i + 1}. {domains[i].DomainName}"); 
     } 
     if (!domains.Any()) 
     { 
         Console.WriteLine("\tNo domains found in this account."); 
     } 
     Console.WriteLine(new string('-', 80)); 
 } 
 /// <summary> 
 /// List domain operations in the past year. 
 /// </summary> 
/// <returns>Async task.</returns>
 private static async Task ListOperations() 
 { 
     Console.WriteLine(new string('-', 80)); 
     Console.WriteLine($"2. List account domain operations in the past year."); 
     var operations = await _route53Wrapper.ListOperations( 
         DateTime.Today.AddYears(-1)); 
    for (int i = 0; i < operations. Count; i^{++})
     { 
         Console.WriteLine($"\tOperation Id: {operations[i].OperationId}"); 
         Console.WriteLine($"\tStatus: {operations[i].Status}"); 
         Console.WriteLine($"\tDate: {operations[i].SubmittedDate}"); 
     } 
     Console.WriteLine(new string('-', 80)); 
 } 
 /// <summary> 
 /// List billing in the past year. 
 /// </summary> 
/// <returns>Async task.</returns>
 private static async Task ListBillingRecords() 
 { 
     Console.WriteLine(new string('-', 80)); 
     Console.WriteLine($"3. View billing for the account in the past year."); 
     var billingRecords = await _route53Wrapper.ViewBilling( 
         DateTime.Today.AddYears(-1), 
         DateTime.Today);
```

```
for (int i = 0; i < billing Records. Count; i^{++})
       \mathcal{L} Console.WriteLine($"\tBill Date: 
 {billingRecords[i].BillDate.ToShortDateString()}"); 
            Console.WriteLine($"\tOperation: {billingRecords[i].Operation}"); 
            Console.WriteLine($"\tPrice: {billingRecords[i].Price}"); 
        } 
        if (!billingRecords.Any()) 
        { 
            Console.WriteLine("\tNo billing records found in this account for the 
 past year."); 
        } 
        Console.WriteLine(new string('-', 80)); 
    } 
    /// <summary> 
    /// List prices for a few domain types. 
    /// </summary> 
   /// <returns>Async task.</returns>
    private static async Task ListPrices() 
   \left\{ \right. Console.WriteLine(new string('-', 80)); 
        Console.WriteLine($"4. View prices for domain types."); 
       var domainTypes = new List<string> { "net", "com", "org", "co" };
        var prices = await _route53Wrapper.ListPrices(domainTypes); 
        foreach (var pr in prices) 
       \mathcal{L} Console.WriteLine($"\tName: {pr.Name}"); 
            Console.WriteLine($"\tRegistration: {pr.RegistrationPrice?.Price} 
 {pr.RegistrationPrice?.Currency}"); 
            Console.WriteLine($"\tRenewal: {pr.RenewalPrice?.Price} 
 {pr.RenewalPrice?.Currency}"); 
            Console.WriteLine($"\tTransfer: {pr.TransferPrice?.Price} 
 {pr.TransferPrice?.Currency}"); 
            Console.WriteLine($"\tChange Ownership: {pr.ChangeOwnershipPrice?.Price} 
 {pr.ChangeOwnershipPrice?.Currency}"); 
            Console.WriteLine($"\tRestoration: {pr.RestorationPrice?.Price} 
 {pr.RestorationPrice?.Currency}"); 
            Console.WriteLine(); 
        } 
        Console.WriteLine(new string('-', 80)); 
    }
```

```
 /// <summary> 
    /// List domain suggestions for a domain name. 
    /// </summary> 
   /// <returns>Async task.</returns>
    private static async Task ListDomainSuggestions() 
   \mathcal{L} Console.WriteLine(new string('-', 80)); 
        Console.WriteLine($"5. Get domain suggestions."); 
       string? domainName = null;
       while (domainName == null || string.IsNullOrWhiteSpace(domainName))
        { 
            Console.WriteLine($"Enter a domain name to get available domain 
 suggestions."); 
            domainName = Console.ReadLine(); 
        } 
        var suggestions = await _route53Wrapper.GetDomainSuggestions(domainName, 
 true, 5); 
        foreach (var suggestion in suggestions) 
        { 
            Console.WriteLine($"\tSuggestion Name: {suggestion.DomainName}"); 
            Console.WriteLine($"\tAvailability: {suggestion.Availability}"); 
        } 
        Console.WriteLine(new string('-', 80)); 
    } 
   /// <summary> 
   /// Check availability for a domain name. 
   /// </summary> 
  /// <returns>Async task.</returns>
    private static async Task CheckDomainAvailability() 
   \mathcal{L} Console.WriteLine(new string('-', 80)); 
        Console.WriteLine($"6. Check domain availability."); 
       string? domainName = null;
       while (domainName == null || string.IsNullOrWhiteSpace(domainName))
        { 
            Console.WriteLine($"Enter a domain name to check domain availability."); 
            domainName = Console.ReadLine(); 
        } 
        var availability = await 
 _route53Wrapper.CheckDomainAvailability(domainName); 
        Console.WriteLine($"\tAvailability: {availability}");
```

```
 Console.WriteLine(new string('-', 80)); 
     } 
     /// <summary> 
     /// Check transferability for a domain name. 
     /// </summary> 
    /// <returns>Async task.</returns>
     private static async Task CheckDomainTransferability() 
     { 
         Console.WriteLine(new string('-', 80)); 
         Console.WriteLine($"7. Check domain transferability."); 
         string? domainName = null; 
        while (domainName == null || string.IsNullOrWhiteSpace(domainName))
         { 
             Console.WriteLine($"Enter a domain name to check domain 
  transferability."); 
             domainName = Console.ReadLine(); 
         } 
         var transferability = await 
  _route53Wrapper.CheckDomainTransferability(domainName); 
         Console.WriteLine($"\tTransferability: {transferability}"); 
         Console.WriteLine(new string('-', 80)); 
     } 
     /// <summary> 
     /// Check transferability for a domain name. 
     /// </summary> 
    /// <returns>Async task.</returns>
     private static async Task<string?> RequestDomainRegistration() 
    \mathcal{L} Console.WriteLine(new string('-', 80)); 
         Console.WriteLine($"8. Optionally, request a domain registration."); 
         Console.WriteLine($"\tNote: This example uses domain request settings in 
  settings.json."); 
         Console.WriteLine($"\tTo change the domain registration settings, set the 
  values in that file."); 
         Console.WriteLine($"\tRemember, registering an actual domain will incur an 
  account billing cost."); 
         Console.WriteLine($"\tWould you like to begin a domain registration? (y/
n)"); 
         var ynResponse = Console.ReadLine();
```

```
 if (ynResponse != null && ynResponse.Equals("y", 
 StringComparison.InvariantCultureIgnoreCase)) 
         { 
             string domainName = _configuration["DomainName"]; 
             ContactDetail contact = new ContactDetail(); 
             contact.CountryCode = 
 CountryCode.FindValue(_configuration["Contact:CountryCode"]); 
             contact.ContactType = 
 ContactType.FindValue(_configuration["Contact:ContactType"]); 
             _configuration.GetSection("Contact").Bind(contact); 
             var operationId = await _route53Wrapper.RegisterDomain( 
                 domainName, 
                 Convert.ToBoolean(_configuration["AutoRenew"]), 
                 Convert.ToInt32(_configuration["DurationInYears"]), 
                 contact); 
             if (operationId != null) 
             { 
                 Console.WriteLine( 
                      $"\tRegistration requested. Operation Id: {operationId}"); 
 } 
             return operationId; 
         } 
         Console.WriteLine(new string('-', 80)); 
         return null; 
     } 
    /// <summary> 
    /// Get details for an operation. 
    /// </summary> 
    /// <returns>Async task.</returns>
     private static async Task GetOperationalDetail(string? operationId) 
     { 
         Console.WriteLine(new string('-', 80)); 
         Console.WriteLine($"9. Get an operation detail."); 
         var operationDetails = 
             await _route53Wrapper.GetOperationDetail(operationId); 
         Console.WriteLine(operationDetails);
```

```
 Console.WriteLine(new string('-', 80)); 
     } 
     /// <summary> 
     /// Optionally, get details for a registered domain. 
     /// </summary> 
    /// <returns>Async task.</returns>
     private static async Task<string?> GetDomainDetails() 
     { 
         Console.WriteLine(new string('-', 80)); 
         Console.WriteLine($"10. Get details on a domain."); 
         Console.WriteLine($"\tNote: you must have a registered domain to get 
  details."); 
         Console.WriteLine($"\tWould you like to get domain details? (y/n)"); 
        var ynResponse = Console.ReadLine();
         if (ynResponse != null && ynResponse.Equals("y", 
  StringComparison.InvariantCultureIgnoreCase)) 
         { 
            string? domainName = null;
            while (domainName == null)
\{\hspace{.1cm} \} Console.WriteLine($"\tEnter a domain name to get details."); 
                  domainName = Console.ReadLine(); 
 } 
             var domainDetails = await _route53Wrapper.GetDomainDetail(domainName); 
             Console.WriteLine(domainDetails); 
         } 
         Console.WriteLine(new string('-', 80)); 
         return null; 
     }
}
```
Wrapper-Methoden, die vom Szenario für Route-53-Domainregistrierungsaktionen verwendet werden.

```
public class Route53Wrapper
{ 
     private readonly IAmazonRoute53Domains _amazonRoute53Domains;
```

```
 private readonly ILogger<Route53Wrapper> _logger; 
     public Route53Wrapper(IAmazonRoute53Domains amazonRoute53Domains, 
  ILogger<Route53Wrapper> logger) 
     { 
          _amazonRoute53Domains = amazonRoute53Domains; 
         \lnot \lnot \lnot \lnot \lnot \lnot \lnot \lnot \lnot \lnot \lnot \lnot \lnot \lnot \lnot \lnot \lnot \lnot \lnot \lnot \lnot \lnot \lnot \lnot \lnot \lnot \lnot \lnot \lnot \lnot \lnot \lnot \lnot \lnot \lnot \lnot \lnot } 
     /// <summary> 
     /// List prices for domain type operations. 
     /// </summary> 
     /// <param name="domainTypes">Domain types to include in the results.</param> 
    /// <returns>The list of domain prices.</returns>
     public async Task<List<DomainPrice>> ListPrices(List<string> domainTypes) 
     { 
          var results = new List<DomainPrice>(); 
          var paginatePrices = _amazonRoute53Domains.Paginators.ListPrices(new 
  ListPricesRequest()); 
          // Get the entire list using the paginator. 
          await foreach (var prices in paginatePrices.Prices) 
          { 
               results.Add(prices); 
          } 
          return results.Where(p => domainTypes.Contains(p.Name)).ToList(); 
     } 
     /// <summary> 
     /// Check the availability of a domain name. 
     /// </summary> 
     /// <param name="domain">The domain to check for availability.</param> 
    /// <returns>An availability result string.</returns>
     public async Task<string> CheckDomainAvailability(string domain) 
     { 
          var result = await _amazonRoute53Domains.CheckDomainAvailabilityAsync( 
               new CheckDomainAvailabilityRequest 
\{\hspace{.1cm} \} DomainName = domain 
 } 
          ); 
          return result.Availability.Value; 
     }
```

```
 /// <summary> 
    /// Check the transferability of a domain name. 
    /// </summary> 
    /// <param name="domain">The domain to check for transferability.</param> 
   /// <returns>A transferability result string.</returns>
    public async Task<string> CheckDomainTransferability(string domain) 
    { 
         var result = await _amazonRoute53Domains.CheckDomainTransferabilityAsync( 
             new CheckDomainTransferabilityRequest 
\{\hspace{.1cm} \} DomainName = domain 
 } 
         ); 
         return result.Transferability.Transferable.Value; 
    } 
    /// <summary> 
    /// Get a list of suggestions for a given domain. 
    /// </summary> 
    /// <param name="domain">The domain to check for suggestions.</param> 
    /// <param name="onlyAvailable">If true, only returns available domains.</param> 
    /// <param name="suggestionCount">The number of suggestions to return. Defaults 
to the max of 50.</param>
   /// <returns>A collection of domain suggestions.</returns>
     public async Task<List<DomainSuggestion>> GetDomainSuggestions(string domain, 
 bool onlyAvailable, int suggestionCount = 50) 
    { 
         var result = await _amazonRoute53Domains.GetDomainSuggestionsAsync( 
             new GetDomainSuggestionsRequest 
\{\hspace{.1cm} \} DomainName = domain, 
                 OnlyAvailable = onlyAvailable, 
                 SuggestionCount = suggestionCount 
 } 
         ); 
         return result.SuggestionsList; 
    } 
    /// <summary> 
    /// Get details for a domain action operation. 
     /// </summary>
```

```
 /// <param name="operationId">The operational Id.</param> 
     /// <returns>A string describing the operational details.</returns> 
     public async Task<string> GetOperationDetail(string? operationId) 
     { 
         if (operationId == null) 
             return "Unable to get operational details because ID is null."; 
         try 
         { 
             var operationDetails = 
                 await _amazonRoute53Domains.GetOperationDetailAsync( 
                      new GetOperationDetailRequest 
\{ OperationId = operationId 
1 1 1 1 1 1 1
                 ); 
            var details = \sqrt[6]{t0}peration {operationId}:\n" +
                            $"\tFor domain {operationDetails.DomainName} on 
  {operationDetails.SubmittedDate.ToShortDateString()}.\n" + 
                            $"\tMessage is {operationDetails.Message}.\n" + 
                            $"\tStatus is {operationDetails.Status}.\n"; 
             return details; 
         } 
         catch (AmazonRoute53DomainsException ex) 
         { 
             return $"Unable to get operation details. Here's why: {ex.Message}."; 
         } 
     } 
     /// <summary> 
     /// Initiate a domain registration request. 
     /// </summary> 
     /// <param name="contact">Contact details.</param> 
     /// <param name="domainName">The domain name to register.</param> 
    /// <param name="autoRenew">True if the domain should automatically renew.</
param> 
     /// <param name="duration">The duration in years for the domain registration.</
param> 
    /// <returns>The operation Id. </returns>
     public async Task<string?> RegisterDomain(string domainName, bool autoRenew, int 
  duration, ContactDetail contact) 
     {
```

```
 // This example uses the same contact information for admin, registrant, and 
 tech contacts. 
         try 
         { 
             var result = await _amazonRoute53Domains.RegisterDomainAsync( 
                 new RegisterDomainRequest() 
\overline{a} AdminContact = contact, 
                      RegistrantContact = contact, 
                      TechContact = contact, 
                      DomainName = domainName, 
                      AutoRenew = autoRenew, 
                      DurationInYears = duration, 
                      PrivacyProtectAdminContact = false, 
                      PrivacyProtectRegistrantContact = false, 
                      PrivacyProtectTechContact = false 
 } 
             ); 
             return result.OperationId; 
         } 
         catch (InvalidInputException) 
         { 
             _logger.LogInformation($"Unable to request registration for domain 
 {domainName}"); 
             return null; 
         } 
     } 
    /// <summary> 
    /// View billing records for the account between a start and end date. 
    /// </summary> 
    /// <param name="startDate">The start date for billing results.</param> 
    /// <param name="endDate">The end date for billing results.</param> 
   /// <returns>A collection of billing records.</returns>
     public async Task<List<BillingRecord>> ViewBilling(DateTime startDate, DateTime 
 endDate) 
   \left\{ \right.var results = new List<BillingRecord>();
        var paginateBilling = _amazonRoute53Domains.Paginators.ViewBilling(
             new ViewBillingRequest() 
\{\hspace{.1cm} \} Start = startDate, 
                End = endDate
```

```
 }); 
         // Get the entire list using the paginator. 
         await foreach (var billingRecords in paginateBilling.BillingRecords) 
        \mathcal{L} results.Add(billingRecords); 
         } 
         return results; 
     } 
    /// <summary> 
     /// List the domains for the account. 
    /// </summary> 
   /// <returns>A collection of domain summary records.</returns>
     public async Task<List<DomainSummary>> ListDomains() 
     { 
        var results = new List<DomainSummary>();
        var paginateDomains = _amazonRoute53Domains.Paginators.ListDomains(
             new ListDomainsRequest()); 
         // Get the entire list using the paginator. 
         await foreach (var domain in paginateDomains.Domains) 
        \mathcal{L} results.Add(domain); 
         } 
         return results; 
     } 
    /// <summary> 
    /// List operations for the account that are submitted after a specified date. 
    /// </summary> 
     /// <returns>A collection of operation summary records.</returns> 
     public async Task<List<OperationSummary>> ListOperations(DateTime 
 submittedSince) 
     { 
         var results = new List<OperationSummary>(); 
         var paginateOperations = _amazonRoute53Domains.Paginators.ListOperations( 
             new ListOperationsRequest() 
\{\hspace{.1cm} \} SubmittedSince = submittedSince 
             });
```

```
 // Get the entire list using the paginator. 
        await foreach (var operations in paginateOperations.Operations)
         { 
              results.Add(operations); 
         } 
         return results; 
     } 
     /// <summary> 
     /// Get details for a domain. 
     /// </summary> 
     /// <returns>A string with detail information about the domain.</returns> 
     public async Task<string> GetDomainDetail(string domainName) 
     { 
         try 
         { 
              var result = await _amazonRoute53Domains.GetDomainDetailAsync( 
                  new GetDomainDetailRequest() 
\overline{a} DomainName = domainName 
                  }); 
              var details = $"\tDomain {domainName}:\n" + 
                             $"\tCreated on {result.CreationDate.ToShortDateString()}.
\n\overline{\qquad} +
                             $"\tAdmin contact is {result.AdminContact.Email}.\n" + 
                             $"\tAuto-renew is {result.AutoRenew}.\n"; 
              return details; 
         } 
         catch (InvalidInputException) 
        \{ return $"Domain {domainName} was not found in your account."; 
         } 
     }
```
- API-Details finden Sie in den folgenden Themen der AWS SDK for .NET -API-Referenz.
	- [CheckDomainAvailability](https://docs.aws.amazon.com/goto/DotNetSDKV3/route53domains-2014-05-15/CheckDomainAvailability)
	- [CheckDomainTransferability](https://docs.aws.amazon.com/goto/DotNetSDKV3/route53domains-2014-05-15/CheckDomainTransferability)
	- [GetDomainDetail](https://docs.aws.amazon.com/goto/DotNetSDKV3/route53domains-2014-05-15/GetDomainDetail)

}

- [GetDomainSuggestions](https://docs.aws.amazon.com/goto/DotNetSDKV3/route53domains-2014-05-15/GetDomainSuggestions)
- [GetOperationDetail](https://docs.aws.amazon.com/goto/DotNetSDKV3/route53domains-2014-05-15/GetOperationDetail)
- [ListDomains](https://docs.aws.amazon.com/goto/DotNetSDKV3/route53domains-2014-05-15/ListDomains)
- [ListOperations](https://docs.aws.amazon.com/goto/DotNetSDKV3/route53domains-2014-05-15/ListOperations)
- [ListPrices](https://docs.aws.amazon.com/goto/DotNetSDKV3/route53domains-2014-05-15/ListPrices)
- [RegisterDomain](https://docs.aws.amazon.com/goto/DotNetSDKV3/route53domains-2014-05-15/RegisterDomain)
- [ViewBilling](https://docs.aws.amazon.com/goto/DotNetSDKV3/route53domains-2014-05-15/ViewBilling)

# Amazon S3 S3-Beispiele mit AWS SDK for .NET

Die folgenden Codebeispiele zeigen Ihnen, wie Sie Aktionen ausführen und allgemeine Szenarien implementieren, indem Sie Amazon S3 verwenden. AWS SDK for .NET

Aktionen sind Codeauszüge aus größeren Programmen und müssen im Kontext ausgeführt werden. Während Aktionen Ihnen zeigen, wie Sie einzelne Servicefunktionen aufrufen, können Sie Aktionen im Kontext der zugehörigen Szenarien und serviceübergreifenden Beispiele sehen.

Szenarien sind Codebeispiele, die Ihnen zeigen, wie Sie eine bestimmte Aufgabe ausführen können, indem Sie mehrere Funktionen innerhalb desselben Services aufrufen.

Jedes Beispiel enthält einen Link zu GitHub, wo Sie Anweisungen zur Einrichtung und Ausführung des Codes im Kontext finden.

Themen

- **[Aktionen](#page-346-0)**
- **[Szenarien](#page-368-0)**
- [Serverless-Beispiele](#page-728-0)

# Aktionen

# **AbortMultipartUploads**

Das folgende Codebeispiel zeigt die VerwendungAbortMultipartUploads.
#### AWS SDK for .NET

# **a** Note

```
 using System; 
     using System.Threading.Tasks; 
     using Amazon.S3; 
     using Amazon.S3.Transfer; 
    /// <summary> 
    /// This example shows how to use the Amazon Simple Storage Service 
    /// (Amazon S3) to stop a multi-part upload process using the Amazon S3 
    /// TransferUtility. 
    /// </summary> 
     public class AbortMPU 
    \mathcal{L} public static async Task Main() 
         { 
             string bucketName = "doc-example-bucket"; 
             // If the AWS Region defined for your default user is different 
             // from the Region where your Amazon S3 bucket is located, 
             // pass the Region name to the S3 client object's constructor. 
             // For example: RegionEndpoint.USWest2. 
             IAmazonS3 client = new AmazonS3Client(); 
             await AbortMPUAsync(client, bucketName); 
         } 
         /// <summary> 
         /// Cancels the multi-part copy process. 
         /// </summary> 
         /// <param name="client">The initialized client object used to create 
         /// the TransferUtility object.</param> 
         /// <param name="bucketName">The name of the S3 bucket where the 
         /// multi-part copy operation is in progress.</param> 
         public static async Task AbortMPUAsync(IAmazonS3 client, string bucketName) 
\overline{\mathcal{L}}
```

```
 try 
             { 
                var transferUtility = new TransferUtility(client);
                 // Cancel all in-progress uploads initiated before the specified 
 date. 
                 await transferUtility.AbortMultipartUploadsAsync( 
                     bucketName, DateTime.Now.AddDays(-7)); 
 } 
             catch (AmazonS3Exception e) 
\{\hspace{.1cm} \} Console.WriteLine($"Error: {e.Message}"); 
 } 
        } 
    }
```
• Einzelheiten zur API finden Sie [AbortMultipartUploadsi](https://docs.aws.amazon.com/goto/DotNetSDKV3/s3-2006-03-01/AbortMultipartUploads)n der AWS SDK for .NET API-Referenz.

# **CopyObject**

Das folgende Codebeispiel zeigt die VerwendungCopyObject.

AWS SDK for .NET

**G** Note

```
 using System; 
     using System.Threading.Tasks; 
     using Amazon.S3; 
     using Amazon.S3.Model; 
     public class CopyObject 
     { 
         public static async Task Main() 
\overline{\mathcal{L}} // Specify the AWS Region where your buckets are located if it is
```

```
 // different from the AWS Region of the default user. 
             IAmazonS3 s3Client = new AmazonS3Client(); 
             // Remember to change these values to refer to your Amazon S3 objects. 
             string sourceBucketName = "doc-example-bucket1"; 
             string destinationBucketName = "doc-example-bucket2"; 
             string sourceObjectKey = "testfile.txt"; 
             string destinationObjectKey = "testfilecopy.txt"; 
             Console.WriteLine($"Copying {sourceObjectKey} from {sourceBucketName} to 
  "); 
             Console.WriteLine($"{destinationBucketName} as {destinationObjectKey}"); 
             var response = await CopyingObjectAsync( 
                 s3Client, 
                 sourceObjectKey, 
                 destinationObjectKey, 
                 sourceBucketName, 
                 destinationBucketName); 
             if (response.HttpStatusCode == System.Net.HttpStatusCode.OK) 
\{\hspace{.1cm} \} Console.WriteLine("\nCopy complete."); 
 } 
         } 
         /// <summary> 
         /// This method calls the AWS SDK for .NET to copy an 
         /// object from one Amazon S3 bucket to another. 
         /// </summary> 
         /// <param name="client">The Amazon S3 client object.</param> 
         /// <param name="sourceKey">The name of the object to be copied.</param> 
         /// <param name="destinationKey">The name under which to save the copy.</
param> 
         /// <param name="sourceBucketName">The name of the Amazon S3 bucket 
         /// where the file is located now.</param> 
         /// <param name="destinationBucketName">The name of the Amazon S3 
         /// bucket where the copy should be saved.</param> 
         /// <returns>Returns a CopyObjectResponse object with the results from 
        /// the async call.</returns>
         public static async Task<CopyObjectResponse> CopyingObjectAsync( 
             IAmazonS3 client, 
             string sourceKey, 
             string destinationKey,
```

```
 string sourceBucketName, 
             string destinationBucketName) 
         { 
             var response = new CopyObjectResponse(); 
             try 
\{\hspace{.1cm} \} var request = new CopyObjectRequest 
\overline{a} SourceBucket = sourceBucketName, 
                     SourceKey = sourceKey, 
                     DestinationBucket = destinationBucketName, 
                     DestinationKey = destinationKey, 
                 }; 
                 response = await client.CopyObjectAsync(request); 
 } 
             catch (AmazonS3Exception ex) 
\{\hspace{.1cm} \} Console.WriteLine($"Error copying object: '{ex.Message}'"); 
 } 
             return response; 
         } 
    }
```
• Einzelheiten zur API finden Sie [CopyObjecti](https://docs.aws.amazon.com/goto/DotNetSDKV3/s3-2006-03-01/CopyObject)n der AWS SDK for .NET API-Referenz.

# **CreateBucket**

Das folgende Codebeispiel zeigt die VerwendungCreateBucket.

# AWS SDK for .NET

```
a Note
   Es gibt noch mehr dazu GitHub. Sie sehen das vollständige Beispiel und erfahren, wie Sie 
   das AWS -Code-Beispiel-Repository einrichten und ausführen.
```
/// <summary>

```
 /// Shows how to create a new Amazon S3 bucket. 
        /// </summary> 
         /// <param name="client">An initialized Amazon S3 client object.</param> 
        /// <param name="bucketName">The name of the bucket to create.</param> 
        /// <returns>A boolean value representing the success or failure of 
         /// the bucket creation process.</returns> 
         public static async Task<bool> CreateBucketAsync(IAmazonS3 client, string 
 bucketName) 
         { 
             try 
             { 
                 var request = new PutBucketRequest 
\overline{a} BucketName = bucketName, 
                     UseClientRegion = true, 
                 }; 
                 var response = await client.PutBucketAsync(request); 
                 return response.HttpStatusCode == System.Net.HttpStatusCode.OK; 
 } 
             catch (AmazonS3Exception ex) 
\{\hspace{.1cm} \} Console.WriteLine($"Error creating bucket: '{ex.Message}'"); 
                 return false; 
 } 
         }
```
Erstellen Sie einen Bucket mit aktivierter Objektsperre.

```
 /// <summary> 
     /// Create a new Amazon S3 bucket with object lock actions. 
     /// </summary> 
     /// <param name="bucketName">The name of the bucket to create.</param> 
     /// <param name="enableObjectLock">True to enable object lock on the bucket.</
param> 
    /// <returns>True if successful.</returns>
    public async Task<bool> CreateBucketWithObjectLock(string bucketName, bool
  enableObjectLock) 
     { 
         Console.WriteLine($"\tCreating bucket {bucketName} with object lock 
  {enableObjectLock}.");
```

```
 try 
         { 
              var request = new PutBucketRequest 
\{\hspace{.1cm} \} BucketName = bucketName, 
                  UseClientRegion = true, 
                  ObjectLockEnabledForBucket = enableObjectLock, 
              }; 
              var response = await _amazonS3.PutBucketAsync(request); 
              return response.HttpStatusCode == System.Net.HttpStatusCode.OK; 
         } 
         catch (AmazonS3Exception ex) 
         { 
              Console.WriteLine($"Error creating bucket: '{ex.Message}'"); 
              return false; 
         } 
     }
```
• Einzelheiten zur API finden Sie [CreateBucketi](https://docs.aws.amazon.com/goto/DotNetSDKV3/s3-2006-03-01/CreateBucket)n der AWS SDK for .NET API-Referenz.

# **DeleteBucket**

Das folgende Codebeispiel zeigt die VerwendungDeleteBucket.

AWS SDK for .NET

#### **a** Note

```
 /// <summary> 
         /// Shows how to delete an Amazon S3 bucket. 
         /// </summary> 
         /// <param name="client">An initialized Amazon S3 client object.</param> 
         /// <param name="bucketName">The name of the Amazon S3 bucket to delete.</
param>
```

```
 /// <returns>A boolean value that represents the success or failure of 
        /// the delete operation.</returns> 
        public static async Task<bool> DeleteBucketAsync(IAmazonS3 client, string 
 bucketName) 
        { 
            var request = new DeleteBucketRequest 
            { 
                 BucketName = bucketName, 
            }; 
            var response = await client.DeleteBucketAsync(request); 
            return response.HttpStatusCode == System.Net.HttpStatusCode.OK; 
        }
```
• Einzelheiten zur API finden Sie [DeleteBucket](https://docs.aws.amazon.com/goto/DotNetSDKV3/s3-2006-03-01/DeleteBucket)in der AWS SDK for .NET API-Referenz.

#### **DeleteBucketCors**

Das folgende Codebeispiel zeigt die VerwendungDeleteBucketCors.

AWS SDK for .NET

#### **a** Note

```
 /// <summary> 
         /// Deletes a CORS configuration from an Amazon S3 bucket. 
         /// </summary> 
         /// <param name="client">The initialized Amazon S3 client object used 
         /// to delete the CORS configuration from the bucket.</param> 
         private static async Task DeleteCORSConfigurationAsync(AmazonS3Client 
 client) 
         { 
             DeleteCORSConfigurationRequest request = new 
 DeleteCORSConfigurationRequest() 
\{\hspace{.1cm} \}
```

```
 BucketName = BucketName, 
     }; 
     await client.DeleteCORSConfigurationAsync(request); 
 }
```
• Einzelheiten zur API finden Sie [DeleteBucketCorsi](https://docs.aws.amazon.com/goto/DotNetSDKV3/s3-2006-03-01/DeleteBucketCors)n der AWS SDK for .NET API-Referenz.

# **DeleteBucketLifecycle**

Das folgende Codebeispiel zeigt die VerwendungDeleteBucketLifecycle.

AWS SDK for .NET

# **a** Note

```
 /// <summary> 
         /// This method removes the Lifecycle configuration from the named 
         /// S3 bucket. 
         /// </summary> 
         /// <param name="client">The S3 client object used to call 
         /// the RemoveLifecycleConfigAsync method.</param> 
         /// <param name="bucketName">A string representing the name of the 
         /// S3 bucket from which the configuration will be removed.</param> 
         public static async Task RemoveLifecycleConfigAsync(IAmazonS3 client, string 
 bucketName) 
         { 
             var request = new DeleteLifecycleConfigurationRequest() 
\{\hspace{.1cm} \} BucketName = bucketName, 
             }; 
             await client.DeleteLifecycleConfigurationAsync(request); 
         }
```
• Einzelheiten zur API finden Sie [DeleteBucketLifecyclei](https://docs.aws.amazon.com/goto/DotNetSDKV3/s3-2006-03-01/DeleteBucketLifecycle)n der AWS SDK for .NET API-Referenz.

#### **DeleteObject**

Das folgende Codebeispiel zeigt die VerwendungDeleteObject.

```
AWS SDK for .NET
```
#### **a** Note

Es gibt noch mehr dazu GitHub. Sie sehen das vollständige Beispiel und erfahren, wie Sie das [AWS -Code-Beispiel-Repository](https://github.com/awsdocs/aws-doc-sdk-examples/tree/main/dotnetv3/S3#code-examples) einrichten und ausführen.

Löschen Sie ein Objekt in einem nicht versionierten S3-Bucket.

```
 using System; 
 using System.Threading.Tasks; 
 using Amazon.S3; 
 using Amazon.S3.Model; 
 /// <summary> 
 /// This example shows how to delete an object from a non-versioned Amazon 
 /// Simple Storage Service (Amazon S3) bucket. 
 /// </summary> 
 public class DeleteObject 
 { 
     /// <summary> 
     /// The Main method initializes the necessary variables and then calls 
     /// the DeleteObjectNonVersionedBucketAsync method to delete the object 
     /// named by the keyName parameter. 
     /// </summary> 
     public static async Task Main() 
     { 
         const string bucketName = "doc-example-bucket"; 
         const string keyName = "testfile.txt"; 
         // If the Amazon S3 bucket is located in an AWS Region other than the 
         // Region of the default account, define the AWS Region for the 
         // Amazon S3 bucket in your call to the AmazonS3Client constructor. 
         // For example RegionEndpoint.USWest2. 
         IAmazonS3 client = new AmazonS3Client();
```

```
 await DeleteObjectNonVersionedBucketAsync(client, bucketName, keyName); 
         } 
        /// <summary> 
        /// The DeleteObjectNonVersionedBucketAsync takes care of deleting the 
        /// desired object from the named bucket. 
        /// </summary> 
        /// <param name="client">An initialized Amazon S3 client used to delete 
        /// an object from an Amazon S3 bucket.</param> 
        /// <param name="bucketName">The name of the bucket from which the 
        /// object will be deleted.</param> 
         /// <param name="keyName">The name of the object to delete.</param> 
         public static async Task DeleteObjectNonVersionedBucketAsync(IAmazonS3 
 client, string bucketName, string keyName) 
         { 
             try 
\{\hspace{.1cm} \} var deleteObjectRequest = new DeleteObjectRequest 
\overline{a} BucketName = bucketName, 
                     Key = keyName, 
                 }; 
                 Console.WriteLine($"Deleting object: {keyName}"); 
                 await client.DeleteObjectAsync(deleteObjectRequest); 
                 Console.WriteLine($"Object: {keyName} deleted from {bucketName}."); 
 } 
             catch (AmazonS3Exception ex) 
\{\hspace{.1cm} \} Console.WriteLine($"Error encountered on server. 
 Message:'{ex.Message}' when deleting an object."); 
 } 
         } 
    }
```
Löschen Sie ein Objekt in einem versionierten S3-Bucket.

```
 using System; 
 using System.Threading.Tasks; 
 using Amazon.S3; 
 using Amazon.S3.Model;
```

```
 /// <summary> 
     /// This example creates an object in an Amazon Simple Storage Service 
    /// (Amazon S3) bucket and then deletes the object version that was 
    /// created. 
    /// </summary> 
     public class DeleteObjectVersion 
    \mathcal{L} public static async Task Main() 
        \mathcal{L} string bucketName = "doc-example-bucket"; 
             string keyName = "verstioned-object.txt"; 
             // If the AWS Region of the default user is different from the AWS 
             // Region of the Amazon S3 bucket, pass the AWS Region of the 
             // bucket region to the Amazon S3 client object's constructor. 
             // Define it like this: 
             // RegionEndpoint bucketRegion = RegionEndpoint.USWest2; 
             IAmazonS3 client = new AmazonS3Client(); 
             await CreateAndDeleteObjectVersionAsync(client, bucketName, keyName); 
         } 
         /// <summary> 
         /// This method creates and then deletes a versioned object. 
         /// </summary> 
         /// <param name="client">The initialized Amazon S3 client object used to 
         /// create and delete the object.</param> 
         /// <param name="bucketName">The name of the Amazon S3 bucket where the 
         /// object will be created and deleted.</param> 
         /// <param name="keyName">The key name of the object to create.</param> 
         public static async Task CreateAndDeleteObjectVersionAsync(IAmazonS3 client, 
 string bucketName, string keyName) 
         { 
             try 
             { 
                 // Add a sample object. 
                 string versionID = await PutAnObject(client, bucketName, keyName); 
                 // Delete the object by specifying an object key and a version ID. 
                 DeleteObjectRequest request = new DeleteObjectRequest() 
\overline{a} BucketName = bucketName, 
                      Key = keyName,
```

```
 VersionId = versionID, 
                 }; 
                 Console.WriteLine("Deleting an object"); 
                 await client.DeleteObjectAsync(request); 
 } 
             catch (AmazonS3Exception ex) 
\{\hspace{.1cm} \} Console.WriteLine($"Error: {ex.Message}"); 
 } 
         } 
         /// <summary> 
         /// This method is used to create the temporary Amazon S3 object. 
         /// </summary> 
         /// <param name="client">The initialized Amazon S3 object which will be used 
         /// to create the temporary Amazon S3 object.</param> 
         /// <param name="bucketName">The name of the Amazon S3 bucket where the 
  object 
         /// will be created.</param> 
         /// <param name="objectKey">The name of the Amazon S3 object co create.</
param> 
        /// <returns>The Version ID of the created object.</returns>
         public static async Task<string> PutAnObject(IAmazonS3 client, string 
  bucketName, string objectKey) 
         { 
             PutObjectRequest request = new PutObjectRequest() 
\{\hspace{.1cm} \} BucketName = bucketName, 
                 Key = objectKey, 
                 ContentBody = "This is the content body!", 
             }; 
            PutObjectResponse response = await client.PutObjectAsync(request);
             return response.VersionId; 
         } 
     }
```
• Einzelheiten zur API finden Sie [DeleteObject](https://docs.aws.amazon.com/goto/DotNetSDKV3/s3-2006-03-01/DeleteObject)in der AWS SDK for .NET API-Referenz.

# **DeleteObjects**

Das folgende Codebeispiel zeigt die VerwendungDeleteObjects.

AWS SDK for .NET

### **a** Note

Es gibt noch mehr dazu GitHub. Sie sehen das vollständige Beispiel und erfahren, wie Sie das [AWS -Code-Beispiel-Repository](https://github.com/awsdocs/aws-doc-sdk-examples/tree/main/dotnetv3/S3#code-examples) einrichten und ausführen.

Löschen Sie alle Objekte aus einem S3 Bucket.

```
 /// <summary> 
         /// Delete all of the objects stored in an existing Amazon S3 bucket. 
         /// </summary> 
         /// <param name="client">An initialized Amazon S3 client object.</param> 
         /// <param name="bucketName">The name of the bucket from which the 
         /// contents will be deleted.</param> 
         /// <returns>A boolean value that represents the success or failure of 
        /// deleting all of the objects in the bucket.</returns>
        public static async Task<bool> DeleteBucketContentsAsync(IAmazonS3 client,
 string bucketName) 
         { 
             // Iterate over the contents of the bucket and delete all objects. 
             var request = new ListObjectsV2Request 
             { 
                 BucketName = bucketName, 
             }; 
             try 
\{\hspace{.1cm} \} ListObjectsV2Response response; 
                 do 
\overline{a} response = await client.ListObjectsV2Async(request); 
                      response.S3Objects 
                          .ForEach(async obj => await 
 client.DeleteObjectAsync(bucketName, obj.Key));
```

```
 // If the response is truncated, set the request 
 ContinuationToken 
                    // from the NextContinuationToken property of the response. 
                    request.ContinuationToken = response.NextContinuationToken; 
 } 
                while (response.IsTruncated); 
                return true; 
 } 
            catch (AmazonS3Exception ex) 
\{\hspace{.1cm} \} Console.WriteLine($"Error deleting objects: {ex.Message}"); 
                return false; 
 } 
        }
```
Löschen Sie mehrere Objekte in einem nicht versionierten S3-Bucket.

```
 using System; 
 using System.Collections.Generic; 
 using System.Threading.Tasks; 
 using Amazon.S3; 
 using Amazon.S3.Model; 
 /// <summary> 
 /// This example shows how to delete multiple objects from an Amazon Simple 
 /// Storage Service (Amazon S3) bucket. 
 /// </summary> 
 public class DeleteMultipleObjects 
\{ /// <summary> 
     /// The Main method initializes the Amazon S3 client and the name of 
     /// the bucket and then passes those values to MultiObjectDeleteAsync. 
     /// </summary> 
     public static async Task Main() 
     { 
         const string bucketName = "doc-example-bucket"; 
         // If the Amazon S3 bucket from which you wish to delete objects is not 
         // located in the same AWS Region as the default user, define the 
         // AWS Region for the Amazon S3 bucket as a parameter to the client
```

```
 // constructor. 
             IAmazonS3 s3Client = new AmazonS3Client(); 
             await MultiObjectDeleteAsync(s3Client, bucketName); 
         } 
         /// <summary> 
         /// This method uses the passed Amazon S3 client to first create and then 
         /// delete three files from the named bucket. 
         /// </summary> 
         /// <param name="client">The initialized Amazon S3 client object used to 
 call 
         /// Amazon S3 methods.</param> 
         /// <param name="bucketName">The name of the Amazon S3 bucket where objects 
         /// will be created and then deleted.</param> 
         public static async Task MultiObjectDeleteAsync(IAmazonS3 client, string 
 bucketName) 
         { 
             // Create three sample objects which we will then delete. 
             var keysAndVersions = await PutObjectsAsync(client, 3, bucketName); 
             // Now perform the multi-object delete, passing the key names and 
             // version IDs. Since we are working with a non-versioned bucket, 
             // the object keys collection includes null version IDs. 
             DeleteObjectsRequest multiObjectDeleteRequest = new DeleteObjectsRequest 
             { 
                 BucketName = bucketName, 
                 Objects = keysAndVersions, 
             }; 
             // You can add a specific object key to the delete request using the 
             // AddKey method of the multiObjectDeleteRequest. 
             try 
\{\hspace{.1cm} \} DeleteObjectsResponse response = await 
 client.DeleteObjectsAsync(multiObjectDeleteRequest); 
                 Console.WriteLine("Successfully deleted all the {0} items", 
 response.DeletedObjects.Count); 
 } 
             catch (DeleteObjectsException e) 
\{\hspace{.1cm} \} PrintDeletionErrorStatus(e); 
 } 
         }
```

```
 /// <summary> 
         /// Prints the list of errors raised by the call to DeleteObjectsAsync. 
         /// </summary> 
         /// <param name="ex">A collection of exceptions returned by the call to 
         /// DeleteObjectsAsync.</param> 
         public static void PrintDeletionErrorStatus(DeleteObjectsException ex) 
         { 
             DeleteObjectsResponse errorResponse = ex.Response; 
            Console.WriteLine("x {0}", errorResponse.DeletedObjects.Count);
             Console.WriteLine($"Successfully deleted 
  {errorResponse.DeletedObjects.Count}."); 
             Console.WriteLine($"No. of objects failed to delete = 
  {errorResponse.DeleteErrors.Count}"); 
             Console.WriteLine("Printing error data..."); 
             foreach (DeleteError deleteError in errorResponse.DeleteErrors) 
\{\hspace{.1cm} \} Console.WriteLine($"Object Key: 
  {deleteError.Key}\t{deleteError.Code}\t{deleteError.Message}"); 
 } 
         } 
         /// <summary> 
        /// This method creates simple text file objects that can be used in
         /// the delete method. 
         /// </summary> 
         /// <param name="client">The Amazon S3 client used to call PutObjectAsync.</
param> 
         /// <param name="number">The number of objects to create.</param> 
         /// <param name="bucketName">The name of the bucket where the objects 
         /// will be created.</param> 
         /// <returns>A list of keys (object keys) and versions that the calling 
        /// method will use to delete the newly created files.</returns>
         public static async Task<List<KeyVersion>> PutObjectsAsync(IAmazonS3 client, 
  int number, string bucketName) 
         { 
             List<KeyVersion> keys = new List<KeyVersion>(); 
            for (int i = 0; i < number; i++)\{\hspace{.1cm} \} string key = "ExampleObject-" + new System.Random().Next(); 
                 PutObjectRequest request = new PutObjectRequest 
\overline{a}
```

```
 BucketName = bucketName, 
                    Key = key,
                     ContentBody = "This is the content body!", 
                 }; 
                 PutObjectResponse response = await client.PutObjectAsync(request); 
                 // For non-versioned bucket operations, we only need the 
                 // object key. 
                 KeyVersion keyVersion = new KeyVersion 
\overline{a}Key = key,
                 }; 
                 keys.Add(keyVersion); 
 } 
             return keys; 
         } 
    }
```
Löschen Sie mehrere Objekte in einem versionierten S3-Bucket.

```
 using System; 
 using System.Collections.Generic; 
 using System.Threading.Tasks; 
 using Amazon.S3; 
 using Amazon.S3.Model; 
 /// <summary> 
 /// This example shows how to delete objects in a version-enabled Amazon 
 /// Simple StorageService (Amazon S3) bucket. 
 /// </summary> 
 public class DeleteMultipleObjects 
 { 
     public static async Task Main() 
     { 
         string bucketName = "doc-example-bucket"; 
         // If the AWS Region for your Amazon S3 bucket is different from 
         // the AWS Region of the default user, define the AWS Region for 
         // the Amazon S3 bucket and pass it to the client constructor
```
 // like this: // RegionEndpoint bucketRegion = RegionEndpoint.USWest2; IAmazonS3 s3Client; s3Client = new AmazonS3Client(); await DeleteMultipleObjectsFromVersionedBucketAsync(s3Client, bucketName); } /// <summary> /// This method removes multiple versions and objects from a /// version-enabled Amazon S3 bucket. /// </summary> /// <param name="client">The initialized Amazon S3 client object used to call /// DeleteObjectVersionsAsync, DeleteObjectsAsync, and /// RemoveDeleteMarkersAsync.</param> /// <param name="bucketName">The name of the bucket from which to delete /// objects.</param> public static async Task DeleteMultipleObjectsFromVersionedBucketAsync(IAmazonS3 client, string bucketName) { // Delete objects (specifying object version in the request). await DeleteObjectVersionsAsync(client, bucketName); // Delete objects (without specifying object version in the request). var deletedObjects = await DeleteObjectsAsync(client, bucketName); // Additional exercise - remove the delete markers Amazon S3 returned from // the preceding response. This results in the objects reappearing  $//$  in the bucket (you can verify the appearance/disappearance of // objects in the console). await RemoveDeleteMarkersAsync(client, bucketName, deletedObjects); } /// <summary> /// Creates and then deletes non-versioned Amazon S3 objects and then deletes /// them again. The method returns a list of the Amazon S3 objects deleted. /// </summary> /// <param name="client">The initialized Amazon S3 client object used to call /// PubObjectsAsync and NonVersionedDeleteAsync.</param>

```
 /// <param name="bucketName">The name of the bucket where the objects 
        /// will be created and then deleted.</param> 
        /// <returns>A list of DeletedObjects.</returns> 
        public static async Task<List<DeletedObject>> DeleteObjectsAsync(IAmazonS3 
 client, string bucketName) 
       \mathcal{L} // Upload the sample objects. 
           var keysAndVersions2 = await PutObjectsAsync(client, bucketName, 3);
            // Delete objects using only keys. Amazon S3 creates a delete marker and 
            // returns its version ID in the response. 
            List<DeletedObject> deletedObjects = await 
 NonVersionedDeleteAsync(client, bucketName, keysAndVersions2); 
            return deletedObjects; 
        } 
        /// <summary> 
        /// This method creates several temporary objects and then deletes them. 
        /// </summary> 
        /// <param name="client">The S3 client.</param> 
        /// <param name="bucketName">Name of the bucket.</param> 
       /// <returns>Async task.</returns>
        public static async Task DeleteObjectVersionsAsync(IAmazonS3 client, string 
 bucketName) 
        { 
            // Upload the sample objects. 
            var keysAndVersions1 = await PutObjectsAsync(client, bucketName, 3); 
            // Delete the specific object versions. 
            await VersionedDeleteAsync(client, bucketName, keysAndVersions1); 
        } 
        /// <summary> 
        /// Displays the list of information about deleted files to the console. 
        /// </summary> 
        /// <param name="e">Error information from the delete process.</param> 
        private static void DisplayDeletionErrors(DeleteObjectsException e) 
        { 
            var errorResponse = e.Response; 
            Console.WriteLine($"No. of objects successfully deleted = 
 {errorResponse.DeletedObjects.Count}"); 
            Console.WriteLine($"No. of objects failed to delete = 
 {errorResponse.DeleteErrors.Count}"); 
            Console.WriteLine("Printing error data...");
```

```
 foreach (var deleteError in errorResponse.DeleteErrors) 
\{\hspace{.1cm} \} Console.WriteLine($"Object Key: 
  {deleteError.Key}\t{deleteError.Code}\t{deleteError.Message}"); 
 } 
         } 
         /// <summary> 
         /// Delete multiple objects from a version-enabled bucket. 
         /// </summary> 
         /// <param name="client">The initialized Amazon S3 client object used to 
  call 
         /// DeleteObjectVersionsAsync, DeleteObjectsAsync, and 
         /// RemoveDeleteMarkersAsync.</param> 
         /// <param name="bucketName">The name of the bucket from which to delete 
         /// objects.</param> 
         /// <param name="keys">A list of key names for the objects to delete.</
param> 
         private static async Task VersionedDeleteAsync(IAmazonS3 client, string 
  bucketName, List<KeyVersion> keys) 
         { 
             var multiObjectDeleteRequest = new DeleteObjectsRequest 
             { 
                 BucketName = bucketName, 
                Objects = keys, \frac{1}{1} This includes the object keys and specific
  version IDs. 
             }; 
             try 
\{\hspace{.1cm} \} Console.WriteLine("Executing VersionedDelete..."); 
                 DeleteObjectsResponse response = await 
  client.DeleteObjectsAsync(multiObjectDeleteRequest); 
                 Console.WriteLine($"Successfully deleted all the 
  {response.DeletedObjects.Count} items"); 
 } 
             catch (DeleteObjectsException ex) 
\{\hspace{.1cm} \} DisplayDeletionErrors(ex); 
 } 
         } 
         /// <summary> 
         /// Deletes multiple objects from a non-versioned Amazon S3 bucket.
```

```
 /// </summary> 
         /// <param name="client">The initialized Amazon S3 client object used to 
  call 
         /// DeleteObjectVersionsAsync, DeleteObjectsAsync, and 
         /// RemoveDeleteMarkersAsync.</param> 
         /// <param name="bucketName">The name of the bucket from which to delete 
         /// objects.</param> 
         /// <param name="keys">A list of key names for the objects to delete.</
param> 
        /// <returns>A list of the deleted objects.</returns>
         private static async Task<List<DeletedObject>> 
  NonVersionedDeleteAsync(IAmazonS3 client, string bucketName, List<KeyVersion> keys) 
         { 
             // Create a request that includes only the object key names. 
             DeleteObjectsRequest multiObjectDeleteRequest = new 
  DeleteObjectsRequest(); 
             multiObjectDeleteRequest.BucketName = bucketName; 
             foreach (var key in keys) 
\{\hspace{.1cm} \} multiObjectDeleteRequest.AddKey(key.Key); 
 } 
             // Execute DeleteObjectsAsync. 
             // The DeleteObjectsAsync method adds a delete marker for each 
             // object deleted. You can verify that the objects were removed 
             // using the Amazon S3 console. 
             DeleteObjectsResponse response; 
             try 
\{\hspace{.1cm} \} Console.WriteLine("Executing NonVersionedDelete..."); 
                 response = await 
  client.DeleteObjectsAsync(multiObjectDeleteRequest); 
                 Console.WriteLine("Successfully deleted all the {0} items", 
  response.DeletedObjects.Count); 
 } 
             catch (DeleteObjectsException ex) 
\{\hspace{.1cm} \} DisplayDeletionErrors(ex); 
                 throw; // Some deletions failed. Investigate before continuing. 
 } 
             // This response contains the DeletedObjects list which we use to delete 
  the delete markers.
```

```
 return response.DeletedObjects; 
         } 
         /// <summary> 
         /// Deletes the markers left after deleting the temporary objects. 
         /// </summary> 
         /// <param name="client">The initialized Amazon S3 client object used to 
  call 
         /// DeleteObjectVersionsAsync, DeleteObjectsAsync, and 
         /// RemoveDeleteMarkersAsync.</param> 
         /// <param name="bucketName">The name of the bucket from which to delete 
         /// objects.</param> 
         /// <param name="deletedObjects">A list of the objects that were deleted.</
param> 
         private static async Task RemoveDeleteMarkersAsync(IAmazonS3 client, string 
  bucketName, List<DeletedObject> deletedObjects) 
         { 
            var keyVersionList = new List<KeyVersion>();
             foreach (var deletedObject in deletedObjects) 
\{\hspace{.1cm} \} KeyVersion keyVersion = new KeyVersion 
\overline{a} Key = deletedObject.Key, 
                      VersionId = deletedObject.DeleteMarkerVersionId, 
                 }; 
                 keyVersionList.Add(keyVersion); 
 } 
             // Create another request to delete the delete markers. 
             var multiObjectDeleteRequest = new DeleteObjectsRequest 
\{\hspace{.1cm} \} BucketName = bucketName, 
                 Objects = keyVersionList, 
             }; 
             // Now, delete the delete marker to bring your objects back to the 
  bucket. 
             try 
\{\hspace{.1cm} \} Console.WriteLine("Removing the delete markers ....."); 
                 var deleteObjectResponse = await 
  client.DeleteObjectsAsync(multiObjectDeleteRequest);
```

```
 Console.WriteLine($"Successfully deleted the 
 {deleteObjectResponse.DeletedObjects.Count} delete markers"); 
 } 
             catch (DeleteObjectsException ex) 
\{\hspace{.1cm} \} DisplayDeletionErrors(ex); 
 } 
         } 
        /// <summary> 
        /// Create temporary Amazon S3 objects to show how object deletion wors in 
 an 
        /// Amazon S3 bucket with versioning enabled. 
        /// </summary> 
         /// <param name="client">The initialized Amazon S3 client object used to 
 call 
        /// PutObjectAsync to create temporary objects for the example.</param> 
        /// <param name="bucketName">A string representing the name of the S3 
        /// bucket where we will create the temporary objects.</param> 
        /// <param name="number">The number of temporary objects to create.</param> 
         /// <returns>A list of the KeyVersion objects.</returns> 
         private static async Task<List<KeyVersion>> PutObjectsAsync(IAmazonS3 
 client, string bucketName, int number) 
        \mathcal{L}var keys = new List<KeyVersion>();
            for (var i = 0; i < number; i++)\{\hspace{.1cm} \} string key = "ObjectToDelete-" + new System.Random().Next(); 
                 PutObjectRequest request = new PutObjectRequest 
\overline{a} BucketName = bucketName, 
                    Key = key,
                     ContentBody = "This is the content body!", 
                 }; 
                 var response = await client.PutObjectAsync(request); 
                 KeyVersion keyVersion = new KeyVersion 
\overline{a}Key = key,
                     VersionId = response.VersionId, 
                 }; 
                 keys.Add(keyVersion);
```

```
 } 
           return keys; 
       } 
    }
```
• Einzelheiten zur API finden Sie [DeleteObjects](https://docs.aws.amazon.com/goto/DotNetSDKV3/s3-2006-03-01/DeleteObjects)in der AWS SDK for .NET API-Referenz.

# **GetBucketAcl**

Das folgende Codebeispiel zeigt die VerwendungGetBucketAcl.

# AWS SDK for .NET

#### **a** Note

```
 /// <summary> 
         /// Get the access control list (ACL) for the new bucket. 
        // </summary>
         /// <param name="client">The initialized client object used to get the 
         /// access control list (ACL) of the bucket.</param> 
         /// <param name="newBucketName">The name of the newly created bucket.</
param> 
         /// <returns>An S3AccessControlList.</returns> 
         public static async Task<S3AccessControlList> GetACLForBucketAsync(IAmazonS3 
  client, string newBucketName) 
         { 
             // Retrieve bucket ACL to show that the ACL was properly applied to 
             // the new bucket. 
             GetACLResponse getACLResponse = await client.GetACLAsync(new 
  GetACLRequest 
             { 
                  BucketName = newBucketName, 
             });
```

```
 return getACLResponse.AccessControlList; 
 }
```
• Einzelheiten zur API finden Sie [GetBucketAcli](https://docs.aws.amazon.com/goto/DotNetSDKV3/s3-2006-03-01/GetBucketAcl)n der AWS SDK for .NET API-Referenz.

### **GetBucketCors**

Das folgende Codebeispiel zeigt die VerwendungGetBucketCors.

AWS SDK for .NET

#### **a** Note

```
 /// <summary> 
        /// Retrieve the CORS configuration applied to the Amazon S3 bucket. 
        /// </summary> 
        /// <param name="client">The initialized Amazon S3 client object used 
        /// to retrieve the CORS configuration.</param> 
       /// <returns>The created CORS configuration object.</returns>
        private static async Task<CORSConfiguration> 
 RetrieveCORSConfigurationAsync(AmazonS3Client client) 
        { 
            GetCORSConfigurationRequest request = new GetCORSConfigurationRequest() 
           \{ BucketName = BucketName, 
            }; 
            var response = await client.GetCORSConfigurationAsync(request); 
            var configuration = response.Configuration; 
            PrintCORSRules(configuration); 
            return configuration; 
        }
```
• Einzelheiten zur API finden Sie [GetBucketCors](https://docs.aws.amazon.com/goto/DotNetSDKV3/s3-2006-03-01/GetBucketCors)in der AWS SDK for .NET API-Referenz.

# **GetBucketLifecycleConfiguration**

Das folgende Codebeispiel zeigt die VerwendungGetBucketLifecycleConfiguration.

### AWS SDK for .NET

#### **a** Note

Es gibt noch mehr dazu GitHub. Sie sehen das vollständige Beispiel und erfahren, wie Sie das [AWS -Code-Beispiel-Repository](https://github.com/awsdocs/aws-doc-sdk-examples/tree/main/dotnetv3/S3#code-examples) einrichten und ausführen.

```
 /// <summary> 
         /// Returns a configuration object for the supplied bucket name. 
         /// </summary> 
         /// <param name="client">The S3 client object used to call 
         /// the GetLifecycleConfigurationAsync method.</param> 
         /// <param name="bucketName">The name of the S3 bucket for which a 
         /// configuration will be created.</param> 
         /// <returns>Returns a new LifecycleConfiguration object.</returns> 
         public static async Task<LifecycleConfiguration> 
 RetrieveLifecycleConfigAsync(IAmazonS3 client, string bucketName) 
         { 
             var request = new GetLifecycleConfigurationRequest() 
\{\hspace{.1cm} \} BucketName = bucketName, 
             }; 
             var response = await client.GetLifecycleConfigurationAsync(request); 
             var configuration = response.Configuration; 
             return configuration; 
         }
```
• Einzelheiten zur API finden Sie [GetBucketLifecycleConfigurationi](https://docs.aws.amazon.com/goto/DotNetSDKV3/s3-2006-03-01/GetBucketLifecycleConfiguration)n der AWS SDK for .NET API-Referenz.

## **GetBucketWebsite**

Das folgende Codebeispiel zeigt die VerwendungGetBucketWebsite.

AWS SDK for .NET

# **a** Note

Es gibt noch mehr dazu GitHub. Sie sehen das vollständige Beispiel und erfahren, wie Sie das [AWS -Code-Beispiel-Repository](https://github.com/awsdocs/aws-doc-sdk-examples/tree/main/dotnetv3/S3#code-examples) einrichten und ausführen.

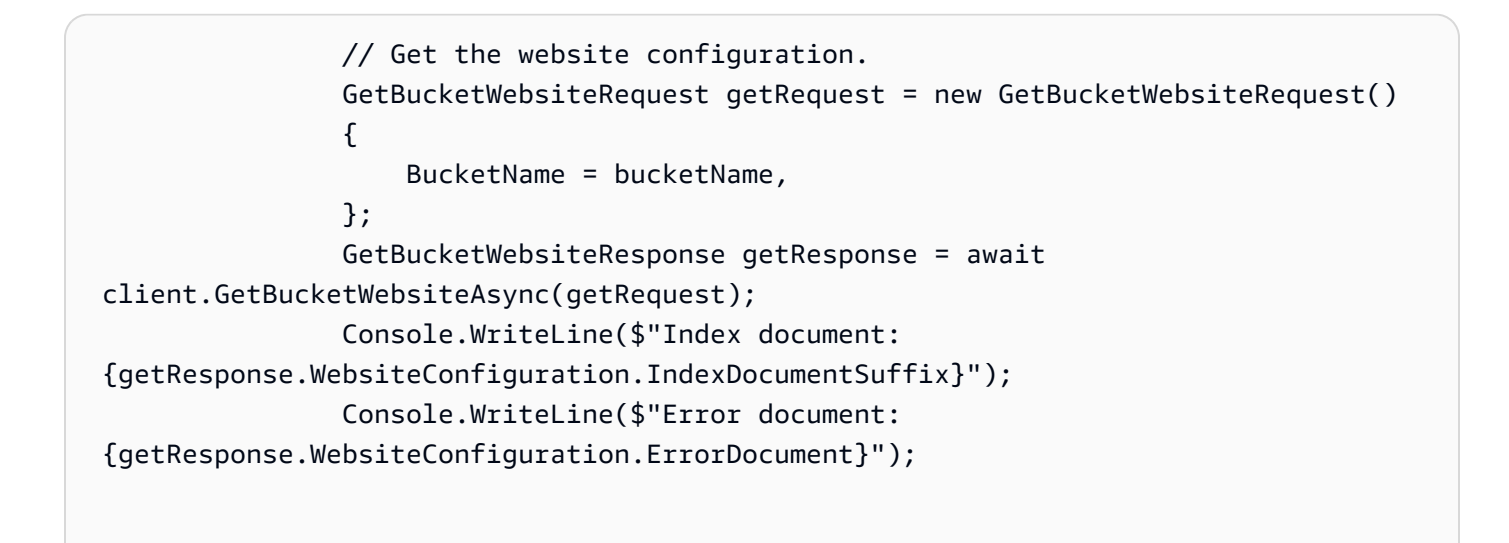

• Einzelheiten zur API finden Sie [GetBucketWebsite](https://docs.aws.amazon.com/goto/DotNetSDKV3/s3-2006-03-01/GetBucketWebsite)in der AWS SDK for .NET API-Referenz.

# **GetObject**

Das folgende Codebeispiel zeigt die VerwendungGetObject.

AWS SDK for .NET

## **a** Note

```
 /// <summary> 
         /// Shows how to download an object from an Amazon S3 bucket to the 
         /// local computer. 
         /// </summary> 
         /// <param name="client">An initialized Amazon S3 client object.</param> 
         /// <param name="bucketName">The name of the bucket where the object is 
         /// currently stored.</param> 
         /// <param name="objectName">The name of the object to download.</param> 
         /// <param name="filePath">The path, including filename, where the 
         /// downloaded object will be stored.</param> 
         /// <returns>A boolean value indicating the success or failure of the 
        /// download process.</returns>
         public static async Task<bool> DownloadObjectFromBucketAsync( 
             IAmazonS3 client, 
             string bucketName, 
             string objectName, 
             string filePath) 
         { 
             // Create a GetObject request 
             var request = new GetObjectRequest 
             { 
                 BucketName = bucketName, 
                 Key = objectName, 
             }; 
             // Issue request and remember to dispose of the response 
             using GetObjectResponse response = await client.GetObjectAsync(request); 
             try 
\{\hspace{.1cm} \} // Save object to local file 
                 await response.WriteResponseStreamToFileAsync($"{filePath}\
\{objectName}", true, CancellationToken.None); 
                 return response.HttpStatusCode == System.Net.HttpStatusCode.OK; 
 } 
             catch (AmazonS3Exception ex) 
\{\hspace{.1cm} \} Console.WriteLine($"Error saving {objectName}: {ex.Message}"); 
                 return false; 
 } 
         }
```
• Einzelheiten zur API finden Sie [GetObjecti](https://docs.aws.amazon.com/goto/DotNetSDKV3/s3-2006-03-01/GetObject)n der AWS SDK for .NET API-Referenz.

#### **GetObjectLegalHold**

Das folgende Codebeispiel zeigt die VerwendungGetObjectLegalHold.

AWS SDK for .NET

#### **a** Note

```
 /// <summary> 
     /// Get the legal hold details for an S3 object. 
     /// </summary> 
    /// <param name="bucketName">The bucket of the object.</param> 
     /// <param name="objectKey">The object key.</param> 
     /// <returns>The object legal hold details.</returns> 
     public async Task<ObjectLockLegalHold> GetObjectLegalHold(string bucketName, 
         string objectKey) 
     { 
         try 
         { 
             var request = new GetObjectLegalHoldRequest() 
             { 
                  BucketName = bucketName, 
                  Key = objectKey 
             }; 
             var response = await _amazonS3.GetObjectLegalHoldAsync(request); 
             Console.WriteLine($"\tObject legal hold for {objectKey} in {bucketName}: 
  " + 
                                 $"\n\tStatus: {response.LegalHold.Status}"); 
             return response.LegalHold; 
         } 
         catch (AmazonS3Exception ex) 
\overline{\mathcal{L}} Console.WriteLine($"\tUnable to fetch legal hold: '{ex.Message}'");
```

```
 return new ObjectLockLegalHold(); 
     } 
 }
```
• Einzelheiten zur API finden Sie [GetObjectLegalHoldi](https://docs.aws.amazon.com/goto/DotNetSDKV3/s3-2006-03-01/GetObjectLegalHold)n der AWS SDK for .NET API-Referenz.

# **GetObjectLockConfiguration**

Das folgende Codebeispiel zeigt die VerwendungGetObjectLockConfiguration.

AWS SDK for .NET

# **a** Note

```
 /// <summary> 
    /// Get the object lock configuration details for an S3 bucket. 
   /// </summary> 
   /// <param name="bucketName">The bucket to get details.</param> 
  /// <returns>The bucket's object lock configuration details.</returns>
    public async Task<ObjectLockConfiguration> 
 GetBucketObjectLockConfiguration(string bucketName) 
    { 
        try 
        { 
            var request = new GetObjectLockConfigurationRequest() 
           \{ BucketName = bucketName 
            }; 
            var response = await _amazonS3.GetObjectLockConfigurationAsync(request); 
            Console.WriteLine($"\tBucket object lock config for {bucketName} in 
 {bucketName}: " + 
                               $"\n\tEnabled: 
 {response.ObjectLockConfiguration.ObjectLockEnabled}" + 
                               $"\n\tRule: 
 {response.ObjectLockConfiguration.Rule?.DefaultRetention}");
```

```
 return response.ObjectLockConfiguration; 
        } 
        catch (AmazonS3Exception ex) 
        { 
            Console.WriteLine($"\tUnable to fetch object lock config: 
 '{ex.Message}'"); 
            return new ObjectLockConfiguration(); 
        } 
   }
```
• Einzelheiten zur API finden Sie [GetObjectLockConfigurationi](https://docs.aws.amazon.com/goto/DotNetSDKV3/s3-2006-03-01/GetObjectLockConfiguration)n der AWS SDK for .NET API-Referenz.

# **GetObjectRetention**

Das folgende Codebeispiel zeigt die VerwendungGetObjectRetention.

AWS SDK for .NET

### **a** Note

```
 /// <summary> 
 /// Get the retention period for an S3 object. 
 /// </summary> 
 /// <param name="bucketName">The bucket of the object.</param> 
 /// <param name="objectKey">The object key.</param> 
/// <returns>The object retention details.</returns>
 public async Task<ObjectLockRetention> GetObjectRetention(string bucketName, 
     string objectKey) 
 { 
     try 
     { 
         var request = new GetObjectRetentionRequest() 
         { 
              BucketName = bucketName, 
              Key = objectKey
```

```
 }; 
              var response = await _amazonS3.GetObjectRetentionAsync(request); 
              Console.WriteLine($"\tObject retention for {objectKey} in {bucketName}: 
 " + 
                                  $"\n\t{response.Retention.Mode} until 
 {response.Retention.RetainUntilDate:d}."); 
              return response.Retention; 
         } 
         catch (AmazonS3Exception ex) 
\overline{\mathcal{L}} Console.WriteLine($"\tUnable to fetch object lock retention: 
  '{ex.Message}'"); 
              return new ObjectLockRetention(); 
         } 
     }
```
• Einzelheiten zur API finden Sie [GetObjectRetention](https://docs.aws.amazon.com/goto/DotNetSDKV3/s3-2006-03-01/GetObjectRetention)in der AWS SDK for .NET API-Referenz.

# **ListBuckets**

Das folgende Codebeispiel zeigt die VerwendungListBuckets.

AWS SDK for .NET

**a** Note

```
namespace ListBucketsExample
{ 
     using System; 
     using System.Collections.Generic; 
     using System.Threading.Tasks; 
     using Amazon.S3; 
     using Amazon.S3.Model; 
     /// <summary> 
     /// This example uses the AWS SDK for .NET to list the Amazon Simple Storage
```

```
 /// Service (Amazon S3) buckets belonging to the default account. 
    /// </summary> 
    public class ListBuckets 
    { 
         private static IAmazonS3 _s3Client; 
         /// <summary> 
        /// Get a list of the buckets owned by the default user.
         /// </summary> 
         /// <param name="client">An initialized Amazon S3 client object.</param> 
         /// <returns>The response from the ListingBuckets call that contains a 
        /// list of the buckets owned by the default user.</returns>
         public static async Task<ListBucketsResponse> GetBuckets(IAmazonS3 client) 
         { 
             return await client.ListBucketsAsync(); 
         } 
         /// <summary> 
        /// This method lists the name and creation date for the buckets in
         /// the passed List of S3 buckets. 
         /// </summary> 
         /// <param name="bucketList">A List of S3 bucket objects.</param> 
         public static void DisplayBucketList(List<S3Bucket> bucketList) 
         { 
             bucketList 
                  .ForEach(b => Console.WriteLine($"Bucket name: {b.BucketName}, 
 created on: {b.CreationDate}")); 
 } 
         public static async Task Main() 
        \{ // The client uses the AWS Region of the default user. 
             // If the Region where the buckets were created is different, 
             // pass the Region to the client constructor. For example: 
             // _s3Client = new AmazonS3Client(RegionEndpoint.USEast1); 
             _s3Client = new AmazonS3Client(); 
             var response = await GetBuckets(_s3Client); 
             DisplayBucketList(response.Buckets); 
         } 
    }
```
}

• Einzelheiten zur API finden Sie [ListBuckets](https://docs.aws.amazon.com/goto/DotNetSDKV3/s3-2006-03-01/ListBuckets)in der AWS SDK for .NET API-Referenz.

# **ListObjectVersions**

Das folgende Codebeispiel zeigt die VerwendungListObjectVersions.

```
AWS SDK for .NET
```
#### **a** Note

```
 using System; 
    using System.Threading.Tasks; 
    using Amazon.S3; 
    using Amazon.S3.Model; 
   /// <summary> 
    /// This example lists the versions of the objects in a version enabled 
   /// Amazon Simple Storage Service (Amazon S3) bucket. 
   /// </summary> 
    public class ListObjectVersions 
    { 
        public static async Task Main() 
        { 
            string bucketName = "doc-example-bucket"; 
            // If the AWS Region where your bucket is defined is different from 
            // the AWS Region where the Amazon S3 bucket is defined, pass the 
 constant 
            // for the AWS Region to the client constructor like this: 
            // var client = new AmazonS3Client(RegionEndpoint.USWest2); 
            IAmazonS3 client = new AmazonS3Client(); 
            await GetObjectListWithAllVersionsAsync(client, bucketName); 
        } 
        /// <summary> 
        /// This method lists all versions of the objects within an Amazon S3 
        /// version enabled bucket. 
        /// </summary>
```

```
 /// <param name="client">The initialized client object used to call 
         /// ListVersionsAsync.</param> 
         /// <param name="bucketName">The name of the version enabled Amazon S3 
  bucket 
         /// for which you want to list the versions of the contained objects.</
param> 
         public static async Task GetObjectListWithAllVersionsAsync(IAmazonS3 client, 
  string bucketName) 
         { 
             try 
             { 
                  // When you instantiate the ListVersionRequest, you can 
                  // optionally specify a key name prefix in the request 
                  // if you want a list of object versions of a specific object. 
                  // For this example we set a small limit in MaxKeys to return 
                  // a small list of versions. 
                  ListVersionsRequest request = new ListVersionsRequest() 
\overline{a} BucketName = bucketName, 
                     MaxKeys = 2,
                  }; 
do de la contrado do la contrado de la contrado de la contrado de la contrado de la contrado de la contrado de
\overline{a} ListVersionsResponse response = await 
  client.ListVersionsAsync(request); 
                      // Process response. 
                      foreach (S3ObjectVersion entry in response.Versions) 
\{ Console.WriteLine($"key: {entry.Key} size: {entry.Size}"); 
1999 1999 1999 1999 1999
                      // If response is truncated, set the marker to get the next 
                      // set of keys. 
                      if (response.IsTruncated) 
\{ request.KeyMarker = response.NextKeyMarker; 
                          request.VersionIdMarker = response.NextVersionIdMarker; 
1999 1999 1999 1999 1999
                      else 
\{request = null;
```

```
1999 1999 1999 1999 1999
 } 
              while (request != null);
 } 
           catch (AmazonS3Exception ex) 
\{\hspace{.1cm} \} Console.WriteLine($"Error: '{ex.Message}'"); 
 } 
        } 
    }
```
• Einzelheiten zur API finden Sie [ListObjectVersionsi](https://docs.aws.amazon.com/goto/DotNetSDKV3/s3-2006-03-01/ListObjectVersions)n der AWS SDK for .NET API-Referenz.

# **ListObjectsV2**

Das folgende Codebeispiel zeigt die VerwendungListObjectsV2.

AWS SDK for .NET

```
G Note
```

```
 /// <summary> 
         /// Shows how to list the objects in an Amazon S3 bucket. 
         /// </summary> 
         /// <param name="client">An initialized Amazon S3 client object.</param> 
         /// <param name="bucketName">The name of the bucket for which to list 
         /// the contents.</param> 
         /// <returns>A boolean value indicating the success or failure of the 
        /// copy operation.</returns>
        public static async Task<bool> ListBucketContentsAsync(IAmazonS3 client,
 string bucketName) 
\overline{\mathcal{L}} try 
\{\hspace{.1cm} \} var request = new ListObjectsV2Request
```
```
\overline{a} BucketName = bucketName, 
                    MaxKeys = 5,
                 }; 
                 Console.WriteLine("--------------------------------------"); 
                 Console.WriteLine($"Listing the contents of {bucketName}:"); 
                 Console.WriteLine("--------------------------------------"); 
                 ListObjectsV2Response response; 
                 do 
\overline{a} response = await client.ListObjectsV2Async(request); 
                     response.S3Objects 
                         .ForEach(obj => Console.WriteLine($"{obj.Key,-35}
{obj.LastModified.ToShortDateString(),10}{obj.Size,10}")); 
                     // If the response is truncated, set the request 
  ContinuationToken 
                     // from the NextContinuationToken property of the response. 
                     request.ContinuationToken = response.NextContinuationToken; 
 } 
                 while (response.IsTruncated); 
                 return true; 
 } 
             catch (AmazonS3Exception ex) 
\{\hspace{.1cm} \} Console.WriteLine($"Error encountered on server. 
  Message:'{ex.Message}' getting list of objects."); 
                 return false; 
 } 
         }
```
Listen Sie Objekte mit einem Paginator auf.

```
 using System; 
 using System.Threading.Tasks; 
 using Amazon.S3;
```

```
 using Amazon.S3.Model; 
    /// <summary> 
    /// The following example lists objects in an Amazon Simple Storage 
    /// Service (Amazon S3) bucket. 
    /// </summary> 
    public class ListObjectsPaginator 
   \mathcal{L} private const string BucketName = "doc-example-bucket"; 
         public static async Task Main() 
         { 
             IAmazonS3 s3Client = new AmazonS3Client(); 
             Console.WriteLine($"Listing the objects contained in {BucketName}:\n"); 
             await ListingObjectsAsync(s3Client, BucketName); 
         } 
         /// <summary> 
         /// This method uses a paginator to retrieve the list of objects in an 
         /// an Amazon S3 bucket. 
         /// </summary> 
         /// <param name="client">An Amazon S3 client object.</param> 
         /// <param name="bucketName">The name of the S3 bucket whose objects 
         /// you want to list.</param> 
         public static async Task ListingObjectsAsync(IAmazonS3 client, string 
 bucketName) 
         { 
             var listObjectsV2Paginator = client.Paginators.ListObjectsV2(new 
 ListObjectsV2Request 
\{\hspace{.1cm} \} BucketName = bucketName, 
             }); 
             await foreach (var response in listObjectsV2Paginator.Responses) 
             { 
                 Console.WriteLine($"HttpStatusCode: {response.HttpStatusCode}"); 
                 Console.WriteLine($"Number of Keys: {response.KeyCount}"); 
                 foreach (var entry in response.S3Objects) 
\overline{a} Console.WriteLine($"Key = {entry.Key} Size = {entry.Size}"); 
 } 
 } 
         }
```
}

• Einzelheiten zur API finden Sie unter [ListObjectsV2](https://docs.aws.amazon.com/goto/DotNetSDKV3/s3-2006-03-01/ListObjectsV2) in der AWS SDK for .NET API-Referenz.

## **PutBucketAccelerateConfiguration**

Das folgende Codebeispiel zeigt die VerwendungPutBucketAccelerateConfiguration.

AWS SDK for .NET

## **a** Note

```
 using System; 
 using System.Threading.Tasks; 
 using Amazon.S3; 
 using Amazon.S3.Model; 
 /// <summary> 
 /// Amazon Simple Storage Service (Amazon S3) Transfer Acceleration is a 
 /// bucket-level feature that enables you to perform faster data transfers 
 /// to Amazon S3. This example shows how to configure Transfer 
 /// Acceleration. 
 /// </summary> 
 public class TransferAcceleration 
 { 
     /// <summary> 
     /// The main method initializes the client object and sets the 
     /// Amazon Simple Storage Service (Amazon S3) bucket name before 
     /// calling EnableAccelerationAsync. 
     /// </summary> 
     public static async Task Main() 
     { 
        var s3Client = new AmazonS3Client();
         const string bucketName = "doc-example-bucket"; 
         await EnableAccelerationAsync(s3Client, bucketName);
```

```
 } 
        /// <summary> 
        /// This method sets the configuration to enable transfer acceleration 
        /// for the bucket referred to in the bucketName parameter. 
        /// </summary> 
        /// <param name="client">An Amazon S3 client used to enable the 
        /// acceleration on an Amazon S3 bucket.</param> 
        /// <param name="bucketName">The name of the Amazon S3 bucket for which the 
        /// method will be enabling acceleration.</param> 
        private static async Task EnableAccelerationAsync(AmazonS3Client client, 
 string bucketName) 
        { 
            try 
            { 
                var putRequest = new PutBucketAccelerateConfigurationRequest 
\overline{a} BucketName = bucketName, 
                    AccelerateConfiguration = new AccelerateConfiguration 
\{ Status = BucketAccelerateStatus.Enabled, 
\}, \{ }; 
               await client.PutBucketAccelerateConfigurationAsync(putRequest);
                var getRequest = new GetBucketAccelerateConfigurationRequest 
\overline{a} BucketName = bucketName, 
                }; 
                var response = await 
 client.GetBucketAccelerateConfigurationAsync(getRequest); 
                Console.WriteLine($"Acceleration state = '{response.Status}' "); 
 } 
            catch (AmazonS3Exception ex) 
\{\hspace{.1cm} \} Console.WriteLine($"Error occurred. Message:'{ex.Message}' when 
 setting transfer acceleration"); 
 } 
        } 
    }
```
• Einzelheiten zur API finden Sie [PutBucketAccelerateConfigurationi](https://docs.aws.amazon.com/goto/DotNetSDKV3/s3-2006-03-01/PutBucketAccelerateConfiguration)n der AWS SDK for .NET API-Referenz.

## **PutBucketAcl**

Das folgende Codebeispiel zeigt die VerwendungPutBucketAcl.

## AWS SDK for .NET

## **a** Note

```
 /// <summary> 
         /// Creates an Amazon S3 bucket with an ACL to control access to the 
         /// bucket and the objects stored in it. 
         /// </summary> 
         /// <param name="client">The initialized client object used to create 
         /// an Amazon S3 bucket, with an ACL applied to the bucket. 
        /// </param>
         /// <param name="region">The AWS Region where the bucket will be created.</
param> 
         /// <param name="newBucketName">The name of the bucket to create.</param> 
        /// <returns>A boolean value indicating success or failure.</returns>
        public static async Task<bool> CreateBucketUseCannedACLAsync(IAmazonS3
  client, S3Region region, string newBucketName) 
         { 
             try 
             { 
                 // Create a new Amazon S3 bucket with Canned ACL. 
                 var putBucketRequest = new PutBucketRequest() 
\overline{a} BucketName = newBucketName, 
                      BucketRegion = region, 
                      CannedACL = S3CannedACL.LogDeliveryWrite, 
                 }; 
                 PutBucketResponse putBucketResponse = await 
  client.PutBucketAsync(putBucketRequest);
```

```
 return putBucketResponse.HttpStatusCode == 
 System.Net.HttpStatusCode.OK; 
 } 
            catch (AmazonS3Exception ex) 
\{\hspace{.1cm} \} Console.WriteLine($"Amazon S3 error: {ex.Message}"); 
 } 
            return false; 
        }
```
• Einzelheiten zur API finden Sie [PutBucketAcl](https://docs.aws.amazon.com/goto/DotNetSDKV3/s3-2006-03-01/PutBucketAcl)in der AWS SDK for .NET API-Referenz.

## **PutBucketCors**

Das folgende Codebeispiel zeigt die VerwendungPutBucketCors.

AWS SDK for .NET

## **a** Note

```
 /// <summary> 
        /// Add CORS configuration to the Amazon S3 bucket. 
        /// </summary> 
        /// <param name="client">The initialized Amazon S3 client object used 
        /// to apply the CORS configuration to an Amazon S3 bucket.</param> 
        /// <param name="configuration">The CORS configuration to apply.</param> 
        private static async Task PutCORSConfigurationAsync(AmazonS3Client client, 
 CORSConfiguration configuration) 
        { 
            PutCORSConfigurationRequest request = new PutCORSConfigurationRequest() 
            { 
                BucketName = BucketName, 
                Configuration = configuration,
```

```
 }; 
     _ = await client.PutCORSConfigurationAsync(request); 
 }
```
• Einzelheiten zur API finden Sie [PutBucketCorsi](https://docs.aws.amazon.com/goto/DotNetSDKV3/s3-2006-03-01/PutBucketCors)n der AWS SDK for .NET API-Referenz.

## **PutBucketLifecycleConfiguration**

Das folgende Codebeispiel zeigt die VerwendungPutBucketLifecycleConfiguration.

#### AWS SDK for .NET

#### **a** Note

```
 /// <summary> 
         /// Adds lifecycle configuration information to the S3 bucket named in 
         /// the bucketName parameter. 
         /// </summary> 
         /// <param name="client">The S3 client used to call the 
         /// PutLifecycleConfigurationAsync method.</param> 
         /// <param name="bucketName">A string representing the S3 bucket to 
         /// which configuration information will be added.</param> 
         /// <param name="configuration">A LifecycleConfiguration object that 
         /// will be applied to the S3 bucket.</param> 
         public static async Task AddExampleLifecycleConfigAsync(IAmazonS3 client, 
 string bucketName, LifecycleConfiguration configuration) 
\overline{\mathcal{L}} var request = new PutLifecycleConfigurationRequest() 
             { 
                 BucketName = bucketName, 
                 Configuration = configuration, 
             }; 
             var response = await client.PutLifecycleConfigurationAsync(request); 
 }
```
• Einzelheiten zur API finden Sie [PutBucketLifecycleConfigurationi](https://docs.aws.amazon.com/goto/DotNetSDKV3/s3-2006-03-01/PutBucketLifecycleConfiguration)n der AWS SDK for .NET API-Referenz.

## **PutBucketLogging**

Das folgende Codebeispiel zeigt die VerwendungPutBucketLogging.

AWS SDK for .NET

## **a** Note

```
 using System; 
 using System.IO; 
 using System.Threading.Tasks; 
 using Amazon.S3; 
 using Amazon.S3.Model; 
 using Microsoft.Extensions.Configuration; 
 /// <summary> 
 /// This example shows how to enable logging on an Amazon Simple Storage 
 /// Service (Amazon S3) bucket. You need to have two Amazon S3 buckets for 
 /// this example. The first is the bucket for which you wish to enable 
 /// logging, and the second is the location where you want to store the 
 /// logs. 
 /// </summary> 
 public class ServerAccessLogging 
\{ private static IConfiguration _configuration = null!; 
     public static async Task Main() 
     { 
         LoadConfig(); 
         string bucketName = _configuration["BucketName"];
```

```
 string logBucketName = _configuration["LogBucketName"]; 
             string logObjectKeyPrefix = _configuration["LogObjectKeyPrefix"]; 
             string accountId = _configuration["AccountId"]; 
             // If the AWS Region defined for your default user is different 
             // from the Region where your Amazon S3 bucket is located, 
             // pass the Region name to the Amazon S3 client object's constructor. 
             // For example: RegionEndpoint.USWest2 or RegionEndpoint.USEast2. 
             IAmazonS3 client = new AmazonS3Client(); 
             try 
             { 
                 // Update bucket policy for target bucket to allow delivery of logs 
 to it. 
                 await SetBucketPolicyToAllowLogDelivery( 
                     client, 
                     bucketName, 
                     logBucketName, 
                     logObjectKeyPrefix, 
                      accountId); 
                 // Enable logging on the source bucket. 
                 await EnableLoggingAsync( 
                     client, 
                     bucketName, 
                     logBucketName, 
                     logObjectKeyPrefix); 
 } 
             catch (AmazonS3Exception e) 
\{\hspace{.1cm} \} Console.WriteLine($"Error: {e.Message}"); 
 } 
         } 
         /// <summary> 
         /// This method grants appropriate permissions for logging to the 
         /// Amazon S3 bucket where the logs will be stored. 
         /// </summary> 
         /// <param name="client">The initialized Amazon S3 client which will be used 
         /// to apply the bucket policy.</param> 
         /// <param name="sourceBucketName">The name of the source bucket.</param> 
         /// <param name="logBucketName">The name of the bucket where logging 
         /// information will be stored.</param>
```

```
 /// <param name="logPrefix">The logging prefix where the logs should be 
 delivered.</param> 
        /// <param name="accountId">The account id of the account where the source 
 bucket exists.</param> 
       /// <returns>Async task.</returns>
        public static async Task SetBucketPolicyToAllowLogDelivery( 
            IAmazonS3 client, 
            string sourceBucketName, 
            string logBucketName, 
            string logPrefix, 
            string accountId) 
        { 
            var resourceArn = @"""arn:aws:s3:::" + logBucketName + "/" + logPrefix + 
 @"*"""; 
            var newPolicy = @"{ 
                                 ""Statement"":[{ 
                                 ""Sid"": ""S3ServerAccessLogsPolicy"", 
                                 ""Effect"": ""Allow"", 
                                 ""Principal"": { ""Service"": 
 ""logging.s3.amazonaws.com"" }, 
                                 ""Action"": [""s3:PutObject""], 
                                 ""Resource"": [" + resourceArn + @"], 
                                 ""Condition"": { 
                                 ""ArnLike"": { ""aws:SourceArn"": ""arn:aws:s3:::" + 
 sourceBucketName + @""" }, 
                                 ""StringEquals"": { ""aws:SourceAccount"": """ + 
accountId + a""" }
 } 
 }] 
\} "; \} "; \} "; \{ Console.WriteLine($"The policy to apply to bucket {logBucketName} to 
 enable logging:"); 
            Console.WriteLine(newPolicy); 
            PutBucketPolicyRequest putRequest = new PutBucketPolicyRequest 
            { 
                BucketName = logBucketName, 
                Policy = newPolicy, 
            }; 
            await client.PutBucketPolicyAsync(putRequest); 
            Console.WriteLine("Policy applied."); 
        }
```
 /// <summary> /// This method enables logging for an Amazon S3 bucket. Logs will be stored /// in the bucket you selected for logging. Selected prefix /// will be prepended to each log object. /// </summary> /// <param name="client">The initialized Amazon S3 client which will be used /// to configure and apply logging to the selected Amazon S3 bucket.</param> /// <param name="bucketName">The name of the Amazon S3 bucket for which you /// wish to enable logging.</param> /// <param name="logBucketName">The name of the Amazon S3 bucket where logging /// information will be stored.</param> /// <param name="logObjectKeyPrefix">The prefix to prepend to each /// object key.</param> /// <returns>Async task.</returns> public static async Task EnableLoggingAsync( IAmazonS3 client, string bucketName, string logBucketName, string logObjectKeyPrefix) { Console.WriteLine(\$"Enabling logging for bucket {bucketName}."); var loggingConfig = new S3BucketLoggingConfig { TargetBucketName = logBucketName, TargetPrefix = logObjectKeyPrefix, }; var putBucketLoggingRequest = new PutBucketLoggingRequest  $\{\hspace{.1cm} \}$  BucketName = bucketName, LoggingConfig = loggingConfig, }; await client.PutBucketLoggingAsync(putBucketLoggingRequest); Console.WriteLine(\$"Logging enabled."); } /// <summary> /// Loads configuration from settings files. /// </summary> public static void LoadConfig() { \_configuration = new ConfigurationBuilder() .SetBasePath(Directory.GetCurrentDirectory())

```
 .AddJsonFile("settings.json") // Load settings from .json file. 
                 .AddJsonFile("settings.local.json", true) // Optionally, load local 
 settings. 
                 .Build(); 
        } 
    }
```
• Einzelheiten zur API finden Sie [PutBucketLogging](https://docs.aws.amazon.com/goto/DotNetSDKV3/s3-2006-03-01/PutBucketLogging)in der AWS SDK for .NET API-Referenz.

## **PutBucketNotificationConfiguration**

Das folgende Codebeispiel zeigt die VerwendungPutBucketNotificationConfiguration.

## AWS SDK for .NET

**a** Note

```
 using System; 
     using System.Collections.Generic; 
     using System.Threading.Tasks; 
     using Amazon.S3; 
     using Amazon.S3.Model; 
     /// <summary> 
     /// This example shows how to enable notifications for an Amazon Simple 
     /// Storage Service (Amazon S3) bucket. 
     /// </summary> 
     public class EnableNotifications 
    \{ public static async Task Main() 
         { 
             const string bucketName = "doc-example-bucket1"; 
             const string snsTopic = "arn:aws:sns:us-east-2:0123456789ab:bucket-
notify"; 
             const string sqsQueue = "arn:aws:sqs:us-
east-2:0123456789ab:Example_Queue";
```

```
 IAmazonS3 client = new AmazonS3Client(Amazon.RegionEndpoint.USEast2); 
             await EnableNotificationAsync(client, bucketName, snsTopic, sqsQueue); 
         } 
        /// <summary> 
        /// This method makes the call to the PutBucketNotificationAsync method. 
         /// </summary> 
         /// <param name="client">An initialized Amazon S3 client used to call 
        /// the PutBucketNotificationAsync method.</param> 
        /// <param name="bucketName">The name of the bucket for which 
        /// notifications will be turned on.</param> 
        /// <param name="snsTopic">The ARN for the Amazon Simple Notification 
        /// Service (Amazon SNS) topic associated with the S3 bucket.</param> 
         /// <param name="sqsQueue">The ARN of the Amazon Simple Queue Service 
         /// (Amazon SQS) queue to which notifications will be pushed.</param> 
         public static async Task EnableNotificationAsync( 
             IAmazonS3 client, 
             string bucketName, 
             string snsTopic, 
             string sqsQueue) 
         { 
             try 
\{\hspace{.1cm} \} // The bucket for which we are setting up notifications. 
                 var request = new PutBucketNotificationRequest() 
\overline{a} BucketName = bucketName, 
                 }; 
                 // Defines the topic to use when sending a notification. 
                 var topicConfig = new TopicConfiguration() 
\overline{a}Events = new List<EventType> { EventType.ObjectCreatedCopy },
                     Topic = snsTopic, 
                 }; 
                 request.TopicConfigurations = new List<TopicConfiguration> 
\overline{a} topicConfig, 
                 }; 
                 request.QueueConfigurations = new List<QueueConfiguration> 
\overline{a} new QueueConfiguration() 
\{
```

```
 Events = new List<EventType> { EventType.ObjectCreatedPut }, 
                        Queue = sqsQueue, 
\}, \{ }; 
                // Now apply the notification settings to the bucket. 
                PutBucketNotificationResponse response = await 
 client.PutBucketNotificationAsync(request); 
 } 
            catch (AmazonS3Exception ex) 
\{\hspace{.1cm} \} Console.WriteLine($"Error: {ex.Message}"); 
 } 
        } 
    }
```
• Einzelheiten zur API finden Sie [PutBucketNotificationConfiguration](https://docs.aws.amazon.com/goto/DotNetSDKV3/s3-2006-03-01/PutBucketNotificationConfiguration)in der AWS SDK for .NET API-Referenz.

## **PutBucketWebsite**

Das folgende Codebeispiel zeigt die VerwendungPutBucketWebsite.

```
AWS SDK for .NET
```

```
G Note
```

```
 // Put the website configuration. 
                PutBucketWebsiteRequest putRequest = new PutBucketWebsiteRequest() 
\overline{\mathcal{L}} BucketName = bucketName, 
                     WebsiteConfiguration = new WebsiteConfiguration() 
\{ \} IndexDocumentSuffix = indexDocumentSuffix, 
                         ErrorDocument = errorDocument,
```
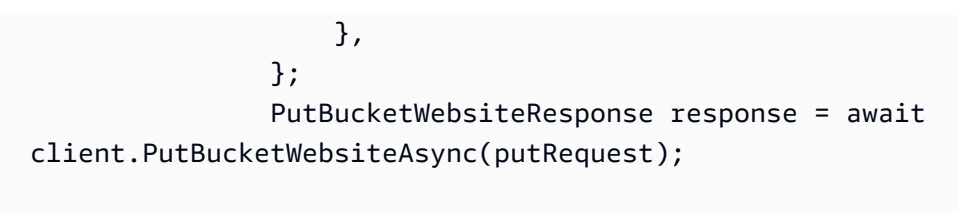

• Einzelheiten zur API finden Sie [PutBucketWebsitei](https://docs.aws.amazon.com/goto/DotNetSDKV3/s3-2006-03-01/PutBucketWebsite)n der AWS SDK for .NET API-Referenz.

# **PutObject**

Das folgende Codebeispiel zeigt die VerwendungPutObject.

AWS SDK for .NET

## **a** Note

```
 /// <summary> 
         /// Shows how to upload a file from the local computer to an Amazon S3 
         /// bucket. 
         /// </summary> 
         /// <param name="client">An initialized Amazon S3 client object.</param> 
         /// <param name="bucketName">The Amazon S3 bucket to which the object 
         /// will be uploaded.</param> 
         /// <param name="objectName">The object to upload.</param> 
         /// <param name="filePath">The path, including file name, of the object 
        /// on the local computer to upload.</param>
         /// <returns>A boolean value indicating the success or failure of the 
        /// upload procedure.</returns>
         public static async Task<bool> UploadFileAsync( 
             IAmazonS3 client, 
             string bucketName, 
             string objectName, 
             string filePath) 
         { 
             var request = new PutObjectRequest 
\{\hspace{.1cm} \}
```

```
 BucketName = bucketName, 
                 Key = objectName, 
                 FilePath = filePath, 
             }; 
             var response = await client.PutObjectAsync(request); 
             if (response.HttpStatusCode == System.Net.HttpStatusCode.OK) 
             { 
                 Console.WriteLine($"Successfully uploaded {objectName} to 
 {bucketName}."); 
                 return true; 
 } 
             else 
\{\hspace{.1cm} \} Console.WriteLine($"Could not upload {objectName} to 
 {bucketName}."); 
                 return false; 
 } 
         }
```
Laden Sie ein Objekt mit serverseitiger Verschlüsselung hoch.

```
 using System; 
 using System.Threading.Tasks; 
 using Amazon.S3; 
 using Amazon.S3.Model; 
 /// <summary> 
 /// This example shows how to upload an object to an Amazon Simple Storage 
 /// Service (Amazon S3) bucket with server-side encryption enabled. 
 /// </summary> 
 public class ServerSideEncryption 
\{ public static async Task Main() 
     { 
         string bucketName = "doc-example-bucket"; 
         string keyName = "samplefile.txt"; 
         // If the AWS Region defined for your default user is different 
         // from the Region where your Amazon S3 bucket is located, 
         // pass the Region name to the Amazon S3 client object's constructor.
```

```
 // For example: RegionEndpoint.USWest2. 
             IAmazonS3 client = new AmazonS3Client(); 
             await WritingAnObjectAsync(client, bucketName, keyName); 
         } 
         /// <summary> 
         /// Upload a sample object include a setting for encryption. 
         /// </summary> 
         /// <param name="client">The initialized Amazon S3 client object used to 
         /// to upload a file and apply server-side encryption.</param> 
         /// <param name="bucketName">The name of the Amazon S3 bucket where the 
         /// encrypted object will reside.</param> 
         /// <param name="keyName">The name for the object that you want to 
         /// create in the supplied bucket.</param> 
         public static async Task WritingAnObjectAsync(IAmazonS3 client, string 
 bucketName, string keyName) 
         { 
             try 
\{\hspace{.1cm} \} var putRequest = new PutObjectRequest 
\overline{a} BucketName = bucketName, 
                      Key = keyName, 
                     ContentBody = "sample text", 
                      ServerSideEncryptionMethod = ServerSideEncryptionMethod.AES256, 
                 }; 
                 var putResponse = await client.PutObjectAsync(putRequest); 
                 // Determine the encryption state of an object. 
                 GetObjectMetadataRequest metadataRequest = new 
 GetObjectMetadataRequest 
\overline{a} BucketName = bucketName, 
                      Key = keyName, 
                 }; 
                 GetObjectMetadataResponse response = await 
 client.GetObjectMetadataAsync(metadataRequest); 
                 ServerSideEncryptionMethod objectEncryption = 
 response.ServerSideEncryptionMethod; 
                 Console.WriteLine($"Encryption method used: {0}", 
 objectEncryption.ToString());
```

```
 } 
            catch (AmazonS3Exception ex) 
\{\hspace{.1cm} \} Console.WriteLine($"Error: '{ex.Message}' when writing an object"); 
 } 
        } 
    }
```
• Einzelheiten zur API finden Sie [PutObjecti](https://docs.aws.amazon.com/goto/DotNetSDKV3/s3-2006-03-01/PutObject)n der AWS SDK for .NET API-Referenz.

## **PutObjectLegalHold**

Das folgende Codebeispiel zeigt die VerwendungPutObjectLegalHold.

## AWS SDK for .NET

#### **a** Note

```
 /// <summary> 
     /// Set or modify a legal hold on an object in an S3 bucket. 
     /// </summary> 
    /// <param name="bucketName">The bucket of the object.</param> 
    /// <param name="objectKey">The key of the object.</param> 
    /// <param name="holdStatus">The On or Off status for the legal hold.</param> 
     /// <returns>True if successful.</returns> 
    public async Task<bool> ModifyObjectLegalHold(string bucketName,
         string objectKey, ObjectLockLegalHoldStatus holdStatus) 
     { 
         try 
         { 
             var request = new PutObjectLegalHoldRequest() 
             { 
                 BucketName = bucketName, 
                 Key = objectKey, 
                 LegalHold = new ObjectLockLegalHold() 
\overline{\mathcal{L}}
```

```
 Status = holdStatus 
 } 
             }; 
             var response = await _amazonS3.PutObjectLegalHoldAsync(request); 
             Console.WriteLine($"\tModified legal hold for {objectKey} in 
 {bucketName}."); 
             return response.HttpStatusCode == System.Net.HttpStatusCode.OK; 
         } 
         catch (AmazonS3Exception ex) 
        \mathcal{L}Console.WriteLine($"\tError modifying legal hold: '{ex.Message}'");
             return false; 
         } 
     }
```
• Einzelheiten zur API finden Sie [PutObjectLegalHoldi](https://docs.aws.amazon.com/goto/DotNetSDKV3/s3-2006-03-01/PutObjectLegalHold)n der AWS SDK for .NET API-Referenz.

## **PutObjectLockConfiguration**

Das folgende Codebeispiel zeigt die VerwendungPutObjectLockConfiguration.

AWS SDK for .NET

## **a** Note

Es gibt noch mehr dazu GitHub. Sie sehen das vollständige Beispiel und erfahren, wie Sie das [AWS -Code-Beispiel-Repository](https://github.com/awsdocs/aws-doc-sdk-examples/tree/main/dotnetv3/S3/scenarios/S3ObjectLockScenario#code-examples) einrichten und ausführen.

Legt die Objektsperrkonfiguration eines Buckets fest.

```
 /// <summary> 
 /// Enable object lock on an existing bucket. 
 /// </summary> 
 /// <param name="bucketName">The name of the bucket to modify.</param> 
/// <returns>True if successful.</returns>
public async Task<bool> EnableObjectLockOnBucket(string bucketName)
 { 
     try 
     {
```

```
 // First, enable Versioning on the bucket. 
             await _amazonS3.PutBucketVersioningAsync(new 
 PutBucketVersioningRequest() 
\{\hspace{.1cm} \} BucketName = bucketName, 
                 VersioningConfig = new S3BucketVersioningConfig() 
\overline{a} EnableMfaDelete = false, 
                     Status = VersionStatus.Enabled 
 } 
             }); 
             var request = new PutObjectLockConfigurationRequest() 
             { 
                 BucketName = bucketName, 
                 ObjectLockConfiguration = new ObjectLockConfiguration() 
\overline{a} ObjectLockEnabled = new ObjectLockEnabled("Enabled"), 
\qquad \qquad \text{ } }; 
            var response = await _amazonS3.PutObjectLockConfigurationAsync(request);
             Console.WriteLine($"\tAdded an object lock policy to bucket 
 {bucketName}."); 
             return response.HttpStatusCode == System.Net.HttpStatusCode.OK; 
         } 
         catch (AmazonS3Exception ex) 
         { 
             Console.WriteLine($"Error modifying object lock: '{ex.Message}'"); 
             return false; 
         } 
    }
```
Legen Sie die Standardaufbewahrungsdauer eines Buckets fest.

```
 /// <summary> 
 /// Set or modify a retention period on an S3 bucket. 
// </summary>
 /// <param name="bucketName">The bucket to modify.</param> 
 /// <param name="retention">The retention mode.</param> 
 /// <param name="retainUntilDate">The date for retention until.</param> 
/// <returns>True if successful.</returns>
```

```
public async Task<bool> ModifyBucketDefaultRetention(string bucketName, bool
 enableObjectLock, ObjectLockRetentionMode retention, DateTime retainUntilDate) 
    { 
        var enabledString = enableObjectLock ? "Enabled" : "Disabled"; 
        var timeDifference = retainUntilDate.Subtract(DateTime.Now); 
        try 
        { 
            // First, enable Versioning on the bucket. 
            await _amazonS3.PutBucketVersioningAsync(new 
 PutBucketVersioningRequest() 
\{\hspace{.1cm} \} BucketName = bucketName, 
                VersioningConfig = new S3BucketVersioningConfig() 
\overline{a} EnableMfaDelete = false, 
                    Status = VersionStatus.Enabled 
 } 
            }); 
            var request = new PutObjectLockConfigurationRequest() 
\{\hspace{.1cm} \} BucketName = bucketName, 
                ObjectLockConfiguration = new ObjectLockConfiguration() 
\overline{a} ObjectLockEnabled = new ObjectLockEnabled(enabledString), 
                    Rule = new ObjectLockRule() 
\{ DefaultRetention = new DefaultRetention() 
 { 
                            Mode = retention, 
                            Days = timeDifference.Days // Can be specified in days 
 or years but not both. 
 } 
1999 1999 1999 1999 1999
 } 
            }; 
           var response = await _amazonS3.PutObjectLockConfigurationAsync(request);
            Console.WriteLine($"\tAdded a default retention to bucket 
 {bucketName}."); 
            return response.HttpStatusCode == System.Net.HttpStatusCode.OK; 
        } 
        catch (AmazonS3Exception ex) 
        {
```

```
 Console.WriteLine($"\tError modifying object lock: '{ex.Message}'"); 
         return false; 
     } 
 }
```
• Einzelheiten zur API finden Sie [PutObjectLockConfiguration](https://docs.aws.amazon.com/goto/DotNetSDKV3/s3-2006-03-01/PutObjectLockConfiguration)unter AWS SDK for .NET API-Referenz.

## **PutObjectRetention**

Das folgende Codebeispiel zeigt die VerwendungPutObjectRetention.

AWS SDK for .NET

## **a** Note

```
 /// <summary> 
    /// Set or modify a retention period on an object in an S3 bucket. 
    /// </summary> 
    /// <param name="bucketName">The bucket of the object.</param> 
    /// <param name="objectKey">The key of the object.</param> 
    /// <param name="retention">The retention mode.</param> 
    /// <param name="retainUntilDate">The date retention expires.</param> 
   /// <returns>True if successful.</returns>
    public async Task<bool> ModifyObjectRetentionPeriod(string bucketName,
         string objectKey, ObjectLockRetentionMode retention, DateTime 
 retainUntilDate) 
     { 
         try 
         { 
             var request = new PutObjectRetentionRequest() 
             { 
                 BucketName = bucketName, 
                 Key = objectKey, 
                 Retention = new ObjectLockRetention() 
\overline{\mathcal{L}}
```

```
 Mode = retention, 
                      RetainUntilDate = retainUntilDate 
 } 
             }; 
            var response = await _amazonS3.PutObjectRetentionAsync(request);
             Console.WriteLine($"\tSet retention for {objectKey} in {bucketName} 
 until {retainUntilDate:d}."); 
             return response.HttpStatusCode == System.Net.HttpStatusCode.OK; 
         } 
         catch (AmazonS3Exception ex) 
         { 
             Console.WriteLine($"\tError modifying retention period: 
  '{ex.Message}'"); 
             return false; 
         } 
    }
```
• Einzelheiten zur API finden Sie [PutObjectRetentioni](https://docs.aws.amazon.com/goto/DotNetSDKV3/s3-2006-03-01/PutObjectRetention)n der AWS SDK for .NET API-Referenz.

#### **RestoreObject**

Das folgende Codebeispiel zeigt die VerwendungRestoreObject.

AWS SDK for .NET

```
a Note
```

```
 using System; 
 using System.Threading.Tasks; 
 using Amazon; 
 using Amazon.S3; 
 using Amazon.S3.Model; 
 /// <summary> 
 /// This example shows how to restore an archived object in an Amazon 
 /// Simple Storage Service (Amazon S3) bucket.
```

```
 /// </summary> 
     public class RestoreArchivedObject 
    { 
         public static void Main() 
        \mathcal{L} string bucketName = "doc-example-bucket"; 
             string objectKey = "archived-object.txt"; 
             // Specify your bucket region (an example region is shown). 
             RegionEndpoint bucketRegion = RegionEndpoint.USWest2; 
             IAmazonS3 client = new AmazonS3Client(bucketRegion); 
             RestoreObjectAsync(client, bucketName, objectKey).Wait(); 
         } 
         /// <summary> 
         /// This method restores an archived object from an Amazon S3 bucket. 
         /// </summary> 
         /// <param name="client">The initialized Amazon S3 client object used to 
 call 
         /// RestoreObjectAsync.</param> 
         /// <param name="bucketName">A string representing the name of the 
         /// bucket where the object was located before it was archived.</param> 
         /// <param name="objectKey">A string representing the name of the 
         /// archived object to restore.</param> 
         public static async Task RestoreObjectAsync(IAmazonS3 client, string 
 bucketName, string objectKey) 
         { 
             try 
\{\hspace{.1cm} \} var restoreRequest = new RestoreObjectRequest 
\overline{a} BucketName = bucketName, 
                      Key = objectKey, 
                     Days = 2,
                 }; 
                 RestoreObjectResponse response = await 
 client.RestoreObjectAsync(restoreRequest); 
                 // Check the status of the restoration. 
                await CheckRestorationStatusAsync(client, bucketName, objectKey);
 } 
             catch (AmazonS3Exception amazonS3Exception) 
\{\hspace{.1cm} \}
```

```
 Console.WriteLine($"Error: {amazonS3Exception.Message}"); 
 } 
         } 
         /// <summary> 
         /// This method retrieves the status of the object's restoration. 
         /// </summary> 
         /// <param name="client">The initialized Amazon S3 client object used to 
 call 
         /// GetObjectMetadataAsync.</param> 
         /// <param name="bucketName">A string representing the name of the Amazon 
         /// S3 bucket which contains the archived object.</param> 
         /// <param name="objectKey">A string representing the name of the 
         /// archived object you want to restore.</param> 
         public static async Task CheckRestorationStatusAsync(IAmazonS3 client, 
 string bucketName, string objectKey) 
\overline{\mathcal{L}} GetObjectMetadataRequest metadataRequest = new 
 GetObjectMetadataRequest() 
\{\hspace{.1cm} \} BucketName = bucketName, 
                 Key = objectKey, 
             }; 
             GetObjectMetadataResponse response = await 
 client.GetObjectMetadataAsync(metadataRequest); 
             var restStatus = response.RestoreInProgress ? "in-progress" : "finished 
 or failed"; 
             Console.WriteLine($"Restoration status: {restStatus}"); 
         } 
     }
```
• Einzelheiten zur API finden Sie [RestoreObjecti](https://docs.aws.amazon.com/goto/DotNetSDKV3/s3-2006-03-01/RestoreObject)n der AWS SDK for .NET API-Referenz.

# Szenarien

Eine vorsignierte URL erstellen

Das folgende Codebeispiel zeigt, wie Sie eine vorsignierte URL für Amazon S3 erstellen und ein Objekt hochladen.

#### AWS SDK for .NET

## **a** Note

Es gibt noch mehr dazu. GitHub Sie sehen das vollständige Beispiel und erfahren, wie Sie das [AWS -Code-Beispiel-Repository](https://github.com/awsdocs/aws-doc-sdk-examples/tree/main/dotnetv3/S3/#code-examples) einrichten und ausführen.

Generieren Sie eine vorsignierte URL, die für einen begrenzten Zeitraum eine Amazon-S3-Aktion ausführen kann.

```
 using System; 
     using Amazon; 
     using Amazon.S3; 
     using Amazon.S3.Model; 
     public class GenPresignedUrl 
     { 
         public static void Main() 
        \{ const string bucketName = "doc-example-bucket"; 
             const string objectKey = "sample.txt"; 
             // Specify how long the presigned URL lasts, in hours 
             const double timeoutDuration = 12; 
             // Specify the AWS Region of your Amazon S3 bucket. If it is 
             // different from the Region defined for the default user, 
             // pass the Region to the constructor for the client. For 
             // example: new AmazonS3Client(RegionEndpoint.USEast1); 
             // If using the Region us-east-1, and server-side encryption with AWS 
  KMS, you must specify Signature Version 4. 
             // Region us-east-1 defaults to Signature Version 2 unless explicitly 
  set to Version 4 as shown below. 
             // For more details, see https://docs.aws.amazon.com/AmazonS3/latest/
userguide/UsingAWSSDK.html#specify-signature-version 
             // and https://docs.aws.amazon.com/sdkfornet/v3/apidocs/items/Amazon/
TAWSConfigsS3.html 
             AWSConfigsS3.UseSignatureVersion4 = true; 
             IAmazonS3 s3Client = new AmazonS3Client(RegionEndpoint.USEast1);
```

```
 string urlString = GeneratePresignedURL(s3Client, bucketName, objectKey, 
 timeoutDuration); 
             Console.WriteLine($"The generated URL is: {urlString}."); 
         } 
        /// <summary> 
        /// Generate a presigned URL that can be used to access the file named 
        /// in the objectKey parameter for the amount of time specified in the 
        /// duration parameter. 
        /// </summary> 
        /// <param name="client">An initialized S3 client object used to call 
        /// the GetPresignedUrl method.</param> 
        /// <param name="bucketName">The name of the S3 bucket containing the 
        /// object for which to create the presigned URL.</param> 
        /// <param name="objectKey">The name of the object to access with the 
        /// presigned URL.</param> 
        /// <param name="duration">The length of time for which the presigned 
        /// URL will be valid.</param> 
        /// <returns>A string representing the generated presigned URL.</returns> 
         public static string GeneratePresignedURL(IAmazonS3 client, string 
 bucketName, string objectKey, double duration) 
         { 
             string urlString = string.Empty; 
             try 
             { 
                 var request = new GetPreSignedUrlRequest() 
\overline{a} BucketName = bucketName, 
                    Key = objectKey, Expires = DateTime.UtcNow.AddHours(duration), 
                 }; 
                 urlString = client.GetPreSignedURL(request); 
 } 
             catch (AmazonS3Exception ex) 
\{\hspace{.1cm} \} Console.WriteLine($"Error:'{ex.Message}'"); 
 } 
             return urlString; 
         } 
    }
```
Generieren Sie eine vorsignierte URL und führen Sie ein Upload mit dieser URL durch.

```
 using System; 
     using System.IO; 
     using System.Net.Http; 
     using System.Threading.Tasks; 
     using Amazon; 
     using Amazon.S3; 
     using Amazon.S3.Model; 
     /// <summary> 
     /// This example shows how to upload an object to an Amazon Simple Storage 
     /// Service (Amazon S3) bucket using a presigned URL. The code first 
     /// creates a presigned URL and then uses it to upload an object to an 
     /// Amazon S3 bucket using that URL. 
     /// </summary> 
     public class UploadUsingPresignedURL 
     { 
         private static HttpClient httpClient = new HttpClient(); 
         public static async Task Main() 
         { 
             string bucketName = "doc-example-bucket"; 
             string keyName = "samplefile.txt"; 
             string filePath = $"source\\{keyName}"; 
             // Specify how long the signed URL will be valid in hours. 
             double timeoutDuration = 12; 
             // Specify the AWS Region of your Amazon S3 bucket. If it is 
             // different from the Region defined for the default user, 
             // pass the Region to the constructor for the client. For 
             // example: new AmazonS3Client(RegionEndpoint.USEast1); 
             // If using the Region us-east-1, and server-side encryption with AWS 
  KMS, you must specify Signature Version 4. 
             // Region us-east-1 defaults to Signature Version 2 unless explicitly 
  set to Version 4 as shown below. 
             // For more details, see https://docs.aws.amazon.com/AmazonS3/latest/
userguide/UsingAWSSDK.html#specify-signature-version 
             // and https://docs.aws.amazon.com/sdkfornet/v3/apidocs/items/Amazon/
TAWSConfigsS3.html 
             AWSConfigsS3.UseSignatureVersion4 = true; 
             IAmazonS3 client = new AmazonS3Client(RegionEndpoint.USEast1);
```

```
 var url = GeneratePreSignedURL(client, bucketName, keyName, 
 timeoutDuration); 
             var success = await UploadObject(filePath, url); 
             if (success) 
             { 
                 Console.WriteLine("Upload succeeded."); 
 } 
             else 
\{\hspace{.1cm} \} Console.WriteLine("Upload failed."); 
 } 
         } 
         /// <summary> 
         /// Uploads an object to an Amazon S3 bucket using the presigned URL passed 
 in 
         /// the url parameter. 
         /// </summary> 
         /// <param name="filePath">The path (including file name) to the local 
         /// file you want to upload.</param> 
         /// <param name="url">The presigned URL that will be used to upload the 
         /// file to the Amazon S3 bucket.</param> 
         /// <returns>A Boolean value indicating the success or failure of the 
        /// operation, based on the HttpWebResponse.</returns>
         public static async Task<bool> UploadObject(string filePath, string url) 
         { 
             using var streamContent = new StreamContent( 
                 new FileStream(filePath, FileMode.Open, FileAccess.Read)); 
             var response = await httpClient.PutAsync(url, streamContent); 
             return response.IsSuccessStatusCode; 
         } 
         /// <summary> 
         /// Generates a presigned URL which will be used to upload an object to 
         /// an Amazon S3 bucket. 
         /// </summary> 
         /// <param name="client">The initialized Amazon S3 client object used to 
 call 
         /// GetPreSignedURL.</param> 
         /// <param name="bucketName">The name of the Amazon S3 bucket to which the 
         /// presigned URL will point.</param>
```

```
 /// <param name="objectKey">The name of the file that will be uploaded.</
param> 
         /// <param name="duration">How long (in hours) the presigned URL will 
         /// be valid.</param> 
        /// <returns>The generated URL.</returns>
         public static string GeneratePreSignedURL( 
              IAmazonS3 client, 
              string bucketName, 
              string objectKey, 
              double duration) 
         { 
              var request = new GetPreSignedUrlRequest 
\{\hspace{.1cm} \} BucketName = bucketName, 
                 Key = objectKey, Verb = HttpVerb.PUT, 
                  Expires = DateTime.UtcNow.AddHours(duration), 
              }; 
             string url = client.GetPreSignedURL(request);
              return url; 
         } 
     }
```
Erste Schritte mit Buckets und Objekten

Wie das aussehen kann, sehen Sie am nachfolgenden Beispielcode:

- Erstellen Sie einen Bucket und laden Sie eine Datei in ihn hoch.
- Laden Sie ein Objekt aus einem Bucket herunter.
- Kopieren Sie ein Objekt in einen Unterordner eines Buckets.
- Listen Sie die Objekte in einem Bucket auf.
- Löschen Sie die Bucket-Objekte und den Bucket.

#### AWS SDK for .NET

## **a** Note

```
 public class S3_Basics 
    { 
        public static async Task Main() 
        { 
            // Create an Amazon S3 client object. The constructor uses the 
            // default user installed on the system. To work with Amazon S3 
            // features in a different AWS Region, pass the AWS Region as a 
            // parameter to the client constructor. 
            IAmazonS3 client = new AmazonS3Client(); 
            string bucketName = string.Empty; 
            string filePath = string.Empty; 
            string keyName = string.Empty; 
            var sepBar = new string('-', Console.WindowWidth); 
            Console.WriteLine(sepBar); 
            Console.WriteLine("Amazon Simple Storage Service (Amazon S3) basic"); 
            Console.WriteLine("procedures. This application will:"); 
            Console.WriteLine("\n\t1. Create a bucket"); 
            Console.WriteLine("\n\t2. Upload an object to the new bucket"); 
            Console.WriteLine("\n\t3. Copy the uploaded object to a folder in the 
 bucket"); 
            Console.WriteLine("\n\t4. List the items in the new bucket"); 
            Console.WriteLine("\n\t5. Delete all the items in the bucket"); 
            Console.WriteLine("\n\t6. Delete the bucket"); 
            Console.WriteLine(sepBar); 
            // Create a bucket. 
            Console.WriteLine($"\n{sepBar}"); 
            Console.WriteLine("\nCreate a new Amazon S3 bucket.\n"); 
            Console.WriteLine(sepBar); 
            Console.Write("Please enter a name for the new bucket: "); 
            bucketName = Console.ReadLine();
```

```
 var success = await S3Bucket.CreateBucketAsync(client, bucketName); 
             if (success) 
\{\hspace{.1cm} \} Console.WriteLine($"Successfully created bucket: {bucketName}.\n"); 
 } 
             else 
\{\hspace{.1cm} \} Console.WriteLine($"Could not create bucket: {bucketName}.\n"); 
 } 
             Console.WriteLine(sepBar); 
             Console.WriteLine("Upload a file to the new bucket."); 
             Console.WriteLine(sepBar); 
             // Get the local path and filename for the file to upload. 
             while (string.IsNullOrEmpty(filePath)) 
\{\hspace{.1cm} \} Console.Write("Please enter the path and filename of the file to 
 upload: "); 
                 filePath = Console.ReadLine(); 
                 // Confirm that the file exists on the local computer. 
                 if (!File.Exists(filePath)) 
\overline{a} Console.WriteLine($"Couldn't find {filePath}. Try again.\n"); 
                     filePath = string.Empty; 
 } 
 } 
             // Get the file name from the full path. 
             keyName = Path.GetFileName(filePath); 
             success = await S3Bucket.UploadFileAsync(client, bucketName, keyName, 
 filePath); 
             if (success) 
\{\hspace{.1cm} \} Console.WriteLine($"Successfully uploaded {keyName} from {filePath} 
 to {bucketName}.\n"); 
 } 
             else 
\{\hspace{.1cm} \} Console.WriteLine($"Could not upload {keyName}.\n");
```

```
 } 
             // Set the file path to an empty string to avoid overwriting the 
             // file we just uploaded to the bucket. 
             filePath = string.Empty; 
             // Now get a new location where we can save the file. 
             while (string.IsNullOrEmpty(filePath)) 
\{\hspace{.1cm} \} // First get the path to which the file will be downloaded. 
                 Console.Write("Please enter the path where the file will be 
 downloaded: "); 
                 filePath = Console.ReadLine(); 
                 // Confirm that the file exists on the local computer. 
                 if (File.Exists($"{filePath}\\{keyName}")) 
\overline{a} Console.WriteLine($"Sorry, the file already exists in that 
 location.\n"); 
                     filePath = string.Empty; 
 } 
 } 
             // Download an object from a bucket. 
             success = await S3Bucket.DownloadObjectFromBucketAsync(client, 
 bucketName, keyName, filePath); 
             if (success) 
\{\hspace{.1cm} \} Console.WriteLine($"Successfully downloaded {keyName}.\n"); 
 } 
             else 
\{\hspace{.1cm} \} Console.WriteLine($"Sorry, could not download {keyName}.\n"); 
 } 
             // Copy the object to a different folder in the bucket. 
             string folderName = string.Empty; 
             while (string.IsNullOrEmpty(folderName)) 
\{\hspace{.1cm} \} Console.Write("Please enter the name of the folder to copy your 
 object to: "); 
                 folderName = Console.ReadLine();
```
}

```
 while (string.IsNullOrEmpty(keyName)) 
\{\hspace{.1cm} \} // Get the name to give to the object once uploaded. 
                 Console.Write("Enter the name of the object to copy: "); 
                 keyName = Console.ReadLine(); 
 } 
             await S3Bucket.CopyObjectInBucketAsync(client, bucketName, keyName, 
 folderName); 
             // List the objects in the bucket. 
             await S3Bucket.ListBucketContentsAsync(client, bucketName); 
             // Delete the contents of the bucket. 
             await S3Bucket.DeleteBucketContentsAsync(client, bucketName); 
             // Deleting the bucket too quickly after deleting its contents will 
             // cause an error that the bucket isn't empty. So... 
             Console.WriteLine("Press <Enter> when you are ready to delete the 
 bucket."); 
            = Console.ReadLine();
             // Delete the bucket. 
             await S3Bucket.DeleteBucketAsync(client, bucketName); 
         } 
    }
```
- API-Details finden Sie in den folgenden Themen der AWS SDK for .NET -API-Referenz.
	- [CopyObject](https://docs.aws.amazon.com/goto/DotNetSDKV3/s3-2006-03-01/CopyObject)
	- [CreateBucket](https://docs.aws.amazon.com/goto/DotNetSDKV3/s3-2006-03-01/CreateBucket)
	- [DeleteBucket](https://docs.aws.amazon.com/goto/DotNetSDKV3/s3-2006-03-01/DeleteBucket)
	- [DeleteObjects](https://docs.aws.amazon.com/goto/DotNetSDKV3/s3-2006-03-01/DeleteObjects)
	- [GetObject](https://docs.aws.amazon.com/goto/DotNetSDKV3/s3-2006-03-01/GetObject)
	- [ListObjectsV2](https://docs.aws.amazon.com/goto/DotNetSDKV3/s3-2006-03-01/ListObjectsV2)
	- [PutObject](https://docs.aws.amazon.com/goto/DotNetSDKV3/s3-2006-03-01/PutObject)

## Erste Schritte mit der Verschlüsselung

Das folgende Codebeispiel veranschaulicht die ersten Schritte mit der Verschlüsselung von Amazon-S3-Objekten.

AWS SDK for .NET

## **a** Note

```
 using System; 
 using System.IO; 
 using System.Security.Cryptography; 
 using System.Threading.Tasks; 
 using Amazon.S3; 
 using Amazon.S3.Model; 
 /// <summary> 
 /// This example shows how to apply client encryption to an object in an 
 /// Amazon Simple Storage Service (Amazon S3) bucket. 
 /// </summary> 
 public class SSEClientEncryption 
 { 
     public static async Task Main() 
     { 
         string bucketName = "doc-example-bucket"; 
         string keyName = "exampleobject.txt"; 
         string copyTargetKeyName = "examplecopy.txt"; 
         // If the AWS Region defined for your default user is different 
         // from the Region where your Amazon S3 bucket is located, 
         // pass the Region name to the Amazon S3 client object's constructor. 
         // For example: RegionEndpoint.USWest2. 
         IAmazonS3 client = new AmazonS3Client(); 
         try 
         { 
              // Create an encryption key. 
              Aes aesEncryption = Aes.Create();
```

```
 aesEncryption.KeySize = 256; 
                 aesEncryption.GenerateKey(); 
                string base64Key = Convert.ToBase64String(aesEncryption.Key);
                 // Upload the object. 
                PutObjectRequest putObjectRequest = await UploadObjectAsync(client,
  bucketName, keyName, base64Key); 
                 // Download the object and verify that its contents match what you 
  uploaded. 
                 await DownloadObjectAsync(client, bucketName, keyName, base64Key, 
  putObjectRequest); 
                 // Get object metadata and verify that the object uses AES-256 
  encryption. 
                 await GetObjectMetadataAsync(client, bucketName, keyName, 
  base64Key); 
                 // Copy both the source and target objects using server-side 
  encryption with 
                 // an encryption key. 
                 await CopyObjectAsync(client, bucketName, keyName, 
  copyTargetKeyName, aesEncryption, base64Key); 
 } 
             catch (AmazonS3Exception ex) 
             { 
                 Console.WriteLine($"Error: {ex.Message}"); 
 } 
         } 
         /// <summary> 
         /// Uploads an object to an Amazon S3 bucket. 
         /// </summary> 
         /// <param name="client">The initialized Amazon S3 client object used to 
  call 
         /// PutObjectAsync.</param> 
         /// <param name="bucketName">The name of the Amazon S3 bucket to which the 
         /// object will be uploaded.</param> 
         /// <param name="keyName">The name of the object to upload to the Amazon S3 
         /// bucket.</param> 
         /// <param name="base64Key">The encryption key.</param> 
         /// <returns>The PutObjectRequest object for use by DownloadObjectAsync.</
returns> 
         public static async Task<PutObjectRequest> UploadObjectAsync(
```
```
 IAmazonS3 client, 
              string bucketName, 
              string keyName, 
              string base64Key) 
         { 
              PutObjectRequest putObjectRequest = new PutObjectRequest 
              { 
                  BucketName = bucketName, 
                  Key = keyName, 
                  ContentBody = "sample text", 
                  ServerSideEncryptionCustomerMethod = 
  ServerSideEncryptionCustomerMethod.AES256, 
                  ServerSideEncryptionCustomerProvidedKey = base64Key, 
              }; 
              PutObjectResponse putObjectResponse = await 
  client.PutObjectAsync(putObjectRequest); 
              return putObjectRequest; 
         } 
         /// <summary> 
         /// Downloads an encrypted object from an Amazon S3 bucket. 
         /// </summary> 
         /// <param name="client">The initialized Amazon S3 client object used to 
  call 
         /// GetObjectAsync.</param> 
         /// <param name="bucketName">The name of the Amazon S3 bucket where the 
  object 
         /// is located.</param> 
         /// <param name="keyName">The name of the Amazon S3 object to download.</
param> 
         /// <param name="base64Key">The encryption key used to encrypt the 
         /// object.</param> 
         /// <param name="putObjectRequest">The PutObjectRequest used to upload 
         /// the object.</param> 
         public static async Task DownloadObjectAsync( 
              IAmazonS3 client, 
              string bucketName, 
              string keyName, 
              string base64Key, 
              PutObjectRequest putObjectRequest) 
         { 
              GetObjectRequest getObjectRequest = new GetObjectRequest 
              { 
                  BucketName = bucketName,
```
 Key = keyName, // Provide encryption information for the object stored in Amazon S3. ServerSideEncryptionCustomerMethod = ServerSideEncryptionCustomerMethod.AES256, ServerSideEncryptionCustomerProvidedKey = base64Key, }; using (GetObjectResponse getResponse = await client.GetObjectAsync(getObjectRequest)) using (StreamReader reader = new StreamReader(getResponse.ResponseStream)) { string content = reader.ReadToEnd(); if (string.Compare(putObjectRequest.ContentBody, content) == 0)  $\overline{a}$  Console.WriteLine("Object content is same as we uploaded"); } else  $\overline{a}$  Console.WriteLine("Error...Object content is not same."); } if (getResponse.ServerSideEncryptionCustomerMethod == ServerSideEncryptionCustomerMethod.AES256)  $\overline{a}$  Console.WriteLine("Object encryption method is AES256, same as we set"); } else  $\overline{a}$  Console.WriteLine("Error...Object encryption method is not the same as AES256 we set"); } } } /// <summary> /// Retrieves the metadata associated with an Amazon S3 object. /// </summary> /// <param name="client">The initialized Amazon S3 client object used /// to call GetObjectMetadataAsync.</param> /// <param name="bucketName">The name of the Amazon S3 bucket containing the

 /// object for which we want to retrieve metadata.</param> /// <param name="keyName">The name of the object for which we wish to /// retrieve the metadata.</param> /// <param name="base64Key">The encryption key associated with the /// object.</param> public static async Task GetObjectMetadataAsync( IAmazonS3 client, string bucketName, string keyName, string base64Key) { GetObjectMetadataRequest getObjectMetadataRequest = new GetObjectMetadataRequest  $\{\hspace{.1cm} \}$  BucketName = bucketName, Key = keyName, // The object stored in Amazon S3 is encrypted, so provide the necessary encryption information. ServerSideEncryptionCustomerMethod = ServerSideEncryptionCustomerMethod.AES256, ServerSideEncryptionCustomerProvidedKey = base64Key, }; GetObjectMetadataResponse getObjectMetadataResponse = await client.GetObjectMetadataAsync(getObjectMetadataRequest); Console.WriteLine("The object metadata show encryption method used is: {0}", getObjectMetadataResponse.ServerSideEncryptionCustomerMethod); } /// <summary> /// Copies an encrypted object from one Amazon S3 bucket to another. /// </summary> /// <param name="client">The initialized Amazon S3 client object used to call /// CopyObjectAsync.</param> /// <param name="bucketName">The Amazon S3 bucket containing the object /// to copy.</param> /// <param name="keyName">The name of the object to copy.</param> /// <param name="copyTargetKeyName">The Amazon S3 bucket to which the object /// will be copied.</param> /// <param name="aesEncryption">The encryption type to use.</param> /// <param name="base64Key">The encryption key to use.</param> public static async Task CopyObjectAsync(

```
 IAmazonS3 client, 
            string bucketName, 
            string keyName, 
            string copyTargetKeyName, 
            Aes aesEncryption, 
            string base64Key) 
        { 
            aesEncryption.GenerateKey(); 
           string copyBase64Key = Convert.ToBase64String(aesEncryption.Key);
            CopyObjectRequest copyRequest = new CopyObjectRequest 
            { 
                 SourceBucket = bucketName, 
                 SourceKey = keyName, 
                 DestinationBucket = bucketName, 
                 DestinationKey = copyTargetKeyName, 
                 // Information about the source object's encryption. 
                 CopySourceServerSideEncryptionCustomerMethod = 
 ServerSideEncryptionCustomerMethod.AES256, 
                 CopySourceServerSideEncryptionCustomerProvidedKey = base64Key, 
                 // Information about the target object's encryption. 
                 ServerSideEncryptionCustomerMethod = 
 ServerSideEncryptionCustomerMethod.AES256, 
                 ServerSideEncryptionCustomerProvidedKey = copyBase64Key, 
            }; 
            await client.CopyObjectAsync(copyRequest); 
        } 
    }
```
- API-Details finden Sie in den folgenden Themen der AWS SDK for .NET -API-Referenz.
	- [CopyObject](https://docs.aws.amazon.com/goto/DotNetSDKV3/s3-2006-03-01/CopyObject)
	- [GetObject](https://docs.aws.amazon.com/goto/DotNetSDKV3/s3-2006-03-01/GetObject)
	- [GetObjectMetadata](https://docs.aws.amazon.com/goto/DotNetSDKV3/s3-2006-03-01/GetObjectMetadata)

### Erste Schritte mit Tags

Das folgende Codebeispiel zeigt die ersten Schritte mit Tags für Amazon-S3-Objekte.

## AWS SDK for .NET

# **a** Note

Es gibt noch mehr GitHub. Sie sehen das vollständige Beispiel und erfahren, wie Sie das [AWS -Code-Beispiel-Repository](https://github.com/awsdocs/aws-doc-sdk-examples/tree/main/dotnetv3/S3/ObjectTagExample#code-examples) einrichten und ausführen.

```
 using System; 
 using System.Collections.Generic; 
 using System.Threading.Tasks; 
 using Amazon; 
 using Amazon.S3; 
 using Amazon.S3.Model; 
 /// <summary> 
 /// This example shows how to work with tags in Amazon Simple Storage 
 /// Service (Amazon S3) objects. 
 /// </summary> 
 public class ObjectTag 
\{ public static async Task Main() 
     { 
         string bucketName = "doc-example-bucket"; 
         string keyName = "newobject.txt"; 
         string filePath = @"*** file path ***"; 
         // Specify your bucket region (an example region is shown). 
         RegionEndpoint bucketRegion = RegionEndpoint.USWest2; 
        var client = new AmazonS3Client(bucketRegion);
         await PutObjectsWithTagsAsync(client, bucketName, keyName, filePath); 
     } 
     /// <summary> 
     /// This method uploads an object with tags. It then shows the tag 
     /// values, changes the tags, and shows the new tags. 
     /// </summary> 
     /// <param name="client">The Initialized Amazon S3 client object used 
    /// to call the methods to create and change an objects tags. </param>
     /// <param name="bucketName">A string representing the name of the 
     /// bucket where the object will be stored.</param>
```

```
 /// <param name="keyName">A string representing the key name of the 
        /// object to be tagged.</param> 
        /// <param name="filePath">The directory location and file name of the 
        /// object to be uploaded to the Amazon S3 bucket.</param> 
         public static async Task PutObjectsWithTagsAsync(IAmazonS3 client, string 
 bucketName, string keyName, string filePath) 
        { 
             try 
\{\hspace{.1cm} \} // Create an object with tags. 
                 var putRequest = new PutObjectRequest 
\overline{a} BucketName = bucketName, 
                     Key = keyName, 
                     FilePath = filePath, 
                     TagSet = new List<Tag> 
\{ new Tag { Key = "Keyx1", Value = "Value1" }, 
                         new Tag { Key = "Keyx2", Value = "Value2" }, 
\}, \{ }; 
                 PutObjectResponse response = await 
 client.PutObjectAsync(putRequest); 
                 // Now retrieve the new object's tags. 
                 GetObjectTaggingRequest getTagsRequest = new 
 GetObjectTaggingRequest() 
\overline{a} BucketName = bucketName, 
                     Key = keyName, 
                 }; 
                 GetObjectTaggingResponse objectTags = await 
 client.GetObjectTaggingAsync(getTagsRequest); 
                 // Display the tag values. 
                 objectTags.Tagging 
                     .ForEach(t => Console.WriteLine($"Key: {t.Key}, Value: 
 {t.Value}")); 
                 Tagging newTagSet = new Tagging() 
\overline{a} TagSet = new List<Tag>
```

```
\{ new Tag { Key = "Key3", Value = "Value3" }, 
                       new Tag \{ Key = "Key4", Value = "Value4" \},
\}, \{ }; 
                PutObjectTaggingRequest putObjTagsRequest = new 
 PutObjectTaggingRequest() 
\overline{a} BucketName = bucketName, 
                    Key = keyName, 
                    Tagging = newTagSet, 
                }; 
                PutObjectTaggingResponse response2 = await 
 client.PutObjectTaggingAsync(putObjTagsRequest); 
                // Retrieve the tags again and show the values. 
                GetObjectTaggingRequest getTagsRequest2 = new 
 GetObjectTaggingRequest() 
\overline{a} BucketName = bucketName, 
                    Key = keyName, 
                }; 
                GetObjectTaggingResponse objectTags2 = await 
 client.GetObjectTaggingAsync(getTagsRequest2); 
                objectTags2.Tagging 
                     .ForEach(t => Console.WriteLine($"Key: {t.Key}, Value: 
 {t.Value}")); 
 } 
            catch (AmazonS3Exception ex) 
            { 
                Console.WriteLine( 
                        $"Error: '{ex.Message}'"); 
 } 
        } 
    }
```
• Einzelheiten zur API finden Sie [GetObjectTagging](https://docs.aws.amazon.com/goto/DotNetSDKV3/s3-2006-03-01/GetObjectTagging)in der AWS SDK for .NET API-Referenz.

Ruft die Legal-Hold-Konfiguration eines Objekts ab

Das folgende Codebeispiel zeigt, wie die Legal-Hold-Konfiguration eines S3-Buckets abgerufen wird.

## AWS SDK for .NET

# **a** Note

Es gibt noch mehr dazu GitHub. Sie sehen das vollständige Beispiel und erfahren, wie Sie das [AWS -Code-Beispiel-Repository](https://github.com/awsdocs/aws-doc-sdk-examples/tree/main/dotnetv3/S3/scenarios/S3ObjectLockScenario#code-examples) einrichten und ausführen.

```
 /// <summary> 
    /// Get the legal hold details for an S3 object. 
    /// </summary> 
    /// <param name="bucketName">The bucket of the object.</param> 
    /// <param name="objectKey">The object key.</param> 
   /// <returns>The object legal hold details.</returns>
    public async Task<ObjectLockLegalHold> GetObjectLegalHold(string bucketName, 
        string objectKey) 
    { 
        try 
        { 
            var request = new GetObjectLegalHoldRequest() 
            { 
                 BucketName = bucketName, 
                 Key = objectKey 
            }; 
           var response = await _amazonS3.GetObjectLegalHoldAsync(request);
            Console.WriteLine($"\tObject legal hold for {objectKey} in {bucketName}: 
 " + 
                                $"\n\tStatus: {response.LegalHold.Status}"); 
            return response.LegalHold; 
        } 
        catch (AmazonS3Exception ex) 
        { 
            Console.WriteLine($"\tUnable to fetch legal hold: '{ex.Message}'"); 
            return new ObjectLockLegalHold(); 
        } 
    }
```
• Einzelheiten zur API finden Sie [GetObjectLegalHoldi](https://docs.aws.amazon.com/goto/DotNetSDKV3/s3-2006-03-01/GetObjectLegalHold)n der AWS SDK for .NET API-Referenz.

Amazon S3 S3-Objekte sperren

Das folgende Codebeispiel zeigt, wie Sie mit den Funktionen zum Sperren von Objekten in S3 arbeiten.

AWS SDK for .NET

**a** Note

Es gibt noch mehr dazu GitHub. Sie sehen das vollständige Beispiel und erfahren, wie Sie das [AWS -Code-Beispiel-Repository](https://github.com/awsdocs/aws-doc-sdk-examples/tree/main/dotnetv3/S3/scenarios/S3ObjectLockScenario#code-examples) einrichten und ausführen.

Führen Sie ein interaktives Szenario aus, in dem die Objektsperrfunktionen von Amazon S3 demonstriert werden.

```
using Amazon.S3;
using Amazon.S3.Model;
using Microsoft.Extensions.Configuration;
using Microsoft.Extensions.DependencyInjection;
using Microsoft.Extensions.Hosting;
using Microsoft.Extensions.Logging;
using Microsoft.Extensions.Logging.Console;
using Microsoft.Extensions.Logging.Debug;
namespace S3ObjectLockScenario;
public static class S3ObjectLockWorkflow
{ 
     /* 
     Before running this .NET code example, set up your development environment, 
  including your credentials. 
     This .NET example performs the following tasks: 
         1. Create test Amazon Simple Storage Service (S3) buckets with different 
  lock policies. 
         2. Upload sample objects to each bucket. 
         3. Set some Legal Hold and Retention Periods on objects and buckets.
```

```
 4. Investigate lock policies by viewing settings or attempting to delete or 
 overwrite objects. 
         5. Clean up objects and buckets. 
    */ 
    public static S3ActionsWrapper s3ActionsWrapper = null!;
     public static IConfiguration _configuration = null!; 
     private static string _resourcePrefix = null!; 
     private static string noLockBucketName = null!; 
     private static string lockEnabledBucketName = null!; 
     private static string retentionAfterCreationBucketName = null!; 
     private static List<string> bucketNames = new List<string>(); 
     private static List<string> fileNames = new List<string>(); 
     public static async Task Main(string[] args) 
     { 
         // Set up dependency injection for the Amazon service. 
         using var host = Host.CreateDefaultBuilder(args) 
             .ConfigureLogging(logging => 
                 logging.AddFilter("System", LogLevel.Debug) 
                      .AddFilter<DebugLoggerProvider>("Microsoft", 
 LogLevel.Information) 
                      .AddFilter<ConsoleLoggerProvider>("Microsoft", LogLevel.Trace)) 
             .ConfigureServices((_, services) => 
                 services.AddAWSService<IAmazonS3>() 
                      .AddTransient<S3ActionsWrapper>() 
) .Build(); 
         _configuration = new ConfigurationBuilder() 
             .SetBasePath(Directory.GetCurrentDirectory()) 
             .AddJsonFile("settings.json") // Load settings from .json file. 
             .AddJsonFile("settings.local.json", 
                 true) // Optionally, load local settings. 
             .Build(); 
         ConfigurationSetup(); 
         ServicesSetup(host); 
         try 
\overline{\mathcal{L}} Console.WriteLine(new string('-', 80));
```

```
 Console.WriteLine("Welcome to the Amazon Simple Storage Service (S3) 
 Object Locking Workflow Scenario."); 
            Console.WriteLine(new string('-', 80)); 
             await Setup(true); 
            await DemoActionChoices(); 
            Console.WriteLine(new string('-', 80)); 
            Console.WriteLine("Cleaning up resources."); 
            Console.WriteLine(new string('-', 80)); 
            await Cleanup(true); 
            Console.WriteLine(new string('-', 80)); 
            Console.WriteLine("Amazon S3 Object Locking Workflow is complete."); 
            Console.WriteLine(new string('-', 80)); 
        } 
        catch (Exception ex) 
        { 
            Console.WriteLine(new string('-', 80)); 
            Console.WriteLine($"There was a problem: {ex.Message}"); 
            await Cleanup(true); 
            Console.WriteLine(new string('-', 80)); 
        } 
    } 
    /// <summary> 
    /// Populate the services for use within the console application. 
    /// </summary> 
    /// <param name="host">The services host.</param> 
    private static void ServicesSetup(IHost host) 
   \mathcal{L} _s3ActionsWrapper = host.Services.GetRequiredService<S3ActionsWrapper>(); 
    } 
    /// <summary> 
    /// Any setup operations needed. 
    /// </summary> 
    public static void ConfigurationSetup() 
   \mathcal{L} _resourcePrefix = _configuration["resourcePrefix"] ?? "dotnet-example"; 
        noLockBucketName = _resourcePrefix + "-no-lock"; 
        lockEnabledBucketName = _resourcePrefix + "-lock-enabled";
```

```
 retentionAfterCreationBucketName = _resourcePrefix + "-retention-after-
creation"; 
         bucketNames.Add(noLockBucketName); 
         bucketNames.Add(lockEnabledBucketName); 
         bucketNames.Add(retentionAfterCreationBucketName); 
     } 
     // <summary> 
     /// Deploy necessary resources for the scenario. 
     /// </summary> 
     /// <param name="interactive">True to run as interactive.</param> 
    /// <returns>True if successful.</returns>
     public static async Task<bool> Setup(bool interactive) 
     { 
         Console.WriteLine( 
              "\nFor this workflow, we will use the AWS SDK for .NET to create several 
  S3\n" + 
             "buckets and files to demonstrate working with S3 locking features.\n"); 
         Console.WriteLine(new string('-', 80)); 
         Console.WriteLine("Press Enter when you are ready to start."); 
         if (interactive) 
             Console.ReadLine(); 
         Console.WriteLine("\nS3 buckets can be created either with or without object 
  lock enabled."); 
         await _s3ActionsWrapper.CreateBucketWithObjectLock(noLockBucketName, false); 
         await _s3ActionsWrapper.CreateBucketWithObjectLock(lockEnabledBucketName, 
  true); 
         await 
  _s3ActionsWrapper.CreateBucketWithObjectLock(retentionAfterCreationBucketName, 
  false); 
         Console.WriteLine("Press Enter to continue."); 
         if (interactive) 
             Console.ReadLine(); 
         Console.WriteLine("\nA bucket can be configured to use object locking with a 
  default retention period."); 
         await 
  _s3ActionsWrapper.ModifyBucketDefaultRetention(retentionAfterCreationBucketName, 
  true, 
             ObjectLockRetentionMode.Governance, DateTime.UtcNow.AddDays(1));
```

```
 Console.WriteLine("Press Enter to continue."); 
         if (interactive) 
             Console.ReadLine(); 
         Console.WriteLine("\nObject lock policies can also be added to existing 
 buckets."); 
         await _s3ActionsWrapper.EnableObjectLockOnBucket(lockEnabledBucketName); 
         Console.WriteLine("Press Enter to continue."); 
         if (interactive) 
             Console.ReadLine(); 
         // Upload some files to the buckets. 
         Console.WriteLine("\nNow let's add some test files:"); 
         var fileName = _configuration["exampleFileName"] ?? "exampleFile.txt"; 
         int fileCount = 2; 
         // Create the file if it does not already exist. 
         if (!File.Exists(fileName)) 
         { 
             await using StreamWriter sw = File.CreateText(fileName); 
             await sw.WriteLineAsync( 
                  "This is a sample file for uploading to a bucket."); 
         } 
         foreach (var bucketName in bucketNames) 
        \mathcal{L}for (int i = 0; i < fileCount; i^{++})
\{\hspace{.1cm} \} var numberedFileName = Path.GetFileNameWithoutExtension(fileName) + 
 i + Path.GetExtension(fileName); 
                 fileNames.Add(numberedFileName); 
                 await _s3ActionsWrapper.UploadFileAsync(bucketName, 
 numberedFileName, fileName); 
 } 
 } 
         Console.WriteLine("Press Enter to continue."); 
         if (interactive) 
             Console.ReadLine(); 
         if (!interactive) 
             return true; 
         Console.WriteLine("\nNow we can set some object lock policies on individual 
 files:");
```

```
 foreach (var bucketName in bucketNames) 
        { 
           for (int i = 0; i < fileNames. Count; i++)\{\hspace{.1cm} \} // No modifications to the objects in the first bucket. 
               if (bucketName != bucketNames[0]) 
\overline{a} var exampleFileName = fileNames[i]; 
                   switch (i) 
\{ case 0: 
\{ var question = 
                                  $"\nWould you like to add a legal hold to 
 {exampleFileName} in {bucketName}? (y/n)"; 
                              if (GetYesNoResponse(question)) 
\{ // Set a legal hold. 
await await await await await await await await await await await await await await await await await await aw
 _s3ActionsWrapper.ModifyObjectLegalHold(bucketName, exampleFileName, 
 ObjectLockLegalHoldStatus.On); 
 } 
                              break; 
 } 
                       case 1: 
\{ var question = 
                                  $"\nWould you like to add a 1 day Governance 
 retention period to {exampleFileName} in {bucketName}? (y/n)" + 
                                  "\nReminder: Only a user with the 
 s3:BypassGovernanceRetention permission will be able to delete this file or its 
 bucket until the retention period has expired."; 
                              if (GetYesNoResponse(question)) 
\{ // Set a Governance mode retention period for 1 
 day. 
                                  await 
 _s3ActionsWrapper.ModifyObjectRetentionPeriod( 
                                      bucketName, exampleFileName, 
                                      ObjectLockRetentionMode.Governance, 
                                      DateTime.UtcNow.AddDays(1)); 
 } 
                              break;
```

```
 } 
1999 1999 1999 1999 1999
 } 
 } 
        } 
        Console.WriteLine(new string('-', 80)); 
        return true; 
    } 
    // <summary> 
    /// List all of the current buckets and objects. 
    /// </summary> 
    /// <param name="interactive">True to run as interactive.</param> 
   /// <returns>The list of buckets and objects.</returns>
    public static async Task<List<S3ObjectVersion>> ListBucketsAndObjects(bool 
 interactive) 
    { 
        var allObjects = new List<S3ObjectVersion>(); 
        foreach (var bucketName in bucketNames) 
        { 
             var objectsInBucket = await 
 _s3ActionsWrapper.ListBucketObjectsAndVersions(bucketName); 
             foreach (var objectKey in objectsInBucket.Versions) 
\{\hspace{.1cm} \} allObjects.Add(objectKey); 
 } 
        } 
        if (interactive) 
       \mathcal{L} Console.WriteLine("\nCurrent buckets and objects:\n"); 
            int i = 0;
             foreach (var bucketObject in allObjects) 
\{\hspace{.1cm} \} i++; 
                 Console.WriteLine( 
                     $"{i}: {bucketObject.Key} \n\tBucket: 
 {bucketObject.BucketName}\n\tVersion: {bucketObject.VersionId}"); 
 } 
        } 
        return allObjects; 
    }
```

```
 /// <summary> 
    /// Present the user with the demo action choices. 
    /// </summary> 
   /// <returns>Async task.</returns>
    public static async Task<bool> DemoActionChoices() 
   \mathcal{L}var choices = new string[]\{ "List all files in buckets.", 
             "Attempt to delete a file.", 
             "Attempt to delete a file with retention period bypass.", 
             "Attempt to overwrite a file.", 
             "View the object and bucket retention settings for a file.", 
             "View the legal hold settings for a file.", 
             "Finish the workflow."}; 
        var choice = \theta;
         // Keep asking the user until they choose to move on. 
        while (choice != 6)
         { 
             Console.WriteLine(new string('-', 80)); 
             choice = GetChoiceResponse( 
                 "\nExplore the S3 locking features by selecting one of the following 
 choices:" 
                 , choices); 
             Console.WriteLine(new string('-', 80)); 
             switch (choice) 
\{\hspace{.1cm} \} case 0: 
\{ await ListBucketsAndObjects(true); 
                          break; 
1999 1999 1999 1999 1999
                 case 1: 
\{ Console.WriteLine("\nEnter the number of the object to 
 delete:"); 
                          var allFiles = await ListBucketsAndObjects(true); 
                          var fileChoice = GetChoiceResponse(null, allFiles.Select(f 
= f.Key).ToArray();
                          await 
 _s3ActionsWrapper.DeleteObjectFromBucket(allFiles[fileChoice].BucketName, 
 allFiles[fileChoice].Key, false, allFiles[fileChoice].VersionId); 
                          break; 
1999 1999 1999 1999 1999
```

```
 case 2: 
\{ Console.WriteLine("\nEnter the number of the object to 
 delete:"); 
                        var allFiles = await ListBucketsAndObjects(true); 
                        var fileChoice = GetChoiceResponse(null, allFiles.Select(f 
= f.Key). ToArray());
                        await 
 _s3ActionsWrapper.DeleteObjectFromBucket(allFiles[fileChoice].BucketName, 
 allFiles[fileChoice].Key, true, allFiles[fileChoice].VersionId); 
                        break; 
1999 1999 1999 1999 1999
                case 3: 
\{ var allFiles = await ListBucketsAndObjects(true); 
                        Console.WriteLine("\nEnter the number of the object to 
 overwrite:"); 
                        var fileChoice = GetChoiceResponse(null, allFiles.Select(f 
= 5. Key). To Array());
                        // Create the file if it does not already exist. 
                        if (!File.Exists(allFiles[fileChoice].Key)) 
 { 
                            await using StreamWriter sw = 
 File.CreateText(allFiles[fileChoice].Key); 
                            await sw.WriteLineAsync( 
                                "This is a sample file for uploading to a bucket."); 
 } 
                        await 
 _s3ActionsWrapper.UploadFileAsync(allFiles[fileChoice].BucketName, 
 allFiles[fileChoice].Key, allFiles[fileChoice].Key); 
                        break; 
1 1 1 1 1 1 1
                case 4: 
\{ var allFiles = await ListBucketsAndObjects(true); 
                        Console.WriteLine("\nEnter the number of the object and 
 bucket to view:"); 
                        var fileChoice = GetChoiceResponse(null, allFiles.Select(f 
= f.Key).ToArray();
                        await 
 _s3ActionsWrapper.GetObjectRetention(allFiles[fileChoice].BucketName, 
 allFiles[fileChoice].Key); 
                        await 
 _s3ActionsWrapper.GetBucketObjectLockConfiguration(allFiles[fileChoice].BucketName);
```

```
 break; 
1 1 1 1 1 1 1
                 case 5: 
\{ var allFiles = await ListBucketsAndObjects(true); 
                         Console.WriteLine("\nEnter the number of the object to 
 view:"); 
                         var fileChoice = GetChoiceResponse(null, allFiles.Select(f 
= 5. Key). To Array());
                         await 
 _s3ActionsWrapper.GetObjectLegalHold(allFiles[fileChoice].BucketName, 
 allFiles[fileChoice].Key); 
                         break; 
1 1 1 1 1 1 1
 } 
        } 
        return true; 
    } 
    // <summary> 
    /// Clean up the resources from the scenario. 
    /// </summary> 
    /// <param name="interactive">True to run as interactive.</param> 
   /// <returns>True if successful.</returns>
    public static async Task<bool> Cleanup(bool interactive) 
    { 
        Console.WriteLine(new string('-', 80)); 
        if (!interactive || GetYesNoResponse("Do you want to clean up all files and 
 buckets? (y/n) ")) 
        { 
             // Remove all locks and delete all buckets and objects. 
             var allFiles = await ListBucketsAndObjects(false); 
             foreach (var fileInfo in allFiles) 
\{\hspace{.1cm} \} // Check for a legal hold. 
                 var legalHold = await 
 _s3ActionsWrapper.GetObjectLegalHold(fileInfo.BucketName, fileInfo.Key); 
                 if (legalHold?.Status?.Value == ObjectLockLegalHoldStatus.On) 
\overline{a} await 
 _s3ActionsWrapper.ModifyObjectLegalHold(fileInfo.BucketName, fileInfo.Key, 
 ObjectLockLegalHoldStatus.Off); 
 }
```

```
 // Check for a retention period. 
                 var retention = await 
 _s3ActionsWrapper.GetObjectRetention(fileInfo.BucketName, fileInfo.Key); 
                var hasRetentionPeriod = retention?.Mode ==
 ObjectLockRetentionMode.Governance && retention.RetainUntilDate > 
 DateTime.UtcNow.Date; 
                 await _s3ActionsWrapper.DeleteObjectFromBucket(fileInfo.BucketName, 
 fileInfo.Key, hasRetentionPeriod, fileInfo.VersionId); 
 } 
             foreach (var bucketName in bucketNames) 
\{\hspace{.1cm} \} await _s3ActionsWrapper.DeleteBucketByName(bucketName); 
 } 
         } 
         else 
         { 
             Console.WriteLine( 
                 "Ok, we'll leave the resources intact.\n" + 
                 "Don't forget to delete them when you're done with them or you might 
 incur unexpected charges." 
             ); 
         } 
         Console.WriteLine(new string('-', 80)); 
         return true; 
    } 
    /// <summary> 
    /// Helper method to get a yes or no response from the user. 
    /// </summary> 
    /// <param name="question">The question string to print on the console.</param> 
   /// <returns>True if the user responds with a yes.</returns>
    private static bool GetYesNoResponse(string question) 
    { 
         Console.WriteLine(question); 
         var ynResponse = Console.ReadLine(); 
         var response = ynResponse != null && ynResponse.Equals("y", 
 StringComparison.InvariantCultureIgnoreCase); 
         return response; 
    }
```

```
 /// <summary> 
    /// Helper method to get a choice response from the user. 
     /// </summary> 
    /// <param name="question">The question string to print on the console.</param> 
    /// <param name="choices">The choices to print on the console.</param> 
    /// <returns>The index of the selected choice</returns> 
     private static int GetChoiceResponse(string? question, string[] choices) 
     { 
         if (question != null) 
         { 
             Console.WriteLine(question); 
            for (int i = 0; i < choices. Length; i++)\{\hspace{.1cm} \} Console.WriteLine($"\t{i + 1}. {choices[i]}"); 
 } 
         } 
        var choiceNumber = 0;
         while (choiceNumber < 1 || choiceNumber > choices.Length) 
        \sqrt{ } var choice = Console.ReadLine(); 
             Int32.TryParse(choice, out choiceNumber); 
         } 
         return choiceNumber - 1; 
     }
```
Eine Wrapper-Klasse für S3-Funktionen.

```
using System.Net;
using Amazon.S3;
using Amazon.S3.Model;
using Microsoft.Extensions.Configuration;
namespace S3ObjectLockScenario;
/// <summary>
/// Encapsulate the Amazon S3 operations.
/// </summary>
```
}

```
public class S3ActionsWrapper
{ 
     private readonly IAmazonS3 _amazonS3; 
     /// <summary> 
     /// Constructor for the S3ActionsWrapper. 
     /// </summary> 
     /// <param name="amazonS3">The injected S3 client.</param> 
     public S3ActionsWrapper(IAmazonS3 amazonS3, IConfiguration configuration) 
    \mathcal{L}\_amazonS3 = amazonS3; } 
     /// <summary> 
     /// Create a new Amazon S3 bucket with object lock actions. 
     /// </summary> 
     /// <param name="bucketName">The name of the bucket to create.</param> 
     /// <param name="enableObjectLock">True to enable object lock on the bucket.</
param> 
    /// <returns>True if successful.</returns>
    public async Task<bool> CreateBucketWithObjectLock(string bucketName, bool
  enableObjectLock) 
     { 
         Console.WriteLine($"\tCreating bucket {bucketName} with object lock 
  {enableObjectLock}."); 
         try 
         { 
              var request = new PutBucketRequest 
              { 
                  BucketName = bucketName, 
                  UseClientRegion = true, 
                  ObjectLockEnabledForBucket = enableObjectLock, 
              }; 
              var response = await _amazonS3.PutBucketAsync(request); 
              return response.HttpStatusCode == System.Net.HttpStatusCode.OK; 
         } 
         catch (AmazonS3Exception ex) 
         { 
              Console.WriteLine($"Error creating bucket: '{ex.Message}'"); 
              return false; 
         } 
     }
```

```
 /// <summary> 
    /// Enable object lock on an existing bucket. 
    /// </summary> 
    /// <param name="bucketName">The name of the bucket to modify.</param> 
   /// <returns>True if successful.</returns>
   public async Task<bool> EnableObjectLockOnBucket(string bucketName)
    { 
         try 
         { 
             // First, enable Versioning on the bucket. 
             await _amazonS3.PutBucketVersioningAsync(new 
 PutBucketVersioningRequest() 
             { 
                 BucketName = bucketName, 
                 VersioningConfig = new S3BucketVersioningConfig() 
\overline{a} EnableMfaDelete = false, 
                     Status = VersionStatus.Enabled 
 } 
             }); 
             var request = new PutObjectLockConfigurationRequest() 
\{\hspace{.1cm} \} BucketName = bucketName, 
                 ObjectLockConfiguration = new ObjectLockConfiguration() 
\overline{a} ObjectLockEnabled = new ObjectLockEnabled("Enabled"), 
\qquad \qquad \text{ } }; 
            var response = await _amazonS3.PutObjectLockConfigurationAsync(request);
             Console.WriteLine($"\tAdded an object lock policy to bucket 
 {bucketName}."); 
             return response.HttpStatusCode == System.Net.HttpStatusCode.OK; 
         } 
         catch (AmazonS3Exception ex) 
         { 
             Console.WriteLine($"Error modifying object lock: '{ex.Message}'"); 
             return false; 
         } 
    } 
    /// <summary>
```

```
 /// Set or modify a retention period on an object in an S3 bucket. 
    /// </summary> 
    /// <param name="bucketName">The bucket of the object.</param> 
    /// <param name="objectKey">The key of the object.</param> 
    /// <param name="retention">The retention mode.</param> 
    /// <param name="retainUntilDate">The date retention expires.</param> 
   /// <returns>True if successful.</returns>
    public async Task<bool> ModifyObjectRetentionPeriod(string bucketName,
         string objectKey, ObjectLockRetentionMode retention, DateTime 
 retainUntilDate) 
    { 
         try 
         { 
             var request = new PutObjectRetentionRequest() 
\{\hspace{.1cm} \} BucketName = bucketName, 
                Key = objectKey, Retention = new ObjectLockRetention() 
\overline{a} Mode = retention, 
                     RetainUntilDate = retainUntilDate 
 } 
             }; 
            var response = await _amazonS3.PutObjectRetentionAsync(request);
             Console.WriteLine($"\tSet retention for {objectKey} in {bucketName} 
 until {retainUntilDate:d}."); 
             return response.HttpStatusCode == System.Net.HttpStatusCode.OK; 
         } 
         catch (AmazonS3Exception ex) 
         { 
             Console.WriteLine($"\tError modifying retention period: 
  '{ex.Message}'"); 
             return false; 
         } 
    } 
    /// <summary> 
    /// Set or modify a retention period on an S3 bucket. 
    /// </summary> 
    /// <param name="bucketName">The bucket to modify.</param> 
    /// <param name="retention">The retention mode.</param> 
    /// <param name="retainUntilDate">The date for retention until.</param> 
     /// <returns>True if successful.</returns>
```

```
public async Task<bool> ModifyBucketDefaultRetention(string bucketName, bool
 enableObjectLock, ObjectLockRetentionMode retention, DateTime retainUntilDate) 
    { 
        var enabledString = enableObjectLock ? "Enabled" : "Disabled"; 
        var timeDifference = retainUntilDate.Subtract(DateTime.Now); 
        try 
        { 
            // First, enable Versioning on the bucket. 
            await _amazonS3.PutBucketVersioningAsync(new 
 PutBucketVersioningRequest() 
\{\hspace{.1cm} \} BucketName = bucketName, 
                VersioningConfig = new S3BucketVersioningConfig() 
\overline{a} EnableMfaDelete = false, 
                    Status = VersionStatus.Enabled 
 } 
            }); 
            var request = new PutObjectLockConfigurationRequest() 
\{\hspace{.1cm} \} BucketName = bucketName, 
                ObjectLockConfiguration = new ObjectLockConfiguration() 
\overline{a} ObjectLockEnabled = new ObjectLockEnabled(enabledString), 
                    Rule = new ObjectLockRule() 
\{ DefaultRetention = new DefaultRetention() 
 { 
                            Mode = retention, 
                            Days = timeDifference.Days // Can be specified in days 
 or years but not both. 
 } 
1 1 1 1 1 1 1
 } 
            }; 
           var response = await _amazonS3.PutObjectLockConfigurationAsync(request);
            Console.WriteLine($"\tAdded a default retention to bucket 
 {bucketName}."); 
            return response.HttpStatusCode == System.Net.HttpStatusCode.OK; 
        } 
        catch (AmazonS3Exception ex) 
        {
```

```
 Console.WriteLine($"\tError modifying object lock: '{ex.Message}'"); 
             return false; 
         } 
     } 
    /// <summary> 
    /// Get the retention period for an S3 object. 
    /// </summary> 
    /// <param name="bucketName">The bucket of the object.</param> 
     /// <param name="objectKey">The object key.</param> 
   /// <returns>The object retention details.</returns>
     public async Task<ObjectLockRetention> GetObjectRetention(string bucketName, 
         string objectKey) 
     { 
         try 
         { 
             var request = new GetObjectRetentionRequest() 
\{\hspace{.1cm} \} BucketName = bucketName, 
                  Key = objectKey 
             }; 
             var response = await _amazonS3.GetObjectRetentionAsync(request); 
             Console.WriteLine($"\tObject retention for {objectKey} in {bucketName}: 
" + $"\n\t{response.Retention.Mode} until 
 {response.Retention.RetainUntilDate:d}."); 
             return response.Retention; 
         } 
         catch (AmazonS3Exception ex) 
         { 
             Console.WriteLine($"\tUnable to fetch object lock retention: 
  '{ex.Message}'"); 
             return new ObjectLockRetention(); 
         } 
     } 
    /// <summary> 
    /// Set or modify a legal hold on an object in an S3 bucket. 
    /// </summary> 
     /// <param name="bucketName">The bucket of the object.</param> 
    /// <param name="objectKey">The key of the object.</param> 
    /// <param name="holdStatus">The On or Off status for the legal hold.</param> 
     /// <returns>True if successful.</returns>
```

```
public async Task<bool> ModifyObjectLegalHold(string bucketName,
         string objectKey, ObjectLockLegalHoldStatus holdStatus) 
    { 
         try 
         { 
             var request = new PutObjectLegalHoldRequest() 
             { 
                 BucketName = bucketName, 
                Key = objectKey, LegalHold = new ObjectLockLegalHold() 
\overline{a} Status = holdStatus 
 } 
             }; 
            var response = await _amazonS3.PutObjectLegalHoldAsync(request);
             Console.WriteLine($"\tModified legal hold for {objectKey} in 
 {bucketName}."); 
             return response.HttpStatusCode == System.Net.HttpStatusCode.OK; 
         } 
         catch (AmazonS3Exception ex) 
         { 
            Console.WriteLine($"\tError modifying legal hold: '{ex.Message}'");
             return false; 
         } 
    } 
    /// <summary> 
    /// Get the legal hold details for an S3 object. 
    /// </summary> 
    /// <param name="bucketName">The bucket of the object.</param> 
    /// <param name="objectKey">The object key.</param> 
   /// <returns>The object legal hold details.</returns>
    public async Task<ObjectLockLegalHold> GetObjectLegalHold(string bucketName, 
         string objectKey) 
    { 
         try 
         { 
             var request = new GetObjectLegalHoldRequest() 
             { 
                 BucketName = bucketName, 
                 Key = objectKey 
             };
```

```
var response = await _amazonS3.GetObjectLegalHoldAsync(request);
             Console.WriteLine($"\tObject legal hold for {objectKey} in {bucketName}: 
" + $"\n\tStatus: {response.LegalHold.Status}"); 
             return response.LegalHold; 
         } 
         catch (AmazonS3Exception ex) 
        \mathcal{L}Console.WriteLine($"\tUnable to fetch legal hold: '{ex.Message}'");
             return new ObjectLockLegalHold(); 
         } 
     } 
    /// <summary> 
    /// Get the object lock configuration details for an S3 bucket. 
    /// </summary> 
    /// <param name="bucketName">The bucket to get details.</param> 
    /// <returns>The bucket's object lock configuration details.</returns> 
     public async Task<ObjectLockConfiguration> 
 GetBucketObjectLockConfiguration(string bucketName) 
     { 
         try 
         { 
             var request = new GetObjectLockConfigurationRequest() 
\{\hspace{.1cm} \} BucketName = bucketName 
             }; 
             var response = await _amazonS3.GetObjectLockConfigurationAsync(request); 
             Console.WriteLine($"\tBucket object lock config for {bucketName} in 
 {bucketName}: " + 
                                 $"\n\tEnabled: 
 {response.ObjectLockConfiguration.ObjectLockEnabled}" + 
                                 $"\n\tRule: 
 {response.ObjectLockConfiguration.Rule?.DefaultRetention}"); 
             return response.ObjectLockConfiguration; 
         } 
         catch (AmazonS3Exception ex) 
         { 
             Console.WriteLine($"\tUnable to fetch object lock config: 
  '{ex.Message}'"); 
             return new ObjectLockConfiguration(); 
         }
```

```
 } 
    /// <summary> 
    /// Upload a file from the local computer to an Amazon S3 bucket. 
   /// </summary> 
    /// <param name="bucketName">The Amazon S3 bucket to use.</param> 
    /// <param name="objectName">The object to upload.</param> 
   /// <param name="filePath">The path, including file name, of the object to 
upload.</param>
    /// <returns>True if success.<returns> 
   public async Task<bool> UploadFileAsync(string bucketName, string objectName,
 string filePath) 
    { 
        var request = new PutObjectRequest 
        { 
            BucketName = bucketName, 
            Key = objectName, 
            FilePath = filePath, 
            ChecksumAlgorithm = ChecksumAlgorithm.SHA256 
        }; 
        var response = await _amazonS3.PutObjectAsync(request); 
        if (response.HttpStatusCode == System.Net.HttpStatusCode.OK) 
        { 
            Console.WriteLine($"\tSuccessfully uploaded {objectName} to 
 {bucketName}."); 
            return true; 
        } 
        else 
        { 
            Console.WriteLine($"\tCould not upload {objectName} to {bucketName}."); 
            return false; 
        } 
    } 
   /// <summary> 
    /// List bucket objects and versions. 
    /// </summary> 
    /// <param name="bucketName">The Amazon S3 bucket to use.</param> 
   /// <returns>The list of objects and versions.</returns>
    public async Task<ListVersionsResponse> ListBucketObjectsAndVersions(string 
 bucketName) 
    { 
        var request = new ListVersionsRequest()
```

```
 { 
             BucketName = bucketName 
         }; 
         var response = await _amazonS3.ListVersionsAsync(request); 
         return response; 
     } 
     /// <summary> 
     /// Delete an object from a specific bucket. 
     /// </summary> 
     /// <param name="bucketName">The Amazon S3 bucket to use.</param> 
     /// <param name="objectKey">The key of the object to delete.</param> 
     /// <param name="hasRetention">True if the object has retention settings.</
param> 
     /// <param name="versionId">Optional versionId.</param> 
    /// <returns>True if successful.</returns>
    public async Task<bool> DeleteObjectFromBucket(string bucketName, string
  objectKey, bool hasRetention, string? versionId = null) 
     { 
         try 
         { 
             var request = new DeleteObjectRequest() 
             { 
                  BucketName = bucketName, 
                  Key = objectKey, 
                  VersionId = versionId, 
             }; 
             if (hasRetention) 
\{\hspace{.1cm} \} // Set the BypassGovernanceRetention header 
                  // if the file has retention settings. 
                  request.BypassGovernanceRetention = true; 
 } 
            await _amazonS3.DeleteObjectAsync(request);
             Console.WriteLine( 
                  $"Deleted {objectKey} in {bucketName}."); 
             return true; 
         } 
         catch (AmazonS3Exception ex) 
         { 
             Console.WriteLine($"\tUnable to delete object {objectKey} in bucket 
  {bucketName}: " + ex.Message); 
             return false;
```

```
 } 
     } 
     /// <summary> 
     /// Delete a specific bucket. 
     /// </summary> 
     /// <param name="bucketName">The Amazon S3 bucket to use.</param> 
     /// <param name="objectKey">The key of the object to delete.</param> 
     /// <param name="versionId">Optional versionId.</param> 
    /// <returns>True if successful.</returns>
     public async Task<bool> DeleteBucketByName(string bucketName) 
     { 
         try 
          { 
             var request = new DeleteBucketRequest() {        BucketName = bucketName,        };
              var response = await _amazonS3.DeleteBucketAsync(request); 
              Console.WriteLine($"\tDelete for {bucketName} complete."); 
              return response.HttpStatusCode == HttpStatusCode.OK; 
         } 
         catch (AmazonS3Exception ex) 
        \sqrt{ } Console.WriteLine($"\tUnable to delete bucket {bucketName}: " + 
  ex.Message); 
              return false; 
         } 
     }
}
```
- API-Details finden Sie in den folgenden Themen der AWS SDK for .NET -API-Referenz.
	- [GetObjectLegalHold](https://docs.aws.amazon.com/goto/DotNetSDKV3/s3-2006-03-01/GetObjectLegalHold)
	- [GetObjectLockConfiguration](https://docs.aws.amazon.com/goto/DotNetSDKV3/s3-2006-03-01/GetObjectLockConfiguration)
	- [GetObjectRetention](https://docs.aws.amazon.com/goto/DotNetSDKV3/s3-2006-03-01/GetObjectRetention)
	- [PutObjectLegalHold](https://docs.aws.amazon.com/goto/DotNetSDKV3/s3-2006-03-01/PutObjectLegalHold)
	- [PutObjectLockConfiguration](https://docs.aws.amazon.com/goto/DotNetSDKV3/s3-2006-03-01/PutObjectLockConfiguration)
	- [PutObjectRetention](https://docs.aws.amazon.com/goto/DotNetSDKV3/s3-2006-03-01/PutObjectRetention)

## Verwalten von Zugriffssteuerungslisten (ACL)

Das folgende Codebeispiel zeigt, wie Sie eine neue Zugriffssteuerungsliste (ACL) für Amazon-S3- Buckets verwalten.

AWS SDK for .NET

## **a** Note

Es gibt noch mehr dazu. GitHub Sie sehen das vollständige Beispiel und erfahren, wie Sie das [AWS -Code-Beispiel-Repository](https://github.com/awsdocs/aws-doc-sdk-examples/tree/main/dotnetv3/S3/ManageACLsExample#code-examples) einrichten und ausführen.

```
 using System; 
     using System.Collections.Generic; 
    using System.Threading.Tasks; 
    using Amazon.S3; 
    using Amazon.S3.Model; 
    /// <summary> 
    /// This example shows how to manage Amazon Simple Storage Service 
    /// (Amazon S3) access control lists (ACLs) to control Amazon S3 bucket 
    /// access. 
    /// </summary> 
    public class ManageACLs 
   \{ public static async Task Main() 
         { 
             string bucketName = "doc-example-bucket1"; 
             string newBucketName = "doc-example-bucket2"; 
             string keyName = "sample-object.txt"; 
             string emailAddress = "someone@example.com"; 
             // If the AWS Region where your bucket is located is different from 
             // the Region defined for the default user, pass the Amazon S3 bucket's 
             // name to the client constructor. It should look like this: 
             // RegionEndpoint bucketRegion = RegionEndpoint.USEast1; 
             IAmazonS3 client = new AmazonS3Client(); 
             await TestBucketObjectACLsAsync(client, bucketName, newBucketName, 
 keyName, emailAddress); 
 }
```
 /// <summary> /// Creates a new Amazon S3 bucket with a canned ACL, then retrieves the ACL /// information and then adds a new ACL to one of the objects in the /// Amazon S3 bucket. /// </summary> /// <param name="client">The initialized Amazon S3 client object used to call /// methods to create a bucket, get an ACL, and add a different ACL to /// one of the objects.</param> /// <param name="bucketName">A string representing the original Amazon S3 /// bucket name.</param> /// <param name="newBucketName">A string representing the name of the /// new bucket that will be created.</param> /// <param name="keyName">A string representing the key name of an Amazon S3 /// object for which we will change the ACL.</param> /// <param name="emailAddress">A string representing the email address /// belonging to the person to whom access to the Amazon S3 bucket will be /// granted.</param> public static async Task TestBucketObjectACLsAsync( IAmazonS3 client, string bucketName, string newBucketName, string keyName, string emailAddress) { try  $\{\hspace{.1cm} \}$  // Create a new Amazon S3 bucket and specify canned ACL. var success = await CreateBucketWithCannedACLAsync(client, newBucketName); // Get the ACL on a bucket. await GetBucketACLAsync(client, bucketName); // Add (replace) the ACL on an object in a bucket. await AddACLToExistingObjectAsync(client, bucketName, keyName, emailAddress); } catch (AmazonS3Exception amazonS3Exception)  $\{\hspace{.1cm} \}$  Console.WriteLine(\$"Exception: {amazonS3Exception.Message}"); } }

```
 /// <summary> 
         /// Creates a new Amazon S3 bucket with a canned ACL attached. 
         /// </summary> 
         /// <param name="client">The initialized client object used to call 
         /// PutBucketAsync.</param> 
         /// <param name="newBucketName">A string representing the name of the 
         /// new Amazon S3 bucket.</param> 
         /// <returns>Returns a boolean value indicating success or failure.</
returns> 
        public static async Task<bool> CreateBucketWithCannedACLAsync(IAmazonS3
  client, string newBucketName) 
         { 
             var request = new PutBucketRequest() 
\{\hspace{.1cm} \} BucketName = newBucketName, 
                  BucketRegion = S3Region.EUWest1, 
                  // Add a canned ACL. 
                  CannedACL = S3CannedACL.LogDeliveryWrite, 
             }; 
             var response = await client.PutBucketAsync(request); 
             return response.HttpStatusCode == System.Net.HttpStatusCode.OK; 
         } 
         /// <summary> 
         /// Retrieves the ACL associated with the Amazon S3 bucket name in the 
         /// bucketName parameter. 
         /// </summary> 
         /// <param name="client">The initialized client object used to call 
         /// PutBucketAsync.</param> 
         /// <param name="bucketName">The Amazon S3 bucket for which we want to get 
  the 
         /// ACL list.</param> 
         /// <returns>Returns an S3AccessControlList returned from the call to 
        /// GetACLAsync.</returns>
         public static async Task<S3AccessControlList> GetBucketACLAsync(IAmazonS3 
  client, string bucketName) 
         { 
             GetACLResponse response = await client.GetACLAsync(new GetACLRequest 
             { 
                  BucketName = bucketName,
```

```
 }); 
             return response.AccessControlList; 
         } 
         /// <summary> 
         /// Adds a new ACL to an existing object in the Amazon S3 bucket. 
         /// </summary> 
         /// <param name="client">The initialized client object used to call 
         /// PutBucketAsync.</param> 
         /// <param name="bucketName">A string representing the name of the Amazon S3 
         /// bucket containing the object to which we want to apply a new ACL.</
param> 
         /// <param name="keyName">A string representing the name of the object 
         /// to which we want to apply the new ACL.</param> 
         /// <param name="emailAddress">The email address of the person to whom 
        /// we will be applying to whom access will be granted.</param>
         public static async Task AddACLToExistingObjectAsync(IAmazonS3 client, 
  string bucketName, string keyName, string emailAddress) 
         { 
             // Retrieve the ACL for an object. 
             GetACLResponse aclResponse = await client.GetACLAsync(new GetACLRequest 
\{\hspace{.1cm} \} BucketName = bucketName, 
                  Key = keyName, 
             }); 
             S3AccessControlList acl = aclResponse.AccessControlList; 
             // Retrieve the owner. 
             Owner owner = acl.Owner; 
             // Clear existing grants. 
             acl.Grants.Clear(); 
             // Add a grant to reset the owner's full permission 
             // (the previous clear statement removed all permissions). 
             var fullControlGrant = new S3Grant 
\{\hspace{.1cm} \} Grantee = new S3Grantee { CanonicalUser = acl.Owner.Id }, 
             }; 
             acl.AddGrant(fullControlGrant.Grantee, S3Permission.FULL_CONTROL);
```

```
 // Specify email to identify grantee for granting permissions. 
              var grantUsingEmail = new S3Grant 
\{\hspace{.1cm} \} Grantee = new S3Grantee { EmailAddress = emailAddress }, 
                  Permission = S3Permission.WRITE_ACP, 
              }; 
              // Specify log delivery group as grantee. 
              var grantLogDeliveryGroup = new S3Grant 
\{\hspace{.1cm} \} Grantee = new S3Grantee { URI = "http://acs.amazonaws.com/groups/s3/
LogDelivery" }, 
                  Permission = S3Permission.WRITE, 
              }; 
              // Create a new ACL. 
              var newAcl = new S3AccessControlList 
\{\hspace{.1cm} \} Grants = new List<S3Grant> { grantUsingEmail, 
  grantLogDeliveryGroup }, 
                  Owner = owner, 
              }; 
              // Set the new ACL. We're throwing away the response here. 
              _ = await client.PutACLAsync(new PutACLRequest 
\{\hspace{.1cm} \} BucketName = bucketName, 
                  Key = keyName, 
                  AccessControlList = newAcl, 
              }); 
         } 
     }
```
- API-Details finden Sie in den folgenden Themen der AWS SDK for .NET -API-Referenz.
	- [GetBucketAcl](https://docs.aws.amazon.com/goto/DotNetSDKV3/s3-2006-03-01/GetBucketAcl)
	- [GetObjectAcl](https://docs.aws.amazon.com/goto/DotNetSDKV3/s3-2006-03-01/GetObjectAcl)
	- [PutBucketAcl](https://docs.aws.amazon.com/goto/DotNetSDKV3/s3-2006-03-01/PutBucketAcl)
	- [PutObjectAcl](https://docs.aws.amazon.com/goto/DotNetSDKV3/s3-2006-03-01/PutObjectAcl)

Erstellen einer mehrteiligen Kopie

Das folgende Codebeispiel zeigt, wie Sie eine mehrteilige Kopie eines Amazon-S3-Objekts erstellen.

### AWS SDK for NFT

### **a** Note

Es gibt noch mehr GitHub. Sie sehen das vollständige Beispiel und erfahren, wie Sie das [AWS -Code-Beispiel-Repository](https://github.com/awsdocs/aws-doc-sdk-examples/tree/main/dotnetv3/S3/MPUapiCopyObjExample#code-examples) einrichten und ausführen.

```
 using System; 
 using System.Collections.Generic; 
 using System.Threading.Tasks; 
 using Amazon.S3; 
 using Amazon.S3.Model; 
 /// <summary> 
 /// This example shows how to perform a multi-part copy from one Amazon 
 /// Simple Storage Service (Amazon S3) bucket to another. 
 /// </summary> 
 public class MPUapiCopyObj 
\{ private const string SourceBucket = "doc-example-bucket1"; 
     private const string TargetBucket = "doc-example-bucket2"; 
     private const string SourceObjectKey = "example.mov"; 
     private const string TargetObjectKey = "copied_video_file.mov"; 
     /// <summary> 
     /// This method starts the multi-part upload. 
     /// </summary> 
     public static async Task Main() 
     { 
        var s3Client = new AmazonS3Client();
         Console.WriteLine("Copying object..."); 
         await MPUCopyObjectAsync(s3Client); 
     } 
     /// <summary> 
     /// This method uses the passed client object to perform a multipart 
     /// copy operation. 
     /// </summary>
```
{

```
 /// <param name="client">An Amazon S3 client object that will be used 
         /// to perform the copy.</param> 
         public static async Task MPUCopyObjectAsync(AmazonS3Client client) 
             // Create a list to store the copy part responses. 
             var copyResponses = new List<CopyPartResponse>(); 
             // Setup information required to initiate the multipart upload. 
             var initiateRequest = new InitiateMultipartUploadRequest 
             { 
                 BucketName = TargetBucket, 
                 Key = TargetObjectKey, 
             }; 
             // Initiate the upload. 
             InitiateMultipartUploadResponse initResponse = 
                 await client.InitiateMultipartUploadAsync(initiateRequest); 
             // Save the upload ID. 
             string uploadId = initResponse.UploadId; 
             try 
\{\hspace{.1cm} \} // Get the size of the object. 
                 var metadataRequest = new GetObjectMetadataRequest 
\overline{a} BucketName = SourceBucket, 
                     Key = SourceObjectKey, 
                 }; 
                 GetObjectMetadataResponse metadataResponse = 
                     await client.GetObjectMetadataAsync(metadataRequest); 
                 var objectSize = metadataResponse.ContentLength; // Length in bytes. 
                 // Copy the parts. 
                var partSize = 5 * (long)Math.Pow(2, 20); // Part size is 5 MB.
                 long bytePosition = 0; 
                for (int i = 1; bytePosition < objectSize; i^{++})
\overline{a}var copyRequest = new CopyPartRequest
\{ DestinationBucket = TargetBucket, 
                         DestinationKey = TargetObjectKey,
```

```
 SourceBucket = SourceBucket, 
                          SourceKey = SourceObjectKey, 
                          UploadId = uploadId, 
                          FirstByte = bytePosition, 
                          LastByte = bytePosition + partSize - 1 >= objectSize ? 
 objectSize - 1 : bytePosition + partSize - 1, 
                          PartNumber = i, 
\hspace{1.5cm} ); and the set of \hspace{1.5cm} );
                     copyResponses.Add(await client.CopyPartAsync(copyRequest)); 
                     bytePosition += partSize; 
 } 
                 // Set up to complete the copy. 
                 var completeRequest = new CompleteMultipartUploadRequest 
\overline{a} BucketName = TargetBucket, 
                     Key = TargetObjectKey, 
                     UploadId = initResponse.UploadId, 
                 }; 
                 completeRequest.AddPartETags(copyResponses); 
                 // Complete the copy. 
                 CompleteMultipartUploadResponse completeUploadResponse = 
                      await client.CompleteMultipartUploadAsync(completeRequest); 
 } 
             catch (AmazonS3Exception e) 
\{\hspace{.1cm} \} Console.WriteLine($"Error encountered on server. 
 Message:'{e.Message}' when writing an object"); 
 } 
             catch (Exception e) 
\{\hspace{.1cm} \} Console.WriteLine($"Unknown encountered on server. 
 Message:'{e.Message}' when writing an object"); 
 } 
         } 
    }
```
• API-Details finden Sie in den folgenden Themen der AWS SDK for .NET -API-Referenz.

- [CompleteMultipartUpload](https://docs.aws.amazon.com/goto/DotNetSDKV3/s3-2006-03-01/CompleteMultipartUpload)
- [CreateMultipartUpload](https://docs.aws.amazon.com/goto/DotNetSDKV3/s3-2006-03-01/CreateMultipartUpload)
- [GetObjectMetadata](https://docs.aws.amazon.com/goto/DotNetSDKV3/s3-2006-03-01/GetObjectMetadata)
- [UploadPartCopy](https://docs.aws.amazon.com/goto/DotNetSDKV3/s3-2006-03-01/UploadPartCopy)

Hoch- oder Herunterladen großer Dateien

Das folgende Codebeispiel zeigt, wie Sie große Dateien zu und von Amazon S3 hochladen oder herunterladen.

Weitere Informationen finden Sie unter [Hochladen eines Objekts mit Multipart-Upload.](https://docs.aws.amazon.com/AmazonS3/latest/userguide/mpu-upload-object.html)

AWS SDK for .NET

#### **a** Note

Es gibt noch mehr dazu GitHub. Sie sehen das vollständige Beispiel und erfahren, wie Sie das [AWS -Code-Beispiel-Repository](https://github.com/awsdocs/aws-doc-sdk-examples/tree/main/dotnetv3/S3/#code-examples) einrichten und ausführen.

Rufen Sie Funktionen auf, die Dateien mithilfe von Amazon S3 zu und von einem S3-Bucket übertragen TransferUtility.

```
global using System.Text;
global using Amazon.S3;
global using Amazon.S3.Model;
global using Amazon.S3.Transfer;
global using TransferUtilityBasics;
// This Amazon S3 client uses the default user credentials
// defined for this computer.
using Microsoft.Extensions.Configuration;
IAmazonS3 client = new AmazonS3Client();
var transferUtil = new TransferUtility(client);
IConfiguration _configuration;
_configuration = new ConfigurationBuilder()
```

```
 .SetBasePath(Directory.GetCurrentDirectory()) 
     .AddJsonFile("settings.json") // Load test settings from JSON file. 
     .AddJsonFile("settings.local.json", 
         true) // Optionally load local settings. 
     .Build();
// Edit the values in settings.json to use an S3 bucket and files that
// exist on your AWS account and on the local computer where you
// run this scenario.
var bucketName = _configuration["BucketName"];
var localPath = 
  $"{Environment.GetFolderPath(Environment.SpecialFolder.ApplicationData)}\
\TransferFolder";
DisplayInstructions();
PressEnter();
Console.WriteLine();
// Upload a single file to an S3 bucket.
DisplayTitle("Upload a single file");
var fileToUpload = _configuration["FileToUpload"];
Console.WriteLine($"Uploading {fileToUpload} to the S3 bucket, {bucketName}.");
var success = await TransferMethods.UploadSingleFileAsync(transferUtil, bucketName, 
  fileToUpload, localPath);
if (success)
{ 
     Console.WriteLine($"Successfully uploaded the file, {fileToUpload} to 
  {bucketName}.");
}
PressEnter();
// Upload a local directory to an S3 bucket.
DisplayTitle("Upload all files from a local directory");
Console.WriteLine("Upload all the files in a local folder to an S3 bucket.");
const string keyPrefix = "UploadFolder";
var uploadPath = $"{localPath}\\UploadFolder";
Console.WriteLine($"Uploading the files in {uploadPath} to {bucketName}");
DisplayTitle($"{uploadPath} files");
```

```
DisplayLocalFiles(uploadPath);
Console.WriteLine();
PressEnter();
success = await TransferMethods.UploadFullDirectoryAsync(transferUtil, bucketName, 
  keyPrefix, uploadPath);
if (success)
\sqrt{ } Console.WriteLine($"Successfully uploaded the files in {uploadPath} to 
  {bucketName}."); 
     Console.WriteLine($"{bucketName} currently contains the following files:"); 
     await DisplayBucketFiles(client, bucketName, keyPrefix); 
     Console.WriteLine();
}
PressEnter();
// Download a single file from an S3 bucket.
DisplayTitle("Download a single file");
Console.WriteLine("Now we will download a single file from an S3 bucket.");
var keyName = _configuration["FileToDownload"];
Console.WriteLine($"Downloading {keyName} from {bucketName}.");
success = await TransferMethods.DownloadSingleFileAsync(transferUtil, bucketName, 
  keyName, localPath);
if (success)
\mathcal{L} Console.WriteLine("$Successfully downloaded the file, {keyName} from 
  {bucketName}.");
}
PressEnter();
// Download the contents of a directory from an S3 bucket.
DisplayTitle("Download the contents of an S3 bucket");
var s3Path = _configuration["S3Path"];
var downloadPath = $"{localPath}\\{s3Path}";
Console.WriteLine($"Downloading the contents of {bucketName}\\{s3Path}");
Console.WriteLine($"{bucketName}\\{s3Path} contains the following files:");
await DisplayBucketFiles(client, bucketName, s3Path);
```

```
Console.WriteLine();
success = await TransferMethods.DownloadS3DirectoryAsync(transferUtil, bucketName, 
  s3Path, downloadPath);
if (success)
\{ Console.WriteLine($"Downloaded the files in {bucketName} to {downloadPath}."); 
     Console.WriteLine($"{downloadPath} now contains the following files:"); 
     DisplayLocalFiles(downloadPath);
}
Console.WriteLine("\nThe TransferUtility Basics application has completed.");
PressEnter();
// Displays the title for a section of the scenario.
static void DisplayTitle(string titleText)
{ 
     var sepBar = new string('-', Console.WindowWidth); 
     Console.WriteLine(sepBar); 
     Console.WriteLine(CenterText(titleText)); 
     Console.WriteLine(sepBar);
}
// Displays a description of the actions to be performed by the scenario.
static void DisplayInstructions()
{ 
     var sepBar = new string('-', Console.WindowWidth); 
     DisplayTitle("Amazon S3 Transfer Utility Basics"); 
     Console.WriteLine("This program shows how to use the Amazon S3 Transfer 
  Utility."); 
     Console.WriteLine("It performs the following actions:"); 
     Console.WriteLine("\t1. Upload a single object to an S3 bucket."); 
     Console.WriteLine("\t2. Upload an entire directory from the local computer to an
\n\t S3 bucket."); 
     Console.WriteLine("\t3. Download a single object from an S3 bucket."); 
     Console.WriteLine("\t4. Download the objects in an S3 bucket to a local 
 directory."); 
     Console.WriteLine($"\n{sepBar}");
}
// Pauses the scenario.
static void PressEnter()
```

```
{ 
     Console.WriteLine("Press <Enter> to continue."); 
    = Console.ReadLine();
     Console.WriteLine("\n");
}
// Returns the string textToCenter, padded on the left with spaces
// that center the text on the console display.
static string CenterText(string textToCenter)
{ 
    var centeredText = new StringBuilder();
     var screenWidth = Console.WindowWidth; 
     centeredText.Append(new string(' ', (int)(screenWidth - textToCenter.Length) / 
  2)); 
     centeredText.Append(textToCenter); 
     return centeredText.ToString();
}
// Displays a list of file names included in the specified path.
static void DisplayLocalFiles(string localPath)
{ 
     var fileList = Directory.GetFiles(localPath); 
     if (fileList.Length > 0) 
    \mathcal{L} foreach (var fileName in fileList) 
         { 
              Console.WriteLine(fileName); 
         } 
     }
}
// Displays a list of the files in the specified S3 bucket and prefix.
static async Task DisplayBucketFiles(IAmazonS3 client, string bucketName, string 
  s3Path)
{ 
     ListObjectsV2Request request = new() 
     { 
         BucketName = bucketName, 
         Prefix = s3Path, 
        MaxKeys = 5,
     }; 
     var response = new ListObjectsV2Response();
```

```
 do 
     { 
         response = await client.ListObjectsV2Async(request); 
         response.S3Objects 
              .ForEach(obj => Console.WriteLine($"{obj.Key}")); 
         // If the response is truncated, set the request ContinuationToken 
         // from the NextContinuationToken property of the response. 
         request.ContinuationToken = response.NextContinuationToken; 
     } while (response.IsTruncated);
}
```
Laden Sie eine einzelne Datei hoch.

```
 /// <summary> 
        /// Uploads a single file from the local computer to an S3 bucket. 
       // </summary>
        /// <param name="transferUtil">The transfer initialized TransferUtility 
        /// object.</param> 
        /// <param name="bucketName">The name of the S3 bucket where the file 
        /// will be stored.</param> 
        /// <param name="fileName">The name of the file to upload.</param> 
        /// <param name="localPath">The local path where the file is stored.</param> 
        /// <returns>A boolean value indicating the success of the action.</returns>
         public static async Task<bool> UploadSingleFileAsync( 
             TransferUtility transferUtil, 
             string bucketName, 
             string fileName, 
             string localPath) 
         { 
             if (File.Exists($"{localPath}\\{fileName}")) 
             { 
                 try 
\overline{a} await transferUtil.UploadAsync(new TransferUtilityUploadRequest 
\{ \} BucketName = bucketName, 
                        Key = fileName, FilePath = $"{localPath}\\{fileName}",
```

```
 }); 
                   return true; 
 } 
               catch (AmazonS3Exception s3Ex) 
\overline{a} Console.WriteLine($"Could not upload {fileName} from {localPath} 
 because:"); 
                   Console.WriteLine(s3Ex.Message); 
                   return false; 
 } 
 } 
            else 
\{\hspace{.1cm} \} Console.WriteLine($"{fileName} does not exist in {localPath}"); 
               return false; 
 } 
        }
```
Laden Sie ein ganzes lokales Verzeichnis hoch.

```
 /// <summary> 
         /// Uploads all the files in a local directory to a directory in an S3 
         /// bucket. 
         /// </summary> 
         /// <param name="transferUtil">The transfer initialized TransferUtility 
         /// object.</param> 
         /// <param name="bucketName">The name of the S3 bucket where the files 
         /// will be stored.</param> 
         /// <param name="keyPrefix">The key prefix is the S3 directory where 
         /// the files will be stored.</param> 
         /// <param name="localPath">The local directory that contains the files 
         /// to be uploaded.</param> 
         /// <returns>A Boolean value representing the success of the action.</
returns> 
         public static async Task<bool> UploadFullDirectoryAsync( 
             TransferUtility transferUtil, 
             string bucketName, 
             string keyPrefix, 
             string localPath) 
         {
```

```
 if (Directory.Exists(localPath)) 
\{\hspace{.1cm} \} try 
\overline{a} await transferUtil.UploadDirectoryAsync(new 
 TransferUtilityUploadDirectoryRequest 
\{ BucketName = bucketName, 
                       KeyPrefix = keyPrefix, 
                       Directory = localPath, 
                   }); 
                   return true; 
 } 
                catch (AmazonS3Exception s3Ex) 
\overline{a} Console.WriteLine($"Can't upload the contents of {localPath} 
 because:"); 
                   Console.WriteLine(s3Ex?.Message); 
                   return false; 
 } 
 } 
            else 
\{\hspace{.1cm} \} Console.WriteLine($"The directory {localPath} does not exist."); 
                return false; 
 } 
        }
```
Laden Sie eine einzelne Datei herunter.

```
 /// <summary> 
 /// Download a single file from an S3 bucket to the local computer. 
 /// </summary> 
 /// <param name="transferUtil">The transfer initialized TransferUtility 
 /// object.</param> 
 /// <param name="bucketName">The name of the S3 bucket containing the 
 /// file to download.</param> 
 /// <param name="keyName">The name of the file to download.</param> 
 /// <param name="localPath">The path on the local computer where the
```

```
 /// downloaded file will be saved.</param> 
/// <returns>A Boolean value indicating the results of the action.</returns>
 public static async Task<bool> DownloadSingleFileAsync( 
 TransferUtility transferUtil, 
     string bucketName, 
     string keyName, 
     string localPath) 
 { 
     await transferUtil.DownloadAsync(new TransferUtilityDownloadRequest 
     { 
         BucketName = bucketName, 
         Key = keyName, 
         FilePath = $"{localPath}\\{keyName}", 
     }); 
     return (File.Exists($"{localPath}\\{keyName}")); 
 }
```
Laden Sie den Inhalt eines S3 Buckets herunter.

```
 /// <summary> 
         /// Downloads the contents of a directory in an S3 bucket to a 
         /// directory on the local computer. 
         /// </summary> 
         /// <param name="transferUtil">The transfer initialized TransferUtility 
         /// object.</param> 
         /// <param name="bucketName">The bucket containing the files to download.</
param> 
         /// <param name="s3Path">The S3 directory where the files are located.</
param> 
         /// <param name="localPath">The local path to which the files will be 
         /// saved.</param> 
         /// <returns>A Boolean value representing the success of the action.</
returns> 
         public static async Task<bool> DownloadS3DirectoryAsync( 
             TransferUtility transferUtil, 
             string bucketName, 
             string s3Path, 
             string localPath) 
         {
```

```
 int fileCount = 0; 
             // If the directory doesn't exist, it will be created. 
             if (Directory.Exists(s3Path)) 
\{\hspace{.1cm} \} var files = Directory.GetFiles(localPath); 
                 fileCount = files.Length; 
 } 
             await transferUtil.DownloadDirectoryAsync(new 
 TransferUtilityDownloadDirectoryRequest 
\{\hspace{.1cm} \} BucketName = bucketName, 
                 LocalDirectory = localPath, 
                 S3Directory = s3Path, 
             }); 
             if (Directory.Exists(localPath)) 
             { 
                 var files = Directory.GetFiles(localPath); 
                 if (files.Length > fileCount) 
\overline{a} return true; 
 } 
                 // No change in the number of files. Assume 
                 // the download failed. 
                 return false; 
 } 
             // The local directory doesn't exist. No files 
             // were downloaded. 
             return false; 
         }
```
Verfolgen Sie den Fortschritt eines Uploads mit dem TransferUtility.

```
 using System; 
 using System.Threading.Tasks; 
 using Amazon.S3; 
 using Amazon.S3.Transfer;
```
 $\mathcal{L}$ 

```
 /// <summary> 
     /// This example shows how to track the progress of a multipart upload 
    /// using the Amazon Simple Storage Service (Amazon S3) TransferUtility to 
    /// upload to an Amazon S3 bucket. 
    /// </summary> 
     public class TrackMPUUsingHighLevelAPI 
         public static async Task Main() 
         { 
             string bucketName = "doc-example-bucket"; 
             string keyName = "sample_pic.png"; 
             string path = "filepath/directory/"; 
             string filePath = $"{path}{keyName}"; 
             // If the AWS Region defined for your default user is different 
             // from the Region where your Amazon S3 bucket is located, 
             // pass the Region name to the Amazon S3 client object's constructor. 
             // For example: RegionEndpoint.USWest2 or RegionEndpoint.USEast2. 
             IAmazonS3 client = new AmazonS3Client(); 
             await TrackMPUAsync(client, bucketName, filePath, keyName); 
         } 
         /// <summary> 
         /// Starts an Amazon S3 multipart upload and assigns an event handler to 
         /// track the progress of the upload. 
         /// </summary> 
         /// <param name="client">The initialized Amazon S3 client object used to 
         /// perform the multipart upload.</param> 
         /// <param name="bucketName">The name of the bucket to which to upload 
         /// the file.</param> 
         /// <param name="filePath">The path, including the file name of the 
         /// file to be uploaded to the Amazon S3 bucket.</param> 
         /// <param name="keyName">The file name to be used in the 
         /// destination Amazon S3 bucket.</param> 
         public static async Task TrackMPUAsync( 
             IAmazonS3 client, 
             string bucketName, 
             string filePath, 
             string keyName) 
         { 
             try 
\{\hspace{.1cm} \}
```

```
 var fileTransferUtility = new TransferUtility(client); 
                 // Use TransferUtilityUploadRequest to configure options. 
                 // In this example we subscribe to an event. 
                 var uploadRequest = 
                      new TransferUtilityUploadRequest 
\{ BucketName = bucketName, 
                          FilePath = filePath, 
                          Key = keyName, 
\hspace{1.5cm} ); and the set of \hspace{1.5cm} );
                 uploadRequest.UploadProgressEvent += 
                      new EventHandler<UploadProgressArgs>( 
                          UploadRequest_UploadPartProgressEvent); 
                 await fileTransferUtility.UploadAsync(uploadRequest); 
                 Console.WriteLine("Upload completed"); 
 } 
             catch (AmazonS3Exception ex) 
\{\hspace{.1cm} \} Console.WriteLine($"Error:: {ex.Message}"); 
 } 
         } 
         /// <summary> 
         /// Event handler to check the progress of the multipart upload. 
         /// </summary> 
         /// <param name="sender">The object that raised the event.</param> 
         /// <param name="e">The object that contains multipart upload 
         /// information.</param> 
         public static void UploadRequest_UploadPartProgressEvent(object sender, 
 UploadProgressArgs e) 
         { 
             // Process event. 
             Console.WriteLine($"{e.TransferredBytes}/{e.TotalBytes}"); 
         } 
    }
```
Laden Sie ein Objekt mit Verschlüsselung hoch.

```
 using System; 
 using System.Collections.Generic; 
 using System.IO; 
 using System.Security.Cryptography; 
 using System.Threading.Tasks; 
 using Amazon.S3; 
 using Amazon.S3.Model; 
 /// <summary> 
 /// Uses the Amazon Simple Storage Service (Amazon S3) low level API to 
 /// perform a multipart upload to an Amazon S3 bucket. 
 /// </summary> 
 public class SSECLowLevelMPUcopyObject 
 { 
     public static async Task Main() 
     { 
         string existingBucketName = "doc-example-bucket"; 
         string sourceKeyName = "sample_file.txt"; 
        string targetKeyName = "sample file copy.txt";
         string filePath = $"sample\\{targetKeyName}"; 
         // If the AWS Region defined for your default user is different 
         // from the Region where your Amazon S3 bucket is located, 
         // pass the Region name to the Amazon S3 client object's constructor. 
         // For example: RegionEndpoint.USEast1. 
         IAmazonS3 client = new AmazonS3Client(); 
         // Create the encryption key. 
         var base64Key = CreateEncryptionKey(); 
         await CreateSampleObjUsingClientEncryptionKeyAsync( 
              client, 
              existingBucketName, 
              sourceKeyName, 
              filePath, 
              base64Key); 
     } 
     /// <summary> 
     /// Creates the encryption key to use with the multipart upload. 
     /// </summary> 
     /// <returns>A string containing the base64-encoded key for encrypting 
    /// the multipart upload.</returns>
```

```
 public static string CreateEncryptionKey() 
         { 
             Aes aesEncryption = Aes.Create(); 
             aesEncryption.KeySize = 256; 
             aesEncryption.GenerateKey(); 
            string base64Key = Convert. ToBase64String(aesEncryption.Key);
             return base64Key; 
         } 
         /// <summary> 
         /// Creates and uploads an object using a multipart upload. 
         /// </summary> 
         /// <param name="client">The initialized Amazon S3 object used to 
         /// initialize and perform the multipart upload.</param> 
         /// <param name="existingBucketName">The name of the bucket to which 
         /// the object will be uploaded.</param> 
         /// <param name="sourceKeyName">The source object name.</param> 
         /// <param name="filePath">The location of the source object.</param> 
         /// <param name="base64Key">The encryption key to use with the upload.</
param> 
         public static async Task CreateSampleObjUsingClientEncryptionKeyAsync( 
             IAmazonS3 client, 
             string existingBucketName, 
             string sourceKeyName, 
             string filePath, 
             string base64Key) 
        \mathcal{L} List<UploadPartResponse> uploadResponses = new 
  List<UploadPartResponse>(); 
             InitiateMultipartUploadRequest initiateRequest = new 
  InitiateMultipartUploadRequest 
\{\hspace{.1cm} \} BucketName = existingBucketName, 
                  Key = sourceKeyName, 
                  ServerSideEncryptionCustomerMethod = 
  ServerSideEncryptionCustomerMethod.AES256, 
                  ServerSideEncryptionCustomerProvidedKey = base64Key, 
             }; 
             InitiateMultipartUploadResponse initResponse = 
                 await client.InitiateMultipartUploadAsync(initiateRequest); 
             long contentLength = new FileInfo(filePath).Length;
```

```
long partSize = 5 * (long)Math.Pow(2, 20); // 5 MB
             try 
             { 
                 long filePosition = 0; 
                for (int i = 1; filePosition < contentLength; i^{++})
\overline{a} UploadPartRequest uploadRequest = new UploadPartRequest 
\{ BucketName = existingBucketName, 
                          Key = sourceKeyName, 
                         UploadId = initResponse.UploadId, 
                          PartNumber = i, 
                          PartSize = partSize, 
                         FilePosition = filePosition, 
                         FilePath = filePath, 
                         ServerSideEncryptionCustomerMethod = 
 ServerSideEncryptionCustomerMethod.AES256, 
                          ServerSideEncryptionCustomerProvidedKey = base64Key, 
\hspace{1.5cm} ); and the set of \hspace{1.5cm} );
                     // Upload part and add response to our list. 
                     uploadResponses.Add(await 
 client.UploadPartAsync(uploadRequest)); 
                     filePosition += partSize; 
 } 
                 CompleteMultipartUploadRequest completeRequest = new 
 CompleteMultipartUploadRequest 
\overline{a} BucketName = existingBucketName, 
                     Key = sourceKeyName, 
                     UploadId = initResponse.UploadId, 
                 }; 
                 completeRequest.AddPartETags(uploadResponses); 
                 CompleteMultipartUploadResponse completeUploadResponse = 
                     await client.CompleteMultipartUploadAsync(completeRequest); 
 } 
             catch (Exception exception) 
             { 
                 Console.WriteLine($"Exception occurred: {exception.Message}");
```

```
 // If there was an error, abort the multipart upload. 
                 AbortMultipartUploadRequest abortMPURequest = new 
 AbortMultipartUploadRequest 
\overline{a} BucketName = existingBucketName, 
                     Key = sourceKeyName, 
                     UploadId = initResponse.UploadId, 
                 }; 
                 await client.AbortMultipartUploadAsync(abortMPURequest); 
 } 
         } 
     }
```
# Serverless-Beispiele

Aufrufen einer Lambda-Funktion über einen Amazon-S3-Auslöser

Das folgende Codebeispiel zeigt, wie eine Lambda-Funktion implementiert wird, die ein Ereignis empfängt, das durch das Hochladen eines Objekts in einen S3-Bucket ausgelöst wird. Die Funktion ruft den Namen des S3-Buckets sowie den Objektschlüssel aus dem Ereignisparameter ab und ruft die Amazon-S3-API auf, um den Inhaltstyp des Objekts abzurufen und zu protokollieren.

## AWS SDK for .NET

## **a** Note

Es gibt noch mehr dazu. GitHub Das vollständige Beispiel sowie eine Anleitung zum Einrichten und Ausführen finden Sie im Repository mit [Serverless-Beispielen.](https://github.com/aws-samples/serverless-snippets/tree/main/integration-s3-to-lambda)

Nutzen eines S3-Ereignisses mit Lambda unter Verwendung von .NET

```
// Copyright Amazon.com, Inc. or its affiliates. All Rights Reserved.
// SPDX-License-Identifier: Apache-2.0 
using System.Threading.Tasks;
using Amazon.Lambda.Core;
using Amazon.S3;
using System;
```

```
using Amazon.Lambda.S3Events;
using System.Web;
// Assembly attribute to enable the Lambda function's JSON input to be converted 
  into a .NET class.
[assembly: 
 LambdaSerializer(typeof(Amazon.Lambda.Serialization.SystemTextJson.DefaultLambdaJsonSeriali
namespace S3Integration
{ 
     public class Function 
     { 
         private static AmazonS3Client _s3Client; 
         public Function() : this(null) 
         { 
         } 
         internal Function(AmazonS3Client s3Client) 
         { 
             _s3Client = s3Client ?? new AmazonS3Client(); 
         } 
         public async Task<string> Handler(S3Event evt, ILambdaContext context) 
        \mathcal{L} try 
             { 
                 if (evt.Records.Count <= 0) 
\overline{a} context.Logger.LogLine("Empty S3 Event received"); 
                      return string.Empty; 
 } 
                 var bucket = evt.Records[0].S3.Bucket.Name; 
                 var key = HttpUtility.UrlDecode(evt.Records[0].S3.Object.Key); 
                 context.Logger.LogLine($"Request is for {bucket} and {key}"); 
                 var objectResult = await _s3Client.GetObjectAsync(bucket, key); 
                 context.Logger.LogLine($"Returning {objectResult.Key}"); 
                 return objectResult.Key; 
 } 
             catch (Exception e)
```

```
\{\hspace{.1cm} \} context.Logger.LogLine($"Error processing request - {e.Message}"); 
                 return string.Empty; 
 } 
         } 
     }
}
```
# Beispiele für S3 Glacier mit AWS SDK for .NET

Die folgenden Codebeispiele zeigen Ihnen, wie Sie mithilfe von S3 Glacier Aktionen ausführen und allgemeine Szenarien implementieren. AWS SDK for .NET

Aktionen sind Codeauszüge aus größeren Programmen und müssen im Kontext ausgeführt werden. Während Aktionen Ihnen zeigen, wie Sie einzelne Servicefunktionen aufrufen, können Sie Aktionen im Kontext der zugehörigen Szenarien und serviceübergreifenden Beispiele sehen.

Szenarien sind Codebeispiele, die Ihnen zeigen, wie Sie eine bestimmte Aufgabe ausführen können, indem Sie mehrere Funktionen innerhalb desselben Services aufrufen.

Jedes Beispiel enthält einen Link zu GitHub, wo Sie Anweisungen zum Einrichten und Ausführen des Codes im Kontext finden.

Erste Schritte

Hello Amazon S3 Glacier

Die folgenden Codebeispiele veranschaulichen die ersten Schritte mit Amazon S3 Glacier.

AWS SDK for .NET

## **a** Note

```
using Amazon.Glacier;
using Amazon.Glacier.Model;
namespace GlacierActions;
public static class HelloGlacier
{ 
     static async Task Main() 
     { 
         var glacierService = new AmazonGlacierClient(); 
         Console.WriteLine("Hello Amazon Glacier!"); 
         Console.WriteLine("Let's list your Glacier vaults:"); 
         // You can use await and any of the async methods to get a response. 
         // Let's get the vaults using a paginator. 
         var glacierVaultPaginator = glacierService.Paginators.ListVaults( 
             new ListVaultsRequest { AccountId = "-" }); 
         await foreach (var vault in glacierVaultPaginator.VaultList) 
        \sqrt{ } Console.WriteLine($"{vault.CreationDate}:{vault.VaultName}, ARN:
{vault.VaultARN}"); 
         } 
     }
}
```
• Einzelheiten zur API finden Sie [ListVaultsi](https://docs.aws.amazon.com/goto/DotNetSDKV3/glacier-2012-06-01/ListVaults)n der AWS SDK for .NET API-Referenz.

#### Themen

• [Aktionen](#page-346-0)

## Aktionen

## **AddTagsToVault**

Das folgende Codebeispiel zeigt die VerwendungAddTagsToVault.

## **a** Note

Es gibt noch mehr dazu GitHub. Sie sehen das vollständige Beispiel und erfahren, wie Sie das [AWS -Code-Beispiel-Repository](https://github.com/awsdocs/aws-doc-sdk-examples/tree/main/dotnetv3/Glacier#code-examples) einrichten und ausführen.

```
 /// <summary> 
    /// Add tags to the items in an Amazon S3 Glacier vault. 
    /// </summary> 
    /// <param name="vaultName">The name of the vault to add tags to.</param> 
    /// <param name="key">The name of the object to tag.</param> 
    /// <param name="value">The tag value to add.</param> 
    /// <returns>A Boolean value indicating the success of the action.</returns> 
   public async Task<bool> AddTagsToVaultAsync(string vaultName, string key, string
 value) 
    { 
         var request = new AddTagsToVaultRequest 
         { 
             Tags = new Dictionary<string, string> 
\overline{a} { key, value }, 
\qquad \qquad \text{ }AccountId = "-'', VaultName = vaultName, 
         }; 
         var response = await _glacierService.AddTagsToVaultAsync(request); 
         return response.HttpStatusCode == HttpStatusCode.NoContent; 
    }
```
• Einzelheiten zur API finden Sie [AddTagsToVault](https://docs.aws.amazon.com/goto/DotNetSDKV3/glacier-2012-06-01/AddTagsToVault)in der AWS SDK for .NET API-Referenz.

## **CreateVault**

Das folgende Codebeispiel zeigt die VerwendungCreateVault.

## **a** Note

Es gibt noch mehr dazu GitHub. Sie sehen das vollständige Beispiel und erfahren, wie Sie das [AWS -Code-Beispiel-Repository](https://github.com/awsdocs/aws-doc-sdk-examples/tree/main/dotnetv3/Glacier#code-examples) einrichten und ausführen.

```
 /// <summary> 
 /// Create an Amazon S3 Glacier vault. 
 /// </summary> 
 /// <param name="vaultName">The name of the vault to create.</param> 
 /// <returns>A Boolean value indicating the success of the action.</returns> 
 public async Task<bool> CreateVaultAsync(string vaultName) 
\left\{ \right. var request = new CreateVaultRequest 
     { 
         // Setting the AccountId to "-" means that 
         // the account associated with the current 
         // account will be used. 
        AccountId = "-'', VaultName = vaultName, 
     }; 
     var response = await _glacierService.CreateVaultAsync(request); 
     Console.WriteLine($"Created {vaultName} at: {response.Location}"); 
     return response.HttpStatusCode == HttpStatusCode.Created; 
 }
```
• Einzelheiten zur API finden Sie [CreateVault](https://docs.aws.amazon.com/goto/DotNetSDKV3/glacier-2012-06-01/CreateVault)in der AWS SDK for .NET API-Referenz.

#### **DescribeVault**

Das folgende Codebeispiel zeigt die VerwendungDescribeVault.

## **a** Note

Es gibt noch mehr dazu GitHub. Sie sehen das vollständige Beispiel und erfahren, wie Sie das [AWS -Code-Beispiel-Repository](https://github.com/awsdocs/aws-doc-sdk-examples/tree/main/dotnetv3/Glacier#code-examples) einrichten und ausführen.

```
 /// <summary> 
    /// Describe an Amazon S3 Glacier vault. 
   /// </summary> 
   /// <param name="vaultName">The name of the vault to describe.</param> 
   /// <returns>The Amazon Resource Name (ARN) of the vault.</returns>
    public async Task<string> DescribeVaultAsync(string vaultName) 
   \left\{ \right. var request = new DescribeVaultRequest 
        { 
           AccountId = "-'', VaultName = vaultName, 
        }; 
       var response = await _glacierService.DescribeVaultAsync(request);
        // Display the information about the vault. 
        Console.WriteLine($"{response.VaultName}\tARN: {response.VaultARN}"); 
        Console.WriteLine($"Created on: {response.CreationDate}\tNumber of Archives: 
 {response.NumberOfArchives}\tSize (in bytes): {response.SizeInBytes}"); 
        if (response.LastInventoryDate != DateTime.MinValue) 
        { 
            Console.WriteLine($"Last inventory: {response.LastInventoryDate}"); 
        } 
        return response.VaultARN; 
    }
```
• Einzelheiten zur API finden Sie [DescribeVaulti](https://docs.aws.amazon.com/goto/DotNetSDKV3/glacier-2012-06-01/DescribeVault)n der AWS SDK for .NET API-Referenz.

#### **InitiateJob**

Das folgende Codebeispiel zeigt die VerwendungInitiateJob.

AWS SDK for .NET

#### **a** Note

Es gibt noch mehr dazu GitHub. Sie sehen das vollständige Beispiel und erfahren, wie Sie das [AWS -Code-Beispiel-Repository](https://github.com/awsdocs/aws-doc-sdk-examples/tree/main/dotnetv3/Glacier#code-examples) einrichten und ausführen.

Ruft ein Archiv aus einem Tresor ab. In diesem Beispiel wird die ArchiveTransferManager Klasse verwendet. Einzelheiten zur API finden Sie unter [ArchiveTransferManager.](https://docs.aws.amazon.com/sdkfornet/v3/apidocs/items/Glacier/TArchiveTransferManager)

```
 /// <summary> 
    /// Download an archive from an Amazon S3 Glacier vault using the Archive 
     /// Transfer Manager. 
    /// </summary> 
    /// <param name="vaultName">The name of the vault containing the object.</param> 
    /// <param name="archiveId">The Id of the archive to download.</param> 
     /// <param name="localFilePath">The local directory where the file will 
   /// be stored after download.</param>
    /// <returns>Async Task.</returns> 
    public async Task<bool> DownloadArchiveWithArchiveManagerAsync(string vaultName,
 string archiveId, string localFilePath) 
     { 
         try 
         { 
             var manager = new ArchiveTransferManager(_glacierService); 
             var options = new DownloadOptions 
\{\hspace{.1cm} \} StreamTransferProgress = Progress!, 
             }; 
             // Download an archive. 
             Console.WriteLine("Initiating the archive retrieval job and then polling 
 SQS queue for the archive to be available."); 
             Console.WriteLine("When the archive is available, downloading will 
 begin."); 
             await manager.DownloadAsync(vaultName, archiveId, localFilePath, 
 options);
```

```
 return true; 
     } 
     catch (AmazonGlacierException ex) 
    \mathcal{L} Console.WriteLine(ex.Message); 
          return false; 
     } 
 } 
 /// <summary> 
 /// Event handler to track the progress of the Archive Transfer Manager. 
 /// </summary> 
 /// <param name="sender">The object that raised the event.</param> 
 /// <param name="args">The argument values from the object that raised the 
 /// event.</param> 
 static void Progress(object sender, StreamTransferProgressArgs args) 
 { 
     if (args.PercentDone != _currentPercentage) 
     { 
          _currentPercentage = args.PercentDone; 
          Console.WriteLine($"Downloaded {_currentPercentage}%"); 
     } 
 }
```
• Einzelheiten zur API finden Sie [InitiateJobu](https://docs.aws.amazon.com/goto/DotNetSDKV3/glacier-2012-06-01/InitiateJob)nter AWS SDK for .NET API-Referenz.

## **ListJobs**

Das folgende Codebeispiel zeigt die VerwendungListJobs.

AWS SDK for .NET

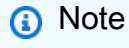

Es gibt noch mehr dazu GitHub. Sie sehen das vollständige Beispiel und erfahren, wie Sie das [AWS -Code-Beispiel-Repository](https://github.com/awsdocs/aws-doc-sdk-examples/tree/main/dotnetv3/Glacier#code-examples) einrichten und ausführen.

/// <summary>

```
 /// List Amazon S3 Glacier jobs. 
 /// </summary> 
 /// <param name="vaultName">The name of the vault to list jobs for.</param> 
 /// <returns>A list of Amazon S3 Glacier jobs.</returns> 
 public async Task<List<GlacierJobDescription>> ListJobsAsync(string vaultName) 
\left\{ \right. var request = new ListJobsRequest 
    \mathcal{L} // Using a hyphen "-" for the Account Id will 
         // cause the SDK to use the Account Id associated 
          // with the current account. 
         AccountId = "-'', VaultName = vaultName, 
     }; 
     var response = await _glacierService.ListJobsAsync(request); 
     return response.JobList; 
 }
```
• Einzelheiten zur API finden Sie [ListJobsi](https://docs.aws.amazon.com/goto/DotNetSDKV3/glacier-2012-06-01/ListJobs)n der AWS SDK for .NET API-Referenz.

#### **ListTagsForVault**

Das folgende Codebeispiel zeigt die VerwendungListTagsForVault.

AWS SDK for .NET

#### **a** Note

```
 /// <summary> 
 /// List tags for an Amazon S3 Glacier vault. 
 /// </summary> 
 /// <param name="vaultName">The name of the vault to list tags for.</param> 
 /// <returns>A dictionary listing the tags attached to each object in the 
/// vault and its tags.</returns>
```

```
 public async Task<Dictionary<string, string>> ListTagsForVaultAsync(string 
 vaultName) 
    { 
        var request = new ListTagsForVaultRequest 
       \mathcal{L} // Using a hyphen "-" for the Account Id will 
            // cause the SDK to use the Account Id associated 
            // with the default user. 
           AccountId = "-'', VaultName = vaultName, 
        }; 
       var response = await _glacierService.ListTagsForVaultAsync(request);
        return response.Tags; 
    }
```
• Einzelheiten zur API finden Sie [ListTagsForVaulti](https://docs.aws.amazon.com/goto/DotNetSDKV3/glacier-2012-06-01/ListTagsForVault)n der AWS SDK for .NET API-Referenz.

## **ListVaults**

Das folgende Codebeispiel zeigt die VerwendungListVaults.

AWS SDK for .NET

#### **a** Note

```
 /// <summary> 
 /// List the Amazon S3 Glacier vaults associated with the current account. 
 /// </summary> 
/// <returns>A list containing information about each vault.</returns>
 public async Task<List<DescribeVaultOutput>> ListVaultsAsync() 
 { 
     var glacierVaultPaginator = _glacierService.Paginators.ListVaults( 
         new ListVaultsRequest { AccountId = "-" }); 
     var vaultList = new List<DescribeVaultOutput>();
```

```
 await foreach (var vault in glacierVaultPaginator.VaultList) 
     { 
          vaultList.Add(vault); 
     } 
     return vaultList; 
 }
```
• Einzelheiten zur API finden Sie [ListVaultsi](https://docs.aws.amazon.com/goto/DotNetSDKV3/glacier-2012-06-01/ListVaults)n der AWS SDK for .NET API-Referenz.

## **UploadArchive**

Das folgende Codebeispiel zeigt die VerwendungUploadArchive.

AWS SDK for .NET

```
a Note
```

```
 /// <summary> 
    /// Upload an object to an Amazon S3 Glacier vault. 
    /// </summary> 
    /// <param name="vaultName">The name of the Amazon S3 Glacier vault to upload 
    /// the archive to.</param> 
    /// <param name="archiveFilePath">The file path of the archive to upload to the 
vault.</param>
    /// <returns>A Boolean value indicating the success of the action.</returns> 
    public async Task<string> UploadArchiveWithArchiveManager(string vaultName, 
 string archiveFilePath) 
    { 
        try 
        { 
            var manager = new ArchiveTransferManager(_glacierService); 
            // Upload an archive.
```

```
 var response = await manager.UploadAsync(vaultName, "upload archive 
 test", archiveFilePath); 
             return response.ArchiveId; 
        } 
        catch (AmazonGlacierException ex) 
        { 
             Console.WriteLine(ex.Message); 
             return string.Empty; 
        } 
    }
```
• Einzelheiten zur API finden Sie [UploadArchivei](https://docs.aws.amazon.com/goto/DotNetSDKV3/glacier-2012-06-01/UploadArchive)n der AWS SDK for .NET API-Referenz.

# SageMaker Beispiele mit AWS SDK for .NET

Die folgenden Codebeispiele zeigen Ihnen, wie Sie mithilfe von AWS SDK for .NET with Aktionen ausführen und allgemeine Szenarien implementieren SageMaker.

Aktionen sind Codeauszüge aus größeren Programmen und müssen im Kontext ausgeführt werden. Während Aktionen Ihnen zeigen, wie Sie einzelne Servicefunktionen aufrufen, können Sie Aktionen im Kontext der zugehörigen Szenarien und serviceübergreifenden Beispiele sehen.

Szenarien sind Codebeispiele, die Ihnen zeigen, wie Sie eine bestimmte Aufgabe ausführen können, indem Sie mehrere Funktionen innerhalb desselben Services aufrufen.

Jedes Beispiel enthält einen Link zu GitHub, wo Sie Anweisungen zum Einrichten und Ausführen des Codes im Kontext finden.

Erste Schritte

Hallo SageMaker

Die folgenden Codebeispiele zeigen, wie Sie mit der Verwendung beginnen SageMaker.

#### **a** Note

```
using Amazon.SageMaker;
using Amazon.SageMaker.Model;
namespace SageMakerActions;
public static class HelloSageMaker
{ 
     static async Task Main(string[] args) 
    \{ var sageMakerClient = new AmazonSageMakerClient(); 
         Console.WriteLine($"Hello Amazon SageMaker! Let's list some of your notebook 
  instances:"); 
         Console.WriteLine(); 
         // You can use await and any of the async methods to get a response. 
         // Let's get the first five notebook instances. 
         var response = await sageMakerClient.ListNotebookInstancesAsync( 
             new ListNotebookInstancesRequest() 
\{\hspace{.1cm} \} MaxResults = 5 
             }); 
         if (!response.NotebookInstances.Any()) 
         { 
             Console.WriteLine($"No notebook instances found."); 
             Console.WriteLine("See https://docs.aws.amazon.com/sagemaker/latest/dg/
howitworks-create-ws.html to create one."); 
         } 
         foreach (var notebookInstance in response.NotebookInstances) 
\overline{\mathcal{L}}
```

```
 Console.WriteLine($"\tInstance: 
  {notebookInstance.NotebookInstanceName}"); 
              Console.WriteLine($"\tArn: {notebookInstance.NotebookInstanceArn}"); 
              Console.WriteLine($"\tCreation Date: 
  {notebookInstance.CreationTime.ToShortDateString()}"); 
              Console.WriteLine(); 
         } 
     }
}
```
• Einzelheiten zur API finden Sie [ListNotebookInstances](https://docs.aws.amazon.com/goto/DotNetSDKV3/sagemaker-2017-07-24/ListNotebookInstances)in der AWS SDK for .NET API-Referenz.

## Themen

- [Aktionen](#page-346-0)
- **[Szenarien](#page-368-0)**

# Aktionen

## **CreatePipeline**

Das folgende Codebeispiel zeigt die VerwendungCreatePipeline.

AWS SDK for .NET

## **a** Note

```
 /// <summary> 
   /// Create a pipeline from a JSON definition, or update it if the pipeline 
 already exists. 
   /// </summary> 
    /// <returns>The Amazon Resource Name (ARN) of the pipeline.</returns> 
    public async Task<string> SetupPipeline(string pipelineJson, string roleArn, 
 string name, string description, string displayName) 
    {
```

```
 try 
         { 
             var updateResponse = await _amazonSageMaker.UpdatePipelineAsync( 
                  new UpdatePipelineRequest() 
\overline{a} PipelineDefinition = pipelineJson, 
                      PipelineDescription = description, 
                      PipelineDisplayName = displayName, 
                      PipelineName = name, 
                      RoleArn = roleArn 
                  }); 
             return updateResponse.PipelineArn; 
         } 
         catch (Amazon.SageMaker.Model.ResourceNotFoundException) 
         { 
             var createResponse = await _amazonSageMaker.CreatePipelineAsync( 
                  new CreatePipelineRequest() 
\overline{a} PipelineDefinition = pipelineJson, 
                      PipelineDescription = description, 
                      PipelineDisplayName = displayName, 
                      PipelineName = name, 
                      RoleArn = roleArn 
                  }); 
             return createResponse.PipelineArn; 
         } 
     }
```
• Einzelheiten zur API finden Sie [CreatePipelinei](https://docs.aws.amazon.com/goto/DotNetSDKV3/sagemaker-2017-07-24/CreatePipeline)n der AWS SDK for .NET API-Referenz.

## **DeletePipeline**

Das folgende Codebeispiel zeigt die VerwendungDeletePipeline.

AWS SDK for .NET

## **a** Note

```
 /// <summary> 
    /// Delete a SageMaker pipeline by name. 
     /// </summary> 
     /// <param name="pipelineName">The name of the pipeline to delete.</param> 
   /// <returns>The ARN of the pipeline.</returns>
     public async Task<string> DeletePipelineByName(string pipelineName) 
     { 
         var deleteResponse = await _amazonSageMaker.DeletePipelineAsync( 
             new DeletePipelineRequest() 
\{\hspace{.1cm} \} PipelineName = pipelineName 
             }); 
         return deleteResponse.PipelineArn; 
     }
```
• Einzelheiten zur API finden Sie [DeletePipeline](https://docs.aws.amazon.com/goto/DotNetSDKV3/sagemaker-2017-07-24/DeletePipeline)in der AWS SDK for .NET API-Referenz.

#### **DescribePipelineExecution**

Das folgende Codebeispiel zeigt die VerwendungDescribePipelineExecution.

#### AWS SDK for .NET

```
a Note
```

```
 /// <summary> 
   /// Check the status of a run. 
   /// </summary> 
   /// <param name="pipelineExecutionArn">The ARN.</param> 
   /// <returns>The status of the pipeline.</returns>
    public async Task<PipelineExecutionStatus> CheckPipelineExecutionStatus(string 
 pipelineExecutionArn) 
    { 
        var describeResponse = await 
 _amazonSageMaker.DescribePipelineExecutionAsync(
```

```
 new DescribePipelineExecutionRequest() 
\{\hspace{.1cm} \} PipelineExecutionArn = pipelineExecutionArn 
              }); 
         return describeResponse.PipelineExecutionStatus; 
     }
```
• Einzelheiten zur API finden Sie [DescribePipelineExecutioni](https://docs.aws.amazon.com/goto/DotNetSDKV3/sagemaker-2017-07-24/DescribePipelineExecution)n der AWS SDK for .NET API-Referenz.

#### **StartPipelineExecution**

Das folgende Codebeispiel zeigt die VerwendungStartPipelineExecution.

```
AWS SDK for .NET
```
**a** Note

```
 /// <summary> 
   /// Run a pipeline with input and output file locations. 
   /// </summary> 
   /// <param name="queueUrl">The URL for the queue to use for pipeline 
 callbacks.</param> 
   /// <param name="inputLocationUrl">The input location in Amazon Simple Storage 
Service (Amazon S3).</param>
    /// <param name="outputLocationUrl">The output location in Amazon S3.</param> 
   /// <param name="pipelineName">The name of the pipeline.</param> 
   /// <param name="executionRoleArn">The ARN of the role.</param> 
   /// <returns>The ARN of the pipeline run.</returns>
    public async Task<string> ExecutePipeline( 
        string queueUrl, 
        string inputLocationUrl, 
        string outputLocationUrl, 
        string pipelineName, 
        string executionRoleArn)
```

```
 { 
         var inputConfig = new VectorEnrichmentJobInputConfig() 
         { 
             DataSourceConfig = new() 
\{\hspace{.1cm} \} S3Data = new VectorEnrichmentJobS3Data() 
\overline{a} S3Uri = inputLocationUrl 
 } 
             }, 
             DocumentType = VectorEnrichmentJobDocumentType.CSV 
         }; 
         var exportConfig = new ExportVectorEnrichmentJobOutputConfig() 
         { 
             S3Data = new VectorEnrichmentJobS3Data() 
\{\hspace{.1cm} \} S3Uri = outputLocationUrl 
 } 
         }; 
         var jobConfig = new VectorEnrichmentJobConfig() 
         { 
             ReverseGeocodingConfig = new ReverseGeocodingConfig() 
\{\hspace{.1cm} \} XAttributeName = "Longitude", 
                 YAttributeName = "Latitude" 
 } 
         };
#pragma warning disable SageMaker1002 // Property value does not match required 
  pattern is allowed here to match the pipeline definition. 
         var startExecutionResponse = await 
  _amazonSageMaker.StartPipelineExecutionAsync( 
             new StartPipelineExecutionRequest() 
\{\hspace{.1cm} \} PipelineName = pipelineName, 
                 PipelineExecutionDisplayName = pipelineName + "-example-execution", 
                 PipelineParameters = new List<Parameter>() 
\overline{a} new Parameter() { Name = "parameter_execution_role", Value = 
  executionRoleArn }, 
                     new Parameter() { Name = "parameter_queue_url", Value = 
 queueUrl },
```
```
 new Parameter() { Name = "parameter_vej_input_config", Value = 
  JsonSerializer.Serialize(inputConfig) }, 
                     new Parameter() { Name = "parameter_vej_export_config", Value = 
  JsonSerializer.Serialize(exportConfig) }, 
                     new Parameter() { Name = "parameter_step_1_vej_config", Value = 
  JsonSerializer.Serialize(jobConfig) } 
 } 
             });
#pragma warning restore SageMaker1002 
         return startExecutionResponse.PipelineExecutionArn; 
     }
```
• Einzelheiten zur API finden Sie [StartPipelineExecutioni](https://docs.aws.amazon.com/goto/DotNetSDKV3/sagemaker-2017-07-24/StartPipelineExecution)n der AWS SDK for .NET API-Referenz.

## **UpdatePipeline**

Das folgende Codebeispiel zeigt die VerwendungUpdatePipeline.

AWS SDK for .NET

### **a** Note

```
 /// <summary> 
    /// Create a pipeline from a JSON definition, or update it if the pipeline 
 already exists. 
    /// </summary> 
    /// <returns>The Amazon Resource Name (ARN) of the pipeline.</returns> 
     public async Task<string> SetupPipeline(string pipelineJson, string roleArn, 
 string name, string description, string displayName) 
    { 
         try 
         { 
             var updateResponse = await _amazonSageMaker.UpdatePipelineAsync( 
                 new UpdatePipelineRequest() 
\overline{a} PipelineDefinition = pipelineJson, 
                      PipelineDescription = description,
```

```
 PipelineDisplayName = displayName, 
                      PipelineName = name, 
                      RoleArn = roleArn 
                  }); 
             return updateResponse.PipelineArn; 
         } 
         catch (Amazon.SageMaker.Model.ResourceNotFoundException) 
         { 
             var createResponse = await _amazonSageMaker.CreatePipelineAsync( 
                  new CreatePipelineRequest() 
\overline{a} PipelineDefinition = pipelineJson, 
                      PipelineDescription = description, 
                      PipelineDisplayName = displayName, 
                      PipelineName = name, 
                      RoleArn = roleArn 
                  }); 
             return createResponse.PipelineArn; 
         } 
     }
```
• Einzelheiten zur API finden Sie [UpdatePipeline](https://docs.aws.amazon.com/goto/DotNetSDKV3/sagemaker-2017-07-24/UpdatePipeline)in der AWS SDK for .NET API-Referenz.

## Szenarien

Beginnen Sie mit Geodatenjobs und Pipelines

Wie das aussehen kann, sehen Sie am nachfolgenden Beispielcode:

- Richten Sie Ressourcen für eine Pipeline ein.
- Richten Sie eine Pipeline ein, die einen Geodatenauftrag ausführt.
- Pipeline-Ausführung starten.
- Überwachen Sie den Status der Ausführung.
- Sehen Sie sich die Ausgabe der Pipeline an.
- Ressourcen bereinigen.

Weitere Informationen finden Sie unter [SageMaker Pipelines mithilfe von AWS SDKs erstellen und](https://community.aws/posts/create-and-run-sagemaker-pipelines-using-aws-sdks)  [ausführen auf](https://community.aws/posts/create-and-run-sagemaker-pipelines-using-aws-sdks) Community.aws.

### AWS SDK for .NET

### **a** Note

Weitere Informationen finden Sie unter. GitHub Sie sehen das vollständige Beispiel und erfahren, wie Sie das [AWS -Code-Beispiel-Repository](https://github.com/awsdocs/aws-doc-sdk-examples/tree/main/dotnetv3/SageMaker#code-examples) einrichten und ausführen.

Erstellen Sie eine Klasse, die SageMaker Operationen umschließt.

```
using System.Text.Json;
using Amazon.SageMaker;
using Amazon.SageMaker.Model;
using Amazon.SageMakerGeospatial;
using Amazon.SageMakerGeospatial.Model;
namespace SageMakerActions;
/// <summary>
/// Wrapper class for Amazon SageMaker actions and logic.
/// </summary>
public class SageMakerWrapper
{ 
     private readonly IAmazonSageMaker _amazonSageMaker; 
     public SageMakerWrapper(IAmazonSageMaker amazonSageMaker) 
    \{ _amazonSageMaker = amazonSageMaker; 
     } 
     /// <summary> 
     /// Create a pipeline from a JSON definition, or update it if the pipeline 
  already exists. 
     /// </summary> 
     /// <returns>The Amazon Resource Name (ARN) of the pipeline.</returns> 
     public async Task<string> SetupPipeline(string pipelineJson, string roleArn, 
  string name, string description, string displayName) 
     { 
         try 
         { 
             var updateResponse = await _amazonSageMaker.UpdatePipelineAsync( 
                 new UpdatePipelineRequest() 
\overline{a}
```

```
 PipelineDefinition = pipelineJson, 
                      PipelineDescription = description, 
                     PipelineDisplayName = displayName,
                      PipelineName = name, 
                      RoleArn = roleArn 
                 }); 
             return updateResponse.PipelineArn; 
         } 
         catch (Amazon.SageMaker.Model.ResourceNotFoundException) 
         { 
             var createResponse = await _amazonSageMaker.CreatePipelineAsync( 
                 new CreatePipelineRequest() 
\overline{a} PipelineDefinition = pipelineJson, 
                      PipelineDescription = description, 
                      PipelineDisplayName = displayName, 
                      PipelineName = name, 
                      RoleArn = roleArn 
                 }); 
             return createResponse.PipelineArn; 
         } 
     } 
    /// <summary> 
    /// Run a pipeline with input and output file locations. 
    /// </summary> 
    /// <param name="queueUrl">The URL for the queue to use for pipeline 
 callbacks.</param> 
    /// <param name="inputLocationUrl">The input location in Amazon Simple Storage 
Service (Amazon S3).</param>
     /// <param name="outputLocationUrl">The output location in Amazon S3.</param> 
    /// <param name="pipelineName">The name of the pipeline.</param> 
     /// <param name="executionRoleArn">The ARN of the role.</param> 
    /// <returns>The ARN of the pipeline run.</returns>
     public async Task<string> ExecutePipeline( 
         string queueUrl, 
         string inputLocationUrl, 
         string outputLocationUrl, 
         string pipelineName, 
         string executionRoleArn) 
     { 
         var inputConfig = new VectorEnrichmentJobInputConfig() 
         {
```

```
 DataSourceConfig = new() 
\{\hspace{.1cm} \} S3Data = new VectorEnrichmentJobS3Data() 
\overline{a} S3Uri = inputLocationUrl 
 } 
             }, 
             DocumentType = VectorEnrichmentJobDocumentType.CSV 
         }; 
         var exportConfig = new ExportVectorEnrichmentJobOutputConfig() 
         { 
             S3Data = new VectorEnrichmentJobS3Data() 
\{\hspace{.1cm} \} S3Uri = outputLocationUrl 
 } 
         }; 
         var jobConfig = new VectorEnrichmentJobConfig() 
         { 
             ReverseGeocodingConfig = new ReverseGeocodingConfig() 
             { 
                 XAttributeName = "Longitude", 
                 YAttributeName = "Latitude" 
 } 
         };
#pragma warning disable SageMaker1002 // Property value does not match required 
  pattern is allowed here to match the pipeline definition. 
         var startExecutionResponse = await 
  _amazonSageMaker.StartPipelineExecutionAsync( 
             new StartPipelineExecutionRequest() 
             { 
                 PipelineName = pipelineName, 
                 PipelineExecutionDisplayName = pipelineName + "-example-execution", 
                 PipelineParameters = new List<Parameter>() 
\overline{a} new Parameter() { Name = "parameter_execution_role", Value = 
  executionRoleArn }, 
                     new Parameter() { Name = "parameter_queue_url", Value = 
  queueUrl }, 
                     new Parameter() { Name = "parameter_vej_input_config", Value = 
  JsonSerializer.Serialize(inputConfig) },
```

```
 new Parameter() { Name = "parameter_vej_export_config", Value = 
  JsonSerializer.Serialize(exportConfig) }, 
                      new Parameter() { Name = "parameter_step_1_vej_config", Value = 
  JsonSerializer.Serialize(jobConfig) } 
 } 
             });
#pragma warning restore SageMaker1002 
         return startExecutionResponse.PipelineExecutionArn; 
     } 
     /// <summary> 
     /// Check the status of a run. 
     /// </summary> 
     /// <param name="pipelineExecutionArn">The ARN.</param> 
    /// <returns>The status of the pipeline.</returns>
     public async Task<PipelineExecutionStatus> CheckPipelineExecutionStatus(string 
  pipelineExecutionArn) 
     { 
         var describeResponse = await 
  _amazonSageMaker.DescribePipelineExecutionAsync( 
             new DescribePipelineExecutionRequest() 
\{\hspace{.1cm} \} PipelineExecutionArn = pipelineExecutionArn 
             }); 
         return describeResponse.PipelineExecutionStatus; 
     } 
     /// <summary> 
     /// Delete a SageMaker pipeline by name. 
     /// </summary> 
     /// <param name="pipelineName">The name of the pipeline to delete.</param> 
    /// <returns>The ARN of the pipeline.</returns>
     public async Task<string> DeletePipelineByName(string pipelineName) 
     { 
         var deleteResponse = await _amazonSageMaker.DeletePipelineAsync( 
             new DeletePipelineRequest() 
\{\hspace{.1cm} \} PipelineName = pipelineName 
             }); 
         return deleteResponse.PipelineArn; 
     }
}
```
Erstellen Sie eine Funktion, die Rückrufe aus der SageMaker Pipeline verarbeitet.

```
using System.Text.Json;
using Amazon.Lambda.Core;
using Amazon.Lambda.SQSEvents;
using Amazon.SageMaker;
using Amazon.SageMaker.Model;
using Amazon.SageMakerGeospatial;
using Amazon.SageMakerGeospatial.Model;
// Assembly attribute to enable the AWS Lambda function's JSON input to be converted 
  into a .NET class.
[assembly: 
  LambdaSerializer(typeof(Amazon.Lambda.Serialization.SystemTextJson.DefaultLambdaJsonSerializer))]
namespace SageMakerLambda;
/// <summary>
/// The AWS Lambda function handler for the Amazon SageMaker pipeline.
/// </summary>
public class SageMakerLambdaFunction
\{ /// <summary> 
     /// Default constructor. This constructor is used by AWS Lambda to construct the 
  instance. When invoked in a Lambda environment 
     /// the AWS credentials will come from the AWS Identity and Access Management 
  (IAM) role associated with the function. The AWS Region will be set to the 
     /// Region that the Lambda function is running in. 
    // </summary>
     public SageMakerLambdaFunction() 
     { 
     } 
    /// <summary> 
    /// The AWS Lambda function handler that processes events from the SageMaker
  pipeline and starts a job or export. 
    /// </summary> 
     /// <param name="request">The custom SageMaker pipeline request object.</param> 
     /// <param name="context">The Lambda context.</param> 
    /// <returns>The dictionary of output parameters.</returns>
```

```
 public async Task<Dictionary<string, string>> FunctionHandler(PipelineRequest 
 request, ILambdaContext context) 
    { 
         var geoSpatialClient = new AmazonSageMakerGeospatialClient(); 
         var sageMakerClient = new AmazonSageMakerClient(); 
         var responseDictionary = new Dictionary<string, string>(); 
         context.Logger.LogInformation("Function handler started with request: " + 
 JsonSerializer.Serialize(request)); 
         if (request.Records != null && request.Records.Any()) 
        \mathcal{L} context.Logger.LogInformation("Records found, this is a queue event. 
 Processing the queue records."); 
             foreach (var message in request.Records) 
\{\hspace{.1cm} \} await ProcessMessageAsync(message, context, geoSpatialClient, 
 sageMakerClient); 
 } 
         } 
         else if (!string.IsNullOrEmpty(request.vej_export_config)) 
         { 
             context.Logger.LogInformation("Export configuration found, this is an 
 export. Start the Vector Enrichment Job (VEJ) export."); 
             var outputConfig = 
                 JsonSerializer.Deserialize<ExportVectorEnrichmentJobOutputConfig>( 
                      request.vej_export_config); 
             var exportResponse = await 
 geoSpatialClient.ExportVectorEnrichmentJobAsync( 
                 new ExportVectorEnrichmentJobRequest() 
\overline{a} Arn = request.vej_arn, 
                      ExecutionRoleArn = request.Role, 
                      OutputConfig = outputConfig 
                 }); 
             context.Logger.LogInformation($"Export response: 
 {JsonSerializer.Serialize(exportResponse)}"); 
             responseDictionary = new Dictionary<string, string> 
\{\hspace{.1cm} \} { "export_eoj_status", exportResponse.ExportStatus.ToString() }, 
                 { "vej_arn", exportResponse.Arn } 
             }; 
         } 
         else if (!string.IsNullOrEmpty(request.vej_name))
```

```
 { 
             context.Logger.LogInformation("Vector Enrichment Job name found, 
 starting the job."); 
             var inputConfig = 
                 JsonSerializer.Deserialize<VectorEnrichmentJobInputConfig>( 
                      request.vej_input_config); 
             var jobConfig = 
                 JsonSerializer.Deserialize<VectorEnrichmentJobConfig>( 
                      request.vej_config); 
             var jobResponse = await geoSpatialClient.StartVectorEnrichmentJobAsync( 
                 new StartVectorEnrichmentJobRequest() 
\overline{a} ExecutionRoleArn = request.Role, 
                      InputConfig = inputConfig, 
                      Name = request.vej_name, 
                      JobConfig = jobConfig 
                 }); 
             context.Logger.LogInformation("Job response: " + 
 JsonSerializer.Serialize(jobResponse)); 
             responseDictionary = new Dictionary<string, string> 
\{\hspace{.1cm} \} { "vej_arn", jobResponse.Arn }, 
                 { "statusCode", jobResponse.HttpStatusCode.ToString() } 
             }; 
 } 
         return responseDictionary; 
     } 
     /// <summary> 
    /// Process a queue message and check the status of a SageMaker job. 
     /// </summary> 
    /// <param name="message">The queue message.</param> 
    /// <param name="context">The Lambda context.</param> 
    /// <param name="geoClient">The SageMaker GeoSpatial client.</param> 
    /// <param name="sageMakerClient">The SageMaker client.</param> 
   /// <returns>Async task.</returns>
     private async Task ProcessMessageAsync(SQSEvent.SQSMessage message, 
 ILambdaContext context, 
         AmazonSageMakerGeospatialClient geoClient, AmazonSageMakerClient 
 sageMakerClient) 
     {
```

```
 context.Logger.LogInformation($"Processed message {message.Body}"); 
        // Get information about the SageMaker job. 
        var payload = JsonSerializer.Deserialize<QueuePayload>(message.Body); 
        context.Logger.LogInformation($"Payload token {payload!.token}"); 
        var token = payload.token; 
        if (payload.arguments.ContainsKey("vej_arn")) 
        { 
            // Use the job ARN and the token to get the job status. 
            var job_arn = payload.arguments["vej_arn"]; 
            context.Logger.LogInformation($"Token: {token}, arn {job_arn}"); 
            var jobInfo = geoClient.GetVectorEnrichmentJobAsync( 
                new GetVectorEnrichmentJobRequest() 
\overline{a} Arn = job_arn 
                }); 
            context.Logger.LogInformation("Job info: " + 
 JsonSerializer.Serialize(jobInfo)); 
            if (jobInfo.Result.Status == VectorEnrichmentJobStatus.COMPLETED) 
\{\hspace{.1cm} \} context.Logger.LogInformation($"Status completed, resuming 
 pipeline..."); 
                await sageMakerClient.SendPipelineExecutionStepSuccessAsync( 
                    new SendPipelineExecutionStepSuccessRequest() 
\{ CallbackToken = token, 
                        OutputParameters = new List<OutputParameter>() 
 { 
                            new OutputParameter() 
                                { Name = "export_status", Value = 
 jobInfo.Result.Status } 
 } 
                    }); 
 } 
            else if (jobInfo.Result.Status == VectorEnrichmentJobStatus.FAILED) 
\{\hspace{.1cm} \} context.Logger.LogInformation($"Status failed, stopping 
 pipeline..."); 
                await sageMakerClient.SendPipelineExecutionStepFailureAsync( 
                    new SendPipelineExecutionStepFailureRequest() 
\{ CallbackToken = token,
```

```
 FailureReason = jobInfo.Result.ErrorDetails.ErrorMessage 
                     }); 
 } 
             else if (jobInfo.Result.Status == VectorEnrichmentJobStatus.IN_PROGRESS) 
\{\hspace{.1cm} \} // Put this message back in the queue to reprocess later. 
                 context.Logger.LogInformation( 
                     $"Status still in progress, check back later."); 
                 throw new("Job still running."); 
 } 
         } 
     }
}
```
Führen Sie ein interaktives Szenario an einer Eingabeaufforderung aus.

```
public static class PipelineWorkflow
{ 
     public static IAmazonIdentityManagementService _iamClient = null!; 
     public static SageMakerWrapper _sageMakerWrapper = null!; 
     public static IAmazonSQS _sqsClient = null!; 
     public static IAmazonS3 _s3Client = null!; 
     public static IAmazonLambda _lambdaClient = null!; 
     public static IConfiguration _configuration = null!; 
     public static string lambdaFunctionName = "SageMakerExampleFunction"; 
     public static string sageMakerRoleName = "SageMakerExampleRole"; 
     public static string lambdaRoleName = "SageMakerExampleLambdaRole"; 
     private static string[] lambdaRolePolicies = null!; 
     private static string[] sageMakerRolePolicies = null!; 
     static async Task Main(string[] args) 
    \{ var options = new AWSOptions() { Region = RegionEndpoint.USWest2 }; 
         // Set up dependency injection for the AWS service. 
         using var host = Host.CreateDefaultBuilder(args) 
             .ConfigureLogging(logging => 
                 logging.AddFilter("System", LogLevel.Debug) 
                      .AddFilter<DebugLoggerProvider>("Microsoft", 
  LogLevel.Information) 
                      .AddFilter<ConsoleLoggerProvider>("Microsoft", LogLevel.Trace))
```

```
 .ConfigureServices((_, services) => 
                 services.AddAWSService<IAmazonIdentityManagementService>(options) 
                      .AddAWSService<IAmazonEC2>(options) 
                     .AddAWSService<IAmazonSageMaker>(options) 
                     .AddAWSService<IAmazonSageMakerGeospatial>(options) 
                     .AddAWSService<IAmazonSQS>(options) 
                     .AddAWSService<IAmazonS3>(options) 
                     .AddAWSService<IAmazonLambda>(options) 
                      .AddTransient<SageMakerWrapper>() 
       \lambda .Build(); 
        _configuration = new ConfigurationBuilder() 
             .SetBasePath(Directory.GetCurrentDirectory()) 
             .AddJsonFile("settings.json") // Load settings from .json file. 
             .AddJsonFile("settings.local.json", 
                 true) // Optionally, load local settings. 
             .Build(); 
        ServicesSetup(host); 
        string queueUrl = ""; 
        string queueName = _configuration["queueName"]; 
        string bucketName = _configuration["bucketName"]; 
        var pipelineName = _configuration["pipelineName"]; 
        try 
       \mathcal{L} Console.WriteLine(new string('-', 80)); 
            Console.WriteLine( 
                 "Welcome to the Amazon SageMaker pipeline example scenario."); 
            Console.WriteLine( 
                 "\nThis example workflow will guide you through setting up and 
 running an" + 
                 "\nAmazon SageMaker pipeline. The pipeline uses an AWS Lambda 
 function and an" + 
                 "\nAmazon SQS Queue. It runs a vector enrichment reverse geocode job 
 to" + 
                 "\nreverse geocode addresses in an input file and store the results 
 in an export file."); 
            Console.WriteLine(new string('-', 80)); 
            Console.WriteLine(new string('-', 80)); 
            Console.WriteLine(
```

```
 "First, we will set up the roles, functions, and queue needed by the 
  SageMaker pipeline."); 
             Console.WriteLine(new string('-', 80)); 
             var lambdaRoleArn = await CreateLambdaRole(); 
             var sageMakerRoleArn = await CreateSageMakerRole(); 
             var functionArn = await SetupLambda(lambdaRoleArn, true); 
             queueUrl = await SetupQueue(queueName); 
             await SetupBucket(bucketName); 
             Console.WriteLine(new string('-', 80)); 
             Console.WriteLine("Now we can create and run our pipeline."); 
             Console.WriteLine(new string('-', 80)); 
             await SetupPipeline(sageMakerRoleArn, functionArn, pipelineName); 
             var executionArn = await ExecutePipeline(queueUrl, sageMakerRoleArn, 
  pipelineName, bucketName); 
             await WaitForPipelineExecution(executionArn); 
             await GetOutputResults(bucketName); 
             Console.WriteLine(new string('-', 80)); 
             Console.WriteLine("The pipeline has completed. To view the pipeline and 
  runs " + 
                                 "in SageMaker Studio, follow these instructions:" + 
                                 "\nhttps://docs.aws.amazon.com/sagemaker/latest/dg/
pipelines-studio.html"); 
             Console.WriteLine(new string('-', 80)); 
             Console.WriteLine(new string('-', 80)); 
             Console.WriteLine("Finally, let's clean up our resources."); 
             Console.WriteLine(new string('-', 80)); 
             await CleanupResources(true, queueUrl, pipelineName, bucketName); 
             Console.WriteLine(new string('-', 80)); 
             Console.WriteLine("SageMaker pipeline scenario is complete."); 
             Console.WriteLine(new string('-', 80)); 
         } 
         catch (Exception ex) 
         { 
             Console.WriteLine(new string('-', 80)); 
             Console.WriteLine($"There was a problem running the scenario: 
  {ex.Message}");
```

```
 await CleanupResources(true, queueUrl, pipelineName, bucketName); 
            Console.WriteLine(new string('-', 80)); 
        } 
    } 
    /// <summary> 
    /// Populate the services for use within the console application. 
    /// </summary> 
    /// <param name="host">The services host.</param> 
    private static void ServicesSetup(IHost host) 
    { 
        _sageMakerWrapper = host.Services.GetRequiredService<SageMakerWrapper>(); 
        _iamClient = 
 host.Services.GetRequiredService<IAmazonIdentityManagementService>(); 
        _sqsClient = host.Services.GetRequiredService<IAmazonSQS>(); 
        _s3Client = host.Services.GetRequiredService<IAmazonS3>(); 
        _lambdaClient = host.Services.GetRequiredService<IAmazonLambda>(); 
    } 
    /// <summary> 
    /// Set up AWS Lambda, either by updating an existing function or creating a new 
 function. 
    /// </summary> 
    /// <param name="roleArn">The role Amazon Resource Name (ARN) to use for the 
Lambda function.</param>
    /// <param name="askUser">True to ask the user before updating.</param> 
   /// <returns>The ARN of the function.</returns>
    public static async Task<string> SetupLambda(string roleArn, bool askUser) 
    { 
        Console.WriteLine(new string('-', 80)); 
        Console.WriteLine("Setting up the Lambda function for the pipeline."); 
        var handlerName = 
 "SageMakerLambda::SageMakerLambda.SageMakerLambdaFunction::FunctionHandler"; 
        var functionArn = ""; 
        try 
        { 
            var functionInfo = await _lambdaClient.GetFunctionAsync(new 
 GetFunctionRequest() 
            { 
                 FunctionName = lambdaFunctionName 
            }); 
            var updateFunction = true; 
            if (askUser)
```

```
 { 
                updateFunction = GetYesNoResponse( 
                    $"\tThe Lambda function {lambdaFunctionName} already exists, do 
 you want to update it?"); 
 } 
            if (updateFunction) 
\{\hspace{.1cm} \} // Update the Lambda function. 
                using var zipMemoryStream = new MemoryStream(await 
 File.ReadAllBytesAsync("SageMakerLambda.zip")); 
                await _lambdaClient.UpdateFunctionCodeAsync( 
                    new UpdateFunctionCodeRequest() 
\{ FunctionName = lambdaFunctionName, 
                        ZipFile = zipMemoryStream, 
                    }); 
 } 
            functionArn = functionInfo.Configuration.FunctionArn; 
        } 
        catch (ResourceNotFoundException) 
        { 
            Console.WriteLine($"\tThe Lambda function {lambdaFunctionName} was not 
 found, creating the new function."); 
            // Create the function if it does not already exist. 
            using var zipMemoryStream = new MemoryStream(await 
 File.ReadAllBytesAsync("SageMakerLambda.zip")); 
            var createResult = await _lambdaClient.CreateFunctionAsync( 
                new CreateFunctionRequest() 
\overline{a} FunctionName = lambdaFunctionName, 
                    Runtime = Runtime.Dotnet6, 
                    Description = "SageMaker example function.", 
                    Code = new FunctionCode() 
\{ ZipFile = zipMemoryStream 
\}, \{ Handler = handlerName, 
                    Role = roleArn, 
                   Timeout = 30 });
```

```
 functionArn = createResult.FunctionArn; 
        } 
        Console.WriteLine($"\tLambda ready with ARN {functionArn}."); 
        Console.WriteLine(new string('-', 80)); 
        return functionArn; 
    } 
   /// <summary> 
   /// Create a role to be used by AWS Lambda. Does not create the role if it 
 already exists. 
   /// </summary> 
   /// <returns>The role ARN.</returns> 
    public static async Task<string> CreateLambdaRole() 
    { 
        Console.WriteLine(new string('-', 80)); 
        lambdaRolePolicies = new string[]{ 
            "arn:aws:iam::aws:policy/AmazonSageMakerFullAccess", 
            "arn:aws:iam::aws:policy/AmazonSQSFullAccess", 
            "arn:aws:iam::aws:policy/service-role/" + 
 "AmazonSageMakerGeospatialFullAccess", 
            "arn:aws:iam::aws:policy/service-role/" + 
 "AmazonSageMakerServiceCatalogProductsLambdaServiceRolePolicy", 
            "arn:aws:iam::aws:policy/service-role/" + 
 "AWSLambdaSQSQueueExecutionRole" 
        }; 
        var roleArn = await GetRoleArnIfExists(lambdaRoleName); 
        if (!string.IsNullOrEmpty(roleArn)) 
       \{ return roleArn; 
        } 
        Console.WriteLine("\tCreating a role to for AWS Lambda to use."); 
        var assumeRolePolicy = "{" + 
                                 "\"Version\": \"2012-10-17\"," + 
                                 "\"Statement\": [{" + 
                                      "\"Effect\": \"Allow\"," + 
                                      "\"Principal\": {" + 
                                           $"\"Service\": [" + 
                                               "\"sagemaker.amazonaws.com\"," +
```

```
 "\"sagemaker-geospatial.amazonaws.com
\sum_{i=1}^{n} , \frac{n}{n} +
                                                "\"lambda.amazonaws.com\"," + 
                                                "\"s3.amazonaws.com\"" + 
 "]" + 
                                       "}," + 
                                       "\"Action\": \"sts:AssumeRole\"" + 
                                  "}]" + 
                               "}"; 
         var roleResult = await _iamClient!.CreateRoleAsync( 
             new CreateRoleRequest() 
             { 
                  AssumeRolePolicyDocument = assumeRolePolicy, 
                 Path = ''/,
                  RoleName = lambdaRoleName 
             }); 
         foreach (var policy in lambdaRolePolicies) 
         { 
             await _iamClient.AttachRolePolicyAsync( 
                  new AttachRolePolicyRequest() 
\overline{a} PolicyArn = policy, 
                      RoleName = lambdaRoleName 
                  }); 
         } 
         // Allow time for the role to be ready. 
         Thread.Sleep(10000); 
         Console.WriteLine($"\tRole ready with ARN {roleResult.Role.Arn}."); 
         Console.WriteLine(new string('-', 80)); 
         return roleResult.Role.Arn; 
     } 
     /// <summary> 
     /// Create a role to be used by SageMaker. 
     /// </summary> 
    /// <returns>The role Amazon Resource Name (ARN).</returns>
     public static async Task<string> CreateSageMakerRole() 
     { 
         Console.WriteLine(new string('-', 80));
```

```
 sageMakerRolePolicies = new string[]{ 
            "arn:aws:iam::aws:policy/AmazonSageMakerFullAccess", 
            "arn:aws:iam::aws:policy/AmazonSageMakerGeospatialFullAccess", 
        }; 
        var roleArn = await GetRoleArnIfExists(sageMakerRoleName); 
        if (!string.IsNullOrEmpty(roleArn)) 
        { 
            return roleArn; 
        } 
        Console.WriteLine("\tCreating a role to use with SageMaker."); 
        var assumeRolePolicy = "{" + 
                                       "\"Version\": \"2012-10-17\"," + 
                                       "\"Statement\": [{" + 
                                           "\"Effect\": \"Allow\"," + 
                                           "\"Principal\": {" + 
                                               $"\"Service\": [" + 
                                                   "\"sagemaker.amazonaws.com\"," + 
                                                   "\"sagemaker-
geospatial.amazonaws.com\"," + 
                                                   "\"lambda.amazonaws.com\"," + 
                                                   "\"s3.amazonaws.com\"" + 
 "]" + 
 "}," + 
                                           "\"Action\": \"sts:AssumeRole\"" + 
                                       "}]" + 
 "}"; 
        var roleResult = await _iamClient!.CreateRoleAsync( 
            new CreateRoleRequest() 
            { 
                AssumeRolePolicyDocument = assumeRolePolicy, 
               Path = ''/,
                RoleName = sageMakerRoleName 
            }); 
        foreach (var policy in sageMakerRolePolicies) 
        { 
            await _iamClient.AttachRolePolicyAsync( 
                new AttachRolePolicyRequest() 
\overline{a} PolicyArn = policy,
```

```
 RoleName = sageMakerRoleName 
                     }); 
          } 
          // Allow time for the role to be ready. 
          Thread.Sleep(10000); 
          Console.WriteLine($"\tRole ready with ARN {roleResult.Role.Arn}."); 
          Console.WriteLine(new string('-', 80)); 
          return roleResult.Role.Arn; 
     } 
     /// <summary> 
     /// Set up the SQS queue to use with the pipeline. 
     /// </summary> 
     /// <param name="queueName">The name for the queue.</param> 
    /// <returns>The URL for the queue.</returns>
     public static async Task<string> SetupQueue(string queueName) 
     { 
          Console.WriteLine(new string('-', 80)); 
          Console.WriteLine($"Setting up queue {queueName}."); 
          try 
           { 
               var queueInfo = await _sqsClient.GetQueueUrlAsync(new 
  GetQueueUrlRequest() 
              \{ QueueName = queueName \});
               return queueInfo.QueueUrl; 
          } 
          catch (QueueDoesNotExistException) 
           { 
               var attrs = new Dictionary<string, string> 
\{\hspace{.1cm} \}\overline{a} QueueAttributeName.DelaySeconds, 
проставляет в серверности в 1951 году в 1951 году в 1951 году в 1951 году в 1951 году в 1951 году в 1951 году <br>В 1951 году в 1952 году в 1952 году в 1953 году в 1953 году в 1953 году в 1953 году в 1953 году в 1953 году в
                     }, 
\overline{a} QueueAttributeName.ReceiveMessageWaitTimeSeconds, 
                          "5" 
                     }, 
\overline{a} QueueAttributeName.VisibilityTimeout, 
                          "300" 
\qquad \qquad \text{ }
```

```
 }; 
             var request = new CreateQueueRequest 
\{\hspace{.1cm} \} Attributes = attrs, 
                 QueueName = queueName, 
             }; 
             var response = await _sqsClient.CreateQueueAsync(request); 
             Thread.Sleep(10000); 
             await ConnectLambda(response.QueueUrl); 
             Console.WriteLine($"\tQueue ready with Url {response.QueueUrl}."); 
             Console.WriteLine(new string('-', 80)); 
             return response.QueueUrl; 
         } 
     } 
    /// <summary> 
    /// Connect the queue to the Lambda function as an event source. 
    /// </summary> 
    /// <param name="queueUrl">The URL for the queue.</param> 
    /// <returns>Async task.</returns>
     public static async Task ConnectLambda(string queueUrl) 
    \mathcal{L} Console.WriteLine(new string('-', 80)); 
         Console.WriteLine($"Connecting the Lambda function and queue for the 
 pipeline."); 
         var queueAttributes = await _sqsClient.GetQueueAttributesAsync( 
             new GetQueueAttributesRequest() { QueueUrl = queueUrl, AttributeNames = 
 new List<string>() { "All" } }); 
         var queueArn = queueAttributes.QueueARN; 
         var eventSource = await _lambdaClient.ListEventSourceMappingsAsync( 
              new ListEventSourceMappingsRequest() 
\overline{a} FunctionName = lambdaFunctionName 
              }); 
         if (!eventSource.EventSourceMappings.Any()) 
         { 
             // Only add the event source mapping if it does not already exist. 
             await _lambdaClient.CreateEventSourceMappingAsync( 
                 new CreateEventSourceMappingRequest()
```

```
\overline{a} EventSourceArn = queueArn, 
                      FunctionName = lambdaFunctionName, 
                      Enabled = true 
                  }); 
         } 
         Console.WriteLine(new string('-', 80)); 
     } 
    /// <summary> 
    /// Set up the bucket to use for pipeline input and output. 
    /// </summary> 
    /// <param name="bucketName">The name for the bucket.</param> 
   /// <returns>Async task.</returns>
     public static async Task SetupBucket(string bucketName) 
     { 
         Console.WriteLine(new string('-', 80)); 
         Console.WriteLine($"Setting up bucket {bucketName}."); 
         var bucketExists = await 
 Amazon.S3.Util.AmazonS3Util.DoesS3BucketExistV2Async(_s3Client, 
             bucketName); 
         if (!bucketExists) 
         { 
             await _s3Client.PutBucketAsync(new PutBucketRequest() 
\{\hspace{.1cm} \} BucketName = bucketName, 
                  BucketRegion = S3Region.USWest2 
             }); 
             Thread.Sleep(5000); 
             await _s3Client.PutObjectAsync(new PutObjectRequest() 
             { 
                  BucketName = bucketName, 
                  Key = "samplefiles/latlongtest.csv", 
                  FilePath = "latlongtest.csv" 
             }); 
         } 
         Console.WriteLine($"\tBucket {bucketName} ready."); 
         Console.WriteLine(new string('-', 80));
```

```
 } 
    /// <summary> 
    /// Display some results from the output directory. 
    /// </summary> 
    /// <param name="bucketName">The name for the bucket.</param> 
   /// <returns>Async task.</returns>
    public static async Task<string> GetOutputResults(string bucketName) 
    { 
         Console.WriteLine(new string('-', 80)); 
         Console.WriteLine($"Getting output results {bucketName}."); 
         string outputKey = ""; 
         Thread.Sleep(15000); 
         var outputFiles = await _s3Client.ListObjectsAsync( 
               new ListObjectsRequest() 
\overline{a} BucketName = bucketName, 
                   Prefix = "outputfiles/" 
               }); 
         if (outputFiles.S3Objects.Any()) 
         { 
            var sampleOutput = outputFiles.S3Objects.OrderBy(s =>
 s.LastModified).Last(); 
             Console.WriteLine($"\tOutput file: {sampleOutput.Key}"); 
             var outputSampleResponse = await _s3Client.GetObjectAsync( 
                 new GetObjectRequest() 
\overline{a} BucketName = bucketName, 
                     Key = sampleOutput.Key 
                 }); 
             outputKey = sampleOutput.Key; 
             StreamReader reader = new 
 StreamReader(outputSampleResponse.ResponseStream); 
             await reader.ReadLineAsync(); 
             Console.WriteLine("\tOutput file contents: \n"); 
            for (int i = 0; i < 10; i++)\{\hspace{.1cm} \} if (!reader.EndOfStream) 
\overline{a} Console.WriteLine("\t" + await reader.ReadLineAsync()); 
 } 
 } 
         }
```

```
 Console.WriteLine(new string('-', 80)); 
         return outputKey; 
     } 
     /// <summary> 
     /// Create a pipeline from the example pipeline JSON 
     /// that includes the Lambda, callback, processing, and export jobs. 
    // </summary>
     /// <param name="roleArn">The ARN of the role for the pipeline.</param> 
     /// <param name="functionArn">The ARN of the Lambda function for the pipeline.</
param> 
     /// <param name="pipelineName">The name for the pipeline.</param> 
    /// <returns>The ARN of the pipeline.</returns>
     public static async Task<string> SetupPipeline(string roleArn, string 
  functionArn, string pipelineName) 
     { 
         Console.WriteLine(new string('-', 80)); 
         Console.WriteLine($"Setting up the pipeline."); 
         var pipelineJson = await File.ReadAllTextAsync("GeoSpatialPipeline.json"); 
         // Add the correct function ARN instead of the placeholder. 
         pipelineJson = pipelineJson.Replace("*FUNCTION_ARN*", functionArn); 
         var pipelineArn = await _sageMakerWrapper.SetupPipeline(pipelineJson, 
  roleArn, pipelineName, 
             "sdk example pipeline", pipelineName); 
         Console.WriteLine($"\tPipeline set up with ARN {pipelineArn}."); 
         Console.WriteLine(new string('-', 80)); 
         return pipelineArn; 
     } 
     /// <summary> 
     /// Start a pipeline run with job configurations. 
     /// </summary> 
     /// <param name="queueUrl">The URL for the queue used in the pipeline.</param> 
     /// <param name="roleArn">The ARN of the role.</param> 
     /// <param name="pipelineName">The name of the pipeline.</param> 
     /// <param name="bucketName">The name of the bucket.</param> 
     /// <returns>The pipeline run ARN.</returns> 
     public static async Task<string> ExecutePipeline(
```

```
 string queueUrl, 
        string roleArn, 
        string pipelineName, 
        string bucketName) 
    { 
        Console.WriteLine(new string('-', 80)); 
        Console.WriteLine($"Starting pipeline execution."); 
        var input = $"s3://{bucketName}/samplefiles/latlongtest.csv"; 
        var output = $"s3://{bucketName}/outputfiles/"; 
        var executionARN = 
            await _sageMakerWrapper.ExecutePipeline(queueUrl, input, output, 
                 pipelineName, roleArn); 
        Console.WriteLine($"\tRun started with ARN {executionARN}."); 
        Console.WriteLine(new string('-', 80)); 
        return executionARN; 
    } 
   /// <summary> 
   /// Wait for a pipeline run to complete. 
   /// </summary> 
   /// <param name="executionArn">The pipeline run ARN.</param> 
  /// <returns>Async task.</returns>
    public static async Task WaitForPipelineExecution(string executionArn) 
    { 
        Console.WriteLine(new string('-', 80)); 
        Console.WriteLine($"Waiting for pipeline to finish."); 
        PipelineExecutionStatus status; 
        do 
        { 
            status = await 
 _sageMakerWrapper.CheckPipelineExecutionStatus(executionArn); 
            Thread.Sleep(30000); 
            Console.WriteLine($"\tStatus is {status}."); 
        } while (status == PipelineExecutionStatus.Executing); 
        Console.WriteLine($"\tPipeline finished with status {status}."); 
        Console.WriteLine(new string('-', 80)); 
    }
```

```
 /// <summary> 
     /// Clean up the resources from the scenario. 
     /// </summary> 
     /// <param name="askUser">True to ask the user for cleanup.</param> 
     /// <param name="queueUrl">The URL of the queue to clean up.</param> 
     /// <param name="pipelineName">The name of the pipeline.</param> 
     /// <param name="bucketName">The name of the bucket.</param> 
    /// <returns>Async task.</returns>
     public static async Task<bool> CleanupResources( 
         bool askUser, 
         string queueUrl, 
         string pipelineName, 
         string bucketName) 
     { 
         Console.WriteLine(new string('-', 80)); 
         Console.WriteLine($"Clean up resources."); 
         if (!askUser || GetYesNoResponse($"\tDelete pipeline {pipelineName}? (y/
n)")) 
         { 
             Console.WriteLine($"\tDeleting pipeline."); 
             // Delete the pipeline. 
             await _sageMakerWrapper.DeletePipelineByName(pipelineName); 
         } 
         if (!string.IsNullOrEmpty(queueUrl) && (!askUser || 
  GetYesNoResponse($"\tDelete queue {queueUrl}? (y/n)"))) 
         { 
             Console.WriteLine($"\tDeleting queue."); 
             // Delete the queue. 
            await _sqsClient.DeleteQueueAsync(new DeleteQueueRequest(queueUrl));
         } 
         if (!askUser || GetYesNoResponse($"\tDelete Amazon S3 bucket {bucketName}? 
 (y/n)"))
         { 
             Console.WriteLine($"\tDeleting bucket."); 
             // Delete all objects in the bucket. 
             var deleteList = await _s3Client.ListObjectsV2Async(new 
  ListObjectsV2Request() 
\{\hspace{.1cm} \} BucketName = bucketName 
             }); 
             if (deleteList.KeyCount > 0)
```

```
 { 
                 await _s3Client.DeleteObjectsAsync(new DeleteObjectsRequest() 
\overline{a} BucketName = bucketName, 
                      Objects = deleteList.S3Objects 
                          .Select(o => new KeyVersion { Key = o.Key }).ToList() 
                 }); 
 } 
             // Now delete the bucket. 
             await _s3Client.DeleteBucketAsync(new DeleteBucketRequest() 
\{\hspace{.1cm} \} BucketName = bucketName 
             }); 
         } 
         if (!askUser || GetYesNoResponse($"\tDelete lambda {lambdaFunctionName}? (y/
n)")) 
         { 
             Console.WriteLine($"\tDeleting lambda function."); 
             await _lambdaClient.DeleteFunctionAsync(new DeleteFunctionRequest() 
\{\hspace{.1cm} \} FunctionName = lambdaFunctionName 
             }); 
         } 
         if (!askUser || GetYesNoResponse($"\tDelete role {lambdaRoleName}? (y/n)")) 
         { 
             Console.WriteLine($"\tDetaching policies and deleting role."); 
             foreach (var policy in lambdaRolePolicies) 
\{\hspace{.1cm} \} await _iamClient!.DetachRolePolicyAsync(new 
  DetachRolePolicyRequest() 
\overline{a} RoleName = lambdaRoleName, 
                      PolicyArn = policy 
                 }); 
 } 
             await _iamClient!.DeleteRoleAsync(new DeleteRoleRequest() 
\{\hspace{.1cm} \} RoleName = lambdaRoleName
```

```
 }); 
         } 
         if (!askUser || GetYesNoResponse($"\tDelete role {sageMakerRoleName}? (y/
n)")) 
         { 
             Console.WriteLine($"\tDetaching policies and deleting role."); 
             foreach (var policy in sageMakerRolePolicies) 
\{\hspace{.1cm} \} await _iamClient!.DetachRolePolicyAsync(new 
  DetachRolePolicyRequest() 
\overline{a} RoleName = sageMakerRoleName, 
                      PolicyArn = policy 
                  }); 
 } 
             await _iamClient!.DeleteRoleAsync(new DeleteRoleRequest() 
\{\hspace{.1cm} \} RoleName = sageMakerRoleName 
             }); 
         } 
         Console.WriteLine(new string('-', 80)); 
         return true; 
     } 
     /// <summary> 
     /// Helper method to get a role's ARN if it already exists. 
     /// </summary> 
     /// <param name="roleName">The name of the AWS Identity and Access Management 
  (IAM) Role to look for.</param> 
    /// <returns>The role ARN if it exists, otherwise an empty string.</returns>
     private static async Task<string> GetRoleArnIfExists(string roleName) 
     { 
         Console.WriteLine($"Checking for role named {roleName}."); 
         try 
         { 
             var existingRole = await _iamClient.GetRoleAsync(new GetRoleRequest() 
\{\hspace{.1cm} \} RoleName = lambdaRoleName 
             });
```

```
 return existingRole.Role.Arn; 
         } 
         catch (NoSuchEntityException) 
         { 
              return string.Empty; 
         } 
     } 
     /// <summary> 
     /// Helper method to get a yes or no response from the user. 
     /// </summary> 
     /// <param name="question">The question string to print on the console.</param> 
    /// <returns>True if the user responds with a yes.</returns>
     private static bool GetYesNoResponse(string question) 
     { 
         Console.WriteLine(question); 
         var ynResponse = Console.ReadLine(); 
         var response = ynResponse != null && 
                          ynResponse.Equals("y", 
                              StringComparison.InvariantCultureIgnoreCase); 
         return response; 
     }
}
```
- API-Details finden Sie in den folgenden Themen der AWS SDK for .NET -API-Referenz.
	- [CreatePipeline](https://docs.aws.amazon.com/goto/DotNetSDKV3/sagemaker-2017-07-24/CreatePipeline)
	- [DeletePipeline](https://docs.aws.amazon.com/goto/DotNetSDKV3/sagemaker-2017-07-24/DeletePipeline)
	- [DescribePipelineExecution](https://docs.aws.amazon.com/goto/DotNetSDKV3/sagemaker-2017-07-24/DescribePipelineExecution)
	- [StartPipelineExecution](https://docs.aws.amazon.com/goto/DotNetSDKV3/sagemaker-2017-07-24/StartPipelineExecution)
	- [UpdatePipeline](https://docs.aws.amazon.com/goto/DotNetSDKV3/sagemaker-2017-07-24/UpdatePipeline)

# Secrets Manager Manager-Beispiele mit AWS SDK for .NET

Die folgenden Codebeispiele zeigen Ihnen, wie Sie AWS SDK for .NET mit Secrets Manager Aktionen ausführen und allgemeine Szenarien implementieren.

Aktionen sind Codeauszüge aus größeren Programmen und müssen im Kontext ausgeführt werden. Während Aktionen Ihnen zeigen, wie Sie einzelne Servicefunktionen aufrufen, können Sie Aktionen im Kontext der zugehörigen Szenarien und serviceübergreifenden Beispiele sehen.

Szenarien sind Codebeispiele, die Ihnen zeigen, wie Sie eine bestimmte Aufgabe ausführen können, indem Sie mehrere Funktionen innerhalb desselben Services aufrufen.

Jedes Beispiel enthält einen Link zu GitHub, wo Sie Anweisungen zum Einrichten und Ausführen des Codes im Kontext finden.

### Themen

• [Aktionen](#page-346-0)

# Aktionen

### **GetSecretValue**

Das folgende Codebeispiel zeigt die VerwendungGetSecretValue.

## AWS SDK for .NET

### **a** Note

```
 using System; 
 using System.IO; 
 using System.Threading.Tasks; 
 using Amazon.SecretsManager; 
 using Amazon.SecretsManager.Model; 
 /// <summary> 
 /// This example uses the Amazon Web Service Secrets Manager to retrieve 
 /// the secret value for the provided secret name. 
 /// </summary> 
 public class GetSecretValue 
 { 
     /// <summary> 
     /// The main method initializes the necessary values and then calls 
     /// the GetSecretAsync and DecodeString methods to get the decoded 
     /// secret value for the secret named in secretName. 
     /// </summary> 
     public static async Task Main()
```

```
 { 
             string secretName = "<<{{MySecretName}}>>"; 
             string secret; 
             IAmazonSecretsManager client = new AmazonSecretsManagerClient(); 
             var response = await GetSecretAsync(client, secretName); 
             if (response is not null) 
\{\hspace{.1cm} \}secret = DecodeString(response);
                 if (!string.IsNullOrEmpty(secret)) 
\overline{a} Console.WriteLine($"The decoded secret value is: {secret}."); 
 } 
                 else 
\overline{a} Console.WriteLine("No secret value was returned."); 
 } 
 } 
         } 
         /// <summary> 
         /// Retrieves the secret value given the name of the secret to 
         /// retrieve. 
         /// </summary> 
         /// <param name="client">The client object used to retrieve the secret 
         /// value for the given secret name.</param> 
         /// <param name="secretName">The name of the secret value to retrieve.</
param> 
         /// <returns>The GetSecretValueReponse object returned by 
        /// GetSecretValueAsync.</returns>
         public static async Task<GetSecretValueResponse> GetSecretAsync( 
             IAmazonSecretsManager client, 
             string secretName) 
         { 
             GetSecretValueRequest request = new GetSecretValueRequest() 
\{\hspace{.1cm} \} SecretId = secretName, 
                 VersionStage = "AWSCURRENT", // VersionStage defaults to AWSCURRENT 
  if unspecified. 
             };
```

```
 GetSecretValueResponse response = null; 
             // For the sake of simplicity, this example handles only the most 
             // general SecretsManager exception. 
             try 
\{\hspace{.1cm} \} response = await client.GetSecretValueAsync(request); 
 } 
             catch (AmazonSecretsManagerException e) 
\{\hspace{.1cm} \} Console.WriteLine($"Error: {e.Message}"); 
 } 
             return response; 
         } 
        /// <summary> 
        /// Decodes the secret returned by the call to GetSecretValueAsync and 
        /// returns it to the calling program. 
        /// </summary> 
        /// <param name="response">A GetSecretValueResponse object containing 
         /// the requested secret value returned by GetSecretValueAsync.</param> 
         /// <returns>A string representing the decoded secret value.</returns> 
         public static string DecodeString(GetSecretValueResponse response) 
         { 
             // Decrypts secret using the associated AWS Key Management Service 
             // Customer Master Key (CMK.) Depending on whether the secret is a 
             // string or binary value, one of these fields will be populated. 
             if (response.SecretString is not null) 
             { 
                 var secret = response.SecretString; 
                 return secret; 
 } 
             else if (response.SecretBinary is not null) 
\{\hspace{.1cm} \} var memoryStream = response.SecretBinary; 
                 StreamReader reader = new StreamReader(memoryStream); 
                 string decodedBinarySecret = 
System.Text.Encoding.UTF8.GetString(Convert.FromBase64String(reader.ReadToEnd()));
                 return decodedBinarySecret; 
 } 
             else 
\{\hspace{.1cm} \} return string.Empty;
```
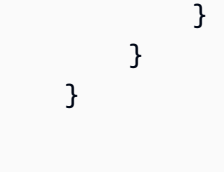

• Einzelheiten zur API finden Sie [GetSecretValuei](https://docs.aws.amazon.com/goto/DotNetSDKV3/secretsmanager-2017-10-17/GetSecretValue)n der AWS SDK for .NET API-Referenz.

# Amazon SES SES-Beispiele mit AWS SDK for .NET

Die folgenden Codebeispiele zeigen Ihnen, wie Sie mithilfe von Amazon SES Aktionen ausführen und allgemeine Szenarien implementieren. AWS SDK for .NET

Aktionen sind Codeauszüge aus größeren Programmen und müssen im Kontext ausgeführt werden. Während Aktionen Ihnen zeigen, wie Sie einzelne Servicefunktionen aufrufen, können Sie Aktionen im Kontext der zugehörigen Szenarien und serviceübergreifenden Beispiele sehen.

Szenarien sind Codebeispiele, die Ihnen zeigen, wie Sie eine bestimmte Aufgabe ausführen können, indem Sie mehrere Funktionen innerhalb desselben Services aufrufen.

Jedes Beispiel enthält einen Link zu GitHub, wo Sie Anweisungen zur Einrichtung und Ausführung des Codes im Kontext finden.

Themen

**[Aktionen](#page-346-0)** 

# Aktionen

## **CreateTemplate**

Das folgende Codebeispiel zeigt die VerwendungCreateTemplate.

AWS SDK for .NET

## **a** Note

```
 /// <summary> 
    /// Create an email template. 
    /// </summary> 
    /// <param name="name">Name of the template.</param> 
    /// <param name="subject">Email subject.</param> 
    /// <param name="text">Email body text.</param> 
    /// <param name="html">Email HTML body text.</param> 
   /// <returns>True if successful.</returns>
   public async Task<bool> CreateEmailTemplateAsync(string name, string subject,
 string text, 
         string html) 
    { 
         var success = false; 
         try 
         { 
             var response = await _amazonSimpleEmailService.CreateTemplateAsync( 
                 new CreateTemplateRequest 
\overline{a} Template = new Template 
\{ TemplateName = name, 
                         SubjectPart = subject, 
                         TextPart = text, 
                         HtmlPart = html 
1 1 1 1 1 1 1
                 }); 
             success = response.HttpStatusCode == HttpStatusCode.OK; 
         } 
         catch (Exception ex) 
         { 
             Console.WriteLine("CreateEmailTemplateAsync failed with exception: " + 
 ex.Message); 
         } 
         return success; 
    }
```
• Einzelheiten zur API finden Sie [CreateTemplatei](https://docs.aws.amazon.com/goto/DotNetSDKV3/email-2010-12-01/CreateTemplate)n der AWS SDK for .NET API-Referenz.

## **DeleteIdentity**

Das folgende Codebeispiel zeigt die VerwendungDeleteIdentity.

AWS SDK for .NET

# **a** Note

Es gibt noch mehr dazu GitHub. Sie sehen das vollständige Beispiel und erfahren, wie Sie das [AWS -Code-Beispiel-Repository](https://github.com/awsdocs/aws-doc-sdk-examples/tree/main/dotnetv3/SES#code-examples) einrichten und ausführen.

```
 /// <summary> 
    /// Delete an email identity. 
    /// </summary> 
    /// <param name="identityEmail">The identity email to delete.</param> 
    /// <returns>True if successful.</returns>
     public async Task<bool> DeleteIdentityAsync(string identityEmail) 
     { 
         var success = false; 
         try 
         { 
             var response = await _amazonSimpleEmailService.DeleteIdentityAsync( 
                  new DeleteIdentityRequest 
\overline{a} Identity = identityEmail 
                  }); 
             success = response.HttpStatusCode == HttpStatusCode.OK; 
         } 
         catch (Exception ex) 
         { 
             Console.WriteLine("DeleteIdentityAsync failed with exception: " + 
 ex.Message); 
         } 
         return success; 
     }
```
• Einzelheiten zur API finden Sie [DeleteIdentity](https://docs.aws.amazon.com/goto/DotNetSDKV3/email-2010-12-01/DeleteIdentity)in der AWS SDK for .NET API-Referenz.

### **DeleteTemplate**

Das folgende Codebeispiel zeigt die VerwendungDeleteTemplate.

AWS SDK for .NET

## **a** Note

Es gibt noch mehr dazu GitHub. Sie sehen das vollständige Beispiel und erfahren, wie Sie das [AWS -Code-Beispiel-Repository](https://github.com/awsdocs/aws-doc-sdk-examples/tree/main/dotnetv3/SES#code-examples) einrichten und ausführen.

```
 /// <summary> 
    /// Delete an email template. 
    /// </summary> 
    /// <param name="templateName">Name of the template.</param> 
    /// <returns>True if successful.</returns>
    public async Task<bool> DeleteEmailTemplateAsync(string templateName)
     { 
         var success = false; 
         try 
         { 
             var response = await _amazonSimpleEmailService.DeleteTemplateAsync( 
                  new DeleteTemplateRequest 
\overline{a} TemplateName = templateName 
                  }); 
             success = response.HttpStatusCode == HttpStatusCode.OK; 
         } 
         catch (Exception ex) 
         { 
             Console.WriteLine("DeleteEmailTemplateAsync failed with exception: " + 
 ex.Message); 
         } 
         return success; 
     }
```
• Einzelheiten zur API finden Sie [DeleteTemplatei](https://docs.aws.amazon.com/goto/DotNetSDKV3/email-2010-12-01/DeleteTemplate)n der AWS SDK for .NET API-Referenz.

## **GetIdentityVerificationAttributes**

Das folgende Codebeispiel zeigt die VerwendungGetIdentityVerificationAttributes.

AWS SDK for .NET

### **a** Note

```
 /// <summary> 
    /// Get identity verification status for an email. 
    /// </summary> 
   /// <returns>The verification status of the email.</returns>
    public async Task<VerificationStatus> GetIdentityStatusAsync(string email) 
    { 
         var result = VerificationStatus.TemporaryFailure; 
         try 
         { 
             var response = 
                 await 
 _amazonSimpleEmailService.GetIdentityVerificationAttributesAsync( 
                     new GetIdentityVerificationAttributesRequest 
\{ Identities = new List<string> { email } 
                     }); 
             if (response.VerificationAttributes.ContainsKey(email)) 
                 result = response.VerificationAttributes[email].VerificationStatus; 
         } 
         catch (Exception ex) 
         { 
             Console.WriteLine("GetIdentityStatusAsync failed with exception: " + 
 ex.Message); 
         } 
         return result; 
    }
```
• Einzelheiten zur API finden Sie [GetIdentityVerificationAttributesi](https://docs.aws.amazon.com/goto/DotNetSDKV3/email-2010-12-01/GetIdentityVerificationAttributes)n der AWS SDK for .NET API-Referenz.

# **GetSendQuota**

Das folgende Codebeispiel zeigt die VerwendungGetSendQuota.

AWS SDK for .NET

## **a** Note

```
 /// <summary> 
    /// Get information on the current account's send quota. 
    /// </summary> 
   /// <returns>The send quota response data.</returns>
    public async Task<GetSendQuotaResponse> GetSendQuotaAsync() 
    { 
       var result = new GetSendQuotaResponse();
        try 
       \{ var response = await _amazonSimpleEmailService.GetSendQuotaAsync( 
                 new GetSendQuotaRequest()); 
            result = response; 
        } 
        catch (Exception ex) 
        { 
            Console.WriteLine("GetSendQuotaAsync failed with exception: " + 
 ex.Message); 
        } 
        return result; 
    }
```
• Einzelheiten zur API finden Sie [GetSendQuotai](https://docs.aws.amazon.com/goto/DotNetSDKV3/email-2010-12-01/GetSendQuota)n der AWS SDK for .NET API-Referenz.

# **ListIdentities**

Das folgende Codebeispiel zeigt die VerwendungListIdentities.

```
AWS SDK for .NET
```
## **a** Note

```
 /// <summary> 
     /// Get the identities of a specified type for the current account. 
     /// </summary> 
     /// <param name="identityType">IdentityType to list.</param> 
    /// <returns>The list of identities.</returns>
     public async Task<List<string>> ListIdentitiesAsync(IdentityType identityType) 
    \mathcal{L}var result = new List<string>();
         try 
        \mathcal{L} var response = await _amazonSimpleEmailService.ListIdentitiesAsync( 
                  new ListIdentitiesRequest 
\overline{a} IdentityType = identityType 
                  }); 
             result = response.Identities; 
         } 
         catch (Exception ex) 
         { 
             Console.WriteLine("ListIdentitiesAsync failed with exception: " + 
 ex.Message); 
         } 
         return result; 
     }
```
• Einzelheiten zur API finden Sie [ListIdentitiesi](https://docs.aws.amazon.com/goto/DotNetSDKV3/email-2010-12-01/ListIdentities)n der AWS SDK for .NET API-Referenz.

#### **ListTemplates**

Das folgende Codebeispiel zeigt die VerwendungListTemplates.

AWS SDK for .NET

#### **a** Note

```
 /// <summary> 
    /// List email templates for the current account. 
    /// </summary> 
   /// <returns>A list of template metadata.</returns>
    public async Task<List<TemplateMetadata>> ListEmailTemplatesAsync() 
    { 
        var result = new List<TemplateMetadata>(); 
        try 
        { 
            var response = await _amazonSimpleEmailService.ListTemplatesAsync( 
                 new ListTemplatesRequest()); 
            result = response.TemplatesMetadata; 
        } 
        catch (Exception ex) 
        { 
            Console.WriteLine("ListEmailTemplatesAsync failed with exception: " + 
 ex.Message); 
        } 
        return result; 
    }
```
• Einzelheiten zur API finden Sie [ListTemplatesi](https://docs.aws.amazon.com/goto/DotNetSDKV3/email-2010-12-01/ListTemplates)n der AWS SDK for .NET API-Referenz.

#### **SendEmail**

Das folgende Codebeispiel zeigt die VerwendungSendEmail.

#### AWS SDK for .NET

#### **a** Note

```
 /// <summary> 
     /// Send an email by using Amazon SES. 
     /// </summary> 
     /// <param name="toAddresses">List of recipients.</param> 
     /// <param name="ccAddresses">List of cc recipients.</param> 
     /// <param name="bccAddresses">List of bcc recipients.</param> 
     /// <param name="bodyHtml">Body of the email in HTML.</param> 
     /// <param name="bodyText">Body of the email in plain text.</param> 
     /// <param name="subject">Subject line of the email.</param> 
     /// <param name="senderAddress">From address.</param> 
    /// <returns>The messageId of the email.</returns>
     public async Task<string> SendEmailAsync(List<string> toAddresses, 
          List<string> ccAddresses, List<string> bccAddresses, 
          string bodyHtml, string bodyText, string subject, string senderAddress) 
     { 
          var messageId = ""; 
          try 
          \{ var response = await _amazonSimpleEmailService.SendEmailAsync( 
                     new SendEmailRequest 
\overline{a} Destination = new Destination 
\{ \} BccAddresses = bccAddresses, 
                               CcAddresses = ccAddresses, 
                               ToAddresses = toAddresses 
\mathbb{R}, \mathbb{R}, \mathbb{R}, \mathbb{R}, \mathbb{R}, \mathbb{R}, \mathbb{R}, \mathbb{R}, \mathbb{R}, \mathbb{R}, \mathbb{R}, \mathbb{R}, \mathbb{R}, \mathbb{R}, \mathbb{R}, \mathbb{R}, \mathbb{R}, \mathbb{R}, \mathbb{R}, \mathbb{R}, \mathbb{R}, \mathbb{R},
```

```
 Message = new Message 
\{ Body = new Body 
 { 
                    Html = new Content 
\{ Charset = "UTF-8", 
                       Data = bodyHtml 
 }, 
                    Text = new Content 
\{ Charset = "UTF-8", 
                      Data = bodyText } 
\}, \{ Subject = new Content 
 { 
                    Charset = "UTF-8", 
                    Data = subject 
 } 
\}, \{ Source = senderAddress 
            }); 
         messageId = response.MessageId; 
      } 
      catch (Exception ex) 
      { 
         Console.WriteLine("SendEmailAsync failed with exception: " + 
 ex.Message); 
      } 
      return messageId; 
   }
```
• Einzelheiten zur API finden Sie [SendEmaili](https://docs.aws.amazon.com/goto/DotNetSDKV3/email-2010-12-01/SendEmail)n der AWS SDK for .NET API-Referenz.

# **SendTemplatedEmail**

Das folgende Codebeispiel zeigt die VerwendungSendTemplatedEmail.

#### AWS SDK for .NET

## **a** Note

```
 /// <summary> 
    /// Send an email using a template. 
    /// </summary> 
    /// <param name="sender">Address of the sender.</param> 
    /// <param name="recipients">Addresses of the recipients.</param> 
    /// <param name="templateName">Name of the email template.</param> 
    /// <param name="templateDataObject">Data for the email template.</param> 
   /// <returns>The messageId of the email.</returns>
    public async Task<string> SendTemplateEmailAsync(string sender, List<string> 
 recipients, 
        string templateName, object templateDataObject) 
    { 
        var messageId = ""; 
        try 
         { 
             // Template data should be serialized JSON from either a class or a 
 dynamic object. 
            var templateData = JsonSerializer.Serialize(templateDataObject);
             var response = await _amazonSimpleEmailService.SendTemplatedEmailAsync( 
                 new SendTemplatedEmailRequest 
\overline{a} Source = sender, 
                     Destination = new Destination 
\{ ToAddresses = recipients 
\}, \{ Template = templateName, 
                     TemplateData = templateData 
                 }); 
             messageId = response.MessageId; 
        } 
         catch (Exception ex)
```

```
 { 
             Console.WriteLine("SendTemplateEmailAsync failed with exception: " + 
 ex.Message); 
 } 
         return messageId; 
    }
```
• Einzelheiten zur API finden Sie [SendTemplatedEmaili](https://docs.aws.amazon.com/goto/DotNetSDKV3/email-2010-12-01/SendTemplatedEmail)n der AWS SDK for .NET API-Referenz.

# **VerifyEmailIdentity**

Das folgende Codebeispiel zeigt die VerwendungVerifyEmailIdentity.

## AWS SDK for .NET

## **a** Note

```
 /// <summary> 
    /// Starts verification of an email identity. This request sends an email 
    /// from Amazon SES to the specified email address. To complete 
    /// verification, follow the instructions in the email. 
    /// </summary> 
    /// <param name="recipientEmailAddress">Email address to verify.</param> 
   /// <returns>True if successful.</returns>
   public async Task<bool> VerifyEmailIdentityAsync(string recipientEmailAddress)
    { 
         var success = false; 
         try 
         { 
             var response = await _amazonSimpleEmailService.VerifyEmailIdentityAsync( 
                 new VerifyEmailIdentityRequest 
\overline{a} EmailAddress = recipientEmailAddress 
                 });
```

```
 success = response.HttpStatusCode == HttpStatusCode.OK; 
         } 
         catch (Exception ex) 
         { 
             Console.WriteLine("VerifyEmailIdentityAsync failed with exception: " + 
 ex.Message); 
 } 
         return success; 
     }
```
• Einzelheiten zur API finden Sie [VerifyEmailIdentity](https://docs.aws.amazon.com/goto/DotNetSDKV3/email-2010-12-01/VerifyEmailIdentity)in der AWS SDK for .NET API-Referenz.

# Amazon SES API v2-Beispiele mit AWS SDK for .NET

Die folgenden Codebeispiele zeigen Ihnen, wie Sie mithilfe der AWS SDK for .NET mit Amazon SES API v2 Aktionen ausführen und allgemeine Szenarien implementieren.

Aktionen sind Codeauszüge aus größeren Programmen und müssen im Kontext ausgeführt werden. Während Aktionen Ihnen zeigen, wie Sie einzelne Servicefunktionen aufrufen, können Sie Aktionen im Kontext der zugehörigen Szenarien und serviceübergreifenden Beispiele sehen.

Szenarien sind Codebeispiele, die Ihnen zeigen, wie Sie eine bestimmte Aufgabe ausführen können, indem Sie mehrere Funktionen innerhalb desselben Services aufrufen.

Jedes Beispiel enthält einen Link zu GitHub, wo Sie Anweisungen zur Einrichtung und Ausführung des Codes im Kontext finden.

Themen

- [Aktionen](#page-346-0)
- [Szenarien](#page-368-0)

# Aktionen

# **CreateContact**

Das folgende Codebeispiel zeigt die VerwendungCreateContact.

#### AWS SDK for .NET

## **a** Note

```
 /// <summary> 
    /// Creates a contact and adds it to the specified contact list. 
    /// </summary> 
    /// <param name="emailAddress">The email address of the contact.</param> 
    /// <param name="contactListName">The name of the contact list.</param> 
    /// <returns>The response from the CreateContact operation.</returns> 
   public async Task<bool> CreateContactAsync(string emailAddress, string
 contactListName) 
   \mathcal{L} var request = new CreateContactRequest 
        { 
            EmailAddress = emailAddress, 
            ContactListName = contactListName 
        }; 
        try 
       \left\{ \right.var response = await _sesClient.CreateContactAsync(request);
            return response.HttpStatusCode == HttpStatusCode.OK; 
        } 
        catch (AlreadyExistsException ex) 
        { 
            Console.WriteLine($"Contact with email address {emailAddress} already 
 exists in the contact list {contactListName}."); 
            Console.WriteLine(ex.Message); 
            return true; 
        } 
        catch (NotFoundException ex) 
        { 
            Console.WriteLine($"The contact list {contactListName} does not 
 exist."); 
            Console.WriteLine(ex.Message); 
        } 
        catch (TooManyRequestsException ex)
```

```
 { 
             Console.WriteLine("Too many requests were made. Please try again 
 later."); 
             Console.WriteLine(ex.Message); 
         } 
         catch (Exception ex) 
         { 
             Console.WriteLine($"An error occurred while creating the contact: 
 {ex.Message}"); 
 } 
         return false; 
     }
```
• Einzelheiten zur API finden Sie [CreateContact](https://docs.aws.amazon.com/goto/DotNetSDKV3/sesv2-2019-09-27/CreateContact)in der AWS SDK for .NET API-Referenz.

## **CreateContactList**

Das folgende Codebeispiel zeigt die VerwendungCreateContactList.

AWS SDK for .NET

## **a** Note

```
 /// <summary> 
     /// Creates a contact list with the specified name. 
     /// </summary> 
     /// <param name="contactListName">The name of the contact list.</param> 
     /// <returns>True if successful.</returns> 
    public async Task<bool> CreateContactListAsync(string contactListName)
     { 
         var request = new CreateContactListRequest 
         { 
              ContactListName = contactListName 
         }; 
         try 
\overline{\mathcal{L}}
```

```
var response = await _sesClient.CreateContactListAsync(request);
             return response.HttpStatusCode == HttpStatusCode.OK; 
        } 
        catch (AlreadyExistsException ex) 
        \mathcal{L} Console.WriteLine($"Contact list with name {contactListName} already 
 exists."); 
             Console.WriteLine(ex.Message); 
             return true; 
        } 
        catch (LimitExceededException ex) 
         { 
             Console.WriteLine("The limit for contact lists has been exceeded."); 
             Console.WriteLine(ex.Message); 
        } 
        catch (TooManyRequestsException ex) 
        \mathcal{L} Console.WriteLine("Too many requests were made. Please try again 
 later."); 
             Console.WriteLine(ex.Message); 
         } 
        catch (Exception ex) 
         { 
             Console.WriteLine($"An error occurred while creating the contact list: 
 {ex.Message}"); 
         } 
        return false; 
    }
```
• Einzelheiten zur API finden Sie [CreateContactListi](https://docs.aws.amazon.com/goto/DotNetSDKV3/sesv2-2019-09-27/CreateContactList)n der AWS SDK for .NET API-Referenz.

# **CreateEmailIdentity**

Das folgende Codebeispiel zeigt die VerwendungCreateEmailIdentity.

AWS SDK for .NET

## **a** Note

```
 /// <summary> 
    /// Creates an email identity (email address or domain) and starts the 
 verification process. 
    /// </summary> 
    /// <param name="emailIdentity">The email address or domain to create and 
 verify.</param> 
    /// <returns>The response from the CreateEmailIdentity operation.</returns> 
    public async Task<CreateEmailIdentityResponse> CreateEmailIdentityAsync(string 
 emailIdentity) 
    { 
        var request = new CreateEmailIdentityRequest 
        { 
             EmailIdentity = emailIdentity 
        }; 
        try 
        { 
            var response = await _sesClient.CreateEmailIdentityAsync(request);
             return response; 
        } 
        catch (AlreadyExistsException ex) 
       \{ Console.WriteLine($"Email identity {emailIdentity} already exists."); 
             Console.WriteLine(ex.Message); 
             throw; 
        } 
        catch (ConcurrentModificationException ex) 
        { 
             Console.WriteLine($"The email identity {emailIdentity} is being modified 
 by another operation or thread."); 
             Console.WriteLine(ex.Message); 
             throw; 
        } 
        catch (LimitExceededException ex) 
        { 
             Console.WriteLine("The limit for email identities has been exceeded."); 
             Console.WriteLine(ex.Message); 
             throw; 
        } 
        catch (NotFoundException ex) 
       \mathcal{L} Console.WriteLine($"The email identity {emailIdentity} does not 
 exist.");
```

```
 Console.WriteLine(ex.Message); 
             throw; 
        } 
        catch (TooManyRequestsException ex) 
         { 
             Console.WriteLine("Too many requests were made. Please try again 
 later."); 
             Console.WriteLine(ex.Message); 
             throw; 
        } 
        catch (Exception ex) 
         { 
             Console.WriteLine($"An error occurred while creating the email identity: 
 {ex.Message}"); 
             throw; 
        } 
    }
```
• Einzelheiten zur API finden Sie [CreateEmailIdentityi](https://docs.aws.amazon.com/goto/DotNetSDKV3/sesv2-2019-09-27/CreateEmailIdentity)n der AWS SDK for .NET API-Referenz.

#### **CreateEmailTemplate**

Das folgende Codebeispiel zeigt die VerwendungCreateEmailTemplate.

AWS SDK for .NET

**a** Note

```
 /// <summary> 
 /// Creates an email template with the specified content. 
 /// </summary> 
 /// <param name="templateName">The name of the email template.</param> 
 /// <param name="subject">The subject of the email template.</param> 
 /// <param name="htmlContent">The HTML content of the email template.</param> 
 /// <param name="textContent">The text content of the email template.</param> 
 /// <returns>True if successful.</returns>
```

```
public async Task<bool> CreateEmailTemplateAsync(string templateName, string
 subject, string htmlContent, string textContent) 
     { 
         var request = new CreateEmailTemplateRequest 
         { 
             TemplateName = templateName, 
             TemplateContent = new EmailTemplateContent 
             { 
                  Subject = subject, 
                  Html = htmlContent, 
                  Text = textContent 
 } 
         }; 
         try 
         { 
            var response = await _sesClient.CreateEmailTemplateAsync(request);
             return response.HttpStatusCode == HttpStatusCode.OK; 
         } 
         catch (AlreadyExistsException ex) 
         { 
             Console.WriteLine($"Email template with name {templateName} already 
 exists."); 
             Console.WriteLine(ex.Message); 
         } 
         catch (LimitExceededException ex) 
         { 
             Console.WriteLine("The limit for email templates has been exceeded."); 
             Console.WriteLine(ex.Message); 
         } 
         catch (TooManyRequestsException ex) 
        \{ Console.WriteLine("Too many requests were made. Please try again 
 later."); 
             Console.WriteLine(ex.Message); 
         } 
         catch (Exception ex) 
         { 
             Console.WriteLine($"An error occurred while creating the email template: 
 {ex.Message}"); 
         } 
         return false; 
     }
```
• Einzelheiten zur API finden Sie [CreateEmailTemplatei](https://docs.aws.amazon.com/goto/DotNetSDKV3/sesv2-2019-09-27/CreateEmailTemplate)n der AWS SDK for .NET API-Referenz.

## **DeleteContactList**

Das folgende Codebeispiel zeigt die VerwendungDeleteContactList.

AWS SDK for .NET

#### **a** Note

```
 /// <summary> 
     /// Deletes a contact list and all contacts within it. 
     /// </summary> 
     /// <param name="contactListName">The name of the contact list to delete.</
param> 
    /// <returns>True if successful.</returns>
    public async Task<bool> DeleteContactListAsync(string contactListName)
     { 
         var request = new DeleteContactListRequest 
         { 
             ContactListName = contactListName 
         }; 
         try 
         { 
             var response = await _sesClient.DeleteContactListAsync(request); 
             return response.HttpStatusCode == HttpStatusCode.OK; 
         } 
         catch (ConcurrentModificationException ex) 
         { 
             Console.WriteLine($"The contact list {contactListName} is being modified 
  by another operation or thread."); 
             Console.WriteLine(ex.Message); 
         } 
         catch (NotFoundException ex)
```

```
 { 
             Console.WriteLine($"The contact list {contactListName} does not 
 exist."); 
             Console.WriteLine(ex.Message); 
        } 
        catch (TooManyRequestsException ex) 
        { 
             Console.WriteLine("Too many requests were made. Please try again 
 later."); 
             Console.WriteLine(ex.Message); 
        } 
        catch (Exception ex) 
       \{ Console.WriteLine($"An error occurred while deleting the contact list: 
 {ex.Message}"); 
        } 
        return false; 
    }
```
• Einzelheiten zur API finden Sie [DeleteContactListi](https://docs.aws.amazon.com/goto/DotNetSDKV3/sesv2-2019-09-27/DeleteContactList)n der AWS SDK for .NET API-Referenz.

#### **DeleteEmailIdentity**

Das folgende Codebeispiel zeigt die VerwendungDeleteEmailIdentity.

AWS SDK for .NET

```
a Note
```

```
 /// <summary> 
 /// Deletes an email identity (email address or domain). 
 /// </summary> 
 /// <param name="emailIdentity">The email address or domain to delete.</param> 
 /// <returns>True if successful.</returns> 
public async Task<bool> DeleteEmailIdentityAsync(string emailIdentity)
 {
```

```
 var request = new DeleteEmailIdentityRequest 
       \{ EmailIdentity = emailIdentity 
        }; 
        try 
        { 
            var response = await _sesClient.DeleteEmailIdentityAsync(request);
             return response.HttpStatusCode == HttpStatusCode.OK; 
        } 
        catch (ConcurrentModificationException ex) 
        { 
             Console.WriteLine($"The email identity {emailIdentity} is being modified 
 by another operation or thread."); 
             Console.WriteLine(ex.Message); 
        } 
        catch (NotFoundException ex) 
       \{ Console.WriteLine($"The email identity {emailIdentity} does not 
 exist."); 
             Console.WriteLine(ex.Message); 
        } 
        catch (TooManyRequestsException ex) 
       \mathcal{L} Console.WriteLine("Too many requests were made. Please try again 
 later."); 
             Console.WriteLine(ex.Message); 
        } 
        catch (Exception ex) 
        { 
             Console.WriteLine($"An error occurred while deleting the email identity: 
 {ex.Message}"); 
        } 
        return false; 
    }
```
• Einzelheiten zur API finden Sie [DeleteEmailIdentity](https://docs.aws.amazon.com/goto/DotNetSDKV3/sesv2-2019-09-27/DeleteEmailIdentity)in der AWS SDK for .NET API-Referenz.

# **DeleteEmailTemplate**

Das folgende Codebeispiel zeigt die VerwendungDeleteEmailTemplate.

# AWS SDK for .NET

# **a** Note

```
 /// <summary> 
    /// Deletes an email template. 
    /// </summary> 
    /// <param name="templateName">The name of the email template to delete.</param> 
   /// <returns>True if successful.</returns>
   public async Task<bool> DeleteEmailTemplateAsync(string templateName)
   \left\{ \right. var request = new DeleteEmailTemplateRequest 
        { 
             TemplateName = templateName 
        }; 
        try 
        { 
            var response = await _sesClient.DeleteEmailTemplateAsync(request);
             return response.HttpStatusCode == HttpStatusCode.OK; 
        } 
        catch (NotFoundException ex) 
        { 
            Console.WriteLine($"The email template {templateName} does not exist.");
             Console.WriteLine(ex.Message); 
        } 
        catch (TooManyRequestsException ex) 
        { 
             Console.WriteLine("Too many requests were made. Please try again 
 later."); 
             Console.WriteLine(ex.Message); 
        } 
        catch (Exception ex) 
       \left\{ \right. Console.WriteLine($"An error occurred while deleting the email template: 
 {ex.Message}"); 
        }
```
}

```
 return false;
```
• Einzelheiten zur API finden Sie [DeleteEmailTemplatei](https://docs.aws.amazon.com/goto/DotNetSDKV3/sesv2-2019-09-27/DeleteEmailTemplate)n der AWS SDK for .NET API-Referenz.

## **ListContacts**

Das folgende Codebeispiel zeigt die VerwendungListContacts.

AWS SDK for .NET

#### **a** Note

```
 /// <summary> 
     /// Lists the contacts in the specified contact list. 
     /// </summary> 
     /// <param name="contactListName">The name of the contact list.</param> 
     /// <returns>The list of contacts response from the ListContacts operation.</
returns> 
     public async Task<List<Contact>> ListContactsAsync(string contactListName) 
    \{ var request = new ListContactsRequest 
         { 
              ContactListName = contactListName 
         }; 
         try 
         { 
              var response = await _sesClient.ListContactsAsync(request); 
              return response.Contacts; 
         } 
         catch (NotFoundException ex) 
         { 
              Console.WriteLine($"The contact list {contactListName} does not 
  exist."); 
              Console.WriteLine(ex.Message); 
         }
```

```
 catch (TooManyRequestsException ex) 
         { 
             Console.WriteLine("Too many requests were made. Please try again 
 later."); 
             Console.WriteLine(ex.Message); 
 } 
         catch (Exception ex) 
        \mathcal{L} Console.WriteLine($"An error occurred while listing the contacts: 
 {ex.Message}"); 
 } 
         return new List<Contact>(); 
     }
```
• Einzelheiten zur API finden Sie [ListContactsi](https://docs.aws.amazon.com/goto/DotNetSDKV3/sesv2-2019-09-27/ListContacts)n der AWS SDK for .NET API-Referenz.

#### **SendEmail**

Das folgende Codebeispiel zeigt die VerwendungSendEmail.

AWS SDK for .NET

#### **a** Note

```
 /// <summary> 
     /// Sends an email with the specified content and options. 
     /// </summary> 
     /// <param name="fromEmailAddress">The email address to send the email from.</
param> 
     /// <param name="toEmailAddresses">The email addresses to send the email to.</
param> 
    /// <param name="subject">The subject of the email.</param> 
     /// <param name="htmlContent">The HTML content of the email.</param> 
     /// <param name="textContent">The text content of the email.</param> 
     /// <param name="templateName">The name of the email template to use 
 (optional).</param>
```

```
 /// <param name="templateData">The data to replace placeholders in the email 
 template (optional).</param> 
    /// <param name="contactListName">The name of the contact list for unsubscribe 
functionality (optional).</param>
    /// <returns>The MessageId response from the SendEmail operation.</returns> 
    public async Task<string> SendEmailAsync(string fromEmailAddress, List<string> 
 toEmailAddresses, string? subject, 
         string? htmlContent, string? textContent, string? templateName = null, 
 string? templateData = null, string? contactListName = null) 
    { 
         var request = new SendEmailRequest 
         { 
             FromEmailAddress = fromEmailAddress 
         }; 
         if (toEmailAddresses.Any()) 
        \mathcal{L} request.Destination = new Destination { ToAddresses = 
 toEmailAddresses }; 
         } 
         if (!string.IsNullOrEmpty(templateName)) 
         { 
             request.Content = new EmailContent() 
\{\hspace{.1cm} \} Template = new Template 
\overline{a} TemplateName = templateName, 
                     TemplateData = templateData 
 } 
             }; 
         } 
         else 
         { 
             request.Content = new EmailContent 
             { 
                 Simple = new Message 
\overline{a}Subject = new Content { Data = subject },
                     Body = new Body 
\{ Html = new Content { Data = htmlContent }, 
                        Text = new Content { Data = textContent }
1999 1999 1999 1999 1999
```

```
 } 
             }; 
         } 
         if (!string.IsNullOrEmpty(contactListName)) 
         { 
             request.ListManagementOptions = new ListManagementOptions 
             { 
                  ContactListName = contactListName 
             }; 
         } 
         try 
         { 
             var response = await _sesClient.SendEmailAsync(request); 
             return response.MessageId; 
         } 
         catch (AccountSuspendedException ex) 
         { 
             Console.WriteLine("The account's ability to send email has been 
 permanently restricted."); 
             Console.WriteLine(ex.Message); 
         } 
         catch (MailFromDomainNotVerifiedException ex) 
         { 
             Console.WriteLine("The sending domain is not verified."); 
             Console.WriteLine(ex.Message); 
         } 
         catch (MessageRejectedException ex) 
        \mathcal{L} Console.WriteLine("The message content is invalid."); 
             Console.WriteLine(ex.Message); 
         } 
         catch (SendingPausedException ex) 
         { 
             Console.WriteLine("The account's ability to send email is currently 
 paused."); 
             Console.WriteLine(ex.Message); 
         } 
         catch (TooManyRequestsException ex) 
         { 
             Console.WriteLine("Too many requests were made. Please try again 
 later."); 
             Console.WriteLine(ex.Message);
```

```
 } 
          catch (Exception ex) 
\overline{\mathcal{L}} Console.WriteLine($"An error occurred while sending the email: 
  {ex.Message}"); 
          } 
          return string.Empty; 
     }
```
• Einzelheiten zur API finden Sie [SendEmaili](https://docs.aws.amazon.com/goto/DotNetSDKV3/sesv2-2019-09-27/SendEmail)n der AWS SDK for .NET API-Referenz.

# Szenarien

Newsletter-Arbeitsablauf

Das folgende Codebeispiel zeigt den Amazon SES API v2-Newsletter-Workflow.

AWS SDK for .NET

**a** Note

Es gibt noch mehr dazu GitHub. Sie sehen das vollständige Beispiel und erfahren, wie Sie das [AWS -Code-Beispiel-Repository](https://github.com/awsdocs/aws-doc-sdk-examples/tree/main/dotnetv3/SESv2#code-examples) einrichten und ausführen.

Führen Sie den Workflow aus.

```
using System.Diagnostics;
using System.Text.RegularExpressions;
using Amazon.SimpleEmailV2;
using Amazon.SimpleEmailV2.Model;
using Microsoft.Extensions.DependencyInjection;
using Microsoft.Extensions.Hosting;
using Microsoft.Extensions.Logging;
using Microsoft.Extensions.Logging.Console;
using Microsoft.Extensions.Logging.Debug;
namespace Sesv2Scenario;
public static class NewsletterWorkflow
```
{ /\* This workflow demonstrates how to use the Amazon Simple Email Service (SES) v2 to send a coupon newsletter to a list of subscribers. The workflow performs the following tasks: 1. Prepare the application: - Create a verified email identity for sending and replying to emails. - Create a contact list to store the subscribers' email addresses. - Create an email template for the coupon newsletter. 2. Gather subscriber email addresses: - Prompt the user for a base email address. - Create 3 variants of the email address using subaddress extensions (e.g., user+ses-weekly-newsletter-1@example.com). - Add each variant as a contact to the contact list. - Send a welcome email to each new contact. 3. Send the coupon newsletter: - Retrieve the list of contacts from the contact list. - Send the coupon newsletter using the email template to each contact. 4. Monitor and review: - Provide instructions for the user to review the sending activity and metrics in the AWS console. 5. Clean up resources: - Delete the contact list (which also deletes all contacts within it). - Delete the email template. - Optionally delete the verified email identity. \*/ public static SESv2Wrapper \_sesv2Wrapper; public static string? \_baseEmailAddress = null; public static string? \_verifiedEmail = null; private static string \_contactListName = "weekly-coupons-newsletter"; private static string \_templateName = "weekly-coupons"; private static string \_subject = "Weekly Coupons Newsletter"; private static string \_htmlContentFile = "coupon-newsletter.html"; private static string \_textContentFile = "coupon-newsletter.txt"; private static string \_htmlWelcomeFile = "welcome.html"; private static string \_textWelcomeFile = "welcome.txt"; private static string \_couponsDataFile = "sample\_coupons.json";

```
 // Relative location of the shared workflow resources folder. 
     private static string _resourcesFilePathLocation = "../../../../../../../
workflows/sesv2_weekly_mailer/resources/"; 
     public static async Task Main(string[] args) 
     { 
         // Set up dependency injection for the Amazon service. 
         using var host = Host.CreateDefaultBuilder(args) 
              .ConfigureLogging(logging => 
                  logging.AddFilter("System", LogLevel.Debug) 
                      .AddFilter<DebugLoggerProvider>("Microsoft", 
  LogLevel.Information) 
                      .AddFilter<ConsoleLoggerProvider>("Microsoft", LogLevel.Trace)) 
              .ConfigureServices((_, services) => 
                  services.AddAWSService<IAmazonSimpleEmailServiceV2>() 
                      .AddTransient<SESv2Wrapper>() 
) .Build(); 
         ServicesSetup(host); 
         try 
        \mathcal{L} Console.WriteLine(new string('-', 80)); 
             Console.WriteLine(new string('-', 80)); 
             Console.WriteLine("Welcome to the Amazon SES v2 Coupon Newsletter 
  Workflow."); 
             Console.WriteLine("This workflow demonstrates how to use the Amazon 
  Simple Email Service (SES) v2 " + 
                                 "\r\nto send a coupon newsletter to a list of 
  subscribers."); 
             // Prepare the application. 
             var emailIdentity = await PrepareApplication(); 
             // Gather subscriber email addresses. 
             await GatherSubscriberEmailAddresses(emailIdentity); 
             // Send the coupon newsletter. 
             await SendCouponNewsletter(emailIdentity); 
             // Monitor and review. 
             MonitorAndReview(true);
```

```
 // Clean up resources. 
            await Cleanup(emailIdentity, true); 
            Console.WriteLine(new string('-', 80)); 
            Console.WriteLine("Amazon SES v2 Coupon Newsletter Workflow is 
 complete."); 
            Console.WriteLine(new string('-', 80)); 
            Console.WriteLine(new string('-', 80)); 
        } 
        catch (Exception ex) 
        { 
            Console.WriteLine($"An error occurred: {ex.Message}"); 
        } 
    } 
   /// <summary> 
   /// Populate the services for use within the console application. 
   /// </summary> 
   /// <param name="host">The services host.</param> 
    private static void ServicesSetup(IHost host) 
    { 
        _sesv2Wrapper = host.Services.GetRequiredService<SESv2Wrapper>(); 
    } 
   /// <summary> 
   /// Set up the resources for the workflow. 
   /// </summary> 
  /// <returns>The email address of the verified identity.</returns>
    public static async Task<string?> PrepareApplication() 
   \{ var htmlContent = await File.ReadAllTextAsync(_resourcesFilePathLocation + 
 _htmlContentFile); 
        var textContent = await File.ReadAllTextAsync(_resourcesFilePathLocation + 
 _textContentFile); 
        Console.WriteLine(new string('-', 80)); 
        Console.WriteLine("1. In this step, we will prepare the application:" + 
                           "\rightharpoonup Treate a verified email identity for sending and
 replying to emails." + 
                            "\r\n - Create a contact list to store the subscribers' 
 email addresses." + 
                           "\rightharpoonup The - Create an email template for the coupon
 newsletter.\r\n");
```

```
 // Prompt the user for a verified email address. 
        while (!IsEmail( verifiedEmail))
         { 
             Console.Write("Enter a verified email address or an email to verify: "); 
            verifiedEmail = Console.FeadLine();
         } 
         try 
         { 
             // Create an email identity and start the verification process. 
             await _sesv2Wrapper.CreateEmailIdentityAsync(_verifiedEmail); 
             Console.WriteLine($"Identity {_verifiedEmail} created."); 
         } 
         catch (AlreadyExistsException) 
         { 
             Console.WriteLine($"Identity {_verifiedEmail} already exists."); 
         } 
         catch (Exception ex) 
        \{ Console.WriteLine($"Error creating email identity: {ex.Message}"); 
         } 
         // Create a contact list. 
         try 
         { 
             await _sesv2Wrapper.CreateContactListAsync(_contactListName); 
             Console.WriteLine($"Contact list {_contactListName} created."); 
         } 
         catch (AlreadyExistsException) 
        \{ Console.WriteLine($"Contact list {_contactListName} already exists."); 
 } 
         catch (Exception ex) 
        \{Console.WriteLine($"Error creating contact list: {ex.Message}");
         } 
         // Create an email template. 
         try 
         { 
             await _sesv2Wrapper.CreateEmailTemplateAsync(_templateName, _subject, 
 htmlContent, textContent); 
             Console.WriteLine($"Email template {_templateName} created.");
```

```
 } 
        catch (AlreadyExistsException) 
        { 
            Console.WriteLine($"Email template {_templateName} already exists."); 
        } 
        catch (Exception ex) 
        { 
            Console.WriteLine($"Error creating email template: {ex.Message}"); 
        } 
        return _verifiedEmail; 
    } 
    /// <summary> 
    /// Generate subscriber addresses and send welcome emails. 
   // </summary>
    /// <param name="fromEmailAddress">The verified email address from 
 PrepareApplication.</param> 
   /// <returns>True if successful.</returns>
   public static async Task<bool> GatherSubscriberEmailAddresses(string
 fromEmailAddress) 
    { 
        Console.WriteLine(new string('-', 80)); 
        Console.WriteLine("2. In Step 2, we will gather subscriber email addresses:" 
 + 
                           "\lceil \frac{r}{n} \rceil - Prompt the user for a base email address." +
                           "\rightharpoonup Theory of the email address using
 subaddress extensions (e.g., user+ses-weekly-newsletter-1@example.com)." + 
                           "\lceil \cdot \rceil - Add each variant as a contact to the contact
 list." + 
                           "\r\n - Send a welcome email to each new contact.\r\n");
        // Prompt the user for a base email address. 
        while (!IsEmail(_baseEmailAddress)) 
        { 
            Console.Write("Enter a base email address (e.g., user@example.com): "); 
            _baseEmailAddress = Console.ReadLine(); 
        } 
        // Create 3 variants of the email address using +ses-weekly-newsletter-1, 
 +ses-weekly-newsletter-2, etc. 
        var baseEmailAddressParts = _baseEmailAddress!.Split("@"); 
       for (int i = 1; i \le 3; i^{++})
        {
```

```
 string emailAddress = $"{baseEmailAddressParts[0]}+ses-weekly-
newsletter-{i}@{baseEmailAddressParts[1]}"; 
             try 
             { 
                 // Create a contact with the email address in the contact list. 
                 await _sesv2Wrapper.CreateContactAsync(emailAddress, 
  _contactListName); 
                 Console.WriteLine($"Contact {emailAddress} added to the 
  {_contactListName} contact list."); 
 } 
             catch (AlreadyExistsException) 
\{\hspace{.1cm} \} Console.WriteLine($"Contact {emailAddress} already exists in the 
  {_contactListName} contact list."); 
 } 
             catch (Exception ex) 
\{\hspace{.1cm} \} Console.WriteLine($"Error creating contact {emailAddress}: 
  {ex.Message}"); 
                 return false; 
 } 
             // Send a welcome email to the new contact. 
             try 
             { 
                 string subject = "Welcome to the Weekly Coupons Newsletter"; 
                 string htmlContent = await 
  File.ReadAllTextAsync(_resourcesFilePathLocation + _htmlWelcomeFile); 
                 string textContent = await 
  File.ReadAllTextAsync(_resourcesFilePathLocation + _textWelcomeFile); 
                 await _sesv2Wrapper.SendEmailAsync(fromEmailAddress, new 
 List<string> { emailAddress }, subject, htmlContent, textContent);
                 Console.WriteLine($"Welcome email sent to {emailAddress}."); 
 } 
             catch (Exception ex) 
\{\hspace{.1cm} \} Console.WriteLine($"Error sending welcome email to {emailAddress}: 
  {ex.Message}"); 
                 return false; 
 }
```

```
 // Wait 2 seconds before sending the next email (if the account is in 
 the SES Sandbox). 
             await Task.Delay(2000); 
         } 
         return true; 
     } 
    /// <summary> 
    /// Send the coupon newsletter to the subscribers in the contact list. 
    /// </summary> 
    /// <param name="fromEmailAddress">The verified email address from 
 PrepareApplication.</param> 
   /// <returns>True if successful.</returns>
    public static async Task<bool> SendCouponNewsletter(string fromEmailAddress)
     { 
         Console.WriteLine(new string('-', 80)); 
         Console.WriteLine("3. In this step, we will send the coupon newsletter:" + 
                            "\rightharpoonup The - Retrieve the list of contacts from the contact
 list." + 
                            "\lceil \cdot \rceil - Send the coupon newsletter using the email
template to each contact.\r \n\cdot \r \cdot // Retrieve the list of contacts from the contact list. 
        var contacts = await _sesv2Wrapper.ListContactsAsync(_contactListName);
         if (!contacts.Any()) 
         { 
             Console.WriteLine($"No contacts found in the {_contactListName} contact 
 list."); 
             return false; 
         } 
         // Load the coupon data from the sample_coupons.json file. 
         string couponsData = await File.ReadAllTextAsync(_resourcesFilePathLocation 
 + _couponsDataFile); 
         // Send the coupon newsletter to each contact using the email template. 
         try 
         { 
             foreach (var contact in contacts) 
\{\hspace{.1cm} \} // To use the Contact List for list management, send to only one 
 address at a time.
```

```
 await _sesv2Wrapper.SendEmailAsync(fromEmailAddress, 
                      new List<string> { contact.EmailAddress }, 
                     null, null, null, templateName, couponsData, contactListName);
 } 
             Console.WriteLine($"Coupon newsletter sent to contact list 
 {_contactListName}."); 
         } 
         catch (Exception ex) 
        \mathcal{L} Console.WriteLine($"Error sending coupon newsletter to contact list 
 {_contactListName}: {ex.Message}"); 
             return false; 
         } 
         return true; 
     } 
    /// <summary> 
    /// Provide instructions for monitoring sending activity and metrics. 
    /// </summary> 
    /// <param name="interactive">True to run in interactive mode.</param> 
   /// <returns>True if successful.</returns>
     public static bool MonitorAndReview(bool interactive) 
     { 
         Console.WriteLine(new string('-', 80)); 
         Console.WriteLine("4. In step 4, we will monitor and review:" + 
                            "\r\n - Provide instructions for the user to review the 
sending activity and metrics in the AWS console.\r \n\cdot \r \cdot;
         Console.WriteLine("Review your sending activity using the SES Homepage in 
 the AWS console."); 
         Console.WriteLine("Press Enter to open the SES Homepage in your default 
 browser..."); 
         if (interactive) 
         { 
             Console.ReadLine(); 
             try 
             { 
                 // Open the SES Homepage in the default browser. 
                 Process.Start(new ProcessStartInfo 
\overline{a} FileName = "https://console.aws.amazon.com/ses/home", 
                      UseShellExecute = true
```

```
 }); 
 } 
             catch (Exception ex) 
\{\hspace{.1cm} \} Console.WriteLine($"Error opening the SES Homepage: {ex.Message}"); 
                  return false; 
             } 
         } 
         Console.WriteLine("Review the sending activity and email metrics, then press 
  Enter to continue..."); 
         if (interactive) 
             Console.ReadLine(); 
         return true; 
     } 
     /// <summary> 
     /// Clean up the resources used in the workflow. 
     /// </summary> 
     /// <param name="verifiedEmailAddress">The verified email address from 
  PrepareApplication.</param> 
     /// <param name="interactive">True if interactive.</param> 
    /// <returns>Async task.</returns>
     public static async Task<bool> Cleanup(string verifiedEmailAddress, bool 
  interactive) 
     { 
         Console.WriteLine(new string('-', 80)); 
         Console.WriteLine("5. Finally, we clean up resources:" + 
                             "\r\n - Delete the contact list (which also deletes all 
  contacts within it)." + 
                            "\lceil \cdot \rceil - Delete the email template." +
                            "\r\n - Optionally delete the verified email identity.\r
\langle n");
         Console.WriteLine("Cleaning up resources..."); 
         // Delete the contact list (this also deletes all contacts in the list). 
         try 
         { 
            await _sesv2Wrapper.DeleteContactListAsync(_contactListName);
             Console.WriteLine($"Contact list {_contactListName} deleted."); 
         } 
         catch (NotFoundException) 
         {
```

```
 Console.WriteLine($"Contact list {_contactListName} not found."); 
         } 
         catch (Exception ex) 
         { 
             Console.WriteLine($"Error deleting contact list {_contactListName}: 
 {ex.Message}"); 
             return false; 
         } 
         // Delete the email template. 
         try 
         { 
            await _sesv2Wrapper.DeleteEmailTemplateAsync(_templateName);
             Console.WriteLine($"Email template {_templateName} deleted."); 
         } 
         catch (NotFoundException) 
         { 
             Console.WriteLine($"Email template {_templateName} not found."); 
         } 
         catch (Exception ex) 
        \mathcal{L} Console.WriteLine($"Error deleting email template {_templateName}: 
 {ex.Message}"); 
             return false; 
         } 
         // Ask the user if they want to delete the email identity. 
         var deleteIdentity = !interactive || 
             GetYesNoResponse( 
                  $"Do you want to delete the email identity {verifiedEmailAddress}? 
(y/n) ");
         if (deleteIdentity) 
         { 
             try 
\{\hspace{.1cm} \}await _sesv2Wrapper.DeleteEmailIdentityAsync(verifiedEmailAddress);
                  Console.WriteLine($"Email identity {verifiedEmailAddress} 
 deleted."); 
 } 
             catch (NotFoundException) 
             { 
                  Console.WriteLine( 
                      $"Email identity {verifiedEmailAddress} not found."); 
 }
```

```
 catch (Exception ex) 
\{\hspace{.1cm} \} Console.WriteLine( 
                      $"Error deleting email identity {verifiedEmailAddress}: 
  {ex.Message}"); 
                  return false; 
 } 
         } 
         else 
         { 
             Console.WriteLine( 
                  $"Skipping deletion of email identity {verifiedEmailAddress}."); 
         } 
         return true; 
     } 
     /// <summary> 
     /// Helper method to get a yes or no response from the user. 
     /// </summary> 
     /// <param name="question">The question string to print on the console.</param> 
    /// <returns>True if the user responds with a yes.</returns>
     private static bool GetYesNoResponse(string question) 
     { 
         Console.WriteLine(question); 
         var ynResponse = Console.ReadLine(); 
         var response = ynResponse != null && ynResponse.Equals("y", 
  StringComparison.InvariantCultureIgnoreCase); 
         return response; 
     } 
     /// <summary> 
     /// Simple check to verify a string is an email address. 
     /// </summary> 
     /// <param name="email">The string to verify.</param> 
    /// <returns>True if a valid email.</returns>
     private static bool IsEmail(string? email) 
     { 
         if (string.IsNullOrEmpty(email)) 
             return false; 
         return Regex.IsMatch(email, @"^[^@\s]+@[^@\s]+\.[^@\s]+$", 
  RegexOptions.IgnoreCase); 
     }
}
```
Wrapper für Serviceoperationen.

```
using System.Net;
using Amazon.SimpleEmailV2;
using Amazon.SimpleEmailV2.Model;
namespace Sesv2Scenario;
/// <summary>
/// Wrapper class for Amazon Simple Email Service (SES) v2 operations.
/// </summary>
public class SESv2Wrapper
{ 
     private readonly IAmazonSimpleEmailServiceV2 _sesClient; 
     /// <summary> 
     /// Constructor for the SESv2Wrapper. 
    // </summary>
     /// <param name="sesClient">The injected SES v2 client.</param> 
     public SESv2Wrapper(IAmazonSimpleEmailServiceV2 sesClient) 
     { 
         _sesClient = sesClient; 
     } 
     /// <summary> 
     /// Creates a contact and adds it to the specified contact list. 
     /// </summary> 
     /// <param name="emailAddress">The email address of the contact.</param> 
     /// <param name="contactListName">The name of the contact list.</param> 
     /// <returns>The response from the CreateContact operation.</returns> 
    public async Task<bool> CreateContactAsync(string emailAddress, string
  contactListName) 
     { 
         var request = new CreateContactRequest 
         { 
             EmailAddress = emailAddress, 
             ContactListName = contactListName 
         }; 
         try
```

```
 { 
             var response = await _sesClient.CreateContactAsync(request); 
             return response.HttpStatusCode == HttpStatusCode.OK; 
         } 
         catch (AlreadyExistsException ex) 
         { 
             Console.WriteLine($"Contact with email address {emailAddress} already 
 exists in the contact list {contactListName}."); 
             Console.WriteLine(ex.Message); 
             return true; 
         } 
         catch (NotFoundException ex) 
        \{ Console.WriteLine($"The contact list {contactListName} does not 
 exist."); 
             Console.WriteLine(ex.Message); 
         } 
         catch (TooManyRequestsException ex) 
         { 
             Console.WriteLine("Too many requests were made. Please try again 
 later."); 
             Console.WriteLine(ex.Message); 
         } 
         catch (Exception ex) 
        \{ Console.WriteLine($"An error occurred while creating the contact: 
 {ex.Message}"); 
 } 
         return false; 
     } 
    /// <summary> 
    /// Creates a contact list with the specified name. 
    /// </summary> 
    /// <param name="contactListName">The name of the contact list.</param> 
   /// <returns>True if successful.</returns>
    public async Task<bool> CreateContactListAsync(string contactListName)
     { 
         var request = new CreateContactListRequest 
         { 
             ContactListName = contactListName 
         }; 
         try
```
```
 { 
            var response = await _sesClient.CreateContactListAsync(request);
             return response.HttpStatusCode == HttpStatusCode.OK; 
         } 
         catch (AlreadyExistsException ex) 
        \{ Console.WriteLine($"Contact list with name {contactListName} already 
 exists."); 
             Console.WriteLine(ex.Message); 
             return true; 
         } 
         catch (LimitExceededException ex) 
        \{ Console.WriteLine("The limit for contact lists has been exceeded."); 
             Console.WriteLine(ex.Message); 
         } 
         catch (TooManyRequestsException ex) 
         { 
             Console.WriteLine("Too many requests were made. Please try again 
 later."); 
             Console.WriteLine(ex.Message); 
         } 
         catch (Exception ex) 
        \mathcal{L} Console.WriteLine($"An error occurred while creating the contact list: 
 {ex.Message}"); 
 } 
         return false; 
     } 
    /// <summary> 
    /// Creates an email identity (email address or domain) and starts the 
 verification process. 
    /// </summary> 
    /// <param name="emailIdentity">The email address or domain to create and 
 verify.</param> 
     /// <returns>The response from the CreateEmailIdentity operation.</returns> 
     public async Task<CreateEmailIdentityResponse> CreateEmailIdentityAsync(string 
 emailIdentity) 
     { 
         var request = new CreateEmailIdentityRequest 
        \{ EmailIdentity = emailIdentity 
         };
```

```
 try 
         { 
            var response = await _sesClient.CreateEmailIdentityAsync(request);
             return response; 
        } 
        catch (AlreadyExistsException ex) 
        \mathcal{L} Console.WriteLine($"Email identity {emailIdentity} already exists."); 
             Console.WriteLine(ex.Message); 
             throw; 
        } 
        catch (ConcurrentModificationException ex) 
       \mathcal{L} Console.WriteLine($"The email identity {emailIdentity} is being modified 
 by another operation or thread."); 
             Console.WriteLine(ex.Message); 
             throw; 
        } 
        catch (LimitExceededException ex) 
       \mathcal{L} Console.WriteLine("The limit for email identities has been exceeded."); 
             Console.WriteLine(ex.Message); 
             throw; 
        } 
        catch (NotFoundException ex) 
        \mathcal{L} Console.WriteLine($"The email identity {emailIdentity} does not 
 exist."); 
             Console.WriteLine(ex.Message); 
             throw; 
        } 
        catch (TooManyRequestsException ex) 
         { 
             Console.WriteLine("Too many requests were made. Please try again 
 later."); 
             Console.WriteLine(ex.Message); 
             throw; 
        } 
        catch (Exception ex) 
         { 
             Console.WriteLine($"An error occurred while creating the email identity: 
 {ex.Message}"); 
             throw;
```

```
 } 
     } 
    /// <summary> 
    /// Creates an email template with the specified content. 
    /// </summary> 
    /// <param name="templateName">The name of the email template.</param> 
    /// <param name="subject">The subject of the email template.</param> 
    /// <param name="htmlContent">The HTML content of the email template.</param> 
    /// <param name="textContent">The text content of the email template.</param> 
   /// <returns>True if successful.</returns>
    public async Task<bool> CreateEmailTemplateAsync(string templateName, string
 subject, string htmlContent, string textContent) 
    \{ var request = new CreateEmailTemplateRequest 
         { 
             TemplateName = templateName, 
             TemplateContent = new EmailTemplateContent 
             { 
                  Subject = subject, 
                  Html = htmlContent, 
                  Text = textContent 
 } 
         }; 
         try 
        \mathcal{L}var response = await _sesClient.CreateEmailTemplateAsync(request);
             return response.HttpStatusCode == HttpStatusCode.OK; 
         } 
         catch (AlreadyExistsException ex) 
        \{ Console.WriteLine($"Email template with name {templateName} already 
 exists."); 
             Console.WriteLine(ex.Message); 
         } 
         catch (LimitExceededException ex) 
         { 
             Console.WriteLine("The limit for email templates has been exceeded."); 
             Console.WriteLine(ex.Message); 
         } 
         catch (TooManyRequestsException ex) 
\overline{\mathcal{L}}
```

```
 Console.WriteLine("Too many requests were made. Please try again 
  later."); 
              Console.WriteLine(ex.Message); 
          } 
         catch (Exception ex) 
         \{ Console.WriteLine($"An error occurred while creating the email template: 
  {ex.Message}"); 
          } 
         return false; 
     } 
     /// <summary> 
     /// Deletes a contact list and all contacts within it. 
     /// </summary> 
     /// <param name="contactListName">The name of the contact list to delete.</
param> 
    /// <returns>True if successful.</returns>
    public async Task<bool> DeleteContactListAsync(string contactListName)
    \mathcal{L} var request = new DeleteContactListRequest 
         { 
              ContactListName = contactListName 
         }; 
         try 
         \mathcal{L}var response = await _sesClient.DeleteContactListAsync(request);
              return response.HttpStatusCode == HttpStatusCode.OK; 
         } 
         catch (ConcurrentModificationException ex) 
         \mathcal{L} Console.WriteLine($"The contact list {contactListName} is being modified 
  by another operation or thread."); 
              Console.WriteLine(ex.Message); 
         } 
         catch (NotFoundException ex) 
         \mathcal{L} Console.WriteLine($"The contact list {contactListName} does not 
  exist."); 
              Console.WriteLine(ex.Message); 
         } 
          catch (TooManyRequestsException ex)
```

```
 { 
             Console.WriteLine("Too many requests were made. Please try again 
 later."); 
             Console.WriteLine(ex.Message); 
        } 
        catch (Exception ex) 
        { 
             Console.WriteLine($"An error occurred while deleting the contact list: 
 {ex.Message}"); 
        } 
        return false; 
    } 
    /// <summary> 
    /// Deletes an email identity (email address or domain). 
    /// </summary> 
    /// <param name="emailIdentity">The email address or domain to delete.</param> 
   /// <returns>True if successful.</returns>
   public async Task<bool> DeleteEmailIdentityAsync(string emailIdentity)
   \mathcal{L} var request = new DeleteEmailIdentityRequest 
        { 
             EmailIdentity = emailIdentity 
        }; 
        try 
       \mathcal{L}var response = await _sesClient.DeleteEmailIdentityAsync(request);
             return response.HttpStatusCode == HttpStatusCode.OK; 
        } 
        catch (ConcurrentModificationException ex) 
       \mathcal{L} Console.WriteLine($"The email identity {emailIdentity} is being modified 
 by another operation or thread."); 
             Console.WriteLine(ex.Message); 
        } 
        catch (NotFoundException ex) 
       \mathcal{L} Console.WriteLine($"The email identity {emailIdentity} does not 
 exist."); 
             Console.WriteLine(ex.Message); 
        } 
        catch (TooManyRequestsException ex)
```

```
 { 
             Console.WriteLine("Too many requests were made. Please try again 
 later."); 
             Console.WriteLine(ex.Message); 
        } 
        catch (Exception ex) 
        { 
             Console.WriteLine($"An error occurred while deleting the email identity: 
 {ex.Message}"); 
        } 
        return false; 
    } 
    /// <summary> 
    /// Deletes an email template. 
    /// </summary> 
    /// <param name="templateName">The name of the email template to delete.</param> 
   /// <returns>True if successful.</returns>
   public async Task<bool> DeleteEmailTemplateAsync(string templateName)
    { 
        var request = new DeleteEmailTemplateRequest 
        { 
             TemplateName = templateName 
        }; 
        try 
       \mathcal{L}var response = await _sesClient.DeleteEmailTemplateAsync(request);
             return response.HttpStatusCode == HttpStatusCode.OK; 
        } 
        catch (NotFoundException ex) 
        { 
            Console.WriteLine($"The email template {templateName} does not exist.");
             Console.WriteLine(ex.Message); 
        } 
        catch (TooManyRequestsException ex) 
        { 
             Console.WriteLine("Too many requests were made. Please try again 
 later."); 
             Console.WriteLine(ex.Message); 
        } 
        catch (Exception ex) 
        {
```

```
 Console.WriteLine($"An error occurred while deleting the email template: 
  {ex.Message}"); 
         } 
         return false; 
     } 
     /// <summary> 
     /// Lists the contacts in the specified contact list. 
     /// </summary> 
     /// <param name="contactListName">The name of the contact list.</param> 
     /// <returns>The list of contacts response from the ListContacts operation.</
returns> 
     public async Task<List<Contact>> ListContactsAsync(string contactListName) 
     { 
         var request = new ListContactsRequest 
        \mathcal{L} ContactListName = contactListName 
         }; 
         try 
         { 
             var response = await _sesClient.ListContactsAsync(request);
              return response.Contacts; 
         } 
         catch (NotFoundException ex) 
         \mathcal{L} Console.WriteLine($"The contact list {contactListName} does not 
  exist."); 
              Console.WriteLine(ex.Message); 
         } 
         catch (TooManyRequestsException ex) 
         { 
              Console.WriteLine("Too many requests were made. Please try again 
  later."); 
              Console.WriteLine(ex.Message); 
          } 
         catch (Exception ex) 
         \mathcal{L} Console.WriteLine($"An error occurred while listing the contacts: 
  {ex.Message}"); 
         } 
         return new List<Contact>();
```
}

```
 /// <summary> 
     /// Sends an email with the specified content and options. 
     /// </summary> 
    /// <param name="fromEmailAddress">The email address to send the email from.</
param> 
     /// <param name="toEmailAddresses">The email addresses to send the email to.</
param> 
     /// <param name="subject">The subject of the email.</param> 
     /// <param name="htmlContent">The HTML content of the email.</param> 
     /// <param name="textContent">The text content of the email.</param> 
     /// <param name="templateName">The name of the email template to use 
  (optional).</param> 
     /// <param name="templateData">The data to replace placeholders in the email 
 template (optional).</param>
     /// <param name="contactListName">The name of the contact list for unsubscribe 
 functionality (optional).</param>
     /// <returns>The MessageId response from the SendEmail operation.</returns> 
     public async Task<string> SendEmailAsync(string fromEmailAddress, List<string> 
  toEmailAddresses, string? subject, 
         string? htmlContent, string? textContent, string? templateName = null, 
  string? templateData = null, string? contactListName = null) 
     { 
         var request = new SendEmailRequest 
         { 
             FromEmailAddress = fromEmailAddress 
         }; 
         if (toEmailAddresses.Any()) 
        \mathcal{L} request.Destination = new Destination { ToAddresses = 
  toEmailAddresses }; 
         } 
         if (!string.IsNullOrEmpty(templateName)) 
         { 
             request.Content = new EmailContent() 
\{\hspace{.1cm} \} Template = new Template 
\overline{a} TemplateName = templateName, 
                      TemplateData = templateData 
 }
```

```
 }; 
         } 
         else 
         { 
             request.Content = new EmailContent 
\{\hspace{.1cm} \} Simple = new Message 
\overline{a}Subject = new Content { Data = subject },
                     Body = new Body 
\{ Html = new Content { Data = htmlContent }, 
                         Text = new Content { Data = textContent }
1 1 1 1 1 1 1
 } 
             }; 
         } 
         if (!string.IsNullOrEmpty(contactListName)) 
         { 
             request.ListManagementOptions = new ListManagementOptions 
\{\hspace{.1cm} \} ContactListName = contactListName 
             }; 
         } 
         try 
         { 
             var response = await _sesClient.SendEmailAsync(request); 
             return response.MessageId; 
         } 
         catch (AccountSuspendedException ex) 
         { 
             Console.WriteLine("The account's ability to send email has been 
 permanently restricted."); 
             Console.WriteLine(ex.Message); 
         } 
         catch (MailFromDomainNotVerifiedException ex) 
        \mathcal{L} Console.WriteLine("The sending domain is not verified."); 
             Console.WriteLine(ex.Message); 
         } 
         catch (MessageRejectedException ex) 
         {
```

```
 Console.WriteLine("The message content is invalid."); 
              Console.WriteLine(ex.Message); 
         } 
         catch (SendingPausedException ex) 
         { 
              Console.WriteLine("The account's ability to send email is currently 
  paused."); 
              Console.WriteLine(ex.Message); 
          } 
         catch (TooManyRequestsException ex) 
         { 
              Console.WriteLine("Too many requests were made. Please try again 
  later."); 
              Console.WriteLine(ex.Message); 
         } 
         catch (Exception ex) 
          { 
              Console.WriteLine($"An error occurred while sending the email: 
  {ex.Message}"); 
         } 
         return string.Empty; 
     }
}
```
- API-Details finden Sie in den folgenden Themen der AWS SDK for .NET -API-Referenz.
	- [CreateContact](https://docs.aws.amazon.com/goto/DotNetSDKV3/sesv2-2019-09-27/CreateContact)
	- [CreateContactList](https://docs.aws.amazon.com/goto/DotNetSDKV3/sesv2-2019-09-27/CreateContactList)
	- [CreateEmailIdentity](https://docs.aws.amazon.com/goto/DotNetSDKV3/sesv2-2019-09-27/CreateEmailIdentity)
	- [CreateEmailTemplate](https://docs.aws.amazon.com/goto/DotNetSDKV3/sesv2-2019-09-27/CreateEmailTemplate)
	- [DeleteContactList](https://docs.aws.amazon.com/goto/DotNetSDKV3/sesv2-2019-09-27/DeleteContactList)
	- [DeleteEmailIdentity](https://docs.aws.amazon.com/goto/DotNetSDKV3/sesv2-2019-09-27/DeleteEmailIdentity)
	- [DeleteEmailTemplate](https://docs.aws.amazon.com/goto/DotNetSDKV3/sesv2-2019-09-27/DeleteEmailTemplate)
	- [ListContacts](https://docs.aws.amazon.com/goto/DotNetSDKV3/sesv2-2019-09-27/ListContacts)
	- [SendEmail. einfach](https://docs.aws.amazon.com/goto/DotNetSDKV3/sesv2-2019-09-27/SendEmail.simple)
	- [SendEmail. Vorlage](https://docs.aws.amazon.com/goto/DotNetSDKV3/sesv2-2019-09-27/SendEmail.template)

# Amazon SNS SNS-Beispiele mit AWS SDK for .NET

Die folgenden Codebeispiele zeigen Ihnen, wie Sie mithilfe von Amazon SNS Aktionen ausführen und allgemeine Szenarien implementieren. AWS SDK for .NET

Aktionen sind Codeauszüge aus größeren Programmen und müssen im Kontext ausgeführt werden. Während Aktionen Ihnen zeigen, wie Sie einzelne Servicefunktionen aufrufen, können Sie Aktionen im Kontext der zugehörigen Szenarien und serviceübergreifenden Beispiele sehen.

Szenarien sind Codebeispiele, die Ihnen zeigen, wie Sie eine bestimmte Aufgabe ausführen können, indem Sie mehrere Funktionen innerhalb desselben Services aufrufen.

Jedes Beispiel enthält einen Link zu GitHub, wo Sie Anweisungen zum Einrichten und Ausführen des Codes im Kontext finden.

Erste Schritte

Hello Amazon SNS

Die folgenden Codebeispiele veranschaulichen die ersten Schritte mit Amazon SNS.

AWS SDK for .NET

## **a** Note

```
using Amazon.SimpleNotificationService;
using Amazon.SimpleNotificationService.Model;
namespace SNSActions;
public static class HelloSNS
\mathcal{L} static async Task Main(string[] args) 
     { 
        var snsClient = new AmazonSimpleNotificationServiceClient();
         Console.WriteLine($"Hello Amazon SNS! Following are some of your topics:");
```

```
 Console.WriteLine(); 
     // You can use await and any of the async methods to get a response. 
     // Let's get a list of topics. 
     var response = await snsClient.ListTopicsAsync( 
         new ListTopicsRequest()); 
     foreach (var topic in response.Topics) 
     { 
         Console.WriteLine($"\tTopic ARN: {topic.TopicArn}"); 
         Console.WriteLine(); 
     } 
 }
```
• Einzelheiten zur API finden Sie [ListTopicsi](https://docs.aws.amazon.com/goto/DotNetSDKV3/sns-2010-03-31/ListTopics)n der AWS SDK for .NET API-Referenz.

### Themen

• [Aktionen](#page-346-0)

}

- [Szenarien](#page-368-0)
- [Serverless-Beispiele](#page-728-0)

# Aktionen

## **CheckIfPhoneNumberIsOptedOut**

Das folgende Codebeispiel zeigt die VerwendungCheckIfPhoneNumberIsOptedOut.

#### AWS SDK for NFT

# **a** Note

```
 using System; 
 using System.Threading.Tasks; 
 using Amazon.SimpleNotificationService;
```

```
 using Amazon.SimpleNotificationService.Model; 
    /// <summary> 
    /// This example shows how to use the Amazon Simple Notification Service 
    /// (Amazon SNS) to check whether a phone number has been opted out. 
    /// </summary> 
     public class IsPhoneNumOptedOut 
    \mathcal{L} public static async Task Main() 
         { 
             string phoneNumber = "+15551112222"; 
             IAmazonSimpleNotificationService client = new 
 AmazonSimpleNotificationServiceClient(); 
            await CheckIfOptedOutAsync(client, phoneNumber);
         } 
         /// <summary> 
         /// Checks to see if the supplied phone number has been opted out. 
         /// </summary> 
         /// <param name="client">The initialized Amazon SNS Client object used 
        /// to check if the phone number has been opted out.</param>
         /// <param name="phoneNumber">A string representing the phone number 
         /// to check.</param> 
         public static async Task 
 CheckIfOptedOutAsync(IAmazonSimpleNotificationService client, string phoneNumber) 
        \mathcal{L} var request = new CheckIfPhoneNumberIsOptedOutRequest 
\{\hspace{.1cm} \} PhoneNumber = phoneNumber, 
             }; 
             try 
\{\hspace{.1cm} \} var response = await 
 client.CheckIfPhoneNumberIsOptedOutAsync(request); 
                  if (response.HttpStatusCode == System.Net.HttpStatusCode.OK) 
\overline{a} string optOutStatus = response.IsOptedOut ? "opted out" : "not 
 opted out."; 
                      Console.WriteLine($"The phone number: {phoneNumber} is 
 {optOutStatus}");
```

```
 } 
 } 
          catch (AuthorizationErrorException ex) 
\{\hspace{.1cm} \} Console.WriteLine($"{ex.Message}"); 
 } 
       } 
    }
```
• Einzelheiten zur API finden Sie [CheckIfPhoneNumberIsOptedOut](https://docs.aws.amazon.com/goto/DotNetSDKV3/sns-2010-03-31/CheckIfPhoneNumberIsOptedOut)in der AWS SDK for .NET API-Referenz.

#### **CreateTopic**

Das folgende Codebeispiel zeigt die VerwendungCreateTopic.

AWS SDK for .NET

**a** Note

Es gibt noch mehr dazu GitHub. Sie sehen das vollständige Beispiel und erfahren, wie Sie das [AWS -Code-Beispiel-Repository](https://github.com/awsdocs/aws-doc-sdk-examples/tree/main/dotnetv3/SNS#code-examples) einrichten und ausführen.

Erstellen Sie ein Thema mit einem bestimmten Namen.

```
 using System; 
     using System.Threading.Tasks; 
     using Amazon.SimpleNotificationService; 
     using Amazon.SimpleNotificationService.Model; 
     /// <summary> 
     /// This example shows how to use Amazon Simple Notification Service 
     /// (Amazon SNS) to add a new Amazon SNS topic. 
     /// </summary> 
     public class CreateSNSTopic 
     { 
         public static async Task Main() 
\overline{\mathcal{L}} string topicName = "ExampleSNSTopic";
```

```
 IAmazonSimpleNotificationService client = new 
 AmazonSimpleNotificationServiceClient(); 
             var topicArn = await CreateSNSTopicAsync(client, topicName); 
             Console.WriteLine($"New topic ARN: {topicArn}"); 
         } 
         /// <summary> 
         /// Creates a new SNS topic using the supplied topic name. 
         /// </summary> 
         /// <param name="client">The initialized SNS client object used to 
         /// create the new topic.</param> 
         /// <param name="topicName">A string representing the topic name.</param> 
        /// <returns>The Amazon Resource Name (ARN) of the created topic.</returns>
         public static async Task<string> 
 CreateSNSTopicAsync(IAmazonSimpleNotificationService client, string topicName) 
         { 
             var request = new CreateTopicRequest 
\{\hspace{.1cm} \} Name = topicName, 
             }; 
             var response = await client.CreateTopicAsync(request); 
             return response.TopicArn; 
         } 
     }
```
Erstellen Sie ein neues Thema mit einem Namen und spezifischen FIFO- und Deduplizierungsattributen.

```
 /// <summary> 
     /// Create a new topic with a name and specific FIFO and de-duplication 
  attributes. 
     /// </summary> 
     /// <param name="topicName">The name for the topic.</param> 
     /// <param name="useFifoTopic">True to use a FIFO topic.</param> 
     /// <param name="useContentBasedDeduplication">True to use content-based de-
duplication.</param> 
    /// <returns>The ARN of the new topic.</returns>
```

```
 public async Task<string> CreateTopicWithName(string topicName, bool 
 useFifoTopic, bool useContentBasedDeduplication) 
     { 
         var createTopicRequest = new CreateTopicRequest() 
         { 
             Name = topicName, 
         }; 
         if (useFifoTopic) 
         { 
             // Update the name if it is not correct for a FIFO topic. 
             if (!topicName.EndsWith(".fifo")) 
\{\hspace{.1cm} \} createTopicRequest.Name = topicName + ".fifo"; 
 } 
             // Add the attributes from the method parameters. 
             createTopicRequest.Attributes = new Dictionary<string, string> 
             { 
                 { "FifoTopic", "true" } 
             }; 
             if (useContentBasedDeduplication) 
\{\hspace{.1cm} \} createTopicRequest.Attributes.Add("ContentBasedDeduplication", 
 "true"); 
 } 
         } 
         var createResponse = await 
 _amazonSNSClient.CreateTopicAsync(createTopicRequest); 
         return createResponse.TopicArn; 
     }
```
• Einzelheiten zur API finden Sie [CreateTopic](https://docs.aws.amazon.com/goto/DotNetSDKV3/sns-2010-03-31/CreateTopic)in der AWS SDK for .NET API-Referenz.

# **DeleteTopic**

Das folgende Codebeispiel zeigt die VerwendungDeleteTopic.

## AWS SDK for .NET

### **a** Note

Es gibt noch mehr dazu GitHub. Sie sehen das vollständige Beispiel und erfahren, wie Sie das [AWS -Code-Beispiel-Repository](https://github.com/awsdocs/aws-doc-sdk-examples/tree/main/dotnetv3/cross-service/TopicsAndQueues#code-examples) einrichten und ausführen.

Löschen Sie ein Thema mit seinem Themen-ARN.

```
 /// <summary> 
     /// Delete a topic by its topic ARN. 
     /// </summary> 
     /// <param name="topicArn">The ARN of the topic.</param> 
    /// <returns>True if successful.</returns>
     public async Task<bool> DeleteTopicByArn(string topicArn) 
    \left\{ \right. var deleteResponse = await _amazonSNSClient.DeleteTopicAsync( 
              new DeleteTopicRequest() 
\{\hspace{.1cm} \} TopicArn = topicArn 
              }); 
         return deleteResponse.HttpStatusCode == HttpStatusCode.OK; 
     }
```
• Einzelheiten zur API finden Sie [DeleteTopici](https://docs.aws.amazon.com/goto/DotNetSDKV3/sns-2010-03-31/DeleteTopic)n der AWS SDK for .NET API-Referenz.

## **GetTopicAttributes**

Das folgende Codebeispiel zeigt die VerwendungGetTopicAttributes.

AWS SDK for NFT

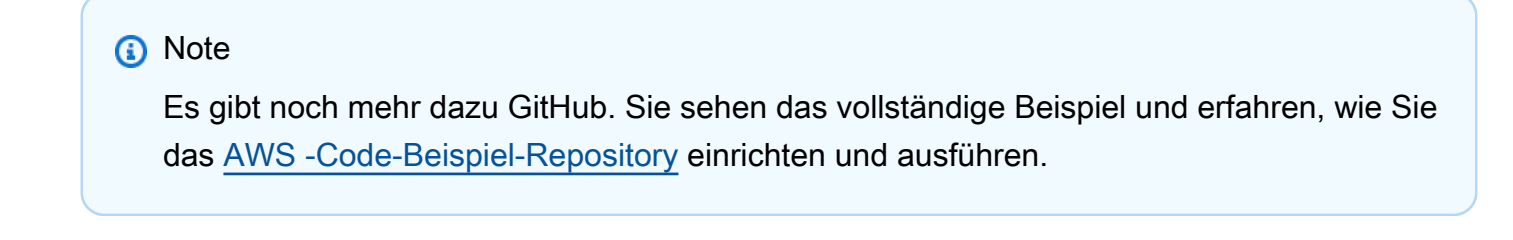

using System;

```
 using System.Collections.Generic; 
    using System.Threading.Tasks; 
    using Amazon.SimpleNotificationService; 
   /// <summary> 
   /// This example shows how to retrieve the attributes of an Amazon Simple 
   /// Notification Service (Amazon SNS) topic. 
   /// </summary> 
    public class GetTopicAttributes 
    { 
        public static async Task Main() 
        { 
            string topicArn = "arn:aws:sns:us-west-2:000000000000:ExampleSNSTopic"; 
            IAmazonSimpleNotificationService client = new 
 AmazonSimpleNotificationServiceClient(); 
            var attributes = await GetTopicAttributesAsync(client, topicArn); 
            DisplayTopicAttributes(attributes); 
        } 
        /// <summary> 
        /// Given the ARN of the Amazon SNS topic, this method retrieves the topic 
        /// attributes. 
        /// </summary> 
        /// <param name="client">The initialized Amazon SNS client object used 
        /// to retrieve the attributes for the Amazon SNS topic.</param> 
        /// <param name="topicArn">The ARN of the topic for which to retrieve 
        /// the attributes.</param> 
        /// <returns>A Dictionary of topic attributes.</returns> 
        public static async Task<Dictionary<string, string>> 
 GetTopicAttributesAsync( 
            IAmazonSimpleNotificationService client, 
            string topicArn) 
        { 
            var response = await client.GetTopicAttributesAsync(topicArn); 
            return response.Attributes; 
        } 
        /// <summary> 
        /// This method displays the attributes for an Amazon SNS topic. 
        /// </summary> 
        /// <param name="topicAttributes">A Dictionary containing the 
        /// attributes for an Amazon SNS topic.</param>
```

```
 public static void DisplayTopicAttributes(Dictionary<string, string> 
 topicAttributes) 
         { 
             foreach (KeyValuePair<string, string> entry in topicAttributes) 
\{\hspace{.1cm} \} Console.WriteLine($"{entry.Key}: {entry.Value}\n"); 
 } 
         } 
    }
```
• Einzelheiten zur API finden Sie [GetTopicAttributes](https://docs.aws.amazon.com/goto/DotNetSDKV3/sns-2010-03-31/GetTopicAttributes)in der AWS SDK for .NET API-Referenz.

#### **ListSubscriptions**

Das folgende Codebeispiel zeigt die VerwendungListSubscriptions.

AWS SDK for .NET

#### **a** Note

```
 using System; 
    using System.Collections.Generic; 
    using System.Threading.Tasks; 
    using Amazon.SimpleNotificationService; 
    using Amazon.SimpleNotificationService.Model; 
   /// <summary> 
   /// This example will retrieve a list of the existing Amazon Simple 
   /// Notification Service (Amazon SNS) subscriptions. 
    /// </summary> 
    public class ListSubscriptions 
    { 
        public static async Task Main() 
        { 
            IAmazonSimpleNotificationService client = new 
 AmazonSimpleNotificationServiceClient();
```

```
 Console.WriteLine("Enter a topic ARN to list subscriptions for a 
  specific topic, " + 
                               "or press Enter to list subscriptions for all 
  topics."); 
             var topicArn = Console.ReadLine(); 
             Console.WriteLine(); 
             var subscriptions = await GetSubscriptionsListAsync(client, topicArn); 
             DisplaySubscriptionList(subscriptions); 
         } 
         /// <summary> 
         /// Gets a list of the existing Amazon SNS subscriptions, optionally by 
  specifying a topic ARN. 
         /// </summary> 
         /// <param name="client">The initialized Amazon SNS client object used 
         /// to obtain the list of subscriptions.</param> 
         /// <param name="topicArn">The optional ARN of a specific topic. Defaults to 
  null.</param> 
         /// <returns>A list containing information about each subscription.</
returns> 
         public static async Task<List<Subscription>> 
  GetSubscriptionsListAsync(IAmazonSimpleNotificationService client, string topicArn 
 = null\mathcal{L} var results = new List<Subscription>(); 
             if (!string.IsNullOrEmpty(topicArn)) 
\{\hspace{.1cm} \} var paginateByTopic = client.Paginators.ListSubscriptionsByTopic( 
                     new ListSubscriptionsByTopicRequest() 
\{ TopicArn = topicArn, 
                     }); 
                 // Get the entire list using the paginator. 
                 await foreach (var subscription in paginateByTopic.Subscriptions) 
\overline{a} results.Add(subscription); 
 } 
 } 
             else
```

```
 { 
                 var paginateAllSubscriptions = 
 client.Paginators.ListSubscriptions(new ListSubscriptionsRequest()); 
                 // Get the entire list using the paginator. 
                 await foreach (var subscription in 
 paginateAllSubscriptions.Subscriptions) 
\overline{a} results.Add(subscription); 
 } 
 } 
             return results; 
         } 
        /// <summary> 
        /// Display a list of Amazon SNS subscription information. 
        /// </summary> 
        /// <param name="subscriptionList">A list containing details for existing 
         /// Amazon SNS subscriptions.</param> 
         public static void DisplaySubscriptionList(List<Subscription> 
 subscriptionList) 
         { 
             foreach (var subscription in subscriptionList) 
\{\hspace{.1cm} \} Console.WriteLine($"Owner: {subscription.Owner}"); 
                 Console.WriteLine($"Subscription ARN: 
 {subscription.SubscriptionArn}"); 
                 Console.WriteLine($"Topic ARN: {subscription.TopicArn}"); 
                 Console.WriteLine($"Endpoint: {subscription.Endpoint}"); 
                 Console.WriteLine($"Protocol: {subscription.Protocol}"); 
                 Console.WriteLine(); 
 } 
         } 
     }
```
• Einzelheiten zur API finden Sie [ListSubscriptionsi](https://docs.aws.amazon.com/goto/DotNetSDKV3/sns-2010-03-31/ListSubscriptions)n der AWS SDK for .NET API-Referenz.

# **ListTopics**

Das folgende Codebeispiel zeigt die VerwendungListTopics.

## AWS SDK for .NET

### **a** Note

```
 using System; 
    using System.Collections.Generic; 
    using System.Threading.Tasks; 
    using Amazon.SimpleNotificationService; 
    using Amazon.SimpleNotificationService.Model; 
   /// <summary> 
   /// Lists the Amazon Simple Notification Service (Amazon SNS) 
   /// topics for the current account. 
   /// </summary> 
    public class ListSNSTopics 
   \mathcal{L} public static async Task Main() 
       \{ IAmazonSimpleNotificationService client = new 
 AmazonSimpleNotificationServiceClient(); 
            await GetTopicListAsync(client); 
        } 
        /// <summary> 
        /// Retrieves the list of Amazon SNS topics in groups of up to 100 
        /// topics. 
        /// </summary> 
        /// <param name="client">The initialized Amazon SNS client object used 
        /// to retrieve the list of topics.</param> 
        public static async Task GetTopicListAsync(IAmazonSimpleNotificationService 
 client) 
        { 
            // If there are more than 100 Amazon SNS topics, the call to 
            // ListTopicsAsync will return a value to pass to the 
            // method to retrieve the next 100 (or less) topics. 
            string nextToken = string.Empty;
```

```
 do 
\{\hspace{.1cm} \} var response = await client.ListTopicsAsync(nextToken); 
                 DisplayTopicsList(response.Topics); 
                 nextToken = response.NextToken; 
 } 
             while (!string.IsNullOrEmpty(nextToken)); 
         } 
         /// <summary> 
         /// Displays the list of Amazon SNS Topic ARNs. 
         /// </summary> 
         /// <param name="topicList">The list of Topic ARNs.</param> 
         public static void DisplayTopicsList(List<Topic> topicList) 
         { 
             foreach (var topic in topicList) 
\{\hspace{.1cm} \} Console.WriteLine($"{topic.TopicArn}"); 
 } 
         } 
    }
```
• Einzelheiten zur API finden Sie [ListTopicsi](https://docs.aws.amazon.com/goto/DotNetSDKV3/sns-2010-03-31/ListTopics)n der AWS SDK for .NET API-Referenz.

# **Publish**

Das folgende Codebeispiel zeigt die VerwendungPublish.

AWS SDK for NFT

## **a** Note

Es gibt noch mehr dazu GitHub. Sie sehen das vollständige Beispiel und erfahren, wie Sie das [AWS -Code-Beispiel-Repository](https://github.com/awsdocs/aws-doc-sdk-examples/tree/main/dotnetv3/SNS#code-examples) einrichten und ausführen.

Veröffentlichen einer Nachricht für ein Thema.

```
 using System; 
 using System.Threading.Tasks;
```

```
 using Amazon.SimpleNotificationService; 
     using Amazon.SimpleNotificationService.Model; 
    /// <summary> 
    /// This example publishes a message to an Amazon Simple Notification 
    /// Service (Amazon SNS) topic. 
    /// </summary> 
     public class PublishToSNSTopic 
     { 
         public static async Task Main() 
         { 
             string topicArn = "arn:aws:sns:us-east-2:000000000000:ExampleSNSTopic"; 
             string messageText = "This is an example message to publish to the 
 ExampleSNSTopic."; 
             IAmazonSimpleNotificationService client = new 
 AmazonSimpleNotificationServiceClient(); 
            await PublishToTopicAsync(client, topicArn, messageText);
         } 
         /// <summary> 
         /// Publishes a message to an Amazon SNS topic. 
         /// </summary> 
         /// <param name="client">The initialized client object used to publish 
         /// to the Amazon SNS topic.</param> 
         /// <param name="topicArn">The ARN of the topic.</param> 
         /// <param name="messageText">The text of the message.</param> 
         public static async Task PublishToTopicAsync( 
             IAmazonSimpleNotificationService client, 
             string topicArn, 
             string messageText) 
         { 
             var request = new PublishRequest 
\{\hspace{.1cm} \} TopicArn = topicArn, 
                  Message = messageText, 
             }; 
             var response = await client.PublishAsync(request); 
             Console.WriteLine($"Successfully published message ID: 
 {response.MessageId}"); 
         }
```
}

Veröffentlichen Sie eine Nachricht zu einem Thema mit Gruppen-, Duplizierungs- und Attributoptionen.

```
 /// <summary> 
    /// Publish messages using user settings. 
    /// </summary> 
   /// <returns>Async task.</returns>
     public static async Task PublishMessages() 
     { 
         Console.WriteLine("Now we can publish messages."); 
         var keepSendingMessages = true; 
        string? deduplicationId = null;
         string? toneAttribute = null; 
         while (keepSendingMessages) 
         { 
             Console.WriteLine(); 
             var message = GetUserResponse("Enter a message to publish.", "This is a 
 sample message"); 
             if (_useFifoTopic) 
\{\hspace{.1cm} \} Console.WriteLine("Because you are using a FIFO topic, you must set 
 a message group ID." + 
                                     "\r\nAll messages within the same group will be 
 received in the order " + 
                                     "they were published."); 
                  Console.WriteLine(); 
                  var messageGroupId = GetUserResponse("Enter a message group ID for 
 this message:", "1"); 
                  if (!_useContentBasedDeduplication) 
\overline{\mathcal{L}} Console.WriteLine("Because you are not using content-based 
 deduplication, " + 
                                         "you must enter a deduplication ID."); 
                      Console.WriteLine("Enter a deduplication ID for this message.");
```

```
 deduplicationId = GetUserResponse("Enter a deduplication ID for 
 this message.", "1"); 
 } 
               if (GetYesNoResponse("Add an attribute to this message?")) 
\overline{a} Console.WriteLine("Enter a number for an attribute."); 
                  for (int i = 0; i < _tones. Length; i++)\{Console.WriteLine(\sqrt{s''t_i + 1}. {_tones[i]}");
1 1 1 1 1 1 1
                   var selection = GetUserResponse("", "1"); 
                   int.TryParse(selection, out var selectionNumber); 
                   if (selectionNumber > 0 && selectionNumber < _tones.Length) 
\{ toneAttribute = _tones[selectionNumber - 1]; 
1 1 1 1 1 1 1
 } 
               var messageID = await SnsWrapper.PublishToTopicWithAttribute( 
                   _topicArn, message, "tone", toneAttribute, deduplicationId, 
 messageGroupId); 
               Console.WriteLine($"Message published with id {messageID}."); 
 } 
            keepSendingMessages = GetYesNoResponse("Send another message?", false); 
        } 
    }
```
Wenden Sie die Benutzerauswahl auf die Veröffentlichungsaktion an.

```
 /// <summary> 
   /// Publish a message to a topic with an attribute and optional deduplication 
 and group IDs. 
   /// </summary> 
   /// <param name="topicArn">The ARN of the topic.</param> 
   /// <param name="message">The message to publish.</param> 
    /// <param name="attributeName">The optional attribute for the message.</param>
```

```
 /// <param name="attributeValue">The optional attribute value for the message.</
param> 
     /// <param name="deduplicationId">The optional deduplication ID for the 
  message.</param> 
     /// <param name="groupId">The optional group ID for the message.</param> 
    /// <returns>The ID of the message published.</returns>
     public async Task<string> PublishToTopicWithAttribute( 
         string topicArn, 
         string message, 
         string? attributeName = null, 
        string? attributeValue = null,
        string? deduplicationId = null,
        string? groupId = null)
     { 
         var publishRequest = new PublishRequest() 
         { 
             TopicArn = topicArn, 
             Message = message, 
             MessageDeduplicationId = deduplicationId, 
             MessageGroupId = groupId 
         }; 
         if (attributeValue != null) 
        \mathcal{L} // Add the string attribute if it exists. 
             publishRequest.MessageAttributes = 
                  new Dictionary<string, MessageAttributeValue> 
\overline{a} { attributeName!, new MessageAttributeValue() { StringValue = 
  attributeValue, DataType = "String"} } 
\hspace{1.5cm} } ;
         } 
        var publishResponse = await _amazonSNSClient.PublishAsync(publishRequest);
         return publishResponse.MessageId; 
     }
```
• Details zu API finden Sie unter [Veröffentlichen](https://docs.aws.amazon.com/goto/DotNetSDKV3/sns-2010-03-31/Publish) in der AWS SDK for .NET -API-Referenz.

# **Subscribe**

Das folgende Codebeispiel zeigt, wie man es benutztSubscribe.

### AWS SDK for .NET

#### **a** Note

Es gibt noch mehr dazu GitHub. Sie sehen das vollständige Beispiel und erfahren, wie Sie das [AWS -Code-Beispiel-Repository](https://github.com/awsdocs/aws-doc-sdk-examples/tree/main/dotnetv3/SNS#code-examples) einrichten und ausführen.

Abonnieren Sie eine E-Mail-Adresse für ein Thema.

```
 /// <summary> 
         /// Creates a new subscription to a topic. 
         /// </summary> 
         /// <param name="client">The initialized Amazon SNS client object, used 
         /// to create an Amazon SNS subscription.</param> 
         /// <param name="topicArn">The ARN of the topic to subscribe to.</param> 
         /// <returns>A SubscribeResponse object which includes the subscription 
        /// ARN for the new subscription.</returns>
         public static async Task<SubscribeResponse> TopicSubscribeAsync( 
             IAmazonSimpleNotificationService client, 
             string topicArn) 
         { 
             SubscribeRequest request = new SubscribeRequest() 
\{\hspace{.1cm} \} TopicArn = topicArn, 
                 ReturnSubscriptionArn = true, 
                 Protocol = "email", 
                 Endpoint = "recipient@example.com", 
             }; 
             var response = await client.SubscribeAsync(request); 
             return response; 
         }
```
Abonnieren Sie eine Warteschlange für ein Thema mit optionalen Filtern.

 /// <summary> /// Subscribe a queue to a topic with optional filters.

```
 /// </summary> 
    /// <param name="topicArn">The ARN of the topic.</param> 
    /// <param name="useFifoTopic">The optional filtering policy for the 
 subscription.</param> 
    /// <param name="queueArn">The ARN of the queue.</param> 
   /// <returns>The ARN of the new subscription.</returns>
    public async Task<string> SubscribeTopicWithFilter(string topicArn, string? 
 filterPolicy, string queueArn) 
    { 
         var subscribeRequest = new SubscribeRequest() 
         { 
             TopicArn = topicArn, 
             Protocol = "sqs", 
            Endpoint = queueArn }; 
         if (!string.IsNullOrEmpty(filterPolicy)) 
        \{ subscribeRequest.Attributes = new Dictionary<string, string> 
 { { "FilterPolicy", filterPolicy } }; 
 } 
         var subscribeResponse = await 
 _amazonSNSClient.SubscribeAsync(subscribeRequest); 
         return subscribeResponse.SubscriptionArn; 
    }
```
• Details zu API finden Sie unter [Abonnieren](https://docs.aws.amazon.com/goto/DotNetSDKV3/sns-2010-03-31/Subscribe) in der AWS SDK for .NET -API-Referenz.

## **Unsubscribe**

Das folgende Codebeispiel zeigt die VerwendungUnsubscribe.

AWS SDK for .NET

## **a** Note

Melden Sie sich mit einem Abonnement-ARN von einem Thema ab.

```
 /// <summary> 
 /// Unsubscribe from a topic by a subscription ARN. 
 /// </summary> 
 /// <param name="subscriptionArn">The ARN of the subscription.</param> 
/// <returns>True if successful.</returns>
public async Task<bool> UnsubscribeByArn(string subscriptionArn)
 { 
     var unsubscribeResponse = await _amazonSNSClient.UnsubscribeAsync( 
         new UnsubscribeRequest() 
         { 
             SubscriptionArn = subscriptionArn 
         }); 
     return unsubscribeResponse.HttpStatusCode == HttpStatusCode.OK; 
 }
```
• Details zu API finden Sie unter [Abmelden](https://docs.aws.amazon.com/goto/DotNetSDKV3/sns-2010-03-31/Unsubscribe) in der AWS SDK for .NET -API-Referenz.

# Szenarien

Veröffentlichen einer SMS-Nachricht

Das folgende Codebeispiel zeigt, wie SMS-Nachrichten mit Amazon SNS veröffentlicht werden.

AWS SDK for NFT

**a** Note

```
namespace SNSMessageExample
{ 
     using System; 
     using System.Threading.Tasks; 
     using Amazon; 
     using Amazon.SimpleNotificationService; 
     using Amazon.SimpleNotificationService.Model;
```
{

```
 public class SNSMessage 
         private AmazonSimpleNotificationServiceClient snsClient; 
         /// <summary> 
         /// Initializes a new instance of the <see cref="SNSMessage"/> class. 
         /// Constructs a new SNSMessage object initializing the Amazon Simple 
         /// Notification Service (Amazon SNS) client using the supplied 
         /// Region endpoint. 
         /// </summary> 
         /// <param name="regionEndpoint">The Amazon Region endpoint to use in 
         /// sending test messages with this object.</param> 
         public SNSMessage(RegionEndpoint regionEndpoint) 
         { 
            snsClient = new AmazonSimpleNotificationServiceClient(regionEndpoint);
         } 
         /// <summary> 
         /// Sends the SMS message passed in the text parameter to the phone number 
         /// in phoneNum. 
         /// </summary> 
         /// <param name="phoneNum">The ten-digit phone number to which the text 
         /// message will be sent.</param> 
         /// <param name="text">The text of the message to send.</param> 
        /// <returns>Async task.</returns>
         public async Task SendTextMessageAsync(string phoneNum, string text) 
         { 
             if (string.IsNullOrEmpty(phoneNum) || string.IsNullOrEmpty(text)) 
\{\hspace{.1cm} \} return; 
 } 
             // Now actually send the message. 
             var request = new PublishRequest 
\{\hspace{.1cm} \} Message = text, 
                 PhoneNumber = phoneNum, 
             }; 
             try 
\{\hspace{.1cm} \} var response = await snsClient.PublishAsync(request); 
 }
```

```
 catch (Exception ex) 
\{\hspace{.1cm} \} Console.WriteLine($"Error sending message: {ex}"); 
 } 
         } 
     }
}
```
• Details zu API finden Sie unter [Veröffentlichen](https://docs.aws.amazon.com/goto/DotNetSDKV3/sns-2010-03-31/Publish) in der AWS SDK for .NET -API-Referenz.

Veröffentlichen Sie Nachrichten in Warteschlangen

Wie das aussehen kann, sehen Sie am nachfolgenden Beispielcode:

- Erstellen Sie ein Thema (FIFO oder Nicht-FIFO).
- Abonnieren Sie mehrere Warteschlangen für das Thema mit der Option, einen Filter anzuwenden.
- Veröffentlichen Sie eine Nachricht im Thema.
- Fragen Sie die Warteschlangen nach empfangenen Nachrichten ab.

# AWS SDK for .NET

#### **a** Note

Es gibt noch mehr GitHub. Sie sehen das vollständige Beispiel und erfahren, wie Sie das [AWS -Code-Beispiel-Repository](https://github.com/awsdocs/aws-doc-sdk-examples/tree/main/dotnetv3/cross-service/TopicsAndQueues#code-examples) einrichten und ausführen.

Führen Sie ein interaktives Szenario an einer Eingabeaufforderung aus.

```
/// <summary>
/// Console application to run a workflow scenario for topics and queues.
/// </summary>
public static class TopicsAndQueues
{ 
     private static bool _useFifoTopic = false; 
     private static bool _useContentBasedDeduplication = false; 
     private static string _topicName = null!; 
     private static string _topicArn = null!;
```

```
 private static readonly int _queueCount = 2; 
    private static readonly string[] queueUrls = new string[ queueCount];
    private static readonly string[] _subscriptionArns = new string[_queueCount]; 
    private static readonly string[] _tones = { "cheerful", "funny", "serious", 
 "sincere" }; 
    public static SNSWrapper SnsWrapper { get; set; } = null!; 
     public static SQSWrapper SqsWrapper { get; set; } = null!; 
    public static bool UseConsole { qet; set; } = true;
    static async Task Main(string[] args) 
    { 
         // Set up dependency injection for Amazon EventBridge. 
         using var host = Host.CreateDefaultBuilder(args) 
             .ConfigureLogging(logging => 
                 logging.AddFilter("System", LogLevel.Debug) 
                      .AddFilter<DebugLoggerProvider>("Microsoft", 
 LogLevel.Information) 
                      .AddFilter<ConsoleLoggerProvider>("Microsoft", LogLevel.Trace)) 
             .ConfigureServices((_, services) => 
                 services.AddAWSService<IAmazonSQS>() 
                      .AddAWSService<IAmazonSimpleNotificationService>() 
                      .AddTransient<SNSWrapper>() 
                      .AddTransient<SQSWrapper>() 
) .Build(); 
         ServicesSetup(host); 
         PrintDescription(); 
         await RunScenario(); 
    } 
    /// <summary> 
    /// Populate the services for use within the console application. 
    /// </summary> 
    /// <param name="host">The services host.</param> 
    private static void ServicesSetup(IHost host) 
   \sqrt{ } SnsWrapper = host.Services.GetRequiredService<SNSWrapper>(); 
         SqsWrapper = host.Services.GetRequiredService<SQSWrapper>(); 
     } 
    /// <summary>
```

```
 /// Run the scenario for working with topics and queues. 
    /// </summary> 
   /// <returns>True if successful.</returns>
    public static async Task<bool> RunScenario() 
    { 
         try 
         { 
             await SetupTopic(); 
             await SetupQueues(); 
             await PublishMessages(); 
             foreach (var queueUrl in _queueUrls) 
\{\hspace{.1cm} \}var messages = await PollForMessages(queueUrl);
                 if (messages.Any()) 
\overline{a} await DeleteMessages(queueUrl, messages); 
 } 
 } 
             await CleanupResources(); 
             Console.WriteLine("Messaging with topics and queues workflow is 
 complete."); 
             return true; 
         } 
         catch (Exception ex) 
         { 
             Console.WriteLine(new string('-', 80)); 
             Console.WriteLine($"There was a problem running the scenario: 
 {ex.Message}"); 
             await CleanupResources(); 
             Console.WriteLine(new string('-', 80)); 
             return false; 
         } 
    } 
    /// <summary> 
    /// Print a description for the tasks in the workflow. 
    /// </summary> 
   /// <returns>Async task.</returns>
    private static void PrintDescription() 
     {
```

```
 Console.WriteLine(new string('-', 80)); 
         Console.WriteLine($"Welcome to messaging with topics and queues."); 
         Console.WriteLine(new string('-', 80)); 
         Console.WriteLine($"In this workflow, you will create an SNS topic and 
  subscribe {_queueCount} SQS queues to the topic." + 
                             $"\r\nYou can select from several options for configuring 
  the topic and the subscriptions for the 2 queues." + 
                             $"\r\nYou can then post to the topic and see the results 
 in the queues.\r \n\ln");
         Console.WriteLine(new string('-', 80)); 
     } 
     /// <summary> 
     /// Set up the SNS topic to be used with the queues. 
     /// </summary> 
    /// <returns>Async task.</returns>
     private static async Task<string> SetupTopic() 
     { 
         Console.WriteLine(new string('-', 80)); 
         Console.WriteLine($"SNS topics can be configured as FIFO (First-In-First-
Out)." + 
                             $"\r\nFIFO topics deliver messages in order and support 
  deduplication and message filtering." + 
                             $"\r\nYou can then post to the topic and see the results 
 in the queues.\lceil \frac{r}{n} \rceil;
         _useFifoTopic = GetYesNoResponse("Would you like to work with FIFO 
  topics?"); 
         if (_useFifoTopic) 
         { 
              Console.WriteLine(new string('-', 80)); 
              _topicName = GetUserResponse("Enter a name for your SNS topic: ", 
  "example-topic"); 
              Console.WriteLine( 
                  "Because you have selected a FIFO topic, '.fifo' must be appended to 
 the topic name.\lceil \frac{r}{n} \rceil;
              Console.WriteLine(new string('-', 80)); 
              Console.WriteLine($"Because you have chosen a FIFO topic, deduplication 
  is supported." +
```

```
 $"\r\nDeduplication IDs are either set in the message 
  or automatically generated " + 
                                $"\r\nfrom content using a hash function.\r\n" + 
                                $"\r\nIf a message is successfully published to an SNS 
  FIFO topic, any message " + 
                                $"\r\npublished and determined to have the same 
  deduplication ID, " + 
                                $"\r\nwithin the five-minute deduplication interval, 
  is accepted but not delivered.\r\n" + 
                                $"\r\nFor more information about deduplication, " + 
                                $"\r\nsee https://docs.aws.amazon.com/sns/latest/dg/
fifo-message-dedup.html."); 
             _useContentBasedDeduplication = GetYesNoResponse("Use content-based 
  deduplication instead of entering a deduplication ID?"); 
             Console.WriteLine(new string('-', 80)); 
         } 
         _topicArn = await SnsWrapper.CreateTopicWithName(_topicName, _useFifoTopic, 
  _useContentBasedDeduplication); 
         Console.WriteLine($"Your new topic with the name {_topicName}" + 
                            $"\r\nand Amazon Resource Name (ARN) {_topicArn}" + 
                            $"\r\nhas been created.\r\n"); 
         Console.WriteLine(new string('-', 80)); 
         return _topicArn; 
     } 
     /// <summary> 
     /// Set up the queues. 
     /// </summary> 
    /// <returns>Async task.</returns>
     private static async Task SetupQueues() 
     { 
         Console.WriteLine(new string('-', 80)); 
         Console.WriteLine($"Now you will create {_queueCount} Amazon Simple Queue 
  Service (Amazon SQS) queues to subscribe to the topic."); 
         // Repeat this section for each queue. 
        for (int i = 0; i < _queueCount; i^{++})
         { 
             var queueName = GetUserResponse("Enter a name for an Amazon SQS queue: 
  ", $"example-queue-{i}");
```
```
 if (_useFifoTopic) 
\{\hspace{.1cm} \} // Only explain this once. 
               if (i == 0)\overline{a} Console.WriteLine( 
                        "Because you have selected a FIFO topic, '.fifo' must be 
 appended to the queue name."); 
 } 
                var queueUrl = await SqsWrapper.CreateQueueWithName(queueName, 
 _useFifoTopic); 
               _queueUrls[i] = queueUrl;
                Console.WriteLine($"Your new queue with the name {queueName}" + 
                                  $"\r\nand queue URL {queueUrl}" + 
                                  $"\r\nhas been created.\r\n"); 
               if (i == 0)\overline{a} Console.WriteLine( 
                        $"The queue URL is used to retrieve the queue ARN,\r\n" + 
                        $"which is used to create a subscription."); 
                    Console.WriteLine(new string('-', 80)); 
 } 
                var queueArn = await SqsWrapper.GetQueueArnByUrl(queueUrl); 
               if (i == 0)\overline{a} Console.WriteLine( 
                        $"An AWS Identity and Access Management (IAM) policy must be 
attached to an SQS queue, enabling it to receive\r\n" +
                        $"messages from an SNS topic"); 
 } 
                await SqsWrapper.SetQueuePolicyForTopic(queueArn, _topicArn, 
 queueUrl); 
                await SetupFilters(i, queueArn, queueName); 
            } 
        }
```

```
 Console.WriteLine(new string('-', 80)); 
     } 
     /// <summary> 
     /// Set up filters with user options for a queue. 
    /// </summary> 
    /// <param name="queueCount">The number of this queue.</param> 
    /// <param name="queueArn">The ARN of the queue.</param> 
     /// <param name="queueName">The name of the queue.</param> 
    /// <returns>Async Task.</returns>
     public static async Task SetupFilters(int queueCount, string queueArn, string 
  queueName) 
     { 
         if (_useFifoTopic) 
         { 
             Console.WriteLine(new string('-', 80)); 
             // Only explain this once. 
            if (queueCount == 0)
\{\hspace{.1cm} \} Console.WriteLine( 
                      "Subscriptions to a FIFO topic can have filters." + 
                      "If you add a filter to this subscription, then only the 
  filtered messages " + 
                      "will be received in the queue."); 
                 Console.WriteLine( 
                      "For information about message filtering, " + 
                      "see https://docs.aws.amazon.com/sns/latest/dg/sns-message-
filtering.html"); 
                 Console.WriteLine( 
                      "For this example, you can filter messages by a" + 
                      "TONE attribute."); 
 } 
             var useFilter = GetYesNoResponse($"Filter messages for {queueName}'s 
  subscription to the topic?"); 
             string? filterPolicy = null; 
             if (useFilter) 
\{\hspace{.1cm} \} filterPolicy = CreateFilterPolicy(); 
 }
```

```
 var subscriptionArn = await 
  SnsWrapper.SubscribeTopicWithFilter(_topicArn, filterPolicy, 
                  queueArn); 
             _subscriptionArns[queueCount] = subscriptionArn; 
             Console.WriteLine( 
                  $"The queue {queueName} has been subscribed to the topic 
  {_topicName} " + 
                  $"with the subscription ARN {subscriptionArn}"); 
             Console.WriteLine(new string('-', 80)); 
         } 
     } 
     /// <summary> 
     /// Use user input to create a filter policy for a subscription. 
     /// </summary> 
     /// <returns>The serialized filter policy.</returns> 
     public static string CreateFilterPolicy() 
     { 
         Console.WriteLine(new string('-', 80)); 
         Console.WriteLine( 
             $"You can filter messages by one or more of the following" + 
             $"TONE attributes."); 
        List<string> filterSelections = new List<string>();
         var selectionNumber = 0; 
         do 
         { 
             Console.WriteLine( 
                  $"Enter a number to add a TONE filter, or enter 0 to stop adding 
  filters."); 
            for (int i = 0; i < _tones. Length; i++)\{\hspace{.1cm} \}Console.WriteLine(\{\text{``}\t{i + 1}\}. {_tones[i]}");
 } 
             var selection = GetUserResponse("", filterSelections.Any() ? "0" : "1"); 
             int.TryParse(selection, out selectionNumber); 
             if (selectionNumber > 0 && !
filterSelections.Contains(_tones[selectionNumber - 1])) 
\{\hspace{.1cm} \} filterSelections.Add(_tones[selectionNumber - 1]); 
 }
```

```
 } while (selectionNumber != 0); 
         var filters = new Dictionary<string, List<string>> 
         { 
             { "tone", filterSelections } 
         }; 
         string filterPolicy = JsonSerializer.Serialize(filters); 
         return filterPolicy; 
     } 
    /// <summary> 
    /// Publish messages using user settings. 
    /// </summary> 
   /// <returns>Async task.</returns>
     public static async Task PublishMessages() 
     { 
         Console.WriteLine("Now we can publish messages."); 
         var keepSendingMessages = true; 
        string? deduplicationId = null;
         string? toneAttribute = null; 
         while (keepSendingMessages) 
         { 
             Console.WriteLine(); 
             var message = GetUserResponse("Enter a message to publish.", "This is a 
 sample message"); 
             if (_useFifoTopic) 
             { 
                 Console.WriteLine("Because you are using a FIFO topic, you must set 
 a message group ID." + 
                                     "\r\nAll messages within the same group will be 
 received in the order " + 
                                     "they were published."); 
                 Console.WriteLine(); 
                 var messageGroupId = GetUserResponse("Enter a message group ID for 
 this message:", "1"); 
                 if (!_useContentBasedDeduplication) 
\overline{a} Console.WriteLine("Because you are not using content-based 
 deduplication, " + 
                                         "you must enter a deduplication ID.");
```

```
 Console.WriteLine("Enter a deduplication ID for this message."); 
                    deduplicationId = GetUserResponse("Enter a deduplication ID for 
 this message.", "1"); 
 } 
                if (GetYesNoResponse("Add an attribute to this message?")) 
\overline{a} Console.WriteLine("Enter a number for an attribute."); 
                   for (int i = 0; i < _tones. Length; i++)\{Console.WriteLine(\{\text{``}\t{i + 1}. \{\text{tones[i]}\}\);
1999 1999 1999 1999 1999
                    var selection = GetUserResponse("", "1"); 
                    int.TryParse(selection, out var selectionNumber); 
                    if (selectionNumber > 0 && selectionNumber < _tones.Length) 
\{ toneAttribute = _tones[selectionNumber - 1]; 
1999 1999 1999 1999 1999
 } 
                var messageID = await SnsWrapper.PublishToTopicWithAttribute( 
                    _topicArn, message, "tone", toneAttribute, deduplicationId, 
 messageGroupId); 
                Console.WriteLine($"Message published with id {messageID}."); 
 } 
            keepSendingMessages = GetYesNoResponse("Send another message?", false); 
        } 
    } 
    /// <summary> 
    /// Poll for the published messages to see the results of the user's choices. 
    /// </summary> 
   /// <returns>Async task.</returns>
    public static async Task<List<Message>> PollForMessages(string queueUrl) 
    { 
        Console.WriteLine(new string('-', 80)); 
        Console.WriteLine($"Now the SQS queue at {queueUrl} will be polled to 
 retrieve the messages." + 
                          "\r\nPress any key to continue.");
```

```
 if (UseConsole) 
         { 
             Console.ReadLine(); 
         } 
         var moreMessages = true; 
         var messages = new List<Message>(); 
         while (moreMessages) 
         { 
             var newMessages = await SqsWrapper.ReceiveMessagesByUrl(queueUrl, 10); 
             moreMessages = newMessages.Any(); 
             if (moreMessages) 
\{\hspace{.1cm} \} messages.AddRange(newMessages); 
 } 
         } 
         Console.WriteLine($"{messages.Count} message(s) were received by the queue 
 at {queueUrl}."); 
         foreach (var message in messages) 
         { 
             Console.WriteLine("\tMessage:" + 
                                 $"\n\t{message.Body}"); 
         } 
         Console.WriteLine(new string('-', 80)); 
         return messages; 
     } 
    /// <summary> 
    /// Delete the message using handles in a batch. 
    /// </summary> 
   /// <returns>Async task.</returns>
     public static async Task DeleteMessages(string queueUrl, List<Message> messages) 
     { 
         Console.WriteLine(new string('-', 80)); 
         Console.WriteLine("Now we can delete the messages in this queue in a 
 batch."); 
        await SqsWrapper.DeleteMessageBatchByUrl(queueUrl, messages);
         Console.WriteLine(new string('-', 80)); 
     }
```

```
 /// <summary> 
    /// Clean up the resources from the scenario. 
    /// </summary> 
   /// <returns>Async task.</returns>
    private static async Task CleanupResources() 
    { 
        Console.WriteLine(new string('-', 80)); 
        Console.WriteLine($"Clean up resources."); 
        try 
        { 
            foreach (var queueUrl in _queueUrls) 
\{\hspace{.1cm} \} if (!string.IsNullOrEmpty(queueUrl)) 
\overline{a} var deleteQueue = 
                        GetYesNoResponse($"Delete queue with url {queueUrl}?"); 
                    if (deleteQueue) 
\{ await SqsWrapper.DeleteQueueByUrl(queueUrl); 
1999 1999 1999 1999 1999
 } 
 } 
            foreach (var subscriptionArn in _subscriptionArns) 
            { 
                if (!string.IsNullOrEmpty(subscriptionArn)) 
\overline{a} await SnsWrapper.UnsubscribeByArn(subscriptionArn); 
 } 
 } 
            var deleteTopic = GetYesNoResponse($"Delete topic {_topicName}?"); 
            if (deleteTopic) 
\{\hspace{.1cm} \} await SnsWrapper.DeleteTopicByArn(_topicArn); 
 } 
        } 
        catch (Exception ex) 
        { 
            Console.WriteLine($"Unable to clean up resources. Here's why: 
 {ex.Message}."); 
        }
```

```
 Console.WriteLine(new string('-', 80)); 
     } 
    /// <summary> 
    /// Helper method to get a yes or no response from the user. 
    /// </summary> 
    /// <param name="question">The question string to print on the console.</param> 
    /// <param name="defaultAnswer">Optional default answer to use.</param> 
    /// \lereturns>True if the user responds with a yes.\le/returns>
     private static bool GetYesNoResponse(string question, bool defaultAnswer = true) 
     { 
         if (UseConsole) 
         { 
             Console.WriteLine(question); 
            var ynResponse = Console.ReadLine();
             var response = ynResponse != null && 
                             ynResponse.Equals("y", 
                                  StringComparison.InvariantCultureIgnoreCase); 
             return response; 
         } 
         // If not using the console, use the default. 
         return defaultAnswer; 
     } 
    /// <summary> 
    /// Helper method to get a string response from the user through the console. 
    /// </summary> 
    /// <param name="question">The question string to print on the console.</param> 
    /// <param name="defaultAnswer">Optional default answer to use.</param> 
   /// \epsilonreturns>True if the user responds with a yes. \epsilon/returns>
     private static string GetUserResponse(string question, string defaultAnswer) 
    \{ if (UseConsole) 
         { 
             var response = ""; 
             while (string.IsNullOrEmpty(response)) 
\{\hspace{.1cm} \} Console.WriteLine(question); 
                  response = Console.ReadLine(); 
 } 
             return response; 
         } 
         // If not using the console, use the default. 
         return defaultAnswer;
```
}

}

Erstellen Sie eine Klasse, die Amazon–SQS-Operationen einschließt.

```
/// <summary>
/// Wrapper for Amazon Simple Queue Service (SQS) operations.
// </summary>
public class SQSWrapper
{ 
     private readonly IAmazonSQS _amazonSQSClient; 
     /// <summary> 
     /// Constructor for the Amazon SQS wrapper. 
    // </summary>
     /// <param name="amazonSQS">The injected Amazon SQS client.</param> 
     public SQSWrapper(IAmazonSQS amazonSQS) 
     { 
         _amazonSQSClient = amazonSQS; 
     } 
     /// <summary> 
     /// Create a queue with a specific name. 
     /// </summary> 
     /// <param name="queueName">The name for the queue.</param> 
     /// <param name="useFifoQueue">True to use a FIFO queue.</param> 
    /// <returns>The url for the queue.</returns>
     public async Task<string> CreateQueueWithName(string queueName, bool 
  useFifoQueue) 
     { 
        int maxMessage = 256 * 1024;
         var queueAttributes = new Dictionary<string, string> 
         { 
              { 
                  QueueAttributeName.MaximumMessageSize, 
                  maxMessage.ToString() 
 } 
         }; 
         var createQueueRequest = new CreateQueueRequest() 
\overline{\mathcal{L}}
```

```
 QueueName = queueName, 
             Attributes = queueAttributes 
         }; 
         if (useFifoQueue) 
        \mathcal{L} // Update the name if it is not correct for a FIFO queue. 
             if (!queueName.EndsWith(".fifo")) 
\{\hspace{.1cm} \} createQueueRequest.QueueName = queueName + ".fifo"; 
 } 
             // Add an attribute for a FIFO queue. 
             createQueueRequest.Attributes.Add( 
                  QueueAttributeName.FifoQueue, "true"); 
         } 
         var createResponse = await _amazonSQSClient.CreateQueueAsync( 
             new CreateQueueRequest() 
            \{ QueueName = queueName 
             }); 
         return createResponse.QueueUrl; 
     } 
    /// <summary> 
    /// Get the ARN for a queue from its URL. 
    /// </summary> 
    /// <param name="queueUrl">The URL of the queue.</param> 
   /// <returns>The ARN of the queue.</returns>
     public async Task<string> GetQueueArnByUrl(string queueUrl) 
     { 
         var getAttributesRequest = new GetQueueAttributesRequest() 
         { 
             QueueUrl = queueUrl, 
             AttributeNames = new List<string>() { QueueAttributeName.QueueArn } 
         }; 
         var getAttributesResponse = await _amazonSQSClient.GetQueueAttributesAsync( 
             getAttributesRequest); 
         return getAttributesResponse.QueueARN; 
     }
```

```
 /// <summary> 
    /// Set the policy attribute of a queue for a topic. 
     /// </summary> 
    /// <param name="queueArn">The ARN of the queue.</param> 
    /// <param name="topicArn">The ARN of the topic.</param> 
    /// <param name="queueUrl">The url for the queue.</param> 
   /// <returns>True if successful.</returns>
    public async Task<bool> SetQueuePolicyForTopic(string queueArn, string topicArn,
 string queueUrl) 
     { 
         var queuePolicy = "{" + 
                                   "\"Version\": \"2012-10-17\"," + 
                                   "\"Statement\": [{" + 
                                        "\"Effect\": \"Allow\"," + 
                                        "\"Principal\": {" + 
                                            $"\"Service\": " + 
                                                "\"sns.amazonaws.com\"" + 
                                               "}," + 
                                        "\"Action\": \"sqs:SendMessage\"," + 
                                        $"\"Resource\": \"{queueArn}\"," + 
                                         "\"Condition\": {" + 
                                              "\"ArnEquals\": {" + 
                                                    $"\"aws:SourceArn\": \"{topicArn}\"" 
 + 
where \mathbf{u} is the contract of \mathbf{u} in the contract of \mathbf{u} is the contract of \mathbf{u} "}" + 
                                   "}]" + 
 "}"; 
         var attributesResponse = await _amazonSQSClient.SetQueueAttributesAsync( 
             new SetQueueAttributesRequest() 
\{\hspace{.1cm} \} QueueUrl = queueUrl, 
                 Attributes = new Dictionary<string, string>() { { "Policy", 
 queuePolicy } } 
             }); 
         return attributesResponse.HttpStatusCode == HttpStatusCode.OK; 
     } 
    /// <summary> 
    /// Receive messages from a queue by its URL. 
    /// </summary> 
    /// <param name="queueUrl">The url of the queue.</param> 
    /// <returns>The list of messages.</returns>
```

```
 public async Task<List<Message>> ReceiveMessagesByUrl(string queueUrl, int 
  maxMessages) 
     { 
         // Setting WaitTimeSeconds to non-zero enables long polling. 
         // For information about long polling, see 
         // https://docs.aws.amazon.com/AWSSimpleQueueService/latest/
SQSDeveloperGuide/sqs-short-and-long-polling.html 
         var messageResponse = await _amazonSQSClient.ReceiveMessageAsync( 
             new ReceiveMessageRequest() 
\{\hspace{.1cm} \} QueueUrl = queueUrl, 
                  MaxNumberOfMessages = maxMessages, 
                  WaitTimeSeconds = 1 
             }); 
         return messageResponse.Messages; 
     } 
     /// <summary> 
     /// Delete a batch of messages from a queue by its url. 
     /// </summary> 
     /// <param name="queueUrl">The url of the queue.</param> 
    /// <returns>True if successful.</returns>
    public async Task<bool> DeleteMessageBatchByUrl(string queueUrl, List<Message>
  messages) 
     { 
         var deleteRequest = new DeleteMessageBatchRequest() 
         { 
             QueueUrl = queueUrl, 
             Entries = new List<DeleteMessageBatchRequestEntry>() 
         }; 
         foreach (var message in messages) 
         { 
             deleteRequest.Entries.Add(new DeleteMessageBatchRequestEntry() 
\{\hspace{.1cm} \} ReceiptHandle = message.ReceiptHandle, 
                  Id = message.MessageId 
             }); 
         } 
         var deleteResponse = await 
  _amazonSQSClient.DeleteMessageBatchAsync(deleteRequest); 
         return deleteResponse.Failed.Any(); 
     }
```

```
 /// <summary> 
     /// Delete a queue by its URL. 
     /// </summary> 
     /// <param name="queueUrl">The url of the queue.</param> 
    /// <returns>True if successful.</returns>
     public async Task<bool> DeleteQueueByUrl(string queueUrl) 
     { 
         var deleteResponse = await _amazonSQSClient.DeleteQueueAsync( 
              new DeleteQueueRequest() 
\{\hspace{.1cm} \} QueueUrl = queueUrl 
              }); 
         return deleteResponse.HttpStatusCode == HttpStatusCode.OK; 
     }
}
```
Erstellen Sie eine Klasse, die Amazon–SNS-Operationen einschließt.

```
/// <summary>
/// Wrapper for Amazon Simple Notification Service (SNS) operations.
/// </summary>
public class SNSWrapper
{ 
     private readonly IAmazonSimpleNotificationService _amazonSNSClient; 
     /// <summary> 
     /// Constructor for the Amazon SNS wrapper. 
    // </summary>
     /// <param name="amazonSQS">The injected Amazon SNS client.</param> 
     public SNSWrapper(IAmazonSimpleNotificationService amazonSNS) 
    \{ _amazonSNSClient = amazonSNS; 
     } 
     /// <summary> 
     /// Create a new topic with a name and specific FIFO and de-duplication 
  attributes. 
     /// </summary> 
     /// <param name="topicName">The name for the topic.</param> 
     /// <param name="useFifoTopic">True to use a FIFO topic.</param>
```

```
 /// <param name="useContentBasedDeduplication">True to use content-based de-
duplication.</param> 
    /// <returns>The ARN of the new topic.</returns>
     public async Task<string> CreateTopicWithName(string topicName, bool 
  useFifoTopic, bool useContentBasedDeduplication) 
     { 
         var createTopicRequest = new CreateTopicRequest() 
         { 
             Name = topicName, 
         }; 
         if (useFifoTopic) 
         { 
             // Update the name if it is not correct for a FIFO topic. 
             if (!topicName.EndsWith(".fifo")) 
\{\hspace{.1cm} \} createTopicRequest.Name = topicName + ".fifo"; 
 } 
             // Add the attributes from the method parameters. 
             createTopicRequest.Attributes = new Dictionary<string, string> 
\{\hspace{.1cm} \} { "FifoTopic", "true" } 
             }; 
             if (useContentBasedDeduplication) 
\{\hspace{.1cm} \} createTopicRequest.Attributes.Add("ContentBasedDeduplication", 
  "true"); 
 } 
         } 
         var createResponse = await 
  _amazonSNSClient.CreateTopicAsync(createTopicRequest); 
         return createResponse.TopicArn; 
     } 
     /// <summary> 
     /// Subscribe a queue to a topic with optional filters. 
     /// </summary> 
     /// <param name="topicArn">The ARN of the topic.</param> 
     /// <param name="useFifoTopic">The optional filtering policy for the 
 subscription.</param>
     /// <param name="queueArn">The ARN of the queue.</param> 
    /// <returns>The ARN of the new subscription.</returns>
```

```
 public async Task<string> SubscribeTopicWithFilter(string topicArn, string? 
  filterPolicy, string queueArn) 
     { 
         var subscribeRequest = new SubscribeRequest() 
        \mathcal{L} TopicArn = topicArn, 
             Protocol = "sqs", 
            Endpoint = queueArn }; 
         if (!string.IsNullOrEmpty(filterPolicy)) 
         { 
             subscribeRequest.Attributes = new Dictionary<string, string> 
  { { "FilterPolicy", filterPolicy } }; 
 } 
         var subscribeResponse = await 
  _amazonSNSClient.SubscribeAsync(subscribeRequest); 
         return subscribeResponse.SubscriptionArn; 
     } 
     /// <summary> 
     /// Publish a message to a topic with an attribute and optional deduplication 
  and group IDs. 
     /// </summary> 
     /// <param name="topicArn">The ARN of the topic.</param> 
     /// <param name="message">The message to publish.</param> 
     /// <param name="attributeName">The optional attribute for the message.</param> 
     /// <param name="attributeValue">The optional attribute value for the message.</
param> 
     /// <param name="deduplicationId">The optional deduplication ID for the 
  message.</param> 
     /// <param name="groupId">The optional group ID for the message.</param> 
    /// <returns>The ID of the message published.</returns>
     public async Task<string> PublishToTopicWithAttribute( 
         string topicArn, 
         string message, 
         string? attributeName = null, 
         string? attributeValue = null, 
        string? deduplicationId = null,
        string? groupId = null)
     { 
         var publishRequest = new PublishRequest() 
         {
```

```
 TopicArn = topicArn, 
             Message = message, 
             MessageDeduplicationId = deduplicationId, 
             MessageGroupId = groupId 
         }; 
         if (attributeValue != null) 
         { 
             // Add the string attribute if it exists. 
             publishRequest.MessageAttributes = 
                 new Dictionary<string, MessageAttributeValue> 
\overline{a} { attributeName!, new MessageAttributeValue() { StringValue = 
 attributeValue, DataType = "String"} } 
\hspace{1.6cm} };
         } 
        var publishResponse = await _amazonSNSClient.PublishAsync(publishRequest);
         return publishResponse.MessageId; 
    } 
    /// <summary> 
    /// Unsubscribe from a topic by a subscription ARN. 
    /// </summary> 
    /// <param name="subscriptionArn">The ARN of the subscription.</param> 
   /// <returns>True if successful.</returns>
   public async Task<bool> UnsubscribeByArn(string subscriptionArn)
    { 
         var unsubscribeResponse = await _amazonSNSClient.UnsubscribeAsync( 
             new UnsubscribeRequest() 
             { 
                 SubscriptionArn = subscriptionArn 
             }); 
         return unsubscribeResponse.HttpStatusCode == HttpStatusCode.OK; 
    } 
    /// <summary> 
    /// Delete a topic by its topic ARN. 
    /// </summary> 
    /// <param name="topicArn">The ARN of the topic.</param> 
   /// <returns>True if successful.</returns>
    public async Task<bool> DeleteTopicByArn(string topicArn)
     {
```

```
 var deleteResponse = await _amazonSNSClient.DeleteTopicAsync( 
              new DeleteTopicRequest() 
\{\hspace{.1cm} \} TopicArn = topicArn 
              }); 
         return deleteResponse.HttpStatusCode == HttpStatusCode.OK; 
     }
}
```
- API-Details finden Sie in den folgenden Themen der AWS SDK for .NET -API-Referenz.
	- [CreateQueue](https://docs.aws.amazon.com/goto/DotNetSDKV3/sqs-2012-11-05/CreateQueue)
	- [CreateTopic](https://docs.aws.amazon.com/goto/DotNetSDKV3/sns-2010-03-31/CreateTopic)
	- [DeleteMessageBatch](https://docs.aws.amazon.com/goto/DotNetSDKV3/sqs-2012-11-05/DeleteMessageBatch)
	- [DeleteQueue](https://docs.aws.amazon.com/goto/DotNetSDKV3/sqs-2012-11-05/DeleteQueue)
	- [DeleteTopic](https://docs.aws.amazon.com/goto/DotNetSDKV3/sns-2010-03-31/DeleteTopic)
	- [GetQueueAttributes](https://docs.aws.amazon.com/goto/DotNetSDKV3/sqs-2012-11-05/GetQueueAttributes)
	- [Veröffentlichen](https://docs.aws.amazon.com/goto/DotNetSDKV3/sns-2010-03-31/Publish)
	- [ReceiveMessage](https://docs.aws.amazon.com/goto/DotNetSDKV3/sqs-2012-11-05/ReceiveMessage)
	- [SetQueueAttributes](https://docs.aws.amazon.com/goto/DotNetSDKV3/sqs-2012-11-05/SetQueueAttributes)
	- [Abonnieren](https://docs.aws.amazon.com/goto/DotNetSDKV3/sns-2010-03-31/Subscribe)
	- [Unsubscribe](https://docs.aws.amazon.com/goto/DotNetSDKV3/sns-2010-03-31/Unsubscribe)

# Serverless-Beispiele

Eine Lambda-Funktion über einen Amazon-SNS-Trigger aufrufen

Das folgende Codebeispiel zeigt, wie eine Lambda-Funktion implementiert wird, die ein Ereignis empfängt, das durch den Empfang von Nachrichten von einem SNS-Thema ausgelöst wird. Die Funktion ruft die Nachrichten aus dem Ereignisparameter ab und protokolliert den Inhalt jeder Nachricht.

#### AWS SDK for .NET

## **a** Note

Es gibt noch mehr dazu. GitHub Das vollständige Beispiel sowie eine Anleitung zum Einrichten und Ausführen finden Sie im Repository mit [Serverless-Beispielen.](https://github.com/aws-samples/serverless-snippets/tree/main/integration-sns-to-lambda)

Nutzen eines SNS-Ereignisses mit Lambda unter Verwendung von .NET.

```
// Copyright Amazon.com, Inc. or its affiliates. All Rights Reserved.
// SPDX-License-Identifier: Apache-2.0
using Amazon.Lambda.Core;
using Amazon.Lambda.SNSEvents;
// Assembly attribute to enable the Lambda function's JSON input to be converted 
  into a .NET class.
[assembly: 
  LambdaSerializer(typeof(Amazon.Lambda.Serialization.SystemTextJson.DefaultLambdaJsonSerializer))]
namespace SnsIntegration;
public class Function
{ 
     public async Task FunctionHandler(SNSEvent evnt, ILambdaContext context) 
     { 
         foreach (var record in evnt.Records) 
         { 
              await ProcessRecordAsync(record, context); 
         } 
         context.Logger.LogInformation("done"); 
     } 
     private async Task ProcessRecordAsync(SNSEvent.SNSRecord record, ILambdaContext 
  context) 
     { 
         try 
         { 
              context.Logger.LogInformation($"Processed record {record.Sns.Message}"); 
              // TODO: Do interesting work based on the new message 
              await Task.CompletedTask;
```

```
 } 
          catch (Exception e) 
\overline{\mathcal{L}} //You can use Dead Letter Queue to handle failures. By configuring a 
  Lambda DLQ. 
               context.Logger.LogError($"An error occurred"); 
               throw; 
          } 
     }
}
```
# Amazon SQS SQS-Beispiele mit AWS SDK for .NET

Die folgenden Codebeispiele zeigen Ihnen, wie Sie AWS SDK for .NET mit Amazon SQS Aktionen ausführen und allgemeine Szenarien implementieren.

Aktionen sind Codeauszüge aus größeren Programmen und müssen im Kontext ausgeführt werden. Während Aktionen Ihnen zeigen, wie Sie einzelne Servicefunktionen aufrufen, können Sie Aktionen im Kontext der zugehörigen Szenarien und serviceübergreifenden Beispiele sehen.

Szenarien sind Codebeispiele, die Ihnen zeigen, wie Sie eine bestimmte Aufgabe ausführen können, indem Sie mehrere Funktionen innerhalb desselben Services aufrufen.

Jedes Beispiel enthält einen Link zu GitHub, wo Sie Anweisungen zur Einrichtung und Ausführung des Codes im Kontext finden.

Erste Schritte

Hallo Amazon SQS

Die folgenden Codebeispiele zeigen, wie Sie mit Amazon SQS beginnen können.

AWS SDK for .NET

## **a** Note

Es gibt noch mehr dazu. GitHub Sie sehen das vollständige Beispiel und erfahren, wie Sie das [AWS -Code-Beispiel-Repository](https://github.com/awsdocs/aws-doc-sdk-examples/tree/main/dotnetv3/cross-service/TopicsAndQueues#code-examples) einrichten und ausführen.

```
using Amazon.SQS;
using Amazon.SQS.Model;
namespace SQSActions;
public static class HelloSQS
{ 
     static async Task Main(string[] args) 
     { 
        var sqsClient = new AmazonSQSClient();
         Console.WriteLine($"Hello Amazon SQS! Following are some of your queues:"); 
         Console.WriteLine(); 
         // You can use await and any of the async methods to get a response. 
         // Let's get the first five queues. 
         var response = await sqsClient.ListQueuesAsync( 
             new ListQueuesRequest() 
             { 
                 MaxResults = 5 }); 
         foreach (var queue in response.QueueUrls) 
         { 
             Console.WriteLine($"\tQueue Url: {queue}"); 
             Console.WriteLine(); 
         } 
     }
}
```
• Einzelheiten zur API finden Sie [ListQueuesi](https://docs.aws.amazon.com/goto/DotNetSDKV3/sqs-2012-11-05/ListQueues)n der AWS SDK for .NET API-Referenz.

## Themen

- [Aktionen](#page-346-0)
- [Szenarien](#page-368-0)
- [Serverless-Beispiele](#page-728-0)

# Aktionen

## **CreateQueue**

Das folgende Codebeispiel zeigt die VerwendungCreateQueue.

```
AWS SDK for NFT
```
## **a** Note

Es gibt noch mehr dazu GitHub. Sie sehen das vollständige Beispiel und erfahren, wie Sie das [AWS -Code-Beispiel-Repository](https://github.com/awsdocs/aws-doc-sdk-examples/tree/main/dotnetv3/cross-service/TopicsAndQueues#code-examples) einrichten und ausführen.

Erstellen Sie eine Warteschlange mit einem bestimmten Namen.

```
 /// <summary> 
    /// Create a queue with a specific name. 
    /// </summary> 
    /// <param name="queueName">The name for the queue.</param> 
    /// <param name="useFifoQueue">True to use a FIFO queue.</param> 
   /// <returns>The url for the queue.</returns>
     public async Task<string> CreateQueueWithName(string queueName, bool 
 useFifoQueue) 
     { 
        int maxMessage = 256 * 1024;
         var queueAttributes = new Dictionary<string, string> 
         { 
             { 
                  QueueAttributeName.MaximumMessageSize, 
                  maxMessage.ToString() 
 } 
         }; 
         var createQueueRequest = new CreateQueueRequest() 
         { 
             QueueName = queueName, 
             Attributes = queueAttributes 
         }; 
         if (useFifoQueue) 
\overline{\mathcal{L}} // Update the name if it is not correct for a FIFO queue.
```

```
 if (!queueName.EndsWith(".fifo")) 
\{\hspace{.1cm} \} createQueueRequest.QueueName = queueName + ".fifo"; 
 } 
             // Add an attribute for a FIFO queue. 
             createQueueRequest.Attributes.Add( 
                 QueueAttributeName.FifoQueue, "true"); 
         } 
         var createResponse = await _amazonSQSClient.CreateQueueAsync( 
             new CreateQueueRequest() 
\{\hspace{.1cm} \} QueueName = queueName 
             }); 
         return createResponse.QueueUrl; 
     }
```
Erstellen Sie eine Amazon SQS SQS-Warteschlange und senden Sie eine Nachricht an sie.

```
 using System; 
    using System.Collections.Generic; 
    using System.Threading.Tasks; 
    using Amazon; 
    using Amazon.SQS; 
    using Amazon.SQS.Model; 
    public class CreateSendExample 
    { 
        // Specify your AWS Region (an example Region is shown). 
        private static readonly string QueueName = "Example_Queue"; 
        private static readonly RegionEndpoint ServiceRegion = 
 RegionEndpoint.USWest2; 
        private static IAmazonSQS client; 
        public static async Task Main() 
        { 
            client = new AmazonSQSClient(ServiceRegion); 
            var createQueueResponse = await CreateQueue(client, QueueName); 
            string queueUrl = createQueueResponse.QueueUrl;
```

```
 Dictionary<string, MessageAttributeValue> messageAttributes = new 
  Dictionary<string, MessageAttributeValue> 
\{\hspace{.1cm} \} { "Title", new MessageAttributeValue { DataType = "String", 
  StringValue = "The Whistler" } }, 
                 { "Author", new MessageAttributeValue { DataType = "String", 
  StringValue = "John Grisham" } }, 
                 { "WeeksOn", new MessageAttributeValue { DataType = "Number", 
 StringValue = "6" } },
             }; 
             string messageBody = "Information about current NY Times fiction 
  bestseller for week of 12/11/2016."; 
             var sendMsgResponse = await SendMessage(client, queueUrl, messageBody, 
  messageAttributes); 
         } 
         /// <summary> 
         /// Creates a new Amazon SQS queue using the queue name passed to it 
         /// in queueName. 
         /// </summary> 
         /// <param name="client">An SQS client object used to send the message.</
param> 
         /// <param name="queueName">A string representing the name of the queue 
         /// to create.</param> 
         /// <returns>A CreateQueueResponse that contains information about the 
        /// newly created queue.</returns>
         public static async Task<CreateQueueResponse> CreateQueue(IAmazonSQS client, 
  string queueName) 
         { 
             var request = new CreateQueueRequest 
\{\hspace{.1cm} \} QueueName = queueName, 
                 Attributes = new Dictionary<string, string> 
\overline{a} { "DelaySeconds", "60" }, 
                      { "MessageRetentionPeriod", "86400" }, 
                 }, 
             }; 
             var response = await client.CreateQueueAsync(request); 
             Console.WriteLine($"Created a queue with URL : {response.QueueUrl}");
```

```
 return response; 
         } 
         /// <summary> 
         /// Sends a message to an SQS queue. 
         /// </summary> 
         /// <param name="client">An SQS client object used to send the message.</
param> 
         /// <param name="queueUrl">The URL of the queue to which to send the 
         /// message.</param> 
         /// <param name="messageBody">A string representing the body of the 
         /// message to be sent to the queue.</param> 
         /// <param name="messageAttributes">Attributes for the message to be 
         /// sent to the queue.</param> 
         /// <returns>A SendMessageResponse object that contains information 
        /// about the message that was sent.\frac{2}{\epsilon} /returns>
         public static async Task<SendMessageResponse> SendMessage( 
              IAmazonSQS client, 
              string queueUrl, 
              string messageBody, 
              Dictionary<string, MessageAttributeValue> messageAttributes) 
         { 
              var sendMessageRequest = new SendMessageRequest 
              { 
                  DelaySeconds = 10, 
                  MessageAttributes = messageAttributes, 
                  MessageBody = messageBody, 
                  QueueUrl = queueUrl, 
              }; 
              var response = await client.SendMessageAsync(sendMessageRequest); 
              Console.WriteLine($"Sent a message with id : {response.MessageId}"); 
              return response; 
         } 
     }
```
• Einzelheiten zur API finden Sie [CreateQueueu](https://docs.aws.amazon.com/goto/DotNetSDKV3/sqs-2012-11-05/CreateQueue)nter AWS SDK for .NET API-Referenz.

#### **DeleteMessage**

Das folgende Codebeispiel zeigt die VerwendungDeleteMessage.

AWS SDK for .NET

## **a** Note

Es gibt noch mehr dazu GitHub. Sie sehen das vollständige Beispiel und erfahren, wie Sie das [AWS -Code-Beispiel-Repository](https://github.com/awsdocs/aws-doc-sdk-examples/tree/main/dotnetv3/SQS#code-examples) einrichten und ausführen.

Empfangen Sie eine Nachricht aus einer Amazon SQS SQS-Warteschlange und löschen Sie die Nachricht dann.

```
 public static async Task Main() 
         { 
             // If the AWS Region you want to use is different from 
             // the AWS Region defined for the default user, supply 
             // the specify your AWS Region to the client constructor. 
            var client = new AmazonSQSClient();
             string queueName = "Example_Queue"; 
            var queueUrl = await GetQueueUrl(client, queueName);
             Console.WriteLine($"The SQS queue's URL is {queueUrl}"); 
             var response = await ReceiveAndDeleteMessage(client, queueUrl); 
             Console.WriteLine($"Message: {response.Messages[0]}"); 
         } 
         /// <summary> 
         /// Retrieve the queue URL for the queue named in the queueName 
         /// property using the client object. 
         /// </summary> 
         /// <param name="client">The Amazon SQS client used to retrieve the 
         /// queue URL.</param> 
         /// <param name="queueName">A string representing name of the queue 
         /// for which to retrieve the URL.</param> 
        /// <returns>The URL of the queue.</returns>
         public static async Task<string> GetQueueUrl(IAmazonSQS client, string 
 queueName) 
\overline{\mathcal{L}}
```

```
 var request = new GetQueueUrlRequest 
\{\hspace{.1cm} \} QueueName = queueName, 
             }; 
             GetQueueUrlResponse response = await client.GetQueueUrlAsync(request); 
             return response.QueueUrl; 
         } 
         /// <summary> 
         /// Retrieves the message from the quque at the URL passed in the 
         /// queueURL parameters using the client. 
         /// </summary> 
         /// <param name="client">The SQS client used to retrieve a message.</param> 
         /// <param name="queueUrl">The URL of the queue from which to retrieve 
         /// a message.</param> 
         /// <returns>The response from the call to ReceiveMessageAsync.</returns> 
         public static async Task<ReceiveMessageResponse> 
 ReceiveAndDeleteMessage(IAmazonSQS client, string queueUrl) 
         { 
             // Receive a single message from the queue. 
             var receiveMessageRequest = new ReceiveMessageRequest 
             { 
                  AttributeNames = { "SentTimestamp" }, 
                 MaxNumberOfMessages = 1,
                  MessageAttributeNames = { "All" }, 
                  QueueUrl = queueUrl, 
                 VisibilityTimeout = 0,
                 WaitTimeSeconds = \varnothing,
             }; 
             var receiveMessageResponse = await 
 client.ReceiveMessageAsync(receiveMessageRequest); 
             // Delete the received message from the queue. 
             var deleteMessageRequest = new DeleteMessageRequest 
             { 
                  QueueUrl = queueUrl, 
                  ReceiptHandle = receiveMessageResponse.Messages[0].ReceiptHandle, 
             }; 
             await client.DeleteMessageAsync(deleteMessageRequest); 
             return receiveMessageResponse;
```
- } }
- Einzelheiten zur API finden Sie [DeleteMessage](https://docs.aws.amazon.com/goto/DotNetSDKV3/sqs-2012-11-05/DeleteMessage)unter AWS SDK for .NET API-Referenz.

## **DeleteMessageBatch**

Das folgende Codebeispiel zeigt die VerwendungDeleteMessageBatch.

AWS SDK for .NET

# **a** Note

Es gibt noch mehr dazu GitHub. Sie sehen das vollständige Beispiel und erfahren, wie Sie das [AWS -Code-Beispiel-Repository](https://github.com/awsdocs/aws-doc-sdk-examples/tree/main/dotnetv3/cross-service/TopicsAndQueues#code-examples) einrichten und ausführen.

```
 /// <summary> 
    /// Delete a batch of messages from a queue by its url. 
    /// </summary> 
    /// <param name="queueUrl">The url of the queue.</param> 
    /// <returns>True if successful.</returns> 
   public async Task<bool> DeleteMessageBatchByUrl(string queueUrl, List<Message>
 messages) 
    { 
        var deleteRequest = new DeleteMessageBatchRequest() 
        { 
            Queueltr1 = queueltr1, Entries = new List<DeleteMessageBatchRequestEntry>() 
        }; 
        foreach (var message in messages) 
        { 
             deleteRequest.Entries.Add(new DeleteMessageBatchRequestEntry() 
             { 
                 ReceiptHandle = message.ReceiptHandle, 
                 Id = message.MessageId 
             }); 
        }
```

```
 var deleteResponse = await 
 _amazonSQSClient.DeleteMessageBatchAsync(deleteRequest); 
        return deleteResponse.Failed.Any(); 
    }
```
• Einzelheiten zur API finden Sie [DeleteMessageBatchi](https://docs.aws.amazon.com/goto/DotNetSDKV3/sqs-2012-11-05/DeleteMessageBatch)n der AWS SDK for .NET API-Referenz.

## **DeleteQueue**

Das folgende Codebeispiel zeigt die VerwendungDeleteQueue.

AWS SDK for .NET

## **a** Note

Es gibt noch mehr dazu GitHub. Sie sehen das vollständige Beispiel und erfahren, wie Sie das [AWS -Code-Beispiel-Repository](https://github.com/awsdocs/aws-doc-sdk-examples/tree/main/dotnetv3/cross-service/TopicsAndQueues#code-examples) einrichten und ausführen.

Löscht eine Warteschlange mithilfe ihrer URL.

```
 /// <summary> 
    /// Delete a queue by its URL. 
    /// </summary> 
    /// <param name="queueUrl">The url of the queue.</param> 
    /// <returns>True if successful.</returns>
     public async Task<bool> DeleteQueueByUrl(string queueUrl) 
     { 
         var deleteResponse = await _amazonSQSClient.DeleteQueueAsync( 
             new DeleteQueueRequest() 
\{\hspace{.1cm} \} QueueUrl = queueUrl 
             }); 
         return deleteResponse.HttpStatusCode == HttpStatusCode.OK; 
     }
```
• Einzelheiten zur API finden Sie [DeleteQueueu](https://docs.aws.amazon.com/goto/DotNetSDKV3/sqs-2012-11-05/DeleteQueue)nter AWS SDK for .NET API-Referenz.

#### **GetQueueAttributes**

Das folgende Codebeispiel zeigt die VerwendungGetQueueAttributes.

AWS SDK for .NET

## **a** Note

Es gibt noch mehr dazu GitHub. Sie sehen das vollständige Beispiel und erfahren, wie Sie das [AWS -Code-Beispiel-Repository](https://github.com/awsdocs/aws-doc-sdk-examples/tree/main/dotnetv3/cross-service/TopicsAndQueues#code-examples) einrichten und ausführen.

```
 /// <summary> 
 /// Get the ARN for a queue from its URL. 
 /// </summary> 
 /// <param name="queueUrl">The URL of the queue.</param> 
/// <returns>The ARN of the queue.</returns>
 public async Task<string> GetQueueArnByUrl(string queueUrl) 
 { 
     var getAttributesRequest = new GetQueueAttributesRequest() 
     { 
         QueueUrl = queueUrl, 
         AttributeNames = new List<string>() { QueueAttributeName.QueueArn } 
     }; 
     var getAttributesResponse = await _amazonSQSClient.GetQueueAttributesAsync( 
         getAttributesRequest); 
     return getAttributesResponse.QueueARN; 
 }
```
• Einzelheiten zur API finden Sie [GetQueueAttributesi](https://docs.aws.amazon.com/goto/DotNetSDKV3/sqs-2012-11-05/GetQueueAttributes)n der AWS SDK for .NET API-Referenz.

## **GetQueueUrl**

Das folgende Codebeispiel zeigt die VerwendungGetQueueUrl.

### AWS SDK for .NET

# **a** Note

Es gibt noch mehr dazu GitHub. Sie sehen das vollständige Beispiel und erfahren, wie Sie das [AWS -Code-Beispiel-Repository](https://github.com/awsdocs/aws-doc-sdk-examples/tree/main/dotnetv3/SQS#code-examples) einrichten und ausführen.

```
 using System; 
     using System.Threading.Tasks; 
     using Amazon.SQS; 
     using Amazon.SQS.Model; 
     public class GetQueueUrl 
    \left\{ \right. /// <summary> 
         /// Initializes the Amazon SQS client object and then calls the 
         /// GetQueueUrlAsync method to retrieve the URL of an Amazon SQS 
        // queue.
         /// </summary> 
         public static async Task Main() 
        \left\{ \right. // If the Amazon SQS message queue is not in the same AWS Region as your 
             // default user, you need to provide the AWS Region as a parameter to 
 the 
             // client constructor. 
            var client = new AmazonSQSClient();
             string queueName = "New-Example-Queue"; 
             try 
             { 
                 var response = await client.GetQueueUrlAsync(queueName); 
                 if (response.HttpStatusCode == System.Net.HttpStatusCode.OK) 
\overline{a} Console.WriteLine($"The URL for {queueName} is: 
 {response.QueueUrl}"); 
 } 
 } 
             catch (QueueDoesNotExistException ex) 
\{\hspace{.1cm} \}
```

```
 Console.WriteLine(ex.Message); 
                Console.WriteLine($"The queue {queueName} was not found."); 
 } 
        } 
    }
```
• Einzelheiten zur API finden Sie [GetQueueUrli](https://docs.aws.amazon.com/goto/DotNetSDKV3/sqs-2012-11-05/GetQueueUrl)n der AWS SDK for .NET API-Referenz.

#### **ReceiveMessage**

Das folgende Codebeispiel zeigt die VerwendungReceiveMessage.

AWS SDK for NFT

## **a** Note

Es gibt noch mehr dazu GitHub. Sie sehen das vollständige Beispiel und erfahren, wie Sie das [AWS -Code-Beispiel-Repository](https://github.com/awsdocs/aws-doc-sdk-examples/tree/main/dotnetv3/cross-service/TopicsAndQueues#code-examples) einrichten und ausführen.

Empfangen Sie Nachrichten aus einer Warteschlange mithilfe ihrer URL.

```
 /// <summary> 
     /// Receive messages from a queue by its URL. 
     /// </summary> 
     /// <param name="queueUrl">The url of the queue.</param> 
    /// <returns>The list of messages.</returns>
     public async Task<List<Message>> ReceiveMessagesByUrl(string queueUrl, int 
  maxMessages) 
     { 
         // Setting WaitTimeSeconds to non-zero enables long polling. 
         // For information about long polling, see 
         // https://docs.aws.amazon.com/AWSSimpleQueueService/latest/
SQSDeveloperGuide/sqs-short-and-long-polling.html 
         var messageResponse = await _amazonSQSClient.ReceiveMessageAsync( 
             new ReceiveMessageRequest() 
             { 
                 Queueltr1 = queueltr1, MaxNumberOfMessages = maxMessages, 
                  WaitTimeSeconds = 1
```
}

```
 }); 
 return messageResponse.Messages;
```
Empfangen Sie eine Nachricht aus einer Amazon SQS SQS-Warteschlange und löschen Sie die Nachricht dann.

```
 public static async Task Main() 
        { 
            // If the AWS Region you want to use is different from 
            // the AWS Region defined for the default user, supply 
            // the specify your AWS Region to the client constructor. 
            var client = new AmazonSQSClient(); 
            string queueName = "Example_Queue"; 
            var queueUrl = await GetQueueUrl(client, queueName); 
            Console.WriteLine($"The SQS queue's URL is {queueUrl}"); 
            var response = await ReceiveAndDeleteMessage(client, queueUrl); 
            Console.WriteLine($"Message: {response.Messages[0]}"); 
        } 
        /// <summary> 
        /// Retrieve the queue URL for the queue named in the queueName 
        /// property using the client object. 
        /// </summary> 
        /// <param name="client">The Amazon SQS client used to retrieve the 
        /// queue URL.</param> 
        /// <param name="queueName">A string representing name of the queue 
        /// for which to retrieve the URL.</param> 
       /// <returns>The URL of the queue.</returns>
        public static async Task<string> GetQueueUrl(IAmazonSQS client, string 
 queueName) 
        { 
            var request = new GetQueueUrlRequest 
            { 
                QueueName = queueName, 
            }; 
            GetQueueUrlResponse response = await client.GetQueueUrlAsync(request); 
            return response.QueueUrl;
```

```
 } 
         /// <summary> 
         /// Retrieves the message from the quque at the URL passed in the 
         /// queueURL parameters using the client. 
         /// </summary> 
         /// <param name="client">The SQS client used to retrieve a message.</param> 
         /// <param name="queueUrl">The URL of the queue from which to retrieve 
         /// a message.</param> 
         /// <returns>The response from the call to ReceiveMessageAsync.</returns> 
         public static async Task<ReceiveMessageResponse> 
 ReceiveAndDeleteMessage(IAmazonSQS client, string queueUrl) 
         { 
             // Receive a single message from the queue. 
             var receiveMessageRequest = new ReceiveMessageRequest 
\{\hspace{.1cm} \} AttributeNames = { "SentTimestamp" }, 
                MaxNumberOfMessages = 1,
                 MessageAttributeNames = { "All" }, 
                 QueueUrl = queueUrl, 
                VisibilityTimeout = 0,
                WaitTimeSeconds = 0,
             }; 
             var receiveMessageResponse = await 
 client.ReceiveMessageAsync(receiveMessageRequest); 
             // Delete the received message from the queue. 
             var deleteMessageRequest = new DeleteMessageRequest 
\{\hspace{.1cm} \} QueueUrl = queueUrl, 
                 ReceiptHandle = receiveMessageResponse.Messages[0].ReceiptHandle, 
             }; 
             await client.DeleteMessageAsync(deleteMessageRequest); 
             return receiveMessageResponse; 
         } 
     }
```
• Einzelheiten zur API finden Sie [ReceiveMessageu](https://docs.aws.amazon.com/goto/DotNetSDKV3/sqs-2012-11-05/ReceiveMessage)nter AWS SDK for .NET API-Referenz.

## **SendMessage**

Das folgende Codebeispiel zeigt die VerwendungSendMessage.

AWS SDK for .NET

## **a** Note

Es gibt noch mehr dazu GitHub. Sie sehen das vollständige Beispiel und erfahren, wie Sie das [AWS -Code-Beispiel-Repository](https://github.com/awsdocs/aws-doc-sdk-examples/tree/main/dotnetv3/SQS#code-examples) einrichten und ausführen.

Erstellen Sie eine Amazon SQS SQS-Warteschlange und senden Sie eine Nachricht an sie.

```
 using System; 
     using System.Collections.Generic; 
     using System.Threading.Tasks; 
     using Amazon; 
     using Amazon.SQS; 
     using Amazon.SQS.Model; 
     public class CreateSendExample 
     { 
         // Specify your AWS Region (an example Region is shown). 
         private static readonly string QueueName = "Example_Queue"; 
         private static readonly RegionEndpoint ServiceRegion = 
 RegionEndpoint.USWest2; 
         private static IAmazonSQS client; 
         public static async Task Main() 
        \{ client = new AmazonSQSClient(ServiceRegion); 
             var createQueueResponse = await CreateQueue(client, QueueName); 
             string queueUrl = createQueueResponse.QueueUrl; 
             Dictionary<string, MessageAttributeValue> messageAttributes = new 
 Dictionary<string, MessageAttributeValue> 
\{\hspace{.1cm} \} { "Title", new MessageAttributeValue { DataType = "String", 
 StringValue = "The Whistler" } }, 
                  { "Author", new MessageAttributeValue { DataType = "String", 
 StringValue = "John Grisham" } },
```

```
 { "WeeksOn", new MessageAttributeValue { DataType = "Number", 
 StringValue = "6" } },
             }; 
             string messageBody = "Information about current NY Times fiction 
  bestseller for week of 12/11/2016."; 
             var sendMsgResponse = await SendMessage(client, queueUrl, messageBody, 
  messageAttributes); 
         } 
         /// <summary> 
         /// Creates a new Amazon SQS queue using the queue name passed to it 
         /// in queueName. 
         /// </summary> 
         /// <param name="client">An SQS client object used to send the message.</
param> 
         /// <param name="queueName">A string representing the name of the queue 
         /// to create.</param> 
         /// <returns>A CreateQueueResponse that contains information about the 
        /// newly created queue.</returns>
         public static async Task<CreateQueueResponse> CreateQueue(IAmazonSQS client, 
  string queueName) 
         { 
             var request = new CreateQueueRequest 
             { 
                  QueueName = queueName, 
                  Attributes = new Dictionary<string, string> 
\overline{a} { "DelaySeconds", "60" }, 
                      { "MessageRetentionPeriod", "86400" }, 
                  }, 
             }; 
             var response = await client.CreateQueueAsync(request); 
             Console.WriteLine($"Created a queue with URL : {response.QueueUrl}"); 
             return response; 
         } 
         /// <summary> 
         /// Sends a message to an SQS queue. 
         /// </summary>
```

```
 /// <param name="client">An SQS client object used to send the message.</
param> 
         /// <param name="queueUrl">The URL of the queue to which to send the 
         /// message.</param> 
         /// <param name="messageBody">A string representing the body of the 
         /// message to be sent to the queue.</param> 
         /// <param name="messageAttributes">Attributes for the message to be 
         /// sent to the queue.</param> 
         /// <returns>A SendMessageResponse object that contains information 
        /// about the message that was sent.</returns>
         public static async Task<SendMessageResponse> SendMessage( 
             IAmazonSQS client, 
             string queueUrl, 
             string messageBody, 
             Dictionary<string, MessageAttributeValue> messageAttributes) 
         { 
             var sendMessageRequest = new SendMessageRequest 
\{\hspace{.1cm} \} DelaySeconds = 10, 
                  MessageAttributes = messageAttributes, 
                  MessageBody = messageBody, 
                  QueueUrl = queueUrl, 
             }; 
             var response = await client.SendMessageAsync(sendMessageRequest); 
             Console.WriteLine($"Sent a message with id : {response.MessageId}"); 
             return response; 
         } 
     }
```
• Einzelheiten zur API finden Sie [SendMessageu](https://docs.aws.amazon.com/goto/DotNetSDKV3/sqs-2012-11-05/SendMessage)nter AWS SDK for .NET API-Referenz.

#### **SetQueueAttributes**

Das folgende Codebeispiel zeigt die VerwendungSetQueueAttributes.
# **a** Note

Es gibt noch mehr dazu GitHub. Sie sehen das vollständige Beispiel und erfahren, wie Sie das [AWS -Code-Beispiel-Repository](https://github.com/awsdocs/aws-doc-sdk-examples/tree/main/dotnetv3/cross-service/TopicsAndQueues#code-examples) einrichten und ausführen.

Legt das Richtlinienattribut einer Warteschlange für ein Thema fest.

```
 /// <summary> 
    /// Set the policy attribute of a queue for a topic. 
    /// </summary> 
    /// <param name="queueArn">The ARN of the queue.</param> 
    /// <param name="topicArn">The ARN of the topic.</param> 
    /// <param name="queueUrl">The url for the queue.</param> 
   /// <returns>True if successful.</returns>
    public async Task<bool> SetQueuePolicyForTopic(string queueArn, string topicArn,
 string queueUrl) 
    \left\{ \right. var queuePolicy = "{" + 
                                   "\"Version\": \"2012-10-17\"," + 
                                   "\"Statement\": [{" + 
                                        "\"Effect\": \"Allow\"," + 
                                        "\"Principal\": {" + 
                                             $"\"Service\": " + 
                                                 "\"sns.amazonaws.com\"" + 
                                                "}," + 
                                        "\"Action\": \"sqs:SendMessage\"," + 
                                        $"\"Resource\": \"{queueArn}\"," + 
                                         "\"Condition\": {" + 
                                               "\"ArnEquals\": {" + 
                                                    $"\"aws:SourceArn\": \"{topicArn}\"" 
 + 
where \mathbf{u} is the contract of \mathbf{u} in the contract of \mathbf{u} is the contract of \mathbf{u} "}" + 
                                   "}]" + 
 "}"; 
         var attributesResponse = await _amazonSQSClient.SetQueueAttributesAsync( 
             new SetQueueAttributesRequest() 
\{\hspace{.1cm} \} QueueUrl = queueUrl,
```

```
 Attributes = new Dictionary<string, string>() { { "Policy", 
 queuePolicy } } 
            }); 
        return attributesResponse.HttpStatusCode == HttpStatusCode.OK; 
    }
```
• Einzelheiten zur API finden Sie [SetQueueAttributesu](https://docs.aws.amazon.com/goto/DotNetSDKV3/sqs-2012-11-05/SetQueueAttributes)nter AWS SDK for .NET API-Referenz.

# Szenarien

Veröffentlichen Sie Nachrichten in Warteschlangen

Wie das aussehen kann, sehen Sie am nachfolgenden Beispielcode:

- Erstellen Sie ein Thema (FIFO oder Nicht-FIFO).
- Abonnieren Sie mehrere Warteschlangen für das Thema mit der Option, einen Filter anzuwenden.
- Veröffentlichen Sie eine Nachricht im Thema.
- Fragen Sie die Warteschlangen nach empfangenen Nachrichten ab.

# AWS SDK for .NET

#### **a** Note

Es gibt noch mehr dazu GitHub. Sie sehen das vollständige Beispiel und erfahren, wie Sie das [AWS -Code-Beispiel-Repository](https://github.com/awsdocs/aws-doc-sdk-examples/tree/main/dotnetv3/cross-service/TopicsAndQueues#code-examples) einrichten und ausführen.

Führen Sie ein interaktives Szenario an einer Eingabeaufforderung aus.

```
/// <summary>
/// Console application to run a workflow scenario for topics and queues.
/// </summary>
public static class TopicsAndQueues
{ 
     private static bool _useFifoTopic = false; 
     private static bool _useContentBasedDeduplication = false; 
     private static string _topicName = null!; 
     private static string _topicArn = null!;
```

```
 private static readonly int _queueCount = 2; 
     private static readonly string[] _queueUrls = new string[_queueCount]; 
    private static readonly string[] \sim subscriptionArns = new string[ queueCount];
     private static readonly string[] _tones = { "cheerful", "funny", "serious", 
 "sincere" }; 
     public static SNSWrapper SnsWrapper { get; set; } = null!; 
     public static SQSWrapper SqsWrapper { get; set; } = null!; 
     public static bool UseConsole { get; set; } = true; 
     static async Task Main(string[] args) 
    \mathcal{L} // Set up dependency injection for Amazon EventBridge. 
         using var host = Host.CreateDefaultBuilder(args) 
             .ConfigureLogging(logging => 
                 logging.AddFilter("System", LogLevel.Debug) 
                      .AddFilter<DebugLoggerProvider>("Microsoft", 
 LogLevel.Information) 
                      .AddFilter<ConsoleLoggerProvider>("Microsoft", LogLevel.Trace)) 
             .ConfigureServices((_, services) => 
                 services.AddAWSService<IAmazonSQS>() 
                      .AddAWSService<IAmazonSimpleNotificationService>() 
                      .AddTransient<SNSWrapper>() 
                      .AddTransient<SQSWrapper>() 
) .Build(); 
         ServicesSetup(host); 
         PrintDescription(); 
         await RunScenario(); 
     } 
    /// <summary> 
    /// Populate the services for use within the console application. 
   // / </summary>
    /// <param name="host">The services host.</param> 
     private static void ServicesSetup(IHost host) 
     { 
         SnsWrapper = host.Services.GetRequiredService<SNSWrapper>(); 
         SqsWrapper = host.Services.GetRequiredService<SQSWrapper>(); 
     } 
    /// <summary> 
     /// Run the scenario for working with topics and queues.
```

```
 /// </summary> 
   /// <returns>True if successful.</returns>
    public static async Task<bool> RunScenario() 
    { 
         try 
         { 
             await SetupTopic(); 
             await SetupQueues(); 
             await PublishMessages(); 
             foreach (var queueUrl in _queueUrls) 
\{\hspace{.1cm} \}var messages = await PollForMessages(queueUrl);
                 if (messages.Any()) 
\overline{a} await DeleteMessages(queueUrl, messages); 
 } 
 } 
             await CleanupResources(); 
             Console.WriteLine("Messaging with topics and queues workflow is 
 complete."); 
             return true; 
         } 
         catch (Exception ex) 
         { 
             Console.WriteLine(new string('-', 80)); 
             Console.WriteLine($"There was a problem running the scenario: 
 {ex.Message}"); 
             await CleanupResources(); 
             Console.WriteLine(new string('-', 80)); 
             return false; 
         } 
    } 
    /// <summary> 
    /// Print a description for the tasks in the workflow. 
    /// </summary> 
   /// <returns>Async task.</returns>
    private static void PrintDescription() 
    { 
         Console.WriteLine(new string('-', 80));
```

```
 Console.WriteLine($"Welcome to messaging with topics and queues."); 
         Console.WriteLine(new string('-', 80)); 
         Console.WriteLine($"In this workflow, you will create an SNS topic and 
  subscribe {_queueCount} SQS queues to the topic." + 
                             $"\r\nYou can select from several options for configuring 
  the topic and the subscriptions for the 2 queues." + 
                             $"\r\nYou can then post to the topic and see the results 
 in the queues.\lceil \frac{r}{n} \rceil;
         Console.WriteLine(new string('-', 80)); 
     } 
     /// <summary> 
     /// Set up the SNS topic to be used with the queues. 
     /// </summary> 
    /// <returns>Async task.</returns>
     private static async Task<string> SetupTopic() 
    \left\{ \right. Console.WriteLine(new string('-', 80)); 
         Console.WriteLine($"SNS topics can be configured as FIFO (First-In-First-
Out)." + 
                             $"\r\nFIFO topics deliver messages in order and support 
  deduplication and message filtering." + 
                             $"\r\nYou can then post to the topic and see the results 
 in the queues.\r \n\ln");
         _useFifoTopic = GetYesNoResponse("Would you like to work with FIFO 
  topics?"); 
         if (_useFifoTopic) 
         { 
              Console.WriteLine(new string('-', 80)); 
              _topicName = GetUserResponse("Enter a name for your SNS topic: ", 
  "example-topic"); 
              Console.WriteLine( 
                  "Because you have selected a FIFO topic, '.fifo' must be appended to 
 the topic name.\r \n\cdot \r \cdot);
              Console.WriteLine(new string('-', 80)); 
              Console.WriteLine($"Because you have chosen a FIFO topic, deduplication 
  is supported." + 
                                 $"\r\nDeduplication IDs are either set in the message 
  or automatically generated " +
```

```
 $"\r\nfrom content using a hash function.\r\n" + 
                                 $"\r\nIf a message is successfully published to an SNS 
  FIFO topic, any message " + 
                                 $"\r\npublished and determined to have the same 
  deduplication ID, " + 
                                 $"\r\nwithin the five-minute deduplication interval, 
  is accepted but not delivered.\r\n" + 
                                 $"\r\nFor more information about deduplication, " + 
                                 $"\r\nsee https://docs.aws.amazon.com/sns/latest/dg/
fifo-message-dedup.html."); 
             _useContentBasedDeduplication = GetYesNoResponse("Use content-based 
  deduplication instead of entering a deduplication ID?"); 
             Console.WriteLine(new string('-', 80)); 
         } 
         _topicArn = await SnsWrapper.CreateTopicWithName(_topicName, _useFifoTopic, 
  _useContentBasedDeduplication); 
         Console.WriteLine($"Your new topic with the name {_topicName}" + 
                            $"\r\nand Amazon Resource Name (ARN) {_topicArn}" + 
                            $"\r\nhas been created.\r\n"); 
         Console.WriteLine(new string('-', 80)); 
         return _topicArn; 
     } 
     /// <summary> 
     /// Set up the queues. 
     /// </summary> 
    /// <returns>Async task.</returns>
     private static async Task SetupQueues() 
     { 
         Console.WriteLine(new string('-', 80)); 
         Console.WriteLine($"Now you will create {_queueCount} Amazon Simple Queue 
  Service (Amazon SQS) queues to subscribe to the topic."); 
         // Repeat this section for each queue. 
        for (int i = 0; i < _queueCount; i^{++})
         { 
             var queueName = GetUserResponse("Enter a name for an Amazon SQS queue: 
  ", $"example-queue-{i}"); 
             if (_useFifoTopic) 
\{\hspace{.1cm} \}
```

```
 // Only explain this once. 
               if (i == 0)\overline{a} Console.WriteLine( 
                        "Because you have selected a FIFO topic, '.fifo' must be 
 appended to the queue name."); 
 } 
                var queueUrl = await SqsWrapper.CreateQueueWithName(queueName, 
 _useFifoTopic); 
               _queueUrls[i] = queueUrl;
                Console.WriteLine($"Your new queue with the name {queueName}" + 
                                  $"\r\nand queue URL {queueUrl}" + 
                                  $"\r\nhas been created.\r\n"); 
               if (i == 0)\overline{a} Console.WriteLine( 
                        $"The queue URL is used to retrieve the queue ARN,\r\n" + 
                        $"which is used to create a subscription."); 
                    Console.WriteLine(new string('-', 80)); 
 } 
               var queueArn = await SqsWrapper.GetQueueArnByUrl(queueUrl);
               if (i == 0)\overline{a} Console.WriteLine( 
                        $"An AWS Identity and Access Management (IAM) policy must be 
attached to an SQS queue, enabling it to receive\r\n" +
                        $"messages from an SNS topic"); 
 } 
                await SqsWrapper.SetQueuePolicyForTopic(queueArn, _topicArn, 
 queueUrl); 
                await SetupFilters(i, queueArn, queueName); 
 } 
        } 
        Console.WriteLine(new string('-', 80)); 
    }
```

```
 /// <summary> 
     /// Set up filters with user options for a queue. 
     /// </summary> 
    /// <param name="queueCount">The number of this queue.</param> 
     /// <param name="queueArn">The ARN of the queue.</param> 
     /// <param name="queueName">The name of the queue.</param> 
   /// <returns>Async Task.</returns>
     public static async Task SetupFilters(int queueCount, string queueArn, string 
  queueName) 
     { 
         if (_useFifoTopic) 
         { 
             Console.WriteLine(new string('-', 80)); 
             // Only explain this once. 
            if (queueCount == 0)
\{\hspace{.1cm} \} Console.WriteLine( 
                      "Subscriptions to a FIFO topic can have filters." + 
                      "If you add a filter to this subscription, then only the 
  filtered messages " + 
                      "will be received in the queue."); 
                 Console.WriteLine( 
                      "For information about message filtering, " + 
                      "see https://docs.aws.amazon.com/sns/latest/dg/sns-message-
filtering.html"); 
                 Console.WriteLine( 
                      "For this example, you can filter messages by a" + 
                      "TONE attribute."); 
 } 
             var useFilter = GetYesNoResponse($"Filter messages for {queueName}'s 
  subscription to the topic?"); 
             string? filterPolicy = null; 
             if (useFilter) 
\{\hspace{.1cm} \} filterPolicy = CreateFilterPolicy(); 
 } 
             var subscriptionArn = await 
  SnsWrapper.SubscribeTopicWithFilter(_topicArn, filterPolicy, 
                 queueArn);
```

```
 _subscriptionArns[queueCount] = subscriptionArn; 
             Console.WriteLine( 
                  $"The queue {queueName} has been subscribed to the topic 
  {_topicName} " + 
                 $"with the subscription ARN {subscriptionArn}"); 
             Console.WriteLine(new string('-', 80)); 
         } 
     } 
     /// <summary> 
     /// Use user input to create a filter policy for a subscription. 
     /// </summary> 
     /// <returns>The serialized filter policy.</returns> 
     public static string CreateFilterPolicy() 
     { 
         Console.WriteLine(new string('-', 80)); 
         Console.WriteLine( 
             $"You can filter messages by one or more of the following" + 
             $"TONE attributes."); 
        List<string> filterSelections = new List<string>();
         var selectionNumber = 0; 
         do 
         { 
             Console.WriteLine( 
                 $"Enter a number to add a TONE filter, or enter 0 to stop adding 
  filters."); 
            for (int i = 0; i < _tones. Length; i++)\{\hspace{.1cm} \}Console.WriteLine(\sqrt{s''t_i + 1}. {_tones[i]}");
 } 
             var selection = GetUserResponse("", filterSelections.Any() ? "0" : "1"); 
             int.TryParse(selection, out selectionNumber); 
             if (selectionNumber > 0 && !
filterSelections.Contains(_tones[selectionNumber - 1])) 
\{\hspace{.1cm} \} filterSelections.Add(_tones[selectionNumber - 1]); 
 } 
         } while (selectionNumber != 0); 
         var filters = new Dictionary<string, List<string>>
```

```
 { 
             { "tone", filterSelections } 
         }; 
         string filterPolicy = JsonSerializer.Serialize(filters); 
         return filterPolicy; 
     } 
    /// <summary> 
     /// Publish messages using user settings. 
     /// </summary> 
   /// <returns>Async task.</returns>
     public static async Task PublishMessages() 
     { 
         Console.WriteLine("Now we can publish messages."); 
         var keepSendingMessages = true; 
        string? deduplicationId = null;
         string? toneAttribute = null; 
         while (keepSendingMessages) 
        \mathcal{L} Console.WriteLine(); 
             var message = GetUserResponse("Enter a message to publish.", "This is a 
 sample message"); 
             if (_useFifoTopic) 
             { 
                  Console.WriteLine("Because you are using a FIFO topic, you must set 
 a message group ID." + 
                                     "\r\nAll messages within the same group will be 
 received in the order " + 
                                     "they were published."); 
                  Console.WriteLine(); 
                  var messageGroupId = GetUserResponse("Enter a message group ID for 
 this message:", "1"); 
                  if (!_useContentBasedDeduplication) 
\overline{a} Console.WriteLine("Because you are not using content-based 
 deduplication, " + 
                                          "you must enter a deduplication ID."); 
                      Console.WriteLine("Enter a deduplication ID for this message.");
```

```
 deduplicationId = GetUserResponse("Enter a deduplication ID for 
 this message.", "1"); 
 } 
                if (GetYesNoResponse("Add an attribute to this message?")) 
\overline{a} Console.WriteLine("Enter a number for an attribute."); 
                   for (int i = 0; i < _tones. Length; i++)\{Console.WriteLine(\sqrt{s''t_i + 1}. {_tones[i]}");
1 1 1 1 1 1 1
                    var selection = GetUserResponse("", "1"); 
                    int.TryParse(selection, out var selectionNumber); 
                    if (selectionNumber > 0 && selectionNumber < _tones.Length) 
\{ toneAttribute = _tones[selectionNumber - 1]; 
1 1 1 1 1 1 1
 } 
                var messageID = await SnsWrapper.PublishToTopicWithAttribute( 
                    _topicArn, message, "tone", toneAttribute, deduplicationId, 
 messageGroupId); 
                Console.WriteLine($"Message published with id {messageID}."); 
 } 
            keepSendingMessages = GetYesNoResponse("Send another message?", false); 
        } 
    } 
    /// <summary> 
    /// Poll for the published messages to see the results of the user's choices. 
    /// </summary> 
   /// <returns>Async task.</returns>
    public static async Task<List<Message>> PollForMessages(string queueUrl) 
    { 
        Console.WriteLine(new string('-', 80)); 
        Console.WriteLine($"Now the SQS queue at {queueUrl} will be polled to 
 retrieve the messages." + 
                          "\r\nPress any key to continue."); 
        if (UseConsole) 
        {
```

```
 Console.ReadLine(); 
         } 
         var moreMessages = true; 
         var messages = new List<Message>(); 
         while (moreMessages) 
         { 
             var newMessages = await SqsWrapper.ReceiveMessagesByUrl(queueUrl, 10); 
             moreMessages = newMessages.Any(); 
             if (moreMessages) 
             { 
                  messages.AddRange(newMessages); 
 } 
         } 
         Console.WriteLine($"{messages.Count} message(s) were received by the queue 
 at {queueUrl}."); 
         foreach (var message in messages) 
        \mathcal{L} Console.WriteLine("\tMessage:" + 
                                 $"\n\t{message.Body}"); 
         } 
         Console.WriteLine(new string('-', 80)); 
         return messages; 
     } 
    /// <summary> 
    /// Delete the message using handles in a batch. 
    /// </summary> 
   /// <returns>Async task.</returns>
     public static async Task DeleteMessages(string queueUrl, List<Message> messages) 
     { 
         Console.WriteLine(new string('-', 80)); 
         Console.WriteLine("Now we can delete the messages in this queue in a 
 batch."); 
        await SqsWrapper.DeleteMessageBatchByUrl(queueUrl, messages);
         Console.WriteLine(new string('-', 80)); 
     } 
    /// <summary> 
     /// Clean up the resources from the scenario.
```

```
 /// </summary> 
   /// <returns>Async task.</returns>
    private static async Task CleanupResources() 
    { 
        Console.WriteLine(new string('-', 80)); 
        Console.WriteLine($"Clean up resources."); 
        try 
        { 
            foreach (var queueUrl in _queueUrls) 
\{\hspace{.1cm} \}if (!string.IsNullOrEmpty(queueUrl))
\overline{a} var deleteQueue = 
                        GetYesNoResponse($"Delete queue with url {queueUrl}?"); 
                    if (deleteQueue) 
\{ await SqsWrapper.DeleteQueueByUrl(queueUrl); 
1 1 1 1 1 1 1
 } 
 } 
            foreach (var subscriptionArn in _subscriptionArns) 
\{\hspace{.1cm} \} if (!string.IsNullOrEmpty(subscriptionArn)) 
\overline{a} await SnsWrapper.UnsubscribeByArn(subscriptionArn); 
 } 
            } 
            var deleteTopic = GetYesNoResponse($"Delete topic {_topicName}?"); 
            if (deleteTopic) 
            { 
                await SnsWrapper.DeleteTopicByArn(_topicArn); 
 } 
        } 
        catch (Exception ex) 
        { 
            Console.WriteLine($"Unable to clean up resources. Here's why: 
 {ex.Message}."); 
        } 
        Console.WriteLine(new string('-', 80)); 
    }
```

```
 /// <summary> 
     /// Helper method to get a yes or no response from the user. 
    /// </summary> 
    /// <param name="question">The question string to print on the console.</param> 
    /// <param name="defaultAnswer">Optional default answer to use.</param> 
   /// <returns>True if the user responds with a yes.</returns>
     private static bool GetYesNoResponse(string question, bool defaultAnswer = true) 
     { 
         if (UseConsole) 
        \mathcal{L} Console.WriteLine(question); 
             var ynResponse = Console.ReadLine(); 
             var response = ynResponse != null && 
                             ynResponse.Equals("y", 
                                  StringComparison.InvariantCultureIgnoreCase); 
             return response; 
         } 
         // If not using the console, use the default. 
         return defaultAnswer; 
     } 
    /// <summary> 
    /// Helper method to get a string response from the user through the console. 
    /// </summary> 
    /// <param name="question">The question string to print on the console.</param> 
    /// <param name="defaultAnswer">Optional default answer to use.</param> 
   /// <returns>True if the user responds with a yes.</returns>
     private static string GetUserResponse(string question, string defaultAnswer) 
     { 
         if (UseConsole) 
        \mathcal{L} var response = ""; 
             while (string.IsNullOrEmpty(response)) 
\{\hspace{.1cm} \} Console.WriteLine(question); 
                  response = Console.ReadLine(); 
 } 
             return response; 
         } 
         // If not using the console, use the default. 
         return defaultAnswer; 
     }
```
}

Erstellen Sie eine Klasse, die Amazon–SQS-Operationen einschließt.

```
/// <summary>
/// Wrapper for Amazon Simple Queue Service (SQS) operations.
/// </summary>
public class SQSWrapper
{ 
     private readonly IAmazonSQS _amazonSQSClient; 
     /// <summary> 
     /// Constructor for the Amazon SQS wrapper. 
     /// </summary> 
     /// <param name="amazonSQS">The injected Amazon SQS client.</param> 
     public SQSWrapper(IAmazonSQS amazonSQS) 
     { 
         _amazonSQSClient = amazonSQS; 
     } 
     /// <summary> 
     /// Create a queue with a specific name. 
     /// </summary> 
     /// <param name="queueName">The name for the queue.</param> 
     /// <param name="useFifoQueue">True to use a FIFO queue.</param> 
    /// <returns>The url for the queue.</returns>
     public async Task<string> CreateQueueWithName(string queueName, bool 
  useFifoQueue) 
     { 
        int maxMessage = 256 * 1024;
         var queueAttributes = new Dictionary<string, string> 
         { 
             { 
                  QueueAttributeName.MaximumMessageSize, 
                  maxMessage.ToString() 
 } 
         }; 
         var createQueueRequest = new CreateQueueRequest() 
         { 
             QueueName = queueName, 
             Attributes = queueAttributes
```

```
 }; 
         if (useFifoQueue) 
         { 
             // Update the name if it is not correct for a FIFO queue. 
             if (!queueName.EndsWith(".fifo")) 
             { 
                 createQueueRequest.QueueName = queueName + ".fifo"; 
 } 
             // Add an attribute for a FIFO queue. 
             createQueueRequest.Attributes.Add( 
                 QueueAttributeName.FifoQueue, "true"); 
         } 
         var createResponse = await _amazonSQSClient.CreateQueueAsync( 
             new CreateQueueRequest() 
\{\hspace{.1cm} \} QueueName = queueName 
             }); 
         return createResponse.QueueUrl; 
     } 
    /// <summary> 
    /// Get the ARN for a queue from its URL. 
    /// </summary> 
    /// <param name="queueUrl">The URL of the queue.</param> 
   /// <returns>The ARN of the queue.</returns>
     public async Task<string> GetQueueArnByUrl(string queueUrl) 
     { 
         var getAttributesRequest = new GetQueueAttributesRequest() 
         { 
             QueueUrl = queueUrl, 
             AttributeNames = new List<string>() { QueueAttributeName.QueueArn } 
         }; 
         var getAttributesResponse = await _amazonSQSClient.GetQueueAttributesAsync( 
             getAttributesRequest); 
         return getAttributesResponse.QueueARN; 
     } 
    /// <summary> 
     /// Set the policy attribute of a queue for a topic.
```

```
Amazon SQS 1627
```

```
 /// </summary> 
    /// <param name="queueArn">The ARN of the queue.</param> 
    /// <param name="topicArn">The ARN of the topic.</param> 
    /// <param name="queueUrl">The url for the queue.</param> 
   /// <returns>True if successful.</returns>
   public async Task<bool> SetOueuePolicyForTopic(string queueArn, string topicArn,
 string queueUrl) 
    { 
         var queuePolicy = "{" + 
                                 "\"Version\": \"2012-10-17\"," + 
                                 "\"Statement\": [{" + 
                                       "\"Effect\": \"Allow\"," + 
                                       "\"Principal\": {" + 
                                           $"\"Service\": " + 
                                               "\"sns.amazonaws.com\"" + 
 "}," + 
                                       "\"Action\": \"sqs:SendMessage\"," + 
                                       $"\"Resource\": \"{queueArn}\"," + 
                                        "\"Condition\": {" + 
                                             "\"ArnEquals\": {" + 
                                                  $"\"aws:SourceArn\": \"{topicArn}\"" 
 + 
where \mathbf{u} is the contract of \mathbf{u} in the contract of \mathbf{u} is the contract of \mathbf{u} "}" + 
                                 "}]" + 
 "}"; 
         var attributesResponse = await _amazonSQSClient.SetQueueAttributesAsync( 
             new SetQueueAttributesRequest() 
\{\hspace{.1cm} \} QueueUrl = queueUrl, 
                 Attributes = new Dictionary<string, string>() { { "Policy", 
 queuePolicy } } 
             }); 
         return attributesResponse.HttpStatusCode == HttpStatusCode.OK; 
    } 
    /// <summary> 
    /// Receive messages from a queue by its URL. 
    /// </summary> 
    /// <param name="queueUrl">The url of the queue.</param> 
   /// <returns>The list of messages.</returns>
   public async Task<List<Message>> ReceiveMessagesByUrl(string queueUrl, int
 maxMessages) 
     {
```

```
 // Setting WaitTimeSeconds to non-zero enables long polling. 
         // For information about long polling, see 
         // https://docs.aws.amazon.com/AWSSimpleQueueService/latest/
SQSDeveloperGuide/sqs-short-and-long-polling.html 
         var messageResponse = await _amazonSQSClient.ReceiveMessageAsync( 
              new ReceiveMessageRequest() 
              { 
                  QueueUrl = queueUrl, 
                  MaxNumberOfMessages = maxMessages, 
                  WaitTimeSeconds = 1 
              }); 
         return messageResponse.Messages; 
     } 
     /// <summary> 
     /// Delete a batch of messages from a queue by its url. 
     /// </summary> 
     /// <param name="queueUrl">The url of the queue.</param> 
    /// <returns>True if successful.</returns>
    public async Task<bool> DeleteMessageBatchByUrl(string queueUrl, List<Message>
  messages) 
     { 
         var deleteRequest = new DeleteMessageBatchRequest() 
         { 
              QueueUrl = queueUrl, 
              Entries = new List<DeleteMessageBatchRequestEntry>() 
         }; 
         foreach (var message in messages) 
         { 
              deleteRequest.Entries.Add(new DeleteMessageBatchRequestEntry() 
              { 
                  ReceiptHandle = message.ReceiptHandle, 
                  Id = message.MessageId 
              }); 
         } 
         var deleteResponse = await 
  _amazonSQSClient.DeleteMessageBatchAsync(deleteRequest); 
         return deleteResponse.Failed.Any(); 
     } 
     /// <summary> 
     /// Delete a queue by its URL.
```

```
 /// </summary> 
     /// <param name="queueUrl">The url of the queue.</param> 
    /// <returns>True if successful.</returns>
     public async Task<bool> DeleteQueueByUrl(string queueUrl) 
    \mathcal{L} var deleteResponse = await _amazonSQSClient.DeleteQueueAsync( 
              new DeleteQueueRequest() 
              { 
                  QueueUrl = queueUrl 
              }); 
         return deleteResponse.HttpStatusCode == HttpStatusCode.OK; 
     }
}
```
Erstellen Sie eine Klasse, die Amazon–SNS-Operationen einschließt.

```
/// <summary>
/// Wrapper for Amazon Simple Notification Service (SNS) operations.
/// </summary>
public class SNSWrapper
{ 
     private readonly IAmazonSimpleNotificationService _amazonSNSClient; 
     /// <summary> 
     /// Constructor for the Amazon SNS wrapper. 
    // </summary>
     /// <param name="amazonSQS">The injected Amazon SNS client.</param> 
     public SNSWrapper(IAmazonSimpleNotificationService amazonSNS) 
    \{ _amazonSNSClient = amazonSNS; 
     } 
     /// <summary> 
     /// Create a new topic with a name and specific FIFO and de-duplication 
  attributes. 
     /// </summary> 
     /// <param name="topicName">The name for the topic.</param> 
     /// <param name="useFifoTopic">True to use a FIFO topic.</param> 
     /// <param name="useContentBasedDeduplication">True to use content-based de-
duplication.</param> 
    /// <returns>The ARN of the new topic.</returns>
```

```
 public async Task<string> CreateTopicWithName(string topicName, bool 
 useFifoTopic, bool useContentBasedDeduplication) 
     { 
         var createTopicRequest = new CreateTopicRequest() 
         { 
             Name = topicName, 
         }; 
         if (useFifoTopic) 
        \mathcal{L} // Update the name if it is not correct for a FIFO topic. 
             if (!topicName.EndsWith(".fifo")) 
            \{ createTopicRequest.Name = topicName + ".fifo"; 
 } 
             // Add the attributes from the method parameters. 
             createTopicRequest.Attributes = new Dictionary<string, string> 
             { 
                 { "FifoTopic", "true" } 
             }; 
             if (useContentBasedDeduplication) 
\{\hspace{.1cm} \} createTopicRequest.Attributes.Add("ContentBasedDeduplication", 
 "true"); 
 } 
         } 
         var createResponse = await 
 _amazonSNSClient.CreateTopicAsync(createTopicRequest); 
         return createResponse.TopicArn; 
     } 
    /// <summary> 
    /// Subscribe a queue to a topic with optional filters. 
    /// </summary> 
    /// <param name="topicArn">The ARN of the topic.</param> 
    /// <param name="useFifoTopic">The optional filtering policy for the 
 subscription.</param> 
    /// <param name="queueArn">The ARN of the queue.</param> 
    /// <returns>The ARN of the new subscription.</returns>
     public async Task<string> SubscribeTopicWithFilter(string topicArn, string? 
 filterPolicy, string queueArn) 
     {
```

```
 var subscribeRequest = new SubscribeRequest() 
        \mathcal{L} TopicArn = topicArn, 
             Protocol = "sqs", 
            Endpoint = queueArn }; 
         if (!string.IsNullOrEmpty(filterPolicy)) 
         { 
             subscribeRequest.Attributes = new Dictionary<string, string> 
  { { "FilterPolicy", filterPolicy } }; 
         } 
         var subscribeResponse = await 
  _amazonSNSClient.SubscribeAsync(subscribeRequest); 
         return subscribeResponse.SubscriptionArn; 
     } 
     /// <summary> 
     /// Publish a message to a topic with an attribute and optional deduplication 
  and group IDs. 
     /// </summary> 
     /// <param name="topicArn">The ARN of the topic.</param> 
     /// <param name="message">The message to publish.</param> 
     /// <param name="attributeName">The optional attribute for the message.</param> 
     /// <param name="attributeValue">The optional attribute value for the message.</
param> 
     /// <param name="deduplicationId">The optional deduplication ID for the 
 message.</param> 
     /// <param name="groupId">The optional group ID for the message.</param> 
    /// <returns>The ID of the message published.</returns>
     public async Task<string> PublishToTopicWithAttribute( 
         string topicArn, 
         string message, 
         string? attributeName = null, 
        string? attributeValue = null,
        string? deduplicationId = null,
        string? groupId = null)
     { 
         var publishRequest = new PublishRequest() 
         { 
             TopicArn = topicArn, 
             Message = message, 
             MessageDeduplicationId = deduplicationId,
```

```
 MessageGroupId = groupId 
         }; 
         if (attributeValue != null) 
        \mathcal{L} // Add the string attribute if it exists. 
             publishRequest.MessageAttributes = 
                 new Dictionary<string, MessageAttributeValue> 
\overline{a} { attributeName!, new MessageAttributeValue() { StringValue = 
 attributeValue, DataType = "String"} } 
\hspace{1.5cm} } ;
         } 
        var publishResponse = await _amazonSNSClient.PublishAsync(publishRequest);
         return publishResponse.MessageId; 
     } 
    /// <summary> 
    /// Unsubscribe from a topic by a subscription ARN. 
     /// </summary> 
    /// <param name="subscriptionArn">The ARN of the subscription.</param> 
   /// <returns>True if successful.</returns>
    public async Task<bool> UnsubscribeByArn(string subscriptionArn)
     { 
         var unsubscribeResponse = await _amazonSNSClient.UnsubscribeAsync( 
             new UnsubscribeRequest() 
             { 
                 SubscriptionArn = subscriptionArn 
             }); 
         return unsubscribeResponse.HttpStatusCode == HttpStatusCode.OK; 
     } 
    /// <summary> 
    /// Delete a topic by its topic ARN. 
    /// </summary> 
    /// <param name="topicArn">The ARN of the topic.</param> 
   /// <returns>True if successful.</returns>
     public async Task<bool> DeleteTopicByArn(string topicArn) 
     { 
         var deleteResponse = await _amazonSNSClient.DeleteTopicAsync( 
             new DeleteTopicRequest() 
\{\hspace{.1cm} \}
```

```
 TopicArn = topicArn 
              }); 
          return deleteResponse.HttpStatusCode == HttpStatusCode.OK; 
     }
}
```
- API-Details finden Sie in den folgenden Themen der AWS SDK for .NET -API-Referenz.
	- [CreateQueue](https://docs.aws.amazon.com/goto/DotNetSDKV3/sqs-2012-11-05/CreateQueue)
	- [CreateTopic](https://docs.aws.amazon.com/goto/DotNetSDKV3/sns-2010-03-31/CreateTopic)
	- [DeleteMessageBatch](https://docs.aws.amazon.com/goto/DotNetSDKV3/sqs-2012-11-05/DeleteMessageBatch)
	- [DeleteQueue](https://docs.aws.amazon.com/goto/DotNetSDKV3/sqs-2012-11-05/DeleteQueue)
	- [DeleteTopic](https://docs.aws.amazon.com/goto/DotNetSDKV3/sns-2010-03-31/DeleteTopic)
	- [GetQueueAttributes](https://docs.aws.amazon.com/goto/DotNetSDKV3/sqs-2012-11-05/GetQueueAttributes)
	- [Veröffentlichen](https://docs.aws.amazon.com/goto/DotNetSDKV3/sns-2010-03-31/Publish)
	- [ReceiveMessage](https://docs.aws.amazon.com/goto/DotNetSDKV3/sqs-2012-11-05/ReceiveMessage)
	- [SetQueueAttributes](https://docs.aws.amazon.com/goto/DotNetSDKV3/sqs-2012-11-05/SetQueueAttributes)
	- [Abonnieren](https://docs.aws.amazon.com/goto/DotNetSDKV3/sns-2010-03-31/Subscribe)
	- [Unsubscribe](https://docs.aws.amazon.com/goto/DotNetSDKV3/sns-2010-03-31/Unsubscribe)

# Serverless-Beispiele

Aufrufen einer Lambda-Funktion über einen Amazon-SQS-Auslöser

Das folgende Codebeispiel zeigt, wie eine Lambda-Funktion implementiert wird, die ein Ereignis empfängt, das durch den Empfang von Nachrichten aus einer SQS-Warteschlange ausgelöst wird. Die Funktion ruft die Nachrichten aus dem Ereignisparameter ab und protokolliert den Inhalt jeder Nachricht.

AWS SDK for .NET

#### **a** Note

Es gibt noch mehr dazu. GitHub Das vollständige Beispiel sowie eine Anleitung zum Einrichten und Ausführen finden Sie im Repository mit [Serverless-Beispielen.](https://github.com/aws-samples/serverless-snippets/tree/main/integration-sqs-to-lambda)

Nutzen eines SQS-Ereignisses mit Lambda unter Verwendung von .NET.

```
// Copyright Amazon.com, Inc. or its affiliates. All Rights Reserved.
// SPDX-License-Identifier: Apache-2.0 
using Amazon.Lambda.Core;
using Amazon.Lambda.SQSEvents;
// Assembly attribute to enable the Lambda function's JSON input to be converted 
  into a .NET class.
[assembly: 
  LambdaSerializer(typeof(Amazon.Lambda.Serialization.SystemTextJson.DefaultLambdaJsonSerializer))]
namespace SqsIntegrationSampleCode
{ 
     public async Task FunctionHandler(SQSEvent evnt, ILambdaContext context) 
     { 
         foreach (var message in evnt.Records) 
         { 
              await ProcessMessageAsync(message, context); 
         } 
         context.Logger.LogInformation("done"); 
     } 
     private async Task ProcessMessageAsync(SQSEvent.SQSMessage message, 
  ILambdaContext context) 
     { 
         try 
         { 
              context.Logger.LogInformation($"Processed message {message.Body}"); 
              // TODO: Do interesting work based on the new message 
              await Task.CompletedTask; 
         } 
         catch (Exception e) 
         { 
              //You can use Dead Letter Queue to handle failures. By configuring a 
  Lambda DLQ. 
              context.Logger.LogError($"An error occurred"); 
              throw; 
         } 
     }
```
}

Melden von Batch-Elementfehlern für Lambda-Funktionen mit einem Amazon-SQS-Auslöser

Das folgende Codebeispiel zeigt, wie eine partielle Batch-Antwort für Lambda-Funktionen implementiert wird, die Ereignisse aus einer SQS-Warteschlange empfangen. Die Funktion meldet die Batch-Elementfehler in der Antwort und signalisiert Lambda, diese Nachrichten später erneut zu versuchen.

AWS SDK for .NET

#### **a** Note

Es gibt noch mehr dazu. GitHub Das vollständige Beispiel sowie eine Anleitung zum Einrichten und Ausführen finden Sie im Repository mit [Serverless-Beispielen.](https://github.com/aws-samples/serverless-snippets/tree/main/lambda-function-sqs-report-batch-item-failures)

Melden von SQS-Batchelementfehlern mit Lambda unter Verwendung von .NET.

```
// Copyright Amazon.com, Inc. or its affiliates. All Rights Reserved.
// SPDX-License-Identifier: Apache-2.0
using Amazon.Lambda.Core;
using Amazon.Lambda.SQSEvents;
// Assembly attribute to enable the Lambda function's JSON input to be converted 
  into a .NET class.
[assembly: 
  LambdaSerializer(typeof(Amazon.Lambda.Serialization.SystemTextJson.DefaultLambdaJsonSerializer))]
namespace sqsSample;
public class Function
{ 
     public async Task<SQSBatchResponse> FunctionHandler(SQSEvent evnt, 
  ILambdaContext context) 
     { 
         List<SQSBatchResponse.BatchItemFailure> batchItemFailures = new 
  List<SQSBatchResponse.BatchItemFailure>(); 
         foreach(var message in evnt.Records) 
\overline{\mathcal{L}} try
```

```
 { 
                 //process your message 
                 await ProcessMessageAsync(message, context); 
 } 
             catch (System.Exception) 
\{\hspace{.1cm} \} //Add failed message identifier to the batchItemFailures list 
                 batchItemFailures.Add(new 
  SQSBatchResponse.BatchItemFailure{ItemIdentifier=message.MessageId}); 
 } 
         } 
         return new SQSBatchResponse(batchItemFailures); 
     } 
     private async Task ProcessMessageAsync(SQSEvent.SQSMessage message, 
  ILambdaContext context) 
     { 
         if (String.IsNullOrEmpty(message.Body)) 
         { 
             throw new Exception("No Body in SQS Message."); 
         } 
         context.Logger.LogInformation($"Processed message {message.Body}"); 
         // TODO: Do interesting work based on the new message 
         await Task.CompletedTask; 
     }
}
```
# Beispiele für Step Functions mit AWS SDK for .NET

Die folgenden Codebeispiele zeigen Ihnen, wie Sie mithilfe der Funktionen AWS SDK for .NET with Step Aktionen ausführen und allgemeine Szenarien implementieren.

Aktionen sind Codeauszüge aus größeren Programmen und müssen im Kontext ausgeführt werden. Während Aktionen Ihnen zeigen, wie Sie einzelne Servicefunktionen aufrufen, können Sie Aktionen im Kontext der zugehörigen Szenarien und serviceübergreifenden Beispiele sehen.

Szenarien sind Codebeispiele, die Ihnen zeigen, wie Sie eine bestimmte Aufgabe ausführen können, indem Sie mehrere Funktionen innerhalb desselben Services aufrufen.

Jedes Beispiel enthält einen Link zu GitHub, wo Sie Anweisungen zum Einrichten und Ausführen des Codes im Kontext finden.

#### Erste Schritte

Funktionen von Hello Step

Die folgenden Codebeispiele zeigen, wie Sie mit Step Functions beginnen können.

# AWS SDK for .NET

# **a** Note

```
namespace StepFunctionsActions;
using Amazon.StepFunctions;
using Amazon.StepFunctions.Model;
public class HelloStepFunctions
{ 
     static async Task Main() 
    \mathcal{L} var stepFunctionsClient = new AmazonStepFunctionsClient(); 
         Console.Clear(); 
         Console.WriteLine("Welcome to AWS Step Functions"); 
         Console.WriteLine("Let's list up to 10 of your state machines:"); 
         var stateMachineListRequest = new ListStateMachinesRequest { MaxResults = 
  10 }; 
         // Get information for up to 10 Step Functions state machines. 
         var response = await 
  stepFunctionsClient.ListStateMachinesAsync(stateMachineListRequest); 
         if (response.StateMachines.Count > 0) 
         { 
             response.StateMachines.ForEach(stateMachine => 
\{\hspace{.1cm} \} Console.WriteLine($"State Machine Name: {stateMachine.Name}\tAmazon 
  Resource Name (ARN): {stateMachine.StateMachineArn}");
```

```
 }); 
           } 
           else 
           { 
                Console.WriteLine("\tNo state machines were found."); 
           } 
      }
}
```
• Einzelheiten zur API finden Sie [ListStateMachinesi](https://docs.aws.amazon.com/goto/DotNetSDKV3/states-2016-11-23/ListStateMachines)n der AWS SDK for .NET API-Referenz.

# Themen

- [Aktionen](#page-346-0)
- [Szenarien](#page-368-0)

# Aktionen

# **CreateActivity**

Das folgende Codebeispiel zeigt die VerwendungCreateActivity.

AWS SDK for .NET

#### **a** Note

```
 /// <summary> 
     /// Create a Step Functions activity using the supplied name. 
     /// </summary> 
     /// <param name="activityName">The name for the new Step Functions activity.</
param> 
     /// <returns>The Amazon Resource Name (ARN) for the new activity.</returns> 
     public async Task<string> CreateActivity(string activityName) 
     {
```

```
 var response = await _amazonStepFunctions.CreateActivityAsync(new 
 CreateActivityRequest { Name = activityName }); 
        return response.ActivityArn; 
    }
```
• Einzelheiten zur API finden Sie [CreateActivityi](https://docs.aws.amazon.com/goto/DotNetSDKV3/states-2016-11-23/CreateActivity)n der AWS SDK for .NET API-Referenz.

#### **CreateStateMachine**

Das folgende Codebeispiel zeigt die VerwendungCreateStateMachine.

AWS SDK for .NET

#### **a** Note

```
 /// <summary> 
   /// Create a Step Functions state machine. 
   /// </summary> 
   /// <param name="stateMachineName">Name for the new Step Functions state 
   /// machine.</param> 
   /// <param name="definition">A JSON string that defines the Step Functions 
   /// state machine.</param> 
   /// <param name="roleArn">The Amazon Resource Name (ARN) of the role.</param> 
  /// <returns></returns>
    public async Task<string> CreateStateMachine(string stateMachineName, string 
 definition, string roleArn) 
    { 
        var request = new CreateStateMachineRequest 
        { 
            Name = stateMachineName, 
            Definition = definition, 
            RoleArn = roleArn 
        }; 
        var response =
```

```
await _amazonStepFunctions.CreateStateMachineAsync(request);
     return response.StateMachineArn; 
 }
```
• Einzelheiten zur API finden Sie [CreateStateMachine](https://docs.aws.amazon.com/goto/DotNetSDKV3/states-2016-11-23/CreateStateMachine)in der AWS SDK for .NET API-Referenz.

# **DeleteActivity**

Das folgende Codebeispiel zeigt die VerwendungDeleteActivity.

AWS SDK for .NET

#### **a**) Note

Es gibt noch mehr dazu GitHub. Sie sehen das vollständige Beispiel und erfahren, wie Sie das [AWS -Code-Beispiel-Repository](https://github.com/awsdocs/aws-doc-sdk-examples/tree/main/dotnetv3/StepFunctions#code-examples) einrichten und ausführen.

```
 /// <summary> 
   /// Delete a Step Machine activity. 
   /// </summary> 
   /// <param name="activityArn">The Amazon Resource Name (ARN) of 
   /// the activity.</param> 
    /// <returns>A Boolean value indicating the success of the action.</returns> 
   public async Task<bool> DeleteActivity(string activityArn)
    { 
        var response = await _amazonStepFunctions.DeleteActivityAsync(new 
 DeleteActivityRequest { ActivityArn = activityArn }); 
        return response.HttpStatusCode == System.Net.HttpStatusCode.OK; 
    }
```
• Einzelheiten zur API finden Sie [DeleteActivityi](https://docs.aws.amazon.com/goto/DotNetSDKV3/states-2016-11-23/DeleteActivity)n der AWS SDK for .NET API-Referenz.

# **DeleteStateMachine**

Das folgende Codebeispiel zeigt die VerwendungDeleteStateMachine.

#### **a** Note

Es gibt noch mehr dazu GitHub. Sie sehen das vollständige Beispiel und erfahren, wie Sie das [AWS -Code-Beispiel-Repository](https://github.com/awsdocs/aws-doc-sdk-examples/tree/main/dotnetv3/StepFunctions#code-examples) einrichten und ausführen.

```
 /// <summary> 
   /// Delete a Step Functions state machine. 
   /// </summary> 
   /// <param name="stateMachineArn">The Amazon Resource Name (ARN) of the 
   /// state machine.</param> 
    /// <returns>A Boolean value indicating the success of the action.</returns> 
   public async Task<bool> DeleteStateMachine(string stateMachineArn)
   \mathcal{L} var response = await _amazonStepFunctions.DeleteStateMachineAsync(new 
 DeleteStateMachineRequest 
        { StateMachineArn = stateMachineArn }); 
        return response.HttpStatusCode == System.Net.HttpStatusCode.OK; 
    }
```
• Einzelheiten zur API finden Sie [DeleteStateMachinei](https://docs.aws.amazon.com/goto/DotNetSDKV3/states-2016-11-23/DeleteStateMachine)n der AWS SDK for .NET API-Referenz.

#### **DescribeExecution**

Das folgende Codebeispiel zeigt die VerwendungDescribeExecution.

AWS SDK for NFT

```
a Note
```
Es gibt noch mehr dazu GitHub. Sie sehen das vollständige Beispiel und erfahren, wie Sie das [AWS -Code-Beispiel-Repository](https://github.com/awsdocs/aws-doc-sdk-examples/tree/main/dotnetv3/StepFunctions#code-examples) einrichten und ausführen.

 /// <summary> /// Retrieve information about the specified Step Functions execution.

```
 /// </summary> 
    /// <param name="executionArn">The Amazon Resource Name (ARN) of the 
    /// Step Functions execution.</param> 
  /// <returns>The API response returned by the API.</returns>
    public async Task<DescribeExecutionResponse> DescribeExecutionAsync(string 
 executionArn) 
    { 
        var response = await _amazonStepFunctions.DescribeExecutionAsync(new 
 DescribeExecutionRequest { ExecutionArn = executionArn }); 
        return response; 
    }
```
• Einzelheiten zur API finden Sie [DescribeExecutioni](https://docs.aws.amazon.com/goto/DotNetSDKV3/states-2016-11-23/DescribeExecution)n der AWS SDK for .NET API-Referenz.

#### **DescribeStateMachine**

Das folgende Codebeispiel zeigt die VerwendungDescribeStateMachine.

AWS SDK for .NET

```
a Note
```

```
 /// <summary> 
     /// Retrieve information about the specified Step Functions state machine. 
     /// </summary> 
     /// <param name="StateMachineArn">The Amazon Resource Name (ARN) of the 
     /// Step Functions state machine to retrieve.</param> 
     /// <returns>Information about the specified Step Functions state machine.</
returns> 
     public async Task<DescribeStateMachineResponse> DescribeStateMachineAsync(string 
  StateMachineArn) 
    \{ var response = await _amazonStepFunctions.DescribeStateMachineAsync(new 
  DescribeStateMachineRequest { StateMachineArn = StateMachineArn }); 
         return response; 
     }
```
• Einzelheiten zur API finden Sie [DescribeStateMachinei](https://docs.aws.amazon.com/goto/DotNetSDKV3/states-2016-11-23/DescribeStateMachine)n der AWS SDK for .NET API-Referenz.

#### **GetActivityTask**

Das folgende Codebeispiel zeigt die VerwendungGetActivityTask.

AWS SDK for NFT

#### **a** Note

Es gibt noch mehr dazu GitHub. Sie sehen das vollständige Beispiel und erfahren, wie Sie das [AWS -Code-Beispiel-Repository](https://github.com/awsdocs/aws-doc-sdk-examples/tree/main/dotnetv3/StepFunctions#code-examples) einrichten und ausführen.

```
 /// <summary> 
    /// Retrieve a task with the specified Step Functions activity 
   /// with the specified Amazon Resource Name (ARN). 
   /// </summary> 
   /// <param name="activityArn">The Amazon Resource Name (ARN) of 
   /// the Step Functions activity.</param> 
   /// <param name="workerName">The name of the Step Functions worker.</param> 
   /// <returns>The response from the Step Functions activity.</returns> 
    public async Task<GetActivityTaskResponse> GetActivityTaskAsync(string 
 activityArn, string workerName) 
   \mathcal{L} var response = await _amazonStepFunctions.GetActivityTaskAsync(new 
 GetActivityTaskRequest 
        { ActivityArn = activityArn, WorkerName = workerName }); 
        return response; 
    }
```
• Einzelheiten zur API finden Sie [GetActivityTask](https://docs.aws.amazon.com/goto/DotNetSDKV3/states-2016-11-23/GetActivityTask)in der AWS SDK for .NET API-Referenz.

# **ListActivities**

Das folgende Codebeispiel zeigt die VerwendungListActivities.

# **a** Note

Es gibt noch mehr dazu GitHub. Sie sehen das vollständige Beispiel und erfahren, wie Sie das [AWS -Code-Beispiel-Repository](https://github.com/awsdocs/aws-doc-sdk-examples/tree/main/dotnetv3/StepFunctions#code-examples) einrichten und ausführen.

```
 /// <summary> 
     /// List the Step Functions activities for the current account. 
    /// </summary> 
    /// <returns>A list of ActivityListItems.</returns> 
     public async Task<List<ActivityListItem>> ListActivitiesAsync() 
     { 
         var request = new ListActivitiesRequest(); 
         var activities = new List<ActivityListItem>(); 
         do 
         { 
            var response = await _amazonStepFunctions.ListActivitiesAsync(request);
             if (response.NextToken is not null) 
\{\hspace{.1cm} \} request.NextToken = response.NextToken; 
 } 
             activities.AddRange(response.Activities); 
         } 
         while (request.NextToken is not null); 
         return activities; 
     }
```
• Einzelheiten zur API finden Sie [ListActivitiesi](https://docs.aws.amazon.com/goto/DotNetSDKV3/states-2016-11-23/ListActivities)n der AWS SDK for .NET API-Referenz.

# **ListExecutions**

Das folgende Codebeispiel zeigt die VerwendungListExecutions.

# **a** Note

Es gibt noch mehr dazu GitHub. Sie sehen das vollständige Beispiel und erfahren, wie Sie das [AWS -Code-Beispiel-Repository](https://github.com/awsdocs/aws-doc-sdk-examples/tree/main/dotnetv3/StepFunctions#code-examples) einrichten und ausführen.

```
 /// <summary> 
    /// Retrieve information about executions of a Step Functions 
    /// state machine. 
    /// </summary> 
    /// <param name="stateMachineArn">The Amazon Resource Name (ARN) of the 
    /// Step Functions state machine.</param> 
    /// <returns>A list of ExecutionListItem objects.</returns>
     public async Task<List<ExecutionListItem>> ListExecutionsAsync(string 
 stateMachineArn) 
    \left\{ \right. var executions = new List<ExecutionListItem>(); 
         ListExecutionsResponse response; 
         var request = new ListExecutionsRequest { StateMachineArn = 
 stateMachineArn }; 
         do 
         { 
             response = await _amazonStepFunctions.ListExecutionsAsync(request); 
             executions.AddRange(response.Executions); 
             if (response.NextToken is not null) 
\{\hspace{.1cm} \} request.NextToken = response.NextToken; 
 } 
         } while (response.NextToken is not null); 
         return executions; 
     }
```
• Einzelheiten zur API finden Sie [ListExecutions](https://docs.aws.amazon.com/goto/DotNetSDKV3/states-2016-11-23/ListExecutions)in der AWS SDK for .NET API-Referenz.

# **ListStateMachines**

Das folgende Codebeispiel zeigt die VerwendungListStateMachines.

AWS SDK for .NET

#### **a** Note

Es gibt noch mehr dazu GitHub. Sie sehen das vollständige Beispiel und erfahren, wie Sie das [AWS -Code-Beispiel-Repository](https://github.com/awsdocs/aws-doc-sdk-examples/tree/main/dotnetv3/StepFunctions#code-examples) einrichten und ausführen.

```
 /// <summary> 
   /// Retrieve a list of Step Functions state machines. 
   /// </summary> 
   /// <returns>A list of StateMachineListItem objects.</returns> 
    public async Task<List<StateMachineListItem>> ListStateMachinesAsync() 
    { 
        var stateMachines = new List<StateMachineListItem>(); 
        var listStateMachinesPaginator = 
            _amazonStepFunctions.Paginators.ListStateMachines(new 
 ListStateMachinesRequest()); 
        await foreach (var response in listStateMachinesPaginator.Responses) 
        { 
            stateMachines.AddRange(response.StateMachines); 
        } 
        return stateMachines; 
    }
```
• Einzelheiten zur API finden Sie [ListStateMachinesi](https://docs.aws.amazon.com/goto/DotNetSDKV3/states-2016-11-23/ListStateMachines)n der AWS SDK for .NET API-Referenz.

# **SendTaskSuccess**

Das folgende Codebeispiel zeigt die VerwendungSendTaskSuccess.
#### **a** Note

Es gibt noch mehr dazu GitHub. Sie sehen das vollständige Beispiel und erfahren, wie Sie das [AWS -Code-Beispiel-Repository](https://github.com/awsdocs/aws-doc-sdk-examples/tree/main/dotnetv3/StepFunctions#code-examples) einrichten und ausführen.

```
 /// <summary> 
     /// Indicate that the Step Functions task, indicated by the 
     /// task token, has completed successfully. 
     /// </summary> 
     /// <param name="taskToken">Identifies the task.</param> 
    /// <param name="taskResponse">The response received from executing the task.</
param> 
     /// <returns>A Boolean value indicating the success of the action.</returns> 
    public async Task<bool> SendTaskSuccessAsync(string taskToken, string
  taskResponse) 
    \{ var response = await _amazonStepFunctions.SendTaskSuccessAsync(new 
  SendTaskSuccessRequest 
         { TaskToken = taskToken, Output = taskResponse }); 
         return response.HttpStatusCode == System.Net.HttpStatusCode.OK; 
     }
```
• Einzelheiten zur API finden Sie [SendTaskSuccess](https://docs.aws.amazon.com/goto/DotNetSDKV3/states-2016-11-23/SendTaskSuccess)in der AWS SDK for .NET API-Referenz.

## **StartExecution**

Das folgende Codebeispiel zeigt die VerwendungStartExecution.

AWS SDK for .NET

#### **a** Note

```
 /// <summary> 
   /// Start execution of an AWS Step Functions state machine. 
    /// </summary> 
    /// <param name="executionName">The name to use for the execution.</param> 
   /// <param name="executionJson">The JSON string to pass for execution.</param> 
   /// <param name="stateMachineArn">The Amazon Resource Name (ARN) of the 
   /// Step Functions state machine.</param> 
   /// <returns>The Amazon Resource Name (ARN) of the AWS Step Functions 
  /// execution.</returns>
    public async Task<string> StartExecutionAsync(string executionJson, string 
 stateMachineArn) 
    { 
        var executionRequest = new StartExecutionRequest 
        { 
            Input = executionJson, 
            StateMachineArn = stateMachineArn 
        }; 
        var response = await 
 _amazonStepFunctions.StartExecutionAsync(executionRequest); 
        return response.ExecutionArn; 
    }
```
• Einzelheiten zur API finden Sie [StartExecutioni](https://docs.aws.amazon.com/goto/DotNetSDKV3/states-2016-11-23/StartExecution)n der AWS SDK for .NET API-Referenz.

# Szenarien

Beginnen Sie mit State Machines

Wie das aussehen kann, sehen Sie am nachfolgenden Beispielcode:

- Erstellen Sie eine Aktivität.
- Erstellen Sie einen Zustandsmaschine aus einer Amazon States-Sprachdefinition, die die zuvor erstellte Aktivität als Schritt enthält.
- Führen Sie die Zustandsmaschine aus und reagieren Sie auf die Aktivität mit Benutzereingaben.
- Rufen Sie nach Abschluss des Rechenlaufs den endgültigen Status und die Ausgabe ab und bereinigen Sie anschließend die Ressourcen.

#### **a** Note

Es gibt noch mehr dazu GitHub. Sie sehen das vollständige Beispiel und erfahren, wie Sie das [AWS -Code-Beispiel-Repository](https://github.com/awsdocs/aws-doc-sdk-examples/tree/main/dotnetv3/StepFunctions#code-examples) einrichten und ausführen.

Führen Sie ein interaktives Szenario an einer Eingabeaufforderung aus.

```
global using System.Text.Json;
global using Amazon.StepFunctions;
global using Microsoft.Extensions.Configuration;
global using Microsoft.Extensions.DependencyInjection;
global using Microsoft.Extensions.Hosting;
global using Microsoft.Extensions.Logging;
global using Microsoft.Extensions.Logging.Console;
global using Microsoft.Extensions.Logging.Debug;
global using StepFunctionsActions;
global using LogLevel = Microsoft.Extensions.Logging.LogLevel;
using Amazon.IdentityManagement;
using Amazon.IdentityManagement.Model;
using Amazon.StepFunctions.Model;
namespace StepFunctionsBasics;
public class StepFunctionsBasics
{ 
     private static ILogger _logger = null!; 
     private static IConfigurationRoot _configuration = null!; 
     private static IAmazonIdentityManagementService _iamService = null!; 
     static async Task Main(string[] args) 
     { 
         // Set up dependency injection for AWS Step Functions. 
         using var host = Host.CreateDefaultBuilder(args) 
             .ConfigureLogging(logging => 
                 logging.AddFilter("System", LogLevel.Debug) 
                      .AddFilter<DebugLoggerProvider>("Microsoft", 
  LogLevel.Information)
```

```
 .AddFilter<ConsoleLoggerProvider>("Microsoft", LogLevel.Trace)) 
               .ConfigureServices((_, services) => 
                   services.AddAWSService<IAmazonStepFunctions>() 
                        .AddAWSService<IAmazonIdentityManagementService>() 
                        .AddTransient<StepFunctionsWrapper>() 
) .Build(); 
         \lnot \lnot = \lnot \lnot \lnot \lnot \lnot \lnot \lnot \lnot \lnot \lnot \lnot \lnot \lnot \lnot \lnot \lnot \lnot \lnot \lnot \lnot \lnot \lnot \lnot \lnot \lnot \lnot \lnot \lnot \lnot \lnot \lnot \lnot \lnot \lnot \l .CreateLogger<StepFunctionsBasics>(); 
         // Load configuration settings. 
          _configuration = new ConfigurationBuilder() 
               .SetBasePath(Directory.GetCurrentDirectory()) 
               .AddJsonFile("settings.json") // Load test settings from .json file. 
               .AddJsonFile("settings.local.json", 
                   true) // Optionally load local settings. 
               .Build(); 
          var activityName = _configuration["ActivityName"]; 
          var stateMachineName = _configuration["StateMachineName"]; 
         var roleName = _configuration["RoleName"]; 
          var repoBaseDir = _configuration["RepoBaseDir"]; 
         var jsonFilePath = configuration["JsonFilePath"];
          var jsonFileName = _configuration["JsonFileName"]; 
          var uiMethods = new UiMethods(); 
          var stepFunctionsWrapper = 
  host.Services.GetRequiredService<StepFunctionsWrapper>(); 
          _iamService = 
  host.Services.GetRequiredService<IAmazonIdentityManagementService>(); 
         // Load definition for the state machine from a JSON file. 
          var stateDefinitionJson = File.ReadAllText($"{repoBaseDir}{jsonFilePath}
{jsonFileName}"); 
          Console.Clear(); 
          uiMethods.DisplayOverview(); 
          uiMethods.PressEnter(); 
          uiMethods.DisplayTitle("Create activity"); 
          Console.WriteLine("Let's start by creating an activity.");
```

```
 string activityArn; 
         string stateMachineArn; 
         // Check to see if the activity already exists. 
         var activityList = await stepFunctionsWrapper.ListActivitiesAsync(); 
         var existingActivity = activityList.FirstOrDefault(activity => activity.Name 
 == activityName); 
         if (existingActivity is not null) 
         { 
             activityArn = existingActivity.ActivityArn; 
             Console.WriteLine($"Activity, {activityName}, already exists."); 
         } 
         else 
         { 
             activityArn = await stepFunctionsWrapper.CreateActivity(activityName); 
         } 
         // Swap the placeholder in the JSON file with the Amazon Resource Name (ARN) 
         // of the recently created activity. 
         var stateDefinition = 
 stateDefinitionJson.Replace("{{DOC_EXAMPLE_ACTIVITY_ARN}}", activityArn); 
         uiMethods.DisplayTitle("Create state machine"); 
         Console.WriteLine("Now we'll create a state machine."); 
         // Find or create an IAM role that can be assumed by Step Functions. 
         var role = await GetOrCreateStateMachineRole(roleName); 
         // See if the state machine already exists. 
         var stateMachineList = await stepFunctionsWrapper.ListStateMachinesAsync(); 
         var existingStateMachine = 
             stateMachineList.FirstOrDefault(stateMachine => stateMachine.Name == 
 stateMachineName); 
         if (existingStateMachine is not null) 
\overline{\mathcal{L}} Console.WriteLine($"State machine, {stateMachineName}, already 
 exists."); 
             stateMachineArn = existingStateMachine.StateMachineArn; 
         } 
         else 
         { 
             // Create the state machine. 
             stateMachineArn =
```

```
 await stepFunctionsWrapper.CreateStateMachine(stateMachineName, 
 stateDefinition, role.Arn); 
            uiMethods.PressEnter(); 
        } 
        Console.WriteLine("The state machine has been created."); 
        var describeStateMachineResponse = await 
 stepFunctionsWrapper.DescribeStateMachineAsync(stateMachineArn); 
Console.WriteLine($"{describeStateMachineResponse.Name}\t{describeStateMachineResponse.Stat
        Console.WriteLine($"Current status: {describeStateMachineResponse.Status}"); 
        Console.WriteLine($"Amazon Resource Name (ARN) of the role assumed by the 
 state machine: {describeStateMachineResponse.RoleArn}"); 
        var userName = string.Empty; 
        Console.Write("Before we start the state machine, tell me what should 
 ChatSFN call you? "); 
        userName = Console.ReadLine(); 
        // Keep asking until the user enters a string value. 
        while (string.IsNullOrEmpty(userName)) 
        { 
            Console.Write("Enter your name: "); 
            userName = Console.ReadLine(); 
        } 
        var executionJson = @"{""name"": """ + userName + @"""}"; 
        // Start the state machine execution. 
        Console.WriteLine("Now we'll start execution of the state machine."); 
        var executionArn = await 
 stepFunctionsWrapper.StartExecutionAsync(executionJson, stateMachineArn); 
        Console.WriteLine("State machine started."); 
        Console.WriteLine($"Thank you, {userName}. Now let's get started..."); 
        uiMethods.PressEnter(); 
        uiMethods.DisplayTitle("ChatSFN"); 
        var isDone = false; 
        var response = new GetActivityTaskResponse(); 
        var taskToken = string.Empty; 
        var userChoice = string.Empty;
```

```
 while (!isDone) 
         { 
             response = await stepFunctionsWrapper.GetActivityTaskAsync(activityArn, 
 "MvpWorker"); 
             taskToken = response.TaskToken; 
             // Parse the returned JSON string. 
             var taskJsonResponse = JsonDocument.Parse(response.Input); 
             var taskJsonObject = taskJsonResponse.RootElement; 
             var message = taskJsonObject.GetProperty("message").GetString(); 
             var actions = 
 taskJsonObject.GetProperty("actions").EnumerateArray().Select(x => 
 x.ToString()).ToList(); 
             Console.WriteLine($"\n{message}\n"); 
             // Prompt the user for another choice. 
             Console.WriteLine("ChatSFN: What would you like me to do?"); 
             actions.ForEach(action => Console.WriteLine($"\t{action}")); 
             Console.Write($"\n{userName}, tell me your choice: "); 
             userChoice = Console.ReadLine(); 
             if (userChoice?.ToLower() == "done") 
\{\hspace{.1cm} \} isDone = true; 
 } 
             Console.WriteLine($"You have selected: {userChoice}"); 
             var jsonResponse = @"{""action"": """ + userChoice + @"""}"; 
             await stepFunctionsWrapper.SendTaskSuccessAsync(taskToken, 
 jsonResponse); 
         } 
         await stepFunctionsWrapper.StopExecution(executionArn); 
         Console.WriteLine("Now we will wait for the execution to stop."); 
         DescribeExecutionResponse executionResponse; 
         do 
         { 
             executionResponse = await 
 stepFunctionsWrapper.DescribeExecutionAsync(executionArn); 
         } while (executionResponse.Status == ExecutionStatus.RUNNING); 
         Console.WriteLine("State machine stopped."); 
         uiMethods.PressEnter();
```

```
 uiMethods.DisplayTitle("State machine executions"); 
        Console.WriteLine("Now let's take a look at the execution values for the 
 state machine."); 
        // List the executions. 
        var executions = await 
 stepFunctionsWrapper.ListExecutionsAsync(stateMachineArn); 
        uiMethods.DisplayTitle("Step function execution values"); 
        executions.ForEach(execution => 
        { 
            Console.WriteLine($"{execution.Name}\t{execution.StartDate} to 
 {execution.StopDate}"); 
        }); 
        uiMethods.PressEnter(); 
        // Now delete the state machine and the activity. 
        uiMethods.DisplayTitle("Clean up resources"); 
        Console.WriteLine("Deleting the state machine..."); 
        await stepFunctionsWrapper.DeleteStateMachine(stateMachineArn); 
        Console.WriteLine("State machine deleted."); 
        Console.WriteLine("Deleting the activity..."); 
        await stepFunctionsWrapper.DeleteActivity(activityArn); 
        Console.WriteLine("Activity deleted."); 
        Console.WriteLine("The Amazon Step Functions scenario is now complete."); 
    } 
   static async Task<Role> GetOrCreateStateMachineRole(string roleName)
    { 
        // Define the policy document for the role. 
        var stateMachineRolePolicy = @"{ 
         ""Version"": ""2012-10-17"", 
        ""Statement"": [{ 
            ""Sid"": """", 
            ""Effect"": ""Allow"", 
            ""Principal"": { 
                 ""Service"": ""states.amazonaws.com""}, 
            ""Action"": ""sts:AssumeRole""}]}";
```

```
 var role = new Role(); 
          var roleExists = false; 
         try 
          { 
              var getRoleResponse = await _iamService.GetRoleAsync(new GetRoleRequest 
  { RoleName = roleName }); 
              roleExists = true; 
              role = getRoleResponse.Role; 
          } 
          catch (NoSuchEntityException) 
          { 
              // The role doesn't exist. Create it. 
              Console.WriteLine($"Role, {roleName} doesn't exist. Creating it..."); 
          } 
         if (!roleExists) 
          { 
              var request = new CreateRoleRequest 
              { 
                  RoleName = roleName, 
                  AssumeRolePolicyDocument = stateMachineRolePolicy, 
              }; 
             var createRoleResponse = await _iamService.CreateRoleAsync(request);
              role = createRoleResponse.Role; 
         } 
         return role; 
     }
}
namespace StepFunctionsBasics;
/// <summary>
/// Some useful methods to make screen display easier.
/// </summary>
public class UiMethods
{ 
     private readonly string _sepBar = new('-', Console.WindowWidth); 
     /// <summary> 
     /// Show information about the scenario.
```

```
 /// </summary> 
 public void DisplayOverview() 
 { 
     Console.Clear(); 
     DisplayTitle("Welcome to the AWS Step Functions Demo"); 
     Console.WriteLine("This example application will do the following:"); 
     Console.WriteLine("\t 1. Create an activity."); 
     Console.WriteLine("\t 2. Create a state machine."); 
     Console.WriteLine("\t 3. Start an execution."); 
     Console.WriteLine("\t 4. Run the worker, then stop it."); 
     Console.WriteLine("\t 5. List executions."); 
     Console.WriteLine("\t 6. Clean up the resources created for the example."); 
 } 
 /// <summary> 
 /// Display a message and wait until the user presses enter. 
 /// </summary> 
 public void PressEnter() 
 { 
     Console.Write("\nPress <Enter> to continue."); 
     _ = Console.ReadLine(); 
 } 
 /// <summary> 
 /// Pad a string with spaces to center it on the console display. 
 /// </summary> 
 /// <param name="strToCenter"></param> 
/// <returns></returns>
 private string CenterString(string strToCenter) 
\{ var padAmount = (Console.WindowWidth - strToCenter.Length) / 2; 
    var leftPad = new string(' ', padAmount);
     return $"{leftPad}{strToCenter}"; 
 } 
 /// <summary> 
 /// Display a line of hyphens, the centered text of the title, and another 
 /// line of hyphens. 
 /// </summary> 
 /// <param name="strTitle">The string to be displayed.</param> 
 public void DisplayTitle(string strTitle) 
 { 
     Console.WriteLine(_sepBar);
```

```
 Console.WriteLine(CenterString(strTitle)); 
         Console.WriteLine(_sepBar); 
     }
}
```
Definieren Sie eine Klasse, die Zustandsmaschinen- und Aktivitätsaktionen umfasst.

```
namespace StepFunctionsActions;
using Amazon.StepFunctions;
using Amazon.StepFunctions.Model;
/// <summary>
/// Wrapper that performs AWS Step Functions actions.
/// </summary>
public class StepFunctionsWrapper
\{ private readonly IAmazonStepFunctions _amazonStepFunctions; 
    /// <summary> 
     /// The constructor for the StepFunctionsWrapper. Initializes the 
    /// client object passed to it. 
     /// </summary> 
    /// <param name="amazonStepFunctions">An initialized Step Functions client 
  object.</param> 
     public StepFunctionsWrapper(IAmazonStepFunctions amazonStepFunctions) 
     { 
         _amazonStepFunctions = amazonStepFunctions; 
     } 
     /// <summary> 
     /// Create a Step Functions activity using the supplied name. 
     /// </summary> 
    /// <param name="activityName">The name for the new Step Functions activity.</
param> 
     /// <returns>The Amazon Resource Name (ARN) for the new activity.</returns> 
     public async Task<string> CreateActivity(string activityName) 
     { 
         var response = await _amazonStepFunctions.CreateActivityAsync(new 
  CreateActivityRequest { Name = activityName });
```

```
 return response.ActivityArn; 
    } 
   /// <summary> 
   /// Create a Step Functions state machine. 
   /// </summary> 
   /// <param name="stateMachineName">Name for the new Step Functions state 
   /// machine.</param> 
   /// <param name="definition">A JSON string that defines the Step Functions 
   /// state machine.</param> 
   /// <param name="roleArn">The Amazon Resource Name (ARN) of the role.</param> 
  /// <returns></returns>
    public async Task<string> CreateStateMachine(string stateMachineName, string 
 definition, string roleArn) 
    { 
        var request = new CreateStateMachineRequest 
        { 
            Name = stateMachineName, 
            Definition = definition, 
            RoleArn = roleArn 
        }; 
        var response = 
           await _amazonStepFunctions.CreateStateMachineAsync(request);
        return response.StateMachineArn; 
    } 
   /// <summary> 
   /// Delete a Step Machine activity. 
   /// </summary> 
   /// <param name="activityArn">The Amazon Resource Name (ARN) of 
   /// the activity.</param> 
   /// <returns>A Boolean value indicating the success of the action.</returns> 
   public async Task<bool> DeleteActivity(string activityArn)
    { 
        var response = await _amazonStepFunctions.DeleteActivityAsync(new 
 DeleteActivityRequest { ActivityArn = activityArn }); 
        return response.HttpStatusCode == System.Net.HttpStatusCode.OK; 
    } 
    /// <summary>
```

```
 /// Delete a Step Functions state machine. 
     /// </summary> 
     /// <param name="stateMachineArn">The Amazon Resource Name (ARN) of the 
     /// state machine.</param> 
     /// <returns>A Boolean value indicating the success of the action.</returns> 
    public async Task<bool> DeleteStateMachine(string stateMachineArn)
    \{ var response = await _amazonStepFunctions.DeleteStateMachineAsync(new 
  DeleteStateMachineRequest 
         { StateMachineArn = stateMachineArn }); 
         return response.HttpStatusCode == System.Net.HttpStatusCode.OK; 
     } 
     /// <summary> 
     /// Retrieve information about the specified Step Functions execution. 
    // </summary>
     /// <param name="executionArn">The Amazon Resource Name (ARN) of the 
     /// Step Functions execution.</param> 
    /// <returns>The API response returned by the API.</returns>
     public async Task<DescribeExecutionResponse> DescribeExecutionAsync(string 
  executionArn) 
    \mathcal{L} var response = await _amazonStepFunctions.DescribeExecutionAsync(new 
  DescribeExecutionRequest { ExecutionArn = executionArn }); 
         return response; 
     } 
     /// <summary> 
    /// Retrieve information about the specified Step Functions state machine. 
     /// </summary> 
    /// <param name="StateMachineArn">The Amazon Resource Name (ARN) of the 
     /// Step Functions state machine to retrieve.</param> 
     /// <returns>Information about the specified Step Functions state machine.</
returns> 
     public async Task<DescribeStateMachineResponse> DescribeStateMachineAsync(string 
  StateMachineArn) 
    \mathcal{L} var response = await _amazonStepFunctions.DescribeStateMachineAsync(new 
  DescribeStateMachineRequest { StateMachineArn = StateMachineArn }); 
         return response; 
     }
```

```
 /// <summary> 
    /// Retrieve a task with the specified Step Functions activity 
    /// with the specified Amazon Resource Name (ARN). 
    /// </summary> 
    /// <param name="activityArn">The Amazon Resource Name (ARN) of 
    /// the Step Functions activity.</param> 
    /// <param name="workerName">The name of the Step Functions worker.</param> 
    /// <returns>The response from the Step Functions activity.</returns> 
    public async Task<GetActivityTaskResponse> GetActivityTaskAsync(string 
 activityArn, string workerName) 
    { 
         var response = await _amazonStepFunctions.GetActivityTaskAsync(new 
 GetActivityTaskRequest 
         { ActivityArn = activityArn, WorkerName = workerName }); 
         return response; 
    } 
    /// <summary> 
    /// List the Step Functions activities for the current account. 
    /// </summary> 
   /// <returns>A list of ActivityListItems.</returns>
    public async Task<List<ActivityListItem>> ListActivitiesAsync() 
   \{var request = new ListActivitiesRequest();
         var activities = new List<ActivityListItem>(); 
         do 
         { 
            var response = await _amazonStepFunctions.ListActivitiesAsync(request);
             if (response.NextToken is not null) 
\{\hspace{.1cm} \} request.NextToken = response.NextToken; 
 } 
             activities.AddRange(response.Activities); 
         } 
         while (request.NextToken is not null); 
         return activities; 
    }
```

```
 /// <summary> 
     /// Retrieve information about executions of a Step Functions 
    /// state machine. 
    /// </summary> 
    /// <param name="stateMachineArn">The Amazon Resource Name (ARN) of the 
    /// Step Functions state machine.</param> 
   /// <returns>A list of ExecutionListItem objects.</returns>
     public async Task<List<ExecutionListItem>> ListExecutionsAsync(string 
 stateMachineArn) 
    \mathcal{L} var executions = new List<ExecutionListItem>(); 
         ListExecutionsResponse response; 
         var request = new ListExecutionsRequest { StateMachineArn = 
 stateMachineArn }; 
         do 
         { 
             response = await _amazonStepFunctions.ListExecutionsAsync(request); 
             executions.AddRange(response.Executions); 
             if (response.NextToken is not null) 
\{\hspace{.1cm} \} request.NextToken = response.NextToken; 
 } 
         } while (response.NextToken is not null); 
         return executions; 
     } 
    /// <summary> 
    /// Retrieve a list of Step Functions state machines. 
    /// </summary> 
     /// <returns>A list of StateMachineListItem objects.</returns> 
     public async Task<List<StateMachineListItem>> ListStateMachinesAsync() 
    \mathcal{L} var stateMachines = new List<StateMachineListItem>(); 
         var listStateMachinesPaginator = 
             _amazonStepFunctions.Paginators.ListStateMachines(new 
 ListStateMachinesRequest()); 
         await foreach (var response in listStateMachinesPaginator.Responses) 
         { 
             stateMachines.AddRange(response.StateMachines);
```

```
 } 
         return stateMachines; 
     } 
     /// <summary> 
     /// Indicate that the Step Functions task, indicated by the 
     /// task token, has completed successfully. 
     /// </summary> 
     /// <param name="taskToken">Identifies the task.</param> 
     /// <param name="taskResponse">The response received from executing the task.</
param> 
     /// <returns>A Boolean value indicating the success of the action.</returns> 
    public async Task<bool> SendTaskSuccessAsync(string taskToken, string
  taskResponse) 
     { 
         var response = await _amazonStepFunctions.SendTaskSuccessAsync(new 
  SendTaskSuccessRequest 
         { TaskToken = taskToken, Output = taskResponse }); 
         return response.HttpStatusCode == System.Net.HttpStatusCode.OK; 
     } 
     /// <summary> 
     /// Start execution of an AWS Step Functions state machine. 
     /// </summary> 
     /// <param name="executionName">The name to use for the execution.</param> 
     /// <param name="executionJson">The JSON string to pass for execution.</param> 
     /// <param name="stateMachineArn">The Amazon Resource Name (ARN) of the 
     /// Step Functions state machine.</param> 
     /// <returns>The Amazon Resource Name (ARN) of the AWS Step Functions 
    /// execution.</returns>
     public async Task<string> StartExecutionAsync(string executionJson, string 
  stateMachineArn) 
     { 
         var executionRequest = new StartExecutionRequest 
        \mathcal{L} Input = executionJson, 
             StateMachineArn = stateMachineArn 
         };
```

```
 var response = await 
  _amazonStepFunctions.StartExecutionAsync(executionRequest); 
         return response.ExecutionArn; 
     } 
     /// <summary> 
     /// Stop execution of a Step Functions workflow. 
     /// </summary> 
     /// <param name="executionArn">The Amazon Resource Name (ARN) of 
     /// the Step Functions execution to stop.</param> 
     /// <returns>A Boolean value indicating the success of the action.</returns> 
    public async Task<bool> StopExecution(string executionArn)
     { 
         var response = 
             await _amazonStepFunctions.StopExecutionAsync(new StopExecutionRequest 
  { ExecutionArn = executionArn }); 
         return response.HttpStatusCode == System.Net.HttpStatusCode.OK; 
     }
}
```
- API-Details finden Sie in den folgenden Themen der AWS SDK for .NET -API-Referenz.
	- [CreateActivity](https://docs.aws.amazon.com/goto/DotNetSDKV3/states-2016-11-23/CreateActivity)
	- [CreateStateMachine](https://docs.aws.amazon.com/goto/DotNetSDKV3/states-2016-11-23/CreateStateMachine)
	- [DeleteActivity](https://docs.aws.amazon.com/goto/DotNetSDKV3/states-2016-11-23/DeleteActivity)
	- [DeleteStateMachine](https://docs.aws.amazon.com/goto/DotNetSDKV3/states-2016-11-23/DeleteStateMachine)
	- [DescribeExecution](https://docs.aws.amazon.com/goto/DotNetSDKV3/states-2016-11-23/DescribeExecution)
	- [DescribeStateMachine](https://docs.aws.amazon.com/goto/DotNetSDKV3/states-2016-11-23/DescribeStateMachine)
	- [GetActivityTask](https://docs.aws.amazon.com/goto/DotNetSDKV3/states-2016-11-23/GetActivityTask)
	- [ListActivities](https://docs.aws.amazon.com/goto/DotNetSDKV3/states-2016-11-23/ListActivities)
	- [ListStateMachines](https://docs.aws.amazon.com/goto/DotNetSDKV3/states-2016-11-23/ListStateMachines)
	- [SendTaskSuccess](https://docs.aws.amazon.com/goto/DotNetSDKV3/states-2016-11-23/SendTaskSuccess)
	- [StartExecution](https://docs.aws.amazon.com/goto/DotNetSDKV3/states-2016-11-23/StartExecution)
	- [StopExecution](https://docs.aws.amazon.com/goto/DotNetSDKV3/states-2016-11-23/StopExecution)

# AWS STS Beispiele mit AWS SDK for .NET

Die folgenden Codebeispiele zeigen Ihnen, wie Sie mithilfe von AWS SDK for .NET with Aktionen ausführen und allgemeine Szenarien implementieren AWS STS.

Aktionen sind Codeauszüge aus größeren Programmen und müssen im Kontext ausgeführt werden. Während Aktionen Ihnen zeigen, wie Sie einzelne Servicefunktionen aufrufen, können Sie Aktionen im Kontext der zugehörigen Szenarien und serviceübergreifenden Beispiele sehen.

Szenarien sind Codebeispiele, die Ihnen zeigen, wie Sie eine bestimmte Aufgabe ausführen können, indem Sie mehrere Funktionen innerhalb desselben Services aufrufen.

Jedes Beispiel enthält einen Link zu GitHub, wo Sie Anweisungen zum Einrichten und Ausführen des Codes im Kontext finden.

**Themen** 

• [Aktionen](#page-346-0)

# Aktionen

#### **AssumeRole**

Das folgende Codebeispiel zeigt die VerwendungAssumeRole.

AWS SDK for NFT

#### **a** Note

```
using System;
using System.Threading.Tasks;
using Amazon;
using Amazon.SecurityToken;
using Amazon.SecurityToken.Model;
namespace AssumeRoleExample
{ 
     class AssumeRole
```

```
 { 
         /// <summary> 
         /// This example shows how to use the AWS Security Token 
         /// Service (AWS STS) to assume an IAM role. 
         /// 
         /// NOTE: It is important that the role that will be assumed has a 
         /// trust relationship with the account that will assume the role. 
         /// 
         /// Before you run the example, you need to create the role you want to 
         /// assume and have it trust the IAM account that will assume that role. 
         /// 
         /// See https://docs.aws.amazon.com/IAM/latest/UserGuide/
id_roles_create.html 
         /// for help in working with roles. 
         /// </summary> 
         private static readonly RegionEndpoint REGION = RegionEndpoint.USWest2; 
         static async Task Main() 
         { 
             // Create the SecurityToken client and then display the identity of the 
             // default user. 
             var roleArnToAssume = "arn:aws:iam::123456789012:role/testAssumeRole"; 
             var client = new 
  Amazon.SecurityToken.AmazonSecurityTokenServiceClient(REGION); 
             // Get and display the information about the identity of the default 
  user. 
            var callerIdRequest = new GetCallerIdentityRequest();
             var caller = await client.GetCallerIdentityAsync(callerIdRequest); 
             Console.WriteLine($"Original Caller: {caller.Arn}"); 
             // Create the request to use with the AssumeRoleAsync call. 
             var assumeRoleReq = new AssumeRoleRequest() 
             { 
                  DurationSeconds = 1600, 
                  RoleSessionName = "Session1", 
                  RoleArn = roleArnToAssume 
             }; 
             var assumeRoleRes = await client.AssumeRoleAsync(assumeRoleReq);
```

```
 // Now create a new client based on the credentials of the caller 
  assuming the role. 
             var client2 = new AmazonSecurityTokenServiceClient(credentials: 
  assumeRoleRes.Credentials); 
             // Get and display information about the caller that has assumed the 
  defined role. 
             var caller2 = await client2.GetCallerIdentityAsync(callerIdRequest); 
             Console.WriteLine($"AssumedRole Caller: {caller2.Arn}"); 
         } 
     }
}
```
• Einzelheiten zur API finden Sie [AssumeRolei](https://docs.aws.amazon.com/goto/DotNetSDKV3/sts-2011-06-15/AssumeRole)n der AWS SDK for .NET API-Referenz.

# AWS Support Beispiele mit AWS SDK for .NET

Die folgenden Codebeispiele zeigen Ihnen, wie Sie mithilfe von AWS SDK for .NET with Aktionen ausführen und allgemeine Szenarien implementieren AWS Support.

Aktionen sind Codeauszüge aus größeren Programmen und müssen im Kontext ausgeführt werden. Während Aktionen Ihnen zeigen, wie Sie einzelne Servicefunktionen aufrufen, können Sie Aktionen im Kontext der zugehörigen Szenarien und serviceübergreifenden Beispiele sehen.

Szenarien sind Codebeispiele, die Ihnen zeigen, wie Sie eine bestimmte Aufgabe ausführen können, indem Sie mehrere Funktionen innerhalb desselben Services aufrufen.

Jedes Beispiel enthält einen Link zu GitHub, wo Sie Anweisungen zum Einrichten und Ausführen des Codes im Kontext finden.

Erste Schritte

Hallo AWS Support

Die folgenden Codebeispiele veranschaulichen, wie Sie mit der Verwendung von AWS Support beginnen.

## **a** Note

Es gibt noch mehr dazu GitHub. Sie sehen das vollständige Beispiel und erfahren, wie Sie das [AWS -Code-Beispiel-Repository](https://github.com/awsdocs/aws-doc-sdk-examples/tree/main/dotnetv3/Support#code-examples) einrichten und ausführen.

```
using Amazon.AWSSupport;
using Microsoft.Extensions.DependencyInjection;
using Microsoft.Extensions.Hosting;
public static class HelloSupport
\left\{ \right. static async Task Main(string[] args) 
     { 
         // Use the AWS .NET Core Setup package to set up dependency injection for 
  the AWS Support service. 
         // Use your AWS profile name, or leave it blank to use the default profile. 
         // You must have one of the following AWS Support plans: Business, 
  Enterprise On-Ramp, or Enterprise. Otherwise, an exception will be thrown. 
         using var host = Host.CreateDefaultBuilder(args) 
              .ConfigureServices((_, services) => 
                  services.AddAWSService<IAmazonAWSSupport>() 
              ).Build(); 
         // Now the client is available for injection. 
         var supportClient = host.Services.GetRequiredService<IAmazonAWSSupport>(); 
         // You can use await and any of the async methods to get a response. 
         var response = await supportClient.DescribeServicesAsync(); 
         Console.WriteLine($"\tHello AWS Support! There are {response.Services.Count} 
  services available."); 
     }
}
```
• Einzelheiten zur API finden Sie [DescribeServices](https://docs.aws.amazon.com/goto/DotNetSDKV3/support-2013-04-15/DescribeServices)in der AWS SDK for .NET API-Referenz.

# Themen

- **[Aktionen](#page-346-0)**
- **[Szenarien](#page-368-0)**

## Aktionen

#### **AddAttachmentsToSet**

Das folgende Codebeispiel zeigt die VerwendungAddAttachmentsToSet.

#### AWS SDK for .NET

#### **a** Note

```
 /// <summary> 
    /// Add an attachment to a set, or create a new attachment set if one does not 
 exist. 
    /// </summary> 
    /// <param name="data">The data for the attachment.</param> 
    /// <param name="fileName">The file name for the attachment.</param> 
    /// <param name="attachmentSetId">Optional setId for the attachment. Creates a 
 new attachment set if empty.</param> 
   /// <returns>The setId of the attachment.</returns>
    public async Task<string> AddAttachmentToSet(MemoryStream data, string fileName, 
string? attachmentSetId = null)
    { 
        var response = await _amazonSupport.AddAttachmentsToSetAsync( 
            new AddAttachmentsToSetRequest 
            { 
                AttachmentSetId = attachmentSetId, 
                Attachments = new List<Attachment> 
\overline{a} new Attachment 
\{ \}Data = data, FileName = fileName 
 }
```

```
 } 
           }); 
       return response.AttachmentSetId; 
    }
```
• Einzelheiten zur API finden Sie [AddAttachmentsToSeti](https://docs.aws.amazon.com/goto/DotNetSDKV3/support-2013-04-15/AddAttachmentsToSet)n der AWS SDK for .NET API-Referenz.

## **AddCommunicationToCase**

Das folgende Codebeispiel zeigt die VerwendungAddCommunicationToCase.

AWS SDK for .NET

#### **a** Note

```
 /// <summary> 
   /// Add communication to a case, including optional attachment set ID and CC 
 email addresses. 
  // </summary>
   /// <param name="caseId">Id for the support case.</param> 
    /// <param name="body">Body text of the communication.</param> 
   /// <param name="attachmentSetId">Optional Id for an attachment set.</param> 
   /// <param name="ccEmailAddresses">Optional list of CC email addresses.</param> 
    /// <returns>True if successful.</returns> 
   public async Task<bool> AddCommunicationToCase(string caseId, string body,
        string? attachmentSetId = null, List<string>? ccEmailAddresses = null) 
    { 
        var response = await _amazonSupport.AddCommunicationToCaseAsync( 
            new AddCommunicationToCaseRequest() 
            { 
               CaseId = caseId, CommunicationBody = body, 
                AttachmentSetId = attachmentSetId, 
                CcEmailAddresses = ccEmailAddresses 
            });
```
}

```
AWS SDK for .NET Entwicklerhandbuch and the state of the state of the state of the state of the state of the state of the state of the state of the state of the state of the state of the state of the state of the state o
```

```
 return response.Result;
```
• Einzelheiten zur API finden Sie [AddCommunicationToCasei](https://docs.aws.amazon.com/goto/DotNetSDKV3/support-2013-04-15/AddCommunicationToCase)n der AWS SDK for .NET API-Referenz.

#### **CreateCase**

Das folgende Codebeispiel zeigt die VerwendungCreateCase.

AWS SDK for .NET

#### **a** Note

```
 /// <summary> 
    /// Create a new support case. 
   /// </summary> 
   /// <param name="serviceCode">Service code for the new case.</param> 
   /// <param name="categoryCode">Category for the new case.</param> 
   /// <param name="severityCode">Severity code for the new case.</param> 
   /// <param name="subject">Subject of the new case.</param> 
   /// <param name="body">Body text of the new case.</param> 
   /// <param name="language">Optional language support for your case. 
   /// Currently Chinese ("zh"), English ("en"), Japanese ("ja") and Korean ("ko") 
 are supported.</param> 
   /// <param name="attachmentSetId">Optional Id for an attachment set for the new 
case.</param>
   /// <param name="issueType">Optional issue type for the new case. Options are 
 "customer-service" or "technical".</param> 
   /// <returns>The caseId of the new support case.</returns>
    public async Task<string> CreateCase(string serviceCode, string categoryCode, 
 string severityCode, string subject, 
        string body, string language = "en", string? attachmentSetId = null, string 
 issueType = "customer-service")
```

```
 { 
         var response = await _amazonSupport.CreateCaseAsync( 
              new CreateCaseRequest() 
\{\hspace{.1cm} \} ServiceCode = serviceCode, 
                  CategoryCode = categoryCode, 
                  SeverityCode = severityCode, 
                  Subject = subject, 
                  Language = language, 
                  AttachmentSetId = attachmentSetId, 
                  IssueType = issueType, 
                  CommunicationBody = body 
              }); 
         return response.CaseId; 
     }
```
• Einzelheiten zur API finden Sie [CreateCasei](https://docs.aws.amazon.com/goto/DotNetSDKV3/support-2013-04-15/CreateCase)n der AWS SDK for .NET API-Referenz.

#### **DescribeAttachment**

Das folgende Codebeispiel zeigt die VerwendungDescribeAttachment.

#### AWS SDK for .NET

#### **a** Note

```
 /// <summary> 
   /// Get description of a specific attachment. 
   /// </summary> 
   /// <param name="attachmentId">Id of the attachment, usually fetched by 
 describing the communications of a case.</param> 
   /// <returns>The attachment object.</returns>
    public async Task<Attachment> DescribeAttachment(string attachmentId) 
    {
```

```
 var response = await _amazonSupport.DescribeAttachmentAsync( 
              new DescribeAttachmentRequest() 
\{\hspace{.1cm} \} AttachmentId = attachmentId 
              }); 
         return response.Attachment; 
     }
```
• Einzelheiten zur API finden Sie [DescribeAttachmenti](https://docs.aws.amazon.com/goto/DotNetSDKV3/support-2013-04-15/DescribeAttachment)n der AWS SDK for .NET API-Referenz.

#### **DescribeCases**

Das folgende Codebeispiel zeigt die VerwendungDescribeCases.

AWS SDK for .NET

**a** Note

```
 /// <summary> 
     /// Get case details for a list of case ids, optionally with date filters. 
     /// </summary> 
    /// <param name="caseIds">The list of case IDs.</param> 
     /// <param name="displayId">Optional display ID.</param> 
    /// <param name="includeCommunication">True to include communication. Defaults 
  to true.</param> 
     /// <param name="includeResolvedCases">True to include resolved cases. Defaults 
 to false.</param> 
    /// <param name="afterTime">The optional start date for a filtered search.</
param> 
     /// <param name="beforeTime">The optional end date for a filtered search.</
param> 
     /// <param name="language">Optional language support for your case. 
     /// Currently Chinese ("zh"), English ("en"), Japanese ("ja") and Korean ("ko")
```

```
 are supported.</param>
```

```
/// <returns>A list of CaseDetails.</returns>
     public async Task<List<CaseDetails>> DescribeCases(List<string> caseIds, string? 
 displayId = null, bool includeCommunication = true, 
         bool includeResolvedCases = false, DateTime? afterTime = null, DateTime? 
beforeTime = null.
         string language = "en") 
     { 
         var results = new List<CaseDetails>(); 
         var paginateCases = _amazonSupport.Paginators.DescribeCases( 
             new DescribeCasesRequest() 
\{\hspace{.1cm} \} CaseIdList = caseIds, 
                  DisplayId = displayId, 
                  IncludeCommunications = includeCommunication, 
                  IncludeResolvedCases = includeResolvedCases, 
                  AfterTime = afterTime?.ToString("s"), 
                  BeforeTime = beforeTime?.ToString("s"), 
                  Language = language 
             }); 
         // Get the entire list using the paginator. 
         await foreach (var cases in paginateCases.Cases) 
         { 
             results.Add(cases); 
         } 
         return results; 
     }
```
• Einzelheiten zur API finden Sie [DescribeCases](https://docs.aws.amazon.com/goto/DotNetSDKV3/support-2013-04-15/DescribeCases)in der AWS SDK for .NET API-Referenz.

## **DescribeCommunications**

Das folgende Codebeispiel zeigt die VerwendungDescribeCommunications.

AWS SDK for .NET

#### **a** Note

```
 /// <summary> 
     /// Describe the communications for a case, optionally with a date filter. 
     /// </summary> 
     /// <param name="caseId">The ID of the support case.</param> 
     /// <param name="afterTime">The optional start date for a filtered search.</
param> 
     /// <param name="beforeTime">The optional end date for a filtered search.</
param> 
     /// <returns>The list of communications for the case.</returns> 
     public async Task<List<Communication>> DescribeCommunications(string caseId, 
  DateTime? afterTime = null, DateTime? beforeTime = null) 
     { 
         var results = new List<Communication>(); 
         var paginateCommunications = 
  _amazonSupport.Paginators.DescribeCommunications( 
             new DescribeCommunicationsRequest() 
\{\hspace{.1cm} \}CaseId = caseId, AfterTime = afterTime?.ToString("s"), 
                  BeforeTime = beforeTime?.ToString("s") 
             }); 
         // Get the entire list using the paginator. 
         await foreach (var communications in paginateCommunications.Communications) 
         { 
             results.Add(communications); 
         } 
         return results; 
     }
```
• Einzelheiten zur API finden Sie [DescribeCommunicationsi](https://docs.aws.amazon.com/goto/DotNetSDKV3/support-2013-04-15/DescribeCommunications)n der AWS SDK for .NET API-Referenz.

## **DescribeServices**

Das folgende Codebeispiel zeigt die VerwendungDescribeServices.

#### **a** Note

Es gibt noch mehr dazu GitHub. Sie sehen das vollständige Beispiel und erfahren, wie Sie das [AWS -Code-Beispiel-Repository](https://github.com/awsdocs/aws-doc-sdk-examples/tree/main/dotnetv3/Support#code-examples) einrichten und ausführen.

```
 /// <summary> 
    /// Get the descriptions of AWS services. 
    /// </summary> 
    /// <param name="name">Optional language for services. 
    /// Currently Chinese ("zh"), English ("en"), Japanese ("ja") and Korean ("ko") 
 are supported.</param> 
   /// <returns>The list of AWS service descriptions.</returns>
     public async Task<List<Service>> DescribeServices(string language = "en") 
    \left\{ \right. var response = await _amazonSupport.DescribeServicesAsync( 
             new DescribeServicesRequest() 
\{\hspace{.1cm} \} Language = language 
             }); 
         return response.Services; 
     }
```
• Einzelheiten zur API finden Sie [DescribeServices](https://docs.aws.amazon.com/goto/DotNetSDKV3/support-2013-04-15/DescribeServices)in der AWS SDK for .NET API-Referenz.

## **DescribeSeverityLevels**

Das folgende Codebeispiel zeigt die VerwendungDescribeSeverityLevels.

AWS SDK for .NET

#### **a** Note

```
 /// <summary> 
    /// Get the descriptions of support severity levels. 
    /// </summary> 
    /// <param name="name">Optional language for severity levels. 
    /// Currently Chinese ("zh"), English ("en"), Japanese ("ja") and Korean ("ko") 
 are supported.</param> 
   /// <returns>The list of support severity levels.</returns>
     public async Task<List<SeverityLevel>> DescribeSeverityLevels(string language = 
 "en") 
     { 
         var response = await _amazonSupport.DescribeSeverityLevelsAsync( 
             new DescribeSeverityLevelsRequest() 
\{\hspace{.1cm} \} Language = language 
             }); 
         return response.SeverityLevels; 
     }
```
• Einzelheiten zur API finden Sie [DescribeSeverityLevels](https://docs.aws.amazon.com/goto/DotNetSDKV3/support-2013-04-15/DescribeSeverityLevels)in der AWS SDK for .NET API-Referenz.

## **ResolveCase**

Das folgende Codebeispiel zeigt die VerwendungResolveCase.

AWS SDK for .NET

#### **a** Note

```
 /// <summary> 
 /// Resolve a support case by caseId. 
 /// </summary> 
 /// <param name="caseId">Id for the support case.</param> 
/// <returns>The final status of the case after resolving.</returns>
```

```
 public async Task<string> ResolveCase(string caseId) 
     { 
         var response = await _amazonSupport.ResolveCaseAsync( 
              new ResolveCaseRequest() 
\{\hspace{.1cm} \}CaseId = caseId }); 
         return response.FinalCaseStatus; 
     }
```
• Einzelheiten zur API finden Sie [ResolveCase](https://docs.aws.amazon.com/goto/DotNetSDKV3/support-2013-04-15/ResolveCase)in der AWS SDK for .NET API-Referenz.

# Szenarien

Erste Schritte mit Fällen

Wie das aussehen kann, sehen Sie am nachfolgenden Beispielcode:

- Rufen Sie verfügbare Services und Schweregrade für Fälle ab und zeigen Sie sie an.
- Erstellen Sie einen Supportfall mit einem ausgewählten Service, einer ausgewählten Kategorie und einem ausgewählten Schweregrad.
- Rufen Sie eine Liste der offenen Fälle für den aktuellen Tag ab und zeigen Sie sie an.
- Fügen Sie dem neuen Fall einen Anhangssatz und eine Mitteilung hinzu.
- Beschreiben Sie den neuen Anhang und die Mitteilung für den Fall.
- Lösen Sie den Fall.
- Rufen Sie eine Liste der gelösten Fälle für den aktuellen Tag ab und zeigen Sie sie an.

# AWS SDK for .NET

## **a** Note

Es gibt noch mehr dazu GitHub. Sie sehen das vollständige Beispiel und erfahren, wie Sie das [AWS -Code-Beispiel-Repository](https://github.com/awsdocs/aws-doc-sdk-examples/tree/main/dotnetv3/Support#code-examples) einrichten und ausführen.

Führen Sie ein interaktives Szenario an einer Eingabeaufforderung aus.

/// <summary> /// Hello AWS Support example. /// </summary> public static class SupportCaseScenario { /\* Before running this .NET code example, set up your development environment, including your credentials. To use the AWS Support API, you must have one of the following AWS Support plans: Business, Enterprise On-Ramp, or Enterprise. This .NET example performs the following tasks: 1. Get and display services. Select a service from the list. 2. Select a category from the selected service. 3. Get and display severity levels and select a severity level from the list. 4. Create a support case using the selected service, category, and severity level. 5. Get and display a list of open support cases for the current day. 6. Create an attachment set with a sample text file to add to the case. 7. Add a communication with the attachment to the support case. 8. List the communications of the support case. 9. Describe the attachment set. 10. Resolve the support case. 11. Get a list of resolved cases for the current day. \*/ private static SupportWrapper \_supportWrapper = null!; static async Task Main(string[] args) { // Set up dependency injection for the AWS Support service. // Use your AWS profile name, or leave it blank to use the default profile. using var host = Host.CreateDefaultBuilder(args) .ConfigureLogging(logging => logging.AddFilter("System", LogLevel.Debug) .AddFilter<DebugLoggerProvider>("Microsoft", LogLevel.Information) .AddFilter<ConsoleLoggerProvider>("Microsoft", LogLevel.Trace)) .ConfigureServices((\_, services) => services.AddAWSService<IAmazonAWSSupport>(new AWSOptions() { Profile  $=$  "default"  $})$ .AddTransient<SupportWrapper>()

```
) .Build(); 
         var logger = LoggerFactory.Create(builder => 
        \mathcal{L} builder.AddConsole(); 
         }).CreateLogger(typeof(SupportCaseScenario)); 
         _supportWrapper = host.Services.GetRequiredService<SupportWrapper>(); 
         Console.WriteLine(new string('-', 80)); 
         Console.WriteLine("Welcome to the AWS Support case example scenario."); 
         Console.WriteLine(new string('-', 80)); 
         try 
         { 
             var apiSupported = await _supportWrapper.VerifySubscription(); 
             if (!apiSupported) 
\{\hspace{.1cm} \} logger.LogError("You must have a Business, Enterprise On-Ramp, or 
 Enterprise Support " + 
                                   "plan to use the AWS Support API. \n\tPlease 
 upgrade your subscription to run these examples."); 
                 return; 
 } 
             var service = await DisplayAndSelectServices(); 
             var category = DisplayAndSelectCategories(service); 
             var severityLevel = await DisplayAndSelectSeverity(); 
            var caseId = await CreateSupportCase(service, category, severityLevel);
             await DescribeTodayOpenCases(); 
            var attachmentSetId = await CreateAttachmentSet();
            await AddCommunicationToCase(attachmentSetId, caseId);
            var attachmentId = await ListCommunicationsForCase(caseId);
            await DescribeCaseAttachment(attachmentId);
```

```
 await ResolveCase(caseId); 
             await DescribeTodayResolvedCases(); 
             Console.WriteLine(new string('-', 80)); 
             Console.WriteLine("AWS Support case example scenario complete."); 
             Console.WriteLine(new string('-', 80)); 
        } 
        catch (Exception ex) 
        { 
             logger.LogError(ex, "There was a problem executing the scenario."); 
        } 
    } 
    /// <summary> 
    /// List some available services from AWS Support, and select a service for the 
 example. 
    /// </summary> 
   /// <returns>The selected service.</returns>
    private static async Task<Service> DisplayAndSelectServices() 
   \left\{ \right. Console.WriteLine(new string('-', 80)); 
        var services = await _supportWrapper.DescribeServices(); 
        Console.WriteLine($"AWS Support client returned {services.Count} 
 services."); 
        Console.WriteLine($"1. Displaying first 10 services:"); 
       for (int i = 0; i < 10 && i < services. Count; i^{++})
        { 
             Console.WriteLine($"\t{i + 1}. {services[i].Name}"); 
        } 
        var choiceNumber = 0; 
        while (choiceNumber < 1 || choiceNumber > services.Count) 
        { 
             Console.WriteLine( 
                 "Select an example support service by entering a number from the 
 preceding list:"); 
             var choice = Console.ReadLine(); 
             Int32.TryParse(choice, out choiceNumber); 
        } 
        Console.WriteLine(new string('-', 80)); 
        return services[choiceNumber - 1];
```

```
 } 
    /// <summary> 
    /// List the available categories for a service and select a category for the 
 example. 
    /// </summary> 
    /// <param name="service">Service to use for displaying categories.</param> 
   /// <returns>The selected category.</returns>
    private static Category DisplayAndSelectCategories(Service service) 
    { 
        Console.WriteLine(new string('-', 80)); 
        Console.WriteLine($"2. Available support categories for Service 
 \"{service.Name}\":"); 
       for (int i = 0; i < service. Categories. Count; i^{++})
        { 
            Console.WriteLine($"\t{i + 1}. {service.Categories[i].Name}"); 
        } 
        var choiceNumber = 0; 
        while (choiceNumber < 1 || choiceNumber > service.Categories.Count) 
        { 
            Console.WriteLine( 
                 "Select an example support category by entering a number from the 
 preceding list:"); 
            var choice = Console.ReadLine(); 
            Int32.TryParse(choice, out choiceNumber); 
        } 
        Console.WriteLine(new string('-', 80)); 
        return service.Categories[choiceNumber - 1]; 
    } 
    /// <summary> 
    /// List available severity levels from AWS Support, and select a level for the 
 example. 
    /// </summary> 
   /// <returns>The selected severity level.</returns>
    private static async Task<SeverityLevel> DisplayAndSelectSeverity() 
    { 
        Console.WriteLine(new string('-', 80)); 
        var severityLevels = await _supportWrapper.DescribeSeverityLevels();
```

```
 Console.WriteLine($"3. Get and display available severity levels:"); 
       for (int i = 0; i < 10 && i < severityLevels. Count; i^{++})
        { 
            Console.WriteLine($"\t{i + 1}. {severityLevels[i].Name}"); 
        } 
        var choiceNumber = 0; 
        while (choiceNumber < 1 || choiceNumber > severityLevels.Count) 
        { 
            Console.WriteLine( 
                 "Select an example severity level by entering a number from the 
 preceding list:"); 
            var choice = Console.ReadLine(); 
            Int32.TryParse(choice, out choiceNumber); 
        } 
        Console.WriteLine(new string('-', 80)); 
        return severityLevels[choiceNumber - 1]; 
    } 
   /// <summary> 
    /// Create an example support case. 
   /// </summary> 
   /// <param name="service">Service to use for the new case.</param> 
   /// <param name="category">Category to use for the new case.</param> 
   /// <param name="severity">Severity to use for the new case.</param> 
  /// <returns>The caseId of the new support case.</returns>
    private static async Task<string> CreateSupportCase(Service service, 
        Category category, SeverityLevel severity) 
    { 
        Console.WriteLine(new string('-', 80)); 
        Console.WriteLine($"4. Create an example support case" + 
                           $" with the following settings:" + 
                           $" \n\tService: {service.Name}, Category: {category.Name} 
" + $"and Severity Level: {severity.Name}."); 
        var caseId = await _supportWrapper.CreateCase(service.Code, category.Code, 
 severity.Code, 
            "Example case for testing, ignore.", "This is my example support 
 case."); 
        Console.WriteLine($"\tNew case created with ID {caseId}"); 
        Console.WriteLine(new string('-', 80));
```
```
 return caseId; 
    } 
   /// <summary> 
   /// List open cases for the current day. 
   /// </summary> 
  /// <returns>Async task.</returns>
    private static async Task DescribeTodayOpenCases() 
    { 
        Console.WriteLine($"5. List the open support cases for the current day."); 
       // Describe the cases. If it is empty, try again and allow time for the new
 case to appear. 
        List<CaseDetails> currentOpenCases = null!; 
        while (currentOpenCases == null || currentOpenCases.Count == 0) 
        { 
            Thread.Sleep(1000); 
            currentOpenCases = await _supportWrapper.DescribeCases( 
                 new List<string>(), 
                 null, 
                 false, 
                 false, 
                 DateTime.UtcNow.Date, 
                 DateTime.UtcNow); 
        } 
        foreach (var openCase in currentOpenCases) 
        { 
            Console.WriteLine($"\tCase: {openCase.CaseId} created 
 {openCase.TimeCreated}"); 
        } 
        Console.WriteLine(new string('-', 80)); 
    } 
   /// <summary> 
   /// Create an attachment set for a support case. 
   /// </summary> 
  /// <returns>The attachment set id.</returns>
    private static async Task<string> CreateAttachmentSet() 
    { 
        Console.WriteLine(new string('-', 80)); 
        Console.WriteLine($"6. Create an attachment set for a support case."); 
        var fileName = "example_attachment.txt";
```

```
 // Create the file if it does not already exist. 
         if (!File.Exists(fileName)) 
         { 
             await using StreamWriter sw = File.CreateText(fileName); 
             await sw.WriteLineAsync( 
                  "This is a sample file for attachment to a support case."); 
         } 
         await using var ms = new MemoryStream(await 
  File.ReadAllBytesAsync(fileName)); 
         var attachmentSetId = await _supportWrapper.AddAttachmentToSet( 
             ms, 
             fileName); 
         Console.WriteLine($"\tNew attachment set created with id: \n
\t{attachmentSetId.Substring(0, 65)}..."); 
         Console.WriteLine(new string('-', 80)); 
         return attachmentSetId; 
     } 
     /// <summary> 
     /// Add an attachment set and communication to a case. 
     /// </summary> 
     /// <param name="attachmentSetId">Id of the attachment set.</param> 
     /// <param name="caseId">Id of the case to receive the attachment set.</param> 
    /// <returns>Async task.</returns>
     private static async Task AddCommunicationToCase(string attachmentSetId, string 
  caseId) 
     { 
         Console.WriteLine(new string('-', 80)); 
         Console.WriteLine($"7. Add attachment set and communication to {caseId}."); 
         await _supportWrapper.AddCommunicationToCase( 
             caseId, 
             "This is an example communication added to a support case.", 
             attachmentSetId); 
         Console.WriteLine($"\tNew attachment set and communication added to 
  {caseId}");
```

```
 Console.WriteLine(new string('-', 80)); 
    } 
    /// <summary> 
    /// List the communications for a case. 
    /// </summary> 
    /// <param name="caseId">Id of the case to describe.</param> 
   /// <returns>An attachment id.</returns>
    private static async Task<string> ListCommunicationsForCase(string caseId) 
    { 
         Console.WriteLine(new string('-', 80)); 
         Console.WriteLine($"8. List communications for case {caseId}."); 
         var communications = await _supportWrapper.DescribeCommunications(caseId); 
         var attachmentId = ""; 
         foreach (var communication in communications) 
        \mathcal{L} Console.WriteLine( 
                 $"\tCommunication created on: {communication.TimeCreated} has 
 {communication.AttachmentSet.Count} attachments."); 
             if (communication.AttachmentSet.Any()) 
             { 
                 attachmentId = communication.AttachmentSet.First().AttachmentId; 
 } 
         } 
         Console.WriteLine(new string('-', 80)); 
         return attachmentId; 
    } 
    /// <summary> 
    /// Describe an attachment by id. 
    /// </summary> 
    /// <param name="attachmentId">Id of the attachment to describe.</param> 
   /// <returns>Async task.</returns>
    private static async Task DescribeCaseAttachment(string attachmentId) 
    { 
         Console.WriteLine(new string('-', 80)); 
         Console.WriteLine($"9. Describe the attachment set."); 
        var attachment = await _supportWrapper.DescribeAttachment(attachmentId);
         var data = Encoding.ASCII.GetString(attachment.Data.ToArray()); 
         Console.WriteLine($"\tAttachment includes {attachment.FileName} with data: 
 \n\t{data}");
```

```
 Console.WriteLine(new string('-', 80)); 
     } 
    /// <summary> 
    /// Resolve the support case. 
    /// </summary> 
    /// <param name="caseId">Id of the case to resolve.</param> 
   /// <returns>Async task.</returns>
     private static async Task ResolveCase(string caseId) 
     { 
         Console.WriteLine(new string('-', 80)); 
         Console.WriteLine($"10. Resolve case {caseId}."); 
         var status = await _supportWrapper.ResolveCase(caseId); 
         Console.WriteLine($"\tCase {caseId} has final status {status}"); 
         Console.WriteLine(new string('-', 80)); 
     } 
    /// <summary> 
     /// List resolved cases for the current day. 
    /// </summary> 
   /// <returns>Async Task.</returns>
     private static async Task DescribeTodayResolvedCases() 
     { 
         Console.WriteLine(new string('-', 80)); 
         Console.WriteLine($"11. List the resolved support cases for the current 
 day."); 
         var currentCases = await _supportWrapper.DescribeCases( 
             new List<string>(), 
             null, 
             false, 
             true, 
             DateTime.UtcNow.Date, 
             DateTime.UtcNow); 
         foreach (var currentCase in currentCases) 
         { 
             if (currentCase.Status == "resolved") 
\{\hspace{.1cm} \} Console.WriteLine( 
                      $"\tCase: {currentCase.CaseId}: status {currentCase.Status}"); 
 }
```

```
 } 
          Console.WriteLine(new string('-', 80)); 
     }
}
```
Wrapper-Methoden, die vom Szenario für AWS Support Aktionen verwendet werden.

```
/// <summary>
/// Wrapper methods to use AWS Support for working with support cases.
/// </summary>
public class SupportWrapper
{ 
     private readonly IAmazonAWSSupport _amazonSupport; 
     public SupportWrapper(IAmazonAWSSupport amazonSupport) 
     { 
         _amazonSupport = amazonSupport; 
     } 
     /// <summary> 
     /// Get the descriptions of AWS services. 
     /// </summary> 
     /// <param name="name">Optional language for services. 
     /// Currently Chinese ("zh"), English ("en"), Japanese ("ja") and Korean ("ko") 
  are supported.</param> 
    /// <returns>The list of AWS service descriptions.</returns>
     public async Task<List<Service>> DescribeServices(string language = "en") 
    \{ var response = await _amazonSupport.DescribeServicesAsync( 
             new DescribeServicesRequest() 
\{\hspace{.1cm} \} Language = language 
             }); 
         return response.Services; 
     } 
     /// <summary> 
     /// Get the descriptions of support severity levels.
```

```
 /// </summary> 
    /// <param name="name">Optional language for severity levels. 
    /// Currently Chinese ("zh"), English ("en"), Japanese ("ja") and Korean ("ko") 
 are supported.</param> 
   /// <returns>The list of support severity levels.</returns>
    public async Task<List<SeverityLevel>> DescribeSeverityLevels(string language = 
 "en") 
    { 
         var response = await _amazonSupport.DescribeSeverityLevelsAsync( 
             new DescribeSeverityLevelsRequest() 
\{\hspace{.1cm} \} Language = language 
             }); 
         return response.SeverityLevels; 
    } 
    /// <summary> 
    /// Create a new support case. 
    /// </summary> 
    /// <param name="serviceCode">Service code for the new case.</param> 
    /// <param name="categoryCode">Category for the new case.</param> 
    /// <param name="severityCode">Severity code for the new case.</param> 
    /// <param name="subject">Subject of the new case.</param> 
    /// <param name="body">Body text of the new case.</param> 
    /// <param name="language">Optional language support for your case. 
    /// Currently Chinese ("zh"), English ("en"), Japanese ("ja") and Korean ("ko") 
 are supported.</param> 
    /// <param name="attachmentSetId">Optional Id for an attachment set for the new 
 case.</param> 
    /// <param name="issueType">Optional issue type for the new case. Options are 
 "customer-service" or "technical".</param> 
   /// <returns>The caseId of the new support case.</returns>
    public async Task<string> CreateCase(string serviceCode, string categoryCode, 
 string severityCode, string subject, 
         string body, string language = "en", string? attachmentSetId = null, string 
 issueType = "customer-service") 
   \mathcal{L} var response = await _amazonSupport.CreateCaseAsync( 
             new CreateCaseRequest() 
\{\hspace{.1cm} \} ServiceCode = serviceCode, 
                 CategoryCode = categoryCode,
```

```
 SeverityCode = severityCode, 
                 Subject = subject, 
                 Language = language, 
                 AttachmentSetId = attachmentSetId, 
                 IssueType = issueType, 
                 CommunicationBody = body 
             }); 
         return response.CaseId; 
    } 
    /// <summary> 
   /// Add an attachment to a set, or create a new attachment set if one does not
 exist. 
    /// </summary> 
    /// <param name="data">The data for the attachment.</param> 
    /// <param name="fileName">The file name for the attachment.</param> 
    /// <param name="attachmentSetId">Optional setId for the attachment. Creates a 
 new attachment set if empty.</param> 
   /// <returns>The setId of the attachment.</returns>
    public async Task<string> AddAttachmentToSet(MemoryStream data, string fileName, 
string? attachmentSetId = null)
    { 
         var response = await _amazonSupport.AddAttachmentsToSetAsync( 
             new AddAttachmentsToSetRequest 
\{\hspace{.1cm} \} AttachmentSetId = attachmentSetId, 
                 Attachments = new List<Attachment> 
\overline{a} new Attachment 
\{Data = data, FileName = fileName 
1999 1999 1999 1999 1999
 } 
             }); 
         return response.AttachmentSetId; 
    } 
    /// <summary> 
    /// Get description of a specific attachment.
```

```
 /// </summary> 
     /// <param name="attachmentId">Id of the attachment, usually fetched by 
 describing the communications of a case.</param> 
    /// <returns>The attachment object.</returns>
     public async Task<Attachment> DescribeAttachment(string attachmentId) 
    \mathcal{L} var response = await _amazonSupport.DescribeAttachmentAsync( 
             new DescribeAttachmentRequest() 
\{\hspace{.1cm} \}AttachmentId = attachmentId }); 
         return response.Attachment; 
     } 
    /// <summary> 
    /// Add communication to a case, including optional attachment set ID and CC 
 email addresses. 
    /// </summary> 
    /// <param name="caseId">Id for the support case.</param> 
     /// <param name="body">Body text of the communication.</param> 
    /// <param name="attachmentSetId">Optional Id for an attachment set.</param> 
    /// <param name="ccEmailAddresses">Optional list of CC email addresses.</param> 
   /// <returns>True if successful.</returns>
    public async Task<bool> AddCommunicationToCase(string caseId, string body,
         string? attachmentSetId = null, List<string>? ccEmailAddresses = null) 
     { 
         var response = await _amazonSupport.AddCommunicationToCaseAsync( 
             new AddCommunicationToCaseRequest() 
\{\hspace{.1cm} \}CaseId = caseId, CommunicationBody = body, 
                 AttachmentSetId = attachmentSetId, 
                 CcEmailAddresses = ccEmailAddresses 
             }); 
         return response.Result; 
     } 
    /// <summary> 
     /// Describe the communications for a case, optionally with a date filter. 
     /// </summary>
```

```
 /// <param name="caseId">The ID of the support case.</param> 
     /// <param name="afterTime">The optional start date for a filtered search.</
param> 
     /// <param name="beforeTime">The optional end date for a filtered search.</
param> 
     /// <returns>The list of communications for the case.</returns> 
     public async Task<List<Communication>> DescribeCommunications(string caseId, 
  DateTime? afterTime = null, DateTime? beforeTime = null) 
     { 
         var results = new List<Communication>(); 
         var paginateCommunications = 
  _amazonSupport.Paginators.DescribeCommunications( 
             new DescribeCommunicationsRequest() 
\{\hspace{.1cm} \}CaseId = caseId, AfterTime = afterTime?.ToString("s"), 
                 BeforeTime = beforeTime?.ToString("s") 
             }); 
         // Get the entire list using the paginator. 
         await foreach (var communications in paginateCommunications.Communications) 
        \{ results.Add(communications); 
         } 
         return results; 
     } 
     /// <summary> 
     /// Get case details for a list of case ids, optionally with date filters. 
    /// </summary> 
     /// <param name="caseIds">The list of case IDs.</param> 
    /// <param name="displayId">Optional display ID.</param> 
     /// <param name="includeCommunication">True to include communication. Defaults 
  to true.</param> 
     /// <param name="includeResolvedCases">True to include resolved cases. Defaults 
 to false.</param> 
    /// <param name="afterTime">The optional start date for a filtered search.</
param> 
     /// <param name="beforeTime">The optional end date for a filtered search.</
param> 
     /// <param name="language">Optional language support for your case. 
     /// Currently Chinese ("zh"), English ("en"), Japanese ("ja") and Korean ("ko") 
  are supported.</param>
```

```
 /// <returns>A list of CaseDetails.</returns> 
     public async Task<List<CaseDetails>> DescribeCases(List<string> caseIds, string? 
 displayId = null, bool includeCommunication = true, 
         bool includeResolvedCases = false, DateTime? afterTime = null, DateTime? 
beforeTime = null.
         string language = "en") 
     { 
         var results = new List<CaseDetails>(); 
         var paginateCases = _amazonSupport.Paginators.DescribeCases( 
             new DescribeCasesRequest() 
\{\hspace{.1cm} \} CaseIdList = caseIds, 
                  DisplayId = displayId, 
                  IncludeCommunications = includeCommunication, 
                  IncludeResolvedCases = includeResolvedCases, 
                  AfterTime = afterTime?.ToString("s"), 
                  BeforeTime = beforeTime?.ToString("s"), 
                  Language = language 
             }); 
         // Get the entire list using the paginator. 
         await foreach (var cases in paginateCases.Cases) 
         { 
             results.Add(cases); 
         } 
         return results; 
     } 
    /// <summary> 
    /// Resolve a support case by caseId. 
    /// </summary> 
    /// <param name="caseId">Id for the support case.</param> 
    /// <returns>The final status of the case after resolving.</returns>
     public async Task<string> ResolveCase(string caseId) 
     { 
         var response = await _amazonSupport.ResolveCaseAsync( 
             new ResolveCaseRequest() 
             { 
                  CaseId = caseId 
             }); 
         return response.FinalCaseStatus; 
     }
```

```
 /// <summary> 
     /// Verify the support level for AWS Support API access. 
    /// </summary> 
    /// <returns>True if the subscription level supports API access.</returns> 
    public async Task<bool> VerifySubscription()
     { 
         try 
         { 
             var response = await _amazonSupport.DescribeServicesAsync( 
                 new DescribeServicesRequest() 
\overline{a} Language = "en" 
                 }); 
             return response.HttpStatusCode == HttpStatusCode.OK; 
         } 
         catch (Amazon.AWSSupport.AmazonAWSSupportException ex) 
         { 
             if (ex.ErrorCode == "SubscriptionRequiredException") 
             { 
                 return false; 
 } 
             else throw; 
         } 
     }
```
- API-Details finden Sie in den folgenden Themen der AWS SDK for .NET -API-Referenz.
	- [AddAttachmentsToSet](https://docs.aws.amazon.com/goto/DotNetSDKV3/support-2013-04-15/AddAttachmentsToSet)
	- [AddCommunicationToCase](https://docs.aws.amazon.com/goto/DotNetSDKV3/support-2013-04-15/AddCommunicationToCase)
	- [CreateCase](https://docs.aws.amazon.com/goto/DotNetSDKV3/support-2013-04-15/CreateCase)

}

- [DescribeAttachment](https://docs.aws.amazon.com/goto/DotNetSDKV3/support-2013-04-15/DescribeAttachment)
- [DescribeCases](https://docs.aws.amazon.com/goto/DotNetSDKV3/support-2013-04-15/DescribeCases)
- [DescribeCommunications](https://docs.aws.amazon.com/goto/DotNetSDKV3/support-2013-04-15/DescribeCommunications)
- [DescribeServices](https://docs.aws.amazon.com/goto/DotNetSDKV3/support-2013-04-15/DescribeServices)
- [DescribeSeverityLevels](https://docs.aws.amazon.com/goto/DotNetSDKV3/support-2013-04-15/DescribeSeverityLevels)
- [ResolveCase](https://docs.aws.amazon.com/goto/DotNetSDKV3/support-2013-04-15/ResolveCase)

# Amazon Transcribe Transcribe-Beispiele mit AWS SDK for .NET

Die folgenden Codebeispiele zeigen Ihnen, wie Sie AWS SDK for .NET mit Amazon Transcribe Aktionen ausführen und allgemeine Szenarien implementieren.

Aktionen sind Codeauszüge aus größeren Programmen und müssen im Kontext ausgeführt werden. Während Aktionen Ihnen zeigen, wie Sie einzelne Servicefunktionen aufrufen, können Sie Aktionen im Kontext der zugehörigen Szenarien und serviceübergreifenden Beispiele sehen.

Szenarien sind Codebeispiele, die Ihnen zeigen, wie Sie eine bestimmte Aufgabe ausführen können, indem Sie mehrere Funktionen innerhalb desselben Services aufrufen.

Jedes Beispiel enthält einen Link zu GitHub, wo Sie Anweisungen zur Einrichtung und Ausführung des Codes im Kontext finden.

#### Themen

• [Aktionen](#page-346-0)

# Aktionen

# **CreateVocabulary**

Das folgende Codebeispiel zeigt die VerwendungCreateVocabulary.

AWS SDK for .NET

#### **a** Note

```
 /// <summary> 
 /// Create a custom vocabulary using a list of phrases. Custom vocabularies 
 /// improve transcription accuracy for one or more specific words. 
 /// </summary> 
 /// <param name="languageCode">The language code of the vocabulary.</param> 
 /// <param name="phrases">Phrases to use in the vocabulary.</param>
```

```
 /// <param name="vocabularyName">Name for the vocabulary.</param> 
    /// <returns>The state of the custom vocabulary.</returns>
     public async Task<VocabularyState> CreateCustomVocabulary(LanguageCode 
 languageCode, 
         List<string> phrases, string vocabularyName) 
     { 
         var response = await _amazonTranscribeService.CreateVocabularyAsync( 
             new CreateVocabularyRequest 
\{\hspace{.1cm} \} LanguageCode = languageCode, 
                  Phrases = phrases, 
                  VocabularyName = vocabularyName 
             }); 
         return response.VocabularyState; 
     }
```
• Einzelheiten zur API finden Sie [CreateVocabularyi](https://docs.aws.amazon.com/goto/DotNetSDKV3/transcribe-2017-10-26/CreateVocabulary)n der AWS SDK for .NET API-Referenz.

#### **DeleteMedicalTranscriptionJob**

Das folgende Codebeispiel zeigt die VerwendungDeleteMedicalTranscriptionJob.

AWS SDK for .NET

```
a Note
```

```
 /// <summary> 
     /// Delete a medical transcription job. Also deletes the transcript associated 
  with the job. 
     /// </summary> 
     /// <param name="jobName">Name of the medical transcription job to delete.</
param> 
     /// <returns>True if successful.</returns> 
    public async Task<bool> DeleteMedicalTranscriptionJob(string jobName)
     {
```

```
 var response = await 
 _amazonTranscribeService.DeleteMedicalTranscriptionJobAsync( 
             new DeleteMedicalTranscriptionJobRequest() 
\{\hspace{.1cm} \} MedicalTranscriptionJobName = jobName 
             }); 
         return response.HttpStatusCode == HttpStatusCode.OK; 
     }
```
• Einzelheiten zur API finden Sie [DeleteMedicalTranscriptionJobi](https://docs.aws.amazon.com/goto/DotNetSDKV3/transcribe-2017-10-26/DeleteMedicalTranscriptionJob)n der AWS SDK for .NET API-Referenz.

#### **DeleteTranscriptionJob**

Das folgende Codebeispiel zeigt die VerwendungDeleteTranscriptionJob.

AWS SDK for .NET

#### **a** Note

```
 /// <summary> 
    /// Delete a transcription job. Also deletes the transcript associated with the 
 job. 
    /// </summary> 
     /// <param name="jobName">Name of the transcription job to delete.</param> 
    /// <returns>True if successful.</returns>
    public async Task<bool> DeleteTranscriptionJob(string jobName)
     { 
         var response = await _amazonTranscribeService.DeleteTranscriptionJobAsync( 
             new DeleteTranscriptionJobRequest() 
\{\hspace{.1cm} \} TranscriptionJobName = jobName 
             }); 
         return response.HttpStatusCode == HttpStatusCode.OK;
```
}

• Einzelheiten zur API finden Sie [DeleteTranscriptionJob](https://docs.aws.amazon.com/goto/DotNetSDKV3/transcribe-2017-10-26/DeleteTranscriptionJob)in der AWS SDK for .NET API-Referenz.

#### **DeleteVocabulary**

Das folgende Codebeispiel zeigt die VerwendungDeleteVocabulary.

AWS SDK for NFT

# **a** Note

Es gibt noch mehr dazu GitHub. Sie sehen das vollständige Beispiel und erfahren, wie Sie das [AWS -Code-Beispiel-Repository](https://github.com/awsdocs/aws-doc-sdk-examples/tree/main/dotnetv3/Transcribe#code-examples) einrichten und ausführen.

```
 /// <summary> 
     /// Delete an existing custom vocabulary. 
     /// </summary> 
    /// <param name="vocabularyName">Name of the vocabulary to delete.</param> 
    /// <returns>True if successful.</returns>
    public async Task<bool> DeleteCustomVocabulary(string vocabularyName)
     { 
        var response = await _amazonTranscribeService.DeleteVocabularyAsync(
             new DeleteVocabularyRequest 
\{\hspace{.1cm} \} VocabularyName = vocabularyName 
             }); 
         return response.HttpStatusCode == HttpStatusCode.OK; 
     }
```
• Einzelheiten zur API finden Sie [DeleteVocabularyi](https://docs.aws.amazon.com/goto/DotNetSDKV3/transcribe-2017-10-26/DeleteVocabulary)n der AWS SDK for .NET API-Referenz.

#### **GetTranscriptionJob**

Das folgende Codebeispiel zeigt die VerwendungGetTranscriptionJob.

# AWS SDK for .NET

# **a** Note

Es gibt noch mehr dazu GitHub. Sie sehen das vollständige Beispiel und erfahren, wie Sie das [AWS -Code-Beispiel-Repository](https://github.com/awsdocs/aws-doc-sdk-examples/tree/main/dotnetv3/Transcribe#code-examples) einrichten und ausführen.

```
 /// <summary> 
    /// Get details about a transcription job. 
    /// </summary> 
    /// <param name="jobName">A unique name for the transcription job.</param> 
    /// <returns>A TranscriptionJob instance with information on the requested 
job.</returns>
     public async Task<TranscriptionJob> GetTranscriptionJob(string jobName) 
     { 
         var response = await _amazonTranscribeService.GetTranscriptionJobAsync( 
             new GetTranscriptionJobRequest() 
\{\hspace{.1cm} \} TranscriptionJobName = jobName 
             }); 
         return response.TranscriptionJob; 
     }
```
• Einzelheiten zur API finden Sie [GetTranscriptionJobi](https://docs.aws.amazon.com/goto/DotNetSDKV3/transcribe-2017-10-26/GetTranscriptionJob)n der AWS SDK for .NET API-Referenz.

# **GetVocabulary**

Das folgende Codebeispiel zeigt die VerwendungGetVocabulary.

AWS SDK for .NET

#### **a** Note

```
 /// <summary> 
     /// Get information about a custom vocabulary. 
     /// </summary> 
    /// <param name="vocabularyName">Name of the vocabulary.</param> 
    /// <returns>The state of the custom vocabulary.</returns>
     public async Task<VocabularyState> GetCustomVocabulary(string vocabularyName) 
    \mathcal{L} var response = await _amazonTranscribeService.GetVocabularyAsync( 
             new GetVocabularyRequest() 
\{\hspace{.1cm} \} VocabularyName = vocabularyName 
             }); 
         return response.VocabularyState; 
     }
```
• Einzelheiten zur API finden Sie [GetVocabulary](https://docs.aws.amazon.com/goto/DotNetSDKV3/transcribe-2017-10-26/GetVocabulary)in der AWS SDK for .NET API-Referenz.

#### **ListMedicalTranscriptionJobs**

Das folgende Codebeispiel zeigt die VerwendungListMedicalTranscriptionJobs.

AWS SDK for .NET

**a** Note

```
 /// <summary> 
   /// List medical transcription jobs, optionally with a name filter. 
  // </summary>
   /// <param name="jobNameContains">Optional name filter for the medical 
 transcription jobs.</param> 
    /// <returns>A list of summaries about medical transcription jobs.</returns> 
    public async Task<List<MedicalTranscriptionJobSummary>> 
 ListMedicalTranscriptionJobs(
```

```
string? jobNameContains = null)
     { 
         var response = await 
 _amazonTranscribeService.ListMedicalTranscriptionJobsAsync( 
             new ListMedicalTranscriptionJobsRequest() 
\{\hspace{.1cm} \} JobNameContains = jobNameContains 
             }); 
         return response.MedicalTranscriptionJobSummaries; 
     }
```
• Einzelheiten zur API finden Sie [ListMedicalTranscriptionJobsi](https://docs.aws.amazon.com/goto/DotNetSDKV3/transcribe-2017-10-26/ListMedicalTranscriptionJobs)n der AWS SDK for .NET API-Referenz.

# **ListTranscriptionJobs**

Das folgende Codebeispiel zeigt die VerwendungListTranscriptionJobs.

AWS SDK for .NET

#### **a** Note

```
 /// <summary> 
    /// List transcription jobs, optionally with a name filter. 
     /// </summary> 
    /// <param name="jobNameContains">Optional name filter for the transcription 
 jobs.</param> 
     /// <returns>A list of transcription job summaries.</returns> 
     public async Task<List<TranscriptionJobSummary>> ListTranscriptionJobs(string? 
 jobNameContains = null) 
     { 
         var response = await _amazonTranscribeService.ListTranscriptionJobsAsync( 
             new ListTranscriptionJobsRequest() 
\{\hspace{.1cm} \}
```

```
 JobNameContains = jobNameContains 
         }); 
     return response.TranscriptionJobSummaries; 
 }
```
• Einzelheiten zur API finden Sie [ListTranscriptionJobs](https://docs.aws.amazon.com/goto/DotNetSDKV3/transcribe-2017-10-26/ListTranscriptionJobs)in der AWS SDK for .NET API-Referenz.

# **ListVocabularies**

Das folgende Codebeispiel zeigt die VerwendungListVocabularies.

AWS SDK for .NET

#### **a** Note

```
 /// <summary> 
   /// List custom vocabularies for the current account. Optionally specify a name 
   /// filter and a specific state to filter the vocabularies list. 
  // </summary>
   /// <param name="nameContains">Optional string the vocabulary name must 
contain.</param>
    /// <param name="stateEquals">Optional state of the vocabulary.</param> 
    /// <returns>List of information about the vocabularies.</returns> 
    public async Task<List<VocabularyInfo>> ListCustomVocabularies(string? 
 nameContains = null, 
        VocabularyState? stateEquals = null) 
    { 
        var response = await _amazonTranscribeService.ListVocabulariesAsync( 
            new ListVocabulariesRequest() 
            { 
                NameContains = nameContains, 
                StateEquals = stateEquals 
            }); 
        return response.Vocabularies; 
    }
```
• Einzelheiten zur API finden Sie [ListVocabulariesi](https://docs.aws.amazon.com/goto/DotNetSDKV3/transcribe-2017-10-26/ListVocabularies)n der AWS SDK for .NET API-Referenz.

# **StartMedicalTranscriptionJob**

Das folgende Codebeispiel zeigt die VerwendungStartMedicalTranscriptionJob.

AWS SDK for .NET

#### **a** Note

```
 /// <summary> 
     /// Start a medical transcription job for a media file. This method returns 
     /// as soon as the job is started. 
     /// </summary> 
    /// <param name="jobName">A unique name for the medical transcription job.</
param> 
     /// <param name="mediaFileUri">The URI of the media file, typically an Amazon S3 
 location.</param>
     /// <param name="mediaFormat">The format of the media file.</param> 
     /// <param name="outputBucketName">Location for the output, typically an Amazon 
 S3 location.</param>
     /// <param name="transcriptionType">Conversation or dictation transcription 
 type.</param>
     /// <returns>A MedicalTransactionJob instance with information on the new job.</
returns> 
     public async Task<MedicalTranscriptionJob> StartMedicalTranscriptionJob( 
         string jobName, string mediaFileUri, 
         MediaFormat mediaFormat, string outputBucketName, 
  Amazon.TranscribeService.Type transcriptionType) 
     { 
         var response = await 
  _amazonTranscribeService.StartMedicalTranscriptionJobAsync( 
             new StartMedicalTranscriptionJobRequest() 
\{\hspace{.1cm} \}
```

```
 MedicalTranscriptionJobName = jobName, 
                  Media = new Media() 
\overline{a} MediaFileUri = mediaFileUri 
                  }, 
                 MediaFormat = mediaFormat,
                  LanguageCode = 
                      LanguageCode 
                           .EnUS, // The value must be en-US for medical 
 transcriptions. 
                  OutputBucketName = outputBucketName, 
                  OutputKey = 
                      jobName, // The value is a key used to fetch the output of the 
 transcription. 
                  Specialty = Specialty.PRIMARYCARE, // The value PRIMARYCARE must be 
 set. 
                  Type = transcriptionType 
             }); 
         return response.MedicalTranscriptionJob; 
     }
```
• Einzelheiten zur API finden Sie [StartMedicalTranscriptionJob](https://docs.aws.amazon.com/goto/DotNetSDKV3/transcribe-2017-10-26/StartMedicalTranscriptionJob)in der AWS SDK for .NET API-Referenz.

# **StartTranscriptionJob**

Das folgende Codebeispiel zeigt die VerwendungStartTranscriptionJob.

AWS SDK for .NET

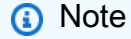

```
 /// <summary> 
 /// Start a transcription job for a media file. This method returns
```

```
 /// as soon as the job is started. 
     /// </summary> 
     /// <param name="jobName">A unique name for the transcription job.</param> 
     /// <param name="mediaFileUri">The URI of the media file, typically an Amazon S3 
 location.</param> 
     /// <param name="mediaFormat">The format of the media file.</param> 
     /// <param name="languageCode">The language code of the media file, such as en-
US.</param>
     /// <param name="vocabularyName">Optional name of a custom vocabulary.</param> 
     /// <returns>A TranscriptionJob instance with information on the new job.</
returns> 
     public async Task<TranscriptionJob> StartTranscriptionJob(string jobName, string 
  mediaFileUri, 
         MediaFormat mediaFormat, LanguageCode languageCode, string? vocabularyName) 
     { 
         var response = await _amazonTranscribeService.StartTranscriptionJobAsync( 
             new StartTranscriptionJobRequest() 
\{\hspace{.1cm} \} TranscriptionJobName = jobName, 
                 Media = new Media() 
\overline{a} MediaFileUri = mediaFileUri 
                 }, 
                MediaFormat = mediaFormat,
                 LanguageCode = languageCode, 
                 Settings = vocabularyName != null ? new Settings() 
\overline{a} VocabularyName = vocabularyName 
                 } : null 
             }); 
         return response.TranscriptionJob; 
     }
```
• Einzelheiten zur API finden Sie [StartTranscriptionJobi](https://docs.aws.amazon.com/goto/DotNetSDKV3/transcribe-2017-10-26/StartTranscriptionJob)n der AWS SDK for .NET API-Referenz.

# **UpdateVocabulary**

Das folgende Codebeispiel zeigt die VerwendungUpdateVocabulary.

# AWS SDK for .NET

#### **a** Note

Es gibt noch mehr dazu GitHub. Sie sehen das vollständige Beispiel und erfahren, wie Sie das [AWS -Code-Beispiel-Repository](https://github.com/awsdocs/aws-doc-sdk-examples/tree/main/dotnetv3/Transcribe#code-examples) einrichten und ausführen.

```
 /// <summary> 
    /// Update a custom vocabulary with new values. Update overwrites all existing 
 information. 
    /// </summary> 
    /// <param name="languageCode">The language code of the vocabulary.</param> 
     /// <param name="phrases">Phrases to use in the vocabulary.</param> 
    /// <param name="vocabularyName">Name for the vocabulary.</param> 
   /// <returns>The state of the custom vocabulary.</returns>
     public async Task<VocabularyState> UpdateCustomVocabulary(LanguageCode 
 languageCode, 
         List<string> phrases, string vocabularyName) 
     { 
         var response = await _amazonTranscribeService.UpdateVocabularyAsync( 
             new UpdateVocabularyRequest() 
\{\hspace{.1cm} \} LanguageCode = languageCode, 
                 Phrases = phrases, 
                 VocabularyName = vocabularyName 
             }); 
         return response.VocabularyState; 
     }
```
• Einzelheiten zur API finden Sie [UpdateVocabularyi](https://docs.aws.amazon.com/goto/DotNetSDKV3/transcribe-2017-10-26/UpdateVocabulary)n der AWS SDK for .NET API-Referenz.

# Amazon Translate Translate-Beispiele mit AWS SDK for .NET

Die folgenden Codebeispiele zeigen Ihnen, wie Sie mithilfe von Amazon Translate Aktionen ausführen und allgemeine Szenarien implementieren. AWS SDK for .NET

Aktionen sind Codeauszüge aus größeren Programmen und müssen im Kontext ausgeführt werden. Während Aktionen Ihnen zeigen, wie Sie einzelne Servicefunktionen aufrufen, können Sie Aktionen im Kontext der zugehörigen Szenarien und serviceübergreifenden Beispiele sehen.

Szenarien sind Codebeispiele, die Ihnen zeigen, wie Sie eine bestimmte Aufgabe ausführen können, indem Sie mehrere Funktionen innerhalb desselben Services aufrufen.

Jedes Beispiel enthält einen Link zu GitHub, wo Sie Anweisungen zum Einrichten und Ausführen des Codes im Kontext finden.

#### Themen

• [Aktionen](#page-346-0)

# Aktionen

# **DescribeTextTranslationJob**

Das folgende Codebeispiel zeigt die VerwendungDescribeTextTranslationJob.

AWS SDK for NFT

# **a** Note

```
 using System; 
     using System.Threading.Tasks; 
     using Amazon.Translate; 
     using Amazon.Translate.Model; 
     /// <summary> 
     /// The following example shows how to retrieve the details of 
     /// a text translation job using Amazon Translate. 
     /// </summary> 
     public class DescribeTextTranslation 
     { 
         public static async Task Main() 
\overline{\mathcal{L}}var client = new AmazonTranslateClient();
```

```
 // The Job Id is generated when the text translation job is started 
             // with a call to the StartTextTranslationJob method. 
             var jobId = "1234567890abcdef01234567890abcde"; 
             var request = new DescribeTextTranslationJobRequest 
             { 
                 JobId = jobId, 
             }; 
             var jobProperties = await DescribeTranslationJobAsync(client, request); 
             DisplayTranslationJobDetails(jobProperties); 
         } 
         /// <summary> 
         /// Retrieve information about an Amazon Translate text translation job. 
         /// </summary> 
         /// <param name="client">The initialized Amazon Translate client object.</
param> 
         /// <param name="request">The DescribeTextTranslationJobRequest object.</
param> 
         /// <returns>The TextTranslationJobProperties object containing 
        /// information about the text translation job..</returns>
         public static async Task<TextTranslationJobProperties> 
  DescribeTranslationJobAsync( 
             AmazonTranslateClient client, 
             DescribeTextTranslationJobRequest request) 
         { 
             var response = await client.DescribeTextTranslationJobAsync(request); 
             if (response.HttpStatusCode == System.Net.HttpStatusCode.OK) 
\{\hspace{.1cm} \} return response.TextTranslationJobProperties; 
 } 
             else 
\{\hspace{.1cm} \} return null; 
 } 
         } 
         /// <summary> 
         /// Displays the properties of the text translation job. 
         /// </summary> 
         /// <param name="jobProperties">The properties of the text translation
```

```
 /// job returned by the call to DescribeTextTranslationJobAsync.</param> 
         public static void DisplayTranslationJobDetails(TextTranslationJobProperties 
 jobProperties) 
         { 
             if (jobProperties is null) 
\{\hspace{.1cm} \} Console.WriteLine("No text translation job properties found."); 
                 return; 
 } 
             // Display the details of the text translation job. 
             Console.WriteLine($"{jobProperties.JobId}: {jobProperties.JobName}"); 
         } 
     }
```
• Einzelheiten zur API finden Sie [DescribeTextTranslationJob](https://docs.aws.amazon.com/goto/DotNetSDKV3/translate-2017-07-01/DescribeTextTranslationJob)in der AWS SDK for .NET API-Referenz.

# **ListTextTranslationJobs**

Das folgende Codebeispiel zeigt die VerwendungListTextTranslationJobs.

AWS SDK for .NET

```
a Note
```

```
 using System; 
 using System.Collections.Generic; 
 using System.Threading.Tasks; 
 using Amazon.Translate; 
 using Amazon.Translate.Model; 
 /// <summary> 
 /// List Amazon Translate translation jobs, along with details about each job. 
 /// </summary>
```

```
 public class ListTranslationJobs 
     { 
         public static async Task Main() 
         { 
            var client = new AmazonTranslateClient();
             var filter = new TextTranslationJobFilter 
\{\hspace{.1cm} \} JobStatus = "COMPLETED", 
             }; 
             var request = new ListTextTranslationJobsRequest 
             { 
                  MaxResults = 10, 
                  Filter = filter, 
             }; 
             await ListJobsAsync(client, request); 
         } 
         /// <summary> 
         /// List Amazon Translate text translation jobs. 
         /// </summary> 
         /// <param name="client">The initialized Amazon Translate client object.</
param> 
         /// <param name="request">An Amazon Translate 
         /// ListTextTranslationJobsRequest object detailing which text 
         /// translation jobs are of interest.</param> 
         public static async Task ListJobsAsync( 
             AmazonTranslateClient client, 
             ListTextTranslationJobsRequest request) 
         { 
             ListTextTranslationJobsResponse response; 
             do 
\{\hspace{.1cm} \} response = await client.ListTextTranslationJobsAsync(request); 
  ShowTranslationJobDetails(response.TextTranslationJobPropertiesList); 
                  request.NextToken = response.NextToken; 
 } 
             while (response.NextToken is not null); 
         }
```
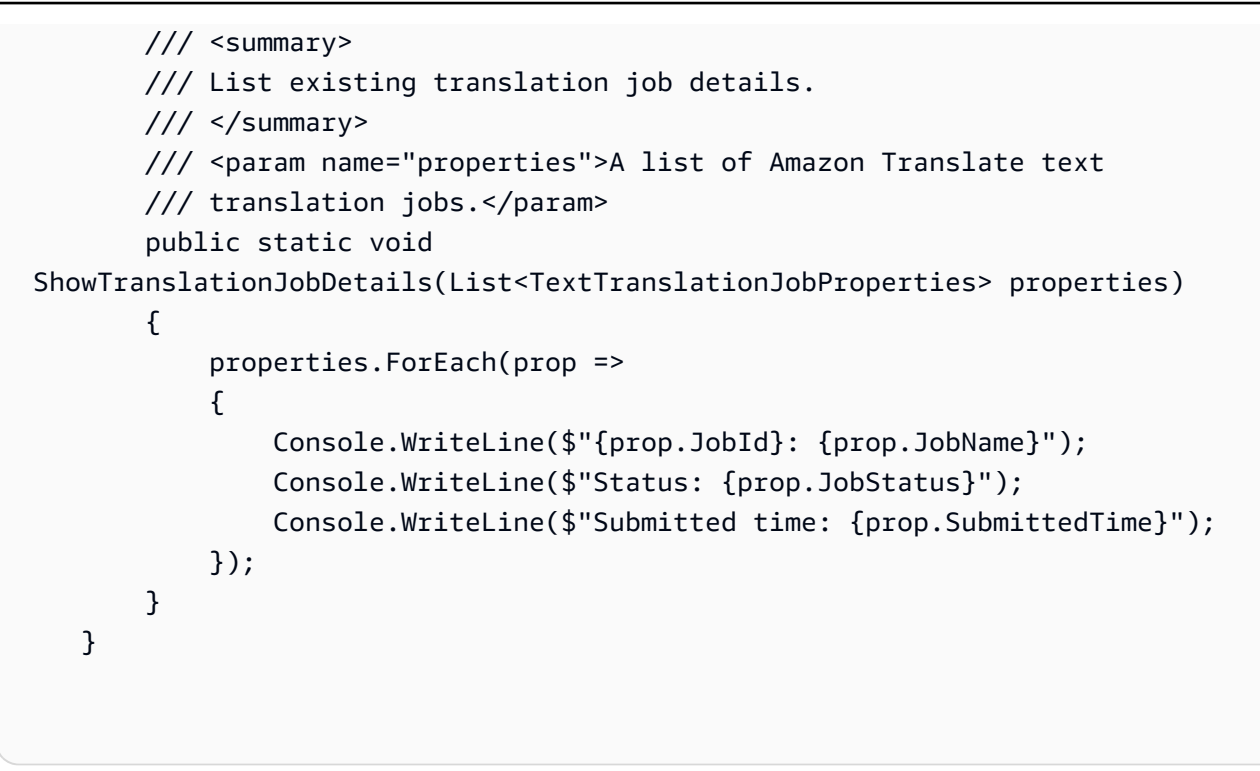

• Einzelheiten zur API finden Sie [ListTextTranslationJobsi](https://docs.aws.amazon.com/goto/DotNetSDKV3/translate-2017-07-01/ListTextTranslationJobs)n der AWS SDK for .NET API-Referenz.

#### **StartTextTranslationJob**

Das folgende Codebeispiel zeigt die VerwendungStartTextTranslationJob.

AWS SDK for .NET

```
a Note
```

```
 using System; 
 using System.Collections.Generic; 
 using System.Threading.Tasks; 
 using Amazon.Translate; 
 using Amazon.Translate.Model; 
 /// <summary> 
 /// This example shows how to use Amazon Translate to process the files in 
 /// an Amazon Simple Storage Service (Amazon S3) bucket. The translated results
```

```
 /// will also be stored in an Amazon S3 bucket. 
     /// </summary> 
     public class BatchTranslate 
     { 
         public static async Task Main() 
         { 
              var contentType = "text/plain"; 
              // Set this variable to an S3 bucket location with a folder." 
              // Input files must be in a folder and not at the bucket root." 
              var s3InputUri = "s3://DOC-EXAMPLE-BUCKET1/FOLDER/"; 
              var s3OutputUri = "s3://DOC-EXAMPLE-BUCKET2/"; 
             // This role must have permissions to read the source bucket and to read 
  and 
             // write to the destination bucket where the translated text will be 
  stored. 
              var dataAccessRoleArn = "arn:aws:iam::0123456789ab:role/
S3TranslateRole"; 
             var client = new AmazonTranslateClient();
              var inputConfig = new InputDataConfig 
\{\hspace{.1cm} \} ContentType = contentType, 
                  S3Uri = s3InputUri, 
              }; 
              var outputConfig = new OutputDataConfig 
\{\hspace{.1cm} \} S3Uri = s3OutputUri, 
              }; 
              var request = new StartTextTranslationJobRequest 
\{\hspace{.1cm} \} JobName = "ExampleTranslationJob", 
                  DataAccessRoleArn = dataAccessRoleArn, 
                  InputDataConfig = inputConfig, 
                  OutputDataConfig = outputConfig, 
                  SourceLanguageCode = "en", 
                  TargetLanguageCodes = new List<string> { "fr" }, 
              }; 
              var response = await StartTextTranslationAsync(client, request);
```

```
 if (response.HttpStatusCode == System.Net.HttpStatusCode.OK) 
\{\hspace{.1cm} \} Console.WriteLine($"{response.JobId}: {response.JobStatus}"); 
 } 
         } 
         /// <summary> 
         /// Start the Amazon Translate text translation job. 
         /// </summary> 
         /// <param name="client">The initialized AmazonTranslateClient object.</
param> 
         /// <param name="request">The request object that includes details such 
         /// as source and destination bucket names and the IAM Role that will 
         /// be used to access the buckets.</param> 
         /// <returns>The StartTextTranslationResponse object that includes the 
        /// details of the request response.</returns>
         public static async Task<StartTextTranslationJobResponse> 
  StartTextTranslationAsync(AmazonTranslateClient client, 
  StartTextTranslationJobRequest request) 
        \mathcal{L} var response = await client.StartTextTranslationJobAsync(request); 
             return response; 
         } 
     }
```
• Einzelheiten zur API finden Sie [StartTextTranslationJob](https://docs.aws.amazon.com/goto/DotNetSDKV3/translate-2017-07-01/StartTextTranslationJob)in der AWS SDK for .NET API-Referenz.

# **StopTextTranslationJob**

Das folgende Codebeispiel zeigt die VerwendungStopTextTranslationJob.

AWS SDK for .NET

#### **a** Note

```
 using System; 
     using System.Threading.Tasks; 
     using Amazon.Translate; 
     using Amazon.Translate.Model; 
    /// <summary> 
    /// Shows how to stop a running Amazon Translation Service text translation 
    /// job. 
    /// </summary> 
     public class StopTextTranslationJob 
     { 
         public static async Task Main() 
         { 
            var client = new AmazonTranslateClient();
             var jobId = "1234567890abcdef01234567890abcde"; 
             var request = new StopTextTranslationJobRequest 
\{\hspace{.1cm} \}Jobl = jobl, }; 
             await StopTranslationJobAsync(client, request); 
         } 
         /// <summary> 
         /// Sends a request to stop a text translation job. 
         /// </summary> 
         /// <param name="client">Initialized AmazonTrnslateClient object.</param> 
         /// <param name="request">The request object to be passed to the 
         /// StopTextJobAsync method.</param> 
         public static async Task StopTranslationJobAsync( 
             AmazonTranslateClient client, 
             StopTextTranslationJobRequest request) 
         { 
             var response = await client.StopTextTranslationJobAsync(request); 
             if (response.HttpStatusCode == System.Net.HttpStatusCode.OK) 
\{\hspace{.1cm} \} Console.WriteLine($"{response.JobId} as status: 
 {response.JobStatus}"); 
 } 
         } 
     }
```
• Einzelheiten zur API finden Sie [StopTextTranslationJobi](https://docs.aws.amazon.com/goto/DotNetSDKV3/translate-2017-07-01/StopTextTranslationJob)n der AWS SDK for .NET API-Referenz.

#### **TranslateText**

Das folgende Codebeispiel zeigt die VerwendungTranslateText.

AWS SDK for .NET

#### **a** Note

```
 using System; 
 using System.IO; 
 using System.Threading.Tasks; 
 using Amazon.S3; 
 using Amazon.S3.Transfer; 
 using Amazon.Translate; 
 using Amazon.Translate.Model; 
 /// <summary> 
 /// Take text from a file stored a Amazon Simple Storage Service (Amazon S3) 
 /// object and translate it using the Amazon Transfer Service. 
 /// </summary> 
 public class TranslateText 
\left\{ \right. public static async Task Main() 
     { 
         // If the region you want to use is different from the region 
         // defined for the default user, supply it as a parameter to the 
         // Amazon Translate client object constructor. 
        var client = new AmazonTranslateClient();
         // Set the source language to "auto" to request Amazon Translate to 
         // automatically detect te language of the source text. 
         // You can get a list of the languages supposed by Amazon Translate 
         // in the Amazon Translate Developer's Guide here:
```

```
 // https://docs.aws.amazon.com/translate/latest/dg/what-is.html 
            string srcLang = "en"; // English. 
            string destLang = "fr"; // French. 
            // The Amazon Simple Storage Service (Amazon S3) bucket where the 
            // source text file is stored. 
            string srcBucket = "DOC-EXAMPLE-BUCKET"; 
            string srcTextFile = "source.txt"; 
            var srcText = await GetSourceTextAsync(srcBucket, srcTextFile); 
            var destText = await TranslatingTextAsync(client, srcLang, destLang, 
 srcText); 
            ShowText(srcText, destText); 
        } 
        /// <summary> 
        /// Use the Amazon S3 TransferUtility to retrieve the text to translate 
        /// from an object in an S3 bucket. 
        /// </summary> 
        /// <param name="srcBucket">The name of the S3 bucket where the 
        /// text is stored. 
       // / </param>
        /// <param name="srcTextFile">The key of the S3 object that 
        /// contains the text to translate.</param> 
       /// <returns>A string representing the source text.</returns>
        public static async Task<string> GetSourceTextAsync(string srcBucket, string 
 srcTextFile) 
        { 
            string srcText = string.Empty; 
           var s3Client = new AmazonS3Client();
            TransferUtility utility = new TransferUtility(s3Client); 
            using var stream = await utility.OpenStreamAsync(srcBucket, 
 srcTextFile); 
            StreamReader file = new System.IO.StreamReader(stream); 
            srcText = file.ReadToEnd(); 
            return srcText; 
        } 
        /// <summary>
```

```
 /// Use the Amazon Translate Service to translate the document from the 
         /// source language to the specified destination language. 
         /// </summary> 
         /// <param name="client">The Amazon Translate Service client used to 
         /// perform the translation.</param> 
         /// <param name="srcLang">The language of the source text.</param> 
         /// <param name="destLang">The destination language for the translated 
         /// text.</param> 
         /// <param name="text">A string representing the text to ranslate.</param> 
         /// <returns>The text that has been translated to the destination 
        /// language.</returns>
         public static async Task<string> TranslatingTextAsync(AmazonTranslateClient 
 client, string srcLang, string destLang, string text) 
         { 
             var request = new TranslateTextRequest 
\{\hspace{.1cm} \} SourceLanguageCode = srcLang, 
                 TargetLanguageCode = destLang, 
                Text = text }; 
             var response = await client.TranslateTextAsync(request); 
             return response.TranslatedText; 
         } 
         /// <summary> 
         /// Show the original text followed by the translated text. 
         /// </summary> 
         /// <param name="srcText">The original text to be translated.</param> 
         /// <param name="destText">The translated text.</param> 
         public static void ShowText(string srcText, string destText) 
         { 
             Console.WriteLine("Source text:"); 
             Console.WriteLine(srcText); 
             Console.WriteLine(); 
             Console.WriteLine("Translated text:"); 
             Console.WriteLine(destText); 
         } 
     }
```
• Einzelheiten zur API finden Sie [TranslateText](https://docs.aws.amazon.com/goto/DotNetSDKV3/translate-2017-07-01/TranslateText)in der AWS SDK for .NET API-Referenz.

# Serviceübergreifende Beispiele mit AWS SDK for .NET

Die folgenden Beispielanwendungen verwenden den AWS SDK for .NET , um mit mehreren zu arbeiten AWS-Services.

Serviceübergreifende Beispiele zielen auf fortgeschrittene Erfahrung ab, damit Sie mit der Erstellung von Anwendungen beginnen können.

# Beispiele

- [Erstellen einer Publish- und Abonnement-Anwendung, die Nachrichten übersetzt](#page-1726-0)
- [Eine Anwendung für Foto-Asset-Management erstellen, mit der Benutzer Fotos mithilfe von Labels](#page-1727-0)  [verwalten können](#page-1727-0)
- [Erstellen einer Webanwendung zur Verfolgung von DynamoDB-Daten](#page-1727-1)
- [Erstellen eines Trackers für Aurora-Serverless-Arbeitsaufgaben](#page-1728-0)
- [Erstellen einer Anwendung, die Kundenfeedback analysiert und Audio generiert](#page-1728-1)
- [Objekte in Bildern mit Amazon Rekognition mithilfe eines SDK erkennen AWS](#page-1729-0)
- [Transformieren Sie Daten für Ihre Anwendung mit S3 Object Lambda](#page-1730-0)
- [Verwenden Sie das AWS Message Processing Framework for.NET, um Amazon SQS SQS-](#page-1730-1)[Nachrichten zu veröffentlichen und zu empfangen](#page-1730-1)

# <span id="page-1726-0"></span>Erstellen einer Publish- und Abonnement-Anwendung, die Nachrichten übersetzt

# AWS SDK for .NET

Zeigt, wie man die .NET-API für Amazon Simple Notification Service verwendet, um eine Webanwendung zu erstellen, die über Abonnement- und Veröffentlichungsfunktionalität verfügt. Darüber hinaus übersetzt diese Beispielanwendung auch Nachrichten.

Den vollständigen Quellcode und Anweisungen zur Einrichtung und Ausführung finden Sie im vollständigen Beispiel unter [GitHub.](https://github.com/awsdocs/aws-doc-sdk-examples/tree/main/dotnetv3/cross-service/SubscribePublishTranslate)

In diesem Beispiel verwendete Dienste

- Amazon SNS
- Amazon Translate

# <span id="page-1727-0"></span>Eine Anwendung für Foto-Asset-Management erstellen, mit der Benutzer Fotos mithilfe von Labels verwalten können

# AWS SDK for .NET

Zeigt, wie eine Anwendung zur Verwaltung von Fotobeständen entwickelt wird, die mithilfe von Amazon Rekognition Labels in Bildern erkennt und sie für einen späteren Abruf speichert.

Den vollständigen Quellcode und Anweisungen zur Einrichtung und Ausführung finden Sie im vollständigen Beispiel unter [GitHub.](https://github.com/awsdocs/aws-doc-sdk-examples/tree/main/dotnetv3/cross-service/PhotoAssetManager)

Einen tiefen Einblick in den Ursprung dieses Beispiels finden Sie im Beitrag in der [AWS -](https://community.aws/posts/cloud-journeys/01-serverless-image-recognition-app) [Community.](https://community.aws/posts/cloud-journeys/01-serverless-image-recognition-app)

In diesem Beispiel verwendete Dienste

- API Gateway
- DynamoDB
- Lambda
- Amazon Rekognition
- Amazon S3
- Amazon SNS

# <span id="page-1727-1"></span>Erstellen einer Webanwendung zur Verfolgung von DynamoDB-Daten

# AWS SDK for .NET

Zeigt, wie man die Amazon-DynamoDB-.NET-API verwendet, um eine dynamische Webanwendung zu erstellen, die DynamoDB-Arbeitsdaten verfolgt.

Den vollständigen Quellcode und Anweisungen zur Einrichtung und Ausführung finden Sie im vollständigen Beispiel unter [GitHub.](https://github.com/awsdocs/aws-doc-sdk-examples/tree/main/dotnetv3/cross-service/DynamoDbItemTracker)

In diesem Beispiel verwendete Dienste

- DynamoDB
- Amazon SES
### Erstellen eines Trackers für Aurora-Serverless-Arbeitsaufgaben

AWS SDK for .NET

Zeigt, wie Sie mithilfe von Amazon Simple Email Service (Amazon SES) eine Webanwendung erstellen, die Arbeitsaufgaben in einer Amazon Aurora Aurora-Datenbank nachverfolgt und Berichte per E-Mail versendet. AWS SDK for .NET In diesem Beispiel wird ein mit React.js erstelltes Frontend verwendet, um mit einem RESTful-.NET-Backend zu interagieren.

- Integrieren Sie eine React-Webanwendung in AWS Dienste.
- Auflisten, Hinzufügen, Aktualisieren und Löschen von Elementen in einer Aurora-Tabelle.
- Senden Sie einen E-Mail-Bericht über gefilterte Arbeitselemente mit Amazon SES.
- Stellen Sie Beispielressourcen mit dem mitgelieferten AWS CloudFormation Skript bereit und verwalten Sie sie.

Den vollständigen Quellcode und Anweisungen zur Einrichtung und Ausführung finden Sie im vollständigen Beispiel unter [GitHub.](https://github.com/awsdocs/aws-doc-sdk-examples/tree/main/dotnetv3/cross-service/AuroraItemTracker)

In diesem Beispiel verwendete Dienste

- Aurora
- Amazon RDS
- Amazon RDS Data Service
- Amazon SES

# Erstellen einer Anwendung, die Kundenfeedback analysiert und Audio generiert

### AWS SDK for .NET

Diese Beispielanwendung analysiert und speichert Kundenfeedback-Karten. Sie ist auf die Anforderungen eines fiktiven Hotels in New York City zugeschnitten. Das Hotel erhält Feedback von Gästen in Form von physischen Kommentarkarten in verschiedenen Sprachen. Dieses Feedback wird über einen Webclient in die App hochgeladen. Nachdem ein Bild einer Kommentarkarte hochgeladen wurde, werden folgende Schritte ausgeführt:

- Der Text wird mithilfe von Amazon Textract aus dem Bild extrahiert.
- Amazon Comprehend ermittelt die Stimmung und die Sprache des extrahierten Textes.
- Der extrahierte Text wird mithilfe von Amazon Translate ins Englische übersetzt.
- Amazon Polly generiert auf der Grundlage des extrahierten Texts eine Audiodatei.

Die vollständige App kann mithilfe des AWS CDK bereitgestellt werden. Den Quellcode und Anweisungen zur Bereitstellung finden Sie im Projekt unter [GitHub.](https://github.com/awsdocs/aws-doc-sdk-examples/tree/main/dotnetv3/cross-service/FeedbackSentimentAnalyzer)

In diesem Beispiel verwendete Dienste

- Amazon Comprehend
- Lambda
- Amazon Polly
- Amazon Textract
- Amazon Translate

## Objekte in Bildern mit Amazon Rekognition mithilfe eines SDK erkennen AWS

#### AWS SDK for .NET

Zeigt, wie Sie die Amazon-Rekognition-.NET-API verwenden, um eine App zu erstellen, die Amazon Rekognition verwendet, um Objekte nach Kategorien in Bildern zu identifizieren, die sich in einem Bucket von Amazon Simple Storage Service (Amazon S3) befinden. Die App sendet dem Administrator eine E-Mail-Benachrichtigung mit den Ergebnissen über Amazon Simple Email Service (Amazon SES).

Den vollständigen Quellcode und Anweisungen zur Einrichtung und Ausführung finden Sie im vollständigen Beispiel unter. [GitHub](https://github.com/awsdocs/aws-doc-sdk-examples/tree/main/dotnetv3/cross-service/PhotoAnalyzerApp)

In diesem Beispiel verwendete Dienste

- Amazon Rekognition
- Amazon S3
- Amazon SES

### Transformieren Sie Daten für Ihre Anwendung mit S3 Object Lambda

AWS SDK for .NET

Zeigt, wie benutzerdefinierten Code zu standardmäßigen S3-GET-Anfragen hinzugefügt wird, um das von S3 abgerufene angeforderte Objekt so zu ändern, dass das Objekt den Anforderungen des anfordernden Clients oder der anfordernden Anwendung entspricht.

Den vollständigen Quellcode und Anweisungen zur Einrichtung und Ausführung finden Sie im vollständigen Beispiel unter [GitHub.](https://github.com/awsdocs/aws-doc-sdk-examples/tree/main/dotnetv3/cross-service/S3ObjectLambdaFunction)

In diesem Beispiel verwendete Dienste

- Lambda
- Amazon S3

# Verwenden Sie das AWS Message Processing Framework for.NET, um Amazon SQS SQS-Nachrichten zu veröffentlichen und zu empfangen

### AWS SDK for .NET

Stellt ein Tutorial für das AWS Message Processing Framework für .NET bereit. Das Tutorial erstellt eine Webanwendung, die es dem Benutzer ermöglicht, eine Amazon SQS SQS-Nachricht zu veröffentlichen, und eine Befehlszeilenanwendung, die die Nachricht empfängt.

Den vollständigen Quellcode und Anweisungen zur Einrichtung und Ausführung finden Sie im [vollständigen Tutorial](https://docs.aws.amazon.com/sdk-for-net/latest/developer-guide/msg-proc-fw-get-started.html) im AWS SDK for .NET Entwicklerhandbuch und im Beispiel unter. [GitHub](https://github.com/awsdocs/aws-doc-sdk-examples/tree/main/dotnetv3/cross-service/MessageProcessingFramework)

In diesem Beispiel verwendete Dienste

• Amazon SQS

# Sicherheit für dieses AWS Produkt oder diese Dienstleistung

Cloud-Sicherheit genießt bei Amazon Web Services (AWS) höchste Priorität. Als AWS -Kunde profitieren Sie von einer Rechenzentrums- und Netzwerkarchitektur, die zur Erfüllung der Anforderungen von Organisationen entwickelt wurden, für die Sicherheit eine kritische Bedeutung hat. Sicherheit ist eine gemeinsame Verantwortung zwischen Ihnen AWS und Ihnen. Im [Modell der](https://aws.amazon.com/compliance/shared-responsibility-model/)  [übergreifenden Verantwortlichkeit](https://aws.amazon.com/compliance/shared-responsibility-model/) wird Folgendes mit "Sicherheit der Cloud" bzw. "Sicherheit in der Cloud" umschrieben:

Sicherheit der Cloud — AWS ist verantwortlich für den Schutz der Infrastruktur, auf der alle in der AWS Cloud angebotenen Dienste ausgeführt werden, und für die Bereitstellung von Diensten, die Sie sicher nutzen können. Unsere Sicherheitsverantwortung hat bei uns höchste Priorität AWS, und die Wirksamkeit unserer Sicherheit wird im Rahmen der [AWS Compliance-Programme](https://aws.amazon.com/compliance/programs/) regelmäßig von externen Prüfern getestet und verifiziert.

Sicherheit in der Cloud — Ihre Verantwortung richtet sich nach dem von Ihnen genutzten AWS Dienst und anderen Faktoren, wie der Sensibilität Ihrer Daten, den Anforderungen Ihres Unternehmens und den geltenden Gesetzen und Vorschriften.

Dieses AWS Produkt oder dieser Service folgt dem [Modell der gemeinsamen Verantwortung](https://aws.amazon.com/compliance/shared-responsibility-model/) in Bezug auf die spezifischen Amazon Web Services (AWS) -Services, die es unterstützt. Informationen zur AWS Servicesicherheit finden Sie auf der [Seite mit der Dokumentation zur AWS Servicesicherheit](https://docs.aws.amazon.com/security/?id=docs_gateway#aws-security) und den [AWS Services, für die das AWS Compliance-Programm zur Einhaltung der](https://aws.amazon.com/compliance/services-in-scope/) Vorschriften zuständig ist.

#### Themen

- [Datenschutz in diesem AWS Produkt oder dieser Dienstleistung](#page-1732-0)
- [Identitäts- und Zugriffsverwaltung](#page-1733-0)
- [Überprüfung der Einhaltung der Vorschriften für dieses AWS Produkt oder diese Dienstleistung](#page-1743-0)
- [Ausfallsicherheit für dieses AWS Produkt oder diese Dienstleistung](#page-1744-0)
- [Sicherheit der Infrastruktur für dieses AWS Produkt oder diesen Service](#page-1745-0)
- [Erzwingen einer TLS-Mindestversion in AWS SDK for .NET](#page-1746-0)
- [Migration des Amazon S3 S3-Verschlüsselungsclients](#page-1750-0)

## <span id="page-1732-0"></span>Datenschutz in diesem AWS Produkt oder dieser Dienstleistung

Das AWS [Modell](https://aws.amazon.com/compliance/shared-responsibility-model/) der gilt für den Datenschutz in diesem AWS Produkt oder dieser Dienstleistung. Wie in diesem Modell beschrieben, AWS ist es verantwortlich für den Schutz der globalen Infrastruktur, auf der alle Systeme laufen AWS Cloud. Sie sind dafür verantwortlich, die Kontrolle über Ihre in dieser Infrastruktur gehosteten Inhalte zu behalten. Sie sind auch für die Sicherheitskonfiguration und die Verwaltungsaufgaben für die von Ihnen verwendeten AWS-Services verantwortlich. Weitere Informationen zum Datenschutz finden Sie unter [Häufig gestellte Fragen zum Datenschutz.](https://aws.amazon.com/compliance/data-privacy-faq) Informationen zum Datenschutz in Europa finden Sie im Blog-Beitrag [AWS -Modell der geteilten](https://aws.amazon.com/blogs/security/the-aws-shared-responsibility-model-and-gdpr/)  [Verantwortung und in der DSGVO](https://aws.amazon.com/blogs/security/the-aws-shared-responsibility-model-and-gdpr/) im AWS -Sicherheitsblog.

Aus Datenschutzgründen empfehlen wir, dass Sie AWS-Konto Anmeldeinformationen schützen und einzelne Benutzer mit AWS IAM Identity Center oder AWS Identity and Access Management (IAM) einrichten. So erhält jeder Benutzer nur die Berechtigungen, die zum Durchführen seiner Aufgaben erforderlich sind. Außerdem empfehlen wir, die Daten mit folgenden Methoden schützen:

- Verwenden Sie für jedes Konto die Multi-Faktor-Authentifizierung (MFA).
- Verwenden Sie SSL/TLS, um mit Ressourcen zu kommunizieren. AWS Wir benötigen TLS 1.2 und empfehlen TLS 1.3.
- Richten Sie die API und die Protokollierung von Benutzeraktivitäten mit ein. AWS CloudTrail
- Verwenden Sie AWS Verschlüsselungslösungen zusammen mit allen darin enthaltenen Standardsicherheitskontrollen AWS-Services.
- Verwenden Sie erweiterte verwaltete Sicherheitsservices wie Amazon Macie, die dabei helfen, in Amazon S3 gespeicherte persönliche Daten zu erkennen und zu schützen.
- Wenn Sie für den Zugriff AWS über eine Befehlszeilenschnittstelle oder eine API FIPS 140-2 validierte kryptografische Module benötigen, verwenden Sie einen FIPS-Endpunkt. Weitere Informationen über verfügbare FIPS-Endpunkte finden Sie unter [Federal Information Processing](https://aws.amazon.com/compliance/fips/)  [Standard \(FIPS\) 140-2.](https://aws.amazon.com/compliance/fips/)

Wir empfehlen dringend, in Freitextfeldern, z. B. im Feld Name, keine vertraulichen oder sensiblen Informationen wie die E-Mail-Adressen Ihrer Kunden einzugeben. Dies gilt auch, wenn Sie mit diesem AWS Produkt oder Service oder einem anderen AWS-Services über die Konsole, API oder SDKs arbeiten. AWS CLI AWS Alle Daten, die Sie in Tags oder Freitextfelder eingeben, die für Namen verwendet werden, können für Abrechnungs- oder Diagnoseprotokolle verwendet werden. Wenn Sie eine URL für einen externen Server bereitstellen, empfehlen wir dringend, keine Anmeldeinformationen zur Validierung Ihrer Anforderung an den betreffenden Server in die URL einzuschließen.

# <span id="page-1733-0"></span>Identitäts- und Zugriffsverwaltung

AWS Identity and Access Management (IAM) hilft einem Administrator AWS-Service , den Zugriff auf Ressourcen sicher zu AWS kontrollieren. IAM-Administratoren kontrollieren, wer authentifiziert (angemeldet) und autorisiert werden kann (über Berechtigungen verfügt), um Ressourcen zu verwenden. AWS IAM ist ein Programm AWS-Service , das Sie ohne zusätzliche Kosten nutzen können.

Themen

- [Zielgruppe](#page-1733-1)
- [Authentifizierung mit Identitäten](#page-1734-0)
- [Verwalten des Zugriffs mit Richtlinien](#page-1738-0)
- [Wie AWS-Services arbeiten Sie mit IAM](#page-1741-0)
- [Fehlerbehebung bei AWS Identität und Zugriff](#page-1741-1)

### <span id="page-1733-1"></span>**Zielgruppe**

Die Art und Weise, wie Sie AWS Identity and Access Management (IAM) verwenden, hängt von der Arbeit ab, in der Sie tätig sind. AWS

Dienstbenutzer — Wenn Sie dies AWS-Services für Ihre Arbeit verwenden, stellt Ihnen Ihr Administrator die erforderlichen Anmeldeinformationen und Berechtigungen zur Verfügung. Wenn Sie für Ihre Arbeit mehr AWS Funktionen verwenden, benötigen Sie möglicherweise zusätzliche Berechtigungen. Wenn Sie die Fuktionsweise der Zugriffskontrolle nachvollziehen, wissen Sie bereits, welche Berechtigungen Sie von Ihrem Administrator anzufordern müssen. Falls Sie auf eine Funktion nicht zugreifen können AWS, finden [Fehlerbehebung bei AWS Identität und Zugriff](#page-1741-1) Sie weitere Informationen in der Bedienungsanleitung der von AWS-Service Ihnen verwendeten.

Serviceadministrator — Wenn Sie in Ihrem Unternehmen für die AWS Ressourcen verantwortlich sind, haben Sie wahrscheinlich vollen Zugriff auf AWS. Es ist Ihre Aufgabe, zu bestimmen, auf welche AWS Funktionen und Ressourcen Ihre Servicebenutzer zugreifen sollen. Sie müssen dann Anträge an Ihren IAM-Administrator stellen, um die Berechtigungen Ihrer Servicenutzer zu ändern. Lesen Sie die Informationen auf dieser Seite, um die Grundkonzepte von IAM nachzuvollziehen.

Weitere Informationen darüber, wie Ihr Unternehmen IAM verwenden kann AWS, finden Sie in der Benutzeranleitung der von AWS-Service Ihnen verwendeten Software.

IAM-Administrator: Wenn Sie als IAM-Administrator fungieren, sollten Sie Einzelheiten dazu kennen, wie Sie Richtlinien zur Verwaltung des Zugriffs auf AWS verfassen können. Beispiele für AWS identitätsbasierte Richtlinien, die Sie in IAM verwenden können, finden Sie im Benutzerhandbuch der AWS-Service von Ihnen verwendeten.

### <span id="page-1734-0"></span>Authentifizierung mit Identitäten

Authentifizierung ist die Art und Weise, wie Sie sich AWS mit Ihren Identitätsdaten anmelden. Sie müssen als IAM-Benutzer authentifiziert (angemeldet AWS) sein oder eine IAM-Rolle annehmen. Root-Benutzer des AWS-Kontos

Sie können sich AWS als föderierte Identität anmelden, indem Sie Anmeldeinformationen verwenden, die über eine Identitätsquelle bereitgestellt wurden. AWS IAM Identity Center (IAM Identity Center) -Benutzer, die Single Sign-On-Authentifizierung Ihres Unternehmens und Ihre Google- oder Facebook-Anmeldeinformationen sind Beispiele für föderierte Identitäten. Wenn Sie sich als Verbundidentität anmelden, hat der Administrator vorher mithilfe von IAM-Rollen einen Identitätsverbund eingerichtet. Wenn Sie über den Verbund darauf zugreifen AWS , übernehmen Sie indirekt eine Rolle.

Je nachdem, welcher Benutzertyp Sie sind, können Sie sich beim AWS Management Console oder beim AWS Zugangsportal anmelden. Weitere Informationen zur Anmeldung finden Sie AWS unter [So](https://docs.aws.amazon.com/signin/latest/userguide/how-to-sign-in.html) [melden Sie sich bei Ihrem an AWS-Konto](https://docs.aws.amazon.com/signin/latest/userguide/how-to-sign-in.html) im AWS-Anmeldung Benutzerhandbuch.

Wenn Sie AWS programmgesteuert zugreifen, AWS stellt es ein Software Development Kit (SDK) und eine Befehlszeilenschnittstelle (CLI) bereit, um Ihre Anfragen mithilfe Ihrer Anmeldeinformationen kryptografisch zu signieren. Wenn Sie keine AWS Tools verwenden, müssen Sie Anfragen selbst signieren. Weitere Informationen zur Verwendung der empfohlenen Methode, um Anfragen selbst zu [signieren, finden Sie im IAM-Benutzerhandbuch unter AWS API-Anfragen](https://docs.aws.amazon.com/IAM/latest/UserGuide/reference_aws-signing.html) signieren.

Unabhängig von der verwendeten Authentifizierungsmethode müssen Sie möglicherweise zusätzliche Sicherheitsinformationen angeben. AWS Empfiehlt beispielsweise, die Multi-Faktor-Authentifizierung (MFA) zu verwenden, um die Sicherheit Ihres Kontos zu erhöhen. Weitere Informationen finden Sie unter [Multi-Faktor-Authentifizierung](https://docs.aws.amazon.com/singlesignon/latest/userguide/enable-mfa.html) im AWS IAM Identity Center - Benutzerhandbuch und [Verwenden der Multi-Faktor-Authentifizierung \(MFA\) in AWS](https://docs.aws.amazon.com/IAM/latest/UserGuide/id_credentials_mfa.html) im IAM-Benutzerhandbuch.

### AWS-Konto Root-Benutzer

Wenn Sie einen erstellen AWS-Konto, beginnen Sie mit einer Anmeldeidentität, die vollständigen Zugriff auf alle AWS-Services Ressourcen im Konto hat. Diese Identität wird als AWS-Konto Root-Benutzer bezeichnet. Sie können darauf zugreifen, indem Sie sich mit der E-Mail-Adresse und dem Passwort anmelden, mit denen Sie das Konto erstellt haben. Wir raten ausdrücklich davon ab, den Root-Benutzer für Alltagsaufgaben zu verwenden. Schützen Sie Ihre Root-Benutzer-Anmeldeinformationen und verwenden Sie diese, um die Aufgaben auszuführen, die nur der Root-Benutzer ausführen kann. Eine vollständige Liste der Aufgaben, für die Sie sich als Root-Benutzer anmelden müssen, finden Sie unter [Aufgaben, die Root-Benutzer-Anmeldeinformationen erfordern](https://docs.aws.amazon.com/IAM/latest/UserGuide/root-user-tasks.html) im IAM-Benutzerhandbuch.

### Verbundidentität

Als bewährte Methode sollten menschliche Benutzer, einschließlich Benutzer, die Administratorzugriff benötigen, für den Zugriff AWS-Services mithilfe temporärer Anmeldeinformationen den Verbund mit einem Identitätsanbieter verwenden.

Eine föderierte Identität ist ein Benutzer aus Ihrem Unternehmensbenutzerverzeichnis, einem Web-Identitätsanbieter AWS Directory Service, dem Identity Center-Verzeichnis oder einem beliebigen Benutzer, der mithilfe AWS-Services von Anmeldeinformationen zugreift, die über eine Identitätsquelle bereitgestellt wurden. Wenn föderierte Identitäten darauf zugreifen AWS-Konten, übernehmen sie Rollen, und die Rollen stellen temporäre Anmeldeinformationen bereit.

Für die zentrale Zugriffsverwaltung empfehlen wir Ihnen, AWS IAM Identity Center zu verwenden. Sie können Benutzer und Gruppen in IAM Identity Center erstellen, oder Sie können eine Verbindung zu einer Gruppe von Benutzern und Gruppen in Ihrer eigenen Identitätsquelle herstellen und diese synchronisieren, um sie in all Ihren AWS-Konten Anwendungen zu verwenden. Informationen zu IAM Identity Center finden Sie unter [Was ist IAM Identity Center?](https://docs.aws.amazon.com/singlesignon/latest/userguide/what-is.html) im AWS IAM Identity Center - Benutzerhandbuch.

### IAM-Benutzer und -Gruppen

Ein [IAM-Benutzer](https://docs.aws.amazon.com/IAM/latest/UserGuide/id_users.html) ist eine Identität innerhalb Ihres Unternehmens AWS-Konto , die über spezifische Berechtigungen für eine einzelne Person oder Anwendung verfügt. Wenn möglich, empfehlen wir, temporäre Anmeldeinformationen zu verwenden, anstatt IAM-Benutzer zu erstellen, die langfristige Anmeldeinformationen wie Passwörter und Zugriffsschlüssel haben. Bei speziellen Anwendungsfällen, die langfristige Anmeldeinformationen mit IAM-Benutzern erfordern, empfehlen wir jedoch, die Zugriffsschlüssel zu rotieren. Weitere Informationen finden Sie unter Regelmäßiges

[Rotieren von Zugriffsschlüsseln für Anwendungsfälle, die langfristige Anmeldeinformationen erfordern](https://docs.aws.amazon.com/IAM/latest/UserGuide/best-practices.html#rotate-credentials) im IAM-Benutzerhandbuch.

Eine [IAM-Gruppe](https://docs.aws.amazon.com/IAM/latest/UserGuide/id_groups.html) ist eine Identität, die eine Sammlung von IAM-Benutzern angibt. Sie können sich nicht als Gruppe anmelden. Mithilfe von Gruppen können Sie Berechtigungen für mehrere Benutzer gleichzeitig angeben. Gruppen vereinfachen die Verwaltung von Berechtigungen, wenn es zahlreiche Benutzer gibt. Sie könnten beispielsweise einer Gruppe mit dem Namen IAMAdmins Berechtigungen zum Verwalten von IAM-Ressourcen erteilen.

Benutzer unterscheiden sich von Rollen. Ein Benutzer ist einer einzigen Person oder Anwendung eindeutig zugeordnet. Eine Rolle kann von allen Personen angenommen werden, die sie benötigen. Benutzer besitzen dauerhafte Anmeldeinformationen. Rollen stellen temporäre Anmeldeinformationen bereit. Weitere Informationen finden Sie unter [Erstellen eines IAM-Benutzers \(anstatt einer Rolle\)](https://docs.aws.amazon.com/IAM/latest/UserGuide/id.html#id_which-to-choose) im IAM-Benutzerhandbuch.

### IAM-Rollen

Eine [IAM-Rolle](https://docs.aws.amazon.com/IAM/latest/UserGuide/id_roles.html) ist eine Identität innerhalb Ihres Unternehmens AWS-Konto , die über bestimmte Berechtigungen verfügt. Sie ist einem IAM-Benutzer vergleichbar, ist aber nicht mit einer bestimmten Person verknüpft. Sie können vorübergehend eine IAM-Rolle in der übernehmen, AWS Management Console indem Sie die Rollen [wechseln.](https://docs.aws.amazon.com/IAM/latest/UserGuide/id_roles_use_switch-role-console.html) Sie können eine Rolle übernehmen, indem Sie eine AWS CLI oder AWS API-Operation aufrufen oder eine benutzerdefinierte URL verwenden. Weitere Informationen zu Methoden für die Verwendung von Rollen finden Sie unter [Verwenden von IAM-](https://docs.aws.amazon.com/IAM/latest/UserGuide/id_roles_use.html)[Rollen](https://docs.aws.amazon.com/IAM/latest/UserGuide/id_roles_use.html) im IAM-Benutzerhandbuch.

IAM-Rollen mit temporären Anmeldeinformationen sind in folgenden Situationen hilfreich:

- Verbundbenutzerzugriff Um einer Verbundidentität Berechtigungen zuzuweisen, erstellen Sie eine Rolle und definieren Berechtigungen für die Rolle. Wird eine Verbundidentität authentifiziert, so wird die Identität der Rolle zugeordnet und erhält die von der Rolle definierten Berechtigungen. Informationen zu Rollen für den Verbund finden Sie unter [Erstellen von Rollen für externe](https://docs.aws.amazon.com/IAM/latest/UserGuide/id_roles_create_for-idp.html)  [Identitätsanbieter](https://docs.aws.amazon.com/IAM/latest/UserGuide/id_roles_create_for-idp.html) im IAM-Benutzerhandbuch. Wenn Sie IAM Identity Center verwenden, konfigurieren Sie einen Berechtigungssatz. Wenn Sie steuern möchten, worauf Ihre Identitäten nach der Authentifizierung zugreifen können, korreliert IAM Identity Center den Berechtigungssatz mit einer Rolle in IAM. Informationen zu Berechtigungssätzen finden Sie unter [Berechtigungssätze](https://docs.aws.amazon.com/singlesignon/latest/userguide/permissionsetsconcept.html) im AWS IAM Identity Center -Benutzerhandbuch.
- Temporäre IAM-Benutzerberechtigungen Ein IAM-Benutzer oder eine -Rolle kann eine IAM-Rolle übernehmen, um vorübergehend andere Berechtigungen für eine bestimmte Aufgabe zu erhalten.
- Kontoübergreifender Zugriff Sie können eine IAM-Rolle verwenden, um einem vertrauenswürdigen Prinzipal in einem anderen Konto den Zugriff auf Ressourcen in Ihrem Konto zu ermöglichen. Rollen stellen die primäre Möglichkeit dar, um kontoübergreifendem Zugriff zu gewähren. Bei einigen können Sie AWS-Services jedoch eine Richtlinie direkt an eine Ressource anhängen (anstatt eine Rolle als Proxy zu verwenden). Informationen zu den Unterschieden zwischen Rollen und ressourcenbasierten Richtlinien für den kontoübergreifenden Zugriff finden Sie unter [So unterscheiden sich IAM-Rollen von ressourcenbasierten Richtlinien](https://docs.aws.amazon.com/IAM/latest/UserGuide/id_roles_compare-resource-policies.html) im IAM-Benutzerhandbuch.
- Serviceübergreifender Zugriff Einige AWS-Services verwenden Funktionen in anderen AWS-Services. Wenn Sie beispielsweise einen Aufruf in einem Service tätigen, führt dieser Service häufig Anwendungen in Amazon-EC2 aus oder speichert Objekte in Amazon-S3. Ein Dienst kann dies mit den Berechtigungen des aufrufenden Prinzipals mit einer Servicerolle oder mit einer serviceverknüpften Rolle tun.
	- Forward Access Sessions (FAS) Wenn Sie einen IAM-Benutzer oder eine IAM-Rolle verwenden, um Aktionen auszuführen AWS, gelten Sie als Principal. Bei einigen Services könnte es Aktionen geben, die dann eine andere Aktion in einem anderen Service initiieren. FAS verwendet die Berechtigungen des Prinzipals, der einen aufruft AWS-Service, in Kombination mit der Anfrage, Anfragen an AWS-Service nachgelagerte Dienste zu stellen. FAS-Anfragen werden nur gestellt, wenn ein Dienst eine Anfrage erhält, für deren Abschluss Interaktionen mit anderen AWS-Services oder Ressourcen erforderlich sind. In diesem Fall müssen Sie über Berechtigungen zum Ausführen beider Aktionen verfügen. Einzelheiten zu den Richtlinien für FAS-Anfragen finden Sie unter [Zugriffssitzungen weiterleiten.](https://docs.aws.amazon.com/IAM/latest/UserGuide/access_forward_access_sessions.html)
	- Servicerolle Eine Servicerolle ist eine [IAM-Rolle,](https://docs.aws.amazon.com/IAM/latest/UserGuide/id_roles.html) die ein Service übernimmt, um Aktionen in Ihrem Namen auszuführen. Ein IAM-Administrator kann eine Servicerolle innerhalb von IAM erstellen, ändern und löschen. Weitere Informationen finden Sie unter [Erstellen einer Rolle zum](https://docs.aws.amazon.com/IAM/latest/UserGuide/id_roles_create_for-service.html)  [Delegieren von Berechtigungen an einen AWS-Service](https://docs.aws.amazon.com/IAM/latest/UserGuide/id_roles_create_for-service.html) im IAM-Benutzerhandbuch.
	- Dienstbezogene Rolle Eine dienstbezogene Rolle ist eine Art von Servicerolle, die mit einer verknüpft ist. AWS-Service Der Service kann die Rolle übernehmen, um eine Aktion in Ihrem Namen auszuführen. Servicebezogene Rollen erscheinen in Ihrem Dienst AWS-Konto und gehören dem Dienst. Ein IAM-Administrator kann die Berechtigungen für Service-verknüpfte Rollen anzeigen, aber nicht bearbeiten.
- Auf Amazon EC2 ausgeführte Anwendungen Sie können eine IAM-Rolle verwenden, um temporäre Anmeldeinformationen für Anwendungen zu verwalten, die auf einer EC2-Instance ausgeführt werden und API-Anfragen stellen AWS CLI . AWS Das ist eher zu empfehlen, als Zugriffsschlüssel innerhalb der EC2-Instance zu speichern. Um einer EC2-Instance eine AWS

Rolle zuzuweisen und sie allen ihren Anwendungen zur Verfügung zu stellen, erstellen Sie ein Instance-Profil, das an die Instance angehängt ist. Ein Instance-Profil enthält die Rolle und ermöglicht, dass Programme, die in der EC2-Instance ausgeführt werden, temporäre Anmeldeinformationen erhalten. Weitere Informationen finden Sie unter [Verwenden einer IAM-](https://docs.aws.amazon.com/IAM/latest/UserGuide/id_roles_use_switch-role-ec2.html)[Rolle zum Erteilen von Berechtigungen für Anwendungen, die auf Amazon-EC2-Instances](https://docs.aws.amazon.com/IAM/latest/UserGuide/id_roles_use_switch-role-ec2.html) [ausgeführt werden](https://docs.aws.amazon.com/IAM/latest/UserGuide/id_roles_use_switch-role-ec2.html) im IAM-Benutzerhandbuch.

Informationen dazu, wann Sie IAM-Rollen oder IAM-Benutzer verwenden sollten, finden Sie unter [Erstellen einer IAM-Rolle \(anstatt eines Benutzers\)](https://docs.aws.amazon.com/IAM/latest/UserGuide/id.html#id_which-to-choose_role) im IAM-Benutzerhandbuch.

### <span id="page-1738-0"></span>Verwalten des Zugriffs mit Richtlinien

Sie kontrollieren den Zugriff, AWS indem Sie Richtlinien erstellen und diese an AWS Identitäten oder Ressourcen anhängen. Eine Richtlinie ist ein Objekt, AWS das, wenn es einer Identität oder Ressource zugeordnet ist, deren Berechtigungen definiert. AWS wertet diese Richtlinien aus, wenn ein Prinzipal (Benutzer, Root-Benutzer oder Rollensitzung) eine Anfrage stellt. Berechtigungen in den Richtlinien bestimmen, ob die Anforderung zugelassen oder abgelehnt wird. Die meisten Richtlinien werden AWS als JSON-Dokumente gespeichert. Weitere Informationen zu Struktur und Inhalten von JSON-Richtliniendokumenten finden Sie unter [Übersicht über JSON-Richtlinien](https://docs.aws.amazon.com/IAM/latest/UserGuide/access_policies.html#access_policies-json) im IAM-Benutzerhandbuch.

Administratoren können mithilfe von AWS JSON-Richtlinien angeben, wer Zugriff auf was hat. Das bedeutet, welcher Prinzipal kann Aktionen für welche Ressourcen und unter welchen Bedingungen ausführen.

Standardmäßig haben Benutzer, Gruppen und Rollen keine Berechtigungen. Ein IAM-Administrator muss IAM-Richtlinien erstellen, die Benutzern die Berechtigung erteilen, Aktionen für die Ressourcen auszuführen, die sie benötigen. Der Administrator kann dann die IAM-Richtlinien zu Rollen hinzufügen, und Benutzer können die Rollen annehmen.

IAM-Richtlinien definieren Berechtigungen für eine Aktion unabhängig von der Methode, die Sie zur Ausführung der Aktion verwenden. Angenommen, es gibt eine Richtlinie, die Berechtigungen für die iam:GetRole-Aktion erteilt. Ein Benutzer mit dieser Richtlinie kann Rolleninformationen von der AWS Management Console AWS CLI, der oder der AWS API abrufen.

### Identitätsbasierte Richtlinien

Identitätsbasierte Richtlinien sind JSON-Berechtigungsrichtliniendokumente, die Sie einer Identität anfügen können, wie z. B. IAM-Benutzern, -Benutzergruppen oder -Rollen. Diese Richtlinien steuern, welche Aktionen die Benutzer und Rollen für welche Ressourcen und unter welchen Bedingungen ausführen können. Informationen zum Erstellen identitätsbasierter Richtlinien finden Sie unter [Erstellen von IAM-Richtlinien](https://docs.aws.amazon.com/IAM/latest/UserGuide/access_policies_create.html) im IAM-Benutzerhandbuch.

Identitätsbasierte Richtlinien können weiter als Inline-Richtlinien oder verwaltete Richtlinien kategorisiert werden. Inline-Richtlinien sind direkt in einen einzelnen Benutzer, eine einzelne Gruppe oder eine einzelne Rolle eingebettet. Verwaltete Richtlinien sind eigenständige Richtlinien, die Sie mehreren Benutzern, Gruppen und Rollen in Ihrem System zuordnen können AWS-Konto. Zu den verwalteten Richtlinien gehören AWS verwaltete Richtlinien und vom Kunden verwaltete Richtlinien. Informationen dazu, wie Sie zwischen einer verwalteten Richtlinie und einer eingebundenen Richtlinie wählen, finden Sie unter [Auswahl zwischen verwalteten und eingebundenen Richtlinien](https://docs.aws.amazon.com/IAM/latest/UserGuide/access_policies_managed-vs-inline.html#choosing-managed-or-inline) im IAM-Benutzerhandbuch.

### Ressourcenbasierte Richtlinien

Ressourcenbasierte Richtlinien sind JSON-Richtliniendokumente, die Sie an eine Ressource anfügen. Beispiele für ressourcenbasierte Richtlinien sind IAM-Rollen-Vertrauensrichtlinien und Amazon-S3-Bucket-Richtlinien. In Services, die ressourcenbasierte Richtlinien unterstützen, können Service-Administratoren sie verwenden, um den Zugriff auf eine bestimmte Ressource zu steuern. Für die Ressource, an welche die Richtlinie angehängt ist, legt die Richtlinie fest, welche Aktionen ein bestimmter Prinzipal unter welchen Bedingungen für diese Ressource ausführen kann. Sie müssen in einer ressourcenbasierten Richtlinie [einen Prinzipal angeben](https://docs.aws.amazon.com/IAM/latest/UserGuide/reference_policies_elements_principal.html). Zu den Prinzipalen können Konten, Benutzer, Rollen, Verbundbenutzer oder gehören. AWS-Services

Ressourcenbasierte Richtlinien sind Richtlinien innerhalb dieses Diensts. Sie können AWS verwaltete Richtlinien von IAM nicht in einer ressourcenbasierten Richtlinie verwenden.

### Zugriffssteuerungslisten (ACLs)

Zugriffssteuerungslisten (ACLs) steuern, welche Prinzipale (Kontomitglieder, Benutzer oder Rollen) auf eine Ressource zugreifen können. ACLs sind ähnlich wie ressourcenbasierte Richtlinien, verwenden jedoch nicht das JSON-Richtliniendokumentformat.

Amazon S3 und Amazon VPC sind Beispiele für Services, die ACLs unterstützen. AWS WAF Weitere Informationen" zu ACLs finden Sie unter [Zugriffskontrollliste \(ACL\) – Übersicht](https://docs.aws.amazon.com/AmazonS3/latest/dev/acl-overview.html) (Access Control List) im Amazon-Simple-Storage-Service-Entwicklerhandbuch.

### Weitere Richtlinientypen

AWS unterstützt zusätzliche, weniger verbreitete Richtlinientypen. Diese Richtlinientypen können die maximalen Berechtigungen festlegen, die Ihnen von den häufiger verwendeten Richtlinientypen erteilt werden können.

- Berechtigungsgrenzen Eine Berechtigungsgrenze ist ein erweitertes Feature, mit der Sie die maximalen Berechtigungen festlegen können, die eine identitätsbasierte Richtlinie einer IAM-Entität (IAM-Benutzer oder -Rolle) erteilen kann. Sie können eine Berechtigungsgrenze für eine Entität festlegen. Die daraus resultierenden Berechtigungen sind der Schnittpunkt der identitätsbasierten Richtlinien einer Entität und ihrer Berechtigungsgrenzen. Ressourcenbasierte Richtlinien, die den Benutzer oder die Rolle im Feld Principal angeben, werden nicht durch Berechtigungsgrenzen eingeschränkt. Eine explizite Zugriffsverweigerung in einer dieser Richtlinien setzt eine Zugriffserlaubnis außer Kraft. Weitere Informationen über Berechtigungsgrenzen finden Sie unter [Berechtigungsgrenzen für IAM-Entitäten](https://docs.aws.amazon.com/IAM/latest/UserGuide/access_policies_boundaries.html) im IAM-Benutzerhandbuch.
- Service Control Policies (SCPs) SCPs sind JSON-Richtlinien, die die maximalen Berechtigungen für eine Organisation oder Organisationseinheit (OU) in festlegen. AWS Organizations AWS Organizations ist ein Dienst zur Gruppierung und zentralen Verwaltung mehrerer Objekte AWS-Konten , die Ihrem Unternehmen gehören. Wenn Sie innerhalb einer Organisation alle Features aktivieren, können Sie Service-Kontrollrichtlinien (SCPs) auf alle oder einzelne Ihrer Konten anwenden. Das SCP schränkt die Berechtigungen für Entitäten in Mitgliedskonten ein, einschließlich der einzelnen Entitäten. Root-Benutzer des AWS-Kontos Weitere Informationen zu Organizations und SCPs finden Sie unter [Funktionsweise von SCPs](https://docs.aws.amazon.com/organizations/latest/userguide/orgs_manage_policies_about-scps.html) im AWS Organizations -Benutzerhandbuch.
- Sitzungsrichtlinien Sitzungsrichtlinien sind erweiterte Richtlinien, die Sie als Parameter übergeben, wenn Sie eine temporäre Sitzung für eine Rolle oder einen verbundenen Benutzer programmgesteuert erstellen. Die resultierenden Sitzungsberechtigungen sind eine Schnittmenge der auf der Identität des Benutzers oder der Rolle basierenden Richtlinien und der Sitzungsrichtlinien. Berechtigungen können auch aus einer ressourcenbasierten Richtlinie stammen. Eine explizite Zugriffsverweigerung in einer dieser Richtlinien setzt eine Zugriffserlaubnis außer Kraft. Weitere Informationen finden Sie unter [Sitzungsrichtlinien](https://docs.aws.amazon.com/IAM/latest/UserGuide/access_policies.html#policies_session) im IAM-Benutzerhandbuch.

### Mehrere Richtlinientypen

Wenn mehrere auf eine Anforderung mehrere Richtlinientypen angewendet werden können, sind die entsprechenden Berechtigungen komplizierter. Informationen darüber, wie AWS bestimmt wird, ob eine Anfrage zulässig ist, wenn mehrere Richtlinientypen betroffen sind, finden Sie im IAM-Benutzerhandbuch unter [Bewertungslogik für Richtlinien.](https://docs.aws.amazon.com/IAM/latest/UserGuide/reference_policies_evaluation-logic.html)

### <span id="page-1741-0"></span>Wie AWS-Services arbeiten Sie mit IAM

Einen allgemeinen Überblick darüber, wie die meisten IAM-Funktionen AWS-Services funktionieren, finden Sie im [AWS IAM-Benutzerhandbuch unter Dienste, die mit IAM funktionieren.](https://docs.aws.amazon.com/IAM/latest/UserGuide/reference_aws-services-that-work-with-iam.html)

Informationen zur Verwendung bestimmter Dienste AWS-Service mit IAM finden Sie im Abschnitt Sicherheit im Benutzerhandbuch des jeweiligen Dienstes.

### <span id="page-1741-1"></span>Fehlerbehebung bei AWS Identität und Zugriff

Verwenden Sie die folgenden Informationen, um häufig auftretende Probleme zu diagnostizieren und zu beheben, die bei der Arbeit mit AWS und IAM auftreten können.

### Themen

- [Ich bin nicht berechtigt, eine Aktion durchzuführen in AWS](#page-1741-2)
- [Ich bin nicht berechtigt, iam auszuführen: PassRole](#page-1742-0)
- [Ich möchte Personen außerhalb von mir den Zugriff AWS-Konto auf meine AWS Ressourcen](#page-1742-1)  [ermöglichen](#page-1742-1)

<span id="page-1741-2"></span>Ich bin nicht berechtigt, eine Aktion durchzuführen in AWS

Wenn Sie eine Fehlermeldung erhalten, dass Sie nicht zur Durchführung einer Aktion berechtigt sind, müssen Ihre Richtlinien aktualisiert werden, damit Sie die Aktion durchführen können.

Der folgende Beispielfehler tritt auf, wenn der IAM-Benutzer mateojackson versucht, über die Konsole Details zu einer fiktiven *my-example-widget*-Ressource anzuzeigen, jedoch nicht über awes:*GetWidget*-Berechtigungen verfügt.

```
User: arn:aws:iam::123456789012:user/mateojackson is not authorized to perform: 
  awes:GetWidget on resource: my-example-widget
```
In diesem Fall muss die Richtlinie für den Benutzer mateojackson aktualisiert werden, damit er mit der awes:*GetWidget*-Aktion auf die *my-example-widget*-Ressource zugreifen kann.

Wenn Sie Hilfe benötigen, wenden Sie sich an Ihren AWS Administrator. Ihr Administrator hat Ihnen Ihre Anmeldeinformationen zur Verfügung gestellt.

### <span id="page-1742-0"></span>Ich bin nicht berechtigt, iam auszuführen: PassRole

Wenn Sie die Fehlermeldung erhalten, dass Sie nicht zum Durchführen der iam:PassRole-Aktion autorisiert sind, müssen Ihre Richtlinien aktualisiert werden, um eine Rolle an AWSübergeben zu können.

Einige AWS-Services ermöglichen es Ihnen, eine bestehende Rolle an diesen Dienst zu übergeben, anstatt eine neue Servicerolle oder eine dienstverknüpfte Rolle zu erstellen. Hierzu benötigen Sie Berechtigungen für die Übergabe der Rolle an den Dienst.

Der folgende Beispielfehler tritt auf, wenn ein IAM-Benutzer mit dem Namen marymajor versucht, die Konsole zu verwenden, um eine Aktion in AWS auszuführen. Die Aktion erfordert jedoch, dass der Service über Berechtigungen verfügt, die durch eine Servicerolle gewährt werden. Mary besitzt keine Berechtigungen für die Übergabe der Rolle an den Dienst.

```
User: arn:aws:iam::123456789012:user/marymajor is not authorized to perform: 
  iam:PassRole
```
In diesem Fall müssen die Richtlinien von Mary aktualisiert werden, um die Aktion iam:PassRole ausführen zu können.

Wenn Sie Hilfe benötigen, wenden Sie sich an Ihren AWS Administrator. Ihr Administrator hat Ihnen Ihre Anmeldeinformationen zur Verfügung gestellt.

<span id="page-1742-1"></span>Ich möchte Personen außerhalb von mir den Zugriff AWS-Konto auf meine AWS Ressourcen ermöglichen

Sie können eine Rolle erstellen, die Benutzer in anderen Konten oder Personen außerhalb Ihrer Organisation für den Zugriff auf Ihre Ressourcen verwenden können. Sie können festlegen, wem die Übernahme der Rolle anvertraut wird. Im Fall von Diensten, die ressourcenbasierte Richtlinien oder Zugriffskontrolllisten (Access Control Lists, ACLs) verwenden, können Sie diese Richtlinien verwenden, um Personen Zugriff auf Ihre Ressourcen zu gewähren.

Weitere Informationen dazu finden Sie hier:

- Informationen darüber, ob diese Funktionen AWS unterstützt werden, finden Sie unter[Wie AWS-](#page-1741-0)[Services arbeiten Sie mit IAM](#page-1741-0).
- Informationen dazu, wie Sie Zugriff auf Ihre Ressourcen gewähren können, AWS-Konten die Ihnen gehören, finden Sie im IAM-Benutzerhandbuch unter [Gewähren des Zugriffs auf einen IAM-](https://docs.aws.amazon.com/IAM/latest/UserGuide/id_roles_common-scenarios_aws-accounts.html)[Benutzer in einem anderen AWS-Konto , den Sie besitzen.](https://docs.aws.amazon.com/IAM/latest/UserGuide/id_roles_common-scenarios_aws-accounts.html)
- Informationen dazu, wie Sie Dritten Zugriff auf Ihre Ressourcen gewähren können AWS-Konten, finden Sie [AWS-Konten im IAM-Benutzerhandbuch unter Gewähren des Zugriffs für Dritte.](https://docs.aws.amazon.com/IAM/latest/UserGuide/id_roles_common-scenarios_third-party.html)
- Informationen dazu, wie Sie über einen Identitätsverbund Zugriff gewähren, finden Sie unter [Gewähren von Zugriff für extern authentifizierte Benutzer \(Identitätsverbund\)](https://docs.aws.amazon.com/IAM/latest/UserGuide/id_roles_common-scenarios_federated-users.html) im IAM-Benutzerhandbuch.
- Informationen zum Unterschied zwischen der Verwendung von Rollen und ressourcenbasierten Richtlinien für den kontoübergreifenden Zugriff finden Sie unter [So unterscheiden sich IAM-Rollen](https://docs.aws.amazon.com/IAM/latest/UserGuide/id_roles_compare-resource-policies.html)  [von ressourcenbasierten Richtlinien](https://docs.aws.amazon.com/IAM/latest/UserGuide/id_roles_compare-resource-policies.html) im IAM-Benutzerhandbuch.

# <span id="page-1743-0"></span>Überprüfung der Einhaltung der Vorschriften für dieses AWS Produkt oder diese Dienstleistung

Informationen darüber, ob AWS-Service ein [AWS-Services in den Geltungsbereich bestimmter](https://aws.amazon.com/compliance/services-in-scope/)  [Compliance-Programme fällt, finden Sie unter Umfang nach Compliance-Programm AWS-Services](https://aws.amazon.com/compliance/services-in-scope/)  [unter](https://aws.amazon.com/compliance/services-in-scope/) . Wählen Sie dort das Compliance-Programm aus, an dem Sie interessiert sind. Allgemeine Informationen finden Sie unter [AWS Compliance-Programme AWS](https://aws.amazon.com/compliance/programs/) .

Sie können Prüfberichte von Drittanbietern unter herunterladen AWS Artifact. Weitere Informationen finden Sie unter [Berichte herunterladen unter .](https://docs.aws.amazon.com/artifact/latest/ug/downloading-documents.html)

Ihre Verantwortung für die Einhaltung der Vorschriften bei der Nutzung AWS-Services hängt von der Vertraulichkeit Ihrer Daten, den Compliance-Zielen Ihres Unternehmens und den geltenden Gesetzen und Vorschriften ab. AWS stellt die folgenden Ressourcen zur Verfügung, die Sie bei der Einhaltung der Vorschriften unterstützen:

- [Schnellstartanleitungen zu Sicherheit und Compliance](https://aws.amazon.com/quickstart/?awsf.filter-tech-category=tech-category%23security-identity-compliance) In diesen Bereitstellungsleitfäden werden architektonische Überlegungen erörtert und Schritte für die Bereitstellung von Basisumgebungen beschrieben AWS , bei denen Sicherheit und Compliance im Mittelpunkt stehen.
- [Architecting for HIPAA Security and Compliance on Amazon Web Services](https://docs.aws.amazon.com/whitepapers/latest/architecting-hipaa-security-and-compliance-on-aws/welcome.html) In diesem Whitepaper wird beschrieben, wie Unternehmen HIPAA-fähige Anwendungen erstellen AWS können.

**a** Note

AWS-Services Nicht alle sind HIPAA-fähig. Weitere Informationen finden Sie in der [Referenz für HIPAA-berechtigte Services.](https://aws.amazon.com/compliance/hipaa-eligible-services-reference/)

- [AWS Compliance-Ressourcen](https://aws.amazon.com/compliance/resources/)  Diese Sammlung von Arbeitsmappen und Leitfäden gilt möglicherweise für Ihre Branche und Ihren Standort.
- [AWS Leitfäden zur Einhaltung von Vorschriften für Kunden](https://d1.awsstatic.com/whitepapers/compliance/AWS_Customer_Compliance_Guides.pdf)  Verstehen Sie das Modell der gemeinsamen Verantwortung aus dem Blickwinkel der Einhaltung von Vorschriften. In den Leitfäden werden die bewährten Verfahren zur Sicherung zusammengefasst AWS-Services und die Leitlinien den Sicherheitskontrollen in verschiedenen Frameworks (einschließlich des National Institute of Standards and Technology (NIST), des Payment Card Industry Security Standards Council (PCI) und der International Organization for Standardization (ISO)) zugeordnet.
- [Evaluierung von Ressourcen anhand von Regeln](https://docs.aws.amazon.com/config/latest/developerguide/evaluate-config.html) im AWS Config Entwicklerhandbuch Der AWS Config Service bewertet, wie gut Ihre Ressourcenkonfigurationen den internen Praktiken, Branchenrichtlinien und Vorschriften entsprechen.
- [AWS Security Hub](https://docs.aws.amazon.com/securityhub/latest/userguide/what-is-securityhub.html) Auf diese AWS-Service Weise erhalten Sie einen umfassenden Überblick über Ihren internen Sicherheitsstatus. AWS Security Hub verwendet Sicherheitskontrollen, um Ihre AWS -Ressourcen zu bewerten und Ihre Einhaltung von Sicherheitsstandards und bewährten Methoden zu überprüfen. Eine Liste der unterstützten Services und Kontrollen finden Sie in der [Security-Hub-Steuerungsreferenz.](https://docs.aws.amazon.com/securityhub/latest/userguide/securityhub-controls-reference.html)
- [Amazon GuardDuty](https://docs.aws.amazon.com/guardduty/latest/ug/what-is-guardduty.html) Dies AWS-Service erkennt potenzielle Bedrohungen für Ihre Workloads AWS-Konten, Container und Daten, indem es Ihre Umgebung auf verdächtige und böswillige Aktivitäten überwacht. GuardDuty kann Ihnen helfen, verschiedene Compliance-Anforderungen wie PCI DSS zu erfüllen, indem es die in bestimmten Compliance-Frameworks vorgeschriebenen Anforderungen zur Erkennung von Eindringlingen erfüllt.
- [AWS Audit Manager—](https://docs.aws.amazon.com/audit-manager/latest/userguide/what-is.html) Auf diese AWS-Service Weise können Sie Ihre AWS Nutzung kontinuierlich überprüfen, um das Risikomanagement und die Einhaltung von Vorschriften und Industriestandards zu vereinfachen.

Dieses AWS Produkt oder dieser Service folgt dem [Modell der gemeinsamen Verantwortung](https://aws.amazon.com/compliance/shared-responsibility-model/) in Bezug auf die spezifischen Amazon Web Services (AWS) -Services, die es unterstützt. Informationen zur AWS Servicesicherheit finden Sie auf der [Seite mit der Dokumentation zur AWS Servicesicherheit](https://docs.aws.amazon.com/security/?id=docs_gateway#aws-security) und den [AWS Services, für die das AWS Compliance-Programm zur Einhaltung der](https://aws.amazon.com/compliance/services-in-scope/) Vorschriften zuständig ist.

# <span id="page-1744-0"></span>Ausfallsicherheit für dieses AWS Produkt oder diese Dienstleistung

Die AWS globale Infrastruktur basiert auf AWS-Regionen Availability Zones.

AWS-Regionen bieten mehrere physisch getrennte und isolierte Availability Zones, die über Netzwerke mit niedriger Latenz, hohem Durchsatz und hoher Redundanz miteinander verbunden sind.

Mithilfe von Availability Zones können Sie Anwendungen und Datenbanken erstellen und ausführen, die automatisch Failover zwischen Zonen ausführen, ohne dass es zu Unterbrechungen kommt. Availability Zones sind besser verfügbar, fehlertoleranter und skalierbarer als herkömmliche Infrastrukturen mit einem oder mehreren Rechenzentren.

Weitere Informationen zu AWS Regionen und Availability Zones finden Sie unter [AWS Globale](https://aws.amazon.com/about-aws/global-infrastructure/) Infrastruktur.

Dieses AWS Produkt oder dieser Service folgt dem [Modell der gemeinsamen Verantwortung](https://aws.amazon.com/compliance/shared-responsibility-model/) in Bezug auf die spezifischen Amazon Web Services (AWS) -Services, die es unterstützt. Informationen zur AWS Servicesicherheit finden Sie auf der [Seite mit der Dokumentation zur AWS Servicesicherheit](https://docs.aws.amazon.com/security/?id=docs_gateway#aws-security) und den [AWS Services, für die das AWS Compliance-Programm zur Einhaltung der](https://aws.amazon.com/compliance/services-in-scope/) Vorschriften zuständig ist.

# <span id="page-1745-0"></span>Sicherheit der Infrastruktur für dieses AWS Produkt oder diesen **Service**

Dieses AWS Produkt oder dieser Dienst verwendet Managed Services und ist daher durch die AWS globale Netzwerksicherheit geschützt. Informationen zu AWS Sicherheitsdiensten und zum AWS Schutz der Infrastruktur finden Sie unter [AWS Cloud-Sicherheit.](https://aws.amazon.com/security/) Informationen zum Entwerfen Ihrer AWS Umgebung unter Verwendung der bewährten Methoden für die Infrastruktursicherheit finden Sie unter [Infrastructure Protection](https://docs.aws.amazon.com/wellarchitected/latest/security-pillar/infrastructure-protection.html) in Security Pillar AWS Well‐Architected Framework.

Sie verwenden AWS veröffentlichte API-Aufrufe, um über das Netzwerk auf dieses AWS Produkt oder diesen Service zuzugreifen. Kunden müssen Folgendes unterstützen:

- Transport Layer Security (TLS). Wir benötigen TLS 1.2 und empfehlen TLS 1.3.
- Verschlüsselungs-Suiten mit Perfect Forward Secrecy (PFS) wie DHE (Ephemeral Diffie-Hellman) oder ECDHE (Elliptic Curve Ephemeral Diffie-Hellman). Die meisten modernen Systeme wie Java 7 und höher unterstützen diese Modi.

Außerdem müssen Anforderungen mit einer Zugriffsschlüssel-ID und einem geheimen Zugriffsschlüssel signiert sein, der einem IAM-Prinzipal zugeordnet ist. Alternativ können Sie mit [AWS](https://docs.aws.amazon.com/STS/latest/APIReference/Welcome.html) 

[Security Token Service](https://docs.aws.amazon.com/STS/latest/APIReference/Welcome.html) (AWS STS) temporäre Sicherheitsanmeldeinformationen erstellen, um die Anforderungen zu signieren.

Dieses AWS Produkt oder dieser Service folgt dem [Modell der gemeinsamen Verantwortung](https://aws.amazon.com/compliance/shared-responsibility-model/) in Bezug auf die spezifischen Amazon Web Services (AWS) -Services, die es unterstützt. Informationen zur AWS Servicesicherheit finden Sie auf der [Seite mit der Dokumentation zur AWS Servicesicherheit](https://docs.aws.amazon.com/security/?id=docs_gateway#aws-security) und den [AWS Services, für die das AWS Compliance-Programm zur Einhaltung der](https://aws.amazon.com/compliance/services-in-scope/) Vorschriften zuständig ist.

# <span id="page-1746-0"></span>Erzwingen einer TLS-Mindestversion in AWS SDK for .NET

Um die Sicherheit bei der Kommunikation mit AWS Diensten zu erhöhen, sollten Sie den so konfigurieren, AWS SDK for .NET dass er TLS 1.2 oder höher verwendet.

Die bestimmt AWS SDK for .NET anhand der zugrundeliegenden.NET-Laufzeit, welches Sicherheitsprotokoll verwendet werden soll. Standardmäßig verwenden aktuelle Versionen von .NET das zuletzt konfigurierte Protokoll, das vom Betriebssystem unterstützt wird. Ihre Anwendung kann dieses SDK-Verhalten überschreiben, dies wird jedoch nicht empfohlen.

### .NET Core

Standardmäßig verwendet .NET Core das zuletzt konfigurierte Protokoll, das vom Betriebssystem unterstützt wird. AWS SDK for .NET bietet keinen Mechanismus, um dies außer Kraft zu setzen.

Wenn Sie eine .NET Core-Version vor 2.1 verwenden, empfehlen wir dringend, dass Sie Ihre .NET Core-Version aktualisieren.

Weitere Informationen zu den einzelnen Betriebssystemen finden Sie im Folgenden.

### Windows

Bei modernen Windows-Verteilungen ist die TLS 1.2-Unterstützung [standardmäßig aktiviert.](https://learn.microsoft.com/en-us/windows/win32/secauthn/protocols-in-tls-ssl--schannel-ssp-) Wenn Sie Windows 7 SP1 oder Windows Server 2008 R2 SP1 verwenden, müssen Sie sicherstellen, dass die TLS 1.2-Unterstützung in der Registrierung aktiviert ist, wie unter [https://learn.microsoft.com/](https://learn.microsoft.com/en-us/windows-server/security/tls/tls-registry-settings#tls-12) [en-us/windows-server/security/tls/ tls-registry-settings #tls](https://learn.microsoft.com/en-us/windows-server/security/tls/tls-registry-settings#tls-12) -12 beschrieben. Wenn Sie eine frühere Verteilung ausführen, müssen Sie Ihr Betriebssystem aktualisieren. Informationen zur Unterstützung von TLS 1.3 in Windows finden Sie in der neuesten Microsoft-Dokumentation für die mindestens erforderlichen Client- oder Serverversionen.

#### macOS

Wenn Sie .NET Core 2.1 oder höher ausführen, ist TLS 1.2 standardmäßig aktiviert. TLS 1.2 wird von [OS X Mavericks 10.9](https://support.apple.com/en-us/103373) oder höher unterstützt. .NET Core Version 2.1 und höher erfordern neuere Versionen von macOS, wie unter [https://learn.microsoft.com/en-us/dotnet/core/install/windows?](https://learn.microsoft.com/en-us/dotnet/core/install/windows?tabs=net80&pivots=os-macos) [tabs=net80&pivots=os-macos](https://learn.microsoft.com/en-us/dotnet/core/install/windows?tabs=net80&pivots=os-macos) beschrieben.

Bei Verwendung von .NET Core 1.0 nutzt .NET Core [OpenSSL unter macOS](https://github.com/dotnet/announcements/issues/21) eine Abhängigkeit, die separat installiert werden muss. OpenSSL fügte Unterstützung für TLS 1.2 in Version 1.0.1 und Unterstützung für TLS 1.3 in Version 1.1.1 hinzu.

#### Linux

.NET Core ist unter Linux OpenSSL erforderlich, das mit vielen Linux-Verteilungen geliefert wird. Aber es kann auch separat installiert werden. OpenSSL fügte Unterstützung für TLS 1.2 in Version 1.0.1 und Unterstützung für TLS 1.3 in Version 1.1.1 hinzu. Wenn Sie eine moderne Version von .NET Core (2.1 oder höher) verwenden und einen Paketmanager installiert haben, wurde wahrscheinlich eine modernere Version von OpenSSL für Sie installiert.

Zur Sicherheit können Sie **openssl version** in einem Terminal ausführen und überprüfen, ob die Version höher als 1.0.1 ist.

### .NET Framework.

Wenn Sie eine moderne Version von .NET Framework (4.7 oder höher) und eine moderne Version von Windows (mindestens Windows 8 für Clients, Windows Server 2012 oder höher für Server) ausführen, ist TLS 1.2 standardmäßig aktiviert und wird verwendet.

Wenn Sie eine.NET-Framework-Runtime verwenden, die nicht die Betriebssystemeinstellungen (.NET Framework 3.5 bis 4.5.2) verwendet, versucht sie, AWS SDK for .NET die unterstützten Protokolle um [Unterstützung für TLS 1.1 und TLS 1.2 zu erweitern](https://github.com/aws/aws-sdk-net/blob/master/sdk/src/Core/Amazon.Runtime/Pipeline/HttpHandler/AmazonSecurityProtocolManager.cs). Bei Verwendung von .NET Framework 3.5 ist dies nur erfolgreich, wenn der entsprechende Hotpatch wie folgt installiert wird:

- [Windows 10 Version 1511 und Windows Server 2016 KB3156421](https://support.microsoft.com/kb/3156421)
- [Windows 8.1 und Windows Server 2012 R2 KB3154520](https://support.microsoft.com/kb/3154520)
- [Windows Server 2012 KB3154519](https://support.microsoft.com/kb/3154519)
- [Windows 7 SP1 und Server 2008 R2 SP1 KB3154518](https://support.microsoft.com/kb/3154518)

### **A** Warning

Ab dem 15. August 2024 AWS SDK for .NET wird der Support für.NET Framework 3.5 eingestellt und die Mindestversion von .NET Framework auf 4.6.2 geändert. Weitere Informationen finden Sie im Blogbeitrag [Wichtige Änderungen für die Ziele .NET Framework](https://aws.amazon.com/blogs/developer/important-changes-coming-for-net-framework-3-5-and-4-5-targets-of-the-aws-sdk-for-net/)  [3.5 und 4.5 von.](https://aws.amazon.com/blogs/developer/important-changes-coming-for-net-framework-3-5-and-4-5-targets-of-the-aws-sdk-for-net/) AWS SDK for .NET

Wenn Ihre Anwendung auf einem neueren.NET Framework unter Windows 7 SP1 oder Windows Server 2008 R2 SP1 ausgeführt wird, müssen Sie sicherstellen, dass die TLS 1.2-Unterstützung in der Registrierung aktiviert ist, wie unter [https://learn.microsoft.com/en-us/windows-server/security/tls/](https://learn.microsoft.com/en-us/windows-server/security/tls/tls-registry-settings#tls-12) [tls-registry-settings #tls](https://learn.microsoft.com/en-us/windows-server/security/tls/tls-registry-settings#tls-12) -12 beschrieben. Bei neueren Versionen von Windows ist es [standardmäßig](https://learn.microsoft.com/en-us/windows/win32/secauthn/protocols-in-tls-ssl--schannel-ssp-)  [aktiviert](https://learn.microsoft.com/en-us/windows/win32/secauthn/protocols-in-tls-ssl--schannel-ssp-).

Detaillierte bewährte Methoden für die Verwendung von TLS mit.NET Framework finden Sie im Microsoft-Artikel unter <https://learn.microsoft.com/en-us/dotnet/framework/network-programming/tls>.

### AWS Tools for PowerShell

[AWS Tools for PowerShell](https://docs.aws.amazon.com/powershell/latest/userguide/)Verwenden Sie die AWS SDK for .NET für alle Aufrufe von AWS Diensten. Das Verhalten Ihrer Umgebung hängt wie folgt von der Version von Windows ab, die PowerShell Sie verwenden.

Windows PowerShell 2.0 bis 5.x

Windows PowerShell 2.0 bis 5.x laufen auf.NET Framework. Mit dem folgenden Befehl können Sie überprüfen, PowerShell von welcher .NET-Laufzeit (2.0 oder 4.0) verwendet wird.

#### \$PSVersionTable.CLRVersion

• Wenn Sie .NET Runtime 2.0 verwenden, befolgen Sie die obigen Anweisungen in Bezug auf AWS SDK for .NET und .NET Framework 3.5.

#### **A** Warning

Ab dem 15. August 2024 AWS SDK for .NET wird der Support für.NET Framework 3.5 eingestellt und die Mindestversion von .NET Framework auf 4.6.2 geändert. Weitere

Informationen finden Sie im Blogbeitrag [Wichtige Änderungen für die Ziele .NET](https://aws.amazon.com/blogs/developer/important-changes-coming-for-net-framework-3-5-and-4-5-targets-of-the-aws-sdk-for-net/)  [Framework 3.5 und 4.5 von.](https://aws.amazon.com/blogs/developer/important-changes-coming-for-net-framework-3-5-and-4-5-targets-of-the-aws-sdk-for-net/) AWS SDK for .NET

• Wenn Sie .NET Runtime 4.0 verwenden, befolgen Sie die obigen Anweisungen in Bezug auf AWS SDK for .NET und .NET Framework 4+.

Windows PowerShell 6.0

Windows PowerShell 6.0 und neuer laufen auf.NET Core. Mit dem folgenden Befehl können Sie überprüfen, welche Version von .NET Core verwendet wird.

```
[System.Reflection.Assembly]::GetEntryAssembly().GetCustomAttributes([System.Runtime.Versioninc
  $true).FrameworkName
```
Folgen Sie den zuvor angegebenen Anweisungen für die AWS SDK for .NET und die entsprechende Version von.NET Core.

### Xamarin

[Informationen zu Xamarin finden Sie in den Anweisungen unter https://learn.microsoft.com/en-us/](https://learn.microsoft.com/en-us/xamarin/cross-platform/app-fundamentals/transport-layer-security) [xamarin/cross-platform/app-fundamentals/. transport-layer-security](https://learn.microsoft.com/en-us/xamarin/cross-platform/app-fundamentals/transport-layer-security) Zusammenfassend:

### Für Android

- Android 5.0 oder höher erforderlich.
- Projekteigenschaften, Android-Optionen: Die HttpClient Implementierung muss auf Android und die SSL/TLS-Implementierung auf Native TLS 1.2+ eingestellt sein.

#### Für iOS

- iOS 7 oder höher erforderlich.
- Projekteigenschaften, iOS Build: Die HttpClient Implementierung muss auf NS gesetzt seinUrlSession.

#### Für macOS

• macOS 10.9 oder höher erforderlich.

• Projektoptionen, Build, Mac Build: Die HttpClient Implementierung muss auf NS eingestellt seinUrlSession.

## Unity

Sie müssen Unity 2018.2 oder höher verwenden und die .NET 4.x gleichwertige Skripting-Laufzeit verwenden. Sie können dies in den Projekteinstellungen, der Konfiguration und dem Player festlegen, wie unter [https://docs.unity3d.com/2019.1/Documentation/Manual/ ScriptingRuntimeUpgrade .html](https://docs.unity3d.com/2019.1/Documentation/Manual/ScriptingRuntimeUpgrade.html) beschrieben. Die .NET 4.x gleichwertige Skripting-Laufzeit ermöglicht die TLS 1.2-Unterstützung für alle Unity-Plattformen, auf denen Mono oder IL2CPP ausgeführt wird. Weitere Informationen finden Sie unter [https://blog.unity.com/technology/ scripting-runtime-improvements-in -unity-2018-2.](https://blog.unity.com/technology/scripting-runtime-improvements-in-unity-2018-2)

## Browser (für Blazor) WebAssembly

WebAssembly läuft im Browser statt auf dem Server und verwendet den Browser für die Verarbeitung von HTTP-Verkehr. Daher wird die TLS-Unterstützung durch die Browser-Unterstützung bestimmt.

[Blazor WebAssembly, in der Vorschauversion für ASP.NET Core 3.1, wird nur in Browsern](https://learn.microsoft.com/en-us/aspnet/core/blazor/supported-platforms) [unterstützt, die dies unterstützen WebAssembly, wie unter https://learn.microsoft.com/en-us/aspnet/](https://learn.microsoft.com/en-us/aspnet/core/blazor/supported-platforms) [core/blazor/supported-platforms beschrieben.](https://learn.microsoft.com/en-us/aspnet/core/blazor/supported-platforms) Alle gängigen Browser unterstützten TLS 1.2 vor der Unterstützung. WebAssembly Wenn dies für Ihren Browser der Fall ist, kann Ihre App bei Ausführung über TLS 1.2 kommunizieren.

<span id="page-1750-0"></span>Weitere Informationen und Verifizierung finden Sie in der Dokumentation Ihres Browsers.

# Migration des Amazon S3 S3-Verschlüsselungsclients

In diesem Thema erfahren Sie, wie Sie Ihre Anwendungen von Version 1 (V1) des Amazon Simple Storage Service (Amazon S3) -Verschlüsselungsclients auf Version 2 (V2) migrieren und die Anwendungsverfügbarkeit während des gesamten Migrationsprozesses sicherstellen.

Objekte, die mit dem V2-Client verschlüsselt wurden, können mit dem V1-Client nicht entschlüsselt werden. Um die Migration zum neuen Client zu vereinfachen, ohne alle Objekte auf einmal erneut verschlüsseln zu müssen, wurde ein "V1-Transitional" -Client bereitgestellt. Dieser Client kann sowohl V1- als auch V2-verschlüsselte Objekte entschlüsseln, verschlüsselt Objekte jedoch nur im V1-kompatiblen Format. Der V2-Client kann sowohl V1- als auch V2-verschlüsselte Objekte entschlüsseln (sofern er für V1-Objekte aktiviert ist), verschlüsselt Objekte jedoch nur im V2 kompatiblen Format.

### Überblick über die Migration

Diese Migration erfolgt in drei Phasen. Diese Phasen werden hier vorgestellt und später ausführlich beschrieben. Jede Phase muss für alle Clients, die gemeinsam genutzte Objekte verwenden, abgeschlossen sein, bevor die nächste Phase gestartet wird.

1. Aktualisieren Sie bestehende Clients auf V1-Transition-Clients, um neue Formate lesen zu können. Aktualisieren Sie zunächst Ihre Anwendungen so, dass sie vom V1-Transitiony-Client statt vom V1-Client abhängig sind. Der V1-Transitiony-Client ermöglicht es Ihrem vorhandenen Code, Objekte zu entschlüsseln, die von den neuen V2-Clients geschrieben wurden, und Objekte, die in einem V1-kompatiblen Format geschrieben wurden.

### **a** Note

Der V1-Transitiony-Client wird nur für Migrationszwecke bereitgestellt. Fahren Sie mit dem Upgrade auf den V2-Client fort, nachdem Sie zum V1-Transitiony-Client gewechselt haben.

- 2. Migrieren Sie V1-Transition-Clients auf V2-Clients, um neue Formate zu schreiben. Ersetzen Sie als Nächstes alle V1-Transition-Clients in Ihren Anwendungen durch V2-Clients und setzen Sie das Sicherheitsprofil auf. V2AndLegacy Wenn Sie dieses Sicherheitsprofil auf V2- Clients einrichten, können diese Clients Objekte entschlüsseln, die im V1-kompatiblen Format verschlüsselt wurden.
- 3. Aktualisieren Sie V2-Clients so, dass sie V1-Formate nicht mehr lesen. Nachdem alle Clients auf V2 migriert wurden und alle Objekte im V2-kompatiblen Format verschlüsselt oder neu verschlüsselt wurden, stellen Sie das V2-Sicherheitsprofil schließlich auf statt auf ein. V2 V2AndLegacy Dadurch wird die Entschlüsselung von Objekten im V1-kompatiblen Format verhindert.

## Aktualisieren Sie bestehende Clients auf V1-Transitional-Clients, um neue Formate lesen zu können

Der V2-Verschlüsselungsclient verwendet Verschlüsselungsalgorithmen, die ältere Versionen des Clients nicht unterstützen. Der erste Schritt der Migration besteht darin, Ihre V1- Entschlüsselungsclients so zu aktualisieren, dass sie das neue Format lesen können.

Mit dem V1-Transitional-Client können Ihre Anwendungen sowohl V1- als auch V2-verschlüsselte Objekte entschlüsseln. [Dieser Client ist Teil des Amazon.Extensions.S3.Encryption-Pakets.](https://www.nuget.org/packages/Amazon.Extensions.S3.Encryption) NuGet Führen Sie die folgenden Schritte für jede Ihrer Anwendungen aus, um den V1-Transitiony-Client zu verwenden.

- 1. Gehen Sie von einer neuen Abhängigkeit vom Paket [Amazon.Extensions.S3.Encryption](https://www.nuget.org/packages/Amazon.Extensions.S3.Encryption) aus. Wenn Ihr Projekt direkt vom .S3 abhängt oder. AWSSDK AWSSDK KeyManagementServicePakete, Sie müssen diese Abhängigkeiten entweder aktualisieren oder entfernen, damit ihre aktualisierten Versionen mit diesem neuen Paket übernommen werden.
- 2. Ändern Sie die entsprechende using Anweisung wie folgt von Amazon.S3.Encryption bisAmazon.Extensions.S3.Encryption:

// using Amazon.S3.Encryption; using Amazon.Extensions.S3.Encryption;

3. Erstellen Sie Ihre Anwendung neu und stellen Sie sie erneut bereit.

Der V1-Transitiony-Client ist vollständig API-kompatibel mit dem V1-Client, sodass keine weiteren Codeänderungen erforderlich sind.

## Migrieren Sie V1-Transitiony-Clients zu V2-Clients, um neue Formate zu schreiben

Der V2-Client ist Teil des [Amazon.Extensions.S3.Encryption-Pakets](https://www.nuget.org/packages/Amazon.Extensions.S3.Encryption) NuGet . Er ermöglicht es Ihren Anwendungen, sowohl V1- als auch V2-verschlüsselte Objekte zu entschlüsseln (sofern entsprechend konfiguriert), verschlüsselt Objekte jedoch nur im V2-kompatiblen Format.

Nachdem Sie Ihre vorhandenen Clients so aktualisiert haben, dass sie das neue Verschlüsselungsformat lesen, können Sie damit fortfahren, Ihre Anwendungen sicher auf die V2-Verschlüsselungs- und Entschlüsselungsclients zu aktualisieren. Führen Sie für jede Ihrer Anwendungen die folgenden Schritte aus, um den V2-Client zu verwenden:

- 1. Ändern Sie EncryptionMaterials zu EncryptionMaterialsV2.
	- a. Bei Verwendung von KMS:
		- i. Geben Sie eine KMS-Schlüssel-ID an.
- ii. Deklarieren Sie die Verschlüsselungsmethode, die Sie verwenden; das heißt,KmsType.KmsContext.
- iii. Stellen Sie KMS einen Verschlüsselungskontext zur Verfügung, der mit diesem Datenschlüssel verknüpft werden soll. Sie können ein leeres Wörterbuch senden (der Amazon-Verschlüsselungskontext wird trotzdem zusammengeführt), aber die Angabe von zusätzlichem Kontext ist erwünscht.
- b. Wenn Sie vom Benutzer bereitgestellte Methoden zum Umbrechen von Schlüsseln verwenden (symmetrische oder asymmetrische Verschlüsselung):
	- i. Stellen Sie eine AES oder eine RSA Instanz bereit, die die Verschlüsselungsmaterialien enthält.
	- ii. Deklarieren Sie, welcher Verschlüsselungsalgorithmus verwendet werden soll, d. SymmetricAlgorithmType.AesGcm h. oderAsymmetricAlgorithmType.RsaOaepSha1.
- 2. Wechseln Sie AmazonS3CryptoConfiguration zu, AmazonS3CryptoConfigurationV2 wobei die SecurityProfile Eigenschaft auf gesetzt istSecurityProfile.V2AndLegacy.
- 3. Ändern Sie AmazonS3EncryptionClient zu AmazonS3EncryptionClientV2. Dieser Client übernimmt die neu konvertierten EncryptionMaterialsV2 Objekte AmazonS3CryptoConfigurationV2 und Objekte aus den vorherigen Schritten.

### Beispiel: KMS zu KMS+Kontext

Vor der Migration

```
using System.Security.Cryptography;
using Amazon.S3.Encryption;
var encryptionMaterial = new 
  EncryptionMaterials("1234abcd-12ab-34cd-56ef-1234567890ab");
var configuration = new AmazonS3CryptoConfiguration()
{ 
     StorageMode = CryptoStorageMode.ObjectMetadata
};
var encryptionClient = new AmazonS3EncryptionClient(configuration, encryptionMaterial);
```
#### Nach der Migration

using System.Security.Cryptography;

```
using Amazon.Extensions.S3.Encryption;
using Amazon.Extensions.S3.Encryption.Primitives;
var encryptionContext = new Dictionary<string, string>();
var encryptionMaterial = new 
  EncryptionMaterialsV2("1234abcd-12ab-34cd-56ef-1234567890ab", KmsType.KmsContext, 
 encryptionContext);
var configuration = new AmazonS3CryptoConfigurationV2(SecurityProfile.V2AndLegacy)
\{ StorageMode = CryptoStorageMode.ObjectMetadata
};
var encryptionClient = new AmazonS3EncryptionClientV2(configuration, 
  encryptionMaterial);
```
Beispiel: Symmetrischer Algorithmus (AES-CBC zu AES-GCM Key Wrap)

StorageMode kann ObjectMetadata oder InstructionFile sein.

Vor der Migration

```
using System.Security.Cryptography;
using Amazon.S3.Encryption;
var symmetricAlgorithm = Aes.Create();
var encryptionMaterial = new EncryptionMaterials(symmetricAlgorithm);
var configuration = new AmazonS3CryptoConfiguration()
{ 
     StorageMode = CryptoStorageMode.ObjectMetadata
};
var encryptionClient = new AmazonS3EncryptionClient(configuration, encryptionMaterial);
```
Nach der Migration

```
using System.Security.Cryptography;
using Amazon.Extensions.S3.Encryption;
using Amazon.Extensions.S3.Encryption.Primitives;
var symmetricAlgorithm = Aes.Create();
var encryptionMaterial = new EncryptionMaterialsV2(symmetricAlgorithm, 
  SymmetricAlgorithmType.AesGcm);
var configuration = new AmazonS3CryptoConfigurationV2(SecurityProfile.V2AndLegacy)
{ 
     StorageMode = CryptoStorageMode.ObjectMetadata
```
#### }; var encryptionClient = new AmazonS3EncryptionClientV2(configuration, encryptionMaterial);

#### **a** Note

Lesen Sie bei der Entschlüsselung mit AES-GCM das gesamte Objekt bis zum Ende, bevor Sie die entschlüsselten Daten verwenden. Dadurch wird überprüft, ob das Objekt seit der Verschlüsselung nicht geändert wurde.

Beispiel: Asymmetrischer Algorithmus (Schlüsselumbruch von RSA zu RSA-OAEP-SHA1)

StorageMode kann ObjectMetadata oder InstructionFile sein.

Vor der Migration

```
using System.Security.Cryptography;
using Amazon.S3.Encryption;
var asymmetricAlgorithm = RSA.Create();
var encryptionMaterial = new EncryptionMaterials(asymmetricAlgorithm);
var configuration = new AmazonS3CryptoConfiguration()
{ 
     StorageMode = CryptoStorageMode.ObjectMetadata
};
var encryptionClient = new AmazonS3EncryptionClient(configuration, encryptionMaterial);
```
Nach der Migration

```
using System.Security.Cryptography;
using Amazon.Extensions.S3.Encryption;
using Amazon.Extensions.S3.Encryption.Primitives;
var asymmetricAlgorithm = RSA.Create();
var encryptionMaterial = new EncryptionMaterialsV2(asymmetricAlgorithm, 
 AsymmetricAlgorithmType.RsaOaepSha1);
var configuration = new AmazonS3CryptoConfigurationV2(SecurityProfile.V2AndLegacy)
{ 
     StorageMode = CryptoStorageMode.ObjectMetadata
```

```
};
var encryptionClient = new AmazonS3EncryptionClientV2(configuration, 
  encryptionMaterial);
```
### Aktualisieren Sie V2-Clients so, dass sie V1-Formate nicht mehr lesen

Irgendwann werden alle Objekte mit einem V2-Client verschlüsselt oder neu verschlüsselt worden sein. Nach Abschluss dieser Konvertierung können Sie die V1-Kompatibilität in den V2-Clients deaktivieren, indem Sie die SecurityProfile Eigenschaft auf setzenSecurityProfile.V2, wie im folgenden Codeausschnitt gezeigt.

```
//var configuration = new AmazonS3CryptoConfigurationV2(SecurityProfile.V2AndLegacy);
var configuration = new AmazonS3CryptoConfigurationV2(SecurityProfile.V2);
```
# Besondere Überlegungen fürAWS SDK for .NET

Dieser Abschnitt enthält Überlegungen für Sonderfälle, in denen die normalen Konfigurationen oder Prozeduren nicht angemessen oder ausreichend sind.

#### Themen

- [Abrufen von Baugruppen für das AWS SDK for .NET](#page-1757-0)
- [Zugreifen auf Anmeldeinformationen und Profile in einer Anwendung](#page-1758-0)
- [Besondere Überlegungen zur Unity-Unterstützung](#page-1761-0)
- [Besondere Überlegungen zur Xamarin Unterstützung](#page-1763-0)

# <span id="page-1757-0"></span>Abrufen von Baugruppen für das AWS SDK for .NET

In diesem Thema wird beschrieben, wie Sie die AWSSDK Baugruppen abrufen und lokal (oder On-Premises) für die Verwendung in Ihren Projekten speichern können. Dies ist nicht die empfohlene Methode für den Umgang mit SDK-Referenzen, ist aber in einigen Umgebungen erforderlich.

### **a** Note

Die empfohlene Methode für die Handhabung von SDK-Referenzen besteht darin, nur die NuGet Pakete herunterzuladen und zu installieren, die jedes Projekt benötigt. Diese Methode wird unter beschriebe[n AWSSDK Pakete installieren mit NuGet](#page-38-0).

Wenn Sie NuGet Pakete nicht pro Projekt herunterladen und installieren können oder dürfen, stehen Ihnen die folgenden Optionen zur Verfügung.

### <span id="page-1757-1"></span>Zip-Dateien herunterladen und extrahieren

(Beachten Sie, dass dies nicht die [empfohlene Methode](#page-38-0) für den Umgang mit Verweisen auf die istAWS SDK for .NET.)

- 1. Laden Sie eine der folgenden ZIP-Dateien herunter:
	- [aws-sdk-net8.0.zip](https://sdk-for-net.amazonwebservices.com/latest/v3/aws-sdk-net8.0.zip)  Baugruppen, die .NET 8 und höher unterstützen.
- [aws-sdk-netcoreapp3.1.zip](https://sdk-for-net.amazonwebservices.com/latest/v3/aws-sdk-netcoreapp3.1.zip) Baugruppen, die .NET Core 3.1 und höher unterstützen.
- [aws-sdk-netstandard2.0.zip](https://sdk-for-net.amazonwebservices.com/latest/v3/aws-sdk-netstandard2.0.zip)  Baugruppen, die .NET Standard 2.0 und 2.1 unterstützen.
- [aws-sdk-net45.zip](https://sdk-for-net.amazonwebservices.com/latest/v3/aws-sdk-net45.zip)  Baugruppen, die .NET Framework 4.5 und höher unterstützen.
- [aws-sdk-net35.zip](https://sdk-for-net.amazonwebservices.com/latest/v3/aws-sdk-net35.zip)  Baugruppen, die .NET Framework 3.5 unterstützen.

#### **A** Warning

Ab dem 15. August 2024 AWS SDK for .NET wird die Unterstützung für .NET Framework 3.5 beenden und die minimale .NET Framework-Version auf 4.6.2 ändern. Weitere Informationen finden Sie im Blogbeitrag [Wichtige Änderungen für die Ziele von .NET](https://aws.amazon.com/blogs/developer/important-changes-coming-for-net-framework-3-5-and-4-5-targets-of-the-aws-sdk-for-net/) [Framework 3.5 und 4.5 des AWS SDK for .NET.](https://aws.amazon.com/blogs/developer/important-changes-coming-for-net-framework-3-5-and-4-5-targets-of-the-aws-sdk-for-net/)

- 2. Extrahieren Sie die Baugruppen in einen "Herunterladen"-Ordner in Ihrem Dateisystem; es spielt keine Rolle, wo sie gespeichert sind. Notieren Sie sich diesen Ordner.
- 3. Wenn Sie Ihr Projekt einrichten, erhalten Sie die erforderlichen Komponenten aus diesem Ordner, wie unter beschriebe[nInstallieren Sie AWSSDK-Baugruppen ohne NuGet.](#page-41-0)

# <span id="page-1758-0"></span>Zugreifen auf Anmeldeinformationen und Profile in einer Anwendung

Die bevorzugte Methode für die Verwendung von Anmeldeinformationen besteht darin, es den Benutzern AWS SDK for .NET zu ermöglichen, sie für Sie zu finden und abzurufen, wie unter beschriebe[nAuflösung von Anmeldeinformationen und Profilen](#page-42-0).

Sie können Ihre Anwendung jedoch auch so konfigurieren, dass sie aktiv Profile und Anmeldeinformationen abruft und diese Anmeldeinformationen dann explizit beim Erstellen eines AWS Service-Clients verwendet.

Verwenden Sie Klassen aus der [Amazon.Runtime, um Profile und Anmeldeinformationen aktiv](https://docs.aws.amazon.com/sdkfornet/v3/apidocs/items/Runtime/NRuntimeCredentialManagement.html) [abzurufen. CredentialManagementN](https://docs.aws.amazon.com/sdkfornet/v3/apidocs/items/Runtime/NRuntimeCredentialManagement.html)amespace.

• Verwenden Sie die [SharedCredentialsFileK](https://docs.aws.amazon.com/sdkfornet/v3/apidocs/items/Runtime/TSharedCredentialsFile.html)lasse, um ein Profil in einer Datei zu finden, die AWS das Dateiformat für [AWSAnmeldeinformationen verwendet \(entweder die Datei mit gemeinsamen](#page-75-0)  [Anmeldeinformationen an ihrem Standardspeicherort](#page-75-0) oder eine Datei mit benutzerdefinierten Anmeldeinformationen). Dateien in diesem Format werden in diesem Text der Kürze halber manchmal einfach als Anmeldeinformationsdateien bezeichnet.

- Verwenden Sie die [CredentialsFileNetSDK-Klasse](https://docs.aws.amazon.com/sdkfornet/v3/apidocs/items/Runtime/TNetSDKCredentialsFile.html), um ein Profil im SDK Store zu finden.
- Verwenden Sie je nach Konfiguration einer Klasseneigenschaft die Klasse, um sowohl in einer Anmeldeinformationsdatei als auch im [CredentialProfileStoreChainS](https://docs.aws.amazon.com/sdkfornet/v3/apidocs/items/Runtime/TCredentialProfileStoreChain.html)DK-Speicher zu suchen.

Sie können diese Klasse verwenden, um Profile zu finden. Sie können diese Klasse auch verwenden, um AWS Anmeldeinformationen direkt anzufordern, anstatt die AWSCredentialsFactory Klasse zu verwenden (siehe unten).

• Verwenden Sie die [AWSCredentialsFactoryK](https://docs.aws.amazon.com/sdkfornet/v3/apidocs/items/Runtime/TAWSCredentialsFactory.html)lasse, um verschiedene Arten von Anmeldeinformationen aus einem Profil abzurufen oder zu erstellen.

Die folgenden Abschnitte enthalten Beispiele für diese Klassen.

### Beispiele für den Unterricht CredentialProfileStoreChain

Sie können Anmeldeinformationen oder Profile von der [CredentialProfileStoreChain](https://docs.aws.amazon.com/sdkfornet/v3/apidocs/items/Runtime/TCredentialProfileStoreChain.html)Klasse abrufen, indem Sie die [TryGetProfileM](https://docs.aws.amazon.com/sdkfornet/v3/apidocs/items/Runtime/MCredentialProfileStoreChainTryGetProfileStringCredentialProfile.html)ethoden [TryGetAWSCredentials](https://docs.aws.amazon.com/sdkfornet/v3/apidocs/items/Runtime/MCredentialProfileStoreChainTryGetAWSCredentialsStringAWSCredentials.html)oder verwenden. Die ProfilesLocation Eigenschaft der Klasse bestimmt das Verhalten der Methoden wie folgt:

- Wenn der Wert Null oder leer ProfilesLocation ist, durchsuchen Sie den SDK-Speicher, sofern die Plattform dies unterstützt, und suchen Sie dann im Standardverzeichnis nach der Datei mit den gemeinsamen AWS Anmeldeinformationen.
- Wenn die ProfilesLocation Eigenschaft einen Wert enthält, suchen Sie in der Datei mit den Anmeldeinformationen, die in der Eigenschaft angegeben sind.

Rufen Sie die Anmeldeinformationen aus dem SDK-Store oder der Datei mit den gemeinsam genutzten AWS Anmeldeinformationen ab

Dieses Beispiel zeigt Ihnen, wie Sie mithilfe der CredentialProfileStoreChain Klasse Anmeldeinformationen abrufen und diese Anmeldeinformationen dann verwenden, um ein [AmazonS3Client-Objekt](https://docs.aws.amazon.com/sdkfornet/v3/apidocs/items/S3/TS3Client.html) zu erstellen. Die Anmeldeinformationen können aus dem SDK-Store oder aus der Datei mit gemeinsamen AWS Anmeldeinformationen am Standardspeicherort stammen.

In diesem Beispiel wird auch [Amazon.Runtime verwendet. AWSCredentialsK](https://docs.aws.amazon.com/sdkfornet/v3/apidocs/items/Runtime/TAWSCredentials.html)lasse.

```
var chain = new CredentialProfileStoreChain();
AWSCredentials awsCredentials;
if (chain.TryGetAWSCredentials("some_profile", out awsCredentials))
```
{

```
 // Use awsCredentials to create an Amazon S3 service client 
     using (var client = new AmazonS3Client(awsCredentials)) 
     { 
         var response = await client.ListBucketsAsync(); 
         Console.WriteLine($"Number of buckets: {response.Buckets.Count}"); 
     }
}
```
Holen Sie sich ein Profil aus dem SDK Store oder der Datei mit den gemeinsam genutzten AWS Anmeldeinformationen

Dieses Beispiel zeigt Ihnen, wie Sie mithilfe der CredentialProfileStoreChain Klasse ein Profil abrufen. Die Anmeldeinformationen können aus dem SDK-Speicher oder aus der Datei mit gemeinsam genutzten AWS Anmeldeinformationen am Standardspeicherort stammen.

In diesem Beispiel wird auch die [CredentialProfile](https://docs.aws.amazon.com/sdkfornet/v3/apidocs/items/Runtime/TCredentialProfile.html)Klasse verwendet.

```
var chain = new CredentialProfileStoreChain();
CredentialProfile basicProfile;
if (chain.TryGetProfile("basic_profile", out basicProfile))
{ 
     // Use basicProfile
}
```
Ruft Anmeldeinformationen aus einer benutzerdefinierten Anmeldeinformationsdatei ab

Dieses Beispiel zeigt Ihnen, wie Sie mithilfe der CredentialProfileStoreChain Klasse Anmeldeinformationen abrufen können. Die Anmeldeinformationen stammen aus einer Datei, die das AWS Anmeldeinformat-Dateiformat verwendet, sich aber an einem anderen Speicherort befindet.

In diesem Beispiel wird auch [Amazon.Runtime verwendet. AWSCredentialsK](https://docs.aws.amazon.com/sdkfornet/v3/apidocs/items/Runtime/TAWSCredentials.html)lasse.

```
var chain = new 
     CredentialProfileStoreChain("c:\\Users\\sdkuser\\customCredentialsFile.ini");
AWSCredentials awsCredentials;
if (chain.TryGetAWSCredentials("basic_profile", out awsCredentials))
{ 
     // Use awsCredentials to create an AWS service client
}
```
### Beispiele für Klassen SharedCredentialsFile und AWSCredentialsFactory

Erstellen Sie einen AmazonS3-Client mithilfe der Klasse SharedCredentialsFile

[Dieses Beispiel zeigt Ihnen, wie Sie ein Profil in der Datei mit gemeinsam genutzten AWS](https://docs.aws.amazon.com/sdkfornet/v3/apidocs/items/S3/TS3Client.html) [Anmeldeinformationen suchen, AWS Anmeldeinformationen aus dem Profil erstellen und dann](https://docs.aws.amazon.com/sdkfornet/v3/apidocs/items/S3/TS3Client.html) [die Anmeldeinformationen verwenden, um ein AmazonS3Client-Objekt zu erstellen.](https://docs.aws.amazon.com/sdkfornet/v3/apidocs/items/S3/TS3Client.html) Das Beispiel verwendet die Klasse. [SharedCredentialsFile](https://docs.aws.amazon.com/sdkfornet/v3/apidocs/items/Runtime/TSharedCredentialsFile.html)

In diesem Beispiel werden auch die [CredentialProfileK](https://docs.aws.amazon.com/sdkfornet/v3/apidocs/items/Runtime/TCredentialProfile.html)lasse und die [Amazon.Runtime verwendet.](https://docs.aws.amazon.com/sdkfornet/v3/apidocs/items/Runtime/TAWSCredentials.html)  [AWSCredentialsK](https://docs.aws.amazon.com/sdkfornet/v3/apidocs/items/Runtime/TAWSCredentials.html)lasse.

```
CredentialProfile basicProfile;
AWSCredentials awsCredentials;
var sharedFile = new SharedCredentialsFile();
if (sharedFile.TryGetProfile("basic_profile", out basicProfile) && 
     AWSCredentialsFactory.TryGetAWSCredentials(basicProfile, sharedFile, out 
  awsCredentials))
{ 
     // use awsCredentials to create an Amazon S3 service client 
     using (var client = new AmazonS3Client(awsCredentials, basicProfile.Region)) 
     { 
         var response = await client.ListBucketsAsync(); 
         Console.WriteLine($"Number of buckets: {response.Buckets.Count}"); 
     }
}
```
#### **a** Note

Die [CredentialsFileNetSDK-Klasse](https://docs.aws.amazon.com/sdkfornet/v3/apidocs/items/Runtime/TNetSDKCredentialsFile.html) kann auf genau die gleiche Weise verwendet werden, außer dass Sie ein neues CredentialsFile NetSDK-Objekt anstelle eines Objekts instanziieren würden. SharedCredentialsFile

# <span id="page-1761-0"></span>Besondere Überlegungen zur Unity-Unterstützung

Wenn Sie [den.NET Standard 2.0](https://docs.microsoft.com/en-us/dotnet/standard/net-standard) für Ihre Unity-Anwendung verwenden, muss Ihre Anwendung direkt auf die AWS SDK for .NET Assemblys (DLL-Dateien) verweisen, anstatt sie zu verwenden NuGet. AWS SDK for .NET Angesichts dieser Anforderung müssen Sie die folgenden wichtigen Aktionen ausführen.

- Sie müssen sich die AWS SDK for .NET Baugruppen besorgen und sie auf Ihr Projekt anwenden. Informationen dazu, wie Sie dies tun können, finden Sie [Zip-Dateien herunterladen und extrahieren](#page-1757-1) im Them[aAbrufen von AWSSDK Baugruppen.](#page-1757-0)
- Sie müssen neben den DLLs für AWSSDK.Core und die anderen AWS Dienste, die Sie verwenden, die folgenden DLLs in Ihr Unity-Projekt aufnehmen. Ab Version 3.5.109 von enthält die AWS SDK for .NET .NET-Standard-ZIP-Datei diese zusätzlichen DLLs.
	- [Microsoft.Bcl. AsyncInterfaces.dll](https://www.nuget.org/packages/Microsoft.Bcl.AsyncInterfaces/)
	- [System.Laufzeit. CompilerServices.Unsafe.dll](https://www.nuget.org/packages/System.Runtime.CompilerServices.Unsafe/)
	- [System.Threading.Tasks.Extensions.dll](https://www.nuget.org/packages/System.Threading.Tasks.Extensions/)
- Wenn Sie [IL2CPP](https://docs.unity3d.com/Manual/IL2CPP.html) verwenden, um Ihr Unity-Projekt zu erstellen, müssen Sie Ihrem Asset-Ordner eine Datei hinzufügen, um Code-Stripping zu verhindern. link. xml Die link. xml Datei muss alle AWSSDK Assemblys auflisten, die Sie verwenden, und jede muss das Attribut enthalten. preserve="all" Der folgende Ausschnitt zeigt ein Beispiel für diese Datei.

```
<linker> 
     <assembly fullname="AWSSDK.Core" preserve="all"/> 
     <assembly fullname="AWSSDK.DynamoDBv2" preserve="all"/> 
     <assembly fullname="AWSSDK.Lambda" preserve="all"/>
</linker>
```
#### **a** Note

Interessante Hintergrundinformationen zu dieser Anforderung finden Sie im Artikel unter [https://aws.amazon.com/blogs/developer/ referencing-the-aws-sdk - for-net-standard -2-0](https://aws.amazon.com/blogs/developer/referencing-the-aws-sdk-for-net-standard-2-0-from-unity-xamarin-or-uwp/) - uwp/. from-unity-xamarin-or

Zusätzlich zu diesen speziellen Überlegungen finden Sie unter Informationen [Was hat sich für](#page-137-0) [Version 3.5 geändert](#page-137-0) zur Migration Ihrer Unity-Anwendung auf Version 3.5 von. AWS SDK for .NET

# <span id="page-1763-0"></span>Besondere Überlegungen zur Xamarin Unterstützung

Xamarin-Projekte (neu und vorhanden) müssen auf .NET Standard 2.0 ausgerichtet werden. Weitere Informationen finden Sie unter [Standard .NET 2.0-Unterstützung in Xamarin.Forms](https://docs.microsoft.com/en-us/xamarin/xamarin-forms/internals/net-standard) und [.NET-](https://docs.microsoft.com/en-us/dotnet/standard/net-standard#net-implementation-support)[Implementierungsunterstützung](https://docs.microsoft.com/en-us/dotnet/standard/net-standard#net-implementation-support).

Siehe auch die Informationen übe[rPortable Class Library und Xamarina](#page-134-0)us.
## API-Referenz für denAWS SDK for .NET

DieAWS SDK for .NETBietet eine API für den Zugriff aufAWS-Services. Um zu sehen, welche Klassen und Methoden in der API verfügbar sind, lesen Sie di[eAWS SDK for .NET-API-Referenz](https://docs.aws.amazon.com/sdkfornet/v3/apidocs/)aus.

Zusätzlich zu der oben genannten allgemeinen Referenz wird jedes der Beispiele unter de[rCodebeispiele mit Anleitung](#page-142-0)enthält Verweise auf die spezifischen Methoden und Klassen, die in diesem Beispiel verwendet werden.

## <span id="page-1765-0"></span>Dokumentverlauf

In der folgenden Tabelle werden die wichtigen Änderungen seit der letzten Version des AWS SDK for .NET Developer Guide beschrieben. Für Benachrichtigungen über Aktualisierungen dieser Dokumentation können Sie einen [RSS-Feed](https://docs.aws.amazon.com/sdk-for-net/latest/developer-guide/amazon-aws-sdk-for-net-dev-guide-doc-history.rss) abonnieren.

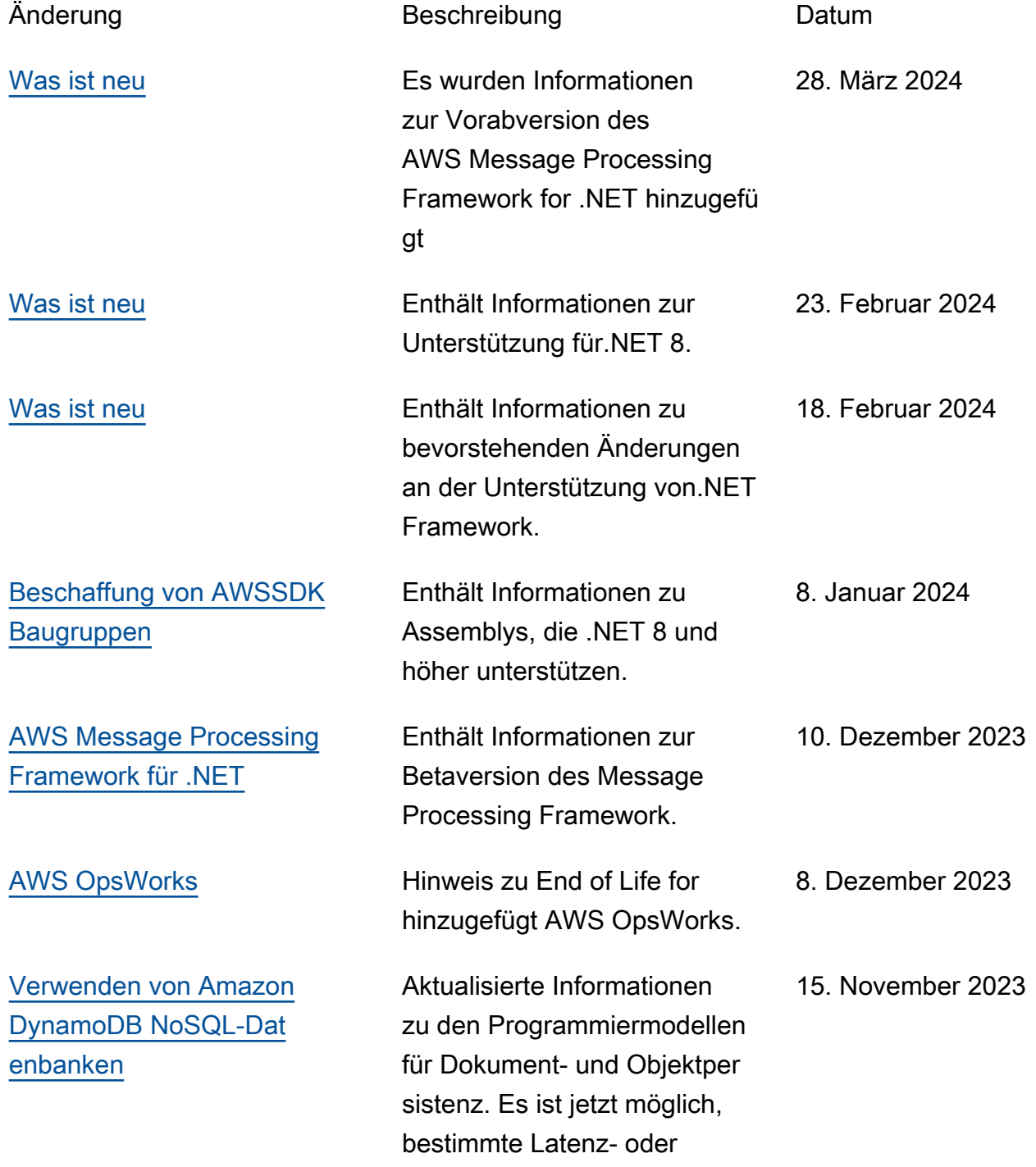

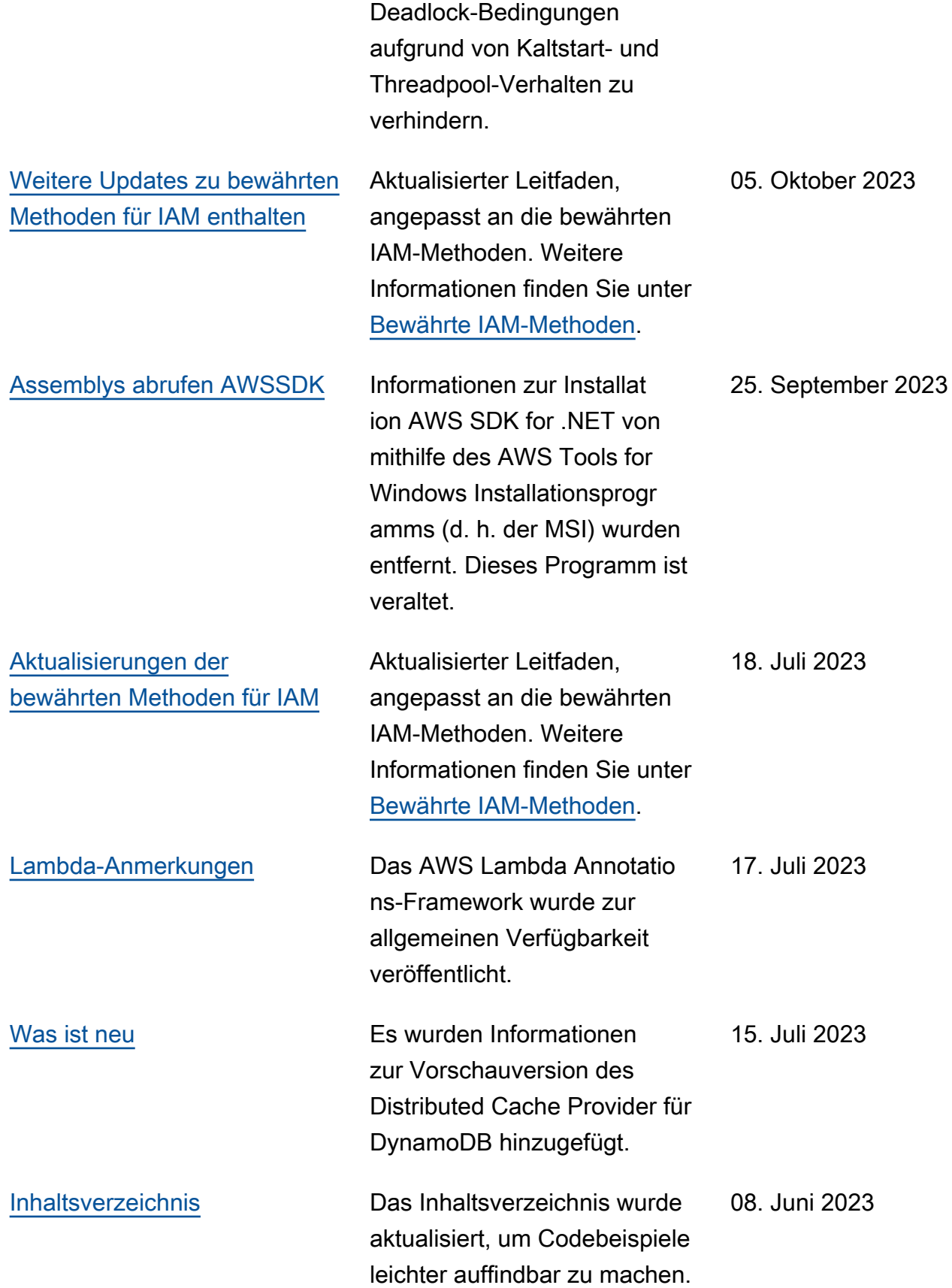

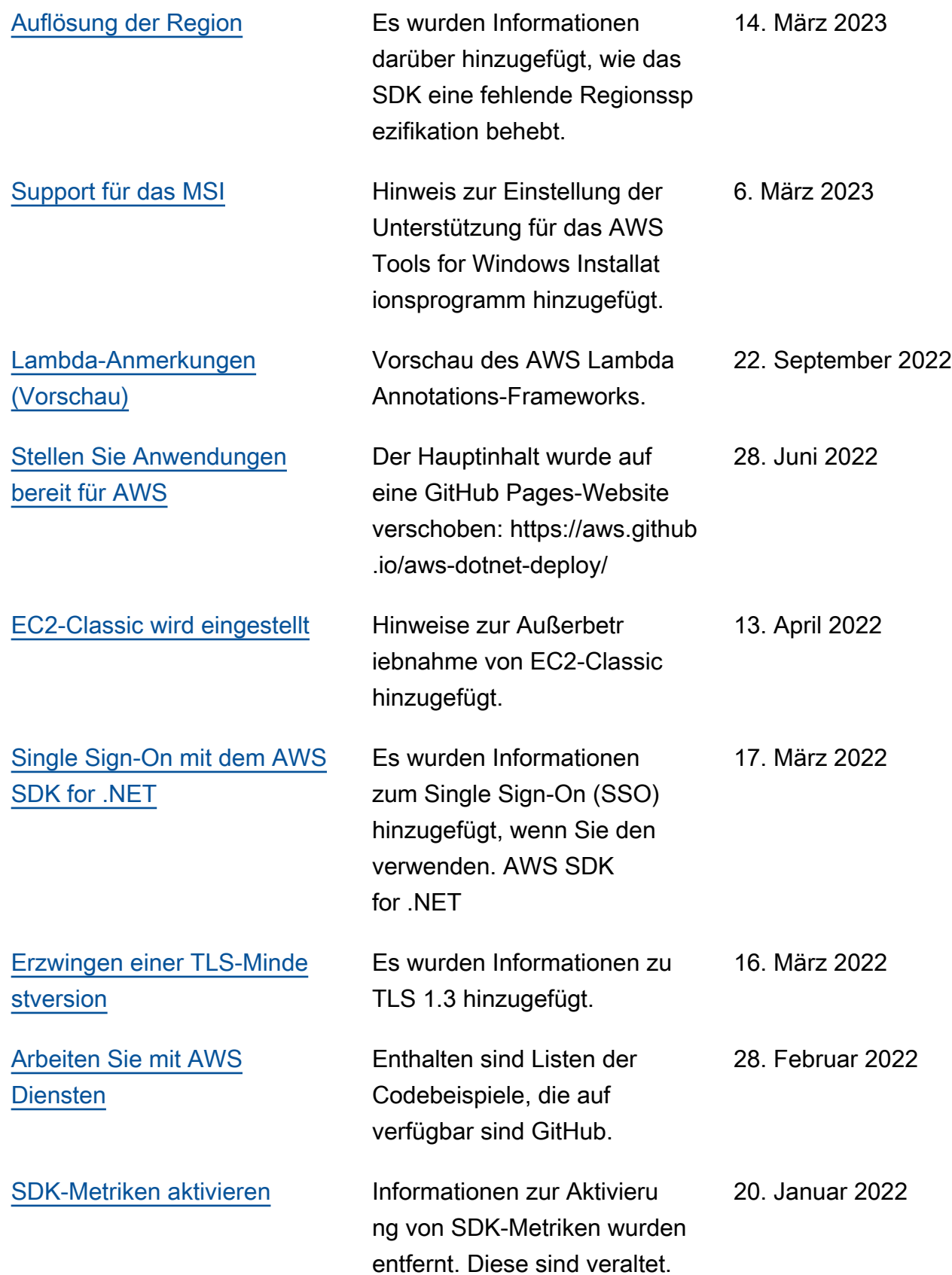

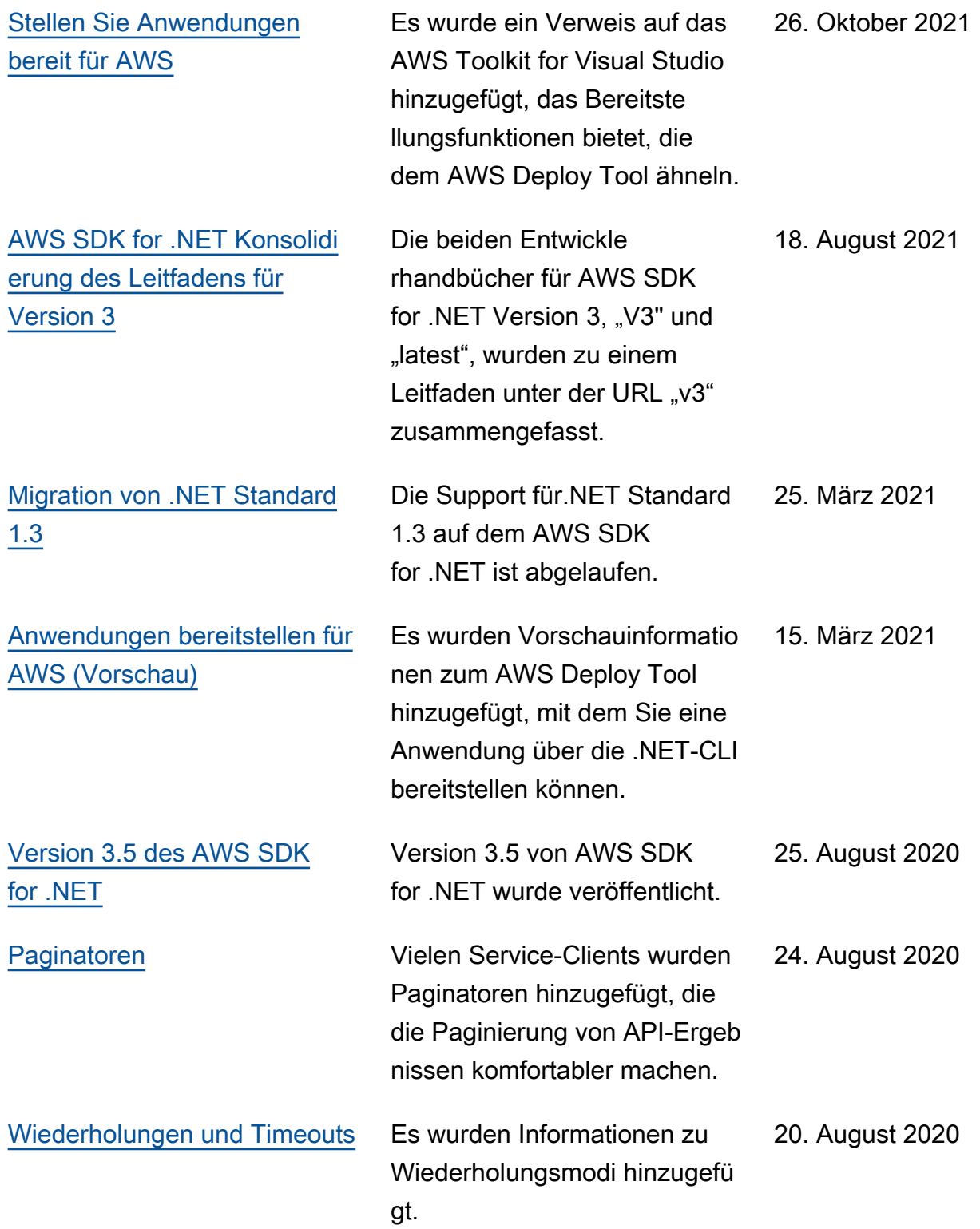

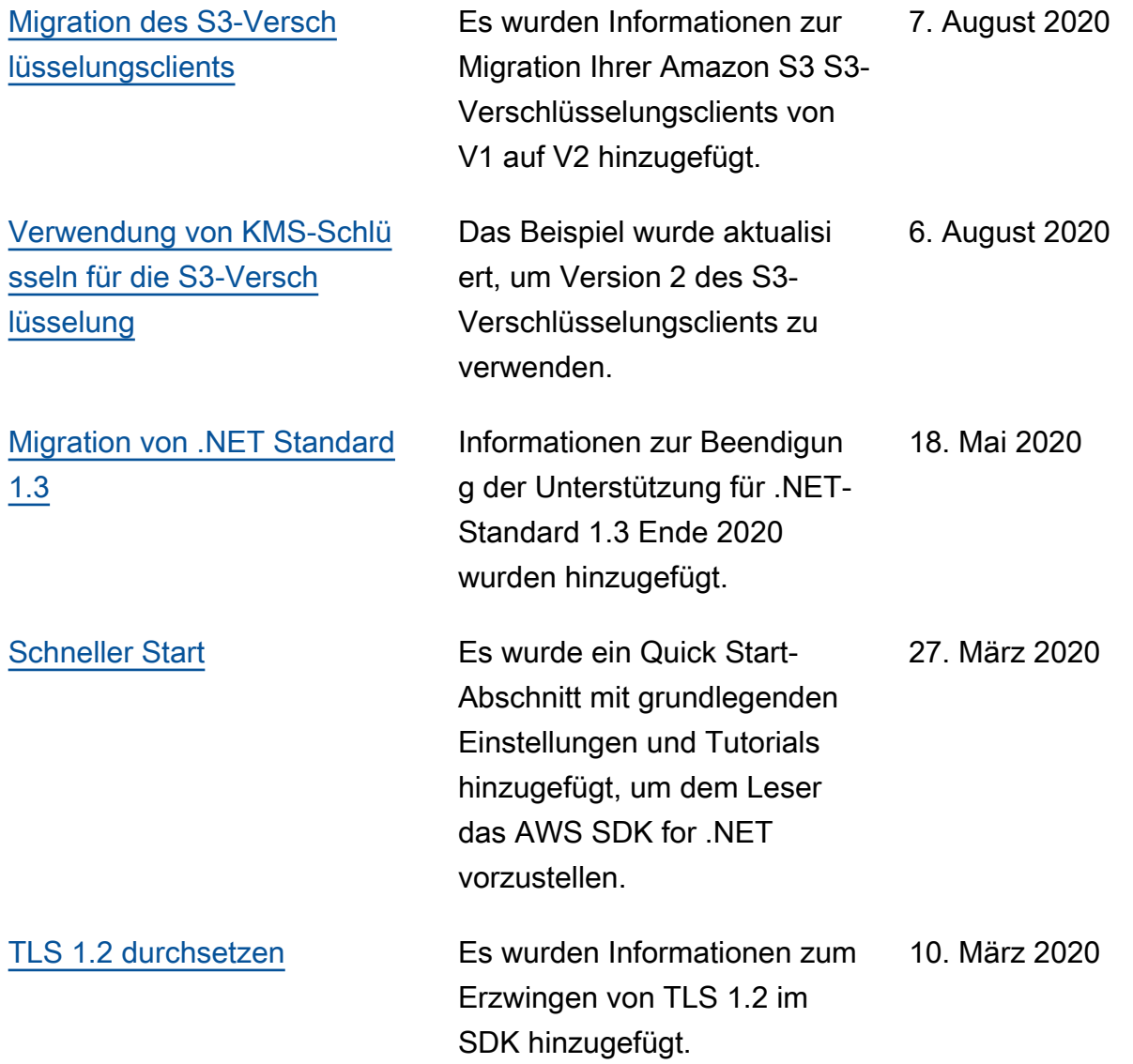

Die vorliegende Übersetzung wurde maschinell erstellt. Im Falle eines Konflikts oder eines Widerspruchs zwischen dieser übersetzten Fassung und der englischen Fassung (einschließlich infolge von Verzögerungen bei der Übersetzung) ist die englische Fassung maßgeblich.